IBM Informix

**Verze 11.1**

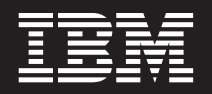

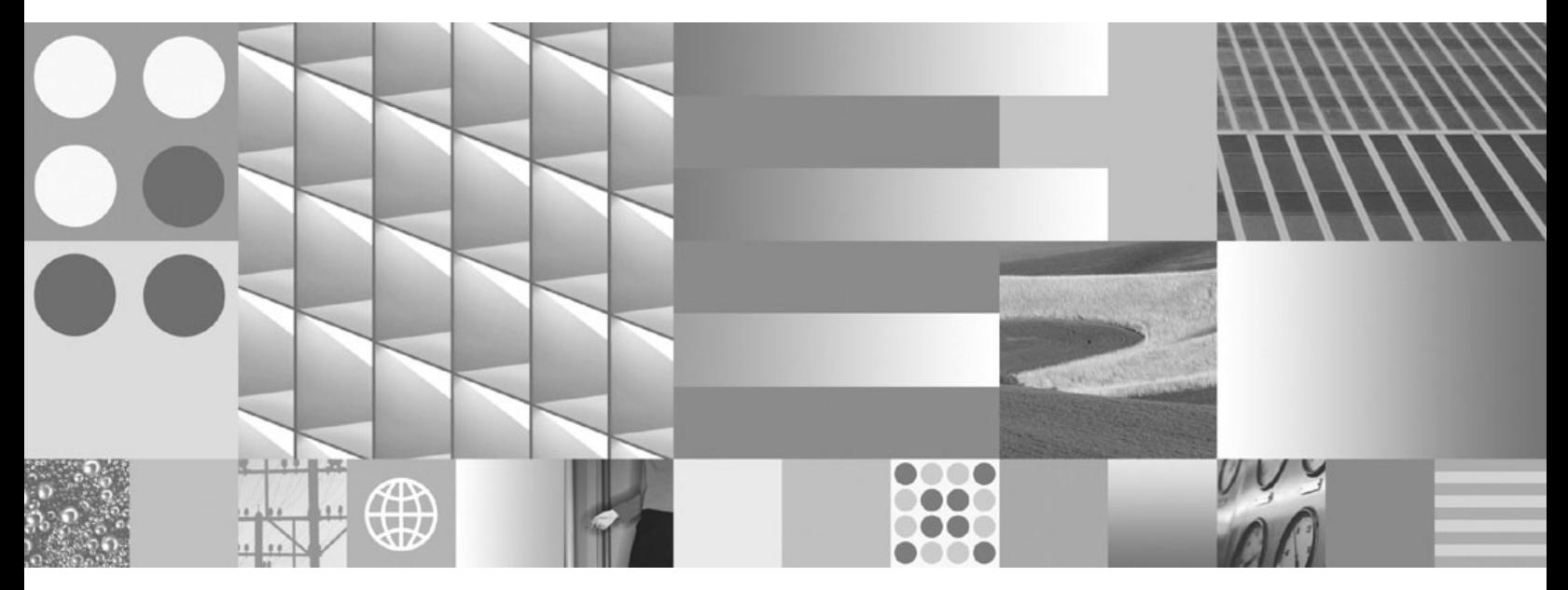

**Příručka administrátora serveru IBM Informix Dynamic Server**

IBM Informix

**Verze 11.1**

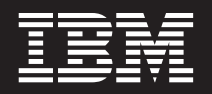

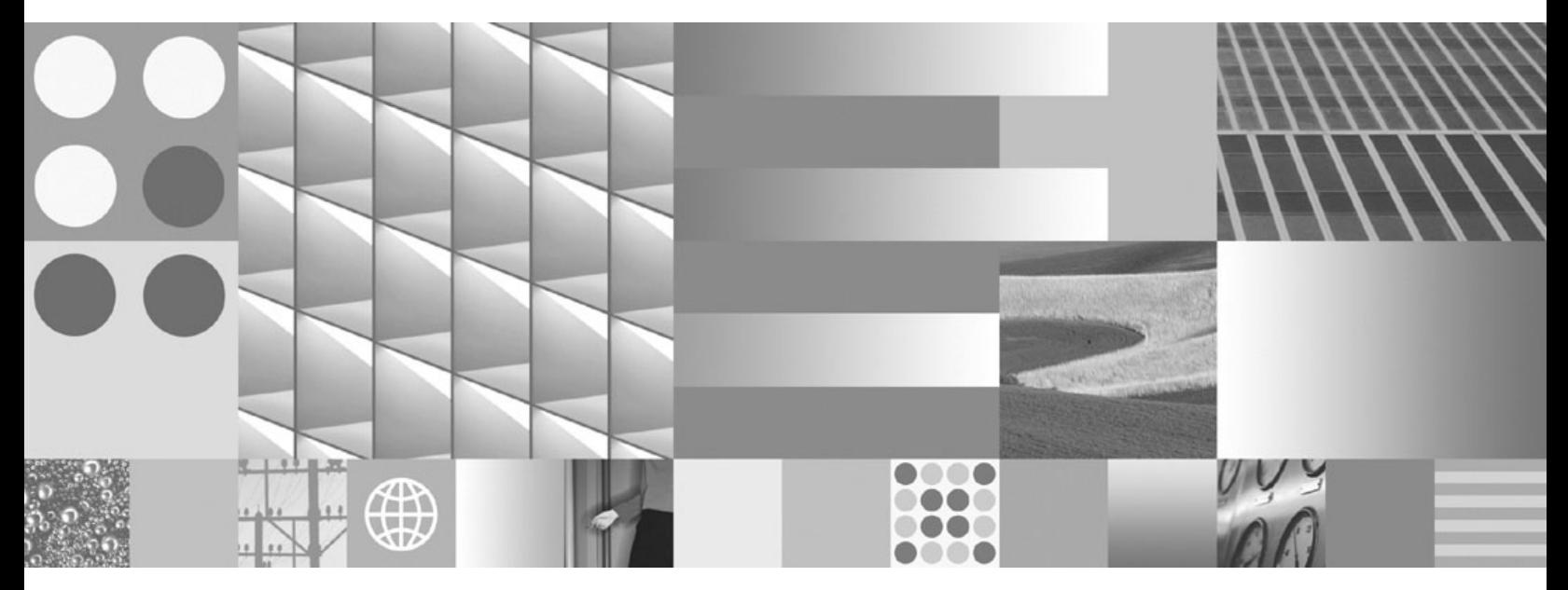

**Příručka administrátora serveru IBM Informix Dynamic Server**

#### **Poznámka:**

Než použijete tyto informace a popisovaný produkt, přečtěte si informace v části ["Upozornění"](#page-516-0) na stránce B-1.

Pokud odesíláte informace IBM, udělujete tím IBM nevýluční právo tyto informace používat a distribuovat způsobem, který považuje za odpovídající, aniž by tím IBM vznikl jakýkoliv závazek vůči vám.

**© Copyright International Business Machines Corporation 1996, 2007. Všechna práva vyhrazena.**

Tento dokument obsahuje patentované údaje IBM. Poskytuje se na základě licenční smlouvy a je chráněn zákonem o autorských právech. Informace uvedené v této příručce nezahrnují záruky na produkt a jakékoliv prohlášení v tomto dokumentu by se mělo interpretovat jako takové.

# **Obsah**

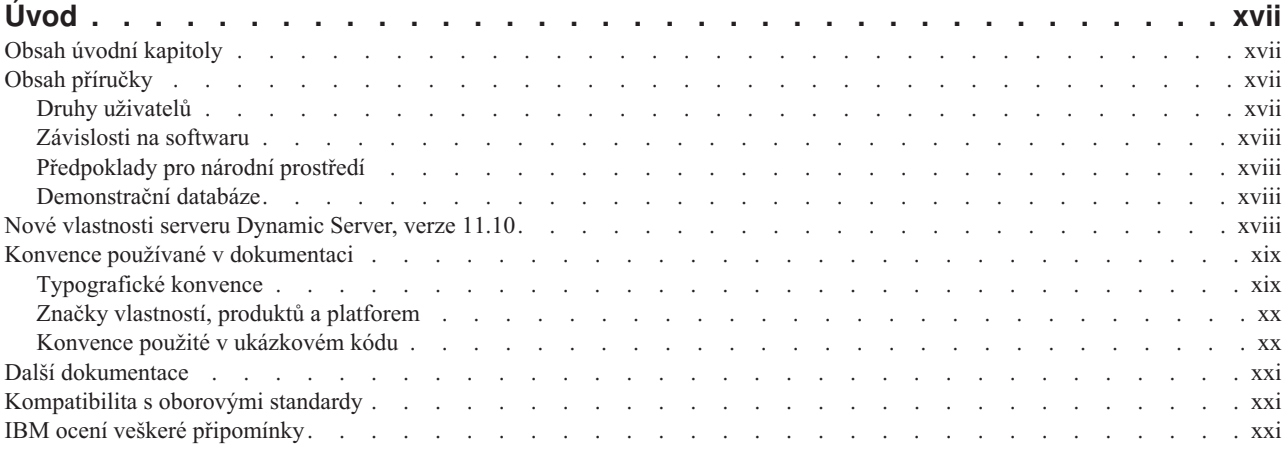

# **Část 1. [Databázový](#page-24-0) server**

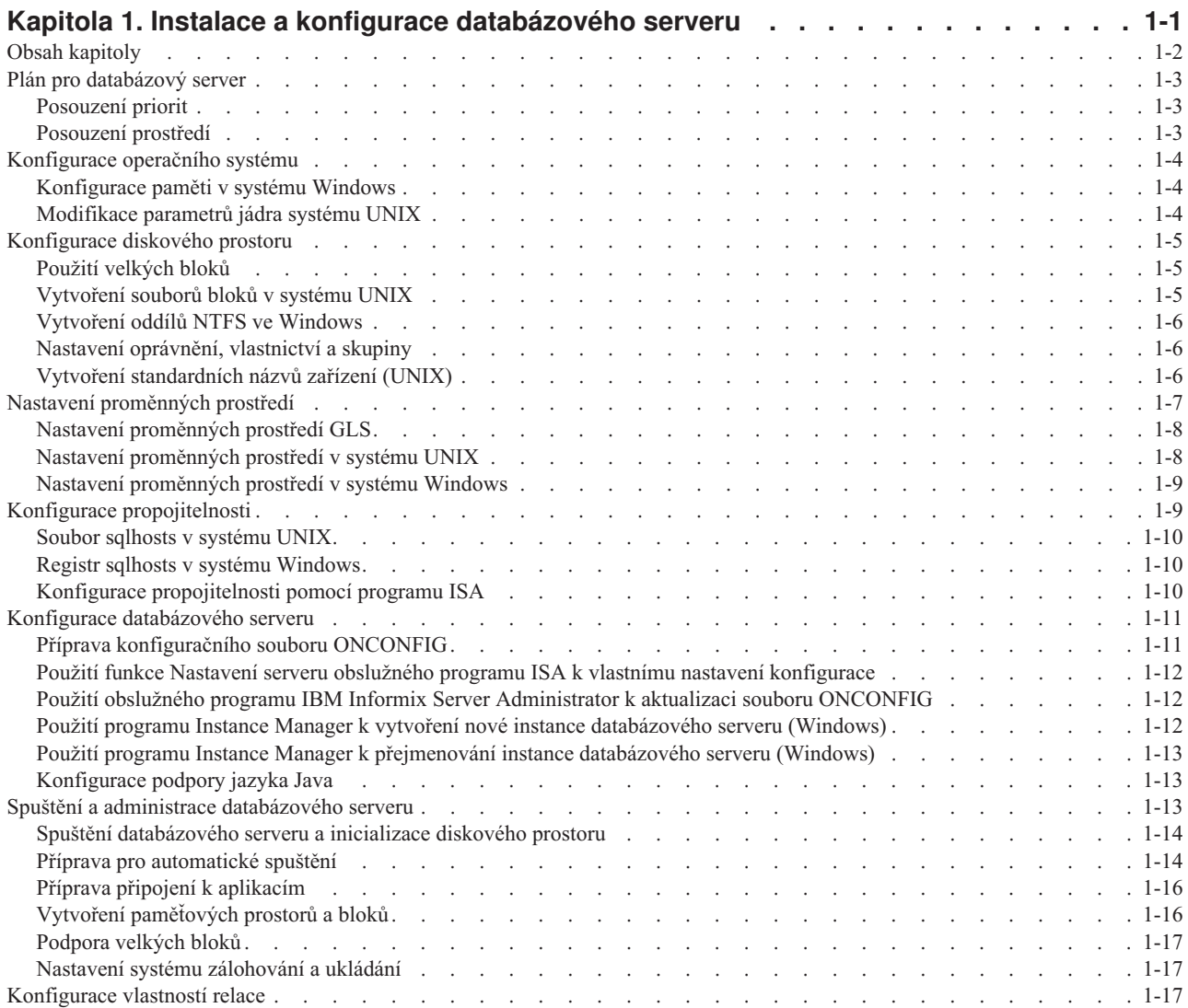

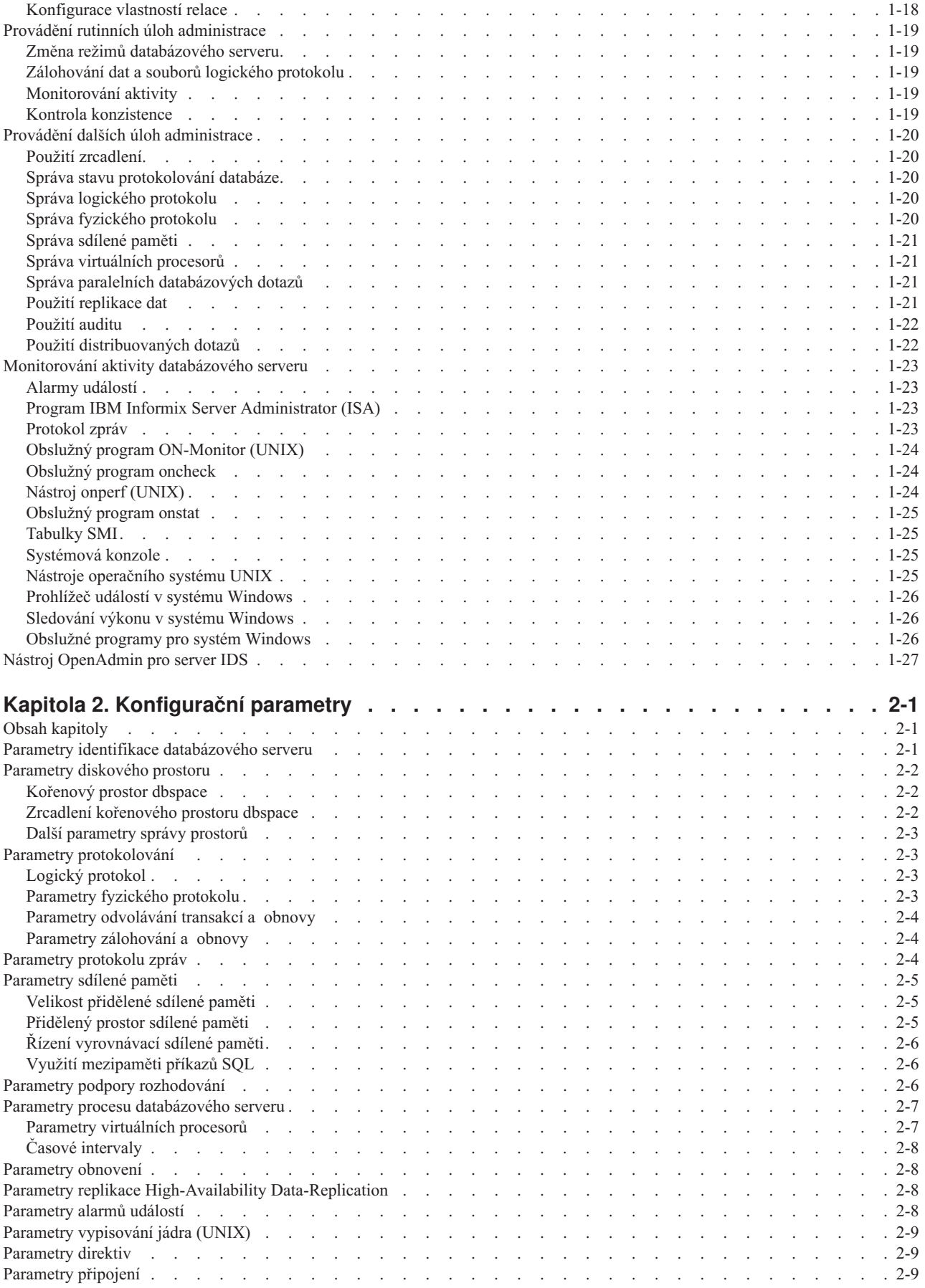

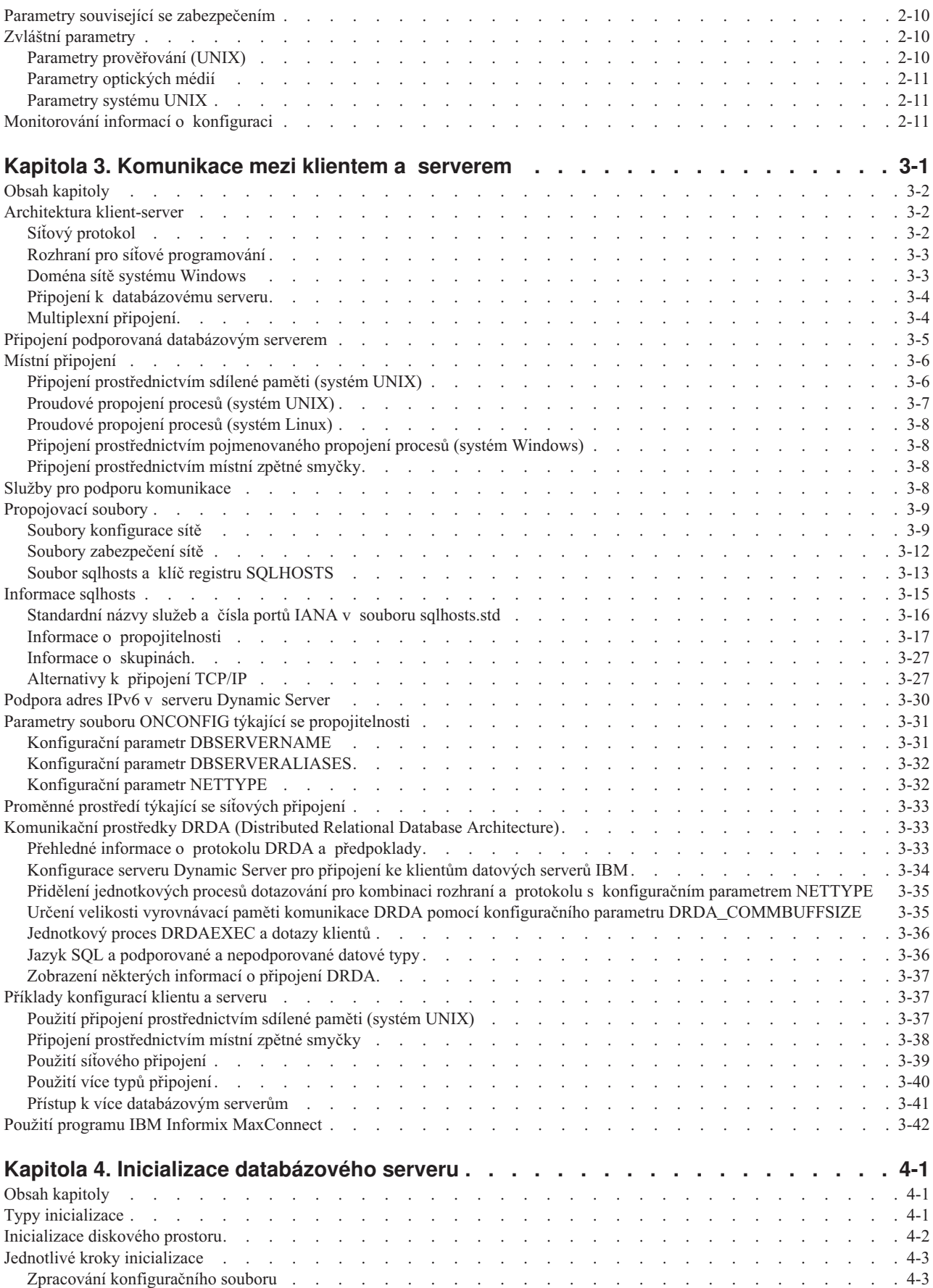

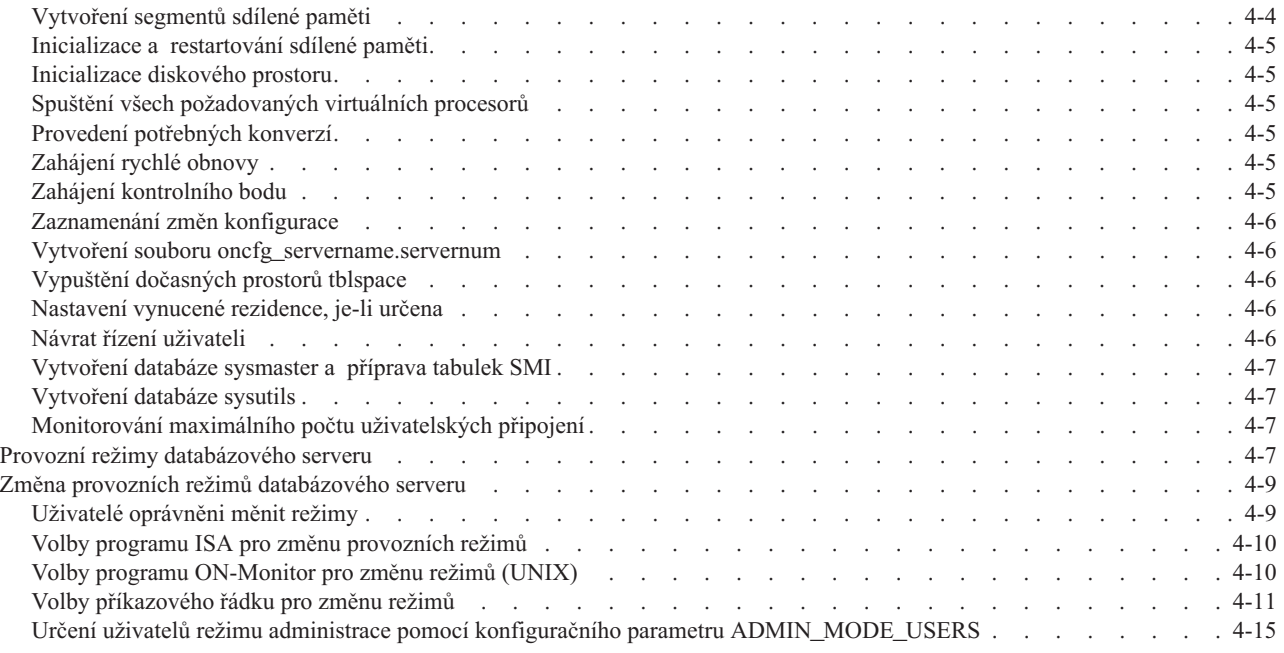

# **Část 2. Správa disků, paměti a [procesů](#page-126-0)**

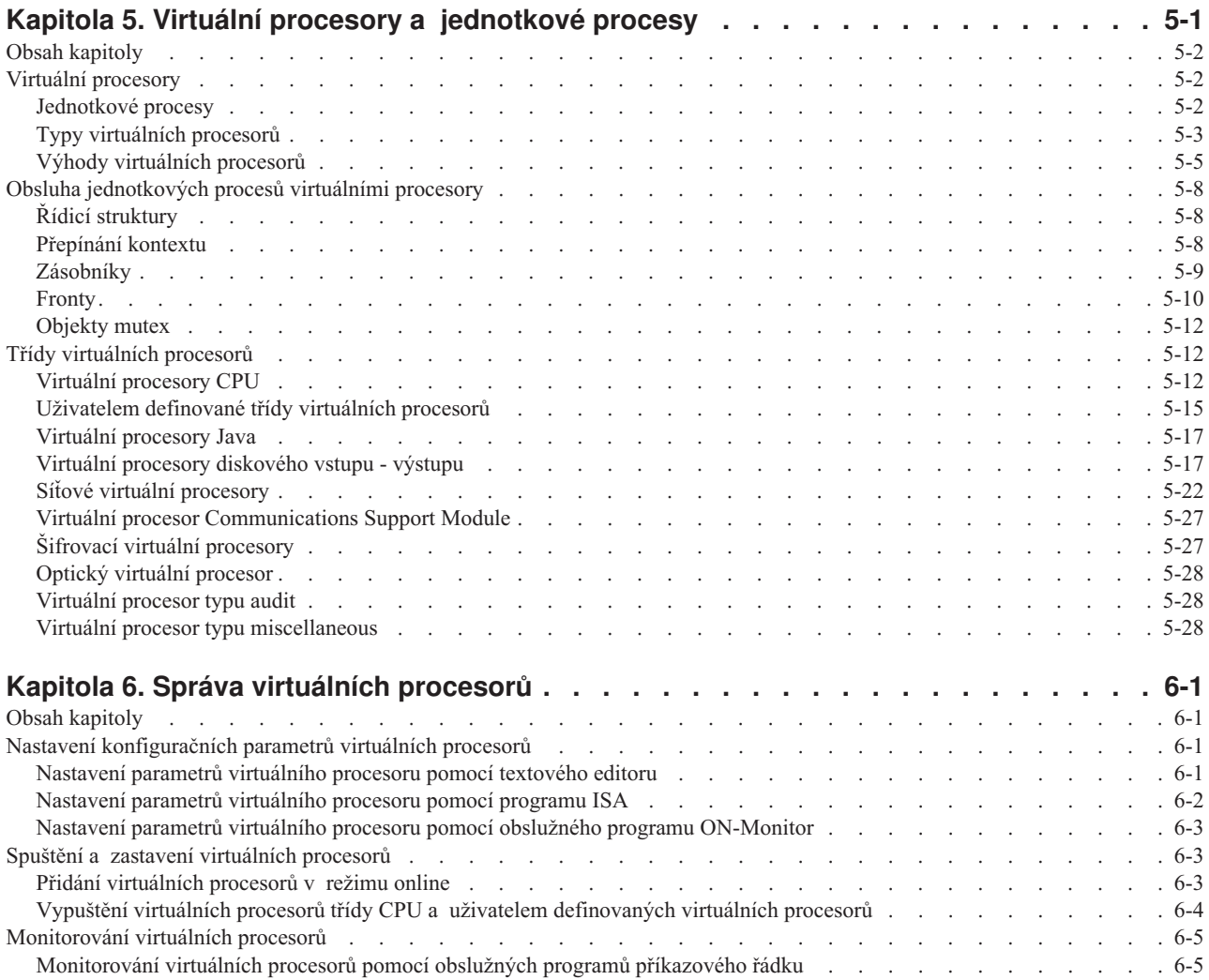

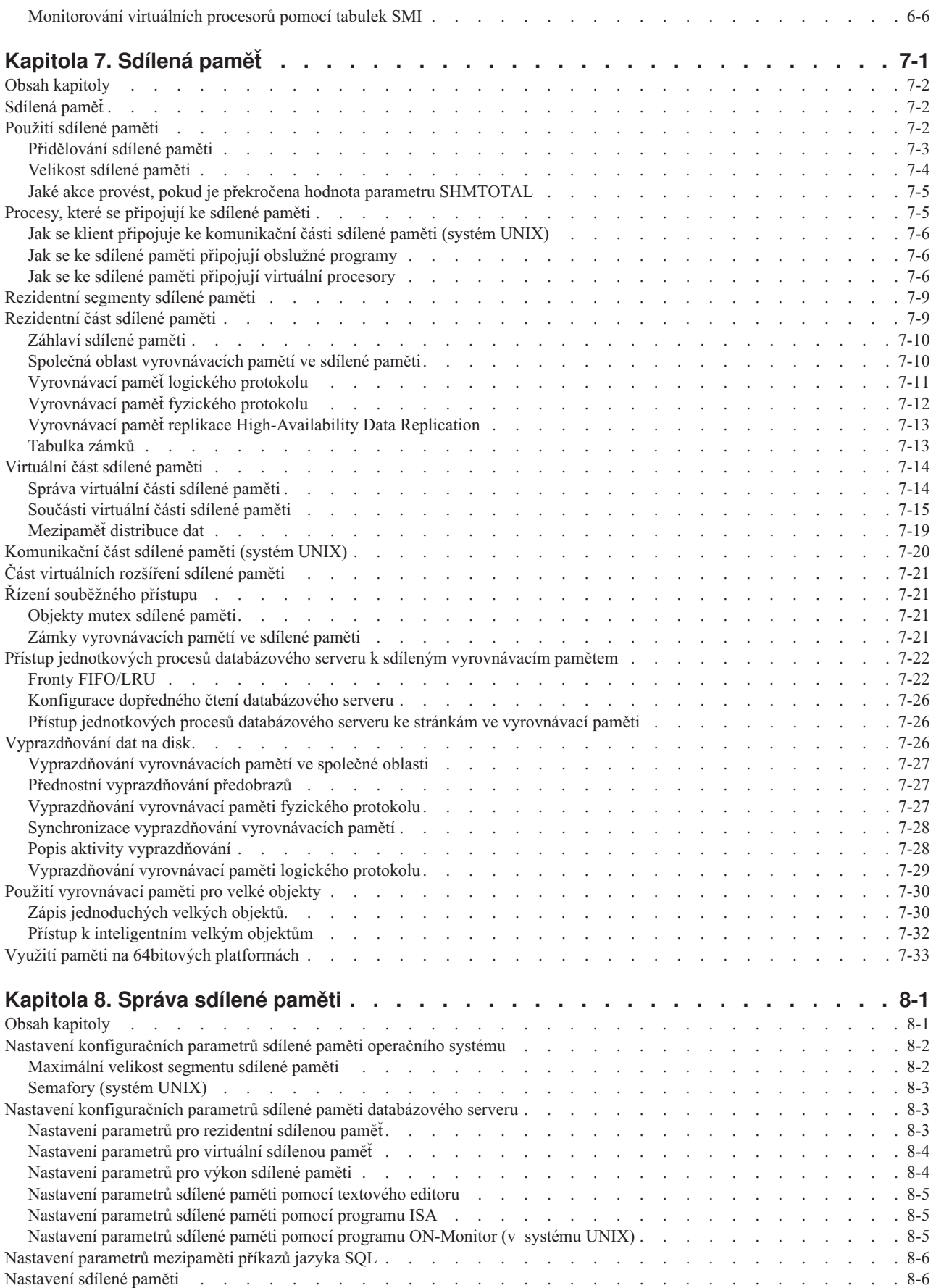

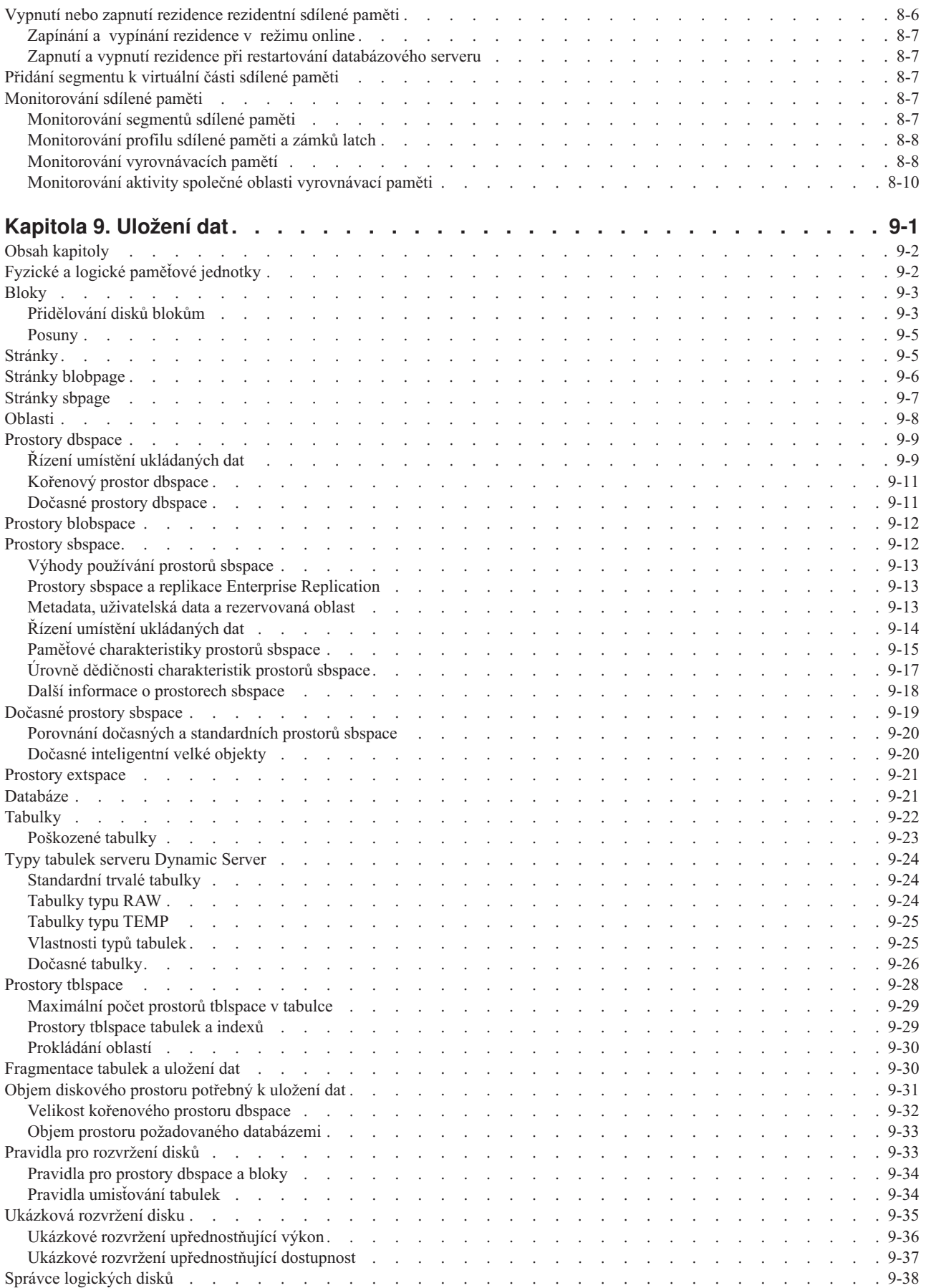

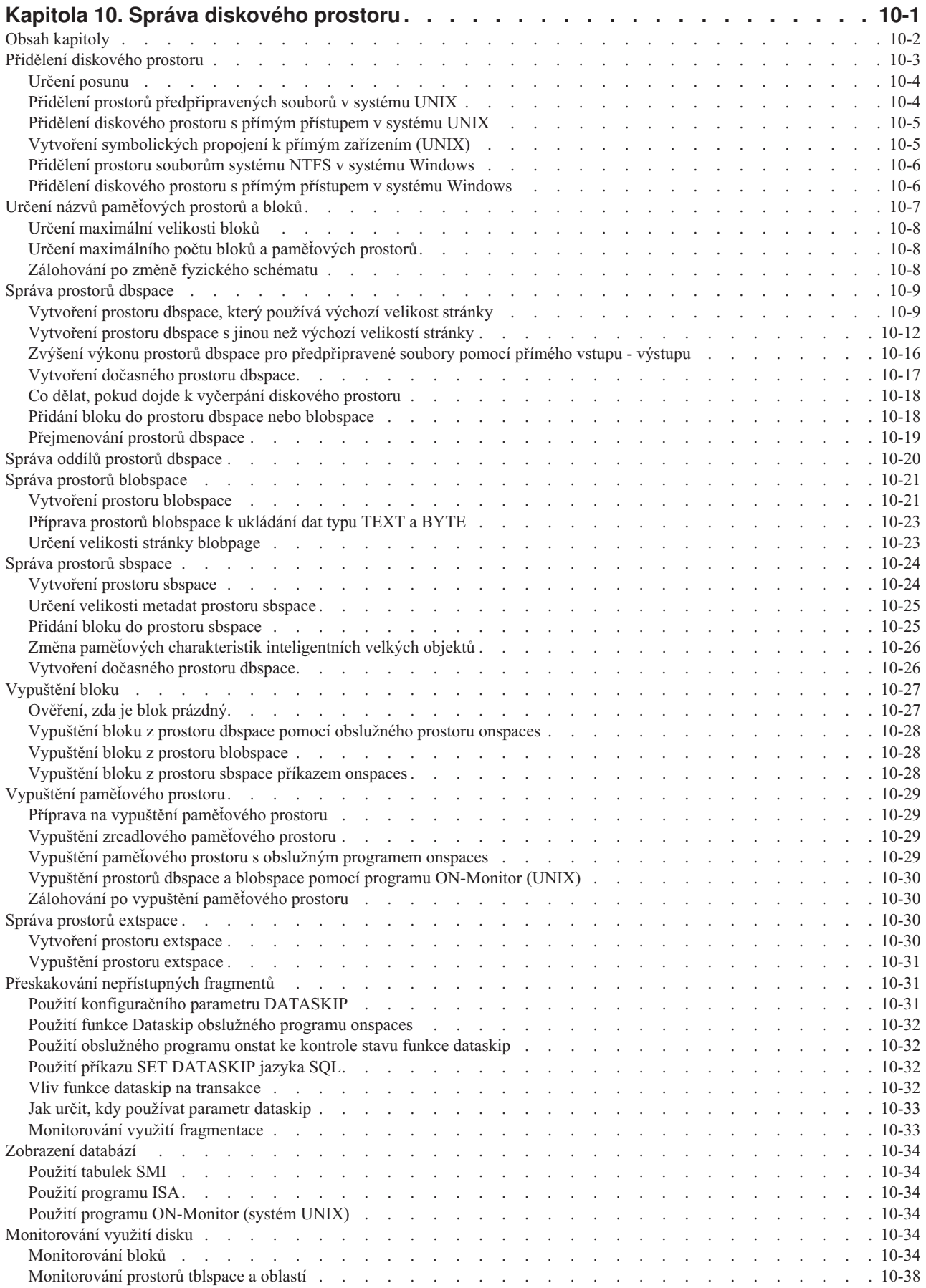

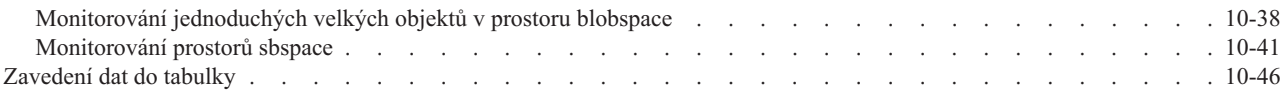

# **Část 3. [Protokolování](#page-294-0) a administrace protokolů**

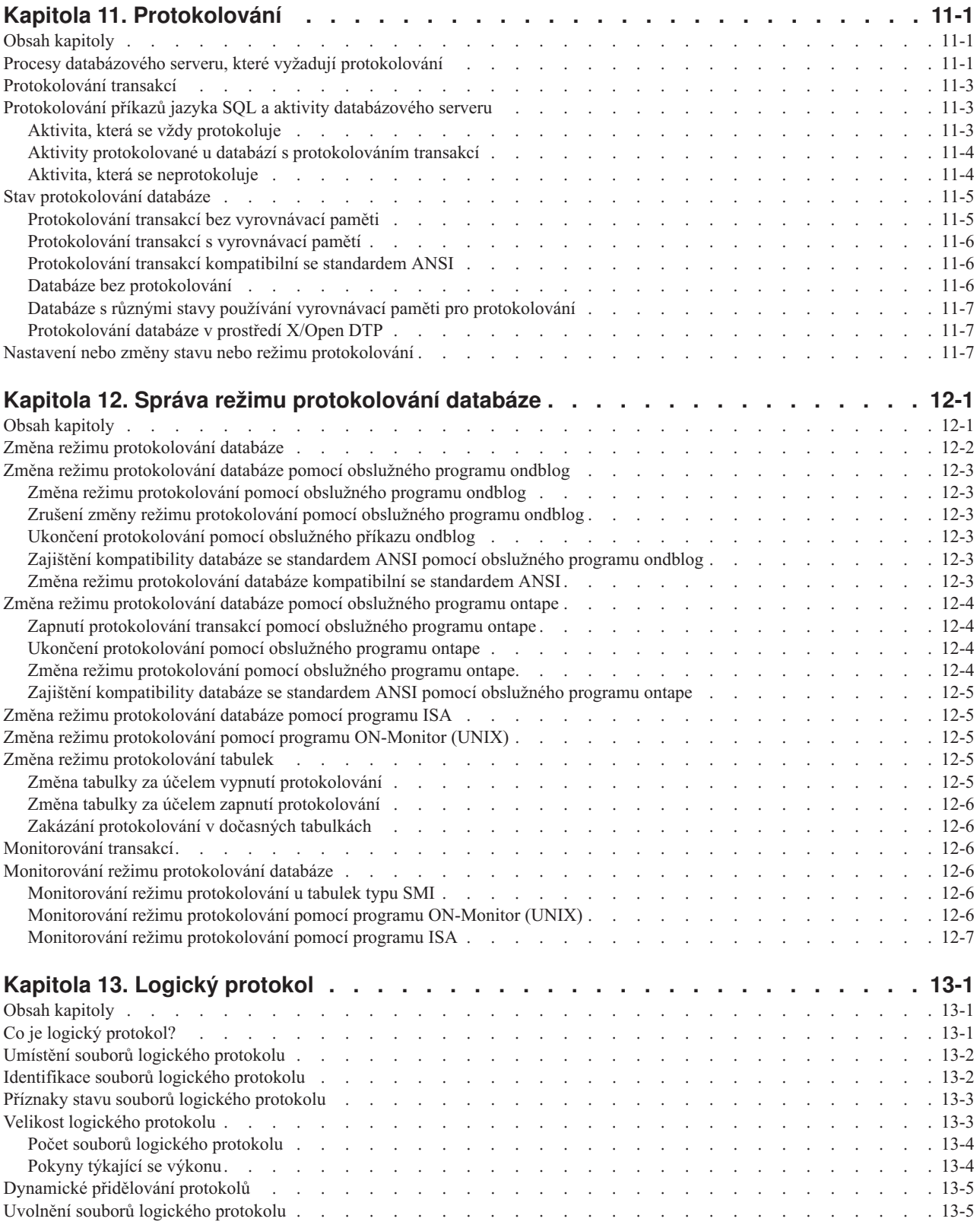

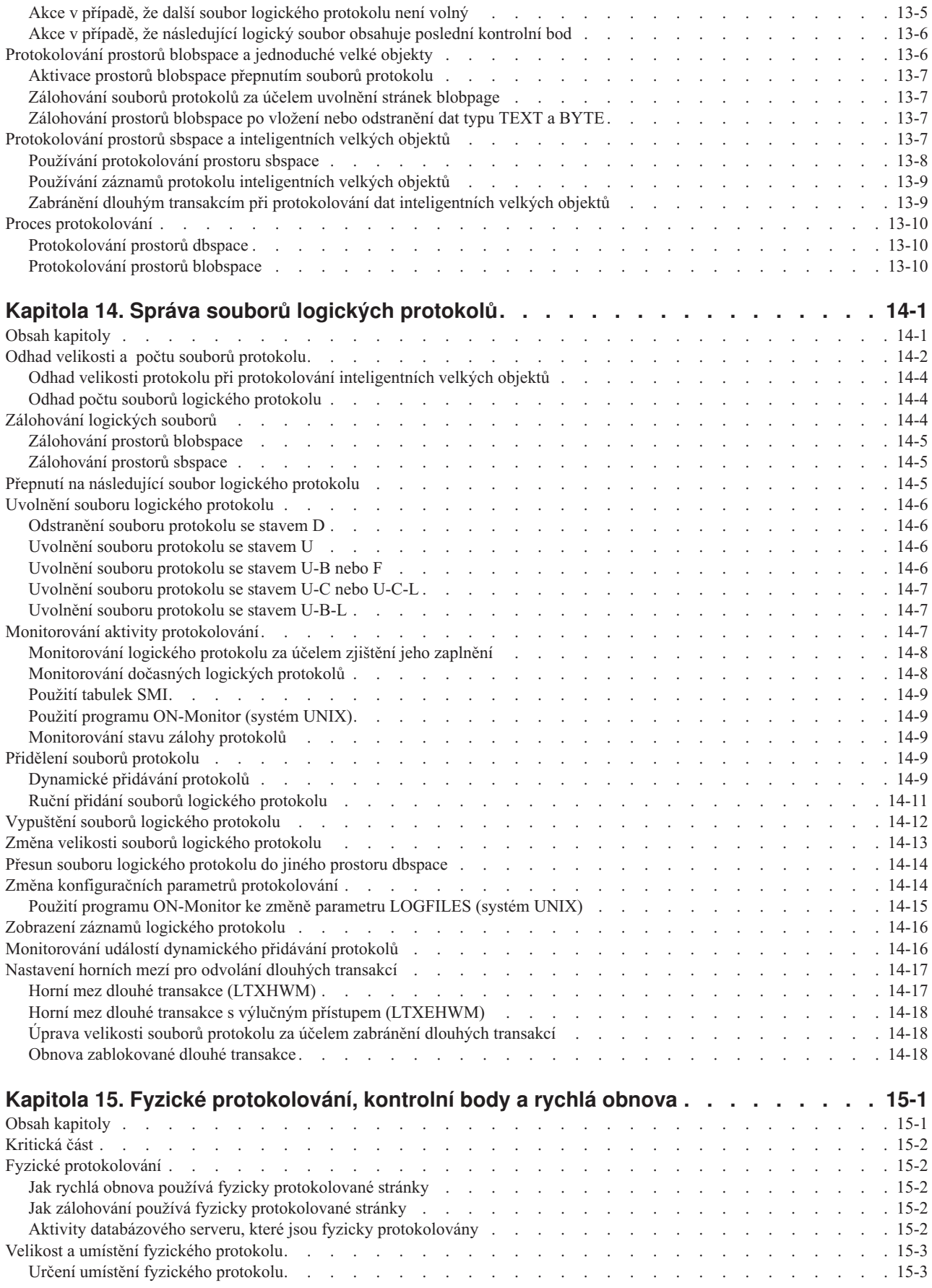

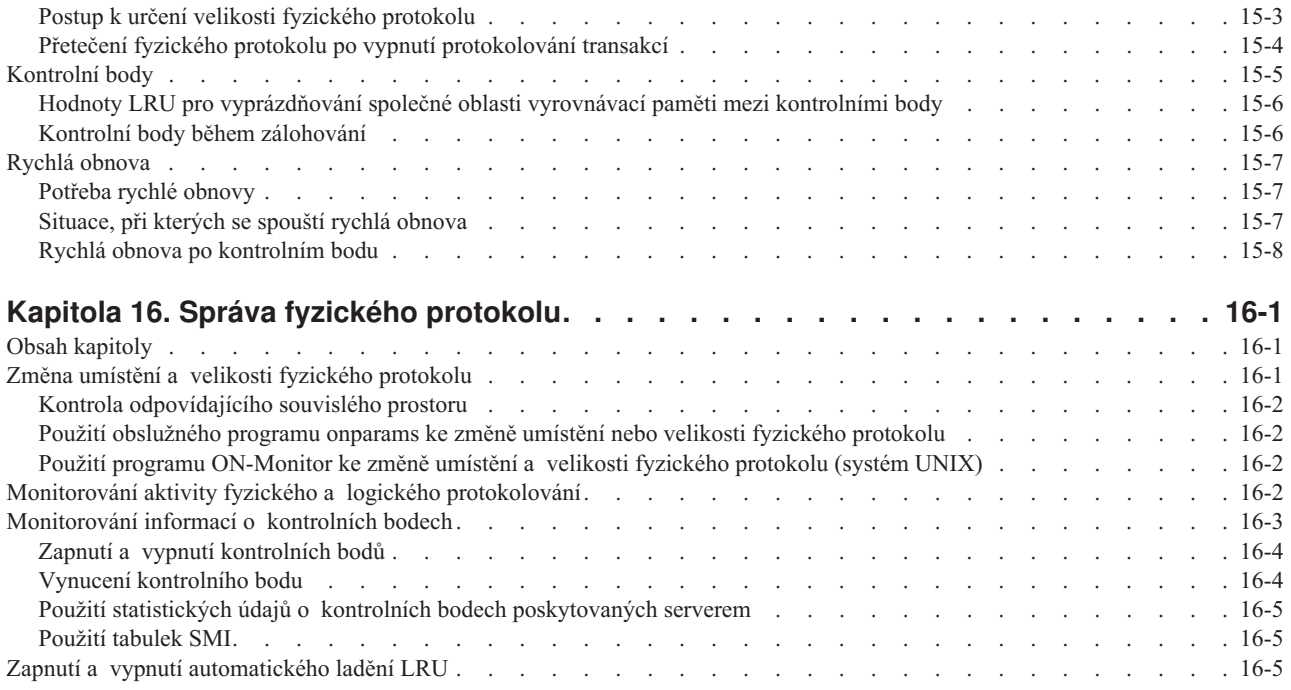

# **Část 4. [Odolnost](#page-358-0) vůči selhání**

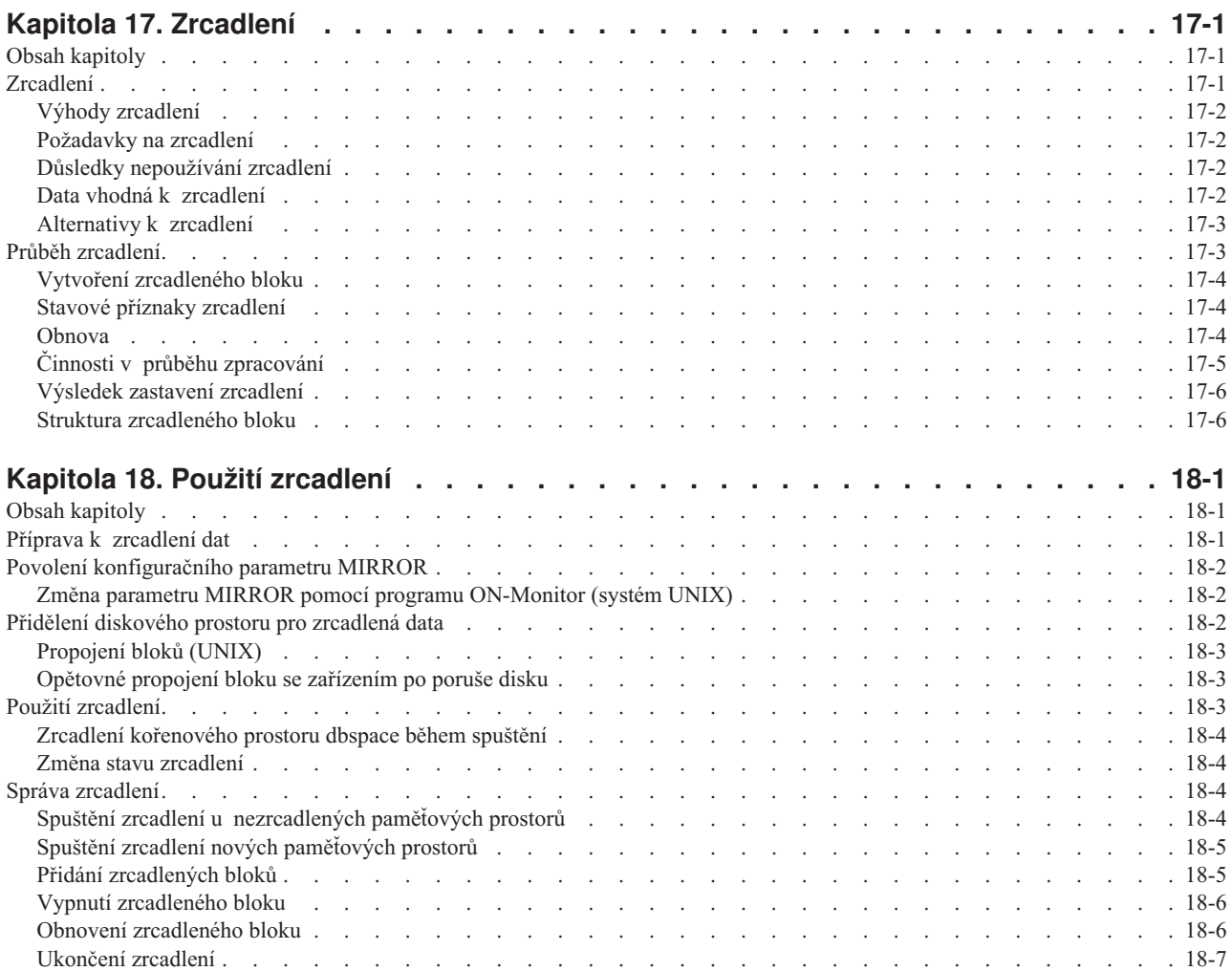

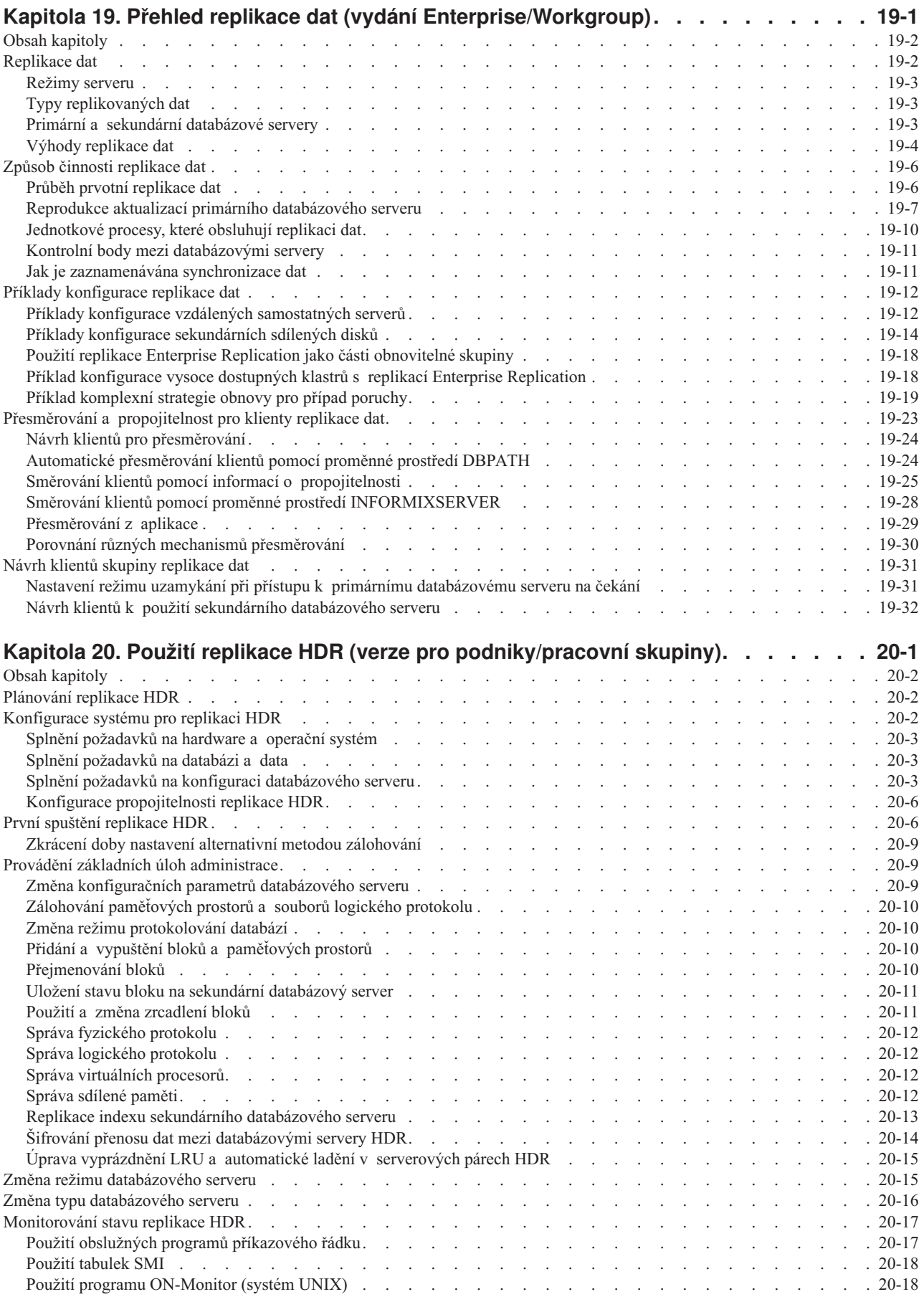

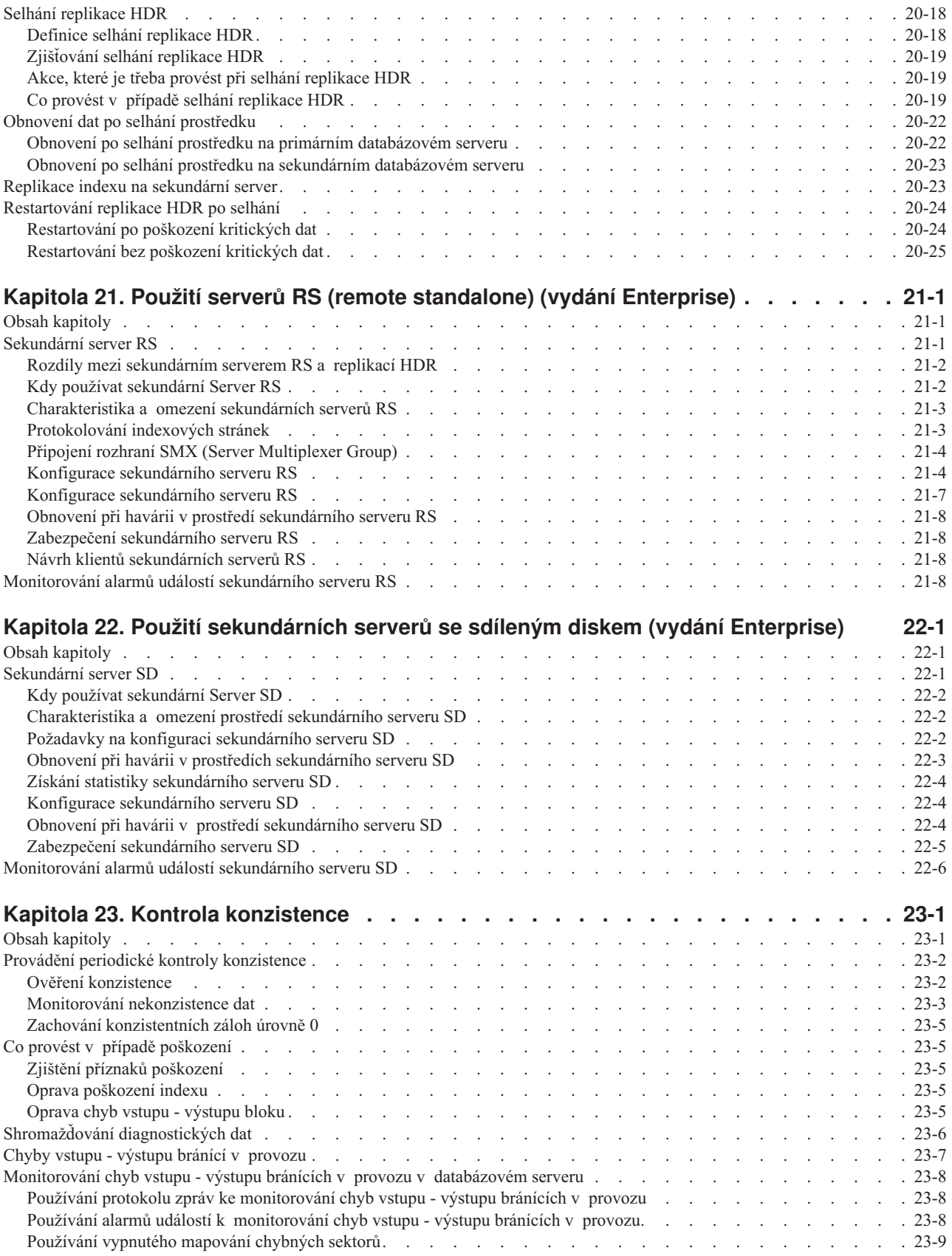

## **Část 5. [Distribuovaná](#page-462-0) data**

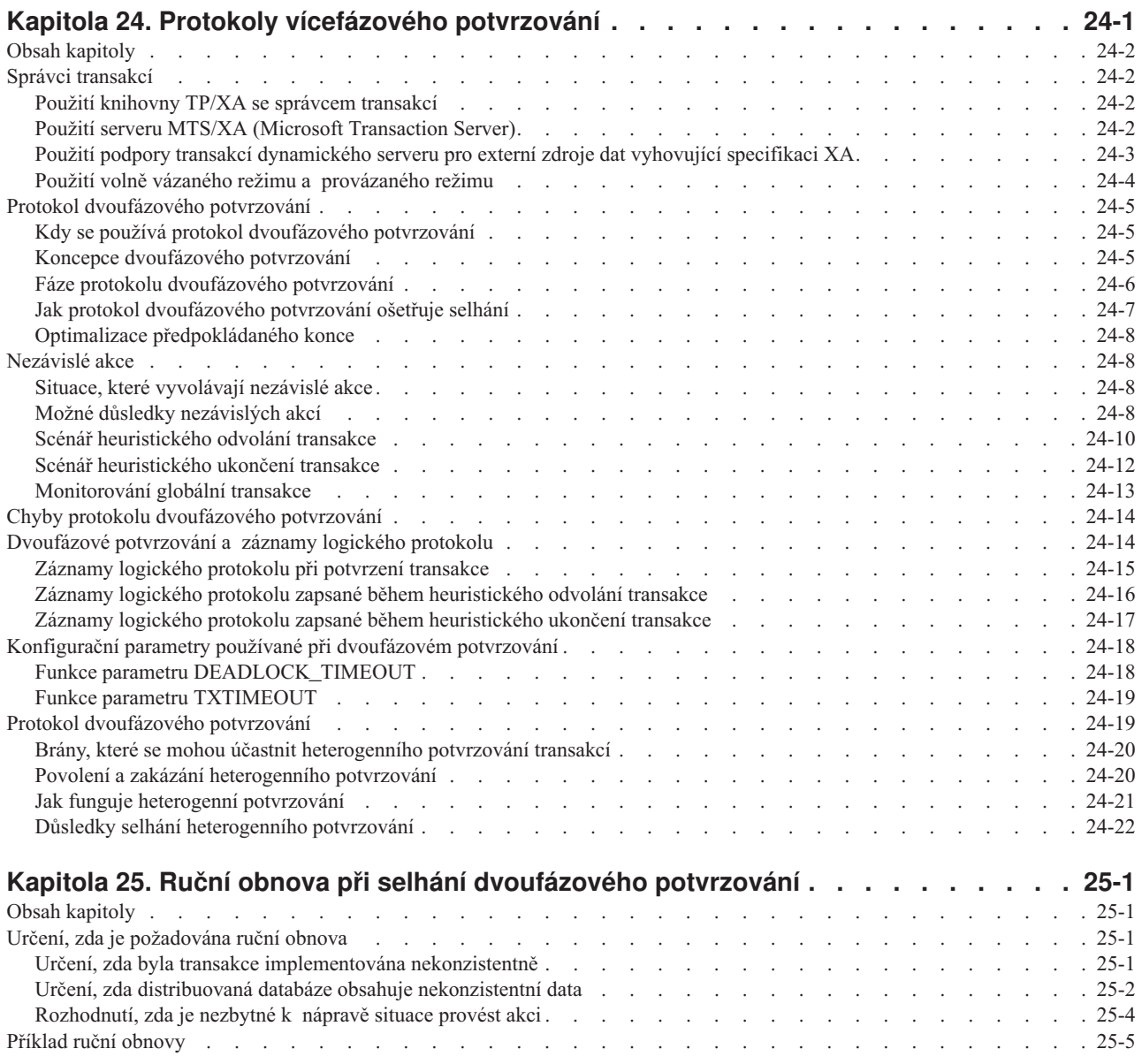

# **Část 6. Automatické [monitorování](#page-494-0) a nápravné akce**

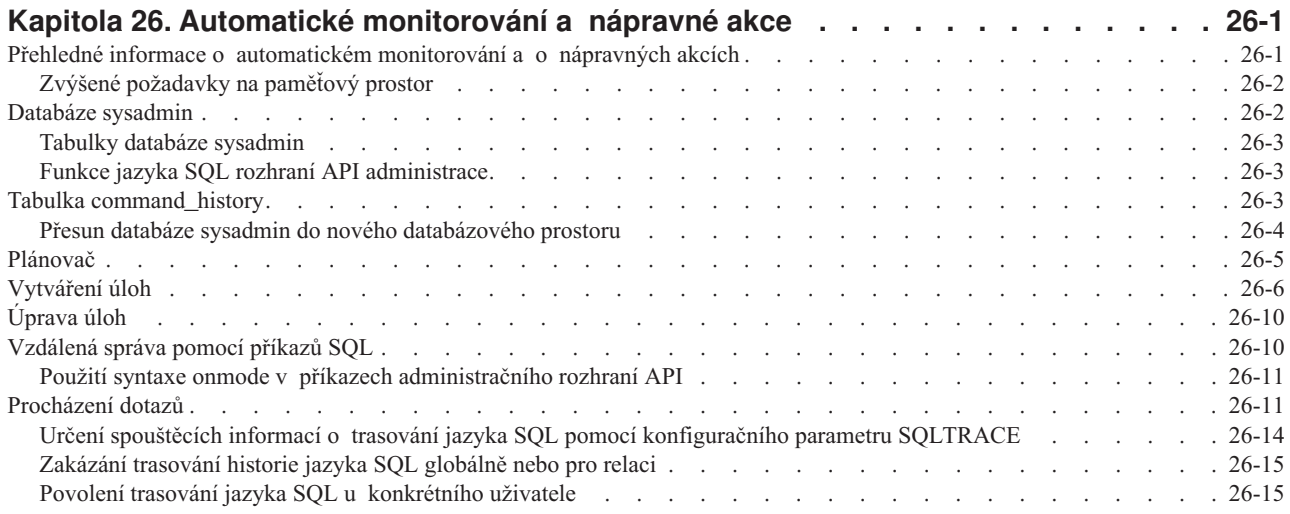

Povolení trasování jazyka SQL na nízké úrovni u všech [uživatelů](#page-511-0) . . . . . . . . . . . . . . . . . . [26-16](#page-511-0)

# **Část 7. [Dodatky](#page-512-0) a přílohy**

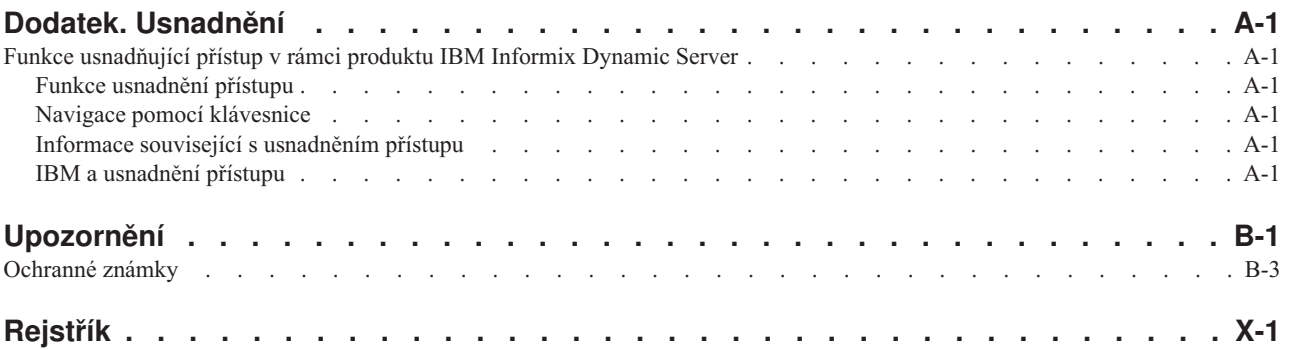

# <span id="page-18-0"></span>**Úvod**

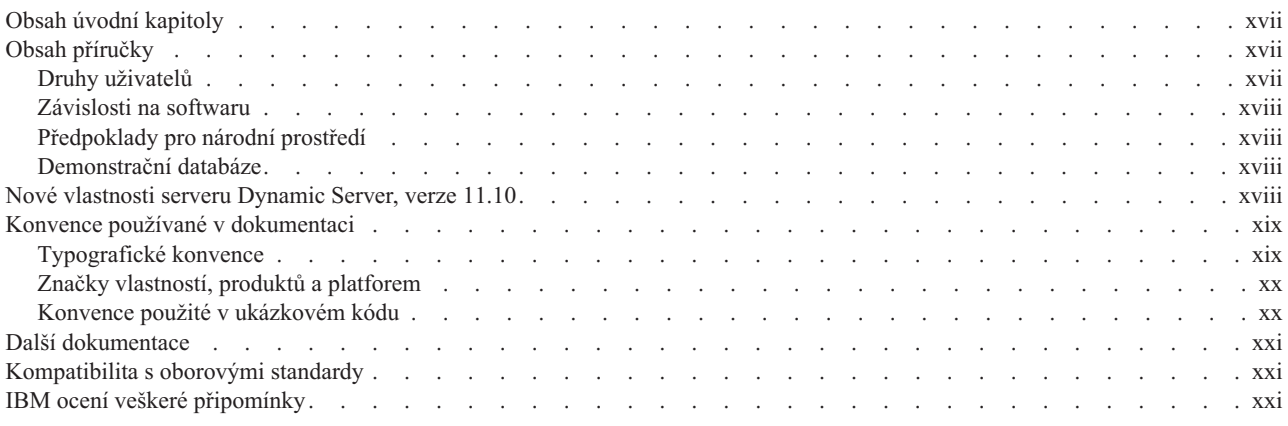

## **Obsah úvodní kapitoly**

Tato úvodní kapitola shrnuje obsah této příručky a popisuje konvence, které v ní jsou používány.

## **Obsah příručky**

Tato příručka popisuje koncepty a postupy konfigurace, administrace a používání serverů IBM Informix Dynamic Server a IBM Informix Dynamic Server with J/Foundation.

Doplňková příručka *IBM Informix Dynamic Server Administrator's Reference* obsahuje referenční materiály k používání databázových serverů Informix. Pokud potřebujete ladit výkon databázového serveru a příkazů jazyka SQL, naleznete informace v příručce *Příručka výkonnosti serveru IBM Informix Dynamic Server*.

### **Druhy uživatelů**

Tato příručka je určena pro následující uživatele:

- · uživatele databáze
- administrátory databáze
- administrátory databázového serveru
- techniky pro záležitosti výkonu
- v programátory v následujících oblastech:
	- vývojáře aplikací
	- vývojáře modulů DataBlade
	- uživatele vytvářející uživatelské rutiny

Tato příručka je určena především uživatelům s těmito znalostmi:

- v Práce s počítačem, operačním systémem a jeho obslužnými programy.
- v Částečná znalost práce s relačními databázemi nebo obecná znalost problematiky databází.
- v Částečná znalost programování.
- v Částečná znalost administrace databázového serveru, operačního systému či sítě.

Podrobnější informace o relačních databázích, jazyku SQL a použitém operačním systému naleznete v příručce *Úvodní příručka serveru IBM Informix Dynamic Server* databázového serveru.

#### <span id="page-19-0"></span>**Závislosti na softwaru**

Tato příručka je určena uživatelům serveru IBM Informix Dynamic Server verze 11.10.

## **Předpoklady pro národní prostředí**

Produkty IBM Informix podporují mnoho jazyků, národností a znakových sad. Veškeré informace o znakových sadách, třídění a reprezentaci číselných dat, měn, data a času jsou obsaženy v jediném prostředí nazvaném národní prostředí Global Language Support (GLS).

Příklady v této příručce předpokládají použití výchozího národního prostředí **en\_us.8859-1**. Toto národní prostředí podporuje formát data, času a měn podle konvencí americké angličtiny. Navíc toto národní prostředí podporuje znakovou sadu ISO 8859-1 zahrnující znakovou sadu ASCII a mnoho dalších 8b znaků, například é, è a ñ.

Použití znaků, které nejsou obsaženy ve výchozí znakové sadě, v datech či identifikátorech jazyka SQL nebo použití jiných pravidel pro třídění je možné až po nastavení příslušného národního prostředí.

Informace o nastavení jiného národního prostředí, příslušné syntaxi a dalších záležitostech týkajících se národního prostředí GLS naleznete v příručce *IBM Informix GLS User's Guide*.

### **Demonstrační databáze**

Obslužný program DB–Access dodávaný s databázovým serverem Informix obsahuje jednu nebo více následujících demonstračních databází:

- v Databáze **stores\_demo** ilustruje použití relačního schématu obsahujícího údaje o fiktivním velkoobchodu se sportovním zbožím. Mnoho příkladů obsažených v příručkách IBM Informix je založeno na databázi **stores\_demo**.
- v Databáze **superstores\_demo** ilustruje použití objektového relačního schématu. Databáze **superstores\_demo** obsahuje příklady rozšířených datových typů, dědičnosti typů a tabulek a uživatelských rutin.

Informace o vytváření a naplnění demonstračních databází naleznete v příručce *IBM Informix DB–Access User's Guide*. Popis těchto databází a jejich obsahu naleznete v příručce *IBM Informix Guide to SQL: Reference*.

Skripty, které slouží k instalaci ukázkových databází, jsou uloženy v adresáři **\$INFORMIXDIR/bin** v systému UNIX a v adresáři **%INFORMIXDIR%\bin** v systému Windows.

### **Nové vlastnosti serveru Dynamic Server, verze 11.10**

Úplný seznam nových vlastností této verze naleznete v příručce *Úvodní příručka serveru IBM Informix Dynamic Server*. Toto téma uvádí nové vlastnosti, které odpovídají této příručce.

Verze 11.10 databázového serveru obsahuje nové vlastnosti, které vylepšují funkčnost databázového serveru a usnadňují jeho používání.

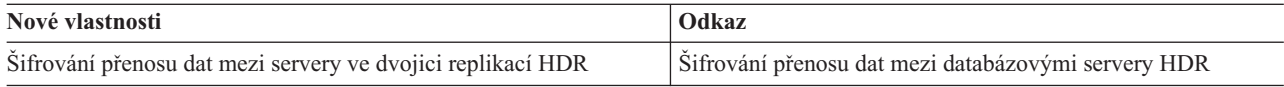

<span id="page-20-0"></span>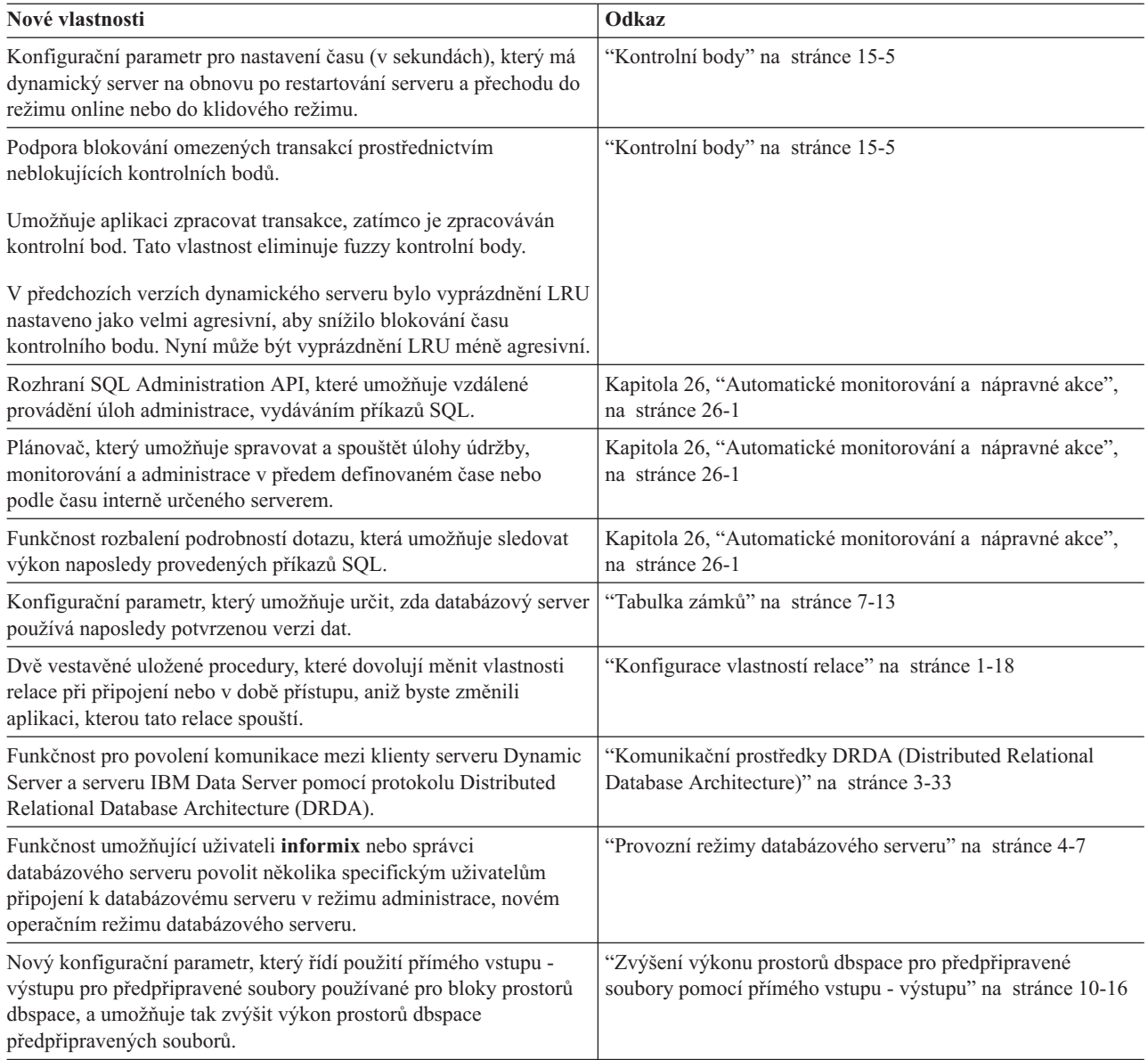

# **Konvence používané v dokumentaci**

Části popisují konvence použité v produktové dokumentaci k serveru IBM Informix Dynamic Server:

- typografické konvence
- v konvence týkající se funkcí, produktů a platforem
- diagramy syntaxe
- · konvence příkazového řádku
- **·** konvence kódu příkladů

## **Typografické konvence**

Při zavádění nových termínů, znázorňování obsahu obrazovky, popisu syntaxe příkazů apod. používá tato příručka následující konvence.

<span id="page-21-0"></span>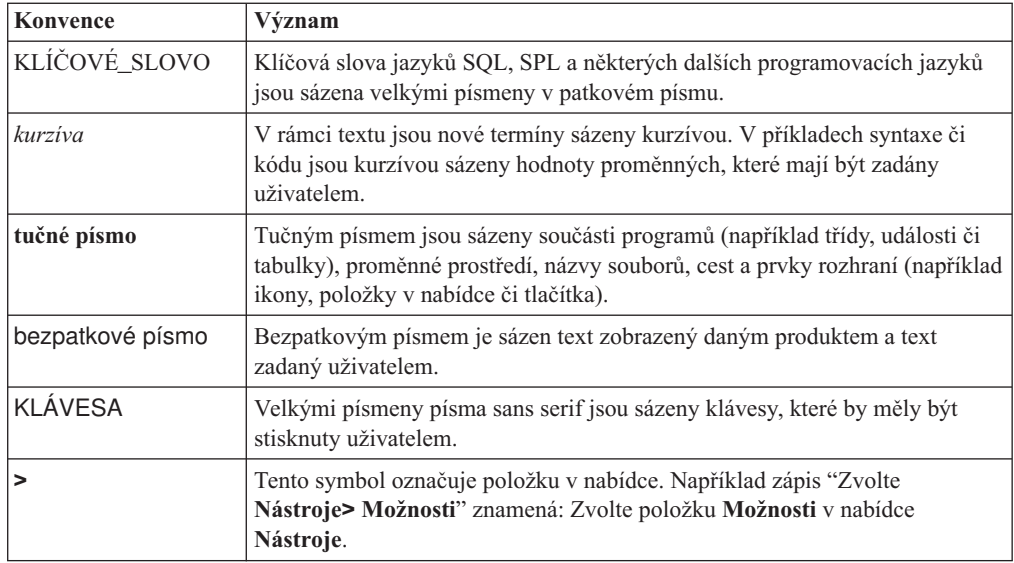

### **Značky vlastností, produktů a platforem**

Značky vlastností, produktů a platforem označují odstavce obsahující informace, které se vztahují pouze k danému objektu. Příklady těchto značek:

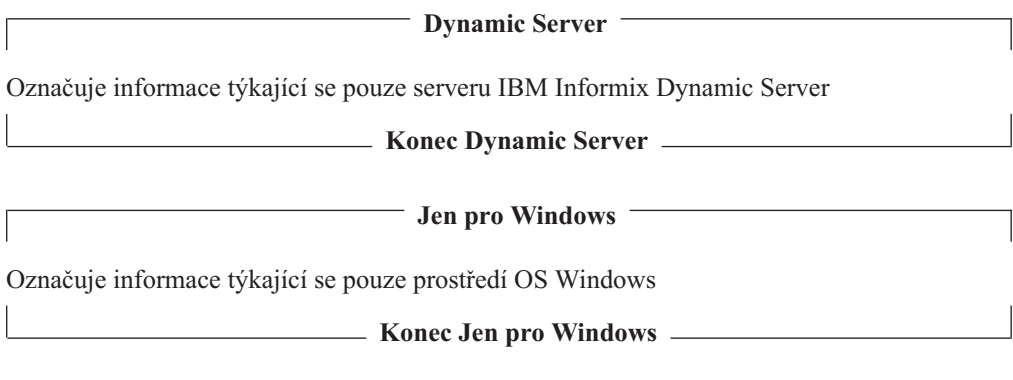

Toto označení se může vztahovat k jednomu či více odstavcům v rámci jedné části. Pokud se k určitému produktu či platformě váže celá část, je to příslušným textem vyznačeno v jejím záhlaví. Například:

**Řazení tabulky (Windows)**

#### **Konvence použité v ukázkovém kódu**

V celé příručce se vyskytují příklady kódu SQL. Pokud není uvedeno jinak, není daný kód specifický pro žádný konkrétní aplikační vývojový nástroj prostředí IBM Informix.

Příkazy SQL nejsou oddělovány středníky pouze v příkladech. Setkáte se například s následujícím příkladem:

```
CONNECT TO stores_demo
...
DELETE FROM customer
  WHERE customer_num = 121
...
COMMIT WORK
DISCONNECT CURRENT
```
<span id="page-22-0"></span>Tento kód SQL je nutné pro každý produkt upravit podle příslušných pravidel syntaxe. Například při použití produktu DB–Access je nutné oddělit příkazy středníky. Při použití rozhraní SQL API je nutné před každý příkaz předřadit EXEC SQL a navíc příkaz zakončit středníkem (či jiným příslušným oddělovačem).

**Rada:** Tři tečky v kódu příkladu znamenají, že text příkladu není kompletní a při použití je nutné jej doplnit. Všechny části důležité pro objasnění daného tématu jsou však v příkladu obsaženy.

Podrobné pokyny pro používání příkazů SQL v jednotlivých aplikačních vývojových nástrojích nebo rozhraních SQL API naleznete v příručce pro příslušný produkt.

### **Další dokumentace**

Produktovou dokumentaci si můžete prohlížet, prohledávat a tisknout z Informačního centra IBM Informix Dynamic Server na webových stránkách [http://publib.boulder.ibm.com/](http://publib.boulder.ibm.com/infocenter/idshelp/v111/index.jsp) [infocenter/idshelp/v111/index.jsp.](http://publib.boulder.ibm.com/infocenter/idshelp/v111/index.jsp)

Další dokumentaci k serveru IBM Informix Dynamic Server a s ním souvisejících produktů (včetně poznámek k vydání, stroji a dokumentaci - release notes, machine notes, documentation notes - naleznete v online knihovně k produtku na webových stránkách [http://www.ibm.com/software/data/informix/pubs/library/.](http://www.ibm.com/software/data/informix/pubs/library/) Produktovou dokumentaci můžete rovněž najít na disku CD Quick Start, které je součástí dodávky produktu (produktovou dokumentaci možno i instalovat).

## **Kompatibilita s oborovými standardy**

Organizace American National Standards Institute (ANSI) a International Organization of Standardization (ISO) společně ustanovily sadu oborových standardů jazyka Structured Query Language (SQL). Produkty IBM Informix založené na jazyku SQL jsou plně kompatibilní se standardem SQL-92 Entry Level (vydáno jako ANSI X3.135-1992). Tento standard je shodný se standardem ISO 9075:1992. Navíc je mnoho vlastností databázových serverů IBM Informix kompatibilních se standardy SQL-92 Intermediate Level a Full Level a se standardy X/Open SQL Common Applications Environment (CAE).

#### **IBM ocení veškeré připomínky**

Velice si vážíme vašich připomínek, každé opravy nebo objasnění, které považujete v našich příručkách za užitečné a které nám pomohou vylepšit budoucí verze. Tyto připomínky by měly obsahovat:

- název a verzi příručky, kterou používáte
- číslo části a strany
- vaše návrhy týkající se obsahu příručky

Své připomínky nám zašlete na následující e-mailovou adresu:

[docinf@us.ibm.com](mailto:docinf@us.ibm.com)

Tato e-mailová adresa je rezervována pro informování o chybách a opomenutích v dokumentaci. S technickými problémy se obraťte na oddělení technické podpory IBM. Pokyny naleznete na webu technické podpory IBM Informix Technical Support na webové stránce [http://www.ibm.com/planetwide/.](http://www.ibm.com/planetwide/)

Veškeré návrhy jsou vítány.

<span id="page-24-0"></span>**Část 1. Databázový server**

# <span id="page-26-0"></span>**Kapitola 1. Instalace a konfigurace databázového serveru**

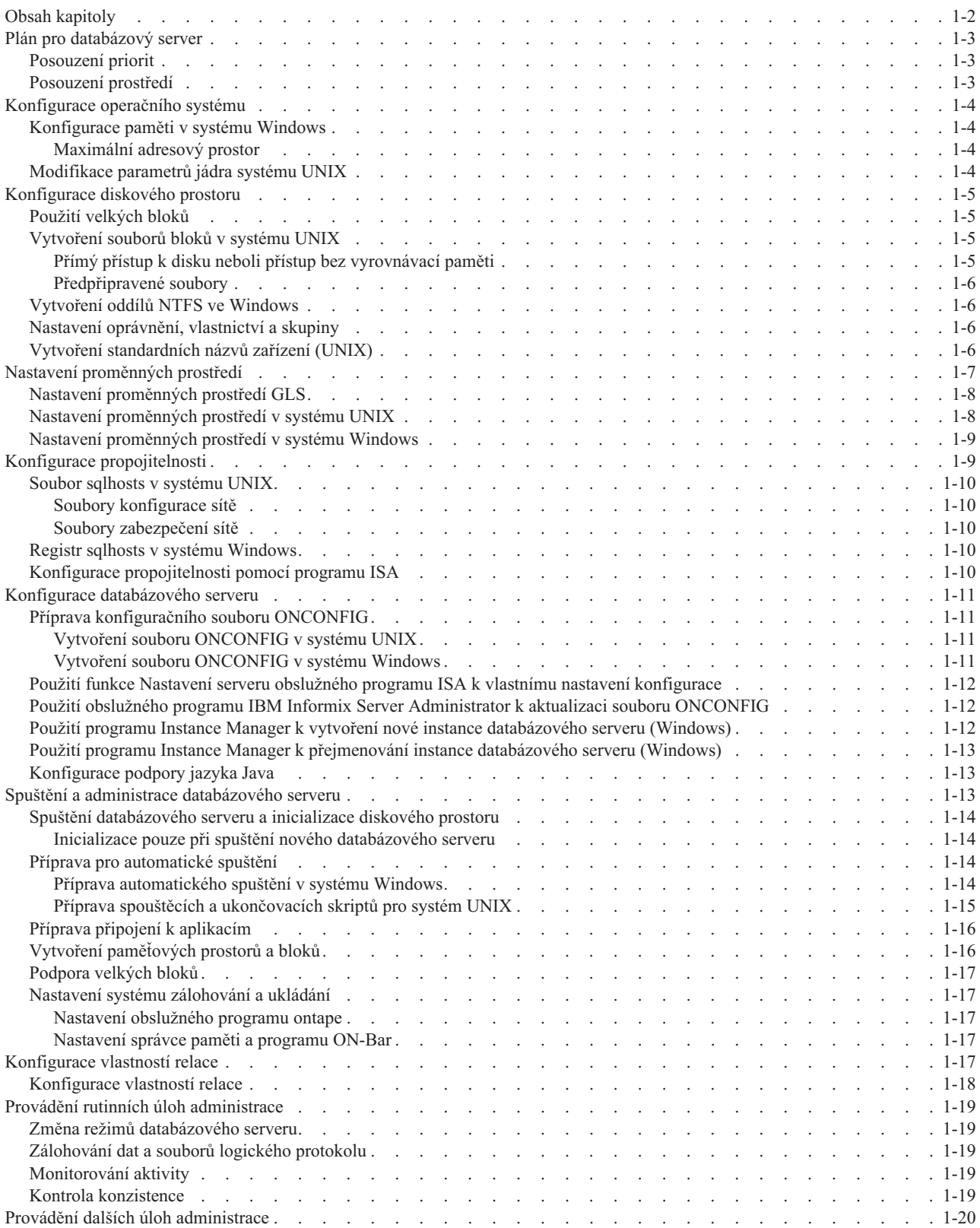

<span id="page-27-0"></span>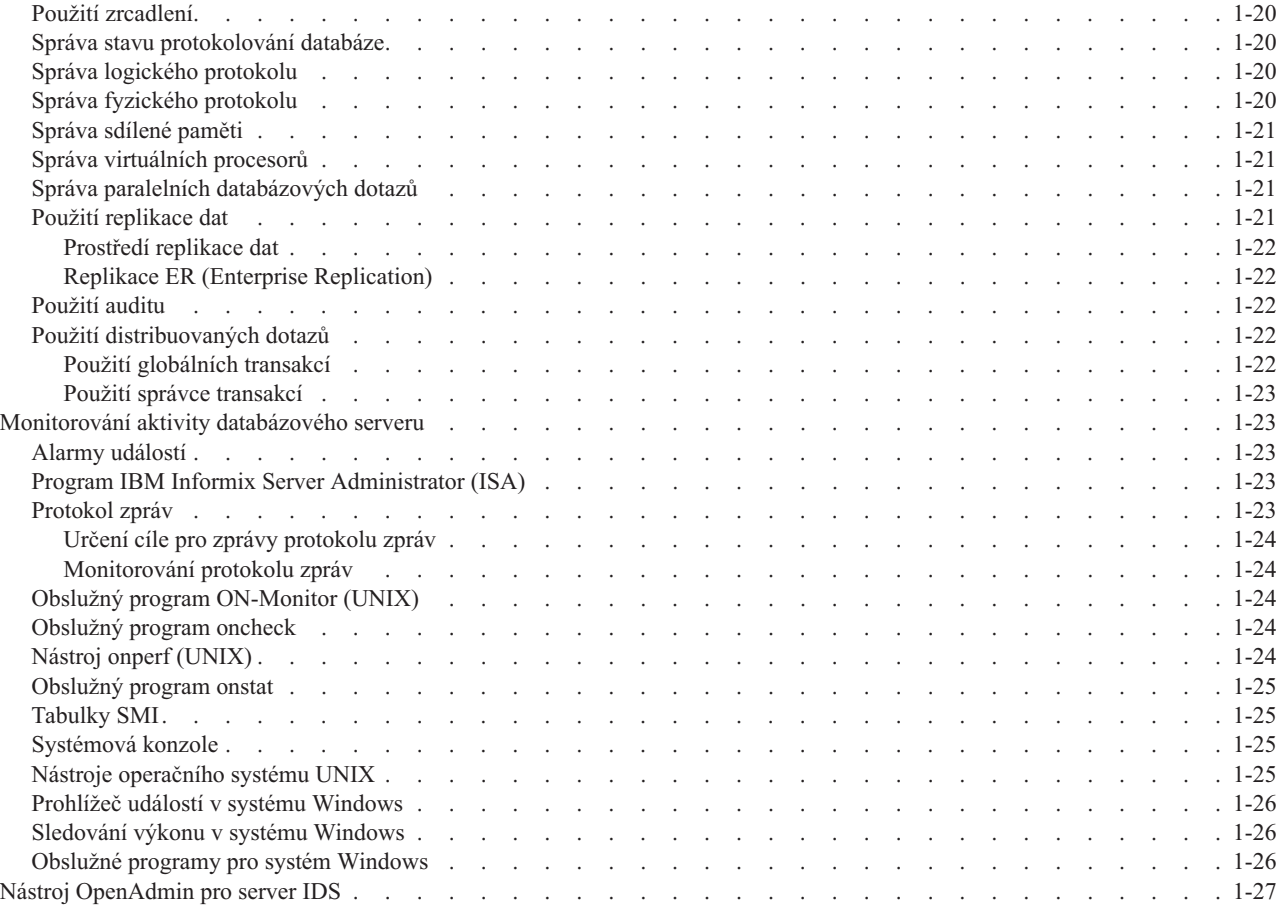

### **Obsah kapitoly**

Při instalaci verze 10.0 systému IBM Informix Dynamic Server byste měli dodržovat pokyny k instalaci, aby byla oprávnění všech klíčových souborů a adresářů nastavena správně. Pokyny k instalaci naleznete v částech *IBM Informix Dynamic Server Installation Guide for UNIX and Linux* a *IBM Informix Dynamic Server Installation Guide for Microsoft Windows*.

Po instalaci nové verze databázového serveru je nutné ho konfigurovat.

*Konfigurace* je souhrnným označením pro nastavení specifických parametrů, které upraví databázový server pro specifické prostředí zpracování dat: množství a typ dat, počet tabulek, hardware, počet uživatelů a potřeby zabezpečení.

Následující části této kapitoly obsahují informace o základní konfiguraci a úlohách prováděných při spuštění serveru:

- v "Plán pro [databázový](#page-28-0) server" na stránce 1-3
- v ["Konfigurace](#page-29-0) operačního systému" na stránce 1-4
- v ["Konfigurace](#page-30-0) diskového prostoru" na stránce 1-5
- v "Nastavení [proměnných](#page-32-0) prostředí" na stránce 1-7
- v "Konfigurace [propojitelnosti"](#page-34-0) na stránce 1-9
- v "Konfigurace [databázového](#page-36-0) serveru" na stránce 1-11
- v "Spuštění a administrace [databázového](#page-38-0) serveru" na stránce 1-13
- v "Provádění rutinních úloh [administrace"](#page-44-0) na stránce 1-19
- v "Provádění dalších úloh [administrace"](#page-45-0) na stránce 1-20
- <span id="page-28-0"></span>v ["Monitorování](#page-48-0) aktivity databázového serveru" na stránce 1-23
- v ["Konfigurace](#page-42-0) vlastností relace" na stránce 1-17

Tato kapitola obsahuje také informace o nástroji OpenAdmin pro server IDS, který poskytuje možnost spravovat několik instancí databázových serverů z jednoho umístění. Více informací naleznete v části "Nástroj [OpenAdmin](#page-52-0) pro server IDS" na stránce 1-27.

Pokud databázový server spouštíte na počítači se systémem UNIX nebo Linux, obslužné programy serveru kontrolují, zda je prostředí zabezpečené. Další informace naleznete v příručce *IBM Informix Security Guide*

#### **Plán pro databázový server**

Konfigurace systému pro správu databáze vyžaduje řadu rozhodnutí, například kam ukládat data, jak k datům přistupovat a jak je chránit. Způsob instalace a konfigurace serveru Dynamic Server významně ovlivní výkon databázových operací.

Databázový server lze individuálně nastavit tak, aby pracoval optimálně v konkrétním prostředí zpracování dat. Aplikace databázového serveru k obsluze 1000 uživatelů provádějících časté rychlé transakce se kupříkladu velmi liší od použití databázového serveru k obsluze jen několika uživatelů provádějících zdlouhavá a složitá hledání.

Při plánování databázového serveru vezměte do úvahy své priority a prostředí.

#### **Posouzení priorit**

Při přípravě počáteční konfigurace a plánování strategie zálohování mějte na paměti charakteristické vlastnosti databázového serveru:

- v Budou tento databázový server využívat aplikace instalované na jiných počítačích?
- Jaký je maximální předpokládaný počet uživatelů?
- Do jaké míry hodláte řídit prostředí uživatelů?
- v Jste omezeni velikostí diskového prostoru, výkonem jednotky CPU nebo dostupností operátorů?
- v Má databázový server pracovat bez dozoru administrátora?
- v Zpracovává obvykle databázový server velký počet krátkých transakcí nebo malý počet dlouhých transakcí?
- v Které nové vlastností databázového serveru nebo souvisejících produktů chcete využívat?

#### **Posouzení prostředí**

Před zahájením počátečné konfigurace databázového serveru shromážděte následující údaje. O některé z těchto údajů budete muset požádat administrátora systému:

- v Názvy hostitelů a adresy IP dalších počítačů v síti.
- v Podporuje používaná platforma systému UNIX službu NIS (Network Information Service)?
- Konfigurace řadiče disku.

Kolik diskových jednotek je k dispozici? Jsou některé z diskových jednotek rychlejší než ostatní? Kolik řadičů disku je k dispozici? Jaká je konfigurace řadiče disku?

- v Jaké jsou požadavky, vlastnosti a omezení správce paměti a zálohovacích zařízení? Další informace naleznete v příručce *IBM Informix Storage Manager Administrator's Guide* nebo v dokumentaci správce paměti.
- v Bude nutná aktualizace hardwaru a operačního systému? Používáte 32bitový nebo 64bitový operační systém?

v Sdílená paměť operačního systému a další zdroje.

Kolik sdílené paměti je k dispozici? Jak velkou její část lze použít pro databázový server?

**Pouze pro systém UNIX**: Soubor Poznámky k počítači obsahuje informace o tom, které parametry lze použít pro jednotlivé platformy systému UNIX.

### <span id="page-29-0"></span>**Konfigurace operačního systému**

Před zahájením konfigurace databázového serveru je nutné řádně konfigurovat operační systém. Tato úloha bude možná vyžadovat pomoc administrátora systému.

32bitovou verzi databázového serveru Dynamic Server lze spustit v 64bitovém nebo 32bitovém operačním systému. 64bitovou verzi databázového serveru Dynamic Server lze spustit pouze v 64bitovém operačním systému. Více informací naleznete v části ["Využití](#page-194-0) paměti na 64bitových [platformách"](#page-194-0) na stránce 7-33.

#### **Konfigurace paměti v systému Windows**

V prostředí systému Windows musíte vytvořit oddíly NTFS a nakonfigurovat paměť. Další informace naleznete také v části ["Vytvoření](#page-31-0) oddílů NTFS ve Windows" na stránce 1-6.

Nedostatek paměti pro databázový server může mít za následek nadměrnou aktivitu při správě vyrovnávací paměti. Při nastavování hodnot virtuální paměti v ovládacím panelu Systém se přesvědčte, že máte dostatek stránkovacího prostoru pro celkový objem fyzické paměti.

#### **Maximální adresový prostor**

Maximální adresový prostor na počítačový systém v systému Windows je:

- v 1,7 GB, pokud není soubor **boot.ini** změněn na 3 GB.
- v 2,7 GB, pokud je soubor **boot.ini** změněn na 3 GB.

Chcete-li velikost prostoru pro virtuální paměť uživatele a jádra určit přesněji, můžete použít přepínač **/userva=xxxx**. Použijte tento soubor s 3gigabajtovým přepínačem v souboru **boot.ini**, chcete-li optimalizovat velikost prostoru režimu uživatele na hodnotu, která je mezi 2 a 3 gigabajty; rozdíl (3072 minus xxxx) bude vrácen do režimu jádra. Povšimněte si, že xxxx je hodnota vyjádřená v megabajtech.

Následující ukázkový soubor **boot.ini** předvádí, jak lze pomocí tohoto nového přepínače nastavit počítač tak, aby přidělil 2 900 MB virtuální paměti režimu uživatele a 1 196 MB virtuální paměti režimu jádra. Tím se zvýší dostupný prostor jádra o 172 MB.

```
[Boot Loader]
Timeout=30
Default=multi(0)disk(0)rdisk(0)partition(2)\WINNT
[Operating Systems]
multi(0)disk(0)rdisk(0)partition(2)\WINNT="Microsoft Windows Server 2003"
/fastdetect /3GB /Userva=2900
```
#### **Modifikace parametrů jádra systému UNIX**

Soubor Poznámky k počítači obsahuje doporučené hodnoty konfigurace zdrojů operačního systému. Tyto doporučené hodnoty použijte při konfiguraci operačního systému.

Pokud se doporučené hodnoty pro databázový server výrazně liší od stávajícího prostředí, zvažte změnu konfigurace operačního systému. Další informace naleznete v příručce *Příručka výkonnosti serveru IBM Informix Dynamic Server*.

V některých operačních systémech lze určit množství sdílené paměti přidělené databázovému serveru. Celkovém množství dostupné paměti ovlivňuje hodnoty parametrů sdílené paměti,

které můžete nastavit v konfiguračním souboru. Obecně lze říci, že se zvětšením prostoru dostupného pro sdílenou paměť roste i výkon. Možná bude nezbytné určit počet zámků a semaforů.

Základní informace o roli parametrů jádra systému UNIX naleznete v části [Kapitola](#page-196-0) 8, "Správa sdílené [paměti",](#page-196-0) na stránce 8-1.

### <span id="page-30-0"></span>**Konfigurace diskového prostoru**

Optimální výkon datových tržišť a datových skladů můžete dosáhnout správnou konfigurací disků. Diskový vstup - výstup se na době odezvy operací jazyka SQL podílí největší měrou. Databázový server umožňuje paralelní přístup k více diskům počítače. Než přidělíte diskový prostor, přečtěte si informace o diskovém prostoru uvedené v administrační příručce používaného operačního systému a nahlédněte do části ["Přidělování](#page-210-0) disků blokům" na [stránce](#page-210-0) 9-3.

#### **Použití velkých bloků**

Velikost bloků pro prostory dbspace je 4 terabajty pro 2kilobajtovou stránku. Bloky mohou být uloženy kdekoli v 64bitovém adresovém prostoru.

Chcete-li aktivovat vytváření velkých bloků, musíte použít obslužný program **onmode**. Obslužný program **onmode** používá příznak **-BC** k řízení dostupnosti velkých bloků, tedy bloků větších než 2 gigabajty.

Při první migraci databázového serveru na novou verzi serveru Dynamic Server nejsou velké bloky povoleny. Chcete-li povolit vytvoření velkých bloků, spusťte příkaz **onmode -BC 1**.

Pokud je nutné převést starší verze serveru Dynamic Server na formát velkých bloků, spusťte příkaz **onmode -BC 2.**

Pokud je při spuštění serveru kořenový blok rozsáhlý, je krok **onmode -BC 1** vynechán a režim **-BC 2** se spustí automaticky.

#### **Vytvoření souborů bloků v systému UNIX**

V systému UNIX můžete ukládat data v blocích, které používají buď disky bez vyrovnávací paměti (*přímé*), nebo soubory operačního systému, které jsou známé jako soubory *s vyrovnávací pamětí* nebo *předpřipravené* soubory.

#### **Přímý přístup k disku neboli přístup bez vyrovnávací paměti**

Systém UNIX umožňuje přístup k diskům bez vyrovnávací paměti prostřednictvím znakových zařízení (jsou také nazývána *přímá* disková zařízení). Chcete-li v systému UNIX vytvořit přímá disková zařízení, postupujte podle pokynů uvedených v dokumentaci operačního systému.

Databázový server využívá *přímý* přístup na disk k zlepšení rychlosti a spolehlivosti operací diskového vstupu - výstupu. Přímý přístup k disku obchází mechanizmus ukládání souborů do vyrovnávací paměti poskytovaný operačním systémem. Databázový server sám řídí přesuny dat mezi diskem a pamětí. Databázový server optimalizuje přístup k tabulkám tím, že zajišťuje souvislé ukládání řádků.

**Důležité:** I když byste pomocí přímých diskových zařízení v systému UNIX mohli dosahovat vyššího výkonu, nejnovější pokrok v ukládání vstupu - výstupu do vyrovnávací paměti pro předpřipravené zápisy může poskytovat podobný, možná i vyšší výkon. Chcete-li zjistit, jak dosáhnout nejlepšího výkonu zařízení, změřte výkon systému s daným rozvržením prostorů dbspace a tabulek při použití obou typů zařízení.

#### <span id="page-31-0"></span>**Přidělení disků pro databázový server:**

- 1. Nakonfigurujte přímé diskové zařízení pro každý disk.
- 2. Vytvořte standardní názvy zařízení nebo názvy souborů.
- 3. Nastavte oprávnění, vlastnictví a skupiny pro každé přímé diskové zařízení.

#### **Předpřipravené soubory**

Nezáleží-li na optimalizaci výkonu, lze databázový server konfigurovat tak, aby ukládal data do *předpřipravených* souborů. Nastavení předpřipravených souborů je jednodušší než nastavení přímých diskových zařízení.

#### **Vytvoření oddílů NTFS ve Windows**

V systému Windows instalujte databázový server do oddílu typu NTFS (New Technology File System) nebo typu FAT (File Allocation Table). Všechny prostory dbspace, blobspace a sbspace však musíte uložit do souborů NTFS nebo na fyzickou jednotku nebo logický diskový oddíl. Měli byste používat soubory NTFS, chcete-li zjednodušit administraci disků. Více informací o souborech NTFS naleznete v dokumentaci systému Windows a v část[i"Přístup](#page-210-0) k disku v systému [Windows"](#page-210-0) na stránce 9-3.

Jsou-li všechny používané oddíly typu FAT, bude nutné alespoň jeden z nich převést na oddíl typu NTFS. Můžete použít obslužný program **convert** systému Windows, jak uvádí následující příklad:

convert /fs:ntfs

#### **Nastavení oprávnění, vlastnictví a skupiny**

Soubory nebo přímá disková zařízení, které využívá databázový server, musí mít vhodná vlastnictví a oprávnění.

**Jen pro UNIX**

V systému UNIX musí být vlastník i skupina nastaveni na hodnotu **informix** a uživateli i skupině (ne však ostatním uživatelům) musí být přidělena oprávnění ke čtení a k zápisu.

Chcete-li, aby uživatelé jiní než **informix** nebo **root** mohli spouštět příkazy ON–Bar, vytvořte skupinu **bargroup**. Pouze členové skupiny **bargroup** mohou spouštět příkazy ON–Bar. Skupina **bargroup** není vytvořena automaticky v rámci instalace databázového serveru. Postup při vytváření skupiny naleznete v příručce *IBM Informix Dynamic Server Installation Guide for UNIX and Linux* nebo v dokumentaci systému UNIX.

 $-$  **Konec Jen pro UNIX**  $-$ 

**Jen pro Windows**

V systému Windows musí být soubory vlastnictvím člena skupiny **Informix-Admin**. Skupina **Informix-Admin** se vytvoří automaticky v rámci instalace databázového serveru.

**Konec Jen pro Windows**

#### **Vytvoření standardních názvů zařízení (UNIX)**

Při přiřazování zkrácených standardních názvů jednotlivým přímým diskovým zařízením byste měli používat symbolické odkazy. Použijete-li symbolické odkazy, můžete porušený disk nahradit novým diskem pouhým přiřazením symbolického názvu novému disku.

Chcete-li vytvořit propojení mezi názvem znakově orientovaného zařízení a názvem jiného souboru, použijte příkaz link systému UNIX (obvykle se nazývá **ln)**.

Provedením příkazu **ls -l** systému UNIX v adresáři zařízení ověřte, zda obě zařízení a propojení existují. Následující příklad ilustruje propojení s přímými diskovými zařízeními. V případě, že operační systém nepodporuje symbolické odkazy, můžete použít tvrdé odkazy.

```
ls -l
crw-rw--- /dev/rxy0h
crw-rw--- /dev/rxy0a
lrwxrwxrwx /dev/my_root@->/dev/rxy0h
lrwxrwxrwx /dev/raw_dev2@->/dev/rxy0a
```
## <span id="page-32-0"></span>**Nastavení proměnných prostředí**

*Každý uživatel*, který chcete databázový server spustit nebo zastavit, nebo chce k němu získat přístup, musí mít požadovaná oprávnění pro přístup k databázi a musí nastavit příslušné proměnné prostředí. Některé proměnné prostředí jsou povinné, jiné nepovinné.

#### **Nastavení požadovaných proměnných prostředí:**

- 1. Proměnnou **INFORMIXDIR** nastavte na název adresáře, do kterého jste instalovali produkty IBM Informix.
- 2. Nastavte proměnnou prostředí **PATH**tak, aby obsahovala adresář **\$INFORMIXDIR/bin** (v systému UNIX) nebo adresář **%INFORMIXDIR%\bin** (v systému Windows).
- 3. Proměnnou **INFORMIXSERVER** nastavte na název databázového serveru.
- **Rada:** Nastavte proměnné prostředí v příslušném spouštěcím souboru pro soubor se skriptem interpretu příkazů nebo pro systém Windows.

Proměnnou prostředí "\$INFORMIXDIR" můžete zahrnout do souboru ONCONFIG. Měla by být první hodnotou názvu cesty ve specifikacích názvů cest.

Příručka *IBM Informix Guide to SQL: Reference* obsahuje úplný seznam proměnných prostředí. Informace o vlivu nastavení proměnných prostředí na výkon databázového serveru naleznete v příručce *Příručka výkonnosti serveru IBM Informix Dynamic Server*.

Obrázek Tabulka 1-1 znázorňuje proměnné prostředí, které musí být nastaveny před přístupem k databázovému serveru nebo před provedením většiny úloh administrace databázového serveru.

| Proměnná prostředí    | Popis                                                                                                    |
|-----------------------|----------------------------------------------------------------------------------------------------|
| <b>CLASSPATH</b>      | Používáte-li třídy J/Foundation, určete umístění souboru <b>jvphome/krakatoa.jar</b> tak, aby mohla sada<br>Java Development Kit (JDK) kompilovat zdrojové soubory jazyka Java.                                                                                                    |
| <b>INFORMIXDIR</b>    | Určuje adresář, do kterého jste instalovali databázový server IBM Informix.                                                                                                    |
| <b>INFORMIXSERVER</b> | Určuje název výchozího databázového serveru. Obsahuje hodnotu určenou v konfiguračním<br>parametru DBSERVERNAME nebo DBSERVERALIASES.                                                                                                    |
| <b>JVPHOME</b>        | Používáte-li třídy J/Foundation, určuje adresář, do kterého jste instalovali ovladač IBM Informix<br><b>JDBC</b> Driver.                                                                                                    |
| <b>ONCONFIG</b>       | Určuje název aktivního souboru ONCONFIG. Všichni uživatelé, kteří používají obslužné programy<br>databázového serveru, například onstat, musí nastavit proměnnou prostředí ONCONFIG. Uživatelé,<br>kteří spouštějí klientské aplikace, proměnnou prostředí ONCONFIG nastavovat nemusejí. |
|                       | Není-li k dispozici proměnná prostředí ONCONFIG, použije databázový server konfigurační hodnoty<br>ze souboru onconfig:                                                                                                    |
|                       | V systému UNIX: \$INFORMIXDIR/etc/onconfig                                                                                                    |
|                       | V systému Windows: %INFORMIXDIR%\etc\onconfig.std                                                                                                    |

*Tabulka 1-1. Povinné proměnné prostředí*

<span id="page-33-0"></span>*Tabulka 1-1. Povinné proměnné prostředí (pokračování)*

| Proměnná prostředí                                       | <b>Popis</b>                                                                                                    |
|----------------------------------------------------------|----------------------------------------------------------------------------------------------------|
| <b>PATH</b>                                              | Určuje umístění spustitelných souborů.                                                                                                    |
|                                                          | V systému UNIX: \$INFORMIXDIR/bin                                                                                                    |
|                                                          | V systému Windows: %INFORMIXDIR%\bin                                                                                                    |
| <b>TERM</b>                                              | Umožňuje příkazu DB-Access rozpoznat terminál, který používáte a komunikovat s ním. Tato<br>proměnná prostředí není při inicializaci ani při spuštění povinná, ale musí být nastavena, než spustíte<br>aplikace.                                            |
| <b>TERMCAP</b><br><b>TERMINFO</b><br><b>INFORMIXTERM</b> | Určuje, zda má příkaz DB-Access použít údaje ze souboru termcap nebo z adresáře terminfo. Je-li<br>nastavení těchto proměnných povinné, požádejte o pomoc administrátora systému UNIX, protože<br>hodnoty těchto proměnných závisejí na používaném systému. |

### **Nastavení proměnných prostředí GLS**

Následující proměnné prostředí umožňují využívat funkci GLS (Global Language Support). Chcete-li používat jiný jazyk než americkou angličtinu, nastavte tyto proměnné prostředí:

- v **CLIENT\_LOCALE**
- v **DB\_LOCALE**
- v **SERVER\_LOCALE**
- v **DBLANG**
- v **C8BITLEVEL**
- v **ESQLMF**
- v **GLS8BITFSYS**
- v **GL\_DATE**
- v **GL\_DATETIME**

Další informace naleznete v příručce *IBM Informix GLS User's Guide*.

## **Nastavení proměnných prostředí v systému UNIX**

Nastavte proměnné prostředí systému UNIX jedním z následujících způsobů:

v V příkazovém řádku s výzvou operačního systému.

Pokud nastavíte proměnnou prostředí v příkazovém řádku s výzvou operačního systému, budete ji muset při dalším přihlášení do systému znovu přiřadit.

v V konfiguračním souboru prostředí, například v souboru **\$INFORMIXDIR/etc/ informix.rc** nebo **.informix**.

Konfigurační soubor prostředí je společný nebo soukromý soubor, v němž lze nastavit proměnné prostředí pro každého uživatele databázového serveru. Použitím konfiguračního souboru prostředí snížíte počet proměnných prostředí, které byste jinak museli zadat v příkazovém řádku nebo do souboru pro interpret příkazů.

v V souboru **.profile** nebo **.login**.

Nastavíte-li proměnnou prostředí v souboru **.login**, **.cshrc** nebo **.profile**, je tato proměnná automaticky přiřazena při každém přihlášení do systému. Více informací o těchto souborech naleznete v příručce operačního systému.

Chcete-li potlačit proměnné prostředí, které byly automaticky nastaveny, použijte soukromý soubor proměnných prostředí, **~/.informix** nebo ručně přiřaďte proměnným prostředím nové hodnoty. Více informací o souborech **.informix** a **informix.rc** naleznete v části *IBM Informix Dynamic Server Administrator's Reference*.

<span id="page-34-0"></span>Chcete-li zkontrolovat platnost proměnných prostředí, použijte obslužný program **chkenv**.

Obrázek 1-1 zobrazuje příklad souboru, který obsahuje proměnné prostředí databázového serveru **miami**. Proměnná **LD\_LIBRARY\_PATH** obsahuje údaj o umístění databázového serveru a souborů knihovny ESQL/C.

```
setenv INFORMIXDIR /ix/informix93
setenv INFORMIXSQLHOSTS /ix/sqlhosts.unified
setenv ONCONFIG s.miami
setenv INFORMIXSERVER miami
# Nastavení tříd J/Foundation
setenv JVPHOME /ix/informix93/extend/krakatoa
setenv CLASSPATH $JVPHOME/krakatoa.jar:$JVPHOME/jdbc.jar:/usr/java/lib/classes.zip
# Přidání cest k souborům JAR jazyka Java, přidání adresáře /usr/ccs/bin
# pro kompilátor jazyka C:
setenv PATH $INFORMIXDIR/bin:$INFORMIXDIR/extend/krakatoa/krakatoa.jar:
   $INFORMIXDIR/extend/krakatoa/jdbc.jar:/usr/ccs/bin:$PATH
setenv LD_LIBRARY_PATH $INFORMIXDIR/lib:$INFORMIXDIR/lib/esql:/usr/lib
```
*Obrázek 1-1. Ukázka souboru nastavení*

## **Nastavení proměnných prostředí v systému Windows**

V systému Windows připraví instalační procedura soubor **setenv.cmd**, který nastaví proměnné prostředí na jejich správné hodnoty. Soubor **setenv.cmd** je uložen v adresáři **%INFORMIXDIR%**. Než použijete kterýkoliv z obslužných programů v příkazovém řádku, musíte spustit soubor **setenv.cmd**.

Můžete nastavit proměnné prostředí nebo potlačit proměnné prostředí, které byly automaticky nastaveny, a to na následujících místech:

- v V systému Windows v nastavení ovládacího panelu **Systém > Prostředí > Uživatelské proměnné**.
- v V relaci příkazového řádku.
- v V dávkovém souboru **%INFORMIXDIR%\***dbservername***.cmd** .

Tento dávkový soubor použijte ke konfiguraci obslužných programů příkazového řádku.

Další informace naleznete v příručce *IBM Informix Guide to SQL: Reference* a v části "Vytvoření souboru [ONCONFIG](#page-36-0) v systému Windows" na stránce 1-11.

### **Konfigurace propojitelnosti**

Údaje o propojitelnosti umožňují klientské aplikaci připojit se ke kterémukoliv databázovému serveru IBM Informix v síti. Data propojitelnosti příslušného databázového serveru zahrnují název databázového serveru, typ připojení, který může klient použít pro připojení k tomuto serveru, název hostitelského počítače nebo uzlu, na kterém je spuštěn databázový server a název služby, pod kterým je znám.

Údaje o propojitelnosti musíte připravit i v případě, že se klientská aplikace a databázový server nacházejí na tomtéž počítači nebo uzlu.

Před spuštěním databázového serveru není nutné zadat všechna možná síťová připojení do souboru **sqlhosts** ani do registru. Chcete-li však zpřístupnit nové připojení, musíte uvést databázový server do režimu offline a pak ho znovu uvést do režimu online.

<span id="page-35-0"></span>Podrobné informace o konfiguraci propojitelnosti uvádí Kapitola 3, ["Komunikace](#page-66-0) mezi klientem a [serverem",](#page-66-0) na stránce 3-1.

Při konfiguraci propojitelnosti v systému UNIX zvažte též nastavení konfiguračních parametrů LISTEN\_TIMEOUT a MAX\_INCOMPLETE\_CONNECTIONS. Tyto parametry umožňují snížit riziko agresivního útoku typu DOS (denial-of-service) tím, že znesnadňují zahlcení virtuálního procesoru typu listener, který zpracovává připojení. Další informace naleznete v příručce *IBM Informix Security Guide*.

#### **Soubor sqlhosts v systému UNIX**

V systému UNIX jsou informace o propojitelnosti uloženy v souboru **sqlhosts**. Výchozí umístění tohoto souboru je **\$INFORMIXDIR/etc/sqlhosts**. Umístíte-li tyto údaje jinam, musíte nastavit proměnnou prostředí **INFORMIXSQLHOSTS**. Další informace naleznete v části "Soubor sqlhosts a klíč registru [SQLHOSTS"](#page-78-0) na stránce 3-13.

Nastavíte-li několik databázových serverů tak, aby využívaly distribuované dotazy, použijte jeden z následujících způsobů k uložení dat **sqlhosts** pro *všechny* databáze:

- v V jednom souboru **sqlhosts**, na který odkazuje proměnná **INFORMIXSQLHOSTS**.
- v V samostatných souborech **sqlhosts** v adresáři každého z databázových serverů.

K úpravě souboru **sqlhosts** použijte textový editor nebo obslužný program ISA. Další informace naleznete v části "Konfigurace propojitelnosti pomocí programu ISA" na stránce 1-10.

#### **Soubory konfigurace sítě**

Síťová připojení pomocí protokolu sítě Internet vyžadují kromě souborů **sqlhosts** také položky v souborech **/etc/hosts** a **/etc/services**. U připojení typu IPX/SPX jsou názvy pomocných souborů závislé na dodavateli hardwaru.

#### **Soubory zabezpečení sítě**

Databázové servery IBM Informix dodržují při vytváření připojení požadavky na zabezpečení systému UNIX. Administrátor systému UNIX by měl potom upravit soubory **/etc/passwd**, **etc/hosts**, **~/.rhosts** a další související soubory.

Soubory pro konfiguraci a zabezpečení sítě jsou podrobně popsány v příručkách operačních systémů.

#### **Registr sqlhosts v systému Windows**

V systému Windows obsahuje informace **sqlhosts** registr HKEY\_LOCAL\_MACHINE. Údaje registru připraví instalační procedura databázového serveru. Neměli byste upravovat položku registru HKEY\_LOCAL\_MACHINE.

Údaje **sqlhosts** můžete spravovat pomocí obslužného programu **setnet32**. Další informace o obslužném programu **setnet32** naleznete v dokumentaci klienta, v části věnované instalaci. Obslužný program **setnet32** však neumožňuje přiřadit databázový server ke skupině databázových serverů.

#### **Konfigurace propojitelnosti pomocí programu ISA**

Program IBM Informix Server Administrator (ISA) můžete použít ke konfigurování údajů o propojitelnosti pro databázové servery IBM Informix a skupin databázových serverů pro replikaci Enterprise Replication. Program ISA umožňuje upravovat soubor **sqlhosts** systému UNIX a registr **sqlhosts** systému Windows. Další informace naleznete v pokynech uživatelského rozhraní programu ISA nebo v nápovědě online.
### <span id="page-36-0"></span>**Konfigurace databázového serveru**

Konfigurační parametry jsou uložené v souboru **ONCONFIG**. Instalační skripty produktu nastaví výchozí hodnoty většiny konfiguračních parametrů.

Další informace o konfiguračních parametrech a o tom, jak je monitorovat, obsahuje Kapitola 2, ["Konfigurační](#page-54-0) parametry", na stránce 2-1 a kapitola věnovaná konfiguračním parametrům v příručce *IBM Informix Dynamic Server Administrator's Reference*. Další informace o pořadí, v jakém databázový server kontroluje soubory a v nich obsažené konfigurační hodnoty, naleznete v části "Zpracování [konfiguračního](#page-112-0) souboru" na stránce 4-3.

#### **Příprava konfiguračního souboru ONCONFIG**

Soubor šablony **onconfig.std** v podadresáři **etc** adresáře **INFORMIXDIR** obsahuje počáteční hodnoty mnoha konfiguračních parametrů. Zkopírujte tuto šablonu a přizpůsobte ji specifickým potřebám konfigurace.

Soubory šablony obsahují počáteční hodnoty mnoha konfiguračních parametrů. Pomocí textového editoru nebo obslužného programu ISA můžete změnit konfigurační parametry v souboru **ONCONFIG**.

- **Důležité:** Soubor šablony neměňte a neodstraňujte. Databázový server poskytuje tyto soubory jako šablony, ne jako funkční konfigurační soubory.
- **Poznámka:** Vynecháte-li některé parametry v kopii souboru ONCONFIG, databázový server při spuštění nahradí chybějící parametry hodnotami uvedenými v souboru **onconfig.std**.

#### **Vytvoření souboru ONCONFIG v systému UNIX**

Při první instalaci softwaru IBM Informix se vytvoří a inicializuje nová instance databázového serveru. Instalační skript automaticky vytvoří soubor **onconfig.demo**.

#### **Příprava souboru ONCONFIG pomocí textového editoru:**

- 1. Zkopírujte a přejmenujte soubor **\$INFORMIXDIR/etc/onconfig.std** a uložte ho do podadresáře **etc**. (Přeskočte tento krok, používáte-li obslužný program ISA.)
- 2. Pomocí textového editoru nebo programu ISA upravte konfigurační soubor **ONCONFIG**.
- 3. Proměnnou prostředí **ONCONFIG** nahraďte názvem nového souboru **ONCONFIG**.
- 4. Jedná-li se o novou instanci databázového serveru, inicializujte ho. V opačném případě vypněte a restartujte databázový server.

#### **Vytvoření souboru ONCONFIG v systému Windows**

V systému Windows se při první instalaci softwaru IBM Informix vytvoří a inicializuje nová instance databázového serveru. Novou instanci databázového serveru lze vytvořit též s použitím programu Instance Manager (**instmgr.exe**). Program Instance Manager automaticky vytvoří soubor **ONCONFIG**.

#### **Příprava souboru ONCONFIG s použitím programu Instance Manager:**

- 1. Pomocí programu Instance Manager vytvořte novou instanci databázového serveru. Další informace naleznete v části "Použití [programu](#page-37-0) Instance Manager k vytvoření nové instance [databázového](#page-37-0) serveru (Windows)" na stránce 1-12.
- 2. Úpravy konfiguračního souboru ONCONFIG provádějte pomocí textového editoru nebo v programu ISA.
- <span id="page-37-0"></span>3. Do proměnné prostředí **ONCONFIG** vložte název nového souboru **ONCONFIG**.
- 4. Vypněte a restartujte databázový server, aby změny nabyly účinnosti.
	- a. V okně ovládacího panelu **Služba** vyberte službu serveru Dynamic Server a klepněte na tlačítko **Zastavit**.
	- b. Klepněte na tlačítko **Spustit**.

#### **Použití souboru dbservername.cmd ke změně proměnné prostředí ONCONFIG:**

- 1. Proměnnou prostředí **ONCONFIG** příslušné relace změňte v souboru **%INFORMIXDIR%\dbservername.cmd**.
- 2. Aby změny nabyly účinnosti, spusťte soubor *dbservername***.cmd**.

### **Použití funkce Nastavení serveru obslužného programu ISA k vlastnímu nastavení konfigurace**

Funkci **Nastavení serveru** programu ISA můžete použít ke konfigurování provozního databázového serveru a případně i ke konfiguraci tříd J/Foundation a paměti databáze. Další informace naleznete v nápovědě online tohoto programu a v pokynech zobrazovaných v uživatelském rozhraní programu ISA.

#### **Použití funkce Nastavení serveru k vlastnímu nastavení konfigurace:**

- 1. Spusťte webový prohlížeč a otevřete webovou stránku programu ISA:
	- http://<*název hostitele*>.<*název\_domény*>: *číslo\_portu*/

Pokud jste nenainstalovali nebo nespustili program ISA, nahlédněte do příručky *IBM Informix Installation Guide*, kde jsou uvedené potřebné pokyny.

- 2. Přihlašte se pod uživatelským jménem a s heslem, které jste vytvořili během instalace.
- 3. Na hlavní stránce vyberte název databázového serveru.
- 4. Na stránce zobrazeného serveru v programu ISA klepněte na položku **Nastavení serveru**.

### **Použití obslužného programu IBM Informix Server Administrator k aktualizaci souboru ONCONFIG**

Program ISA můžete použít k úpravě konfiguračních parametrů a k nastavení proměnných prostředí všech databázových serverů. Obslužný program ISA automaticky vytvoří soubor **ONCONFIG** (není zapotřebí kopírovat soubor **onconfig.std**).

#### **Použití programu IBM Informix Server Administrator k aktualizaci souboru ONCONFIG:**

- 1. V obslužném programu ISA zobrazte soubor nastavení a upravte proměnné prostředí.
- 2. Vyberte název databázového serveru.
- 3. V obslužném programu ISA zobrazte soubor **ONCONFIG** a upravte příslušné konfigurační parametry.
	- Obslužný program ISA automaticky aktualizuje soubor **ONCONFIG**.
- 4. Vypněte a restartujte databázový server, aby změny nabyly účinnosti.

### **Použití programu Instance Manager k vytvoření nové instance databázového serveru (Windows)**

K vytvoření nové instance databázového serveru můžete použít program Instance Manager. Program Instance Manager automaticky vytvoří soubor **ONCONFIG**. Více informací o programu Instance Manager a prioritách plánování naleznete v příručce *IBM Informix Dynamic Server Installation Guide for Microsoft Windows*.

#### **Použití programu Instance Manager:**

- 1. Vyberte položku **Server Instance Manager** z nabídky serveru **Dynamic Server**.
- 2. Chcete-li vytvořit novou instanci databázového serveru, klepněte na příkaz **Vytvořit novou** a postupujte podle pokynů v okně průvodce.
- 3. Chcete-li zvýšit výkon databázového serveru, vyberte v programu Instance Manager položku plánování priority pro proces **oninit**. Výchozí plánování priority v systému Windows je **Normální**.
- 4. Chcete-li odstranit instanci databázového serveru, klepněte na příkaz **Odstranit server**.

### **Použití programu Instance Manager k přejmenování instance databázového serveru (Windows)**

Chcete-li změnit název instance databázového serveru, můžete též použít volbu přejmenování integrovanou do programu Instance Manager.

#### **Přejmenování instance databázového serveru:**

1. Vypněte instanci databázového serveru, kterou chcete přejmenovat.

2. Vyberte položku **Server Instance Manager** z nabídky serveru **Dynamic Server**. Program Instance Manager zobrazí seznam dostupných instancí.

- 3. Vyberte instanci, která má být přejmenována a klepněte na příkaz **Přejmenovat server**.
- 4. Do zobrazeného dialogového okna zadejte heslo a určete nový název databázového serveru.

Po přejmenování instance serveru můžete instanci spustit.

Pokud administrátor změnil název souborů ONCONFIG nebo MSGLOG na vlastní název předtím, než byla přejmenována instance serveru, musíte změnit název ruční úpravou souboru.

### **Konfigurace podpory jazyka Java**

Server IBM Informix Dynamic Server with J/Foundation umožňuje vyvíjet a spouštět uživatelské rutiny UDR v jazyku Java. Databázový server nakonfigurujte bez jazyka Java a pak ho upravte a přidejte podporu jazyka Java. Konfigurace databázového serveru, který bude podporovat jazyk Java, vyžaduje několik dalších kroků:

#### **Konfigurace databázového serveru pro podporu uživatelských rutin v jazyku Java:**

- 1. Vytvořte prostor sbspace k uložení souborů JAR jazyka Java.
- 2. Vytvořte soubor vlastností JVP.
- 3. Přidejte (nebo změňte) konfigurační parametry jazyka Java v souboru **ONCONFIG**.
- 4. Nastavte proměnné prostředí.

Pokyny pro nastavení naleznete v příručce *J/Foundation Developer's Guide*.

#### **Spuštění a administrace databázového serveru**

Po instalaci a konfiguraci databázového serveru je nutné provést nejméně jednu z následujících úloh:

- Připravit připojení k aplikacím.
- Spustit databázový server a inicializovat diskový prostor.
- Vytvořit paměťové prostory.
- v Nastavit systém zálohování a obnovení.

• Provést úlohy administrace.

## **Spuštění databázového serveru a inicializace diskového prostoru**

**Jen pro UNIX**

Chcete-li v systému UNIX převést databázový server do režimu online, zadejte příkaz **oninit**.

Spouštíte-li nový databázový server v systému UNIX, inicializujte diskový prostor a převeďte databázový server do režimu online příkazem **oninit** s příznakem **-i**.

**Konec Jen pro UNIX**

**Jen pro Windows**

V systému Windows pracuje databázový server jako služba. K uvedení databázového serveru do režimu online použijte ovládací panel **Služby**. Chcete-li inicializovat databázový server, klepněte na službu Dynamic Server a zadejte parametr **-iy** do políčka **Parametry spuštění**.

Další způsobem, jak inicializovat databázový server v systému Windows, je použití následujícího příkazu, ve kterém proměnná *dbservername* zastupuje název databázového serveru:

starts *dbservername* -iy

**Konec Jen pro Windows**

Automatické spuštění systému není dostupné prostřednictvím administrativního příkazu jazyka SQL. Databázový server musíte spustit podle informací uvedených v této části. Používáte-li při spuštění databázového serveru příkazem **oninit** rozhraní API pro administraci a plánovač, server automaticky provede všechny uložené procedury naplánované ke spuštění při spuštění serveru. Další informace naleznete v části Kapitola 26, ["Automatické](#page-496-0) [monitorování](#page-496-0) a nápravné akce", na stránce 26-1.

#### **Inicializace pouze při spuštění nového databázového serveru**

**Upozornění:** Při inicializaci diskového prostoru jsou znehodnocena všechna stávající data na databázovém serveru. Diskový prostor inicializujte jen v případě, že spouštíte nový databázový server.

Podrobný popis druhů inicializace a souvisejících příkazů uvádí Kapitola 4, ["Inicializace](#page-110-0) [databázového](#page-110-0) serveru", na stránce 4-1.

#### **Příprava pro automatické spuštění**

Připravte registr nebo skripty operačního systému pro automatické spuštění a ukončení databázového serveru. Další informace naleznete v částech "Příprava automatického spuštění v systému Windows" a "Příprava spouštěcích a [ukončovacích](#page-40-0) skriptů pro systém UNIX" na [stránce](#page-40-0) 1-15.

#### **Příprava automatického spuštění v systému Windows**

Pokud v systému Windows změníte heslo serveru Informix, změňte heslo v ovládacím panelu **Služby**.

**Automatické spuštění databázového serveru při spuštění systému Windows:**

- <span id="page-40-0"></span>1. V okně ovládacího panelu **Služby** vyberte službu serveru Dynamic Server a klepněte na tlačítko **Spustit**.
- 2. V dialogovém políčku **Typ spouštění** vyberte položku **Automaticky**.
- 3. Na kartě **Přihlášení** vyberte položku **Tento účet** a ověřte, zda je v textovém poli zadán uživatel informix.

#### **Příprava spouštěcích a ukončovacích skriptů pro systém UNIX**

Spouštěcí skript systému UNIX můžete upravit a automaticky inicializovat databázový server, jakmile počítač přejde do režimu s více uživateli. Můžete také upravit ukončovací skript systému UNIX a řídit vypínání databázového serveru při každém ukončení systému UNIX.

Chcete-li připravit spouštěcí skript systému UNIX, přidejte příkazy obslužných programů systému UNIX a databázového serveru do spouštěcího skriptu systému UNIX tak, aby skript provedl následující kroky.

Program ISA obsahuje ukázkový skript pro spuštění a ukončení systému UNIX. Tento skript můžete v souboru **\$INFORMIXDIR/etc/ids-example.rc** upravit.

#### **Příprava spouštěcího skriptu systému UNIX:**

- 1. Nastavte proměnnou prostředí **INFORMIXDIR** na úplnou cestu k adresáři, ve kterém je nainstalován databázový server.
- 2. Do proměnné prostředí PATH nastavte název adresáře **\$INFORMIXDIR/bin**.
- 3. Nastavte proměnnou prostředí **ONCONFIG** na požadovaný konfigurační soubor.
- 4. Nastavte proměnnou prostředí **INFORMIXSERVER** tak, aby mohla být aktualizována (resp. vytvořena, je-li to nutné) databáze **sysmaster**.
- 5. Spusťte příkaz **oninit**, který spustí databázový server a uvede ho do režimu online. Máte-li v úmyslu inicializovat více verzí databázového serveru (vícenásobné uložení),

musíte znovu nastavit proměnné **ONCONFIG** a **INFORMIXSERVER** a znovu provést příkaz **oninit** pro každou instanci databázového serveru.

6. Pokud používáte ke správě zálohování databázového serveru program IBM Informix Storage Manager (ISM), musíte server ISM spustit v každém uzlu.

Další informace o tom, jak spustit server ISM naleznete v příručce *IBM Informix Installation Guide*.

Pokud jsou v různých adresářích nainstalovány různé verze databázového serveru, musíte znovu nastavit proměnnou **INFORMIXDIR** a zopakovat předchozí kroky pro každou jednotlivou verzi.

Chcete-li řídit vypnutí databázového serveru, kdykoliv je ukončen systém UNIX, přidejte do ukončovacího skriptu systému UNIX příkazy obslužných programů systému UNIX a databázového serveru tak, aby skript provedl následující kroky.

#### **Příprava ukončovacího skriptu systému UNIX:**

- 1. Nastavte proměnnou prostředí **INFORMIXDIR** na úplnou cestu k adresáři, ve kterém je nainstalován databázový server.
- 2. Do proměnné prostředí **PATH** nastavte název adresáře **\$INFORMIXDIR/bin**.
- 3. Nastavte proměnnou prostředí **ONCONFIG** na požadovaný konfigurační soubor.
- 4. Spusťte příkaz **onmode -ky**, který zahájí okamžité ukončení databázového serveru a jeho uvedení do režimu offline.

Máte-li spuštěných několik verzí databázového serveru (vícenásobné uložení), musíte znovu nastavit proměnnou **ONCONFIG** a pro každou instanci databázového serveru znovu provést příkaz **onmode -ky**.

Pokud jsou v různých adresářích nainstalovány různé verze databázového serveru, musíte znovu nastavit proměnnou **INFORMIXDIR** a zopakovat předchozí kroky pro každou jednotlivou verzi.

V ukončovacím skriptu systému UNIX by měly být příkazy pro vypnutí databázového serveru provedeny až poté, co všechny klientské aplikace dokončí své transakce a jsou ukončeny.

### **Příprava připojení k aplikacím**

Jakmile se databázový server nachází v režimu online, můžete připojit klientské aplikace a začít s vytvářením databází. Než získáte přístup k informacím v databázi, musí se klientská aplikace připojit k prostředí databázového serveru. K připojování klientských aplikací k databázovému serveru a k jejich odpojování můžete používat příkazy jazyka SQL prostřednictvím následujících klientských programů:

- DB–Access
- SOL Editor
- v IBM Informix ESQL/C
- IBM Informix ODBC Driver
- IBM Informix JDBC Driver

Další informace o vytváření databází naleznete v příručce *IBM Informix Database Design and Implementation Guide* a v příručce *IBM Informix Guide to SQL: Tutorial*. Informace o tom, jak používat klientské aplikace naleznete v příručkách *IBM Informix DB–Access User's Guide*, *IBM Informix ESQL/C Programmer's Manual*, *IBM Informix ODBC Driver Programmer's Manual* a *IBM Informix JDBC Driver Programmer's Guide*.

### **Vytvoření paměťových prostorů a bloků**

Za naplánování a implementaci konfigurace paměti je zodpovědný administrátor. Způsob, jakým distribuujete data na discích, ovlivňuje výkon databázového serveru. *Blok* je logický disk, logická jednotka nebo obyčejný soubor přiřazený k databázovému serveru. Maximální velikost bloku je 4 TB. Maximální počet povolených bloků je 32766. Logický *paměťový prostor* je tvořen jedním nebo několika bloky.

**Rada:** Chcete-li využít výhod omezení velikosti bloku na celé 4 TB, přiřaďte každé diskové jednotce jen jeden blok. Tento způsob distribuce dat zvyšuje výkon databázového serveru.

Po inicializaci databázového serveru můžete vytvářet paměťové prostory dbspace, blobspace a sbspace. K vytváření paměťových prostorů a bloků použijte obslužný program **onspaces** nebo program ISA.

Používáte-li následující funkce, musíte vytvořit prostor sbspace:

- v třídy J/Foundation (k uložení souborů JAR pro aplikace psané v jazykuJava)
- replikace Enterprise Replication (k ukládání řádkových dat zařazených do fronty)
- inteligentní velké objekty (datové typy BLOB a CLOB)
- v datové typy s vícenásobnou reprezentací (např. datové typy modulů DataBlade nebo souborů HTML)

Podrobný popis paměťových prostorů a dalších fyzických jednotek, jako jsou prostory tblspace a oblasti, uvádí Kapitola 9, ["Uložení](#page-208-0) dat", na stránce 9-1. Informace související s přidělováním a správou paměťových prostorů uvádí část ["Parametry](#page-55-0) diskového prostoru" na [stránce](#page-55-0) 2-2 a Kapitola 10, "Správa [diskového](#page-248-0) prostoru", na stránce 10-1.

Další informace naleznete v příručce *IBM Informix Dynamic Server Enterprise Replication Guide* a v části *J/Foundation Developer's Guide*.

### **Podpora velkých bloků**

Pokud jste právě převedli server z verze serveru Dynamic Server staší než je 9.4, nejsou povoleny bloky větší než 2 GB. Chcete-li získat podporu velkých bloků a posunů až do maximální velikosti 4 TB a v počtu větším než 2047 bloků, spusťte příkaz **onmode -BC 1.**

Data můžete prověřit v režimu **onmode -BC 1**. Pokud jste spokojeni se správností převodu dat, můžete spustit příkaz **onmode -BC 2**, a tím uvést server do režimu pouze s velkými bloky.

Po provedení příkazu **onmode -BC 2** není nadále podporováno opětovné vrácení. Povolenou podporu velkých bloků nelze zakázat.

#### **Nastavení systému zálohování a ukládání**

K zálohování a obnovení dat používejte obslužný program ON–Bar nebo **ontape**. Další informace o nastavení a použití obslužných programů ON–Bar a **ontape** naleznete v části ["Parametry](#page-57-0) zálohování a obnovy" na stránce 2-4 a v příručce *IBM Informix Backup and Restore Guide*.

#### **Nastavení obslužného programu ontape**

Používáte-li jako nástroj k zálohování program **ontape**, musíte nejprve nastavit paměťová zařízení (páskové jednotky), než budete moct zálohovat a obnovovat data. Obslužný program **ontape** nevyžaduje ke svému spuštění správce paměti.

#### **Nastavení správce paměti a programu ON-Bar**

Používáte-li jako nástroj k zálohování program ON–Bar, musíte nejprve nastavit správce paměti a paměťová zařízení, než budete moct zálohovat a obnovovat data.

Obslužný program ON–Bar je dodáván v rámci sady programů IBM Informix Storage Manager (ISM). *Správce paměti* je aplikace, která spravuje paměťová zařízení a média, která obsahují zálohy. Správce paměti zpracovává veškerá pojmenovávání médií, požadavky na připojení a paměťové disky. Program ISM může současně ukládat data až do čtyř paměťových zařízení. Program ISM ukládá data na jednoduché páskové jednotky, optické disky a do souborových systémů. Chcete-li používat modernější paměťová zařízení, zálohovat na více než čtyři paměťová zařízení současně nebo provádět zálohování prostřednictvím sítě, můžete zakoupit správce paměti jiného výrobce.

Při plánování harmonogramu zálohování paměťového prostoru a logických protokolů se ujistěte, že jsou k dispozici paměťová zařízení a operátoři zálohování. Informace o konfiguraci a správě paměťových zařízení a médií naleznete v příručce *IBM Informix Storage Manager Administrator's Guide* nebo v dokumentaci dodané výrobcem spolu se správcem paměti.

### **Konfigurace vlastností relace**

Vlastnosti relace databázového serveru můžete změnit při připojení nebo v době přístupu, aniž byste změnili aplikaci, kterou tato relace spouští. Může to být užitečné v případě, že nemůžete nastavit volby prostředí nebo proměnné prostředí změnou zdrojového kódu aplikace ani zahrnout příkazy SQL týkající se této relace, například proto, že příkazy SQL obsahují kód získaný dodavatelem.

Chcete-li změnit vlastnosti relace, navrhněte pro různé databáze vlastní procedury **sysdbopen( )** a **sysdbclose( )**, které by podporovaly aplikace určitých uživatelů nebo skupiny PUBLIC. Procedury **sysdbopen( )** a **sysdbclose( )** mohou obsahovat posloupnost příkazů

SET, SET ENVIRONMENT, SQL nebo SPL, které databázový server provádí pro takového uživatele nebo skupinu PUBLIC při otevírání nebo zavírání databáze.

Můžete například definovat procedury pro uživatele *user1* tak, aby obsahovaly příkazy SET PDQPRIORITY, SET ISOLATION LEVEL, SET LOCK MODE, SET ROLE nebo SET EXPLAIN ON, které budou prováděny vždy, když uživatel *user1* otevře databázi příkazem DATABASE nebo CONNECT TO.

Veškerá nastavení proměnných prostředí PDQPRIORITY a OPTCOMPIND této relace, která jsou zadána příkazy SET ENVIRONMENT v procedurách **sysdbopen( )** přetrvávají po celou dobu trvání relace. Příkazy SET PDQPRIORITY a SET ENVIRONMENT OPTCOMPIND, které v běžných procedurách nejsou trvalé, jsou trvalé, pokud jsou obsaženy v procedurách **sysdbopen( )**.

Procedura *user.***sysdbclose( )** běží, odpojí-li se uživatel, který je vlastníkem této procedury, od databáze (anebo procedura **PUBLIC.sysdbclose( )** běží, pokud existuje a pokud aktuálním uživatel není vlastníkem žádné procedury **sysdbclose( )**).

Ve vlastních procedurách **sysdbopen( )** a **sysdbclose( )** neignoruje dynamický server jméno vlastníka uživatelské rutiny, je-li v databázi vyvolána rutina, která není kompatibilní se standardem ANSI.

Další informace naleznete v části "Konfigurace vlastností relace" a v příručce *IBM Informix Guide to SQL: Syntax*.

### **Konfigurace vlastností relace**

Procedury **sysdbopen( )**, které mění vlastnosti relace při připojení nebo v době přístupu, můžete nastavit tak, aby neměnily aplikaci, kterou tato relace spouští. Může to být užitečné v případě, že nemůžete nastavit volby prostředí nebo proměnné prostředí změnou zdrojového kódu aplikace ani zahrnout příkazy SQL týkající se této relace, například proto, že příkazy SQL obsahují kód získaný dodavatelem.

**Nezbytný předpoklad:**Procedury **sysdbopen( )** a **sysdbclose( )** v příkazech ALTER PROCEDURE, ALTER ROUTINE, CREATE PROCEDURE, CREATE PROCEDURE FROM, CREATE ROUTINE FROM, DROP PROCEDURE a DROP ROUTINE jazyka SQL může měnit pouze administrátor databáze nebo uživatel **informix**.

**Konfigurace vlastností relace nastavením procedur sysdbopen() a sysdbclose()**

- 1. Nastavte proměnnou prostředí IFX\_NODBPROC na libovolnou hodnotu včetně hodnoty 0, aby databázový server nepoužíval procedury **sysdbopen( )** nebo **sysdbclose( )** nebo zabránil jejich provedení.
- 2. Zápisem příkazu CREATE PROCEDURE nebo CREATE PROCEDURE FROM definujte proceduru pro určitého uživatele nebo skupinu PUBLIC.
- 3. Vyzkoušejte tuto proceduru například pomocí procedury **sysdbclose( )** v příkazu EXECUTE PROCEDURE.
- 4. Zrušením nastavení proměnné prostředí IFX\_NODBPROC povolte databázovému serveru, aby sp ouštěl procedury **sysdbopen( )** a **sysdbclose( )**.

#### **Příklady**

Následující procedura nastavuje roli a prioritu paralelního databázového dotazu pro určitého uživatele:

```
create procedure oltp_user.sysdbopen()
    set role to oltp;
    set pdqpriority 5;
end procedure;
```
Následující procedura nastavuje roli the prioritu paralelního databázového dotazu pro skupinu PUBLIC:

```
create procedure public.sysdbopen()
    set role to others;
    set pdqpriority 1;
end procedure
```
Další informace o procedurách **sysdbopen()** a **sysdbclose()** naleznete v příručce *IBM Informix Guide to SQL: Syntax*.

### **Provádění rutinních úloh administrace**

V závislosti na potřebách organizace může být správce serveru odpovědný za provádění periodických úloh popsaných v následujících odstavcích. Ne každá z těchto úloh je vhodná pro každou instalaci. Pokud je například databázový server k dispozici 24 hodin denně, 7 dní v týdnu, nebude pravděpodobně uváděn do režimu offline, změna provozního režimu databázového serveru tedy nebude rutinní úlohou.

#### **Změna režimů databázového serveru**

Administrátor databázového serveru je odpovědný za spouštění a vypínání databázového serveru změnou jeho provozního režimu. Část "Provozní režimy [databázového](#page-116-0) serveru" na [stránce](#page-116-0) 4-7 objasňuje, jak měnit provozní režimy databázového serveru.

### **Zálohování dat a souborů logického protokolu**

Chcete-li zajistit, abyste v případě poruchy mohli databázi obnovit, měli byste často zálohovat paměťové prostory a logické protokoly. Zálohy vytvořené programem ON–Bar můžete rovněž prověřit obslužným programem **archecker**.

Intervaly zálohování paměťových prostorů jsou závislé na četnosti aktualizace dat a na míře jejich důležitosti. Harmonogram zálohování může obsahovat úplnou zálohu (úroveň 0) jednou týdně, přírustkové zálohy (úroveň 1) jednou denně a zálohy úrovně 2 každou hodinu. Zálohování úrovně 0 musíte provést též po dokončení některých úloh administrace, jako jsou přidání prostoru dbspace, odstranění souboru logického protokolu nebo aktivace zrcadlení.

Soubor logického protokolu zálohujte ihned po jeho zaplnění. Tyto soubory lze zálohovat ručně nebo automaticky. Více informací o použití obslužných programů ON–Bar a **ontape** naleznete v příručce *IBM Informix Backup and Restore Guide*.

### **Monitorování aktivity**

Architektura databázového serveru IBM Informix umožňuje monitorování všech aspektů serveru. Část ["Monitorování](#page-48-0) aktivity databázového serveru" na stránce 1-23 obsahuje popis dostupných informací, pokyny k získání informací a doporučení k jejich používání.

#### **Kontrola konzistence**

Měli byste provádět příležitostné kontroly konzistence dat. Další informace o těchto úlohách uvádí Kapitola 23, "Kontrola [konzistence",](#page-452-0) na stránce 23-1.

### **Provádění dalších úloh administrace**

Tato část pojednává o různých úlohách administrace, které se vyskytují při správě provozního databázového serveru.

#### **Použití zrcadlení**

Když používáte zrcadlení, databázový server zapisuje data na dvě různá umístění. Zrcadlení snižuje riziko ztráty dat zapříčiněné selháním paměťového zařízení. Stanou-li se zrcadlená data nedostupná, ať už důvod jakýkoliv, zrcadlo těchto dat je uživatelům okamžitě a transparentně k dispozici. Informace o zrcadlení uvádí Kapitola 17, ["Zrcadlení",](#page-360-0) na stránce [17-1.](#page-360-0) Pokyny týkající se úloh souvisejících se zrcadlením dat uvádí [Kapitola](#page-366-0) 18, "Použití [zrcadlení",](#page-366-0) na stránce 18-1.

**Důležité:** Měli byste zrcadlit kritické prostory *dbspaces*, které obsahují soubory logického protokolu, fyzický protokol a kořenový prostor dbspace.

### **Správa stavu protokolování databáze**

Můžete určit, zda má databáze ve výchozím nastavení používat protokolování transakcí, zda výchozí režim protokolování jednotlivých databází má nebo nemá používat vyrovnávací paměť a zda má režim protokolování být kompatibilní se standardem ANSI.

V databázi s protokolováním můžete vytvořit následující typy tabulek:

- STANDARD
- $\cdot$  TEMP
- $\cdot$  RAW

Další informace uvádí část ["Dočasné](#page-233-0) tabulky" na stránce 9-26 a [Kapitola](#page-296-0) 11, ["Protokolování",](#page-296-0) na stránce 11-1. Další informace o změnách voleb protokolování uvádí Kapitola 12, "Správa režimu [protokolování](#page-304-0) databáze", na stránce 12-1.

### **Správa logického protokolu**

Databázový server obsahuje několik souborů nazývaných *logické protokoly*, které zaznamenávají transakce dat a administrativní údaje, jako jsou záznamy kontrolních bodů a přidání a odstranění bloků.

Mezi typické úlohy administrace logického protokolu patří zálohování souborů logického protokolu, přidávání, uvolňování a změna velikostí souborů logického protokolu a určování horních mezí (high-watermarks).

Databázový server v režimu online dynamicky přiděluje soubory logického protokolu, aby zabránil zahlcení databázového serveru dlouhými transakcemi.

Další informace uvádí část "Parametry [protokolování"](#page-56-0) na stránce 2-3 a [Kapitola](#page-312-0) 13, "Logický [protokol",](#page-312-0) na stránce 13-1. Pokyny k vytváření a úpravám konfigurace logického protokolu uvádí část Kapitola 14, "Správa souborů logických [protokolů",](#page-322-0) na stránce 14-1. Informace o zálohování logického protokolu naleznete v příručce *IBM Informix Backup and Restore Guide*.

### **Správa fyzického protokolu**

Můžete měnit velikost a umístění fyzického protokolu. Další informace o fyzickém protokolu uvádí část ["Parametry](#page-56-0) fyzického protokolu" na stránce 2-3, Kapitola 15, ["Fyzické](#page-342-0) [protokolování,](#page-342-0) kontrolní body a rychlá obnova", na stránce 15-1 a [Kapitola](#page-352-0) 16, "Správa fyzického [protokolu",](#page-352-0) na stránce 16-1.

Databázový server při spouštění kontroluje, zda je fyzický protokol prázdný, protože to znamená, že vypnutí proběhlo řízeně a tedy řádně. Pokud fyzický protokol *není* prázdný, databázový server automaticky provede akci nazývanou *rychlá obnova*. Rychlá obnova automaticky obnoví databáze do stavu fyzické a logické konzistence po selhání systému, v jehož důsledku mohly zůstat některé transakce nedokončeny.

### **Správa sdílené paměti**

Ke správé sdílené paměti patří následující úlohy:

- v Změna velikosti nebo počtu vyrovnávacích pamětí (změnou velikosti vyrovnávací paměti logického nebo fyzického protokolu, nebo změnou počtu vyrovnávacích pamětí ve společné oblasti vyrovnávacích pamětí).
- v Změna hodnot parametrů sdílené paměti, je-li to zapotřebí.
- v Změna vynucené rezidence (zapnout nebo vypnout, dočasně nebo pro tuto relaci).
- v Ladění intervalu kontrolních bodů.
- v Přidání segmentů k virtuální části sdílené paměti.
- v Použití mezipaměti příkazů jazyka SQL ke snížení využití pamětí a doby potřebné k přípravě dotazů.

Informace o tom, jak databázový server využívá sdílenou paměť, uvádí Kapitola 7, ["Sdílená](#page-162-0) [paměť",](#page-162-0) na stránce 7-1. Další informace uvádí část ["Parametry](#page-58-0) sdílené paměti" na stránce [2-5](#page-58-0) a [Kapitola](#page-196-0) 8, "Správa sdílené paměti", na stránce 8-1.

### **Správa virtuálních procesorů**

Konfigurace a správa virtuálních procesorů (VP) má přímý vliv na výkon databázového serveru. Optimální počet a výběr virtuálních procesorů pro konkrétní databázový server závisí na hardwaru a typech aplikací podporovaných databázovým serverem.

Informace o virtuálních procesorech uvádí Kapitola 5, "Virtuální procesory a [jednotkové](#page-128-0) [procesy",](#page-128-0) na stránce 5-1. Další informace uvádí část ["Parametry](#page-60-0) virtuálních procesorů" na [stránce](#page-60-0) 2-7 a Kapitola 6, "Správa virtuálních [procesorů",](#page-156-0) na stránce 6-1.

### **Správa paralelních databázových dotazů**

Můžete řídit zdroje, které databázový server využívá ke zpracování paralelních dotazů pro podporu rozhodování. Musíte vyvážit požadavky dotazů pro podporu rozhodování a požadavky dotazů zpracování transakcí online (OLTP). Mezi zdroje, které byste měli vzít v úvahu, patří sdílená paměť, jednotkové procesy, prostor pro dočasné tabulky a šířku pásma potřebnou pro prohledávání. Další informace o paralelním dotazování databáze (PDQ) a vlivu fragmentace paměťového prostoru na výkon PDQ naleznete v příručce *Příručka výkonnosti serveru IBM Informix Dynamic Server*. Informace o konfiguračních parametrech naleznete v části "Parametry podpory [rozhodování"](#page-59-0) na stránce 2-6.

### **Použití replikace dat**

Pojem *replikace dat* označuje proces reprezentace objektů databáze na více než jednom samostatném místě. Konfigurace replikace dat se skládá z primárního serveru a jednoho nebo více sekundárních serverů, například ze sekundárního serveru replikace HDR, jednoho nebo více sekundárních serveru SD a jednoho nebo více sekundárních serverů RS. Kromě toho server Dynamic Server podporuje replikaci *IBM Informix Enterprise Replication* (ER). Na jednom databázovém serveru můžete kombinovat replikaci dat a replikaci Enterprise Replication. Další informace naleznete v příručce *IBM Informix Dynamic Server Enterprise Replication Guide*.

#### **Prostředí replikace dat**

Primární server spolu s replikací HDR podporuje synchronní replikaci celé databáze na sekundární databázový server, čímž poskytuje okamžitou náhradu v případě vážné poruchy počítače. Více informací uvádí část "Parametry replikace High-Availability [Data-Replication"](#page-61-0) na [stránce](#page-61-0) 2-8, Kapitola 19, "Přehled replikace dat (vydání [Enterprise/Workgroup\)",](#page-374-0) na [stránce](#page-374-0) 19-1 a Kapitola 20, "Použití replikace HDR (verze pro [podniky/pracovní](#page-408-0) [skupiny\)",](#page-408-0) na stránce 20-1.

Primární server spolu se sekundárním serverem SD poskytuje přístup jen pro čtení k datům na diskovém poli, která jsou sdílena s primárním serverem. Primární server spolu se sekundárním serverem RS podporuje asynchronní replikaci databáze na primárním serveru. Primární server spolu s libovolnou kombinací serverů replikace HDR, sekundárních serverů RS a sekundárních serverů SD může existovat v prostředí replikace dat. Další informace naleznete v částech Kapitola 21, "Použití serverů RS (remote [standalone\)](#page-436-0) (vydání [Enterprise\)",](#page-436-0) na stránce 21-1 a Kapitola 22, "Použití [sekundárních](#page-446-0) serverů se sdíleným diskem (vydání [Enterprise\)",](#page-446-0) na stránce 22-1.

#### **Replikace ER (Enterprise Replication)**

Replikace Enterprise Replication podporuje asynchronní replikaci dat na geograficky oddělené databázové servery a umožňuje replikaci jak celé databáze, tak menších částí databáze a tabulek. Replikace Enterprise Replication však poskytuje jen malou podporu uživatelských typů dat. Více informací o replikaci Enterprise Replication naleznete v příručce *IBM Informix Dynamic Server Enterprise Replication Guide*.

#### **Použití auditu**

Máte-li v úmyslu provádět auditování databázového serveru, musíte určit, kam budou ukládány záznamy o sledovaných událostech, jak ošetřit chybové stavy a podobně. Můžete také chtít změnit způsob auditu uživatelů, podezíráte-li je, že zneužívají svá přístupová oprávnění. Další informace o úlohách souvisejících s auditem naleznete v části ["Parametry](#page-63-0) [prověřování](#page-63-0) (UNIX)" na stránce 2-10 a v příručce *IBM Informix Security Guide*.

### **Použití distribuovaných dotazů**

Databázový server umožňuje zadávat dotazy na více databází na několika databázových serverech stejné instance databázového serveru (distribuované dotazy na mnoha databázích) a v několika instancích databázového serveru (distribuované dotazy na mnoha serverech) a umožňuje také tyto databáze aktualizovat. Tento typ dotazování se nazývá *distribuovaný dotaz*. Tento pojem není omezen na příkazy SELECT a často se obecněji týká operace DML nebo provedení rutiny, která vrací objekty mimo lokální databázi nebo na ně odkazuje. V distribuovaných dotazech na mnoha serverech mohou být zúčastněné databázové servery umístěny na jednom hostitelském počítači, ve stejné síti nebo k nim lze přistupovat prostřednictvím jedné brány.

Více informací o distribuovaných dotazech naleznete v příručce *IBM Informix Database Design and Implementation Guide* a v příručce *IBM Informix Guide to SQL: Tutorial*.

#### **Použití globálních transakcí**

*Globální transakce* je transakce, která zahrnuje více než jeden databázový server. Databázové servery IBM Informix podporují dva typy globálních transakcí:

- v transakce TP/XA se správcem transakcí
- · dvoufázové potvrzování

<span id="page-48-0"></span>Systém Informix využívá *protokol dvoufázového potvrzování*, který má zajistit, aby byly distribuované dotazy shodně potvrzeny nebo odvolány ve více databázových serverech současně. Další informace uvádí Kapitola 24, "Protokoly vícefázového [potvrzování",](#page-464-0) na [stránce](#page-464-0) 24-1.

#### **Použití správce transakcí**

Programy typu *správce transakcí* slouží ke správě terminálů a k obnovení dat. Knihovna TP/XA umožňuje komunikaci mezi správcem transakcí získaným od dodavatele a databázemi IBM Informix v prostředí X/Open. Další informace naleznete v příručce *IBM Informix TP/XA Programmer's Manual* a v části "Správci [transakcí"](#page-465-0) na stránce 24-2.

### **Monitorování aktivity databázového serveru**

Informace o aktivitě databázového serveru můžete získat z následujících zdrojů.

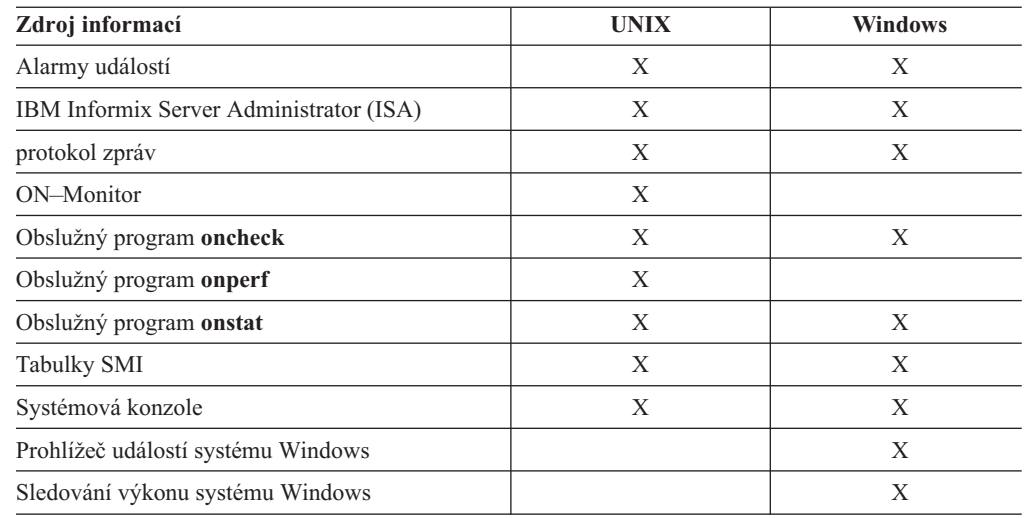

Následující části popisují každý z uvedených zdrojů.

### **Alarmy událostí**

K nahlášení situací vyžadujících okamžitou pozornost používá databázový server funkci alarmu událostí. Chcete-li používat funkci alarm událostí, nastavte konfigurační parametr ALARMPROGRAM na úplný název cesty ke spustitelnému souboru, který provede všechny potřebné administrativní akce.

Více informací naleznete v příloze věnované alarmu událostí a v kapitole věnované konfiguračním parametrům v příručce *IBM Informix Dynamic Server Administrator's Reference*.

## **Program IBM Informix Server Administrator (ISA)**

Program ISA je nástroj založený na prohlížeči, který zajišťuje systémovou administraci celé řady databázových serverů IBM Informix. Program ISA poskytuje přístup téměř ke všem funkcím databázového serveru IBM Informix dostupným z příkazového řádku.

Další informace o programu ISA naleznete v nápovědě online k programu ISA.

## **Protokol zpráv**

*Protokol zpráv* databázového serveru je soubor operačního systému. Zprávy obsažené v protokolu zpráv databázového serveru obvykle nevyžadují okamžitý zásah. K nahlášení situací vyžadujících okamžitou pozornost používá databázový server funkci alarmu událostí. Více informací naleznete v části "Alarmy [událostí"](#page-48-0) na stránce 1-23. Protokol zpráv můžete zobrazit v programu ISA.

#### **Určení cíle pro zprávy protokolu zpráv**

K určení názvu cesty protokolu zpráv použijte nastavení konfiguračního parametru MSGPATH. Změny konfiguračního parametru MSGPATH nabývají účinku po vypnutí a restartu databázového serveru. Více informací o konfiguračním parametru MSGPATH naleznete v kapitole o konfiguračních parametrech v příručce *IBM Informix Dynamic Server Administrator's Reference*.

#### **Monitorování protokolu zpráv**

Protokol zpráv byste měli kontrolovat jednou nebo dvakrát denně, aby bylo zajištěno, že zpracování probíhá normálně a že události jsou protokolovány podle očekávání. Pomocí příkazu **onstat -m** získáte název protokolu zpráv a 20 nejaktuálnějších záznamů. K zobrazení celého protokolu zpráv použijte textový editor. Chcete-li zobrazit zprávy tak, jak se objevují, použijte příkaz operačního systému (například příkaz operačního systému UNIX **tail -f)**.

Monitorujte velikost protokolu zpráv, protože databázový server přidává k tomuto souboru nové záznamy. Protokol podle potřeby upravte nebo ho zálohujte na pásku a odstraňte.

Dojde-li k poruše databázového serveru, poslouží protokol zpráv jako protokol sledovaných událostí, v němž lze znovu vystopovat události, které později vyústily v nepředvídatelný problém. Databázový server poskytuje v protokolu zpráv mnohdy přesnou povahu problému i doporučení nápravné akce.

Chcete-li zachytit události, které předcházely vzniklým potížím, můžete v protokolu zpráv minutu po minutě číst záznam zpracování databázového serveru. Tento druh monitorování však není nutný.

Více informací naleznete v kapitole věnované zprávám v příručce *IBM Informix Dynamic Server Administrator's Reference*. Další informace naleznete také v příručce *IBM Informix Error Messages*.

### **Obslužný program ON-Monitor (UNIX)**

Obslužný program ON–Monitor poskytuje snadný způsob, jak monitorovat celou řadu aspektů databázového serveru. Většina monitorovacích funkcí je k dispozici v nabídce **Status**. Další informace naleznete v kapitole věnované obslužnému programu ON–Monitor v příručce *IBM Informix Dynamic Server Administrator's Reference*.

### **Obslužný program oncheck**

Obslužný program **oncheck** zobrazuje informace o konfiguraci a využití disků databáze, jako je například počet stránek použitých pro tabulku, obsah rezervovaných stránek a počet oblastí v tabulce. Další informace o obslužném programu **oncheck** naleznete v příručce *IBM Informix Dynamic Server Administrator's Reference*.

### **Nástroj onperf (UNIX)**

Databázový server obsahuje grafický nástroj k monitorování nazvaný **onperf**. Tento nástroj dokáže monitorovat většinu metrik poskytovaných obslužným programem **onstat**. Oproti obslužnému programu **onstat** poskytuje následující výhody:

- v Hodnoty metriky zobrazuje graficky a v reálném čase.
- v Umožní zvolit metriku, která má být monitorována.
- v Uloží data metriky z nedávné historie do vyrovnávací paměti v paměti. Tato data jsou k dispozici, chcete-li analyzovat aktuální trend.

v Údaje o výkonu může ukládat do souboru.

Více informací o nástroji **onperf** naleznete v příručce *Příručka výkonnosti serveru IBM Informix Dynamic Server*.

#### <span id="page-50-0"></span>**Obslužný program onstat**

Obslužný program **onstat** představuje způsob, jak monitorovat sdílenou paměť databázového serveru z příkazového řádku. Obslužný program **onstat** čte data ze sdílené paměti a vytváří statistiky relevantní v momentu, kdy je prováděn príslušný příkaz. Znamená to, že obslužný program **onstat** poskytuje informace, které se během zpracování dynamicky mění, včetně změn týkajících se vyrovnávacích pamětí, zámků, indexů a uživatelů.

#### **Tabulky SMI**

Tabulky SMI *(rozhraní pro monitorování systému* - system monitoring interface) jsou speciální tabulky spravované databázovým serverem, které obsahují dynamické údaje o stavu databázového serveru. Můžete v nich používat příkazy SELECT a s jejich pomocí určit téměř jakýkoliv údaj o databázovém serveru, který se chcete dozvědět. Popis tabulek SMI naleznete v kapitole věnované databázi **sysmaster** v příručce *IBM Informix Dynamic Server Administrator's Reference*.

#### **Systémová konzole**

Databázový server odesílá zprávy, které jsou užitečné pro administrátora databázového serveru prostřednictvím *systémové konzole*. Chcete-li určit cílový název cesty zpráv konzole, nastavte konfigurační parametr CONSOLE. Více informací o konfiguračním parametru CONSOLE naleznete v kapitole věnované konfiguračním parametrům v příručce *IBM Informix Dynamic Server Administrator's Reference*.

Změny konfiguračního parametru CONSOLE nabydou účinku po vypnutí a restartu databázového serveru.

**Jen pro Windows**

Administrátor databázového serveru se může přihlásit ke konzole z kteréhokoliv uzlu, aby provedl správu systému a monitorování úloh.

**Konec Jen pro Windows**

### **Nástroje operačního systému UNIX**

Databázový server využívá operačního systému hostitelského počítače, který poskytuje přístup k systémovým zdrojům, jako jsou jednotky CPU, paměť a různá vstupní-výstupní rozhraní a souborů na discích bez vyrovnávací paměti. Každý operační systém má vlastní sadu obslužných programů, které informují o míře a způsobu využití systémových zdrojů. Různé operační systémy mohou mít monitorovací obslužné programy téhož názvu, ale s odlišnými volbami a odlišným zobrazením příslušných údajů.

Následující tabulka zobrazuje typické obslužné programy pro monitorování zdrojů v operačním systému UNIX. Informace o tom, jak monitorovat zdroje operačního systému, naleznete v administrační příručce operačního systému.

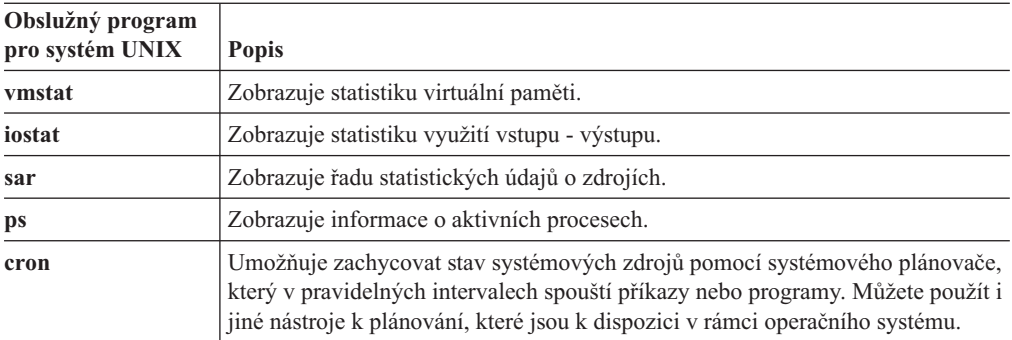

### **Prohlížeč událostí v systému Windows**

Prohlížeč událostí zobrazuje informační, výstražné a chybové zprávy operačního systému, jiných aplikací a databázového serveru.

#### **Zobrazení zpráv databázového serveru v prostředí Windows:**

- 1. Zvolte **Nástroje pro správu> Prohlížeč událostí**.
- 2. Zvolte položku **Protokol > Zabezpečení**.
- 3. Poklepáním na kteroukoliv z událostí zobrazíte podrobnější zprávu.

### **Sledování výkonu v systému Windows**

Program Sledování výkonu v systému Windows (**perfmon.exe**) monitoruje zdroje jako jsou procesor, paměť, mezipaměť, jednotkové procesy a procesy. Sledování výkonu poskytuje též grafy, výstrahy, možnost vytvářet sestavy a ukládat informace do souborů protokolu pro pozdější analýzu.

Chcete-li zobrazit nástroj Sledování výkonu v systému Windows, zvolte položky **Nástroje pro správu > Výkon**.

### **Obslužné programy pro systém Windows**

Následující obslužné programy systému Informix zjednodušují administraci databázového serveru v prostředí systému Windows.

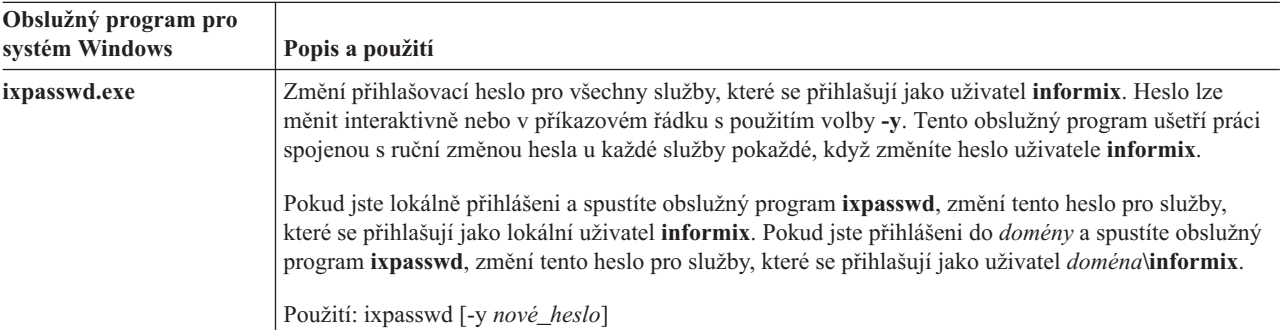

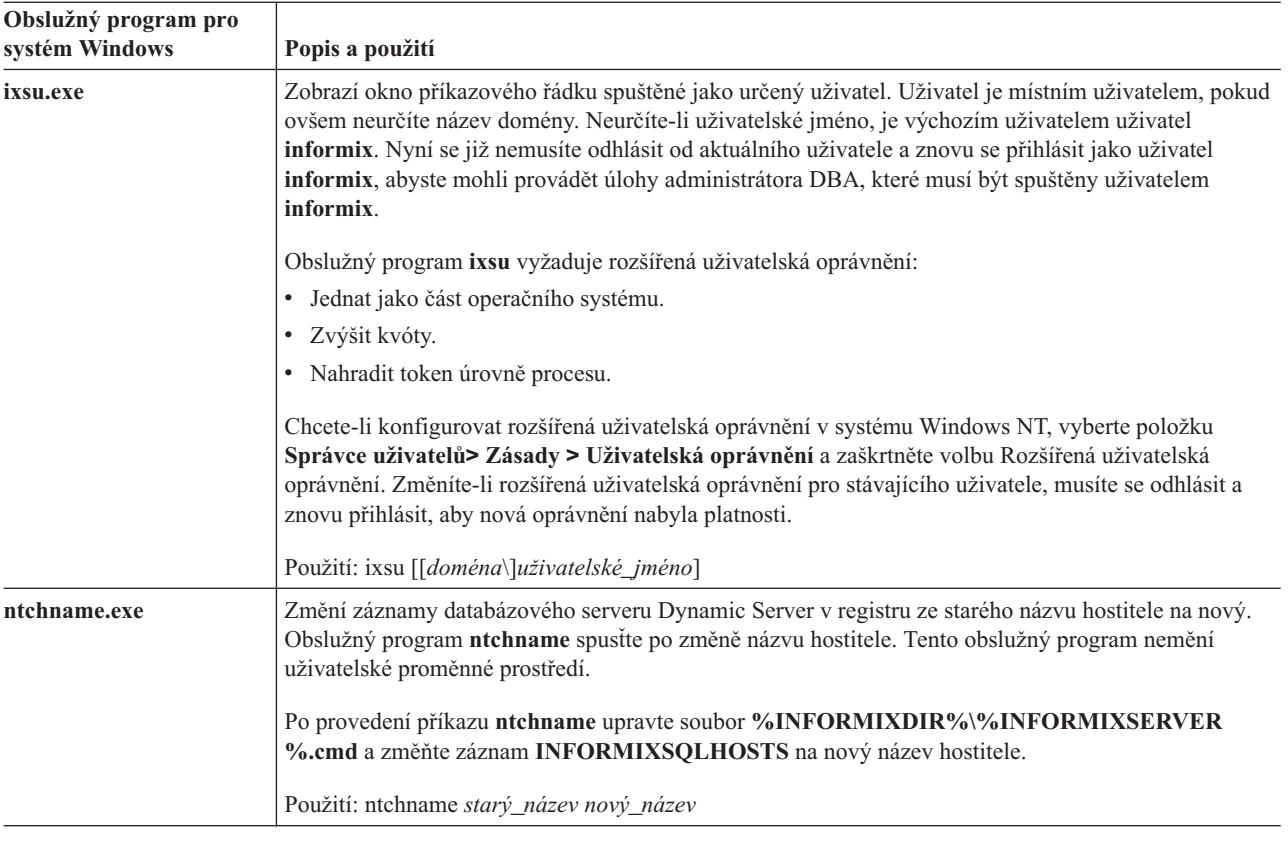

## **Nástroj OpenAdmin pro server IDS**

Nástroj OpenAdmin pro server IDS je administrační nástroj založený na technologii PHP, který poskytuje možnost spravovat několik instancí databázových serverů z jednoho umístění. Mezi úlohy, které můžete s nástrojem OpenAdmin provádět, patří:

- v Definování a správa automatizovaných úloh prostřednictvím rozhraní SQL Administration API
- v Vytváření a zobrazování histogramů výkonu pro analýzu a ladění
- v Monitorování řešení vysoké dostupnosti, které zahrnují replikaci HDR, sekundární servery se sdílenými disky a vzdálené samostatné sekundární servery.

Do nástroje OpenAdmin můžete zapojit vlastní rozšíření a vytvořit tak funkčnost, kterou potřebujete.

Nástroj OpenAdmin je program s otevřeným zdrojem, který je možné stáhnout z tohoto webového serveru: http://www-306.ibm.com/software/data/informix/downloads.html.

## <span id="page-54-0"></span>**Kapitola 2. Konfigurační parametry**

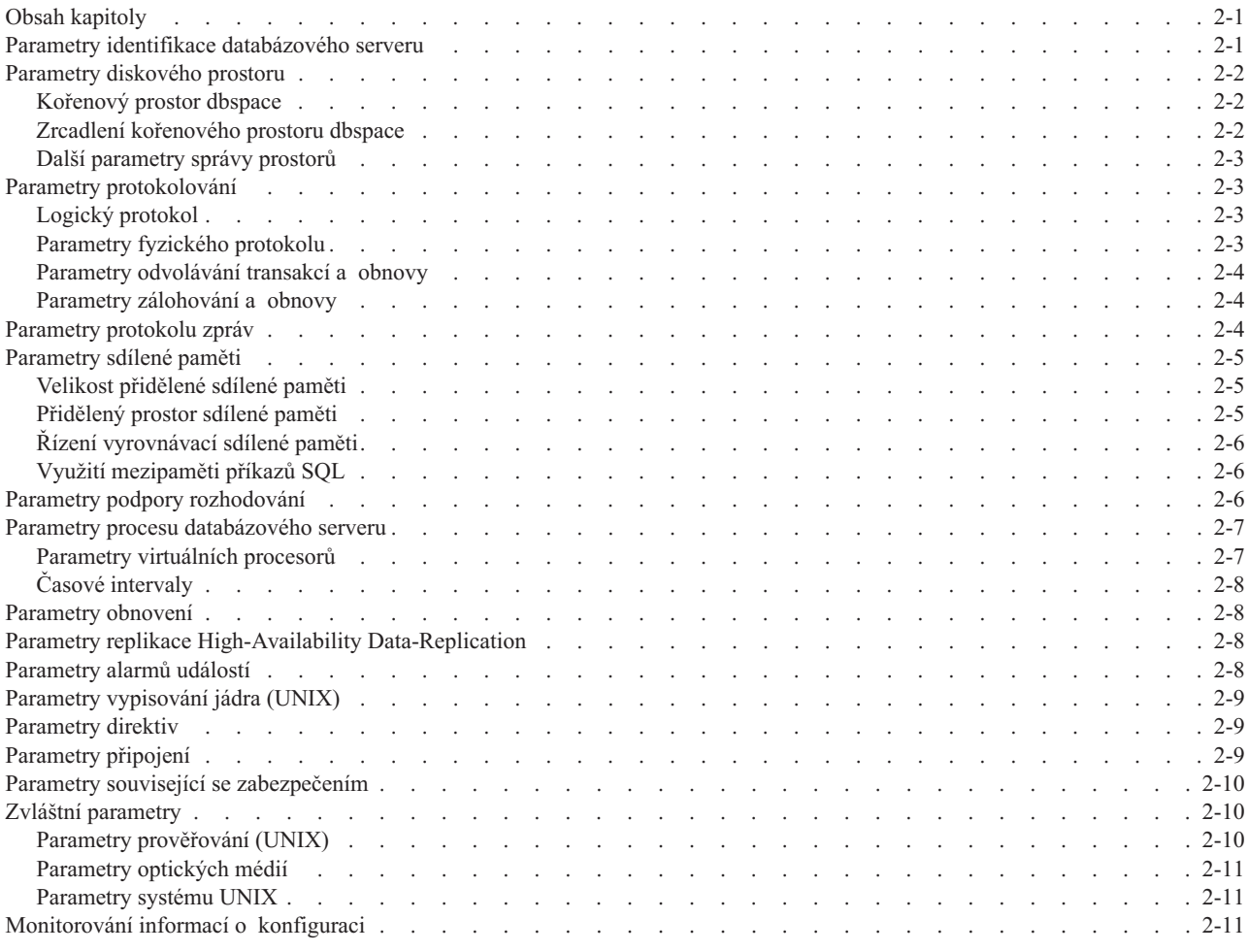

## **Obsah kapitoly**

Tato kapitola obsahuje přehled konfiguračních parametrů souboru ONCONFIG používaných databázovým serverem a popisuje různé způsoby monitorování konfiguračních informací. Kapitola vám pomůže určit, které konfigurační parametry jsou v konkrétním prostředí klíčové a které lze naopak nastavit později při ladění výkonu databázového serveru. Podrobnosti o jednotlivých parametrech naleznete v kapitole o konfiguračních parametrech v příručce *IBM Informix Dynamic Server Administrator's Reference*.

## **Parametry identifikace databázového serveru**

K jednoznačné identifikaci všech instancí databázového serveru použijte parametry SERVERNUM a DBSERVERNAME.

<span id="page-55-0"></span>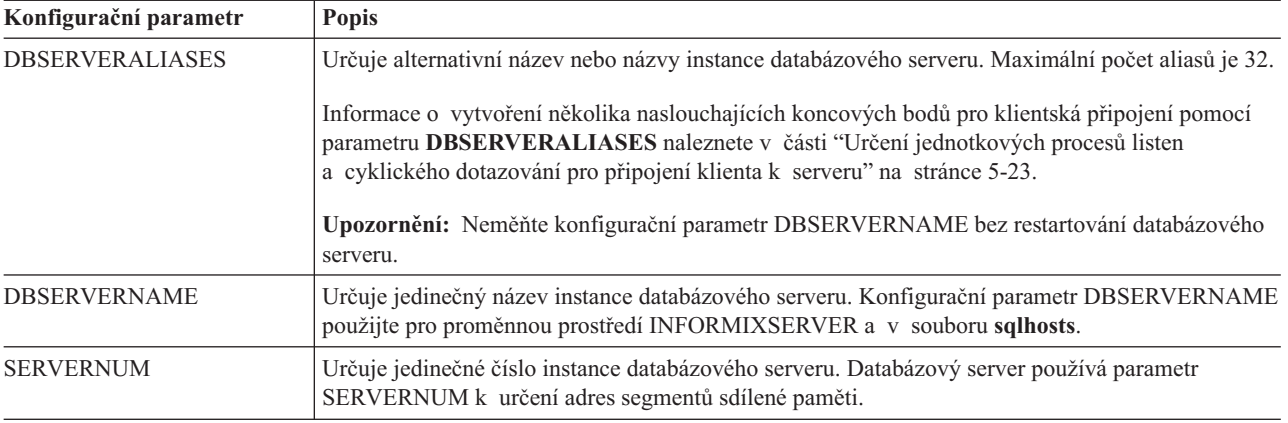

### **Parametry diskového prostoru**

Parametry diskového prostoru řídí způsob, jakým databázový server spravuje diskový prostor.

## **Kořenový prostor dbspace**

První přidělený paměťový prostor se nazývá *kořenový databázový prostor* nebo *kořenový prostor dbspace*. V tomto prostoru se ukládají všechny základní údaje, které popisují databázový server. K popisu kořenového prostoru dbspace použijte následující parametry.

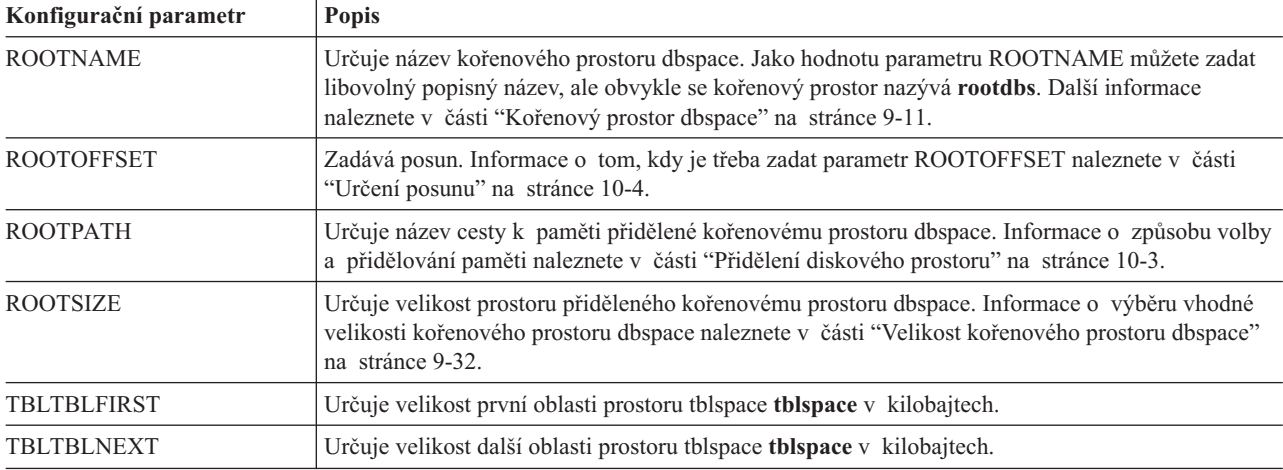

## **Zrcadlení kořenového prostoru dbspace**

Zrcadlení umožňuje rychlou obnovu po selhání disku, kdy server zůstává v režimu online. Pokud je zrcadlení aktivní, jsou data ukládána současně na dva disky. Dojde-li k selhání jednoho disku, data jsou stále dostupná na druhém disku. K popisu způsobu zrcadlení kořenového prostoru dbspace použijte následující parametry.

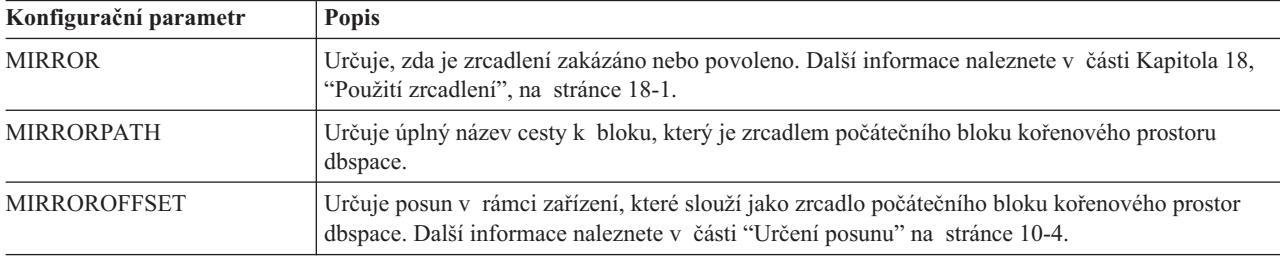

## **Další parametry správy prostorů**

Pomocí následujících parametrů určete, jak má databázový server spravovat konkrétní typy diskového prostoru.

<span id="page-56-0"></span>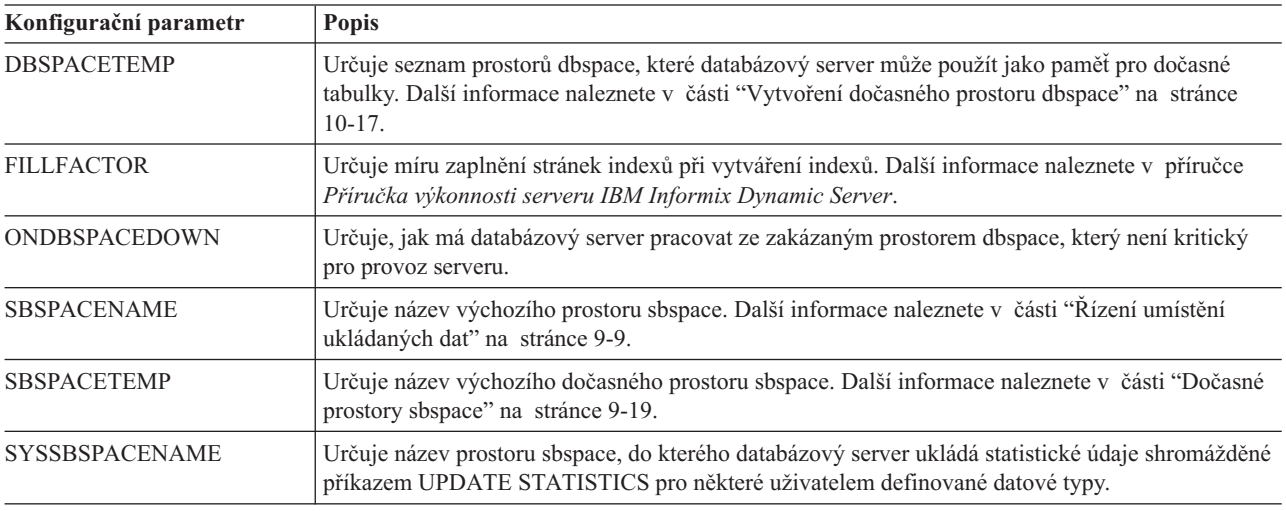

### **Parametry protokolování**

Pomocí parametrů protokolování můžete řídit vytváření logických a fyzických protokolů.

## **Logický protokol**

Logický protokol obsahuje záznamy o změnách provedených v instanci databázového serveru. Záznamy logického protokolu se používají k odvolávání transakcí, k obnově po selhání systému a podobně. Následující parametry ovlivní logické protokolování.

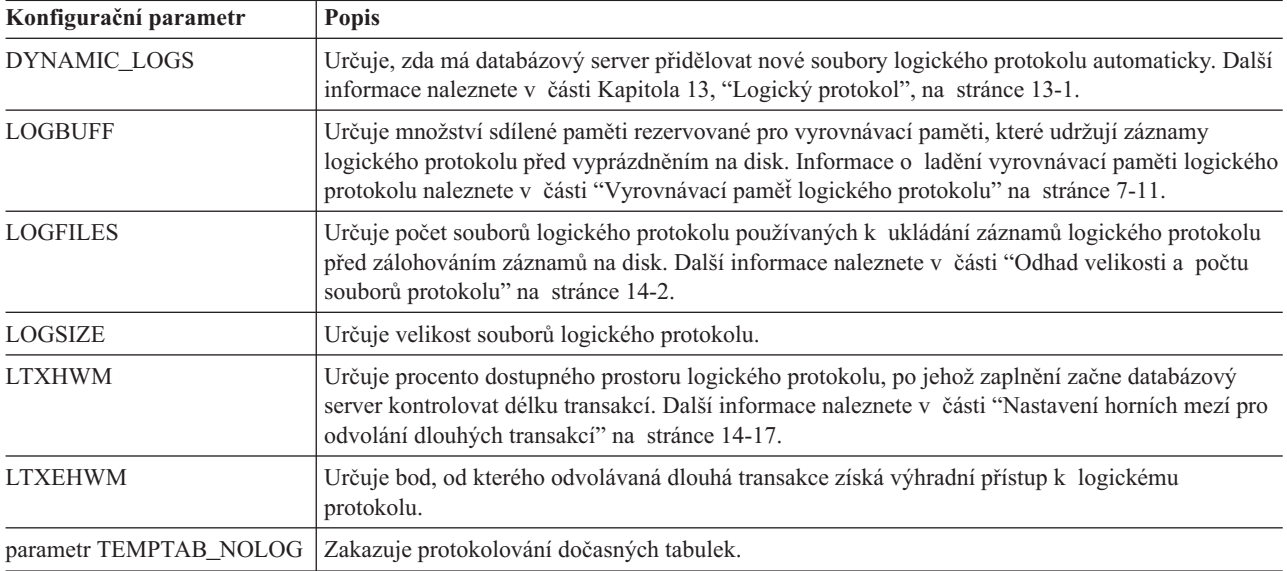

## **Parametry fyzického protokolu**

Fyzický protokol obsahuje obrazy všech stránek (paměťových jednotek), které byly od posledního kontrolního bodu změněny. Kombinace logického protokolu a fyzického protokolu umožňuje rychlou obnovu po selhání systému. K popisu fyzického protokolu použijte následující parametry.

<span id="page-57-0"></span>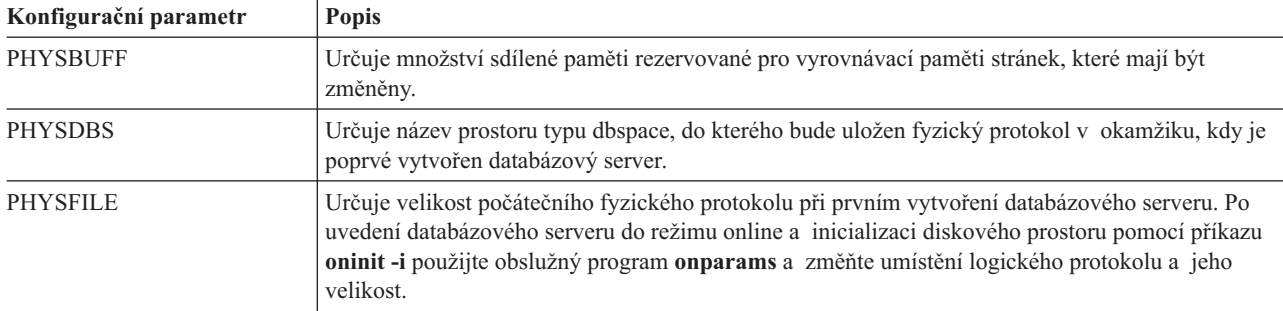

## **Parametry odvolávání transakcí a obnovy**

Informace o používání následujících parametrů ovlivňujících obnovu a odvolávání transakcí naleznete v příručce *Příručka výkonnosti serveru IBM Informix Dynamic Server*. Informace naleznete také v části Kapitola 15, "Fyzické [protokolování,](#page-342-0) kontrolní body a rychlá obnova", na [stránce](#page-342-0) 15-1.

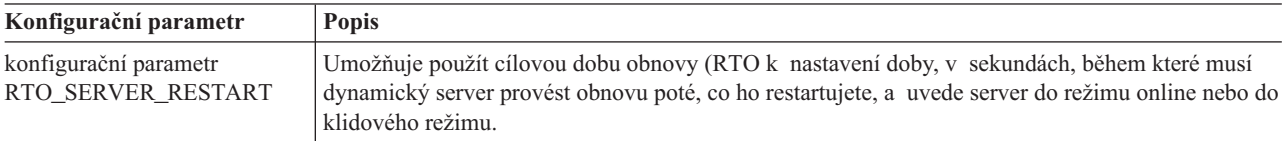

## **Parametry zálohování a obnovy**

Pomocí obslužných programů ON–Bar nebo **ontape** můžete vytvářet zálohy logických protokolů a paměťových prostorů dat databázového serveru. K ověření záloh paměťových prostorů použijte nástroj ON–Bar. Další informace o programech ON–Bar a **ontape** naleznete v příručce *IBM Informix Backup and Restore Guide*.

Pokud používáte obslužný program **ontape**, popište pásková zařízení pomocí následujících parametrů. Chcete-li využít úplnou fyzickou kapacitu pásky, nastavte čtení a zápis do konce média nastavením parametrů TAPESIZE a LTAPESIZE na hodnotu 0.

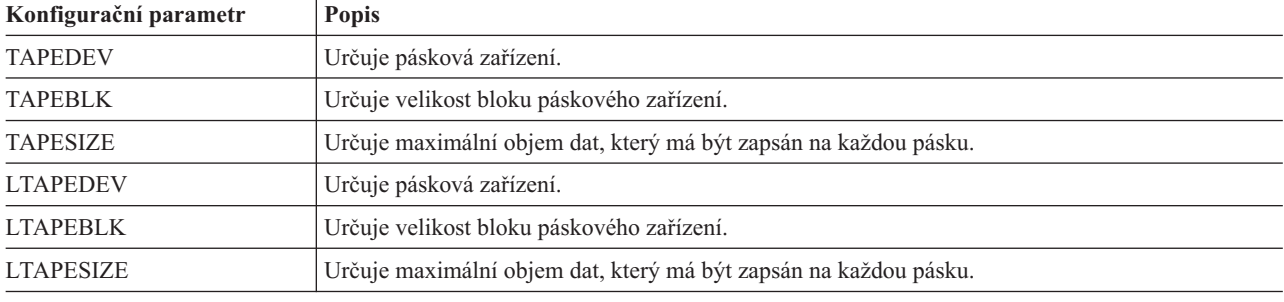

## **Parametry protokolu zpráv**

Soubory zpráv poskytují informace o provozu databázového serveru.

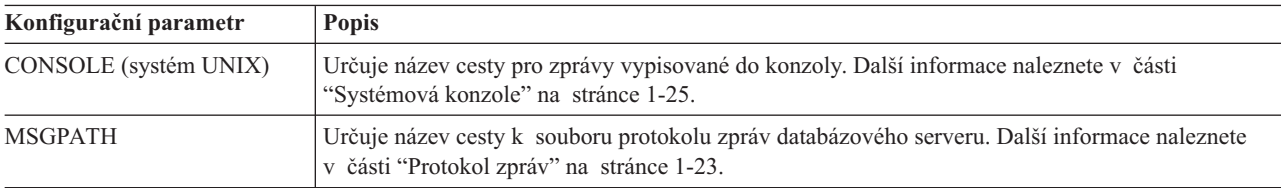

### <span id="page-58-0"></span>**Parametry sdílené paměti**

Parametry sdílené paměti ovlivňují výkon databázového serveru.

## **Velikost přidělené sdílené paměti**

Pomocí následujících parametrů zadejte způsob přidělování sdílené paměti databázového serveru a umístění této paměti.

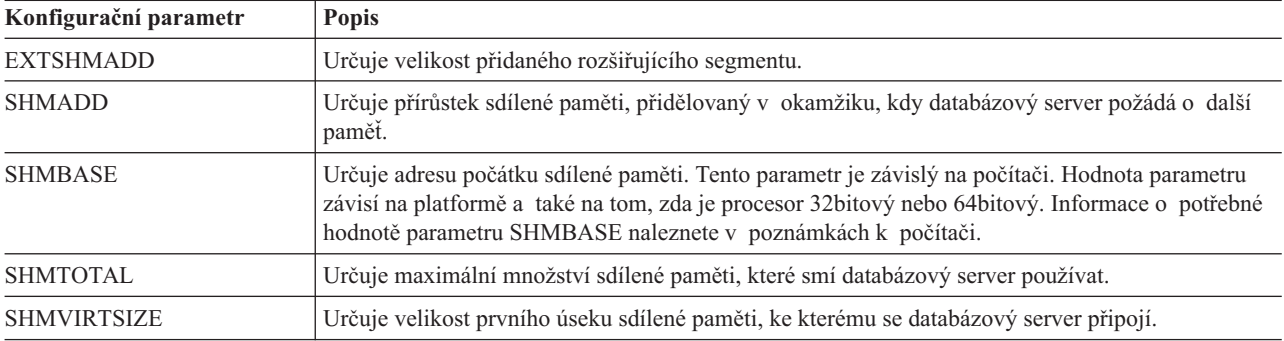

Další informace o těchto parametrech naleznete v části [Kapitola](#page-162-0) 7, "Sdílená paměť", na [stránce](#page-162-0) 7-1.

Informace o těchto parametrech konfigurace sdílené paměti databázového serveru specifické pro danou platformu naleznete v souboru Poznámky k počítači v systému UNIX a v souboru Poznámky k verzi v systému Windows.

## **Přidělený prostor sdílené paměti**

Pomocí těchto parametrů zadejte způsob přidělování prostoru ve sdílené paměti.

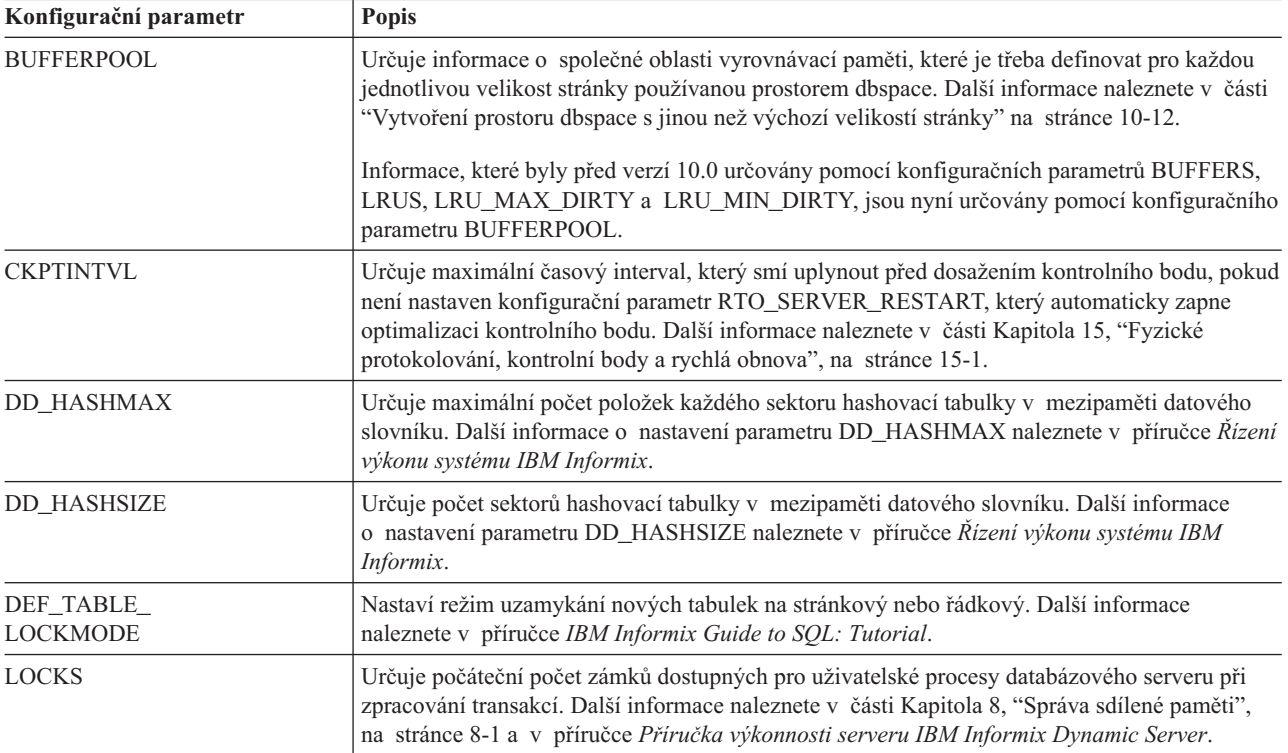

<span id="page-59-0"></span>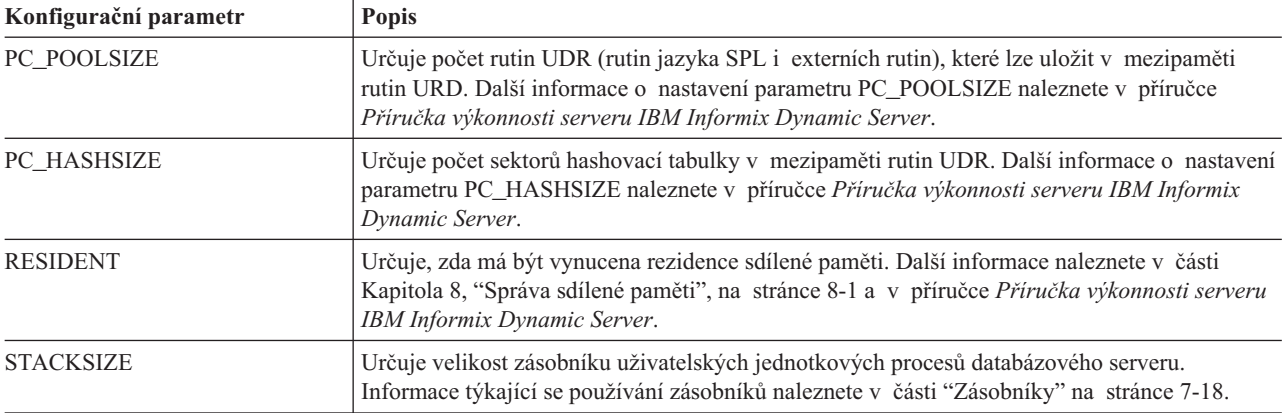

## **Řízení vyrovnávací sdílené paměti**

K řízení společné oblasti sdílených vyrovnávacích pamětí použijte následující parametry.

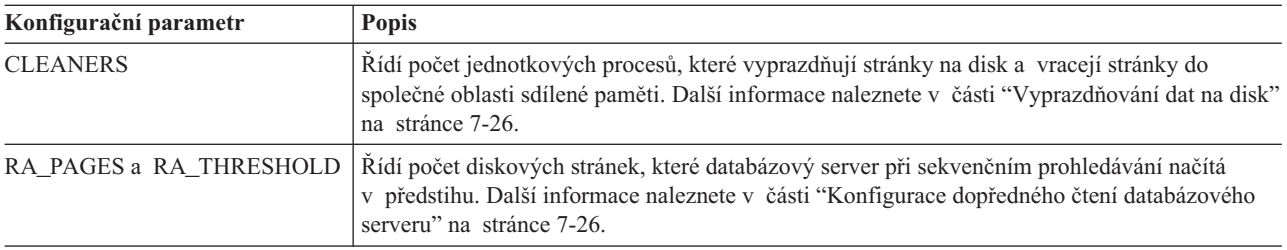

## **Využití mezipaměti příkazů SQL**

Ke konfiguraci mezipaměti příkazů jazyka SQL použijte následující parametry. Další informace naleznete v části "Nastavení parametrů [mezipaměti](#page-201-0) příkazů jazyka SQL" na [stránce](#page-201-0) 8-6.

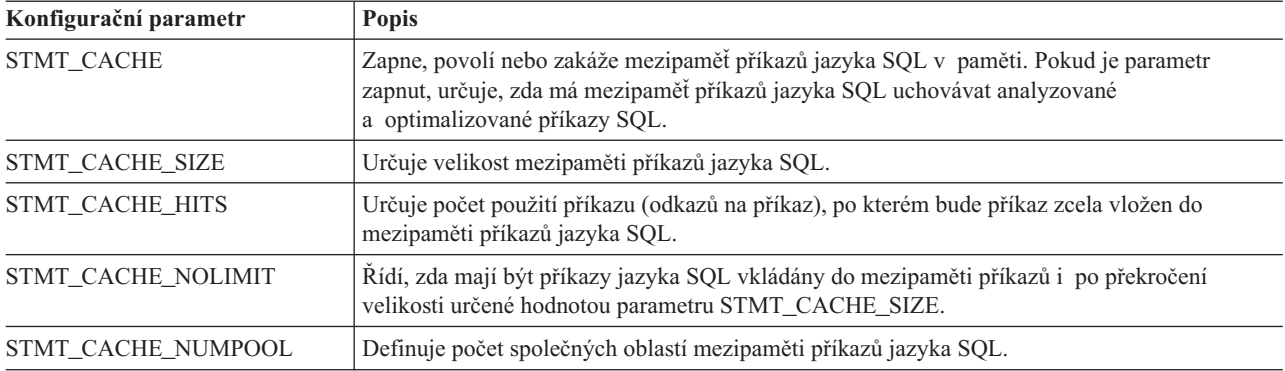

## **Parametry podpory rozhodování**

Pokud v systému konfigurujete virtuální sdílenou paměť, je zapotřebí rozhodnout, jak velká část paměti bude vyhrazena dotazům pro podporu rozhodování. Dotazy pro podporu rozhodování využívají k provádění operací spojení a řazení značný objem virtuální části sdílené paměti.

Pomocí následujících parametrů můžete řídit způsob zpracování dotazů pro podporu rozhodování a množství paměti, které databázový server pro tyto dotazy bude používat. Další informace o ladění těchto konfiguračních parametrů naleznete v příručce *Příručka výkonnosti serveru IBM Informix Dynamic Server*.

<span id="page-60-0"></span>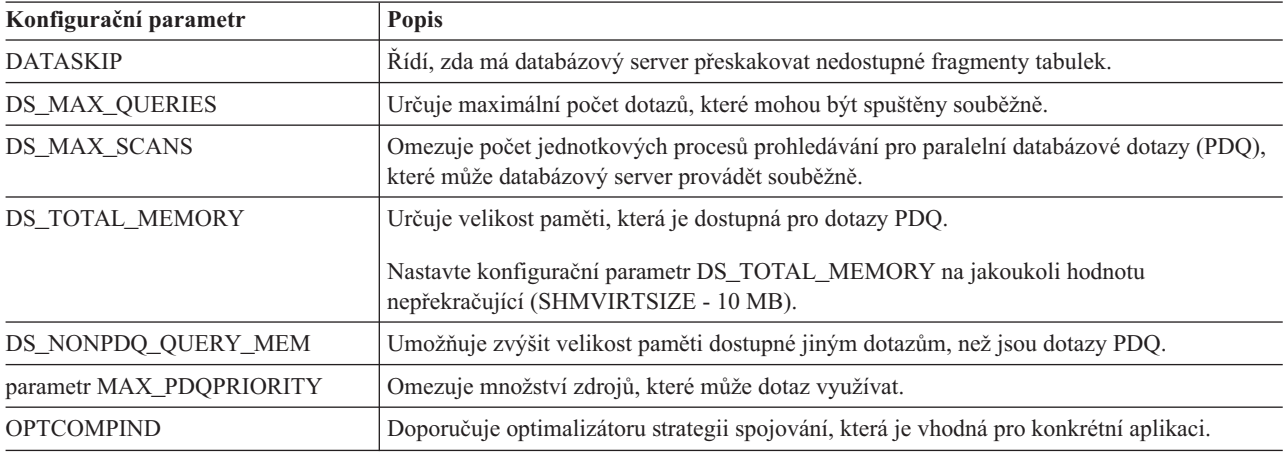

### **Parametry procesu databázového serveru**

Konfigurační parametry procesů databázového serveru popisují typy procesorů v počítači a určují chování virtuálních procesorů.

### **Parametry virtuálních procesorů**

Pomocí následujících parametrů určete typ procesorů ve vašem prostředí a přidělte virtuální procesory.

Podle počtu procesorů použité platformy je třeba nastavit následující parametry na konkrétní hodnoty:

- AUTO AIOVPS
- MULTIPROCESSOR
- NETTYPE
- SINGLE CPU VP
- VPCLASS

Pravidla nastavování těchto parametrů naleznete v části "Nastavení [konfiguračních](#page-156-0) parametrů virtuálních [procesorů"](#page-156-0) na stránce 6-1.

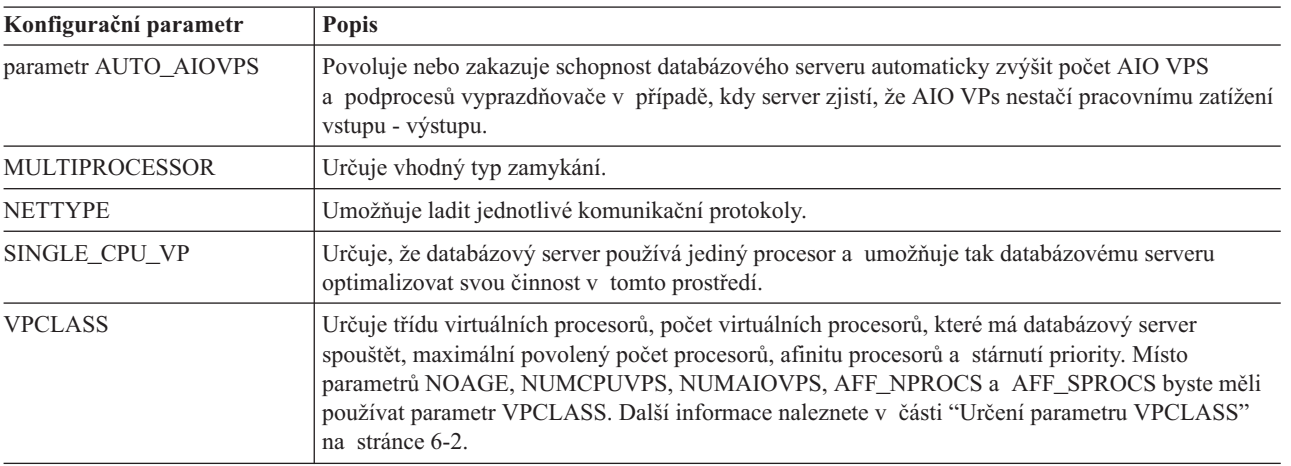

Přidáváte-li nové ukládací prostory typu dbspace, blobspace a sbspace, databázový server automaticky upraví počet AIO VP a podprocesů vyčištění, aby splnil požadavky nového uložiště.

## <span id="page-61-0"></span>**Časové intervaly**

Pomocí následujících parametrů můžete řídit časové intervaly, které databázový server používá při zpracování transakcí.

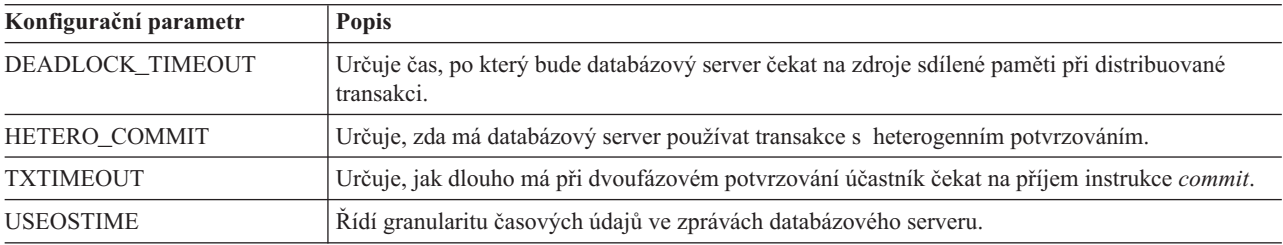

### **Parametry obnovení**

Pomocí následujících parametrů můžete řídit počet jednotkových procesů, které databázový server přiděluje logickému obnovení online a offline. Další informace naleznete v příručce *Příručka výkonnosti serveru IBM Informix Dynamic Server*.

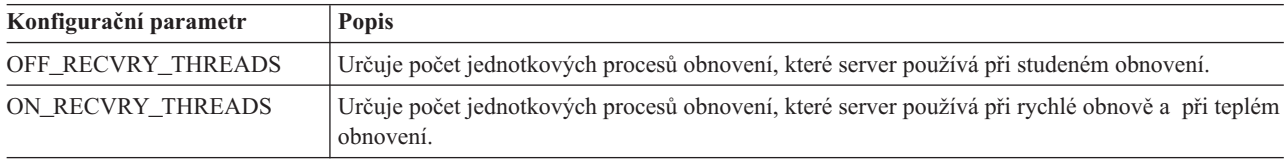

### **Parametry replikace High-Availability Data-Replication**

Pomocí parametrů replikace High-Availability Data-Replication (HDR) můžete řídit chování dvojice serverů HDR. Další informace naleznete v části Kapitola 19, "Přehled [replikace](#page-374-0) dat (vydání [Enterprise/Workgroup\)",](#page-374-0) na stránce 19-1.

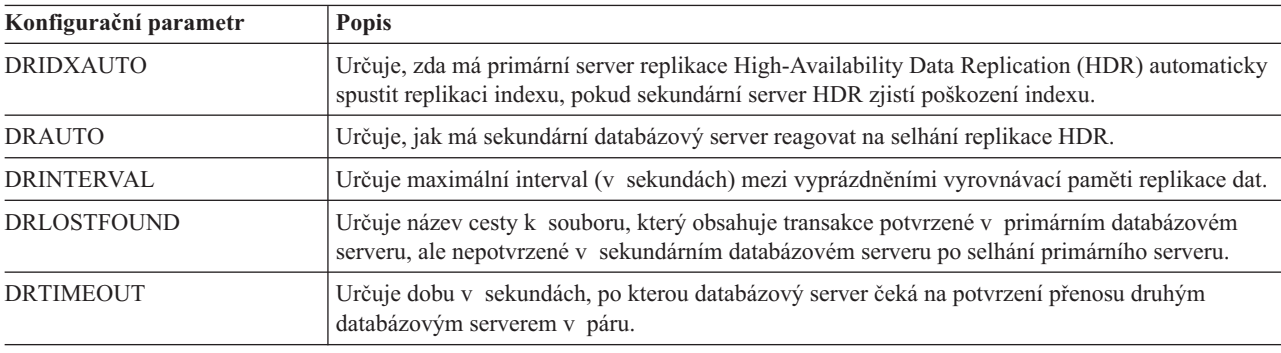

### **Parametry alarmů událostí**

Databázový server může spustit program, který provede akci, kdykoli dojde ke vzniku některého z významných alarmů událostí nebo kdykoli dojde ke vzniku jakéhokoli alarmu události. Mezi významné alarmy událostí patří selhání databáze, tabulky, indexu, převedení bloku nebo prostoru dbspace do režimu offline, selhání interního subsystému, selhání při inicializaci a zjištění dlouhé transakce. Oznámení o vzniku alarmu události může přijmout pomocí e-mailu nebo pomocí služby pager.

Pomocí následujících parametrů určete:

v Zda má program alarmů událostí pracovat se všemi alarmy událostí nebo jen s některými.

<span id="page-62-0"></span>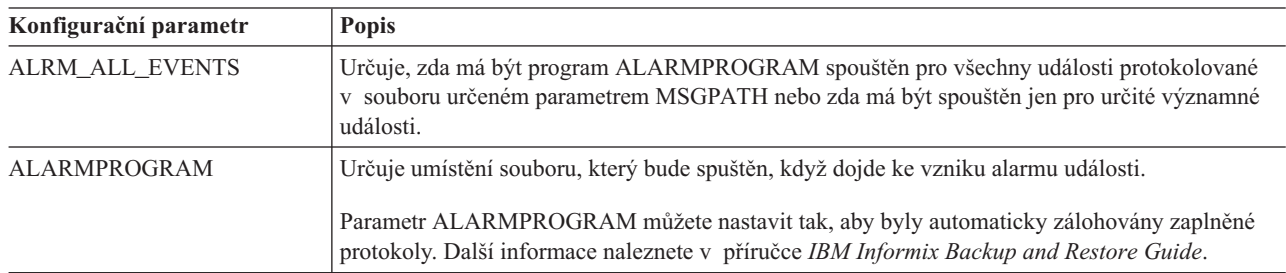

v Jaké akce se mají provést, pokud dojde k výskytu alarmu události.

Další informace naleznete v příručce *Administrator's Reference.*

## **Parametry vypisování jádra (UNIX)**

Pomocí následujících parametrů můžete řídit typy a umístění výpisů jádra, ke kterým dochází v případě selhání databázového serveru. Další informace naleznete v části ["Monitorování](#page-454-0) [nekonzistence](#page-454-0) dat" na stránce 23-3.

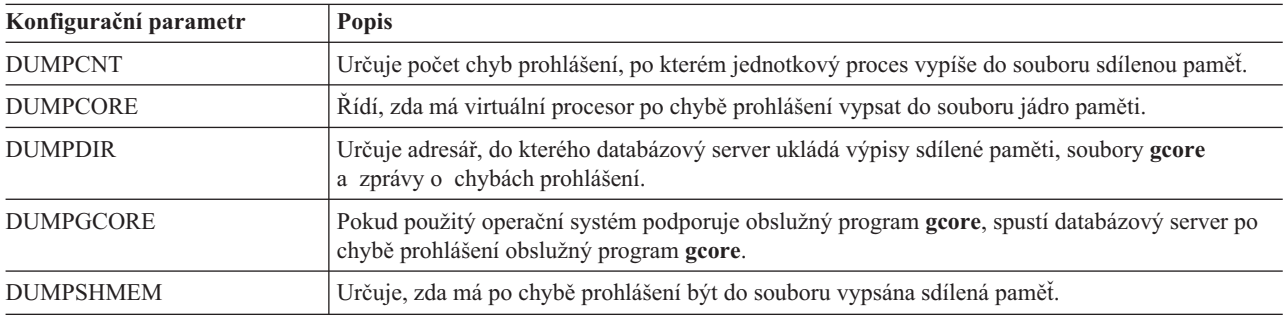

### **Parametry direktiv**

Pomocí následujících konfiguračních parametrů můžete zapnout nebo vypnout direktivy, na které může databázový server narazit.

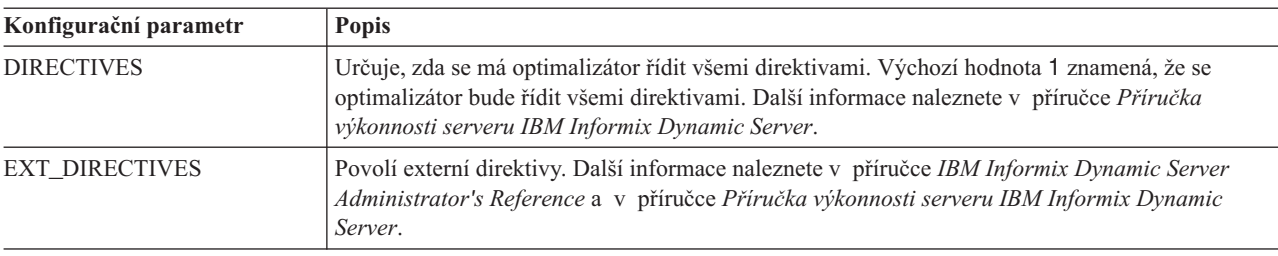

## **Parametry připojení**

Pomocí následujících parametrů můžete konfigurovat propojitelnost, omezit délku časového limitu pro nedokončená připojení, omezit počet nedokončených připojení a snížit tak riziko agresivního útoku DoS (Denial of Service). Další informace naleznete v příručce *IBM Informix Security Guide*.

<span id="page-63-0"></span>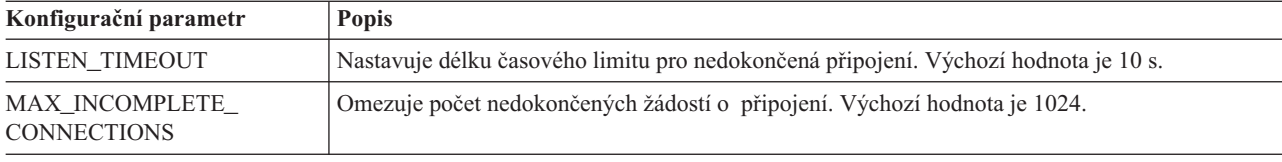

### **Parametry související se zabezpečením**

Následující parametry související se zabezpečením jsou podrobněji popsány v části *IBM Informix Security Guide*.

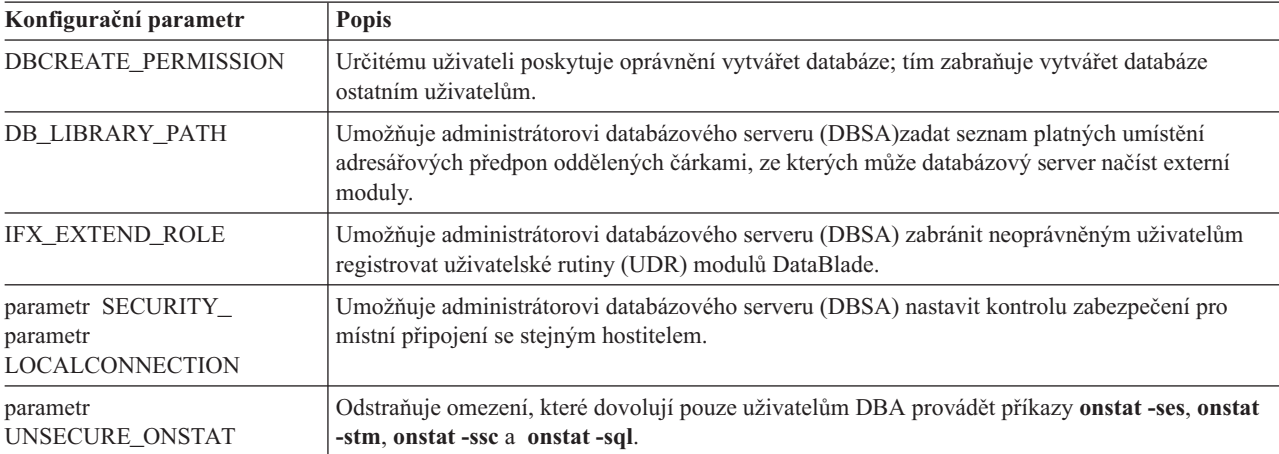

Následující parametry související se zabezpečením jsou podrobněji popsány v části [Šifrování](#page-421-0) přenosu dat mezi [databázovými](#page-421-0) servery HDR a *IBM Informix Dynamic Server Administrator's Reference*.

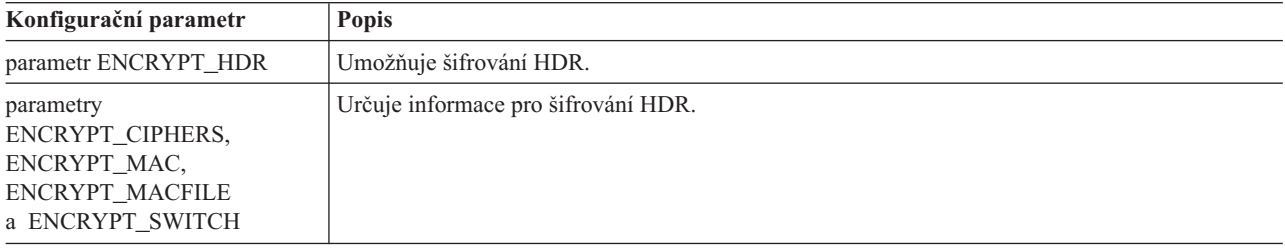

## **Zvláštní parametry**

Některé parametry se v konfiguračním souboru nacházejí pouze tehdy, pokud používáte zvláštní funkce databázového serveru.

## **Parametry prověřování (UNIX)**

Parametry prověřování používejte pouze tehdy, pokud použitý databázový server podporuje funkce prověřování. Další informace o těchto parametrech naleznete v příručce *IBM Informix Security Guide*.

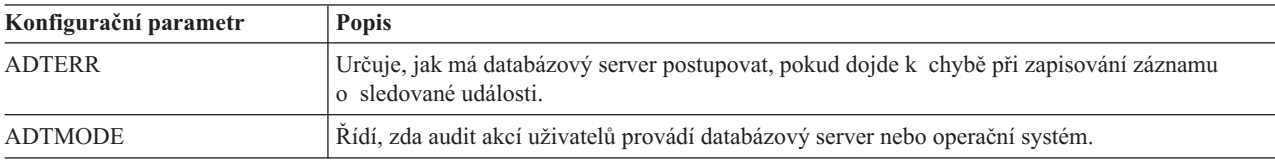

<span id="page-64-0"></span>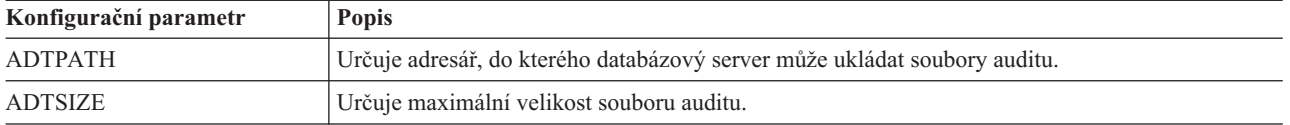

## **Parametry optických médií**

Pokud používáte podsystém Optical Subsystem, použijte následující parametry. Další informace o těchto parametrech naleznete v příručce *IBM Informix Optical Subsystem Guide*.

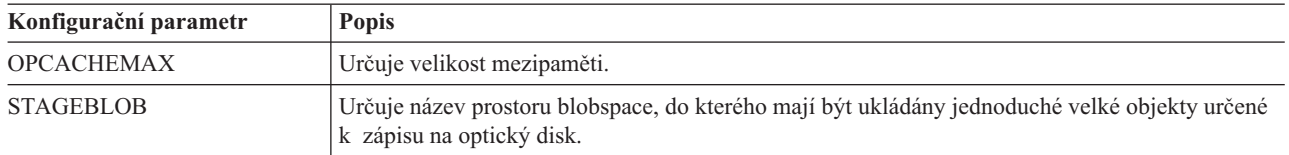

Program IBM Informix Storage Manager umožňuje zálohovat data na optická média, neumožňuje však databázovému serveru přímý přístup k datům uloženým na discích.

### **Parametry systému UNIX**

Na některých platformách systému UNIX jsou dostupné další konfigurační parametry. Popis těchto specializovaných parametrů a pokyny k jejich použití naleznete v souboru Poznámky k počítači.

## **Monitorování informací o konfiguraci**

Jedním z úkolů administrátora databázového serveru je průběžně zaznamenávat konfiguraci serveru. Tabulka 2-1 popisuje způsoby získávání informací o konfiguraci.

*Tabulka 2-1. Monitorování informací o konfiguraci*

| Příkaz                      | <b>Popis</b>                                                                                                    |
|-----------------------------|----------------------------------------------------------------------------------------------------|
| onstat-c                    | Zobrazí kopii souboru ONCONFIG. Další informace naleznete v části "Konfigurace databázového serveru"<br>na stránce 1-11. Změny souboru ONCONFIG se projeví při vypnutí a restartování databázového serveru,<br>také nazývaném opětovná inicializace sdílené paměti. Pokud změníte konfigurační parametr, ale nevypnete<br>a nerestartujete databázový server, bude se platná konfigurace lišit od výpisu příkazu onstat -c. Hodnoty<br>konfiguračních parametrů jsou uloženy v souboru určeném proměnnou prostředí ONCONFIG. Pokud není<br>nastavena proměnná prostředí ONCONFIG, hodnoty konfiguračních parametrů jsou uloženy v souboru<br>\$INFORMIXDIR/etc/onconfig v systému UNIX nebo v souboru %INFORMIXDIR%\etc\onconfig.std<br>v systému Windows. |
| oncheck-pr                  | Vypíše rezervovanou stránku. Databázový server ukládá aktuální informace o konfiguraci také ve vyhrazené<br>stránce PAGE_CONFIG. Pokud změníte konfigurační parametry v příkazovém řádku a spustíte příkaz<br>oncheck -pr, aniž byste vypnuli a restartovali databázový server, nebudou se hodnoty zobrazené<br>programem <b>oncheck</b> shodovat s aktuálními hodnotami ve vyhrazených stránkách. Obslužný program<br>oncheck vypíše varovnou zprávu.                                                                                                    |
| ON-Monitor (systém<br>UNIX) | Výběrem příkazu Status > Configuration vytvořte kopii aktuální konfigurace a uložte ji do zadaného<br>adresáře a souboru. Pokud zadáte pouze název souboru, uloží databázový server tento soubor do aktuálního<br>pracovního adresáře. Změny konfiguračních parametrů se projeví po vypnutí a restartování databázového<br>serveru.                                                                                                    |
| <b>ISA</b>                  | Zobrazí nebo aktualizuje konfigurační parametry.                                                                                                    |

[Obrázek](#page-65-0) 2-1 zobrazuje ukázku výstupu příkazu **oncheck -pr**.

Validating Informix database server reserved pages - PAGE\_CONFIG ROOTNAME rootdbs ROOTPATH /home/dyn\_srv/root\_chunk<br>ROOTOFFSET 0 ROOTOFFSET 0<br>ROOTSIZE 8000 ROOTSIZE MIRROR 0 MIRRORPATH MIRROROFFSET 0<br>PHYSDBS ro  $rootdbs$ <br> $1000$ PHYSFILE 10<br>LOGFILES 5 LOGFILES 5<br>LOGSIZE 500 LOGSIZE<br>MSGPATH MSGPATH /home/dyn\_srv/online.log<br>
/dev/ttyp5 /dev/ttyp5 ... ...

*Obrázek 2-1. PAGE\_CONFIG Reserved Page*

<span id="page-65-0"></span>...

# **Kapitola 3. Komunikace mezi klientem a serverem**

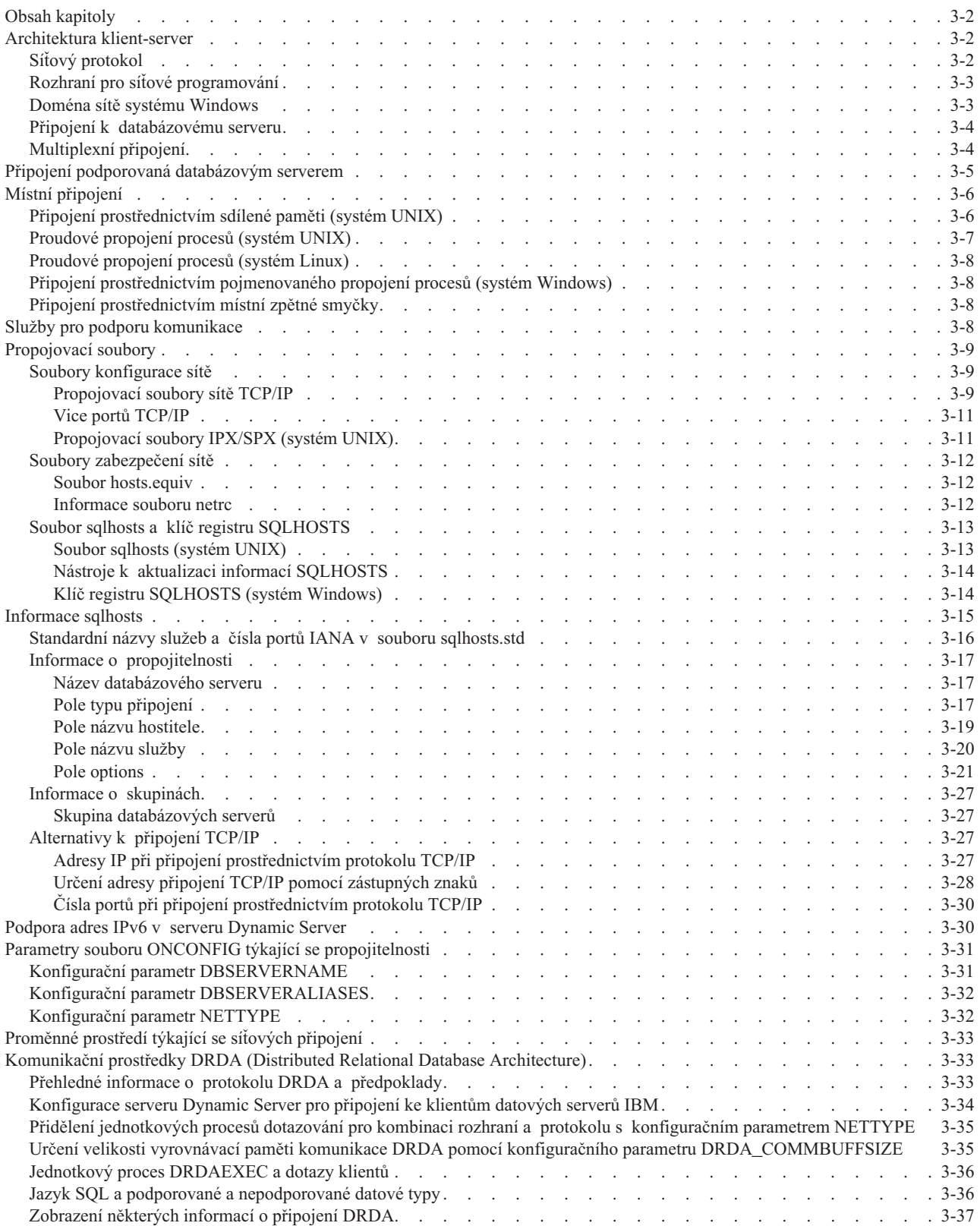

<span id="page-67-0"></span>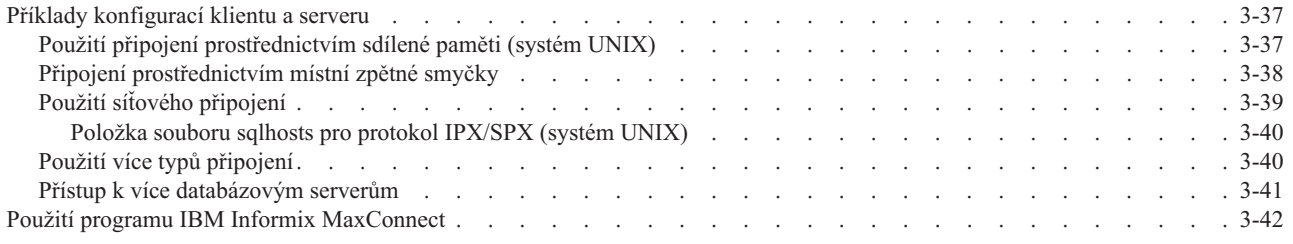

### **Obsah kapitoly**

V této kapitole jsou vysvětleny koncepty a termíny potřebné k pochopení komunikace mezi klientem a serverem a její konfigurace. Kapitola obsahuje následující části:

- Popis architektury klient-server.
- v Typy připojení k databázovému serveru.
- Služby komunikace.
- Propojovací soubory.
- v Parametry propojitelnosti v souboru ONCONFIG.
- v Proměnné prostředí týkající se propojitelnosti.
- Příklady konfigurací klient-server.

### **Architektura klient-server**

Produkty IBM Informix jsou navrženy v souladu s modelem softwarového návrhu zvaným *architektura klient-server*. Model klient-server umožňuje umístit aplikaci nebo *klient* do jednoho počítače a databázový *server* do jiného počítače, ale oba programy mohou být umístěny i v jediném počítači. Klientské aplikace odesílají do databázového serveru požadavky na služby a data databázového serveru. Databázový server jim zpětně odesílá data a poskytuje služby požadované klienty.

K *připojení* klientu k serveru a k přenosu dat mezi klientem a serverem se používá *síťový protokol* a *rozhraní pro síťové programování*. V následujících částech jsou tyto termíny popsány podrobněji.

### **Síťový protokol**

Síťový protokol je sada pravidel, která řídí způsob přenosu dat mezi aplikacemi, v tomto případě mezi klientem a databázovým serverem. Tato pravidla určují mimo jiné formát dat přenášených po síti. Příkladem síťového protokolu je protokol TCP/IP.

Pravidla protokolu implementuje *ovladač síťového protokolu.* Ovladač síťového protokolu obsahuje kód, který formátuje data odesílaná klientem do databázového serveru a data, která klient z databázového serveru přijme.

Klientům a databázovým serverům poskytuje přístup k síťovému ovladači *rozhraní pro síťové programování.* Rozhraní pro síťové programování se skládá ze systémových volání a knihovních rutin, které poskytují přístup k prostředkům síťové komunikace. Příkladem rozhraní pro síťové programování v systému UNIX je rozhraní TLI (Transport Layer Interface). Příkladem rozhraní pro síťové programování v systému Windows je knihovna WINSOCK (rozhraní pro programování soketů).

Důležitou vlastností síťového protokolu je jeho schopnost zajistit komunikaci mezi klientem a serverem i v případech, kdy se klient a server nacházejí na různých počítačích s různými architekturami a operačními systémy.

<span id="page-68-0"></span>Databázový server můžete nakonfigurovat tak, aby podporoval více než jeden protokol. Tuto volbu však zvažte pouze tehdy, pokud některé klienty používají protokol TCP/IP a jiné klienty používají protokol IPX/SPX.

Protokoly podporované jednotlivými operačními systémy jsou uvedeny v části ["Připojení](#page-69-0) k [databázovému](#page-69-0) serveru" na stránce 3-4.

Pokud chcete určit, jaký protokol má databázový server používat, nastavte v systému UNIX v souboru **sqlhosts** hodnotu nettype. V systému Windows nastavte hodnotu pole PROTOCOL v klíči registru SQLHOSTS. Další informace naleznete v části ["Soubor](#page-78-0) sqlhosts a klíč registru [SQLHOSTS"](#page-78-0) na stránce 3-13.

### **Rozhraní pro síťové programování**

Rozhraní pro síťové programování je rozhraní pro programování aplikací (API), které obsahuje sadu komunikačních rutin a systémových volání. Aplikace může voláním těchto rutin komunikovat s jinou aplikací spuštěnou v témže nebo v jiném počítači. V kontextu této diskuse jsou klient a databázový server aplikace, které volají rutiny rozhraní TLI nebo soketového rozhraní API. Klienty i databázové servery odesílají a přijímají data pomocí rozhraní pro síťové programování v souladu s komunikačním protokolem.

Aby mohla komunikace klientu a serveru probíhat úspěšně, je třeba, aby byla prostředí klientu a databázového serveru nakonfigurována tak, aby používala společný protokol. Některé síťové protokoly jsou však přístupné pomocí více než jednoho rozhraní pro síťové programování. Například protokol TCP/IP je přístupný pomocí rozhraní TLI i pomocí soketů, v závislosti na tom, jaká programovací rozhraní je na platformě daného operačního systému k dispozici. Proto může klient v jednom počítači používající protokol TCP/IP prostřednictvím rozhraní TLI komunikovat s databázovým serverem v jiném počítači používajícím rozhraní TCP/IP prostřednictvím soketů a naopak. Příklad naleznete v části "Použití síťového [připojení"](#page-104-0) na stránce 3-39.

### **Doména sítě systému Windows**

Síťová technologie systému Windows umožňuje vytvářet síťové *domény*. Doména je skupina propojených počítačů se systémem Windows, které sdílejí informace o uživatelských účtech a zásady zabezpečení. *Řadič domény* spravuje informace uživatelských účtech pro všechny členy domény.

Řadič domény usnadňuje administraci sítě. Řadič domény spravuje jediný seznam účtů platný pro všechny členy domény a administrátor sítě tak nemusí synchronizovat seznamy účtů ve všech počítačích v doméně. Jinými slovy, administrátor sítě při vytváření nebo změně uživatelského účtu aktualizuje pouze seznam účtů v řadiči domény a nemusí aktualizovat seznamy účtů ve všech počítačích domény.

Aby se uživatel počítače se systémem Windows mohl přihlásit k databázovému serveru v jiném počítači se systémem Windows, musí být členem téže domény nebo musí být členem *důvěryhodné domény*. Důvěryhodná doména je doména, která má s jinou doménou vytvořený *vztah důvěryhodnosti*. Pokud je mezi doménami vytvořen vztah důvěryhodnosti, nacházejí se uživatelské účty pouze v důvěryhodné doméně, ale uživatelé se mohou přihlašovat k důvěryhodné doméně.

Uživatel, který se pokouší přihlásit k počítači se systémem Windows, který je členem domény, může použít místní přihlášení a profil nebo doménové přihlášení a profil. Pokud je však uživatel veden jako důvěryhodný uživatel nebo počítač, ze kterého se přihlašuje, je veden jako důvěryhodný počítač, může být uživateli udělen přihlašovací přístup i bez profilu. <span id="page-69-0"></span>**Důležité:** Klientská aplikace se k databázovému serveru Informix může připojit pouze tehdy, pokud v doméně systému Windows spuštěného databázového serveru existuje účet s příslušným uživatelským ID. Toto pravidlo platí i pro důvěryhodné domény.

Další informace o doménách naleznete v příručkách k operačnímu systému Windows.

**Důležité:** Mechanizmus důvěryhodných klientů serveru Informix nemá žádnou souvislost se vztahem důvěryhodnosti, který může být vytvořen mezi doménami systému Windows. To znamená, že i pokud se klient připojuje z důvěryhodné domény systému Windows, musí v doméně databázového serveru existovat účet tohoto uživatele. Další informace o způsobu ověřování klientů databázovým serverem naleznete v částech "Služby pro podporu [komunikace"](#page-73-0) na stránce 3-8 a ["Soubory](#page-77-0) [zabezpečení](#page-77-0) sítě" na stránce 3-12.

#### **Připojení k databázovému serveru**

*Připojení* je logické přidružení dvou aplikací, v tomto kontextu je to přidružení klientské aplikace a databázového serveru. K připojení klientu k databázovému serveru musí dojít *před* zahájením přenosu dat. Připojení také musí být udržováno po celou dobu přenosu dat.

**Rada:** Interní komunikační vrstva systému Informix se nazývá Association Services Facility (ASF). Pokud se zobrazují chybové zprávy odkazující na vrstvu ASF, došlo k potížím s připojením.

Klientská aplikace se k databázovému serveru připojuje pomocí příkazu CONNECT nebo DATABASE jazyka SQL. Aby se například aplikace mohla připojit k serveru muj\_server, může obsahovat příkaz CONNECT v následujícím tvaru:

CONNECT TO '@muj\_server'

Další informace o příkazech CONNECT a DATABASE naleznete v příručce *IBM Informix Guide to SQL: Syntax*.

#### **Multiplexní připojení**

Některé aplikace se mohou z pověření uživatele připojit k databázovému serveru prostřednictvím několika současných připojení. *Multiplexní připojení* obsluhuje několik připojení *k databázi* prostřednictvím jediného *síťového* připojení. Klientské aplikace mohou vytvořit několik připojení k databázovému serveru, aby mohly za uživatele přistupovat k více než jedné databázi. Pokud připojení nejsou multiplexní, vytvoří se pro každé databázové připojení samostatné síťové připojení k databázovému serveru. Každé další síťové připojení spotřebuje další část paměti počítače a času procesoru CPU, a to i ta připojení, která nejsou aktivní. Multiplexní připojení umožňují databázovému serveru vytvořit několik databázových připojení bez zvýšených nároků na zdroje počítače potřebné pro vytvoření dalších síťových připojení.

Konfigurace databázového serveru pro podporu multiplexních připojení:

1. Definujte alias pomocí konfiguračního parametru DBSERVERALIAS. Můžete například zadat:

DBSERVERALIAS ids\_mux

2. Přidejte pro alias položku souboru SQLHOSTS s použitím hodnoty sqlmux jako hodnoty **nettype** této položky. Hodnota nettype je druhý sloupec souboru SQLHOSTS. Můžete například zadat:

ids mux onsqlmux ......

Ostatní pole této položky, pole **hostname** a **servicename**, musejí být zadána, jsou však ignorována.

<span id="page-70-0"></span>3. Multiplexování vybraných typů připojení povolíte zadáním volby m=1 v souboru **sqlhosts** nebo v registru, který klient používá k připojení k databázovému serveru. Například:

menlo ontlitcp valley jfk1 m=1

4. Na platformě systému Windows je třeba nastavit také proměnnou prostředí **IFX\_SESSION\_MUX**.

Následující příklad znázorňuje nastavení propojitelnosti s následujícími položkami v konfiguračním souboru:

- DBSERVERNAME web tli
- DBSERVERALIASES web\_mux

web\_tli ontlitcp node5 svc5 m=1<br>web\_mux onsqlmux onsqlmux

Není zapotřebí provádět žádné změny souboru **sqlhosts** ani registru databázového serveru. Klientský program nemusí provádět žádná zvláštní volání příkazů SQL, aby mohl používat multiplexní připojení. Multiplexní připojení bude povoleno automaticky, pokud je správně nakonfigurován soubor ONCONFIG a soubor **sqlhosts** nebo klíč registru SQLHOSTS. Další informace o souboru **sqlhosts** a registru naleznete v části ["Soubor](#page-78-0) sqlhosts a klíč registru [SQLHOSTS"](#page-78-0) na stránce 3-13.

Pro multiplexní připojení platí následující omezení:

- v Nejsou podporována připojení klientů s vícenásobnými jednotkovými procesy.
- v Nejsou podporována připojení prostřednictvím sdílené paměti.
- v Připojení k podřízeným databázovým serverům (například při distribuovaných dotazech nebo při replikaci dat) nejsou multiplexní.
- v Funkce **sqlbreak()** jazyka ESQL/C není podporována.
- v Podporu multiplexních připojení můžete v databázovém serveru aktivovat pouze při spouštění serveru.

Pokud bude některá z těchto podmínek při vytváření připojení porušena, vytvoří databázový server standardní připojení. Databázový server neoznámí chybu jazyka SQL.

### **Připojení podporovaná databázovým serverem**

Databázový server podporuje následující typy připojení klientských aplikací k serveru.

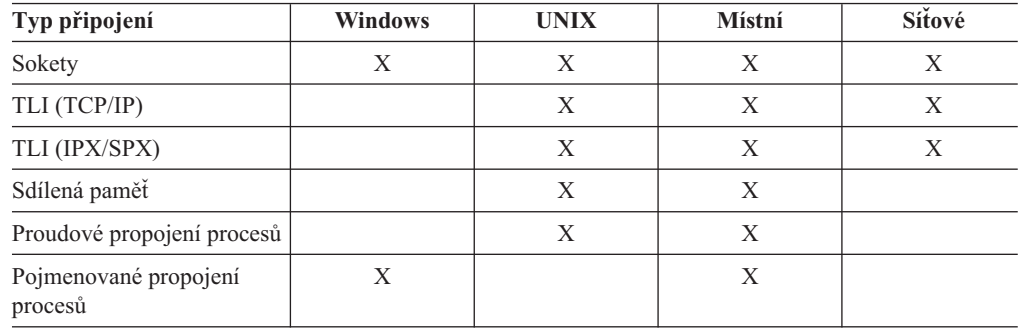

**Poznámka:** Při konfigurování propojitelnosti zvažte nastavení konfiguračních parametrů IFX\_LISTEN\_TIMEOUT a MAX\_INCOMPLETE\_CONNECTION. Tyto parametry umožňují snížit riziko agresivního útoku typu DOS (denial-of-service) tím, že znesnadňují zahlcení virtuálního procesoru typu listener, který zpracovává připojení. Další informace naleznete v příručce *IBM* *Informix Security Guide*.

**Jen pro UNIX**

<span id="page-71-0"></span>Na mnoha platformách systému UNIX podporuje databázový server několik rozhraní pro síťové programování. Soubor Poznámky k počítači uvádí kombinace rozhraní a protokolu podporované databázovým serverem v konkrétním operačním systému:

Machine Specific Notes: ======================= 1. The following interface/protocol combinations(s) are supported for this platform:

Berkeley sockets using TCP/IP

**Konec Jen pro UNIX**

#### **Nastavení klientského připojení:**

- 1. Určete v souboru ONCONFIG konfigurační parametry propojitelnosti a připojení.
- 2. Nastavte příslušné položky v propojovacích souborech použité platformy.
- 3. Nastavte proměnné prostředí týkající se propojitelnosti v inicializačních skriptech systému UNIX nebo v místním a doménovém registru systému Windows.
- 4. Definujte v souboru **sqlhosts** nebo registru skupinu dbserver databázového serveru.

Následující části podrobněji popisují typy připojení k databázovému serveru. Podrobné informace o implementaci dále popisovaných připojení naleznete v následujících částech:

- v ["Propojovací](#page-74-0) soubory" na stránce 3-9
- v ["Informace](#page-80-0) sqlhosts" na stránce 3-15
- v "Parametry souboru ONCONFIG týkající se [propojitelnosti"](#page-96-0) na stránce 3-31
- v ["Proměnné](#page-98-0) prostředí týkající se síťových připojení" na stránce 3-33

### **Místní připojení**

*Místní připojení* je připojení klienta k databázovému serveru v témže počítači. Následující části popisují typy těchto místních připojení.

### **Připojení prostřednictvím sdílené paměti (systém UNIX)**

*Připojení prostřednictvím sdílené paměti* používá oblast sdílené paměti jako *kanál*, pomocí kterého komunikuje klient s databázovým serverem. Obrázek [Obrázek](#page-72-0) 3-1 znázorňuje připojení prostřednictvím sdílené paměti.
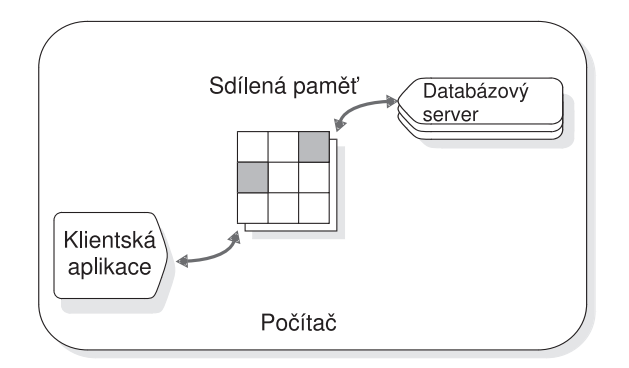

*Obrázek 3-1. Připojení prostřednictvím sdílené paměti.*

Sdílená paměť poskytuje rychlý přístup k databázovému serveru, ale představuje jisté bezpečnostní riziko. Chybná nebo škodlivá aplikace může zničit nebo číst vlastní vyrovnávací paměti zpráv nebo vyrovnávací paměti zpráv jiných místních uživatelů. Komunikace prostřednictvím sdílené paměti je také zranitelná chybami programu, pokud klientská aplikace explicitně adresuje paměť nebo překračuje meze indexů datových polí. Takové chyby neovlivňují provoz databázového serveru, pokud komunikuje prostřednictvím síťové komunikace nebo pomocí proudového propojení procesů. Příklad připojení prostřednictvím sdílené paměti naleznete v části "Použití připojení [prostřednictvím](#page-102-0) sdílené paměti (systém [UNIX\)"](#page-102-0) na stránce 3-37.

Klient může s databázovým serverem navázat pouze jediné připojení prostřednictvím sdílené paměti.

Informace o části sdílené paměti používané databázovým serverem ke komunikaci s klienty naleznete v části ["Komunikační](#page-181-0) část sdílené paměti (systém UNIX)" na stránce 7-20. Další informace naleznete také v části "Jak se klient připojuje ke [komunikační](#page-167-0) části sdílené paměti (systém [UNIX\)"](#page-167-0) na stránce 7-6.

# **Proudové propojení procesů (systém UNIX)**

*Proudové propojení procesů* je funkce meziprocesorové komunikace systému UNIX, která umožňuje procesům ve stejném počítači navzájem komunikovat. Připojení prostřednictvím proudového propojení procesů můžete použít, kdykoli se databázový server a klient nacházejí v témže počítači. Další informace naleznete v příručce "Pole síťového [protokolu"](#page-83-0) na stránce [3-18](#page-83-0) a v příručce "Komunikace [prostřednictvím](#page-85-0) sdílené paměti a proudového propojení procesů (systém [UNIX\)"](#page-85-0) na stránce 3-20.

Připojení prostřednictvím proudového propojení procesů má následující výhody:

- v Na rozdíl od připojení prostřednictvím sdílené paměti nepředstavuje proudové propojení procesů bezpečnostní riziko, protože nemůže dojít ke čtení nebo přepsání dat jinými programy, které by přistupovaly k téže části sdílené paměti.
- v Na rozdíl od připojení prostřednictvím sdílené paměti umožňuje připojení prostřednictvím proudového propojení procesů provádět distribuované transakce mezi databázovými servery v témže počítači.

Připojení prostřednictvím proudového propojení procesů má následující nevýhody:

- v Připojení prostřednictvím proudového propojení procesů může v být některých počítačích pomalejší než připojení prostřednictvím sdílené paměti.
- v Proudové propojení procesů není k dispozici na všech platformách.
- v Pokud ke komunikaci klientu se serverem používáte sdílenou paměť nebo proudové propojení procesů, bude položka **hostname** bude ignorována.

# **Proudové propojení procesů (systém Linux)**

Server Dynamic Server na platformách systému Linux podporuje meziprocesovou komunikaci (IPC) pomocí proudového propojení procesů a pomocí doménových soketů systému UNIX.

Aby se vytvářela proudová propojení procesů, musejí být parametr NETTYPE v souboru **\$INFORMIXDIR/etc/\$ONCONFIG** a pole **nettype** v položce souboru **\$INFORIMXDIR/etc/sqlhosts** nastaveny na hodnotu onipcstr.

Pokud je například zadána hodnota onipcstr, mohou se místní 32bitové aplikace připojit k 64bitovému serveru pomocí protokolů IPC proudového propojení procesů.

# **Připojení prostřednictvím pojmenovaného propojení procesů (systém Windows)**

*Pojmenovaná propojení procesů* jsou rozhraní pro programování aplikací (API) pro obousměrnou meziprocesovou komunikaci (IPC) v systému Windows. Připojení prostřednictvím pojmenovaného propojení procesů poskytují vysokoúrovňové rozhraní k síťovému softwaru díky transparentnímu provozu přenosové vrstvy. Pojmenovaná propojení procesů ukládají data v paměti a poskytují je na požádání způsobem podobným zápisu a čtení v souborovém systému.

Pojmenovaná propojení procesů jsou podporována při místním připojení k databázovému serveru.

# **Připojení prostřednictvím místní zpětné smyčky**

Síťové připojení klientské aplikace k databázovému serveru v témže počítači se nazývá připojení prostřednictvím *místní zpětné smyčky*. Toto připojení používá stejné prostředky síťové komunikace, jako kdyby byly klientská aplikace a databázový server spuštěny v jiných počítačích. Připojení prostřednictvím místní zpětné smyčky můžete provést tehdy, pokud je počítač vybaven ke zpracování síťových transakcí. Připojení prostřednictvím místní zpětné smyčky není tak rychlé jako připojení prostřednictvím sdílené paměti, ale na rozdíl od sdílené paměti nepředstavuje bezpečnostní riziko.

Pokud je klient připojen prostřednictvím místní zpětné smyčky, data jsou zdánlivě přenášena z klientské aplikace do sítě a pak zpět do databázového serveru. Přestože však databázový server používá rozhraní pro síťové programování (TLI nebo sokety), přenášejí interní komunikační procesy data mezi klientem a serverem přímo a *nevyužívají* vnější síť.

Příklad připojení prostřednictvím místní zpětné smyčky naleznete v části ["Připojení](#page-103-0) [prostřednictvím](#page-103-0) místní zpětné smyčky" na stránce 3-38.

# **Služby pro podporu komunikace**

Mezi *služby pro podporu komunikace* patří služby týkající se propojitelnosti, například následující služby zabezpečení:

- v Ověřování je proces, který ověřuje identitu uživatele nebo aplikace. Nejobvyklejší formou ověřování je požadavek na zadání uživatelského jména nebo hesla, než bude uživateli poskytnut přístup k počítači nebo k aplikaci.
- v Integrita zpráv zajišťuje, že všechny zprávy, které jsou předmětem komunikace, dorazí do cíle nezměněné a nepoškozené.
- v Utajení zpráv představuje ochranu zpráv při přenosu před neoprávněnými uživateli, zpravidla pomocí šifrování a dešifrování.

<span id="page-74-0"></span>Mezi služby pro podporu komunikace patří také další služby, například komprimace dat nebo účtování na základě objemu přenesených dat.

Databázový server poskytuje výchozí metodu ověřování, popsanou v části ["Soubory](#page-77-0) [zabezpečení](#page-77-0) sítě" na stránce 3-12. Databázový server použije výchozí metodu ověřování, pokud neurčíte modul pro podporu komunikace.

Databázový server poskytuje další služby pro podporu komunikace týkající se zabezpečení prostřednictvím modulů plug-in zvaných moduly pro podporu komunikace (CSM). Podrobnější informace naleznete v příručce *IBM Informix Security Guide*.

## **Propojovací soubory**

*Propojovací soubory* obsahují informace, které umožňují komunikaci klientu se serverem. Tyto soubory také umožňují databázovému serveru komunikovat s jiným databázovým serverem. Konfigurační soubory propojitelnosti lze rozdělit do tří skupin:

- soubory konfigurace sítě
- soubory zabezpečení sítě
- v soubor **sqlhosts** nebo klíč registru SQLHOSTS

## **Soubory konfigurace sítě**

Tato část popisuje soubory konfigurace sítí TCP/IP a IPX/SPX a vysvětluje jejich použití.

#### **Propojovací soubory sítě TCP/IP**

Pokud konfigurujete databázový server k použití síťového protokolu TCP/IP, jsou k přípravě údajů pro soubor sqlhosts zapotřebí soubory konfigurace sítě hosts a services.

Tyto soubory spravuje administrátor sítě. Pokud přidáváte do sítě hostitele nebo síťovou službu, například databázový server, informujte administrátora sítě. Administrátor můžezajistit, aby informace v těchto souborech odpovídaly.

V souboru **hosts** musí být zadána jedna položka pro každou kartu síťového rozhraní, která připojuje počítač s klientským nebo serverovým produktem Informix k síti. Každý řádek souboru obsahuje následující informace:

- v adresu v síti Internet (nebo adresa IP karty sítě Ethernet),
- název hostitele
- aliasy hostitele (nepovinné)

Přestože délka názvu hostitele není v souboru **hosts** omezena, omezují produkty Informix délku názvu hostitele na 256 bajtů. [Tabulka](#page-92-0) 3-4 na stránce 3-27 představuje příklad souboru **hosts**.

Soubor **services** obsahuje položku pro každou službu dostupnou pomocí protokolu TCP/IP. Každá položka představuje jeden řádek, který obsahuje následující informace:

• Název služby.

Produkty IBM Informix používají tento název k určení protokolu a čísla portu potřebného k propojení serveru s klientem. Název služby může být dlouhý až 128 bajtů.

• Číslo portu a protokol

Číslo portu představuje port počítače a hodnota protokolu pro protokol TCP/IP je tcp. Operační systém klade omezení na čísla portů. Uživatel **informix** musí používat číslo portu větší než nebo rovné 1024. Pouze uživatelé **root** mohou používat číslo portu menší než 1024.

• Aliasy (nepovinné).

Název služby a číslo portu mohou být libovolné. Musejí však být jedinečné v kontextu tohoto souboru a identické ve všech počítačích, ve kterých jsou spouštěny produkty IBM Informix. Pole aliasů je nepovinné. Soubor **services** může například pro databázový server obsahovat následující položku:

server2 1526/tcp

Tato položka způsobí, že název server2 bude názvem služby portu TCP číslo 1526. Databázový server pak bude moci používat tento port k obsluhování požadavků na připojení. [Obrázek](#page-85-0) 3-4 na stránce 3-20 obsahuje ukázku souboru **services**.

**Důležité:** V případě databázových serverů, které komunikují s jinými databázovými servery je třeba definovat připojení TCP/IP pomocí parametru DBSERVERNAME nebo DBSERVERALIAS, a to i tehdy, pokud jsou obě instance spuštěny v jediném počítači.

Informace o souborech **hosts** a **services** naleznete v dokumentaci k použitému operačnímu systému.

**Propojovací soubory sítě TCP/IP v systému UNIX:** V systému UNIX se soubory **hosts** a **services** nacházejí v adresáři **/etc**. Tyto soubory musejí být přítomné v každém počítači, ve kterém jsou spouštěny klientské nebo serverové produkty IBM Informix, nebo v serveru NIS, pokud síť používá službu *Network Information Service* (NIS).

**Upozornění:** V systémech používajících službu NIS se soubory **/etc/hosts** a **/etc/services** nacházejí v serveru NIS. Soubory **/etc/hosts** a /etc/services v místním počítači nemusejí být používány a také nemusejí být aktuální. Obsah souborů NIS můžete zobrazit zadáním následujících příkazů v příkazovém řádku: ypcat hosts ypcat services

**Propojovací soubory sítě TCP/IP v systému Windows:** Údaje ze souborů **hosts** a **services** se používají k přípravě klíče registru SQLHOSTS pro síťový protokol TCP/IP. Tyto soubory se nacházejí v následujících umístěních:

- %WINDIR%\system32\drivers\etc\hosts
- v **%WINDIR%\system32\drivers\etc\services**

Protokol TCP/IP můžete také nakonfigurovat tak, aby k překladu názvu hostitele používal službu Domain Name Service (DNS). Informace o těchto souborech naleznete v dokumentaci k použitému operačnímu systému.

Protokol Dynamic Host Configuration Protocol (DHCP) dynamicky přiřazuje adresy IP ze společné oblasti adres IP, nepoužívá tedy adresy explicitně přiřazené každé pracovní stanici. Pokud použitý systém používá protokol DHCP, je třeba, aby byla nainstalována služba Windows Internet Name Service (WINS). Protokol DCHP je pro databázový server transparentní.

**Co se děje mezi klientem a serverem při navazování připojení TCP/IP:** Když se navazuje připojení TCP/IP, načítají se na straně klientu následující informace:

- INFORMIXSERVER
- v Informace o souboru **hosts** (INFORMIXSQLHOSTS, \$INFORMIXDIR/etc/sqlhosts, položka registru systému Windows NT) a souboru **services**
- v další proměnné prostředí
- soubory zdrojů

Na straně serveru se načítají následující informace:

- DBSERVERNAME
- DBSERVERALIAS
- v proměnné prostředí a konfigurační parametry serveru včetně všech konfiguračních parametrů NETTYPE, které řídí připojení TCP/IP.

Informace o konfiguračním parametru NETTYPE naleznete v části ["Konfigurační](#page-97-0) parametr [NETTYPE"](#page-97-0) na stránce 3-32 a v příručce *IBM Informix Dynamic Server Administrator's Reference*.

### **Vice portů TCP/IP**

Abyste mohli používat několik karet sítě Ethernet současně, proveďte následující akce:

v Vytvořte v souboru **services** položku pro každý port, který bude používán databázovým serverem, jako v následujícím příkladu:

soc1 21/tcp soc2 22/tcp

V případě jediné adresy IP musí být každý port jedinečný. Několik samostatných karet sítě Ethernet může používat jedinečná nebo sdílená čísla portů. Pokud je databázový server připojen několika kartami sítě Ethernet, můžete pro tyto karty chtít používat stejné číslo portu. (V tomto případě se používá totožný název služby.)

v Pro každou kartu sítě Ethernet s vlastní adresou IP přidejte do souboru **hosts** jednu položku jako v následujícím příkladu:

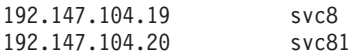

v V konfiguračním souboru ONCONFIG zadejte pro jednu kartu sítě Ethernet parametr DBSERVERNAME a pro ostatní karty parametr DBSERVERALIASES. Zde je uvedena ukázka položek souboru ONCONFIG:

DBSERVERNAME chicago1 DBSERVERALIASES chicago2

v Vytvořte v souboru **sqlhosts** v systému UNIX nebo v klíči registru SQLHOSTS v systému Windows, jednu položku pro každou kartu sítě Ethernet. Jinými slovy, vytvořte jednu položku pro parametr DBSERVERNAME a další položku pro parametr DBSERVERALIAS.

chicago1 onsoctcp svc8 soc1 chicago2 onsoctcp svc81 soc2

Po vytvoření této konfigurace komunikuje aplikace prostřednictvím karty sítě Ethernet přiřazené názvu **dbservername**, který poskytuje proměnná prostředí **INFORMIXSERVER**.

### **Propojovací soubory IPX/SPX (systém UNIX)**

Pokud chcete databázový server nakonfigurovat tak, aby používal protokol IPX/SPQ v síti systému UNIX, zakupte software protokolu IPX/SPX a nainstalujte ho do počítače databázového serveru. Výběr softwaru protokolu IPX/SPX závisí na používaném operačním systému. Pro některé operační systémy je software protokolu IPX/SPX dodávaný společně s produkty založenými na softwaru NetWare for UNIX nebo Portable NetWare. Různí dodavatelé systému UNIX distribuují software protokolu IPX/SPX, mohou také používat různé sady konfiguračních souborů.

Nápovědu, jak nastavit konfigurační soubory pro tyto softwarové produkty, naleznete v dokumentaci dodávanou s příslušným softwarem protokolu IPX/SPX.

# <span id="page-77-0"></span>**Soubory zabezpečení sítě**

Produkty IBM Informix dodržují standardní postupy zabezpečení předepsané údaji v souborech zabezpečení sítě. Pokud se klientská aplikace připojuje k databázovému serveru ve vzdáleném počítači, musí mít uživatel klientské aplikace ve vzdáleném počítači platné ID uživatele.

### **Soubor hosts.equiv**

V souboru **hosts.equiv** jsou uvedeni vzdálení hostitelé a uživatelé, kterým počítač databázového serveru důvěřuje. Důvěryhodným uživatelům a uživatelům připojujícím se ze důvěryhodných serverů je umožněn přístup k počítači bez zadání hesla. Operační systém používá soubor **hosts.equiv**, aby mohl určit, zda má být uživateli umožněn přístup bez zadání hesla. Produkty Informix vyžadují soubor **hosts.equiv** pro výchozí metodu ověřování.

Pokud klientská aplikace poskytne neplatný název účtu a heslo, databázový server odmítne připojení, a to i tehdy, pokud pro klientský počítač existuje položka v souboru **hosts.equiv**. Soubor **hosts.equiv** by měl být používán pouze pro ty klientské aplikace, které neodesílají serveru uživatelský účet a heslo. Soubor **hosts.equiv** se v systému UNIX nachází v adresáři **/etc**. V systému Windows se soubor **hosts.equiv** nachází v adresáři **\%WINDIR%\ system32\drivers\etc**. Pokud se v počítači soubor **hosts.equiv** nenachází, je třeba ho vytvořit.

V některých sítích se může název hostitele používaný vzdáleným hostitelem k připojení ke konkrétnímu počítači lišit od názvu hostitele, kterým tento počítač odkazuje na sebe. Síťový název hostitele může například obsahovat plně kvalifikovaný název domény (FQDN) jako v následujícím příkladu:

*plně\_kvalifikovaný\_název\_domény*.informix.com

Počítač však na sebe může odkazovat pomocí místního názvu hostitele jako v následujícím příkladu:

viking

Pokud dojde k této situaci, zadejte do souboru **host.equiv** oba formáty názvu hostitele.

Abyste určili, zda je klient důvěryhodný, spusťte v klientském počítači následující příkaz: rlogin název\_hostitele

Pokud se vám podaří přihlásit a nezobrazí se výzva k zadání heslo, je klient důvěryhodný počítač.

Alternativně může jednotlivý uživatel uvést hostitele, ze kterých se může přihlásit jako důvěryhodný uživatel, v souboru **.rhosts**. Tento soubor se nachází v domovském adresáři uživatele v počítači, ve kterém je spuštěn databázový server.

#### **Jen pro Windows**

V systému Windows se domovský adresář uživatele nepřiřazuje automaticky v okamžiku vytvoření identity uživatele administrátorem systému Windows. Administrátor může domovský adresář přidat do uživatelského profilu pomocí aplikace Správce uživatelů.

**Konec Jen pro Windows**

#### **Informace souboru netrc**

Údaje v souboru **netrc** představují nepovinné informace, které určují data o identitě. Uživatel, který není oprávněný přistupovat k databázovému serveru nebo nepoužívá počítač, který je pro databázový server důvěryhodný, může pomocí tohoto souboru poskytnout

<span id="page-78-0"></span>důvěryhodné uživatelské jméno a heslo. Tyto informace může poskytnout také uživatel, který ve vzdáleném počítači používá odlišný uživatelský účet a heslo.

V systému UNIX se informace souboru **netrc** nacházejí v souboru **.netrc** v domovském adresáři uživatele. K vytvoření souboru **.netrc** použijte jakýkoli standardní textový editor. Systém Windows spravuje informace souboru **netrc** v klíčích registru. K úpravě informací **netrc** použijte kartu Informace o hostiteli obslužného programu **setnet32**.

Pokud v aplikaci neposkytnete uživatelské heslo vzdáleného serveru explicitně (pomocí klauzule USER příkazu CONNECT nebo pomocí výzev k zadání uživatelského jména a hesla v programu DB–Access), vyhledá klientská aplikace uživatelské jméno a heslo v informacích **netrc**. Pokud uživatel zadal heslo explicitně v aplikaci nebo se připojuje k místnímu databázovému serveru, nebudou informace **netrc** použity.

Databázový server použije informace **netrc** bez ohledu na to, zda používá výchozí metodu ověřování nebo modul pro podporu komunikace.

Informace o specifickém obsahu tohoto souboru naleznete v dokumentaci k operačnímu systému.

**Jen pro Windows**

V systému Windows se domovský adresář uživatele nepřiřazuje automaticky v okamžiku vytvoření identity uživatele administrátorem systému Windows. Administrátor může domovský adresář přidat do uživatelského profilu pomocí aplikace Správce uživatelů.

**Konec Jen pro Windows**

**Převzetí totožnosti uživatele:** V případě některých klientských dotazů nebo operací musí databázový server převzít totožnost klientu, aby mohl spustit proces nebo program z pověření klientu. Aby mohl převzít totožnost klientu, musí databázový server při každém klientském připojení přijmout heslo. Klienty mohou poskytnout ID uživatele a heslo prostřednictvím příkazu CONNECT nebo informací **netrc**.

Následující příklady představují způsob poskytnutí hesla potřebného k převzetí totožnosti klientu.

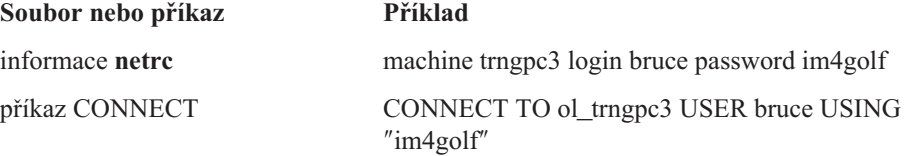

## **Soubor sqlhosts a klíč registru SQLHOSTS**

Informace o propojitelnosti klientů a serverů Informix (informace *sqlhosts*) obsahují údaje, které klientské aplikaci umožňují nalézt v síti libovolný databázový server Informix a připojit se k němu.

Podrobný popis informací **sqlhosts** naleznete v části ["Informace](#page-80-0) sqlhosts" na stránce 3-15.

### **Soubor sqlhosts (systém UNIX)**

V systému UNIX se soubor **sqlhosts** ve výchozím nastavení nachází v adresáři \$**INFORMIXDIR/etc**. Alternativně můžete nastavit proměnnou prostředí **INFORMIXSQLHOSTS** tak, aby obsahovala úplný název cesty a název souboru, který obsahuje informace souboru **sqlhosts**. Soubor **sqlhosts** musí být přítomný v každém počítači, který je hostitelem databázového serveru nebo klientu.

Každá položka (každý řádek) souboru **sqlhosts** obsahuje informace **sqlhosts** jednoho databázového serveru. Pole souboru oddělujte pomocí *prázdných znaků* (mezer, tabulátorů nebo obou těchto znaků). *Uvnitř* polí žádné mezery ani tabulátory nepište. Pokud chcete do souboru **sqlhosts** vložit poznámku, zahajte řádek znakem poznámky (#). Pro zlepšení čitelnosti můžete také vynechávat celé prázdné řádky. Další pravidla syntaxe všech polí jsou popsána v následujících částech, které popisují položky souboru **sqlhosts**. K zadání informací do souboru **sqlhosts** použijte libovolný standardní textový editor.

Tabulka 3-1 představuje ukázku souboru **sqlhosts**.

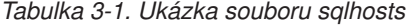

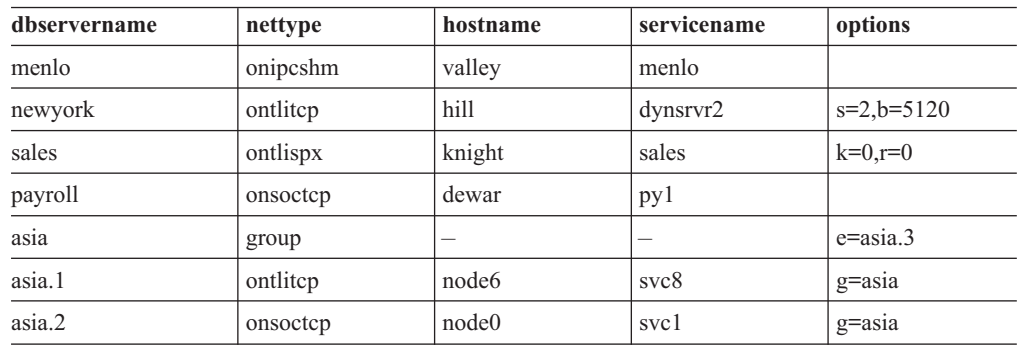

#### **Nástroje k aktualizaci informací SQLHOSTS**

Ke správě informací SQLHOSTS použijte jeden z následujících nástrojů:

- textový editor
- IBM Informix Server Administrator (ISA)
- v obslužný program **setnet32**
- **Rada:** Ke správě informací o propojitelnosti SQLHOSTS použijte program ISA. Přestože obslužný program **setnet32** umožňuje nastavit databázové servery (pole nettype, hostname, servicename a options), neumožňuje nastavit skupiny databázových serverů.

### **Klíč registru SQLHOSTS (systém Windows)**

Pokud instalujete databázový server, vytvoří **instalační program** v registru systému Windows následující klíč:

HKEY LOCAL MACHINE\SOFTWARE\INFORMIX\SQLHOSTS

V této větvi podstromu HKEY\_LOCAL\_MACHINE jsou uloženy informace **sqlhosts**. Každý klíč větve SQLHOSTS představuje název databázového serveru. Pokud klepnete na název databázového serveru, zobrazí se v registru hodnoty polí HOST, OPTIONS, PROTOCOL a SERVICE konkrétního databázového serveru.

Informace o propojitelnosti musejí být přítomny v klíči registru sqlhosts nebo v ústředním registru v každém počítači, který je hostitelem databázového serveru nebo klientu. Pokud se klientská aplikace připojuje k databázovému serveru spuštěnému v témže počítači, sdílejí oba programy jediný klíč registru sqlhosts.

**Umístění klíče registru SQLHOSTS:** Pokud instalujete databázový server, zobrazí instalační program dotaz, kam má být uložen klíč registru SQLHOSTS. Můžete určit jednu ze dvou následujících voleb:

- Místní počítač, do kterého instalujete databázový server.
- v Jiný počítač v síti, který slouží jako sdílené centrální úložiště informací **sqlhosts** pro několik databázových serverů v síti.

<span id="page-80-0"></span>Pokud použijete sdílený klíč registru SQLHOSTS, nebudete muset udržovat totožné informace **sqlhosts** ve více počítačích. Soubory **hosts** a **services** v *každém* počítači však musejí obsahovat informace o všech počítačích, ve kterých jsou spuštěny databázové servery.

Pokud určíte sdílení klíče registru sqlhosts, nastavte proměnnou prostředí **INFORMIXSQLHOSTS** v místním počítači na název počítače se systémem Windows, ve kterém se nachází tento registr. Databázový server bude nejprve v počítači INFORMIXSQLHOSTS hledat klíč registru sqlhosts. Pokud databázový server v počítači INFORMIXSQLHOSTS klíč registru sqlhosts nenalezne nebo pokud proměnná **INFORMIXSQLHOSTS** není nastavena, bude databázový server hledat klíč registru sqlhosts v místním počítači.

Aby místní počítač mohl získat přístup ke sdílenému klíči registru sqlhosts, musejí být dodrženy konvence přístupu k síti systému Windows a přístupová oprávnění souborů. Informace o konvencích přístupu k síti a oprávněních souborů naleznete v dokumentaci k systému Windows.

Obrázek Obrázek 3-2 znázorňuje umístění a obsah klíče registru SQLHOSTS pro databázový server **payroll**.

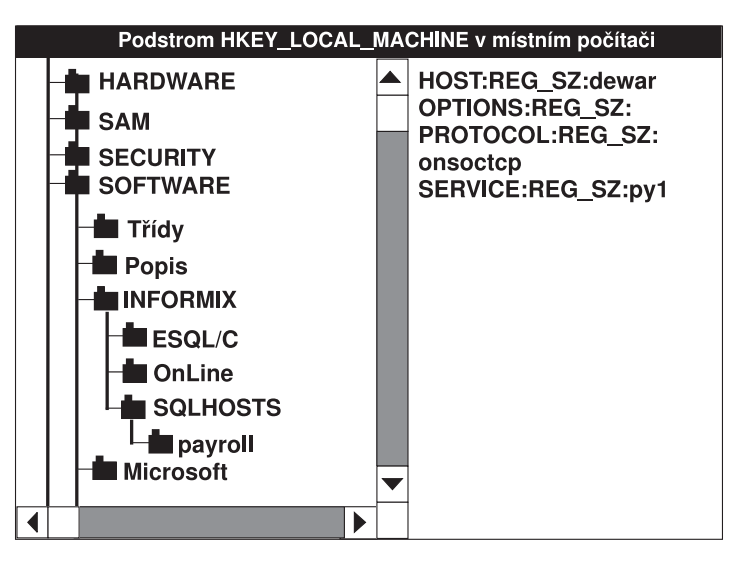

*Obrázek 3-2. Informace sqlhosts v registru systému Windows*

## **Informace sqlhosts**

Informace **sqlhosts** v souboru **sqlhosts** v systému UNIX nebo v klíči registru SQLHOSTS registry v systému Windows obsahují informace o propojitelnosti všech databázových serverů. Informace **sqlhosts** obsahují také definice skupin. Databázový server hledá informace o propojitelnosti tehdy, pokud se databázový server spouští, pokud se klientská aplikace připojuje k databázovému serveru a pokud se databázový server připojuje k jinému databázovému serveru.

Informace o propojitelnosti každého databázového serveru se skládají ze čtyř polí požadovaných informací a jednoho nepovinného pole. Informace o skupinách obsahují pouze tři pole.

Pět polí informací o propojitelnosti tvoří v systému UNIX jeden řádek souboru **sqlhosts**. V systému Windows je název databázového serveru přiřazen podklíči klíče registru SQLHOSTS a ostatní pole tvoří hodnoty tohoto klíče. Následující tabulka shrnuje pole, která tvoří informace **sqlhosts**.

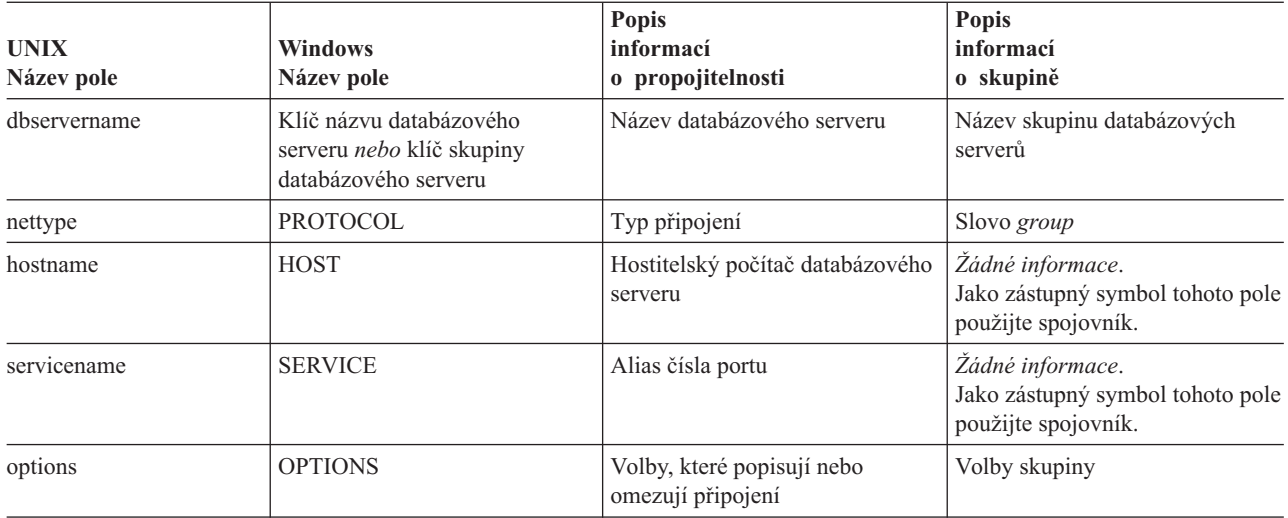

**Jen pro UNIX**

Pokud instalujete produkt IBM Informix Enterprise Gateway with DRDA do téhož adresáře jako databázový server, obsahuje soubor **sqlhosts** také položky pro bránu Gateway a databázové servery jiné než Informix. V této příručce jsou však popsány pouze ty položky, které se týkají databázového serveru. Informace o dalších položkách souboru **sqlhosts** naleznete v příručce *IBM Informix Enterprise Gateway with DRDA User Manual*.

**Konec Jen pro UNIX**

# **Standardní názvy služeb a čísla portů IANA v souboru sqlhosts.std**

Organizace IANA (Internet Assigned Numbers Authority) přidělila databázovým serverům IBM Informix následující názvy služeb a čísla portů:

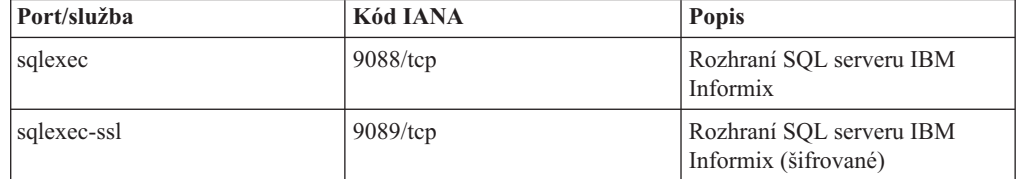

Tyto názvy služeb se nyní nacházejí v souboru **sqlhosts.std** serveru Dynamic Server. Nainstalované systémy serveru Informix Dynamic Server nemusíte měnit, protože budou i nadále pracovat s existujícími čísly portů a názvy služeb. (Také není zaručeno, že jiný systém již nepoužívá čísla portů a názvy služeb přidělené serveru Informix Dynamic Server.)

Organizace, které mají předpisy pro dodržování standardů, mohou tyto názvy služeb a čísla portů používat, pokud chtějí, aby databázový server dodržoval standard IANA. Pokud je na témže počítači nainstalována jiná aplikace, která již používá některý z těchto názvů služeb nebo čísel portů, můžete vydavatele této nekompatibilní aplikace požádat, aby požádal organizaci IANA o registraci čísel portů, aby se předešlo konfliktům. Pamatujte, že dokud provozujete nekompatibilní aplikaci, můžete server Dynamic Server spouštět na nestandardních portech.

Další informace naleznete na webu organizace IANA.

# **Informace o propojitelnosti**

V následující části jsou popsány informace o propojitelnosti, které se nacházejí v každém poli souboru **sqlhosts** nebo klíče registru SQLHOSTS.

#### **Název databázového serveru**

Pole názvu databázového serveru (**dbservername**) obsahuje název databázového serveru, jehož informace o propojitelnosti jsou určovány. Název každého databázového serveru musí být ve všech přidružených sítích jedinečný. Pole **dbservername** musí odpovídat síťovému názvu databázového serveru určenému konfiguračními parametry DBSERVERNAME a DBSERVERALIASES v konfiguračním souboru ONCONFIG. Další informace o těchto konfiguračních parametrech naleznete v části "Parametry souboru [ONCONFIG](#page-96-0) týkající se [propojitelnosti"](#page-96-0) na stránce 3-31.

Pole **dbservername** smí obsahovat jakýkoli tisknutelný znak s výjimkou velkého písmene, oddělovače polí, znaku nového řádku a znaku poznámky. Délka pole je omezena na 128 bajtů.

**Jen pro UNIX**

Pokud soubor **sqlhosts** obsahuje několik položek se shodným názvem dbservername, bude použita pouze první položka.

 $-$  **Konec Jen pro UNIX** 

### **Pole typu připojení**

Pole typu připojení (**nettype** v systému UNIX nebo PROTOCOL v systému Windows) popisuje typ připojení, které má být vytvářeno mezi databázovým serverem a klientskou aplikací nebo mezi dvěma databázovými servery. Toto pole je posloupností osmi písmen a skládá se ze tří podskupin, jak znázorňuje Obrázek 3-3.

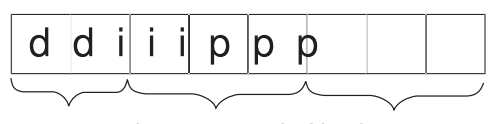

Produkt databá- Typ rozhraní Síťový protokol nebo zového serveru mechanizmus IPC

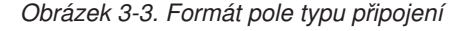

V následujících částech jsou popsány jednotlivé části pole typu připojení.

**Serverový databázový produkt:** První dvě písmena pole typu připojení představují serverový databázový produkt.

**Část pole určující produkt**

**Produkt**

on *nebo* ol Databázový server

dr (systém UNIX)

IBM Informix Enterprise Gateway with DRDA

Informace o příkazu DRDA naleznete v příručce *IBM Informix Enterprise Gateway with DRDA User Manual*.

<span id="page-83-0"></span>Informace o používání protokolu DRDA ke komunikaci mezi serverem Dynamic Server a klienty datových serverů IBM naleznete v části ["Komunikační](#page-98-0) prostředky DRDA (Distributed Relational Database [Architecture\)"](#page-98-0) na stránce 3-33.

**Typ rozhraní:** Prostřední tři písmena pole typu připojení představují rozhraní pro síťové programování, které umožňuje serveru komunikovat. Další informace naleznete v části "Rozhraní pro síťové [programování"](#page-68-0) na stránce 3-3.

# **Část pole určující rozhraní Typ rozhraní** ipc IPC (meziprocesová komunikace) soc Sokety tli TLI (rozhraní Transport Layer Interface)

Meziprocesová komunikace (IPC) se používá pouze ke komunikaci mezi dvěma procesy spuštěnými v témže počítači.

**Pole síťového protokolu:** Poslední tři písmena pole typu připojení představují síťový protokol nebo konkrétní mechanizmus komunikace IPC.

#### **Část pole určující protokol**

**Typ protokolu**

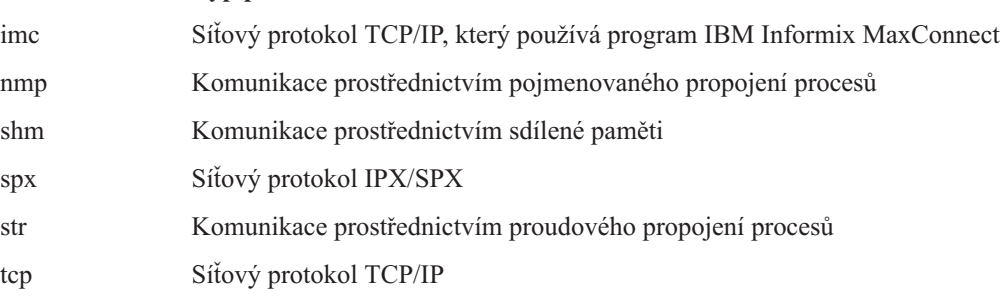

Připojení prostřednictvím komunikace IPC používají sdílenou paměť nebo proudové propojení procesů. Databázový server podporuje dva síťové protokoly: TCP/IP a IPX/SPX.

[Tabulka](#page-84-0) 3-2 uvádí přehled možných hodnot pole typu připojení k databázovému serveru. Další informace o protokolech programu MaxConnect naleznete v části "Použití [programu](#page-107-0) IBM Informix [MaxConnect"](#page-107-0) na stránce 3-42.

| Hodnota pole<br>nettype<br>(systém UNIX) | Hodnota klíče<br><b>PROTOCOL</b><br>(systém Windows) | <b>Popis</b>                                                             | <b>Typ</b><br>připojení |
|------------------------------------------|------------------------------------------------------|--------------------------------------------------------------------------|-------------------------|
| onipcshm                                 |                                                      | Komunikace prostřednictvím sdílené paměti                                | <b>IPC</b>              |
| onipcstr                                 |                                                      | Komunikace prostřednictvím proudového propojení<br>procesů               | <b>IPC</b>              |
|                                          | onipcnmp                                             | Komunikace prostřednictvím pojmenovaného propojení<br>procesů            | <b>IPC</b>              |
| ontlitep                                 |                                                      | Rozhraní TLI s protokolem TCP/IP                                         | Síťové                  |
| onsoctcp                                 | onsoctcp                                             | Sokety s protokolem TCP/IP                                               | Síťové                  |
| ontlispx                                 |                                                      | Rozhraní TLI s protokolem IPX/SPX                                        | Síťové                  |
| onsocime                                 |                                                      | Sokety s protokolem TCP/IP ke komunikaci<br>s programem MaxConnect       | Síťové                  |
| ontliimc                                 |                                                      | Rozhraní TLI s protokolem TCP/IP ke komunikaci<br>s programem MaxConnect | Síťové                  |
| onsqlmux                                 | onsqlmux                                             | Jediné síťové připojení s několika databázovými<br>připojeními.          | Síťové                  |

<span id="page-84-0"></span>*Tabulka 3-2. Přehled hodnot pole nettype*

Pokud chcete povolit připojení SQLMUX, použijte jako položku **nettype** hodnotu sqlmux. Můžete například zadat:

```
ids mux onsqlmux ......
```
Informace o typech připojení pro použitou platformu naleznete v části ["Připojení](#page-70-0) podporovaná [databázovým](#page-70-0) serverem" na stránce 3-5.

Pokud používáte protokol DRDA (Distributed Relational Database Architecture) k obsluze požadavků klientů datových serverů IBM, musíte v souboru SQLHOSTS registru systému Windows nakonfigurovat nový alias serveru, který jako protokol připojení používá protokol **drtlitcp** nebo protokol **drsoctcp**.

#### **Pole názvu hostitele**

Pole názvu hostitele (pole **hostname** v systému UNIX nebo pole host v systému Windows) obsahuje název počítače, ve kterém je spuštěn databázový server. Pole názvu hostitele smí obsahovat jakýkoli tisknutelný znak s výjimkou velkého písmene, oddělovače polí, znaku nového řádku a znaku poznámky. Délka pole názvu hostitele je omezena na 256 bajtů.

Pole **hostname** musí být přítomné, pokud je však typ připojení nastaven na hodnotu onsqlmux, je toto pole ignorováno.

V následujících částech je popsán způsob, jakým klientské aplikace odvozují hodnoty použité v poli názvu hostitele.

**Síťová komunikace prostřednictvím protokolu TCP/IP:** Pokud používáte síťový protokol TCP/IP, bude pole názvu hostitele použito jako klíč souboru **hosts**, ze kterého bude získána síťová adresa počítače. Název použitý v poli názvu hostitele musí odpovídat *názvu* v souboru **hosts**. Ve většině případů se název hostitele v souboru **hosts** shoduje s názvem počítače. Další informace o souboru **hosts** naleznete v části ["Propojovací](#page-74-0) soubory sítě TCP/IP" na stránce [3-9.](#page-74-0)

<span id="page-85-0"></span>V některých případech můžete chtít použít v poli názvu hostitele skutečnou adresu IP sítě Internet. Informace o používání adres IP naleznete v části "Adresy IP při [připojení](#page-92-0) [prostřednictvím](#page-92-0) protokolu TCP/IP" na stránce 3-27.

**Komunikace prostřednictvím sdílené paměti a proudového propojení procesů (systém UNIX):** Pokud ke komunikaci klientu se serverem používáte sdílenou paměť nebo proudové propojení procesů, musí pole **hostname** obsahovat skutečný název hostitele, ve kterém je databázový server spuštěn.

**Síťová komunikace prostřednictvím protokolu IPX/SPX (systém UNIX):** Pokud ke komunikaci používáte síťový protokol IPX/SPX, musí pole **hostname** obsahovat název souborového serveru NetWare. Název souborového serveru NetWare je většinou *název hostitele* tohoto počítače v systému UNIX. Nemusí tomu ale tak být vždy. V případě potřeby se obraťte na administrátora serveru NetWare, který vám sdělí správné názvy souborových serverů NetWare.

**Rada:** Instalační a administrační obslužné programy systému NetWare mohou zobrazovat název souborového serveru NetWare velkými písmeny, například VALLEY. V souboru **sqlhosts** můžete zadat název malými i velkými písmeny.

### **Pole názvu služby**

Interpretace hodnoty v poli názvu služby (**servicename** nebo service) závisí na typu připojení určeném v poli typu připojení (**nettype** nebo PROTOCOL). Pole názvu služby smí obsahovat jakýkoli tisknutelný znak s výjimkou velkého písmene, oddělovače polí, znaku nového řádku a znaku poznámky. Délka pole názvu služby je omezena na 128 bajtů.

Pole **servicename** musí být přítomné, pokud je však typ připojení nastaven na hodnotu onsqlmux, je toto pole ignorováno.

**Síťová komunikace prostřednictvím protokolu TCP/IP:** Pokud k připojení používáte protokol TCP/IP, musí pole názvu služby odpovídat položce názvu služby v souboru **services**. Číslo portu v souboru **services** sděluje síťovému softwaru, jak nalézt databázový server v určeném hostiteli. Na názvu služby nezáleží, je však třeba se shodnout na společném názvu s administrátorem sítě.

Obrázek Obrázek 3-4znázorňuje vztahy mezi souborem **sqlhosts** nebo příslušným klíčem registru a souborem **hosts** a také vztahy mezi souborem **sqlhosts** a souborem services.

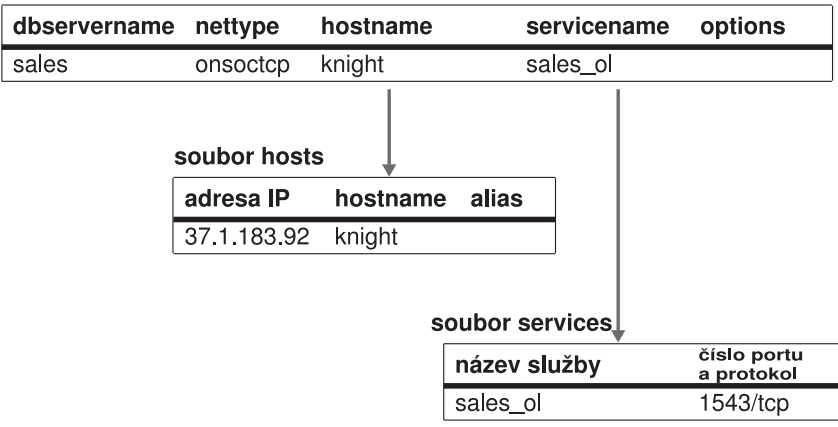

Položky sqlhosts k připojení protokolem TCP/IP

*Obrázek 3-4. Vztahy mezi souborem sqlhosts nebo příslušným klíčem registru a soubory hosts a services*

V některých případech můžete jako pole názvu služby použít skutečné číslo portu TCP, na kterém server očekává připojení. Informace o používání čísla portu naleznete v části ["Čísla](#page-95-0) portů při připojení [prostřednictvím](#page-95-0) protokolu TCP/IP" na stránce 3-30.

**Komunikace prostřednictvím pojmenovaného propojení procesů (systém Windows):** Pokud pole PROTOCOL určuje připojení prostřednictvím pojmenovaného propojení procesů (**onipcnmp**), může položku SERVICE tvořit libovolná krátká skupina písmen, která je jedinečná v prostředí hostitelského počítače, ve kterém je spuštěn databázový server.

**Komunikace prostřednictvím sdílené paměti a proudového propojení procesů (systém UNIX):** Pokud pole **nettype** určuje připojení prostřednictvím sdílené paměti (onipcshm)nebo připojení prostřednictvím proudového propojení procesů (onipcstr), použije databázový server interně hodnotu položky **servicename** k vytvoření souboru, pomocí kterého uskuteční připojení. V případě připojení typu onipcshm i onipcstr může položku **servicename** tvořit libovolná krátká skupina písmen, která je jedinečná v prostředí hostitelského počítače, ve kterém je spuštěn databázový server.

V případě připojení prostřednictvím proudového propojení procesů je doporučeno jako název **servicename** použít název **dbservername**.

**Síťová komunikace prostřednictvím protokolu IPX/SPX (systém UNIX):** *Službou* se v síti IPX/SPX rozumí program, který je připraven vykonávat na požádání práci, například databázový server. Při použití připojení IPX/SPX může být hodnota pole **servicename** libovolný řetězec, musí však být mezi službami dostupnými v síti IPX/SPX jedinečná. Je vhodné použít jako hodnotu pole **servicename** pole **dbservername**.

#### **Pole options**

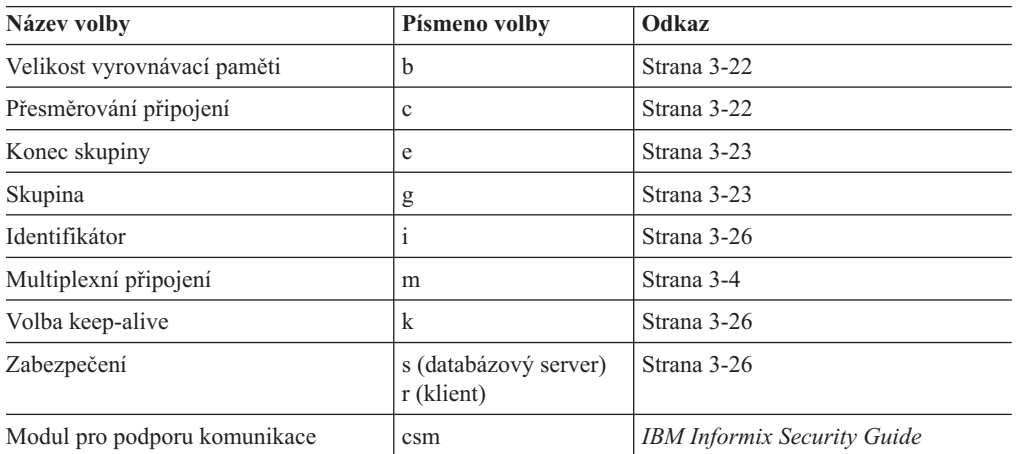

Pole **options** obsahuje položky pro následující vlastností.

Pokud změníte hodnoty v poli **options**, ovlivní tyto změny následující připojení klientské aplikace. Nemusíte ukončit a restartovat klientskou aplikaci, aby se změny projevily. Databázový server však načítá vlastní informace o propojitelnosti *pouze* v průběhu inicializace nebo restartu databázového serveru. Pokud změníte volby databázového serveru, je zapotřebí restartovat databázový server, aby se změny projevily.

**Pravidla syntaxe pole voleb:** Všechny položky pole **options** mají následující formát: písmeno=hodnota

V poli **options** můžete kombinovat několik položek a můžete je zapsat v libovolném pořadí. Maximální délka pole **options** je 256 bajtů.

<span id="page-87-0"></span>Jako oddělovač voleb můžete použít čárku nebo prázdný znak. Prázdné znaky nelze používat uvnitř jednotlivých voleb.

Databázový server vyhodnocuje pole **options** jako sérii sloupců. Čárka nebo prázdný znak v poli **options** představuje konec sloupce. Klientské aplikace a databázové servery ověřují každý sloupec, aby zjistily, zda jsou jednotlivé volby podporované. Pokud některá volba není podporovaná, uživatel nebude upozorněn. Volba bude pouze ignorována.

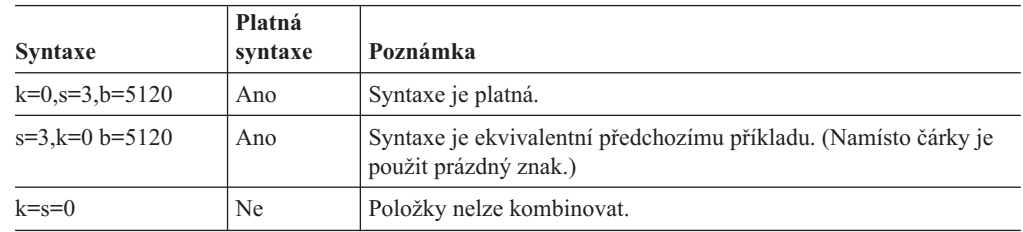

Následující příklady představují ukázku platné i neplatné syntaxe.

**Volba velikosti vyrovnávací paměti:** Pomocí volby velikosti vyrovnávací paměti (b=*hodnota*) můžete zadat velikost komunikační vyrovnávací paměti v bajtech. Volba velikosti vyrovnávací paměti platí pouze pro připojení prostřednictvím síťového protokolu TCP/IP. Ostatní typy připojení ignorují nastavení velikosti vyrovnávací paměti. Tuto volbu můžete použít tehdy, pokud výchozí velikost není pro konkrétní aplikaci dostatečně účinná. Výchozí velikost vyrovnávací paměti při použití protokolu TCP/IP je 4096 bajtů.

Změna velikosti vyrovnávací paměti umožňuje účinněji využít systémové a síťové zdroje, avšak pokud bude velikost vyrovnávací paměti nastavena na příliš velikou hodnotu, bude připojení uživatele odmítnuto, protože nebude možné přidělit paměť. Pokud například v systému, který používá 1000 uživatelů nastavíte hodnotu b=64000, bude systém požadovat pro komunikační vyrovnávací paměti 64 MB paměti. Toto nastavení může způsobit vyčerpání paměťových zdrojů počítače.

V mnoha operačních systémech je maximální velikost vyrovnávací paměti protokolu TCP/IP omezena na 16 kB. Maximální povolenou velikost vyrovnávací paměti naleznete v dokumentaci k operačnímu systému, nebo se obraťte na služby technické podpory, které poskytuje dodavatel použité platformy.

Pokud se síť skládá z několika různých typů počítačů, buďte při nastavování velikosti komunikační vyrovnávací paměti zvláště opatrní.

**Rada:** Používejte výchozí hodnotu velikosti komunikační vyrovnávací paměti. Pokud se rozhodnete nastavit odlišnou hodnotu velikosti vyrovnávací paměti, nastavte shodnou velikost vyrovnávací paměti na straně klientu i databázového serveru.

**Volba přesměrování připojení:** V souboru **sqlhosts** klientu můžete definovat skupinu databázových serverů. Při připojování ke skupině serverů se klient bude pokoušet připojit k jednotlivým serverům s využitím zabezpečení pro případ poruchy. Volba *přesměrování připojení* (c=*hodnota*) označuje pořadí, ve kterém bude připojující se software vybírat databázové servery, aliasy nebo souběžné servery v rámci skupiny.

Volbu přesměrování připojení použijte v následujících případech:

- v Chcete rozložit zatížení několika instancí databázového serveru.
- v Chcete pomocí replikace High-Availability Data Replication (HDR) přesměrovat připojení na záložní databázový server, pokud dojde k selhání primárního serveru.

<span id="page-88-0"></span>Následující tabulka popisuje možná nastavení volby přesměrování připojení.

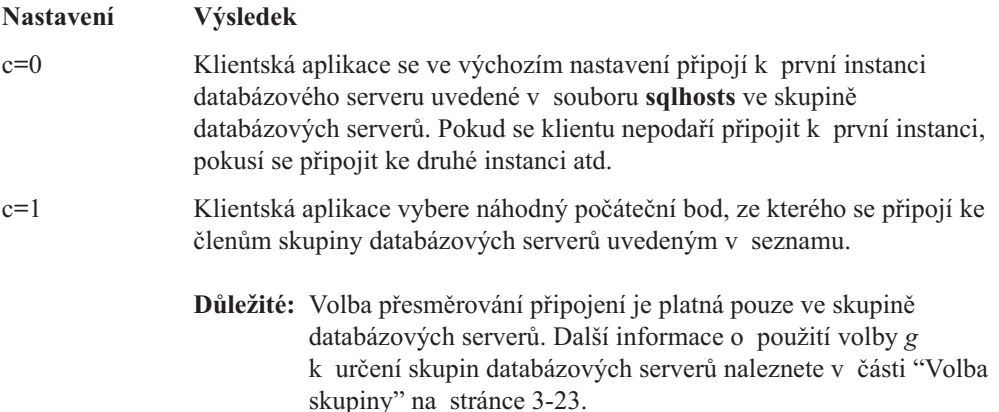

**Volba modulu pro podporu komunikace:** Pomocí volby modulu pro podporu komunikace (CSM) popište modul CSM každého databázového serveru, který používá modul CSM. Pokud volbu CSM neurčíte, databázový server použije výchozí metodu ověřování. Stejné nastavení volby CSM můžete určit pro všechny databázové servery popsané v souboru **sqlhosts**, také můžete pro každou položku **sqlhosts** určit jinou volbu CSM nebo můžete volbu CSM u položek vynechat.

Následující příklad představuje formát volby CSM: csm=(*název\_csm,volby\_připojení\_csm)*

Hodnota položky *název\_csm* se musí shodovat s položkou *název\_csm* v souboru **concsm.cfg**. Parametr *volby\_připojení\_csm* potlačí výchozí *volby připojení csm* určené v souboru **concsm.cfg**.

V následujícím příkladu je určeno, že k připojení bude použit modul pro podporu komunikace ENCCSM:

csm=(ENCCSM)

Informace o modulech pro podporu komunikace naleznete v příručce *IBM Informix Security Guide*.

**Volba konce skupiny:** Pomocí volby konce skupiny (e=*název\_dbservername*) určete název posledního databázového serveru ve skupině. Pokud tuto volbu určíte v jiné položce než v položce skupiny databázových serverů, bude ignorována.

Pokud nebude pro skupinu určena volba konce skupiny, bude software předpokládat, že členy skupiny tvoří sousedící položky. Konec skupiny bude určen prvním výskytem položky, která nepatří ke skupině nebo koncem souboru. Příklad volby konce skupiny znázorňuje [Tabulka](#page-90-0) 3-3 na stránce 3-25.

**Volba skupiny:** Pokud v registru nebo v souboru **sqlhosts** definujete skupiny databázových serverů, můžete několik souvisejících položek používat jako jedinou logickou entitu určenou k vytváření nebo ke změně připojení klientů k serveru.

#### **Vytvoření skupiny databázových serverů v souboru sqlhosts (systém UNIX):**

1. Určete v poli DBSERVERNAME název skupiny databázových serverů, do které patří položka **sqlhosts** (maximálně 18 bajtů).

Název skupiny databázových serverů se může shodovat s počáteční hodnotou parametru DBSERVERNAME databázového serveru.

2. Do pole typu připojení zadejte klíčové slovo **group**.

3. Pole názvu hostitele a služby nebudou použita. Označte pole jako nepoužitá pomocí pomlček (-), které slouží k označování prázdných polí. Pokud nepoužíváte volby, můžete označení prázdných polí vynechat.

Položka skupiny databázových serverů umožňuje používat následující volby:

- $\bullet$  c = přesměrování připojení
- $\bullet$  e = konec skupiny
- $g =$  volba skupiny
- v i = volba identifikátoru

#### **Vytvoření skupiny databázových serverů v klíči registru SQLHOSTS (systém Windows):**

- 1. Po výběru klíče SQLHOSTS zvolte možnost **Úpravy > Přidat klíč**.
- 2. V dialogovém okně Přidat klíč zadejte do pole Název klíče název skupiny databázových serverů.

Tato hodnota musí odpovídat hodnotě Možnosti u názvu klíče databázového serveru. Dialogové okno Třída ponechejte prázdné. Klepněte na tlačítko **OK**.

- 3. Vyberte nový klíč, který jste právě vytvořili (klíč s názvem skupiny databázových serverů).
- 4. Zvolte možnost **Úpravy >Přidat hodnotu.**
- 5. V dialogovém okně Přidat hodnotu zadejte do pole Název hodnoty jednu z hodnot informací **sqlhosts** (HOST, OPTIONS, PROTOCOL, SERVICE).

Neměňte dialogové okno Typ dat. Klepněte na tlačítko **OK**.

6. V dialogovém okně Editor řetězců zadejte hodnotu u zvoleného pole a klepněte na tlačítko **OK**.

Pro skupinu databázových serverů zadejte následující hodnoty:

```
H<sub>OST</sub>
OPTIONS i=jedinečná celočíselná hodnota
PROTOCOL skupina
SERVICE
```
Každá skupina databázových serverů musí mít přidruženu hodnotu identifikátoru (**i=**), která je mezi všemi databázovými servery ve vašem prostředí jedinečná. Pokud chcete označit, že k těmto polím nepřidružujete žádné specifické hodnoty, zadejte u polí HOST a SERVICE znaménko mínus (-).

- 7. Po výběru klíče skupiny databázových serverů, zvolte možnost **Úpravy > Přidat klíč**.
- 8. V dialogovém okně Přidat klíč zadejte do pole **Název klíče** název databázového serveru.

Tato hodnota musí odpovídat klíči databázového serveru, jehož hodnota OPTIONS byla nastavena u klíče skupiny databázových serverů, vybraného v kroku 7.

Vytvořte klíče pro primární a sekundární servery replikace HDR ve stejné skupině databázových serverů.

9. Opakujte kroky 1 až 8 pro každé pole informací **sqlhosts**.

#### **Použití skupin databázových serverů k replikaci Enterprise Replication:**

K replikaci Enterprise Replication použijte volby i a g. Všechny databázové servery, které se účastní replikace, musejí být členy skupiny databázových serverů. Každý podnikový databázový server musí být označen jedinečným identifikátorem, kterým je skupina serverů. Přesvědčte se, zda je soubor **sqlhosts** správně nastaven ve všech počítačích, které jsou účastníky replikace.

Další informace naleznete v části o přípravě prostředí replikace v příručce *IBM Informix Dynamic Server Enterprise Replication Guide*.

#### <span id="page-90-0"></span>**Použití skupin databázových serverů k replikaci High-Availability Replication:**

K replikaci High-Availability Data Replication (HDR) použijte volby c, e a g. Replikace HDR vyžaduje dva identické systémy. Další informace naleznete v části ["Směrování](#page-398-0) klientů pomocí informací o [propojitelnosti"](#page-398-0) na stránce 19-25.

**Důležité:** Skupiny databázových serverů nelze vnořovat do jiných skupin databázových serverů a člen skupiny databázových serverů smí být členem pouze jediné skupiny.

Tabulka 3-3 představuje příklad se dvěma skupinami - skupinou **asia** a skupinou **peru**. Skupina **asia** obsahuje následující členy:

- v **asia.1**,
- **asia.2.**
- v **asia.3**.

Protože skupina **asia** používá volbu konce skupiny (e=asia.4), hledá databázový server členy skupiny, dokud nenalezne položku e=asia.4, takže do skupiny bude zahrnut i server **usa.2**. Členy skupiny nemusejí být seřazeny ani nemusejí být uvedeny přímo ve skupině, do které patří. Proto je položka asia.3 platná i přesto, že se nachází za definicí skupiny **peru**. Protože skupina **peru** nepoužívá volbu konce skupiny, bude do ní databázový server přidávat všechny členy, dokud nenalezne další definici skupiny nebo dokud nenalezne další definici člena skupiny s položkou g=server určující jinou skupinu. V tomto příkladu skupina **peru** group zahrnuje servery **peru.1**, **peru.2**, **peru.3** a **usa.1**.

Tabulka 3-3 představuje příklad skupin databázových serverů v souboru **sqlhosts**.

| dbservername   | nettype  | hostname          | servicename | options          |
|----------------|----------|-------------------|-------------|------------------|
| asia           | group    |                   | $\sim$      | $e = a$ sia. $4$ |
| asia.1         | ontlitep | node <sub>6</sub> | svc8        | g=asia           |
| asia.2         | onsoctcp | node0             | svc1        | g=asia           |
| $\text{usa}.2$ | ontlispx | node9             | sv2         |                  |
| asia.4         | onsoctcp | node1             | svc9        | $g = a$ sia      |
| peru           | group    |                   |             |                  |
| peru.1         | ontlitep | node4             | svc4        |                  |
| peru.2         | ontlitep | node5             | svc5        | g=peru           |
| peru.3         | ontlitep | node7             | svc6        |                  |
| usa.1          | onsoctcp | 37.1.183.92       | sales ol    | $k=1$ , $s=0$    |
| asia.3         | onsoctcp | node10            | svc10       | g=asia           |

*Tabulka 3-3. Skupiny databázových serverů v souboru sqlhosts nebo v registru*

Název skupiny databázových serverů můžete použít místo názvu databázového serveru v příkazu SQL CONNECT a v následujících proměnných prostředí:

#### v **INFORMIXSERVER**.

Hodnotou proměnné **INFORMIXSERVER** klientské aplikace může být název skupiny databázových serverů. Název skupiny databázových serverů však nelze použít jako hodnotu proměnné **INFORMIXSERVER** databázového serveru nebo obslužných programů databázového serveru.

v **DBPATH**.

Proměnná prostředí **DBPATH** může jako názvy databázových serverů obsahovat názvy skupin databázových serverů.

<span id="page-91-0"></span>**Volba identifikátoru:** Volba identifikátoru (i=*číslo*) přiřazuje skupině databázových serverů číselný identifikátor. Identifikátor musí být kladné celé číslo a musí být v prostředí sítě jedinečný.

Další informace o použití volby identifikátoru naleznete v příručce *IBM Informix Dynamic Server Enterprise Replication Guide*.

**Volba keep-alive:** Volba keep-alive je volba sítě týkající se protokolu TCP/IP. Jiné typy připojení tato volba neovlivňuje. Pokud v poli **options** volbu keep-alive neuvedete, bude tato volba ve výchozím nastavení povolena. Volbu keep-alive nastavte na straně klientu, databázového serveru nebo na obou stranách určením parametru **k=1** v pátém sloupci souboru **sqlhosts**. Ve většině případů byste měli volbu keep-alive povolit.

Písmeno *k* identifikuje v poli **options** položky keep-alive následujícím způsobem:

```
k=0 Zakáže funkci keep-alive.<br>k=1 Povolí funkci keep-alive.
            Povolí funkci keep-alive.
```
Pokud si server a připojený klient nevyměňují data a volba keep-alive je povolena, kontroluje síťová služba v pravidelných intervalech spojení. Pokud přijímající strana neodpoví v čase určeném parametry operačního systému, zjistí síťová služba přerušené spojení a uvolní používané zdroje.

Pokud je volba keep-alive zakázána, nebude síťová služba pravidelně kontrolovat, zda je připojení stále aktivní. Pokud protistrana neočekávaně a bez upozornění přeruší připojení, například pokud počítač PC restartuje, nemusí síťová služba zjistit, že připojení bylo přerušeno.

**Volba multiplexního připojení:** Další informace o multiplexním připojení naleznete v části ["Multiplexní](#page-69-0) připojení" na stránce 3-4.

**Volby zabezpečení:** Volby zabezpečení umožňují řídit vyhledávání v souborech zabezpečení operačního systému. Písmeno *s* označuje nastavení na straně databázového serveru, písmeno *r* označuje nastavení na straně klientu. V poli **options** lze určit obě tyto volby. Klient ignoruje nastavení *s* a databázový server ignoruje nastavení *r*.

V následující tabulce jsou uvedena možná nastavení volby zabezpečení.

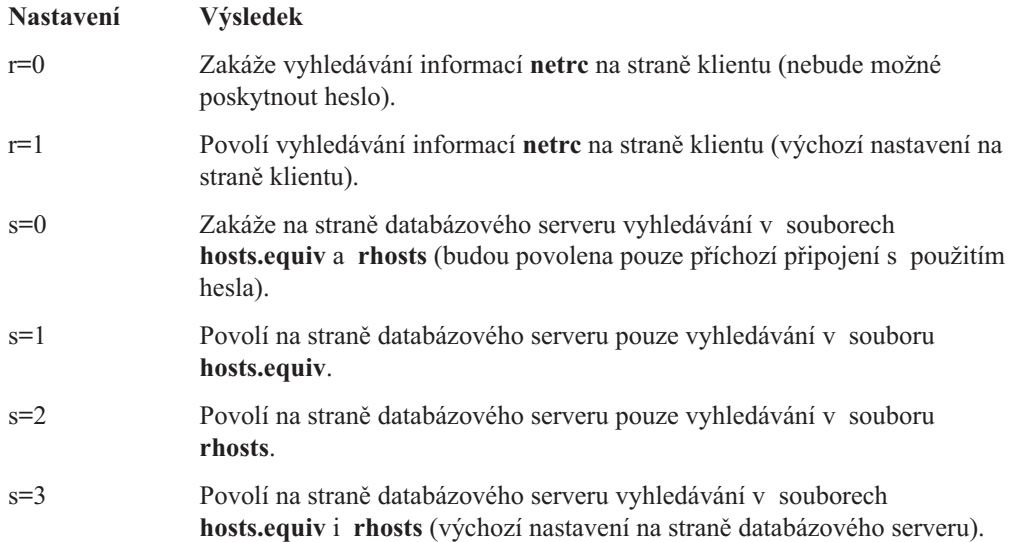

<span id="page-92-0"></span>Volby zabezpečení umožňují řídit způsob, jakým může klient (uživatel) získat přístup k databázovému serveru. Ve výchozím nastavení použije databázový server Informix následující informace, aby určil, zda je hostitelský počítač klienta důvěryhodný:

- v soubor **hosts.equiv**
- v informace **rhosts**

Pomocí voleb zabezpečení můžete zakázat nebo povolit použití kteréhokoli z těchto souborů.

Pokud například chcete zamezit tomu, aby koncoví uživatelé mohli určit důvěryhodné hostitele v souboru **rhosts**, nastavte v poli **options** souboru **sqlhosts** nebo v klíči registru SQLHOSTS databázového serveru volbu s=1, která zakáže vyhledávání informací **rhosts**.

**Důležité:** Nezakazujte vyhledávání v souboru **hosts.equiv** v databázových serverech, které jsou používány k distribuovaným databázovým operacím. Nenastavujte tedy volby s=0 a s=2, pokud předpokládáte, že bude server používán k distribuovanému zpracování dat.

### **Informace o skupinách**

Následující část popisuje pole souboru **sqlhosts** nebo registru týkající se skupin.

#### **Skupina databázových serverů**

Skupiny databázových serverů umožňují zacházet s několika souvisejícími položkami databázových serverů jako s jedinou logickou entitou určenou k vytváření nebo ke změně připojení klientů k serveru. Pomocí skupin databázových serverů můžete také zjednodušit přesměrování připojení k databázovým serverům. Další informace o skupinách databázových serverů naleznete v části "Volba [skupiny"](#page-88-0) na stránce 3-23.

# **Alternativy k připojení TCP/IP**

Následující části popisují některé způsoby, jak obejít vyhledávání portů a adres IP při připojení prostřednictvím protokolu TCP/IP.

#### **Adresy IP při připojení prostřednictvím protokolu TCP/IP**

Pokud používáte připojení prostřednictvím protokolu TCP/IP (pomocí rozhraní TLI nebo soketů), můžete v poli **hostname** místo názvu hostitele nebo aliasu uvedených v souboru **hosts** použít skutečnou adresu IP hostitele. Adresa IP se skládá ze čtyř celých čísel v rozsahu 0 až 255, oddělených tečkami. Obrázek Tabulka 3-4 na stránce 3-27 znázorňuje ukázkové adresy IP a hostitele v souboru **hosts**.

| <b>Adresa IP</b> | Název hostitele | Alias hostitele |
|------------------|-----------------|-----------------|
| 555.12.12.12     | smoke           |                 |
| 98.765.43.21     | odyssey         |                 |
| 12.34.56.789     | knight          | sales           |

*Tabulka 3-4. Ukázkový soubor hosts*

Při použití adresy IP počítače knight z tabulky Tabulka 3-4 jsou následující dvě položky **sqlhosts** ekvivalentní:

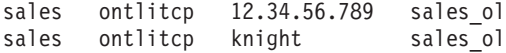

Použití adresy IP může v některých případech urychlit připojení. Protože jsou však počítače obvykle známy prostřednictvím názvu hostitele, může použití adresy IP v poli názvu hostitele ztížit identifikaci počítače, ke kterému je položka přidružena.

**Jen pro UNIX** Adresu IP můžete nalézt v poli síťové adresy v souboru **hosts** nebo můžete použít příkazy **arp** a **ypmatch** systému UNIX. **Konec Jen pro UNIX Jen pro Windows** Systém Windows můžete nakonfigurovat tak, aby k překladu doménových názvů sítě Internet (*mujpocitac*.informix.com) na adresy protokolu IP (149.8.73.14) používal jeden z následujících mechanismů: • služba Windows Internet Name Service v služba Domain Name Server **Konec Jen pro Windows**

### **Určení adresy připojení TCP/IP pomocí zástupných znaků**

Pokud jsou splněny *obě* následující podmínky, můžete určit adresu v poli názvu hostitele pomocí zástupných znaků:

- v Používáte připojení prostřednictvím protokolu TCP/IP.
- v Počítač, ve kterém je spuštěn databázový server, je vybaven několika kartami síťového rozhraní (například třemi kartami sítě Ethernet).

Pokud jsou splněny uvedené podmínky, můžete v poli názvu hostitele používaného databázovým serverem použít znak hvězdičky (\*) jako *zástupný znak*. Pokud zadáte do pole názvu hostitele zástupný znak, bude databázový server přijímat připojení na všech platných adresách IP hostitelského počítače.

Ke každé adrese IP je přidružen jedinečný název hostitele. Pokud je počítač vybaven několika kartami síťového rozhraní (NIC), jak znázorňuje [Obrázek](#page-94-0) 3-5 na stránce 3-29, musí v souboru **hosts** být položka pro každou kartu rozhraní. Soubor **hosts** počítače **texas** může například obsahovat následující položky.

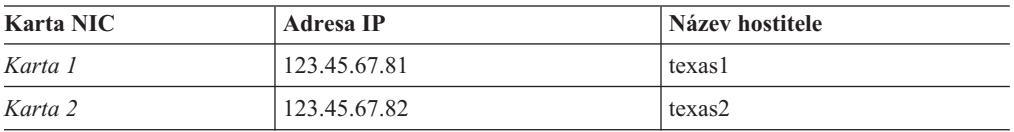

Zástupný znak (\*) můžete použít samostatně nebo jako předponu názvu hostitele nebo adresy IP, jak znázorňuje [Tabulka](#page-94-0) 3-5 na stránce 3-29.

Pokud klientská aplikace a databázový server sdílejí informace o propojitelnosti (soubor **sqlhosts** nebo klíč registru SQLHOSTS), můžete v poli **názvu hostitele** určit zástupný znak i název hostitele nebo adresu IP (například \*texas1 nebo \*123.45.67.81). Klientská aplikace bude zástupný znak ignorovat a použije k připojení název hostitele (nebo adresu IP) a databázový server použije zástupný znak a bude přijímat připojení z jakékoli adresy IP.

Formát se zástupným znakem umožňuje jednotkovému procesu typu listener databázového serveru očekávat klientská připojení s použitím shodného čísla portu služby na všech platných kartách síťového rozhraní. Pokud však server očekává připojení na více adresách IP, <span id="page-94-0"></span>může vyžadovat větší množství času jednotky CPU, než kdyby očekával připojení ke konkrétnímu názvu hostitele nebo ke konkrétní adrese IP.

Obrázek Obrázek 3-5 znázorňuje databázový server v počítači (**texas**), který je vybaven dvěma kartami síťového rozhraní. Dva klientské počítače používají ke komunikaci s databázovým serverem dvě různé síťové karty.

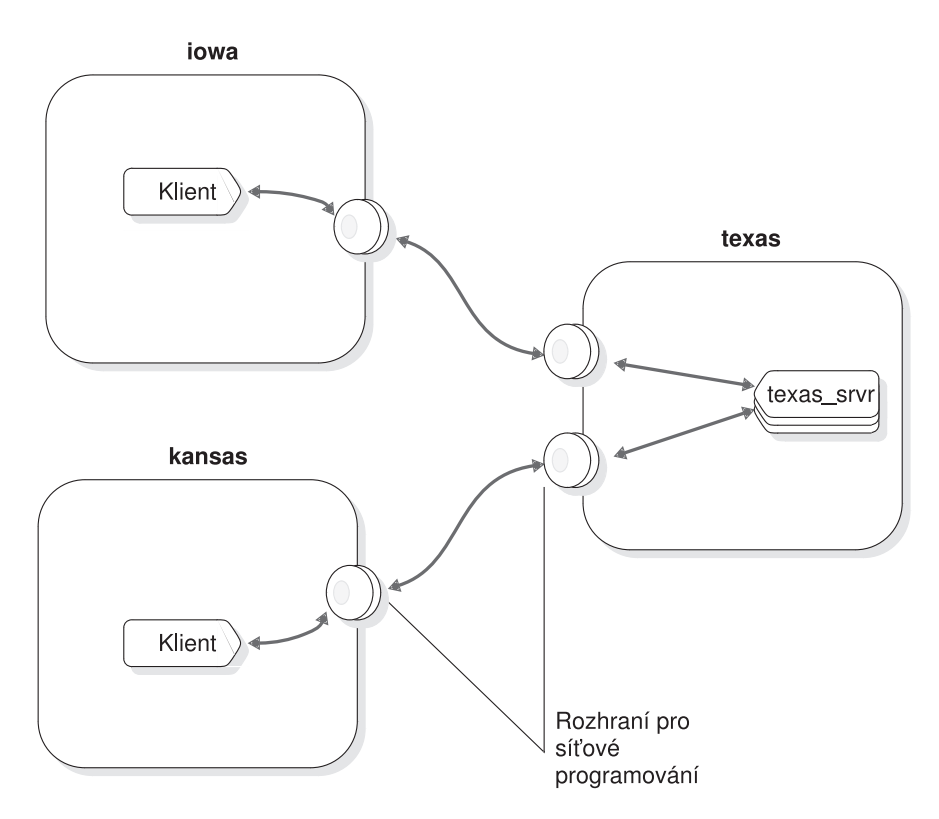

*Obrázek 3-5. Použití více karet síťového rozhraní*

Obrázek Tabulka 3-5 znázorňuje informace o propojitelnosti databázového serveru **texas\_srvr**.

| Název databázového<br>serveru | Typ připojení | Název hostitele | Název služby |
|-------------------------------|---------------|-----------------|--------------|
| texas srvr                    | ontlitep      | *texas1         | pd1_on       |
| texas srvr                    | ontlitep      | $*123.45.67.81$ | pd1_on       |
| texas srvr                    | ontlitep      | *texas2         | pd1_on       |
| texas srvr                    | ontlitep      | $*123.45.67.82$ | pd1_on       |
| texas srvr                    | ontlitep      | *               | pd1_on       |

*Tabulka 3-5. Možné položky propojitelnosti databázového serveru*

**Důležité:** Můžete zadat pouze jednu z těchto položek.

Pokud informace o propojitelnosti odpovídá některému z uvedených řádků, bude databázový server **texas\_srvr** moci přijímat klientská připojení prostřednictvím obou síťových karet. Databázový server nalezne zástupný znak v poli **názvu hostitele** a bude ignorovat explicitně zadaný název hostitele.

<span id="page-95-0"></span>**Rada:** V zájmu přehlednosti a snadné správy byste měli při použití zástupného znaku v poli názvu hostitele zadat i název hostitele (tedy použít formát \*hostitel místo pouhého znaku \*).

Informace o propojitelnosti používané klientskou aplikací musejí obsahovat explicitně zadaný název hostitele nebo adresu IP. Klientské aplikace spouštěné v počítači **iowa** mohou používat kterýkoli z následujících názvů hostitele: texas1, \*texas1, 123.45.67.81 nebo \*123.45.67.81. Pokud pole **názvu hostitele** obsahuje zástupný znak (\*), bude ho klientská aplikace ignorovat.

Klientské aplikace spouštěné v počítači **kansas** mohou používat kterýkoli z následujících názvů hostitele: texas2, \*texas2, 123.45.67.82 nebo \*123.45.67.82.

### **Čísla portů při připojení prostřednictvím protokolu TCP/IP**

Pokud používáte síťový protokol TCP/IP, můžete v poli názvu služby použít skutečné číslo portu TCP. Číslo portu TCP se nachází v poli **číslo portu** v souboru **services**.

Pokud je například v souboru **services** určeno číslo portu databázového serveru **sales** jako 1543/tcp, můžete položku souboru **sqlhosts** zapsat následovně:

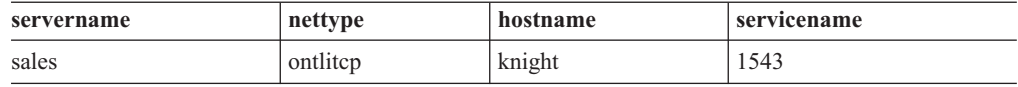

Použití skutečného čísla portu může v některých případech zkrátit dobu potřebnou k připojení. Avšak stejně jako v případě použití adresy IP v poli **názvu hostitele** může být administrace informací o propojitelnosti složitější, pokud budete používat skutečné číslo portu.

## **Podpora adres IPv6 v serveru Dynamic Server**

Server Dynamic Server umí používat adresy IPv6 (Internet Protocol Version 6) v délce 128 bitů na mnoha platformách.

Server Dynamic Server podporuje na všech platformách adresy IPv4 (Internet Protocol Version 4) v délce 32 bitů.

Server IBM Informix Dynamic Server verze 10.00.UC4 a sada CSDK 2.90.UC4 nejprve kontrolují, zda je v použitém operačním systému protokol IPv6 podporovaný. Pokud je protokol IPv6 podporovaný, je použita adresa IPv6. Pokud použitý operační systém protokol IPv6 nepodporuje, je použita adresa IPv4. Server Dynamic Server a sada CSDK získávají adresu IP pomocí služby pro překlad názvů.

Server Dynamic Server spuštěný v hostiteli s nakonfigurovanou adresou IPv4 i IPv6 je ekvivalentní serveru spuštěnému v počítači s více kartami síťového rozhraní. Server Dynamic Server můžete v počítači s adresami IPv4 i IPv6 nakonfigurovat jedním z následujících způsobů:

- v Vytvořte aliasy (pomocí konfiguračního parametru DBSERVERALIASES) a přiřaďte jednomu aliasu adresu IPv6 a druhému aliasu adresu IPv4.
- v Pomocí zástupného znaku použitého jako název hostitele v souboru SQLHOSTS nakonfigurujte server Dynamic Server tak, aby očekával připojení na všech adresách IP nakonfigurovaných v hostiteli.

Například:

olserver1 oltlitcp \*myhost olservice1

Povšimněte si hvězdičky před názvem hostitele. Toto schéma pojmenování hostitele se shoduje se schématem používaným pro servery spouštěné v počítači s více kartami síťového rozhraní. Počínaje serverem Dynamic Server verze 10.0 je název hostitele v souboru SQLHOSTS mapován na adresu IPv6, pokud má hostitel nakonfigurovanou adresu IPv6. Pokud hostitel nemá nakonfigurovanou adresu IPv6, bude položka názvu hostitele mapována na adresu IPv4. Název hostitele, kterému předchází hvězdička, bude mapován na adresu se zástupným znakem.

# <span id="page-96-0"></span>**Parametry souboru ONCONFIG týkající se propojitelnosti**

Pokud restartujete databázový server, budou při restartu použity hodnoty parametrů konfiguračního souboru ONCONFIG. Následující parametry souboru ONCONFIG se týkají propojitelnosti:

- DBSERVERNAME
- DBSERVERALIASES
- NETTYPE

Následující části popisují tyto konfigurační parametry.

# **Konfigurační parametr DBSERVERNAME**

Konfigurační parametr DBSERVERNAME určuje název databázového serveru, nazývaný také název *dbservername*. Pokud například chcete jako název dbservername přiřadit hodnotu nyc\_research, použijte v konfiguračním souboru ONCONFIG následující řádek: DBSERVERNAME nyc\_research

Pokud se klientská aplikace připojuje k databázovému serveru, musí určit název dbservername. Informace **sqlhosts** přidružené k určenému názvu dbservername popisují typ připojení, které má být vytvořeno.

Klientské aplikace určují název databázového serveru jedním z následujících způsobů:

- v Pomocí proměnné prostředí **INFORMIXSERVER**.
- v V příkazech jazyka SQL, například v příkazech CONNECT, DATABASE, CREATE TABLE a ALTER TABLE, které umožňují určit prostředí databáze.
- v Pomocí proměnné prostředí **DBPATH**.

**Jen pro Windows**

V systému Windows nelze parametr DBSERVERNAME změnit prostřednictvím konfiguračního souboru, protože informace o instanci databázového serveru ukládá v klíči DBSERVERNAME registr.

**Konec Jen pro Windows**

Parametr DBSERVERNAME musí určovat název dbservername nebo jeden z názvů dbserveraliases. Název musí začínat malým písmenem a může obsahovat další malá písmena, číslice a podtržítko. Název nesmí obsahovat velká písmena, oddělovač polí (mezeru nebo tabulátor) ani znak nového řádku. Jiné znaky ze základní sady ASCII nemusejí pracovat spolehlivě. Pomlčka nebo znak mínus například mohou působit problémy a dvojtečka nemusí pracovat spolehlivě. Znak @ je vyhrazen k oddělování názvu databáze od názvu serveru (formát je databáze@server).

# <span id="page-97-0"></span>**Konfigurační parametr DBSERVERALIASES**

Parametr DBSERVERALIASES umožňuje přiřadit témuž databázovému serveru další názvy dbservername. Maximální počet aliasů je 32. Obrázek Obrázek 3-6 znázorňuje položky konfiguračního souboru ONCONFIG, které přiřazují jediné instanci databázového serveru tři názvy dbservername.

DBSERVERNAME sockets srvr DBSERVERALIASES ipx\_srvr,shm\_srvr

*Obrázek 3-6. Příklad parametrů DBSERVERNAME a DBSERVERALIASES*

Položky **sqlhosts** přidružené k názvům dbservername, jak je znázorňuje Obrázek 3-6, mohou obsahovat i položky, které znázorňuje Obrázek 3-7. Protože ke každému názvu dbservername je přidružena odpovídající položka v souboru **sqlhosts** nebo klíči registru SQLHOSTS, můžete k jednomu databázovému serveru přiřadit několik typů připojení.

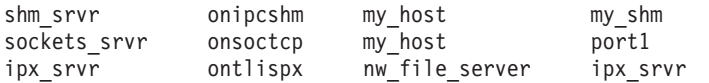

*Obrázek 3-7. Tři položky jediného databázového serveru v souboru sqlhosts ve formátu systému UNIX.*

Klientská aplikace používající soubor **sqlhosts**, jak ho znázorňuje Obrázek 3-7, se může připojit k databázovému serveru prostřednictvím sdílené paměti pomocí následujícího příkazu:

CONNECT TO '@shm\_srvr'

Klientská aplikace se může k *témuž* databázovému serveru připojit prostřednictvím soketů TCP/IP pomocí následujícího příkazu:

CONNECT TO '@sockets\_srvr'

Parametr DBSERVERALIASES musí začínat malým písmenem a může obsahovat další malá písmena, číslice a podtržítko. Parametr DBSERVERALIASES nesmí obsahovat velká písmena, oddělovač polí (mezeru nebo tabulátor) ani znak nového řádku. Jiné znaky ze základní sady ASCII nemusejí pracovat spolehlivě. Pomlčka nebo znak mínus například mohou působit problémy a dvojtečka nemusí pracovat spolehlivě. Znak @ je vyhrazen k oddělování názvu databáze od názvu serveru (formát je databáze $@$ server).

V uvedených příkladech se příkazem @shm\_srvr klient připojí k neidentifikované databázi v uvedeném serveru. Alternativně se můžete připojit k databázi dbase1@shm\_srvr.

# **Konfigurační parametr NETTYPE**

Konfigurační parametr NETTYPE umožňuje upravit počet a typ virtuálních procesorů, které databázový server používá ke komunikaci. V konfiguračním souboru může být pro každý typ síťového připojení (ipcshm, ipcstr, ipcnmp, soctcp, tlitcp a tlispx) zadána samostatná položka NETTYPE.

Doporučení: Přestože parametr NETTYPE není vyžadovaný, měli byste parametr NETTYPE nastavit, pokud používáte dva nebo více typů připojení. Pokud je databázový server již nějakou dobu spuštěn, můžete pomocí konfiguračního parametru NETTYPE vyladit databázový server k vyššímu výkonu.

Další informace o parametru NETTYPE naleznete v části "Síťové virtuální [procesory"](#page-149-0) na [stránce](#page-149-0) 5-22. Informace o konfiguračním parametru NETTYPE naleznete v příručce *IBM Informix Dynamic Server Administrator's Reference*.

# <span id="page-98-0"></span>**Proměnné prostředí týkající se síťových připojení**

Proměnné **INFORMIXCONTIME** (doba trvání připojení) a **INFORMIXCONRETRY** (opakování připojení) jsou proměnné prostředí *klientu*, které ovlivňují chování klientu při připojování k databázovému serveru. Pomocí těchto proměnných prostředí můžete minimalizovat vznik chyb připojení v důsledku vysokého provozu v síti.

Pokud se klientská aplikace explicitně připojuje k segmentům sdílené paměti, je možné, že bude zapotřebí nastavit proměnnou **INFORMIXSHMBASE** (počátek sdílené paměti). Další informace naleznete v části "Jak se klient připojuje ke [komunikační](#page-167-0) části sdílené paměti (systém [UNIX\)"](#page-167-0) na stránce 7-6.

Proměnná prostředí **INFORMIXSERVER** umožňuje určit název dbservername výchozího serveru, ke kterému se budou klientské aplikace připojovat.

Další informace o proměnných prostředí naleznete v příručce *IBM Informix Guide to SQL: Reference*.

# **Komunikační prostředky DRDA (Distributed Relational Database Architecture)**

Tato část obsahuje informace o konfiguraci serveru Dynamic Server tak, aby používal protokol DRDA (Distributed Relational Database Architecture), což je sada protokolů, které dovolují více databázovým systémům a aplikačním programům pracovat společně.

Tato část obsahuje následující témata týkající se protokolu DRDA:

- v "Přehledné informace o protokolu DRDA a předpoklady"
- v ["Konfigurace](#page-99-0) serveru Dynamic Server pro připojení ke klientům datových serverů IBM" na [stránce](#page-99-0) 3-34
- v "Přidělení [jednotkových](#page-100-0) procesů dotazování pro kombinaci rozhraní a protokolu s [konfiguračním](#page-100-0) parametrem NETTYPE" na stránce 3-35
- v "Určení velikosti vyrovnávací paměti komunikace DRDA pomocí [konfiguračního](#page-100-0) parametru [DRDA\\_COMMBUFFSIZE"](#page-100-0) na stránce 3-35
- v "Jednotkový proces [DRDAEXEC](#page-101-0) a dotazy klientů" na stránce 3-36
- v "Jazyk SQL a podporované a [nepodporované](#page-101-0) datové typy" na stránce 3-36
- v ["Zobrazení](#page-102-0) některých informací o připojení DRDA" na stránce 3-37

# **Přehledné informace o protokolu DRDA a předpoklady**

Architektura DRDA (Distributed Relational Database Architecture) je sada protokolů, které umožňují komunikaci mezi aplikacemi a databázovými systémy na různých platformách a které umožňují distribuovat data mezi několika platformami. Je možné připojit libovolnou kombinaci produktů pro správu relačních databází, které využívají protokol DRDA, a vytvořit tak distribuovaný systém pro správu relačních databází. Protokol DRDA koordinuje komunikaci mezi systémy definováním položek, které musí být vyměněny, a způsobu, kterým mají být tyto položky vyměněny.

Server IBM Informix Dynamic Server můžete nakonfigurovat tak, aby odpovídal na požadavky obecného rozhraní API (například rozhraní ovladače IBM Data Server JDBC a poskytovatele IBM Data Server .NET Provider) při komunikaci se serverem Dynamic Server.

Pokud chcete používat obecné rozhraní API a komunikovat prostřednictvím protokolu DRDA, musíte nainstalovat klient datového serveru IBM IBM a příslušný ovladač.

<span id="page-99-0"></span>Replikace ER (Enterprise Replication), replikace dat a obslužné programy serveru Dynamic Server, například program DB-Access, vyžadují připojení SQLI. Přestože replikace ER, HDR a obslužné programy připojení DRDA nepoužívají, mohou replikace ER a replikace dat a připojení DRDA pracovat vedle sebe.

**Důležité:** Zatímco ID uživatele a hesla používaná ke komunikaci mezi obecným API a serverem Dynamic Server je možné šifrovat, komunikaci DRDA mezi obecným rozhraním API a serverem Dynamic Server šifrovat nelze.

Další informace naleznete v následujících částech:

- v "Konfigurace serveru Dynamic Server pro připojení ke klientům datových serverů IBM"
- v "Přidělení [jednotkových](#page-100-0) procesů dotazování pro kombinaci rozhraní a protokolu s [konfiguračním](#page-100-0) parametrem NETTYPE" na stránce 3-35
- v "Určení velikosti vyrovnávací paměti komunikace DRDA pomocí [konfiguračního](#page-100-0) parametru [DRDA\\_COMMBUFFSIZE"](#page-100-0) na stránce 3-35
- v "Jednotkový proces [DRDAEXEC](#page-101-0) a dotazy klientů" na stránce 3-36
- v "Jazyk SQL a podporované a [nepodporované](#page-101-0) datové typy" na stránce 3-36
- v ["Zobrazení](#page-102-0) některých informací o připojení DRDA" na stránce 3-37

## **Konfigurace serveru Dynamic Server pro připojení ke klientům datových serverů IBM**

Toto téma popisuje, jak nakonfigurovat připojení serveru Dynamic Server ke klientům datových serverů IBM.

**Předpoklady**: Musí být nainstalován klient datového serveru IBM Data Server Client a příslušný ovladač. Další informace naleznete v části ["Přehledné](#page-98-0) informace o protokolu DRDA a [předpoklady"](#page-98-0) na stránce 3-33.

Konfigurace serveru Dynamic Server pro připojení ke klientům datových serverů IBM:

- 1. Nakonfigurujte v souboru SQLHOSTS nebo v registru systému Windows, který jako protokol připojení používá protokol **drtlitcp** nebo protokol **drsoctcp**.
	- **Důležité:** Každá položka souboru SQLHOSTS nebo klíč registru SQLHOSTS musejí obsahovat jedinečný název služby, který je ekvivalentem čísla portu protokolu TCP/IP. Klienty DRDA musejí používat jiné porty než klienty SQLI, protože jednotkový proces naslouchání protokolu DRDA nerozumí pokusům klientů SQLI o připojení a jednotkový proces naslouchání protokolu SQLI nerozumí pokusům klientů DRDA o připojení.

V souboru SQLHOSTS nebo v registru systému Windows můžete určit informace v následujícím formátu:

*název serveru* drtlitcp *název počítače název služby nebo číslo portu název služby* drsoctcp *název počítače název služby nebo číslo portu*

Název serveru by měl být název nebo alias serveru IBM Informix Dynamic Server.

Můžete například zadat:

valley01 dr drtlitcp paulw 9502

Další informace o těchto souborech naleznete v části ["Soubor](#page-78-0) sqlhosts a klíč registru [SQLHOSTS"](#page-78-0) na stránce 3-13.

- 2. Ujistěte se, že je v souboru ONCONFIG připojení DRDA uvedeno jako jeden z aliasů serveru. Tento alias by neměl být název DBSERVERNAME.
- 3. K připojení k serveru použijte protokol DRDA.

<span id="page-100-0"></span>Pokud při přistupování k serveru prostřednictvím protokolu DRDA obdržíte chybu 23104, je možné, že se klientská aplikacepokouší vázat hodnotu, která má jiné kódování než národní prostředí databáze. Před spuštěním serveru nastavte proměnnou prostředí GL\_USEGLU na hodnotu 1. To umožní serveru inicializovat odpovídající převaděče pro převody sad kódů.

Viz také:

- v "Přidělení jednotkových procesů dotazování pro kombinaci rozhraní a protokolu s konfiguračním parametrem NETTYPE"
- v "Určení velikosti vyrovnávací paměti komunikace DRDA pomocí konfiguračního parametru DRDA\_COMMBUFFSIZE"
- v "Jednotkový proces [DRDAEXEC](#page-101-0) a dotazy klientů" na stránce 3-36
- v "Jazyk SQL a podporované a [nepodporované](#page-101-0) datové typy" na stránce 3-36
- v ["Zobrazení](#page-102-0) některých informací o připojení DRDA" na stránce 3-37

# **Přidělení jednotkových procesů dotazování pro kombinaci rozhraní a protokolu s konfiguračním parametrem NETTYPE**

Konfigurační parametr NETTYPE konfiguruje jednotkové procesy dotazování každého typu připojení podporovaného používanou instancí databázového serveru. Pomocí tohoto konfiguračního parametru můžete jediné kombinaci rozhraní a protokolu přidělit více než jeden jednotkový proces dotazování.

Konfigurační parametr NETTYPE nastavte následovně:

- 1. Jako protokol připojení zadejte hodnotu **SQLI**, **drtlitcp** nebo **drsoctcp**.
- 2. Přidejte informace o počtu jednotkových procesů dotazování, o počtu připojení a o třídě virtuálního procesoru.

Můžete například zadat: NETTYPE drtlitcp,3,2,CPU

Položka NETTYPE dokáže pracovat s více aliasy databázového serveru s totožným typem protokolu. Pokud tedy používáte protokol DRDA, bude mít jednotkový proces naslouchání v síti (NETTYPE **drtlitcp** nebo **drsoctcp**) obvykle otevřené alespoň dva sokety a bude naslouchat připojením. Jeden soket je otevřený pro připojení SQLI a druhý pro připojení DRDA. Další sokety mohou být otevřené tehdy, pokud jste nakonfigurovali více samostatných aliasů serverů.

Další informace o konfiguračním parametru NETTYPE naleznete v příručce *IBM Informix Dynamic Server Administrator's Reference*.

# **Určení velikosti vyrovnávací paměti komunikace DRDA pomocí konfiguračního parametru DRDA\_COMMBUFFSIZE**

Pomocí konfiguračního parametru DRDA\_COMMBUFFSIZE určete velikost vyrovnávací paměti komunikace DRDA. Minimální velikost je 4 kB, maximální velikost je 2 MB a výchozí velikost je 32 kB.

Vyrovnávací paměť o velikosti 1 MB můžete určit následovně: 1M, 1m, 1024K, 1024k nebo 1024. Server Dynamic Server hodnoty menší než 4 kB automaticky změní na 32 kB.

Po vytvoření relace DRDA tato relace přidělí vyrovnávací paměť komunikace o velikosti aktuální vyrovnávací paměti.

<span id="page-101-0"></span>Pomocí funkce **isgetdrdacommbuffsize()** můžete získat aktuální velikost parametru DRDA\_COMMBUFFSIZE.

Pomocí příkazu **onmode -wm** nelze toto nastavení změnit, zatímco je databázový server spuštěný.

## **Jednotkový proces DRDAEXEC a dotazy klientů**

Pro každý klient DRDA vytváří server Dynamic Server ke zpracování a spouštění dotazů relaci a jednotkový proces DRDAEXEC, který je ekvivalentem jednotkového procesu SQLEXEC. Tento jednotkový proces také formátuje výsledky dotazů podle protokolu DRDA a odesílá výsledky zpět do klientského počítače.

Dotazy odesílané z klientu DRDA jsou spouštěny paralelně, pokud je nastaven parametr PDQPRIORITY a příslušný dotaz může být spouštěn paralelně. Dotazy spouštěné z jednotkových procesů DRDAEXEC mohou být také spouštěny paralelně.

# **Jazyk SQL a podporované a nepodporované datové typy**

Při použití protokolu DRDA je syntaxe serveru Dynamic Server podporována v obecném rozhraní API.

V obecném rozhraní API jsou podporovány následující datové typy:

- BYTE
- TEXT
- v BLOB
- CLOB
- CHAR(32 k)
- VARCHAR(255)
- NCHAR $(32 k)$
- NVARCHAR(255)
- LVARCHAR $(32 k)$
- DECIMAL
- MONEY
- DATE
- $\bullet$  DATETIME
- INTERVAL
- SMALLINT
- $\cdot$  INT
- $\cdot$  INT8
- SERIAL
- SERIAL8
- SMALLFLOAT
- $\cdot$  FLOAT
- BOOLEAN

Při použití připojení DRDA zaokrouhluje server Dynamic Server dekadické hodnoty a hodnoty měna s 32bitovou přesností pro všechny operace vyhledávání dat s dekadickými nebo datovými typy měna.

<span id="page-102-0"></span>Hodnoty datového typu DATETIME serveru Dynamic Server jsou mapovány na hodnoty datových typů DATE, TIME a TIMESTAMP.

Následující datové typy jsou podporovány pro hostitelské proměnné databázového serveru:

- SMALLINT
- $\cdot$  INT
- CHAR
- VCHAR
- $\cdot$  DATE

# **Zobrazení některých informací o připojení DRDA**

Pomocí následujících příkazů **onstat** a **onmode** můžete zobrazit informace, které obsahují název jednotkového procesu DRDA a indikátor rozlišující relace SQLI DRDA:

- v **onstat -g ses**
- v **onstat -g sql**
- v **onstat -g ath**
- v **onstat -g stk**
- v **onstat -u**
- v **onstat -x**
- v **onstat -G**
- v **onstat -g ddr**
- v **onstat -g env**
- v **onstat -g stm**
- v **onstat -g ssc**
- v **onmode -D**
- v **onmode -Z**

Výstup příkazu onstat, například jako název jednotkového procesu může zobrazovat název "drdaexec".

# **Příklady konfigurací klientu a serveru**

V následujících částech této kapitoly jsou uvedeny správné položky souboru **sqlhosts** a registru SQLHOSTS pro několik připojení klientů k serverům. Jednotlivé příklady představují:

- v připojení prostřednictvím sdílené paměti,
- připojení prostřednictvím místní zpětné smyčky,
- připojení prostřednictvím sítě,
- použití více typů připojení,
- v přístup k několika databázovým serverům.

**Důležité:** Následující příklady předpokládají, že soubory konfigurace sítě hosts a services byly správně připraveny, přestože tyto soubory nejsou v textu výslovně zmíněny.

# **Použití připojení prostřednictvím sdílené paměti (systém UNIX)**

Obrázek [Obrázek](#page-103-0) 3-8 představuje připojení prostřednictvím sdílené paměti k počítači s názvem **river**.

<span id="page-103-0"></span>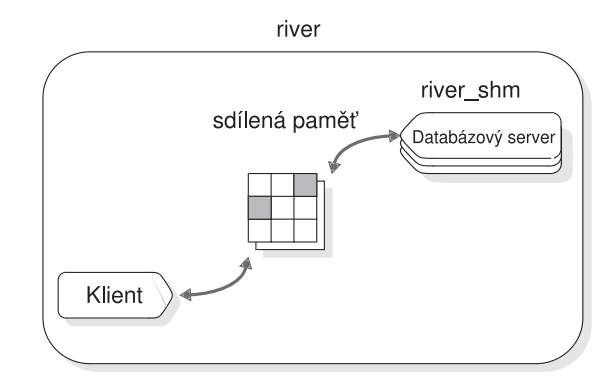

*Obrázek 3-8. Připojení prostřednictvím sdílené paměti*

Konfigurační soubor ONCONFIG této instalace obsahuje následující řádek: DBSERVERNAME river\_shm

Následující tabulka představuje soubor **sqlhosts** nebo klíč registru SQLHOSTS pro připojení, které znázorňuje obrázekObrázek 3-8.

*Tabulka 3-6. Položka sqlhosts*

| dbservername | nettype  | hostname | servicename |
|--------------|----------|----------|-------------|
| river shm    | onipcshm | river    | rivershm    |

Klientská aplikace se k tomuto databázovému serveru připojuje prostřednictvím následujícího příkazu:

CONNECT TO '@river\_shm'

Protože je použito připojení prostřednictvím sdílené paměti, nejsou zapotřebí žádné položky v souborech konfigurace sítě. V případě připojení prostřednictvím sdílené paměti můžete jako hodnoty polí **hostname** a **servicename** souboru **sqlhosts** nebo klíče registru SQLHOSTS použít libovolné hodnoty.

Další informace o připojení prostřednictvím sdílené paměti naleznete v části "Jak se [klient](#page-167-0) připojuje ke [komunikační](#page-167-0) části sdílené paměti (systém UNIX)" na stránce 7-6.

# **Připojení prostřednictvím místní zpětné smyčky**

Obrázek Obrázek 3-9 znázorňuje připojení prostřednictvím místní zpětné smyčky, které používá sokety a protokol TCP/IP. Název hostitelského počítače je **river**.

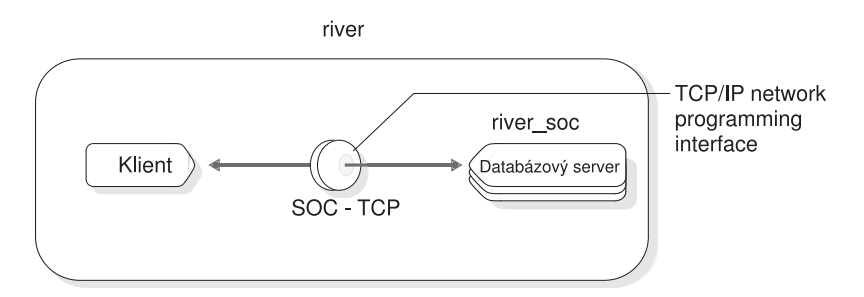

*Obrázek 3-9. Připojení prostřednictvím místní zpětné smyčky.*

Následující tabulka znázorňuje soubor **sqlhosts** nebo klíč registru SQLHOSTS pro připojení, které zobrazuje obrázek Obrázek 3-9.

*Tabulka 3-7. Položka sqlhosts*

<span id="page-104-0"></span>

| dbservername | nettype  | hostname | servicename |
|--------------|----------|----------|-------------|
| river soc    | onsoctep | river    | riverol     |

Pokud síťové připojení bude místo soketů používat rozhraní TLI, změní se v tomto příkladu pouze položka **nettype**. V takovém případě bude položka **nettype** mít hodnotu ontlitcp, nikoli onsoctcp.

Soubor **ONCONFIG** obsahuje následující řádek:

DBSERVERNAME river\_soc

Tento příklad předpokládá, že se v souboru **hosts** nachází položka **river** a v souboru **services** položka **riverol**.

# **Použití síťového připojení**

Obrázek Obrázek 3-10 znázorňuje konfiguraci, ve které se klientská aplikace nachází v hostiteli **river** a databázový server je spuštěn v hostiteli **valley**.

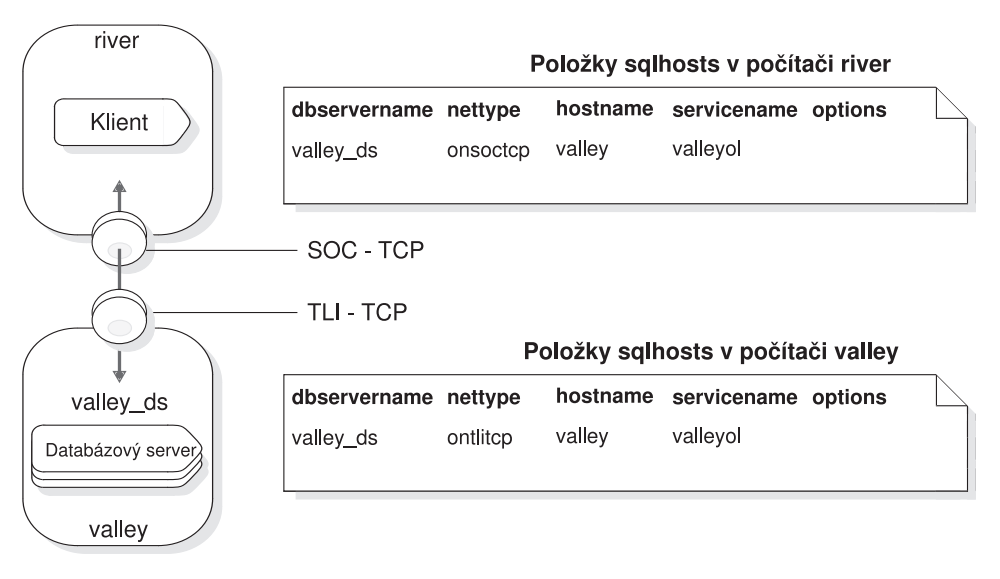

*Obrázek 3-10. Konfigurace sítě*

Položka databázového serveru **valley\_ds** se nachází v souborech **sqlhosts** nebo registrech obou počítačů. Ke každé položce souboru **sqlhosts** nebo klíče registru SQLHOSTS počítače, ve kterém je spuštěn databázový server, existuje odpovídající položka v počítači, ve kterém je spouštěna klientská aplikace.

**Jen pro UNIX**

Oba počítače se nacházejí v téže síti TCP/IP, ale hostitel **river** používá jako rozhraní pro síťové programování sokety, zatímco hostitel **valley** používá jako rozhraní pro síťové programování rozhraní TLI. Pole **nettype** se řídí typem rozhraní pro síťové programování, které je používáno v počítači, ve kterém jsou uloženy informace **sqlhosts**. V tomto příkladu je hodnota pole **nettype** databázového serveru **valley\_ds** v hostiteli **river** rovna onsoctcp a hodnota pole **nettype** databázového serveru **valley\_ds** v hostiteli **valley** je rovna ontlitcp.

**Konec Jen pro UNIX**

### **Položka souboru sqlhosts pro protokol IPX/SPX (systém UNIX)**

Software IPX/SPX často poskytuje rozhraní TLI. Obrázek Tabulka 3-8 znázorňuje položky souboru **sqlhosts** v obou počítačích platné pro případ, kdy konfigurace, kterou znázorňuje obrázek [Obrázek](#page-104-0) 3-10 na stránce 3-39, používá rozhraní IPX/SPX namísto rozhraní TCP/IP.

*Tabulka 3-8. Položka sqlhosts*

| dbservername | nettype  | hostname  | servicename |
|--------------|----------|-----------|-------------|
| valley us    | ontlispx | valley nw | valley us   |

V tomto případě obsahuje pole **hostname** název souborového serveru NetWare. Pole **servicename** obsahuje název, který je v síti IPX/SPX jedinečný a shoduje se s názvem dbservername.

# **Použití více typů připojení**

Instance databázového serveru může podporovat více typů připojení. Obrázek [Obrázek](#page-106-0) 3-11 znázorňuje takovou konfiguraci. Databázový server se nachází v hostiteli **river**. Klient A se k databázovému serveru připojuje prostřednictvím sdílené paměti, protože sdílená paměť je rychlá. Klient B musí použít síťové připojení, protože klient a server se nacházejí v různých počítačích.

Pokud chcete, aby databázový server přijímal připojení několika typů, proveďte následující akce:

- Zadejte do konfiguračního souboru ONCONFIG položky DBSERVERNAME a DBSERVERALIASES.
- v Do souboru **sqlhosts** nebo klíče registru SQLHOSTS zadejte jednu položku pro každou kombinaci databázového serveru a typu připojení.

V případě konfigurace, kterou znázorňuje obrázek [Obrázek](#page-106-0) 3-11, má databázový server dva názvy dbservername: **river\_net** a **river\_shm**. Konfigurační soubor ONCONFIG obsahuje následující položky:

DBSERVERNAME river net DBSERVERALIASES river\_shm

<span id="page-106-0"></span>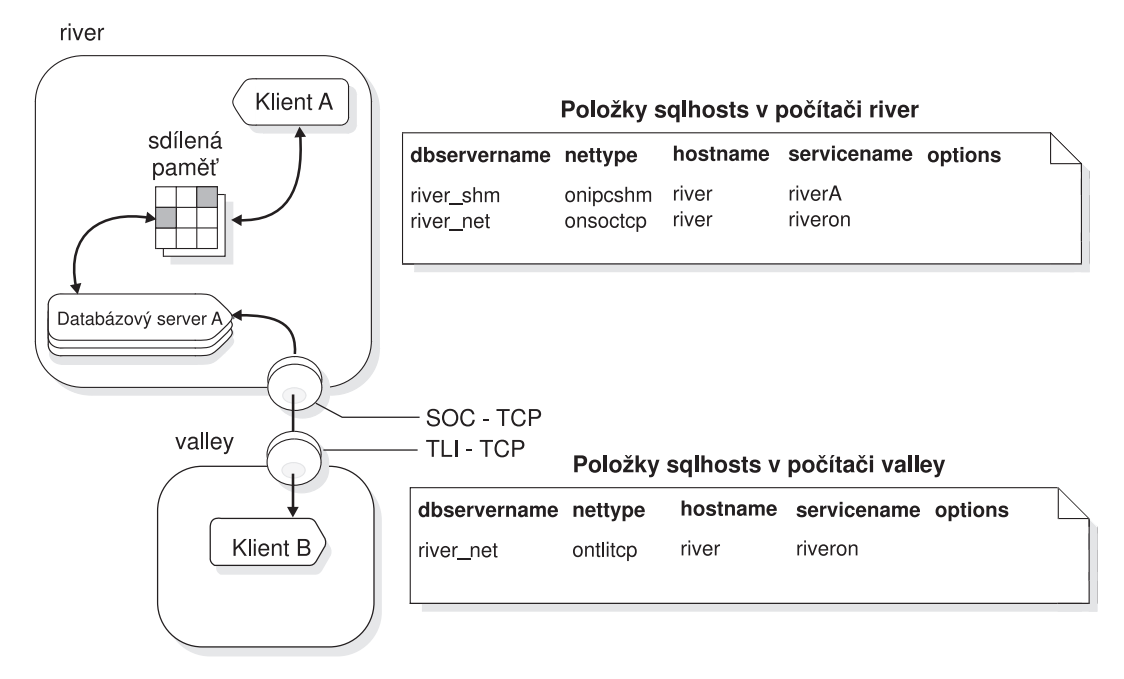

*Obrázek 3-11. Konfigurace v systému UNIX používající více typů připojení*

O typu připojení, které bude použito, rozhoduje název dbservername použitý klientskou aplikací. Obrázek Obrázek 3-11 znázorňuje situaci, ve které klient A použije k připojení k databázovému serveru následující příkaz:

CONNECT TO '@river\_shm'

Parametr **nettype** přidružený v souboru **sqlhosts** nebo v klíči registru SQLHOSTS k názvu **river\_shm** určuje připojení prostřednictvím sdílené paměti, proto klient použije připojení prostřednictvím sdílené paměti.

Klient B použije k připojení k databázovému serveru následující příkaz: CONNECT TO '@river\_net'

Hodnota parametru **nettype** přidružená v souboru **sqlhosts** nebo v registru k názvu **river\_net** určuje síťové připojení (prostřednictvím protokolu TCP/IP), proto klient B použije síťové připojení.

# **Přístup k více databázovým serverům**

Obrázek [Obrázek](#page-107-0) 3-12 znázorňuje konfiguraci se dvěma databázovými servery spuštěnými v hostiteli **river**. Pokud je v jediném počítači aktivní více než jeden databázový server, jedná se o *vícenásobné uložení*. (Další informace o vícenásobném uložení naleznete v příručce *IBM Informix Installation Guide*.)

<span id="page-107-0"></span>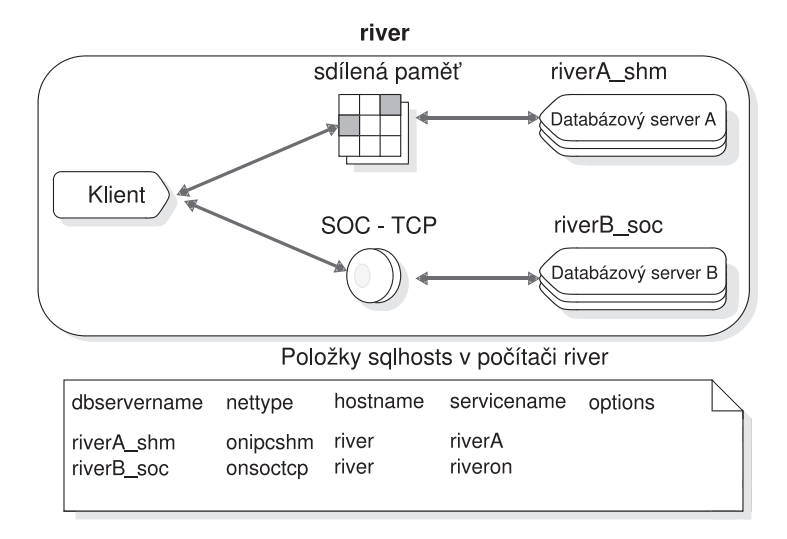

*Obrázek 3-12. Několik databázových serverů v systému UNIX*

Konfigurace, kterou znázorňuje obrázek Obrázek 3-12, vyžaduje dva konfigurační soubory ONCONFIG, jeden pro databázový server **A** a druhý pro databázový server **B**. Soubor **sqlhosts** a klíč registru SQLHOSTS obsahují informace o propojitelnosti obou databázových serverů.

Konfigurační soubor **ONCONFIG** databázového serveru **A** obsahuje následující řádek: DBSERVERNAME riverA shm

Konfigurační soubor **ONCONFIG** databázového serveru **B** obsahuje následující řádek: DBSERVERNAME riverB\_soc

# **Použití programu IBM Informix MaxConnect**

Program IBM Informix MaxConnect je síťový produkt pro prostředí databázových serverů Informix v systému UNIX. Program MaxConnect může spravovat velké množství (od několika set do desítek tisíc) spojení klient-server. Program MaxConnect multiplexuje připojení tak, že poměr počtu klientských připojení k počtu databázových připojení může být až 200:1 nebo větší. Program MaxConnect zvyšuje přizpůsobitelnost systému na mnoho tisíc připojení, šetří systémové zdroje, zkracuje dobu odezvy a snižuje požadavky na jednotku CPU. Program MaxConnect je nejvhodnější pro přenosy dat OLTP a není doporučeno ho používat ho k přenosům velkých objemů multimediálních dat.

Program MaxConnect nainstalujte nezávisle na serverových a klientských aplikacích Informix. Abyste dosáhli zvýšení výkonu, nainstalujte program MaxConnect do samostatného počítače, ke kterému se budou připojovat klienty systému Informix nebo do klientského aplikačního serveru. Program MaxConnect lze instalovat v následujících konfiguracích:

- v Do vyhrazeného serveru, ke kterému se připojují klienty systému Informix.
- Do klientského aplikačního serveru.
- Do počítače databázového serveru.

Pro uživatele MaxConnect jsou pro multiplexní spojení dostupné protokoly **ontliimc** a **onsocimc**. Protokoly **ontliimc** a **onsocimc** lze používat v následujících dvou konfiguracích:

- v K připojení programu MaxConnect k databázovému serveru.
	- V této konfiguraci jsou klientská připojení multiplexní a používají agregaci paketů.
v K přímému připojení klientských aplikací k databázovému serveru, které obchází program MaxConnect.

V této konfiguraci klient nevyužívá výhod multiplexního připojení ani agregace paketů. Tuto konfiguraci vyberte tehdy, pokud klientská aplikace přenáší data jednoduchých nebo inteligentních velkých objektů, protože v takovém případě je přímé připojení k databázovému serveru nejlepší alternativa.

Informace o konfiguraci programu MaxConnect a jeho monitorování pomocí příkazů **onstat -g imc** a **imcadmin** naleznete v příručce *IBM Informix MaxConnect User's Guide*.

**Důležité:** Program MaxConnect a příručka *IBM Informix MaxConnect User's Guide* se dodávají samostatně, nikoli s databázovým serverem Informix.

## **Kapitola 4. Inicializace databázového serveru**

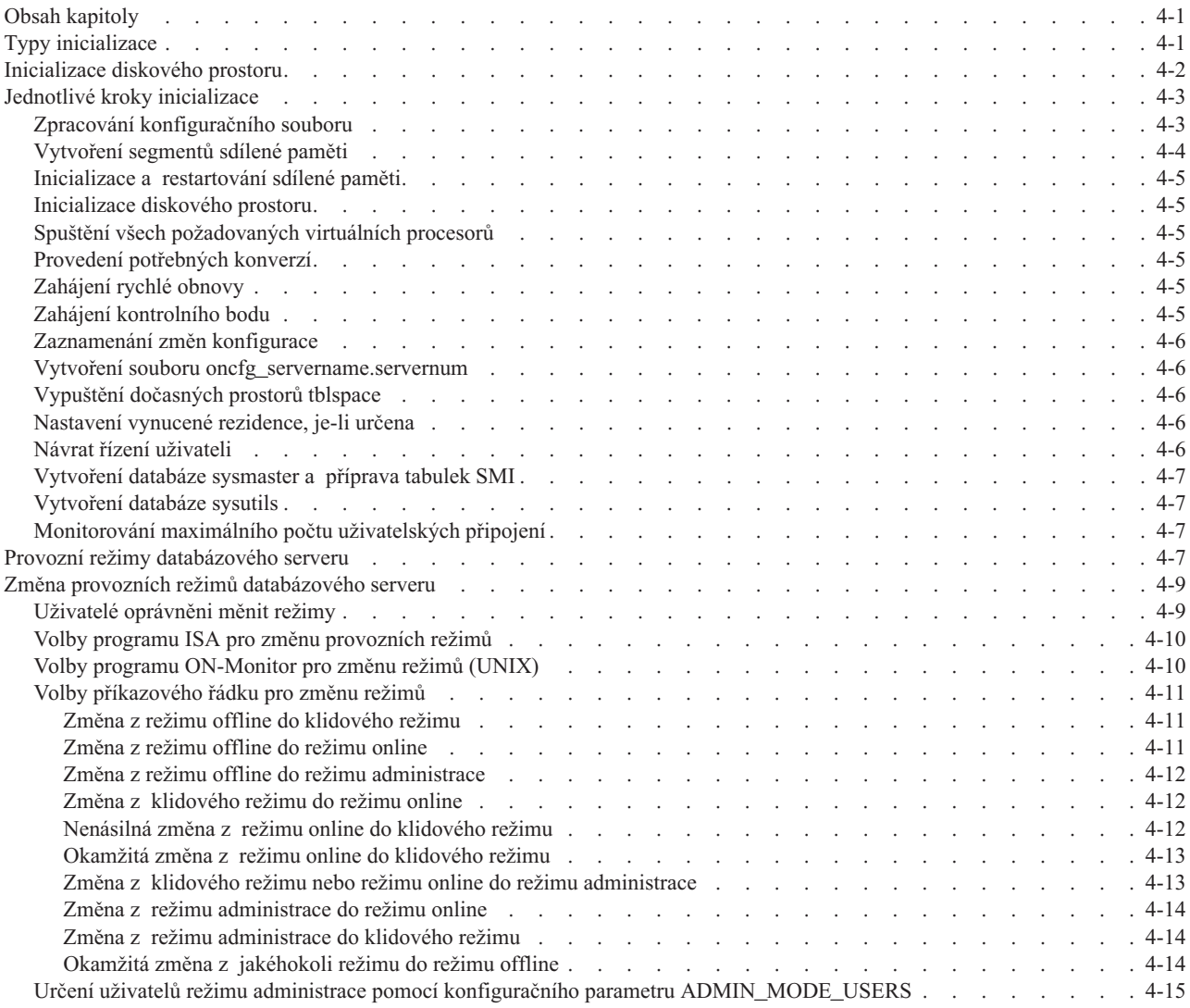

### **Obsah kapitoly**

Tato kapitola pojednává o tom, jak inicializovat databázový server, popisuje jednotlivé kroky instalace a operační režimy databázového serveru a obsahuje informace o změně operačních režimů.

### **Typy inicializace**

Inicializace databázového serveru je souhrnným označením dvou navzájem souvisejících kroků: inicializace sdílené paměti a inicializace disku.

*Inicializace sdílené paměti* neboli spuštění serveru vytvoří následující obsah sdílené paměti databázového serveru: interní tabulky, vyrovnávací paměti a komunikační oblast sdílené paměti. Sdílená paměť je inicializována při každém spuštění databázového serveru. K inicializaci sdílené paměti databázového serveru a uvedení databázového serveru do režimu online použijte obslužný program **oninit** z příkazového řádku.

<span id="page-111-0"></span>K inicializaci sdílené paměti dochází také při restartování databázového serveru.

Inicializace sdílené paměti se liší od inicializace disku v jednom zásadních rysu:

v Inicializace sdílené paměti nemá vliv na přidělení nebo rozvržení diskového prostoru. Nedochází při ní ke zničení dat.

*Inicializace diskového prostoru* použije hodnoty uložené v konfiguračním souboru k vytvoření počátečního bloku na kořenovém prostoru dbspace na disku. V rámci inicializace diskového prostoru inicializuje databázový server automaticky i sdílenou paměť. Diskový prostor je inicializován při prvním spuštění databázového serveru. Jeho další inicializace se pak provádějí jen během studeného obnovení nebo na požadavek správce databázového serveru.

**Upozornění:** Při inicializaci diskového prostoru dochází k přepisu veškerých dat původně uložených v tomto prostoru. Pokud znovu inicializujete diskový prostor existujícího databázového serveru, budou všechna původní data databázového serveru nedostupná a v podstatě zničená.

#### **Inicializace diskového prostoru**

Než zahájíte inicializaci, musí být databázový server v režimu offline.

Spouštíte-li databázový server poprvé nebo chcete-li odstranit všechny prostory dbspace a k nim přidružená data, použijte k inicializaci diskového prostoru a k uvedení databázového serveru do režimu online následující metody.

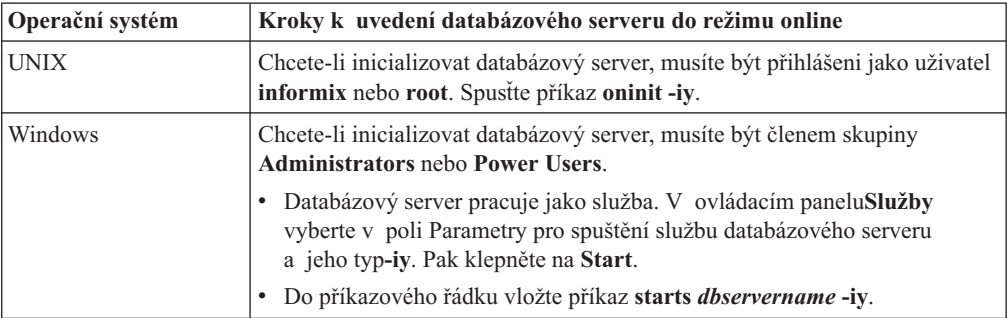

**Upozornění:** Provedením těchto příkazů znehodnotíte všechna stávající data v diskovém prostoru databázového serveru. Spouštíte-li novou instanci databázového serveru, použijte jen příznak **-i**.

Chcete-li inicializovat sdílenou paměť a pak ponechat databázový server v klidovém režimu, můžete použít volbu **oninit -s**.

**Jen pro Windows**

Když instalujete databázový server a rozhodnete se inicializovat novou instanci databázového serveru nebo když k vytvoření nové instance databázového serveru použijete program Server Instance Manager, bude databázový server inicializován.

Doporučení: K inicializaci databázového serveru nepoužívejte příkaz **oninit -iy**, s výjimkou případů, kdy diagnostikujete případný problém.

**Konec Jen pro Windows**

<span id="page-112-0"></span>Automatické spuštění systému není dostupné prostřednictvím administrace SQL. Databázový server musíte spustit podle informací uvedených v této části. Používáte-li při spuštění databázového serveru příkazem **oninit** rozhraní API pro administraci a plánovač, server automaticky provede všechny uložené procedury naplánované ke spuštění při spuštění serveru. Další informace naleznete v části Kapitola 26, ["Automatické](#page-496-0) monitorování a [nápravné](#page-496-0) akce", na stránce 26-1.

Více informací o obslužném programu **oninit** naleznete v části *IBM Informix Dynamic Server Administrator's Reference*.

Více informací o užití těchto obslužných programů při inicializaci databázového serveru a změně režimu databázového serveru naleznete v části "Spuštění [databázového](#page-39-0) serveru a [inicializace](#page-39-0) diskového prostoru" na stránce 1-14.

### **Jednotlivé kroky inicializace**

Inicializace diskového prostoru vždy zahrnuje i inicializaci sdílené paměti. Avšak některé kroky, ke kterým dochází během inicializace sdílené paměti (například nahrání změn konfigurace), nejsou během inicializace disku nutné, protože tyto aktivity nesouvisejí s novou inicializací disku.

Obrázek Tabulka 4-1 znázorňuje hlavní kroky obou druhů inicializace. Následující text obsahuje popisy jednotlivých kroků.

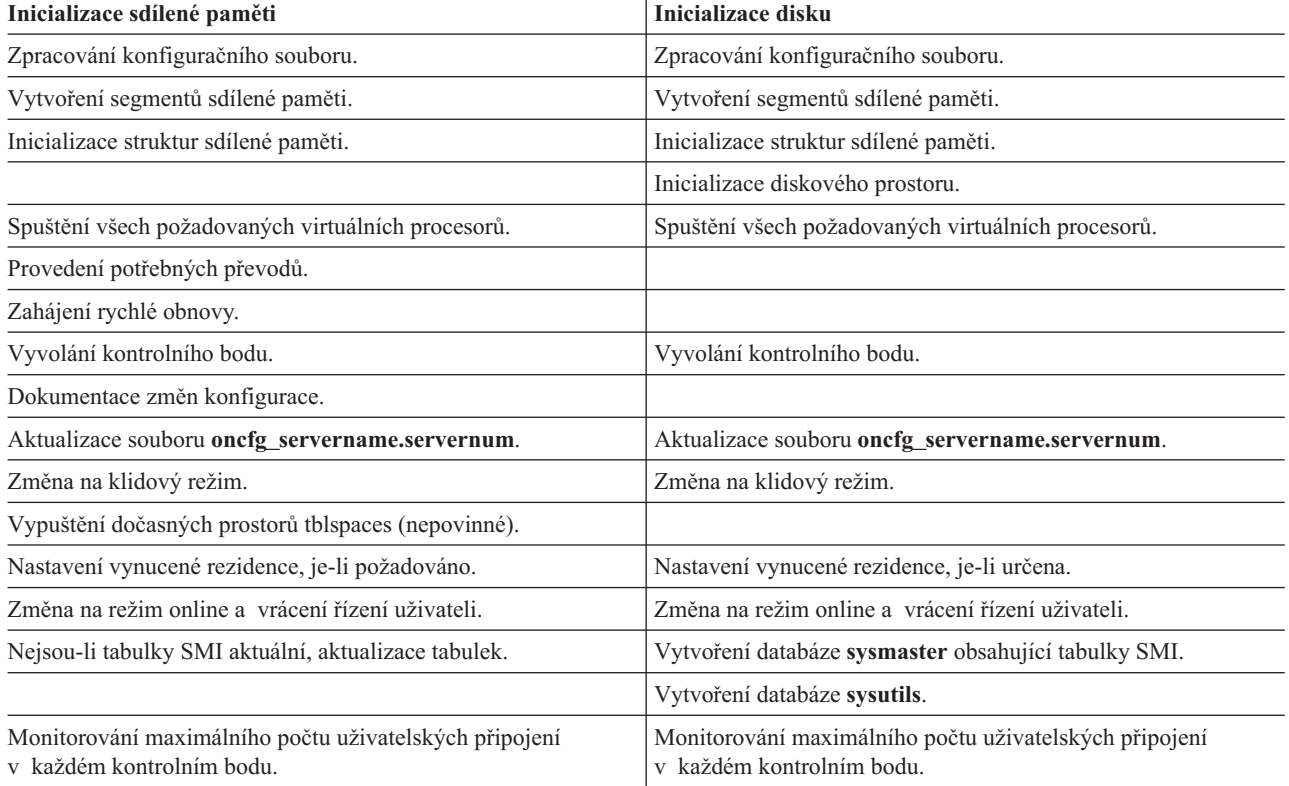

*Tabulka 4-1. Kroky inicializace*

### **Zpracování konfiguračního souboru**

Databázový server použije konfigurační parametry při přidělování segmentů sdílené paměti v průběhu inicializace a restartu. Změníte-li konfigurační parametry sdílené paměti, musíte databázový server ukončit a restartovat, aby změny nabyly účinnosti.

<span id="page-113-0"></span>Soubory **ONCONFIG**, **onconfig** a **onconfig.std** jsou uloženy v adresáři **\$INFORMIXDIR/etc** na platformě UNIX a v adresáři **%INFORMIXDIR%\etc** v systému Windows. Během inicializace vyhledá databázový server v následujících souborech hodnoty konfigurace, a to v tomto pořadí:

1. Pokud je nastavena proměnná prostředí **ONCONFIG**, načte databázový server hodnoty ze souboru **ONCONFIG**.

Pokud je nastavena proměnná prostředí **ONCONFIG**, ale databázový server nemůže přistoupit k danému souboru, vrátí chybovou zprávu.

- 2. Není-li nastavena proměnná prostředí **ONCONFIG**, načte databázový server hodnoty konfigurace ze souboru **ONCONFIG**.
- 3. Vynecháte-li konfigurační parametry v souboru **onconfig**, databázový server načte hodnoty konfigurace ze souboru **\$INFORMIXDIR/etc/onconfig.std** .

Před *každou* inicializací nebo restartováním databázového serveru byste měli nastavit proměnnou prostředí **ONCONFIG**. Výchozí konfigurační soubory slouží jako šablony, ne jako funkční konfigurace. Pokud ale chybí soubor**onconfig\_std**, server nebude inicializován. Více informací o konfiguračním souboru naleznete v části "Konfigurace [databázového](#page-36-0) [serveru"](#page-36-0) na stránce 1-11.

Proces restartování porovná hodnoty v aktuálním konfiguračním souboru s předchozími hodnotami, uloženými na vyhrazené stránce PAGE\_CONFIG kořenového prostoru dbspace, jsou-li takové hodnoty k dispozici. Vyskytnou-li se rozdíly, použije databázový server při restartování hodnoty z aktuálního konfiguračního souboru ONCONFIG.

### **Vytvoření segmentů sdílené paměti**

Databázový server používá konfigurační hodnoty k vypočtení požadované velikosti rezidentní sdílené paměti databázového serveru. Databázový server kromě toho vypočítá z interních hodnot další požadavky konfigurace. Jsou vypočteny a uloženy režijní požadavky na prostor.

Aby mohl databázový server vytvořit sdílenou paměť, přidělí mu operační systém prostor pro tři různé typy paměti:

- v Rezidentní část využívanou pro vyrovnávací paměť dat a interní tabulky.
- v Virtuální část využívanou pro většinu systémových paměťových požadavků a požadavků uživatelských relací.

**Jen pro UNIX**

v Komunikační část využívanou pro komunikaci typu IPC.

Databázový server přidělí tuto část sdílené paměti jen v případě, že konfigurujete připojení typu IPC prostřednictvím sdílené paměti.

**Konec Jen pro UNIX**

Pak databázový server připojí segmenty sdílené paměti k jeho virtuálnímu prostoru adres a inicializuje struktury sdílené paměti. Více informací o strukturách sdílené paměti naleznete v části ["Virtuální](#page-175-0) část sdílené paměti" na stránce 7-14.

Po dokončení inicializace a spuštění databázového serveru, může server podle potřeby vytvořit další segmenty sdílené paměti. Databázový server vytvoří segmenty v přírůstcích velikosti stránky.

### <span id="page-114-0"></span>**Inicializace a restartování sdílené paměti**

Poté, co se databázový server připojí ke sdílené paměti, odstraní z prostoru sdílené paměti neinicializovaná data. Poté databázový server rozvrhne data záhlaví sdílené paměti a inicializuje data v strukturách sdílené paměti. Databázový server rozvrhne prostor potřebný pro vyrovnávací paměť logického protokolu, inicializuje struktury a propojí navzájem tři samostatné vyrovnávací paměti, které tvoří vyrovnávací paměť logického protokolu. Více informací o těchto strukturách naleznete v části věnované obslužnému programu **onstat** v části *IBM Informix Dynamic Server Administrator's Reference*.

Poté, co databázový server znovu zmapuje prostor sdílené paměti, zaregistruje nově spuštěné adresy a velikosti každé struktury v novém záhlaví sdílené paměti.

Inicializace sdílené paměti neovlivní struktury a rozvržení disku. Databázový server načte z disku potřebné adresní údaje, např. údaje o umístění logického a fyzického protokolu,

a tyto informace pak použije k aktualizaci ukazatelů ve sdílené paměti.

### **Inicializace diskového prostoru**

Tento postup se provádí jen během inicializace diskového prostoru, nikoli při restartování databázového serveru. Po inicializaci struktur sdílené paměti zahájí databázový server inicializaci disku. Databázový server inicializuje všechny rezervované stránky, které uchovává v kořenovém prostoru dbspace na disku a zapíše na disk řídicí údaje stránky PAGE\_PZERO.

### **Spuštění všech požadovaných virtuálních procesorů**

Databázový server spustí všechny virtuální procesory, které potřebuje. Parametry v souboru ONCONFIG ovlivňují, které procesory budou spuštěny. Parametr NETTYPE může například ovlivnit počet a typ procesorů, které vytvářejí připojení. Více informací o virtuálních procesorech naleznete v části "Virtuální [procesory"](#page-129-0) na stránce 5-2.

### **Provedení potřebných konverzí**

Databázový server zkontroluje své interní soubory. Pocházejí-li soubory z dřívější verze databázového serveru, aktualizuje tyto soubory na aktuální formát. Více informací o převodu databáze naleznete v části *IBM Informix Migration Guide*.

### **Zahájení rychlé obnovy**

Databázový server zkontroluje, je-li potřebná rychlá obnova a pokud ano, zahájí ji. Více informací o rychlé obnově naleznete v části "Rychlá [obnova"](#page-348-0) na stránce 15-7.

Rychlá obnova není provedena během inicializace diskového prostoru, protože inicializovaný disk neobsahuje žádná data k obnovení.

### **Zahájení kontrolního bodu**

Databázový server po dokončení rychlé obnovy provede kontrolní bod, aby zajistil, že všechny obnovené transakce budou vyprázdněny na disk, a aby je nebylo nutné opakovat.

V rámci procedury kontrolního bodu zapíše databázový server zprávu o dokončení kontrolního bodu do protokolu zpráv. Více informací o kontrolních bodech naleznete ["Kontrolní](#page-346-0) body" na stránce 15-5.

Databázový server se nyní uvede do klidového režimu nebo do režimu online, v závislosti na tom, jak jste spustili proces inicializace nebo restartování.

### <span id="page-115-0"></span>**Zaznamenání změn konfigurace**

Databázový server porovná aktuální hodnoty uložené v konfiguračním souboru s hodnotami dříve uloženými na rezervované stránce kořenového prostoru dbspace PAGE\_CONFIG. Zjistí-li rozdíly, zaznamená databázový server obě hodnoty (novou i starou) do zprávy v protokolu zpráv.

Tato úloha se neprovádí během inicializace diskového prostoru nebo restartování.

### **Vytvoření souboru oncfg\_servername.servernum**

Databázový server vytvoří soubor **oncfg\_***servername.servernum* a aktualizuje ho pokaždé, když přidáte nebo odstraníte prostory dbspace, blobspace, soubor logického protokolu nebo blok. S tímto souborem není nutno žádným způsobem manipulovat, ale můžete ho vidět v seznamu adresáře **\$INFORMIXDIR/etc** na platformě UNIX nebo v adresáři %INFORMIXDIR%**\etc** v systému Windows. Databázový server používá soubor **oncfg***\_nazevserveru.cisloserveru* při úplném obnovení systému k záchraně logického protokolu.

Více informací o souboru **oncfg\_***servername.servernum* naleznete v části věnované souborům, které používá databázový server, v části *IBM Informix Dynamic Server Administrator's Reference*.

### **Vypuštění dočasných prostorů tblspace**

Databázový server prohledá všechny prostory dbspace, zda neobsahují dočasné prostory tblspace. (Používáte-li k inicializaci databázového serveru volbu obslužného programu **-p oninit**, databázový server tento krok přeskočí.) Tyto dočasné prostory tblspace, najdete-li nějaké, jsou prostory tblspace zbylé po uživatelských procesech, které skončily předčasně a nemohly provést řádné vyčistění prostorů. Databázový server odstraní všechny dočasné prostory tblspace a uvolní prostor na disku. Více informací o dočasných prostorech tblspaces naleznete v části ["Dočasné](#page-233-0) tabulky" na stránce 9-26.

Tento úkol se provádí při restartování databázového serveru, nikoli při inicializaci diskového prostoru.

#### **Nastavení vynucené rezidence, je-li určena**

Pokud je hodnota konfiguračního parametru RESIDENT rovna -1 nebo je větší než 0, zkusí databázový server vynutit rezidenci sdílené paměti. Pokud systém hostitelského počítače nepodporuje vynucenou rezidenci, inicializační procedura pokračuje. Není vynucena rezidence a databázový server vyšle chybovou zprávu do protokolu zpráv. Více informací o konfiguračním parametru RESIDENT naleznete v části *IBM Informix Dynamic Server Administrator's Reference*.

### **Návrat řízení uživateli**

Databázový server zapíše do protokolu zpráv zprávu IBM Informix Dynamic Server inicializován - inicializace disku dokončena. pouze při inicializaci, nikoli při restartování databázového serveru. Databázový server též dynamicky přidělí segment virtuální sdílené paměti.

V této chvíli je řízení vráceno uživateli. Všechny chybové zprávy generované během inicializační procedury se zobrazí na následujících místech:

- · Příkazový řádek
- v Soubor protokolu zpráv databázového serveru určený konfiguračním parametrem MSGPATH

Více informací o parametru MSGPATH naleznete v části *IBM Informix Dynamic Server Administrator's Reference*.

v Část **Souhrn** v programu IBM Informix Server Administrator (ISA)

### <span id="page-116-0"></span>**Vytvoření databáze sysmaster a příprava tabulek SMI**

Ačkoliv databázový server vrátí řízení uživateli, jeho práce není u konce. Databázový server nyní zkontroluje *tabulky* (SMI) rozhraní monitorování systému. Pokud tabulky SMI nejsou aktuální, databázový server provede jejich aktualizaci. Pokud tabulky SMI neexistují, například po inicializaci disku, databázový server vytvoří tabulky. Po vytvoření tabulek SMI, databázový server vloží do protokolu zpráv zprávu Databáze sysmaster úspěšně vytvořena. Databázový server znovu vytvoří databázi **sysmaster** i během převodu a opětovného vrácení. Více informací o tabulkách SMI naleznete v kapitole o databázi **sysmaster** v části *IBM Informix Dynamic Server Administrator's Reference*.

Pokud databázový server vypnete předtím, než dokončí vytváření tabulek SMI, proces vytváření tabulek se zastaví. Tato skutečnost nezpůsobí poškození databázového serveru. Databázový server vytvoří tabulky SMI po příštím uvedení do režimu online. Pokud ale neumožníte dokončení vytváření tabulek SMI, nemůžete v těchto tabulkách spustit žádné dotazy a k zálohování nemůžete používat obslužný program ON–Bar.

Po vytvoření tabulek SMI je databázový server připraven k použití. Databázový server je spuštěn, dokud ho nezastavíte nebo dokud nevykáže poruchu.

Doporučení: *Nepokoušejte se* zastavovat databázový server odstraněním virtuálního procesoru nebo jiného procesu databázového serveru. Více informací naleznete v části ["Spuštění](#page-158-0) a zastavení virtuálních [procesorů"](#page-158-0) na stránce 6-3.

### **Vytvoření databáze sysutils**

Během inicializace disku, převodu nebo opětovného vrácení databázový server vypustí a znovu vytvoří databázi **sysutils**. Obslužný program ON–Bar uloží zálohovací a obnovovací data do databáze **sysutils**. Vyčkejte, dokud se v protokolu zpráv nezobrazí zpráva databáze sysutils úspěšně vytvořena. Další informace naleznete v příručce *IBM Informix Backup and Restore Guide*.

### **Monitorování maximálního počtu uživatelských připojení**

V každém kontrolním bodu zobrazí databázový server v protokolu zpráv maximální počet uživatelských připojení: max. připojení k serveru *číslo*. Máte možnost monitorovat počet uživatelů, kteří se přihlásili k databázovému serveru od posledního restartu nebo inicializace disku.

Zobrazené číslo je při opětovné inicializaci databázového serveru resetováno.

### **Provozní režimy databázového serveru**

Aktuální režim databázového serveru lze určit pomocí obslužného programu **onstat** z příkazového řádku. Záhlaví **onstat** zobrazí příslušný režim.

Obrázek [Tabulka](#page-117-0) 4-2 znázorňuje hlavní provozní režimy databázového serveru.

| Provozní režim     | <b>Popis</b>                                                                                                    | Uživatelé s oprávněním k přístupu                                                                                                    |
|--------------------|----------------------------------------------------------------------------------------------------|----------------------------------------------------------------------------------------------------|
| režim offline      | Databázový server nepracuje. Není přidělena<br>sdílená paměť.                                                                                                    | Pouze administrátor (uživatel informix) může<br>přepnout z tohoto režimu na jiný.                                                                                                    |
| klidový režim      | Jsou spuštěny procesy databázového serveru<br>a přidělené zdroje sdílené paměti.                                                                                                    | Na databázový server může přistupovat jen<br>administrátor (uživatel informix).                                                                                                    |
|                    | Administrátoři využívají tento režim k provedení<br>udržovacích funkcí, které nevyžadují spuštění<br>příkazů jazyka SQL a DDL.                                                                                                    | Jiní uživatelé mohou zobrazit údaje o stavu<br>databázového serveru, ale nemohou na něj<br>přistupovat.                                                                                                    |
| režim administrace | Tento režim je přechodným režimem mezi<br>klidovým režimem a režimem online.                                                                                                    | V režimu administrace se k databázovému<br>serveru mohou připojovat následující uživatelé:                                                                                                    |
|                    | Administrátoři používají tento režim k provedení<br>veškerých udržovacích úloh včetně těch, které<br>vyžadují spuštění příkazů v jazyku SQL a DDL.<br>Administrátoři mohou též provádět všechny<br>ostatní funkce dostupné v režimu online. | • Uživatel informix.                                                                                                    |
|                    |                                                                                                    | • Uživatelé s rolí DBSA.                                                                                                    |
|                    |                                                                                                    | Pokud chcete, aby se k databázovému serveru<br>mohli v režimu administrace připojovat<br>uživatelé s rolí DBSA (namísto uživatele<br>informix), nastavte na hodnotu 1 konfigurační<br>parametr<br>ADMIN_USER_MODE_WITH_DBSA.<br>Jeden nebo více uživatelů, kteří mají přístup<br>k režimu administrace.<br>Uživatel informix a administrátor DBSA<br>mohou dynamicky udělovat jednomu nebo<br>více konkrétním uživatelům oprávnění<br>k připojení k databázovému serveru v režimu<br>administrace pomocí příkazu onmode -j,<br>pomocí příkazu oninit -U nebo pomocí<br>konfiguračního parametru<br>ADMIN_MODE_USERS.<br>Jiní uživatelé mohou zobrazit údaje o stavu |
|                    |                                                                                                    | databázového serveru, ale nemohou na něj<br>přistupovat.                                                                                                    |
| režim online       | Je běžným provozním režimem databázového<br>serveru.                                                                                                    | Kterýkoliv oprávněný uživatel se může připojit<br>k databázovému serveru a provést kteroukoliv<br>z databázových aktivit.                                                                                                    |
|                    |                                                                                                    | Uživatelé informix nebo root mohou využít<br>obslužných programů příkazového řádku<br>a změnit celou řadu hodnot parametrů<br>databázového serveru ONCONFIG.                                                                                                    |

<span id="page-117-0"></span>*Tabulka 4-2. Provozní režimy*

Kromě toho se může databázový server nacházet v jednom z následujících režimů:

- v *Režim pouze pro čtení* je využíván sekundárním databázovým serverem v prostředí replikace dat. Aplikace mohou odesílat dotazy na sekundární databázový server v režimu pouze pro čtení, ale nemohou zapisovat do databáze určené pouze ke čtení.
- v *Režim obnovy* je přechodným režimem. Vyskytuje se v případech, kdy databázový server provádí rychlou obnovu nebo se obnovuje ze systémového archivu či obnovení systému. K obnově dochází během přepnutí z režimu offline do klidového režimu.
- v *Režim vypnutí* je rovněž přechodným režimem. Databázový server se v něm nachází při přechodu z režimu online do klidového režimu nebo při přechodu z režimu online (či klidového) do režimu offline. Stávající uživatelé mohou přistupovat k systému, novým uživatelům však není povolen přístup.

Jakmile je iniciován režim vypnutí, nelze ho zrušit.

### <span id="page-118-0"></span>**Změna provozních režimů databázového serveru**

Tato část popisuje, jak přepínat mezi jednotlivými režimy databázového serveru pomocí obslužných programů **oninit**, **onmode** a ISA. Obsahuje také informace o používání konfiguračního parametru ADMIN\_MODE\_USER, který určuje, kteří uživatelé se mohou k serveru připojovat v režimu administrace.

**Jen pro Windows**

V systému Windows pracuje databázový server jako služba. Systém Windows obsahuje aplikaci k řízení služeb (nazývanou též nástroj Služby), která slouží ke spuštění, zastavení a přerušení služby. Aplikace k řízení služeb se nachází v programové skupině Ovládací panely. Název služby databázového serveru obsahuje název databázového serveru (hodnota parametru DBSERVERNAME v souboru ONCONFIG). Služba Dynamic Server databázového serveru newyork je například:

IBM Informix Database Server - newyork

Chcete-li změnit režim pomocí nástroje Služby, spusťte nástroj a vyberte službu databázového serveru. Pak vyberte vhodné tlačítko v okně Služby. Tabulky uvedené v další části této kapitoly vysvětlují, které tlačítko zvolit pro jednotlivé režimy.

Ke spuštění a zastavení databázového serveru můžete použít i jiné nástroje systému Windows, například příkaz NET a nástroj Server Manager. Více informací o těchto metodách naleznete v dokumentaci operačního systému Windows.

**Konec Jen pro Windows**

**Rada:** Poté, co změníte režim databázového serveru, proveďte příkaz **onstat** a prověřte aktuální stav serveru.

### **Uživatelé oprávněni měnit režimy**

**Jen pro UNIX**

Provozní režim databázového serveru mohou měnit uživatelé přihlášeni jako uživatel **root** nebo **informix**. Pokud je nastavena proměnná prostředí INF\_ROLE\_SEP, může administrátor databázového serveru měnit také provozní režim serveru. Proměnná prostředí INF\_ROLE\_SEP vynucuje rozdělení úloh administrace mezi uživatele, které provozují databázový server a provádějí audit provozu databázového serveru.

Pokud chcete, aby se k databázovému serveru mohli v režimu administrace připojovat uživatelé s rolí DBSA, nastavte konfigurační parametr ADMIN\_USER\_MODE\_WITH\_DBSA na hodnotu 1. Pokud tento parametr nastavíte na hodnotu nula, bude přístup omezen pouze na uživatele **informix**.

Uživatel **informix** a administrátor DBSA mohou dynamicky udělovat jednomu nebo více konkrétním uživatelům oprávnění k připojení k databázovému serveru v režimu administrace pomocí obslužného programu **onmode**, pomocí obslužného programu **oninit** nebo pomocí konfiguračního parametru ADMIN\_MODE\_USERS.

#### **Jen pro Windows**

<span id="page-119-0"></span>Tabulka [Tabulka](#page-117-0) 4-2 na stránce 4-8 znázorňuje, kteří uživatelé mohou měnit provozní režim databázového serveru v systému Windows. Používáte-li obslužný program ISA, můžete se přihlásit do operačního systému jako kterýkoliv uživatel, ale k serveru Apache se musíte přihlásit jako uživatel **informix**. Server Apache je spuštěn jako člen skupiny **Informix-Admin**.

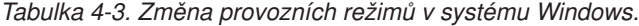

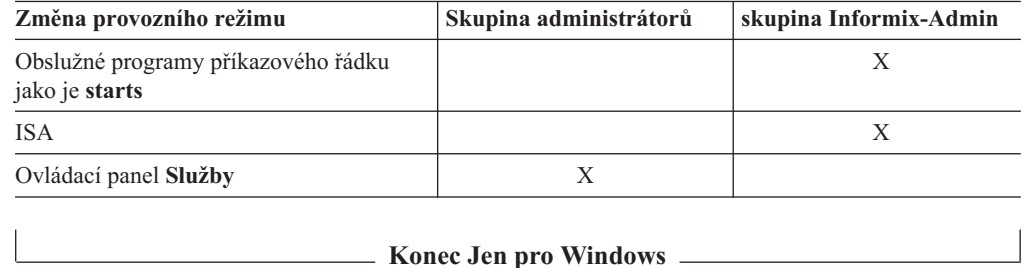

### **Volby programu ISA pro změnu provozních režimů**

Ke změně režimu databázového serveru můžete použít program ISA. Další informace naleznete v nápovědě online k programu ISA.

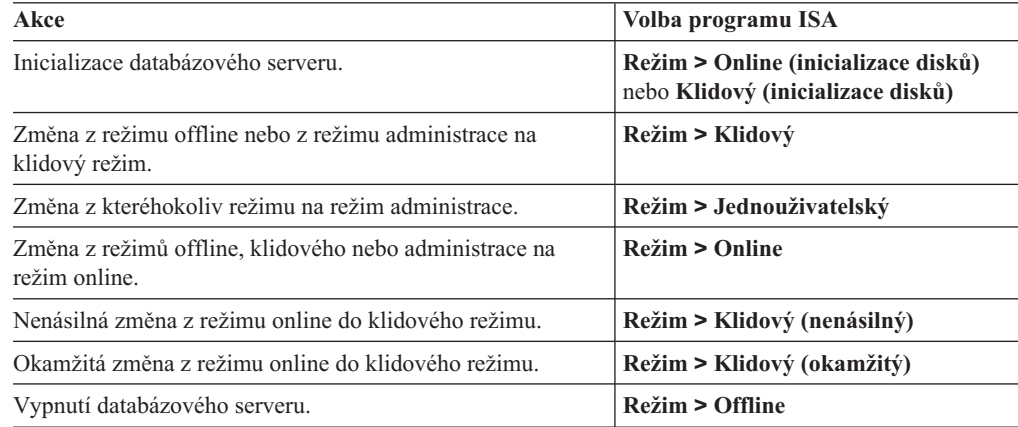

### **Volby programu ON-Monitor pro změnu režimů (UNIX)**

Ke změně režimu databázového serveru můžete v systému UNIX použít program ON–Monitor. Více informací naleznete v části věnované obslužnému programu ON–Monitor v publikaci *IBM Informix Dynamic Server Administrator's Reference*.

<span id="page-120-0"></span>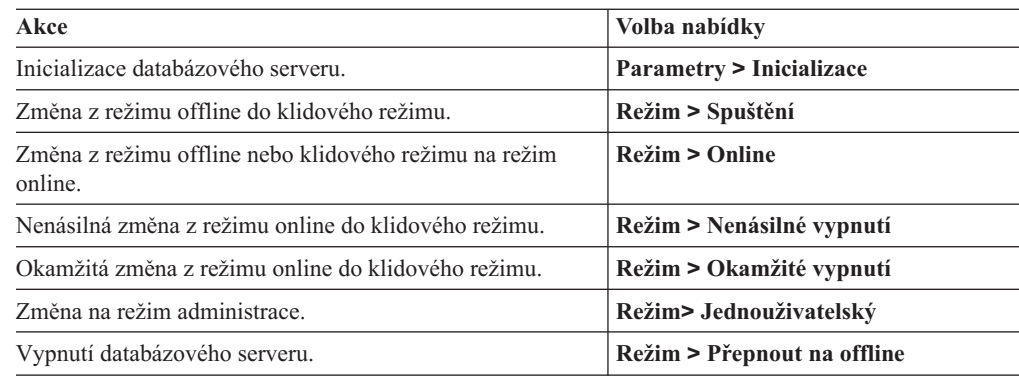

### **Volby příkazového řádku pro změnu režimů**

Obrázek [Tabulka](#page-117-0) 4-2 na stránce 4-8 obsahuje popisy všech režimů a znázorňuje, kteří uživatelé mohou přistupovat na databázový server v jednotlivých jeho provozních režimech. Tato část, která obsahuje příkazy ke změně provozních režimů a informace o tom, jak změny režimů ovlivňují relace uživatelů, se skládá z následujících podčástí:

- v "Změna z režimu offline do klidového režimu"
- v "Změna z režimu offline do režimu online"
- v "Změna z režimu offline do režimu [administrace"](#page-121-0) na stránce 4-12
- v "Změna z [klidového](#page-121-0) režimu do režimu online" na stránce 4-12
- v ["Nenásilná](#page-121-0) změna z režimu online do klidového režimu" na stránce 4-12
- v ["Okamžitá](#page-122-0) změna z režimu online do klidového režimu" na stránce 4-13
- v "Změna z klidového režimu nebo režimu online do režimu [administrace"](#page-122-0) na stránce 4-13
- "Změna z režimu [administrace](#page-123-0) do režimu online" na stránce 4-14
- v "Změna z režimu [administrace](#page-123-0) do klidového režimu" na stránce 4-14
- v ["Okamžitá](#page-123-0) změna z jakéhokoli režimu do režimu offline" na stránce 4-14

Další informace naleznete také v části "Určení uživatelů režimu [administrace](#page-124-0) pomocí konfiguračního parametru [ADMIN\\_MODE\\_USERS"](#page-124-0) na stránce 4-15.

#### **Změna z režimu offline do klidového režimu**

Když databázový server přepne z režimu offline na klidový režim, databázový server provede inicializaci sdílené paměti. K databázovému serveru mají přístup pouze administrátoři, kteří mohou provádět udržovací funkce nezahrnující provedení příkazů v jazyku SQL a DDL.

#### *Operační systém Akce*

UNIX

v Proveďte příkaz **oninit -s**.

Windows

v V příkazovém řádku použijte příkaz **starts dbservername -s** .

#### **Změna z režimu offline do režimu online**

Přepnete-li databázový server z režimu offline do režimu online, databázový server inicializuje sdílenou paměť a je dostupný pro všechny uživatelské relace.

*Operační systém Akce*

UNIX

v Proveďte příkaz **oninit**.

<span id="page-121-0"></span>Windows

- v V nástroji Služby vyberte službu databázového serveru a klepněte na příkaz **Start.**
- v V příkazovém řádku použijte příkaz **starts** *dbservername*.

#### **Změna z režimu offline do režimu administrace**

Když přepínáte databázový server z režimu offline do režimu administrace, přepínáte ho do režimu, který mohou využívat jen administrátoři, chtějí-li provést funkce databázového serveru a funkce údržby včetně těch, které zahrnují provedení příkazů jazyka SQL a DDL.

#### *Operační systém Akce*

UNIX nebo Windows

v Proveďte příkaz **oninit -j**.

Uživatel **informix** nebo administrátor DBSA může pomocí příkazu **oninit -U** určit seznam uživatelů s přístupem k režimu administrace, jak znázorňuje následující příklad:

```
oninit -U mark,ajay,carol
```
Uživatelé určení pomocí příkazu **oninit -U** se mohou připojit po dobu trvání instance serveru nebo do spuštění příkazu **onmode -j -U**, který tento seznam uživatelů změní. Pokud chcete odebrat všechny uživatele ze seznamu, spusťte příkaz **onmode -j -U** s mezerou místo jmen, jak znázorňuje následující příklad:

oninit -U " "

Další informace naleznete také v části "Určení uživatelů režimu [administrace](#page-124-0) pomocí konfiguračního parametru [ADMIN\\_MODE\\_USERS"](#page-124-0) na stránce 4-15.

#### **Změna z klidového režimu do režimu online**

Když databázový server přepnete z klidového režimu do režimu online, všechny relace získají přístup.

V případě, že jste databázový server již přepnuli z režimu online do klidového a nyní ho uvádíte zpět do režimu online, budou muset všichni uživatelé, jejichž zpracování bylo dříve přerušeno, znovu vybrat příslušnou databázi a znovu deklarovat kurzor.

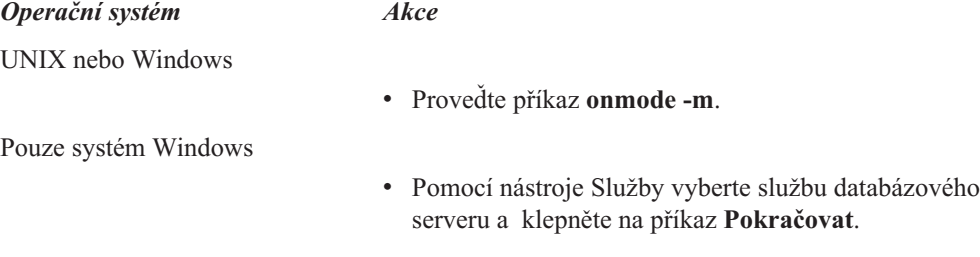

#### **Nenásilná změna z režimu online do klidového režimu**

Databázový server převeďte nenásilně z režimu online do klidového režimu, chcete-li omezit přístup uživatelů bez přerušení aktuálně probíhajícího zpracování.

Poté, co provedete tuto úlohu, nastaví databázový server příznak, který zabrání novým relacím v přístupu na databázový server. Aktuálním relacím je umožněno dokončit zpracování.

Jakmile zahájíte změnu režimu, nelze změnu již zrušit. Během změny režimu z režimu online do klidového se databázový server nachází v režimu vypnutí.

*Operační systém Akce*

<span id="page-122-0"></span>UNIX nebo Windows

v Proveďte příkazy **onmode -s** nebo **onmode -sy.**

pouze systém *Windows*

• Pomocí nástroje Služby vyberte službu databázového serveru a klepněte na **Pozastavit**.

#### **Okamžitá změna z režimu online do klidového režimu**

Databázový server uveďte okamžitě z režimu online do klidového režimu, chcete-li zamezit přístup k databázovému serveru co nejrychleji. Nedokončené procesy budou ztraceny.

Výzva požádá o potvrzení okamžitého vypnutí. Potvrdíte-li ji, databázový server vyšle všem relacím připojeným ke sdílené paměti signál ″odpojit″. Pokud relace neobdrží signál k odpojení nebo není schopna reagovat automaticky během 10 s, databázový server relaci ukončí.

Uživatelé databázového serveru obdrží buď chybovou zprávu -459, která oznamuje, že databázový server byl vypnut, nebo chybovou zprávu -457 oznamující, že jejich relace byla neočekávaně ukončena.

Databázový server odebere všechny relace, který ukončil. Aktivní transakce jsou odvolány.

#### *Operační systém Akce*

UNIX nebo Windows

v Proveďte příkazy **onmode -u** nebo **onmode -uy**. Volba **-y** eliminuje potřebu potvrdit výzvu.

#### **Změna z klidového režimu nebo režimu online do režimu administrace**

Přepnete-li databázový server z klidového režimu nebo režimu online na režim administrace, uvedete server do režimu, který mohou používat pouze administrátoři.

Začnete-li v režimu online, databázový server automaticky odhlásí všechny uživatele, kteří jsou přihlášeni pod ID jiným, než je uživatel **informix** a uživatelé obdrží chybovou zprávu. Pokud je spojení ukončeno během transakce, databázový server odvolá transakci.

Na režim administrace přepněte tehdy, pokud chcete provést příkazy jazyka SQL a DDL a zároveň nechcete, aby byli připojeni další uživatelé.

*Operační systém Akce*

UNIX nebo Windows

v Proveďte příkaz **onmode -j**.

Uživatel **informix** nebo administrátor DBSA mohou pomocí volby **onmode -j -U** udělit jednotlivým uživatelům oprávnění k přístupu k databázovému serveru v režimu administrace.

Spuštěním následujícího příkazu například umožníte třem jednotlivým uživatelům připojení a přístup k databázovému serveru, dokud databázový server nezmění režim na režim offline, klidový režim nebo režim online:

```
onmode -j -U mark,ajay,carol
```
Po připojení mohou tito jednotliví uživatelé spouštět jakékoli příkazy jazyka SQL nebo DDL. Když server přejde do režimu administrace, jsou těm uživatelům, kteří nebyli identifikováni příkazem **onmode -j -U** , přerušena všechna připojení uživatelských relací.

<span id="page-123-0"></span>Po počátečním spuštění příkazu **onmode -j -U** můžete jednotlivé uživatele odstranit spuštěním příkazu **onmode -j -U** s uživatelskými jmény odstraněnými z nového seznamu, například spuštěním příkazu:

onmode -j -U mark,carol

Spuštěním příkazu **onmode -j -U** s mezerou místo uživatelského jména odstraníte ze seznamu všechny uživatele, jak znázorňuje následující příklad:

oninit -U " "

Další informace naleznete také v části "Určení uživatelů režimu [administrace](#page-124-0) pomocí konfiguračního parametru [ADMIN\\_MODE\\_USERS"](#page-124-0) na stránce 4-15.

#### **Změna z režimu administrace do režimu online**

Když databázový server přepnete z režimu administrace na režim online, mohou na databázový server přistupovat všichni uživatelé.

*Operační systém Akce*

UNIX nebo Windows

v Proveďte příkaz **onmode -m**.

#### **Změna z režimu administrace do klidového režimu**

Když přepínáte databázový server z režimu administrace do klidového režimu, přepínáte ho do režimu, který mohou využívat jen administrátoři, chtějí-li provést funkce údržby nezahrnující příkazy jazyka SQL a DDL.

*Operační systém Akce*

UNIX nebo Windows

v Proveďte příkaz **onmode -s**.

#### **Okamžitá změna z jakéhokoli režimu do režimu offline**

Databázový server lze z kteréhokoliv režimu okamžitě přepnout na režim offline. Po uvedení databázového serveru do režimu offline můžete server restartovat v klidovém režimu, v režimu administrace nebo v režimu online. Při restartu provede databázový server rychlou obnovu, aby byla zajištěna logická konzistence dat.

Výzva požádá o potvrzení uvedení do režimu offline. Potvrdíte-li ji, databázový server iniciuje požadavek kontrolního bodu a všem relacím připojeným ke sdílené paměti vyšle signál ″odpojit″. Pokud relace neobdrží signál k odpojení nebo není schopna reagovat automaticky během 10 s, databázový server relaci ukončí.

Uživatelé databázového serveru obdrží buď chybovou zprávu -459, která oznamuje, že databázový server byl vypnut, nebo chybovou zprávu -457 oznamující, že jejich relace byla neočekávaně ukončena.

Po uvedení databázového serveru do režimu offline můžete server restartovat v klidovém režimu, v režimu administrace nebo v režimu online. Při restartu provede databázový server rychlou obnovu, aby byla zajištěna logická konzistence dat.

Databázový server odebere všechny relace, které ukončil. Aktivní transakce jsou odvolány.

*Operační systém Akce*

UNIX nebo Windows

v Proveďte příkazy **onmode -k** nebo **onmode -ky**. Volba **-y** eliminuje automatickou výzvu k potvrzení okamžitého vypnutí.

pouze systém *Windows*

v V nástroji Služby vyberte službu databázového serveru a klepněte na příkaz **Stop**.

### <span id="page-124-0"></span>**Určení uživatelů režimu administrace pomocí konfiguračního parametru ADMIN\_MODE\_USERS**

Konfigurační parametr ADMIN\_MODE\_USERS umožňuje určit, kteří uživatelé se mohou k databázovému serveru připojit v režimu administrace. Na rozdíl od příkazů **oninit** a **onmode**, které umožňují určit uživatele režimu administrace pouze do změny režimu serveru na režim offline, klidový režim nebo režim online, konfigurační parametr ADMIN\_MODE\_USERS uchovává seznam uživatelů režimu administrace po neurčitou dobu.

Chcete-li vytvořit seznam uživatelů režimu administrace, který bude uchováván v souboru ONCONFIG, určete jako hodnotu konfiguračního parametru ADMIN\_MODE\_USERS seznam uživatelů oddělený čárkami, například mark,ajay,carol.

K potlačení parametru ADMIN\_MODE\_USERS v průběhu relace použijte příkaz **onmode -wf**, jak znázorňuje následující příklad:

onmode -wf ADMIN MODE USERS=sharon, kalpana

Konfigurační parametr ADMIN\_MODE\_USERS rozšiřuje seznam osob, které mají povolen přístup k databázovému serveru v režimu administrace. Osoby uvedené v příkazu **onmode** potlačují osoby uvedené v souboru ONCONFIG.

**Část 2. Správa disků, paměti a procesů**

# **Kapitola 5. Virtuální procesory a jednotkové procesy**

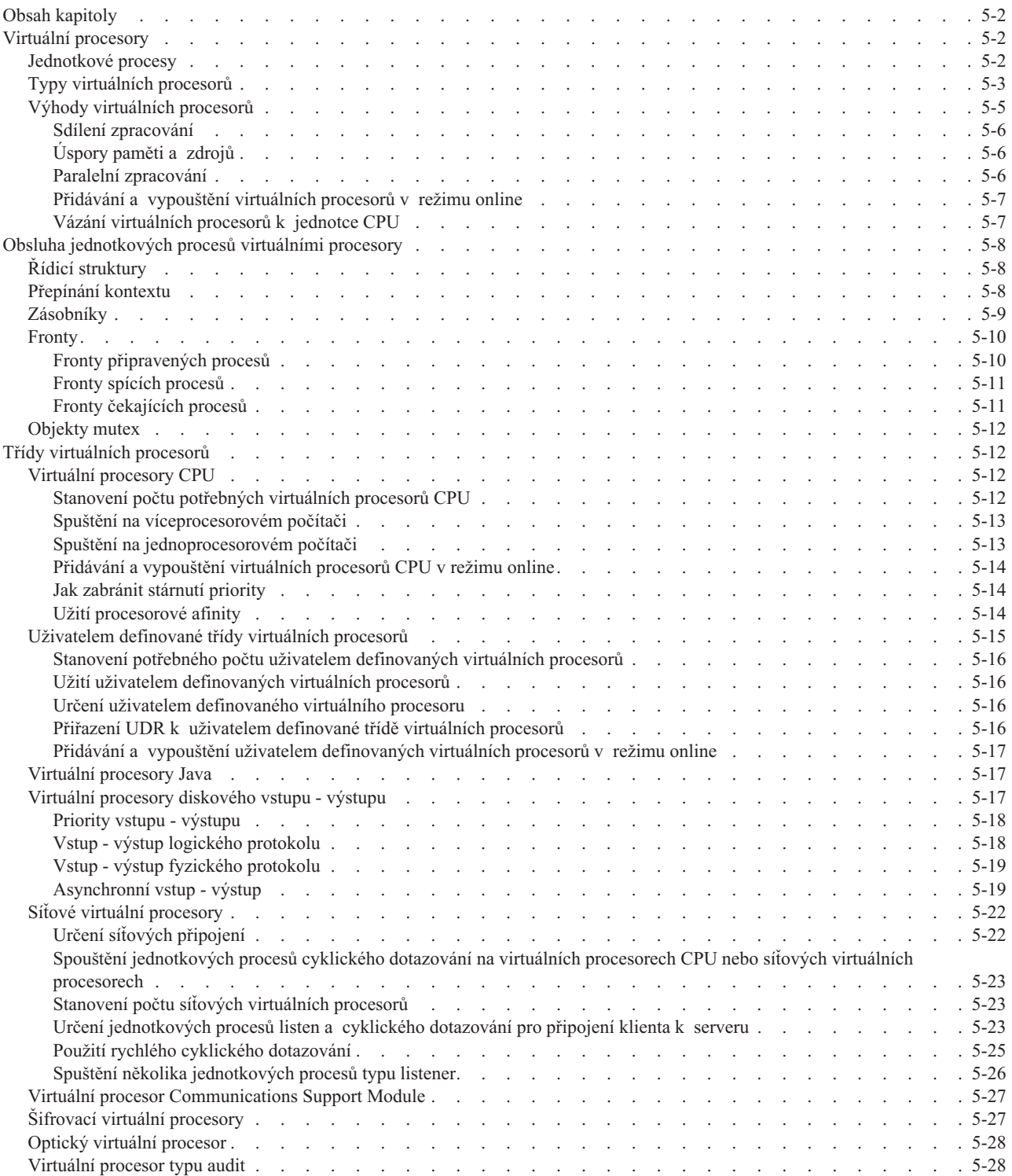

#### <span id="page-129-0"></span>**Obsah kapitoly**

Tato kapitola popisuje virtuální procesory, vysvětluje, jak se ve virtuálních procesorech spouštějí jednotkové procesy a vysvětluje, jak databázový server využívá virtuální procesory a jednotkové procesy pro zlepšení výkonu.

#### **Virtuální procesory**

Procesy databázových serverů jsou nazývány *virtuální procesory*, protože způsob jejich funkce je podobný způsobu, jakým v počítači pracuje jednotka CPU. Podobně jako jednotka CPU provádí řadu procesů operačního systému a obsluhuje tak řadu uživatelů, virtuální procesor databázového serveru provádí řadu *jednotkových procesů*, kterými obsluhuje řadu klientských aplikací používajících jazyk SQL .

Virtuální procesor je proces, jehož zpracování plánuje operační systém.

Obrázek Obrázek 5-1 znázorňuje vztah klientských aplikací a virtuálních procesorů. Malý počet virtuálních procesorů obsluhuje podstatně větší počet klientských aplikací nebo dotazů.

#### Klientské aplikace

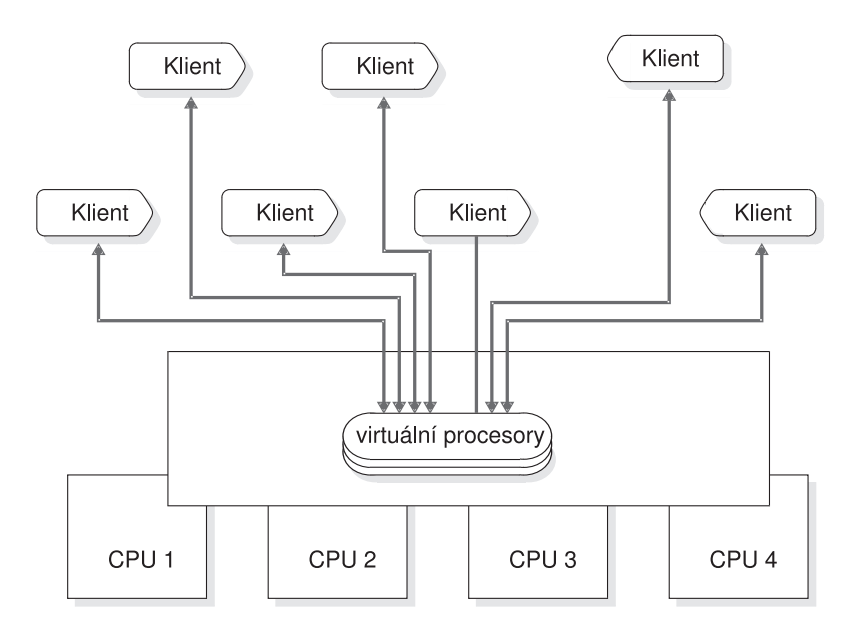

*Obrázek 5-1. Virtuální procesory.*

#### **Jednotkové procesy**

Jednotkový proces je úlohou virtuálního procesoru ve stejném smyslu, v jakém je virtuální procesor úlohou jednotky CPU. Virtuální procesor je úloha, kterou naplánuje ke zpracování v jednotce CPU operační systém, jednotkový proces databázového serveru je úloha, kterou virtuální procesor naplánuje ke zpracování interně. Jednotkové procesy se někdy nazývají *odlehčené procesy*, protože se sice podobají procesům, ale jejich zpracování je pro operační systém méně náročné.

Virtuální procesory databázového serveru jsou procesy *s vícenásobnými jednotkovými procesy*, protože spouštějí několik jednotkových procesů souběžně.

<span id="page-130-0"></span>Následující text popisuje povahu jednotkových procesů.

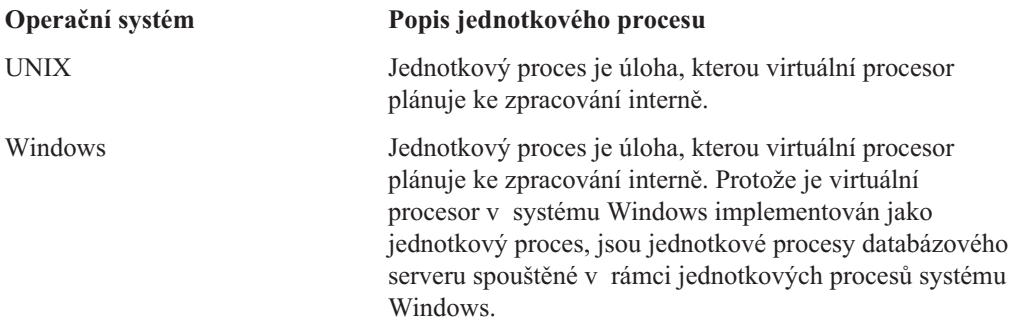

**Důležité:** V celé této kapitole odkazují veškeré zmínky o "jednotkových procesech" na jednotkové procesy, které vytváří, plánuje a odstraňuje databázový server. Veškeré zmínky o jednotkových procesech systému "Windows" odkazují na jednotkové procesy, které vytváří, plánuje a odstraňuje systém Windows.

Virtuální procesor spouští jednotkové procesy pro klientské aplikace jazyka SQL (jednotkové procesy *relací*) a také jednotkové procesy ke splnění interních požadavků (*interní* jednotkové procesy). Ve většině případů spouští databázový server jeden jednotkový proces relace pro každé připojení klientské aplikace. Databázový server spouští interní jednotkové procesy pro vykonání vlastních úloh, jako jsou vstupy - výstupy databáze, vstupy - výstupy protokolování, čištění stránek a úlohy administrace. Případy, ve kterých databázový server spouští vícenásobné jednotkové procesy pro jediného klienta naleznete v části "Paralelní [zpracování"](#page-133-0) na [stránce](#page-133-0) 5-6.

*Uživatelský jednotkový proces* je jednotkový proces databázového serveru, který obsluhuje požadavky klientských aplikací. Uživatelské jednotkové procesy zahrnují jednotkové procesy relací nazývané jednotkové procesy **sqlexec**, které jsou primárními jednotkovými procesy spuštěnými databázovým serverem k obsluze klientských aplikací.

Uživatelské jednotkové procesy zahrnují rovněž jednotkové procesy, které obsluhují požadavky obslužného programu **onmode**, jednotkové procesy pro obnovu, jednotkové procesy prohledávání B-stromu a jednotkové procesy čištění stránek.

K zobrazení aktivních uživatelských jednotkových procesů použijte obslužný program **onstat -u**. Další informace o monitorování relací a jednotkových procesů naleznete v příručce *Příručka výkonnosti serveru IBM Informix Dynamic Server*.

#### **Typy virtuálních procesorů**

Obrázek [Tabulka](#page-131-0) 5-1 znázorňuje *třídy* virtuálních procesorů a druhy zpracování, které provádějí. Každá třída virtuálního procesoru je vyhrazena pro zpracování určitého typu jednotkových procesů.

Počet virtuálních procesorů konfigurovaných pro kteroukoli třídu je závislý na počtu dostupných fyzických procesorů (jednotek CPU), velikosti fyzické paměti a používaných databázových aplikacích.

| Třída<br>virtuálního<br>procesoru | Kategorie                       | Účel                                                                                                    |
|-----------------------------------|---------------------------------|----------------------------------------------------------------------------------------------------|
| <b>CPU</b>                        | Centrální zpracování            | Zpracovává všechny jednotkové procesy relací a některé systémové jednotkové<br>procesy. Zpracovává jednotkový proces pro asynchronní vstup - výstup jádra<br>(KAIO), je-li dostupný. V závislosti na konfiguraci může spouštět jeden<br>jednotkový proces cyklického dotazování. |
| PIO                               | Diskový vstup - výstup          | Zapisuje do souboru fyzického protokolu (interní třída), nachází-li se tento<br>v předpřipraveném diskovém prostoru.                                                                                                    |
| LIO                               | Diskový vstup - výstup          | Zapisuje do souborů logického protokolu (interní třída), nacházejí-li se tyto<br>v předpřipraveném diskovém prostoru.                                                                                                    |
| AIO                               | Diskový vstup - výstup          | Zajišťuje neprotokolující diskový vstup - výstup. Pokud je využíván asynchronní<br>vstup - výstup jádra, zajišťují virtuální procesory třídy AIO vstup - výstup<br>předpřipravených diskových prostorů.                                                                          |
| <b>SHM</b>                        | Síť                             | Zajišťuje komunikaci prostřednictvím sdílené paměti.                                                                                                    |
| TLI                               | Síť                             | Využívá rozhraní TLI (Transport Layer Interface) k zajištění síťové komunikace.                                                                                                    |
| <b>SOC</b>                        | Síť                             | Využívá sokety k zajištění síťové komunikace.                                                                                                    |
| OPT<br>(systém UNIX)              | Optický podsystém               | Zajišťuje vstup - výstup optického disku.                                                                                                    |
| <b>ADM</b>                        | Administrativní                 | Zajišťuje administrativní funkce.                                                                                                    |
| <b>ADT</b>                        | Prověřování                     | Zajišťuje funkce auditu.                                                                                                    |
| <b>MSC</b>                        | Různé                           | Obsluhuje požadavky na systémová volání vyžadující velmi velký zásobník.                                                                                                    |
| <b>CSM</b>                        | Modul pro<br>podporu komunikace | Zajišťuje obslužné operace pro podporu komunikace.                                                                                                    |
| Šifrovací                         | Šifrování                       | Databázový server ho používá při volání šifrovacích a dešifrovacích funkcí.                                                                                                    |
| Název třídy                       | Uživatelem definovaný           | Spouští uživatelské rutiny způsobem, který je bezpečný při použití více<br>jednotkových procesů, takže když se rutina nezdaří, databázový server tím nebude<br>ovlivněn. Je určen konfiguračním parametrem VPCLASS. Je třeba zadat název<br>třídy.                               |
| Java VP (JVP)                     | Rutiny UDR jazyka Java          | Provádí rutiny UDR jazyka Java. Obsahuje software Java Virtual Machine (JVM).                                                                                                    |

<span id="page-131-0"></span>*Tabulka 5-1. Třídy virtuálních procesorů*

Obrázek [Obrázek](#page-132-0) 5-2 znázorňuje hlavní komponenty a rozšiřitelnost databázového serveru.

<span id="page-132-0"></span>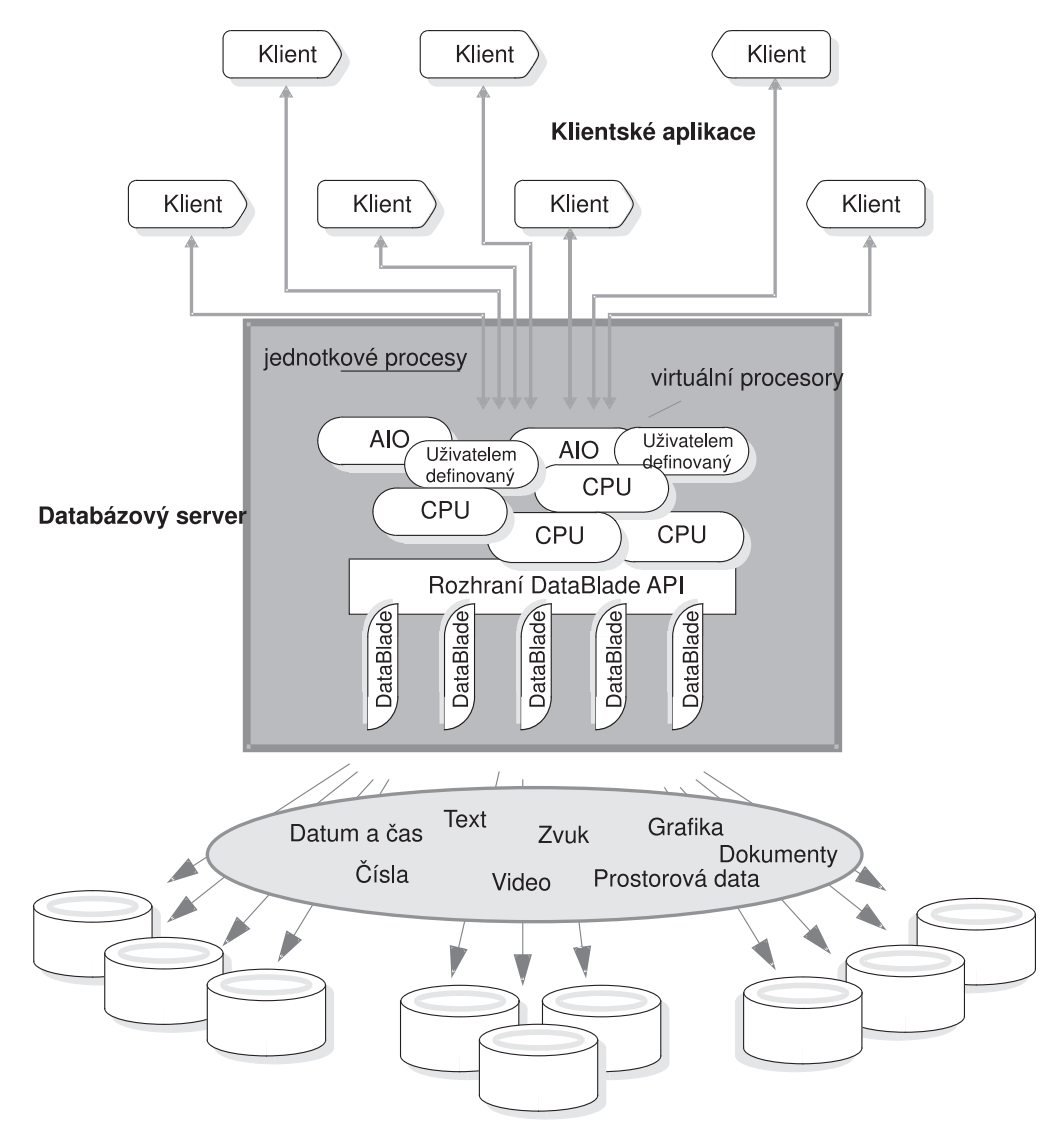

*Obrázek 5-2. Databázový server*

### **Výhody virtuálních procesorů**

Ve srovnání s procesy databázových serverů, které obsluhují jedinou klientskou aplikaci, poskytují dynamické virtuální procesory databázového serveru s podporou vícenásobných jednotkových procesů následující výhody:

- v Virtuální procesory mohou sdílet zpracování.
- v Virtuální procesory šetří paměť a zdroje.
- v Virtuální procesory mohou provádět paralelní zpracování.
- v Můžete spouštět další virtuální procesory a ukončovat aktivní virtuální procesory CPU, zatímco je databázový server spuštěný.
- v Virtuální procesory můžete navázat na konkrétní jednotky CPU.

Tyto a další výhody jsou popsány v následujícím textu.

#### <span id="page-133-0"></span>**Sdílení zpracování**

Virtuální procesory jedné třídy mají identický kód a sdílejí přístup k datům i ke frontám zpracování v paměti. Kterýkoli z virtuálních procesorů určité třídy může spustit jakýkoli jednotkový proces, který náleží k této třídě.

Databázový server se obvykle snaží udržet jednotkový proces v jediném virtuálním procesoru, protože jeho přesun na jiný virtuální procesor může vyžadovat přenos některých dat z paměti procesoru na sběrnici. Pokud ale jednotkový proces čeká na přidělení procesoru, může databázový server přesunout jednotkový proces na jiný virtuální procesor, protože přínos vyrovnání pracovní zátěže vyváží režii spojenou s přenosem dat.

Sdílené zpracování v rámci jedné třídy virtuálních procesorů probíhá automaticky a je pro uživatele databáze transparentní.

#### **Úspory paměti a zdrojů**

Databázový server je schopen obsluhovat velký počet klientů pomocí malého počtu serverových procesů v porovnání s architekturami, které pro každého klienta spouštějí samostatný serverový proces. Dosahuje toho tak, že pro každého klienta spouští jednotkový proces namísto běžného procesu operačního systému.

Provoz s vícenásobnými jednotkovými procesy umožňuje efektivnější využití zdrojů operačního systému, protože jednotkové procesy sdílejí zdroje přidělené virtuálnímu procesoru. Veškeré jednotkové procesy spouštěné virtuálním procesorem mají stejný přístup k paměti virtuálního procesoru, komunikačním portům a souborům. Virtuální procesor koordinuje přístup jednotkových procesů ke zdrojům. Naproti tomu individuální procesy mají každý odlišnou sadu zdrojů a v případě, že několik procesů žádá přístup ke stejným zdrojům, musí jejich přístup koordinovat operační systém.

Virtuální procesor obvykle dokáže přepínat mezi jednotlivými jednotkovými procesy rychleji, než operační systém přepíná mezi jednotlivými systémovými procesy. Když operační systém přepíná mezi procesy, musí nejprve zastavit proces právě zpracovávaný procesorem, uložit jeho aktuální stav zpracování (neboli kontext) a spustit jiný proces. Zpracování obou procesů musí vstoupit do jádra operačního systému a opět ho opustit a také může být zapotřebí nahradit obsah části fyzické paměti. Naproti tomu jednotkové procesy sdílejí stejnou virtuální paměť a souborové deskriptory. Když virtuální procesor přepíná mezi jednotkovými procesy, dochází pouze k přepnutí z jednoho toku instrukcí na druhý. Virtuální procesor, který je vlastně procesem, dále používá přidělenou jednotku CPU bez přerušení. Popis způsobu, jakým virtuální procesor přepíná mezi jednotlivými jednotkovými procesy naleznete v části ["Přepínání](#page-135-0) kontextu" na stránce 5-8.

#### **Paralelní zpracování**

V následujících případech mohou virtuální procesory třídy CPU spouštět několik jednotkových procesů relací pro jednoho klienta současně:

- · vytváření indexu
- řazení
- obnova
- · prohledávání
- · spojování
- Při agregaci.
- Při seskupování.
- Při provádění uživatelské rutiny (UDR)

Další informace o paralelním provádění rutin UDR naleznete v příručce *IBM Informix User-Defined Routines and Data Types Developer's Guide*.

<span id="page-134-0"></span>Obrázek Obrázek 5-3 znázorňuje paralelní zpracování. Pokud klient zahájí indexování, řazení nebo logická obnova, databázový server spustí několik jednotkových procesů, které zpracovávají úlohu současně a s maximálním možným využitím zdrojů počítače. Zatímco jeden jednotkový proces čeká na vstup - výstup, jiný může pracovat.

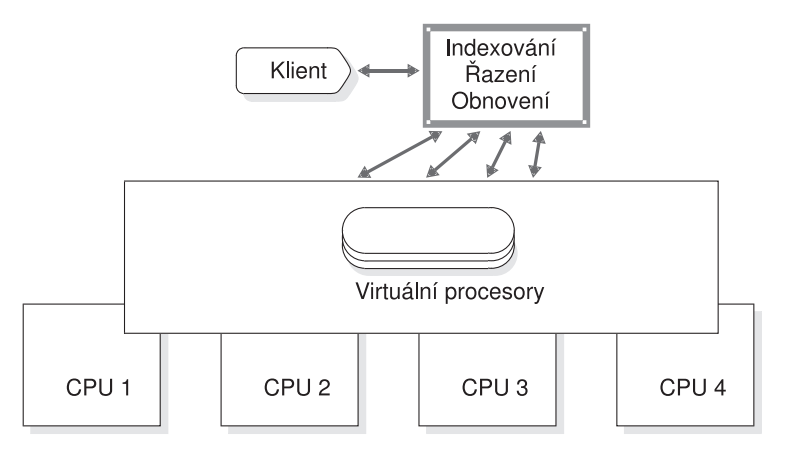

*Obrázek 5-3. Paralelní zpracování*

#### **Přidávání a vypouštění virtuálních procesorů v režimu online**

Virtuální procesory můžete přidávat v závislosti na zvyšujících se požadavcích na obsluhu, zatímco je databázový server spuštěn. Pokud například dojde k tomu, že virtuální procesory určité třídy budou omezeny výkonem jednotky CPU nebo výkonem vstupu - výstupu (to znamená, že požadavky na jednotku CPU nebo na vstup - výstup se budou hromadit rychleji, než jak je aktuální počet virtuálních procesorů dokáže zpracovávat), můžete spustit další virtuální procesory, aby se zlepšila distribuce pracovního zatížení.

Zatímco je databázový server spuštěný, můžete přidávat virtuální procesory jakékoli třídy. Další informace naleznete v části "Přidání [virtuálních](#page-158-0) procesorů v režimu online" na stránce [6-3.](#page-158-0)

**Jen pro Windows**

V systému Windows nelze vypustit virtuální procesor žádné třídy.

**Konec Jen pro Windows**

Zatímco je databázový server spuštěný, můžete vypouštět virtuální procesory třídy CPU nebo uživatelem definované třídy. Další informace naleznete v části "Nastavení [konfiguračních](#page-156-0) parametrů virtuálních [procesorů"](#page-156-0) na stránce 6-1.

#### **Vázání virtuálních procesorů k jednotce CPU**

Některé víceprocesorové systémy umožňují navázat proces k určité jednotce CPU. Tato vlastnost se nazývá *afinita k procesoru*.

Na víceprocesorových počítačích, ve kterých databázový server podporuje procesorovou afinitu, lze navázat virtuální procesory CPU ke konkrétním jednotkám CPU v počítači. Pokud je virtuální procesor třídy CPU navázán k jednotce CPU, bude virtuální procesor spouštěn výhradně v této jednotce CPU. Tato operace zvýší výkon virtuálního procesoru, protože sníží počet přepnutí mezi procesy, které operační systém musí provádět. Navázání virtuálních procesorů CPU ke konkrétním jednotkám CPU umožňuje rovněž izolovat práci databáze na určitých procesorech počítače a ponechat zbývající procesory volné pro jiné operace. Pouze virtuální procesory CPU lze navázat ke konkrétní jednotce CPU.

Další informace o tom, jak přiřadit virtuální procesory CPU k fyzickým procesorům naleznete v části "Užití [procesorové](#page-141-0) afinity" na stránce 5-14.

#### <span id="page-135-0"></span>**Obsluha jednotkových procesů virtuálními procesory**

V určitý okamžik může virtuální procesor provádět jen jeden jednotkový proces. Virtuální procesor obsluhuje několik jednotkových procesů souběžně tím způsobem, že mezi nimi přepíná. Virtuální procesor provádí jednotkový proces, dokud jednotkový proces nepředá řízení. Jakmile jednotkový proces předá řízení, přepne virtuální procesor na následující jednotkový proces, který je připraven ke spuštění. Virtuální procesor pokračuje v tomto procesu, až se nakonec vrátí k původně zpracovávanému jednotkovému procesu, jakmile je tento připraven pokračovat. Některé jednotkové procesy dokončí svou práci a virtuální procesor spustí nové jednotkové procesy, aby zpracovaly nové úlohy. Protože virtuální procesor neustále přepíná mezi jednotkovými procesy, umožňuje jednotce CPU neustále pracovat. Rychlost zpracování vytváří dojem, že virtuální procesor zpracovává několik úloh současně, což ve výsledku skutečně činí.

Spuštění několika souběžných jednotkových procesů vyžaduje plánování a synchronizaci, aby nedocházelo ke vzájemnému ovlivňování práce jednotlivých jednotkových procesů. Virtuální procesory používají ke koordinování souběžného zpracování několika jednotkovými procesy následující struktury a metody:

- řídicí struktury
- v přepínání kontextu
- · zásobníky
- fronty
- objekty mutex

Tato část popisuje, jak virtuální procesory využívají těchto struktur a metod.

### **Řídicí struktury**

Když se klient připojí k databázovému serveru, databázový server vytvoří strukturu *relace*, která se nazývá *řídicí blok relace* a která obsahuje informace o připojení a o uživateli. Relace začíná, když se klient připojí k databázovému serveru a končí s ukončením připojení.

Databázový server také vytvoří strukturu jednotkového procesu, která se nazývá *řídicí blok jednotkového procesu* (TCB) relace a spustí primární jednotkový proces (**sqlexec**), který bude zpracovávat požadavky klienta. Když jednotkový proces *předává řízení*, tedy když se pozastaví a umožní spuštění jiného jednotkového procesu, uloží virtuální procesor informace o stavu jednotkového procesu do řídicího bloku jednotkového procesu. Tato informace zahrnuje obsah systémových registrů procesu, čítač instrukcí (adresu následující instrukce k provedení) a ukazatel zásobníku. Tyto informace tvoří *kontext* jednotkového procesu.

Ve většině případů spouští databázový server jeden primární jednotkový proces pro každou relaci. V případech, kdy provádí paralelní zpracování, ovšem vytváří několik jednotkových procesů relace pro jediného klienta a také vytváří několik odpovídajících řídicích bloků jednotkových procesů.

### **Přepínání kontextu**

Virtuální procesor přepíná z jednoho jednotkového procesu na druhý pomocí *přepínání kontextu*. Databázový server nepřerušuje probíhající jednotkový proces nuceně, jak to činí operační systém s procesem po uplynutí pevně stanoveného časového intervalu (časového kvanta). Jednotkový proces místo toho přepne řízení v jednom z následujících okamžiků:

- <span id="page-136-0"></span>v V předem určeném bodu v kódu.
- v Pokud jednotkový proces nelze nadále provádět, dokud nebude splněna určitá podmínka.

Pokud by objem zpracování potřebný k provedení úlohy způsobil čekání jiných jednotkových procesů po příliš dlouhou dobu, předá jednotkový proces v předem stanoveném okamžiku řízení. Kód pro takto dlouhodobé úkoly obsahuje volání funkce, pomocí které jednotkový proces ve strategických okamžicích zpracování předává řízení. Když jednotkový proces provádí jednu z těchto úloh, předá řízení, jakmile dojde k volání funkce předání řízení. Poté mohou být spuštěny ostatní jednotkové procesy čekající ve frontě připravených procesů. Jakmile je znovu na řadě původní jednotkový proces, začne tento proces opět provádět svůj kód od bodu, který následoval za voláním funkce předání řízení. Předem stanovená volání funkce předání řízení umožňují databázovému serveru přerušit jednotkové procesy v bodech, které jsou z hlediska výkonu nejvýhodnější.

Jednotkový proces předá řízení i tehdy, pokud nebude moci pokračovat ve zpracování úlohy, dokud nebude splněna určitá podmínka. Jednotkový proces například předá řízení, pokud čeká na diskový vstup - výstup, aby mohl dokončit svou úlohu, když čeká na příjem dat od klienta nebo když čeká na zámek či jiný zdroj.

Když jednotkový proces předává řízení, virtuální procesor uloží jeho kontext do řídicího bloku jednotkového procesu. Poté virtuální procesor vybere z fronty připravených jednotkových procesů nový jednotkový proces k provedení, zavede kontext nového jednotkového procesu z jeho řídicího bloku a začne provádět instrukce na nové adrese v čítači programu. Obrázek Obrázek 5-4 znázorňuje, jak virtuální procesor provede přepnutí kontextu.

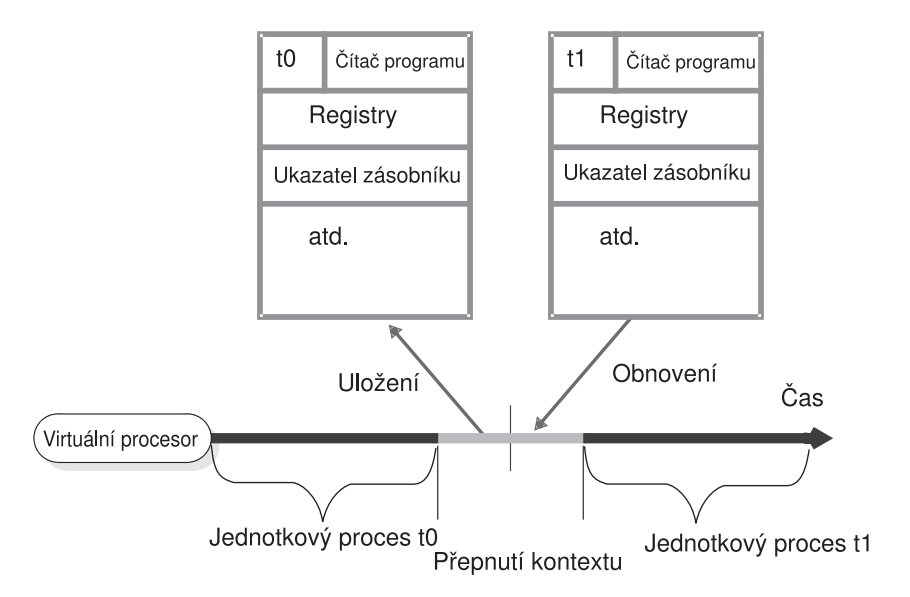

#### Řídicí bloky jednotkových procesů

*Obrázek 5-4. Přepnutí kontextu: Jak virtuální procesor přepíná z jednoho jednotkového procesu na jiný.*

### **Zásobníky**

Databázový server přidělí ve virtuální části sdílené paměti oblast k uložení nesdílených dat pro funkce prováděné jednotkovým procesem. Tato oblast se nazývá *zásobník*. Informace o tom, jak nastavit velikost zásobníku, naleznete v části ["Zásobníky"](#page-179-0) na stránce 7-18.

<span id="page-137-0"></span>Zásobník umožňuje virtuálnímu procesoru chránit nesdílená data jednotkového procesu před přepsáním jinými jednotkovými procesy, které současně provádějí tentýž kód. Pokud například několik klientských aplikací současně provádí příkazy SELECT, jednotkové procesy relací každého klienta provádějí v kódu řadu stejných funkcí. Pokud by jednotkový proces neměl soukromý zásobník, mohl by jeden jednotkový proces přepsat místní data, která patří jinému jednotkovému procesu v rámci stejné funkce.

Když virtuální procesor přepíná na nový jednotkový proces, zavede z pole v řídicím bloku jednotkového procesu ukazatel zásobníku pro tento jednotkový proces. V ukazateli zásobníku je uložena počáteční adresa zásobníku. Virtuální procesor pak může přistupovat k datům v zásobníku pomocí posunů vůči této počáteční adrese. Obrázek Obrázek 5-5 znázorňuje, jak virtuální procesor využívá zásobník k oddělení nesdílených dat jednotkových procesů relací.

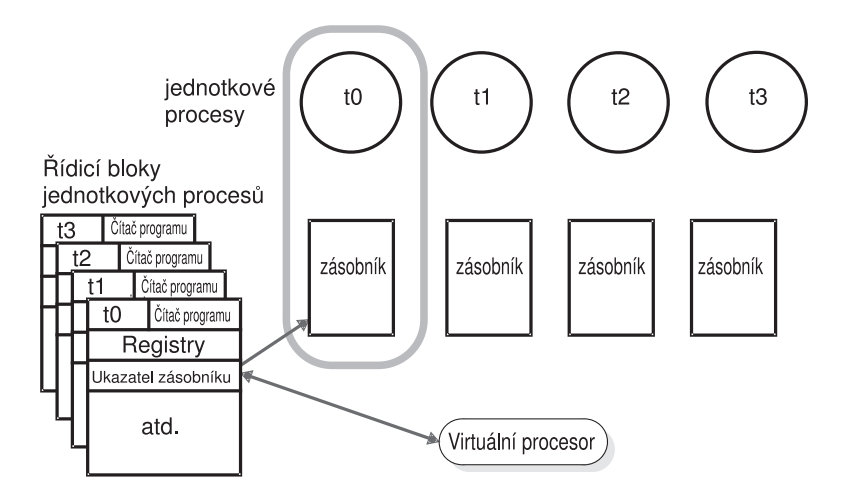

*Obrázek 5-5. Virtuální procesory oddělují nesdílená data každého uživatele.*

### **Fronty**

Databázový server využívá tři typy front k plánování zpracování mnoha souběžně prováděných jednotkových procesů:

- fronty připravených procesů
- fronty spících procesů
- fronty čekajících procesů

Virtuální procesory stejné třídy sdílejí fronty. Tato skutečnost zčásti umožňuje jednotkovým procesům migrovat z jednoho virtuálního procesoru na jiný virtuální procesor stejné třídy, je-li to nutné.

#### **Fronty připravených procesů**

Fronty připravených procesů obsahují jednotkové procesy, které jsou připravené ke spuštění, jakmile aktuální (prováděný) jednotkový proces předá řízení. Jakmile jednotkový proces předá řízení, virtuální procesor vybere další jednotkový proces z fronty připravených procesů s odpovídající prioritou. V rámci fronty zpracovává virtuální procesor jednotkové procesy téže priority v pořadí FIFO (first-in-first-out).

Pokud ve víceprocesorovém počítači zpozorujete, že se ve frontě připravených procesů pro konkrétní třídu virtuálních procesorů hromadí jednotkové procesy (což naznačuje, že se práce hromadí rychleji, než ji dokáže virtuální procesor zpracovávat), můžete spustit další virtuální procesory této třídy a rozdělit tak zátěž při zpracování. Další informace o monitorování front připravených procesů naleznete v části ["Monitorování](#page-160-0) virtuálních procesorů" na stránce 6-5.

<span id="page-138-0"></span>Další informace o přidávání virtuálních procesorů, zatímco je databázový server v režimu online naleznete v části "Přidání [virtuálních](#page-158-0) procesorů v režimu online" na stránce 6-3.

#### **Fronty spících procesů**

Fronty spících procesů obsahují kontexty jednotkových procesů, které v daném čase nemají žádné úlohy. Jednotkový proces je uveden do režimu spánku buď po určitý časový interval, nebo *navždy*.

Administrační třída (ADM) virtuálních procesorů spouští systémový časovač a speciální pomocné jednotkové procesy. Virtuální procesory v této třídě jsou vytvářeny a spouštěny automaticky. Tuto třídu virtuálních procesorů neovlivňuje žádný z konfiguračních parametrů.

Virtuální procesor třídy ADM probouzí jednotkové procesy, které byly uspány na určitou dobu. Jednotkový proces, který je spuštěn ve virtuálním procesoru ADM kontroluje spící jednotkové procesy v sekundových intervalech. Pokud již vypršela doba, po kterou byl jednotkový proces uspán, virtuální procesor ADM ho přesune do příslušné fronty připravených procesů. Jednotkový proces, který spí po určitou dobu, může být rovněž explicitně probuzen jiným jednotkovým procesem.

Jednotkový proces, který byl uspán *navždy*, je probuzen ve chvíli, kdy má provést další úlohu. Když například jednotkový proces spuštěný ve virtuálnímu procesoru CPU potřebuje přístup k disku, vydá požadavek vstupu - výstupu, umístí se do fronty spících procesů virtuálního procesoru CPU a předá řízení. Jakmile jednotkový proces vstupu - výstupu vyrozumí virtuální procesor CPU, že byla operace vstupu - výstupu dokončena, naplánuje virtuální procesor CPU další zpracování původního jednotkového procesu tím, že ho přesune z fronty spících procesů do fronty připravených procesů. Obrázek Obrázek 5-6 znázorňuje řazení jednotkových procesů databázového serveru do fronty k provádění operací vstupu - výstupu databáze.

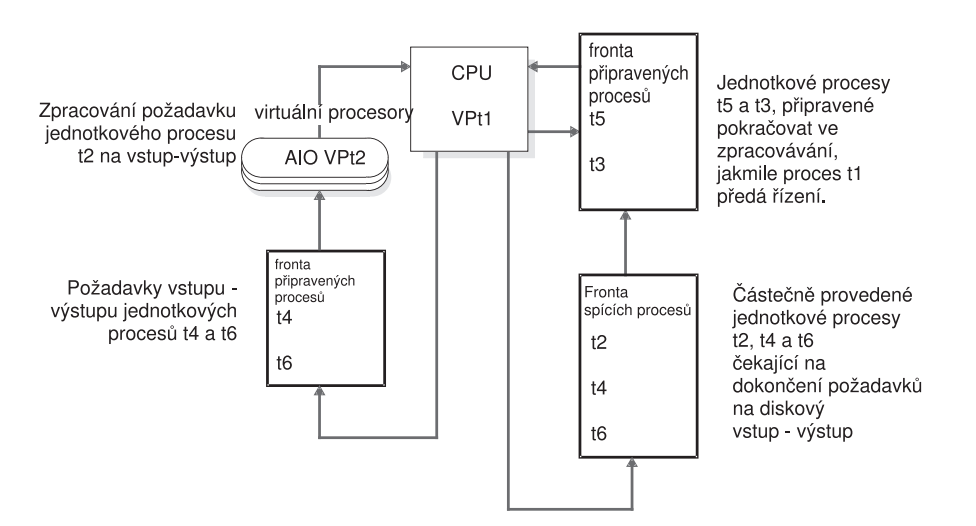

*Obrázek 5-6. Řazení jednotkových procesů databázového serveru do fronty k provedení databázového vstupu - výstupu.*

#### **Fronty čekajících procesů**

Fronty čekajících procesů obsahují jednotkové procesy, které musí čekat na určitou událost, než budou moci pokračovat. Fronty čekajících procesů koordinují například přístup jednotkových procesů ke sdíleným datům. Pokud se uživatel pokouší získat zámek logického protokolu a zjistí, že je zámek využíván jiným uživatelem, umístí se jednotkový proces, kterému byl zamítnut přístup, do fronty čekajících procesů logického protokolu. Pokud je

jednotkový proces držící zámek připraven zámek uvolnit, zkontroluje případné čekající jednotkové procesy a nalezne-li je, probudí následující jednotkový proces ve frontě čekajících procesů.

### <span id="page-139-0"></span>**Objekty mutex**

Objekt typu mutex (z anglického *mut*ually (vzájemně) *ex*clusive (výlučný)), označovaný též jako *zámek (latch)*, je uzamykací mechanizmus využívaný databázovým serverem k synchronizaci přístupu více jednotkových procesů ke sdíleným zdrojům. Objekty mutex lze přirovnat k semaforům používaným některými operačními systémy k řízení přístupu více *procesů* ke sdíleným datům. Objekty mutex ovšem umožňují vyšší míru souběžného přístupu než semafory.

Objekt mutex je proměnná, která je přidružená ke sdílenému zdroji, jakým je například vyrovnávací paměť. Jednotkový proces musí před přístupem k samotnému zdroji získat objekt mutex pro tento zdroj. Ostatním jednotkovým procesům je znemožněn přístup ke zdroji, dokud ho jeho vlastník neuvolní. Jednotkový proces získá objekt mutex poté, co se objekt mutex stane dostupným nastavením do stavu ″používá se″. Synchronizace, kterou objekty mutex poskytují je zárukou, že do konkrétní oblasti sdílené paměti zapisuje vždy pouze jeden jednotkový proces.

Další informace o monitorování objektů mutex naleznete v části ["Monitorování](#page-203-0) profilu [sdílené](#page-203-0) paměti a zámků latch" na stránce 8-8.

### **Třídy virtuálních procesorů**

Virtuální procesor určité třídy může spouštět pouze jednotkové procesy této třídy. Tato část popisuje typy jednotkových procesů (typy zpracování) prováděné jednotlivými třídami virtuálních procesorů. Vysvětluje také, jak určit počet virtuálních procesorů, který je zapotřebí spouštět v každé třídě.

### **Virtuální procesory CPU**

Ve virtuálních procesorech CPU jsou spouštěny všechny jednotkové procesy relací (tedy jednotkové procesy, které zpracovávají požadavky klientských aplikací používajících jazyk SQL a některé interní jednotkové procesy. Interní jednotkové procesy zajišťují interní služby databázového serveru. Například jednotkový proces, který od klientských aplikací přijímá požadavky na připojení, je interní jednotkový proces.

Každý virtuální procesor CPU může mít přidruženu vlastní vyrovnávací paměť. Každý blok vlastní vyrovnávací paměti obsahuje 1 až 32 stránek paměti; každá stránka paměti je veliká 4096 bajtů. Databázový server používá vlastní vyrovnávací paměť, aby zkrátil přístupovou dobu k paměťovým blokům. Chcete-li povolit použití vlastní vyrovnávací paměti a zadat o vyrovnávací paměti informace, použijte konfigurační parametr

VP\_MEMORY\_CACHE\_KB. Další informace naleznete v příručce *IBM Informix Dynamic Server Administrator's Reference* a v příručce *Příručka výkonnosti serveru IBM Informix Dynamic Server*.

#### **Stanovení počtu potřebných virtuálních procesorů CPU**

Správný počet virtuálních procesorů CPU je takový, při kterém jsou všechny virtuální procesory zaneprázdněné, ne však natolik, aby nezvládaly přijímat příchozí požadavky. Neměli byste přidělit více virtuálních procesorů CPU, než je počet fyzických (hardwarových) procesorů v počítači.

Pokud chcete posoudit výkon virtuálních procesorů CPU za provozu databázového serveru, opakujte v pravidelných intervalech po určitou dobu následující příkaz: onstat -g glo

<span id="page-140-0"></span>Pokud součet časových intervalů *usercpu* a *syscpu* dosáhne 100 procent času uplynulého v jednom testovacím intervalu, přidejte další virtuální procesor třídy CPU, máte-li k dispozici jednotku CPU, na které by ho bylo možné spustit.

Další informace týkající se rozhodnutí o tom, kolik virtuálních procesorů CPU potřebujete, naleznete v části "Spouštění [jednotkových](#page-150-0) procesů cyklického dotazování na virtuálních procesorech CPU nebo síťových virtuálních [procesorech"](#page-150-0) na stránce 5-23.

Parametr VPCLASS umožňuje určit následující údaje:

- v Počet virtuálních procesorů, které mají být primárně spuštěny pro tuto třídu.
- v Maximální počet virtuálních procesorů spuštěných pro danou třídu.
- v Procesorovou afinitu pro virtuální procesory třídy CPU.
- v Zakázání stárnutí priority, je-li to vhodné.
- **Důležité:** Namísto parametrů AFF\_SPROC, AFFNPROCS, NOAGE, NUMCPUVPS a NUMAIOVPS byste měli použít parametr VPCLASS. Parametr VPCLASS nelze používat v kombinaci s těmito parametry. Pokud soubor ONCONFIG například obsahuje parametr NUMCPUVPS, obdržíte chybovou zprávu, obsahuje-li soubor rovněž parametr VPCLASS *cpu*. Další informace o konfiguraci parametru VPCLASS naleznete v příručce *IBM Informix Administrator's Reference*.

Kromě toho, že posoudíte počet jednotek CPU v počítači a počet uživatelů, kteří se budou připojovat k databázovému serveru, zvažte též skutečnost, že uživatelské rutiny a moduly DataBlade (které jsou kolekcemi uživatelských rutin) jsou prováděny ve virtuálních procesorech CPU nebo v uživatelem definovaných virtuálních procesorech. Další informace o tom, jak k virtuálnímu procesoru přiřadit uživatelskou rutinu naleznete v části ["Přiřazení](#page-143-0) UDR k uživatelem [definované](#page-143-0) třídě virtuálních procesorů" na stránce 5-16.

#### **Spuštění na víceprocesorovém počítači**

Spouštíte-li několik virtuálních procesorů CPU na počítači s více procesory, nastavte v souboru ONCONFIG parametr MULTIPROCESSOR na hodnotu 1. Když nastavíte hodnotu parametru MULTIPROCESSOR na 1, databázový server provede uzamčení způsobem, který je vhodný pro počítač s více procesory. Další informace o nastavení víceprocesorového režimu naleznete v kapitole o konfiguračních parametrech v příručce *IBM Informix Dynamic Server Administrator's Reference*.

#### **Spuštění na jednoprocesorovém počítači**

Pokud databázový server spouštíte na jednoprocesorovém počítači, nastavte konfigurační parametr MULTIPROCESSOR na hodnotu 0. Chcete-li databázový server spustit pouze s jedním virtuálním procesorem CPU, nastavte parametr SINGLE\_CPU\_VP na hodnotu 1.

Nastavení parametru MULTIPROCESSOR na hodnotu 0 umožní databázovému serveru obcházet zamykání, které je nezbytné ke spouštění více procesů na víceprocesorovém počítači. Další informace o konfiguračním parametru MULTIPROCESSOR naleznete v příručce *IBM Informix Dynamic Server Administrator's Reference*.

Nastavení parametru SINGLE\_CPU\_VP hodnotu 1 umožní databázovému serveru obejít některé z volání mutex, která obvykle provádí, spouští-li několik virtuálních procesorů CPU. Další informace o nastavení parametru SINGLE\_CPU\_VP naleznete v příručce *IBM Informix Dynamic Server Administrator's Reference*.

**Důležité:** Nastavení parametru *VPCLASS num* na hodnotu *1* a parametru SINGLE\_CPU\_VP na hodnotu *0* nesníží počet volání objektů mutex, a to i přesto, že databázový server spouští pouze jeden virtuální procesor CPU. Parametr SINGLE\_CPU\_VP

musíte nastavit na hodnotu *1*, chcete-li snížit četnost zamykání, ke kterému dochází, spustíte-li jediný virtuální procesor CPU.

<span id="page-141-0"></span>Nastavení parametru SINGLE\_CPU\_VP na hodnotu 1 zavede v databázovém serveru následující dvě důležitá omezení:

v Povolen je pouze jeden virtuální procesor CPU.

Virtuální procesory CPU nelze přidávat, zatímco je databázový server v režimu online.

• Nejsou povoleny uživatelem definované třídy. (Uživatelé však mohou definovat rutiny, které jsou spouštěny přímo ve virtuálním procesoru CPU VP.)

Další informace naleznete v části "Přidání [virtuálních](#page-158-0) procesorů v režimu online" na stránce [6-3.](#page-158-0)

#### **Přidávání a vypouštění virtuálních procesorů CPU v režimu online**

Virtuální procesory třídy CPU lze přidávat a vypouštět, i když je databázový server online. Pokyny, jak to provést, naleznete v částech "Přidání [virtuálních](#page-158-0) procesorů v režimu online" na [stránce](#page-158-0) 6-3 a "Vypuštění virtuálních procesorů třídy CPU a uživatelem [definovaných](#page-159-0) virtuálních [procesorů"](#page-159-0) na stránce 6-4.

#### **Jak zabránit stárnutí priority**

Některé operační systémy postupně snižují prioritu dlouhodobě probíhajících procesů s narůstající dobou jejich zpracování. Tato funkce operačního systému se nazývá *stárnutí priority*. Stárnutí priority může způsobit klesání výkonu procesů databázového serveru s přibývajícím časem. Přesto operační systém v některých případech umožňuje tuto vlastnost vypnout a zachovat vysokou prioritu dlouhodobě spuštěných procesů.

Chcete-li zjistit, zda je stárnutí priority k dispozici ve vašem počítači, naleznete informace v souboru Poznámky k počítači, který je součástí instalační sady a je popsán v úvodu k této příručce.

Pokud operační systém umožňuje vypnout stárnutí priority, můžete ho vypnout stanovením hodnotynoage pro položku priority v konfiguračním parametru VPCLASS. Další informace naleznete v příručce *IBM Informix Dynamic Server Administrator's Reference*.

#### **Užití procesorové afinity**

Databázový server podporuje automatické navázání virtuálních procesorů CPU k procesorům na víceprocesorových počítačích, které podporují *procesorovou afinitu*. Instalační médium databázového serveru obsahuje soubor Poznámky k počítači s informací, zda vaše verze databázového serveru podporuje tuto vlastnost. Když přiřadíte virtuální procesor CPU k příslušné jednotce CPU, virtuální procesor bude spouštěn jen na této jednotce CPU, avšak na této jednotce CPU mohou být spouštěny i jiné jednotkové procesy.

Použijte konfigurační parametr VPCLASS s volbou *aff* k implementování procesorové afinity na víceprocesorových počítačích, které to podporují.

[Obrázek](#page-142-0) 5-7 ilustruje koncept procesorové afinity.

<span id="page-142-0"></span>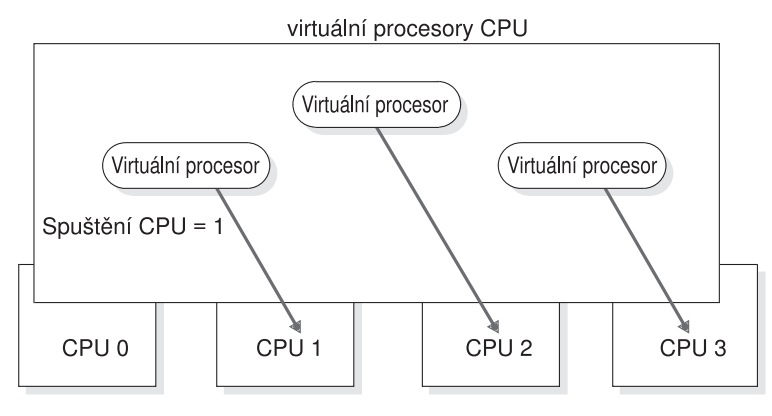

Počet virtuálních procesorů = 3

*Obrázek 5-7. Procesorová afinita*

**Jen pro UNIX** Informace o tom, zda je procesorová afinita podporovaná na vaší platformě UNIX, naleznete v souboru Poznámky k počítači. **Konec Jen pro UNIX**

**Nastavení procesorové afinity pomocí parametru VPCLASS:** Pro nastavení procesorové afinity pomocí parametru VPCLASS, určete rozsah CPU, ke kterému přiřadíte virtuální procesory. Databázový server přiřadí virtuální procesory CPU k jednotkám CPU metodou cyklické obsluhy, počínaje prvním číslem procesoru určeným parametrem *aff*. Určíte-li více virtuálních procesorů CPU než je k dispozici, databázový server začne znovu od začátku. V následujícím příkladě položka afinity přiřadí virtuální procesor k CPU 1, 2 a 3. Jsou dostupné tři virtuální procesory (určené položkou *num*):

VPCLASS CPU,num=3,aff=1-3

V následujícím příkladu přiřadí databázový server dva virtuální procesory k jednotce CPU 5 a 6 a jeden virtuální procesor k jednotce CPU 7: VPCLASS CPU,num=3,aff=5-7

Další informace naleznete pod heslem VPCLASS v kapitole o konfiguračních parametrech v příručce *IBM Informix Dynamic Server Administrator's Reference*.

### **Uživatelem definované třídy virtuálních procesorů**

Můžete definovat speciální třídy virtuálních procesorů ke spouštění uživatelských rutin nebo modulu DataBlade. Uživatelské rutiny bývají obvykle napsány tak, aby podporovaly uživatelem definované datové typy. Nechcete-li, aby byla uživatelská rutina spuštěna v třídě CPU, což je výchozí nastavení, můžete ji přiřadit k uživatelem definované třídě virtuálních procesorů (VP). Uživatelem definované třídy virtuálních procesorů se též nazývají *rozšiřující virtuální procesory*.

Tato část obsahuje následující informace o uživatelem definovaných virtuálních procesorech:

- v Kdy spouštět rutiny UDR psané v jazyku C v uživatelem definovaném VP místo ve virtuálním procesoru CPU VP.
- v Jak přiřadit rutiny UDR psané v jazyku C ke konkrétní, uživatelem definované třídě VP.
- v Jak přidávat a vypouštět uživatelem definované virtuální procesory VP, zatímco je databázový server v režimu online.

#### <span id="page-143-0"></span>**Stanovení potřebného počtu uživatelem definovaných virtuálních procesorů**

Můžete určit tolik uživatelem definovaných virtuálních procesorů, kolik umožňuje použitý operační systém. Pokud spouštíte mnoho rutin UDR nebo paralelních dotazů PDQ používajících rutiny UDR, měli byste nakonfigurovat více uživatelem definovaných virtuálních procesorů.

#### **Užití uživatelem definovaných virtuálních procesorů**

Uživatelem definované třídy virtuálních procesorů chrání databázový server před *nesprávně pracujícími* uživatelskými rutinami. Nesprávně pracující uživatelská rutina se vyznačuje alespoň jednou z následujících charakteristik:

- v Nepředává řízení jiným jednotkovým procesům.
- Provádí blokující volání operačního systému.
- Mění globální stav procesoru VP.

Správně pracující rutina UDR psaná v jazyku C nemá žádnou z těchto vlastností. Ve virtuálním procesoru CPU spouštějte pouze správně pracující rutiny UDR v jazyku C.

**Upozornění:** Spuštění nesprávně pracující rutiny ve virtuálním procesoru CPU může způsobit vážné narušení práce databázového serveru a s nejvyšší pravděpodobností může způsobit jeho selhání nebo chybnou funkci. Kromě toho ani rutina samotná nemusí vyprodukovat správné výsledky.

Abyste zajistili správné provádění, přiřaďte veškeré nesprávně pracující uživatelské rutiny k uživatelem definované třídě virtuálních procesorů. Uživatelem definované virtuální procesory VP odstraní následující omezení programátora, která se týkají třídy CPU VP:

- v Nutnost pravidelného předávání řízení procesoru.
- v Potřebu eliminování blokujících volání vstupu výstupu.

Funkce, které jsou spouštěny v uživatelem definované třídě virtuálních procesorů, nemusejí předávat řízení a mohou provádět přímá volání systému souborů, která blokují další zpracování virtuálním procesorem, dokud není vstup - výstup dokončen.

Normální zpracování uživatelských dotazů není nesprávně pracujícími rutinami UDR v jazyku C ovlivněno, protože tyto rutiny UDR nejsou spouštěny ve virtuálních procesorech CPU. Podrobnější diskusi na téma nesprávně pracujících rutin naleznete v příručce *IBM Informix DataBlade API Programmer's Guide*.

#### **Určení uživatelem definovaného virtuálního procesoru**

Parametr VPCLASS s volbou *vpclass* definuje uživatelem definovanou třídu virtuálních procesorů. Můžete též určit uživatelem definovaný virtuální procesor, který nepředává řízení. Další informace naleznete v části "Určení parametru [VPCLASS"](#page-157-0) na stránce 6-2 a v kapitole věnované konfiguračním parametrům v příručce *IBM Informix Dynamic Server Administrator's Reference*.

#### **Přiřazení UDR k uživatelem definované třídě virtuálních procesorů**

Příkaz SQL CREATE FUNCTION slouží k registrování uživatelské rutiny. Například následující příkaz CREATE FUNCTION zaregistruje uživatelskou rutinu **GreaterThanEqual()** a určuje, že volání směřovaná na tuto rutinu mají být provedena uživatelem definovanou třídou VP nazvanou UDR:
<span id="page-144-0"></span>CREATE FUNCTION GreaterThanEqual(ScottishName, ScottishName) RETURNS boolean WITH (CLASS = UDR ) EXTERNAL NAME '/usr/lib/objects/udrs.so' LANGUAGE C

K provedení této funkce musí soubor ONCONFIG obsahovat parametr VPCLASS, který definuje třídu UDR. Není-li tomu tak, volání funkce **GreaterThanEqual** se nezdaří.

**Rada:** Modifikátor rutiny CLASS může určit jakýkoliv název třídy VP. Tento název třídy nemusí existovat již při registraci rutiny UDR. Pokud však chcete spustit rutinu UDR, která ke svému provedení určuje uživatelem definovanou třídu VP, musí tato třída existovat a mít k sobě přiřazené virtuální procesory.

Pro konfiguraci třídy UDR přidejte do souboru ONCONFIG řádek podobný následujícímu. Tento řádek konfiguruje třídu UDR se dvěma virtuálními procesory a bez funkce stárnutí priority.

VPCLASS UDR ,num=2,noage

Předchozí řádek definuje třídu virtuálního procesoru UDR VP jako třídu VP předávající řízení; jinými slovy, tato třída VP umožňuje UDR v jazyku C přepínat řízení na jiné jednotkové procesy, které potřebují přístup do třídy virtuálních procesorů UDR. Další informace o tom, jak používat konfigurační parametr VPCLASS naleznete v příručce *IBM Informix Dynamic Server Administrator's Reference*.

Další informace o příkazu CREATE FUNCTION naleznete v příručce *IBM Informix Guide to SQL: Syntax*.

#### **Přidávání a vypouštění uživatelem definovaných virtuálních procesorů v režimu online**

Virtuální procesory uživatelem definované třídy lze přidávat a vypouštět, zatímco je databázový server online. Pokyny, jak to provést, naleznete v částech "Přidání [virtuálních](#page-158-0) [procesorů](#page-158-0) v režimu online" na stránce 6-3 a ["Vypuštění](#page-159-0) virtuálních procesorů třídy CPU a uživatelem [definovaných](#page-159-0) virtuálních procesorů" na stránce 6-4.

### **Virtuální procesory Java**

Uživatelské rutiny Java UDR a aplikace Java jsou prováděny na specializovaných virtuálních procesorech nazývaných *virtuální procesory Java* (JVP). Virtuální procesor JVP obsahuje ve svém kódu software JVM (Java virtual machine). JVP má stejné možnosti jako virtuální procesor CPU v tom smyslu, že dokáže zpracovávat úplné dotazy jazyka SQL.

Můžete specifikovat tolik procesorů JVP, kolik umožňuje použitý operační systém. Spouštíte-li mnoho uživatelských rutin UDR v jazyku Java nebo paralelních dotazů PDQ používajících rutiny UDR v jazyku Java, měli byste nakonfigurovat více procesorů JVP. Další informace o rutinách UDR napsaných v jazyku Java naleznete v příručce *J/Foundation Developer's Guide*.

Ke konfiguraci procesoru JVP použijte konfigurační parametr VPCLASS s klíčovým slovem jvp. Další informace naleznete v kapitole věnované konfiguračním parametrům v příručce *IBM Informix Dynamic Server Administrator's Reference*.

### **Virtuální procesory diskového vstupu - výstupu**

Následující třídy virtuálních procesorů provádějí diskový vstup - výstup:

- PIO (vstup výstup fyzického protokolu)
- LIO (vstup výstup logického protokolu)
- AIO (asynchronní vstup výstup)
- CPU (asynchronní vstup výstup jádra)

Třída PIO zajišťuje veškerý vstup - výstup souborů fyzického protokolu a třída LIO zajišťuje veškerý vstup - výstup souborů logického protokolu, *vyjma případů*, kdy jsou tyto soubory uloženy v diskovém prostoru s přímým přístupem a databázový server implementuje vstup výstup KAIO.

V operačních systémech, které nepodporují vstup - výstup KAIO, použije databázový server třídu virtuálních procesorů AIO k zajištění databázového vstupu - výstupu, který nevyužívá fyzické nebo logické protokolování.

Databázový server využívá třídu CPU k zajištění vstupu - výstupu KAIO, je-li tento na dané platformě dostupný. Pokud databázový server implementuje vstup - výstup KAIO, obstarává veškerý vstup - výstup diskového prostoru s přímým přístupem jednotkový proces KAIO, včetně vstupu - výstupu fyzických a logických protokolů.

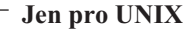

Informace o tom, zda vaše platforma UNIX podporuje vstup - výstup KAIO, naleznete v souboru Poznámky k počítači.

**Konec Jen pro UNIX**

**Jen pro Windows**

Operační systém Windows vstup - výstup KAIO podporuje.

**Konec Jen pro Windows**

Další informace o neprotokolujícím vstupu - výstupu naleznete v části ["Asynchronní](#page-146-0) vstup [výstup"](#page-146-0) na stránce 5-19.

### **Priority vstupu - výstupu**

Databázový server obecně stanovuje priority diskového vstupu - výstupu přiřazením různých typů vstupu - výstupu různým třídám virtuálních procesorů a přiřazením priorit frontám neprotokolujícího vstupu - výstupu. Stanovení priorit například zajišťuje, aby operace vstupu výstupu protokolu s vysokou prioritou nemohla být zařazena do fronty za zápis do dočasného souboru, jehož priorita je nízká. Databázový server rozděluje podle priorit různé typy diskového vstupu - výstupu, jak znázorňuje Tabulka 5-2.

| Priorita | Typy vstupu - výstupu              | Třída VP     |
|----------|------------------------------------|--------------|
| 1.       | Vstup - výstup logického protokolu | CPU nebo LIO |
| 2.       | Vstup - výstup fyzického protokolu | CPU nebo PIO |
| 3.       | Vstup - výstup databáze            | CPU nebo AIO |
| 3.       | Vstup - výstup čištění stránek     | CPU nebo AIO |
| 3.       | Vstup - výstup čtení napřed        | CPU nebo AIO |

*Tabulka 5-2. Jak databázový server stanovuje priority diskového vstupu - výstupu*

#### **Vstup - výstup logického protokolu**

Třída virtuálních procesorů LIO zajišťuje vstup - výstupu souborů logického protokolu v následujících případech:

• Vstup - výstup KAIO není implementován.

<span id="page-146-0"></span>v Soubory logického protokolu se nacházejí v předpřipraveném diskovém prostoru.

Jen v případě, že je implementován vstup - výstup KAIO a soubory logického protokolu se nacházejí v diskovém prostoru s přímým přístupem, využívá databázový server jednotkový proces KAIO ve virtuálním procesoru CPU k zajištění vstupu - výstupu logického protokolu.

Soubory logického protokolu ukládají data, která umožňují databázovému serveru odvolávat transakce a obnovit data po selhání systému. Vstup - výstup souborů logického protokolu je diskový vstup - výstup s nejvyšší prioritou, který databázový server provádí.

Nacházejí-li se soubory logického protokolu v prostoru dbspace, který *není zrcadlen*, spustí databázový server pouze jeden virtuální procesor LIO. Nacházejí-li se soubory logického protokolu v prostoru dbspace, který *je* zrcadlen, spustí databázový server dva virtuální procesory LIO. Tato třída virtuálních procesorů nemá žádné přidružené parametry.

#### **Vstup - výstup fyzického protokolu**

Třída virtuálních procesorů PIO zajišťuje vstup - výstup souboru fyzického protokolu v následujících případech:

- Vstup výstup KAIO není implementován.
- v Soubor fyzického protokolu je uložen v blocích souborů s použitím vyrovnávací paměti.

Jen v případě, kdy je implementován vstup - výstup KAIO a soubor fyzického protokolu se nachází v diskovém prostoru s přímým přístupem, použije databázový server jednotkový proces KAIO ve virtuálním procesoru CPU k zajištění vstupu - výstupu fyzického protokolu. V souboru fyzického protokolu jsou uloženy *předobrazy* stránek dbspace, které se změnily od posledního *kontrolního bodu.* (Další informace o kontrolních bodech naleznete v části ["Kontrolní](#page-346-0) body" na stránce 15-5.) Na počátku obnovení, ještě před zpracováním transakcí z logického protokolu, použije databázový server fyzický protokol k obnovení předobrazů stránek prostoru dbspace, které se změnily od posledního kontrolního bodu. Vstup - výstup souborů fyzického protokolu je vstup - výstup s druhou nejvyšší prioritou po vstupu výstupu souborů logického protokolu.

Nachází-li se soubor fyzického protokolu v prostoru dbspace, který *není* zrcadlen, spustí databázový server pouze jeden virtuální procesor PIO. Nachází-li se soubor fyzického protokolu v prostoru dbspace, který *je* zrcadlen, spustí databázový server dva virtuální procesory PIO. Tato třída virtuálních procesorů nemá žádné přidružené parametry.

#### **Asynchronní vstup - výstup**

Databázový server provádí databázový vstup - výstup asynchronně, to znamená, že operace vstupu - výstupu jsou zařazeny do fronty a provedeny nezávisle na jednotkovém procesoru, který o vstup - výstup žádá. Asynchronní provedení vstupu - výstupu umožňuje jednotkovému procesu, který vyslal požadavek, pokračovat v práci, zatímco operace vstupu výstupu probíhá.

Databázový server provádí veškerý databázový vstup - výstup asynchronně pomocí jednoho z následujících mechanismů:

- Virtuální procesory AIO.
- v Vstup výstup KAIO na platformách, které ho podporují.

Databázový vstup - výstup zahrnuje vstup - výstup pro příkazy SQL, čtení napřed, čištění stránek a kontrolní body, spolu s dalšími vstupy - výstupy.

**Asynchronní vstup - výstup jádra:** Databázový server využívá vstup - výstup KAIO, pokud jsou splněny následující podmínky:

v Je podporován počítačem i operačním systémem.

- Dojde ke zvýšení výkonu.
- v Vstup výstup se týká diskového prostoru s přímým přístupem.

Databázový server implementuje KAIO spuštěním jednotkového procesu KAIO na virtuálním procesoru CPU. Jednotkový proces KAIO zajišťuje vstup - výstup prostřednictvím systémových volání operačního systému, což vede k zajištění vstupu - výstupu nezávisle na virtuálním procesoru. Jednotkový proces KAIO může zajistit lepší výkon diskového vstupu výstupu než virtuální procesor AIO, protože nevyžaduje přepínání mezi virtuálními procesoryCPU a AIO.

**Jen pro UNIX**

Dynamický server implementuje KAIO v případě, kdy je tato vlastnost podporována platformou, do které vedou porty dynamického serveru. Administrátor databázového serveru vstup - výstup KAIO nekonfiguruje. Chcete-li zjistit, zda použitá platforma podporuje KAIO, nahlédněte do souboru poznámek k počítači.

**Konec Jen pro UNIX**

**Jen pro Linux**

Asynchronní vstup - výstup jádra (KAIO) je ve výchozím nastavení povolený. Zadáte-li v prostředí procesu, které zobrazí(vyvolá) server, že KAIOOFF=1, můžete tuto možnost zakázat.

Systém Linux má celosystémové omezení maximálního počtu paralelních požadavků KAIO. Tuto hodnotu obsahuje soubor **/proc/sys/fs/aio-max-nr**. Administrátor systému Linux může hodnotu zvýšit, například pomocí příkazu:

# echo new\_value > /proc/sys/fs/aio-max-nr

Aktuální počet přidělených příkazů všech procesů operačního systému je k vidění v souboru **/proc/sys/fs/aio-nr**.

Ve výchozím nastavení přiděluje dynamická verze polovinu z maximalního počtu požadavků a přiřazuje je rovnoměrně podle počtu konfigurovaných virtuálních procesorů CPU. Chcete-li řídit počet požadavků, které se přidělí jednotlivým virtuálním procesorům CPU, můžete použít proměnnou prostředí KAIOON. Provedete to tak, že nastavíte proměnnou KAIOON na požadovanou hodnotu předtím, než spustíte dynamický server.

Minimální hodnota proměnné prostředí KAIOON je 100. Pokud v systému Linux docházejí zdroje pro vstup - výstup KAIO, například když se dynamicky přidává mnoho virtuálních procesorů CPU, do souboru **online.log** jsou vypsána varování. V případě, že se tak stane, měl by administrátor systému Linux přidat zdroje vstupu - výstupu KAIO pomocí postupu popsaného výše.

**Konec Jen pro Linux**

**Virtuální procesory AIO:** V případě, že platforma nepodporuje vstup - výstup KAIO nebo pokud server používá vstup - výstup bloků souborů s použitím vyrovnávací paměti, bude databázový server provádět vstup - výstup prostřednictvím virtuálních procesorů třídy AIO. Všechny virtuální procesory AIO obsluhují veškeré požadavky vstupu - výstupu v rámci své třídy rovnoměrně.

Databázový server přiřadí každému bloku disku frontu, někdy označovanou též jako *fronta gfd*, v závislosti na názvu souboru bloku. Databázový server řadí požadavky vstupu - výstupu ve frontě pomocí algoritmu, který minimalizuje pohyb diskové hlavy. Virtuální procesory AIO obsluhují fronty, které obsahují nevyřízené úkoly metodou cyklické obsluhy.

Veškeré další neblokové operace vstupu - výstupu jsou zařazeny do fronty AIO.

Použijte parametr VPCLASS s klíčovým slovem *aio* k určení počtu virtuálních procesorů AIO, které databázový server spustí jako první. Další informace o parametru VPCLASS naleznete v kapitole věnované konfiguračním parametrům v příručce *IBM Informix Dynamic Server Administrator's Reference*.

Pokud je databázový server v režimu online, můžete spustit další virtuální procesory AIO. Další informace naleznete v části "Přidání [virtuálních](#page-158-0) procesorů v režimu online" na stránce [6-3.](#page-158-0)

Virtuální procesory AIO nelze vypouštět, když je databázový server v režimu online.

**Automatické zvyšování a snižování počtu virtuálních procesorů AIO:** Konfigurační parametr AUTO\_AIOVPS povoluje nebo zakazuje databázovému serveru automaticky zvyšovat počet AIO VPS a jednotkových procesů vyprazdňovače v případě, kdy server zjistí, že AIO VPs nestačí pracovnímu zatížení vstupu - výstupu. Zakažte tento parametr, pokud chcete počet ručně upravit. Další informace o tom, jak tento parametr nastavit, naleznete v příručce *IBM Informix Dynamic Server Administrator's Reference*.

**Stanovení počtu potřebných virtuálních procesorů AIO:** Cílem při přidělování virtuálních procesorů AIO je přidělit takové množství VP, aby byly fronty požadavků vstupu výstupu krátké, tedy aby fronty obsahovaly co nejmenší počet požadavků vstupu - výstupu. Pokud jsou fronty *gfd* po dlouhou dobu krátké, znamená to, že je vstup - výstup diskových zařízení zpracováván se stejnou rychlostí, s jakou přicházejí další požadavky.

Příkaz **onstat -g ioq** zobrazí délku a další statistické údaje ohledně front vstupu - výstupu. Tento příkaz vám umožní sledovat délku front *gfd* virtuálních procesorů AIO. Další informace naleznete v části ["Monitorování](#page-160-0) virtuálních procesorů" na stránce 6-5 a informace ohledně sledování virtuálních procesorů naleznete v příručce *Příručka výkonnosti serveru IBM Informix Dynamic Server*.

Jeden virtuální procesor AIO by mohl být dostatečný:

- v Pokud databázový server na vaší platformě implementuje jádro asynchronního vstupu výstupu (KAIO) a pokud se všechny prostory typu dbspace skládají z diskového prostoru s přímým přístupem
- v Pokud váš systém souborů podporuje přímý vstup výstup pro velikost stránky použité pro blok prostoru typu dbspace a pokud přímý vstup - výstup používáte

Aktivnímu prostoru typu dbspace, který se skládá z bloků souborů s vyrovnávací pamětí, přidělte dva virtuální procesory AIO.

- v Pokud databázový server implementuje výstup výstup KAIO, ale pro bloky používáte několik souborů s vyrovnávací pamětí
- v Pokud není vstup výstup KAIO podporován systémem pro bloky.

Pokud na použité platformě není vstup - výstup KAIO implementován, přidělte dva virtuální procesory AIO každému disku, ke kterému databázový server často přistupuje.

V případě, že použijete předpřipravené soubory a povolíte přímý vstup - výstup pomocí konfiguračního parametru DIRECT\_IO, možná budete schopni snížit počet virtuálních procesorů AIO.

<span id="page-149-0"></span>Pokud databázový server implementuje vstup - výstup KAIO a povolíte přímý vstup - výstup pomocí konfiguračního parametru DIRECT\_IO, dynamický server se pokusí použít vstup výstup KAIO, takže pravděpodobně nebudete potřebovat více než jeden virtuální procesor AIO. I v případě, že je povolený přímý vstup - výstup, ale systém souborů přímý vstup výstup ani vstup - výstup KAIO nepodporuje, budete stále muset každému aktivnímu prostoru typu dbspace, který se skládá z bloků souborů s vyrovnávací pamětí, nebo nepoužívá vstup výstup KAIO, přiřadit dva virtuální procesory AIO.

Dočasné prostory typu dbspace přímý vstup - výstup nepoužívají. V případě, že máte dočasné prostory typu dbspace, budete pravděpodobně potřebovat více než jeden virtuální procesor AIO.

Přidělte dostatečný počet virtuálních procesorů AIO, aby server dokázal zpracovávat maximální počet požadavků vstupu - výstupu. Obecně není přidělení příliš mnoha virtuálních procesorů AIO na závadu.

Konfigurační parametr AUTO\_AIOVPS můžete použít k povolení databázovému serveru automaticky zvyšovat počet virtuálních procesorů AIO a jednotkových procesů čištění stránky, pokud servery zjistí, že virtuální procesory AIO nestačí zátěži na vstupu - výstupu.

### **Síťové virtuální procesory**

Jak popisuje část Kapitola 3, ["Komunikace](#page-66-0) mezi klientem a serverem", na stránce 3-1, klient se může k databázovému serveru připojit následujícími způsoby:

- Prostřednictvím síťového připojení.
- Prostřednictvím propojení procesů.

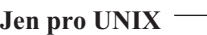

Prostřednictvím sdílené paměti.

 $-$  **Konec Jen pro UNIX**  $-$ 

Síťové připojení může být vytvořeno klientem na vzdáleném počítači nebo klientem na lokálním počítači napodobujícím připojení ze vzdáleného počítače (nazývané *připojení prostřednictvím místní zpětné smyčky*).

### **Určení síťových připojení**

Parametry DBSERVERNAME a DBSERVERALIASES obecně definují názvy dbservername, pro které existují odpovídající záznamy v souboru nebo registru **sqlhosts**. Každý parametr dbservername v souboru **sqlhosts** má záznam **nettype**, který určuje kombinaci rozhraní a protokolu. Databázový server spouští jeden nebo více *jednotkových procesů cyklického dotazování* pro každý jedinečný záznam **nettype**. Podrobný popis pole **nettype** naleznete v části "Pole typu [připojení"](#page-82-0) na stránce 3-17.

Konfigurační parametr NETTYPE poskytuje nepovinné konfigurační údaje o kombinaci rozhraní a protokolu. Umožňuje přidělit kombinaci rozhraní a protokolu více než jeden jednotkový proces cyklického dotazování a též určit třídu virtuálního procesoru (CPU nebo NET), v níž budou jednotkové procesory cyklického dotazování spouštěny.

Úplný popis konfiguračního parametru NETTYPE naleznete v příručce *IBM Informix Dynamic Server Administrator's Reference*.

#### <span id="page-150-0"></span>**Spouštění jednotkových procesů cyklického dotazování na virtuálních procesorech CPU nebo síťových virtuálních procesorech**

Jednotkové procesy cyklického dotazování lze spustit na virtuálních procesorech CPU nebo síťových virtuálních procesorech. Jednotkové procesy cyklického dotazování obecně (zvláště pak na jednoprocesorových počítačích) pracují efektivněji na virtuálních procesorech CPU. To ovšem nemusí platit u víceprocesorových počítačů s velkým počtem vzdálených klientů.

Parametr NETTYPE obsahuje nepovinný záznam, nazývaný vp class, který umožňuje určit hodnotu CPU pro třídu virtuálního procesoru CPU nebo hodnotu NET pro síťové virtuální procesory.

Neurčíte-li třídu virtuálního procesoru pro kombinaci rozhraní a protokolu (jednotkové procesy cyklického dotazování) přidruženou k proměnné DBSERVERNAME, bude třída nastavena na výchozí třídu CPU. Databázový server předpokládá, že kombinace rozhraní a protokolu přidružená k proměnné DBSERVERNAME je primární kombinací rozhraní a protokolu a tedy by měla být nejvíce efektivní.

U ostatních kombinací rozhraní a protokolu je v případě, že není určena proměnná vp class, jako výchozí nastavena třída NET.

Pokud se databázový server nachází v režimu online, nelze vypustit virtuální procesor CPU, na kterém je spuštěn jednotkový proces cyklického dotazování.

**Poznámka:** Měli byste pečlivě rozlišovat mezi jednotkovými procesy cyklického dotazování pro síťová připojení a jednotkovými procesy cyklického dotazování pro připojení prostřednictvím sdílené paměti, které by měly být spuštěny vždy jeden v každém virtuálním procesoru CPU. Připojení TCP by měla být vytvářena pouze v síťových virtuálních procesorech, a to v minimálním počtu potřebném k dosažení požadované odezvy. Připojení prostřednictvím sdílené paměti by měla být vytvářena pouze ve virtuálních procesorech CPU a měla by být spuštěna v každém virtuálním procesoru CPU.

#### **Stanovení počtu síťových virtuálních procesorů**

Každý jednotkový proces cyklického dotazování vyžaduje samostatný virtuální procesor, takže určením počtu jednotkových procesů cyklického dotazování pro kombinaci rozhraní a protokolu nepřímo určíte i počet síťových virtuálních procesorů, určíte-li zároveň, že budou spouštěny třídou virtuálních procesorů NET. Určíte-li hodnotu CPU jako proměnnou vp class, musíte přidělit dostatečný počet virtuálních procesorů CPU pro spouštění jednotkových procesů cyklického dotazování. Nemá-li databázový server virtuální procesor CPU ke spuštění jednotkového procesu cyklického dotazování CPU, spustí pro něj síťový virtuální procesor stanovené třídy.

U většiny systémů postačuje jeden jednotkový proces cyklického dotazování a tedy i jeden virtuální procesor na jednu kombinaci síťového rozhraní a protokolu. U systémů s 200 a více uživateli sítě může spuštění dalších síťových virtuálních procesorů zlepšit výkon. V takovém případě budete muset zjistit optimální počet virtuálních procesorů pro každou kombinaci rozhraní a protokolu experimentálně.

#### **Určení jednotkových procesů listen a cyklického dotazování pro připojení klienta k serveru**

Když spouštíte databázový server, proces **oninit** spouští interní jednotkový proces nazývaný *jednotkový proces typu listener* pro každý název dbservername, který určíte pomocí parametrů DBSERVERNAME a DBSERVERALIASES v souboru ONCONFIG. Chcete-li určit port, na kterém databázový server očekává připojení pro každý z těchto záznamů dbservername, přiřaďte mu jedinečnou kombinaci záznamů **hostname** a **service name** v souboru **sqlhosts**.

Záznam v souboru nebo registru **sqlhosts**, který uvádí Tabulka 5-3, například způsobí, že databázový server **soc\_ol1** spustí jednotkový proces typu listener pro **port1** u hostitele nebo na síťové adrese **myhost**.

*Tabulka 5-3. Jednotkový proces typu listener pro každý port, na kterém databázový server očekává připojení*

| dbservername | nettype  | hostname | název služby |
|--------------|----------|----------|--------------|
| soc oll      | onsoctop | myhost   | port         |

Jednotkový proces typu listener otevře port a vyžádá si jeden z jednotkových procesů cyklického dotazování pro příslušnou kombinaci rozhraní a protokolu k monitorování klientských požadavků na tomto portu. Jednotkový proces cyklického dotazování může být spuštěn ve virtuálním procesoru CPU nebo v síťovém virtuálním procesoru použitého připojení. Další informace o počtu jednotkových procesů cyklického dotazování naleznete v části ["Stanovení](#page-150-0) počtu síťových virtuálních procesorů" na stránce 5-23.

Informace o tom, jak určit, zda budou jednotkové procesy cyklického dotazování pro určitou kombinaci rozhraní a protokolu pracovat ve virtuálním procesoru CPU nebo v síťovém virtuálním procesoru, naleznete v části "Spouštění [jednotkových](#page-150-0) procesů cyklického dotazování na virtuálních procesorech CPU nebo síťových virtuálních [procesorech"](#page-150-0) na [stránce](#page-150-0) 5-23 a informace o konfiguračním parametru NETTYPE naleznete v příručce *IBM Informix Administrator's Reference*.

Pokud jednotkový proces cyklického dotazování obdrží od klienta požadavek na připojení, předá tento požadavek jednotkovému procesu typu listener pro tento port. Jednotkový proces typu listener ověří uživatele, vytvoří připojení k databázovému serveru a spustí jednotkový proces **sqlexec**, jednotkový proces relace, který provádí primární zpracování pro klienta. Obrázek Obrázek 5-8 znázorňuje roli jednotkových procesů typu listener a jednotkových procesů cyklického dotazování při vytváření spojení s klientskou aplikací.

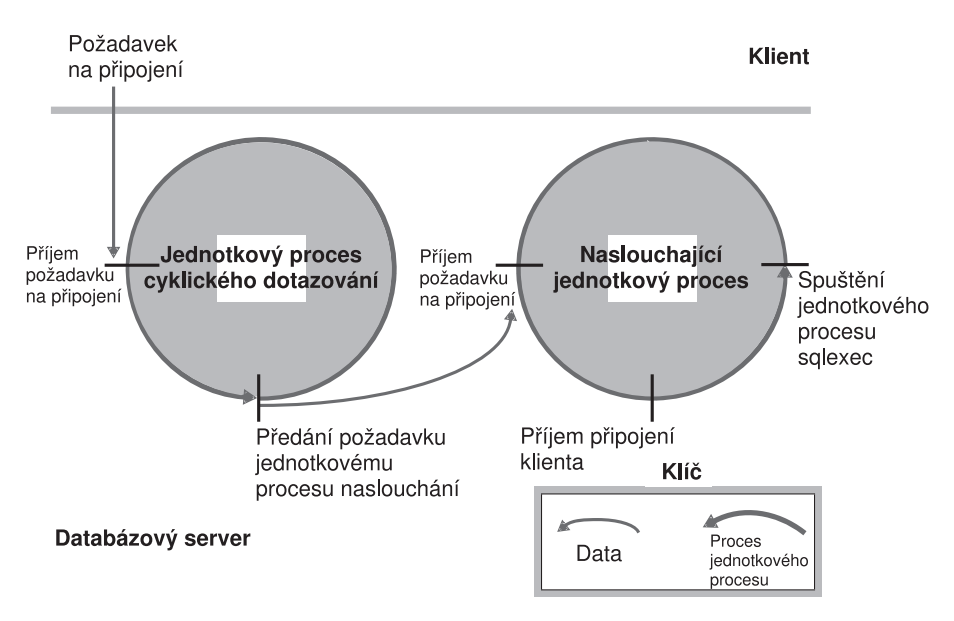

*Obrázek 5-8.* }*Role jednotkových procesorů cyklického dotazování a jednotkových procesů typu listener při připojení ke klientovi*

Jednotkový proces cyklického zpracování čeká na požadavky klienta a umístí je do sdílené paměti, aby mohly být zpracovány jednotkovým procesem **sqlexec**. V případě síťových připojení umístí jednotkový proces cyklického dotazování zprávu do fronty v globální

společné oblasti sdílené paměti. Jednotkový proces cyklického dotazování poté probudí jednotkový proces **sqlexec** klienta, aby zpracoval požadavek. Kdykoli je to možné, zapisuje jednotkový proces **sqlexec** zpět přímo do klienta bez pomoci jednotkového procesu cyklického dotazování. Jednotkový proces cyklického dotazování obecně načítá data z klienta a jednotkový proces **sqlexec** odesílá tato data ke klientovi.

#### **Jen pro UNIX**

V případě připojení prostřednictvím sdílené paměti umístí jednotkový proces cyklického dotazování zprávu do komunikační části sdílené paměti.

**Konec Jen pro UNIX**

Obrázek Obrázek 5-9 znázorňuje základní úlohy, které provádějí jednotkový proces cyklického dotazování a jednotkový proces **sqlexec** při komunikaci s klientskou aplikací.

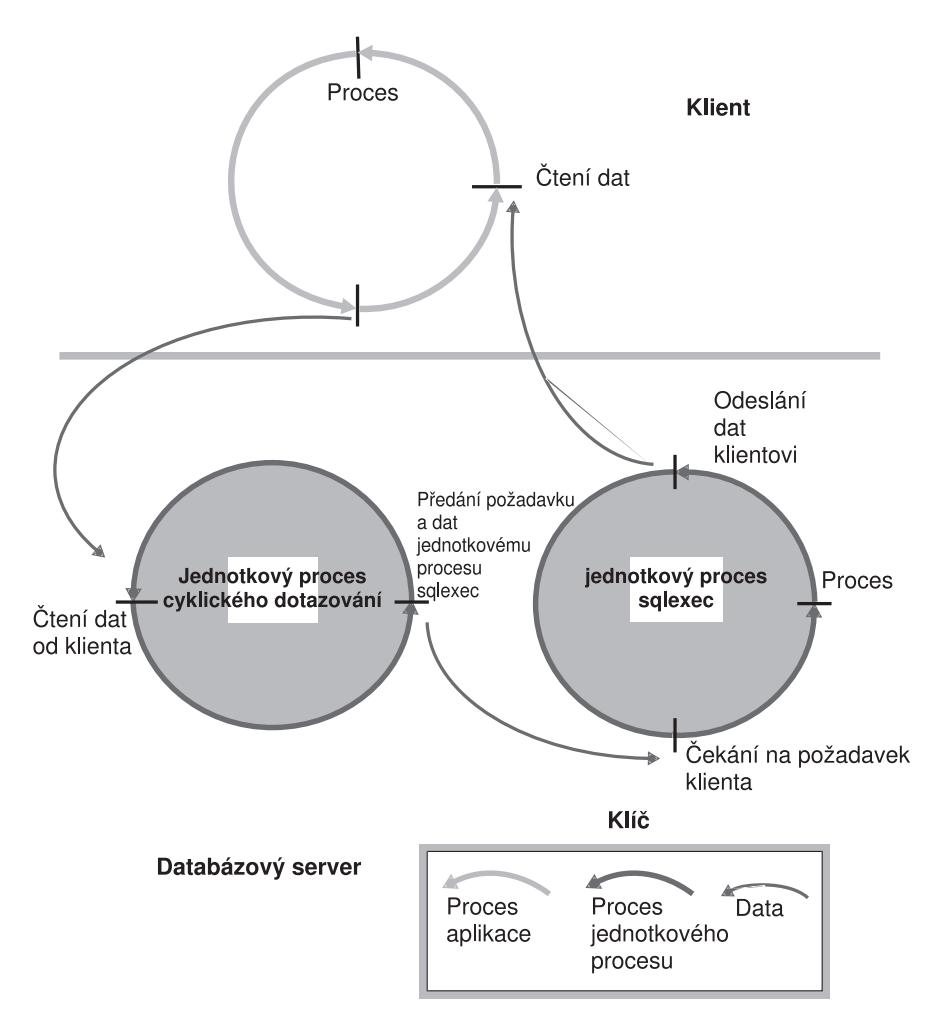

*Obrázek 5-9. Role jednotkových procesů cyklického dotazování a jednotkových procesů typu sqlexec při komunikaci s klientskou aplikací*

#### **Použití rychlého cyklického dotazování**

Konfigurační parametr FASTPOLL můžete použít k povolení nebo zakázání rychlého cyklického dotazování ve vaší síti, pokud platforma vašeho operačního systému rychlé cyklické dotazování podporuje. Rychlé cyklické dotazování je užitečné, pokud máte velké <span id="page-153-0"></span>množství připojení. Pokud například máte více než 300 souběžných připojení s databázovým serverem, můžete pro zlepšení výkonu povolit konfigurační parametr FASTPOLL.

#### **Chcete-li povolit rychlé cyklické dotazování:**

1. Nastavte konfigurační parametr FASTPOLL na hodnotu 1.

V případě, že operační systém nepodporuje rychlé cyklické dotazování, dynamický server konfigurační parametr FASTPOLL ignoruje.

#### **Spuštění několika jednotkových procesů typu listener**

Pokud databázový server nedokáže uspokojivě obsloužit požadavky na připojení pro danou kombinaci rozhraní a protokolu pomocí jediného portu a příslušného jednotkového procesu typu listener, můžete obsluhu požadavků na připojení zlepšit dvěma následujícími způsoby:

- v Přidáním jednotkových procesů typu listener pro další porty.
- Přidáním další karty síťového rozhraní.

**Přidání jednotkových procesů typu listener:** Jak již bylo zmíněno dříve, databázový server spustí jednotkový proces pro každý název dbservername, který určíte pomocí konfiguračních parametrů DBSERVERNAME a DBSERVERALIASES.

Chcete-li přidat jednotkové procesy typu listener k dalším portům, musíte nejprve použít parametr DBSERVERALIASES k určení názvu dbservername pro každý z portů. Parametr DBSERVERALIASES, který znázorňuje Obrázek 5-10, například definuje dva další názvy dbservername **soc\_ol2** a **soc\_ol3** pro instanci databázového serveru označenou jako **soc\_ol1**.

DBSERVERNAME soc\_ol1 DBSERVERALIASES soc\_ol2,soc\_ol3

*Obrázek 5-10. Definování několika názvů dbservername pro vícenásobná připojení stejného typu*

Poté, co definujete další názvy dbservername pro databázový server, je potřeba určit kombinaci rozhraní/protokol a port každého z nich v souboru **sqlhosts** nebo v registru. Každý port je určen jedinečnou kombinací záznamů **hostname** a **servicename**. Záznamy **sqlhosts**, které zobrazuje Tabulka 5-4, například způsobí, že databázový server spustí tři jednotkové procesy typu listener pro kombinaci rozhraní a protokolu **onsoctcp**, jednu pro každý z definovaných portů.

| dbservername        | nettype  | hostname | název služby      |
|---------------------|----------|----------|-------------------|
| soc oll             | onsoctcp | myhost   | portl             |
| soc ol2             | onsoctcp | myhost   | port <sub>2</sub> |
| soc ol <sub>3</sub> | onsoctcp | myhost   | port3             |

*Tabulka 5-4. Záznamy sqlhosts k naslouchání na několika portech pro jedinou kombinaci rozhraní a protokolu.*

Pokud vložíte parametr NETTYPE pro kombinaci rozhraní a protokolu, bude tento parametr použit pro všechna připojení této kombinace rozhraní a protokolu. Jinými slovy, existuje-li parametr NETTYPE pro **onsoctcp**, jak znázorňuje Tabulka 5-4, je tento parametr použit pro všechna zobrazená připojení. V tomto příkladu spouští databázový server pouze jeden jednotkový proces *cyklického dotazování* pro kombinaci rozhraní a protokolu **onsoctcp**, neurčuje-li parametr NETTYPE více. Další informace o záznamech v souboru nebo registru **sqlhosts** naleznete v části ["Propojovací](#page-74-0) soubory" na stránce 3-9.

**Přidání karty síťového rozhraní:** V případě, že karta síťového rozhraní hostitelského počítače nemůže uspokojivě obsloužit požadavky připojení, nebo chcete-li připojit databázový server k více sítím, můžete přidat další kartu síťového rozhraní.

Pro podporu více karet síťového rozhraní musíte každé z karet přiřadit jedinečný název **hostname** (síťovou adresu) v souboru nebo registru **sqlhosts**. Použijete-li například stejné názvy dbservername, jaké uvádí [Obrázek](#page-153-0) 5-10, záznamy v souboru nebo registru **sqlhosts**, které uvádí Tabulka 5-5 na stránce 5-27, způsobí, že databázový server spustí tři jednotkové procesy typu listener pro tutéž kombinaci rozhraní a protokolu (podobně, jak to učinily záznamy, které uvádí [Tabulka](#page-153-0) 5-4). V tomto případě ale dva z jednotkových procesů naslouchají na portech na jedné kartě rozhraní (**myhost1**) a třetí jednotkový proces naslouchá na portu na druhé kartě rozhraní (**myhost2**).

**dbservername nettype hostname název služby** soc\_ol1 onsoctcp myhost1 port1 soc\_ol2 | onsoctcp | myhost1 | port2 soc\_ol3 | onsoctcp | myhost2 | port1

*Tabulka 5-5. Příklad záznamů sqlhosts pro podporu dvou karet síťového rozhraní pro kombinaci rozhraní a protokolu onsoctcp*

# **Virtuální procesor Communications Support Module**

Třída virtuálních procesorů CSM (communications support module) zajišťuje služby podpory komunikačních prostředků a funkce modulu pro podporu komunikačních prostředků.

Databázový server spustí stejný počet virtuálních procesorů CSM jako virtuálních procesorů CPU.

Další informace o službě podpory komunikačních prostředků naleznete v části [Kapitola](#page-66-0) 3, ["Komunikace](#page-66-0) mezi klientem a serverem", na stránce 3-1.

# **Šifrovací virtuální procesory**

Není-li v konfiguračním souboru ONCONFIG definovaná volba parametru VPCLASS encrypt, spustí databázový server při prvním volání šifrovací nebo dešifrovací funkce definované pro šifrování na úrovni sloupců jeden šifrovací virtuální procesor ENCRYPT VP. V případě potřeby můžete definovat několik šifrovacích virtuálních procesorů a snížit tak čas potřebný ke spuštění databázového serveru.

Ke konfiguraci šifrovacích virtuálních procesorů použijte konfigurační parametr VPCLASS spolu s klíčovým slovem encrypt. Chcete-li například přidat pět šifrovacích virtuálních procesorů, zadejte do souboru ONCONFIG následující údaje: VPCLASS encrypt,num=5

Tytéž údaje lze upravovat pomocí obslužného programu **onmode**, jak to uvádí následující příklad:

onmode -p 5 encrypt

Další informace naleznete v kapitole věnované konfiguračním parametrům a obslužnému programu **onmode** v příručce *IBM Informix Dynamic Server Administrator's Reference*. Další informace o šifrování na úrovni sloupců naleznete v příručce *IBM Informix Security Guide*.

# **Optický virtuální procesor**

Třída optických virtuálních procesorů (OPT) se využívá jen společně s podsystémem Optical Subsystem. Podsystém Optical Subsystem spouští jeden virtuální procesor optické třídy, je-li přítomen konfigurační parametr STAGEBLOB. Další informace o podsystému Optical Subsystem naleznete v příručce *IBM Informix Optical Subsystem Guide*.

### **Virtuální procesor typu audit**

Zapnete-li režim auditování nastavením hodnoty parametru ADTMODE v souboru ONCONFIG na 1, databázový server spustí jeden virtuální procesor v třídě auditování (ADT). Další informace o auditování databázového serveru naleznete v příručce *IBM Informix Security Guide*.

### **Virtuální procesor typu miscellaneous**

Virtuální procesor typu miscellaneous obsluhuje požadavky na systémová volání, které mohou vyžadovat velmi velký zásobník, například načítání údajů o aktuálním uživateli nebo názvu hostitelského systému. V tomto virtuálním procesoru se spouští pouze jeden jednotkový proces, procesor ho provádí se zásobníkem o velikosti 128 kB.

# **Kapitola 6. Správa virtuálních procesorů**

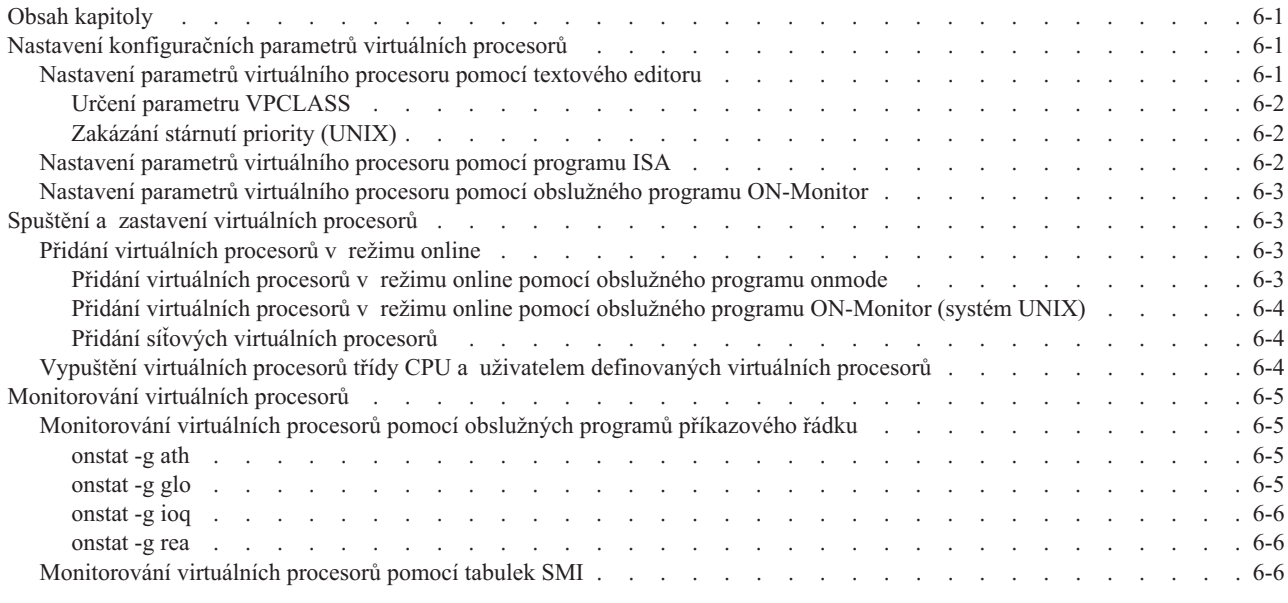

# **Obsah kapitoly**

Tato kapitola popisuje, jak nastavit konfigurační parametry, které ovlivní virtuální procesory databázového serveru, a jak spustit a zastavit virtuální procesory.

Popis tříd virtuálních procesorů a informace o množství virtuálních procesorů, které lze určit pro každou z tříd, uvádí Kapitola 5, "Virtuální procesory a [jednotkové](#page-128-0) procesy", na stránce [5-1.](#page-128-0)

# **Nastavení konfiguračních parametrů virtuálních procesorů**

Jako uživatel **root** nebo **informix** použijte k nastavení konfiguračních parametrů pro virtuální procesory databázového serveru následující nástroje:

- textový editor
- IBM Informix Server Administrator (ISA)

 $-$  **Jen** pro **UNIX**  $-$ 

• ON–Monitor

**Konec Jen pro UNIX**

K zavedení jakýchkoliv změn konfiguračních parametrů je nutné ukončit a restartovat databázový server. Další informace naleznete v části ["Nastavení](#page-201-0) sdílené paměti" na stránce [8-6.](#page-201-0)

# **Nastavení parametrů virtuálního procesoru pomocí textového editoru**

K nastavení parametrů ONCONFIG můžete využít textový editor. Pomocí editoru vyhledejte parametr, který chcete změnit, zadejte novou hodnotu a uložte soubor na disk.

Tabulka 6-1 obsahuje seznam parametrů ONCONFIG, používaných ke konfigurování virtuálních procesorů. Více informací o tom, jak tyto parametry ovlivňují virtuální procesory, naleznete v příručce "Třídy virtuálních [procesorů"](#page-139-0) na stránce 5-12.

<span id="page-157-0"></span>*Tabulka 6-1. Parametry pro konfigurování virtuálních procesorů*

| <b>Parametr</b>               | Podparametry                                        | Účel                                                                                        |
|-------------------------------|-----------------------------------------------------|---------------------------------------------------------------------------------------------|
| <b>MULTIPROCESSOR</b>         |                                                     | Určuje, že používáte víceprocesorový počítač.                                               |
| <b>NETTYPE</b>                |                                                     | Určuje parametry jednotkových procesů síťových<br>protokolů (a virtuálních procesorů).      |
| SINGLE CPU_VP                 |                                                     | Určuje, že používáte jediný virtuální procesor typu<br>CPU.                                 |
| <b>VPCLASS</b>                | adm adt cpu kio lio msc opt lio shm soc<br>str tli  | Určuje třídu virtuálních procesorů.                                                         |
| <b>VPCLASS</b>                | num=num_VPs                                         | Určuje počet virtuálních procesorů určité třídy, které<br>by měl databázový server spustit. |
| <b>VPCLASS</b>                | max=max_VPs                                         | Určuje maximální počet virtuálních procesorů<br>povolených pro jednu třídu.                 |
| <b>VPCLASS</b>                | noage                                               | Určuje, že byla zakázána funkce stárnutí priority.                                          |
| <b>VPCLASS</b>                | aff=processor_number<br>aff=start_range - end_range | Určuje přiřazení k jednotce CPU, je-li k dispozici<br>funkce procesorové afinity.           |
| <b>VPCLASS</b>                | user_defined                                        | Určuje uživatelem definovaný (uživatelský) virtuální<br>procesor.                           |
| <b>VPCLASS</b>                | jvp                                                 | Určuje virtuální procesor Java virtual processor (JVP).                                     |
| <b>VPCLASS</b>                | noyield                                             | Určuje virtuální procesor nepředávající řízení.                                             |
| VP_MEMORY_<br><b>CACHE KB</b> |                                                     | Urychluje přístup k paměťovým blokům.                                                       |

#### **Určení parametru VPCLASS**

Měli byste místo parametrů NUMCPUVPS, NUMAIOVPS, NOAGE, AFF\_SPROC a AFF\_NPROCS použít parametr VPCLASS. Můžete zadat název parametru VPCLASS o délce až 128 bajtů. Název parametru VPCLASS musí začínat písmenem nebo podtržítkem a může obsahovat písmena, číslice, podtržítka nebo znaky **\$**.

Uživatelem definované třídy virtuálních procesorů a virtuální procesory Java určíte v rámci konfiguračního parametru VPCLASS. Více informací o konfiguračním parametru VPCLASS včetně výchozích nastavení a rozsahů hodnot naleznete v částech *IBM Informix Dynamic Server Administrator's Reference*, ["Uživatelem](#page-142-0) definované třídy virtuálních procesorů" na [stránce](#page-142-0) 5-15 a ["Virtuální](#page-144-0) procesory Java" na stránce 5-17.

#### **Zakázání stárnutí priority (UNIX)**

Chcete-li zakázat proces stárnutí priority na platformách umožňujících tuto funkci, použijte parametr VPCLASS s volbou *noage*.

Doporučené hodnoty pro tyto parametry databázového serveru v systému UNIX naleznete v souboru Poznámky k počítači.

### **Nastavení parametrů virtuálního procesoru pomocí programu ISA**

Program ISA můžete použít k zobrazení informací o třídách virtuálního procesoru a k monitorování, přidávání nebo odebírání tříd virtuálních procesorů. Další informace naleznete v nápovědě online k programu ISA.

# <span id="page-158-0"></span>**Nastavení parametrů virtuálního procesoru pomocí obslužného programu ON-Monitor**

Pro nastavení konfiguračních parametrů virtuálního procesoru pomocí obslužného programu ON–Monitor vyberte volbu **Parameters > perFormance**.

K určení síťových virtuálních procesorů zadejte počet virtuálních procesorů a pak jednu z následujících kombinací rozhraní/protokolu: **ipcshm**, **ipcstr**, **tlitcp**, **tlispx** nebo **soctcp**.

### **Spuštění a zastavení virtuálních procesorů**

Když spustíte databázový server, obslužný program **oninit** spustí celou řadu různých virtuálních procesorů, které jste přímo nebo nepřímo určili. Virtuální procesory konfigurujete primárně prostřednictvím parametrů ONCONFIG a v případě síťových virtuálních procesorů prostřednictvím parametrů v souboru nebo registru **sqlhosts**. Více informací o třídách virtuálních procesorů naleznete v části "Třídy virtuálních [procesorů"](#page-139-0) na stránce 5-12.

Databázový server umožňuje spustit nanejvýš 1000 virtuálních procesorů.

Až bude databázový server v režimu online, můžete spustit další virtuální procesory, a v případě potřeby tak zvýšit výkon. Další informace naleznete v následující části Přidání virtuálních procesorů v režimu online.

Pokud je databázový server v režimu online, můžete vypouštět virtuální procesory třídy CPU a uživatelem definované třídy. Více informací naleznete v části ["Vypuštění](#page-159-0) virtuálních procesorů třídy CPU a uživatelem [definovaných](#page-159-0) virtuálních procesorů" na stránce 6-4.

K ukončení databázového serveru a tudíž i ukončení všech virtuálních procesorů použijte příkaz **onmode -k**. Více informací o použití příkazu **onmode -k** naleznete v příručce *IBM Informix Dynamic Server Administrator's Reference*.

### **Přidání virtuálních procesorů v režimu online**

Když je databázový server v režimu online, můžete spustit další virtuální procesory těchto tříd: CPU, AIO, PIO, LIO, SHM, STR, TLI, SOC, JVP a uživatelem definované třídy. Databázový server automaticky spustí po jednom virtuálním procesoru tříd LIO a PIO s výjimkou případu, kdy je využíváno zrcadlení - v takovém případě spustí dva virtuální procesory pro každou z těchto tříd.

Tyto virtuální procesory můžete spustit některou z následujících metod:

- v volba **-p** obslužného programu **onmode**
- $\cdot$  ISA

Můžete též spustit další virtuální procesory z uživatelem definovaných tříd pro spuštění uživatelských rutin. Více informací o uživatelem definovaných virtuálních procesorech naleznete v části "Přiřazení UDR k uživatelem [definované](#page-143-0) třídě virtuálních procesorů" na [stránce](#page-143-0) 5-16.

#### **Přidání virtuálních procesorů v režimu online pomocí obslužného programu onmode**

Pokud je databázový server v režimu online, použijte pro přidání virtuálních procesorů volbu **-p** příkazu **onmode**. Počet virtuálních procesorů, které chcete přidat, určete kladným celým číslem. Před číslo udávající počet virtuálních procesorů můžete případně vložit znaménko plus (+). Za číslem uveďte malými písmeny třídu virtuálního procesoru. Oba následující příkazy například spouštějí čtyři další virtuální procesory třídy AIO:

```
onmode -p 4 aio
onmode -p +4 aio
```
Obslužný program **onmode** okamžitě spustí další virtuální procesory.

Přidávat však lze vždy jen virtuální procesory jedné třídy. Chcete-li přidat virtuální procesory jiné třídy, musíte znovu spustit obslužný program **onmode**.

#### **Přidání virtuálních procesorů v režimu online pomocí obslužného programu ON-Monitor (systém UNIX)**

Chcete-li přidat k databázovému serveru v režimu online virtuální procesory pomocí programu ON–Monitor, vyberte volbu **Režimy> Přidat-proc**. Můžete přidat virtuální procesory následujících tříd: CPU, AIO, LIO, PIO a NET.

K určení síťových virtuálních procesorů zadejte nejprve počet virtuálních procesorů a pak jednu z následujících kombinací rozhraní/protokolu: **ipcshm**, **ipcstr**, **tlitcp**, **tlispx** nebo **soctcp**.

Obslužný program ON–Monitor nelze použít ke spuštění dalších virtuálních procesorů uživatelem definované třídy. Více informací naleznete v části "Přidání [virtuálních](#page-158-0) procesorů v režimu online pomocí [obslužného](#page-158-0) programu onmode" na stránce 6-3.

#### **Přidání síťových virtuálních procesorů**

Když přidáváte síťové virtuální procesory, přidáváte jednotkové procesy cyklického dotazování, z nichž každý vyžaduje spuštění vlastního virtuálního procesoru. Pokud se pro daný protokol pokoušíte přidat jednotkové procesy cyklického dotazování, zatímco je databázový server v režimu online, a určili jste v konfiguračním parametru NETTYPE, že jsou jednotkové procesy cyklického dotazování spouštěny ve třídě CPU, nespustí databázový server nové jednotkové procesy cyklického dotazování, nejsou-li k dispozici žádné virtuální procesory CPU, které by je mohly spustit.

V následujícím příkladu zpracovávají jednotkové procesy cyklického dotazování celkem 240 připojení:

NETTYPE ipcshm,4,60,CPU # Konfigurace jednotkových podprocesů cyklického dotazování pro typ for nettype

Počet jednotkových procesů cyklického dotazování pro protokol ipcshm odpovídá počtu paměťových segmentů. Je-li například konfigurační parametr NETTYPE nastaven na hodnotu 3100 a chcete-li jeden vyzvaný podproces, nastavte ho na hodnotu 1300.

### **Vypuštění virtuálních procesorů třídy CPU a uživatelem definovaných virtuálních procesorů**

Když je databázový server v režimu online, můžete použít volbu **-p** obslužného programu **onmode** k vypuštění nebo ukončení virtuálních procesorů třídy CPU a uživatelem definované třídy.

**Vypuštění virtuálních procesorů třídy CPU:**

Za příkaz **onmode** vložte záporné číslo vyjadřující počet virtuálních procesorů, které chcete vypustit a pak malými písmeny určete třídu CPU. Následující příkaz například vypustí dva virtuální procesory třídy CPU:

% onmode -p -2 cpu

Pokusíte-li se vypustit virtuální procesor typu CPU, který spouští jednotkový proces cyklického dotazování, zobrazí se následující zpráva:

<span id="page-160-0"></span>onmode: failed when trying to change the number of cpu virtual processor by -*number*.

Další informace naleznete v části "Spouštění [jednotkových](#page-150-0) procesů cyklického dotazování na virtuálních procesorech CPU nebo síťových virtuálních [procesorech"](#page-150-0) na stránce 5-23.

#### **Vypuštění uživatelem definovaných virtuálních procesorů:**

Za příkaz **onmode** vložte záporné číslo vyjadřující počet virtuálních procesorů, které chcete vypustit a pak malými písmeny určete uživatelem definovanou třídu. Následující příkaz například vypustí dva virtuální procesory třídy *usr*:

onmode -p -2 usr

**Jen pro Windows**

V systému Windows můžete mít vždy jen jednu uživatelem definovanou třídu virtuálních procesorů. Vynechejte parametr *číslo* v příkazu **onmode -p** *třída virtuálního procesoru*.

**Konec Jen pro Windows**

Informace o tom, jak vytvářet uživatelem definované třídy virtuálních procesorů a jak k nim přiřazovat uživatelské rutiny, naleznete v části ["Uživatelem](#page-142-0) definované třídy virtuálních [procesorů"](#page-142-0) na stránce 5-15.

### **Monitorování virtuálních procesorů**

Monitorování virtuálních procesorů slouží ke zjištění, zda je počet virtuálních procesorů konfigurovaných pro databázový server optimální pro aktuální úroveň aktivity. Více informací o těchto volbách obslužného programu **onstat -g** naleznete v kapitole věnované vlivu konfigurace na využití jednotky CPU v příručce *Příručka výkonnosti serveru IBM Informix Dynamic Server*.

Příklady výstupu příkazů **onstat -g** naleznete v části týkající se obslužného programu **onstat** v příručce *IBM Informix Administrator's Reference*.

### **Monitorování virtuálních procesorů pomocí obslužných programů příkazového řádku**

K monitorování virtuálních procesorů můžete použít následující volby obslužného programu **onstat -g** :

- v **ath**
- v **glo**
- v **ioq**
- v **rea**

#### **onstat -g ath**

Příkaz **onstat -g ath** zobrazí informace o systémových jednotkových procesech a třídách virtuálních procesorů.

#### **onstat -g glo**

Příkaz **onstat -g glo** slouží k zobrazení informací o každém právě běžícím virtuálním procesoru a též kumulativní statistiky pro každou z tříd virtuálních procesorů. Příklad výstupu příkazu **onstat -g glo** naleznete v části týkající se obslužného programu **onstat** v příručce *IBM Informix Administrator's Reference*.

#### <span id="page-161-0"></span>**onstat -g ioq**

Pomocí volby **onstat -g ioq** lze zjistit, zda je nutné přidělit další virtuální procesory. Příkaz **onstat -g ioq** zobrazí délku a další statistické údaje o frontách vstupu - výstupu.

Pokud délka fronty vstupu - výstupu narůstá, hromadí se požadavky vstupu - výstupu rychleji, než mohou být zpracovány virtuálními procesory typu AIO. Naznačuje-li délka fronty vstupu - výstupu, že dochází k hromadění požadavků vstupu - výstupu, zvažte možnost přidání virtuálních procesorů typuAIO.

Příklad výstupu příkazu **onstat -g ioq** naleznete v příručce *IBM Informix Administrator's Reference*.

#### **onstat -g rea**

K monitorování počtu jednotkových procesů ve frontě připravených procesů použijte volbu **onstat -g rea**. Pokud počet jednotkových procesů jedné třídy virtuálních procesorů (například třídy CPU) ve frontě připravených procesů roste, bude pravděpodobně nutné rozšířit konfiguraci o další virtuální procesory.

Příklad výstupu příkazu **onstat -g rea** naleznete v příručce *IBM Informix Administrator's Reference*.

### **Monitorování virtuálních procesorů pomocí tabulek SMI**

Informace o právě spuštěných virtuálních procesorech vyhledáte v tabulce **sysvpprof**. Tato tabulka obsahuje následující sloupce.

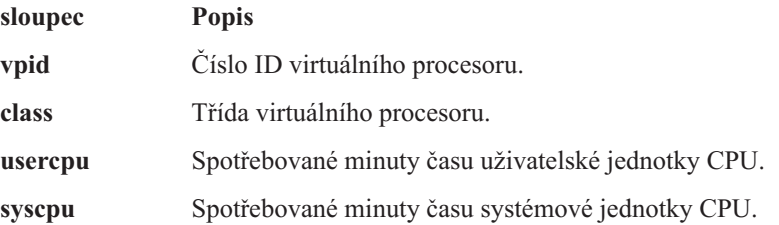

# **Kapitola 7. Sdílená paměť**

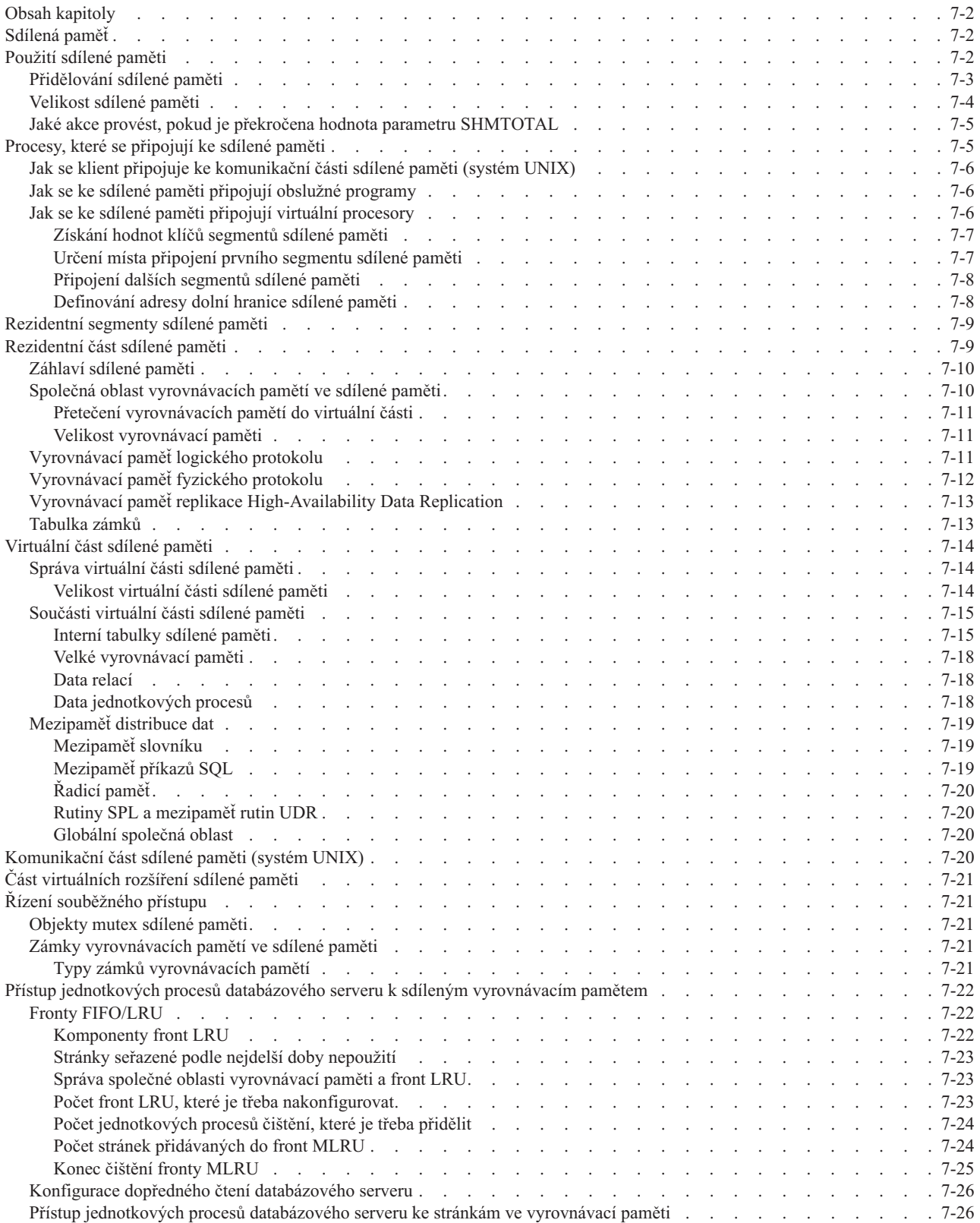

<span id="page-163-0"></span>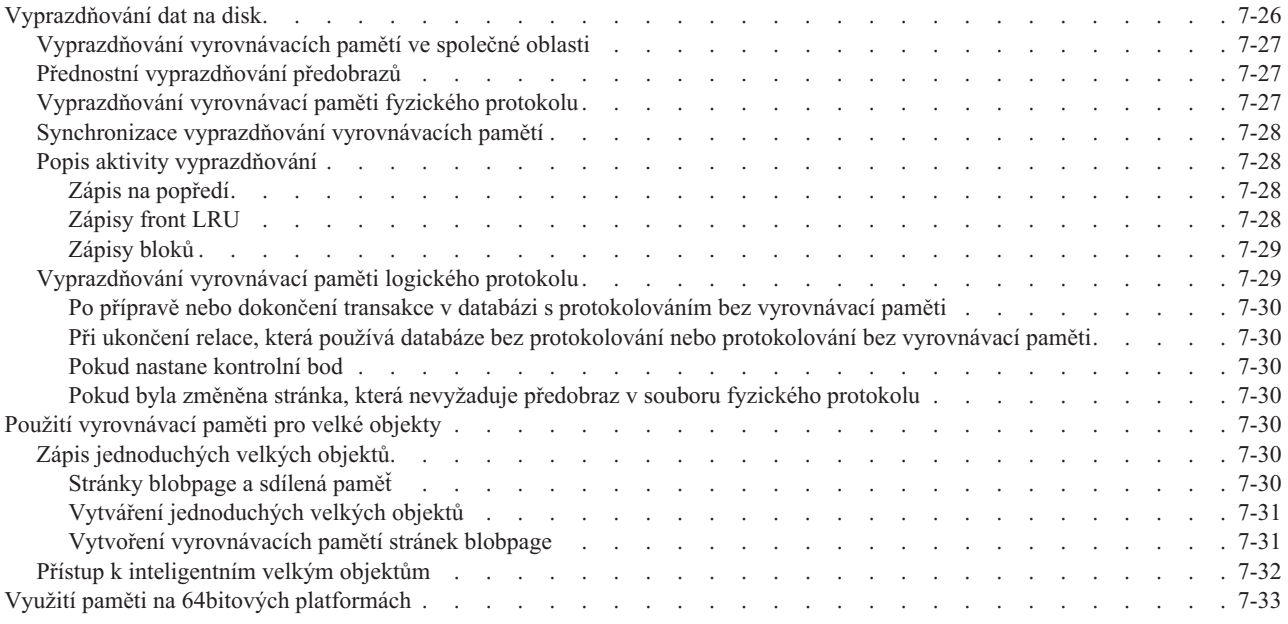

# **Obsah kapitoly**

Tato kapitola popisuje obsah sdílené paměti databázového serveru, faktory, které určují velikost oblastí sdílené paměti a přesuny dat do sdílené paměti a ze sdílené paměti. Postup při změně konfiguračních parametrů databázového serveru, které určují přidělování sdílené paměti popisuje [Kapitola](#page-196-0) 8, "Správa sdílené paměti", na stránce 8-1.

# **Sdílená paměť**

Sdílená paměť je funkce operačního systému, která umožňuje procesům a jednotkovým procesům databázového serveru sdílet data prostřednictvím sdíleného přístupu ke společným oblastem paměti. Databázový server používá sdílenou paměť k těmto účelům:

- v Lepší využití paměti a snížení počtu diskových vstupně-výstupních operací.
- v Vysokorychlostní komunikace mezi procesy.

Sdílená paměť umožňuje databázovému serveru snížit celkový objem využité paměti, protože účastnící se procesy, v tomto případě virtuální procesory, nemusejí udržovat soukromé kopie dat uložených ve sdílené paměti.

Sdílená paměť omezuje počet diskových vstupně-výstupních operací, protože vyrovnávací paměti, které jsou spravované jako společná oblast paměti, jsou vyprazdňovány společně v rámci celého databázového serveru, nikoli na úrovni jednotlivých procesů. Dále virtuální procesor také často nemusí načítat data z disku, protože data jsou již uložena ve sdílené paměti v důsledku dřívější operace čtení. Zmenšením počtu diskových vstupně-výstupních operací se zmenšuje také celková doba provádění požadavků.

Sdílená paměť představuje nejrychlejší metodu meziprocesové komunikace, protože zapisování a čtení zpráv probíhá rychlostí paměťových přenosů.

### **Použití sdílené paměti**

Databázový server používá sdílenou paměť k těmto účelům:

- Sdílení dat mezi virtuálními procesory a obslužnými programy.
- v Rychlá komunikace s místními klientskými aplikacemi, které používají komunikaci IPC.

<span id="page-164-0"></span>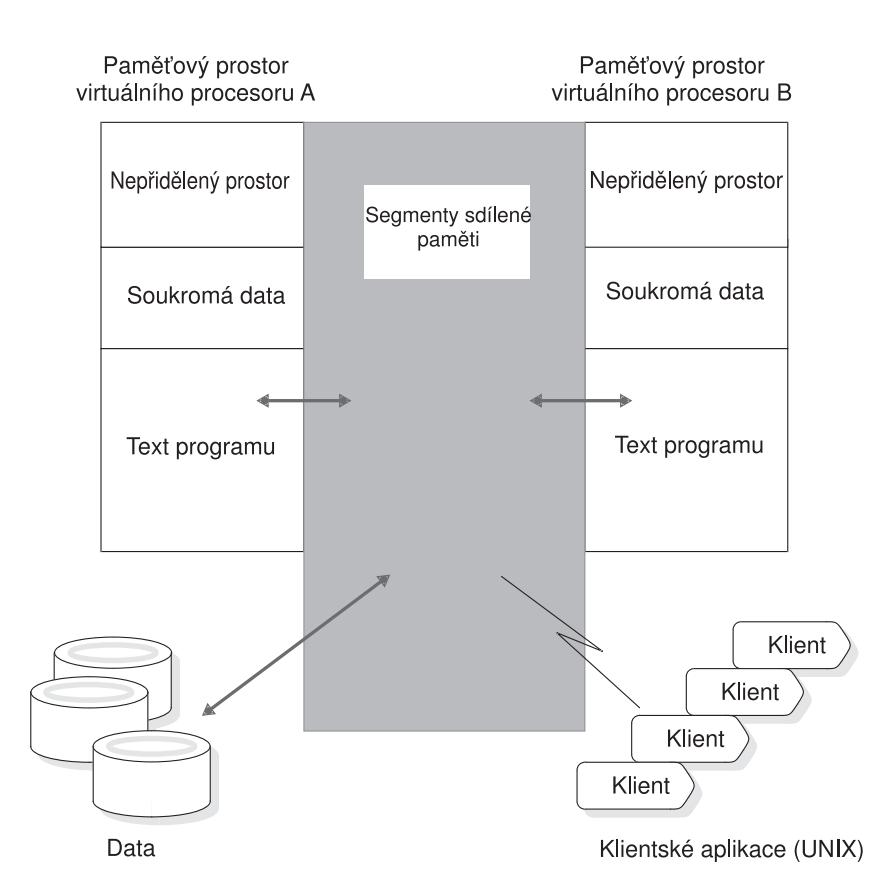

Obrázek Obrázek 7-1 znázorňuje schéma sdílené paměti.

*Obrázek 7-1. Jak databázový server používá sdílenou paměť*

### **Přidělování sdílené paměti**

Databázový server vytváří následující bloky sdílené paměti:

- v *rezidentní* část
- *virtuální* část

**Jen pro UNIX**

v Část vyhrazenou pro zprávy a komunikaci IPC.

Pokud soubor **sqlhosts** určuje komunikaci prostřednictvím sdílené paměti, přidělí databázový server paměť komunikační části sdílené paměti.

**Konec Jen pro UNIX**

v Část *virtuálních rozšíření*.

Databázový server podle potřeby přidává segmenty operačního systému k virtuálním částem a k částem virtuálních rozšíření sdílené paměti.

Další informace o nastaveních sdílené paměti pro konkrétní platformu naleznete v souboru Poznámky k počítači. Obrázek [Obrázek](#page-165-0) 7-2 na stránce 7-4 znázorňuje obsah všech částí sdílené paměti.

Všechny virtuální procesory databázového serveru mají zpřístupněné tytéž segmenty sdílené paměti. Každý virtuální procesor si udržuje přehled o své činnosti tím, že spravuje vlastní sadu ukazatelů, zámků a zámků latch. Virtuální procesory se připojí ke sdílené paměti, když

nastavíte databázový server z režimu offline na režim klidový, administrativní nebo online. Databázový server používá zámky k řízení souběžného přístupu několika jednotkových procesů ke zdrojům sdílené paměti.

<span id="page-165-0"></span>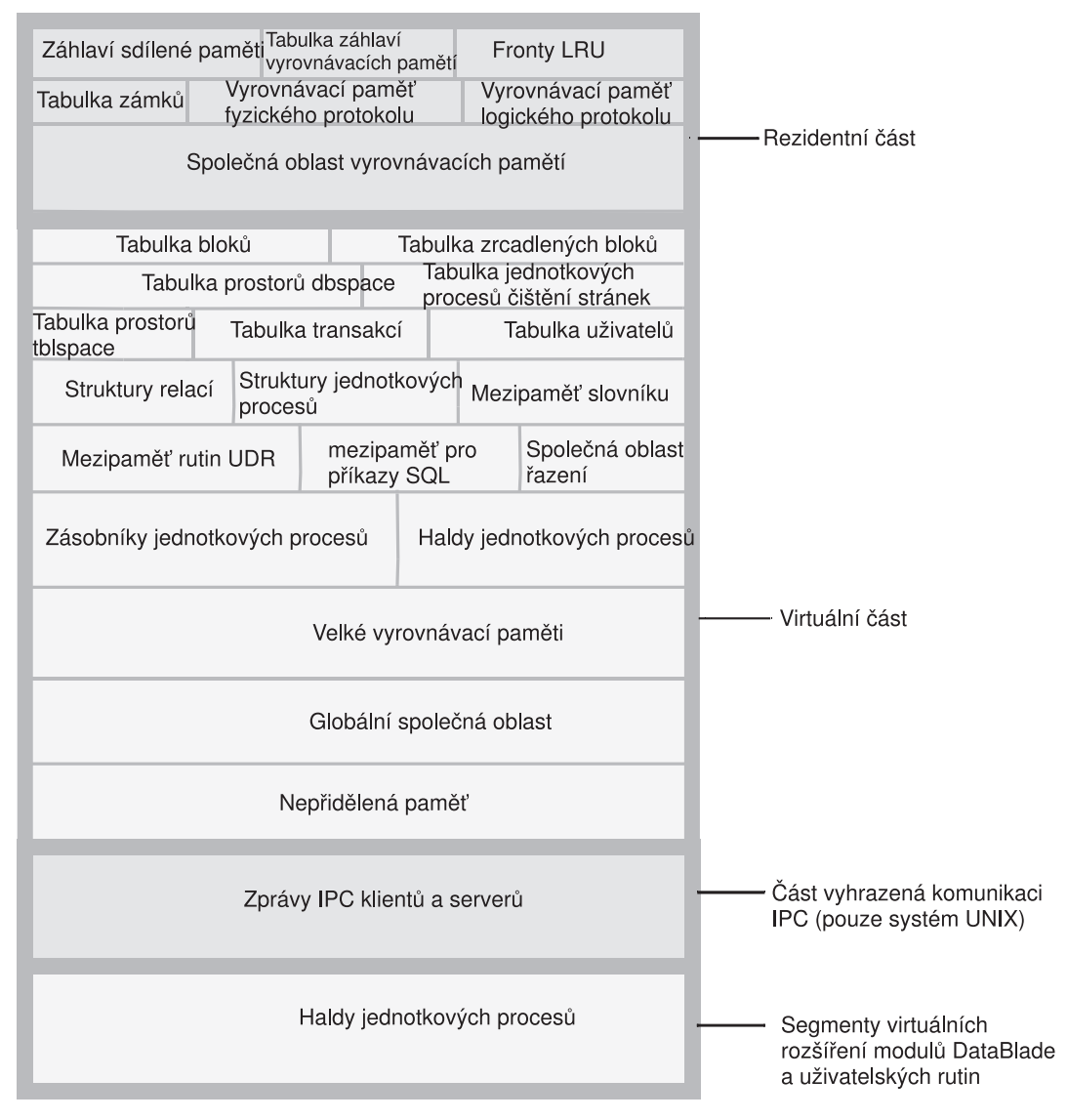

*Obrázek 7-2. Obsah sdílené paměti databázového serveru*

### **Velikost sdílené paměti**

Každá část sdílené paměti databázového serveru se skládá z jednoho nebo více segmentů paměti operačního systému, které se skládají se série bloků o velikosti 4 kB spravovaných pomocí bitové mapy.

Ve výpisu obslužného programu **onstat** je v řádku záhlaví uvedena velikost sdílené paměti v kilobajtech. Také můžete pomocí příkazu **onstat -g seg** sledovat, kolik paměti databázový server přiděluje jednotlivým částem sdílené paměti. Další informace týkající se použití obslužného programu **onstat** naleznete v příručce *IBM Informix Dynamic Server Administrator's Reference*.

Nastavením parametru SHMTOTAL v konfiguračním souboru ONCONFIG můžete omezit režijní požadavky na paměť, které databázový server klade na počítač nebo uzel. Parametr

<span id="page-166-0"></span>SHMTOTAL určuje celkovou velikost sdílené paměti, kterou databázový server může přidělit. Některé operace se však nemusejí zdařit, pokud databázový server potřebuje více paměti, než kolik určuje parametr SHMTOTAL. Pokud se takový stav vyskytne, zobrazí databázový server následující zprávu v protokolu zpráv:

```
size of resident + virtual segments x + y > ztotal allowed by configuration parameter SHMTOTAL
```
Dále databázový server vrátí chybovou zprávu aplikaci zodpovědné za spuštění operace, která tento stav způsobila. Pokud databázový server například potřebuje k operaci jako je vytvoření indexu nebo spojení typu hash více paměti, než určuje parametr SHMTOTAL vrátí aplikaci chybovou zprávu podobnou jedné z následujících:

-567 Cannot write sorted rows. -116 ISAM error: cannot allocate memory.

Jakmile databázový server odešle tyto zprávy, odvolá všechny částečné změny způsobené dotazem.

Interní operace, například čištění stránek nebo kontrolní body, mohou také způsobit, že databázový server překročí hranici stanovenou parametrem SHMTOTAL. Pokud k této situaci dojde, odešle databázový server zprávu do protokolu zpráv. Předpokládejme například, že se databázový server pokusí přidělit další paměť procesům čištění stránek a přidělení se nezdaří. V důsledku toho odešle databázový server zprávu do protokolu zpráv.

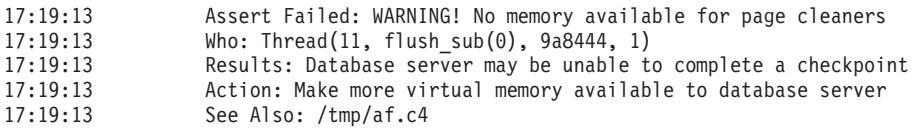

Poté, co databázový server informuje o nezdařeném požadavku na přidělení další paměti, odvolá transakce, které způsobily překročení limitu SHMTOTAL. Po odvolání transakcí již nebudou operace selhávat z důvodu nedostatku paměti a databázový server bude zpracovávat další transakce obvyklým způsobem.

# **Jaké akce provést, pokud je překročena hodnota parametru SHMTOTAL**

Pokud databázový server potřebuje více paměti, než povoluje hodnota parametru SHMTOTAL, bude vzniklý stav dočasný. Jeho příčinou může být například špičkový vzrůst aktivity, která tak překročí běžné zatížení zpracováním transakcí. Selhat by měly pouze operace, které způsobily dočasný nedostatek paměti databázového serveru. Další operace budou zpracovány obvyklým způsobem.

Pokud zprávy oznamují, že databázový server pravidelně požaduje více paměti, než kolik povoluje parametr SHMTOTAL, nebyl databázový server správně nakonfigurován. Možné řešení je snížení hodnoty parametru DS\_TOTAL\_MEMORY nebo volby **buffers** v konfiguračním parametru BUFFERPOOL, dále můžete také zvýšit hodnotu parametru SHMTOTAL.

### **Procesy, které se připojují ke sdílené paměti**

Ke sdílené paměti databázového serveru se připojují následující procesy:

**Jen pro UNIX**

- <span id="page-167-0"></span>v Procesy klientských aplikací, které komunikují s databázovým serverem prostřednictvím komunikační části sdílené paměti (**ipcshm**).
	- **Konec Jen pro UNIX**
- v Virtuální procesory databázového serveru.
- Obslužné programy databázového serveru.

Následující části popisují, jak se jednotlivé typy procesů připojují ke sdílené paměti databázového serveru.

# **Jak se klient připojuje ke komunikační části sdílené paměti (systém UNIX)**

Procesy klientských aplikací, které komunikují s databázovým serverem prostřednictvím sdílené paměti (parametr nettype ipcshm) se transparentně připojují ke komunikační části sdílené paměti. Funkce systémových knihoven, které jsou automaticky kompilovány do aplikace, umožňují aplikaci připojit se ke komunikační části sdílené paměti. Informace o způsobu určení připojení prostřednictvím sdílené paměti naleznete v částech [Kapitola](#page-66-0) 3, ["Komunikace](#page-66-0) mezi klientem a serverem", na stránce 3-1 a "Síťové virtuální [procesory"](#page-149-0) na [stránce](#page-149-0) 5-22.

Pokud není nastavena proměnná prostředí **INFORMIXSHMBASE**, připojuje se aplikace ke komunikační části paměti na adrese specifické pro platformu. Pokud se klientská aplikace připojuje k ostatním segmentům sdílené paměti (ne ke sdílené paměti databázového serveru), uživatel může nastavit proměnnou prostředí **INFORMIXSHMBASE** k určení adresy, na které se má klientská aplikace připojovat k segmentům komunikačního prostředí sdílené paměti databázového serveru. Pokud určíte adresu, od které mají být adresovány komunikační segmenty sdílené paměti, můžete tím zabránit kolizím databázového serveru s jinými segmenty sdílené paměti, které aplikace používá. Informace o způsobu nastavení proměnné prostředí **INFORMIXSHMBASE** naleznete v příručce *IBM Informix Guide to SQL: Reference*.

### **Jak se ke sdílené paměti připojují obslužné programy**

Obslužné programy databázového serveru, například **onstat**, **onmode** a **ontape**, se ke sdílené paměti připojují prostřednictvím jednoho z následujících souborů.

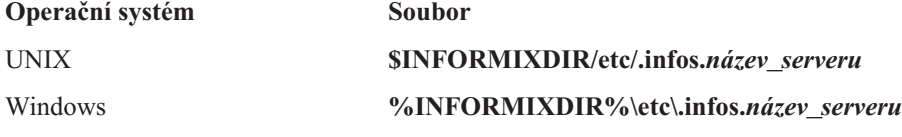

Proměnná **název\_serveru** je hodnota konfiguračního parametru DBSERVERNAME v souboru **ONCONFIG**. Obslužné programy získávají část **název\_serveru** názvu souboru z proměnné prostředí **INFORMIXSERVER**.

Proces **oninit** při spouštění databázového serveru načte soubor ONCONFIG a vytvoří soubor **.infos.název\_serveru**. Soubor je odstraněn při ukončení databázového serveru.

### **Jak se ke sdílené paměti připojují virtuální procesory**

Virtuální procesory databázového serveru se během nastavení připojují ke sdílené paměti. V průběhu tohoto procesu musí databázový server zajistit splnění následujících dvou požadavků:

v Server musí zajistit, aby všechny virtuální procesory mohly nalézt tytéž segmenty sdílené paměti a mohly k nim přistupovat.

<span id="page-168-0"></span>v Server musí zajistit, aby segmenty sdílené paměti byly ve fyzické paměti uloženy na jiném místě, než segmenty sdílené paměti přiřazené jiným instancím databázového serveru, pokud takové instance v počítači existují.

Databázový server používá ke splnění těchto požadavků následující dva konfigurační parametry: SERVERNUM a SHMBASE.

Když se virtuální procesor připojuje ke sdílené paměti, provádí následující důležité kroky:

- v Načte parametr SERVERNUM ze souboru ONCONFIG.
- v Pomocí parametru SERVERNUM vypočte hodnotu klíče sdílené paměti.
- v Požádá o segment sdílené paměti s použitím klíče sdílené paměti.

Operační systém vrátí identifikátor sdílené paměti přiřazený prvnímu segmentu sdílené paměti.

- v Požádá operační systém, aby připojil první segment sdílené paměti k adresovému prostoru procesu na adrese SHMBASE.
- v Podle potřeby připojí další segmenty sdílené paměti tak, aby navazovaly na první segment.

Následující části popisují, jak databázový server používá hodnoty konfiguračních parametrů SERVERNUM a SHMBASE při připojování segmentů sdílené paměti.

### **Získání hodnot klíčů segmentů sdílené paměti**

Hodnoty konfiguračního parametru SERVERNUM a interně vypočítaného čísla *shmkey* určují hodnotu jedinečného klíče každého segmentu sdílené paměti.

Pokud chcete zobrazit hodnoty klíčů segmentů sdílené paměti, spusťte příkaz **onstat -g seg**. Další informace naleznete v částech týkajících se parametru SHMADD a společné oblasti vyrovnávací paměti v příručce *Příručka výkonnosti serveru IBM Informix Dynamic Server*.

Když virtuální procesor žádá operační systém o připojení prvního segmentu sdílené paměti, poskytne systému hodnotu jedinečného klíče, který slouží jako identifikátor segmentu. Operační systém vrátí *identifikátor segmentu sdílené paměti* přidružený k hodnotě klíče. Virtuální procesor pomocí tohoto identifikátoru požádá operační systém o připojení segmentu sdílené paměti k adresovému prostoru virtuálního procesoru.

### **Určení místa připojení prvního segmentu sdílené paměti**

Parametr SHMBASE souboru ONCONFIG určuje virtuální adresu, ke které každý virtuální procesor připojí první (nebo základní) segment sdílené paměti. Všechny virtuální procesory připojují první segment sdílené paměti k téže virtuální adrese. To umožňuje všem virtuálním procesorům v rámci jediné instance databázového serveru odkazovat na totožná umístění ve sdílené paměti, aniž by při tom musely přepočítávat adresy sdílené paměti. Všechny adresy sdílené paměti se v rámci instance databázového serveru počítají relativně se základem SHMBASE.

**Upozornění:** Neměňte hodnotu parametru SHMBASE.

Databázový server je citlivý na změnu hodnoty parametru SHMBASE, a to z následujících důvodu:

- v Konkrétní hodnota parametru SHMBASE je závislá na platformě a na tom, zda je procesor 32bitový nebo 64bitový. Hodnota parametru nemůže být SHMBASE libovolné číslo a je volena tak, aby segmenty sdílené paměti byly chráněny, pokud virtuální procesor dynamicky získává od operačního systému další paměťový prostor.
- v Různé operační systémy přidělují další paměť na různých adresách. Některé architektury rozšiřují nejvyšší virtuální adresu datového segmentu virtuálního procesoru, aby mohly poskytnout prostor pro další segment. V takovém případě může datový segment přetéct do

<span id="page-169-0"></span>segmentu sdílené paměti.

**Jen pro UNIX**

Některé verze systému UNIX vyžadují, aby uživatel nastavil parametr SHMBASE virtuální adresy na hodnotu nula. Adresa s hodnotou nula informuje jádro systému UNIX, že by mělo vybrat nejlepší adresu, na které se mají připojit segmenty sdílené paměti. Ne všechny architektury systému UNIX však tuto volbu podporují. V některých systémech navíc volba adresy prováděná jádrem nemusí být optimální.

**Konec Jen pro UNIX**

Informace o parametru SHMBASE naleznete v poznámkách k počítači dodávaných se serverem Dynamic Server.

### **Připojení dalších segmentů sdílené paměti**

Každý virtuální procesor musí připojit všechnu sdílenou paměť, kterou databázový server získal od operačního systému. Virtuální procesor po připojení každého segmentu sdílené paměti vypočítá, jak velkou část sdílené paměti již připojil a jak velká část ještě zbývá. Databázový server usnadňuje tento proces tím, že do prvního segmentu sdílené paměti zapisuje záhlaví sdílené paměti. Z šestnácti bajtů záhlaví může virtuální procesor získat následující data:

- v Celkovou velikost sdílené paměti databázového serveru.
- Velikost každého segmentu sdílené paměti.

Virtuální procesor připojuje další segmenty sdílené paměti tak, že si je od operačního systému vyžádá podobným způsobem jako v případě prvního segmentu. V případě dalších segmentů však virtuální procesor přičítá číslo 1 k předchozí hodnotě klíče *shmkey*. Virtuální procesor požádá operační systém o připojení segmentu k adrese vypočítané podle následujícího vzorce: SHMBASE + (*velikost\_segmentu* x počet připojených segmentů)

Virtuální procesor opakuje tento proces, dokud nepřipojí celou sdílenou paměť.

Protože pro počáteční hodnotu klíče platí vztah (SERVERNUM \* 65536) + *shmkey*, může databázový server požádat až o 65536 segmentů sdílené paměti, než požádá o hodnotu klíče sdílené paměti, kterou už používá jiná instance databázového serveru v témže počítači.

### **Definování adresy dolní hranice sdílené paměti**

Pokud operační systém používá parametr, který definuje adresu dolní hranice sdílené paměti, a tento parametr je nastaven nesprávně, může se stát, že segmenty sdílené paměti nebude možno připojit souvisle.

Obrázek [Obrázek](#page-170-0) 7-3 znázorňuje tento problém. Pokud je adresa dolní hranice menší než koncová adresa předchozího segmentu plus velikost aktuálního segmentu, připojí operační systém aktuální segment za konec předchozího segmentu. Tím dojde ke vzniku mezery mezi dvěma segmenty. Protože sdílená paměť musí být připojena k virtuálnímu procesoru tak, aby byla pro aplikaci souvislá, představuje tato mezera potíže. Pokud tato situace nastane, databázový server přijme chybové zprávy.

Abyste napravili tento problém, zkontrolujte parametr operačního systému, který určuje adresu dolní hranice, nebo změňte konfiguraci jádra systému tak, aby umožňovalo používat větší segmenty sdílené paměti.

<span id="page-170-0"></span>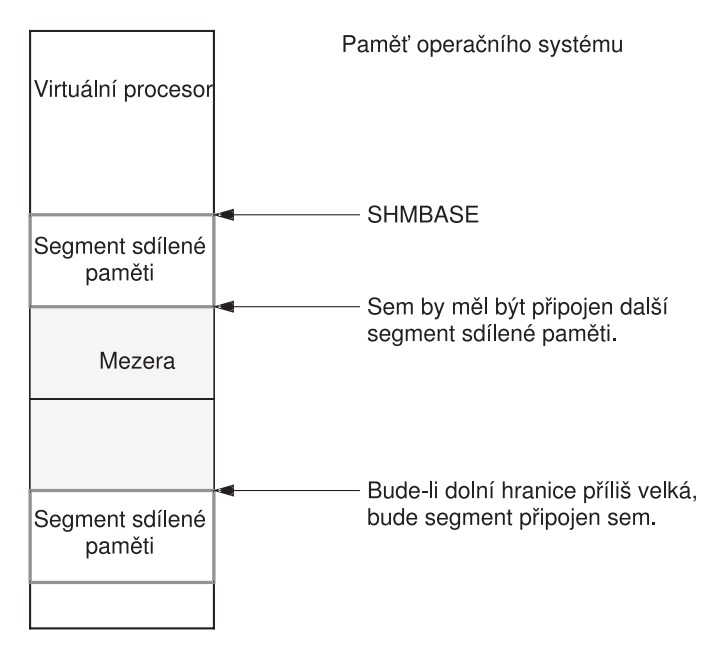

*Obrázek 7-3. Přehled adresy dolní hranice sdílené paměti*

# **Rezidentní segmenty sdílené paměti**

Operační systém za obvyklých okolností při přepínání procesů odkládá části paměti na disk. Pokud je však část paměti označena jako *rezidentní*, není odkládána na disk. Pokud jsou často používaná data rezidentní v paměti, dojde ke zlepšení výkonu, protože se sníží počet vstupně-výstupních operací disku, které by byly jinak zapotřebí ke zpřístupnění dat.

Databázový server požádá operační systém o zachování virtuálních částí ve fyzické paměti, pokud nastane jedna z následujících podmínek:

- v Operační systém podporuje rezidenci sdílené paměti.
- v Parametr RESIDENT v souboru ONCONFIG je nastaven na hodnotu -1 nebo na hodnotu větší než 0.
- **Upozornění:** Pokud posuzujete, zda nastavit parametr RESIDENT na hodnotu *-1*, zvažte využití sdílené paměti. Pokud zamknete veškerou sdílenou paměť, aby ji mohl používat databázový server Informix, může to nepříznivě ovlivnit výkon ostatních aplikací spuštěných v počítači, pokud takové aplikace existují.

Další informace o konfiguračním parametru RESIDENT naleznete v příručce *IBM Informix Dynamic Server Administrator's Reference*.

### **Rezidentní část sdílené paměti**

V rezidentní části sdílené paměti databázového serveru jsou uloženy následující datové struktury, které za provozu databázového serveru nemění velikost:

- záhlaví sdílené paměti
- společná oblast vyrovnávací paměti
- vyrovnávací paměť logického protokolu
- v vyrovnávací paměť fyzického protokolu
- tabulka zámků

# <span id="page-171-0"></span>**Záhlaví sdílené paměti**

Záhlaví sdílené paměti obsahuje popis všech dalších struktur uložených ve sdílené paměti, včetně interních tabulek a společné oblasti vyrovnávací paměti.

Záhlaví sdílené paměti obsahuje také ukazatele na umístění těchto struktur. Pokud se virtuální procesor poprvé připojuje ke sdílené paměti, načte informace záhlaví sdílené paměti, které ho nasměrují ke všem dalším strukturám.

Velikost záhlaví sdílené paměti je přibližně 200 kB. Přesná velikost je však závislá na použité počítačové platformě. Velikost záhlaví nelze ladit.

### **Společná oblast vyrovnávacích pamětí ve sdílené paměti**

Společná oblast vyrovnávacích pamětí v rezidentní části sdílené paměti obsahuje vyrovnávací paměti, ve kterých jsou uloženy stránky prostorů dbspace načtené z disku. Společná oblast vyrovnávacích pamětí představuje největší přidělenou oblast v rezidentní části sdílené paměti.

Obrázek Obrázek 7-4 znázorňuje záhlaví sdílené paměti a společnou oblast vyrovnávacích pamětí.

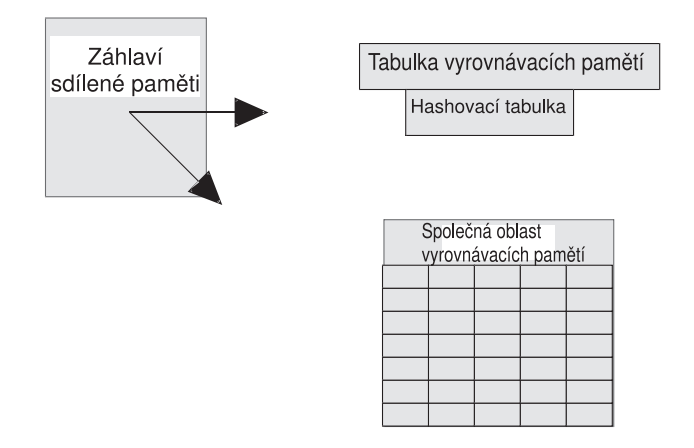

*Obrázek 7-4. Společná oblast vyrovnávacích pamětí ve sdílené paměti*

K určení informací o společné oblasti vyrovnávacích pamětí, včetně počtu vyrovnávacích pamětí, se používá konfigurační parametr BUFFERPOOL. Aby byl přidělen vhodný počet vyrovnávacích pamětí, přidělte alespoň čtyři vyrovnávací paměti na každého uživatele. Pro více než 500 uživatelů je požadováno nejméně 2000 vyrovnávacích pamětí. Příliš malý počet vyrovnávacích pamětí může mít závažný dopad na výkon, monitorujte proto databázový server a laděním volby buffers určete přijatelnou hodnotu. Další informace o ladění počtu vyrovnávacích pamětí naleznete v příručce *Příručka výkonnosti serveru IBM Informix Dynamic Server*.

Pokud neexistuje společná oblast vyrovnávacích pamětí pro stránky jiné než výchozí velikosti, vytvoří databázový server vyrovnávací paměť velkých stránek automaticky.

Pokud vytváříte prostor dbspace s velikostí stránky jinou než výchozí, musí pro prostor dbspace existovat odpovídající společná oblast vyrovnávacích pamětí. Pokud například vytvoříte prostor dbspace s velikostí stránky 6 kB, je třeba vytvořit také společnou oblast vyrovnávacích pamětí s velikostí stránky 6 kB.

Automatické ladění fronty LRU (nejdéle nepoužívaná) ovlivňuje všechny společné oblasti vyrovnávací pamětí a upravuje hodnoty **lru\_min\_dirty** a **lru\_max\_dirty** v konfiguračním parametru BUFFERPOOL.

<span id="page-172-0"></span>Další informace o nastavení konfiguračního parametru BUFFERPOOL naleznete v příručce *IBM Informix Dynamic Server Administrator's Reference*.

Stav vyrovnávacích pamětí je zaznamenáván v tabulce vyrovnávacích pamětí. V rámci sdílené paměti jsou vyrovnávací paměti organizovány do front FIFO/LRU vyrovnávací pamětí. Získávání vyrovnávacích pamětí je řízeno prostřednictvím zámků latch nazývaných *objekty mutex* a informací o přístupu k zámků.

Popis činnosti front LRU naleznete v části "Fronty [FIFO/LRU"](#page-183-0) na stránce 7-22. Popis objektů mutex naleznete v části ["Objekty](#page-139-0) mutex" na stránce 5-12.

#### **Přetečení vyrovnávacích pamětí do virtuální části**

Protože maximální počet vyrovnávacích pamětí je při 64bitovém adresování roven hodnotě 231-1, nemusí být rezidentní část sdílené paměti schopna pojmout všechny vyrovnávací paměti tvořící velkou společnou oblast vyrovnávacích pamětí. V takovém případě může některé vyrovnávací paměti obsahovat virtuální část sdílené paměti databázového serveru.

#### **Velikost vyrovnávací paměti**

Každá vyrovnávací paměť má velikost jedné stránky databázového serveru.

Databázový server obecně provádí vstupně-výstupní operace v jednotkách celých stránek, tedy o velikosti vyrovnávací paměti. Výjimkou jsou operace vstupu - výstupu prováděné s obsahem velkých vyrovnávacích pamětí, vyrovnávacích pamětí prostorů blobspace a vyrovnávacích pamětí odlehčeného vstupu - výstupu. (Další informace naleznete v částech "Velké [vyrovnávací](#page-179-0) paměti" na stránce 7-18 a "Vytvoření [vyrovnávacích](#page-192-0) pamětí stránek [blobpage"](#page-192-0) na stránce 7-31.) Informace o tom, kdy použít soukromé vyrovnávací paměti, naleznete v částech příručky *Příručka výkonnosti serveru IBM Informix Dynamic Server* věnovaných operacím odlehčeného vstupu - výstupu.

Informace o vyrovnávacích pamětech zobrazuje příkaz **onstat -b**. Informace o příkazu **onstat** naleznete v příručce *IBM Informix Dynamic Server Administrator's Reference*.

# **Vyrovnávací paměť logického protokolu**

Databázový server používá logický protokol k ukládání záznamů o změnách dat databázového serveru od poslední zálohy prostorů dbspace. Logický protokol ukládá záznamy, které představují logické jednotky práce databázového serveru. Logický protokol ukládá mimo jiné následujících pět typů záznamů protokolu:

- v Příkazy jazyka SQL pro definici dat spouštěné ve všech databázích.
- Příkazy jazyka SQL pro manipulaci s daty spouštěné v databázích, které byly vytvořeny jako protokolované.
- v Záznam změny stavu protokolování databáze.
- v Záznam kontrolního bodu
- Záznam o změně konfigurace.

Databázový server používá vždy pouze jedinou vyrovnávací paměť logického protokolu. Tato vyrovnávací paměť je aktuální vyrovnávací paměť logického protokolu. Než databázový server vyprázdní aktuální vyrovnávací paměť logického protokolu na disk, nastaví další vyrovnávací paměť logického protokolu jako aktuální, aby do ní mohl zapisovat v průběhu vyprazdňování předchozí vyrovnávací paměti. Pokud bude druhá vyrovnávací paměť logického protokolu zaplněna před dokončením vyprazdňování první vyrovnávací paměti, bude jako aktuální nastavena třetí vyrovnávací paměť logického protokolu. Tento proces znázorňuje [Obrázek](#page-173-0) 7-5.

Vyrovnávací paměti logického protokolu

<span id="page-173-0"></span>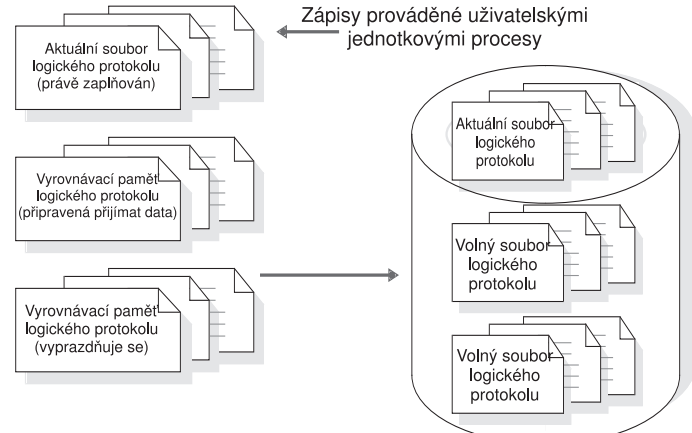

*Obrázek 7-5. Vyrovnávací paměť logického protokolu a její vztah k souborům logického protokolu na disku*

Popis způsobu, jakým databázový server vyprazdňuje vyrovnávací paměť logického protokolu, naleznete v části ["Vyprazdňování](#page-190-0) vyrovnávací paměti logického protokolu" na [stránce](#page-190-0) 7-29.

Konfigurační parametr LOGBUFF určuje velikost vyrovnávacích pamětí logických protokolů. Malé vyrovnávací paměti mohou působit problémy, pokud ukládáte záznamy větší, než je velikost vyrovnávacích pamětí (například data typu TEXT nebo BYTE v prostorech dbspace). Doporučená hodnota velikosti vyrovnávací paměti logického protokolu je 64 kB. Kdykoli je nastavena menší než doporučená hodnota, databázový server navrhne hodnotu při spuštění. Možné hodnoty, které můžete přiřadit k tomuto konfiguračnímu parametru, naleznete v příručce *IBM Informix Dynamic Server Administrator's Reference*.

Další informace o vlivu dat typu TEXT a BYTE na vyrovnávací paměti ve sdílené paměti naleznete v části "Použití [vyrovnávací](#page-191-0) paměti pro velké objekty" na stránce 7-30.

# **Vyrovnávací paměť fyzického protokolu**

Databázový server používá vyrovnávací paměť fyzického protokolu k ukládání předobrazu některých změněných stránek prostorů dbspace. Předobrazy ve fyzickém protokolu a záznamy logického protokolu umožňují databázovému serveru rychle obnovit konzistenci dat po selhání systému.

Vyrovnávací paměť fyzického protokolu se ve skutečnosti skládá ze dvou vyrovnávacích pamětí. Zdvojená vyrovnávací paměť umožňuje procesu databázového serveru zpracovávat zápisy do aktivní vyrovnávací paměti fyzického protokolu, zatímco je druhá vyrovnávací paměť fyzického protokolu vyprazdňována na disk. Popis způsobu, jakým databázový server vyprazdňuje vyrovnávací paměť fyzického protokolu na disk, naleznete v části ["Vyprazdňování](#page-188-0) vyrovnávací paměti fyzického protokolu" na stránce 7-27. Informace o monitorování souboru fyzického protokolu naleznete v části ["Monitorování](#page-353-0) aktivity fyzického a logického [protokolování"](#page-353-0) na stránce 16-2.

Velikost vyrovnávacích pamětí fyzického protokolu určuje parametr PHYSBUFF v souboru ONCONFIG. Zápis do vyrovnávací paměti fyzického protokolu zapisuje přesně jednu stránku. Pokud není určená velikost vyrovnávací paměti fyzického protokolu beze zbytku dělitelná velikostí stránky, zaokrouhlí databázový server velikost směrem dolů na nejbližší hodnotu beze zbytku dělitelnou velikostí stránky. Přestože některé operace vyžadují předčasné vyprázdnění vyrovnávací paměti, vyprazdňuje obecně databázový server vyrovnávací paměť

<span id="page-174-0"></span>do souboru fyzického protokolu, jakmile je vyrovnávací paměť zaplněna. Velikost vyrovnávací paměti proto určuje, jak často musí databázový server vyprazdňovat vyrovnávací paměť na disk.

Výchozí hodnota velikosti vyrovnávací paměti fyzického protokolu je 512 kilobajtů. Pokud se rozhodnete použít menší hodnotu, databázový server zobrazí zprávu, která oznámí, že nemusí být dosažen optimální výkon. Použití fyzického protokolu vyrovnávací paměti menšího než 512 kilobajtů má vliv pouze na výkon, ne na integritu transakcí.

Další informace o tomto konfiguračním parametru naleznete v příručce *IBM Informix Dynamic Server Administrator's Reference*.

# **Vyrovnávací paměť replikace High-Availability Data Replication**

Replikace dat vyžaduje dvě instance databázového serveru (primární instanci a sekundární instanci), spuštěné ve dvou počítačích. Pokud implementujete v databázovém serveru replikaci dat, ukládá databázový server záznamy logického protokolu do vyrovnávacích pamětí replikace dat, než je odešle sekundárnímu databázového serveru. Velikost vyrovnávací paměti replikace dat se vždy shoduje s velikosti vyrovnávací paměti logického protokolu. Informace o velikosti vyrovnávací paměti logického protokolu naleznete v předcházející části ["Vyrovnávací](#page-172-0) paměť logického protokolu" na stránce 7-11. Další informace o použití vyrovnávací paměti logického protokolu naleznete v části "Způsob činnosti [replikace](#page-379-0) dat" na [stránce](#page-379-0) 19-6.

### **Tabulka zámků**

K vytvoření zámku dojde tehdy, pokud uživatelský jednotkový proces zapíše položku do tabulky zámků. Tabulka zámků představuje společnou oblast dostupných zámků. Jediná transakce může spravovat několik zámků. Vysvětlení zamykání a příkazů jazyka SQL souvisejících se zamykáním naleznete v příručce *IBM Informix Guide to SQL: Tutorial*.

Každý zámek je popsán následujícími informacemi uloženými v tabulce zámků:

- v Adresa transakce, které zámek patří.
- v Typ zámku (výlučný, aktualizační, sdílený, bajtový nebo pokus o zamknutí).
- v Stránka nebo identifikátor rowid jsou zamknuté.
- v Prostor tabulky, kde je umístěn zámek.
- v Informace o uzamčených bajtech (zámky rozsahu bajtů inteligentních velkých objektů):
	- ID inteligentního velkého objektu.
	- Posun vůči počátku inteligentního velkého objektu, od kterého zámek začíná.
	- Počet uzamčených bajtů počínaje počátkem.

Počáteční velikost tabulky zámků určete pomocí konfiguračního parametru LOCKS. Informace o použití konfiguračního parametru LOCKS k určení počtu zámků relace naleznete v příručce *IBM Informix Dynamic Server Administrator's Reference* a kapitole týkající se efektů konfigurace na využití paměti v příručce *Příručka výkonnosti serveru IBM Informix Dynamic Server*.

Pokud počet zámků přidělených relacemi přesáhne hodnotu určenou v konfiguračním parametru LOCKS, databázový server může až patnáctkrát zdvojnásobit velikost tabulky zámků. Maximální hodnota konfiguračního parametru LOCKS na 32bitovém serveru je 8 000 000. Maximální hodnota konfiguračního parametru LOCKS na 64bitovém serveru je 500 000 000.

Pomocí parametru DEF\_TABLE\_LOCKMODE nastavte režim zamykání nových tabulek na stránkový nebo řádkový.

<span id="page-175-0"></span>Zámky mohou zabránit před čtením dat relací, dokud není souběžná transakce potvrzena nebo odvolána. U databází vytvořených protokolováním transakcí je možné pomocí konfiguračního parametru USELASTCOMMITTED v souboru ONCONFIG určit, zda databázový server používá poslední potvrzenou verzi dat. Poslední potvrzená verze dat je ta verze dat, která existovala předtím, než došlo k jakýmkoli aktualizacím. Hodnota, kterou nastavíte pomocí konfiguračního parametru USELASTCOMMITTED, potlačí úroveň izolace určenou příkazem SET ISOLATION TO COMMITTED READ jazyka SQL. Další informace o použití konfiguračního parametru USELASTCOMMITTED naleznete v kapitole týkající se konfiguračních parametrů v příručce *IBM Informix Dynamic Server Administrator's Reference*.

Další informace o používání a monitorování zámků naleznete v kapitole o zamykání v příručce *Příručka výkonnosti serveru IBM Informix Dynamic Server* a v příručce *IBM Informix Guide to SQL: Tutorial*.

### **Virtuální část sdílené paměti**

Virtuální část sdílené paměti může být databázovým serverem zvětšována a také může být operačním systémem odložena na disk. Když je databázový server spuštěný, automaticky připojuje podle potřeby k virtuální části sdílené paměti další segmenty poskytnuté operačním systémem.

# **Správa virtuální části sdílené paměti**

Databázový server používá *společné oblasti* paměti k zaznamenávání přidělených částí paměti podobného typu a velikosti. Udržování souvisejících přidělených částí paměti ve společné oblasti omezuje fragmentaci paměti. Také umožňuje databázovému serveru uvolnit velkou část přidělené paměti v jediném kroku, namísto toho, aby jednotlivé části tvořící společnou oblast musel uvolňovat postupně.

Všechny relace mají přiděleny jednu nebo více společných oblastí paměti. Pokud databázový server potřebuje paměť, hledá nejprve v určené společné oblasti. Pokud množství paměti ve společné oblasti nedostačuje ke splnění požadavku, přidá databázový server paměť ze společné oblasti systému. Pokud databázový server nenalezne dostatečné množství paměti ve společné oblasti systému, dynamicky přidělí další segmenty k virtuální části sdílené paměti.

Databázový server přiděluje virtuální sdílenou paměť každému ze svých podsystémů (společné oblasti relací, zásobníky, haldy, řídicí bloky, systémový katalog, mezipaměti rutin SPL, mezipaměti příkazů jazyka SQL, společné oblasti řazení a vyrovnávací paměti zpráv) ze společných oblastí, které zaznamenávají volný prostor ve spojovém seznamu. Pokud databázový server přiděluje část paměti, hledá nejprve v seznamu volných oblastí společné paměti *fragment* dostatečné velikosti. Pokud žádný nenalezne, přidá ke společné oblasti nové bloky virtuální části sdílené paměti. Po uvolnění bude paměť navrácena zpět do společné oblasti jako volný fragment a zůstane ve společné oblasti, dokud nebude společná oblast odstraněna. Pokud například databázový server spouští relaci klientské aplikace, přidělí paměť pro společnou oblast relace. Po ukončení relace vrátí databázový server přidělenou paměť jako volné fragmenty.

### **Velikost virtuální části sdílené paměti**

Počáteční velikost virtuální části sdílené paměti určete pomocí konfiguračního parametru SHMVIRTSIZE v souboru ONCONFIG. Pokud chcete určit velikost segmentů, které jsou k virtuální paměti přidávány později, nastavte konfigurační parametr SHMADD nebo EXTSHMADD.

Množství paměti dostupné pro dotazy PDQ nastavte pomocí parametru DS\_TOTAL\_MEMORY.

<span id="page-176-0"></span>Pokud chcete zvětšit množství paměti dostupné pro dotazy jiné než PDQ a priorita PDQ je nastavena na hodnotu 0 (nula), můžete ke změně množství paměti použít kteroukoli z následujících voleb:

- konfigurační parametr DS\_NONPDQ\_QUERY\_MEM
- v příkaz **onmode -wm** nebo **onmode -wf**
- v volbu **Non PDQ Query Memory** v nabídce **pdQ** programu ON-Monitor

Pokud například používáte obslužný program **onmode**, určete hodnotu způsobem znázorněným v následujícím příkladu: onmode -wf DS\_NONPDQ\_QUERY\_MEM=500

Minimální hodnota parametru DS\_NONPDQ\_QUERY\_MEM je 128 kB. Maximální podporovaná hodnota je 25 % hodnoty parametru DS\_TOTAL\_MEMORY.

Další informace o konfiguračních parametrech SHMVIRTSIZE, SHMADD, EXTSHMADD, DS\_TOTAL\_MEMORY, DS\_TOTAL\_SIZE a DS\_NONPDQ\_QUERY\_MEM naleznete v příručce *Příručka výkonnosti serveru IBM Informix Dynamic Server* a *IBM Informix Dynamic Server Administrator's Reference*. Další informace naleznete také v části "Přidání [segmentu](#page-202-0) k [virtuální](#page-202-0) části sdílené paměti" na stránce 8-7.

### **Součásti virtuální části sdílené paměti**

Ve virtuální části sdílené paměti jsou uložena následující data:

- interní tabulky
- · velké vyrovnávací paměti
- data relací
- v data jednotkových procesů (zásobníky a haldy)
- v mezipaměť distribuce dat
- mezipaměť slovníku
- v mezipaměť rutin SPL
- v mezipaměť pro příkazy SQL
- · společná oblast řazení
- globální společná oblast

#### **Interní tabulky sdílené paměti**

Sdílená paměť databázového serveru obsahuje sedm interních tabulek, které zaznamenávají informace o zdrojích sdílené paměti. Interní tabulky sdílené paměti jsou následující tabulky:

- tabulka vyrovnávacích pamětí
- tabulka bloků
- tabulka prostorů dbspace
- v tabulka jednotkových procesů čištění stránek
- v tabulka prostorů tblspace
- v tabulka transakcí
- tabulka uživatelů

**Tabulka vyrovnávacích pamětí:** Tabulka vyrovnávacích pamětí zaznamenává adresy a stavy jednotlivých vyrovnávacích pamětí ve společné oblasti sdílené paměti. Pokud je vyrovnávací paměť použita, obsahuje obraz stránky indexu nebo dat načtené z disku. Další informace o účelu a obsahu diskových stránek naleznete v části ["Stránky"](#page-212-0) na stránce 9-5.

Každá vyrovnávací paměť v tabulce vyrovnávacích pamětí obsahuje následující řídicí informace potřebné ke správě vyrovnávacích pamětí:

• Stav vyrovnávací paměti.

Stav vyrovnávací paměti může mít hodnotu prázdná, změněno a nezměněno. Nezměněná vyrovnávací paměť obsahuje data, je však možné je přepsat. Změněná (neaktualizovaná) paměť obsahuje data, která je před přepsáním zapotřebí zapsat na disk.

v Aktuální úroveň přístupu zámku.

Vyrovnávacím pamětem jsou přidělovány úrovně přístupu zámku v závislosti na typu operace, kterou provádí uživatelský jednotkový proces. Databázový server podporuje dvě úrovně přístupu zámků: sdílenou a výlučnou.

• Jednotkové procesy čekající na vyrovnávací paměť.

Záhlaví každé vyrovnávací paměti udržuje seznam jednotkových procesů, které čekají na vyrovnávací paměť a úroveň přístupu zámku požadovanou každým z čekajících jednotkových procesů.

Pro každou vyrovnávací paměť databázového serveru existuje v tabulce vyrovnávacích pamětí jedna položka.

Informace o vyrovnávacích pamětech databázového serveru naleznete v části ["Rezidentní](#page-170-0) část sdílené [paměti"](#page-170-0) na stránce 7-9. Informace o tom, jak monitorovat vyrovnávací paměti, naleznete v části ["Monitorování](#page-203-0) vyrovnávacích pamětí" na stránce 8-8.

Databázový server určuje počet položek hashovací tabulky vyrovnávacích pamětí v závislosti na počtu přidělených vyrovnávacích pamětí. Maximální počet hodnot hashovací tabulky je roven největší mocnině čísla 2, která je menší než hodnota volby **buffers** určené jedním z polí konfiguračního parametru BUFFERPOOL.

**Tabulka bloků:** Tabulka bloků zaznamenává všechny bloky v databázovém serveru. Pokud bylo povoleno zrcadlení, je při vytvoření sdílené paměti vytvořena také odpovídající tabulka zrcadlených bloků. Tabulka zrcadlených bloků zaznamenává všechny zrcadlené bloky.

Tabulka bloků ve sdílené paměti obsahuje informace, které umožňují databázovému serveru nalézt bloky na disku. Mezi tyto informace patří číslo počátečního bloku a číslo následujícího bloku v prostoru dbspace. Dále stav bloků popisují příznaky: zrcadlený nebo primární, režim offline, režim online nebo režim obnovy a příznak, zda je blok částí prostoru blobspace. Informace o monitorování bloků naleznete v části ["Monitorování](#page-281-0) bloků" na stránce 10-34.

Maximální počet položek v tabulce bloků může být omezen maximálním počtem souborových deskriptorů, které operační systém může přidělit jedinému procesu. Maximální počet souborových deskriptorů přidělených jedinému procesu můžete obvykle určit pomocí konfiguračního parametru jádra operačního systému. Podrobnosti naleznete v příručkách k použitému operačnímu systému.

**Tabulka prostorů dbspace:** Tabulka prostorů dbspace zaznamenává paměťové prostory databázového serveru. Tabulka prostorů dbspace obsahuje následující informace o každém prostoru dbspace:

- Číslo prostoru dbspace.
- Název a vlastník prostoru dbspace.
- v Stav zrcadlení prostoru dbspace (zrcadlený nebo nezrcadlený).
- v Datum a čas vytvoření prostoru dbspace.

Pokud se jedná o paměťový prostor blobspace, označují příznaky typ média, na kterém se prostor blobspace nachází (magnetické, vyměnitelné nebo optické). Pokud se jedná o

paměťový prostor sbspace, obsahuje interní tabulky, které zaznamenávají metadata inteligentních velkých objektů a velkých souvislých bloků stránek obsahujících uživatelská data.

Informace o monitorování prostorů dbspace naleznete v části ["Monitorování](#page-281-0) využití disku" na [stránce](#page-281-0) 10-34.

**Tabulka jednotkových procesů čištění stránek:** Tabulka jednotkových procesů čištění stránek zaznamenává stav a umístění všech jednotkových procesů čištění stránek. Počet jednotkových procesů čištění stránek je určen konfiguračním parametrem CLEANERS v souboru ONCONFIG. Pokyny k určení správného počtu jednotkových procesů čištění stránek naleznete v kapitole o konfiguračních parametrech v příručce *IBM Informix Dynamic Server Administrator's Reference*.

Tabulka jednotkových procesů čištění stránek obsahuje vždy 128 položek, nezávisle na počtu jednotkových procesů čištění stránek určených konfiguračním parametrem CLEANERS v souboru ONCONFIG.

Informace o sledování aktivity jednotkových procesů čištění stránky naleznete u volby **onstat -F** v příručce *IBM Informix Dynamic Server Administrator's Reference*.

**Tabulka prostorů tblspace:** Tabulka prostorů tblspace zaznamenává všechny aktivní prostory tblspace v instanci databázového serveru. Aktivní prostor tblspace je prostor tblspace aktuálně používaný databázovou relací. Každá aktivní tabulka představuje jednu položku v tabulce prostorů tblspace. Mezi aktivní prostory tblspace patří databázové tabulky, dočasné tabulky a interní řídicí tabulky, například tabulky systémového katalogu. Každá položka tabulky prostorů tblspace obsahuje záhlaví informací o prostoru tblspace, název prostoru tblspace a ukazatele na prostor tblspace **tblspace** v prostorech dbspace na disku. (Tabulka aktivních prostorů tblspace ve sdílené paměti není totožná s prostorem tblspace **tblspace**.) Informace o monitorování prostorů tblspace naleznete v části ["Monitorování](#page-285-0) prostorů tblspace a [oblastí"](#page-285-0) na stránce 10-38.

Databázový server spravuje pro každý prostor dbspace jednu tabulku prostorů tblspace.

**Tabulka transakcí:** Tabulka transakcí zaznamenává všechny transakce zpracovávané databázovým serverem.

Zaznamenávané informace odvozené od tabulky transakcí se zobrazují ve výstupu příkazu **onstat -x**. Příklad výstupu zobrazovaného příkazem **onstat -x** naleznete v části příručky *Příručka výkonnosti serveru IBM Informix Dynamic Server* věnované monitorování transakcí.

Databázový server v závislosti na počtu aktuálních transakcí automaticky zvětšuje počet položek tabulky transakcí, a to až do maximální hodnoty 32767.

Další informace o transakcích a příkazech jazyka SQL, které se používají s transakcemi, naleznete v příručkách *IBM Informix Guide to SQL: Tutorial*, *IBM Informix Guide to SQL: Reference* a *IBM Informix Guide to SQL: Syntax*.

**Jen pro UNIX**

Tabulka transakcí také určitým způsobem podporuje prostředí X/Open. Podpora prostředí X/Open vyžaduje produkt TP/XA. Popis transakcí prováděných v tomto prostředí naleznete v příručce *IBM Informix TP/XA Programmer's Manual*.

**Konec Jen pro UNIX**

<span id="page-179-0"></span>**Tabulka uživatelů:** Tabulka uživatelů zaznamenává všechny uživatelské a systémové jednotkové procesy. Každé klientské relaci je přidružen jeden primární jednotkový proces a nula nebo více sekundárních jednotkových procesů v závislosti na určené míře paralelního zpracování. Mezi systémové jednotkové procesy patří jednotkový proces, který monitoruje a řídí kontrolní body, jednotkový proces zpracovávající příkazy **onmode**, jednotkové procesy prohledávání B-stromu a jednotkové procesy čištění stránek.

Databázový server zvětšuje počet položek tabulky uživatelů podle potřeby. Uživatelské jednotkové procesy můžete monitorovat pomocí příkazu **onstat -u**.

#### **Velké vyrovnávací paměti**

Velká vyrovnávací paměť je vyrovnávací paměť, která se skládá z několika stránek. Skutečný počet stránek závisí na platformě. Databázový server přiděluje velké vyrovnávací paměti, aby dosáhl vyššího výkonu při zapisování a čtení velkých objemů dat.

Databázový server používá velkou vyrovnávací paměť, kdykoli zapisuje na disk několik fyzicky sousedících stránek. Databázový server se například pokouší používat velké vyrovnávací paměti k provádění sekvenčních operací čtení (odlehčeného prohledávání) nebo k načítání jednoduchých velkých objektů uložených v prostorech dbspace.

Uživatelé nemohou používání velkých vyrovnávacích pamětí ovlivnit. Pokud databázový server použije lehká prohledávání, přidělí velké vyrovnávací paměti ve sdílené paměti.

Informace o monitorování velkých vyrovnávacích pamětí pomocí příkazu **onstat** naleznete v kapitole o vlivech konfigurace serveru na aktivitu vstupně-výstupní operací v příručce *Příručka výkonnosti serveru IBM Informix Dynamic Server*.

#### **Data relací**

Když klientská aplikace požádá o připojení k databázovému serveru, zahájí databázový server *relaci* s klientem a vytvoří ve sdílené paměti datovou strukturu zvanou *řídicí blok relace*. Řídicí blok relace obsahuje ID relace, ID uživatele, ID procesu klienta, název hostitelského počítače a různé stavové příznaky.

Databázový server přiděluje paměť pro data relace podle potřeby.

#### **Data jednotkových procesů**

Když se klient připojuje k databázovému serveru, spustí databázový server kromě nové relace také primární jednotkový proces relace a vytvoří pro tento jednotkový proces *řídicí blok jednotkového procesu*.

Databázový server také spouští vlastní interní jednotkové procesy a vytváří pro ně řídicí bloky jednotkových procesů. Když databázový server přepíná z jednoho spuštěného jednotkového procesu na jiný jednotkový proces (přepíná kontexty), ukládá informace o jednotkovém procesu - například obsahy registrů, čítač programu (adresu příští instrukce) a globální ukazatele - do řídicího bloku jednotkového procesu. Další informace o řídicím bloku jednotkového procesu a jeho použití naleznete v části ["Přepínání](#page-135-0) kontextu" na stránce 5-8.

Databázový server přiděluje paměť řídicím blokům jednotkových procesů podle potřeby.

**Zásobníky:** Každý jednotkový proces databázového serveru má vyhrazenou vlastní oblast zásobníku ve virtuální části sdílené paměti. Popis způsobu, jakým jednotkové procesy využívají zásobníky, naleznete v části ["Zásobníky"](#page-136-0) na stránce 5-9. Další informace o způsobu monitorování velikosti zásobníku relace naleznete v části týkající se monitorování relací a jednotkových procesů v příručce *Příručka výkonnosti serveru IBM Informix Dynamic Server*.
Velikost zásobníku uživatelského jednotkového procesu určuje parametr STACKSIZE konfiguračního souboru ONCONFIG. Výchozí velikost zásobníku je 32 kB. V případě potřeby můžete změnit velikost zásobníku všech jednotkových procesů změnou hodnoty parametru STACKSIZE. Informace a upozornění týkající se nastavení velikosti zásobníku naleznete v části věnované parametru STACKSIZE v kapitole o konfiguračních parametrech příručky *IBM Informix Dynamic Server Administrator's Reference*.

Pokud chcete změnit velikost zásobníku primárního jednotkového procesu konkrétní relace, nastavte proměnnou prostředí **INFORMIXSTACKSIZE**. Hodnota proměnné **INFORMIXSTACKSIZE** potlačí pro konkrétního uživatele hodnotu parametru STACKSIZE. Informace o tom, jak potlačit velikost zásobníku pro konkrétního uživatele jinou hodnotou, naleznete v popisu proměnné prostředí **INFORMIXSTACKSIZE** v příručce *IBM Informix Guide to SQL: Reference*.

Pokud chcete změnit velikost zásobníku bezpečněji, použijte raději namísto změny konfiguračního parametru STACKSIZE proměnnou prostředí **INFORMIXSTACKSIZE**. Proměnná prostředí **INFORMIXSTACKSIZE** ovlivňuje prostor zásobníku pouze u jednoho uživatele a má menší vliv na nové klientské aplikace, které původně nebyly změřeny.

**Haldy:** Každý jednotkový proces má přidělenou haldu. Do haldy ukládá datové struktury, které vytváří za svého provozu. Halda je dynamicky přidělena v okamžiku vytvoření jednotkového procesu. Velikost haldy jednotkového procesu nelze konfigurovat.

# **Mezipaměť distribuce dat**

Databázový server používá statistické údaje o distribuci dat generované příkazem UPDATE STATISTICS v režimu MEDIUM nebo HIGH k určení plánu dotazu s nejmenší nákladovostí. Pokud databázový server poprvé přistupuje ke statistickým údajům distribuce dat daného sloupce, načte statistické údaje distribuce dat z tabulky **sysdistrib** systémového katalogu na disku a uloží statistické údaje do mezipaměti distribuce dat. Tyto statistické údaje pak může číst a používat k optimalizaci dotazů, které přistupují k tomuto sloupci.

Pokud jsou tyto statistické údaje účinně uloženy a zpřístupněny v mezipaměti distribuce dat, výkon databázového serveru se zvýší. Velikost mezipaměti distribuce dat můžete konfigurovat pomocí konfiguračních parametrů DS\_HASHSIZE a DS\_POOLSIZE. Informace o změně výchozí velikosti mezipaměti distribuce dat naleznete v kapitole o dotazech a optimalizátoru dotazů v příručce *Příručka výkonnosti serveru IBM Informix Dynamic Server*.

#### **Mezipaměť slovníku**

Když relace provádí příkaz jazyka SQL, který vyžaduje přístup k systémové tabulce katalogu, databázový server přečte data z tabulek systémového katalogu. Databázový server ukládá data katalogu pro každou dotazovanou tabulku ve struktuře, ke které může efektivněji přistupovat při následných dotazech na tabulku. Tyto struktury se vytvářejí ve virtuální části sdílené paměti a jsou sdílené všemi relacemi. Tyto struktury tvoří mezipaměť slovníku.

Velikost mezipaměti slovníku můžete konfigurovat pomocí konfiguračních parametrů DD\_HASHSIZE a DD\_HASHMAX. Další informace o těchto parametrech naleznete v kapitole o vlivech konfigurace na využití paměti v příručce *Příručka výkonnosti serveru IBM Informix Dynamic Server*.

### **Mezipaměť příkazů SQL**

Mezipaměť příkazů jazyka SQL omezuje využití paměti a dobu přípravy dotazů. Databázový server používá mezipaměť příkazů jazyka SQL k ukládání analyzovaných a optimalizovaných dotazů jazyka SQL spouštěných uživatelem. Pokud uživatel spustí příkaz, který byl již uložen do mezipaměti příkazů jazyka SQL, nebude databázový server příkaz analyzovat a optimalizovat znovu, čímž dojde ke zvýšení výkonu.

Další informace naleznete v části "Nastavení parametrů [mezipaměti](#page-201-0) příkazů jazyka SQL" na [stránce](#page-201-0) 8-6. Informace o vlivech těchto parametrů na výkon mezipaměti příkazů SQL naleznete v příručce *Příručka výkonnosti serveru IBM Informix Dynamic Server*.

#### **Řadicí paměť**

Následující databázové operace mohou využívat velké množství virtuální části sdílené paměti k řazení dat:

- v Dotazy pro podporu rozhodování, jejichž součástí jsou operace spojování, seskupování, agregace a řazení výsledků.
- Vytváření indexů.
- v Příkaz UPDATE STATISTICS jazyka SQL.

Množství sdílené virtuální paměti přidělené operaci řazení databázovým serverem závisí mimo jiné na počtu řazených řádků a na velikosti řádku.

Informace o paralelním řazení naleznete v příručce *Příručka výkonnosti serveru IBM Informix Dynamic Server*.

### **Rutiny SPL a mezipaměť rutin UDR**

Databázový server převádí rutiny v jazyku SPL do spustitelného formátu a ukládá je v mezipaměti rutin UDR, ke které mají přístup všechny relace.

Pokud některá relace poprvé vyžaduje přístup k určité rutině jazyka SPL nebo jiné uživatelské rutině, načte databázový server definici z tabulek systémového katalogu a uloží ji do mezipaměti rutin UDR.

Velikost mezipaměti rutin UDR můžete konfigurovat pomocí konfiguračních parametrů PC\_HASHSIZE a PC\_POOLSIZE. Další informace o změně výchozí velikosti mezipaměti rutin UDR naleznete v kapitole o dotazech a optimalizátoru dotazů v příručce *Příručka výkonnosti serveru IBM Informix Dynamic Server*.

#### **Globální společná oblast**

V globální společné oblasti jsou uloženy globální struktury databázového serveru. Globální společná oblast obsahuje například fronty zpráv, do kterých jednotkové procesy cyklického dotazování ukládají zprávy přijaté od klientů. Jednotkové procesy **sqlexec** vyzvedávají zprávy z globální společné oblasti a zpracovávají je.

Další informace naleznete v částech o společných oblastech síťových vyrovnávacích pamětí a o virtuální části sdílené paměti v příručce *Příručka výkonnosti serveru IBM Informix Dynamic Server*.

### **Komunikační část sdílené paměti (systém UNIX)**

Pokud nakonfigurujete alespoň jedno připojení jako připojení prostřednictvím sdílené paměti, přidělí databázový server část sdílené paměti jako společnou oblast vyhrazenou pro komunikaci IPC. Databázový server provede toto přiřazení při vytvoření sdílené paměti. Komunikační část obsahuje vyrovnávací paměti pro zprávy místních klientských aplikací, které používají sdílenou paměť ke komunikaci s databázovým serverem.

Velikost komunikační části sdílené paměti se v kilobajtech rovná přibližně dvanáctinásobku očekávaného počtu potřebných připojení prostřednictvím sdílené paměti (**nettype** ipcshm). Pokud parametr **nettype** ipcshm není uveden, očekávaný počet připojení bude mít výchozí hodnotu 50. Informace o tom, jak se klient připojuje ke komunikační části sdílené paměti, naleznete v části "Jak se klient připojuje ke [komunikační](#page-167-0) části sdílené paměti (systém UNIX)" na [stránce](#page-167-0) 7-6.

### <span id="page-182-0"></span>**Část virtuálních rozšíření sdílené paměti**

Část virtuálních rozšíření sdílené paměti obsahuje další virtuální segmenty a segmenty virtuálních rozšíření. Segmenty virtuálních rozšíření obsahují haldy jednotkových procesů modulů DataBlade a uživatelských rutin spouštěných v uživatelských virtuálních procesorech.

Konfigurační parametry SHMADD, EXTSHMADD a SHMTOTAL se používají na část virtuálního rozšíření sdílené paměti, stejně jako se používají na ostatní části sdílené paměti.

# **Řízení souběžného přístupu**

Jednotkové procesy databázového serveru spuštěné v jednom virtuálním procesoru i v různých virtuálních procesorech sdílejí zdroje ve sdílené paměti. Pokud jednotkový proces zapisuje do sdílené paměti, používá mechanizmy zvané *objekty mutex* a *zámky lock*, aby do téže oblasti nezapisovaly současně jiné jednotkové procesy. Objekt mutex uděluje procesu oprávnění k přístupu ke sdílenému prostředku. Zámek zabraňuje ostatním jednotkovým procesům zapisovat do vyrovnávací paměti, dokud jednotkový proces, který paměť uzamknul, nedokončí operaci prováděnou ve vyrovnávací paměti a zámek neuvolní.

### **Objekty mutex sdílené paměti**

Databázový server používá *objekty mutex* ke koordinování jednotkových procesů, které se pokoušejí měnit data ve sdílené paměti. Ke každému prostředku sdílené paměti, který lze měnit, je přidružen objekt mutex. Než jednotkový proces může změnit zdroj ve sdílené paměti, musí nejprve získat objekt mutex přidružený k tomuto zdroji. Jakmile jednotkový proces získá objekt mutex, může měnit zdroj v paměti. Po dokončení změn jednotkový proces objekt mutex opět uvolní.

Pokud se jednotkový proces pokusí získat objekt mutex a zjistí, že objekt mutex je již uzamčen jiným jednotkovým procesem, musí počkat na uvolnění objektu mutex.

Pokud se například dva jednotkové procesy pokusí přistupovat k téže položce tabulky bloků, získá objekt mutex přidružený k tabulce bloků pouze jeden z nich. Pouze jednotkový proces, který získal objekt mutex, smí zapisovat položky do tabulky bloků. Druhý jednotkový proces musí počkat na uvolnění objektu mutex a pak se ho může pokusit získat.

Informace o monitorování objektů mutex (také označovaných jako zámky latch) naleznete v části ["Monitorování](#page-203-0) profilu sdílené paměti a zámků latch" na stránce 8-8.

### **Zámky vyrovnávacích pamětí ve sdílené paměti**

Základní výhodou sdílené paměti je možnost sdílení přístupu k diskovým stránkám uloženým ve společné oblasti vyrovnávacích pamětí ve sdílené paměti jednotlivými jednotkovými procesy databázového serveru. Databázový server prostřednictvím určité strategie zamykání datových vyrovnávacích pamětí dosahuje vyšší míry souběžného přístupu a současně stále zajišťuje izolaci jednotkových procesů.

#### **Typy zámků vyrovnávacích pamětí**

Databázový server používá k řízení přístupu k vyrovnávacím pamětem ve sdílené paměti dva typy zámků:

- · sdílené zámky
- · výlučné zámky

Každý z těchto typů zámků v průběhu provádění vynucuje požadovanou úroveň izolace jednotkových procesů.

<span id="page-183-0"></span>**Sdílený zámek:** Vyrovnávací paměť se nachází ve sdíleném režimu (nebo je uzamčena sdíleným zámkem), pokud několik jednotkových procesů přistupuje k vyrovnávací paměti a čte uložená data, ale žádný jednotkový proces nezamýšlí data měnit.

**Výlučný zámek:** Vyrovnávací paměť se nachází ve výlučném režimu (nebo je uzamčena výlučným zámkem), pokud některý jednotkový proces požádá o výlučný přístup ke sdílené paměti. Všechny ostatní požadavky jednotkových procesů na přístup k vyrovnávací paměti jsou umístěny do fronty čekajících procesů. Jakmile je prováděný jednotkový proces připraven uvolnit výlučný zámek, probudí tím další jednotkový proces ve frontě čekajících procesů.

# **Přístup jednotkových procesů databázového serveru k sdíleným vyrovnávacím pamětem**

Jednotkové procesy databázového serveru přistupují ke sdíleným vyrovnávacím pamětem prostřednictvím systému front s použitím synchronizace přístupu a ochrany dat pomocí objektů mutex a zámků.

### **Fronty FIFO/LRU**

Ve vyrovnávací paměti jsou uložena data, aby k nim server mohl mít rychlý přístup. Databázový server používá k nahrazování dat uložených v mezipaměti fronty nejdéle nepoužitých položek (fronty LRU). Server Dynamic Server také používá frontu FIFO (First-in First-out). Pokud nastavujete počet front LRU, nastavujete ve skutečnosti počet front FIFO/LRU.

Konfigurační parametr BUFFERPOOL slouží k určení údajů o společné oblasti vyrovnávací paměti, včetně údajů o počtu front LRU, které se mají vytvořit při vytvoření sdílené paměti databázového serveru, a hodnot voleb **lru\_min\_dirty** a **lru\_max\_dirty**, které ovládají, jak často je sdílená paměť vyprazdňována na disk.

Lepší propustnosti transakcí dosáhnete zvýšením hodnot **lru\_min\_dirty** a **lru\_max\_dirty**. Neměňte však rozdíl mezi hodnotou **lru\_min\_dirty** a **lru\_max\_dirty**.

**Poznámka:** Informace, které byly před verzí 10.0 určovány pomocí konfiguračních parametrů BUFFERS, LRUS, LRU\_MAX\_DIRTY a LRU\_MIN\_DIRTY, jsou nyní určovány pomocí konfiguračního parametru BUFFERPOOL.

#### **Komponenty front LRU**

Každá fronta LRU se skládá z dvojice následujících spojových seznamů:

- v Seznam FLRU (free least-recently used), který zaznamenává volné a nezměněné stránky ve frontě.
- v Seznam MLRU (modified least-recently used), který zaznamenává změněné stránky ve frontě.

Seznam volných a nezměněných stránek je označován jako fronta FLRU páru front, seznam změněných stránek je označován jako fronta MLRU. Díky dvěma samostatným seznamům není zapotřebí hledat volné a nezměněné stránky prohledáváním fronty. Obrázek [Obrázek](#page-184-0) 7-6 znázorňuje strukturu front LRU.

Nejdéle nepoužité <--> naposledy použité

<span id="page-184-0"></span>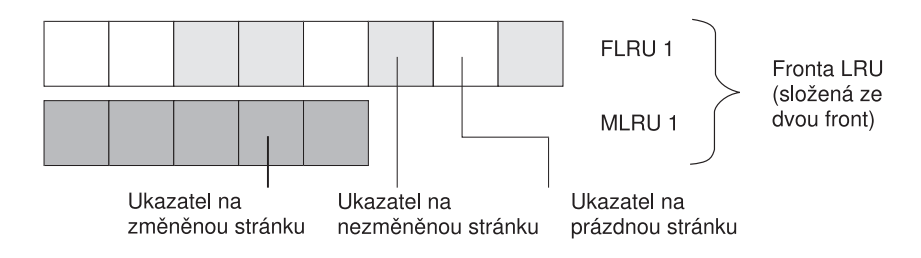

*Obrázek 7-6. Fronta LRU*

#### **Stránky seřazené podle nejdelší doby nepoužití**

Pokud databázový server zpracovává požadavky na načtení stránky z disku, musí rozhodnout, kterou stránku v paměti nahradí načítanou stránkou. Databázový server nevybírá stránky náhodně, ale předpokládá, že nedávno použité stránky budou opět použity s větší pravděpodobností, než stránky, které dlouho použity nebyly. Server tedy nenahrazuje stránky, ke kterým jednotkové procesy nedávno přistupovaly, ale nahradí stránku, která byla po nejdelší dobu nepoužita. Databázový server může snadno nalézt nejdéle nepoužité stránky, protože udržuje seznam stránek seřazený sestupně podle doby nepoužívání.

#### **Správa společné oblasti vyrovnávací paměti a front LRU**

Před zahájením zpracování jsou vyrovnávací paměti stránek prázdné a každá vyrovnávací paměť je reprezentována položkou v jedné z front FLRU. Rozložení vyrovnávacích pamětí ve frontách FLRU je rovnoměrné. Počet vyrovnávacích pamětí v každé frontě lze vypočítat vydělením celkového počtu vyrovnávacích pamětí počtem front LRU. Počet vyrovnávacích pamětí a front LRU je určen konfiguračním parametrem BUFFERPOOL .

Pokud uživatelský jednotkový proces potřebuje získat vyrovnávací paměť, vybere databázový server náhodnou frontu FLRU a použije nejdéle nepoužitou položku v seznamu. Pokud je možné nejdéle nepoužitou položku zamknout pomocí zámku latch, bude stránka z fronty odstraněna.

Pokud je fronta FLRU uzamčena a není možné uzamknout její koncovou stránku pomocí zámku latch, vybere databázový server náhodně jinou frontu FLRU.

Pokud uživatelský jednotkový proces hledá konkrétní stránku ve sdílené paměti, získá umístění stránky ve frontě LRU pomocí řídicích informací uložených v tabulce vyrovnávacích pamětí.

Jakmile prováděný jednotkový proces dokončí prováděnou operaci, opět vyrovnávací paměť uvolní. Pokud byla stránka změněna, je umístěna na konec fronty MLRU, na kterém se nacházejí naposledy použité položky. Pokud stránka byla čtena, ale nebyla změněna, je umístěna zpět do fronty FLRU na konec, na kterém se nacházejí naposledy použité položky. Informace o tom, jak monitorovat fronty LRU, naleznete v části ["Monitorování](#page-205-0) aktivity společné oblasti [vyrovnávací](#page-205-0) paměti" na stránce 8-10.

#### **Počet front LRU, které je třeba nakonfigurovat**

Účel většího počtu front LRU je následující:

- v Omezují soupeření uživatelských jednotkových procesů o fronty.
- v Umožňují vyprazdňovat stránky z front LRU pomocí více jednotkových procesů čištění stránek a udržují tak procento neaktualizovaných stránek na přijatelné úrovni.

Doporučené počáteční hodnoty parametru LRUS závisejí na počtu jednotek CPU dostupných v počítači. Pokud má váš počítač jeden procesor, začněte nastavením hodnoty **lrus** v konfiguračním parametru BUFFERPOOL na hodnotu 4. Pokud má váš počítač více procesorů, použijte následující zápis:

```
LRUS = max(4, (NUMCPUVPS))
```
Po zadání počáteční hodnoty volby **lrus** v konfiguračním parametru BUFFERPOOL monitorujte fronty LRU pomocí příkazu **onstat -R**. Pokud zjistíte, že procento neaktualizovaných front LRU soustavně překračuje hodnotu určenou pomocí volby **lru\_max\_dirty**, přidejte fronty LRU zvýšením hodnoty volby **lrus**

Nastavili jste například volbu **lru\_max\_dirty** na hodnotu 70 a následně jste zjistili, že fronty LRU jsou trvale neaktualizované ze 75 procent. Zvažte možnost zvýšit hodnotu volby lrus. Pokud zvýšíte počet front LRU, zkrátíte tím tyto fronty a omezíte tak práci jednotkových procesů čištění stránek. Je však také zapotřebí přidělit dostatečný počet jednotkových procesů čištění pomocí konfiguračního parametru CLEANERS popsaného v následující části. Zachovejte stejný rozdíl mezi hodnotou **lru\_max\_dirty** a **lru\_min\_dirty**.

**Poznámka:** Informace, které byly před verzí 10.0 určovány pomocí konfiguračních parametrů BUFFERS, LRUS, LRU\_MAX\_DIRTY a LRU\_MIN\_DIRTY, jsou nyní určovány pomocí konfiguračního parametru BUFFERPOOL.

#### **Počet jednotkových procesů čištění, které je třeba přidělit**

Obecně byste měli nakonfigurovat jeden proces čištění pro každý disk, který aplikace často aktualizují. Měli byste však také posoudit délku front LRU a frekvenci kontrolních bodů. Tyto ukazatele jsou vysvětleny v následujících odstavcích.

Kromě nedostatečného počtu front LRU může schopnost jednotkových procesů čištění dostatečně rychle zpracovávat stránky k vyčištění ovlivnit i počet přidělených jednotkových procesů čištění. Procento neaktualizovaných stránek může v některých frontách překročit hodnotu volby **lru\_max\_dirty** parametru BUFFERPOOL, protože k vyčištění front nejsou dostupné žádné jednotkové procesy čištění. Po určité době mohou jednotkové procesy čištění zaostávat za potřebou čištění stránek do takové míry, že procento neaktualizovaných stránek ve společné oblasti vyrovnávacích pamětí překročí hodnotu zadanou pomocí volby **lru\_max\_dirty**.

Předpokládejme například, že parametr CLEANERS je nastaven na hodnotu 8 a počet front LRU byl zvýšen z hodnoty 8 na hodnotu 12. V takovém případě lze očekávat pouze malý nárůst výkonu, protože nyní musí osm existujících jednotkových procesů čištění čistit navíc další čtyři fronty. Pokud zvýšíte počet jednotkových procesů čištění změnou parametru CLEANERS na hodnotu 12, bude moci být každá ze zkrácených front účinněji čištěna vlastním jednotkovým procesem čištění.

Pokud parametr CLEANERS nastavíte na příliš nízkou hodnotu, může v každém kontrolním bodě dojít k poklesu výkonu, protože v kontrolním bodě musejí jednotkové procesy čištění vyprázdnit na disk všechny změněné stránky. Pokud nenakonfigurujete dostatečný počet jednotkových procesů čištění, budou kontrolní body trvat déle a celkový výkon serveru poklesne.

Další informace naleznete v části ["Vyprazdňování](#page-188-0) vyrovnávacích pamětí ve společné oblasti" na [stránce](#page-188-0) 7-27.

### **Počet stránek přidávaných do front MLRU**

Jednotkové procesy pravidelně vyprazdňují změněné vyrovnávací paměti z fronty MLRU na disk. Bod zahájení čištění určete pomocí volby **lru\_max\_dirty** konfiguračního parametru BUFFERPOOL.

Hodnota volby **lru\_max\_dirty** určuje, kdy bude spuštěno čištění stránek, a omezuje tak počet vyrovnávacích pamětí stránek, které mohou být připojeny k frontě MLRU. Počáteční hodnota volby **lru\_max\_dirty** je 60.00, to znamená, že čištění bude spuštěno, jakmile bude změněno šedesát procent vyrovnávacích pamětí spravovaných frontou.

V praxi je čištění spouštěno, pokud je splněna jedna z několika možných podmínek. Dosažení hodnoty **lru\_max\_dirty** frontou MLRU je pouze jedna z těchto podmínek. Další informace o tom, jak databázový server vyprazdňuje společnou oblast vyrovnávacích pamětí, naleznete v části ["Vyprazdňování](#page-187-0) dat na disk" na stránce 7-26.

Obrázek Obrázek 7-7 znázorňuje, jakým způsobem hodnota volby **lru\_max\_dirty** určuje okamžik spuštění čištění stránek fronty LRU, čímž omezuje počet počet vyrovnávacích pamětí ve frontě MLRU.

Buffers specified as 8000 lrus specified as 8 lru\_max\_dirty specified as 60 percent Page cleaning begins when the number of buffers in the MLRU queue is equal to lru\_max\_dirty. Buffers per lru queue = (8000/8) = 1000 Max buffers in MLRU queue and point at which page cleaning begins: 1000 x 0.60 = 600.

*Obrázek 7-7. Jak hodnota lru\_max\_dirty spouští čištění stránek a omezuje velikost fronty MLRU*

#### **Konec čištění fronty MLRU**

Můžete také určit bod, ve kterém bude čištění fronty MLRU ukončeno. Hodnota **lru\_min\_dirty** konfiguračního parametru BUFFERPOOL určuje přijatelné procento vyrovnávacích paměti ve frontě MLRU. Pokud je například volba **lru\_min\_dirty** nastavena na hodnotu 50.00, nebude čištění stránek požadováno, pokud bude změněno padesát procent vyrovnávacích pamětí fronty LRU . V praxi může čištění stránek řízené jednotkovými procesy čištění pokračovat i po překročení tohoto bodu.

Obrázek Obrázek 7-8 znázorňuje, jakým způsobem hodnota **lru\_min\_dirty** určuje přijatelné procento vyrovnávacích pamětí ve frontě MLRU, po jehož dosažení je čištění stránek fronty LRU ukončeno.

```
Buffers specified as 8000
lrus specified as 8
lru_min_dirty specified as 50 percent
The acceptable number of buffers in the MLRU queue and
   the point at which page cleaning can end is equal
   to lru min dirty.
Buffers per LRU queue = (8000/8) = 1000
Acceptable number of buffers in MLRU queue and the point
   at which page cleaning can end: 1000 \times .50 = 500
```
*Obrázek 7-8. Jak hodnota volby lru\_min\_dirty určuje bod, ve kterém může být čištění ukončeno.*

Jako hodnoty voleb **lru\_max\_dirty** a **lru\_min\_dirty** můžete použít desetinná čísla. Pokud například nastavíte volbu **lru\_max\_dirty** na hodnotu 1.0333 a volbu **lru\_min\_dirty** na hodnotu 1.0, bude zápis vyrovnávacích pamětí fronty LRU spuštěn, pokud počet neaktualizovaných vyrovnávacích pamětí dosáhne hodnoty 3100 a poté bude opět zastaven, pokud klesne na hodnotu 3000.

Další informace o tom, jak databázový server vyprazdňuje společnou oblast vyrovnávacích pamětí, naleznete v části "Vyprazdňování dat na disk" na stránce 7-26.

### <span id="page-187-0"></span>**Konfigurace dopředného čtení databázového serveru**

Databázový server můžete pro případy sekvenčního prohledávání tabulek a indexů nakonfigurovat tak, aby načítal několik stránek v předstihu, zatímco aktuální zpracovává. Čtení napřed umožňuje urychlit běh aplikací, protože omezuje čekání na dokončení operací diskového vstupu - výstupu.

Databázový server provádí čtení napřed, kdykoli zjistí, že je zapotřebí při provádění sekvenčního čtení tabulek nebo indexů.

Konfigurační parametr RA\_PAGES v souboru ONCONFIG určuje počet stránek, které databázový server načítá z disku nebo indexu při čtení napřed.

Parametr RA\_THRESHOLD určuje počet nezpracovaných stránek v paměti, po jehož dosažení provede databázový server další čtení napřed. Pokud je například parametr RA\_PAGES nastaven na hodnotu 10 a parametr RA\_THRESHOLD na hodnotu 4, načte databázový server v předstihu dalších deset stránek, jakmile budou ve vyrovnávací paměti zbývat ke zpracování poslední čtyři stránky.

Další informace o použití příkazu **onstat -p** ke sledování používání čtení napřed databázovým serverem naleznete v části ["Monitorování](#page-203-0) profilu sdílené paměti a zámků latch" na stránce [8-8.](#page-203-0) Příklad výstupu příkazu **onstat -p** naleznete v příručce *IBM Informix Administrator's Reference*.

# **Přístup jednotkových procesů databázového serveru ke stránkám ve vyrovnávací paměti**

Databázový server ukládá stránky do vyrovnávací paměti s použitím sdílených zámků, aby umožnil přistupovat k téže vyrovnávací paměti několika jednotkovým procesům současně. Databázový server používá dvě kategorie zámků vyrovnávacích pamětí, aby mohl poskytnout tento souběžný přístup a nenarušil přitom izolaci jednotkových procesů. Tyto dvě kategorie přístupu zámků jsou *sdílený zámek* a *výlučný zámek*. (Další informace naleznete v části ["Typy](#page-182-0) zámků [vyrovnávacích](#page-182-0) pamětí" na stránce 7-21.)

# **Vyprazdňování dat na disk**

Zapisování vyrovnávací paměti na disk se nazývá *vyprazdňování vyrovnávací paměti.* Když uživatelský jednotkový proces mění data ve vyrovnávací paměti, označí vyrovnávací paměť jako *neaktualizovanou*. Když databázový server vyprazdňuje vyrovnávací paměť na disk, *zruší* označení vyrovnávací paměti jako *neaktualizované* a umožní přepsat data ve vyrovnávací paměti.

Databázový server vyprazdňuje následující vyrovnávací paměti:

- v Společnou oblast vyrovnávacích pamětí (popisovanou v této části).
- v Vyrovnávací paměť fyzického protokolu.

Další informace naleznete v části ["Vyprazdňování](#page-188-0) vyrovnávací paměti fyzického [protokolu"](#page-188-0) na stránce 7-27.

• Vyrovnávací paměť logického protokolu.

Další informace naleznete v části ["Vyprazdňování](#page-190-0) vyrovnávací paměti logického [protokolu"](#page-190-0) na stránce 7-29.

<span id="page-188-0"></span>Vyprazdňování vyrovnávacích pamětí spravují jednotkové procesy čištění stránek. V databázovém serveru je vždy spuštěn alespoň jeden jednotkový proces čištění stránek. Pokud je databázový server nakonfigurován tak, aby spouštěl více než jeden jednotkový proces čištění stránek, jsou fronty LRU rozděleny mezi jednotkové procesy čištění stránek tak, aby vyprazdňování probíhalo účinněji. Informace o tom, jak určit počet jednotkových procesů čištění stránek, které má databázový server spouštět, naleznete v části o konfiguračním parametru CLEANERS v příručce *IBM Informix Dynamic Server Administrator's Reference*.

Vyprazdňování vyrovnávacích pamětí fyzického protokolu, změněných stránek vyrovnávacích pamětí ve sdílené paměti a vyrovnávacích pamětí logického protokolu musí být synchronizováno s aktivitou jednotkových procesů čištění stránek podle určitých pravidel, která jsou navržena tak, aby zajistila konzistenci dat.

# **Vyprazdňování vyrovnávacích pamětí ve společné oblasti**

Vyprazdňování vyrovnávacích pamětí vyvolává jedna z následujících podmínek:

- v Počet neaktualizovaných vyrovnávacích pamětí ve frontě MLRU dosáhne hodnoty určené volbou **lru\_max\_dirty** konfiguračního parametru BUFFERPOOL.
- v Jednotkové procesy čištění stránek zaostávají za potřebou čištění stránek. Jinými slovy, uživatelský jednotkový proces potřebuje získat vyrovnávací paměť, ale žádná nezměněná vyrovnávací paměť není dostupná.
- v Databázový server musí provést kontrolní bod. (Viz ["Kontrolní](#page-346-0) body" na stránce 15-5.)

Automatické ladění fronty LRU ovlivňuje všechny všechny společné oblasti vyrovnávací paměti a upravuje hodnoty **lru\_min\_dirty** a **lru\_max\_dirty** v konfiguračním parametru BUFFERPOOL.

### **Přednostní vyprazdňování předobrazů**

Předobrazy změněných stránek jsou vyprázdněny na disk před samotnými změněnými stránkami.

V praxi je nejprve vyprazdňována vyrovnávací paměť fyzického protokolu a pak vyrovnávací paměti obsahující změněné stránky. Pokud tedy musí být na disk zapsána stránka vyrovnávací paměti ve sdílené paměti, protože některý jednotkový proces potřebuje vyrovnávací paměť, ale žádná není dostupná (zápis na popředí), nelze vyprázdnit stránky ve vyrovnávacích pamětech, dokud nebude na disk zapsán předobraz stránky.

# **Vyprazdňování vyrovnávací paměti fyzického protokolu**

Databázový server ve vyrovnávací paměti fyzického protokolu dočasně ukládá předobrazy některých změněných diskových stránek. Pokud je předobraz zapsán do vyrovnávací paměti fyzického protokolu, avšak ne do fyzického protokolu na disk, server vyprázdní vyrovnávací paměť fyzického protokolu na disk před vyprázdněním změněné stránky na disk.

Databázový server vždy před načtením dat do vyrovnávací paměti vyprázdní obsah vyrovnávací paměti fyzického protokolu na disk.

Následující události způsobí vyprázdnění aktivní vyrovnávací paměti fyzického protokolu:

- Aktivní fyzický protokol se naplní.
- v Změněná stránka ve sdílené paměti musí být vyprázdněna, ale předobraz je stále v aktivní vyrovnávací paměti fyzického protokolu.
- Vyskytne se kontrolní bod.

Databázový server používá vždy pouze jednu ze dvou vyrovnávacích pamětí fyzického protokolu. Tato vyrovnávací paměť je aktivní (nebo aktuální) vyrovnávací paměť fyzického <span id="page-189-0"></span>protokolu. Než databázový server vyprázdní aktivní vyrovnávací paměť logického protokolu na disk, nastaví další vyrovnávací paměť jako aktivní vyrovnávací paměť fyzického protokolu, aby do ní mohl zapisovat v průběhu vyprazdňování první předchozí vyrovnávací paměti.

Vyrovnávací paměť fyzického protokolu a fyzický protokol pomáhají udržovat fyzickou a logickou konzistenci dat. Informace o fyzickém protokolování, kontrolních bodech a rychlé obnově naleznete v části Kapitola 15, "Fyzické [protokolování,](#page-342-0) kontrolní body a rychlá [obnova",](#page-342-0) na stránce 15-1.

### **Synchronizace vyprazdňování vyrovnávacích pamětí**

Při prvním vytvoření sdílené paměti jsou všechny vyrovnávací paměti prázdné. V průběhu zpracování dat jsou datové stránky načítány z disku do vyrovnávacích pamětí a uživatelské jednotkové procesy tyto stránky začnou měnit.

# **Popis aktivity vyprazdňování**

Aby mohl poskytovat informace o konkrétních stavech, které aktivovaly vyprazdňování vyrovnávacích pamětí, rozlišuje databázový server tři typy zápisů a počítá, jak často k jednotlivým typům zápisů došlo:

- zápis na popředí
- zápis front LRU
- zápis bloku.

Ke zobrazení počtu zápisů, které databázový server spravuje, použijte příkaz onstat -F, jak je popsáno v příručce *IBM Informix Dynamic Server Administrator's Reference*.

Pokud implementujete zrcadlení databázového serveru, budou data zapsána vždy nejprve do primárního bloku. Pak bude zápis zopakován v zrcadleném bloku. Zápisy do zrcadlených bloků jsou započítávány do počtu zápisů. Další informace o monitorování typů zápisů prováděných databázovým serverem naleznete v části ["Monitorování](#page-205-0) aktivity společné oblasti [vyrovnávací](#page-205-0) paměti" na stránce 8-10.

#### **Zápis na popředí**

Kdykoli zapíše vyrovnávací paměť na disk jednotkový proces **sqlexec**, je tento zápis označován jako *zápis na popředí*. K zápisu na popředí dojde, pokud jednotkový proces **sqlexec** prohledává z pověření uživatele fronty LRU, ale nemůže najít žádnou prázdnou nebo nezměněnou stránku. Aby získal prostor, vyprazdňuje jednotkový proces **sqlexec** jednotlivé stránky na disk, aby mohl uložit data načtená z disku. (Další informace naleznete v části "Fronty [FIFO/LRU"](#page-183-0) na stránce 7-22.)

Pokud procesy **sqlexec** musejí vyprazdňovat stránky, aby získaly vyrovnávací paměti ve sdílené paměti, může dojít ke snížení výkonu serveru. Zápisy na popředí nejsou žádoucí. Počet zápisů na popředí zobrazte pomocí příkazu **onstat -F**. Pokud zjistíte, že k zápisům na popředí dochází často, vylaďte parametry jednotkových procesů čištění stránek. Zvyšte počet jednotkových procesů čištění nebo v parametru BUFFERPOOL snižte hodnotu volby **lru\_max\_dirty**.

#### **Zápisy front LRU**

Na rozdíl od zápisů na popředí jsou zápisy front LRU prováděny jednotkovými procesy čištění stránek, nikoli jednotkovými procesy **sqlexec**. Databázový server provádí zápisy front LRU jako zápisy na pozadí, k čemuž obvykle dochází, když procentní část neaktualizovaných vyrovnávacích pamětí přesáhne procento určené u volby **lru\_max\_dirty** v konfiguračním parametru BUFFERPOOL.

<span id="page-190-0"></span>Dále může být zápisem na popředí spuštěn zápis fronty LRU. Pokud dojde zápisu na popředí, bude jednotkový proces čištění stránky upozorněn a probuzen zapisujícím jednotkovým procesem **sqlexec** a následně vyčistí frontu LRU, pro kterou byl zápis proveden.

Ve správně vyladěném systému se jednotkové procesy čištění starají o to, aby byl vždy dostupný dostatečný počet nezměněných vyrovnávacích pamětí k ukládání stránek načtených z disku. Proto jednotkové procesy **sqlexec**, které provádějí dotazy, nemusejí před načtením požadovaných diskových stránek vyprazdňovat stránky na disk. V takovém případě může dojít k výraznému zvýšení výkonu dotazů, které nepoužívají zápisy na popředí.

Zápisy front LRU jsou upřednostňovány před zápisy na popředí, protože jednotkové procesy čištění stránek zapisují vyrovnávací paměti mnohem efektivněji než jednotkové procesy **sqlexec**. K monitorování obou typů zápisů použijte příkaz **onstat -F**.

#### **Zápisy bloků**

*Zápisy bloků* provádějí jednotkové procesy čištění stránek obvykle v průběhu kontrolního bodu, případně tehdy, pokud byly změněny všechny stránky ve společné oblasti vyrovnávacích pamětí ve sdílené paměti. Zápisy bloků, které jsou prováděny jako zápisy seřazených stránek, jsou nejúčinnějším typem zápisů, které databázový server může provádět.

Při zapisování bloků je každý jednotkový proces čištění stránek přiřazen jednomu nebo více blokům. Každý jednotkový proces čištění stránek čte záhlaví vyrovnávacích pamětí a vytváří pole ukazatelů na stránky přidružené k bloku, který mu byl určen. (Jednotkové procesy čištění stránek mají k těmto informacím přístup, protože číslo bloku je součástí číselné adresy fyzické stránky, která je uložena v záhlaví stránky.) Toto řazení umožňuje minimalizovat pohyb diskových hlav (vyhledávací dobu disku) a také umožňuje jednotkovým procesům čištění stránek při zápisu používat velké vyrovnávací paměti, pokud je to možné.

Protože uživatelské jednotkové procesy musejí čekat na dokončení kontrolního bodu, nemusejí jednotkové procesy čištění stránek soupeřit s velkým počtem ostatních jednotkových procesů o čas jednotky CPU. Díky tomu mohou jednotkové procesy čištění stránek dokončit svou práci s menším počtem přepnutí kontextů.

# **Vyprazdňování vyrovnávací paměti logického protokolu**

Databázový server používá vyrovnávací paměť logického protokolu ve sdílené paměti jako dočasnou paměť záznamů, které popisují změny provedené v stránkách databázového serveru. Tyto záznamy změn jsou následně přepsány z vyrovnávací paměti logického protokolu do aktuálního souboru logického protokolu na disku a nakonec na zálohovací médium logického protokolu. Popis logického protokolování naleznete v části Kapitola 13, "Logický [protokol",](#page-312-0) na [stránce](#page-312-0) 13-1.

Vyprázdnění aktuální vyrovnávací paměti logického protokolu může způsobit pět různých událostí:

- v Dojde k zaplnění aktuální vyrovnávací paměti logického protokolu.
- v V databázi s protokolováním bez vyrovnávací paměti je připravena nebo potvrzena transakce.
- v Dojde k ukončení relace databáze bez protokolování.
- Vyskytne se kontrolní bod.
- v Dojde ke změně stránky, která nevyžaduje předobraz ve fyzickém protokolu.

Následující části podrobně popisují každou z těchto událostí.

#### **Po přípravě nebo dokončení transakce v databázi s protokolováním bez vyrovnávací paměti**

Následující záznamy protokolu způsobí v databázi s protokolováním bez vyrovnávací paměti vyprázdnění vyrovnávacích pamětí logického protokolu:

- $\cdot$  COMMIT
- $\cdot$  PREPARE
- XPREPARE
- ENDTRANS

Porovnání protokolování s vyrovnávací pamětí a protokolování bez vyrovnávací paměti naleznete v části týkající se příkazu SET LOG v příručce *IBM Informix Guide to SQL: Syntax*.

#### **Při ukončení relace, která používá databáze bez protokolování nebo protokolování bez vyrovnávací paměti**

Databázový server protokoluje určité aktivity měnící schéma databáze, například vytváření tabulek nebo oblastí i v případě databází bez protokolování. Pokud databázový server ukončí relaci, která používá protokolování bez vyrovnávací paměti nebo databáze bez protokolování, bude vyrovnávací paměť logického protokolu vyprázdněna, aby server zajistil, že všechny aktivity protokolování budou zaznamenány.

#### **Pokud nastane kontrolní bod**

Podrobný popis událostí, ke kterým dochází v kontrolním bodu naleznete v části ["Kontrolní](#page-346-0) body" na [stránce](#page-346-0) 15-5.

#### **Pokud byla změněna stránka, která nevyžaduje předobraz v souboru fyzického protokolu**

Pokud byla změněna stránka, která nevyžaduje předobraz ve fyzickém protokolu, musí být před vyprázdněním stránky na disk vyprázdněna vyrovnávací paměť logického protokolu.

# **Použití vyrovnávací paměti pro velké objekty**

Jednoduché velké objekty (data typu TEXT a BYTE) mohou být uloženy v prostorech dbspace nebo v prostorech blobspace. Inteligentní velké objekty (data typu CLOB a BLOB) jsou ukládány pouze do prostorů sbspace. Databázový server přistupuje k různým typům paměťových prostorů pomocí různých metod. Následující části popisují způsob použití vyrovnávací paměti pro každý z těchto typů paměťových prostorů.

### **Zápis jednoduchých velkých objektů**

Databázový server zapisuje jednoduché velké objekty do diskových stránek prostoru dbspace stejným způsobem, jakým zapisuje ostatní data. Další informace naleznete v části ["Vyprazdňování](#page-187-0) dat na disk" na stránce 7-26.

Jednoduché velké objekty můžete také přiřadit prostorům blobspace. Databázový server zapisuje jednoduché velké objekty do prostorů blobspace jiným způsobem, než jakým zapisuje ostatní data do vyrovnávacích pamětí ve sdílené paměti a pak je vyprazdňuje na disk. Popis prostorů blobspace naleznete v kapitole o diskových strukturách a paměti v příručce *IBM Informix Dynamic Server Administrator's Reference*.

#### **Stránky blobpage a sdílená paměť**

Do stránek blobpage v prostorech blobspace jsou ukládány veliké objemy dat. Proto databázový server nevytváří ani nezpřístupňuje stránky blobpage prostřednictvím společné oblasti vyrovnávacích pamětí ve sdílené paměti ani stránky blobpage v prostoru blobspace nezapisuje do fyzických nebo logických protokolů.

Pokud data prostoru blobspace procházejí společnou oblastí ve sdílené paměti, může dojít ke snížení účinnosti společné oblasti z důvodu vytěsnění datových stránek a stránek indexů. Namísto toho jsou data stránek blobpage zapisována přímo na disk v okamžiku vytvoření.

Aby omezil provoz logického a fyzického protokolu, zapisuje databázový server stránky blobpage z magnetického média na zálohovací pásky prostorů dbspace jiným způsobem, než jakým zapisuje stránky prostorů dbspace. Popis způsobu, jakým jsou protokolovány prostory blobspace naleznete v části ["Protokolování](#page-317-0) prostorů blobspace a jednoduché velké objekty" na [stránce](#page-317-0) 13-6.

Stránky blobpage ukládané na optická média nejsou zapisovány na zálohovací pásky prostorů dbspace a logického protokolu, protože optická média jsou vysoce spolehlivá.

#### **Vytváření jednoduchých velkých objektů**

Řádek, do kterého data jednoduchého velkého objektu patří, nemusí v okamžiku zápisu těchto dat na disk ještě existovat. Jednoduchý velký objekt může být například v průběhu operace INSERT přenesen před ostatními daty. Po vytvoření jednoduchého velkého objektu je vytvořen datový řádek s deskriptorem o velikosti 56 B ukazujícím na umístění objektu. Popis způsobu fyzického uložení jednoduchých velkých objektů naleznete v části týkající se struktury stránky blobpage prostoru dbspace v kapitole o diskové paměti a strukturách v příručce *IBM Informix Dynamic Server Administrator's Reference*.

#### **Vytvoření vyrovnávacích pamětí stránek blobpage**

Aby mohl databázový server přijímat od procesu aplikace data jednoduchých velkých objektů, vytváří dvojici vyrovnávacích pamětí prostoru blobspace, jednu ke čtení a jednu k zápisu. Obě paměti mají velikost jedné stránky blobpage prostoru blobspace. Každý uživatel má k dispozici pouze jednu sadu vyrovnávacích pamětí prostoru blobspace, a proto může v každém okamžiku přistupovat pouze k jedinému jednoduchému velkému objektu.

Data jednoduchého velkého objektu jsou z klientské aplikace přenášena do databázového serveru v segmentech o velikosti 1 kB. Databázový server začne zaplňovat vyrovnávací paměti prostoru blobspace částmi o velikosti 1 kB a bude se pokoušet ukládat do vyrovnávací paměti dvě stránky blobpage současně. Databázový server ukládá do vyrovnávací paměti dvě stránky blobpage současně, aby mohl určit, kdy má do první stránky přidat ukazatel na druhou stránku. Pokud databázový server zaplní první vyrovnávací paměť a zjistí, že na přenos čekají další data, přidá ke stránce před zápisem na disk ukazatel na následující stránku. Pokud již nezbývají žádná další data k přenosu, zapíše databázový server na disk poslední stránku bez ukazatele na další stránku.

Jakmile začne jednotkový proces zapisovat první vyrovnávací paměť prostoru blobspace na disk, pokusí se provést operaci vstupu - výstupu na základě uživatelem definované velikosti stránky blobpage. Pokud je například velikost stránky blobpage 32 kB, bude se databázový server pokoušet zapisovat a číst data v blocích po 32768 B. Pokud použitý hardware (například řadič disku) nedokáže přenášet takový objem dat v jediné operaci, bude jádro operačního systému interně (v režimu jádra) provádět operace ve smyčce, dokud nebude přenos dat dokončen.

Vyrovnávací paměti prostoru blobspace budou existovat, dokud nebude dokončen jednotkový proces, který je vytvořil. Jakmile bude jednoduchý velký objekt zapsán na disk, zruší databázový server přidělenou dvojici vyrovnávacích pamětí prostoru blobspace. Obrázek [Obrázek](#page-193-0) 7-9 znázorňuje proces zápisu jednoduchého velkého objektu do prostoru blobspace.

<span id="page-193-0"></span>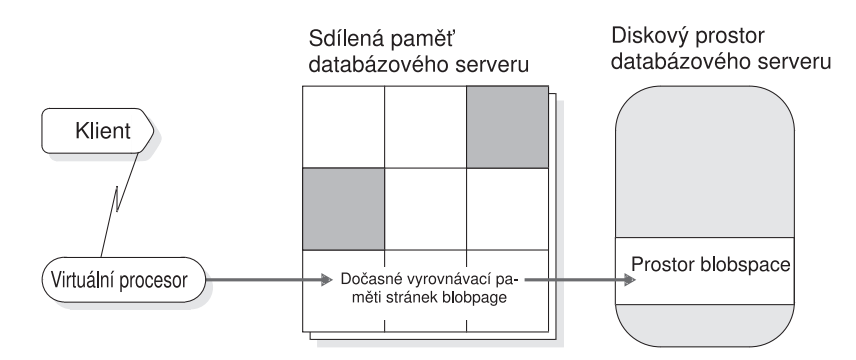

*Obrázek 7-9. Zápis jednoduchého velkého objektu do prostoru blobspace*

Stránky blobpage jsou v prostorech blobspace přidělovány a zaznamenávány prostřednictvím stránky s mapou volných stránek. Propojení, která spojují stránky blobpage a ukazatele na následující segmenty stránek blobpage, jsou vytvářeny podle potřeby.

Záznam o operacích insert (vložení), update (aktualizace) a delete (odstranění) je zapisován do vyrovnávací paměti logického protokolu.

### **Přístup k inteligentním velkým objektům**

Databázový server přistupuje k inteligentním velkým objektům prostřednictvím vyrovnávacích pamětí ve sdílené paměti, podobným způsobem, jakým přistupuje k datům uloženým v prostoru dbspace. Část inteligentního velkého objektu obsahující uživatelská data je však do vyrovnávací paměti ukládána s nižší prioritu než běžné stránky vyrovnávacích pamětí, aby nedošlo k vytěsnění cenných dat z vyrovnávací paměti. Použití vyrovnávací paměti umožňuje rychlejší přístup k často používaným inteligentním velkým objektům.

Inteligentní velké objekty jsou ukládány do prostorů sbspace. Do prostorů sbspace nelze ukládat jednoduché velké objekty a inteligentní velké objekty nelze ukládat do prostorů blobspace. Prostor sbspace se skládá z oblasti uživatelských dat a z oblasti metadat. Oblast uživatelských dat obsahuje data inteligentního velkého objektu. Oblast metadat obsahuje informace o obsahu prostoru sbspace. Další informace o prostorech sbspace naleznete v části ["Prostory](#page-219-0) sbspace" na stránce 9-12.

Protože inteligentní velké objekty procházejí společnou oblastí vyrovnávacích pamětí ve sdílené paměti a mohou být protokolovány, je třeba s nimi počítat při přidělování vyrovnávacích pamětí. K přidělení vyrovnávacích pamětí ve sdílené paměti použijte konfigurační parametr BUFFERPOOL. Obecné pravidlo určuje, že by měl být dostupný dostatek vyrovnávacích pamětí k uložení dvou stránek každého otevřeného inteligentního velkého objektu. (Druhá stránka je dostupná proto, aby bylo možné provádět čtení napřed.) Další informace o ladění vyrovnávacích pamětí pro inteligentní velké objekty naleznete v příručce *Příručka výkonnosti serveru IBM Informix Dynamic Server*.

Velikost vyrovnávací paměti logického protokolu nastavte pomocí konfiguračního parametru LOGBUFF. Informace o nastavení následujících konfiguračních parametrů naleznete v příručce *IBM Informix Dynamic Server Administrator's Reference*:

- BUFFERPOOL
- LOGBUFF

Oblast uživatelských dat protokolovaných inteligentních velkých objektů neprochází fyzickým protokolem, proto není zapotřebí nastavovat k používání inteligentních velkých objektů parametr PHYSBUFF .

Další informace o struktuře prostorů sbspace naleznete v části týkající se struktury prostorů sbspace v kapitole o diskových strukturách a paměti v příručce *IBM Informix Dynamic Server Administrator's Reference*. Další informace o vytváření prostorů sbspace naleznete v informacích o obslužném programu **onspaces** v příručce *IBM Informix Dynamic Server Administrator's Reference*.

# **Využití paměti na 64bitových platformách**

Při použití 64bitového adresování můžete prostřednictvím velkých společných oblastí vyrovnávacích pamětí omezit počet operací vstupu - výstupu potřebných k získání dat z disku. Protože 64bitové platformy umožňují používat větší paměťový adresový prostor, mají následující konfigurační parametry na 64bitových platformách větší maximální hodnoty:

- BUFFERPOOL
- CLEANERS
- DS\_MAX\_QUERIES
- DS\_TOTAL\_MEMORY
- LOCKS
- LRUS
- SHMADD
- SHMVIRTSIZE

Maximální hodnoty těchto konfiguračních parametrů a parametrů specifických pro platformu (například parametru SHMMAX) uvádí soubor Poznámky k počítači každé 64bitové platformy. Další informace o konfiguračních parametrech naleznete v příručce *IBM Informix Dynamic Server Administrator's Reference* a v kapitole o sdílené paměti v příručce *Příručka výkonnosti serveru IBM Informix Dynamic Server*.

# **Kapitola 8. Správa sdílené paměti**

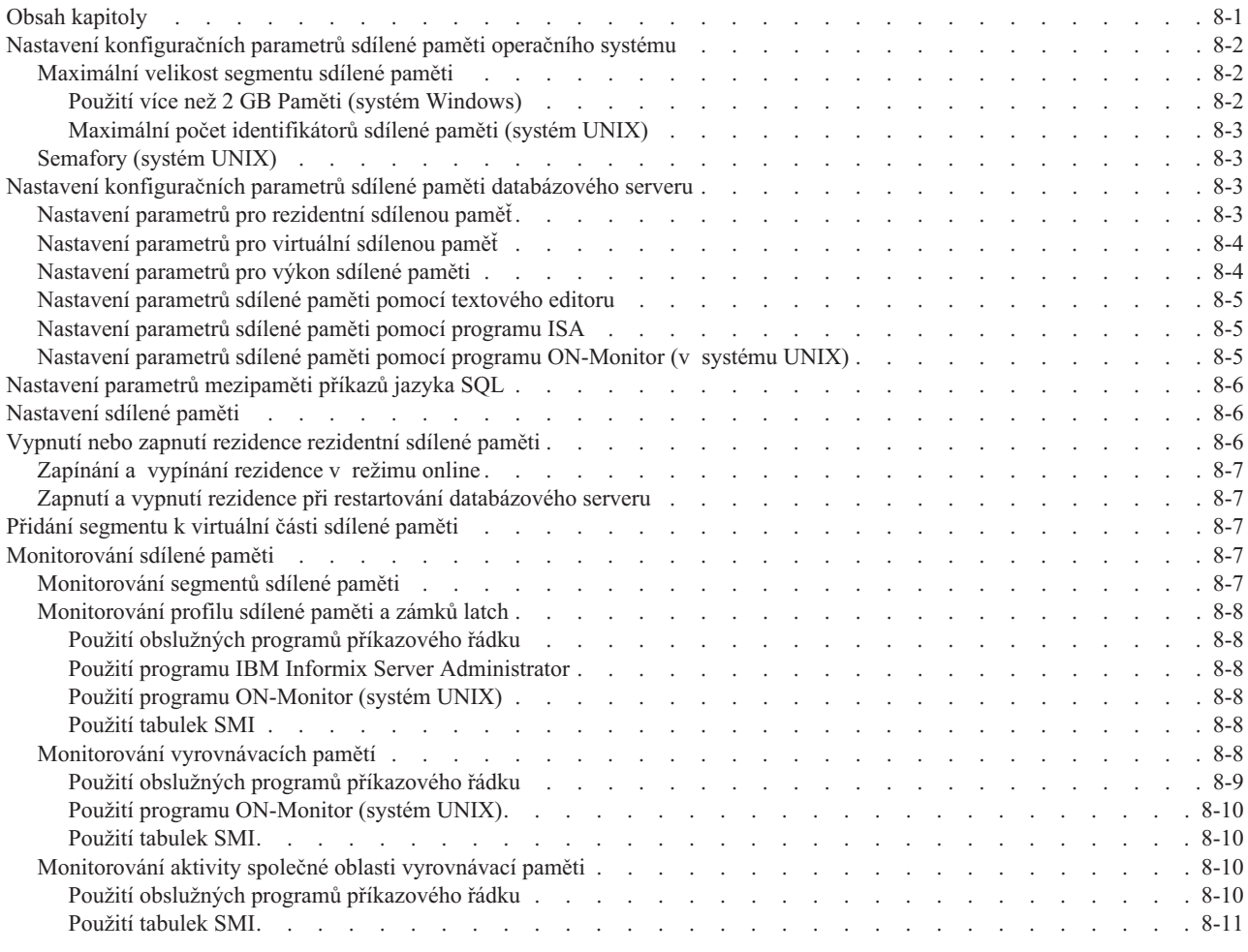

# **Obsah kapitoly**

Tato kapitola informuje o tom, jak provádět následující úlohy, které se týkají správy sdílené paměti:

- v Nastavení konfiguračních parametrů sdílené paměti.
- v Nastavení sdílené paměti
- v Vypnutí nebo zapnutí rezidence rezidentní části sdílené paměti databázového serveru.
- v Přidání segmentu k virtuální části sdílené paměti.
- v Monitorování sdílené paměti.

Tato kapitola se netýká konfiguračního parametru DS\_TOTAL\_MEMORY. Tento parametr nastavuje horní hranici přidělování paměti pro dotazy pro podporu rozhodování. Informace o tomto parametru najdete v příručce *Příručka výkonnosti serveru IBM Informix Dynamic Server*.

# <span id="page-197-0"></span>**Nastavení konfiguračních parametrů sdílené paměti operačního systému**

Některé konfigurační parametry operačního systému mohou mít vliv na to, jak databázový server používá sdílenou paměť. Názvy parametrů nejsou uvedeny, protože názvy se liší u různých platforem, a ne všechny parametry existují ve všech platformách. Následující seznam popisuje parametry podle jejich funkce:

- v Maximální velikost segmentu sdílené paměti operačního systému vyjádřená v bajtech nebo kilobajtech.
- v Minimální velikost segmentu sdílené paměti vyjádřená v bajtech.
- v Maximální počet identifikátorů sdílené paměti.
- v Adresa spodní hranice pro sdílenou paměť.
- v Maximální počet segmentů sdílené paměti, které lze připojit k jedinému procesu.
- v Maximální množství sdílené paměti na úrovni operačního systému.

#### **Jen pro UNIX**

- v Maximální počet identifikátorů semaforů.
- v Maximální počet semaforů.
- v Maximální počet semaforů na jeden identifikátor.

Soubor Poznámky k počítači v systémuUNIX obsahuje doporučené hodnoty, které slouží ke konfiguraci zdrojů operačního systému. Tyto doporučené hodnoty použijte při konfiguraci operačního systému. Další informace o tom, jak nastavit parametry operačního systému najdete v dokumentaci k operačnímu systému.

Konkrétní informace o prostředí daného operačního systému najdete v souboru Poznámky k počítači, který je dodáván společně s databázovým serverem.

#### **Konec Jen pro UNIX**

### **Maximální velikost segmentu sdílené paměti**

Databázový server se při vytváření požadovaných segmentů sdílené paměti pokouší získat od operačního systému segment největší možné velikosti. Velikost prvního segmentu, který se databázový server pokusí získat, je rovna velikosti části, kterou přiděluje (rezidentní, virtuální nebo komunikační) zaokrouhlené na nejbližší násobek 8 kB.

Databázový server obdrží chybu od operačního systému, jestliže požadovaný segment překročí maximální povolenou velikost. Jestliže databázový server obdrží chybu, dělí požadovanou velikost dvěma a udělá nový pokus. Pokusy o získání pokračují, dokud nebude vytvořen největší možný segment, jehož velikost je násobkem 8 kilobajtů. Databázový server potom vytvoří požadovaný počet dalších segmentů.

#### **Použití více než 2 GB Paměti (systém Windows)**

V systému Windows může databázový server přistupovat k segmentům sdílené paměti větším než 2 GB. Tuto vlastnost je však nutné povolit pomocí položky v zaváděcím souboru systému Windows.

Tuto položku je možné přidat editováním zaváděcího souboru boot.ini (je umístěn v nejvyšším nebo v kořenovém adresáři). Je možné buď přidat novou zaváděcí volbu, nebo použít aktuálně existující zaváděcí volbu. Pro povolení podpory více než dvou gigabajtů je zapotřebí přidat na konec zaváděcího řádku následující text:

/3GB

<span id="page-198-0"></span>V následujícím příkladu je povolena podpora více 2 GB:

```
[boot loader]
timeout=30
default=multi(0)disk(0)rdisk(0)partition(1)\WINDOWS
[operační systémy]
multi(0)disk(0)rdisk(0)partition(1)\WINDOWS="Windows NT
Workstation Version 4.00"
/3GB
```
Maximální velikost segmentu sdílené paměti závisí na operačním systému, ale v operačním systému Windows jsou to přibližně 3 GB, bez dalších ovladačů.

### **Maximální počet identifikátorů sdílené paměti (systém UNIX)**

Identifikátory sdílené paměti ovlivňují operace databázového serveru, když se virtuální procesor pokouší připojit ke sdílené paměti. Operační systém identifikuje každý segment sdílené paměti pomocí identifikátoru sdílené paměti. U většiny operačních systémů získávají virtuální procesory identifikátory na základě pravidla obsloužení prvního požadavku až do limitu, který je definován pro operační systém jako celek. Další informace o identifikátorech sdílené paměti najdete v části "Jak se ke sdílené paměti připojují virtuální [procesory"](#page-167-0) na [stránce](#page-167-0) 7-6.

Maximální množství sdílené paměti, kterou operační systém může přidělit, se vypočítá jako součin počtu identifikátorů sdílené paměti a maximální velikosti segmentu sdílené paměti.

# **Semafory (systém UNIX)**

Činnost databázového serveru vyžaduje jeden semafor systému UNIX pro každý virtuální procesor, jeden pro každého uživatele, který se k databázovému serveru připojuje prostřednictvím sdílené paměti (protokol **ipcshm**), šest pro obslužné programy databázového serveru a šestnáct pro ostatní účely.

### **Nastavení konfiguračních parametrů sdílené paměti databázového serveru**

Konfigurační parametry sdílené paměti spadají do následujících kategorií podle svého účelu:

- v Parametry, které ovlivňují rezidentní část sdílené paměti.
- v Parametry, které ovlivňují virtuální část sdílené paměti.
- Parametry, které ovlivňují výkon.

K nastavení konfiguračních parametrů sdílené paměti je možné použít následující prostředky:

- textový editor
- IBM Informix Server Administrator (ISA)

**Jen pro UNIX**

• ON–Monitor

**Konec Jen pro UNIX**

V systému UNIX, může tuto metodu použít pouze uživatel **root** nebo uživatel**informix**.

V systému Windows je nutné být členem skupiny Informix Admin.

# **Nastavení parametrů pro rezidentní sdílenou paměť**

Tabulka [Tabulka](#page-199-0) 8-1 obsahuje seznam parametrů v souboru ONCONFIG, které určují konfiguraci společné oblasti vyrovnávací paměti a vnitřních tabulek v rezidentní části

sdílené paměti. Změny konfiguračních parametrů se projeví až po vypnutí a opětovném spuštění databázového serveru. Popis konfiguračních parametrů najdete v příručce *IBM Informix Dynamic Server Administrator's Reference*.

| Konfigurační parametr | Účel<br>Určuje informace o společné oblasti vyrovnávací paměti, které je třeba definovat pro každou<br>jednotlivou velikost stránky používanou prostorem dbspace. |  |
|-----------------------|----------------------------------------------------------------------------------------------------|--|
| <b>BUFFERPOOL</b>     |                                                                                                    |  |
| <b>LOCKS</b>          | Určuje počáteční počet zámků databázových objektů; například řádků, klíčových hodnot, stránek<br>a tabulek.                                                       |  |
| <b>LOGBUFF</b>        | Určuje velikost vyrovnávacích pamětí logických protokolů.                                                                                                    |  |
| <b>PHYSBUFF</b>       | Určuje velikost vyrovnávacích pamětí fyzických protokolů.                                                                                                    |  |
| <b>RESIDENT</b>       | Určuje rezidence rezidentní části sdílené paměti databázového serveru.                                                                                            |  |
| <b>SERVERNUM</b>      | Určuje jedinečné identifikační číslo databázového serveru v místním hostitelském počítači.                                                                        |  |
| <b>SHMTOTAL</b>       | Určuje celkovou paměť, která bude využita databázovým serverem.                                                                                                   |  |

<span id="page-199-0"></span>*Tabulka 8-1. Konfigurace rezidentní části sdílené paměti*

# **Nastavení parametrů pro virtuální sdílenou paměť**

Tabulka Tabulka 8-2 obsahuje seznam parametrů souboru ONCONFIG, které slouží ke konfiguraci virtuální části sdílené paměti. Další informace naleznete v kapitole o vlivu konfigurace na paměť, v příručce *Příručka výkonnosti serveru IBM Informix Dynamic Server*.

| Konfigurační parametr | Účel                                                                                                    |  |
|-----------------------|----------------------------------------------------------------------------------------------------|--|
| <b>DS HASHSIZE</b>    | Počet sektorů hashovací tabulky pro seznamy v mezipaměti distribuce dat.                                                                                                    |  |
| DS_POOLSIZE           | Maximální počet položek v mezipaměti distribuce dat.                                                                                                    |  |
| PC HASHSIZE           | Určuje počet segmentů hashovací tabulky pro mezipaměť rutin UDR a další mezipaměti<br>používané databázovým serverem. Další informace o nastavení parametru PC_HASHSIZE<br>naleznete v příručce Příručka výkonnosti serveru IBM Informix Dynamic Server.                                                                                                    |  |
| PC POOLSIZE           | Určuje počet uživatelských rutin (rutin SPL a externích rutin), které je možno uložit<br>v mezipaměti uživatelských rutin. Tento parametr určuje také velikost dalších mezipamětí<br>databázového serveru, jako je mezipaměť názvů typů a mezipaměť tříd operátorů. Další<br>informace o nastavení parametru PC_POOLSIZE najdete v příručce Příručka výkonnosti<br>serveru IBM Informix Dynamic Server. |  |
| <b>SHMADD</b>         | Určuje velikost dynamicky přidávaných segmentů sdílené paměti.                                                                                                    |  |
| <b>EXTSHMADD</b>      | Určuje velikost přidaného rozšiřujícího segmentu.                                                                                                    |  |
| <b>SHMTOTAL</b>       | Určuje celkovou paměť, která bude využita databázovým serverem.                                                                                                    |  |
| <b>SHMVIRTSIZE</b>    | Určuje počáteční velikost virtuální části sdílené paměti.                                                                                                    |  |
| <b>STACKSIZE</b>      | Určuje velikost zásobníku uživatelských jednotkových procesů databázového serveru.                                                                                                    |  |

*Tabulka 8-2. Konfigurace virtuální části sdílené paměti*

# **Nastavení parametrů pro výkon sdílené paměti**

Tabulka [Tabulka](#page-200-0) 8-3 obsahuje parametry souboru ONCONFIG, které nastavují volby výkonu sdílené paměti. Další informace najdete v kapitole o konfiguračních parametrech v příručce *IBM Informix Dynamic Server Administrator's Reference*.

| Konfigurační parametr | Účel                                                                                                    |  |
|-----------------------|----------------------------------------------------------------------------------------------------|--|
| <b>CKPTINTVL</b>      | Určuje maximální počet sekund, které mohou uplynout, než databázový server zkontroluje,<br>zda je nutný kontrolní bod a zda není konfigurační parametr RTO_SERVER_RESTART<br>nastaven, aby zapnul automatické ladění kontrolních bodů. |  |
| <b>CLEANERS</b>       | Určuje počet jednotkových procesů čištění stránky, které jsou v databázovém serveru<br>spuštěny.                                                                                                    |  |
| parametr RA PAGES     | Určuje počet diskových stránek, které by se měl databázový server pokusit číst napřed při<br>provádění sekvenčního prohledávání dat nebo indexovaných záznamů.                                                                         |  |
| parametr RA_THRESHOLD | Určuje počet nezpracovaných paměťových stránek, které po přečtení způsobují, že databázový<br>server čte napřed na disk.                                                                                                    |  |

<span id="page-200-0"></span>*Tabulka 8-3. Nastavení voleb výkonu sdílené paměti*

### **Nastavení parametrů sdílené paměti pomocí textového editoru**

Pomocí textového editoru lze nastavit konfigurační parametry pro rezidentní a virtuální sdílenou paměť a pro výkon sdílené paměti. Vyhledejte parametr v souboru ONCONFIG, zadejte nové hodnoty a zapište soubor znovu na disk. Změny se projeví až po vypnutí a novém spuštění databázového serveru.

# **Nastavení parametrů sdílené paměti pomocí programu ISA**

Pomocí programu ISA můžete monitorovat a nastavovat následující parametry sdílené paměti. Další informace naleznete v nápovědě online programu ISA

- v Provádění příkazů obslužných programů, jako například **onmode** a **onstat**.
- v Úpravy parametrů v souboru ONCONFIG.
- Monitorování segmentů.
- v Monitorování společných oblastí paměti.
- Monitorování rezidentní paměti.
- Monitorování nerezidentní paměti.
- v Monitorování mezipaměti datového slovníku.

# **Nastavení parametrů sdílené paměti pomocí programu ON-Monitor (v systému UNIX)**

Chcete-li nastavit konfigurační parametry pro rezidentní a virtuální část sdílené paměti pomoci programu ON–Monitor, vyberte volbu **Parameters > Shared-Memory**.

Chcete-li určit velikost stránky ve svém systému, vyberte v programu ON–Monitor volbu **Parameters> Shared-memory**. Velikost stránky databázového serveru je poslední položkou na stránce.

**Důležité:** Konfigurační parametry SHMADD, EXTSHMADD a SHMTOTAL ovlivňují rezidentní i virtuální části sdílené paměti.

Pokud chcete nastavit konfigurační parametry následujících voleb výkonu sdílené paměti programu ON–Monitor, vyberte volbu **Parameters > perFormance**:

- CKPTINTVL
- parametr RA\_PAGES
- parametr RA\_THRESHOLD

# <span id="page-201-0"></span>**Nastavení parametrů mezipaměti příkazů jazyka SQL**

Tabulka 8-4 zobrazuje různé způsoby konfigurace mezipaměti příkazů jazyka SQL.

| Konfigurační parametr  | Účel                                                                                                    | Příkaz onmode                          |
|------------------------|----------------------------------------------------------------------------------------------------|----------------------------------------|
| <b>STMT CACHE</b>      | Zapne, povolí nebo zakáže mezipaměť příkazů jazyka<br>SQL v paměti. Pokud je parametr zapnut, určuje, zda<br>má mezipaměť příkazů jazyka SQL uchovávat<br>analyzované a optimalizované příkazy SQL. | onmode -e režim                        |
| <b>STMT CACHE HITS</b> | Určuje počet použití příkazu (odkazů na příkaz), po<br>kterém bude příkaz zcela vložen do mezipaměti příkazů<br>jazyka SQL.                                                                         | onmode -W<br><b>STMT CACHE HITS</b>    |
| STMT CACHE NOLIMIT     | Řídí, zda mají být příkazy jazyka SQL vkládány do<br>mezipaměti příkazů i po překročení velikosti určené<br>hodnotou parametru STMT CACHE SIZE.                                                     | onmode -W<br><b>STMT CACHE NOLIMIT</b> |
| STMT CACHE NUMPOOL     | Definuje počet společných oblastí mezipaměti příkazů<br>jazyka SQL.                                                                                                    | žádný                                  |
| <b>STMT CACHE SIZE</b> | Určuje velikost mezipaměti příkazů jazyka SQL.                                                                                                    | žádný                                  |

*Tabulka 8-4. Konfigurace mezipaměti příkazů jazyka SQL*

Pomocí následujících voleb programu **onstat** lze monitorovat mezipaměť příkazů jazyka SQL:

- v **onstat -g ssc** (stejné jako **onstat -g cac stmt**)
- v **onstat -g ssc all**
- v **onstat -g ssc pool**

Více informací o těchto konfiguračních parametrech, volbách **onstat -g** a příkazech **onmode** naleznete v příručce *IBM Informix Dynamic Server Administrator's Reference*.

Další informace o použití mezipaměti příkazů jazyka SQL, o jejím monitorování pomocí voleb **onstat -g** a o ladění konfiguračních parametrů naleznete v části týkající se zlepšení výkonu dotazů v příručce *Příručka výkonnosti serveru IBM Informix Dynamic Server*. Podrobnosti o kvalifikačních a identických příkazech najdete v příručce *IBM Informix Guide to SQL: Syntax*.

### **Nastavení sdílené paměti**

Pokud chcete nastavit sdílenou paměť, převeďte databázový server do režimu offline a pak do režimu online. Informace o tom, jak převést databázový server z režimu online do režimu offline, najdete v příručce ["Okamžitá](#page-123-0) změna z jakéhokoli režimu do režimu offline" na [stránce](#page-123-0) 4-14.

### **Vypnutí nebo zapnutí rezidence rezidentní sdílené paměti**

Rezidenci rezidentní části sdílené paměti můžete zapnout nebo vypnout následujícími dvěma způsoby:

- v Pomocí obslužného programu **onmode** můžete změnit stav rezidence sdílené paměti, pokud se databázový server nachází v režimu online.
- v Změnou parametru RESIDENT v souboru ONCONFIG můžete zapnout nebo vypnout rezidenci pro příští nastavení sdílené paměti databázového serveru.

Popis rezidentní části sdílené paměti najdete v části ["Rezidentní](#page-170-0) část sdílené paměti" na [stránce](#page-170-0) 7-9.

### <span id="page-202-0"></span>**Zapínání a vypínání rezidence v režimu online**

Chcete-li rezidenci vypnout nebo zapnout, je-li databázový server v režimu online, použijte obslužný program **onmode**.

Chcete-li ihned zapnout rezidenci rezidentní části sdílené paměti, proveďte následující příkaz: % onmode -r

Chcete-li rezidenci rezidentní části sdílené paměti ihned vypnout, proveďte následující příkaz: % onmode -n

Tyto příkazy nemění hodnotu parametru RESIDENT v souboru ONCONFIG. To znamená, že tato změna není trvalá a rezidence se při příštím nastavení sdílené paměti vrátí do stavu určeného parametrem RESIDENT. V systému UNIX může rezidenci zapnout nebo vypnout pouze uživatel **root** nebo uživatel **informix**. V systému Windows může rezidenci zapnout nebo vypnout pouze uživatel, který je členem skupiny Informix Admin.

# **Zapnutí a vypnutí rezidence při restartování databázového serveru**

Rezidenci můžete zapnout nebo vypnout pomocí textového editoru. Chcete-li změnit aktuální stav rezidence, vyhledejte parametr RESIDENT pomocí textového editoru. Chcete-li rezidenci zapnout, nastavte parametr RESIDENT na hodnotu 1, chcete-li rezidenci vypnout, nastavte tento parametr na hodnotu 0 a potom soubor znovu zapište na disk. Změny se projeví až po vypnutí a novém spuštění databázového serveru.

# **Přidání segmentu k virtuální části sdílené paměti**

Volba **-a** obslužného programu **onmode** umožňuje přidat k virtuální sdílené paměti segment určené velikosti.

Obvykle není nutné přidávat segmenty k virtuální sdílené paměti, protože databázový server automaticky přidává segmenty podle potřeby.

Možnost přidat segment pomocí obslužného programu **onmode** je užitečná, je-li počet segmentů operačního systému omezený a je-li velikost počátečního segmentu tak malá vzhledem k požadované velikosti, že je téměř překročeno omezení operačního systému pro segmenty sdílené paměti.

### **Monitorování sdílené paměti**

Tato část popisuje monitorování segmentů sdílené paměti, profil sdílené paměti a použití určitých zdrojů sdílené paměti (vyrovnávacích pamětí, zámků latch a zámků).

Pomocí obslužného programu **onstat -o** lze získat statický snímek sdílené paměti databázového serveru pro pozdější analýzu a porovnání.

### **Monitorování segmentů sdílené paměti**

Monitorování segmentů sdílené paměti umožňuje určit počet a velikost segmentů, které databázový server vytváří. Databázový server přiděluje segmenty sdílené paměti dynamicky, takže se jejich počet může měnit. Jestliže databázový server přiřazuje příliš mnoho segmentů sdílené paměti, můžete zvýšit konfigurační parametr SHMVIRTSIZE. Další informace najdete v kapitole o konfiguračních parametrech v příručce *IBM Informix Dynamic Server Administrator's Reference*.

Příkaz **onstat -g seg** zobrazí informace o každém segmentu sdílené paměti, včetně adresy a velikosti segmentu a množství volné a používané paměti. Příklad výstupu příkazu **onstat -g seg** naleznete v informacích o obslužném programu **onstat** v příručce *IBM Informix Administrator's Reference*.

### <span id="page-203-0"></span>**Monitorování profilu sdílené paměti a zámků latch**

Monitorování profilu databázového serveru umožňuje analyzovat výkon a použití zdrojů sdílené paměti. Obrazovka profilu udržuje kumulativní statistiky o používání sdílené paměti. Chcete-li tyto statistiky vynulovat, použijte příkaz **onstat -z**. Popis ostatních polí, která obslužný program **onstat** zobrazuje, naleznete v informacích o obslužném programu **onstat** v příručce *IBM Informix Dynamic Server Administrator's Reference*.

Můžete získat statistické údaje o použití zámků latch a informace o určitých zámcích latch. Tyto statistické údaje udávají měřítko aktivity systému.

#### **Použití obslužných programů příkazového řádku**

Monitorování sdílené paměti a zámků latch můžete provádět pomocí následujících obslužných programů příkazového řádku:

- v **onstat -s**
- v **onstat -p**

**onstat -s:** Pomocí příkazu **onstat -s** lze získat informace o zámcích latch.

**onstat -p:** Provedením příkazu **onstat -p** zobrazíte statistické údaje aktivity databázového serveru a čekajících zámků latch (v poli **lchwaits**). Příklad výstupu příkazu **onstat -p** naleznete v informacích o obslužném programu **onstat** v příručce*IBM Informix Administrator's Reference*.

#### **Použití programu IBM Informix Server Administrator**

Pomocí programu ISA lze získat informace o zámcích latch, zámcích spin a profilech.

#### **Použití programu ON-Monitor (systém UNIX)**

Vyberte volbu **Status > Profile**. Na obrazovce se zobrazí statistika sdílené paměti, aktuální provozní režim, čas zavedení, aktuální čas a zámky latch.

#### **Použití tabulek SMI**

Dotazováním na tabulku **sysprofile** získáte statistiky sdílené paměti. Tato tabulka obsahuje všechny statistiky dostupné ve výstupu příkazu **onstat -p**, s výjimkou statistik **ovbuff**, **usercpu** a **syscpu**.

### **Monitorování vyrovnávacích pamětí**

Můžete získat statistiky o použití vyrovnávacích pamětí i informace o určitých vyrovnávacích pamětech. Statistické informace obsahují údaje o tom, kolik procent datových zápisů prochází mezipamětí a kolikrát musely jednotkové procesy čekat, než získaly vyrovnávací paměť. Procento zápisů v mezipaměti je důležitým měřítkem výkonu. (Informace o tom, jak využít tuto statistiku k vyladění databázového serveru, naleznete v příručce *Příručka výkonnosti serveru IBM Informix Dynamic Server*.)

Počet čekání na vyrovnávací paměti je měřítkem souběžného zpracování v systému.

Údaje o určitých vyrovnávacích pamětech obsahují seznam všech vyrovnávacích pamětí ve sdílené paměti, které jsou používány jednotkovými procesy. Tyto údaje umožňují sledovat stav jednotlivých vyrovnávacích pamětí. Lze například zjistit, zda na danou vyrovnávací paměť čeká jiný jednotkový proces.

#### <span id="page-204-0"></span>**Použití obslužných programů příkazového řádku**

Monitorování vyrovnávacích pamětí můžete provádět pomocí následujících obslužných programů příkazového řádku:

- v **onstat -p**
- v **onstat -B**
- v **onstat -b**
- v **onstat -X**
- v **onstat -R**

**onstat -p:** Pomocí příkazu **onstat -p** můžete získat statistiku o zápisech a čteních ukládaných do mezipaměti. Následující statistika ukládání do mezipaměti se objeví ve čtyřech polích v horním řádku výstupní obrazovky:

- v Počet čtení z mezipaměti ve sdílené paměti (**bufreads**).
- v Procento čtení z mezipaměti (**%cached**).
- v Počet zápisů do sdílené paměti (**bufwrits**).
- v Procento zápisů do mezipaměti (**%cached**).
- v Informace o obecných stránkách (tj. nestandardních stránkách ve společné oblasti vyrovnávací paměti).

Počet čtení a zápisů ve výstupu se může zobrazovat jako záporné číslo, pokud počet výskytů přesáhne hodnotu  $2^{32}$  (závisí na platformě).

Volba **onstat -p** zobrazí také statistiku (**bufwaits**), která ukazuje, kolikrát musely tyto relace čekat na vyrovnávací paměť.

Příklad výstupu příkazu **onstat -p** naleznete v informacích o obslužném programu **onstat** v příručce *IBM Informix Administrator's Reference*.

**onstat -B:** Provedením příkazu **onstat -B** získáte informace o všech aktuálně používaných vyrovnávacích pamětech včetně:

- v Adresy každé běžné vyrovnávací paměti sdílené paměti.
- v Adresy jednotkového procesu, který vyrovnávací paměť právě využívá.
- v Adresy prvního jednotkového procesu, který čeká na každou vyrovnávací paměť.
- v Informace o společných oblastech vyrovnávací paměti.

Příklad výstupu příkazu **onstat -B** naleznete v informacích o obslužném programu **onstat** v příručce *IBM Informix Administrator's Reference*.

**onstat -b:** Provedením příkazu **onstat -b** jsou pro každou vyrovnávací paměť zobrazeny následující informace:

- v Adresa každé vyrovnávací paměti, kterou je právě používána jednotkovým procesem.
- v Čísla stránek pro stránku, která je právě uložena ve vyrovnávací paměti.
- v Typ stránky, která je právě uložena ve vyrovnávací paměti (například datová stránka, stránka prostoru tblspace atd.).
- v Typ zámku, kterým je vyrovnávací paměť uzamčena (výhradní nebo sdílený).
- v Adresa jednotkového procesu, který vyrovnávací paměť právě používá.
- v Adresa prvního jednotkového procesu, který čeká na každou vyrovnávací paměť.
- Informace o společných oblastech vyrovnávací paměti.

Porovnáním adres uživatelských jednotkových procesů s adresami, které se zobrazí po provedení příkazu **onstat -u**, můžete získat číslo ID relace.

<span id="page-205-0"></span>Další informace o polích, která obslužný program **onstat** zobrazuje, naleznete v informacích o obslužném programu **onstat** v příručce *IBM Informix Dynamic Server Administrator's Reference*

**onstat -X:** Provedením příkazu **onstat -X** můžete získat stejné údaje jako provedením příkazu **onstat -b** a také *úplný* seznam všech jednotkových procesů, které čekají na vyrovnávací paměti, ne pouze první čekající jednotkový proces.

**onstat -R:** Pomocí příkazu **onstat -R** můžete zobrazit informace o společné oblasti vyrovnávací paměti včetně informací o vyrovnávacích pamětech.

#### **Použití programu ON-Monitor (systém UNIX)**

Pokud chcete přistupovat k polím zmiňovaným na stránce [8-9](#page-204-0) u příkazu **onstat -p** (**bufreads**, **%cached**, **bufwrits %cached**), vyberte volbu **Status > Profile**.

Následující příklad ukazuje statistiku čtení a zápisů uložených v mezipaměti, které jsou zobrazeny pomocí volby **Profile** v nabídce **Status** programu ON-Monitor.

...

...

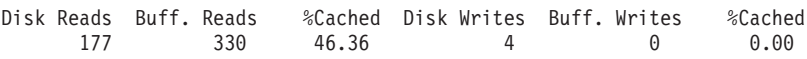

#### **Použití tabulek SMI**

Dotazováním na tabulku **sysprofile** získáte statistiku čtení a zápisů v mezipaměti a celkový počet čekání na mezipaměť. Důležité jsou následující řádky.

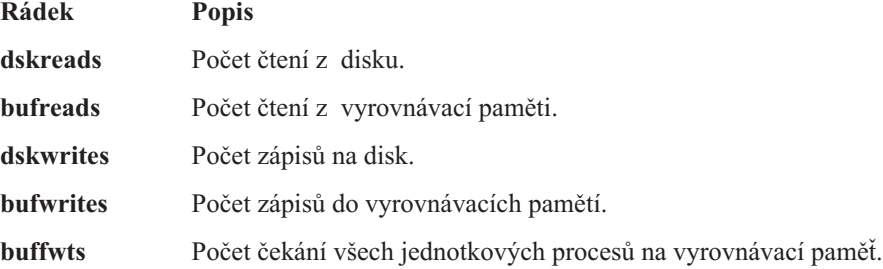

### **Monitorování aktivity společné oblasti vyrovnávací paměti**

Můžete získat statistiku, která se vztahuje k dostupnosti vyrovnávací paměti, a také informace o vyrovnávacích pamětech v každé frontě LRU.

Statistické údaje obsahují počet pokusů databázového serveru o překročení maximálního počtu vyrovnávacích pamětí a počet zápisů na disk (seřazených podle události, která způsobila vyprázdnění vyrovnávacích pamětí). Tyto statistické údaje pomáhají zjistit, zda je počet vyrovnávacích pamětí vhodný. Informace o ladění vyrovnávacích pamětí databázového serveru najdete v příručce *Příručka výkonnosti serveru IBM Informix Dynamic Server*.

Informace o vyrovnávacích pamětech v každé frontě LRU se skládá z délky fronty a procenta změněných vyrovnávacích pamětí ve frontě.

#### **Použití obslužných programů příkazového řádku**

Informace o aktivitě společné oblasti vyrovnávací paměti můžete získat pomocí obslužného programu **onstat**. Volby obslužného programu **onstat** lze také používat z programu ISA.

Další informace o volbách obslužného programu **onstat** naleznete v informacích o obslužném programu **onstat** v příručce *IBM Informix Dynamic Server Administrator's Reference*.

<span id="page-206-0"></span>**onstat -p:** Výstup příkazu **onstat -p** obsahuje statistiku (**ovbuff**), která ukazuje, kolikrát se databázový server pokoušel překročit maximální počet sdílených vyrovnávacích pamětí, který je určen hodnotou buffers konfiguračního parametru BUFFERPOOL.

**onstat -F:** Provedením příkazu **onstat -F** můžete získat počet provedených zápisů podle typu zápisu. (Vysvětlení různých typů zápisů naleznete v části "Popis [aktivity](#page-189-0) [vyprazdňování"](#page-189-0) na stránce 7-28.)

Příkaz **onstat -F** zobrazí celkové počty následujících typů zápisu:

- zápis na popředí
- zápis front LRU
- · zápis bloku.

Pomocí příkazu **onstat -F** jsou také zobrazeny následující informace o jednotkových procesech čištění stránek:

- v číslo jednotkového procesu čištění stránek
- v adresa sdílené pamětí jednotkového procesu čištění stránek
- v aktuální stav jednotkového procesu čištění stránek
- v fronta LRU, k níž byl jednotkový proces čištění stránek přiřazen

Příklad výstupu příkazu **onstat -F** naleznete v informacích o obslužném programu **onstat** v příručce *IBM Informix Administrator's Reference*.

**onstat -R:** Provedením příkazu **onstat -R** můžete získat informace o počtu vyrovnávacích pamětí v každé frontě LRU a počtu a procentu změněných nebo uvolněných vyrovnávacích pamětí.

Příklad výstupu příkazu **onstat -R** naleznete v informacích o obslužném programu **onstat** v příručce *IBM Informix Administrator's Reference*

#### **Použití tabulek SMI**

Dotazováním na tabulku **sysprofile** můžete získat statistiku typů zápisu, které se nacházejí v následujících řádcích.

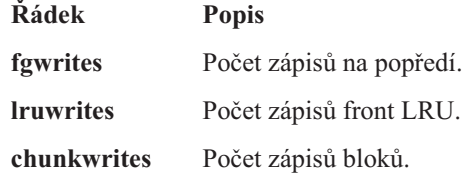

# **Kapitola 9. Uložení dat**

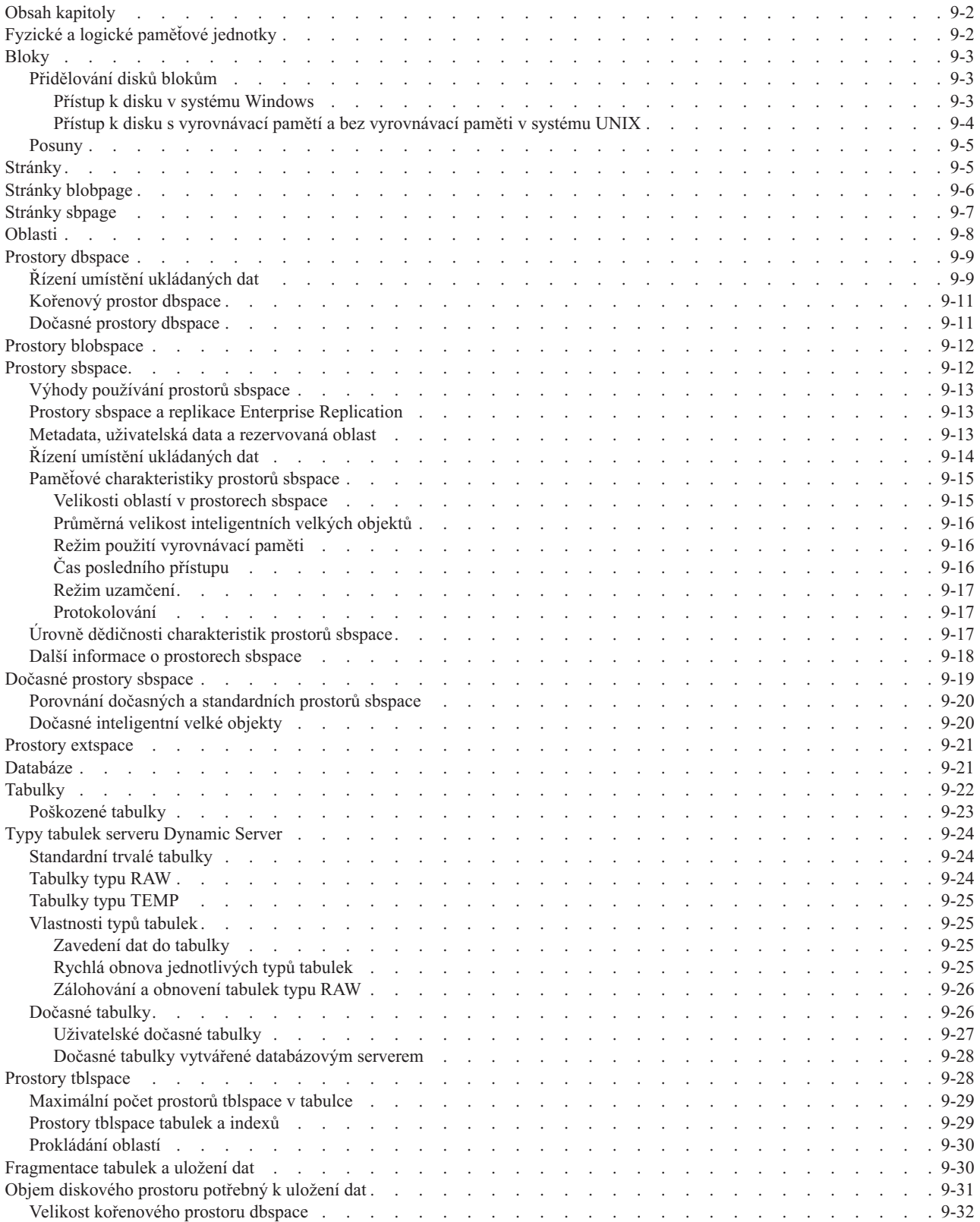

<span id="page-209-0"></span>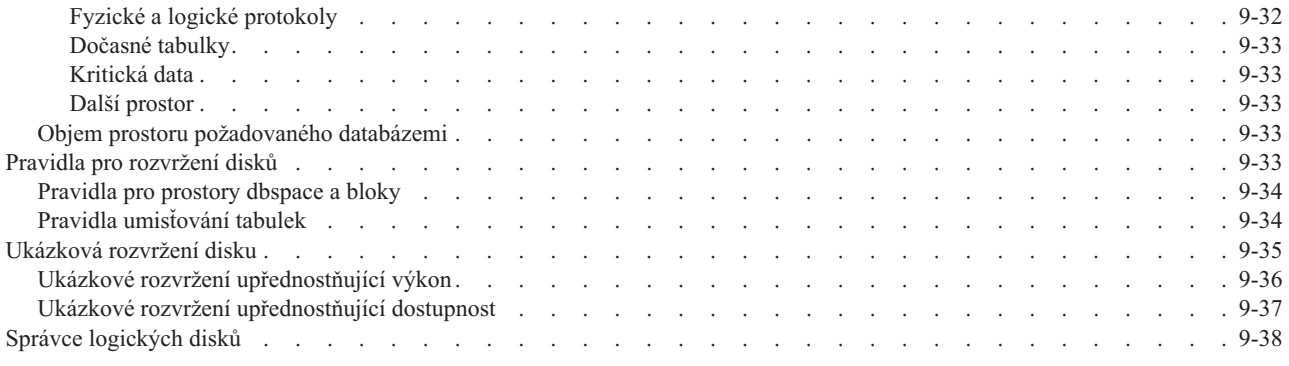

# **Obsah kapitoly**

Tato kapitola definuje termíny a vysvětluje koncepty, jejichž znalost je nezbytná k provádění úloh, které popisuje Kapitola 10, "Správa [diskového](#page-248-0) prostoru", na stránce 10-1. V této kapitole jsou popsána následující témata:

- v Definice logických a fyzických jednotek, které bude databázový server používat k ukládání dat.
- v Pokyny k výpočtu diskového prostoru potřebného k uložení dat.
- v Obecné pokyny k určení rozvržení diskového prostoru a rozmístění databází a tabulek.

Jakékoli doplňující informace týkající se maximálních hodnot platných pro paměťové jednotky popisované v této kapitole naleznete v poznámkách k verzi serveru Dynamic Server.

# **Fyzické a logické paměťové jednotky**

Databázový server používá k přidělování diskového prostoru fyzické jednotky paměti. Na rozdíl od logických paměťových jednotek, jejichž velikost je proměnná, má každá fyzická paměťová jednotka pevnou nebo přiřazenou velikost určenou architekturou disku. Databázový server používá ke správě diskového prostoru následující fyzické jednotky:

- $\bullet$  blok
- stránka
- oblast
- stránka blobpage
- stránka sbpage

Databázový server ukládá data do následujících logických jednotek:

- prostor dbspace
- dočasný prostor dbspace
- prostor blobspace
- prostory sbspace
- dočasný prostor sbspace
- prostor extspace
- databáze
- tabulka
- prostor tblspace
- oddíl

K zachování logické a fyzické konzistence dat udržuje databázový server následující struktury:

- <span id="page-210-0"></span>• logický protokol
- fyzický protokol
- rezervované stránky

V následujících částech jsou popsány různé jednotky uložení dat podporované databázovým serverem a vztahy mezi těmito jednotkami. Informace o rezervovaných stránkách naleznete v kapitole o diskových strukturách a diskové paměti v příručce *IBM Informix Dynamic Server Administrator's Reference*.

### **Bloky**

*Blok* je největší jednotka fyzického disku vyhrazená k uložení dat databázového serveru. Bloky umožňují administrátorům přidělovat diskový prostor v jednotkách značné velikosti. Maximální velikost bloku je 4 TB. Maximální počet povolených bloků je 32766. Maximální povolenou velikost a počet bloků je nejprve zapotřebí povolit pomocí příkazu onmode -BC. Pokud nebude spuštěn příkaz -BC, bude maximální velikost bloku omezena na 2 GB.

Pokud se zaplnění následujících paměťových prostorů bude blížit jejich úplné kapacitě, přidá administrátor databázového serveru k těmto prostorům další bloky:

- Prostory dbspace (viz strana [9-9\)](#page-216-0).
- Prostory blobspace (viz strana [9-12\)](#page-219-0).
- Prostory sbspace (viz strana [9-12\)](#page-219-0).

Informace o názvech, velikostech a počtech bloků naleznete v části ["Určení](#page-254-0) názvů [paměťových](#page-254-0) prostorů a bloků" na stránce 10-7 a v části "Určení [maximální](#page-255-0) velikosti bloků" na [stránce](#page-255-0) 10-8.

Databázový server používá bloky také k zrcadlení. *Primární blok* je blok, ze kterého databázový server kopíruje data do *zrcadleného bloku*. Pokud dojde k selhání primárního bloku, převede databázový server zrcadlený blok automaticky do režimu online. Další informace naleznete v části Kapitola 17, ["Zrcadlení",](#page-360-0) na stránce 17-1.

# **Přidělování disků blokům**

Databázový server může k ukládání dat používat běžné soubory operačního systému nebo *přímá disková zařízení*. Pokud je výkon důležitým faktorem, je v systému UNIX UNIX, doporučeno k ukládání dat používat přímá disková zařaízení. V systému Windows je z důvodu snazší administrace doporučeno k ukládání používat soubory souborového systému NTFS.

Paměťový prostor Informix se může nacházet v systému souborů NFS za použití běžného operačního systému.

#### **Přístup k disku v systému Windows**

V systému Windows používá databázový server při práci s přímými disky i soubory NTFS rozhraní jádra pro asynchronní operace vstupu - výstupu (KAIO). Správa souborů systému Windows zatěžuje operace diskového vstupu - výstupu jistou režií, proto přináší použití přímých disků mírné zvýšení výkonu. Protože soubory NTFS představují standardnější způsob ukládání dat, je doporučeno místo přímých disků používat k ukládání dat soubory systému NTFS. Použití přímých disků zvažte tehdy, pokud databázový server vyžaduje velký počet přístupů na disk.

**Diskový prostor s přímým přístupem v systému Windows:** V systému Windows může *diskový prostor s přímým přístupem* být fyzická jednotka bez přiřazeného písmene jednotky nebo logický diskový oddíl, kterému bylo pomocí nástroje **Správce disků** přiřazeno písmeno <span id="page-211-0"></span>jednotky. Prostor může být formátovaný nebo neformátovaný. Pokud obsahuje data, budou tato data po přidělení prostoru databázovému serveru přepsána. Další informace naleznete v části "Přidělení diskového prostoru s přímým přístupem v systému [Windows"](#page-253-0) na stránce [10-6.](#page-253-0)

**Soubory systému NTFS:** V systému Windows musejí být pro diskový prostor použity soubory systému NTFS, nikoli soubory systému FAT. Další informace naleznete v části "Přidělení prostoru souborům systému NTFS v systému [Windows"](#page-253-0) na stránce 10-6.

#### **Přístup k disku s vyrovnávací pamětí a bez vyrovnávací paměti v systému UNIX**

Diskový prostor můžete přidělit dvěma způsoby:

- v Pomocí souborů, které operační systém při přístupu ukládá do vyrovnávací paměti. Tyto soubory se také nazývají *předpřipravené soubory*.
- v Pomocí přístupu k disku bez vyrovnávací paměti a diskového prostoru s *přímým* přístupem.

Pokud jsou prostory dbspace umístěny na *diskových zařízeních s přímým přístupem* (také nazývaných *znakově orientovaná zařízení*), použije databázový server přístup k disku bez vyrovnávací paměti.

Pokud chcete vytvořit přímé zařízení, nakonfigurujte *blokové zařízení* (pevný disk) s použitím přímého rozhraní. Paměťový prostor poskytovaný tímto zařízením se nazývá *diskový prostor s přímým přístupem*. Blok diskového prostoru s přímým přístupem je fyzicky souvislý.

Název bloku je název znakově orientovaného souboru v adresáři **/dev**. V mnoha operačních systémech lze rozlišit znakově orientovanésoubory a blokově orientované soubory pomocí prvního písmene názvu souboru (typicky *r*). Například soubor **/dev/rsd0f** představuje znakově orientované zařízení, kterému odpovídá blokově orientované zařízení **/dev/sd0f**.

Další informace naleznete v části "Přidělení [diskového](#page-252-0) prostoru s přímým přístupem v [systému](#page-252-0) UNIX" na stránce 10-5.

*Předpřipravený soubor* je běžný soubor spravovaný operačním systémem. Spolehlivost souborových bloků a bloků přímých diskových zařízení se neliší. Na rozdíl od diskového prostoru s přímým přístupem nemusejí logicky souvislé bloky předpřipraveného souboru být souvislé i fyzicky.

Předpřipravené soubory lze přidělit snáze než diskový prostor s přímým přístupem. K přidělení předpřipraveného souboru je zapotřebí pouze vytvořit soubor na některém z existujících oddílů. Název bloku je úplný název cesty k souboru. Tyto kroky jsou podrobněji popsány v části "Přidělení prostorů [předpřipravených](#page-251-0) souborů v systému UNIX" na stránce [10-4.](#page-251-0)

Ve výukovém prostředí, kde není výkon důležitý, nebo k uložení statických dat mohou být předpřipravené soubory snáze použitelné. Pokud musíte použít předpřipravené UNIX soubory, uložte do těchto souborů data, ke kterým se přistupuje nejméně. Tyto soubory uložte do souborového systému s minimální aktivitou.

V případě bloků v předpřipravených souborech zpracovává operační systém všechny operace *vstupu - výstupu* s využitím vlastní společné oblasti vyrovnávacích pamětí a zaručuje, že všechny zápisy do bloků budou fyzicky zapsány na disk.

**Důležité:** Přestože doporučujeme v rámci dosažení vyššího výkonu používat v systému UNIX přímá disková zařízení, pokud povolíte konfigurační parametr DIRECT\_IO, výkon předpřipravených souborů se může blížit výkonu přímých zařízení používaných u bloků prostoru dbspace. K tomu dochází, protože přímý vstup -

výstup obchází použití vyrovnávacích pamětí systému souborů. Další informace naleznete v příručce *Příručka výkonnosti serveru IBM Informix Dynamic Server*.

<span id="page-212-0"></span>Další informace naleznete v příručce *Příručka výkonnosti serveru IBM Informix Dynamic Server*.

Chcete-li zjistit, jak dosáhnout nejlepšího výkonu zařízení, změřte výkon systému s daným rozvržením prostorů dbspace a tabulek při použití obou typů zařízení.

Pokud používáte přímé disky, není zapotřebí při vytváření bloků a souborů větších než 2 GB provádět jakékoli zvláštní akce. Pokud chcete vytvářet velké bloky v předpřipravených souborech nebo pokud chcete společně s velkými soubory používat obslužné programy k importu a exportu, přesvědčte se, zda jsou správně nakonfigurovány souborové systémy, ve kterých budou velké soubory uloženy.

#### **Posuny**

Je možné, že systémový administrátor rozdělil fyzický disk na *oddíly,* což jsou různé části disku s vlastními názvy cest. Přestože je doporučeno k přidělení bloku na přímém diskovém zařízení použít celý diskový oddíl, můžete oddíly nebo předpřipravené soubory rozdělit na menší bloky pomocí *posunů.* Další informace naleznete v části ["Pravidla](#page-240-0) pro rozvržení disků" na [stránce](#page-240-0) 9-33.

**Rada:** Protože je velikost bloku omezena na 4 TB, můžete se vyhnout dělení disku na oddíly a přidělit celou diskovou jednotku jedinému bloku.

Posun umožňuje určit umístění daného bloku v diskovém oddílu, souboru nebo zařízení. Předpokládejme například, že vytváříte blok o velikosti 1000 kB, který chcete rozdělit do dvou bloků po 500 kB. Počátek prvního bloku můžete označit pomocí posunu s hodnotou 0 kB a počátek druhého bloku pomocí posunu s hodnotou 500 kB.

Posun můžete určit, kdykoli vytváříte, přidáváte nebo vypouštíte blok prostoru dbspace, blobspace nebo sbspace.

Je možné, že posun bude zapotřebí zadat také proto, aby databázový server nepřepsal informace o oddílech. "Přidělení [diskového](#page-252-0) prostoru s přímým přístupem v systému UNIX" na [stránce](#page-252-0) 10-5 popisuje, kdy a jak je třeba určit posun.

### **Stránky**

*Stránka* je fyzická jednotka diskové paměti, kterou databázový server používá ke čtení a zápisu do databází Informix. Obrázek Obrázek 9-1 znázorňuje koncept stránky, zde reprezentované tmavým sektorem na disku.

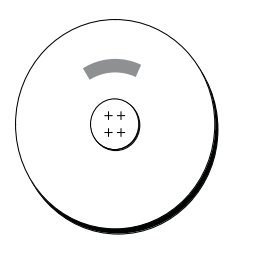

*Obrázek 9-1. Stránka na disku*

Ve většině systémů UNIX je velikost stránky 2 kB. V systému Windows je velikost stránky 4 kB. Tuto hodnotu nelze změnit, protože je určena použitým hardwarem.

<span id="page-213-0"></span>Blok obsahuje určitý počet stránek, jak znázorňuje Obrázek 9-2. Stránka je vždy celá obsažena v jediném bloku, nemůže tedy překračovat hranici dvou bloků.

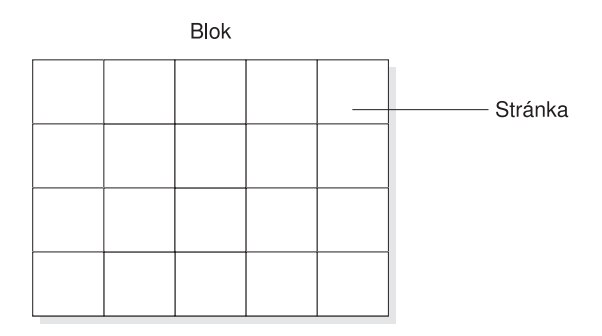

*Obrázek 9-2. Blok logicky dělený do série stránek*

Informace o způsobu, jakým databázový server strukturuje data v rámci stránky, naleznete v kapitole o diskových strukturách a paměti v příručce *IBM Informix Dynamic Server Administrator's Reference*

### **Stránky blobpage**

Stránka blobpage je jednotka přidělování diskového prostoru, který databázový server používá k ukládání jednoduchých velkých objektů (dat typu TEXT a BYTE) uvnitř prostorů blobspace. Popis prostorů blobspace naleznete v části "Prostory [blobspace"](#page-219-0) na stránce 9-12.

Velikost stránky blobpage se určuje jako násobek velikosti stránky databázového serveru. Protože databázový server přiděluje stránky blobpage jako souvislé prostory, jsou jednoduché velké objekty ukládány efektivněji, pokud velikost stránek blobpage co nejlépe odpovídá velikosti ukládaných dat. Obrázek Obrázek 9-3 znázorňuje koncept stránky blobpage reprezentované několika (třemi) datovými stránkami.

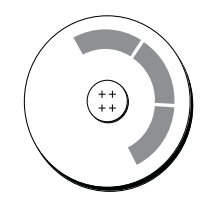

*Obrázek 9-3. Stránka blobpage na disku*

Informace o způsobu, jakým server Dynamic Server organizuje data ukládaná do stránek blobpage, naleznete v části věnované struktuře stránek blobpage v prostorech blobspace v kapitole o diskových strukturách a paměti v příručce *IBM Informix Dynamic Server Administrator's Reference*.

Podobně jako stránky vytvářejí blok, i určitý počet stránek blobpage tvoří blok v prostoru blobspace, jak znázorňuje [Obrázek](#page-214-0) 9-4. Stránka blobpage je vždy celá obsažena v jediném bloku a nemůže překračovat hranici dvou bloků.

<span id="page-214-0"></span>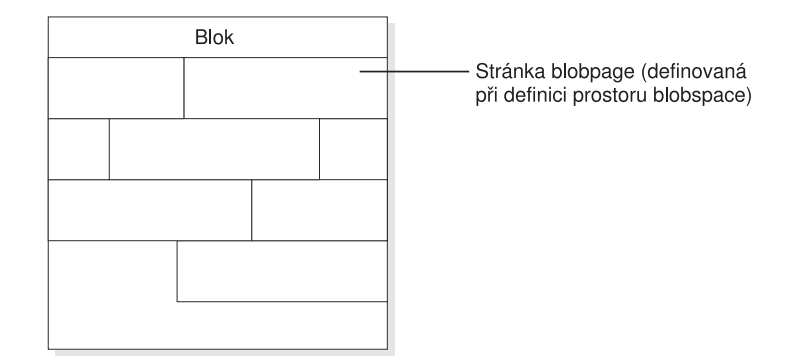

*Obrázek 9-4. Blok v prostoru blobspace logicky dělený do série stránek blobpage*

Data jednoduchých velkých objektů nemusíte ukládat v prostoru blobspace, můžete je ukládat i v prostoru dbspace. V případě jednoduchých velkých objektů větších než dvě stránky však bude výkon vyšší, pokud je budete ukládat v prostoru blobspace. Jednoduché velké objekty uložené v prostoru dbspace mohou sdílet jedinou stránku, jednoduché velké objekty uložené v prostoru blobspace stránky nesdílejí.

Informace o tom, jak určit velikost stránky blobpage, naleznete v části "Určení [velikosti](#page-270-0) stránky [blobpage"](#page-270-0) na stránce 10-23.

### **Stránky sbpage**

Stránka sbpage je typ stránky, do které databázový server ukládá v prostoru sbspace inteligentní velké objekty. Popis prostorů sbspace naleznete v části ["Prostory](#page-219-0) sbspace" na [stránce](#page-219-0) 9-12. Na rozdíl od stránek blobpage nelze stránky sbpage konfigurovat. Stránka sbpage má stejnou velikost jako stránka databázového serveru, což znamená obvykle 2 kB v systému UNIX a 4 kB v systému Windows.

Jednotkou přidělování v prostoru sbspace je oblast, zatímco jednotkou přidělování v prostoru blobspace je stránka blobpage. Podobně jako stránky vytvářejí blok, i určitý počet oblastí inteligentních velkých objektů tvoří blok prostoru sbspace, jak znázorňuje Obrázek 9-5. Oblast je vždy celá obsažena v jediném bloku a nemůže překračovat hranici dvou bloků.

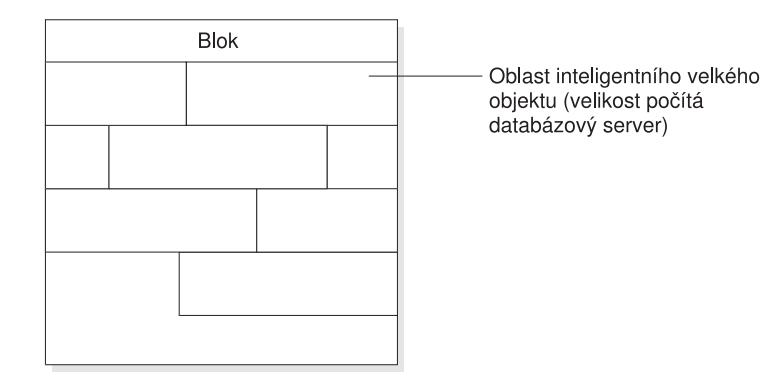

*Obrázek 9-5. Blok v prostoru sbspace logicky dělený do série stránek oblastí*

Inteligentní velké objekty nelze ukládat do prostorů dbspace a blobspace. Další informace naleznete v části ["Prostory](#page-219-0) sbspace" na stránce 9-12 a v kapitole o diskových strukturách a paměti v příručce *IBM Informix Dynamic Server Administrator's Reference*.

Databázový server vypočítává velikost oblasti inteligentních velkých objektů na základě sady heuristických pravidel, využívá například údaj o počtu bajtů přenášených při operaci zápisu. Další informace naleznete v části "Velikosti oblastí v [prostorech](#page-222-0) sbspace" na stránce 9-15.

### <span id="page-215-0"></span>**Oblasti**

Při vytváření tabulky databázový server přiděluje pevné množství diskového prostoru, do kterého bude ukládat data této tabulky. Pokud se tento prostor zaplní, musí databázový server přidělit další paměťový prostor. Fyzická jednotka paměti, kterou databázový server používá k přidělování počátečních paměťových prostorů i dalších paměťových prostorů, se nazývá *oblast*. Obrázek Obrázek 9-6 znázorňuje koncept oblasti.

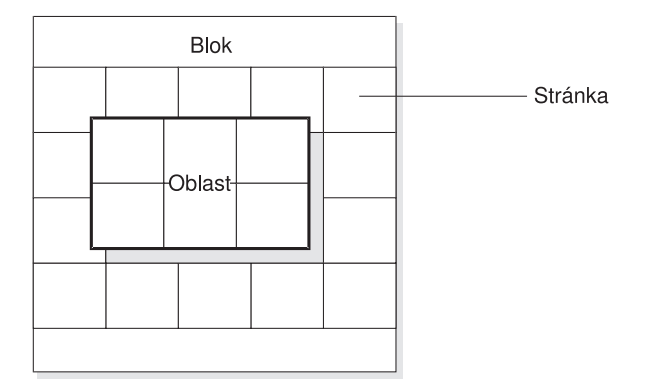

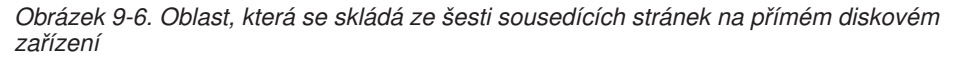

Oblast tvoří kolekce sousedících stránek, do kterých jsou ukládána data konkrétní tabulky. (Další informace naleznete v části ["Tabulky"](#page-229-0) na stránce 9-22.) Ke každé trvalé databázové tabulce jsou přidruženy dvě velikosti oblastí. Velikost *počáteční oblasti* je počet kilobajtů přidělených tabulce při jejím počátečním vytvoření. Velikost *dalších oblastí* je počet kilobajtů přidělovaných tabulce tehdy, pokud dojde zaplnění počáteční oblasti a všech dalších existujících oblastí. V případě trvalých tabulek a uživatelských dočasných tabulek se po přidání šestnácti oblastí k tabulce velikost další oblasti zdvojnásobuje. V případě systémových dočasných tabulek se velikost další oblasti zdvojnásobuje po přidání čtyř oblastí k tabulce.

Velikost počáteční oblasti a dalších oblastí určete pomocí příkazů CREATE TABLE a ALTER TABLE. Další informace naleznete v příručce *IBM Informix Guide to SQL: Syntax* a v části o diskových strukturách v příručce *IBM Informix Dynamic Server Administrator's Reference*.

Pokud vytváříte tabulku se sloupcem datového typu CLOB nebo BLOB, definujete také oblasti prostoru sbspace. Další informace naleznete v příručce "Paměťové [charakteristiky](#page-222-0) prostorů [sbspace"](#page-222-0) na stránce 9-15.

Obrázek [Obrázek](#page-216-0) 9-7 znázorňuje, jakým způsobem databázový server přiděluje oblasti šest stránek:

- v Oblast je vždy celá obsažena v jediném bloku a nemůže překračovat hranici dvou bloků.
- v Pokud databázový server nemůže nalézt souvislý diskový prostor určený velikostí další oblasti, pokusí se nalézt potřebný souvislý diskový prostor v dalším prostoru dbspace.
<span id="page-216-0"></span>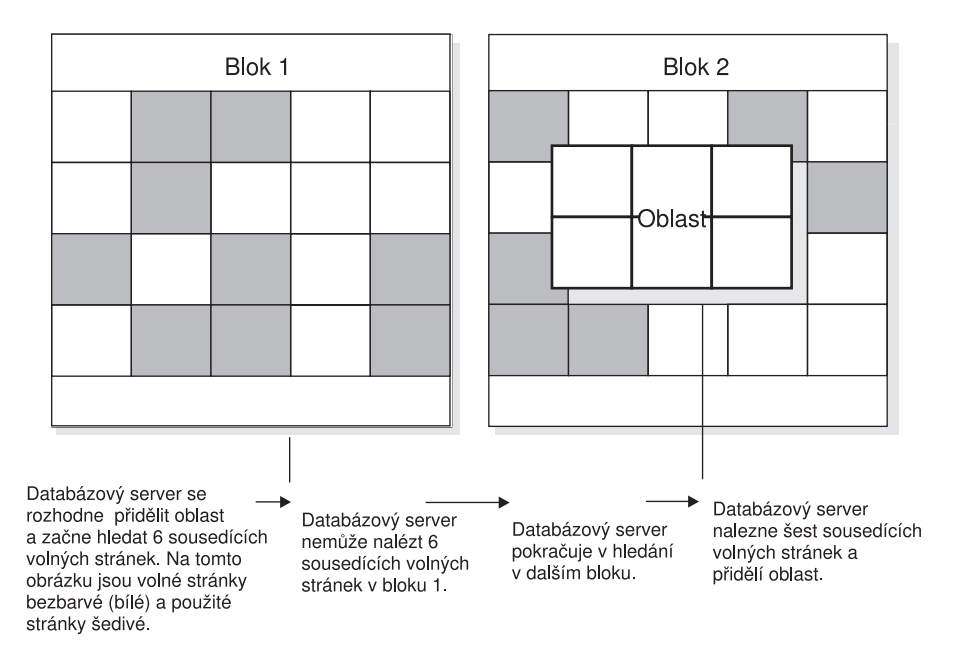

*Obrázek 9-7. Proces přidělování oblasti*

### **Prostory dbspace**

Prostor *dbspace* je logická jednotka, která může obsahovat 1 až 32767 bloků. Databáze, tabulky, logické protokoly a fyzické protokoly ukládejte do prostorů dbspace.

### **Řízení umístění ukládaných dat**

Mezi klíčové zodpovědnosti administrátora databázového serveru patří řízení umístění dat ukládaných databázovým serverem. Pokud umístíte často používané tabulky nebo *kritické prostory dbspace* (kořenový prostor dbspace, fyzický protokol a logický protokol) na nejrychlejší diskovou jednotku, můžete tím zvýšit výkon serveru. Pokud uložíte kritická data na samostatná fyzická zařízení, zajistíte tím, že v případě selhání disků, na kterých jsou uložena nekritická data, bude ovlivněna dostupnost pouze těchto dat.

Jak znázorňuje Obrázek 9-8, můžete k řízení umístění databází a tabulek používat volbu IN *prostor\_dbspace* příkazů CREATE DATABASE a CREATE TABLE. (Další informace naleznete v části ["Tabulky"](#page-229-0) na stránce 9-22.)

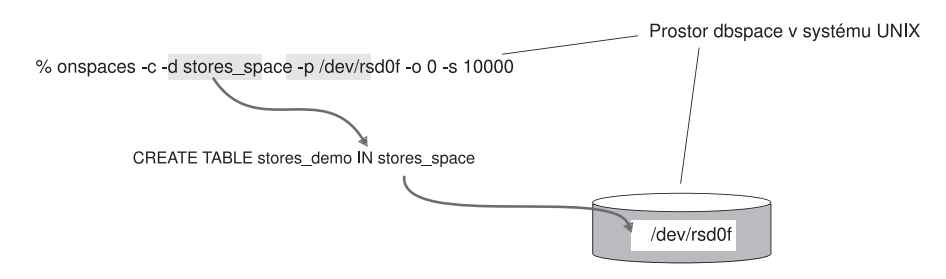

*Obrázek 9-8. Řízení umístění tabulek pomocí příkazu CREATE TABLE... IN*

Než v prostoru dbspace vytvoříte databázi nebo tabulku, je zapotřebí prostor dbspace nejprve vytvořit. Informace o tom, jak vytvořit prostor dbspace naleznete v části ["Vytvoření](#page-256-0) prostoru [dbspace,](#page-256-0) který používá výchozí velikost stránky" na stránce 10-9.

Prostor dbspace obsahuje jeden nebo více bloků, jak znázorňuje Obrázek 9-9. Do prostoru dbspace můžete kdykoli přidávat další bloky. Velmi důležitým úkolem administrátora databázového serveru je monitorovat zaplnění bloků v prostorech dbspace a včas předvídat potřebu přidělení dalších bloků prostorům dbspace. (Viz ["Monitorování](#page-281-0) využití disku" na [stránce](#page-281-0) 10-34.) Pokud prostor dbspace obsahuje více než jeden blok, nelze určit blok, do kterého budou data uložena.

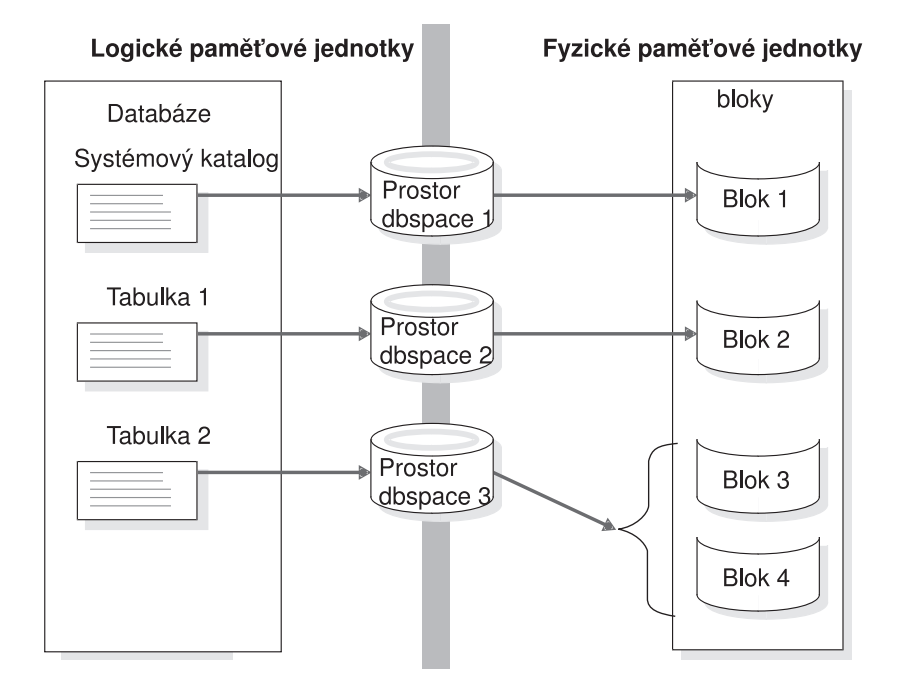

*Obrázek 9-9. Prostory dbspace, které propojují logické a fyzické paměťové jednotky*

Databázový server používá prostory dbspace k ukládání databází a tabulek. (Další informace naleznete v části ["Tabulky"](#page-229-0) na stránce 9-22.)

Pokud vytváříte standardní nebo dočasný prostor dbspace, můžete určit velikost stránky tohoto prostoru. Velikost stránky nemůžete určit prostorům blobspace, prostorům sbspace a externím prostorům. Pokud neurčíte velikost stránky, bude jako výchozí použita velikost stránky kořenového prostoru dbspace. Další informace naleznete v části ["Vytvoření](#page-259-0) prostoru dbspace s jinou než výchozí [velikostí](#page-259-0) stránky" na stránce 10-12.

Pokud vytváříte standardní prostor dbspace, můžete určit velikost první oblasti a velikost dalších oblastí prostoru tblspace **tblspace** tohoto prostoru dbspace. Tento krok proveďte, pokud chcete zmenšit počet oblastí prostoru tblspace **tblspace** a omezit frekvenci situací, ve kterých by bylo zapotřebí umístit další oblasti prostoru tblspace **tblspace** do bloku jiného než primárního. Další informace naleznete v části "Určení [velikosti](#page-257-0) první oblasti a dalších oblastí prostoru tblspace **[tblspace](#page-257-0)**" na stránce 10-10.

Každý blok můžete zrcadlit v zrcadleném prostoru dbspace. Jakmile databázový server přidělí zrcadlený blok, označí veškerý prostor v zrcadleném bloku jako zaplněný. Další informace naleznete v části ["Monitorování](#page-281-0) využití disku" na stránce 10-34.

V části Kapitola 10, "Správa [diskového](#page-248-0) prostoru", na stránce 10-1 naleznete informace o použití programu ISA a obslužného programu **onspaces** k provádění následujících úloh.

- v Vytvoření prostoru dbspace.
- v Přidání bloku do prostoru dbspace.
- Přejmenování prostoru dbspace.
- Vypuštění bloku.
- v Vypuštění prostoru dbspace, blobspace nebo sbspace.

### **Kořenový prostor dbspace**

Kořenový prostor dbspace je počáteční prostor dbspace vytvářený databázovým serverem. Kořenový prostor dbspace se od ostatních prostorů dbspace odlišuje tím, že obsahuje rezervované stránky a interní tabulky, které zaznamenávají všechny fyzické a logické paměťové jednotky. (Další informace o těchto tématech naleznete v části ["Tabulky"](#page-229-0) na [stránce](#page-229-0) 9-22 a v kapitole o diskových strukturách a diskové paměti v příručce *IBM Informix Dynamic Server Administrator's Reference*.) Počáteční blok kořenového prostoru dbspace a jeho zrcadlený blok jsou jediné bloky vytvářené při inicializaci diskového prostoru. Další bloky můžete do kořenového prostoru dbspace přidat po inicializaci diskového prostoru.

Následující konfigurační parametry disku v konfiguračním souboru ONCONFIG se vztahují k prvnímu (počátečnímu) bloku kořenového prostoru dbspace:

- ROOTPATH
- ROOTOFFSET
- ROOTNAME
- MIRRORPATH
- MIRROROFFSET
- TBLTBLFIRST
- TBLTBLNEXT

Kořenový prostor dbspace je také výchozím umístěním všech databází vytvářených pomocí příkazu CREATE DATABASE.

Kořenový prostor dbspace je výchozím umístěním všech dočasných tabulek vytvářených databázovým serverem za účelem provádění požadované správy dat.

"Velikost [kořenového](#page-239-0) prostoru dbspace" na stránce 9-32 vysvětluje, kolik prostoru je třeba přidělit kořenovému prostoru dbspace. Po inicializaci diskového prostoru databázového serveru můžete ke kořenovému prostoru dbspace přidat další bloky.

### **Dočasné prostory dbspace**

Dočasný prostor dbspace je prostor dbspace určený výhradně k ukládání dočasných tabulek. Dočasné prostory dbspace nelze zrcadlit.

Databázový server nikdy nevypouští dočasné prostory dbspace, pokud neobdrží explicitní požadavek na jejich vypuštění. Dočasný prostor dbspace je dočasný pouze v tom smyslu, že databázový server nezachová jeho obsah, pokud databázový server nebude vypnut správným způsobem.

Při inicializaci databázového serveru budou všechny dočasné prostory dbspace opět inicializovány. Databázový server z prostorů odstraní všechny dočasné tabulky, které byly v prostorech uloženy před vypnutím databázového serveru.

Databázový server neprovádí fyzické ani logické protokolování dočasných prostorů dbspace. Protože dočasné prostory dbspace nejsou fyzicky protokolovány, snižuje se frekvence kontrolních bodů a operací vstupu - výstupu, a tím dochází ke zvýšení výkonu.

Databázový server v případě dočasných tabulek ve standardních prostorech dbspace protokoluje vytváření tabulek, přidělování oblastí a vypouštění tabulek. Neprotokoluje však tabulky uložené v dočasných prostorech dbspace. Potlačením logického protokolu pro dočasné prostory dbspace se také omezuje počet záznamů protokolu, které je třeba přehrát v průběhu logické obnovy, což zvyšuje výkon serveru v kritickém okamžiku obnovy vypnutého serveru.

Použití dočasných prostorů dbspace k uložení dočasných tabulek také zmenšuje velikost záloh paměťových prostorů, protože databázový server dočasné prostory dbspace nezálohuje.

Pokud máte vytvořený více než jeden dočasný prostor dbspace a spustíte příkaz SELECT s výstupen do dočasné tabulky, budou výsledky dotazu vkládány s použitím cyklické obsluhy jednotlivými dočasnými prostory dbsapce.

Podrobné informace o tom, jak vytvořit dočasný prostor dbspace naleznete v části ["Vytvoření](#page-264-0) [dočasného](#page-264-0) prostoru dbspace" na stránce 10-17.

**Důležité:** Pokud je databázový server spuštěn jako sekundární databázový server v páru replikace *HDR*, vyžaduje server dočasný prostor dbspace k ukládání všech interních tabulek generovaných dotazy v režimu pouze pro čtení.

### **Prostory blobspace**

Prostor blobspace je logická paměťová jednotka obsahující jeden nebo více bloků, do kterých jsou ukládána pouze data typu TEXT a BYTE. Prostor blobspace ukládá data typu TEXT a BYTE nejefektivnějším možným způsobem. Do jediného prostoru blobspace lze ukládat sloupce typu TEXT a BYTE, které patří do různých tabulek (další informace naleznete v části ["Tabulky"](#page-229-0) na stránce 9-22).

Databázový server zapisuje data ukládaná do prostoru blobspace přímo na disk. Tato data neprocházejí rezidentní sdílenou pamětí. Pokud by procházela sdílenou pamětí, způsobil by veliký objem těchto dat při uložení do stránek sdílené paměti vytěsnění jiných dat a indexů ze společné oblasti vyrovnávacích pamětí. Z téhož důvodu nezapisuje databázový server objekty typu TEXT a BYTE přiřazené prostoru blobspace ani do logického a fyzického protokolu. Databázový server protokoluje objekty v prostorech blobspace při zálohování logických protokolů přímým zápisem z disku do zálohovacích pásek logického protokolu. Objekty ukládané do prostorů blobspace nikdy neprocházejí soubory logického protokolu.

Při vytváření prostoru blobspace přiřazujete tomuto prostoru jeden nebo více bloků. Do prostoru dbspace můžete kdykoli přidávat další bloky. Jedním z úkolů administrátora databázového serveru je monitorovat zaplnění bloků a včas předvídat potřebu přidělení dalších bloků prostorům blobspace. Informace o tom, jak monitorovat zaplnění bloků naleznete v části ["Monitorování](#page-285-0) jednoduchých velkých objektů v prostoru blobspace" na [stránce](#page-285-0) 10-38. Informace o tom, jak vytvořit prostor blobspace, jak přidat do prostoru blobspace další bloky a jak vypustit blok z prostoru blobspace naleznete části [Kapitola](#page-248-0) 10, "Správa [diskového](#page-248-0) prostoru", na stránce 10-1.

Informace o struktuře prostoru blobspace naleznete v kapitole o diskových strukturách a paměti v příručce *IBM Informix Dynamic Server Administrator's Reference*.

### **Prostory sbspace**

Prostor sbspace je logická paměťová jednotka složená z jednoho nebo více bloků, do kterých jsou ukládány *inteligentní velké objekty*. Mezi inteligentní velké objekty patří objekty CLOB (znakové velké objekty) a objekty BLOB (binární velké objekty). Prostory sbspace mohou být používány také k ukládání uživatelských datových typů. Další informace o datových typech naleznete v příručce *IBM Informix Guide to SQL: Reference*.

## **Výhody používání prostorů sbspace**

Prostory sbspace mají v porovnání s prostory blobspace následující výhody:

v Z pohledu operací čtení, zápisu a vyhledávání mají podobné vlastnosti jako standardní soubory systému UNIX.

K vyhledávání, čtení a zapisování inteligentních velkých objektů mohou programátoři použít funkce podobné funkcím sytémů UNIX a Windows. Dynamic Server poskytuje toto rozhraní inteligentních velkých objektů v rozhraní API modulů DataBlade a v ESQL/C programovacím rozhraní.

• Tyto objekty lze obnovit.

Všechny operace zápisu dat do prostorů sbspace můžete protokolovat. Pokud dojde k selhání v průběhu transakce, můžete provedené změny potvrdit nebo odvolat.

• Respektují úrovně izolace transakcí.

Inteligentní velké objekty můžete s různou granularitou zamykat. Doba trvání zámku respektuje pravidla pro úrovně izolace transakcí. Další informace o zamykání a souběžném zpracování naleznete v příručce *Příručka výkonnosti serveru IBM Informix Dynamic Server*.

v inteligentní velké objekty v řádcích tabulek není zapotřebí získávat celé v rámci jediného příkazu.

Aplikace může inteligentní velké objekty ukládat nebo získávat po částech pomocí programovacích rozhraní DataBlade API nebo ESQL/C. Další informace o funkcích rozhraní DataBlade API naleznete v příručce *IBM Informix DataBlade API Function Reference*. Další informace o funkcích jazyka ESQL/C naleznete v příručce *IBM Informix ESQL/C Programmer's Manual*.

### **Prostory sbspace a replikace Enterprise Replication**

Před definováním replikačního serveru replikace Enterprise Replication je zapotřebí vytvořit prostor sbspace. Replikace Enterprise Replication zařazuje replikovaná data do front v inteligentních velkých objektech. Název prostoru sbspace určete pomocí konfiguračního parametru CDR\_QDATA\_SBSPACE. Replikace Enterprise Replication používá k zařazování řádkových dat do fronty výchozí režim protokolování, se kterým byl prostor sbspace vytvořen. Konfigurační parametr CDR\_QDATA\_SBSPACE přijímá i více prostorů sbspace. Lze zadat maximálně 32 prostorů. Replikace Enterprise Replication podporuje zařazování řádkových dat do fronty i v případě kombinace protokolujících a neprotokolujících souborů sbspace. Další informace naleznete v příručce *IBM Informix Dynamic Server Enterprise Replication Guide*.

### **Metadata, uživatelská data a rezervovaná oblast**

Podobně jako při vytváření prostorů blobspace a dbspace je i při vytváření prostoru sbspace přiřazen tomuto prostoru jeden nebo více bloků. První blok prostoru sbspace se však vždy skládá ze tří částí:

• Oblast metadat.

Metadata určují klíčové aspekty prostoru sbspace a všech inteligentních velkých objektů uložených v prostoru sbspace a umožňují databázovému serveru manipulovat s inteligentními velkými objekty uloženými v tomto prostoru a provádět jejich obnovu.

v *Oblast uživatelských dat.*

Uživatelská data jsou data inteligentních velkých objektů ukládaná do prostoru sbspace uživatelskými aplikacemi. Blok může obsahovat až dvě oblasti uživatelských dat.

v *Rezervovaná oblast*

Databázový server přiděluje oblasti metadat nebo oblasti uživatelských dat v případě potřeby prostor z rezervované oblasti. Blok může obsahovat až dvě rezervované oblasti. Informace o tom, jak správně přidělit oblasti metadat a uživatelských dat v prostorech sbspace naleznete v části "Určení velikosti metadat prostoru [sbspace"](#page-272-0) na stránce 10-25 a v příručce *Příručka výkonnosti serveru IBM Informix Dynamic Server*.

Pokud přidáváte blok k prostoru sbspace, můžete určit, zda má obsahovat oblast metadat a uživatelských dat nebo zda má být vyhrazen pouze pro uživatelská data. Do prostoru dbspace můžete kdykoli přidávat další bloky. Pokud aktualizujete inteligentní velké objekty, jsou operace vstupu - výstupu pracující s uživatelskými daty mnohem rychlejší při použití přímých disků než při použití předpřipravených souborů bloků. Informace o tom, jak vytvořit prostor sbspace, jak přidat do prostoru sbspace další bloky a jak vypustit blok z prostoru sbspace naleznete části Kapitola 10, "Správa [diskového](#page-248-0) prostoru", na stránce 10-1.

**Důležité:** Metadata prostoru sbspace jsou vždy protokolována, nezávisle na tom, jak je nastaveno protokolování databáze.

## **Řízení umístění ukládaných dat**

Datový typ sloupce je určen při vytváření tabulky. Použití inteligentních velkých objektů určují datové typy CLOB a BLOB a uživatelské datové typy. Jak znázorňuje obrázek Obrázek 9-10, můžete umístění inteligentních velkých objektů řídit pomocí volby IN *prostor\_sbspace* v klauzuli PUT příkazu CREATE TABLE.

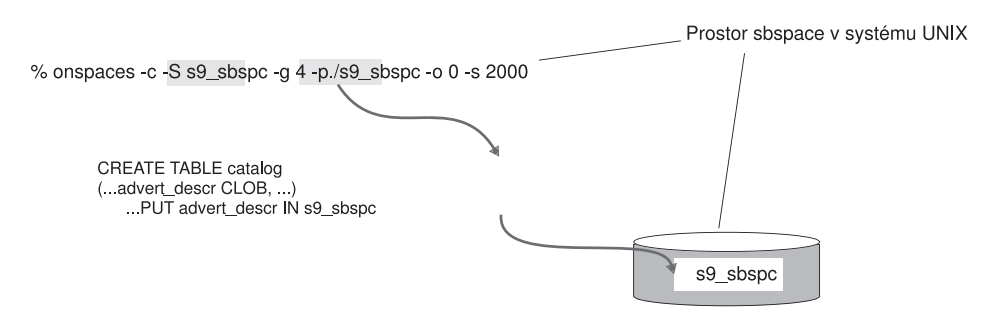

*Obrázek 9-10. Řízení umístění inteligentních velkých objektů*

Než určíte prostor sbspace v klauzuli PUT, je nejprve nutné prostor sbspace vytvořit. Informace o tom, jak vytvořit prostor sbspace pomocí příkazu **onspaces -c -S** naleznete v části "Přidání bloku do prostoru dbspace nebo [blobspace"](#page-265-0) na stránce 10-18. Další informace o tom, jak určit charakteristiky inteligentních velkých objektů v klauzuli PUT naleznete v části věnované příkazu CREATE TABLE v příručce *IBM Informix Guide to SQL: Syntax*.

Pokud neurčíte klauzuli PUT, bude databázový server ukládat inteligentní velké objekty do výchozího prostoru sbspace určeného konfiguračním parametrem SBSPACENAME. Další informace o parametru SBSPACENAME naleznete v části věnované konfiguračním parametrům v příručce *IBM Informix Dynamic Server Administrator's Reference*.

Prostor sbspace obsahuje jeden nebo více bloků, jak znázorňuje obrázek [Obrázek](#page-222-0) 9-11. Pokud prostor sbspace obsahuje více než jeden blok, nelze určit blok, do kterého budou data uložena.

Do prostoru dbspace můžete kdykoli přidávat další bloky. Velmi důležitým úkolem administrátora databázového serveru je monitorovat zaplnění bloků v prostorech sbspace a včas předvídat potřebu přidělení dalších bloků prostorům sbspace. Další informace o monitorování prostorů sbspace naleznete v příručce *Příručka výkonnosti serveru IBM Informix Dynamic Server*.

<span id="page-222-0"></span>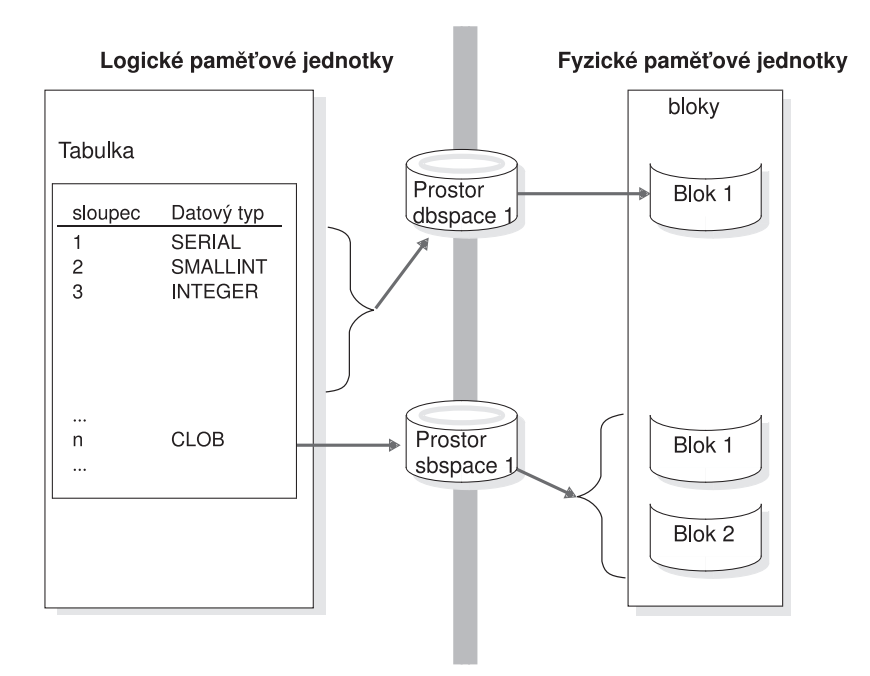

*Obrázek 9-11. Prostory sbspace, které propojují logické a fyzické paměťové jednotky*

Databázový server prostory sbspace používá k ukládání sloupců tabulek, které obsahují inteligentní velké objekty. K ukládání ostatních sloupců tabulek používá databázový server prostory dbspace.

Zrcadlením prostoru sbspace můžete urychlit obnovu v případě selhání média. Další informace naleznete v části ["Zrcadlení"](#page-360-0) na stránce 17-1.

Informace o použití příkazu **onspaces** k provádění následujících úloh uvádí [Kapitola](#page-248-0) 10, "Správa [diskového](#page-248-0) prostoru", na stránce 10-1.

- Vytvoření prostoru sbspace.
- Přidání bloku k prostoru sbspace.
- v Změna paměťových charakteristik inteligentních velkých objektů.
- v Vytvoření dočasného prostoru sbspace.
- Vypuštění prostoru sbspace.

### **Paměťové charakteristiky prostorů sbspace**

Jako administrátor databázového serveru můžete jako tyto paměťové charakteristiky použít systémové výchozí hodnoty nebo můžete paměťové charakteristiky určit pomocí voleb **-Df** při vytváření prostoru sbspace pomocí příkazu **onspaces -c.** Později můžete tyto charakteristiky prostorů sbspace změnit pomocí příkazu **onspaces -ch** . Administrátor nebo programátor může tyto výchozí hodnoty paměťových charakteristik a atributů potlačit pro jednotlivé tabulky.

#### **Velikosti oblastí v prostorech sbspace**

Oblast v prostoru sbspace je podobně jako oblasti tabulky tvořena kolekcí sousedících stránek, do kterých jsou ukládána data inteligentních velkých objektů.

Jednotkou přidělování v prostoru sbspace je oblast. Databázový server vypočítává velikost oblasti inteligentních velkých objektů na základě sady heuristických pravidel, využívá například údaj o počtu bajtů přenášených při operaci zápisu. Pokud například operace požaduje zápis 30 kB dat, pokusí se databázový server přidělit oblast o velikosti 30 kB.

**Důležité:** Pro většinu aplikací je doporučeno používat velikost oblasti vypočtenou databázovým serverem.

Pokud znáte velikost inteligentního velkého objektu, můžete k nastavení velikosti oblasti použít jednu z následujících funkcí. Databázový server přiděluje celému inteligentnímu velkému objektu jedinou oblast (pokud je v daném bloku dostupná oblast potřebné velikosti):

v Funkce **mi\_lo\_specset\_estbytes()** rozhraní DataBlade API.

Další informace o funkcích rozhraní DataBlade API pro práci s inteligentními velkými objekty naleznete v příručce *IBM Informix DataBlade API Function Reference*.

v Funkce **ifx\_lo\_specset\_estbytes** jazyka ESQL/C.

Další informace o funkcích rozhraní ESQL/C pro práci s inteligentními velkými objekty naleznete v příručce *IBM Informix ESQL/C Programmer's Manual*.

Informace o ladění velikosti oblastí naleznete v části o inteligentních velkých objektech v kapitole o vlivu konfigurace na využití vstupu - výstupu v příručce *Příručka výkonnosti serveru IBM Informix Dynamic Server*.

#### **Průměrná velikost inteligentních velkých objektů**

Inteligentní velké objekty mají obvykle různou velikost. K výpočtu velikosti prostoru sbspace můžete poskytnout databázovému serveru průměrnou velikost inteligentních velkých objektů, které budete chtít ukládat. Tuto průměrnou velikost můžete určit pomocí parametru AVG\_LO\_SIZE volby příkazu **onspaces -c -Df**.

Pokud chcete určit velikost a umístění oblasti metadat, určete v příkazu **onspaces** příznaky **-Ms** a **-Mo**. Pokud nepoužijete příznak **-Ms**, odhadne databázový server velikost oblasti metadat, kterou je třeba přidělit, pomocí hodnoty parametru AVG\_LO\_SIZE. Další informace naleznete v části "Určení velikosti metadat prostoru [sbspace"](#page-272-0) na stránce 10-25.

#### **Režim použití vyrovnávací paměti**

Pokud vytvoříte prostor sbspace, bude ve výchozím nastavení režim ukládání do vyrovnávací paměti zapnutý, což znamená, že databázový server bude používat společnou oblast vyrovnávacích pamětí v rezidentní části sdílené paměti.

Jako administrátor databáze můžete určit režim ukládání do vyrovnávací paměti pomocí parametru BUFFERING volby příkazu **onspaces -c -Df**. Výchozí nastavení "buffering=ON" znamená, že server bude používat společnou oblast vyrovnávacích pamětí. Pokud použití vyrovnávací paměti vypnete, použije databázový server soukromé vyrovnávací paměti ve virtuální části sdílené paměti.

**Důležité:** Platí obecné pravidlo, podle kterého při vytváření prostoru sbspace neurčujte režim použití vyrovnávací paměti, pokud operace čtení a zápisu inteligentních velkých objektů nepracují s daty většími než 8 kB. Pokud čtete nebo zapisujete krátké bloky dat, například o velikosti 2 kB nebo 4 kB, ponechte výchozí nastavení "buffering=ON" , kterým dosáhnete zvýšení výkonu.

Informace o tom, kdy je vhodné používat soukromé vyrovnávací paměti, naleznete v části týkající se lehkých operací vstupu - výstupu v kapitole o vlivu konfigurace na využití vstupu výstupu v příručce *Příručka výkonnosti serveru IBM Informix Dynamic Server*.

#### **Čas posledního přístupu**

Při vytváření prostoru sbspace můžete pomocí parametru ACCESSTIME volby příkazu **onspaces -c -Df** určit, zda databázový server má či nemá ukládat čas posledního čtení nebo aktualizace inteligentního velkého objektu. Výchozí nastavení parametru je "ACCESSTIME=OFF". Databázový server ukládá čas posledního přístupu do oblasti metadat.

Informace o tom, jak programátoři používají údaj o čase posledního přístupu naleznete v příručce *IBM Informix DataBlade API Programmer's Guide* a v příručce *IBM Informix ESQL/C Programmer's Manual*.

#### **Režim uzamčení**

Při vytváření prostoru sbspace můžete pomocí parametru LOCK\_MODE volby příkazu **onspaces -c -Df** určit, zda má databázový server zamykat celé inteligentní velké objekty nebo pouze rozsahy bajtů uvnitř inteligentních velkých objektů. Výchozí nastavení "LOCK\_MODE=BLOB" znamená, že databázový server bude zamykat celé inteligentní velké objekty. Další informace naleznete v kapitole o zámcích v příručce *Příručka výkonnosti serveru IBM Informix Dynamic Server*.

#### **Protokolování**

Při vytváření prostoru sbspace můžete určit, zda má být protokolování inteligentních velkých objektů zapnuto nebo vypnuto. Výchozí režim je režim bez protokolování. Další informace naleznete v části ["Protokolování](#page-318-0) prostorů sbspace a inteligentních velkých objektů" na [stránce](#page-318-0) 13-7.

**Důležité:** Pokud používáte protokolující databáze, protokolování prostorů sbspace zapněte. Pokud dojde k selhání vyžadující obnovu protokolu, budou inteligentní velké objekty po obnově konzistentní se zbytkem databáze.

Stav protokolování určete pomocí parametru LOGGING volby příkazu **onspaces -c -Df**. Výchozí nastavení je "LOGGING=off". Stav protokolování můžete změnit pomocí volby **onspaces -ch -Df**. Stav protokolování můžete také potlačit pomocí klauzule PUT příkazů CREATE TABLE a ALTER TABLE jazyka SQL. Další informace o těchto příkazech jazyka SQL naleznete v příručce *IBM Informix Guide to SQL: Syntax*.

Programátor může potlačit tento režim protokolování pomocí funkcí poskytovaných rozhraními DataBlade API a ESQL/C. Další informace o funkcích rozhraní DataBlade API pro práci s inteligentními velkými objekty naleznete v příručce *IBM Informix DataBlade API Function Reference*. Další informace o funkcích rozhraní ESQL/C pro práci s inteligentními velkými objekty naleznete v příručce *IBM Informix ESQL/C Programmer's Manual*.

Pokud zapnete protokolování prostorů sbspace, budou inteligentní velké objekty procházet rezidentní částí sdílené paměti. Přestože aplikace mohou inteligentní velké objekty získávat po jednotlivých částech, zvažte možnost, že společnou oblastí vyrovnávací paměti a vyrovnávacími paměťmi logického protokolu budou procházet větší objemy dat. Další informace naleznete v části "Přístup k [inteligentním](#page-193-0) velkým objektům" na stránce 7-32.

### **Úrovně dědičnosti charakteristik prostorů sbspace**

Existují čtyři úrovně dědičnosti charakteristik prostoru sbspace: Úroveň systému, úroveň prostoru sbspace, úroveň sloupce a úroveň inteligentního velkého objektu. Pro atributy prostorů sbspace můžete používat systémové výchozí hodnoty nebo je můžete potlačit pro konkrétní prostory sbspace, konkrétní sloupce tabulky nebo pro konkrétní inteligentní velké objekty. Obrázek [Obrázek](#page-225-0) 9-12 znázorňuje hierarchii charakteristik inteligentního velkého objektu.

<span id="page-225-0"></span>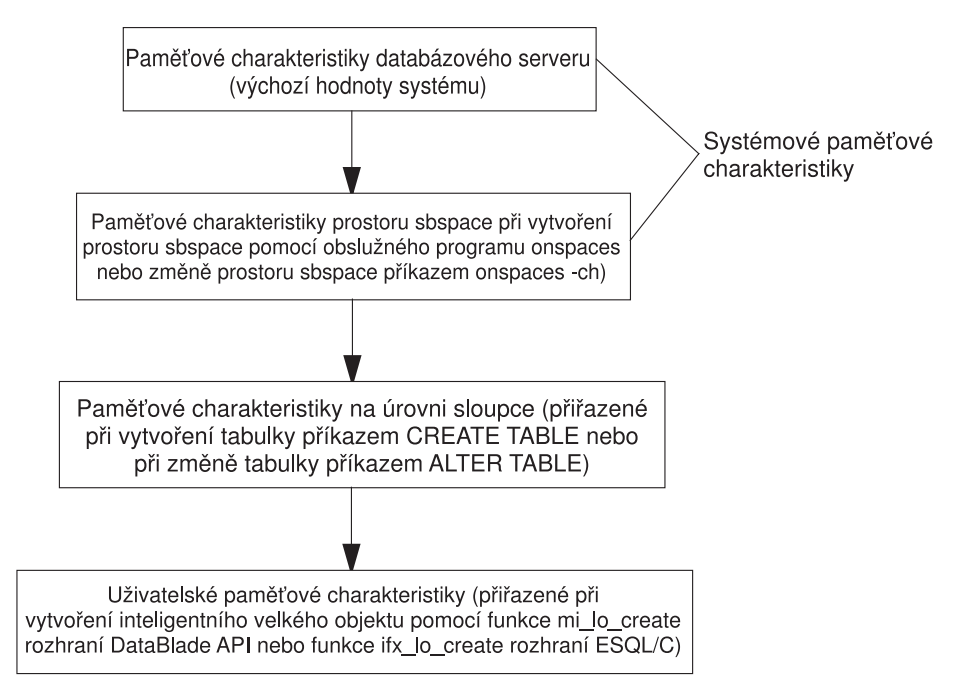

*Obrázek 9-12. Hierarchie paměťových charakteristik*

Obrázek Obrázek 9-12 znázorňuje, že výchozí systémová nastavení můžete potlačit následujícími způsoby:

v Pomocí parametrů volby **-Df** příkazu **onspaces -c -S** můžete potlačit výchozí nastavení systému pro konkrétní prostor sbspace.

Později můžete tyto atributy prostoru sbspace změnit pomocí volby příkazu **onspaces -ch** . Další informace o platných rozsazích parametrů volby **-Df** naleznete v části věnované příkazu **onspaces** v příručce *IBM Informix Dynamic Server Administrator's Reference*.

v Výchozí systémová nastavení můžete potlačit pro konkrétní sloupec určením těchto atributů v klauzuli PUT příkazů CREATE TABLE a ALTER TABLE.

Další informace o těchto příkazech jazyka SQL naleznete v příručce *IBM Informix Guide to SQL: Syntax*.

Programátor může potlačit výchozí hodnoty atributů prostoru sbspace pro konkrétní inteligentní velké objekty pomocí funkcí poskytovaných rozhraními DataBlade API a ESQL/C.

### **Další informace o prostorech sbspace**

Tabulka 9-1 uvádí zdroje informací o různých úlohách, které se týkají používání a správy prostorů sbspace.

| <b>Úkol</b>                                                          | Odkaz                                                                                         |  |
|----------------------------------------------------------------------|-----------------------------------------------------------------------------------------------|--|
| Nastavení konfiguračních parametrů inteligentních velkých<br>objektů | Kapitola 8, "Správa sdílené paměti", na stránce 8-1                                           |  |
| Porozumění stránkám sbpage                                           | "Stránky sbpage" na stránce 9-7                                                               |  |
| Určení charakteristik vstupu - výstupu prostoru sbspace              | Volba příkazu onspaces v části "Paměťové charakteristiky prostorů<br>sbspace" na stránce 9-15 |  |
| Přidělení prostoru prostorům sbspace.                                | "Vytvoření prostoru sbspace" na stránce 10-24                                                 |  |
| Přidání bloku k prostoru sbspace.                                    | "Přidání bloku do prostoru sbspace" na stránce 10-25                                          |  |

*Tabulka 9-1. Nalezení informací o úlohách týkajících se prostorů sbspace*

| Úkol                                                                               | Odkaz                                                                                                    |
|------------------------------------------------------------------------------------|----------------------------------------------------------------------------------------------------|
| Definování nebo změna paměťových charakteristik<br>inteligentních velkých objektů. | "Změna paměťových charakteristik inteligentních velkých objektů"<br>na stránce 10-26                                                                          |
|                                                                                    | Klauzule PUT příkazů CREATE TABLE a ALTER TABLE v příručce<br>IBM Informix Guide to SQL: Syntax                                                               |
| Monitorování prostorů sbspace.                                                     | "Monitorování prostorů sbspace" na stránce 10-41<br>Kapitola o posouzení výkonu tabulek v příručce Příručka výkonnosti<br>serveru IBM Informix Dynamic Server |
| Nastavení protokolování prostoru sbspace.                                          | "Protokolování prostorů sbspace a inteligentních velkých objektů"<br>na stránce 13-7                                                                          |
| Zálohování prostoru sbspace.                                                       | "Zálohování prostorů sbspace" na stránce 14-5                                                                                                    |
| Kontrola konzistence prostoru sbspace.                                             | "Ověření metadat" na stránce 23-3                                                                                                    |
| Porozumění struktuře prostoru sbspace.                                             | Kapitola o diskových strukturách v příručce IBM Informix<br>Administrator's Reference                                                                         |
| Použití onspaces k operacím s prostory.                                            | Kapitola o obslužných programech v příručce IBM Informix<br>Administrator's Reference                                                                         |
| Vytvoření tabulky s datovými typy CLOB a BLOB.                                     | IBM Informix Guide to SQL: Syntax                                                                                                    |
| Přístup k inteligentním velkým objektům z aplikace                                 | IBM Informix DataBlade API Programmer's GuideIBM Informix<br><b>ESQL/C Programmer's Manual</b>                                                                |
| Výpočet velikosti oblasti metadat.                                                 | Kapitola o výkonu tabulek v příručce Příručka výkonnosti serveru<br>IBM Informix Dynamic Server                                                               |
| zlepšení vstupu - výstupu metadat                                                  |                                                                                                    |
| Změna paměťových charakteristik                                                    |                                                                                                    |
| Porozumění zámkům inteligentních velkých objektů                                   | Kapitola o zamykání v příručce Příručka výkonnosti serveru IBM<br><b>Informix Dynamic Server</b>                                                              |
| Konfigurace prostorů sbspace pro dočasné velké objekty                             | Kapitola o vlivu konfigurace na aktivitu vstupu - výstupu v příručce<br>Příručka výkonnosti serveru IBM Informix Dynamic Server.                              |

*Tabulka 9-1. Nalezení informací o úlohách týkajících se prostorů sbspace (pokračování)*

### **Dočasné prostory sbspace**

*Dočasné prostory sbspace* používejte k ukládání inteligentních velkých objektů bez protokolování metadat a uživatelských dat. Pokud ukládáte dočasné inteligentní velké objekty do standardního prostoru sbspace, dochází k protokolování metadat. Dočasné prostory sbspace se podobají dočasným prostorům dbspace. K vytvoření dočasného prostoru sbspace použijte příkaz **onspaces -c -S** s volbou **-t**. Další informace naleznete v části ["Vytvoření](#page-273-0) [dočasného](#page-273-0) prostoru dbspace" na stránce 10-26.

Dočasné velké objekty můžete ukládat do standardního prostoru sbspace nebo do dočasného prostoru sbspace.

- v Pokud určíte dočasný prostor sbspace v konfiguračním parametru SBSPACETEMP, můžete do něj ukládat dočasné inteligentní velké objekty.
- v Pokud určíte standardní prostor sbspace v parametru SBSPACENAME, můžete do něj ukládat trvalé a dočasné inteligentní velké objekty.
- v Pokud určíte název dočasného prostoru sbspace v příkazu CREATE TEMP TABLE, můžete do něj ukládat dočasné inteligentní velké objekty.
- v Pokud určíte název trvalého prostoru sbspace v příkazu CREATE TABLE, můžete do něj ukládat dočasné inteligentní velké objekty.
- v Pokud vynecháte parametry SBSPACETEMP a SBSPACENAME a vytvoříte inteligentní velký objekt, může se zobrazit chybová zpráva -12053.
- v Pokud určíte v konfiguračním parametru SBSPACENAME dočasný prostor sbspace, nebudete do tohoto prostoru sbspace moci ukládat *trvalé* inteligentní velké objekty. Bude však možné ukládat do tohoto prostoru dočasné inteligentní velké objekty.

## **Porovnání dočasných a standardních prostorů sbspace**

Tabulka 9-2 porovnává standardní a dočasné prostory sbspace.

*Tabulka 9-2. Dočasné a standardní prostory sbspace*

| Charakteristiky                               | Standardní prostor sbspace                                                                                                    | Dočasný prostor sbspace                                                                                                    |
|-----------------------------------------------|----------------------------------------------------------------------------------------------------|----------------------------------------------------------------------------------------------------|
| Ukládá inteligentní velké<br>objekty?         | Ano                                                                                                    | Ne                                                                                                    |
| Ukládá dočasné inteligentní<br>velké objekty? | Ano                                                                                                    | Ano                                                                                                    |
| Protokoluje metadata?                         | Metadata jsou vždy protokolována.                                                                                                    | Metadata nejsou protokolována.                                                                                                    |
| Protokoluje uživatelská data?                 | Uživatelská data v případě dočasných<br>inteligentních velkých objektů nejsou<br>protokolována, jsou však protokolována v<br>případě trvalých inteligentních velkých objektů,<br>pokud je nastaven parametr LOGGING=ON | Uživatelská data nejsou protokolována.<br>Vytváření a odstraňování prostoru a přidávání<br>bloků je protokolováno.                                                                                                    |
| rychlá obnova                                 | Ano                                                                                                    | Ne (prostor sbspace je vyprázdněn při<br>restartování databázového serveru) Chcete-li<br>vytvořit sdílenou paměť, aniž byste museli<br>odstraňovat dočasné inteligentní velké objekty,<br>zadejte příkaz oninit -p. Pokud dočasné velké<br>objekty zachováte, budou se nacházet v<br>neurčitém stavu. |
| Podporuje zálohování a<br>obnovení?           | Ano                                                                                                    | Ne                                                                                                    |
| Lze přidávat a vypouštět bloky?               | Ano                                                                                                    | Ano                                                                                                    |
| Konfigurační parametr                         | <b>SBSPACENAME</b>                                                                                                    | SBSPACETEMP                                                                                                    |

### **Dočasné inteligentní velké objekty**

*Dočasné inteligentní velké objekty* používejte k ukládání obrazových a textových dat (typu CLOB nebo BLOB), která nevyžadují obnovení za zálohy nebo obnovení přehráním protokolu v průběhu rychlé obnovy. Platnost dočasných inteligentních velkých objektů je omezena dobou trvání uživatelské relace a lze je aktualizovat mnohem rychleji než trvalé inteligentní velké objekty.

Dočasné inteligentní velké objekty můžete vytvářet stejným způsobem, jako trvalé inteligentní velké objekty, pouze je zapotřebí nastavit příznak LO\_CREATE\_TEMP funkce **ifx\_lo\_specset\_flags** nebo **mi\_lo\_specset\_flags**. K vytvoření trvalého inteligentního velkého objektu z dočasného inteligentního velkého objektu použijte funkci **mi\_lo\_copy** nebo **ifx** lo copy. Další informace o vytváření dočasných inteligentních velkých objektů naleznete v příručce *IBM Informix DataBlade API Programmer's Guide*.

**Důležité:** Ukazatele na dočasné velké objekty ukládejte pouze do dočasných tabulek. Pokud je uložíte do standardních tabulek a pak restartujete databázový server, může server zobrazit chybovou zprávu, že požadovaný velký objekt neexistuje.

Tabulka 9-3 porovnává standardní a dočasné inteligentní velké objekty.

| Charakteristiky                                   | Inteligentní velký objekt                           | Dočasný inteligentní velký objekt                                      |
|---------------------------------------------------|-----------------------------------------------------|------------------------------------------------------------------------|
| Příznaky při vytváření                            | LO CREATE LOG nebo<br>LO CREATE NOLOG               | příznak LO_CREATE_TEMP                                                 |
| Odvolání transakce                                | Ano                                                 | Ne.                                                                    |
| Protokolování                                     | Ano, pokud je zapnuto                               | Ne                                                                     |
| Doba trvání                                       | Objekt je trvalý (dokud ho uživatel<br>neodstraní). | Objekt je odstraněn při ukončení<br>uživatelské relace nebo transakce. |
| Typy tabulek, do<br>kterých lze objekt<br>ukládat | Trvalé a dočasné tabulky                            | Dočasné tabulky                                                        |

*Tabulka 9-3. Dočasné a standardní inteligentní velké objekty*

### **Prostory extspace**

Prostor extspace je logický název přidružený ke konkrétnímu řetězci představujícímu umístění externích dat. Zdroj odkazovaný prostorem extspace je závislý na uživatelské přístupové metodě, která je potřebná k přístupu k jeho obsahu.

Uživatel databáze může například požadovat přístup k binárním souborům kódovaným v proprietárním formátu. Vývojář nejprve vytvoří *přístupovou metodu*, což je sada funkcí pro přístup k datům. Tyto rutiny jsou zodpovědné za veškerou interakci databázového serveru a externího souboru. Administrátor DBA pak přidá k databázi prostor extspace, ke kterému je tento soubor přiřazen jako cíl. Jakmile administrátor DBA vytvoří tabulku v prostoru extspace, budou uživatelé moci k datům v proprietárních souborech přistupovat pomocí příkazu jazyka SQL. K určení umístění těchto souborů použijte informace o prostoru extspace.

Prostor extspace nemusí představovat název souboru. Prostor extspace může být například síťové umístění. Rutiny přistupující k datům mohou interpretovat informace nalezené v řetězci přidruženému v souboru extspace jakýmkoli způsobem.

Další informace o uživatelských přístupových metodách naleznete v příručce *IBM Informix Virtual-Table Interface Programmer's Guide*. Další informace o vytváření funkcí a primárních přístupových metod naleznete v příručce *IBM Informix Guide to SQL: Syntax*.

### **Databáze**

Databáze je logická paměťová jednotka, která obsahuje tabulky a indexy. (Další informace naleznete v části ["Tabulky"](#page-229-0) na stránce 9-22.) Každá databáze obsahuje také systémový katalog, který zaznamenává informace o mnoha prvcích databáze, například o indexech, tabulkách, rutinách SPL a integritních omezeních.

Databáze je uložena v prostoru dbspace určeném v příkazu CREATE DATABASE. Pokud nezadáte název prostoru dbspace explicitně v příkazu CREATE DATABASE, bude databáze uložena do kořenového prostoru dbspace. Pokud v příkazu CREATE DATABASE *určíte* prostor dbspace, budou do tohoto prostoru dbspace umístěny následující tabulky:

- Tabulky systémového katalogu databáze.
- Všechny tabulky patřící do této databáze.

Obrázek [Obrázek](#page-229-0) 9-13 znázorňuje tabulky, které jsou součástí databáze stores\_demo.

#### <span id="page-229-0"></span>Tabulka Tabulka Tabulka Tabulka Tabulka customer orders items stock catalog Tabulka Tabulka Tabulka Tabulka cust\_call call\_type manufact state Systémový katalog index zip\_ix tabulka tabulka systables sysviews

#### Databáze stores\_demo

*Obrázek 9-13. Databáze stores\_demo*

Omezení velikosti, která platí pro databáze, souvisejí s jejich umístěním v prostorech dbspace. Pokud chcete zaručit, že všechny tabulky konkrétní databáze budou vytvořeny na konkrétním fyzickém zařízení, přidělte tomuto zařízení jediný blok a vytvořte prostor dbspace, který bude obsahovat pouze tento blok. Databázi umístěte do tohoto prostoru dbspace. Pokud umístíte databázi do bloku přiřazeného konkrétnímu fyzickému zařízení, bude velikost databáze omezena na velikost tohoto bloku.

Pokyny, jak zobrazit vytvořené databáze naleznete v části ["Zobrazení](#page-281-0) databází" na stránce [10-34.](#page-281-0)

### **Tabulky**

V relačních databázových systémech se tabulka skládá z řádku záhlaví sloupců a z libovolného počtu řádků s datovými hodnotami. Řádek záhlaví sloupců označuje jeden nebo více sloupců a datové typy všech sloupců.

Databázový server při vytváření tabulky přiděluje tabulce diskový prostor v podobě bloku stránek nazývaného oblast. (Další informace naleznete v části ["Oblasti"](#page-215-0) na stránce 9-8.) Můžete určit velikost první přidělené oblasti i všech následujících oblastí.

Tabulku můžete do určitého prostoru dbspace umístit určením názvu prostoru při vytváření tabulky (obvykle pomocí volby IN *prostor\_dbspace* příkazu CREATE TABLE). Pokud neurčíte prostor dbspace, bude tabulka uložena do prostoru dbspace, ve kterém je uložena databáze.

Dále můžete:

v Rozdělit tabulku do fragmentů ve více prostorech dbspace. Nemůžete však fragmenty umístit do prostorů dbspace s rozdílnými velikostmi stránek. Všechny fragmenty musejí mít shodnou velikost stránky.

Je zapotřebí definovat schéma distribuce, jenž určuje, které řádky tabulky budou uloženy v jednotlivých prostorech dbspace.

v Vytvořit několik oddílů fragmentované tabulky v rámci jediného prostoru dbspace, pokud fragmentovaná tabulka používá schéma distribuce založené na výrazu nebo typu cyklická obsluha.

Tabulky a fragmenty tabulek jsou celé uloženy v prostoru dbspace, ve kterém byly vytvořeny. Díky tomu může administrátor databázového serveru omezit růst tabulky tím, že umístí tabulku do prostoru dbspace a po jeho zaplnění nepovolí přidání dalších bloků k tomuto prostoru.

Další informace o schématech distribuce naleznete v příručce *IBM Informix Database Design and Implementation Guide*. Informace o zlepšování výkonu, souběžného zpracování, dostupnosti dat a zálohování prostřednictvím fragmentace tabulek a indexů na více disků naleznete v příručce *Příručka výkonnosti serveru IBM Informix Dynamic Server*.

Tabulka složená z oblastí se může rozprostírat přes několik bloků, jak znázorňuje Obrázek 9-14.

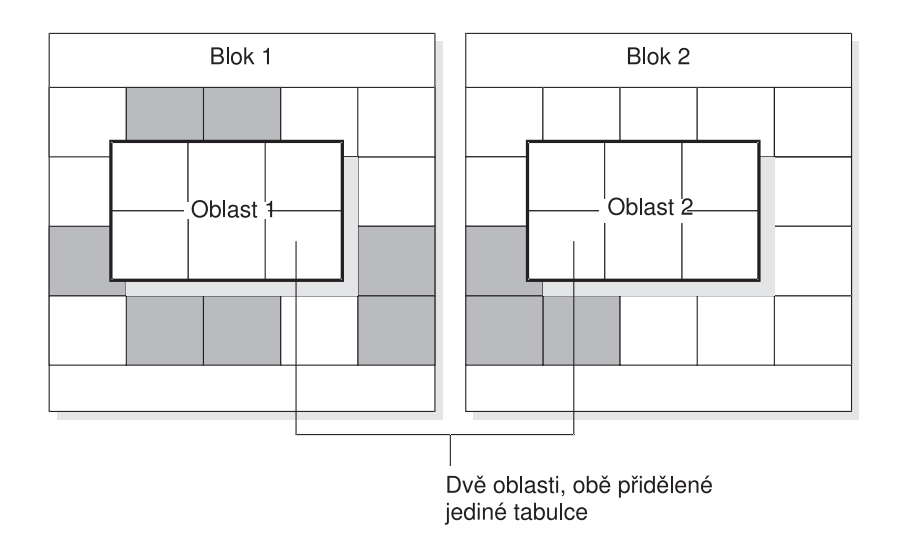

*Obrázek 9-14. Tabulka, která se rozkládá přes více bloků*

Jednoduché velké objekty jsou uloženy ve stránkách blobpage, a to v prostoru dbspace obsahujícím datové stránky nebo v samostatném prostoru blobspace. Pokud používáte podsystém Optical Subsystem, můžete jednoduché velké objekty ukládat také do optického paměťového podsystému.

Informace o tom, kam je vhodné umístit tabulky, naleznete v části ["Pravidla](#page-240-0) pro rozvržení disků" na [stránce](#page-240-0) 9-33 a v příručce *Příručka výkonnosti serveru IBM Informix Dynamic Server*.

### **Poškozené tabulky**

Následující položky mohou poškodit tabulku:

- v Chybné vyprázdnění vyrovnávací paměti.
- Uživatelská chyba.
- v Připojení systému souborů nebo dalšího bloku na horní část bloku.
- v Odstranění nebo aktualizace, není-li oblast změn omezená podle potřeb uživatele.

Poškozené indexy mohou způsobit, že bude tabulka vypadat poškozená, ačkoliv je ve skutečnosti v pořádku.

Pomocí příkazů **oncheck** nelze opravit většinu poškozených tabulek. Pokud je stránka poškozená, pomocí příkazu **oncheck** můžete zjistit a opravit poškozenou stránku, ale nebude možné opravit data v ní obsažená.

### **Typy tabulek serveru Dynamic Server**

V databázi serveru Dynamic Server s protokolováním můžete vytvářet tabulky s protokolováním i bez protokolování. Tyto dva typy tabulek jsou STANDARD (tabulka s protokolováním) a RAW (tabulka bez protokolování). Výchozí standardní tabulka odpovídá tabulkám, které byly v dřívějších verzích vytvářeny bez určení zvláštního klíčového slova. Můžete vytvořit tabulku typu STANDARD nebo RAW a později změnit její typ na opačný.

V databázi bez protokolování jsou tabulky typu STANDARD i typu RAW tabulkami bez protokolování. V databázi bez protokolování se tabulky typu STANDARD a tabulky typu RAW liší pouze tím, že tabulky typu RAW neumožňují používat indexy a referenční omezení.

Tabulka 9-4 uvádí typy tabulek dostupných v serveru Dynamic Server. Hodnoty příznaku jsou hexadecimální hodnoty každého typu tabulky ve sloupci **flags** tabulky **systables**.

| <b>Charakteristika</b>        | <b>STANDARD</b> | <b>RAW</b>                       | <b>TEMP</b> |
|-------------------------------|-----------------|----------------------------------|-------------|
| Je tabulka trvalá?            | Ano             | Ano                              | Ne          |
| Je tabulka<br>protokolovaná?  | Ano             | Ne                               | Ano         |
| Indexy?                       | Ano             | Ne.                              | Ano         |
| Odvolání transakce            | Ano             | Ne                               | Ano         |
| Podporuje obnovu?             | Ano             | Ano, pokud není<br>aktualizovaná | Ne          |
| Lze tabulku obnovit?          | Ano             | Ano, pokud není<br>aktualizovaná | Ne          |
| Lze tabulku zavést?           | Ano             | Ano                              | Ano         |
| <b>Enterprise Replication</b> | Ano             | Ne                               | Ne          |
| Hodnota příznaků              | Žádné           | 0x10                             | Żádné       |

*Tabulka 9-4. Typy tabulek serveru Dynamic Server*

### **Standardní trvalé tabulky**

Tabulka typu STANDARD je tabulka, kterou databázový server vytváří v databázi s protokolováním. Tabulky typu STANDARD nepoužívají lehká připojení. Všechny operace jsou protokolovány po jednotlivých záznamech, proto tabulky STANDARD podporují obnovu a odvolávání transakcí. Tabulky typu STANDARD můžete zálohovat a obnovovat. Protokolování umožňuje při teplém obnovení a při obnovení do bodu v čase použít aktualizace provedené od poslední fyzické zálohy k aktualizaci tabulky. Tabulky typu STANDARD lze replikovat pomocí replikace Enterprise Replication.

Tabulka typu STANDARD je výchozí typ tabulky v databázích s protokolováním i v databázích bez protokolování. Tabulky typu STANDARD jsou protokolovány, pokud jsou uloženy v databázi s protokolováním, nejsou však protokolovány, pokud jsou uloženy v databázi bez protokolování.

## **Tabulky typu RAW**

Tabulky typu RAW jsou trvalé tabulky bez protokolování, které se podobají tabulkám v databázi bez protokolování. Tabulky typu RAW používají *lehká připojení*, pomocí kterých lze rychle přidávat řádky na konce jednotlivých fragmentů tabulky. Tabulky typu RAW podporují aktualizaci, vkládání i odstraňování řádků, tyto operace však nejsou protokolovány. Tabulky s přímým přístupem nepodporují referenční a jedinečná omezení a odvolávání transakcí. Tabulku typu RAW můžete obnovit z poslední fyzické zálohy, pokud nebyla od provedení

této zálohy aktualizována. Při rychlé obnově jsou odvolány všechny nedokončené transakce v tabulkách typu STANDARD, ale nikoli v tabulkách typu RAW. Tabulka typu RAW má tytéž atributy bez ohledu na to, zda je uložena v databázi s protokolováním nebo v databázi bez protokolování.

Tabulky typu RAW jsou určeny k počátečnímu zavedení a ověření dat. K zavedení tabulek typu RAW můžete použít jakýkoli zaváděcí obslužný program včetně obslužného programu **dbexport** a programu High-Performance Loader (zavaděč HPL) v expresním režimu. Pokud dojde k selhání při zavádění tabulky typu RAW, budou výsledná data odpovídat datům uloženým na disku v okamžiku selhání.

Není doporučeno používat tabulky s přímým přístupem v rámci transakce. Jakmile zavedete data, změňte pomocí příkazu ALTER TABLE typ tabulky na typ STANDARD a proveďte zálohu úrovně 0, než použijete tabulku v transakci.

**Upozornění:** Nepoužívejte replikaci Enterprise Replication pro tabulky typu *RAW* nebo *TEMP*.

### **Tabulky typu TEMP**

Tabulky typu TEMP jsou dočasné tabulky s protokolováním, které jsou vypouštěny při ukončení uživatelské relace, při vypnutí databázového serveru a při restartování po selhání serveru. Dočasné tabulky podporují indexy, omezení a odvolávání transakcí. Dočasné tabulky nelze obnovit, zálohovat nebo obnovovat. Dočasné tabulky podporují hromadné operace, jako jsou například lehká připojení, pomocí kterých lze rychle přidávat řádky na konce jednotlivých fragmentů tabulky. Další informace o lehkých připojeních naleznete v příručce *Příručka výkonnosti serveru IBM Informix Dynamic Server*.

Další informace naleznete v části ["Dočasné](#page-233-0) tabulky" na stránce 9-26.

### **Vlastnosti typů tabulek**

Tato část popisuje zavádění tabulek, rychlou obnovu a zálohování a obnovu jednotlivých typů tabulek.

#### **Zavedení dat do tabulky**

Server Dynamic Server ve výchozím nastavení vytváří tabulky typu STANDARD, které používají protokolování. Aplikace datových skladů mohou používat obrovské tabulky, jejichž zavedení může trvat dlouhou dobu. Tabulky bez protokolování se zavádějí rychleji než tabulky s protokolováním. Před zavedením tabulky můžete vytvořit tabulku typu RAW pomocí příkazu CREATE RAW TABLE nebo změnit tabulku typu STANDARD na tabulku typu RAW pomocí příkazu ALTER TABLE. Po zavedení tabulky spusťte pro tuto tabulku příkaz UPDATE STATISTICS.

Další informace o tom, jak zvýšit výkon při zavádění velkých tabulek naleznete v příručce *Příručka výkonnosti serveru IBM Informix Dynamic Server*. Další informace o použití příkazu ALTER TABLE ke změně tabulky bez protokolování na tabulku s protokolováním naleznete v příručce *IBM Informix Guide to SQL: Syntax*.

#### **Rychlá obnova jednotlivých typů tabulek**

Obrázek Tabulka 9-5 znázorňuje scénáře rychlé obnovy pro jednotlivé typy tabulek dostupné v serveru Dynamic Server.

*Tabulka 9-5. Rychlá obnova jednotlivých typů tabulek*

| Typ tabulky Chování při rychlé obnově                                                    |
|------------------------------------------------------------------------------------------|
| STANDARD Rychlá obnova proběhne úspěšně. Všechny potvrzené záznamy protokolu budou znovu |
| přehrány a všechny nedokončené transakce budou odvolány.                                 |

|            | Typ tabulky   Chování při rychlé obnově                                                                                 |
|------------|----------------------------------------------------------------------------------------------------|
| <b>RAW</b> | Pokud byl od poslední změny tabulky typu RAW dokončen kontrolní bod, bude možné<br>obnovit všechna data.                |
|            | Budou ztracena veškerá vložená data, aktualizace dat a odstranění dat, ke kterým došlo<br>po posledním kontrolním bodu. |
|            | Nedokončené transakce v tabulce typu RAW nebudou odvolány.                                                              |

<span id="page-233-0"></span>*Tabulka 9-5. Rychlá obnova jednotlivých typů tabulek (pokračování)*

#### **Zálohování a obnovení tabulek typu RAW**

Tabulka 9-6 popisuje scénáře zálohování pro jednotlivé typy tabulek dostupné v serveru Dynamic Server.

*Tabulka 9-6. Zálohování tabulek serveru Dynamic Server*

|                      | Typ tabulky   Je zálohování povoleno?                                                                                                    |
|----------------------|----------------------------------------------------------------------------------------------------|
| <b>STANDARD</b> Ano. |                                                                                                    |
| <b>TEMP</b>          | Ne.                                                                                                    |
| <b>RAW</b>           | Ano. Pokud aktualizujete tabulku typu RAW, je třeba tabulku zálohovat, aby mohla být<br>obnovena všechna data uložená v tabulce. Zálohování logických protokolů není<br>dostatečné. |

**Důležité:** Po zavedení tabulky typu RAW nebo změně typu tabulky z typu RAW na typ STANDARD je třeba provést zálohu úrovně 0.

Obrázek Tabulka 9-7 znázorňuje scénáře obnovení pro tyto typy tabulek.

*Tabulka 9-7. Obnovení tabulek serveru Dynamic Server*

|             | Typ tabulky   Je obnovení povoleno?                                                                                                    |
|-------------|----------------------------------------------------------------------------------------------------|
|             | <b>STANDARD</b> Ano. Lze použít teplé obnovení, studené obnovení a obnovení k bodu v čase.                                                                                                    |
| <b>TEMP</b> | Ne.                                                                                                    |
| <b>RAW</b>  | Pokud obnovíte tabulku typu RAW, bude obsahovat pouze data uložená v tabulce v<br>okamžiku posledního zálohování. Protože tabulky typu RAW nejsou protokolovány,<br>nebudou obnoveny žádné změny provedené od posledního zálohování. |

### **Dočasné tabulky**

Databázový server potřebuje poskytovat diskový prostor následujícím dvěma druhům dočasných tabulek:

- v Dočasným tabulkám vytvářeným pomocí příkazů jazyka SQL, například příkazů CREATE TEMP TABLE... a SELECT .... INTO SCRATCH.
- v Dočasným tabulkám, které databázový server vytváří při zpracování dotazu.

Přesvědčte se, zda má databázový server nakonfigurován dostatek dočasného prostoru pro dočasné tabulky vytvářené uživatelem i serverem. Některé způsoby využití databázového serveru mohou vyžadovat dočasný paměťový prostor stejně velký jako trvalý paměťový prostor, nebo i větší.

Databázový server ve výchozím nastavení ukládá dočasné tabulky v kořenovém prostoru dbspace. Pokud se rozhodnete neukládat dočasné tabulky v kořenovém prostoru dbspace, určete pomocí proměnné prostředí **DBSPACETEMP** nebo konfiguračního parametru DBSPACETEMP seznam prostorů dbspace pro dočasné tabulky.

### **Uživatelské dočasné tabulky**

Dočasnou tabulku můžete vytvořit kterýmkoli z následujících příkazů jazyka SQL:

- Volbou TEMP TABLE příkazu CREATE TABLE.
- v Pomocí klauzule INTO TEMP příkazu SELECT, například příkazem SELECT \* FROM customer INTO TEMP *cust\_temp*.

Tuto tabulku lze použít pouze v relaci, ve které byla vytvořena. Po ukončení relace bude tabulka automaticky vypuštěna.

Pokud vytváříte dočasnou tabulku, použije databázový server následující kritéria:

- v Pokud dotaz použitý k naplnění tabulky typu TEMP nevrátil žádné řádky, vytvoří databázový server prázdnou, nefragmentovanou tabulku.
- v Pokud celková velikost řádků vrácených dotazem nepřekračuje 8 kB, bude dočasná tabulka uložena v jediném prostoru dbspace.
- v Pokud celkový objem řádků překračuje 8 kB a pro tabulku nebyla zadána metoda fragmentace a umístění, vytvoří databázový server několik fragmentů a použije schéma fragmentace typu cyklická obsluha.

Pokud použijete příkazy CREATE TEMP a SELECT...INTO TEMP jazyka SQL a byl nastaven parametr DBSPACETEMP:

- v Prostory dbspace S PROTOKOLOVÁNÍM uvedené v seznamu budou použity k vytvoření tabulek, u kterých je určena klauzule WITH LOG nebo u kterých by byla použita implicitně.
- v Prostory dbspace BEZ PROTOKOLOVÁNÍ uvedené v seznamu budou použity k vytvoření tabulek, u kterých je určena klauzule WITH NO LOG.

Pokud byly použity příkazy CREATE TEMP a SELECT...INTO TEMP jazyka SQL a parametr DBSPACETEMP nebyl nastaven nebo neobsahuje prostory dbspace správného typu, použije server Dynamic Server k uložení dočasných tabulek prostor dbspace databáze. Další informace naleznete v příručce *IBM Informix Guide to SQL: Syntax*.

**Kam jsou ukládány uživatelské dočasné tabulky:** Pokud aplikace umožňuje určit umístění dočasné tabulky, můžete určit buď prostory s protokolováním nebo prostory bez protokolování vytvořené výhradně k ukládání dočasných tabulek. Tabulky typu SCRATCH nejsou protokolovány a musejí být vytvářeny v dočasných prostorech.

Informace o vytváření dočasných prostorů dbspace a dbslice naleznete v části věnované obslužnému programu **onspaces**.

Pokud neurčíte umístění dočasné tabulky, uloží databázový server dočasnou tabulku v jednom z prostorů zadaných jako argument konfiguračního parametru nebo proměnné prostředí DBSPACETEMP. Databázový server zaznamenává název posledního prostoru dbspace použitého k uložení dočasné tabulky. Jakmile databázový server přijme další požadavek na dočasný paměťový prostor, použije další dostupný prostor dbspace, aby rozložil vstup - výstup přes všechny dostupné dočasné paměťové prostory.

Informace o tom, kam jsou v databázi ukládány dočasné tabulky, pokud nejsou uvedeny žádné prostory jako argument konfiguračního parametru DBSPACETEMP naleznete v části týkající se parametru DBSPACETEMP v příručce *IBM Informix Administrator's Reference*.

Pokud k vytvoření dočasné tabulky použijete aplikaci, budete tabulku moci používat, dokud aplikace nebude ukončena nebo dokud neprovede jednu z následujících akcí:

• Zavře databázi, ve které byla tabulka vytvořena a otevře databázi v jiném databázovém serveru.

- v Zavře databázi, ve které byla tabulka vytvořena.
- v Explicitně vypustí dočasnou tabulku.

#### **Dočasné tabulky vytvářené databázovým serverem**

Databázový server občas vytváří dočasné tabulky při spouštění dotazů v databázi nebo při jejím zálohování. Databázový server může vytvořit dočasnou tabulku, kdykoli jsou použity následující příkazy:

- v Příkazy s klauzulemi GROUP BY nebo ORDER BY.
- v Příkazy, které používají agregační funkce s klíčovými slovy UNIQUE nebo DISTINCT.
- v Příkazy SELECT, které používají automatické indexování nebo spojení typu hash.
- Komplexní příkazy CREATE VIEW.
- Příkazy DECLARE, které vytvářejí posouvatelné kurzory.
- v Příkazy obsahující souvztažné poddotazy.
- v Příkazy, které obsahují poddotazy v klauzuli IN nebo ANY.
- Příkazy CREATE INDEX.

Databázový server odstraní vytvořené dočasné tabulky po ukončení procesu, který způsobil jejich vytvoření.

Pokud je databázový server vypnut bez odstranění dočasných tabulek, provede vyčištění dočasných tabulek při příští inicializaci sdílené paměti. Pokud chcete inicializovat sdílenou paměť bez vyčištění dočasných tabulek, spusťte příkaz **oninit** s volbou **-p**.

**Důležité:** Kromě dočasných tabulek ukládá databázový server do dočasného diskového prostoru i předobrazy dat, které jsou přepisovány v průběhu zálohování a při zpracování dotazů přetečou z paměti. Přesvědčte se, že je nakonfigurován dostatek dočasného prostoru pro všechna možná použití.

**Kam jsou ukládány dočasné tabulky vytvářené databázovým serverem:** Když databázový server vytváří dočasnou tabulku, ukládá tuto tabulku do jednoho z prostorů dbspace určených pomocí konfiguračního parametru DBSPACETEMP nebo pomocí proměnné prostředí DBSPACETEMP. Zde platí, že proměnná prostředí potlačuje odpovídající konfigurační parametr.

Pokud neurčíte pomocí parametru DBSPACETEMP žádný dočasný prostor dbspace nebo pokud dočasné prostory dbspace nejsou dostatečně velké, vytvoří databázový server tabulku ve standardním prostoru dbspace podle následujících pravidel:

- v Pokud jste dočasnou tabulku vytvořili pomocí příkazu CREATE TEMP TABLE, vytvoří databázový server tuto tabulku v prostoru dbspace obsahujícím databázi, do které tato tabulka patří.
- v Pokud jste dočasnou tabulku vytvořili pomocí volby INTO TEMP příkazu SELECT, uloží databázový server tuto tabulku do kořenového prostoru dbspace.

Další informace naleznete v části ["Vytvoření](#page-264-0) dočasného prostoru dbspace" na stránce 10-17.

### **Prostory tblspace**

Administrátoři databází mohou občas potřebovat sledovat využití diskového prostoru konkrétní tabulkou. *Prostor tblspace* obsahuje veškerý diskový prostor přidělený konkrétní tabulce nebo fragmentu tabulky (pokud je tabulka fragmentovaná). Samostatný prostor tblspace obsahuje diskový prostor přidělený přidruženému indexu.

Prostor tblspace neodpovídá například žádné konkrétní části bloku ani žádnému konkrétnímu bloku. Indexy a data tvořící prostor tblspace mohou být náhodně roztroušeny v různých blocích. Prostor tblspace však představuje praktickou účetní jednotku, pokud jde o prostor jednotlivých bloků vyhrazených konkrétní tabulce. (Další informace naleznete v části ["Tabulky"](#page-229-0) na stránce 9-22.)

### **Maximální počet prostorů tblspace v tabulce**

Pro tabulku můžete určit nejvýše 2\*\*20 (nebo 1048576) prostorů tblspace.

## **Prostory tblspace tabulek a indexů**

Prostor tblspace tabulky obsahuje následující typy stránek:

- v Stránky přidělené datům.
- v Stránky přidělené indexům.
- v Stránky použité k uložení dat typu TEXT a BYTE v prostoru dbspace. (Neobsahuje však stránky dat typu TEXT a BYTE uložené v prostorech blobspace.)
- v Stránky bitových map, které zaznamenávají využití stránek v rámci oblastí tabulky.

Prostor tblspace indexu obsahuje následující typy stránek:

- v Stránky přidělené indexům.
- v Stránky bitových map, které zaznamenávají využití stránek v rámci oblastí indexu.

Obrázek Obrázek 9-15 znázorňuje prostory tblspace tří tabulek, které tvoří část databáze **stores\_demo**. V každém prostoru tblspace se nachází pouze jedna tabulka (nebo fragment tabulky). Index je uložen v samostatném prostoru tblspace, nikoli v prostoru tblspace přidružené tabulky. Stránky blobpage představují data typu TEXT a BYTE uložená v prostoru dbspace.

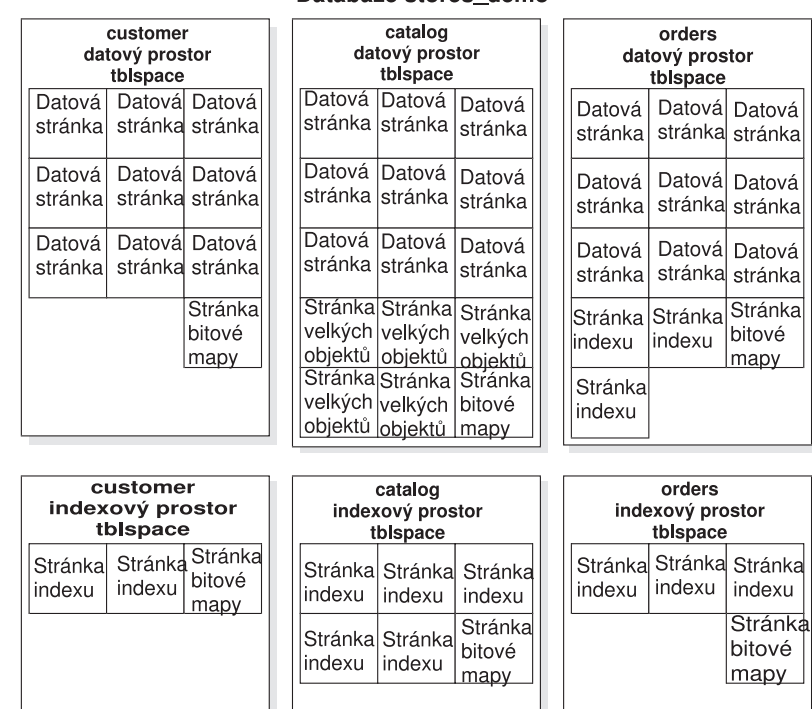

#### Databáze stores demo

*Obrázek 9-15. Ukázkové prostory tblspace v databázi stores\_demo*

### **Prokládání oblastí**

Databázový server přiděluje stránky tvořící prostor tblspace jako oblasti. Přestože stránky tvořící oblast spolu sousedí, mohou oblasti být roztroušené po prostoru dbspace, ve kterém je tabulka uložena (a to i v různých blocích).

Obrázek Obrázek 9-16 znázorňuje tuto situaci v podobě dvou nesousedících oblastí, které patří do prostoru tblspace tabulky **table\_1** a třetí oblasti, která patří do prostoru tblspace tabulky **table\_2**. Oblast tabulky **table\_2** se nachází mezi první a druhou oblastí tabulky **table\_1**. Pokud dojde k této situaci, budou oblasti prokládané. Protože prohledávání tabulky **table\_1** sekvenčním přístupem vyžaduje, aby se diskové hlavy přesouvaly přes oblast tabulky **table\_2**, bude výkon serveru nižší, než kdyby tabulku **table\_1** tvořily sousedící oblasti. Pokyny, jak zabránit prokládání oblastí nebo ho odstranit naleznete v příručce *Příručka výkonnosti serveru IBM Informix Dynamic Server*.

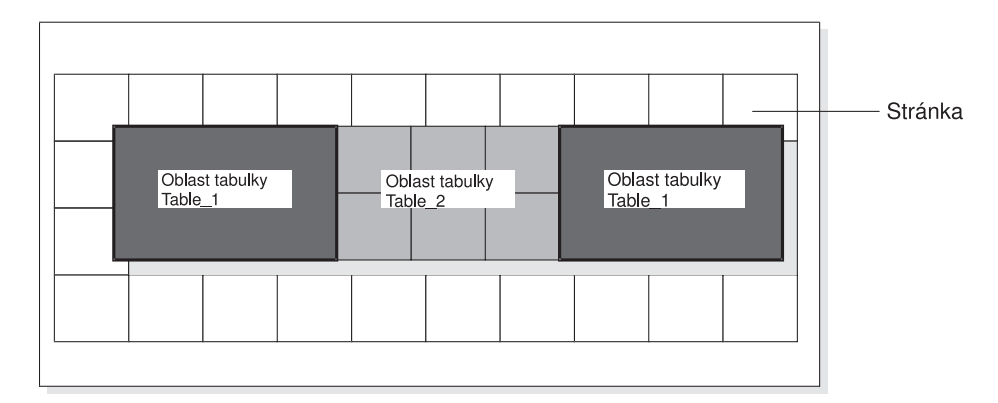

*Obrázek 9-16. Tři oblasti, které patří do dvou různých prostorů tblspace v jediném prostoru dbspace.*

### **Fragmentace tabulek a uložení dat**

Funkce fragmentace poskytuje větší kontrolu nad umístěním dat databázového serveru. Určit můžete nejen umístění jednotlivých tabulek a indexů. Můžete také určit umístění *fragmentů* tabulek a indexů, což jsou části tabulky nebo indexu, které jsou uloženy v různých paměťových prostorech. Fragmentovat můžete následující paměťové prostory:

- prostory dbspace
- prostory sbspace

Fragmentace tabulky se obvykle provádí při prvotním vytvoření tabulky. Příkaz CREATE TABLE má jednu z následujících forem:

```
CREATE TABLE název tabulky ... FRAGMENT BY ROUND ROBIN IN dbspace1,
dbspace2, dbspace3;
```

```
CREATE TABLE název tabulky ...FRAGMENT BY EXPRESSION
  <Výraz 1> in dbspace1,
   <Výraz 2> in dbspace2,
  <Výraz 3> in dbspace3;
```
Klíčová slova FRAGMENT BY ROUND ROBIN a FRAGMENT BY EXPRESSION odkazují na dvě různá schémata distribuce. Oba příkazy přiřazují fragmenty prostorům dbspace.

Pokud fragmentujete tabulku, můžete také vytvořit několik oddílů tabulky v jediném prostoru dbspace, jak znázorňuje následující příklad:

```
CREATE TABLE tb1(a int)
   FRAGMENT BY EXPRESSION
         PARTITION part1 (a >=0 AND a < 5) in dbs1,
         PARTITION part2 (a \ge -5 AND a \le 10) in dbs1
          ...
       ;
```
Obrázek Obrázek 9-17 znázorňuje roli fragmentů při určování umístění dat.

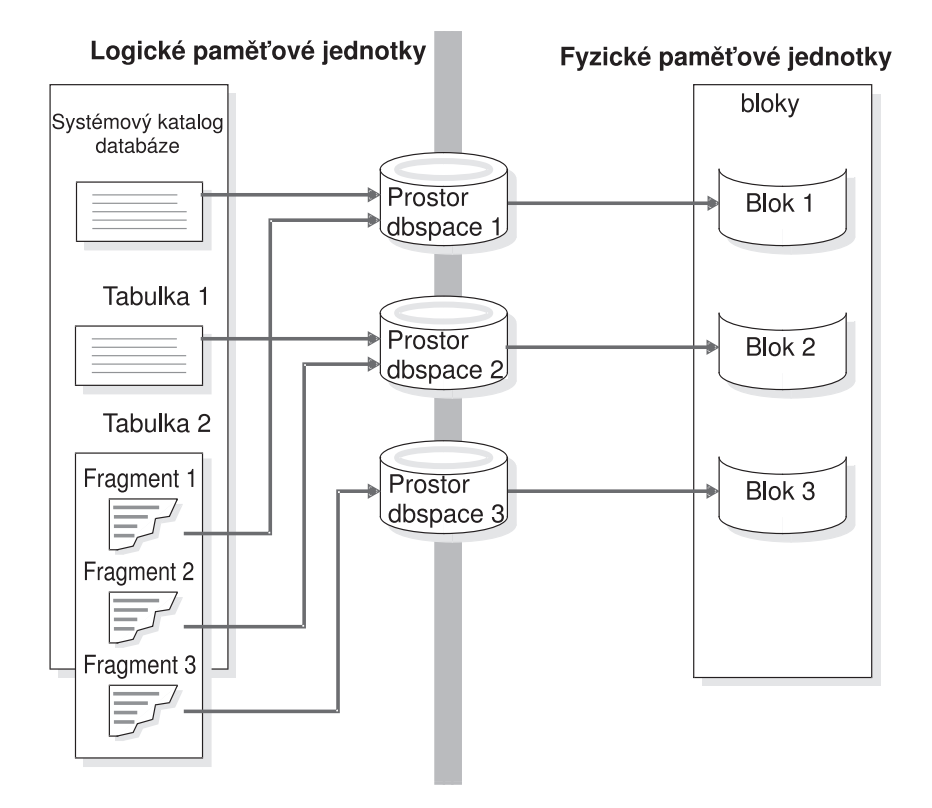

*Obrázek 9-17. Prostory dbspace, které propojují logické paměťové jednotky (včetně fragmentů tabulek) a fyzické paměťové jednotky*

Informace o prostorech a oddílech uvádí Kapitola 10, "Správa [diskového](#page-248-0) prostoru", na [stránce](#page-248-0) 10-1.

Další informace o fragmentaci naleznete v příručce *IBM Informix Database Design and Implementation Guide* a v příručce *Příručka výkonnosti serveru IBM Informix Dynamic Server*.

### **Objem diskového prostoru potřebný k uložení dat**

K určení potřebného diskového prostoru proveďte následující kroky:

#### **Postup určení potřebného diskového prostoru:**

- 1. Vypočtěte požadavky na velikost kořenového prostoru dbspace.
- 2. Odhadněte celkový objem diskového prostoru, který bude přidělen všem databázím databázového serveru včetně prostoru pro režii a růst databáze.

Tyto kroky jsou vysvětleny v následujících částech.

### <span id="page-239-0"></span>**Velikost kořenového prostoru dbspace**

Při výpočtu velikosti kořenového prostoru dbspace vezměte v úvahu následující paměťové struktury:

- v Fyzický protokol (minimálně 200 kB).
- v Soubory logického protokolu (minimálně 200 kB).
- · Dočasné tabulky
- Data
- v Systémové databáze (**sysmaster**, **sysutils**, **syscdr**, **sysuuid**) a systémové katalogy (velikost se liší podle verze serveru).
- Rezervované stránky (přibližně 24 kB).
- Prostor tblspace tblspace (minimálně 100 až 200 kB).
- Další prostor.

Tento odhad je počáteční velikost kořenového prostoru dbspace před inicializací databázového serveru. Počáteční velikost kořenového prostoru dbspace závisí na tom, zda plánujete ukládat fyzický protokol, logické protokoly a dočasné tabulky do kořenového prostoru dbspace nebo do jiného prostoru dbspace. Kořenový prostor dbspace musí být dostatečně veliký na to, aby pojmul konfiguraci minimální velikosti při inicializaci disku.

Je doporučeno inicializovat systém s malou velikostí protokolu (například tři soubory protokolu po 1000 kB nebo o celkové velikosti protokolu 3000 kB). Po dokončení inicializace vytvořte nové prostory dbspace, přesuňte soubory logického protokolu a změňte jejich velikost a v kořenovém prostoru dbspace původní protokoly vypusťte. Pak přesuňte fyzický protokol do jiného prostoru dbspace. Tímto postupem se minimalizuje vliv používání protokolů na kořenový prostor dbspace, a to z následujících důvodů:

- v V kořenovém prostoru dbspace není po přesunutí prostorů velký objem prostoru nevyužit (pokud kořenový prostor dbspace neroste).
- v Protokoly nesoupeří o prostor a operace vstupu výstupu na témže disku, na kterém je uložen kořenový prostor dbspace (pokud kořenový prostor dbspace roste).

Podrobné informace o tom, jak přesunout protokoly naleznete v části "Přesun [souboru](#page-335-0) [logického](#page-335-0) protokolu do jiného prostoru dbspace" na stránce 14-14 a v části "Změna [umístění](#page-352-0) a velikosti fyzického [protokolu"](#page-352-0) na stránce 16-1.

Do kořenového prostoru dbspace můžete přidávat další bloky a prázdné bloky můžete vypouštět. Začněte s malým kořenovým prostorem dbspace a pokud bude systém růst, zvětšete ho podle potřeby. Nelze však začít s velkým počátečním kořenovým blokem a později ho zmenšit.

#### **Fyzické a logické protokoly**

Hodnota uložená v konfiguračním parametru PHYSFILE souboru ONCONFIG určuje velikost fyzického protokolu při počátečním vytvoření databázového serveru. Po uvedení databázového serveru do režimu online a inicializaci diskového prostoru pomocí příkazu **oninit -i** použijte obslužný program **onparams** a změňte umístění logického protokolu a jeho velikost. Pokyny ke správnému určení velikosti logického protokolu naleznete v části "Velikost a umístění fyzického [protokolu"](#page-344-0) na stránce 15-3.

Velikost souborů logického protokolu určíte vynásobením hodnoty parametru LOGSIZE v souboru ONCONFIG počtem souborů logického protokolu. Pokyny ke správnému určení velikosti logického protokolu naleznete v části "Odhad velikosti a počtu souborů [protokolu"](#page-323-0) na [stránce](#page-323-0) 14-2.

### <span id="page-240-0"></span>**Dočasné tabulky**

Analýzou aplikací pro koncové uživatele odhadněte objem diskového prostoru, který bude databázový server pravděpodobně požadovat pro dočasné tabulky. Pokuste se odhadnout, kolik takových dotazů bude spouštěno souběžně. Vhodným ukazatelem, ze kterého můžete vyjít při odhadu velikosti požadovaného prostoru je prostor, který obsadí vrácené řádky a sloupce.

Velikost největší dočasné tabulky, kterou databázový server vytváří v průběhu teplého obnovení, je rovna velikosti logického protokolu. Velikost logického protokolu vypočtěte sečtením velikosti všech souborů logického protokolu.

Analýzou aplikací pro koncové uživatele odhadněte také objem diskového prostoru, který bude databázový server pravděpodobně požadovat pro explicitní dočasné tabulky.

Další informace včetně seznamu příkazů požadujících dočasný prostor naleznete v části ["Dočasné](#page-233-0) tabulky" na stránce 9-26.

#### **Kritická data**

Nedoporučujeme ukládat databáze a tabulky do kořenového prostoru dbspace. Zrcadlete kořenový prostor dbspace a ostatní prostory dbspace obsahující kritická data, například fyzický protokol a logické protokoly. Odhadněte objem diskového prostoru, který je zapotřebí přidělit tabulkám ukládaným do kořenového prostoru dbspace.

#### **Další prostor**

Ponechte v kořenovém prostoru dbspace další prostor pro růst systémových databází, rozšířené rezervované stránky a dostatek volného prostoru. Počet rozšířených rezervovaných stránek závisí na počtu primárních bloků, zrcadlených bloků, souborů logického protokolu a paměťových prostorů v databázovém serveru.

### **Objem prostoru požadovaného databázemi**

Objem dalšího diskového prostoru potřebného k uložení dat databázového serveru závisí na potřebách uživatelů, režii a růstu databáze. Každá aplikace spouštěná koncovými uživateli má jiné požadavky na paměť. Následující seznam uvádí některé kroky, pomocí kterých můžete vypočítat objem diskového prostoru, který je třeba přidělit (nad rámec kořenového prostoru dbspace):

- v Určete, kolik databází a tabulek potřebujete uložit. Vypočtěte objem prostoru potřebného k uložení každé z nich.
- v Vypočtěte rychlost růstu všech tabulek a přiřaďte každé tabulce určitý objem diskového prostoru, který bude schopen pojmout narůstající objem dat.
- v Určete, které databáze a tabulky budete chtít zrcadlit.

Pokyny, jak vypočítat velikost tabulek naleznete v příručce *Příručka výkonnosti serveru IBM Informix Dynamic Server*.

### **Pravidla pro rozvržení disků**

Efektivní rozvržení disků obvykle sleduje následující cíle:

- Omezení pohybu diskových hlav.
- v Omezení kolizí požadavků na přístup k disku.
- v Rozložení zatížení.
- Maximalizace dostupnosti.

Při návrhu rozvržení disků je třeba učinit jisté kompromisy. Můžete například oddělením tabulek systémového katalogu, logického protokolu a fyzického protokolu omezit kolize

požadavků na tyto zdroje. Zvýší se tím však také pravděpodobnost, že bude zapotřebí provést obnovení systému. Podrobná pravidla pro rozvržení disků naleznete v části *Příručka výkonnosti serveru IBM Informix Dynamic Server*.

### **Pravidla pro prostory dbspace a bloky**

V této části jsou uvedeny některé obecné strategie rozvržení disků, které nevyžadují žádné informace o charakteristikách konkrétní databáze:

v Přidružte diskové oddíly k blokům a přidělte kořenovému prostoru dbspace alespoň jeden *další* blok.

Pokud je disk již rozdělen na oddíly, bude pravděpodobně nezbytné použít posuny. Další informace naleznete v části "Přidělení [diskového](#page-252-0) prostoru s přímým přístupem v systému [UNIX"](#page-252-0) na stránce 10-5.

**Rada:** Protože je velikost bloku omezena na 4 TB, můžete se vyhnout dělení disku na oddíly a přidělit celou diskovou jednotku jedinému bloku.

Zrcadlete důležité prostory dbspace: kořenový prostor dbspace, prostory dbspace obsahující fyzický protokol a soubory logického protokolu. Zrcadlete také databáze a tabulky, které jsou často používány.

Zrcadlení se určuje na úrovni prostoru dbspace. Zrcadlení je zapnuté nebo vypnuté pro všechny bloky, které patří do prostoru dbspace. Primární a zrcadlené prostory dbspace umisťujte na různé disky. V ideálním případě by tyto různé disky měly být obsluhovány různými řadiči disků.

v Dočasné tabulky a soubory řazení rozložte na více disků.

K definování několika prostorů dbspace pro dočasné tabulky a soubory řazení použijte příkaz **onspaces -t**. Pokud tyto prostory dbspace umístíte na různé disky a uvedete je v konfiguračním parametru DBSPACETEMP, budete moci operace vstupu - výstupu spojené s použitím dočasných tabulek a souborů řazení rozložit na více disků. Další informace o konfiguračním parametru nebo proměnné prostředí DBSPACETEMP naleznete v kapitole o konfiguračních parametrech v příručce *IBM Informix Administrator's Reference*.

v Fyzický protokol ponechte v kořenovém prostoru dbspace, ale logické protokoly z kořenového prostoru dbspace přesuňte. Pokud však budete do kořenového prostoru dbspace chtít ukládat systémové katalogy, přesuňte fyzický protokol do jiného prostoru dbspace.

Informace o tom, kam je vhodné umístit protokoly, naleznete v části "Určení [umístění](#page-344-0) fyzického [protokolu"](#page-344-0) na stránce 15-3 a v části "Umístění souborů logického [protokolu"](#page-313-0) na [stránce](#page-313-0) 13-2. Další informace naleznete také v části "Přesun souboru [logického](#page-335-0) [protokolu](#page-335-0) do jiného prostoru dbspace" na stránce 14-14 a v části "Změna [umístění](#page-352-0) a velikosti fyzického [protokolu"](#page-352-0) na stránce 16-1.

- v Pokud chcete zvýšit výkon při zálohování a obnovování:
	- Systémové katalogy umístěte společně s daty, o kterých tyto katalogy zaznamenávají informace.
	- Pokud používáte program ON–Bar k paralelním zálohováním na vysokorychlostní páskovou jednotku, ukládejte databáze do několika malých prostorů dbspace.

Další doporučení týkající se výkonu naleznete v příručce *IBM Informix Backup and Restore Guide*.

## **Pravidla umisťování tabulek**

V této části jsou uvedeny některé strategie optimalizace rozvržení disků, které předpokládají znalost určitých charakteristik tabulek databáze. Mnoho z těchto strategií můžete implementovat s větší mírou kontroly, pokud použijete fragmentaci tabulek:

v Často používané tabulky izolujte na samostatný disk.

Často používanou tabulku můžete izolovat na samostatné diskové zařízení tak, že toto zařízení přidělíte bloku a tento blok přidělíte prostoru dbspace. Nakonec umístěte často používanou tabulku do vytvořeného prostoru dbspace pomocí volby IN *dbspace* příkazu CREATE TABLE.

Úroveň aktivity operací vstupu - výstupu všech bloků můžete zobrazit pomocí volby příkazu **onstat -g iof**.

- v Často používané tabulky fragmentujte na více disků.
- Seskupte související tabulky do prostoru dbspace.

Pokud dojde k selhání zařízení obsahujícího prostor dbspace, budou všechny tabulky v tomto prostoru dbspace nepřístupné. Tabulky v jiných prostorech dbspace však zůstanou přístupné. Přestože po selhání prostoru dbspace obsahujícího kritické informace je třeba provést studené obnovení, po selhání nekritického prostoru dbspace stačí provést pouze teplé obnovení.

- v Často používané tabulky umístěte do oddílu uprostřed disku.
- v Optimalizujte velikost oblastí tabulek.

Další informace naleznete v kapitole o posouzení výkonu tabulek v příručce *Řízení výkonu systému IBM Informix*. Informace o volbách obslužného programu **onstat** naleznete v příručce *IBM Informix Administrator's Reference*.

### **Ukázková rozvržení disku**

Při návrhu rozvržení diskového prostoru sleduje obvykle administrátor databázového serveru jeden nebo více následujících cílů:

- · dosažení vysokého výkonu,
- dosažení vysoké dostupnosti,
- v usnadnění zálohování a obnovení a umožnění častého provádění těchto operací.

K dosažení každého z těchto cílů je třeba učinit kompromisní rozhodnutí. Konfigurace systému k dosažení vysoké dostupnosti například obvykle zvyšuje rizika související se ztrátou dostupnosti dat. V následujících částech jsou uvedeny příklady, kdy musí administrátor databázového serveru zvolit rozvržení disků v situaci, kdy jsou diskové zdroje omezené. Tyto části popisují dvě různá řešení problému rozvržení disků. První řešení optimalizuje výkon serveru a druhé řešení optimalizuje dostupnost a obnovitelnost serveru.

Tato ukázková rozvržení disků jsou navrhována pro databázi fiktivního obchodu se sportovními potřebami, která využívá strukturu databáze **stores\_demo** (má však jiný objem dat). V tomto příkladu je databázový server nakonfigurován tak, aby dokázal obsloužit přibližně 350 uživatelů a 3 GB dat. Zdroje diskového prostoru jsou znázorněny v následující tabulce.

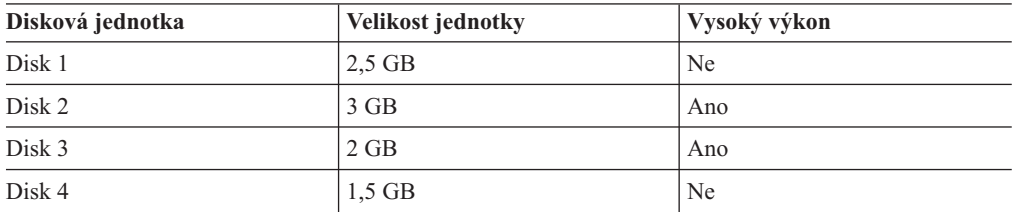

Databáze obsahuje dvě velké tabulky: **cust\_calls** a **items**. Předpokládejme, že obě tabulky obsahují více než 1000000 řádků. Tabulka **cust\_calls** reprezentuje záznamy všech telefonních hovorů distributorovi uskutečněných zákazníky. Tabulka items obsahuje jeden řádek pro každou objednávku, kterou kdy distributor dodal zákazníkovi.

Databáze obsahuje dvě často používané tabulky: **items** a **orders**. K oběma těmto tabulkám neustále přistupují uživatelé z celé země.

Zbývající tabulky jsou malé tabulky, které databázový server používá k vyhledávání takových dat, jako jsou poštovní směrovací čísla, výrobci apod.

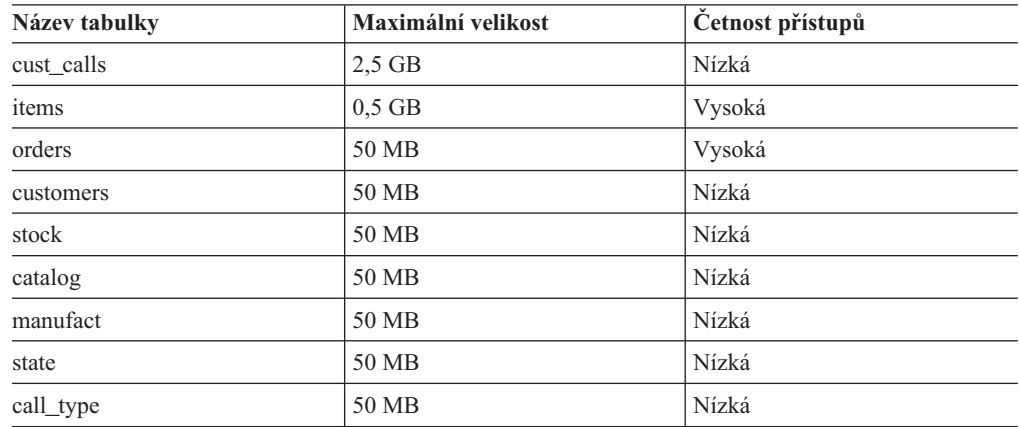

### **Ukázkové rozvržení upřednostňující výkon**

Obrázek [Obrázek](#page-244-0) 9-18 na stránce 9-37 znázorňuje rozvržení disků optimalizované na výkon. Toto rozvržení disků používá ke zvýšení výkonu následující strategie:

v Přesouvá logický protokol z prostoru dbspace rootdbs do prostoru dbspace na samostatném disku.

Tato strategie odděluje logický protokol a fyzický protokol a omezuje kolize požadavků na kořenový prostor dbspace.

v Umísťuje dvě nejpoužívanější tabulky do prostorů dbspace na samostatných discích.

Na žádném z těchto disků není uložen logický ani fyzický protokol. V ideálním případě by měla být tabulka **items** i tabulka **orders** uložena na vlastním samostatném disku s vysokým výkonem. V tomto scénáři však taková strategie není možná, protože jeden z disků s vysokým výkonem je zapotřebí k ukládání velmi rozsáhlé tabulky **cust\_calls** (zbylé dva disky jsou k tomuto účelu příliš malé).

<span id="page-244-0"></span>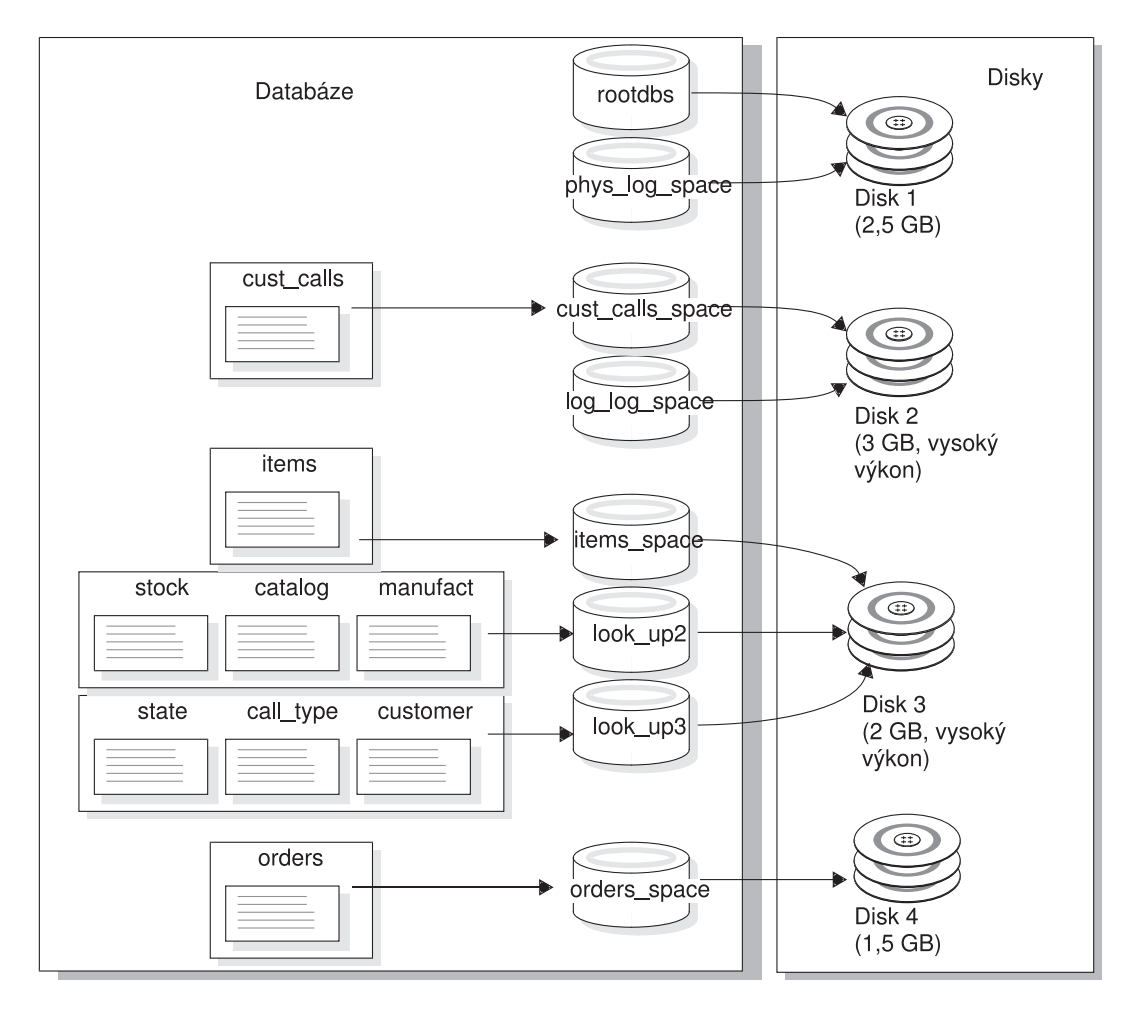

*Obrázek 9-18. Rozvržení disků optimalizované na výkon*

### **Ukázkové rozvržení upřednostňující dostupnost**

Slabinou uvedeného rozvržení disků je skutečnost, že pokud dojde k selhání disku číslo 1 nebo 2, bude celý databázový server vypnut, dokud neobnovíte prostory dbspace ze záloh. Jinými slovy, toto rozvržení disků nevyhovuje náročnějším požadavkům na dostupnost.

Obrázek [Obrázek](#page-245-0) 9-19 na stránce 9-38 znázorňuje alternativní rozvržení disků, které používá zrcadlení a optimalizuje dostupnost serveru. V tomto rozvržení jsou všechny kritické datové prostory (tabulky systémového katalogu, fyzický protokol a logický protokol) zrcadleny na samostatném disku. V ideálním případě by byly logický protokol a fyzický protokol odděleny (jako v předchozím rozvržení) a každý disk by byl zrcadlen na vlastní zrcadlový disk. V tomto scénáři však není dostupný požadovaný počet disků, proto jsou logický protokol i fyzický protokol uloženy v kořenovém prostoru dbspace.

<span id="page-245-0"></span>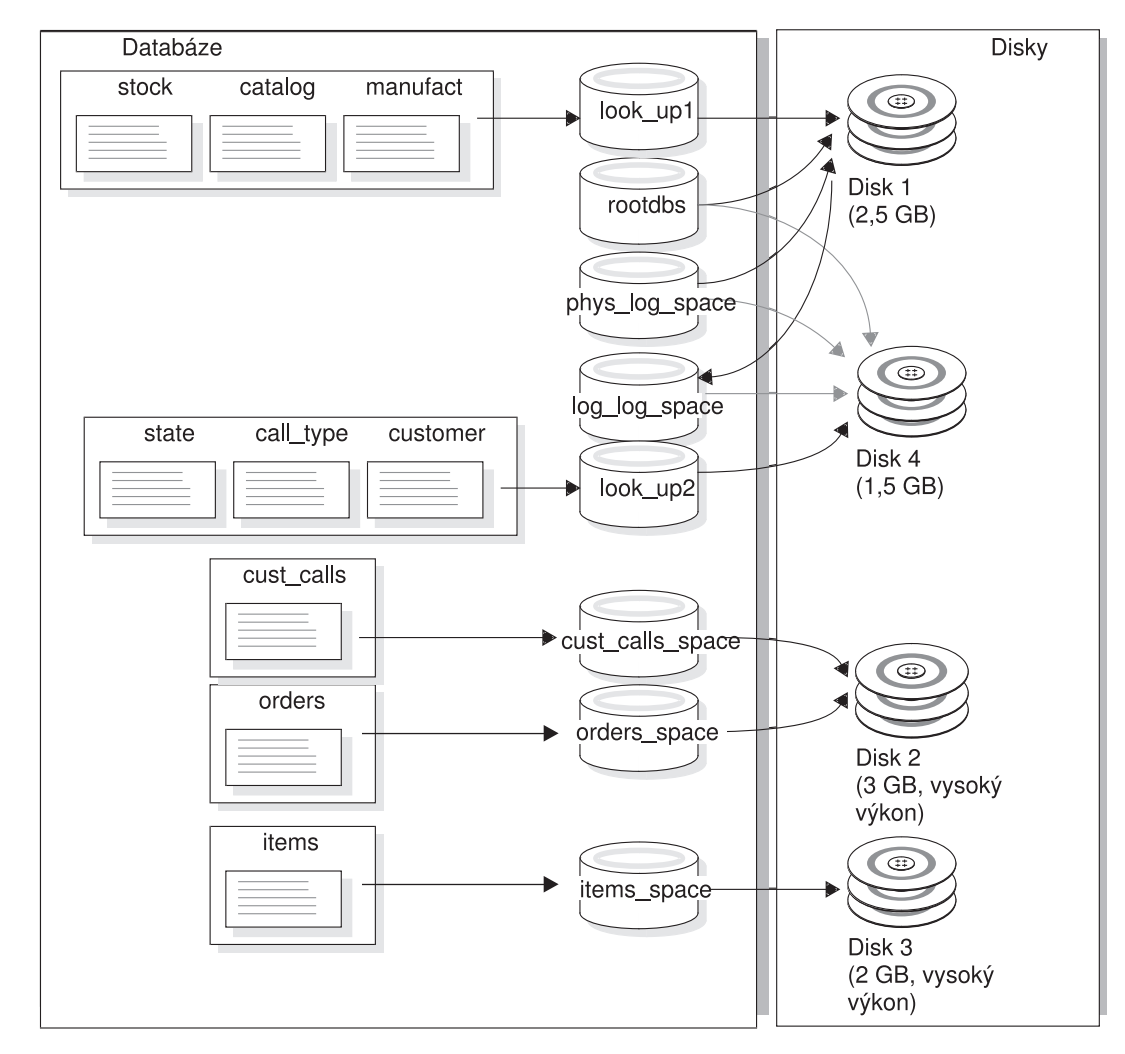

*Obrázek 9-19. Rozvržení disků optimalizované na dostupnost*

### **Správce logických disků**

Správce logických disků (LVM) je obslužný program, který umožňuje spravovat diskový prostor prostřednictvím uživatelských logických disků.

Mnoho výrobců počítačů dodává počítače s proprietárním správcem LVM. Databázový server můžete použít k ukládání a načítání dat s použitím disků spravovaných většinou proprietárních správců LVM. Použití správců logických disků má některé výhody a některé nevýhody, které jsou popsány ve zbytku této části.

Většina správců LVM dokáže spravovat mnoho gigabajtů diskového prostoru. Velikost bloků databázového serveru je omezena na 4 TB a lze jí dosáhnout pouze tehdy, pokud je blok přidělen s nulovým posunem. Proto byste měli omezit velikost jakýchkoli svazků, které chcete přidělit jako bloky, na hodnotu 4 TB.

Protože správci LVM umožňují rozdělit diskovou jednotku na více logických disků, umožňují řídit, kam budou data na daném disku uložena. Výkon serveru můžete zvýšit tak, že vytvoříte logický disk skládající se z válců uprostřed disku a do něj umístíte často používané tabulky. (Přesněji řečeno, tabulky se neumisťují přímo na logický disk. Vytvořte nejprve blok jako

logický disk, pak přiřaďte blok prostoru dbspace a nakonec umístěte tabulku do tohoto prostoru dbspace. Další informace naleznete v části "Řízení umístění [ukládaných](#page-216-0) dat" na [stránce](#page-216-0) 9-9.)

**Rada:** Pokud se rozhodnete použit velké diskové jednotky, můžete přiřadit celé jednotce jeden blok a nebudete muset dělit disk na oddíly.

Výkon můžete zvýšit také tím, že pomocí správce logických disků definujete logický disk, který se rozkládá přes více disků a pak umístíte tabulku do tohoto disku.

Mnoho správců logických disků poskytuje natolik pružnou správu, jakou standardní formátovací obslužné programy operačního systému poskytnout nemohou. Jednou z těchto funkcí je například schopnost změnit pozici logických disků po jejich definování. Pak není správné rozvržení diskového prostoru na první pokus tak důležité, jako by bylo v případě použití obslužných programů operačního systému.

Správci LVM často poskytují funkce zrcadlení na úrovni operačního systému. Další informace naleznete v části ["Alternativy](#page-362-0) k zrcadlení" na stránce 17-3.

# <span id="page-248-0"></span>**Kapitola 10. Správa diskového prostoru**

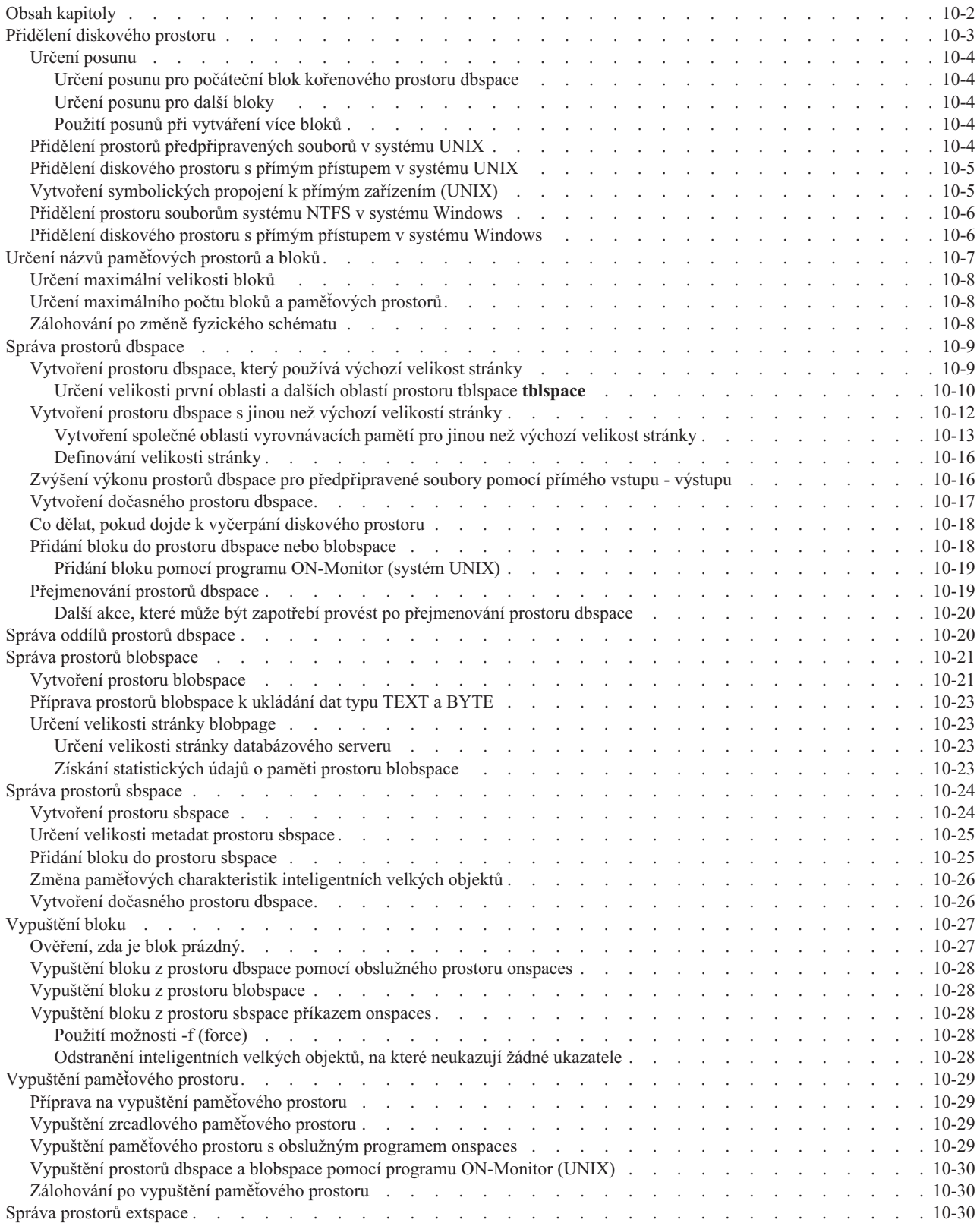

<span id="page-249-0"></span>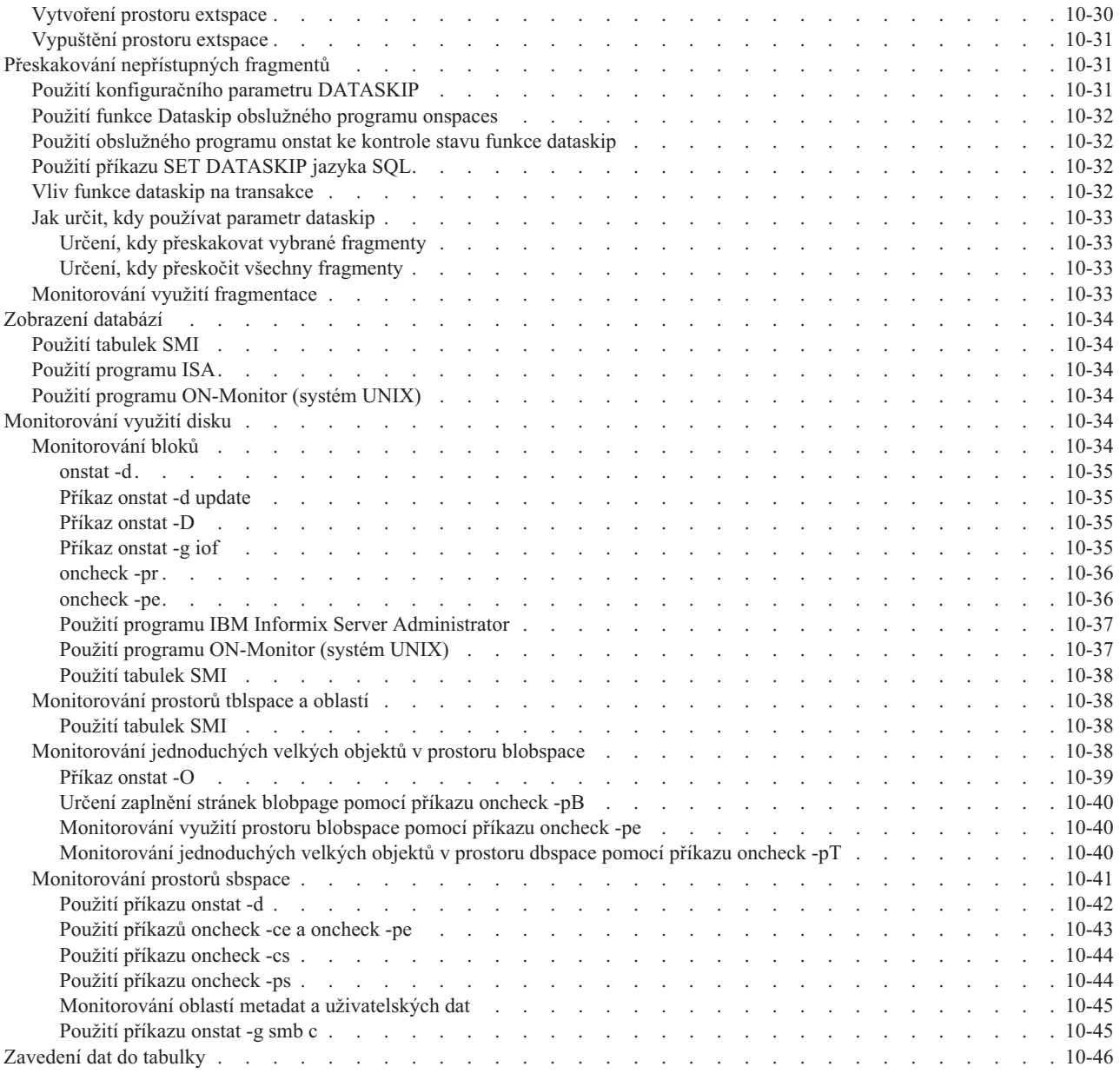

## **Obsah kapitoly**

Tato kapitola obsahuje pokyny pro efektivní správu diskových prostorů a dat, které řídí databázový server. Předpokládá se, že jste obeznámeni s termíny a pojmy, které obsahuje Kapitola 9, ["Uložení](#page-208-0) dat", na stránce 9-1.

Ke správě paměťových prostorů můžete používat následující obslužné programy:

- v **onspaces**
- ISA

V této kapitole jsou popsána následující témata:

- v přidělení diskového prostoru
- v Určení názvů bloků, maximální velikost a počet bloků a paměťových prostorů.
- v Zálohování po změně fyzického schématu.
- v Vytváření a vypouštění prostorů dbspace, blobspace a sbspace.
- <span id="page-250-0"></span>• Přejmenování prostorů dbspace.
- Správa oddílů prostoru dbspace.
- v Přidávání bloků do prostorů dbspace, blobspace a sbspace a vypouštění bloků z těchto prostorů.
- v Vytváření a vypouštění prostorů extspace.
- v Přeskakování nepřístupných fragmentů.
- v Monitorování využití diskových prostorů.
- v Monitorování dat jednoduchých velkých objektů a inteligentních velkých objektů.

Příručka *Příručka výkonnosti serveru IBM Informix Dynamic Server* obsahuje také informace o správě diskových prostorů. Popisuje zejména, jak lze eliminovat prokládané oblasti, uvolnit prostor v prázdné oblasti a zlepšit diskový vstup - výstup.

Další informace o použití administrativních příkazů SQL API namísto některých příkazů obslužného programu **onspaces** naleznete v části ["Vzdálená](#page-505-0) správa pomocí příkazů SQL" na [stránce](#page-505-0) 26-10 and the *IBM Informix Guide to SQL: Syntax*.

### **Přidělení diskového prostoru**

Tato část objasňuje, jak přidělit diskový prostor pro databázový server. Před přidělením diskového prostoru prostudujte následující části:

- v "Přístup k disku s vyrovnávací pamětí a bez [vyrovnávací](#page-211-0) paměti v systému UNIX" na [stránce](#page-211-0) 9-4
- v "Objem [diskového](#page-238-0) prostoru potřebný k uložení dat" na stránce 9-31
- v ["Pravidla](#page-240-0) pro rozvržení disků" na stránce 9-33

Před vytvořením paměťového prostoru nebo bloku nebo před zrcadlením existujícího paměťového prostoru musíte souboru bloku přidělit diskový prostor. Pro diskový prostor databázového serveru můžete přidělit buď prázdný soubor, nebo část disku s přímým přístupem.

**Jen pro UNIX**

Přidělíte-li diskový prostor s přímým přístupem v systému UNIX, měli byste použít příkaz UNIX **ln** a vytvořit tak propojení mezi názvem zařízení obsahující speciální znaky a dalším názvem souboru. Další informace o tomto tématu naleznete v části "Vytvoření [symbolických](#page-252-0) propojení k přímým [zařízením](#page-252-0) (UNIX)" na stránce 10-5.

Použití souboru systému UNIX a základního rozhraní operačního systému pro diskový prostor databázového serveru je také označováno jako použití *předpřipraveného prostoru*.

**Konec Jen pro UNIX**

**Jen pro Windows**

V systému Windows se pro diskový prostor databázového serveru doporučuje používat soubory systému souborů NTFS. Další informace o tomto doporučení naleznete v části "Přístup k disku s [vyrovnávací](#page-211-0) pamětí a bez vyrovnávací paměti v systému UNIX" na stránce [9-4.](#page-211-0)

**Konec Jen pro Windows**

Bloky můžete rozložit mezi disky a řadiče. Umístění více bloků na jeden disk může zvýšit propustnost.

### <span id="page-251-0"></span>**Určení posunu**

Když databázovému serveru přidělujete blok diskového prostoru, můžete určit jeho posun. Určení posunu může sloužit k následujícím účelům:

- v Zabránění přepsání informací o oddílech databázovým serverem.
- v Definice více bloků v oddílu, diskovém zařízení nebo předpřipraveném souboru.

Maximální hodnota posunu je 4 TB.

Mnoho počítačových systému i někteří výrobci disků uchovávají informace o fyzické diskové jednotce v jednotce samotné. Tyto informace jsou někdy označovány jako *tabulka obsahu disku* (VTOC) nebo jmenovka disku. Tabulka VTOC je obvykle uložena na první stopě jednotky. Na první stopě může být také uložena tabulka náhradních sektorů a mapování vadných sektorů (nazývaná také *tabulka přesměrování*).

Plánujete-li přidělení oddílů na začátku disku, budete pravděpodobně potřebovat použít posuny, které databázovému serveru zabrání v přepsání důležitých informací požadovaných systémem. Přesné informace o požadovaném posunu naleznete v příručkách diskových jednotek.

**Upozornění:** Pokud jsou spuštěny dvě nebo více instancí databázového serveru, věnujte zvýšenou pozornost definicím bloků, které se překrývají. Překrývající se bloky mohou způsobit, že databázový server přepíše data v jednom bloku nesouvisejícími daty druhého bloku. Toto přepsání v podstatě zničí překrývající se data.

#### **Určení posunu pro počáteční blok kořenového prostoru dbspace**

Posuny pro počáteční blok kořenového prostoru dbspace a jeho zrcadla, pokud existuje, určete pomocí parametrů ROOTOFFSET, resp. MIRROROFFSET. Další informace najdete v kapitole o konfiguračních parametrech v příručce *IBM Informix Administrator's Reference*.

#### **Určení posunu pro další bloky**

Chcete-li určit posun pro další bloky prostoru databázového serveru, musíte zadat posun jako parametr, když prostor přiřazujete k databázovému serveru. Další informace naleznete v části ["Vytvoření](#page-256-0) prostoru dbspace, který používá výchozí velikost stránky" na stránce 10-9.

#### **Použití posunů při vytváření více bloků**

Více bloků můžete v diskových oddílech, diskových zařízeních nebo souborech vytvářet určením posunů a přiřazením bloků, které jsou menší než celkový dostupný prostor. Posun určuje umístění počátku bloku. Databázový server určuje umístění posledního bajtu bloku sečtením velikosti bloku a posunu.

Přiřaďte počáteční posun pro první blok, je-li potřebný, a zadejte velikost, která musí být menší než celková velikost přiděleného diskového prostoru. Pro každý další blok zadejte posun tak, aby zahrnoval velikosti všech předchozích přidělených bloků a počáteční posun, a přiřaďte velikost, která je menší nebo rovna než velikost zbývajícího přidělovaného prostoru.

### **Přidělení prostorů předpřipravených souborů v systému UNIX**

Následující postup znázorňuje příklad přidělení místa na disku pro předpřipravený soubor **usr/data/my\_chunk** v systému UNIX.

#### **Přidělení prostoru předpřipraveného souboru:**

- 1. Přihlašte se jako uživatel **informix**:
	- su informix
- 2. Přejděte do adresáře, ve kterém bude uložen předpřipravený prostor:
cd /usr/data

<span id="page-252-0"></span>3. Vytvořte blok zapsáním souboru null pomocí příkazu cat do souboru, který bude databázový server používat pro diskový prostor:

```
cat /dev/null > my chunk
```
4. Nastavte oprávnění souboru na hodnotu 660 (rw-rw----):

chmod 660 my\_chunk

5. Musíte nastavit skupinu i vlastníka souboru na uživatele **informix**:

```
ls -l my_chunk -rw-rw----
 1 informix informix
 0 Oct 12 13:43 my_chunk
```
6. Vytvořte paměťový prostor nebo blok pomocí obslužného programu **onspaces**.

Informace o způsobu vytvoření paměťového prostoru pomocí přiděleného souboru naleznete v částech ["Vytvoření](#page-256-0) prostoru dbspace, který používá výchozí velikost stránky" na stránce [10-9,](#page-256-0) ["Vytvoření](#page-268-0) prostoru blobspace" na stránce 10-21 a ["Vytvoření](#page-271-0) prostoru sbspace" na [stránce](#page-271-0) 10-24.

## **Přidělení diskového prostoru s přímým přístupem v systému UNIX**

Chcete-li přidělit prostor s přímým přístupem, musíte mít dostupný oddíl, který je vyhrazen pro prostor s přímým přístupem. Diskový prostor s přímým přístupem lze vytvořit buď opětovným vytvořením oddílů na discích nebo odpojením existujícího systému souborů. Před odpojením zařízení zálohujte všechny soubory.

#### **Přidělení diskového prostoru s přímým přístupem:**

1. Vytvořte a nainstalujte přímé zařízení.

Specifické pokyny týkající se přidělení diskového prostoru s přímým přístupem v systému UNIX naleznete v dokumentaci k operačnímu systému a v části ["Přístup](#page-211-0) k disku s [vyrovnávací](#page-211-0) pamětí a bez vyrovnávací paměti v systému UNIX" na stránce 9-4.

2. Změňte vlastnictví a oprávnění znakově orientovaného zařízení na uživatele **informix**.

Název souboru tohoto zařízení obvykle začíná písmenem *r*. Podrobný postup naleznete v částech 4 a 5 v kapitole "Přidělení prostorů [předpřipravených](#page-251-0) souborů v systému UNIX" na [stránce](#page-251-0) 10-4.

- 3. Ověřte, že oprávnění znakově orientovaných zařízení operačního systému je nastaveno na hodnotu crw-rw----.
- 4. Vytvořte symbolické propojení mezi názvem znakově orientovaného zařízení anázvem jiného souboru pomocí příkazu link **ln -s** systému UNIX. Další informace naleznete v části "Vytvoření symbolických propojení k přímým zařízením (UNIX)" na stránce 10-5.
- **Upozornění:** Po vytvoření přímého zařízení, které databázový server používá pro diskový prostor, nevytvářejte systémy souborů v přímém zařízení, které je přiděleno pro diskový prostor databázového serveru. Nepoužívejte toto přímé zařízení přidělené pro diskový prostor databázového serveru ani jako odkládací prostor.

# **Vytvoření symbolických propojení k přímým zařízením (UNIX)**

Pomocí symbolických propojení lze přiřazovat standardní názvy zařízení a odkazovat na zařízení. Chcete-li vytvořit propojení mezi názvem znakově orientovaného zařízení a názvem jiného souboru, použijte příkaz link systému UNIX (obvykle se nazývá **ln)**. Provedením příkazu **ls -l** systému UNIX (**ls -lg** v systému BSD) ověřte, že jak zařízení, tak propojení existují v adresáři příslušného zařízení. directory. Následující příklad znázorňuje propojení k přímým zařízením. Nepodporuje-li operační systém symbolická propojení, lze použít pevná propojení.

```
ln -s /dev/rxy0h /dev/my_root # propojení původního zařízení
                                             # se symbolickým názvem
ln -s /dev/rxy0a /dev/raw_dev2
ls -l
crw-rw--- /dev/rxy0h
crw-rw--- /dev/rxy0a
lrwxrwxrwx /dev/my_root@->/dev/rxy0h
lrwxrwxrwx /dev/raw_dev2@->/dev/rxy0a
```
Důvod používání symbolických odkazů je následující: Vytvoříte-li bloky v přímém zařízení a toto zařízení selže, nemůžete provést obnovení ze zálohy, dokud přímé zařízení nenahradíte a nepoužijete stejnou cestu. Všechny bloky, které byly přístupné v době posledního zálohování, musejí být přístupné i při obnovení.

Symbolická propojení usnadňují obnovu po selhání disku a umožňují rychlou výměnu disku, na kterém je blok umístěn. Můžete vadné zařízení nahradit jiným, propojit cestu k novému zařízení s názvem souboru, který jste předtím vytvořili pro vadné zařízení, a obnovit data. Nemusíte čekat na opravu původního zařízení.

## **Přidělení prostoru souborům systému NTFS v systému Windows**

Databázový server v systému Windows používá ve výchozím nastavení soubory systému NTFS. Systém souborů NTFS umožňuje použití standardních názvů souborů pro soubory bez vyrovnávací paměti.

Prvním krokem při přidělování prostoru v souboru systému NTFS diskovému nebo zrcadlenému prostoru databázového serveru je vytvoření prázdného souboru (o velikosti 0 bajtů).

#### **Přidělení prostoru souborů systému NTFS prostorům dbspace, blobspace nebo sbspace:**

- 1. Přihlašte se jako člen skupiny **Informix-Admin**.
- 2. Otevřete prostředí příkazů systému MS-DOS.
- 3. Přejděte do adresáře, ve kterém chcete prostor přidělit, jako v následujícím příkladu: c:> cd \usr\data
- 4. Pomocí následujícího příkazu vytvořte prázdný soubor:

c:> copy nul muj\_blok

5. Pomocí příkazu **dir** můžete ověřit, zda byl soubor vytvořen.

Po přidělení prostoru souborů můžete vytvořit prostor dbspace nebo jiný paměťový prostor, který byste obvykle použili, pomocí obslužného programu **onspaces**. Informace o vytváření prostorů dbspace a blobspace naleznete v části ["Vytvoření](#page-256-0) prostoru dbspace, který používá výchozí velikost [stránky"](#page-256-0) na stránce 10-9 a ["Vytvoření](#page-268-0) prostoru blobspace" na stránce [10-21.](#page-268-0)

# **Přidělení diskového prostoru s přímým přístupem v systému Windows**

Diskový prostor s přímým přístupem můžete v systému Windows konfigurovat jako logickou nebo fyzickou jednotku. Chcete-li vyhledat písmeno jednotky nebo číslo disku, spusťte obslužný program **Správce disků**. Je-li potřeba, aby byly jednotky prokládané (několik fyzických disků je sloučeno do jedné logické jednotky), pracovalo by pouze určování logické jednotky.

Vytváření paměťového prostoru a přidávání bloku vyžaduje, abyste byli členy skupiny **Informix-Admin**. Diskový prostor s přímým přístupem může být naformátovaný i nenaformátovaný diskový prostor.

#### **Určení logické jednotky:**

- 1. Přiřaďte písmeno jednotky k oddílu disku.
- 2. Zadejte následující hodnotu pro databázový prostor ROOTDBS v souboru ONCONFIG: \\.\*písmeno\_jednotky*
- 3. Chcete-li vytvořit paměťový prostor nebo přidat blok, zadejte oddíl logické jednotky. V tomto příkladu je blok velikosti 5000 kilobajtů na jednotce **e:** přidán s posunem 5200 kilobajtů k prostoru dbspace **dpspc3.**

onspaces -a dbspc3 \\.\e: -o 5200 -s 5000

#### **Určení logické jednotky:**

- 1. Pokud k oddílu disku *nebylo* přiřazeno písmeno jednotky, zadejte následující hodnotu pro databázový prostor ROOTDBS v souboru ONCONFIG: \\.\PhysicalDrive<*číslo*>
- 2. Chcete-li vytvořit paměťový prostor nebo přidat blok, zadejte oddíl fyzické jednotky.

V tomto příkladu je blok velikosti 5000 kilobajtů na jednotce **PhysicalDrive0**, přidán s posunem 5200 kilobajtů k prostoru dbspace **dpspc3.**

onspaces -a dbspc3 \\.\PhysicalDrive0 : -o 5200 -s 5000

**Upozornění:** Pokud přidělíte naformátovanou jednotku nebo část disku jako diskový prostor s přímým přístupem a jednotka nebo část disku obsahuje data, přepíše databázový server tato data, jakmile začne používat diskový prostor. Před přidělením diskového prostoru databázovému serveru musíte zkontrolovat, zda jsou veškerá data v diskovém prostoru s přímým přístupem postradatelná.

# **Určení názvů paměťových prostorů a bloků**

Název bloku musí splňovat stejná kritéria jako název paměťového prostoru. Určete explicitní cestu k paměťovému prostoru nebo bloku. Postupujte takto:

- **Jen pro UNIX**
- v Pokud používáte disky s přímým přístupem v systému UNIX, doporučujeme použít propojenou cestu. Další informace naleznete v části "Vytvoření [symbolických](#page-252-0) propojení k přímým [zařízením](#page-252-0) (UNIX)" na stránce 10-5.)

**Konec Jen pro UNIX**

**Jen pro Windows**

v Používáte-li disky s přímým přístupem v systému Windows, má cesta následující tvar, kde *x* určuje diskovou jednotku nebo oddíl:

 $\setminus \setminus x$ :

**Konec Jen pro Windows**

• Používáte-li pro diskový prostor databázového serveru soubor, skládá se cesta z úplné cesty a názvu souboru.

Při vytváření paměťových prostorů a přidávání bloků používejte tato pravidla pro názvy. Název souboru musí mít následující charakteristiky:

- Musí být jedinečný a nesmí překročit 128 bajtů
- v Musí začínat písmenem nebo podtržítkem.
- v Smí obsahovat pouze písmena, číslice, podtržítka a znaky **\$**.

V názvu se nerozlišují velká a malá písmena, pokud není uzavřen v uvozovkách. Ve výchozím nastavení převádí databázový server velká písmena v názvu na malá. Chcete-li v názvech používat velká písmena, uzavřete názvy do uvozovek a nastavte proměnnou prostředí **DELIMIDENT** na hodnotu ON.

### **Určení maximální velikosti bloků**

Na většině platforem je maximální velikost bloků 4 TB, ale na některých platformách může být 8 terabajtů. Chcete-li zjistit, jakou velikost bloků podporuje používaná platforma, prostudujte soubor poznámek k počítači. Nespustíte-li příkaz **onmode -BC**, bude maximální velikost bloků 2 GB.

# **Určení maximálního počtu bloků a paměťových prostorů**

Můžete určit až 32 766 bloků pro jeden paměťový prostor a až 32 766 paměťových prostorů v systému databázového serveru. Paměťové prostory mohou být libovolnou kombinací prostorů dbspace, blobspace a sbspace.

Uvažujeme-li všechna omezení, která lze použít na velikost instance databázového serveru, je maximální velikost instance přibližně 8 petabajtů.

Chcete-li povolit maximální počet bloků a paměťových prostorů, musíte spustit příkaz **onmode -BC**.

### **Zálohování po změně fyzického schématu**

Chcete-li při provádění následujících úloh zajistit, aby bylo možné provést obnovu dat, musíte provést zálohování úrovně 0 kořenového prostoru dbspace a změněných paměťových prostorů:

- v přidání a vypuštění zrcadlení,
- vypuštění souboru logického protokolu,
- v změna velikosti nebo umístění fyzického protokolu,
- změna konfigurace správce paměti,
- v přidání, přesun a vypuštění prostorů dbspace, blobspace a sbspace,
- v přidání a přesun bloku do prostorů dbspace, blobspace a sbspace a vypuštění bloku z těchto prostorů.
- **Důležité:** Přidáte-li nový logický protokol, nemusíte již provádět zálohování úrovně 0 kořenového prostoru dbspace a změněného prostoru dbspace, chcete-li nový logický protokol *používat*. Doporučuje se však, abyste zálohování úrovně 0 provedli a zabránili tak selhání zálohování úrovní 1 a 2.

Zálohování úrovně 0 změněných paměťových prostorů musíte provést, aby byla zajištěna možnost obnovení neprotokolovaných dat, než přepnete jiný na typ tabulky s protokolováním:

- v Převádíte-li databázi bez protokolování na databázi s protokolováním.
- v Převádíte-li tabulku typu RAW na standardní tabulku.

## <span id="page-256-0"></span>**Správa prostorů dbspace**

Tato část obsahuje informace o vytváření standardních a dočasných prostorů dbspace s výchozí i jinou velikostí stránky, o určování velikosti první oblasti a dalších oblastí prostoru tblspace **tblspace** v prostoru dbspace při vytváření prostoru dbspace a o přidávání bloku do prostorů dbspace a blobspace.

# **Vytvoření prostoru dbspace, který používá výchozí velikost stránky**

V této části je objasněno použití obslužného programu **onspaces** při vytváření standardního a dočasného prostoru dbspace. Informace o vytváření prostoru dbspace s jinou než výchozí velikostí stránky naleznete v části ["Vytvoření](#page-259-0) prostoru dbspace s jinou než výchozí velikostí [stránky"](#page-259-0) na stránce 10-12.

Informace o vytváření prostoru dbspace pomocí programu ISA naleznete v nápovědě online programu ISA.

Libovolný nově přidaný prostor dbspace a jeho zrcadlo, pokud existuje, jsou okamžitě dostupné. Používáte-li zrcadlení, můžete prostor dbspace zrcadlit při vytvoření. Zrcadlení se projeví okamžitě po vytvoření.

#### **Vytvoření standardního prostoru dbspace pomocí obslužného programu onspaces:**

1. Chcete-li vytvořit prostor dbspace v systému UNIX, musíte být přihlášeni jako uživatel **informix** nebo **root**.

V systému Windows mohou vytvořit prostor dbspace uživatelé ve skupině **Informix-Admin**.

- 2. Zajistěte, aby byl databázový server v režimu online, v režimu administrace nebo v klidovém režimu.
- 3. Přidělte diskový prostor pro prostor dbspace podle popisu v části "Přidělení [diskového](#page-250-0) [prostoru"](#page-250-0) na stránce 10-3.
- 4. Při vytváření prostoru dbspace použijte volby obslužného programu **onspaces -c -d**.

Výchozí jednotkou pro volby velikost **-s** *velikost* a **-o posun** je kilobajt (kB). Megabajty převedete na kilobajty vynásobením činitelem 1024 (například 10 MB = 10 \* 1024 kB ). Informace o dalších volbách obslužného programu **onspaces** naleznete v části ["Vytvoření](#page-259-0) prostoru dbspace s jinou než výchozí [velikostí](#page-259-0) stránky" na stránce 10-12, vytváříte-li prostor dbspace s jinou než výchozí velikostí stránky.

5. Nechcete-li určit velikost první oblasti pro rozšíření a dalších oblastí pro prostor tblspace **tblspace** v prostoru dbspace, přejděte ke kroku 6.

Pokud chcete určit velikost první oblasti a dalších oblastí pro prostor tblspace **tblspace** v prostoru dbspace, naleznete další informace v části "Určení [velikosti](#page-257-0) první oblasti a dalších oblastí prostoru tblspace **[tblspace](#page-257-0)**" na stránce 10-10.

6. Po vytvoření prostoru dbspace musíte provést zálohování úrovně 0 kořenového prostoru dbspace a nového prostoru dbspace.

Následuující příklad znázorňuje vytvoření 10megabajtového zrcadleného prostoru dbspace **dbspce1** s posunem 5000 kB pro primární i zrcadlený blok pomocí diskového prostoru s přímým přístupem v systému UNIX:

onspaces -c -d dbspce1 -p /dev/raw\_dev1 -o 5000 -s 10240 -m /dev/raw\_dev2 5000

Následující příklad znázorňuje vytvoření 5megabajtového prostoru dbspace **dbspc3** s posunem 200 kB z diskového prostoru s přímým přístupem (jednotka e: ) v systému Windows:

<span id="page-257-0"></span>onspaces -c -d dbspc3 \\.\e: -o 200 -s 5120

Další informace o vytváření prostoru dbspace pomocí obslužného programu **onspaces** naleznete v části ["Prostory](#page-216-0) dbspace" na stránce 9-9. Informace o obslužném programu **onspaces** nalzenete v příručce *IBM Informix Administrator's Reference*.

#### **Vytvoření prostoru dbspace pomocí programu ON-Monitor (UNIX):**

- 1. Vyberte volbu **Dbspaces > Create**.
- 2. Zadejte název nového prostoru dbspace do pole **Dbspace Name**.
- 3. Chcete-li vytvořit zrcadlo pro počáteční blok prostoru dbspace, zadejte do pole **Mirror** hodnotu Y.

V opačném případě zadejte hodnotu N.

- 4. Je-li prostor dbspace, který vytváříte, dočasný, zadejte do pole **Temp** hodnotu Y. V opačném případě zadejte hodnotu N.
- 5. Pokud určujete velikost stránky pro standardní prostor dbspace, zadejte tuto velikost v kilobajtech do pole **Page Size**. Tato velikost musí být násobkem velikosti stránky kořenového prostoru dbspace. Další informace o určování velikostí stránky naleznete v části ["Vytvoření](#page-259-0) prostoru dbspace s jinou než výchozí velikostí stránky" na stránce [10-12.](#page-259-0)

Všechny tabulky, indexy a další objekty v prostoru dbspace budou používat stránky určené velikosti.

- 6. Zadejte úplnou cestu k počátečnímu primárnímu bloku prostoru dbspace do pole **Full Pathname** v části primárního bloku.
- 7. Do pole **Offset** zadejte posun.
- 8. Do pole **Size** zadejte velikost bloku v kilobajtech.
- 9. Pokud tento prostor dbspace zrcadlíte, zadejte úplný název cesty, velikost a nepovinný posun zrcadleného bloku v části obrazovky se zrcadleným blokem.

Další informace naleznete v kapitole ON–Monitor v příručce *IBM Informix Administrator's Reference*.

#### **Určení velikosti první oblasti a dalších oblastí prostoru tblspace tblspace**

Zadáním velikosti první oblasti a dalších oblastí můžete snížit počet oblastí prostoru tblspace **tblspace** a četnost situací, ve kterých je zapotřebí umístit oblasti prostoru tblspace **tblspace** do jiných než primárních bloků. (*Primární blok* je počáteční blok prostoru dbspace.)

Můžete zvolit, zda chcete určit velikost první oblasti, velikost dalších oblastí, velikost první oblasti i dalších oblastí, nebo zda nechcete určit žádnou velikost oblasti. Pokud neurčíte velikost první oblasti a dalších oblastí pro prostor tblspace **tblspace**, použije dynamický server existující výchozí velikost oblasti.

Velikost první oblasti a dalších oblastí pro prostor tblspace **tblspace** v kořenovém prostoru dbspace, který je vytvořen při inicializaci serveru, můžete určit pomocí konfiguračních parametrů TBLTBLFIRST a TBLTBLNEXT.

Velikost první oblasti a dalších oblastí pro prostor tblspace **tblspace** v jiných prostorech než kořenových můžete určit pomocí obslužného programu **onspaces**.

Velikost první oblasti a dalších oblastí můžete určit pouze při vytváření prostoru dbspace. Po vytvoření prostoru dbspace již tyto velikosti nelze měnit. Navíc nelze určit velikosti oblastí pro dočasné prostory dbspace, sbspace, blobspace a externí prostory. Po vytvoření prostoru dbspace již nelze velikost první a dalších oblastí měnit.

#### **Určení velikosti první oblasti a dalších oblastí:**

- 1. Určete celkový počet stránek potřebných v prostoru tblspace **tblspace**. Počet stránek je roven součtu počtu tabulek, odpojených indexů a fragmentů tabulek, které budou pravděpodobně uloženy v prostoru dbspace, plus jedna stránka pro prostor tblspace **tblspace**.
- 2. Vypočtěte počet kilobajtů potřebný pro počet stránek. Tento počet závisí na počtu kilobajtů připadajícím na stránku v systému.
- 3. Zjistěte potřeby správy prostorů v systému tím, že zvážíte, jak je důležité, aby všechny oblasti pro prostor tblspace **tblspace** byly přiděleny během vytváření prostoru dbspace a aby tyto oblasti byly přiděleny souvisle. Čím důležitější jsou tyto požadavky, tím větší by měla být velikost první oblasti. Pokud vás příliš nezajímá, zda budou oblasti souvislé, možná v sekundárních blocích, pak velikost první oblasti a dalších oblastí může být menší.
- 4. Při určování velikosti oblasti postupujte takto:
	- v Jedná-li se o požadavek na prostor v kořenovém prostoru dbspace, určete velikost první oblasti v konfiguračním parametru TBLTBLFIRST a velikost dalších oblastí v konfiguračním parametru TBLTBLNEXT. Potom inicializujte instanci databázového serveru.
	- v Jedná-li se o požadavek na prostor v jiném prostoru dbspace než kořenovém, zadejte velikost první oblasti a dalších oblastí v příkazovém řádku a vytvořte prostor dbspace pomocí obslužného programu **onspaces**.

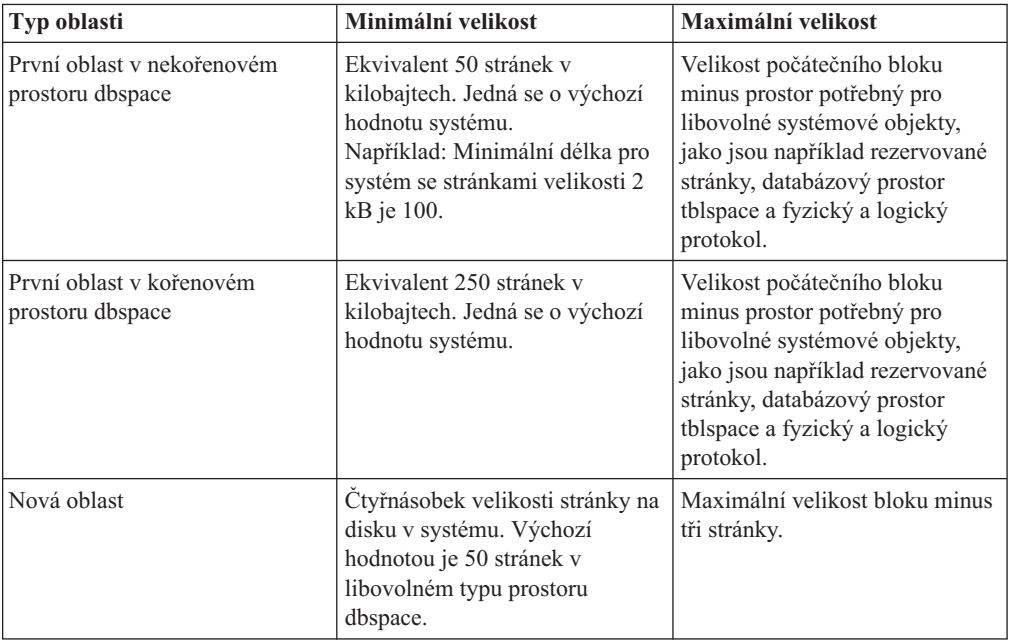

Velikosti oblastí musejí být v kilobajtech a musejí být násobkem velikosti stránky. Při určování velikosti první oblasti a dalších oblastí dodržujte následující pokyny:

Velikost první oblasti a dalších oblastí pro prostor tblspace **tblspace** v nekořenových prostorech dbspace můžete určit pomocí voleb **-ef** a **-en** obslužného programu **onspaces**:

- v Velikost první oblasti: **-ef** *velikost\_v\_kB*
- v Velikost dalších oblastí: **-en** *velikost\_v\_kB*

Můžete například zadat:

onspaces -c -d dbspace1 -p /usr/data/dbspace1 -o 0 -s 1000000 -e 2000 -n 1000

<span id="page-259-0"></span>Chcete-li zobrazit velikost první oblasti a dalších oblastí prostoru tblspace **tblspace**, můžete použít příkaz **oncheck -pt** a **oncheck -pT**.

Je-li použita replikace data a na primárním databázovém serveru je vytvořen prostor dbspace, je velikost první oblasti a dalších oblastí předána sekundárnímu databázovému serveru prostřednictvím záznamu protokolu ADDCHK.

Další informace o obslužném programu **onspaces**, příkazech **oncheck** a určení velikosti první oblasti a dalších oblastí pro prostor tblspace **tblspace** naleznete v příručce *IBM Informix Administrator's Reference*.

## **Vytvoření prostoru dbspace s jinou než výchozí velikostí stránky**

Pokud chcete větší délku klíče, než jaká je k dispozici pro výchozí velikost stránky, můžete zadat velikost stránky pro standardní nebo dočasný prostor dbspace. Kořenový prostor dbspace sestává ze stránek výchozí velikosti. Pokud chcete určit velikost stránky, musíte zadat celočíselný násobek výchozí velikosti stránky, který nesmí být větší než 16 kB.

U systémů s dostatečně velkým úložištěm se větší velikost stránky vyznačuje následujícími výhodami:

- v Snížená hloubka indexů B-stromu i u menších rejstříkových klíčů.
- v Snížená doba kontrolního bodu, ke které obvykle dochází u větších velikostí stránek.

Dochází také k dalším zlepšením výkonu, protože můžete:

- v Seskupit stejně dlouhé řádky stránky, které aktuálně zahrnují několik stránek velikosti výchozí stránky.
- v Definovat odlišnou velikost stránky pro dočasné tabulky, které tak budou mít oddělenou oblast vyrovnávací paměti.

Můžete také pomocí konfiguračního parametru BUFFERPOOL vytvořit společnou oblast vyrovnávací paměti, která odpovídá velikosti stránky prostoru dbspace. (Je možné, že touto akcí budete chtít implementovat formulář ″vlastní oblasti pro vyrovnávací paměť.″)

Tabulka může být v jednom prostoru dbspace a index pro tuto tabulku může být v jiném prostoru dbspace. Tyto oddíly mohou mít různou velikost stránky.

Chcete-li určit velikost stránky pro prostor dbspace, proveďte tyto úlohy:

- 1. Není-li povolen režim velkých bloků, povolte jej pomocí příkazu **onmode -BC** . Podle výchozího nastavení se při první inicializaci nebo restartu serveru Dynamic Server 10.0 spustí server Dynamic Server s povoleným režimem velkých bloků. Informace o obslužném programu **onmode** naleznete v příručce *IBM Informix Dynamic Server Administrator's Reference*.
- 2. Vytvořte společnou oblast vyrovnávacích pamětí, která odpovídá velikosti stránky prostoru dbspace. Můžete použít obslužný program **onparams** nebo konfigurační parametr BUFFERPOOL. Doporučujeme tuto úlohu provést před vytvořením prostoru dbspace.

Vytvoříte-li prostor dbspace s velikostí stránky, která neodpovídá společné oblasti vyrovnávacích pamětí, server Dynamic Server automaticky vytvoří společnou oblast vyrovnávacích pamětí pomocí výchozího parametru definovaného v konfiguračním souboru ONCONFIG.

Nemůžete mít několik společných oblastí vyrovnávacích pamětí se stejnou velikostí stránky.

Další informace naleznete v příručce ["Vytvoření](#page-259-0) prostoru dbspace s jinou než výchozí [velikostí](#page-259-0) stránky" na stránce 10-12.

3. Velikost stránky prostoru dbspace definujte při vytváření prostoru dbspace. Můžete použít obslužný program **onspaces** nebo program ON-Monitor. Další informace naleznete v části ["Definování](#page-263-0) velikosti stránky" na stránce 10-16.

Pokud například vytvoříte prostor dbspace s velikostí stránky 6 kB, je třeba vytvořit také společnou oblast vyrovnávacích pamětí s velikostí stránky 6 kB. Neurčíte-li velikost stránky pro novou společnou oblast vyrovnávacích pamětí, použije server Dynamic Server výchozí velikost stránky operačního systému (4 kB v systému Windows a 2 kB na většině platforem systému UNIX) jako výchozí velikost stránky pro společnou oblast vyrovnávacích pamětí.

**Poznámka:** Používáte-li jiné než výchozí velikosti stránky, budete pravděpodobně potřebovat zvýšit velikost fyzického protokolu. Provádíte-li mnoho aktualizací stránek jiné velikosti než výchozí, je možné, že budete potřebovat zvýšení velikosti fyzického protokolu o 150 až 200 procent. Vyladění velikosti fyzického protokolu může vyžadovat několik pokusů. Velikost fyzického protokolu můžete nastavit podle potřeby v závislosti na tom, jak často zaplnění fyzického protokolu spouští kontrolní body.

#### **Vytvoření společné oblasti vyrovnávacích pamětí pro jinou než výchozí velikost stránky**

Po vytvoření společné oblasti vyrovnávacích pamětí můžete pomocí konfiguračního parametru BUFFERPOOL nebo obslužného programu **onparams** definovat informace o společné oblasti vyrovnávacích pamětí, včetně její velikosti, počtu front LRU ve společné oblasti vyrovnávacích pamětí, počet vyrovnávacích pamětí ve společné oblasti vyrovnávacích pamětí a hodnoty **lru\_min\_dirty** a **lru\_max\_dirty** .

Tyto informace lze zadat pomocí konfiguračního parametru BUFFERPOOL.

Konfigurační parametr BUFFERPOOL se skládá ze dvou řádků v souboru **onconfig.std**.

V počítačích se systémem UNIX vypadají řádky takto:

BUFFERPOOL default, Irus=8, buffers=5000, Iru min dirty=50, Iru max dirty=60 BUFFERPOOL size=2K,buffers=5000,lrus=8,lru\_min\_dirty=50,lru\_max\_dirty=60

V počítačích se systémem Windows vypadají řádky takto: BUFFERPOOL default, lrus=8,buffers=2000, lru min dirty=50, lru max dirty=60

BUFFERPOOL size=4K,buffers=2000,lrus=8,lru\_min\_dirty=50,lru\_max\_dirty=60

První řádek určuje výchozí hodnoty, které budou použity v případě, že vytvoříte prostor dbspace s velikostí stránky, která nemá odpovídající společnou oblast vyrovnávacích pamětí vytvořenou při spuštění databázového serveru. Druhý řádek určuje výchozí hodnoty databázového serveru pro společnou oblast vyrovnávacích pamětí. Tyto hodnoty jsou založeny na výchozí velikosti stránky databázového serveru.

Přidáte-li prostor dbspace s jinou velikostí stránky pomocí obslužného programu **onspaces** nebo přidáte-li novou společnou oblast vyrovnávacích pamětí pomocí obslužného programu **onparams**, bude ke konfiguračnímu parametru BUFFERPOOL v souboru ONCONFIG přidán nový řádek. Velikost stránky každí společné oblasti vyrovnávacích pamětí musí být násobkem výchozí velikosti stránky pro operační systém. Následující příklad znázorňuje třetí řádek konfiguračního parametru BUFFERPOOL, který byl přidán do souboru ONCONFIG:

BUFFERPOOL default, lrus=8, buffers=5000, lru min dirty=50, lru max dirty=60 BUFFERPOOL size=2K,buffers=5000,lrus=8,lru\_min\_dirty=50,lru\_max\_dirty=60 BUFFERPOOL size=6K,buffers=3000,lrus=8,lru\_min\_dirty=50,lru\_max\_dirty=60 Pole v řádcích konfiguračního parametru BUFFERPOOL nerozlišují velká a malá písmena, můžete tedy zadat hodnotu **lrus**, **Lrus** nebo **LRUS**. Tato pole mohou být uvedena v libovolném pořadí.

Neurčíte-li velikost stránky pro novou společnou oblast vyrovnávacích pamětí, použije server Dynamic Server výchozí velikost stránky operačního systému (4 kB v systému Windows a 2 kB na většině platforem systému UNIX) jako výchozí velikost stránky pro společnou oblast vyrovnávacích pamětí.

Je-li hodnota pole **buffers** v konfiguračním parametru BUFFERPOOL rovna nule (0) nebo pokud hodnota pole **buffers** chybí, nevytvoří server Dynamic Server společnou oblast vyrovnávacích pamětí se zadanou velikostí stránky.

**Poznámka:** Informace, které byly před verzí 10.0 určovány pomocí konfiguračních parametrů BUFFERS, LRUS, LRU\_MAX\_DIRTY a LRU\_MIN\_DIRTY, jsou nyní určovány pomocí konfiguračního parametru BUFFERPOOL. Informace zadané pomocí konfiguračního parametru BUFFERPOOL nahradí všechny informace zadané dříve pomocí již nepoužívaných parametrů. Další informace o již nepoužívaných parametrech naleznete v dodatku obsahujícím informace o těchto konfiguračních parametrech, který je v příručce *IBM Informix Dynamic Server Administrator's Reference*.

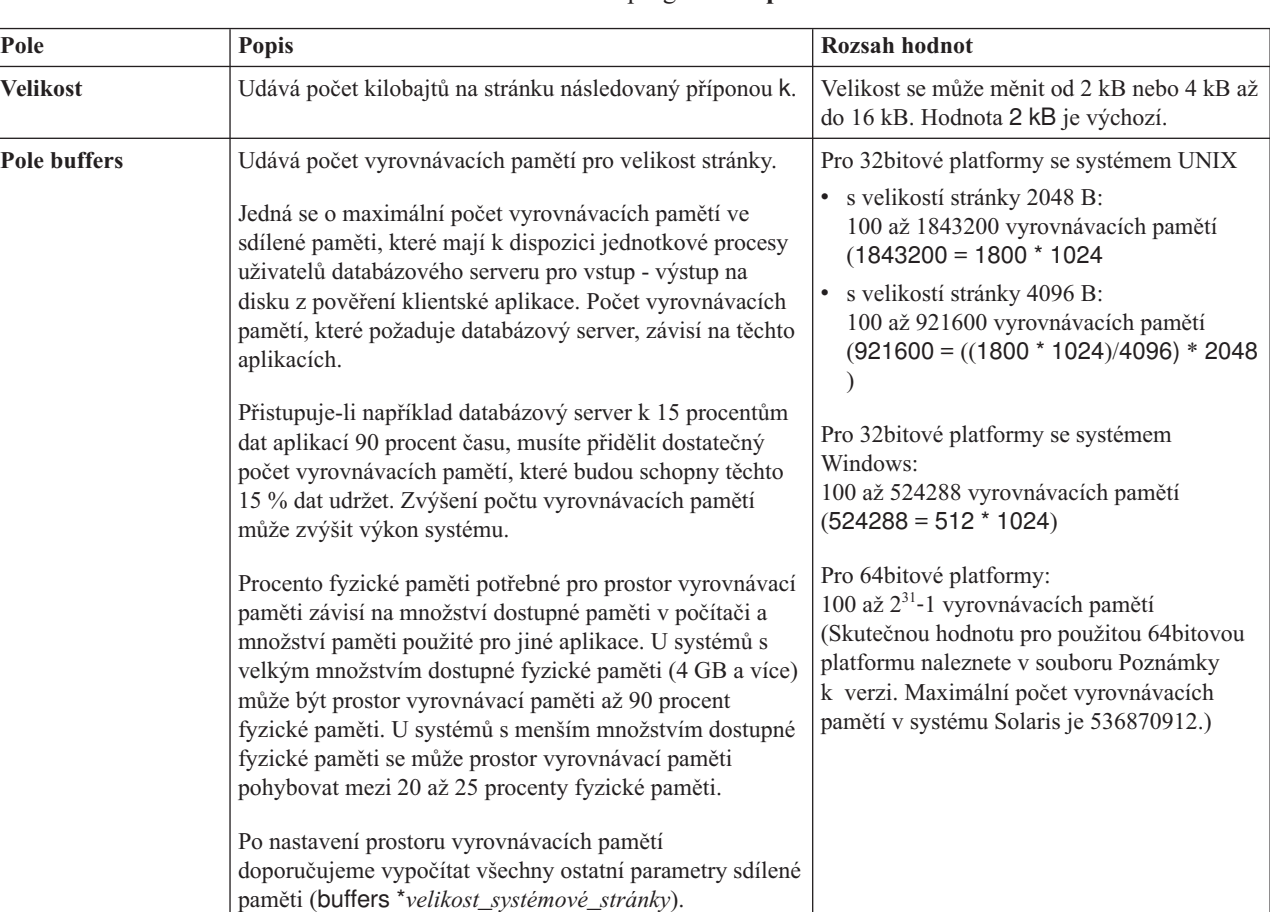

Níže uvedená tabulka obsahuje popis hodnot, které určujete pomocí konfiguračního parametru BUFFERPOOL nebo obslužného programu **onparams**.

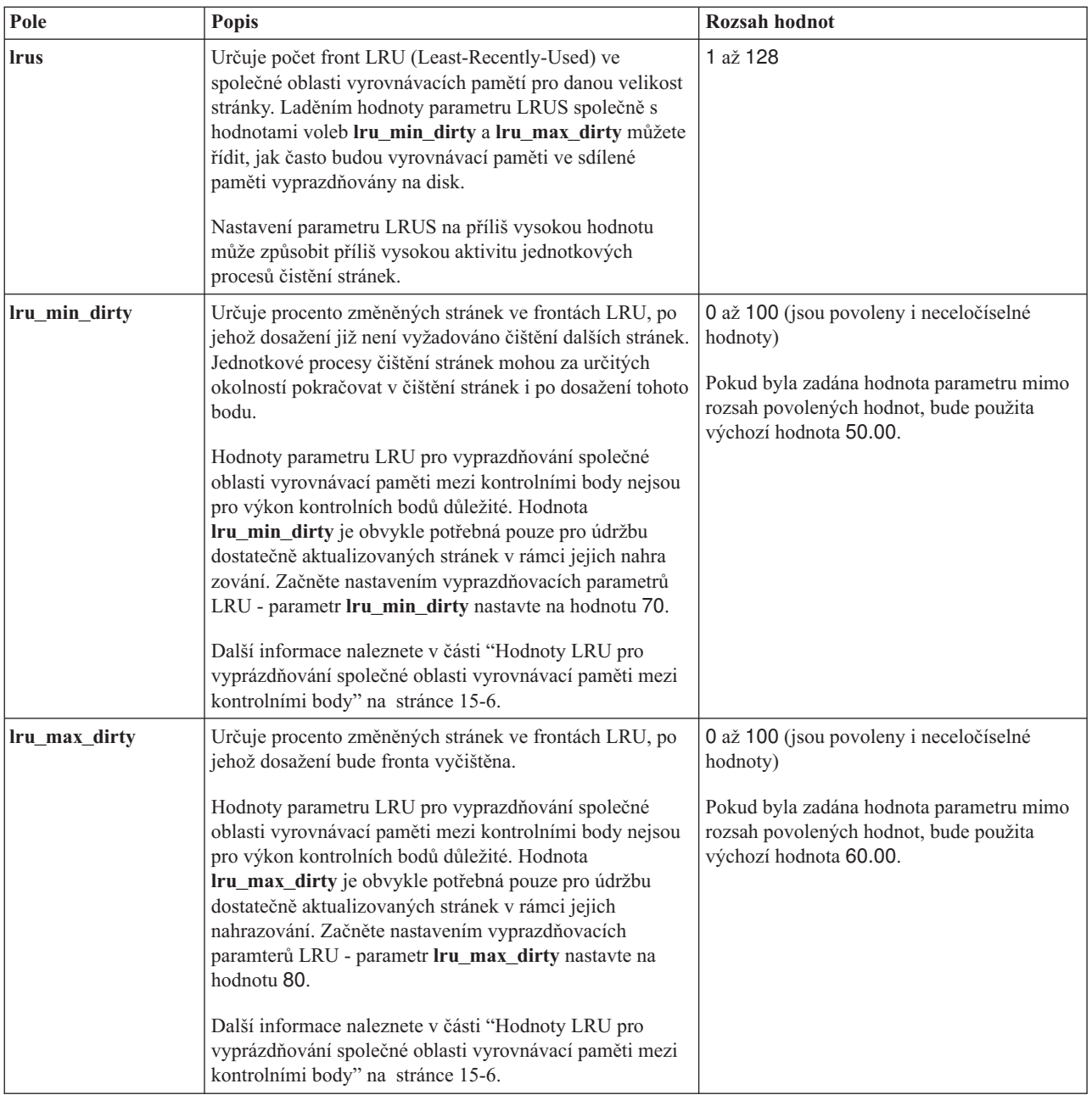

Pokud se databázový server nachází v režimu online, v klidovém režimu nebo v režimu administrace, můžete také pomocí obslužného programu **onparams** přidat novou společnou oblast vyrovnávacích pamětí jiné velikosti. Pokud použijete obslužný program **onparams**, budou zadané údaje automaticky uloženy do souboru ONCONFIG a nové hodnoty budou určeny pomocí klíčového slova BUFFERPOOL. Hodnoty nelze změnit úpravou souboru **onconfig.std**.

Pokud použijete obslužný program **onparams**, zadejte údaje následovně:

onparams -b -g <*velikost stránky vyrovnávací paměti v kB*> -n <*počet vyrovnávacích pamětí*> -r *<počet front LRU*> -x <*parametr max dirty*

- *(jsou povoleny neceločíselné hodnoty)*>
- -m <*parametr min dirty (jsou povoleny neceločíselné hodnoty)*>

<span id="page-263-0"></span>Například:

onparams -b -g 6 -n 3000 -r 2 -x 2.0 -m 1.0

Tento příkaz přidá 3000 vyrovnávacích pamětí s velikostí každé paměti 6 kB a dvě fronty LRU s parametrem **lru max dirty** nastaveným na hodnotu 2 % a s parametrem **lru\_min\_dirty** nastaveným na hodnotu 1 %.

Další informace o obslužném programu **onparams** naleznete v příručce *IBM Informix Dynamic Server Administrator's Reference*.

**Doporučení**: Nastavte konfigurační parametr PHYSBUFF na hodnotu alespoň 128 kilobajtů. Pokud je databázový server konfigurován tak, aby používal RTO\_SERVER\_RESTART, nastavte konfigurační parametr PHYSBUFF na hodnotu alespoň 512 kilobajtů. Nastavení parametru PHYSBUFF na nižší hodnotu by mohlo mít vliv na transakční rychlost, což by během inicializace serveru mělo za následek zobrazení upozornění o snížení výkonu.

Záznamy protokolu LG\_ADDBPOOL a tabulka systémového katalogu **sysbufpool** obsahují údaje o všech společných oblastech vyrovnávacích pamětí.

Společné oblasti vyrovnávacích pamětí přidané do databázového serveru za chodu jsou uloženy ve virtuální paměti, nikoli v rezidentní paměti. Do rezidentní paměti jsou ukládány pouze ty společné oblasti vyrovnávacích pamětí, které byly určeny v souboru ONCONFIG v okamžiku spuštění databázového serveru.

**Změna velikosti stávající společné oblasti vyrovnávacích pamětí:** Pokud potřebujete změnit velikost existující společné oblasti vyrovnávacích pamětí, bude zapotřebí vypnout databázový server. Potom změňte velikost společné oblasti vyrovnávacích pamětí v souboru ONCONFIG.

**Odstranění stávající společné oblasti vyrovnávacích pamětí:** Pokud potřebujete odstranit existující společnou oblast vyrovnávacích pamětí, bude zapotřebí vypnout databázový server. Potom odstraňte společnou oblast vyrovnávacích pamětí v souboru ONCONFIG.

#### **Definování velikosti stránky**

Pomocí volby **onspaces -k** můžete nastavit velikost stránky v kilobajtech, a to následovně: onspaces -c -d *DBspace* [-t] [-k *pagesize*] -p *path* -o *offset* -s *size* [-m *path offset*]

Kořenový prostor dbspace sestává ze stránek výchozí velikosti.

Pokud určíte velikost stránky, musí být velikost stránky násobkem výchozí velikosti stránky, ale nesmí být větší než 16 kB.

Pokud vytváříte prostor dbspace pomocí programu ON-Monitor, zadejte velikost stránky v kilobajtech v poli **Page Size**.

Další informace o programu ON-Monitor a obslužných programech **onspaces** naleznete v příručce *IBM Informix Dynamic Server Administrator's Reference*.

# **Zvýšení výkonu prostorů dbspace pro předpřipravené soubory pomocí přímého vstupu - výstupu**

V systémech UNIX lze zvýšit výkon předpřipravených souborů použitých pro bloky prostoru dbspace pomocí přímého vstupu - výstupu. Dynamický server Informix umožňuje použít zařízení s přímým přístupem nebo předpřipravené soubory pro bloky prostoru dbspace. Obecně vzato, předpřipravené soubory jsou pomalejší kvůli dodatečnému zahlcení a činnosti vyrovnávací paměti, vyvolané systémem souborů. Přímý vstup - výstup obchází použití

vyrovnávacích pamětí systému souborů, a tak je při čtení a zápisu na disk výkonější. Přímý vstup - výstup lze zadat pomocí konfiguračního parametru DIRECT\_IO. Pokud systém souborů podporuje přímý vstup - výstup u velikosti stránky použité pro blok prostoru dbspace a vy tento přímý vstup používáte, výkon předpřipravených souborů se přiblíží výkonu zařízení s přímým přístupem, které se používají u bloků prostoru dbspace.

**Předpoklady:** Pro velikost stránky použité u bloku prostoru dbspace je nutné, aby byl k dispozici přímý vstup - výstup, který musí být podporován systémem souborů.

Jak zvýšit výkon prostorů dbspace předpřipravených-souborů pomocí přímého vstupu výstupu:

- 1. Ověřte, zda je pro velikost stránky použité u bloku prostoru dbspace k dispozici přímý vstup - výstup a zda jej podporuje systém souborů.
- 2. Nastavením konfiguračního parametru DIRECT\_TO na hodnotu 1 přímý vstup výstup povolíte.

Další informace naleznete v příručce *Příručka výkonnosti serveru IBM Informix Dynamic Server*.

## **Vytvoření dočasného prostoru dbspace**

Pokud chcete určit, kde mají být přidělovány dočasné soubory, vytvořte dočasné prostory dbspace.

#### **Definování dočasných prostorů dbspace:**

1. Použijte obslužný program onspaces s volbami **-c -d -t**.

Další informace naleznete v části ["Vytvoření](#page-256-0) prostoru dbspace, který používá výchozí velikost [stránky"](#page-256-0) na stránce 10-9.

2. Pomocí proměnné prostředí **DBSPACETEMP** nebo konfiguračního parametru DBSPACETEMP určete prostory dbspace, které může databázový server používat jako dočasnou paměť.

Konfigurační parametr DBSPACETEMP může obsahovat prostory dbspace s velikostí stránky jinou než výchozí. Ačkoliv pro parametr DBSPACETEMP můžete do prostorů dbspace zařadit v seznamu parametrů různé velikosti stránky, databázový server používá pouze prostory dbspace se stejnou velikostí stránky jako je první prostor dbspace v seznamu.

Další informace o parametru DBSPACETEMP naleznete v kapitole o konfiguračních parametrech v příručce *IBM Informix Administrator's Reference*.

3. Pokud vytváříte více dočasných prostorů dbspace, měly by být tyto prostory dbspace z důvodu optimalizace operací vstupu - výstupu uloženy na různých discích.

Pokud vytváříte dočasný prostor dbspace, je zapotřebí informovat databázový server o existenci nově vytvořeného dočasného prostoru dbspace nastavením konfigurační proměnné DBSPACETEMP, proměnné prostředí **DBSPACETEMP** nebo obou těchto proměnných. Databázový server nezačne dočasný prostor dbspace používat, dokud neprovedete oba následující kroky:

- v Nastavte konfigurační parametr DBSPACETEMP, proměnnou prostředí **DBSPACETEMP** nebo obě tyto volby.
- Restartujte databázový server.

Následující příklad znázorňuje, jak vytvořit dočasný prostor dbspace **temp\_space** o velikosti 5 MB s posunem 5000 kB:

onspaces -c -t -d temp\_space -p /dev/raw\_dev1 -o 5000 -s 5120

Další informace naleznete v části ["Dočasné](#page-218-0) prostory dbspace" na stránce 9-11.

## <span id="page-265-0"></span>**Co dělat, pokud dojde k vyčerpání diskového prostoru**

Pokud je počáteční blok vytvářeného prostoru dbspace předpřipraveným souborem systému UNIX nebo souborem systému NTFS v systému Windows, ověří databázový server, zda je k vytvoření počátečního bloku dostatečný diskový prostor. Pokud je velikost bloku větší než dostupný prostor na disku, bude zobrazena zpráva a prostor dbspace nebude vytvořen. Předpřipravený soubor, který databázový server vytvořil k uložení počátečního bloku, však nebude odstraněn. Jeho velikost reprezentuje diskový prostor, který zbýval v souborovém systému před vytvořením prostoru dbspace. Odstraňte tento soubor, aby se prostor opět uvolnil.

## **Přidání bloku do prostoru dbspace nebo blobspace**

*Blok* přidejte tehdy, pokud dojde k zaplnění prostoru dbspace, blobspace nebo sbspace nebo pokud některý z těchto prostorů potřebuje více diskového prostoru. K přidání bloku použijte příkaz **onspaces** nebo program ISA. Informace o přidávání bloků pomocí programu ISA naleznete v nápovědě online programu ISA.

**Důležité:** Nově přidaný blok (a jeho přidružené zrcadlo, pokud existuje) je dostupný okamžitě. Pokud přidáváte blok do zrcadleného paměťového prostoru, je zapotřebí přidat také zrcadlený blok.

#### **Přidání bloku pomocí obslužného programu onspaces:**

1. Chcete-li vytvořit prostor dbspace v systému UNIX, musíte být přihlášeni jako uživatel **informix** nebo **root**.

V systému Windows mohou bloky přidávat uživatelé, kteří jsou členy skupiny **Informix-Admin**.

- 2. Zajistěte, aby byl databázový server v režimu online, v režimu administrace, v klidovém režimu nebo ve fázi čištění režimu rychlé obnovy.
- 3. Přidělte bloku diskový prostor podle popisu v části "Přidělení [diskového](#page-250-0) prostoru" na [stránce](#page-250-0) 10-3.
- 4. Přidejte blok pomocí volby -**a** obslužného programu **onspaces**.

Pokud je paměťový prostor zrcadlený, je třeba zadat názvy cest primárního i zrcadleného bloku.

Pokud zadáte nesprávný název cesty, posun nebo velikost, databázový server blok nevytvoří a zobrazí chybovou zprávu. Další informace naleznete také v části "Co dělat, pokud dojde k vyčerpání diskového prostoru" na stránce 10-18.

5. Po vytvoření bloku je třeba provést zálohování úrovně 0 kořenového prostoru dbspace a prostoru dbspace, blobspace nebo sbspace, který obsahuje tento blok.

V následujícím příkladu je do prostoru **blobsp3** přidán zrcadlový blok o velikosti 10 MB. Jako posun primárního i zrcadleného bloku je zadána hodnota 200 kB. Pokud nepřidáváte zrcadlený blok, můžete volbu **-m** vynechat.

```
onspaces -a blobsp3 -p /dev/raw_dev1 -o 200 -s 10240 -m /dev/raw_dev2 200
```
V následujícím příkladu je blok diskového prostoru s přímým přístupem o velikosti 5 MB přidán s posunem 5200 kB k prostoru dbspace **dbspc3**. onspaces -a dbspc3 \\.\e: -o 5200 -s 5120

Referenční informace o přidávání bloků k prostorům dbspace pomocí obslužného programu **onspaces** naleznete v kapitole o obslužném programu **onspaces** v příručce *IBM Informix Administrator's Reference*.

### **Přidání bloku pomocí programu ON-Monitor (systém UNIX)**

Blok přidejte k prostoru dbspace podle následujících pokynů:

- 1. Vyberte volbu **Add Chunk > Dbspaces**.
- 2. Pomocí šipek a klávesy RETURN vyberte prostor blobspace nebo prostor dbspace, ke kterému má být přidán blok a pak stiskněte klávesu CTRL-B nebo F3.
- 3. Následující obrazovka označuje, zda je prostor blobspace nebo dbspace zrcadlený. Pokud je zrcadlený, zadejte do pole **Mirror** hodnotu Y.
- 4. Pokud přidáváte blok k dočasnému prostoru dbspace, zadejte do pole **Temp** hodnotu Y.
- 5. Pokud jste určili, že prostor dbspace nebo blobspace je zrcadlený, je třeba zadat primární blok i zrcadlený blok.

V části týkající se primárního bloku zadejte do pole **Full Pathname** úplný název cesty k primárnímu bloku.

- 6. Do pole **Offset** zadejte posun.
- 7. Do pole **Size** zadejte velikost bloku v kilobajtech.
- 8. Pokud tento blok zrcadlíte, zadejte úplný název cesty, velikost bloku a nepovinný posun bloku v části této obrazovky týkající se zrcadleného bloku.

## **Přejmenování prostorů dbspace**

Pomocí obslužného programu **onspaces** můžete prostor dbspace přejmenovat, pokud jste uživatel **informix** nebo máte oprávnění administrátora DBA a databázový server se nachází v klidovém režimu (nikoli v jiném režimu).

Prostor dbspace přejmenujte pomocí jednoho z následujících příkazů obslužného programu **onspaces**:

**onspaces -ren** *starý\_název\_prostoru\_dbspace*-n *nový\_název\_prostoru\_dbspace*

Přejmenovat můžete standardní prostory dbspace a všechny další prostory včetně prostorů blobspace, prostorů sbspace, dočasných prostorů a externích prostorů. Nemůžete však přejmenovat žádný z kritických prostorů, například kořenový prostor dbspace nebo prostor dbspace obsahující fyzické protokoly.

Prostory dbspace a prostory sbspace můžete přejmenovat:

- Pokud je povolena replikace Enterprise Replication.
- v Na primárním databázovém serveru, pokud je povolena replikace dat.

Soubory dbspace a sbspace nemůžete přejmenovávat v sekundárním databázovém serveru a také v případě, že je sekundární databázový server součástí konfigurace replikace Enterprise Replication

Operace přejmenování prostoru dbspace pouze změní název prostoru dbspace, neprovede reorganizaci dat.

Příkaz přejmenování prostoru dbspace aktualizuje název prostoru dbspace všude, kde je tento název uložen. Mezi tato místa patří rezervované stránky na disku, systémové katalogy, konfigurační soubor ONCONFIG a paměťové datové struktury.

**Upozornění:** Po přejmenování prostoru dbspace proveďte archivaci úrovně 0 přejmenovaného prostoru dbspace a kořenového prostoru dbspace. Další informace naleznete v kapitole *IBM Informix Backup and Restore Guide*.

### **Další akce, které může být zapotřebí provést po přejmenování prostoru dbspace**

Pokud přejmenujete prostor dbspace, bude zapotřebí přepsat veškerý kód uložených procedur, který bude odkazovat na prostor dbspace jeho původním názvem. Pokud například používáte uloženou proceduru, která obsahuje klíčové slovo ALTER FRAGMENT a odkazuje na název prostoru dbspace, přepište tuto uloženou proceduru a znovu ji zkompilujte.

Pokud přejmenováváte prostory určené v konfiguračním parametru DATASKIP, bude zapotřebí po přejmenování prostoru dbspace aktualizovat konfigurační parametr DATASKIP ručně.

### **Správa oddílů prostorů dbspace**

Pro fragmentované tabulky, které používají schéma distribuce založené na výrazu nebo typu cyklická obsluha můžete vytvořit větší počet *oddílů*, což jsou kolekce stránek tabulky nebo indexu v rámci jediného prostoru dbspace.

Ukládání více fragmentů tabulky nebo rejstříku do jediného prostoru typu dbspace zlepšuje výkon dotazů v porovnání s ukládáním každého fragmentu do různých prostorů dbspace a zjednodušuje správu prostorů dbspace. Pokud rozdělíte tabulku nebo rejstřík do více oblastí uložených ve stejném prostoru dbspace, můžete pomocí těchto oblastí obejít aktuální omezení 16 milionů stránek.

Předpokládejme, že vytváříte fragmentovanou tabulku používající schéma distribuce založené na výrazu, ve kterém každý zadaný výraz určuje, jaká data budou uložena do konkrétních fragmentů. Můžete například určit, aby data jednoho měsíce byla uložena v jednom prostoru dbspace a data jedenácti dalších měsíců byla uložena v jedenácti dalších prostorech dbspace. Pokud však k uložení všech ročních dat chcete použít jediný prostor dbspace, můžete vytvořit oddíly, aby data každého měsíce byla uložena v samostatném oddílu tohoto prostoru dbspace.

Pokud vytvoříte fragmentovanou tabulku s oddíly, bude každý řádek systémového katalogu **sysfragments** obsahovat ve sloupci **Partition** název oddílu. Pokud vytvoříte fragmentovanou tabulku bez oddílů, bude ve sloupci **Partition** uložen název prostoru dbspace. Sloupec **Flags** katalogu **sysfragments** určuje, zda je schéma fragmentace založeno na oddílech.

Můžete vytvářet tabulky a indexy s oddíly a pomocí klíčového slova PARTITION a názvu oddílu můžete oddíly vytvářet, vypouštět a měnit.

K vytvoření fragmentované tabulky s oddíly použijte syntaxi jazyka SQL znázorněnou v následujícím příkladu:

```
CREATE TABLE tb1(a int)
   FRAGMENT BY EXPRESSION
     PARTITION part1 (a >=0 AND a < 5) IN dbspace1,
     PARTITION part2 (a >=5 AND a < 10) IN dbspace1
          ...
       ;
```
Pokud jste vytvořili fragment indexu nebo tabulky obsahující oddíly, používejte při použití příkazu příkazu ALTER FRAGMENT syntaxi tohoto příkazu zahrnující název oddílu, jak znázorňují následující příklady:

```
ALTER FRAGMENT ON TABLE tb1 INIT FRAGMENT BY EXPRESSION
    PARTITION part 1 (a >=0 AND a < 5) IN dbspace1,
    PARTITION part 2 (a >=5 AND a < 10) IN dbspace1;
ALTER FRAGMENT ON INDEX ind1 INIT FRAGMENT BY EXPRESSION
    PARTITION part 1 (a >=0 AND a < 5) IN dbspace1,
    PARTITION part<sup>2</sup> (a >=5 AND a < 10) IN dbspace1;
```
<span id="page-268-0"></span>V příkazech CREATE TABLE, CREATE INDEX a ALTER FRAGMENT ON INDEX můžete místo klauzule FRAGMENT BY EXPRESSION použít klauzuli PARTITION BY EXPRESSION, jak znázorňuje následující příklad:

ALTER FRAGMENT ON INDEX idx1 INIT PARTITION BY EXPRESSION PARTITION part1 (a <= 10) IN idxdbspc1, PARTITION part2 (a <= 20) IN idxdbspc1, PARTITION part3 (a <= 30) IN idxdbspc1;

Pomocí příkazu ALTER FRAGMENT můžete změnit fragmentované tabulky a indexy nepoužívající oddíly na tabulky a indexy, které používají oddíly. Následující syntaxe znázorňuje, jak můžete převést fragmentovanou tabulku s několika prostory dbspace na tabulku používjící oddíly:

```
CREATE TABLE t1 (c1 int) FRAGMENT BY EXPRESSION
     (c1=10) IN dbs1,
     (c1=20) IN dbs2;
ALTER FRAGMENT ON TABLE t1 MODIFY dbs2 TO PARTITION part_3 (c1=20)
IN dbs1
```
Následující syntaxe znázorňuje, jak můžete převést fragmentovaný index na index používající oddíly:

```
CREATE TABLE t1 (c1 int) FRAGMENT BY EXPRESSION
     (c1=10) IN dbs1, (c1=20) IN dbs2, (c1=30) IN dbs3
CREATE INDEX ind1 ON t1 (c1) FRAGMENT BY EXPRESSION
     (c1=10) IN dbs1, (c1=20) IN dbs2, (c1=30) IN dbs3
ALTER FRAGMENT ON INDEX ind1 INIT FRAGMENT BY EXPRESSION
     PARTITION part_1 (c1=10) IN dbs1, PARTITION part_2 (c1=20) IN dbs1,
     PARTITION part 3 (c1=30) IN dbs1,
```
V příručce *Příručka výkonnosti serveru IBM Informix Dynamic Server* naleznete další informace o fragmentaci včetně pravidel používání fragmentace, postupů fragmentování indexů, postupů vytváření připojených a odpojených indexů s oddíly a příkladů jazyka SQL používaných k vytváření připojených a odpojených indexů obsahujících oddíly.

V příručce *IBM Informix Guide to SQL: Syntax* naleznete další podrobné informace o syntaxi včetně zadávání informací o oddílech v příkazech GRANT FRAGMENT a REVOKE FRAGMENT a podrobné informace o používání klauzulí DROP, DETACH a MODIFY příkazu ALTER FRAGMENT.

### **Správa prostorů blobspace**

Tato část popisuje, jak vytvořit prostor blobspace a určit velikost stránky blobpage. Databázový server může ukládat data typu TEXT a BYTE v prostorech dbspace i v prostorech blobspace, ale prostory blobspace jsou efektivnější. Informace o přidávání bloků naleznete v části "Přidání bloku do prostoru dbspace nebo [blobspace"](#page-265-0) na stránce 10-18.

## **Vytvoření prostoru blobspace**

Prostor blobspace můžete vytvořit pomocí obslužného programu **onspaces**, programu ISA nebo programu ON–Monitor. Zadejte název prostoru blobspace o délce až 128 znaků. Tento název musí být jedinečný a musí začínat podtržítkem nebo písmenem. V názvu jsou povolena písmena, číslice, podtržítka a znaky **\$**.

**Důležité:** Pokud je v databázovém serveru povoleno zrcadlení, můžete prostor blobspace zrcadlit. Zrcadlení se projeví okamžitě po vytvoření.

**Před vytvořením prostoru blobspace:**

- 1. Přidělte prostoru blobspace diskový prostor, jak je popsáno v části "Přidělení [diskového](#page-250-0) [prostoru"](#page-250-0) na stránce 10-3.
- 2. Určete optimální velikost stránky blobpage ve svém prostředí. Pokyny naleznete v části "Určení velikosti stránky [blobpage"](#page-270-0) na stránce 10-23.

#### **Vytvoření prostoru blobspace pomocí obslužného programu onspaces:**

1. Chcete-li vytvořit prostor blobspace v systému UNIX, musíte být přihlášeni jako uživatel **informix** nebo **root**.

Aby mohl uživatel vytvořit prostor blobspace v systému Windows, musí být členem skupiny **Informix-Admin**.

- 2. Zajistěte, aby byl databázový server v režimu online, v režimu administrace, v klidovém režimu nebo ve fázi čištění režimu rychlé obnovy.
- 3. K přidání prostoru blobspace použijte volby obslužného programu **onspaces -c -b**.
	- a. Určete explicitní název cesty k prostoru blobspace. Pokud je prostor blobspace zrcadlený, je třeba zadat název cesty a velikost primárního i zrcadleného bloku.
	- b. Pomocí volby **-o** zadejte posun prostoru blobspace.
	- c. Pomocí volby **-s** určete velikost prostoru blobspace v kilobajtech.
	- d. Pomocí volby **-g** určete velikost stránky blobpage. Jednotkou je počet diskových stránek, ze kterých se má skládat jedna stránka blobpage.

Další informace naleznete v části "Určení velikosti stránky [blobpage"](#page-270-0) na stránce [10-23.](#page-270-0) Pokud například chcete, aby diskové stránky měly velikost 10 kB a instance databázového serveru používá diskové stránky o velikosti 2 kB, zadejte do tohoto pole hodnotu 5.

Pokud zadáte nesprávný název cesty, posun nebo velikost, databázový server prostor blobspace nevytvoří a zobrazí chybovou zprávu. Další informace naleznete také v části "Co dělat, pokud dojde k vyčerpání [diskového](#page-265-0) prostoru" na stránce 10-18.

4. Po vytvoření prostoru blobspace musíte provést zálohování úrovně 0 kořenového prostoru dbspace a nového prostoru blobspace.

Následující příklad znázorňuje, jak vytvořit zrcadlený prostor blobspace **blobsp3** o velikosti 10 MB s velikostí stránky blobpage 10 kB. Velikost stránky databázového serveru je 2 kB. Jako posun primárního a zrcadleného bloku je určena hodnota 200 kB. Prostor blobspace je v systému UNIX vytvořen z diskového prostoru s přímým přístupem.

onspaces -c -b blobsp3 -g 5 -p /dev/raw\_dev1 -o 200 -s 10240 -m /dev/raw\_dev2 200

Referenční informace o vytváření prostoru blobspace pomocí obslužného programu onspaces naleznete v kapitole o obslužném programu **onspaces** v příručce *IBM Informix Administrator's Reference*.

#### **Vytvoření prostoru blobspace pomocí programu ON-Monitor (UNIX):**

- 1. Vyberte volbu **Dbspaces > BLOBSpace**.
- 2. Zadejte název nového prostoru blobspace do pole **BLOBSpace** N**ame**.
- 3. Chcete-li vytvořit zrcadlo pro počáteční blok prostoru blobspace, zadejte do pole **Mirror** hodnotu Y.

V opačném případě zadejte hodnotu N.

4. Zadejte do pole **BLOBPage** S**ize** počet diskových stránek, které mají tvořit jednu stránku blobpage.

Další informace naleznete v části "Určení velikosti stránky [databázového](#page-270-0) serveru" na [stránce](#page-270-0) 10-23. Pokud například chcete, aby diskové stránky měly velikost 10 kB a instance databázového serveru používá diskové stránky o velikosti 2 kB, zadejte do tohoto pole hodnotu 5.

- <span id="page-270-0"></span>5. Zadejte úplnou cestu k počátečnímu primárnímu bloku prostoru blobspace do pole **Full Pathname** v části primárního bloku.
- 6. Do pole **Offset** zadejte posun.
- 7. Do pole **Size** zadejte velikost bloku v kilobajtech.
- 8. Pokud tento blok zrcadlíte, zadejte úplný název cesty k bloku, velikost bloku a nepovinný posun bloku v části této obrazovky týkající se zrcadleného bloku.

# **Příprava prostorů blobspace k ukládání dat typu TEXT a BYTE**

Nový prostor blobspace nelze k ukládání dat typu TEXT a BYTE používat okamžitě po vytvoření. Aby bylo možné protokolovat a obnovit prostor blobspace, musejí být záznamy protokolu týkající se příkazů, které do prostoru blobspace vkládají data typu TEXT a BYTE, uloženy v jiných souborech logického protokolu než záznam příkazu, který tento prostor blobspace vytvořil. Tento požadavek se vztahuje na všechny prostory blobspace nezávisle na stavu protokolování databáze. Aby byl tento požadavek splněn, přepněte po vytvoření prostoru blobspace na následující soubor logického protokolu. (Pokyny naleznete v části ["Zálohování](#page-318-0) souborů protokolů za účelem uvolnění stránek blobpage" na stránce 13-7.)

# **Určení velikosti stránky blobpage**

Pokud vytváříte prostor blobspace, použijte jako velikost stránky blobpage velikost nejčastěji se vyskytujícího jednoduchého velkého objektu. Jinými slovy, vyberte takovou velikost stránky blobpage, která způsobí nejmenší plýtvání diskovým prostorem. Informace o výpočtu optimální velikosti stránky blobpage naleznete v části týkající se posouzení velikosti stránek blobpage v kapitole o vlivech konfigurace na aktivitu vstupu - výstupu v příručce *Příručka výkonnosti serveru IBM Informix Dynamic Server*.

Pokud tabulka obsahuje více sloupců typu TEXT nebo BYTE a objekty v těchto sloupcích mají různou velikost, uložte tyto sloupce do různých prostorů blobspace tak, aby každý měl vhodnou velikost stránky. Další informace naleznete v části ["Tabulky"](#page-229-0) na stránce 9-22.

### **Určení velikosti stránky databázového serveru**

Velikost stránek blobpage se určuje jako násobek velikosti stránek databázového serveru. Velikost stránky databázového serveru můžete určit pomocí jedné z následujících metod:

- v Spusťte příkaz **onstat -b**, který zobrazí systémovou velikost stránky jako velikost vyrovnávací paměti v posledním řádku výstupu příkazu.
- v Zobrazte obsah rezervované stránky PAGE\_PZERO pomocí příkazu **oncheck -pr**.
- v Pouze systém **UNIX**: V programu ON–Monitor zobrazte sytémovou velikost stránky pomocí volby **Parameters > Shared-Memory** nebo **Parameters >Initialize**.

### **Získání statistických údajů o paměti prostoru blobspace**

Při určování optimální velikosti stránek blobpage všech prostorů blobspace mohou pomoci následující příkazy obslužných programů databázového serveru:

- v **oncheck -pe**
- v **oncheck -pB**

Příkaz **oncheck -pe** poskytuje podrobné informace o objektech uložených v prostoru blobspace:

- v Úplné informace o vlastnictví (zobrazené ve formátu *databáze:vlastník.tabulka*) o každé tabulce, jejíž data jsou uložena v bloku prostoru blobspace.
- v Celkový počet stránek používaných každou tabulkou k uložení přidružených dat typu TEXT a BYTE .
- Celkový počet volných stránek a celkový počet režijních stránek v prostoru blobspace.

<span id="page-271-0"></span>Příkaz **oncheck -pB** zobrazuje následující statistické údaje o každé tabulce databáze:

- v Počet stránek blobpage používaných tabulkou nebo databází v každém z prostorů blobspace.
- v Průměrné zaplnění stránek blobpage používaných všemi jednoduchými velkými objekty uloženými jako součást tabulky nebo databáze.

Další informace naleznete v části ["Monitorování](#page-287-0) využití prostoru blobspace pomocí příkazu [oncheck](#page-287-0) -pe" na stránce 10-40, v části "Určení zaplnění stránek [blobpage](#page-287-0) pomocí příkazu [oncheck](#page-287-0) -pB" na stránce 10-40 a v části týkající se optimalizace velikosti stránek blobpage v prostorech blobspace v kapitole o posouzení výkonu tabulek v příručce *Příručka výkonnosti serveru IBM Informix Dynamic Server*.

## **Správa prostorů sbspace**

Tato část popisuje, jak vytvořit standardní nebo dočasný prostor sbspace, jak monitorovat metadata, jak přidat blok k prostoru sbspace a jak změnit paměťové charakteristiky inteligentního velkého objektu.

## **Vytvoření prostoru sbspace**

K vytvoření prostoru sbspace použijte obslužný program onspaces nebo program ISA.

#### **Vytvoření prostoru sbspace pomocí obslužného programu onspaces:**

1. Chcete-li vytvořit prostor sbspace v systému UNIX, musíte být přihlášeni jako uživatel **informix** nebo **root**.

Aby mohl uživatel vytvořit prostor sbspace v systému Windows, musí být členem skupiny **Informix-Admin**.

- 2. Zajistěte, aby byl databázový server v režimu online, v režimu administrace, v klidovém režimu nebo ve fázi čištění režimu rychlé obnovy.
- 3. Vytvořte prostor sbspace pomocí příkazu **onspaces -c -S**.
	- a. Pomocí volby **-p** zadejte název cesty, pomocí volby **-o** zadejte posun a pomocí volby **-s** zadejte velikost prostoru sbspace.
	- b. Pokud chcete prostor sbspace zrcadlit, zadejte pomocí volby **-m** cestu k zrcadlu a posun zrcadla.
	- c. Pokud chcete použít výchozí paměťové charakteristiky prostoru sbspace, volbu **-Df** vynechte.

Pokud chcete určit odlišné paměťové charakteristiky, použijte volbu **-Df**. Další informace naleznete v části "Paměťové [charakteristiky](#page-222-0) prostorů sbspace" na stránce [9-15.](#page-222-0)

d. První blok prostoru sbspace musí obsahovat oblast metadat.

Výpočet velikosti oblasti metadat přenechat databázovému serveru nebo můžete oblast metadat prostoru sbspace určit sami. Další informace naleznete v části ["Určení](#page-272-0) velikosti metadat prostoru [sbspace"](#page-272-0) na stránce 10-25.

- 4. Po vytvoření prostoru sbspace musíte provést zálohování úrovně 0 kořenového prostoru dbspace a nového prostoru sbspace.
- 5. Abyste mohli začít ukládat inteligentní velké objekty do tohoto prostoru sbspace, určete název tohoto prostoru v konfiguračním parametru SBSPACENAME.
- 6. K zobrazení informací o prostoru sbspace použijte příkazy **onstat -d**, **onstat -g smb s** a **oncheck -cs**, -**cS**, **-ps** nebo **-pS** .

Další informace naleznete v části ["Monitorování](#page-288-0) prostorů sbspace" na stránce 10-41.

<span id="page-272-0"></span>Tento příklad znázorňuje, jak vytvořit zrcadlený prostor sbspace **sbsp4** o velikosti 20 MB. Jako posun primárního i zrcadleného bloku je určena hodnota 500 kB a velikost oblasti metadat je určena jako 150 kB s posunem 200 kB. Parametr AVG\_LO\_SIZE volby **-Df** určuje, že je očekávána průměrná velikost inteligentního velkého objektu 32 kB. onspaces -c -S sbsp4 -p /dev/rawdev1 -o 500 -s 20480 -m /dev/rawdev2 500 -Ms 150 -Mo 200 -Df "AVG\_LO\_SIZE=32"

Informace o vytváření prostoru sbspace a o výchozích volbách pro inteligentní velké objekty naleznete v části týkající se obslužného programu **onspaces** v příručce *IBM Informix Administrator's Reference*. Informace o vytváření inteligentních velkých objektů naleznete v příručce *IBM Informix DataBlade API Programmer's Guide* a v příručce *IBM Informix ESQL/C Programmer's Manual*.

#### **Vytvoření prostoru sbspace pomocí obslužného programu ISA:**

- 1. Vytvořte prostor sbspace pomocí programu
- 2. ISA. Další informace naleznete v nápovědě online k programu ISA.
- 3. Vytvořte zálohu nového prostoru sbspace a kořenového prostoru dbspace.

## **Určení velikosti metadat prostoru sbspace**

První blok prostoru sbspace musí obsahovat oblast metadat. Pokud budete do prostoru sbspace přidávat inteligentní velké objekty a bloky, bude velikost oblasti metadat narůstat. Databázový server kromě toho rezervuje 40 % uživatelské oblasti k použití v případě zaplnění oblasti metadat.

Je důležité správně nastavit velikost oblasti metadat prostoru sbspace, aby nedošlo k zaplnění této oblasti. Můžete postupovat jedním z následujících způsobů:

- v Můžete přenechat výpočet velikosti oblasti metadat databázovému serveru.
- v Můžete zadat velikost oblasti metadat explicitně.

Pokyny k určení velikosti prostoru sbspace a oblasti metadat naleznete v části o posouzení výkonu tabulek v příručce *Příručka výkonnosti serveru IBM Informix Dynamic Server*. Další informace naleznete také v části ["Monitorování](#page-292-0) oblastí metadat a uživatelských dat" na [stránce](#page-292-0) 10-45.

## **Přidání bloku do prostoru sbspace**

K přidání bloku k prostoru sbspace nebo k dočasnému prostoru sbspace použijte obslužný program **onspaces** nebo program ISA. Výpočet velikosti oblasti metadat přenechat databázovému serveru, dále můžete oblast metadat prostoru sbspace určit sami nebo můžete používat blok pouze k ukládání uživatelských dat.

#### **Přidání bloku pomocí obslužného programu onspaces:**

- 1. Zajistěte, aby byl databázový server v režimu online, v režimu administrace, v klidovém režimu nebo ve fázi čištění režimu rychlé obnovy.
- 2. Vytvořte blok prostoru sbspace pomocí příkazu **onspaces -a**.
	- a. Pomocí volby **-p** zadejte název cesty, pomocí volby **-o** zadejte posun a pomocí volby **-s** zadejte velikost bloku.
	- b. Pokud chcete blok zrcadlit, zadejte pomocí volby **-m** cestu k zrcadlu a posun zrcadla.
	- c. Velikost a posun prostoru metadat určete pomocí voleb **-Mo** a **-Ms**.

Databázový server přidělí v novém bloku určenou oblast metadat.

d. Pokud chcete výpočet velikosti oblasti metadat přenechat databázovému serveru, vynechcejte volby **-Mo** a **-Ms**.

Databázový server vydělí odhadnutou průměrnou velikost inteligentních velkých objektů velikostí oblasti uživatelských dat.

- e. Pokud chcete blok používat pouze k ukládání uživatelských dat, zadejte volbu **-U**. Pokud použijete volbu **-U**, databázový server v tomto bloku nepřidělí oblast metadat. Místo toho bude prostor sbspace používat oblast metadat v některém z jiných bloků.
- 3. Po přidání bloku do prostoru sbspace zapíše databázový server záznamy protokolu CHRESERV a CHKADJUP.
- 4. Proveďte zálohování úrovně 0 kořenového prostoru dbspace a prostoru sbspace.
- 5. Pomocí příkazů **onstat -d** a **oncheck -pe** monitorujte množství volného prostoru v bloku prostoru sbspace.

Další informace naleznete v části ["Monitorování](#page-288-0) prostorů sbspace" na stránce 10-41.

V následujícím příkladu je do prostoru **sbsp4** přidán zrcadlený blok o velikosti 10 MB. Jako posun primárního i zrcadleného bloku je zadána hodnota 200 kB. Pokud nepřidáváte zrcadlený blok, můžete volbu **-m** vynechat. Volba **-U** určuje, že nový blok bude obsahovat výhradně uživatelská data.

onspaces -a sbsp4 -p /dev/rawdev1 -o 200 -s 10240 -m /dev/rawdev2 200 -U

Další informace naleznete v části "Přidání bloku do prostoru dbspace nebo [blobspace"](#page-265-0) na [stránce](#page-265-0) 10-18 a v kapitole věnované obslužnému programu **onspaces** v příručce *IBM Informix Administrator's Reference*.

## **Změna paměťových charakteristik inteligentních velkých objektů**

Pomocí příkazu **onspaces -ch** můžete změnit následující výchozí paměťové charakteristiky prostoru sbspace:

- · velikosti oblastí
- v průměrnou velikost inteligentního velkého objektu
- režim použití vyrovnávací paměti
- v čas posledního přístupu
- režimy uzamykání
- · protokolování

Další informace naleznete v části "Paměťové [charakteristiky](#page-222-0) prostorů sbspace" na stránce [9-15](#page-222-0) a v části týkající se správy prostorů sbspace v kapitole o posouzení výkonu tabulek v příručce *Příručka výkonnosti serveru IBM Informix Dynamic Server*.

## **Vytvoření dočasného prostoru dbspace**

Podrobné informace a pravidla k určení, kam ukládat dočasné inteligentní velké objekty naleznete v části ["Dočasné](#page-226-0) prostory sbspace" na stránce 9-19. Dočasné inteligentní velké objekty můžete ukládat do standardního prostoru sbspace nebo do dočasného prostoru sbspace. Bloky dočasného prostoru sbspace můžete přidávat a vypouštět.

#### **Vytvoření dočasného prostoru sbspace pro dočasné inteligentní velké objekty:**

1. Přidělte dočasnému prostoru sbspace diskový prostor. Další informace naleznete v části "Přidělení [diskového](#page-250-0) prostoru" na stránce 10-3.

Informace o parametru SBSPACETEMP naleznete v kapitole o konfiguračních parametrech v příručce *IBM Informix Administrator's Reference*.

2. Vytvořte dočasný prostor sbspace, jak znázorňuje následující příklad: onspaces -c -S tempsbsp -t -p ./tempsbsp -o 0 -s 1000

Můžete zadat libovolné z následujících voleb obslužného programu **onspaces**:

- a. Velikost a posun oblasti metadat (volby **-Ms** a **-Mo**).
- b. Paměťové charakteristiky (volba **-Df**).

Protokolování dočasného prostoru sbspace nelze zapnout.

3. Nastavte konfigurační parametr SBSPACETEMP na název paměťové oblasti výchozího dočasného prostoru sbspace.

Restartujte databázový server.

4. Zobrazte dočasný prostor sbspace pomocí příkazu **onstat -d**.

Více informací o příkazu **onstat -d** a příkladu jeho výstupu naleznete v kapitole týkající se obslužného programu **onstat** v příručce *IBM Informix Administrator's Reference*.

5. Při vytváření dočasného inteligentního velkého objektu zadejte příznak LO\_CREATE\_TEMP.

Použití rozhraní DataBlade API:

mi lo specset flags(lo spec,LO CREATE TEMP);

Použití ESQL/C:

ifx lo specset flags(lo spec,LO CREATE TEMP);

Informace o vytváření inteligentních velkých objektů naleznete v příručce *IBM Informix DataBlade API Programmer's Guide* a v příručce *IBM Informix ESQL/C Programmer's Manual*.

## **Vypuštění bloku**

K vypuštění bloku z prostoru dbspace použijte obslužný program **onspaces** nebo program ISA.

Před vypuštěním bloku se podle údajů z následující tabulky přesvědčte, zda se databázový server nachází ve správném režimu.

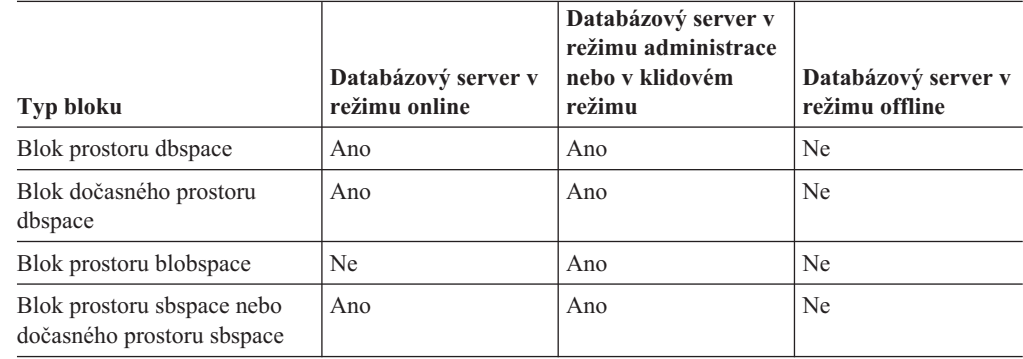

### **Ověření, zda je blok prázdný**

Aby bylo možné úspěšně vypustit blok z prostoru dbspace pomocí jednoho z následujících obslužných programů, nesmí blok obsahovat žádná data. Všechny stránky kromě režijních musejí být uvolněny.

Pokud zůstanou v bloku stránky přidělené jiným entitám než režijním, vrátí obslužný program následující chybu:

Blok není prázdný.

Pokud se navíc prostor dbspace skládá ze dvou a více bloků a tyto další bloky neobsahují uživatelská data, nelze tyto další bloky odstranit, pokud obsahují prostor tblspace **tblspace**. Pokud obdržíte zprávu Chunk is not empty, zobrazte obsah oblasti pomocí příkazu **oncheck -pe** a určete, která tabulka nebo jiná entita stále zabírá prostor v bloku.

Obvykle lze stránky odstranit po vypuštění tabulky, která je jejich vlastníkem. Pak zadejte příkaz obslužného programu znovu.

## **Vypuštění bloku z prostoru dbspace pomocí obslužného prostoru onspaces**

V následujícím příkladu je v systému UNIX vypuštěn blok z prostoru **dbsp3**. Je zadán posun 300 kB.

onspaces -d dbsp3 -p /dev/raw\_dev1 -o 300

Pomocí syntaxe uvedené v předchozím příkladu nemůžete vypustit počáteční blok prostoru dbspace. Namísto toho musíte vypustit prostor dbspace. Použijte sloupec **fchunk** příkazu **onstat -d** k určení počátečního bloku prostoru dbspace. Další informace o příkazu **onstat** naleznete v kapitole věnované obslužnému programu **onspaces** v příručce *IBM Informix Administrator's Reference*.

Další informace o vypuštění bloku z prostoru dbspace příkazem **onspaces** naleznete v příručce *IBM Informix Administrator's Reference*.

## **Vypuštění bloku z prostoru blobspace**

Postup při vypouštění bloku z prostoru blobspace je totožný s postupem při vypouštění bloku z prostoru dbspace, který je popsán v části "Vypuštění bloku z prostoru dbspace pomocí obslužného prostoru onspaces" na stránce 10-28 s výjimkou toho, že databázový server musí být v klidovém režimu nebo v režimu administrace. Kromě této podmínky je nutné jen nahradit název prostoru blobspace ve všech místech, kde se vyskytne odkaz na prostor dbspace.

### **Vypuštění bloku z prostoru sbspace příkazem onspaces**

V následujícím příkladu je v systému UNIX vypuštěn blok z prostoru **sbsp3**. Je zadán posun 300 kB. Databázový server musí být při vypouštění bloku z prostoru sbspace nebo dočasného prostoru sbspace v režimu administrace online nebo klidovém režimu.

onspaces -d sbsp3 -p /dev/raw\_dev1 -o 300

Počáteční blok prostoru sbspace se syntaxí v předchozím příkladu nemůžete vypustit. Namísto toho musíte vypustit prostor sbspace. Použijte sloupec **fchunk** příkazu **onstat -d** k určení toho, který blok je počáteční blok prostoru sbspace.

### **Použití možnosti -f (force)**

Můžete použít možnost **-f** příkazu **onspaces** k vypuštění bloku prostoru sbspace bez přidělených metadat. Pokud blok obsahuje metadata pro prostor sbspace, musíte vypustit celý prostor sbspace. Použijte část **Blok** příkazu **onstat -d** k určení, které bloky prostoru sbspace obsahují metadata.

onspaces -d sbsp3 -f

**Upozornění:** Pokud vynutíte vypuštění prostoru sbspace, můžete způsobit problémy s konzistencí mezi tabulkami a prostory sbspace.

#### **Odstranění inteligentních velkých objektů, na které neukazují žádné ukazatele**

Každý inteligentní velký objekt má určitý počet odkazů - počet ukazatelů na inteligentní velký objekt. Je-li počet odkazů větší než 0, databázový server předpokládá, že je inteligentní velký objekt používán a neodstraní ho.

Inteligentní velký objekt málokdy zůstává s počtem ukazatelů 0. Příkaz **onspaces -cl** můžete použít k odstranění všech inteligentních velkých objektů, které mají počet odkazů rovný 0, pokud nejsou otevřeny nějakou aplikací.

Další informace o příkazu **onspaces** naleznete v kapitole věnované obslužnému programu **onspaces** v příručce *IBM Informix Administrator's Reference*.

# **Vypuštění paměťového prostoru**

Pomocí obslužného programu **onspaces**, ISA nebo ON–Monitor můžete vypustit prostor dbspace, dočasný prostor dbspace, prostor blobspace, prostor sbspace, dočasný prostor sbspace nebo prostor extspace.

Chcete-li vypustit paměťový prostor v systému UNIX, musíte být přihlášeni jako uživatel root nebo **informix**. Chcete-li vypustit paměťový prostor v systému Windows, musíte být členem skupiny **Informix-Admin**.

Paměťový prostor je možné vypustit pouze tehdy, je-li databázový server v režimu online, v režimu administrace nebo v klidovém režimu.

# **Příprava na vypuštění paměťového prostoru**

Dříve než vypustíte paměťový prostor dbspace, je třeba vypustit všechny databáze a tabulky, které jste předtím vytvořili v prostoru dbspace. Nelze vypustit kořenový prostor dbspace.

Než vypustíte prostor blobspace, musíte vypustit všechny tabulky obsahující sloupec typu TEXT nebo BYTE, který odkazuje na prostor blobspace.

Příkazem **oncheck -pe** ověříte, zda nejsou uloženy v prostoru dbspace a blobspace nějaké tabulky a soubory protokolů.

Před vypuštěním souboru sbspace je třeba vypustit všechny tabulky, které obsahují sloupec CLOB a BLOB, který odkazuje na objekty uložené v prostoru sbspace. Pro prostor sbspace není potřeba odstranit sloupce, které odkazují na prostor sbspace, tyto sloupce ale musí být nulové; tzn. všechny inteligentní velké objekty nesmí být umístěny v prostoru sbspace.

**Rada:** Pokud vypustíte tabulky v prostoru dbspace, ve kterém jsou prováděna lehká připojení, mohou lehká připojení být pomalejší, než očekáváte. Příznakem tohoto problému je aktivita fyzického protokolování. Pokud jsou lehká připojení pomalejší, než očekáváte, přesvědčte se, zda před lehkými připojeními nebo v jejich průběhu nebyly v prostoru dbspace vypuštěny žádné tabulky. Pokud jste vypustili tabulky, vynuťte kontrolní bod pomocí příkazu **onmode -c**, než začnete provádět lehká připojení.

# **Vypuštění zrcadlového paměťového prostoru**

Pokud vypustíte paměťový prostor, který je zrcadlen, jsou vypouštěny i zrcadlové prostory.

Pokud chcete vypustit pouze zrcadlo paměťového prostoru, vypněte zrcadlení. (Viz ["Ukončení](#page-372-0) [zrcadlení"](#page-372-0) na stránce 18-7.) Tato akce vypustí zrcadlo prostoru dbspace, blobspace nebo sbspace a uvolní bloky pro jiná použití.

# **Vypuštění paměťového prostoru s obslužným programem onspaces**

Paměťový prostor s obslužným programem onspaces vypustíte pomocí volby **-d** názorně předvedené v následujících příkladech.

Tento příklad vypustí prostor dbspace zvaný **dbspce5** a jeho zrcadla. onspaces -d dbspce5

Tento příklad vypustí prostor dbspace zvaný **blobsp3** a jeho zrcadla. onspaces -d blobsp3

Pomocí volby **-d** s volbou **-f** vypustíte prostor sbspace, který obsahuje data. Pokud vynecháte volbu **-f**, nebudete moci vypustit prostor sbspace, který obsahuje data. Tento příklad vypustí prostor sbspace zvaný **sbspc4** a jeho zrcadla.

onspaces -d sbspc4 -f

**Upozornění:** Pokud použijete volbu **-f**, budou tabulky databázového serveru pravděpodobně obsahovat neplatné ukazatele na odstraněné inteligentní velké objekty.

Další informace o vypouštění paměťového prostoru pomocí obslužného programu **onspaces** naleznete v kapitole **onspaces** v příručce *IBM Informix Administrator's Reference*.

## **Vypuštění prostorů dbspace a blobspace pomocí programu ON-Monitor (UNIX)**

Prostor dbspace nebo blobspace vypusťte pomocí programu ON–Monitor podle následujících pokynů:

- 1. Vyberte volbu **Dbspaces > Drop**.
- 2. Pomocí šipek a klávesy RETURN se přesuňte na prostor dbspace nebo blobspace, který chcete odstranit.
- 3. Stiskněte klávesu CTRL-B nebo F3.

Budete požádání o potvrzení, zda opravdu chcete vypustit prostor dbspace nebo blobspace.

# **Zálohování po vypuštění paměťového prostoru**

Pokud vytváříte paměťový prostor s totožným názvem, jaký měl odstraněný paměťový prostor, proveďte zálohování úrovně 0, abyste zajistili, že budoucí obnovení nezamění nový paměťový prostor s původním paměťovým prostorem. Další informace naleznete v příručce *IBM Informix Backup and Restore Guide*.

**Upozornění:** Po vypuštění prostoru dbspace, blobspace nebo sbspace bude nově uvolněné bloky možné znovu přidělit jiným prostorům dbspace, blobspace nebo sbspace. Před opětovným přidělením nově uvolněných bloků je však zapotřebí provést zálohování úrovně 0 kořenového prostoru dbspace a změněného paměťového prostoru. Pokud toto zálohování neprovedete a budete později muset provést obnovení, nemusí se obnovení zdařit, protože rezervované stránky zálohování nebudou aktuální.

### **Správa prostorů extspace**

Prostory extspace nevyžadují přidělení diskového prostoru. Prostory extspace můžete vytvářet a vypouštět pomocí obslužného programu **onspaces**. Další informace o prostorech extspace najdete v části "Prostory [extspace"](#page-228-0) na stránce 9-21.

### **Vytvoření prostoru extspace**

Prostor extspace můžete vytvořit pomocí obslužného programu **onspaces**. Nejprve však budete potřebovat platný zdroj dat a platnou přístupovou metodu, pomocí které budete k tomuto zdroji dat přistupovat. Přestože prostor extspace můžete vytvořit i bez platného zdroje dat nebo bez platné přístupové metody, skončí jakýkoli pokus o načtení dat z takového

prostoru extspace chybou. Informace o přístupových metodách naleznete v příručce *IBM Informix Virtual-Table Interface Programmer's Guide*.

K vytvoření prostoru extspace pomocí obslužného programu **onspaces** použijte volbu -c, jak znázorňuje následující příklad. Následující příklad znázorňuje, jak vytvořit prostor extspace **pass\_space**, přidružený k souboru hesel systému UNIX.

onspaces -c -x pass\_space -l /etc/passwd

Zadejte název prostoru extspace o délce až 128 znaků. Tento název musí být jedinečný a musí začínat podtržítkem nebo písmenem. V názvu jsou povolena písmena, číslice, podtržítka a znaky **\$**.

**Důležité:** Předcházející příklad předpokládá, že jste naprogramovali rutinu poskytující funkce, pomocí kterých lze správně přistupovat k souboru **passwd** a že tento soubor existuje. Po vytvoření prostoru exstpace je zapotřebí použít příslušné příkazy, které umožní přístup k datům souboru **passwd**. Další informace o uživatelských přístupových metodách naleznete v příručce *IBM Informix Virtual-Table Interface Programmer's Guide*.

Referenční informace o vytváření prostorů extspace pomocí obslužného programu **onspaces** naleznete v kapitole o obslužných programech v příručce *IBM Informix Administrator's Reference*.

## **Vypuštění prostoru extspace**

K vypuštění prostoru extspace pomocí obslužného programu onspaces použijte volbu **-d**, jak znázorňují následující příklady. Prostor extspace nelze vypustit, pokud je přidružen k existující tabulce nebo k existujícímu indexu.

V následujícím příkladu je vypuštěn prostor extspace s názvem **pass\_space**. onspaces -d pass\_space

## **Přeskakování nepřístupných fragmentů**

Jednou z výhod fragmentace je možnost přeskočit fragmenty tabulek, které v průběhu operace vstupu - výstupu nejsou dostupné. Dotaz může například pokračovat dokonce i v případě, že se fragment nachází na disku, který je v okamžiku provádění dotazu vypnut z důvodu selhání disku. Pokud dojde k takové situaci, ovlivní selhání disku pouze část dat fragmentované tabulky. Pokud naopak dojde k selhání disku, na kterém jsou uloženy nefragmentované tabulky, budou tyto tabulky zcela nepřístupné.

Tato funkce je řízena následovně:

- v Administrátorem databázového serveru, který nastavuje konfigurační parametr DATASKIP.
- v Jednotlivými aplikacemi pomocí příkazu SET DATASKIP.

# **Použití konfiguračního parametru DATASKIP**

Parametr DATASKIP můžete nastavit na hodnotu OFF, ALL nebo ON *seznam\_prostorů\_dbspace*. Nastavení OFF znamená, že databázový server nebude přeskakovat žádné fragmenty. Pokud bude fragment nedostupný, skončí dotaz chybou. Nastavení ALL označuje, že budou přeskočeny všechny nedostupné fragmenty. Nastavení ON *seznam\_prostorů\_dbspace* sděluje databázovému serveru, aby přeskočil jakékoli fragmenty umístěné v zadaných prostorech dbspace.

## **Použití funkce Dataskip obslužného programu onspaces**

Pomocí funkce dataskip obslužného programu onspaces můžete určit prostory dbspace, které mají být přeskočeny, pokud budou nedostupné. Následující příkaz například nastaví parametr DATASKIP tak, aby databázový server přeskakoval fragmenty v prostorech **dbspace1** a **dbspace3**, ale ne v prostoru **dbspace2**:

onspaces -f ON dbspace1 dbspace3

Úplnou syntaxi této volby obslužného programu **onspaces** naleznete v kapitole o obslužných programech v příručce *IBM Informix Administrator's Reference*.

## **Použití obslužného programu onstat ke kontrole stavu funkce dataskip**

Pomocí obslužného programu **onstat** můžete zobrazit seznam prostorů dbspace, které jsou aktuálně ovlivněny funkcí dataskip. Volba -**f** zobrazí prostory dbspace nastavené pomocí konfiguračního parametru DATASKIP i prostory nastavené pomocí volby -**f** obslužného programu **onspaces**.

Po spuštění příkazu **onstat** -**f** se zobrazí zpráva oznamující, zda se konfigurační parametr DATASKIP nachází v režimu **on** pro všechny prostory dbspace, v režimu **off** pro všechny prostory dbspace nebo v režimu **on** pro specifické prostory dbspace.

## **Použití příkazu SET DATASKIP jazyka SQL**

Aplikace může řídit, zda mají být přeskakovány nedostupné fragmenty pomocí příkazu SET DATASKIP jazyka SQL. Aplikace by měly tento příkaz používat pouze ve zvláštních případech, protože způsobuje, že dotazy vracejí různé výsledky v závislosti na aktuální dostupnosti bloků, které používají. Podobně jako konfigurační parametr DATASKIP přijímá příkaz SET DATASKIP seznam prostorů dbspace, který databázovému serveru oznamuje, které fragmenty lze přeskočit. Předpokládejme například, že aplikační programátor vložil na začátek aplikace následující příkaz:

SET DATASKIP ON dbspace1, dbspace5

Tento příkaz způsobí, že databázový server přeskočí prostor **dbspace1** nebo **dbspace5**, pokud budou splněny obě následující podmínky:

- v Aplikace se pokusí přistupovat k jednomu z těchto prostorů dbspace.
- v Databázový server zjistí, že jeden z prostorů dbspace je nedostupný.

Pokud databázový server, že jsou nedostupné prostory **dbspace1** i **dbspace5**, přeskočí oba tyto prostory dbspace.

Nastavení DEFAULT příkazu SET DATASKIP umožňuje administrátorovi databázového serveru řídit funkci dataskip. Předpokládejme například, že vývojář použije v aplikaci následující příkaz:

SET DATASKIP DEFAULT

Pokud je po tomto příkazu jazyka SQL spuštěn dotaz, zkontroluje databázový server hodnotu konfiguračního parametru DATASKIP. Pokud koncovým uživatelům doporučíte používat toto nastavení, bude administrátor databázového serveru moci určit, které prostory dbspace mají být přeskakovány, jakmile zjistí, že jeden nebo více prostorů dbspace není dostupných.

### **Vliv funkce dataskip na transakce**

Pokud funkci dataskip zapnete, příkaz SELECT bude vždy proveden. Dále bude vždy úspěšně dokončen příkaz INSERT, pokud je tabulka fragmentovaná v režimu cyklická obsluha a

alespoň jeden fragment se nachází v režimu online. Databázový server však *nedokončí* operace zapisující do databáze, pokud hrozí riziko, že operace ohrozí integritu databáze. Následující operace se nepodaří:

v Všechny operace UPDATE a DELETE, ve kterých se databázovému serveru nepodaří eliminovat vypnuté fragmenty.

Pokud databázový server *dokáže* eliminovat vypnuté fragmenty, bude operace odstranění nebo aktualizace dokončena úspěšně, ale tento výsledek je nezávislý na nastavení parametru DATASKIP.

- v Operace INSERT vkládající data do tabulky fragmentované podle schématu distribuce založeného na výrazu, v případě, že příslušný fragment je vypnutý.
- Jakákoli operace vyžadující kontrolu referenčních omezení, pokud jsou k této kontrole zapotřebí data uložená ve vypnutém fragmentu.

Pokud například aplikace odstraňuje řádek, ke kterému existují podřízené řádky, musí být možné odstranit také podřízené řádky.

v Jakákoli operace, která mění hodnotu indexu (například aktualizace indexovaného sloupce), pokud se příslušný index nachází ve vypnutém bloku.

# **Jak určit, kdy používat parametr dataskip**

Tuto funkci používejte zřídka a opatrně, protože výsledky operací s použitím této funkce jsou vždy podezřelé. Použití této funkce zvažte v následujících situacích:

- v Narušení integrity transakcí je pro vás přijatelné.
- v Dokážete určit, zda integrita transakce nebyla narušena.

Druhá úloha může být obtížná a časově náročná.

### **Určení, kdy přeskakovat vybrané fragmenty**

Za určitých okolností můžete chtít, aby databázový server přeskočil některé fragmenty, ale aby ostatní nepřeskakoval. K tomu obvykle dochází v následujících situacích:

- v Fragmenty lze přeskočit, protože nepřispívají významně k výsledku dotazu.
- v Přestože jsou některé fragmenty vypnuté, rozhodnete se, že přeskočení těchto fragmentů a vrácení omezeného objemu dat je přijatelnější než zrušení dotazu.

Pokud chcete přeskakovat fragmenty, určete pomocí nastavení ON *seznam-prostorů-dbspace* seznam prostorů dbspace s fragmenty, které má databázový server přeskakovat.

#### **Určení, kdy přeskočit všechny fragmenty**

Nastavení konfiguračního parametru DATASKIP na hodnotu ALL způsobí, že databázový server bude přeskakovat všechny nedostupné fragmenty. Tuto volbu používejte opatrně. Pokud se prostor dbspace stane nedostupným, mohou způsobit chybu všechny dotazy spuštěné aplikacemi, které před spuštěním dotazu nepoužily příkaz SET DATASKIP OFF.

# **Monitorování využití fragmentace**

Pro administrátora databáze může být užitečné monitorovat následující aspekty fragmentace:

- Distribuce dat v jednotlivých fragmentech.
- v Rozložení požadavků na vstup výstup do jednotlivých fragmentů.
- Stav bloků obsahujících fragmenty.

Administrátor může monitorovat distribuci dat v jednotlivých fragmentech tabulky. Pokud je úkolem fragmentace zlepšit odezvu administrace, je důležité, aby data byla rovnoměrně rozložena. Abyste mohli monitorovat využití disků fragmenty, musíte monitorovat prostory tblspace databázového serveru, protože diskovou paměťovou jednotkou fragmentu je prostor

tblspace. (Informace o tom, jak monitorovat distribuci dat fragmentované tabulky naleznete v části ["Monitorování](#page-285-0) prostorů tblspace a oblastí" na stránce 10-38.)

Administrátor musí monitorovat fronty požadavků na vstup - výstup dat uložených ve fragmentech. Pokud budou fronty požadavků na vstup - výstup nevyvážené, měl by administrátor spolupracovat s administrátorem DBA na vyladění strategie fragmentace. (Informace o tom, jak monitorovat fronty vstupu - výstupu každého bloku naleznete v části "Monitorování bloků" na stránce 10-34.)

Administrátor musí monitorovat dostupnost bloků a provést vhodné kroky v případě, že prostor dbspace obsahující jeden nebo více fragmentů selže. Informace o tom, jak zjistit, zda je blok vypnutý, naleznete v části "Monitorování bloků" na stránce 10-34.

## **Zobrazení databází**

Vytvořené databáze můžete zobrazit pomocí následujících nástrojů:

- tabulky SMI
- $\cdot$  ISA
- ON–Monitor

## **Použití tabulek SMI**

Dotazem na tabulku **sysdatabases** můžete zobrazit jeden řádek pro každou databázi spravovanou databázovým serverem. Popis sloupců této tabulky naleznete v části týkající se tabulky **sysdatabases** v kapitole o databázi **sysmaster** v příručce *IBM Informix Administrator's Reference*.

### **Použití programu ISA**

Dotaz na tabulku **sysdatabases** spusťte pomocí programu ISA podle následujích kroků:

- 1. Vyberte položku **SQL > Dotaz**.
- 2. Vyberte v seznamu **Databáze** položku **sysmaster**.
- 3. Zadejte následující příkaz a klepněte na tlačítko **Předat**: select \* from sysdatabases;

# **Použití programu ON-Monitor (systém UNIX)**

Pokud chcete zjistit aktuální stav všech databází pomocí programu ON–Monitor, vyberte volbu **Status > Databases**. Program ON–Monitor může zobrazit nejvýše 100 databází. Pokud databázový server spravuje více než 100 databází, zobrazte jejich úplný seznam pomocí tabulek SMI, jak je popsáno v předchozí části.

# **Monitorování využití disku**

Tato část popisuje různé metody sledování diskového prostoru používaného různými paměťovými jednotkami databázového serveru.

Podrobné informace o interních paměťových jednotkách databázového serveru zmiňovaných v této části naleznete v kapitole o diskových strukturách a paměti v příručce *IBM Informix Administrator's Reference*.

### **Monitorování bloků**

Můžete monitorovat následující informace o blocích:

- Velikost bloku.
- Počet volných stránek.

• Tabulky v bloku.

Tyto informace umožňují sledovat využití diskového prostoru bloky, monitorovat aktivitu vstupu - výstupu jednotlivých bloků a kontrolovat fragmentaci.

#### **onstat -d**

Příkaz **onstat -d** zobrazí všechny prostory dbspace, blobspace a sbspace a následující informace o blocích v těchto prostorech.

- adresu bloku.
- v číslo bloku a číslo přidruženého prostoru dbspace,
- v posun vůči počátku zařízení (ve stránkách),
- velikost bloku (ve stránkách),
- počet volných stránek v zařízení,
- název cesty fyzického zařízení.

Pokud zadáte příkaz **onstat -d** v instanci s bloky prostorů blobspace, nebude zobrazený počet volných stránek aktuální. Znak vlnovka (~), který předchází hodnotě free, označuje, že toto číslo je pouze přibližné. Příkaz **onstat -d** neregistruje stránku blobpage jako dostupnou, dokud nedojde k zálohování logického protokolu, ve kterém se nachází záznam o odstranění, a dokud stránka není uvolněna. Pokud například odstraníte 25 jednoduchých velkých objektů a okamžitě spustíte příkaz **onstat -d**, nově uvolněný prostor nebude uveden ve výstupu příkazu **onstat**.

Pokud chcete získat přesný počet volných stránek blobpage v bloku prostoru blobspace, zadejte příkaz **onstat -d update**. Další informace naleznete v části "Příkaz onstat -d update" na stránce 10-35.

Ve výstupu příkazu **onstat -d update** poskytuje sloupec **flags** v části **chunk** následující informace:

- v Zda se jedná o primární blok nebo o zrcadlený blok.
- v Zda se blok nachází v režimu online, zda je vypnutý, zda právě probíhá jeho obnova nebo zda se jedná o nový blok.

Více informací o příkazu **onstat -d** a příkladu jeho výstupu naleznete v kapitole týkající se obslužného programu **onstat** v příručce *IBM Informix Administrator's Reference*.

**Důležité:** Než bude možné aktivovat zrcadlení, musí být nejprve provedeno zálohování úrovně 0. Totéž je třeba provést i po vypnutí zrcadlení.

#### **Příkaz onstat -d update**

Příkaz **onstat -d update** zobrazuje tytéž infomace jako příkaz **onstat -d** a navíc zobrazuje přesný počet volných stránek blobpage každého bloku prostoru blobspace.

#### **Příkaz onstat -D**

Příkaz **onstat -D** zobrazuje tytéž informace jako příkaz **onstat -d** a navíc zobrazuje také počet stránek načtených z bloku (v poli **page Rd**).

#### **Příkaz onstat -g iof**

Příkaz **onstat -g iof** zobrazuje počet čtení z každého bloku a počet zápisů do každého bloku. Pokud je aktivita vstupu - výstupu nepřiměřená, může tento blok představovat problém v systému. Tato volba je užitečná k monitorování distribuce požadavků vstupu - výstupu mezi jednotlivé fragmenty fragmentované tabulky.

Více informací o příkazu **onstat -g iof** a příkladu jeho výstupu naleznete v kapitole týkající se obslužného programu **onstat** v příručce *IBM Informix Administrator's Reference*.

#### **oncheck -pr**

Databázový server ukládá informace o blocích v rezervovaných stránkách PAGE\_1PCHUNK a PAGE\_2PCHUNK.

Obsah rezervovaných stránek zobrazte pomocí příkazu **oncheck -pr**. Obrázek 10-1 znázorňuje ukázku výstupu příkazu **oncheck -pr**. Výstup tohoto příkazu je v podstatě totožný s výstupem příkazu **onstat -d**, pokud však po posledním kontrolním bodu došlo ke změnám informací o blocích, tyto změny se ve výstupu příkazu **oncheck -pr** neprojeví.

```
Validating PAGE 1DBSP & PAGE 2DBSP...
       Using dbspace page PAGE_2DBSP.
   DBspace number 1<br>DBspace name 1 rootdbs<br>Flags 0x20001
   DBspace name
   Flags 6x20001 No mirror chunks
   Number of chunks 2
   First chunk 1
   Date/Time created 07/28/2006 14:46:55
   Partition table page number 14
   Logical Log Unique Id 0
   Logical Log Position 0
   Oldest Logical Log Unique Id 0
   Last Logical Log Unique Id 0
   Dbspace archive status No archives have occurred
.
.
Validating PAGE_1PCHUNK & PAGE_2PCHUNK...
       Using primary chunk page PAGE_2PCHUNK.
   Chunk number 1
   Flags 0x40 Chunk is online
   Chunk path<br>
Chunk path /home/server/root_chunk<br>
Chunk offset 0 (p)
   Chunk offset
   Chunk size 75000 (p)
   Number of free pages
   DBSpace number 1
.
.
.
```
*Obrázek 10-1. Výstup příkazu oncheck -pr s informacemi o prostorech dbspace a blocích.*

#### **oncheck -pe**

Pokud chcete zjistit fyzické rozvržení dat v bloku, spusťte příkaz **oncheck -pe**. Uvedeny jsou prostory dbspace, blobspace a sbspace. [Obrázek](#page-284-0) 10-2 na stránce 10-37 znázorňuje ukázku výstupu příkazu **oncheck -pe**.

Zobrazí se následující informace:

- v Název, vlastník a datum vytvoření prostoru dbspace.
- v Velikost bloku ve stránkách, počet použitých stránek a počet volných stránek.
- v Seznam všech tabulek v bloku společně s číslem počáteční stránky a s délkou tabulky ve stránkách.

Tabulky v bloku jsou uvedeny sekvenčně. Tento výstup je užitečný při zjišťování fragmentace bloku. Pokud databázový server nemůže v bloku přidělit oblast, přestože je k dispozici odpovídající počet volných stránek, je pravděpodobné, že blok je značně fragmentovaný.

<span id="page-284-0"></span>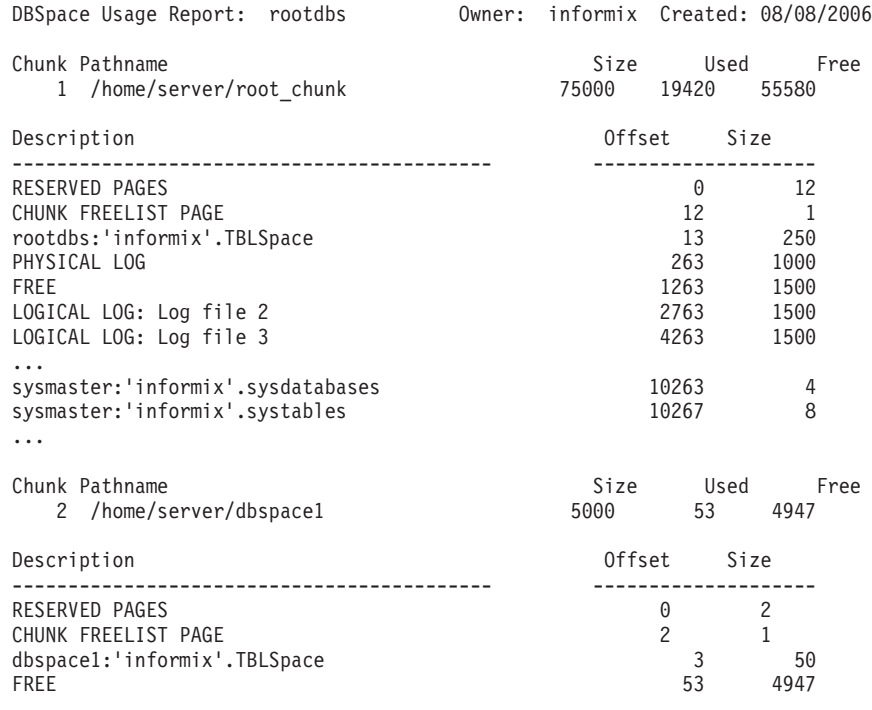

*Obrázek 10-2. Výstup příkazu oncheck -pe*

### **Použití programu IBM Informix Server Administrator**

Pomocí příkazů programu ISA můžete provádět následující úlohy:

- Kontrolovat rezervované stránky.
- v Kontrolovat paměťové prostory.
- v Přidávat prostory dbspace, dočasné prostory dbspace, prostory blobspace, dočasné prostory sbspace a prostory sbspace.
- v Zobrazovat bloky a přidávat bloky k paměťovému prostoru.
- Kontrolovat stav funkce dataskip.
- v Zobrazovat a přidávat externí prostory.
- v Zobrazovat počet stránek v databázi, procento přiděleného prostoru a využitý prostor.
- v Potlačit nastavení ONDBSPACEDOWN.

### **Použití programu ON-Monitor (systém UNIX)**

Pomocí příkazů programu ON–Monitor můžete provádět následující úlohy.

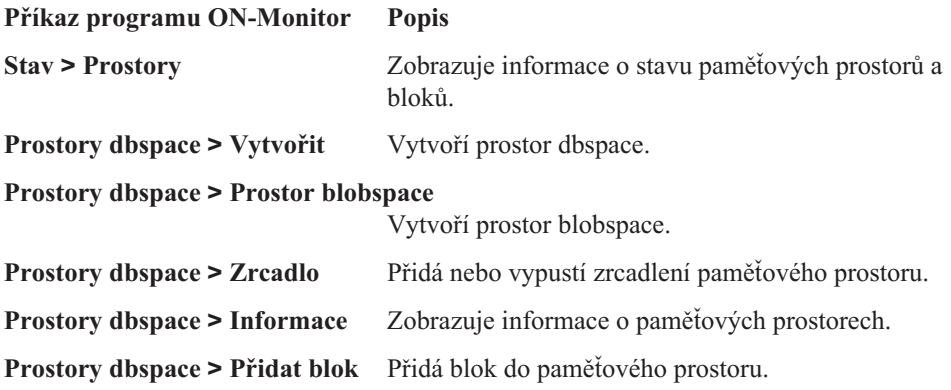

#### <span id="page-285-0"></span>**Prostory dbspace > Parametr dataSkip**

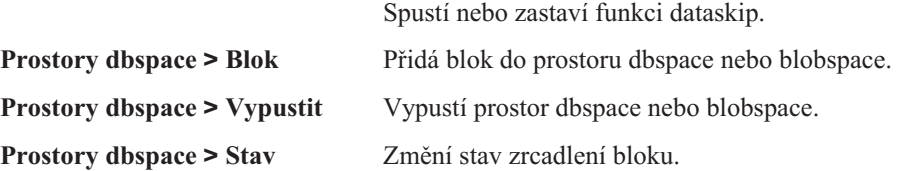

### **Použití tabulek SMI**

Dotazem na tabulku **syschunks** můžete získat stav bloku. Důležité jsou následující sloupce.

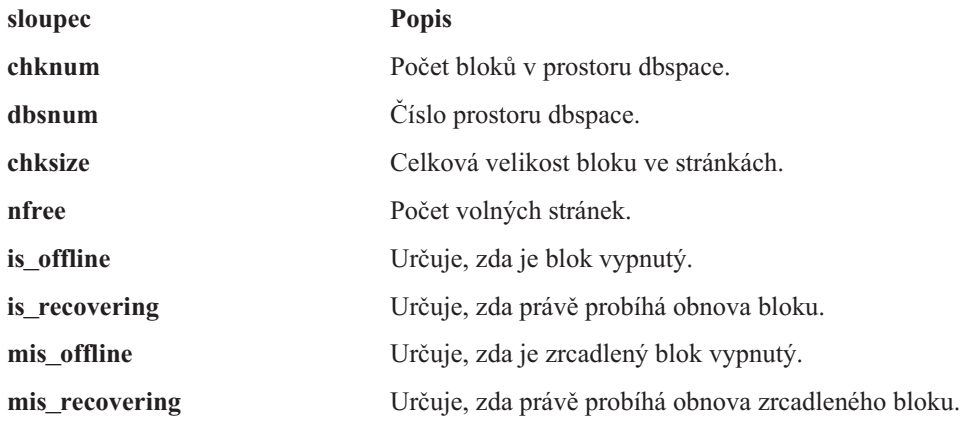

Tabulka **syschkio** obsahuje následující sloupce.

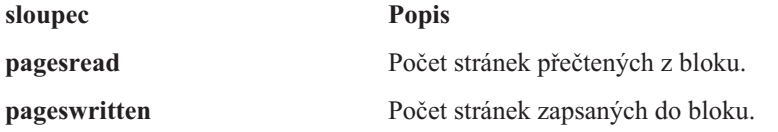

# **Monitorování prostorů tblspace a oblastí**

Monitorujte prostory tblspace a oblasti, abyste zjistili využití disku databázemi, tabulkami a fragmenty tabulek. Monitorování využití disku je zvláště důležité tehdy, pokud používáte fragmentaci tabulek a chcete, aby byla data tabulky a data indexu tabulky vhodným způsobem distribuována mezi jednotlivé fragmenty.

Informace o oblastech získáte spuštěním příkazu **oncheck -pt**. Příkaz **oncheck -pT** zobrazuje všechny informace, které zobrazuje příkaz **oncheck -pt** a navíc zobrazuje další informace o využití stránek a indexů.

#### **Použití tabulek SMI**

Dotazem na tabulku **systabnames** získáte informace o všech prostorech tblspace. Tabulka **systabnames** obsahuje sloupce, které ke každému prostoru tblspace udávají odpovídající tabulku, databázi a vlastníka.

Dotazem na tabulku **sysextents** získáte informace o všech oblastech. Sloupce tabulky **sysextents** označují databázi a tabulku, do které oblast patří a fyzickou adresu a velikost oblasti.

# **Monitorování jednoduchých velkých objektů v prostoru blobspace**

Monitorujte prostory blobspace, abyste určili, jak veliký je dostupný prostor a zda je velikost stránky blobpage optimální.

### **Příkaz onstat -O**

Příkaz **onstat** -**O** zobrazuje informace o prostoru blobspace k dočasnému ukládání velkých objektů a o mezipaměti podsystému Optical Subsystem. Zobrazované souhrnné údaje se v každé relaci přičítají. Databázový server opět nastaví souhrnné údaje na hodnotu 0 pouze při spuštění příkazu **onstat -z**.

Více informací o příkazu **onstat -O** a příkladu jeho výstupu naleznete v kapitole týkající se obslužného programu **onstat** v příručce *IBM Informix Administrator's Reference*.

První část výstupu popisuje následující souhrnné údaje o systémové vyrovnávací paměti.

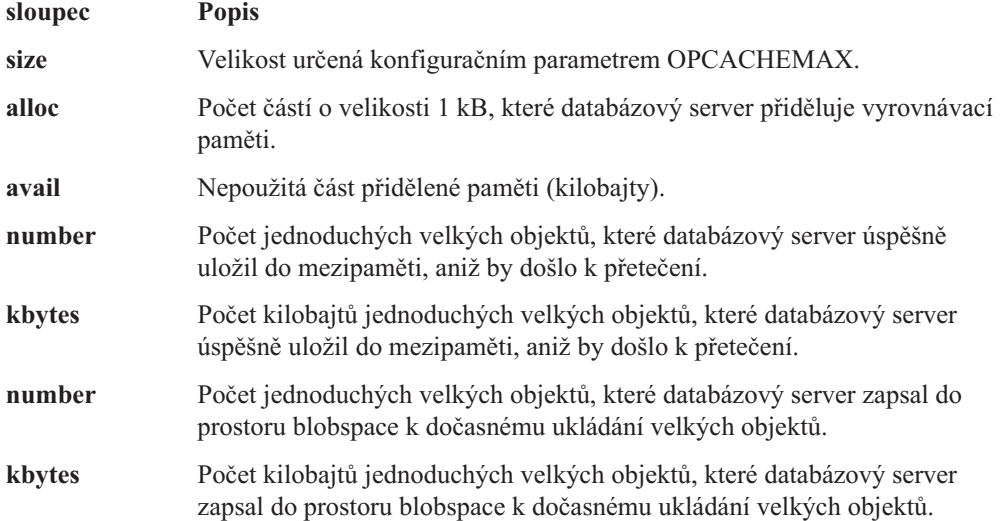

Přestože položka **size** výstupu příkazu označuje množství paměti přidělené konfiguračním parametrem OPCACHEMAX, databázový server nepřidělí paměť určenou parametrem OPCACHEMAX, dokud ji nebude potřebovat. Proto položka **alloc** výstupu příkazu představuje pouze počet 1kB částí největšího dosud zpracovaného velkého objektu. Pokud se hodnoty polí **alloc** a **avail** rovnají, mezipaměť je prázdná.

Druhá část výstupu popisuje následující souhrnné údaje o uživatelské vyrovnávací paměti.

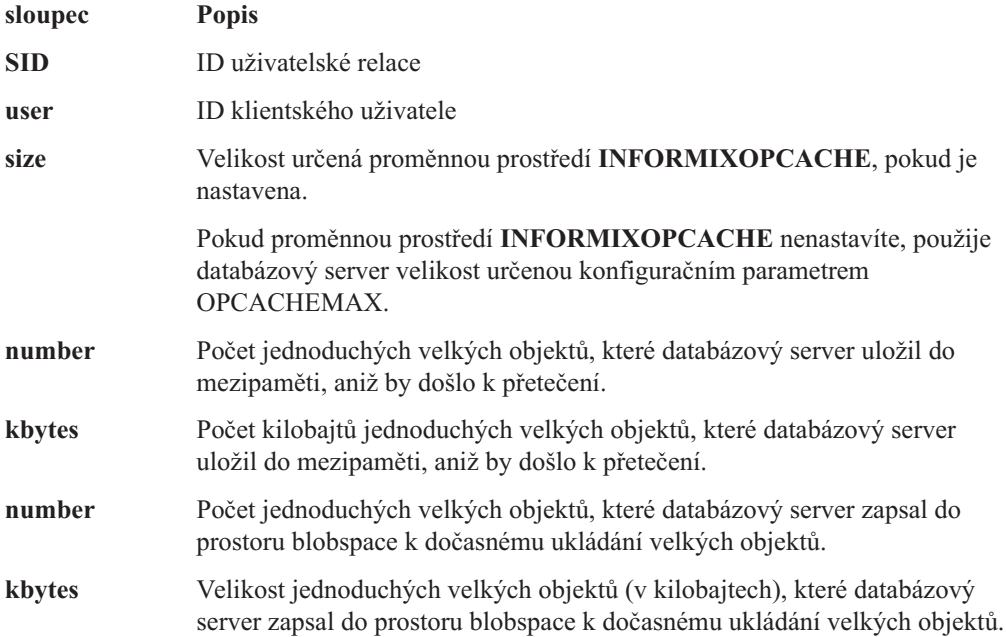

### <span id="page-287-0"></span>**Určení zaplnění stránek blobpage pomocí příkazu oncheck -pB**

Příkaz **oncheck** -**pB** zobrazuje statistické údaje popisující průměrné zaplnění stránek blobpage. Pokud zjistíte, že statistické údaje udávají pro značný počet jednoduchých velkých objektů nízké procento zaplnění, databázový server by pravděpodobně zaznamenal zvýšení výkonu při změně velikosti stránky blobpage prostoru blobspace.

Spusťte příkaz **oncheck -pB** a jako parametr zadejte název databáze nebo tabulky. V následujícím příkladu jsou získány informace o všech jednoduchých velkých objektech uložených v tabulce **sriram.catalog** databáze **stores\_demo**:

oncheck -pB stores\_demo:sriram.catalog

Podrobné informace o interpretaci výstupu příkazu **oncheck -pB** naleznete v části týkající se optimalizace velikosti stránek blobpage prostoru blobspace v kapitole o posouzení výkonu tabulek v příručce *Příručka výkonnosti serveru IBM Informix Dynamic Server*.

#### **Monitorování využití prostoru blobspace pomocí příkazu oncheck -pe**

Příkaz **oncheck -pe** poskytuje informace o využití prostoru blobspace:

- v Názvy tabulek, ve kterých jsou uložena data typu TEXT a BYTE, podle bloků.
- v Počet použitých diskových stránek (*nikoli* stránek blobpage), podle tabulek.
- v Počet volných diskových stránek, podle bloků.
- Počet použitých režijních stránek, podle bloků.

Obrázek 10-3 znázorňuje ukázku výstupu příkazu **oncheck -pe**.

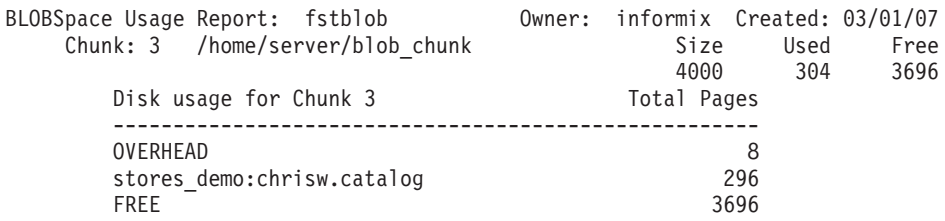

*Obrázek 10-3. Výstup příkazu oncheck -pe znázorňující využití prostoru blobspace*

#### **Monitorování jednoduchých velkých objektů v prostoru dbspace pomocí příkazu oncheck -pT**

Pomocí příkazu **oncheck -pT** můžete monitorovat počet stránek v prostorech dbspace využitý k uložení dat typu TEXT a BYTE.

Tento příkaz přijímá jako parametr název databáze nebo tabulky. Databázový server zobrazí pro každou tabulku v databázi nebo pro určenou tabulku souhrnnou sestavu o prostoru tblspace.

Po souhrnné sestavě následuje podrobný rozpis využití stránek oblasti podle typu stránky. Informace o datech typu TEXT and BYTE naleznete ve sloupci **Type**.

Databázový server může do jediné stránky blobpage uložit několik jednoduchých velkých objektů. Proto můžete zjistit počet stránek prostoru tblspace, ve kterých jsou uložena data typu TEXT a BYTE, nemůžete však určit počet velkých objektů v tabulce.

[Obrázek](#page-288-0) 10-4 znázorňuje ukázkový výstup.
TBLSpace Usage Report for mydemo:chrisw.catalog

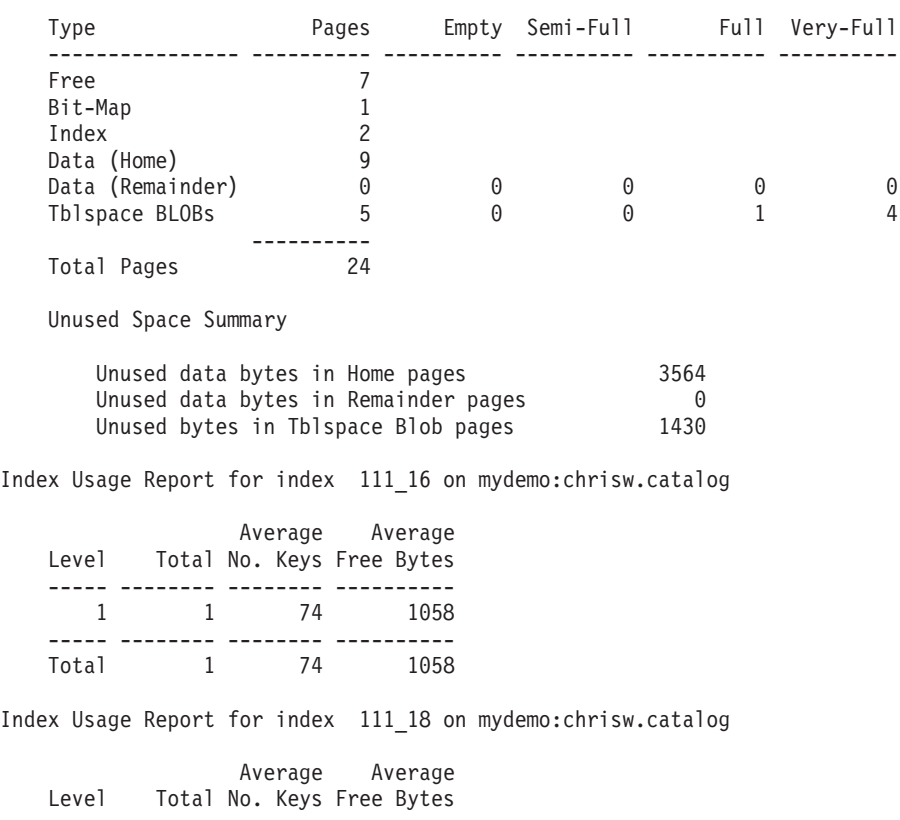

|       |   |    | Average Average           |
|-------|---|----|---------------------------|
| Level |   |    | Total No. Keys Free Bytes |
|       |   |    |                           |
|       | 1 | 74 | 984                       |
|       |   |    |                           |
| Total | 1 | 74 | 984                       |
|       |   |    |                           |

*Obrázek 10-4. Ukázka výstupu příkazu oncheck -pT s daty typu TEXT a BYTE*

#### **Monitorování prostorů sbspace**

Jednou z nejdůležitějších oblastí k monitorování je využití stránek metadat. Při vytváření prostoru sbspace můžete určit velikost oblasti metadat. Dále můžete při každém přidání bloku k prostoru sbspace určit, zda bude obsahovat oblast metadat.

Pokud se pokusíte vložit nový inteligentní velký objekt, ale nebude k dispozici žádný prostor pro metadata, dojde k chybě. Aby k této situaci nedošlo, měl by administrátor monitorovat prostor dostupný pro metadata.

K monitorování prostorů sbspace použijte následující příkazy.

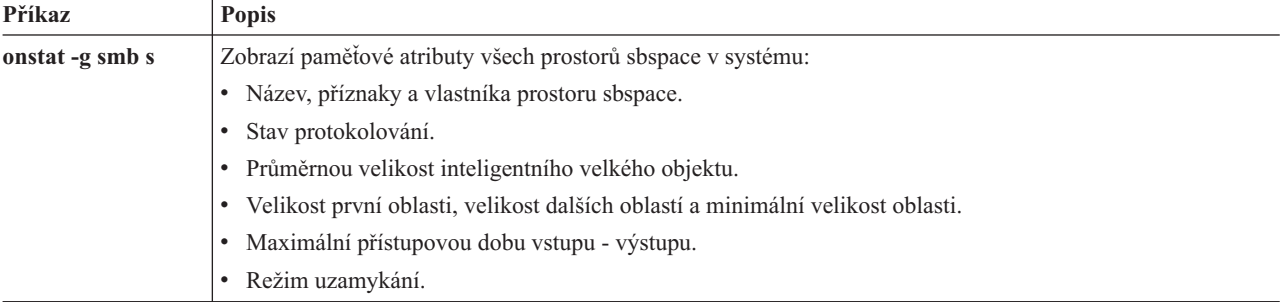

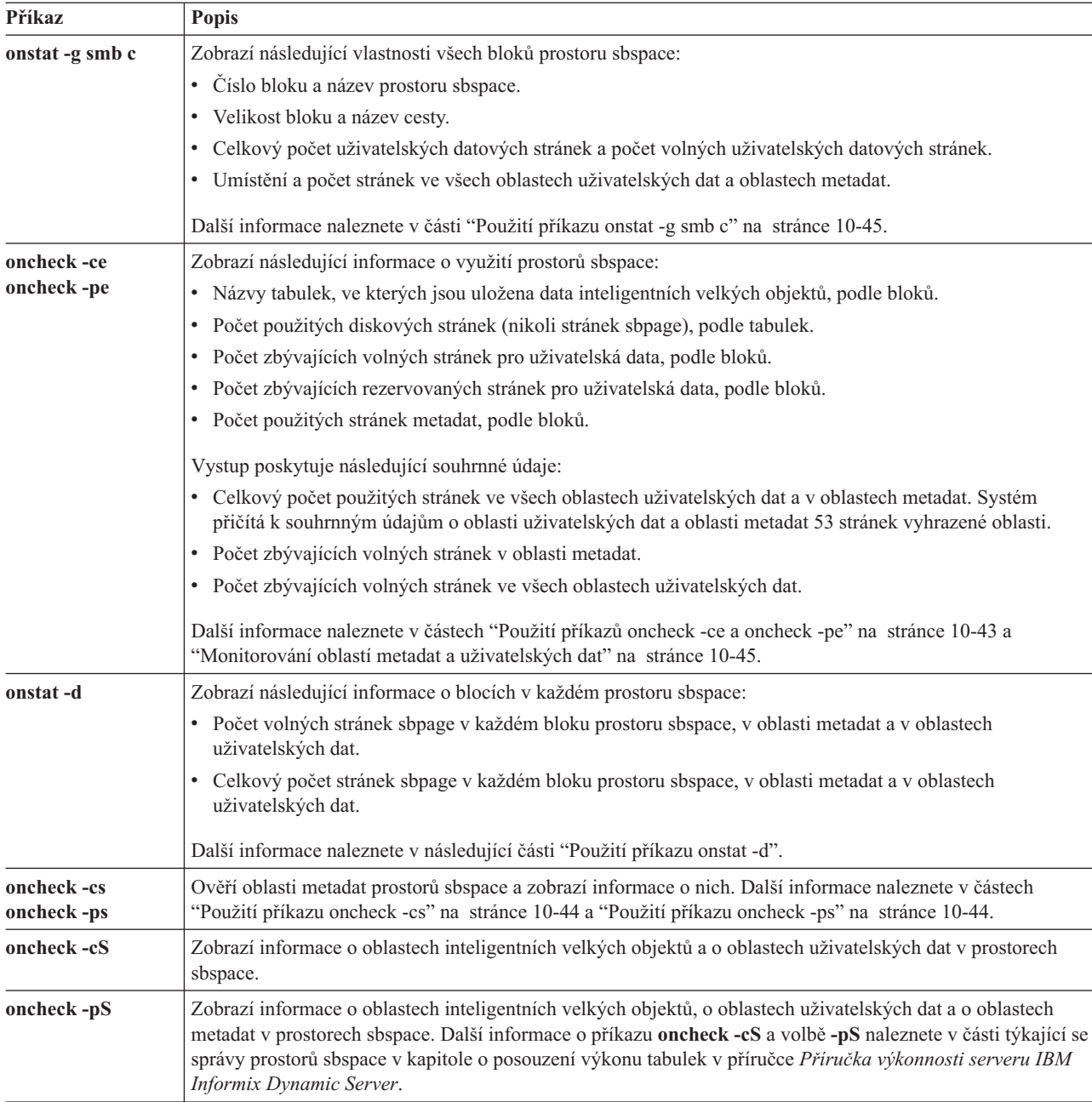

#### **Použití příkazu onstat -d**

Pomocí příkazu **onstat -d** můžete zobrazit následující informace o blocích v každém prostoru sbspace:

- v Počet volných stránek sbpage v každém bloku prostoru sbspace, v oblasti metadat a v oblasti uživatelských dat.
- v Celkový počet stránek sbpage v každém bloku prostoru sbspace, v oblasti metadat a v oblasti uživatelských dat.

Více informací o příkazu **onstat -d** a příkladu jeho výstupu naleznete v kapitole týkající se obslužného programu **onstat** v příručce *IBM Informix Administrator's Reference*.

Pokud chcete zjistit celkové množství využitého místa, spusťte příkaz **oncheck -pe**. Další informace naleznete v části "Použití příkazů [oncheck](#page-290-0) -ce a oncheck -pe" na stránce 10-43. <span id="page-290-0"></span>Příkaz **onstat -d** neregistruje stránku sbpage jako dostupnou, dokud nedojde k zálohování logického protokolu, ve kterém se nachází záznam o odstranění, a dokud stránka není uvolněna. Pokud například odstraníte 25 inteligentních velkých objektů a okamžitě spustíte příkaz **onstat -d**, nebude nově uvolněný prostor uveden ve výstupu příkazu **onstat**.

#### **Použití příkazů oncheck -ce a oncheck -pe**

Pomocí příkazu **oncheck -ce** můžete zobrazit velikost všech bloků sbspace, celkové množství využitého prostoru a množství volného prostoru v oblasti uživatelských dat. Příkaz **oncheck -pe** zobrazuje tytéž informace jako příkaz **oncheck -ce** a navíc zobrazuje podrobný výpis využití bloků. Nejprve jsou uvedeny prostory dbspace a pak prostory sbspace. Výstup volby **-pe** poskytuje následující informace o využití prostorů sbspace:

- v Názvy tabulek, ve kterých jsou uložena data inteligentních velkých objektů, podle bloků.
- v Počet použitých diskových stránek (*nikoli* stránek sbpage), podle tabulek.
- v Počet zbývajících volných stránek pro uživatelská data, podle bloků.
- v Počet použitých stránek metadat, podle bloků.

Vystup poskytuje následující souhrnné údaje:

v Celkový počet použitých stránek v oblasti uživatelských dat, v oblasti metadat a v rezervované oblasti.

Systém přičítá k souhrnným údajům o oblasti uživatelských dat a oblasti metadat 53 stránek vyhrazené oblasti.

- Počet zbývajících volných stránek v oblasti metadat.
- Počet zbývajících volných stránek v oblasti uživatelských dat.
- **Rada:** Příkaz **oncheck -pe** poskytuje informace o využití prostorů sbspace, přičemž jednotkou jsou stránky databázového serveru, nikoli stránky sbpage.

Obrázek 10-5 znázorňuje ukázkový výstup. V tomto příkladu se v prostoru sbspace s názvem **s9\_sbspc** nachází celkem 214 využitých stránek, 60 volných stránek v oblasti metadat a 726 volných stránek v oblasti uživatelských dat.

| Chunk Pathname<br>$2 / i \times / i \text{d} s9.2 / . / s9$ sbspc                                                                                                    | Size<br>1000     | Used                                                        | 940                                             | Free<br>60 |
|----------------------------------------------------------------------------------------------------|------------------|-------------------------------------------------------------|-------------------------------------------------|------------|
| Description                                                                                                    |                  | Offset                                                      | Size                                            |            |
| RESERVED PAGES<br>CHUNK FREELIST PAGE<br>s9 sbspc:'informix'.TBLSpace<br>SBLOBSpace LO $[2,2,1]$<br>SBLOBSpace LO $[2,2,2]$                                                                                                    |                  | 0<br>$\overline{c}$<br>3<br>53<br>61                        | 2<br>1<br>50<br>8<br>1                          |            |
| SBLOBSpace LO $[2,2,79]$<br>SBLOBSpace FREE USER DATA<br>s9_sbspc:'informix'.sbspace_desc<br>s9 sbspc:'informix'.chunk adjunc<br>s9 sbspc:'informix'.LO hdr partn<br>s9 sbspc:'informix'.LO ud free<br>s9 sbspc:'informix'.LO hdr partn<br>FREE<br>SBLOBSpace FREE USER DATA |                  | 168<br>169<br>474<br>478<br>482<br>490<br>495<br>519<br>579 | 1<br>305<br>4<br>4<br>8<br>5<br>24<br>60<br>421 |            |
| Total Used:<br>Total SBLOBSpace FREE META DATA:<br>Total SBLOBSpace FREE USER DATA:                                                                                                    | 214<br>60<br>726 |                                                             |                                                 |            |

*Obrázek 10-5. Výstup příkazu oncheck -pe znázorňující využití prostoru sbspace*

<span id="page-291-0"></span>Můžete použít CHECK EXTENTS jako *příkaz* jazyka SQL API, který je ekvivalentní s obslužným programem **oncheck -ce**. Další informace o použití příkazů jazyka SQL API naleznete v části ["Vzdálená](#page-505-0) správa pomocí příkazů SQL" na stránce 26-10 a *IBM Informix Guide to SQL: Syntax*.

#### **Použití příkazu oncheck -cs**

Příkazy **oncheck -cs** a **oncheck -Cs** ověřují oblast metadat prostoru sbspace. Obrázek 10-6 znázorňuje příklad výstupu volby **-cs** pro prostor **s9\_sbspc**. Pokud neurčíte název prostoru sbspace na příkazovém řádku, příkaz **oncheck** zkontroluje a zobrazí metadata všech prostorů sbspace.

Pomocí výstupu příkazu **oncheck -cs** můžete určit, kolik prostoru zbývá v oblasti metadat. Pokud je oblast zaplněná, přidělte další blok s oblastí metadat odpovídající velikosti. Celkový počet využitých stránek v oblasti metadat zjistíte sečtením čísel ve sloupci **Used**. Celkový počet volných stránek v oblasti metadat zjistíte sečtením čísel ve sloupci **Free**.

Obrázek 10-6 například znázorňuje celkový počet využitých stránek oblasti metadat prostoru**s9\_sbspc** vypočtený na základě hodnot v polích jako 33 stránek o velikosti 2 kB (nebo 66 kilobajtů). Oblast metadat obsahuje celkem 62 volných stránek (nebo 124 kilobajtů).

Validating space 's9\_sbspc' ...

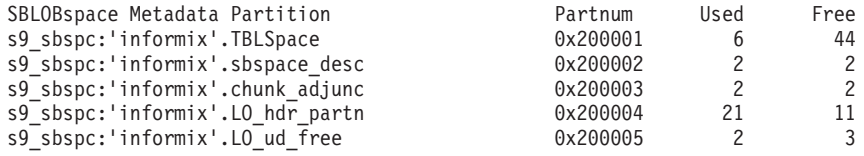

*Obrázek 10-6. Výstup příkazu oncheck -cs*

#### **Použití příkazu oncheck -ps**

Příkaz **oncheck -ps** ověří a zobrazí informace o oblastech metadat v oddílech prostoru sbspace. [Obrázek](#page-292-0) 10-7 na stránce 10-45 znázorňuje příklad výstupu volby **-ps** pro prostor **s9\_sbspc**. Pokud neurčíte název prostoru sbspace na příkazovém řádku, příkaz **oncheck** zkontroluje a zobrazí informace o prostorech tblspace všech paměťových prostorů.

Pokud chcete monitorovat množství dostupného prostoru metadat, spusťte následující příkaz: oncheck -ps *název\_prostoru*

Výstup volby **-ps** obsahuje informace o granularitě zámků, pole **partnum**, počet přidělených a použitých stránek, velikost oblasti a počet řádků v oblasti metadat. Pomocí výstupu příkazu **oncheck -ps** můžete určit, kolik prostoru zbývá v oblasti metadat. Pokud je oblast zaplněná, přidělte další blok s oblastí metadat odpovídající velikosti.

Spuštěním příkazu **oncheck -ps** pro prostor dbspace obsahující tabulky, ve kterých jsou uloženy inteligentní velké objekty můžete zjistit počet řádků tabulky.

<span id="page-292-0"></span>Validating space 's9 sbspc' ...

| TBLSpace Report for       |          |                                                                          |
|---------------------------|----------|--------------------------------------------------------------------------|
| TBLspace Flags            | 2801     | Page Locking<br>TBLspace use 4 bit bit-maps<br>Permanent System TBLspace |
| Partition partnum         | 0x200001 |                                                                          |
| Number of rows            | 92       |                                                                          |
| Number of special columns | 0        |                                                                          |
| Number of keys            | 0        |                                                                          |
| Number of extents         |          |                                                                          |
| Current serial value      |          |                                                                          |
| First extent size         | 50       |                                                                          |
| Next extent size          | 50       |                                                                          |
| Number of pages allocated | 50       |                                                                          |
| Number of pages used      | 6        |                                                                          |
| Number of data pages      | 0        |                                                                          |
| Number of rows            | 0        |                                                                          |
| Partition lockid          | 2097153  |                                                                          |
| Optical Cluster Partnum   | -1       |                                                                          |
| Current SERIAL8 value     | 1        |                                                                          |
| Current REFID value       |          |                                                                          |
| Created                   |          | Thu May 24 14:14:33 2007                                                 |

*Obrázek 10-7. Výstup příkazu oncheck -ps*

#### **Monitorování oblastí metadat a uživatelských dat**

Databázový server rezervuje 40 % oblasti uživatelských dat jako *rezervovanou oblast.* Databázový server používá tento rezervovaný prostor k ukládání metadat nebo uživatelských dat. Využití oblast metadat se zvyšuje, pokud do prostoru sbspace přidáváte inteligentní velké objekty. Pokud databázový server zaplní prostor pro uživatelská data nebo metadata, přesune blok z rezervovaného prostoru do příslušné oblasti.

Pokud již byla použita celá rezervovaná oblast, nemůže databázový server přesunout prostor do oblasti metadat, přestože v oblasti uživatelských dat stále ještě může být dostupný volný prostor.

- 1. Pokud budete do prostoru sbspace přidávat inteligentní velké objekty, monitorujte prostor v oblasti metadat, v oblasti uživatelských dat a v rezervované oblastí pomocí příkazu **oncheck -pe** nebo **onstat -g smb c**. Příklad naleznete v části "Použití příkazů [oncheck](#page-290-0) -ce a [oncheck](#page-290-0) -pe" na stránce 10-43.
- 2. Pomocí protokolu zpráv sledujte přidělování rezervovaného prostoru metadatům.

Databázový server vypisuje zprávy o počtech stránek přidělených z rezervované oblasti do oblasti metadat.

3. K prostoru sbspace přidejte další blok dříve, než bude vyčerpán prostor v oblasti metadat a v rezervované oblasti.

Další informace naleznete v části "Přidání bloku do prostoru [sbspace"](#page-272-0) na stránce 10-25.

4. Když databázový server přesouvá prostor z rezervované oblasti do oblasti metadat nebo uživatelských dat, zapisuje záznamy protokolu FREE\_RE a CHKADJUP.

Další informace naleznete v části "Určení velikosti metadat prostoru [sbspace"](#page-272-0) na stránce [10-25.](#page-272-0)

#### **Použití příkazu onstat -g smb c**

Pomocí příkazu **onstat -g smb c** můžete monitorovat množství volného prostoru ve všech blocích prostorů sbspace a velikosti oblasti uživatelských dat, oblasti metadat a vyhrazené oblasti ve stránkách.

Výstup tohoto příkazu zobrazí počet použitých stránek **usr pgs**) a počet volných stránek (**free pg**) v bloku prostoru sbspace. Oblast metadat **Md** zahrnuje informace zobrazující posun počáteční stránky a počet stránek.

# **Zavedení dat do tabulky**

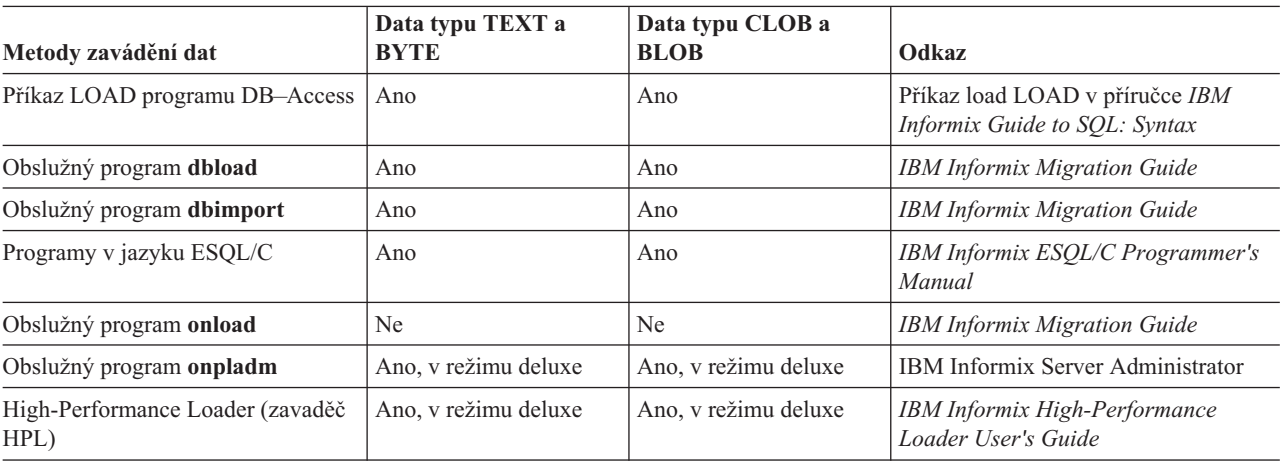

Data můžete do existující tabulky zavést následujícími způsoby.

**Důležité:** Databázový server neobsahuje mechanizmy ke kompresi dat typu TEXT a BYTE po jejich zavedení do databáze.

**Část 3. Protokolování a administrace protokolů**

# <span id="page-296-0"></span>**Kapitola 11. Protokolování**

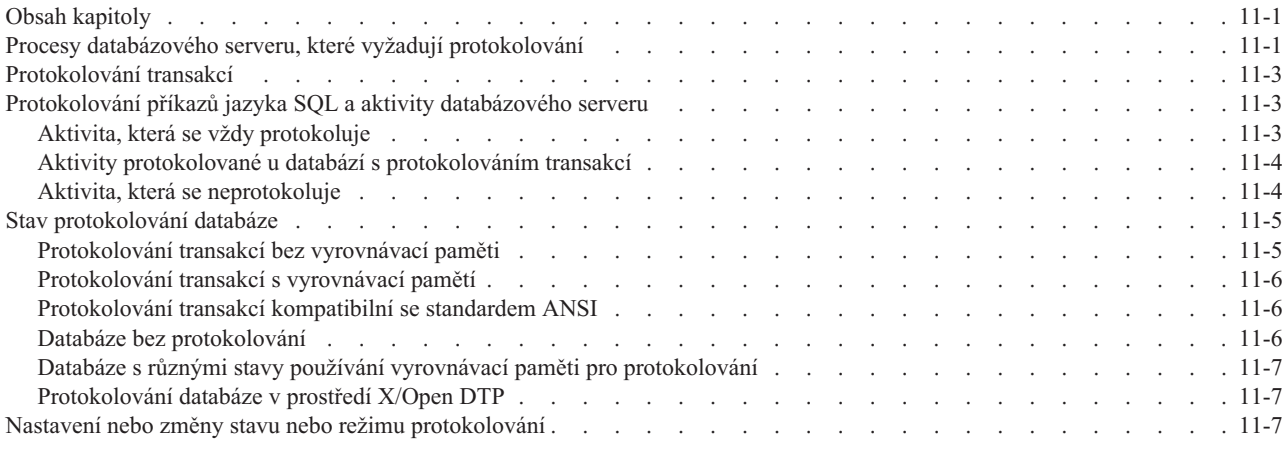

## **Obsah kapitoly**

Tato kapitola popisuje protokolování databází Informix a zabývá se následujícími otázkami:

- Které procesy databázového serveru vyžadují protokolování?
- Co je protokolování transakcí?
- v Jaká aktivita databázového serveru je protokolována?
- Co je stav protokolování databáze?
- v Kdo může nastavit nebo změnit stav protokolování databáze?

Všechny databáze spravované jedinou instancí databázového serveru ukládají záznamy protokolu do téhož logického protokolu bez ohledu na to, zda používají protokolování transakcí. Většinu uživatelů databáze může zajímat, zda se jedná o protokolování transakcí s vyrovnávací pamětí nebo zda tabulka používá protokolování.

Chcete-li změnit stav protokolování databáze, prostudujte část ["Nastavení](#page-302-0) nebo změny stavu nebo režimu [protokolování"](#page-302-0) na stránce 11-7.

#### **Procesy databázového serveru, které vyžadují protokolování**

Server Dynamic Server při své práci (zpracování transakcí, zaznamenávání uložení dat a zajištění konzistence dat) automaticky generuje *záznamy logického protokolu* pro některé akce, které podniká. Většinu času tyto záznamy logického protokolu databázový server dále nepoužívá. když ovšem například potřebuje odvolat transakci nebo provést rychlou obnovu po selhání systému, jsou záznamy logického protokolu životně důležité. Záznamy logického protokolu jsou klíčové pro mechanizmy obnovy dat.

Databázový server ukládá záznamy logického protokolu do *logického protokolu*. Logický protokol je tvořen *soubory logického protokolu*, které databázový server spravuje na disku, dokud nejsou bezpečně převedeny do režimu offline (to znamená *zálohovány*). Administrátor databázového serveru uchovává zálohované soubory logického protokolu, dokud nejsou potřeba během obnovy dat nebo dokud se administrátor nerozhodne, že již nejsou pro obnovu dat dále potřeba. Další informace o logických protokolech uvádí Kapitola 13, ["Logický](#page-312-0) [protokol",](#page-312-0) na stránce 13-1.

Záznamy logického protokolu mají proměnlivou délku. Toto uspořádání zvětšuje počet záznamů logického protokolu, které je možné zapsat na stránku ve vyrovnávací paměti logického protokolu. Databázový server ovšem často vyprázdní vyrovnávací paměť logického protokolu dříve, než je stránka zaplněna. Další informace o záznamech logického protokolu naleznete v kapitole zabývající se interpretací záznamů logického protokolu v příručce *IBM Informix Administrator's Reference*.

Databázový server používá záznamy logického protokolu při provádění různých funkcí, které obnovují data a zajišťuji konzistenci dat:

- v **Odvolání transakce**. Pokud databáze používá protokolování transakcí a transakce musí být odvolána, použije databázový server záznamy logického protokolu ke zrušení změn, které byly provedeny během transakce. Další informace naleznete v části ["Protokolování](#page-298-0) [transakcí"](#page-298-0) na stránce 11-3.
- Rychlá obnova. Pokud se databázový server vypne neřízeným způsobem, použije databázový server záznamy logického protokolu k obnově všech transakcí, které se vyskytly od nejstarší aktualizace dosud nevyprázdněné na disk a k odvolání jakékoli nepotvrzené transakce. (Když jsou všechna data ve sdílené paměti na disku stejná, jsou *fyzicky konzistentní*.) Databázový server používá záznamy logického protokolu během rychlé obnovy, když vrací celou databázi do stavu logické konzistence, k bodu nejnovějšího záznamu logického protokolu. (Další informace naleznete v části ["Rychlá](#page-349-0) obnova po [kontrolním](#page-349-0) bodu" na stránce 15-8.)
- v **Obnova dat**. Databázový server používá většinu nedávných záloh paměťových prostorů a logických protokolu ke znovu vytvoření systému databázového serveru v bodu nejnovějšího zálohovaného záznamu logického protokolu. Logická obnova se vztahuje na všechny záznamy protokolu od poslední zálohy paměťových prostorů.
- v **Odložená kontrola**. Pokud transakce používá příkaz SET CONSTRAINTS k nastavení kontroly na hodnotu DEFERRED, databázový server nekontroluje omezení, dokud není transakce potvrzena. Jestliže se vyskytne chyba omezení, zatímco je transakce potvrzována, použije databázový server záznamy logického protokolu k odvolání transakce. Další informace naleznete v části SET Database Object Mode v příručce *IBM Informix Guide to SQL: Syntax*.
- v **Vrstvení odstranění**. Vrstvení odstranění u referenčních omezení používá záznamy logického protokolu k tomu, aby bylo zajištěno, že transakce bude možné odvolat zpět, pokud bude odstraněn nadřazený řádek a systém selže před odstraněním podřízených řádků. Další informace o dědičnosti tabulek naleznete v příručce *IBM Informix Database Design and Implementation Guide*. Další informace o omezeních pomocí primárního klíče a cizího klíče naleznete v příručce *IBM Informix Guide to SQL: Tutorial*.
- v **Distribuované transakce**. Každý databázový server zapojený do distribuovaných transakcí uchovává záznamy logického protokolu o transakci. Tento proces zajišťuje integritu a konzistenci dat i v případě, že nastane selhání jednoho z databázových serverů, které provádějí transakci. Další informace naleznete v části ["Dvoufázové](#page-477-0) potvrzování a záznamy logického [protokolu"](#page-477-0) na stránce 24-14.
- v **Replikace dat**. Prostředí replikace dat, která používají sekundární servery replikace HDR, sekundární servery SD a sekundární servery RS, využívají záznamy logického protokolu k udržování konzistence dat na primárních a sekundárních databázových serverech, takže jeden z těchto databázových serverů může být rychle použit jako záložní databázový server, pokud dojde k poruše druhého databázového serveru. Další informace naleznete v části "Způsob činnosti [replikace](#page-379-0) dat" na stránce 19-6.
- v **Enterprise Replication**. Při použití replikace Enterprise Replication musíte používat protokolování transakcí, neboť replikuje data ze záznamů logického protokolu. Další informace naleznete v příručce *IBM Informix Dynamic Server Enterprise Replication Guide*.

#### <span id="page-298-0"></span>**Protokolování transakcí**

O databázi nebo tabulce se říká, že *má* nebo *používá* protokolování transakcí, když příkazy SQL pro manipulaci s daty generují záznamy logického protokolu.

*Stav* protokolování transakcí označuje, zda databáze používá protokolování transakcí. *Režim používání vyrovnávací paměti protokolu* označuje, zda databáze používá protokolování s vyrovnávací pamětí nebo bez vyrovnávací paměti, nebo zda se jedná o protokolování kompatibilní se standardem ANSI. Další informace naleznete v částech "Stav [protokolování](#page-300-0) [databáze"](#page-300-0) na stránce 11-5 a Kapitola 12, "Správa režimu [protokolování](#page-304-0) databáze", na stránce [12-1.](#page-304-0)

Když vytváříte databázi, určujete, zda bude databáze používat *protokolování transakcí* a případně i jaký mechanizmus používání vyrovnávací paměti protokolu bude používat. Po vytvoření databáze můžete vypnout protokolování databáze nebo jej změnit například na protokolování s vyrovnávací pamětí. I když vypnete protokolování transakcí pro všechny databáze, bude databázový server protokolovat některé události. Další informace naleznete v částech "Aktivita, která se vždy protokoluje" na stránce 11-3 a ["Protokolování](#page-302-0) databáze v [prostředí](#page-302-0) X/Open DTP" na stránce 11-7.

V rámci databáze můžete používat tabulky s protokolováním a tabulky bez protokolování. Uživatel, který vytváří tabulku, určuje typ tabulky. I když používáte tabulky bez protokolování, bude databázový server protokolovat některé události. Další informace naleznete v části "Typy tabulek serveru [Dynamic](#page-231-0) Server" na stránce 9-24.

#### **Protokolování příkazů jazyka SQL a aktivity databázového serveru**

V databázovém serveru jsou možné tři typy protokolovaných činností:

- Aktivita, která se vždy protokoluje.
- v Aktivita, která se protokoluje pouze v databázích používajících protokolování transakcí.
- v Aktivita, která se nikdy neprotokoluje.

#### **Aktivita, která se vždy protokoluje**

Některé databázové operace vždy generují záznamy logického protokolu, i když vypnete protokolování transakcí nebo používáte tabulky bez protokolování.

U trvalých tabulek jsou vždy protokolovány tyto operace:

- · Určité příkazy SQL včetně příkazů SQL, které definují data
- v Zálohování paměťových prostorů.
- Kontrolní body.
- v Administrativní změny konfigurace databázového serveru, jako například přidání bloku nebo prostoru dbspace.
- v Přidělení nových oblastí k tabulkám.
- Změny stavu protokolování databáze.
- Operace s inteligentními velkými objekty:
	- vytvoření
	- odstranění
	- přidělení a zrušení přidělení oblastí
	- zkrácení
	- spojení a rozdělení stránek seznamu volných stránek v bloku.
	- Změna záhlaví LO a referenčního počtu LO.
- Metadata prostoru sbspace.
- Prostory blobspace.

Níže uvedená tabulka obsahuje příkazy generující operace, které jsou protokolovány.

<span id="page-299-0"></span>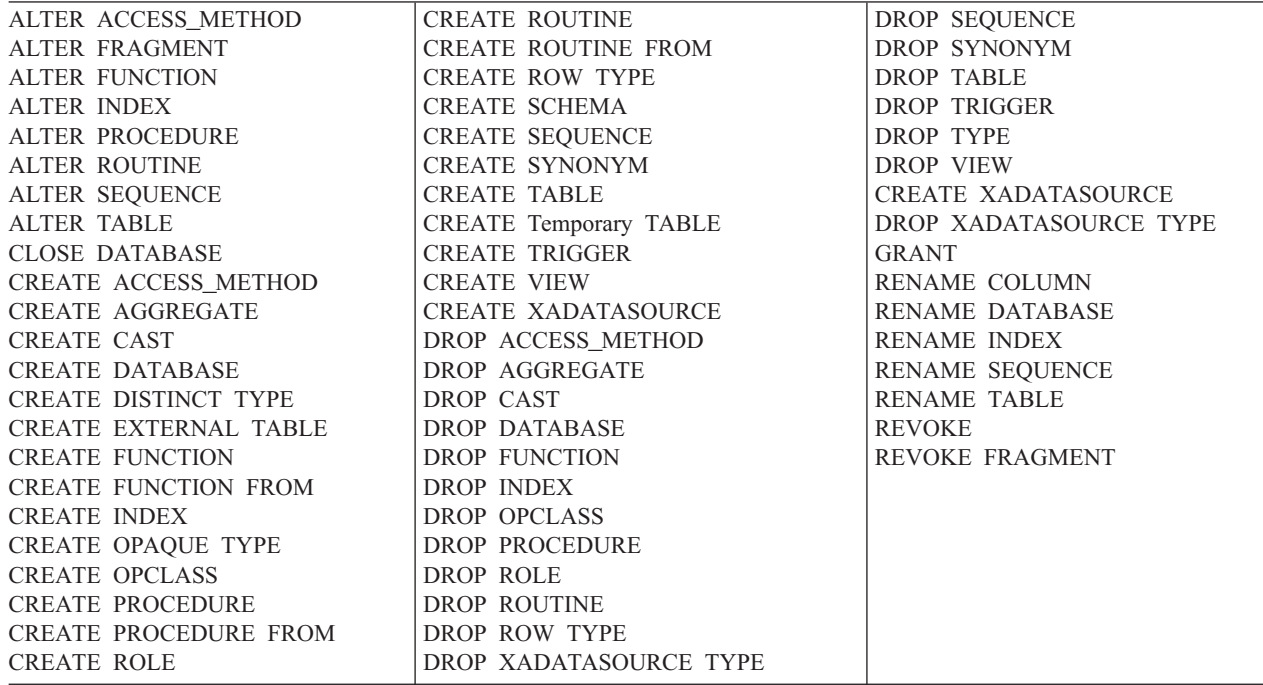

#### **Aktivity protokolované u databází s protokolováním transakcí**

Pokud databáze používá protokolování transakcí, generují následující příkazy jazyka SQL jeden nebo více záznamů protokolu. Pokud jsou tyto záznamy odvolány, generuje odvolání transakcí také záznamy protokolu.

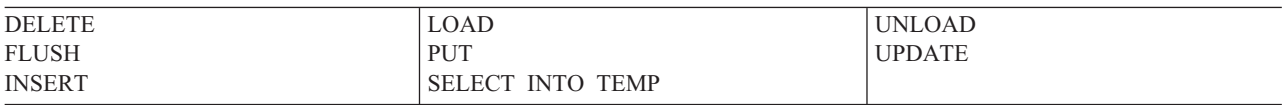

Následující příkazy jazyka SQL generují záznamy protokolu ve zvláštních situacích:

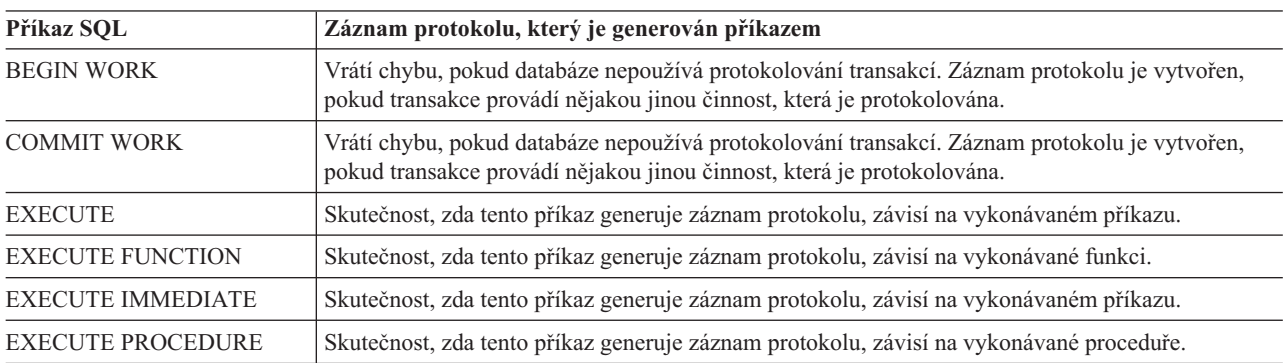

# **Aktivita, která se neprotokoluje**

Následující příkazy jazyka SQL nevytvářejí záznamy protokolu, bez ohledu na režim protokolování databáze.

<span id="page-300-0"></span>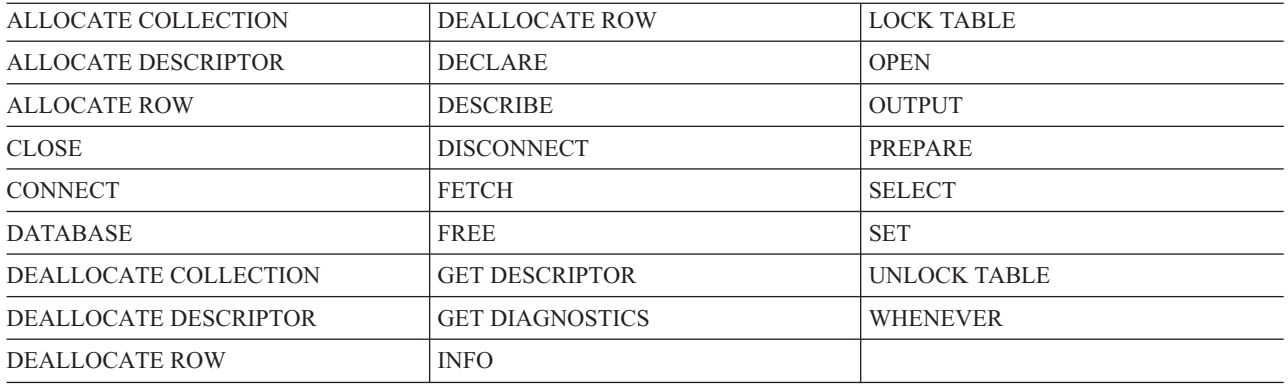

U dočasných tabulek v dočasných prostorech dbspace není protokolováno nic ani příkazy jazyka SQL uvedené v části "Aktivita, která se vždy [protokoluje"](#page-298-0) na stránce 11-3. Pokud zahrnete dočasné prostory dbspace (neprovádějící protokolování) do parametru DBSPACETEMP, databázový server umístí tabulky neprovádějící protokolování nejprve do těchto dočasných prostorů dbspace. Další informace naleznete v části ["Dočasné](#page-240-0) tabulky" na [stránce](#page-240-0) 9-33.

#### **Stav protokolování databáze**

Abyste mohli využít všechny vlastnosti uvedené v části "Procesy [databázového](#page-296-0) serveru, které vyžadují [protokolování"](#page-296-0) na stránce 11-1, musíte v databázi používat protokolování transakcí.

Každá databáze, kterou spravuje databázový server, má nastaven stav protokolování. Stav protokolování označuje, zda databáze používá protokolování transakcí, a pokud ano, který mechanizmus použití vyrovnávací paměti využívá. Ke zjištění stavu protokolování transakcí databáze použijte obslužné programy databázového serveru podle informací uvedených v části ["Monitorování](#page-309-0) režimu protokolování databáze" na stránce 12-6. Stav protokolování transakce označuje libovolný z následujících typů protokolování:

- v protokolování transakcí bez vyrovnávací paměti
- v protokolování transakcí s vyrovnávací pamětí
- protokolování transakcí kompatibilní se standardem ANSI
- bez protokolování

Všechny záznamy logického protokolu procházejí vyrovnávací pamětí logického protokolu ve sdílené paměti, než je databázový server zapíše do logického protokolu na disk. Bod, ve kterém databázový server vyprázdní vyrovnávací paměť logického protokolu, je ovšem jiný pro protokolování transakcí s vyrovnávací pamětí a pro protokolování transakcí bez vyrovnávací paměti. Další informace naleznete v částech [Obrázek](#page-164-0) 7-1 na stránce 7-3 a ["Vyprazdňování](#page-190-0) vyrovnávací paměti logického protokolu" na stránce 7-29.

#### **Protokolování transakcí bez vyrovnávací paměti**

Pokud jsou v databázi prováděny transakce, které používají protokolování bez vyrovnávací paměti, je zaručen zápis záznamů z vyrovnávací paměti logického protokolu na disk při zpracování potvrzení. Když se po příkazu COMMIT (a před příkazem PREPARE u distribuovaných transakcí) vrátí řízení aplikaci, jsou již záznamy logického protokolu uloženy na disku. Databázový server vyprázdní záznamy okamžitě po potvrzení jakékoli transakce ve vyrovnávací paměti (tedy jakmile je do vyrovnávací paměti logického protokolu zapsán záznam o potvrzení).

Když databázový server vyprazdňuje vyrovnávací paměť, zapisují se na disk pouze použité stránky. Použité stránky zahrnují stránky, které jsou pouze částečně zaplněny, takto ovšem

<span id="page-301-0"></span>část prostoru zůstává nevyužita. Z tohoto důvodu se soubory logického protokolu na disku zaplňují rychleji, než kdyby všechny databáze v databázovém serveru používaly protokolování s vyrovnávací pamětí.

Protokolování bez vyrovnávací paměti je nejlepší volbou pro většinu databází, neboť zaručuje, že bude možné obnovit všechny potvrzené transakce. V případě selhání budou ztraceny pouze transakce, které v okamžiku selhání nebyly potvrzeny. Při protokolování bez vyrovnávací paměti vyprazdňuje databázový server vyrovnávací paměť logického protokolu na disk častěji a vyrovnávací paměť obsahuje mnoho pouze částečně zaplněných stránek, takže je logický protokol zaplněn rychleji než v případě protokolování s vyrovnávací pamětí.

#### **Protokolování transakcí s vyrovnávací pamětí**

Pokud jsou v databázi, která používá protokolování s vyrovnávací pamětí, prováděny transakce, budou záznamy co možná nejdéle zadržovány (*uchovávány ve vyrovnávací paměti*) ve vyrovnávací paměti logického protokolu. Nebudou vyprázdněny z vyrovnávací paměti logického protokolu ve sdílené paměti do logického protokolu na disku, dokud nenastane jedna z níže uvedených situací:

- Vyrovnávací paměť je zaplněna.
- v Potvrzení v databázi s protokolováním bez vyrovnávací paměti vyprázdní vyrovnávací paměť.
- Vyskytne se kontrolní bod.
- Připojení je ukončeno.

Pokud používáte protokolování s vyrovnávací pamětí a dojde k selhání, nelze očekávat, že databázový server bude schopen obnovit transakce, které byly ve vyrovnávací paměti logického protokolu v okamžiku, kdy došlo k poruše. Z tohoto důvodu může dojít i ke ztrátě některých potvrzených transakcí. Pokud však podstoupíte toto riziko, dojde k určitému zvýšení výkonu při změnách databáze. Protokolování s vyrovnávací pamětí je nejvhodnější pro databáze, které jsou aktualizovány často (pokud je rychlost aktualizací důležitá), v případě, že jste schopni v případě selhání aktualizace provést znovu. Můžete vyladit velikost vyrovnávací paměti logického protokolu, abyste pro váš systém nalezli přijatelnou rovnováhu mezi výkonem a rizikem ztráty transakcí při selhání systému.

#### **Protokolování transakcí kompatibilní se standardem ANSI**

Stav protokolování databáze kompatibilní se standardem ANSI označuje, že vlastník databáze vytvořil tuto databázi pomocí klíčových slov MODE ANSI. Databáze kompatibilní se standardem ANSI vždy používají protokolování transakcí bez vyrovnávací paměti a pro zpracování transakcí vynucují pravidla standardu ANSI. U databází kompatibilních se standardem ANSI nelze změnit stav používání vyrovnávací paměti.

#### **Databáze bez protokolování**

Pokud vypnete v databázi protokolování, nebudou se transakce protokolovat, ale ostatní operace protokolovány budou. Další informace naleznete v části ["Aktivita,](#page-298-0) která se vždy [protokoluje"](#page-298-0) na stránce 11-3. Obvykle je vhodné vypnout protokolování databáze, když zavádíte data nebo pokud provádíte pouze dotazy.

Pokud vám vyhovuje zdroj, ze kterého můžete provádět obnovu, můžete se rozhodnout, že v databázi nebudete používat protokolování transakcí, a snížit tak objem zpracování v databázovém serveru. Pokud například zavádíte do databáze mnoho řádků z obnovitelného zdroje, jako například pásky nebo souboru ASCII, nebudete pravděpodobně potřebovat protokolování transakcí a zavádění bude bez něj zpracováno rychleji. Jestliže ovšem v

databázi budou aktivní další uživatelé, nebudete mít záznamy logického protokolu jejich transakcí, dokud znovu nespustíte protokolování, které musí čekat na provedení zálohy úrovně 0.

# <span id="page-302-0"></span>**Databáze s různými stavy používání vyrovnávací paměti pro protokolování**

Všechny databáze v databázovém serveru používají tentýž logický protokol a tytéž vyrovnávací paměti logického protokolu. Proto mohou být transakce v databázích s různými stavy používání vyrovnávací paměti protokolu zapisovány do téže vyrovnávací paměti logického protokolu. V takovém případě, pokud jsou prováděny transakce v databázích s protokolováním s vyrovnávací pamětí *i* v databázích s protokolováním bez vyrovnávací paměti, bude databázový server vyprazdňovat vyrovnávací paměť v případě zaplnění *nebo* při dokončení transakce v databázi s protokolováním bez vyrovnávací paměti.

# **Protokolování databáze v prostředí X/Open DTP**

Databáze v prostředí X/Open DTP) (Distributed transaction processing) musí používat *protokolování bez vyrovnávací paměti*. Protokolování bez vyrovnávací paměti zajišťuje, že logické protokoly databázového serveru budou vždy v konzistentním stavu a mohou být synchronizovány se správcem transakcí. Pokud je v prostředí X/Open DTP otevřena databáze vytvořená s protokolováním s vyrovnávací pamětí, stav databáze se automaticky změní na protokolování bez vyrovnávací paměti. Databázový server podporuje databáze kompatibilní se standardem ANSI i databáze, které nejsou kompatibilní se standardem ANSI. Další informace naleznete v části "Správci [transakcí"](#page-465-0) na stránce 24-2.

#### **Nastavení nebo změny stavu nebo režimu protokolování**

Stav protokolování a režim používání vyrovnávací nastavuje uživatel, který tuto databázi vytváří pomocí příkazu CREATE DATABASE. Další informace o příkazu CREATE DATABASE naleznete v příručce *IBM Informix Guide to SQL: Syntax*.

Pokud není v příkazu CREATE DATABASE určen stav protokolování, vytvoří se databáze bez protokolování.

Stav protokolování může změnit pouze administrátor databázového serveru. Toto téma popisuje Kapitola 12, "Správa režimu [protokolování](#page-304-0) databáze", na stránce 12-1. Běžní koncoví uživatelé nemohou měnit stav protokolování databáze.

Pokud databáze nepoužívá protokolování, nemusíte zvažovat, zda je vhodnější protokolování s vyrovnávací pamětí nebo bez vyrovnávací paměti. Pokud zadáte protokolování databáze, ale neurčíte režim použití vyrovnávací paměti, bude výchozím režimem protokolování bez vyrovnávací paměti.

Koncoví uživatelé *mohou* na dobu omezenou *trváním relace* přepínat z protokolování bez vyrovnávací paměti na protokolování s vyrovnávací pamětí (avšak ne na protokolování kompatibilní se standardem ANSI), a naopak z protokolování s vyrovnávací pamětí na protokolování bez vyrovnávací paměti. V rámci aplikace provádí tuto změnu příkaz SET LOG. Další informace o příkazu SET LOG naleznete v příručce *IBM Informix Guide to SQL: Syntax*.

# <span id="page-304-0"></span>**Kapitola 12. Správa režimu protokolování databáze**

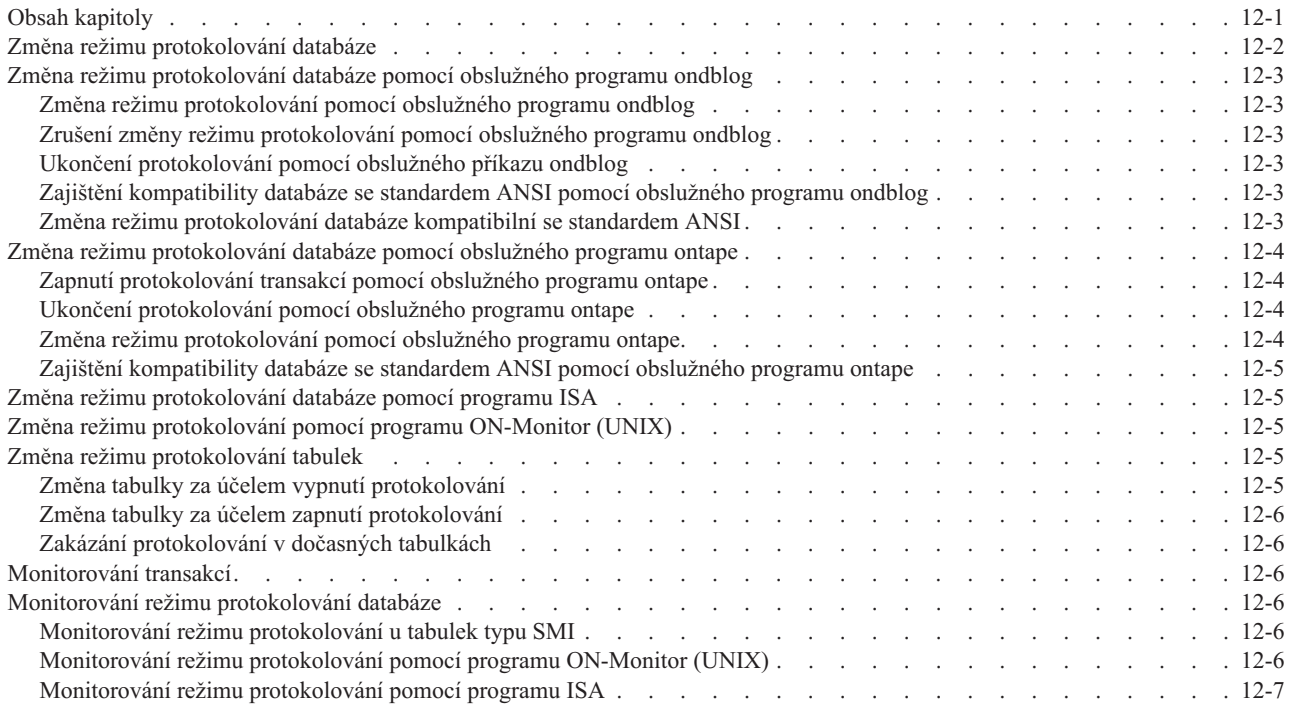

#### **Obsah kapitoly**

Tato kapitola pokrývá následující témata zabývající se změnami režimu protokolování databáze:

- Jak chápat režim protokolování databáze
- v Změna režimu protokolování databáze pomocí obslužného programu **ondblog**
- v Změna režimu protokolování databáze pomocí obslužného programu **ontape**
- v Změna režimu protokolování databáze pomocí programu ON–Monitor
- v Monitorování protokolování transakcí

Jako administrátor databázového serveru můžete následujícím způsobem měnit režim protokolování databáze:

- v Změnit protokolování transakcí z režimu s vyrovnávací pamětí na režim bez vyrovnávací paměti.
- v Změnit protokolování transakcí z režimu bez vyrovnávací paměti na režim s vyrovnávací pamětí.
- v Zajistit, aby byla databáze kompatibilní se standardem ANSI.
- v Přidat k databázi protokolování transakcí (s vyrovnávací pamětí nebo bez vyrovnávací paměti).
- v Ukončit protokolování transakcí pro databázi.

Další informace o režimu protokolování databází, o tom, kdy je vhodné používat protokolování transakcí a kdy je vhodné pro protokolování transakcí používat vyrovnávací paměť, uvádí Kapitola 11, ["Protokolování",](#page-296-0) na stránce 11-1. Informace o tom, jak zjistit aktuální režim protokolování databáze, uvádí ["Monitorování](#page-309-0) režimu protokolování databáze" na [stránce](#page-309-0) 12-6.

Informace o použití administrativních příkazů rozhraní SQL API namísto některých příkazů **onblog** a **ontape** naleznete v příručce ["Vzdálená](#page-505-0) správa pomocí příkazů SQL" na stránce [26-10](#page-505-0) a v příručce *IBM Informix Guide to SQL: Syntax*.

#### <span id="page-305-0"></span>**Změna režimu protokolování databáze**

Protokolování je možné změnit nebo přidat pomocí obslužného programu **ondblog**, **ontape**, nebo programu ISA. Potom pomocí ON–Bar nebo obslužného programu **ontape** proveďte zálohování dat. Při použití ON–Bar nebo obslužného programu **ontape** musí být databázový server online, v režimu administrace nebo v klidovém režimu.

Informace o programu ON–Bar a obslužném programu **ontape** naleznete v příručce *IBM Informix Backup and Restore Guide*.

Tabulka 12-1 znázorňuje, jak může administrátor databázového serveru změnit režim protokolování databáze. Některé změny režimu protokolování vstoupí v platnost okamžitě, zatímco jiné změny vyžadují zálohování úrovně 0.

| Převést z:                               | Převést na<br>bez protokolování | Převést na<br>protokolování bez<br>vyrovnávací paměti       | Převést na<br>protokolování<br>s vyrovnávací pamětí         | Převést na<br>kompatibilní s ANSI                           |
|------------------------------------------|---------------------------------|-------------------------------------------------------------|-------------------------------------------------------------|-------------------------------------------------------------|
| Bez protokolování                        | Nelze použít                    | Zálohování úrovně 0<br>(ovlivněných paměťových<br>prostorů) | Zálohování úrovně 0<br>(ovlivněných paměťových<br>prostorů) | Zálohování úrovně 0<br>(ovlivněných paměťových<br>prostorů) |
| Protokolování bez<br>vyrovnávací paměti  | Ano                             | Nelze použít                                                | Ano                                                         | Ano                                                         |
| Protokolování<br>s vyrovnávací<br>pamětí | Ano                             | Ano                                                         | Nelze použít                                                | Ano                                                         |
| Kompatibilní<br>s ANSI                   | Neplatné                        | Neplatné                                                    | Neplatné                                                    | Nelze použít                                                |

*Tabulka 12-1. Přechody režimu protokolování*

Níže jsou uvedeny některé obecné poznatky týkající se změny režimu protokolování databáze:

- v Zatímco probíhá změna stavu protokolování, databázový server uzamkne databázi výlučným zámkem, aby zabránil ostatním uživatelům v přístupu k databázi, a tento zámek uvolní po dokončení změny.
- v Pokud dojde během změny režimu protokolování k selhání, zkontrolujte po obnově dat databázového serveru režim protokolování pomocí programu ISA nebo příznaků v tabulce **sysdatabases** v databázi **sysmaster**. Další informace naleznete v části ["Monitorování](#page-309-0) režimu [protokolování](#page-309-0) databáze" na stránce 12-6. Potom se pokuste změnit režim protokolování znovu.
- v Poté, co zvolíte protokolování s vyrovnávací pamětí nebo protokolování bez vyrovnávací paměti, může aplikace pomocí příkazu SQL SET LOG provést změnu z jednoho režimu protokolování na jiný. Tato změna je platná po dobu relace. Další informace o příkazu SET LOG uvádí příručka *IBM Informix Guide to SQL: Syntax*.
- Pokud do databáze přidáte protokolování, nebude změna dokončena, dokud neprovedete zálohování úrovně 0 všech paměťových prostorů databáze.

# <span id="page-306-0"></span>**Změna režimu protokolování databáze pomocí obslužného programu ondblog**

Obslužný program **ondblog** můžete použít ke změně režimu protokolování pro jednu nebo více databází. Pokud do databáze přidáte protokolování, musíte vytvořit zálohu úrovně 0 prostorů dbspace, které obsahují databázi, než změna vstoupí v platnost. Další informace naleznete v části týkající se používání obslužného programu **ondblog** v příručce *IBM Informix Administrator's Reference*.

# **Změna režimu protokolování pomocí obslužného programu ondblog**

Chcete-li změnit režim protokolování z režimu s vyrovnávací pamětí na režim bez vyrovnávací paměti v databázi nazvané **stores\_demo**, spusťte následující příkaz: ondblog unbuf stores\_demo

Chcete-li změnit režim použití vyrovnávací paměti z režimu bez vyrovnávací paměti na režim s vyrovnávací pamětí v databázi nazvané **stores\_demo**, spusťte tento příkaz: ondblog buf stores\_demo

### **Zrušení změny režimu protokolování pomocí obslužného programu ondblog**

Pokud chcete zrušit změnu režimu protokolování, než bude vytvořena další záloha úrovně 0, spusťte následující příkaz:

ondblog cancel stores\_demo

Není možné zrušit změny protokolování, které se provedou okamžitě.

#### **Ukončení protokolování pomocí obslužného příkazu ondblog**

Pokud chcete ukončit protokolování dvou databází které jsou uvedeny v souboru nazvaném **dbfile**, spusťte následující příkaz:

ondblog nolog -f dbfile

### **Zajištění kompatibility databáze se standardem ANSI pomocí obslužného programu ondblog**

Pokud chcete pomocí obslužného programu **ondblog** docílit, aby se databáze nazvaná **stores\_demo** stala kompatibilní se standardem ANSI, spusťte následující příkaz: ondblog ansi stores\_demo

### **Změna režimu protokolování databáze kompatibilní se standardem ANSI**

Poté, co vytvoříte nebo převedete databázi na režim ANSI, není možné tento režim snadno změnit na jiný režim. Pokud převedete databázi na režim ANSI nedopatřením, proveďte při změně režimu protokolování tyto kroky:

#### **Postup změny režimu protokolování:**

1. Pomocí obslužného programu **dbexport** nebo jakéhokoli jiného obslužného programu uvolněte data z paměti. Obslužný program **dbexport** vytvoří **soubor schématu**.

Další informace o způsobu zavádění dat a jejich odstraňování z paměti naleznete v příručce *IBM Informix Migration Guide*.

2. K opětovnému vytvoření databáze s vyrovnávací pamětí a k zavedení dat použijte příkaz **dbimport -l buffered**.

K opětovnému vytvoření databáze bez vyrovnávací paměti a k zavedení dat použijte příkaz **dbimport -l**.

### <span id="page-307-0"></span>**Změna režimu protokolování databáze pomocí obslužného programu ontape**

Pokud používáte obslužný program **ontape** jako zálohovací nástroj, můžete ho použít ke změně režimu protokolování databáze.

#### **Zapnutí protokolování transakcí pomocí obslužného programu ontape**

Než změníte režim protokolování databáze, přečtěte si část "Změna režimu [protokolování](#page-305-0) [databáze"](#page-305-0) na stránce 12-2.

Obslužný program **ontape** přidá do databáze protokolování v okamžiku, kdy vytváříte zálohu úrovně 0.

Pokud chcete například pomocí obslužného programu **ontape** přidat protokolování s vyrovnávací pamětí do databáze nazvané **stores\_demo**, spusťte tento příkaz: ontape -s -B stores\_demo

Pokud chcete pomocí obslužného programu **ontape** přidat protokolování bez vyrovnávací paměti do databáze nazvané **stores\_demo**, spusťte tento příkaz: ontape -s -U stores\_demo

Kromě zapnutí protokolování transakcí vytvářejí tyto příkazy zálohy paměťových prostorů celého systému. Když vás obslužný program **ontape** vyzve k zadání úrovně zálohy, zadejte zálohu úrovně 0.

**Rada:** Při použití obslužného programu **ontape** musíte provést zálohu úrovně 0 všech paměťových prostorů.

#### **Ukončení protokolování pomocí obslužného programu ontape**

Pokud chcete pomocí obslužného programu **ontape** ukončit protokolování databáze nazvané stores demo, spusťte tento příkaz:

ontape -N stores\_demo

### **Změna režimu protokolování pomocí obslužného programu ontape**

Pokud chcete pomocí obslužného programu **ontape** změnit režim použití vyrovnávací paměti z protokolování s vyrovnávací pamětí na protokolování bez vyrovnávací paměti v databázi nazvané **stores\_demo**, aniž by se vytvořila záloha paměťových prostorů, spusťte tento příkaz: ontape -U stores\_demo

Pokud chcete pomocí obslužného programu **ontape** změnit režim použití vyrovnávací paměti z protokolování bez vyrovnávací paměti na protokolování s vyrovnávací pamětí v databázi nazvané **stores\_demo**, aniž by se vytvořila záloha paměťových prostorů, spusťte tento příkaz: ontape -B stores\_demo

# <span id="page-308-0"></span>**Zajištění kompatibility databáze se standardem ANSI pomocí obslužného programu ontape**

Pokud chcete pomocí obslužného programu **ontape** změnit databázi s názvem**stores\_demo**, která již používá protokolování transakcí (ať již bez vyrovnávací paměti, nebo s vyrovnávací pamětí), na databázi kompatibilní se standardem ANSI, spusťte následující příkaz: ontape -A stores\_demo

Pokud chcete pomocí obslužného programu **ontape** změnit databázi s názvem **stores\_demo**, která dosud nepoužívá protokolování transakcí, na databází kompatibilní se standardem ANSI, spusťte následující příkaz:

ontape -s -A stores\_demo

Kromě vytvoření databáze kompatibilní se standardem ANSI vytvoří tento příkaz v témže okamžiku zálohu paměťových prostorů. Když budete vyzváni k zadání úrovně, zadejte zálohu úrovně 0.

**Rada:** Poté, co změníte režim protokolování na kompatibilní se standardem *ANSI*, není možné ho snadno změnit zpět. Pokud chcete změnit režim protokolování databází kompatibilních se standardem *ANSI*, musíte uvolnit data z paměti, znovu vytvořit databázi s novým režimem protokolování a znovu zavést data. Další informace naleznete v části "Změna režimu [protokolování](#page-306-0) databáze kompatibilní se standardem ANSI" na [stránce](#page-306-0) 12-3.

### **Změna režimu protokolování databáze pomocí programu ISA**

Program ISA používá ke změně režimu protokolování databáze obslužný program **ondblog**. Pokud zapnete protokolování, provede se záloha úrovně 0. Další informace naleznete v nápovědě online k programu ISA a v "Změna režimu [protokolování](#page-306-0) databáze pomocí [obslužného](#page-306-0) programu ondblog" na stránce 12-3.

# **Změna režimu protokolování pomocí programu ON-Monitor (UNIX)**

Pomocí programu ON–Monitor můžete měnit režim použití vyrovnávací paměti při protokolování mezi režimem bez vyrovnávací paměti a režimem s vyrovnávací pamětí. Pokud chcete k databázi přidat protokolování nebo chcete zajistit, aby byla kompatibilní se standardem ANSI, nemůžete použít program ON–Monitor. Je třeba, abyste použili obslužný program **ontape**.

Pokud chcete v databázi změnit režim použití vyrovnávací paměti při protokolování, vyberte volbu **Logical-Logs > Database**.

# **Změna režimu protokolování tabulek**

Databázový server vytváří standardní tabulky, které ve výchozím nastavení používají protokolování. Pokud chcete vytvořit tabulku, která by nepoužívala protokolování, použijte příkaz CREATE TABLE s klauzulí WITH LOG. Další informace o příkazech CREATE TABLE a ALTER TABLE naleznete v příručce *IBM Informix Guide to SQL: Syntax*. Další informace uvádí část "Typy tabulek serveru [Dynamic](#page-231-0) Server" na stránce 9-24.

# **Změna tabulky za účelem vypnutí protokolování**

Chcete-li u tabulky přepnout z provádění protokolování na neprovádění protokolování, použijte příkaz jazyka SQL ALTER TABLE s volbou TYPE s hodnotou RAW. Například následující příkaz změní tabulku **tablog** na tabulku typu RAW:

ALTER TABLE tablog TYPE (RAW)

### <span id="page-309-0"></span>**Změna tabulky za účelem zapnutí protokolování**

Chcete-li přepnout z tabulky bez protokolování na tabulku s protokolováním, použijte příkaz jazyka SQL ALTER TABLE s volbou TYPE s hodnotou STANDARD. Například následující příkaz změní tabulku **tabnolog** na tabulku typu STANDARD: ALTER TABLE tabnolog TYPE (STANDARD)

**Upozornění:** Když změníte tabulku na tabulku typu STANDARD, zapnete pro tuto tabulku protokolování. Poté, co tabulku změníte, proveďte zálohu úrovně 0, pokud musíte být schopni tuto tabulku obnovit.

### **Zakázání protokolování v dočasných tabulkách**

Chcete-li zlepšit výkon a zabránit serveru Dynamic Server v přenosu dočasných tabulek při používání primárního serveru v prostředí replikace dat (sekundární servery replikace HDR, sekundární servery RS a sekundární servery SD), můžete zakázat protokolování v dočasných tabulkách.

Chcete-li zakázat protokolování v dočasných tabulkách, nastavte konfigurační parametr TEMPTAB\_NOLOG na hodnotu 1.

Chcete-li změnit hodnotu parametru TEMPTAB\_NOLOG, můžete použít příkaz **onmode -wf**.

#### **Monitorování transakcí**

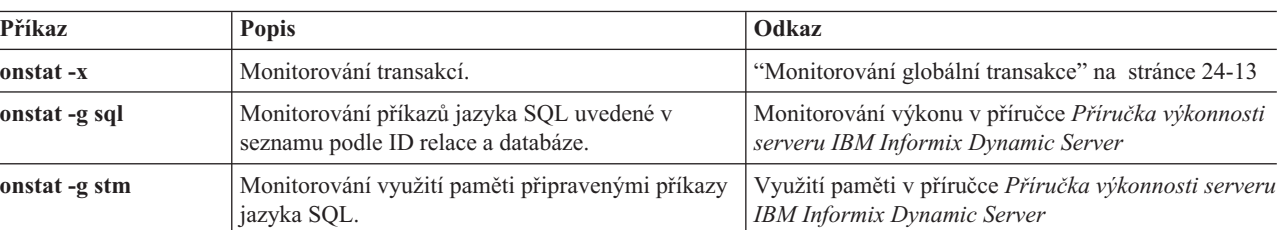

Tato část obsahuje odkazy na možné způsoby monitorování transakcí.

#### **Monitorování režimu protokolování databáze**

Tato část popisuje, jakým způsobem lze monitorovat režim protokolování databáze a tabulek.

# **Monitorování režimu protokolování u tabulek typu SMI**

Chcete-li určit režim protokolování, spusťte dotaz na tabulku **sysdatabases** v databázi **sysmaster**. Tato tabulka obsahuje řádek pro každou databázi, kterou spravuje databázový server. Pole **flags** určuje režim protokolování databáze. Pole **is\_logging** (protokolování), **is\_buff\_log** (protokolování s vyrovnávací pamětí) a **is\_ansi** (kompatibilní se standardem ANSI) označují, zda je protokolování aktivní a zda se používá protokolování s vyrovnávací pamětí nebo kompatibilní se standardem ANSI. Další informace o sloupcích této tabulky naleznete v části zaměřené na **sysdatabases** v kapitole o databázi typu **sysmaster** v příručce *IBM Informix Administrator's Reference*.

# **Monitorování režimu protokolování pomocí programu ON-Monitor (UNIX)**

Pokud chcete ke zjištění režimu protokolování databáze použít program ON–Monitor, vyberte volbu **Status > Databases**. Je-li protokolování databáze zapnuto, zobrazí se v programu ON–Monitor režim použití vyrovnávací paměti. Program ON–Monitor může zobrazit maximálně 100 databází. Jestliže máte na databázovém serveru více než 100 databází,

použijte k zobrazení úplného seznamu tabulky SMI, jak bylo popsáno v části ["Monitorování](#page-309-0) režimu [protokolování](#page-309-0) u tabulek typu SMI" na stránce 12-6.

### <span id="page-310-0"></span>**Monitorování režimu protokolování pomocí programu ISA**

Pokud chcete k zobrazení stavu protokolování a režimu použití vyrovnávací paměti použít program ISA, vyberte položku **SQL > Schéma**.

# <span id="page-312-0"></span>**Kapitola 13. Logický protokol**

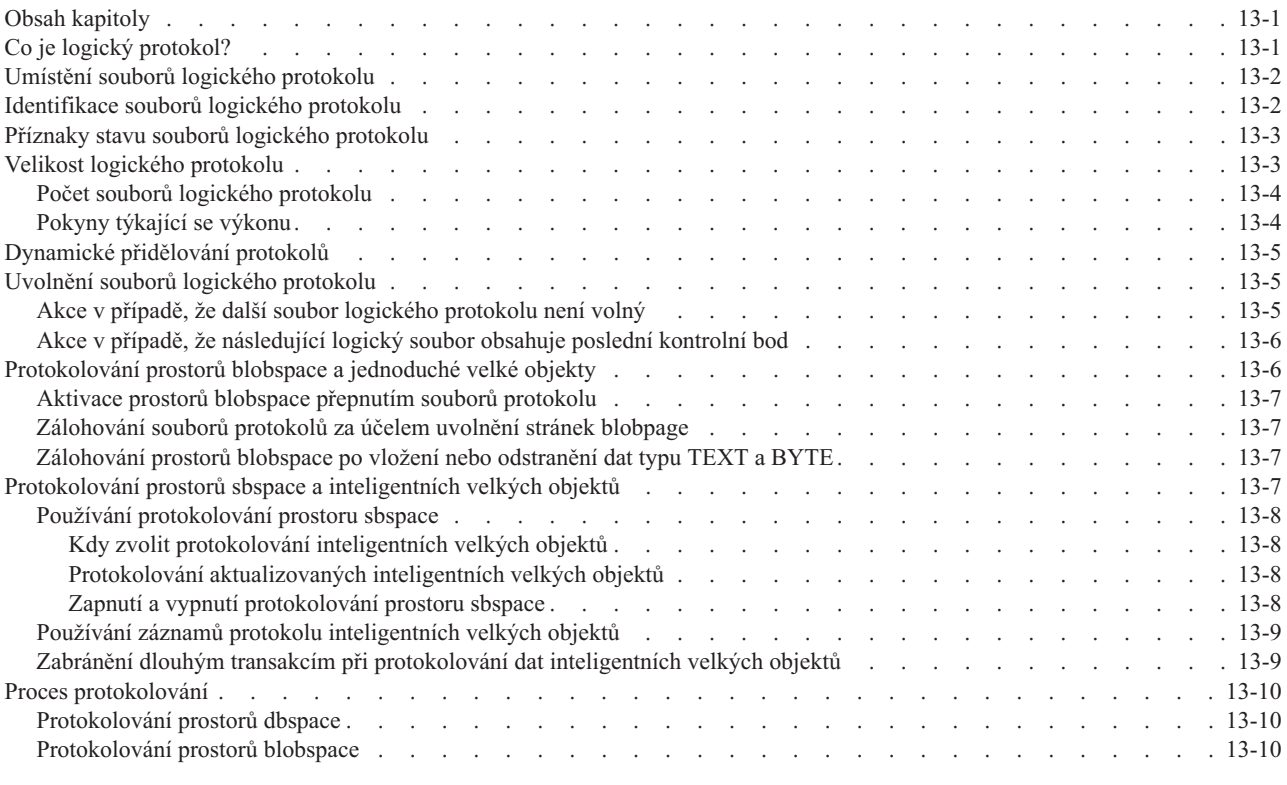

# **Obsah kapitoly**

Informace, které uvádí Kapitola 11, ["Protokolování",](#page-296-0) na stránce 11-1 a tato kapitola, vám pomohou porozumět způsobu, jakým databázový server používá logický protokol. Další informace týkající se používání úloh logického protokolu uvádí [Kapitola](#page-322-0) 14, "Správa souborů logických [protokolů",](#page-322-0) na stránce 14-1 a Kapitola 12, "Správa režimu [protokolování](#page-304-0) [databáze",](#page-304-0) na stránce 12-1.

# **Co je logický protokol?**

Aby se zachovala historie transakcí a změn databázového serveru od doby poslední zálohy paměťového prostoru, vytváří databázový server logické záznamy. Databázový server ukládá tyto logické záznamy do *logického protokolu*, což je cyklický soubor tvořený třemi nebo více soubory logického protokolu. Tento protokol se nazývá *logický*, protože logické záznamy reprezentují logické operace databázového serveru, na rozdíl od fyzických operací. V libovolnou dobu obsahuje kombinace zálohy paměťového prostoru a zálohy logického protokolu úplnou kopii dat databázového serveru.

Jako administrátor databázového serveru musíte nakonfigurovat a spravovat logický protokol. Pokud například nebudete pravidelně zálohovat soubory logického protokolu, logický protokol se zaplní a databázový server pozastaví zpracování.

Tyto odpovědnosti zahrnují následující úlohy:

• Výběr odpovídajícího umístění pro logický protokol.

<span id="page-313-0"></span>Další informace naleznete v části "Umístění souborů logického protokolu" na stránce 13-2.

• Monitorování stavu souboru logického protokolu.

Další informace naleznete v části "Identifikace souborů logického protokolu" na stránce 13-2.

v Přidělení vhodného objemu diskového prostoru pro logický protokol.

Další informace naleznete v části "Velikost logického [protokolu"](#page-314-0) na stránce 13-3.

v Přidělení dodatečných souborů protokolu v případě nutnosti.

Další informace naleznete v části "Přidělení souborů [protokolu"](#page-330-0) na stránce 14-9.

v Zálohování souborů logického protokolu na média.

Další informace naleznete v částech ["Zálohování](#page-325-0) logických souborů" na stránce 14-4 a "Uvolnění souborů logického [protokolu"](#page-316-0) na stránce 13-5.

v Správa protokolování prostorů blobspace a sbspace

Další informace naleznete v částech ["Protokolování](#page-317-0) prostorů blobspace a jednoduché velké [objekty"](#page-317-0) na stránce 13-6 a ["Protokolování](#page-318-0) prostorů sbspace a inteligentních velkých [objektů"](#page-318-0) na stránce 13-7.

#### **Umístění souborů logického protokolu**

Když databázový server inicializuje diskový prostor, umisťuje soubory logického protokolu a fyzický protokol do kořenového prostoru dbspace. Nad touto činností nemáte žádnou kontrolu. Pokud chcete zlepšit výkon (zvláště snížit počet zápisů do kořenového prostoru dbspace a minimalizovat kolize požadavků), přesuňte soubory logického protokolu na disk, který není sdílený aktivními tabulkami nebo fyzickým protokolem. Další informace naleznete v části "Přesun souboru [logického](#page-335-0) protokolu do jiného prostoru dbspace" na stránce 14-14.

Pokud chcete dále zlepšovat výkon, rozdělte soubory logického protokolu na dvě skupiny a uložte je na dva samostatné disky (z nichž žádný neobsahuje data). Pokud máte například šest souborů logického protokolu, můžete umístit soubory 1, 3 a 5 na disk 1 a soubory 2, 4 a 6 na disk 2. Toto uspořádání zvýší výkon, protože stejná disková jednotka nemusí nikdy zároveň zapisovat do aktuálního souboru logického protokolu a na zálohy na pásce.

Soubory logického protokolu obsahují kritické informace a pro zajištění maximální ochrany dat by měly být zrcadleny. Pokud přesunete soubory logického protokolu do jiného prostoru dbspace, naplánujte si v tomto prostoru dbspace zrcadlení.

#### **Identifikace souborů logického protokolu**

Každý soubor logického protokolu, zálohovaný na média nebo ne, má své *jedinečné* identifikační číslo. Posloupnost začíná číslicí 1 pro první soubor logického protokolu, který je naplněn poté, co jste inicializovali diskový prostor databázového serveru. Když se aktuální soubor logického protokolu zaplní, databázový server přepne na další soubor logického protokolu a zvýší jedinečné identifikační číslo pro nový soubor logického protokolu o jednu. Soubory protokolu, které jsou nově přidány nebo jsou označeny pro odstranění, mají jedinečná identifikační čísla rovna 0.

Skutečný diskový prostor přidělený každému souboru logického protokolu má identifikační číslo známé jako *číslo souboru protokolu*. Pokud například nakonfigurujete šest souborů logického protokolu, budou mít tyto soubory čísla protokolu od jedné do šesti. Čísla protokolů nemusí jít za sebou. Jak jsou soubory logického protokolu zálohovány a uvolňovány, používá databázový server opakovaně diskový prostor pro soubory logického protokolu.

<span id="page-314-0"></span>Tabulka 13-1 ilustruje vztah mezi čísly protokolu a jedinečnými identifikačními čísly. Protokol 7 je vložen za protokol 5 a používá se poprvé v druhém oběhu.

| Číslo souboru<br>protokolu | Jedinečné identifikační<br>číslo v prvním oběhu | Jedinečné identifikační<br>číslo v druhém oběhu | Jedinečné identifikační<br>číslo v třetím oběhu |
|----------------------------|-------------------------------------------------|-------------------------------------------------|-------------------------------------------------|
|                            |                                                 |                                                 | 14                                              |
|                            |                                                 |                                                 | 15                                              |
|                            |                                                 |                                                 | 16                                              |
|                            | 4                                               | 10                                              | 17                                              |
|                            |                                                 | 11                                              | 18                                              |
|                            |                                                 | 12                                              | 19                                              |
|                            | b                                               | 13                                              | 20                                              |

*Tabulka 13-1. Posloupnost číslování souborů logického protokolu*

### **Příznaky stavu souborů logického protokolu**

Všechny soubory logického protokolu mají na první pozici jeden z následujících příznaků stavu: Added (**A**), Deleted (**D**), Free (**F**) nebo Used (**U**). Tabulka 13-2 uvádí možné kombinace příznaků stavů protokolu.

| Příznak<br>stavu | Stav souboru logického protokolu                                                                                                    |
|------------------|----------------------------------------------------------------------------------------------------|
| $A$ ------       | Logický soubor byl <i>přidán (added)</i> , je dostupný, ale nebyl dosud použit.                                                                                                    |
| $D$ ------       | Pokud vypustite soubor protokolu se stavem U-B, bude tento soubor označen jako<br>odstraněný (deleted). Tento soubor bude vypuštěn a jeho prostor uvolněn nebo<br>opakovaně využit, jakmile provedete zálohu úrovně 0 všech paměťových prostorů. |
| $F$ ------       | Soubor protokolu je <i>volný (free)</i> a dostupný k použití.                                                                                                    |
|                  | Soubor logického protokolu je uvolněn po svém zálohování, všechny transakce v rámci<br>souboru logického protokolu jsou uzavřené a nejstarší aktualizace uložená v tomto<br>souboru je vyprázdněna na disk.                                      |
| U                | Soubor protokolu byl <i>použit (used)</i> , ale nebyl zálohován.                                                                                                    |
| $U-B$ ----       | Soubor protokolu je zálohovaný (backed up), ale stále je potřebný v případě obnovy.<br>(Soubor protokolu je uvolněn v případě, že již pro obnovu není dále nutný).                                                                               |
| $U-B---L$        | Protokol je zálohovaný, ale stále potřebný pro obnovu. Obsahuje záznam posledního<br>kontrolního bodu.                                                                                                    |
| $U$ --- $C$      | Databázový server <i>aktuálně</i> zaplňuje soubor protokolu.                                                                                                    |
| $U---CL$         | Tento aktuální soubor protokolu obsahuje záznam <i>posledního (last)</i> kontrolního bodu.                                                                                                    |

*Tabulka 13-2. Příznaky stavu logického protokolu*

Pomocí příkazu **onstat -l** můžete zobrazit seznam souborů protokolu setříděný podle čísla a monitorovat příznaky stavu a procentní hodnoty využití prostoru protokolu. Další informace naleznete v části ["onstat](#page-329-0) -l" na stránce 14-8.

### **Velikost logického protokolu**

Rozhodněte, kolik souborů protokolu budete chtít a jaké velikosti. Pokud přidělíte více diskového prostoru než je nutné, budete plýtvat diskovým prostorem. Jestliže ovšem nepřidělíte dostatek diskového prostoru, může být nepříznivě ovlivněn výkon. Při úvahách o velikosti a počtu souborů logického protokolu mějte na paměti tyto skutečnosti:

- <span id="page-315-0"></span>v Minimální velikost souboru logického protokolu je 200 kilobajtů.
- v Maximální velikost souboru logického protokolu je 1048576 stránek (ekvivalent 0x100000).
- v Menší soubory protokolu znamenají, že budete moci v případě selhání disku obsahujícího soubory protokolu provést obnovu do pozdějšího času. Pokud je nastaveno souvislé zálohování protokolu, budou se soubory protokolu automaticky zálohovat při jejich zaplnění. Menší protokoly mají za následek poněkud delší logickou obnovu.
- v Pokud do protokolů zapisuje mnoho uživatelů současně, používejte větší soubory protokolu.

#### **Počet souborů logického protokolu**

Když uvažujete o počtu souborů logického protokolu, mějte na paměti tyto skutečnosti:

- v Musíte mít vždy alespoň tři soubory logického protokolu. Maximální počet souborů logického protokolu je 32767. Počet souborů protokolu závisí na velikosti souborů protokolu.
- v Počet souborů protokolu ovlivňuje frekvenci zálohování souborů protokolu.
- Počet souborů logického protokolu ovlivňuje rychlost, s jakou je možné uvolnit stránky blobpage prostorů blobspace. Další informace naleznete v části ["Zálohování](#page-318-0) souborů protokolů za účelem uvolnění stránek [blobpage"](#page-318-0) na stránce 13-7.

# **Pokyny týkající se výkonu**

Při dané aktivitě systému platí, že čím menší diskový prostor logickému protokolu přidělíte, tím rychleji se tento diskový prostor zaplní, a tím větší je pravděpodobnost, že aktivita uživatele bude blokována kvůli zálohování a kontrolním bodům. Vylaďte velikost logického protokolu a nalezněte optimální hodnotu pro váš systém.

• Zálohy logického protokolu

Když se soubory logického protokolu zaplní, musíte je zálohovat. Proces zálohování může bránit zpracování transakcí, které používá data umístěná na stejném disku jako soubory logického protokolu. Umístěte fyzický protokol, logické protokoly a uživatelská data na samostatné disky. (Další informace naleznete v příručce *IBM Informix Backup and Restore Guide*.)

• Velikost logického protokolu

Menší logický protokol se zaplňuje rychleji než větší logický protokol. Můžete přidat větší soubor logického protokolu, jak bylo vysvětleno v části "Ruční přidání souborů [logického](#page-332-0) [protokolu"](#page-332-0) na stránce 14-11.

v Velikost záznamů jednotlivých logických protokolů

Velikost záznamů logických protokolů kolísá v závislosti na zpracovávané operaci a na prostředí databázového serveru. Obecně platí, že čím delší řádky dat jsou zpracovávány, tím delší záznamy jsou zapisovány do logického protokolu. Logický protokol obsahuje obrazy řádků, které byly vloženy, aktualizovány nebo odstraněny. Aktualizace mohou zabírat až dvakrát více místa než vložení a odstranění, neboť obsahují obrazy před aktualizací a po aktualizaci. (Vložení ukládá pouze obrazy po vložení a odstranění ukládá pouze obrazy před odstraněním.)

• Počet záznamů logických protokolů

Čím více záznamů logického protokolu se zapíše do logického protokolu, tím rychleji se zaplní. Databáze s protokolováním transakcí zaplní logický protokol rychleji než transakce prováděné vůči databázi bez protokolování transakcí.

Typ použití vyrovnávací paměti při protokolování

Databáze používající protokolování transakcí bez vyrovnávací paměti zaplní logický protokol rychleji než databáze, které používají protokolování transakcí s vyrovnávací pamětí.

<span id="page-316-0"></span>• Replikace Enterprise Replication databázové tabulky

Jelikož replikace Enterprise Replication generuje v replikačních tabulkách obrazy před transakcí a obrazy po transakci, může způsobit zaplnění logického protokolu.

• Frekvence odvolávání transakcí

Pokud bude častěji docházet k odvolávání transakcí, zaplní se logický protokol rychleji. I samotné odvolání transakce vyžaduje prostor v souboru logického protokolu, přestože jsou záznamy o odvolaných transakcích malé.

• Počet inteligentních velkých objektů

Inteligentní velké objekty s povoleným protokolováním uživatelských dat, jejichž uživatelská data jsou aktualizována ve značném objemu, mohou zaplňovat logické protokoly obrovskou rychlostí. Pokud nechcete protokolovat metadata, používejte dočasné inteligentní velké objekty.

## **Dynamické přidělování protokolů**

Dynamické přidělování protokolů zabraňuje zaplnění souborů protokolu a zastavení systému během dlouhých odvolání transakcí. Tato funkce se aktivuje pouze v okamžiku, kdy následující soubor protokolu obsahuje otevřenou transakci. (*Transakce* je označována jako *dlouhá*, pokud není potvrzená nebo odvolaná v okamžiku, když dosáhne horní meze (high-watermark) dlouhé transakce.)

Databázový server automaticky (dynamicky) přidělí soubor protokolu za aktuální soubor protokolu tehdy, pokud následující soubor protokolu obsahuje otevřenou transakci. Dynamické přidělování protokolů umožňuje provádět následující činnosti:

- v Přidat soubor protokolu, zatímco je systém aktivní.
- v Vložit soubor protokolu za aktuální soubor protokolu.
- v Okamžitě přistupovat k novým souborům protokolu, přestože kořenový prostor dbspace nebyl zálohován.

Nejlepším způsobem, jak prověřit funkci dynamického přidělování protokolů, je vytvořit transakci, která využije všechny soubory protokolu a potom pomocí příkazu **onstat -l** vyhledat nově přidané soubory protokolu. Další informace naleznete v části ["Přidělení](#page-330-0) souborů [protokolu"](#page-330-0) na stránce 14-9.

**Důležité:** Je nezbytné, abyste prováděli zálohování souborů protokolu a zabránili tak jejich zaplnění. Pokud se soubory protokolu zaplní, je systém zastaven, dokud neprovedete zálohu.

#### **Uvolnění souborů logického protokolu**

Pokaždé, když databázový server potvrdí nebo odvolá transakci, pokouší se uvolnit soubor logického protokolu ve kterém tato transakce začala. Než databázový server uvolní soubor logického protokolu pro opětovné použití, musí být splněna tato kritéria:

- v Soubor protokolu byl zálohován.
- v Žádné záznamy v souboru logického protokolu nejsou přidružené k otevřeným transakcím.
- v Soubor logického protokolu neobsahuje nejstarší aktualizaci dosud nevyprázdněnou na disk.

# **Akce v případě, že další soubor logického protokolu není volný**

Pokud se databázový server pokouší přepnout na následující soubor logického protokolu a zjistí, že v pořadí následující soubor logického protokolu je stále používán, pozastaví databázový server celé zpracování. Databázový server nemůže přeskočit používaný soubor a <span id="page-317-0"></span>zapisovat do volného souboru mimo pořadí dokonce ani tehdy, pokud jsou volné jiné soubory logického protokolu. Zpracování se zastaví, aby byla chráněna data v souboru logického protokolu.

Soubor logického protokolu může být používán z jakékoli z následujících příčin:

v Soubor obsahuje poslední kontrolní bod nebo nejstarší aktualizaci, která dosud nebyla vyprázdněna na disk.

Zadáním příkazu **onmode -c** se provede kontrolní bod a uvolní se soubor logického protokolu. Další informace naleznete v části "Vynucení [kontrolního](#page-355-0) bodu" na stránce 16-4.

• Soubor obsahuje otevřenou transakci.

Otevřená transakce je dlouhá transakce, popisovaná v části ["Nastavení](#page-338-0) horních mezí pro odvolání dlouhých [transakcí"](#page-338-0) na stránce 14-17.

• Soubor není zálohovaný.

Pokud soubor logického protokolu není zálohovaný, bude zpracování pokračovat, jakmile provedete zálohování souboru logického protokolu pomocí programu ON–Bar nebo obslužného programu **ontape**.

## **Akce v případě, že následující logický soubor obsahuje poslední kontrolní bod**

Databázový server nepozastaví zpracování, když bude následující soubor protokolu obsahovat poslední kontrolní bod nebo nejstarší aktualizaci. Databázový server při přepínání na poslední dostupný protokol vždy vynutí kontrolní bod, pokud se záznam předchozího kontrolního bodu nebo nejstarší aktualizovaný záznam dosud nevyprázdněný na disk nachází v protokolu, který následuje za posledním dostupným protokolem. Pokud například čtyři soubory logického protokolu mají stav uvedený v následujícím seznamu, vynutí databázový server při přepnutí na soubor logického protokolu číslo 3 kontrolní bod.

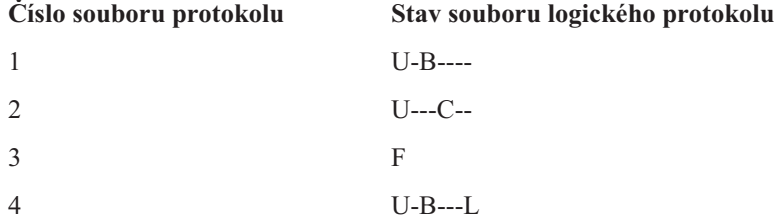

# **Protokolování prostorů blobspace a jednoduché velké objekty**

Data jednoduchých velkých objektů (typu TEXT nebo BYTE) mohou být příliš objemná, než aby je bylo možné zahrnout do záznamu logického protokolu. Pokud jsou jednoduché velké objekty neustále protokolovány, mohou být tak velké, že mohou zpomalit logický protokol.

Databázový server předpokládá, že jste navrhnuli databázi tak, aby v prostorech dbspace byly uloženy menší jednoduché velké objekty a větší jednoduché velké objekty byly uloženy v prostorech blobspace:

- v Databázový server zahrnuje data jednoduchých velkých objektů do záznamů protokolu v případě jednoduchých velkých objektů uložených v prostorech dbspace.
- v Databázový server nezahrnuje data jednoduchých velkých objektů do záznamů protokolu v případě jednoduchých velkých objektů uložených v prostorech blobspace. Logický protokol zaznamenává data prostoru blobspace pouze tehdy, když zálohujete logické protokoly.

Pokud chcete dosáhnout lepšího celkového výkonu aplikací, které provádějí časté aktualizace jednoduchých velkých objektů v prostorech blobspace, zmenšete velikost logického protokolu. Menší protokoly mohou zlepšit přístup k jednoduchým velkým objektům, které

musí být používány opakovaně. Další informace o vlivu konfigurace na využití vstupu výstupu naleznete v příručce *Příručka výkonnosti serveru IBM Informix Dynamic Server*.

#### <span id="page-318-0"></span>**Aktivace prostorů blobspace přepnutím souborů protokolu**

Na následující soubor logického protokolu musíte přepnout v těchto situacích:

- Po vytvoření souboru blobspace, pokud zamýšlíte okamžitě vložit do prostoru blobspace jednoduché velké objekty.
- v Po přidání nového bloku do existujícího prostoru blobspace, pokud zamýšlíte do tohoto prostoru blobspace vložit jednoduché velké objekty, které budou používat tento nový blok.

Databázový server vyžaduje, aby se příkazy vytvářející prostor blobspace, příkaz vytvářející v tomto prostoru blobspace nový blok a příkazy vkládající do tohoto prostoru blobspace jednoduché velké objekty objevily v samostatných souborech logických protokolů. Tento požadavek nezávisí na stavu protokolování databáze.

Další pokyny týkající se přepínání na následující soubor protokolu naleznete v části ["Přepnutí](#page-326-0) na [následující](#page-326-0) soubor logického protokolu" na stránce 14-5.

### **Zálohování souborů protokolů za účelem uvolnění stránek blobpage**

Když odstraníte data uložena na stránkách prostoru blobspace, nemusí být tyto stránky nezbytně uvolněny pro opakované použití. Stránky prostoru blobspace jsou uvolněny pouze tehdy, když jsou provedeny *obě* následující akce:

- v Data typu TEXT nebo BYTE byla odstraněna, a to příkazem UPDATE použitým k aktualizaci sloupce nebo odstraněním celého řádku.
- v Byl zálohován logický protokol, ve kterém byly uloženy příkazy INSERT, které vložily řádek obsahující data typu TEXT nebo BYTE.

#### **Zálohování prostorů blobspace po vložení nebo odstranění dat typu TEXT a BYTE**

Ujistěte se, že zálohujete všechny prostory blobspace a logické protokoly obsahující transakce prováděné na jednoduchých velkých objektech uložených v prostoru blobspace. Když databázový server zálohuje protokol, používá ukazatel dat v logickém protokolu ke kopírování změněných dat typu TEXT a BYTE z prostoru blobspace do logického protokolu.

#### **Protokolování prostorů sbspace a inteligentních velkých objektů**

Prostory sbspace, popsané v části ["Prostory](#page-219-0) sbspace" na stránce 9-12, obsahují dvě komponenty: metadata a uživatelská data. Ve výchozím nastavení se prostory sbspace *neprotokolují*.

Komponenta *metadata* prostoru sbspace popisuje kritické charakteristiky inteligentních velkých objektů uložených v určitém prostoru sbspace. Metadata obsahují ukazatele na inteligentní velké objekty. Pokud by tato metadata byla poškozena nebo se stala nepřístupná, prostor sbspace by byl poškozen a inteligentní velké objekty uložené v tomto prostoru sbspace by nebyly obnovitelné.

Metadata v běžném prostoru sbspace se *vždy* protokolují, i když je pro databázi protokolování vypnuté. Protokolování metadat prostoru sbspace zajišťuje, že je možné tato metadata vždy obnovit na konzistentní stav transakce. Metadata v dočasném prostoru sbspace se ovšem *neprotokolují*.

#### <span id="page-319-0"></span>**Používání protokolování prostoru sbspace**

Pokud je protokolován prostor sbspace, databázový server se zpomalí a logické protokoly budou rychle zaplňovány. Pokud chcete používat protokolování prostorů sbspace, musíte zajistit, aby byly logické protokoly dostatečně velké pro uchování protokolovaných dat. Další informace naleznete v části "Odhad velikosti protokolu při [protokolování](#page-325-0) inteligentních velkých [objektů"](#page-325-0) na stránce 14-4.

Pokud zapnete protokolování databáze, databázový server nezačne s protokolováním, dokud neprovedete zálohu úrovně 0. Pokud ovšem zapnete protokolování inteligentních velkých objektů, databázový server začne protokolovat změny okamžitě. Abyste snížili objem záznamů protokolu, můžete při zavádění inteligentních velkých objektů vypnout protokolování a potom opět protokolování zapnout, abyste zachytili aktualizace těchto inteligentních velkých objektů.

**Upozornění:** Pokud zapnete protokolování inteligentních velkých objektů, musíte okamžitě provést zálohu úrovně 0, abyste byli schopni provádět obnovu a obnovit inteligentní velké objekty.

Další informace naleznete v části ["Zálohování](#page-326-0) prostorů sbspace" na stránce 14-5 a v příručce *IBM Informix Backup and Restore Guide*.

#### **Kdy zvolit protokolování inteligentních velkých objektů**

Protokolování inteligentních velkých objektů používejte, pokud uživatelé často aktualizují data nebo pokud je schopnost obnovy aktualizovaných dat životně důležitá. Databázový server zapisuje záznam o operaci (insert (vložení), update (aktualizace), delete (odstranění), read (čtení) nebo write (zápis)) do vyrovnávací paměti logického protokolu. Do záznamu protokolu je zahrnuta modifikovaná část dat CLOB nebo BLOB.

Pokud chcete zvýšit výkon, vypněte protokolování inteligentních velkých objektů. Rovněž vypněte protokolování, pokud uživatelé data především analyzují a aktualizují je nepříliš často nebo pokud obnova dat není životně důležité.

#### **Protokolování aktualizovaných inteligentních velkých objektů**

Když aktualizujete inteligentní velký objekt, databázový server neprotokoluje celý objekt. Předpokládejme, že uživatel při povoleném protokolování inteligentních velkých objektů zapsal X bajtů dat s posunem Y. Databázový server uloží do protokolu následující údaje:

- v Pokud je posun Y nastaven na konec velkého objektu, databázový server uloží do protokolu X bajtů (aktualizovaný rozsah bajtů).
- v Pokud posun Y ukazuje na začátek nebo doprostřed velkého objektu, uloží databázový server do protokolu nejmenší z níže uvedených možností:
	- Rozdíl mezi starým a novým obrazem.
	- Obraz před transakcí a obraz po transakci.
	- Jsou-li obrazy před transakcí a po transakci shodné, nebude do protokolu uloženo nic.

#### **Zapnutí a vypnutí protokolování prostoru sbspace**

Pokud chcete používat protokolování prostoru sbspace, zadejte při vytváření prostoru sbspace do příkazu **onspaces** volbu **-Df LOGGING=ON**. Pokud je protokolování v prostoru sbspace vypnuto, můžete zapnout protokolování inteligentních velkých objektů v určitých sloupcích. Jeden sloupec, který obsahuje inteligentní velké objekty, může mít protokolování zapnuté, zatímco jiný sloupec může mít protokolování vypnuté.

Chcete-li ověřit, že jsou inteligentní velké objekty v prostoru sbspace protokolovány, použijte tento příkaz:

oncheck -pS *sbspace* | grep "Create Flags"

Pokud vytvoříte inteligentní velké objekty v prostoru sbspace s výchozí volbou protokolování a ve výstupu se zobrazí příznak LO\_NOLOG, znamená to, že inteligentní velké objekty v tomto prostoru sbspace nejsou protokolovány. Pokud se ve výstupu zobrazí příznak LO\_LOG, znamená to, že inteligentní velké objekty v tomto prostoru sbspace jsou protokolovány.

Stav protokolování prostoru sbspace můžete změnit libovolným z následujících způsobů.

<span id="page-320-0"></span>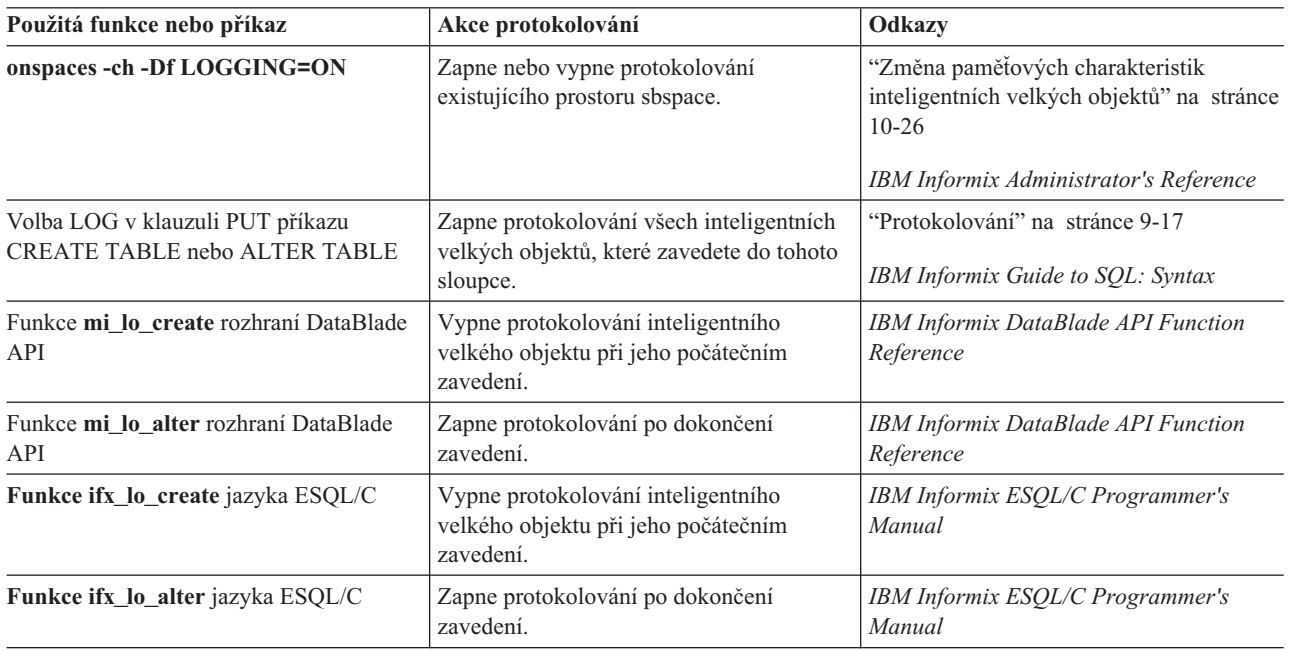

# **Používání záznamů protokolu inteligentních velkých objektů**

Když vytvoříte inteligentní velký objekt volbou LOG, logický protokol vytvoří *záznam protokolu inteligentního velkého objektu*. Záznamy protokolu inteligentního velkého objektu zaznamenávají změny uživatelských dat nebo metadat. Při aktualizaci inteligentních velkých objektů se v záznamu protokolu zobrazí pouze změněná část stránky sbpage. Záznamy protokolu uživatelských dat se objeví v logickém protokolu pouze tehdy, pokud je povoleno protokolování inteligentních velkých objektů.

**Upozornění:** Při povolování protokolování často aktualizovaných inteligentních velkých objektů buďte opatrní. Režie protokolování může značně zpomalit provoz databázového serveru.

Další informace o záznamech protokolu inteligentních velkých objektů naleznete v kapitole týkající se interpretace záznamů logického protokolu v příručce *IBM Informix Dynamic Server Administrator's Reference*.

# **Zabránění dlouhým transakcím při protokolování dat inteligentních velkých objektů**

Inteligentní velké objekty můžete používat v situacích, kdy proces shromažďování dat pro jediný inteligentní velký objekt trvá dlouho. Příkladem může být aplikace, která zaznamenává po mnoho hodin zvuková data nízké kvality. Ačkoli množství shromážděných dat může být malé, relace zaznamenávání může trvat dlouho a výsledkem může být stav označovaný jako dlouhá transakce.

**Rada:** Pokud chcete zabránit vzniku dlouhých transakcí, pravidelně potvrzujte transakce zápisu do inteligentních velkých objektů.

#### <span id="page-321-0"></span>**Proces protokolování**

Tato část podrobně popisuje proces protokolování u prostorů dbspace, blobspace a sbspace. Uvedené informace nejsou požadovány při provádění běžných úloh administrace databázového serveru.

### **Protokolování prostorů dbspace**

Databázový server používá pro operace, která zahrnují data uložená v prostorech dbspace, následující proces protokolování:

- 1. Přečte datovou stránku z disku do stránkové vyrovnávací paměti sdílené paměti.
- 2. V případě potřeby zkopíruje nezměněnou stránku do vyrovnávací paměti fyzického protokolu.
- 3. V případě potřeby zapíše nová data do stránkové vyrovnávací paměti a vytvoří záznam transakce v logickém protokolu.
- 4. Vyprázdní vyrovnávací paměť fyzického protokolu do fyzického protokolu na disk.
- 5. Vyprázdní vyrovnávací paměť logického protokolu do logického protokolu na disk.
- 6. Vyprázdní stránkovou vyrovnávací paměť a zapíše ji zpět na disk.

#### **Protokolování prostorů blobspace**

Databázový server protokoluje data prostoru blobspace, data ovšem neprochází ani sdílenou pamětí ani soubory logického protokolu na disku. Databázový server zkopíruje data uložená v prostoru blobspace přímo z disku na pásku. Záznamy změn režijních stránek prostoru blobspace (stránky s mapou volných stránek a stránky bitových map) jsou jedinými daty prostoru blobspace, která jsou ukládána do logického protokolu.

# <span id="page-322-0"></span>**Kapitola 14. Správa souborů logických protokolů**

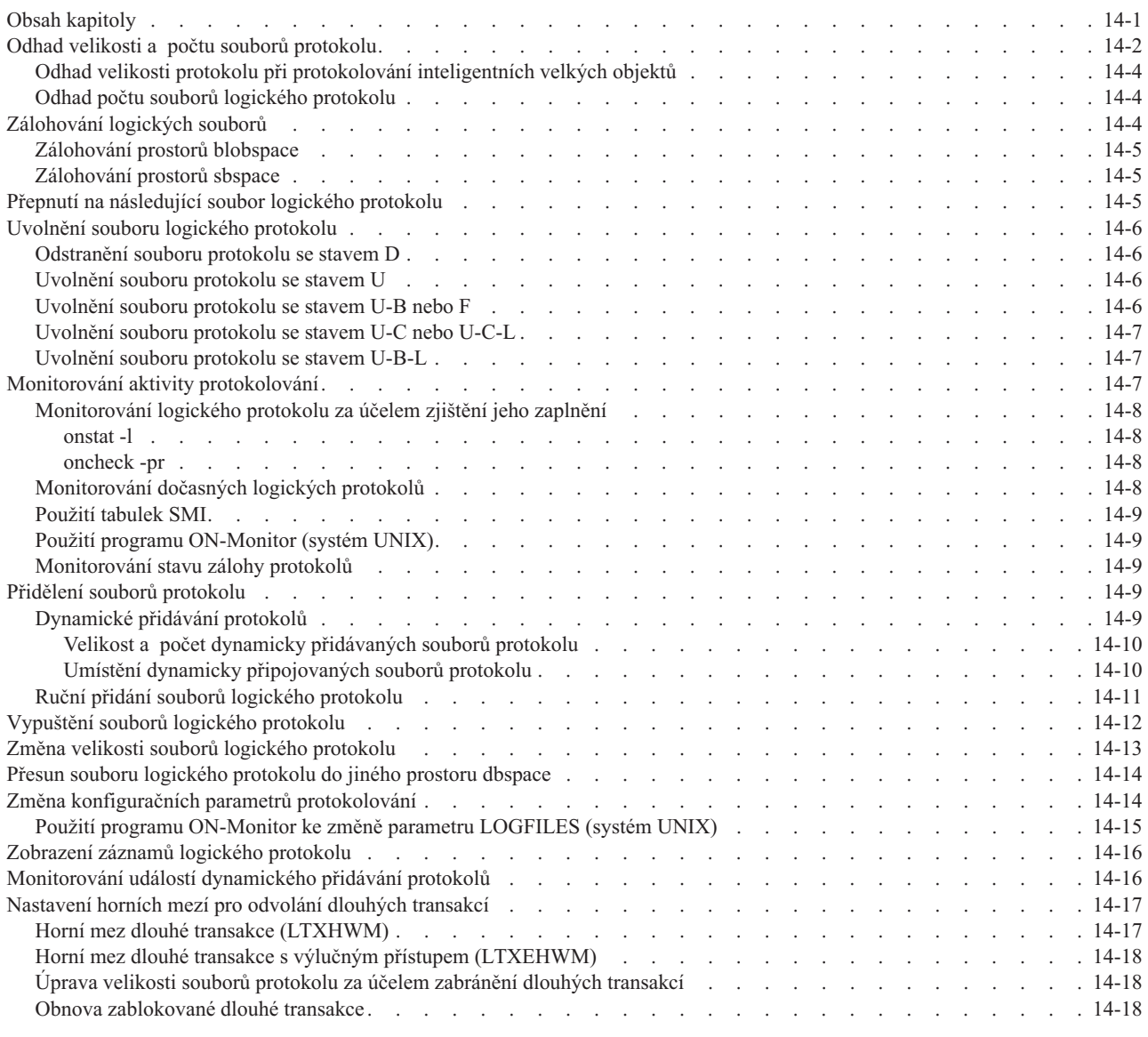

# **Obsah kapitoly**

Soubory logických protokolů musíte spravovat i v případě, že žádná z databází nepoužívá protokolování transakcí. Základní informace o logických protokolech uvádí [Kapitola](#page-312-0) 13, "Logický [protokol",](#page-312-0) na stránce 13-1.

Abyste mohli provádět jakoukoli ze změn uvedených v této kapitole, musíte se přihlásit do operačního systému UNIX jako uživatel **informix** nebo **root**. V operačním systému Windows musíte být členem skupiny **Informix-Admin**.

Při nastavování logického protokolu provádíte tyto úlohy:

v Před inicializací databázového serveru zadejte pomocí parametru LOGFILES počet souborů logického protokolu, které chcete vytvořit.

<span id="page-323-0"></span>v Poté, co je databázový server online, odhadněte velikost a počet souborů logického protokolu, které budou v systému potřeba.

Další informace naleznete v části "Odhad velikosti a počtu souborů protokolu" na stránce 14-2.

• Pokud nechcete používat výchozí hodnoty, změňte konfigurační parametry LOGSIZE a LOGBUFF.

Další informace naleznete v části "Změna [konfiguračních](#page-335-0) parametrů protokolování" na [stránce](#page-335-0) 14-14.

v Přidejte odhadovaný počet souborů logického protokolu. Další informace naleznete v části "Přidělení souborů [protokolu"](#page-330-0) na stránce 14-9.

Následující úlohy budete provádět stále:

- v Zálohování souboru logického protokolu.
- v Přepnutí na následující soubor logického protokolu.
- v Uvolnění souboru logického protokolu.
- v Monitorování aktivity protokolování a stavu záloh protokolů.

V případě potřeby budete provádět následující činnosti:

- v Přidání souboru logického protokolu.
- v Vypuštění souboru logického protokolu.
- v Změna velikosti souboru logického protokolu.
- Přesun souboru logického protokolu.
- v Změna konfiguračních parametrů logického protokolu.
- Monitorování alarmů událostí pro logické protokoly.
- v Nastavení horních mezí (high-watermarks) u transakcí.

Informace o použití administrativních příkazů rozhraní SQL API namísto některých příkazů **oncheck**, **onmode**, **onparams** a **onspaces** naleznete v příručce ["Vzdálená](#page-505-0) správa pomocí [příkazů](#page-505-0) SQL" na stránce 26-10 a v příručce *IBM Informix Guide to SQL: Syntax*.

#### **Odhad velikosti a počtu souborů protokolu**

Velikost a počet souborů protokolu nastavíte pomocí konfiguračního parametru LOGSIZE.

Velikost místa protokolu, které je pro databázový server optimální, závisí na následujících faktorech:

- Na požadavcích aplikace a na rozsahu aktualizační aktivity ostatních aplikací. Zvýšená míra provádění aktualizací vyžaduje přidělení většího prostoru protokolu.
- v Cílová doba obnovy (RTO) pro čas v sekundách, během kterého se server musí obnovit z problému poté, co ho restartujete a uvedete do režimu online nebo do klidového režimu.

Zvažte, jaké množství dat můžete v případě katastrofické události tolerovat. Častější zálohování protokolu snižuje riziko ztráty dat a transakcí a vyžaduje větší místo protokolu.

Zda používáte konfigurace replikace Enterprise Replication nebo replikace dat, například sekundární servery replikace HDR, sekundární servery SD nebo sekundární servery RS.

Tyto služby replikace mohou ovlivnit počet a velikost souborů protokolu. Informace o tom, zda váš systém používá některou z těchto služeb replikace, naleznete v pokynech Kapitola 20, "Použití replikace HDR (verze pro [podniky/pracovní](#page-408-0) skupiny)", na stránce [20-1](#page-408-0) nebo v *IBM Informix Dynamic Server Enterprise Replication Guide*.

Některé pokyny k určení velikosti protokolu:
- v Obecně je mnohem jednodušší spravovat několik velkých souborů protokolu než mnoho malých.
- v Příliš mnoho místa protokolu výkon neovlivní. Nedostatek souborů protokolu a místa protokolu však výkon ovlivnit může, protože databázový server spouští časté kontrolní body.
- Inteligentní velké objekty v prostorech blobspace nejsou protokolovány, obsahuje je ale záloha protokolu, ve které byl každý objekt vytvořen. To znamená, že objekty nejsou uvolněny, dokud server neprovede zálohu protokolu, ve kterém byly vytvořeny. Pokud jsou tedy inteligentní velké objekty v prostorech blobspace často aktualizované, bude pravděpodobně potřeba provádět častější zálohování protokolů, aby se získal v prostoru blobspace volný prostor navíc.
- v Aplikacím generujícím malé množství dat protokolu na začátku přidělte 10 souborů protokolu, každý o velikosti 10 MB.
- v Aplikacím generujícím velké množství dat protokolu na začátku přidělte 10 souborů protokolu, každý o velikosti 100 MB.

Existují dvě možnosti, jak udržet zásady RPO, které určují toleranci ztráty dat v případě katastrofické události, jako je například ztráta datového serveru:

- v Jednou z možností, jak udržet zásady RPO, je použít automatické zálohování protokolu, které spustí zálohování protokolu, vždy když se souboru protokolu zaplní. Tím se omezí ztráta dat v důsledku transakcí obsažených v souboru protokolu během zálohy a také jakýchkoliv dalších transakcí, které se v průběhu zálohování protokolu objevily.
- v Další možností, jak udržet zásady RPO je použit plánovač. Můžete vytvořit úlohu, která bude automaticky v časovaných intervalech zálohovat jakákoliv nová data protokolu od doby poslední zálohy protokolu. Tím se omezí ztráta dat v důsledku transakcí, které nebyly mezi časovými intervaly zálohovány. Informace o použití plánovače naleznete v příručce ["Plánovač"](#page-500-0) na stránce 26-5.

Pokud jsou vyžadovány zásady RPO, můžete použít plánovač a vložit úlohu, která se s požadovanou frekvencí vykoná. Zásady tak budou zachovány. Tím se v určité časové okamžiky v denním cyklu automaticky provedou zálohy souborů protokolu. Místo protokolu by mělo být vyplněno dříve než proběhne záloha protokolu a jeho recyklace. Můžete proto provést zálohu protokolů a přidat nový soubor protokolu, aby mohlo pokračovat zpracování transakcí, nebo můžete použít plánovač a přidat novou úlohu, která tuto situaci zjistí a provede obě operace automaticky.

Soubory protokolu můžete přidat kdykoliv; databázový server automaticky přidává soubory protokolu, pokud jsou vyžadovány pro konzistenci transakcí, například, pro dlouhé transakce, které by mohly spotřebovávat velké množství místa protokolu.

Nejjednodušší způsob, jak zvětšit velikost prostoru logického protokolu je přidat další soubor logického protokolu. Další informace naleznete v části "Ruční přidání souborů [logického](#page-332-0) [protokolu"](#page-332-0) na stránce 14-11.

Následující výraz poskytuje příklad doporučené konfigurace celkového prostoru protokolu v kilobajtech:

LOGSIZE = (((*připojení* \* *max\_poč\_řádků*) \* *velikost\_řádku*) / 1024) / LOGFILES

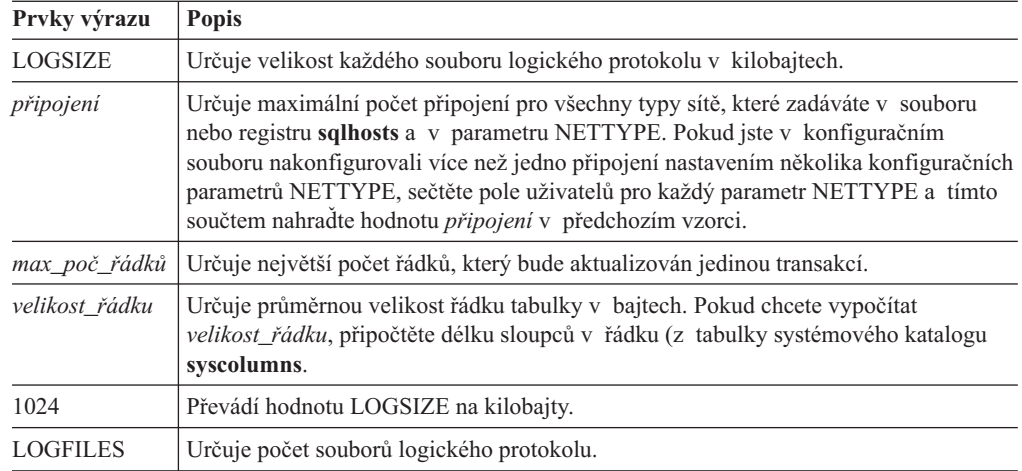

# **Odhad velikosti protokolu při protokolování inteligentních velkých objektů**

Pokud plánujete protokolovat uživatelská data inteligentních velkých objektů, musíte zajistit, aby velikost protokolu byla *značně* větší, než objem zapisovaných dat. Pokud ukládáte inteligentní velké objekty do standardních prostorů sbspace, budou vždy protokolována metadata, i když inteligentní velké objekty protokolovány nejsou. Jestliže ukládáte inteligentní velké objekty do dočasných prostorů sbspace, neprovádí se žádné protokolování.

# **Odhad počtu souborů logického protokolu**

Parametr LOGFILES poskytuje počet souborů logického protokolu při inicializaci systému nebo při restartu. Pokud mají všechny soubory logického protokolu stejnou velikost, můžete vypočítat celkový prostor přidělený souborům logického protokolu následujícím způsobem: celkový prostor logického protokolu = LOGFILES \* LOGSIZE

Pokud databázový server obsahuje soubory protokolu různých velikostí, nemůžete k výpočtu velikosti logického protokolu použít výše uvedený výraz (LOGFILES \* LOGSIZE). Místo toho musíte sečíst velikosti jednotlivých souborů protokolu na disku. Použijte pole **size** ve výstupu příkazu **onstat -l**. Další informace naleznete v části ["onstat](#page-329-0) -l" na stránce 14-8.

Další informace o parametrech LOGSIZE, LOGFILES a NETTYPE naleznete v kapitole týkající se konfiguračních parametrů v příručce *IBM Informix Administrator's Reference*.

### **Zálohování logických souborů**

Logické protokoly obsahují historii transakcí, které byly provedeny. Proces kopírování souboru logického protokolu na médium je označován jako *zálohování* souboru logického protokolu. Zálohováním souborů logického protokolu dosahujete následujících dvou cílů:

- v Záznamy logického protokolu jsou ukládány na média, takže je možné v případě potřeby obnovy dat přehrát protokol.
- v Prostor souboru logického protokolu se stává dostupným pro nové záznamy logického protokolu.

Pokud zanedbáte zálohování souborů protokolu, může dojít k vyčerpání prostoru protokolu.

Zálohování logického protokolu můžete spustit ručně nebo můžete nastavit průběžné zálohování logického protokolu. Po obnovení paměťových prostorů musíte obnovit logické protokoly, abyste uvedli data do konzistentního stavu. Další informace o zálohování protokolů naleznete v příručce *IBM Informix Backup and Restore Guide*.

### <span id="page-326-0"></span>**Zálohování prostorů blobspace**

Nezáleží na tom, zda zálohujete dříve logické protokoly nebo soubory blobspace.

#### **Zálohování dat prostoru blobspace:**

- 1. Zavřete aktuální logický protokol, pokud obsahuje transakce prováděné na jednoduchých velkých objektech nebo na prostorech blobspace.
- 2. Co možná nejdříve po aktualizaci dat jednoduchých velkých objektů proveďte zálohu logických protokolů a prostorů blobspace.
- **Upozornění:** Pokud neprovedete zálohu těchto prostorů blobspace a logických protokolů, nebudete možná schopni obnovit data v prostoru blobspace. Jestliže budete se zálohováním čekat až na okamžik, kdy bude prostor blobspace poškozen, nebude moci databázový server získat přístup k prostoru blobspace a nebude moci zkopírovat změněná data do logického protokolu.

### **Zálohování prostorů sbspace**

Když u inteligentních velkých objektů zapnete zálohování, musíte provést zálohu úrovně 0 prostoru sbspace.

Obrázek 14-1 znázorňuje, co se stane, pokud zapnete protokolování prostoru sbspace a neprovedete jeho zálohování. Neprotokolované změny inteligentního velkého objektu **LO1** jsou při selhání ztraceny, ačkoli protokolované změny je možné obnovit. Objekt **LO1** nebude možné zcela obnovit.

Během rychlé obnovy přehrává databázový server všechny potvrzené transakce pro objekt **LO1**. Pokud není objekt **LO1** protokolován, nebude databázový server schopen odvolat nepotvrzené transakce. Potom by byl obsah objektu **LO1** nesprávný. Další informace uvádí část "Rychlá [obnova"](#page-348-0) na stránce 15-7.

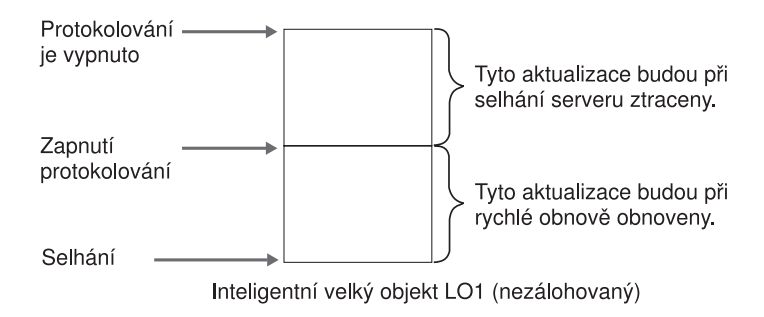

*Obrázek 14-1. Zapnutí zálohování prostoru sbspace*

# **Přepnutí na následující soubor logického protokolu**

V některých případech budete možná chtít přepnout na následující soubor logického protokolu dříve, než se aktuální soubor protokolu zaplní. Důvody mohou být následující:

- v Aby bylo možné provést zálohu aktuálního protokolu.
- v Aby se provedla aktivace nových prostorů blobspace a bloků blobspace.

Databázový server může být při provedení této změny v režimu online. Chcete-li přepnout na následující dostupný soubor protokolu, spusťte tento příkaz:

onmode -l

Změna bude platná okamžitě. (Zkontrolujte, zda jste na příkazový řádek napsali malé písmeno L, nikoli číslici 1.)

# <span id="page-327-0"></span>**Uvolnění souboru logického protokolu**

Pokud je soubor protokolu nově přidán (stav **A**), je okamžitě dostupný k použití. Může být také okamžitě vypuštěn.

Soubor logického protokolu můžete chtít uvolnit z následujících důvodů:

- v Aby databázový server nezastavil zpracování.
- v Aby se uvolnil prostor používaný odstraněnými stránkami blobpage.

Postupy při uvolnění souborů protokolu se liší v závislosti na stavu souboru protokolu. Jednotlivé postupy jsou popsány v následujících částech. Chcete-li zjistit stav souborů logického protokolu, prostudujte si část "Příznaky stavu souborů logického [protokolu"](#page-314-0) na [stránce](#page-314-0) 13-3 a "Monitorování aktivity [protokolování"](#page-328-0) na stránce 14-7.

**Rada:** Další informace o používání programu ON–Bar nebo příkazu **ontape** k zálohování paměťových prostorů a logických protokolů naleznete v příručce *IBM Informix Backup and Restore Guide*.

### **Odstranění souboru protokolu se stavem D**

Pokud vypustíte použitý soubor protokolu, bude označen jako odstraněný (stav **D**) a nebude jej možné použít znovu. Obslužný program **onparams** zobrazí tuto zprávu:

Log file *číslo\_souboru\_protokolu* has been pre-dropped. It will be deleted from the log list and its space can be reused once you take level 0 archives of all BLOBspaces, Smart BLOBspaces and non-temporary DBspaces.

Chcete-li soubor protokolu odstranit, vytvořte zálohu úrovně 0 všech paměťových prostorů.

### **Uvolnění souboru protokolu se stavem U**

Jestliže soubor protokolu obsahuje záznamy, ale nebyl dosud zálohován, (stav **U**), vytvořte zálohu tohoto souboru pomocí nástroje pro zálohování, který obvykle používáte.

Pokud provedení zálohy logického souboru nezmění stav na hodnotu volný (**F**), změní se jeho stav buď na hodnotu **U-B**, nebo na hodnotu **U-B-L**. Další informace naleznete v následující části "Uvolnění souboru protokolu se stavem U-B nebo F" nebo v části ["Uvolnění](#page-328-0) souboru [protokolu](#page-328-0) se stavem U-B-L" na stránce 14-7.

### **Uvolnění souboru protokolu se stavem U-B nebo F**

Pokud byl soubor protokolu zálohován, ale je stále používán (stav **U-B**), znamená to, že se některé transakce v souboru protokolu stále ještě provádějí nebo soubor protokolu obsahuje nejstarší aktualizaci, která je požadována pro rychlou obnovu. Jelikož byl soubor protokolu se stavem **F** používán v minulosti, řídí se stejnými pravidly jako stav **U-B**.

#### **Postup uvolnění zálohovaného souboru protokolu, který je používán:**

- 1. Pokud nechcete čekat na dokončení transakcí, uveďte databázový server do klidového režimu. Další informace naleznete v části ["Okamžitá](#page-122-0) změna z režimu online do [klidového](#page-122-0) režimu" na stránce 4-13. Všechny aktivní transakce budou odvolány.
- 2. Chcete-li vynutit kontrolní bod, použijte příkaz **onmode -c**. Je potřeba to udělat, protože soubor protokolu se stavem **U-B** může obsahovat nejstarší aktualizaci.

<span id="page-328-0"></span>Logický soubor, který byl zálohován, ale *není* používán (stav **U-B**), nepotřebuje být uvolněn. V následujícím příkladu protokol 34 nemusí být uvolněn, zatímco protokoly 35 a 36 uvolněny být musí. Protokol 35 obsahuje poslední kontrolní bod a protokol 36 je zálohován, ale stále používán.

 U-B-- Protokol je použitý, byl zálohován a není používán. U-B-L Protokol je použitý, byl zálohován a obsahuje poslední kontrolní bod. U-B-- Protokol je použitý, byl zálohován a není používán. U-C-- Toto je aktuální soubor protokolu, nebyl zálohován.

**Rada:** Logický protokol se stavem U-B (a nikoli se stavem L) je možné uvolnit pouze tehdy, pokud do něj nezasahuje aktivní transakce a pokud neobsahuje nejstarší aktualizaci.

# **Uvolnění souboru protokolu se stavem U-C nebo U-C-L**

Při uvolňování aktuálního souboru protokolu postupujte následovně:

#### **Postup uvolnění aktuálního souboru protokolu (stav C):**

1. Přepněte aktuální soubor protokolu na následující dostupný soubor protokolu následujícím příkazem:

onmode -l

- 2. Vytvořte zálohu původního souboru protokolu pomocí programu ON–Bar nebo příkazu **ontape**.
- 3. Poté, co jsou všechny zaplněné soubory protokolu zálohovány, budete vyzvání k přepnutí na následující dostupný soubor protokolu a k zálohování nového aktuálního souboru protokolu.

Toto zálohování nebudete muset provádět, protože jste právě přepnuli na tento soubor protokolu.

Pokud bude po uvolnění aktuálního souboru protokolu stav souboru protokolu označen jako **U-B** nebo **U-B-L**, vyhledejte další informace v části ["Uvolnění](#page-327-0) souboru protokolu se stavem U-B nebo F" na [stránce](#page-327-0) 14-6 nebo "Uvolnění souboru protokolu se stavem U-B-L".

### **Uvolnění souboru protokolu se stavem U-B-L**

Pokud je soubor zálohován a všechny transakce v tomto souboru jsou uzavřeny, ale soubor není uvolněný (stav **U-B-L**), obsahuje tento soubor logického protokolu záznam nejnovějšího kontrolního bodu.

Chcete-li uvolnit soubory protokolu se stavem **U-B-L**, musí databázový server vytvořit nový kontrolní bod. Pomocí následujícího příkazu můžete vynutit vytvoření kontrolního bodu: onmode -c

**Jen pro UNIX**

Pokud chcete vynutit kontrolní bod pomocí programu ON–Monitor, vyberte volbu **Force-Ckpt**.

**Konec Jen pro UNIX**

### **Monitorování aktivity protokolování**

Pomocí monitorování souborů logického protokolu můžete určit celkový dostupný prostor (ve všech souborech) a stav souboru (například, zda byl souboru protokolu již zálohován). Další informace týkající se monitorování vyrovnávacích pamětí logického protokolu naleznete v části "Monitorování aktivity fyzického a logického [protokolování"](#page-353-0) na stránce 16-2.

# <span id="page-329-0"></span>**Monitorování logického protokolu za účelem zjištění jeho zaplnění**

K monitorování souborů logického protokolu můžete použít níže uvedené obslužné programy spuštěné z příkazového řádku.

#### **onstat -l**

Příkaz **onstat -l** zobrazí informace o fyzických a logických protokolech.

Výstupní část obsahující informace o každém souboru logického protokolu obsahuje následující informace:

- v Adresa deskriptoru souboru logického protokolu.
- v Číslo souboru protokolu.
- v Příznaky stavu, které oznamují stav každého protokolu (volný, zálohovaný, aktuální, atd.)
- Jedinečný ID souboru protokolu.
- Počáteční stránka souboru.
- v Velikost souboru ve stránkách, počet použitých stránek a procentní hodnota využití stránek.

Čísla souborů protokolu v poli **numbers** nemusí jít za sebou, pokud vypustíte některé protokoly z prostřední části seznamu nebo pokud databázový server dynamicky přidá soubory protokolu.

Další informace o programu a příklad výstupu z **onstat -l** naleznete v příručce *IBM Informix Administrator's Reference*.

#### **oncheck -pr**

Databázový server ukládá informace o souborech logického protokolu na rezervovaných stránkách vyhrazených informacím o kontrolním bodu. Jelikož databázový server aktualizuje tyto informace pouze během kontrolního bodu, nejsou tak aktuální, jako informace, které zobrazuje volba **onstat -l**. Další informace o používání těchto voleb k zobrazení informací rezervovaných stránek naleznete v příručce *IBM Informix Dynamic Server Administrator's Reference*.

Rezervované stránky kontrolního bodu je možné zobrazit pomocí příkazu **oncheck -pr**. Obrázek 14-2 ukazuje vzorový výstup pro jeden ze souborů logického protokolu.

```
...
Log file number 1<br>Unique identifier 7
Unique identifier 7
Log contains last checkpoint Page 0, byte 272
Log file flags 6x3 Log file in use
                           Current log file
Physical location 0x1004ef
Log size 750 (p)
Number pages used 1
Date/Time file filled 01/29/2001 14:48:32
```
...

*Obrázek 14-2. Výstup příkazu oncheck -pr obsahující informace o souboru logického protokolu.*

### **Monitorování dočasných logických protokolů**

Databázový server používá *dočasné logické protokoly* k přehrání transakcí během teplého obnovení, protože trvalé protokoly nejsou v tomto okamžiku dostupné. Když se přehrání protokolu dokončí, databázový server uvolní dočasné soubory protokolu. Pokud během teplého obnovení vydáte příkaz **onstat -l**, bude výstup zahrnovat čtvrtou část týkající se

dočasných souborů protokolu, která bude mít stejný formát jako část zaměřená na běžné soubory protokolu. Dočasné soubory protokolu používají pouze příznaky stavu **B**, **C**, **F** a **U**.

### **Použití tabulek SMI**

Pomocí dotazů na tabulku **syslogs** získáte informace o souborech logického protokolu. Tato tabulka obsahuje řádky pro každý soubor logického protokolu. Tato tabulka má následující sloupce:

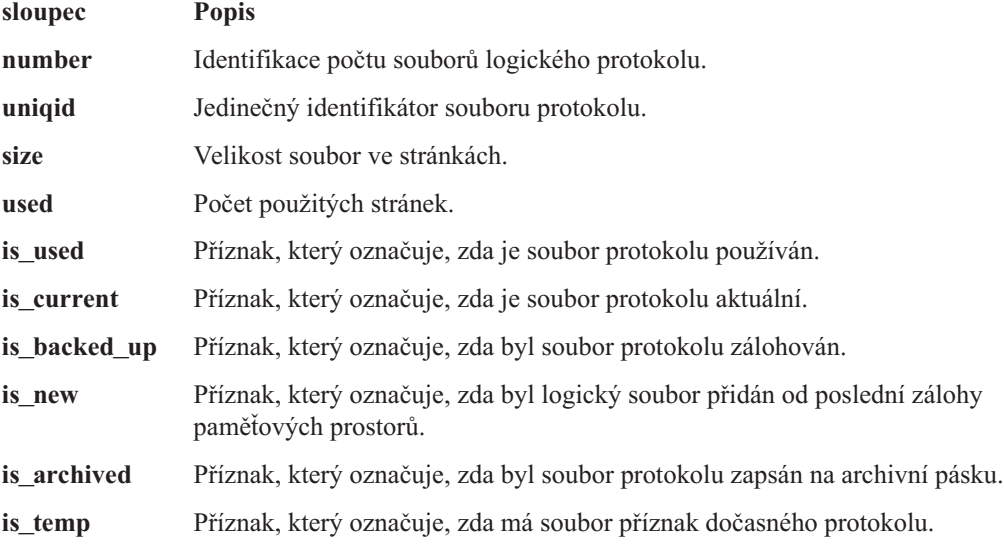

### **Použití programu ON-Monitor (systém UNIX)**

Volba **Status > Logs** zobrazuje téměř stejné informace o souborech logického protokolu jako volba **onstat -l**. Kromě toho obsahuje sloupec, který udává prostor dbspace, ve kterém je umístěn každý soubor logického protokolu.

# **Monitorování stavu zálohy protokolů**

K monitorování stavu protokolů a zobrazení, které protokoly byly zálohovány, použijte příkaz **onstat -l**. Příznak stavu B označuje, že byl protokol zálohován.

# **Přidělení souborů protokolu**

Při inicializaci nebo restartu databázového serveru se vytváří takový počet souborů logického protokolu, jaký jste zadali v konfiguračním parametru LOGFILES. Tyto soubory protokolu mají velikost, kterou jste zadali v parametru LOGSIZE.

# **Dynamické přidávání protokolů**

Konfigurační parametr DYNAMIC\_LOGS určuje, kdy databázový server dynamicky přidá soubor logického protokolu. Pokud pro parametr DYNAMIC\_LOGS použijete výchozí hodnotu 2, přidá databázový server nový soubor protokolu a způsobí výstrahu, pokud bude následující soubor protokolu obsahovat začátek nejstarší otevřené transakce.

Databázový server zkontroluje prostor logického protokolu v těchto bodech:

- v Po přepnutí na nový soubor protokolu.
- v Na začátku fáze vyčištění transakcí při logické obnově.

Pokud je parametr DYNAMIC\_LOGS nastaven na hodnotu 1 a následující aktivní soubor protokolu obsahuje záznamy otevřené transakce, databázový server vás vyzve k ručnímu

přidání souboru protokolu a způsobí výstrahu. Poté, co soubor protokolu přidáte, bude databázový server pokračovat ve zpracování transakce.

Pokud je parametr DYNAMIC\_LOGS nastaven na hodnotu to 0 a logický protokol při odvolávání dlouhé transakce vyčerpá celý prostor, může se databázový server dostat do stavu, kdy přestane reagovat. (Dlouhá transakce brání prvnímu souboru logického protokolu v uvolnění, po kterém by jej bylo možno znovu použít.) Nastalou situaci opravíte nastavením parametru DYNAMIC\_LOGS na hodnotu 2 a restartováním databázového serveru. Potom bude možné dlouhou transakci dokončit.

Další informace naleznete v části ["Monitorování](#page-337-0) událostí dynamického přidávání protokolů" na [stránce](#page-337-0) 14-16 a v části ["Nastavení](#page-338-0) horních mezí pro odvolání dlouhých transakcí" na [stránce](#page-338-0) 14-17.

#### **Velikost a počet dynamicky přidávaných souborů protokolu**

Při dynamickém přidávání souboru protokolu používá databázový server k výpočtu velikosti souboru protokolu tyto faktory:

- v průměrnou velikost protokolu,
- v objem souvislého dostupného prostoru.

Pokud má logický soubor málo prostoru, databázový server přidá tolik souborů protokolu, kolik je potřeba pro dokončení transakce. Počet souborů protokolu je omezen těmito faktory:

- v maximálním podporovaným počtem souborů protokolu,
- v objemem diskového prostoru pro soubory protokolu,
- v objemem volného souvislého prostoru v kořenovém bloku.

Pokud databázový server zastaví přidávání nových souborů protokolu kvůli nedostatku prostoru na disku, zapíše chybovou zprávu a způsobí výstrahu. Přidejte k existujícímu prostoru dbspace další prostor dbspace nebo blok. Potom bude databázový server automaticky pokračovat ve zpracování transakce.

Na rezervovaných stránkách v kořenovém bloku jsou uloženy informace o každém souboru protokolu. Oblasti, které obsahují tyto informace, se rozšiřují spolu s tím, jak jsou přidávány další soubory protokolu. Kořenový blok požaduje dvě oblasti po 1,4 MB, aby mohl zaznamenávat 32 767 souborů protokolu, což je maximální podporovaný počet.

Pokud je během opětovného vrácení přidělena oblast rezervovaných stránek bloku z nekořenového bloku, pokusí se ji server vrátit do kořenového bloku. Jestliže v kořenovém bloku není dostatek prostoru, opětovné vrácení selže. V protokolu online se zobrazí zpráva obsahující požadovaný prostor. Požadovaný prostor je třeba uvolnit z kořenového bloku předtím, než se znovu pokusíte o opětovné vrácení.

#### **Umístění dynamicky připojovaných souborů protokolu**

Databázový server přiděluje soubory protokolu v prostorech dbspace v následujícím pořadí vyhledávání. Prostor dbspace se stane kritickým, pokud obsahuje soubory logického protokolu nebo fyzický protokol.

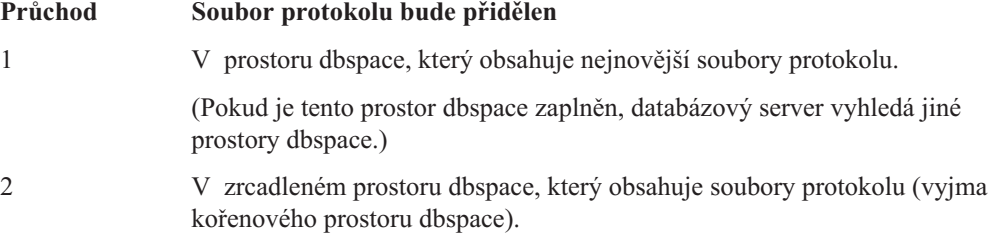

<span id="page-332-0"></span>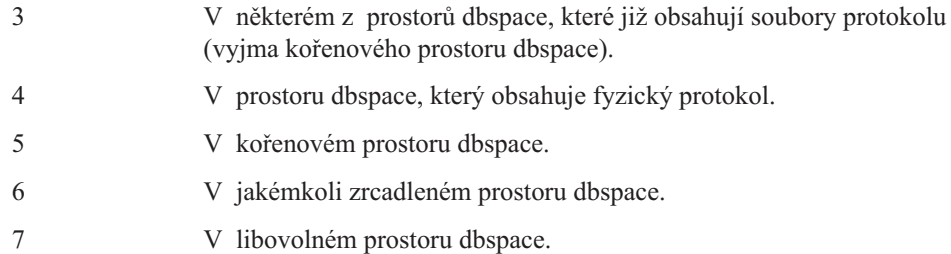

Pokud nechcete používat toto pořadí vyhledávání při přidělování nového souboru protokolu, musíte nastavit parametr DYNAMIC\_LOGS na hodnotu 1 a provést příkaz **onparams -a -i** s umístěním, které chcete použít pro nový protokol. Další informace naleznete v části ["Monitorování](#page-337-0) událostí dynamického přidávání protokolů" na stránce 14-16.

# **Ruční přidání souborů logického protokolu**

Soubory logického protokolu budete možná muset přidat ručně z následujících důvodů:

- v Pokud chcete zvětšit diskový prostor přidělený logickému protokolu.
- v Pokud chcete změnit velikost souborů logického protokolu.
- Pokud chcete umožnit dokončení otevřené transakce.
- v Jako součást přesunu souborů logického protokolu do jiného prostoru dbspace.

**Upozornění:** Nemůžete provádět následující činnosti:

- Připojit soubor protokolu k prostoru blobspace nebo sbspace.
- v Připojit logické nebo fyzické protokoly k prostorům dbspace, které mají jiné než výchozí velikosti stránky.

Soubory logického protokolu přidávejte postupně k libovolnému prostoru dbspace až do maximálního počtu 32767 souborů. Jakmile přidáte soubor protokolu k prostoru dbspace, stane se prostor kritickým prostorem dbspace. Soubory logického protokolu můžete přidávat v průběhu zálohování paměťových prostorů.

Existují dva způsoby, kterými můžete přidávat soubor logického protokolu:

- v Na konec seznamu souborů pomocí příkazu **onparams -a** nebo nebo programu ISA.
- v Za aktuální soubor logického protokolu pomocí příkazu **onparams -a -i** nebo programu ISA.

#### **Přidání souboru logického protokolu pomocí obslužného programu onparams:**

- 1. Přihlaste se do operačního systému UNIX jako uživatel **informix** nebo **root** nebo se přihlaste do operačního systému Windows jako uživatel **Informix-Admin**.
- 2. Zajistěte, aby byl databázový server v režimu online, v režimu administrace, v klidovém režimu nebo ve fázi čištění režimu rychlé obnovy.

Databázový server zapíše během fáze čištění do protokolu tuto zprávu:

Logical recovery has reached the transaction cleanup phase.

3. Rozhodněte, zda chcete přidat soubor protokolu na konec seznamu souborů protokolu nebo za aktuální soubor protokolu.

Soubor protokolu můžete vložit za aktuální soubor protokolu bez ohledu na hodnotu parametru DYNAMIC\_LOGS. Připojení souboru protokolu nové velikosti nezmění hodnotu parametru LOGSIZE.

a. Následující příkaz přidá soubor logického protokolu na konec seznamu souborů protokolu v prostoru dbspace **logspace** za využití velikost souboru protokolu určené konfiguračním parametrem LOGSIZE:

onparams -a -d logspace

<span id="page-333-0"></span>b. Následující příkaz vloží 1000kB soubor logického protokolu za aktuální soubor protokolu v prostoru dbspace **logspace**:

onparams -a -d logspace -s 1000 -i

c. Chcete-li přidat soubor logického protokolu s novou velikostí (v tomto případě 250 kilobajtů), spusťte následující příkaz:

onparams -a -d logspace -s 250

- 4. Stav souborů protokolu zkontrolujete pomocí příkazu **onstat -l**. Stav nového souboru protokolu je **A** a je vždy dostupný.
- 5. Až budete příště potřebovat zálohovat data, proveďte zálohu úrovně 0 kořenového prostoru dbspace a prostorů dbspace, které obsahují nové soubory protokolu.

Ačkoli již není třeba provádět zálohování okamžitě po přidání souboru protokolu, měla by být vytvořena záloha úrovně 0, neboť se došlo ke změnám datových struktur. Další informace naleznete v příručce *IBM Informix Backup and Restore Guide*.

Další informace o používání příkazu **onparams**k přidání souboru logického protokolu naleznete v kapitole *IBM Informix Administrator's Reference*.

#### **Postup přidání souboru logického protokolu pomocí programu ISA:**

- 1. Vyberte položku **Protokoly > Logický** a klepněte na položku **Přidat soubor protokolu**.
- 2. Pomocí příkazu **onstat -l** zkontrolujte stav souborů protokolu.

Další informace naleznete v nápovědě online k programu ISA.

#### **Postup přidání souboru logického protokolu pomocí programu ON-Monitor (systém UNIX):**

- 1. Řiďte se pokyny pro přidání souboru protokolu v části "Ruční přidání souborů [logického](#page-332-0) [protokolu"](#page-332-0) na stránce 14-11 s tou výjimkou, že místo příkazu **onparams** použijete program ON–Monitor.
- 2. Chcete-li přidat soubor logického protokolu, vyberte **Parameters >Add-Log**.
- 3. Do pole označeného jako **Dbspace Name** zadejte název prostoru dbspace, ve kterém bude soubor logického protokolu uložen.

Velikost souboru protokolu se automaticky zobrazí v poli **Logical Log Size**. Nový soubor protokolu má vždy velikost zadanou parametrem LOGSIZE.

# **Vypuštění souborů logického protokolu**

Chcete-li vypustit soubor logického protokolu a zvětšit objem prostoru na disku dostupného v rámci prostoru dbspace, můžete použít příkaz **onparams** nebo program ISA. Databázový server vyžaduje vždy minimálně tři soubory logického protokolu. Nemůžete vypustit protokol, pokud je logický protokol tvořen pouze třemi soubory protokolu.

Pravidla pro odstraňování souborů protokolu se změnila následujícím způsobem:

- v Pokud vypouštíte soubor protokolu, do kterého nebylo nikdy zapisováno (stav **A**), databázový server jej odstraní a okamžitě uvolní prostor.
- v Pokud vypouštíte použitý soubor protokolu (stav **U-B**), databázový server ho označí jako odstraněný (**D**). Poté, co provedete zálohu úrovně 0 prostorů dbspace, které obsahují soubory protokolu, a kořenový prostor dbspace, uvolní databázový server tento prostor.
- v Nemůžete vypustit soubor protokolu, který je aktuálně používán nebo obsahuje záznam posledního kontrolního bodu (stav **C** nebo **L**).

#### **Postup vypuštění souboru logického protokolu pomocí příkazu onparams:**

1. Zajistěte, aby byl databázový server v režimu online, v režimu administrace nebo v klidovém režimu.

2. Pomocí následujícího příkazu vypustíte soubor logického protokolu, jehož číslo souboru protokolu je 21:

onparams -d -l 21

Soubory protokolu vypouštějte postupně. Musíte znát číslo souboru protokolu každého logického protokolu, který chcete vypustit.

3. Pokud má soubor protokolu stav Nově přidán (**A**), bude vypuštěn okamžitě.

Pokud má soubor protokolu stav Používaný (**U**), bude označen jako Odstraněný (**D**).

4. Chcete-li vypustit používané soubory protokolu, proveďte zálohu úrovně 0 všech prostorů dbspace.

Tato záloha zabrání databázovému serveru v tom, aby při obnově použil vypuštěné soubory protokolu, a zajistí, aby rezervované stránky obsahovaly informace o aktuálním počtu souborů protokolu.

Další informace o používání příkazu **onparams** k vypuštění souboru logického protokolu naleznete v kapitole *IBM Informix Administrator's Reference*.

Další informace o používání příkazu **onlog** k zobrazení souborů logického protokolu a jedinečných identifikačních čísel naleznete v části ["Zobrazení](#page-337-0) záznamů logického protokolu" na [stránce](#page-337-0) 14-16.

#### **Postup vypuštění souboru logického protokolu pomocí programu ON\_Monitor (systém UNIX):**

- 1. Zajistěte, aby byl databázový server v režimu online, v režimu administrace nebo v klidovém režimu.
- 2. Soubor logického protokolu vypustíte vybráním položky **Parameters > Drop-Log**.
- 3. Pokud má soubor protokolu stav Nově přidán (**A**), bude vypuštěn okamžitě. Pokud má soubor protokolu stav Používaný (**U**), bude označen jako Odstraněný (**D**).
- 4. Chcete-li vypustit používané soubory protokolu, proveďte zálohu úrovně 0 všech prostorů dbspace.

**Rada:** Pokud nebyl kořenový prostor dbspace nikdy zálohovaný, můžete vypustit **používaný** soubor protokolu okamžitě.

# **Změna velikosti souborů logického protokolu**

Pokud chcete změnit velikost souborů protokolu, je jednodušší přidat nové soubory protokolu požadované velikosti a potom vypustit staré soubory protokolu. Velikost souborů logického protokolu můžete změnit následujícími způsoby:

- v Pomocí příkazu **onparams** s volbou **-s** přidejte nový soubor protokolu odlišné velikosti. Další informace naleznete v části "Ruční přidání souborů logického [protokolu"](#page-332-0) na stránce [14-11.](#page-332-0)
- v Zvětšete hodnotu LOGSIZE v souboru ONCONFIG, pokud chcete, aby databá zový server vytvořil větší soubory protokolu.

Další informace naleznete v části "Změna [konfiguračních](#page-335-0) parametrů protokolování" na [stránce](#page-335-0) 14-14.

# <span id="page-335-0"></span>**Přesun souboru logického protokolu do jiného prostoru dbspace**

Možná budete chtít přesunout soubor logického protokolu z důvodů výkonu nebo za účelem získání více prostoru v prostoru dbspace, jak bylo vysvětleno v části ["Umístění](#page-313-0) souborů logického [protokolu"](#page-313-0) na stránce 13-2. Další informace užitečné při hledání umístění souborů logického protokolu naleznete v části "Monitorování aktivity [protokolování"](#page-328-0) na stránce 14-7. Ačkoli přesouvání souborů logického protokolu není obtížné, může být časové náročné.

Přesouvání souborů logického protokolu je kombinací dvou jednoduchých akcí:

- v Vypuštění souborů logického protokolu z prostoru dbspace, ve kterém se aktuálně nacházejí.
- v Přidání souborů logického protokolu do jiného prostoru dbspace.

Následující postup je příkladem přesunu šesti souborů logického protokolu z **kořenového** prostoru dbspace do jiného prostoru dbspace (do prostoru **dbspace\_1**).

**Upozornění:** Nelze přesouvat soubory logického a fyzického protokolu v prostorech dbspace, které nemají výchozí velikost stránky.

#### **Postup přesunu souborů logického protokolu z kořenového prostoru dbspace (příklad):**

- 1. Zajistěte, aby byl databázový server online, v režimu administrace, v klidovém režimu, případně v režimu rychlé obnovy.
- 2. Do prostoru **dbspace\_1** přidejte šest souborů logického protokolu.

Další informace naleznete v části "Ruční přidání souborů logického [protokolu"](#page-332-0) na stránce [14-11.](#page-332-0)

3. Proveďte zálohu úrovně 0 všech paměťových prostorů, abyste uvolnili všechny soubory protokolu kromě aktuálního souboru protokolu.

(Pokud použijete příkaz **onbar -l -b -c**, budete zálohovat všechny soubory protokolu včetně aktuálního souboru protokolu.) Viz kapitola ["Uvolnění](#page-327-0) souboru logického [protokolu"](#page-327-0) na stránce 14-6.

4. Pomocí příkazu **onmode -l** přepněte na nový aktuální soubor protokolu.

Další informace naleznete v části "Přepnutí na [následující](#page-326-0) soubor logického protokolu" na [stránce](#page-326-0) 14-5.

5. Vypusťte všech šest souborů logického protokolu z kořenového prostoru dbspace. Nelze vypustit aktuální soubor logického protokolu.

Další informace naleznete v části ["Vypuštění](#page-333-0) souborů logického protokolu" na stránce [14-12.](#page-333-0)

6. Vytvořte zálohu úrovně 0 kořenového prostoru dbspace a prostoru **dbspace\_1**. Další informace naleznete v příručce *IBM Informix Backup and Restore Guide*.

### **Změna konfiguračních parametrů protokolování**

Ke změně parametrů ONCONFIG můžete použít textový editor nebo program ISA. V následující tabulce jsou uvedeny konfigurační parametry logických protokolů. Další informace najdete v kapitole o konfiguračních parametrech v příručce *IBM Informix Administrator's Reference*.

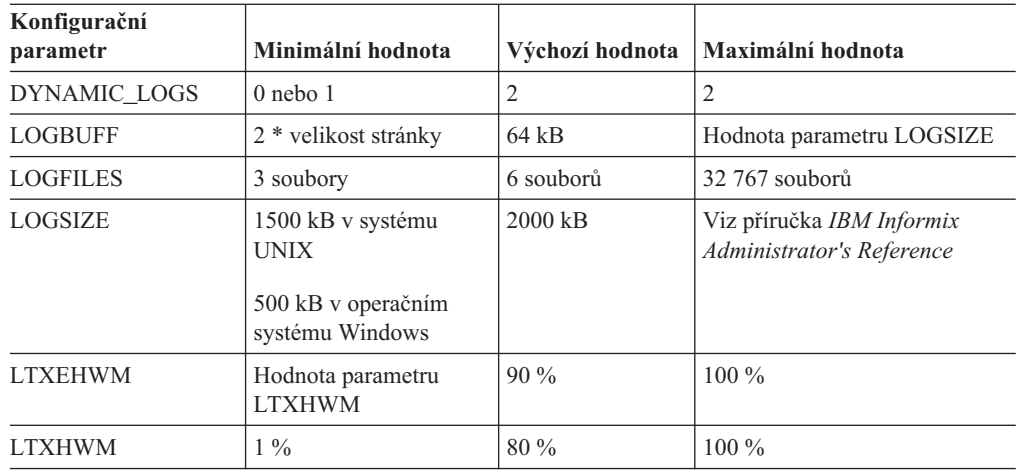

**Důležité:** Změna parametru LOGFILES nebude platná, dokud znovu neinicializujete nebo nerestartujete diskový prostor.

#### **Postup změny konfiguračních parametrů logického protokolu v souboru ONCONFIG:**

- 1. Uveďte databázový server do režimu offline, do klidového režimu nebo do režimu administrace.
- 2. Pomocí programu ISA nebo textového editoru aktualizujte konfigurační parametry. Parametry DYNAMIC\_LOGS, LTXHWM a LTXEHWM se v souboru **onconfig.std** nenacházejí. Pokud chcete změnit hodnoty těchto parametrů, přidejte je do souboru ONCONFIG.
- 3. Vypněte a restartujte databázový server.
- 4. Tento krok provádějte pouze tehdy, pokud měníte parametr LOGFILES a chcete, aby byly všechny soubory protokolu v souvislém prostoru. Parametr LOGFILES obvykle přidáte a vypustíte pomocí obslužného **onparams** utility.)
	- a. Uvolněte všechna data databázového serveru. Je potřeba to udělat, protože při uvolňování a obnovení dat nemůžete spoléhat na zálohy paměťových prostorů, protože obnovení vrátí tyto parametry na jejich předchozí hodnoty.
	- b. Znovu inicializujte prostor na disku databázového serveru. Další informace naleznete v části ["Inicializace](#page-111-0) diskového prostoru" na stránce 4-2.
	- c. Znovu vytvořte všechny databáze a tabulky.
	- d. Znovu zaveďte všechna data databázového serveru.

Další informace o zavádění a uvolňování dat naleznete v příručce *IBM Informix Migration Guide*.

5. Proveďte zálohu kořenového prostoru dbspace, aby byly změněné logické protokoly povoleny.

## **Použití programu ON-Monitor ke změně parametru LOGFILES (systém UNIX)**

Ke změně hodnot operačního parametru LOGFILES můžete použít program ON–Monitor.

#### **Postup změny těchto hodnot:**

1. Uvolněte všechna data databázového serveru.

Při uvolňování a obnovení dat nemůžete spoléhat na zálohy paměťových prostorů, protože obnovení vrátí tyto parametry na jejich předchozí hodnoty.

- <span id="page-337-0"></span>2. Vyberte položku **Parameters > Initialize** aby se znovu inicializoval prostor na disku, nebo se změnily parametry prostoru na disku.
- 3. Změňte hodnotu parametru LOGSIZE v poli označeném **Log.Log Size** nebo změňte hodnotu parametru LOGFILES v poli označeném **Number of Logical Logs**.
- 4. Pokračujte v inicializaci prostoru na disku databázového serveru.
- 5. Znovu vytvořte všechny databáze a tabulky.
- 6. Znovu zaveďte všechna data databázového serveru.

Další informace o zavádění a uvolňování dat naleznete v příručce *IBM Informix Migration Guide*.

### **Zobrazení záznamů logického protokolu**

K zobrazení a interpretaci záznamů logického protokolu je možné použít obslužný program **onlog**. Informace o použití příkazu **onlog** naleznete v příručce *IBM Informix Administrator's Reference*.

# **Monitorování událostí dynamického přidávání protokolů**

Provádějte monitorování následujících alarmů událostí, které jsou spouštěny dynamickým přidáním souborů protokolu (viz Tabulka 14-1). Když je alarm spuštěn, zapíše se zpráva do protokolu zpráv. Další informace naleznete v kapitole týkající se alarmů zpráv a konfiguračních parametrů v příručce *IBM Informix Administrator's Reference*.

Příkaz **onparams**, který bude přidávat soubory protokolu, můžete zahrnout do skriptu pro alarmy událostí s ID třídy události 27 (je požadován soubor protokolu). Skript také může provádět příkaz **onstat -d**, aby vyhledal odpovídající prostor a provedl příkaz **onparams a -i** s umístěním, ve kterém se nachází dostatek prostoru. Chcete-li přidat nový protokol přímo za aktuální soubor protokolu, musíte použít volbu **-i**.

| ID třídy | Závažnost | Zpráva třídy                                         | Zpráva                                                                                                    |  |  |
|----------|-----------|------------------------------------------------------|----------------------------------------------------------------------------------------------------|--|--|
| 26       | 3         | Dynamicky přidán soubor<br>protokolu číslo_protokolu | Tato zpráva se zobrazí, když databázový server dynamicky přidá soubor<br>protokolu.                                                                                                    |  |  |
|          |           |                                                      | Dynamicky přidaný soubor protokolu číslo <i>protokolu</i> do prostoru<br>dbspace číslo_prostoru_dbspace.                                                                                                    |  |  |
| 27       | 4         | Požadován soubor<br>protokolu                        | Tato zpráva se zobrazí, když je parametr DYNAMIC_LOGS nastaven na<br>hodnotu 1 a databázový server čeká na vás, aby mohl přidat soubor<br>protokolu.                                                                                                    |  |  |
|          |           |                                                      | Varování: Nejstarší logický protokol číslo_protokolu obsahuje záznamy<br>otevřené transakce adresa_transakce. Logické protokolování zůstane<br>zablokované, dokud nebude přidán soubor protokolu. Přidejte soubor<br>protokolu pomocí příkazu onparams -a s použitím volby -i (vložení)<br>následujícím způsobem:<br>onparams -a -d prostor_dbspace -s velikost-i |  |  |
|          |           |                                                      | Potom co možná nejdříve dokončete transakci.                                                                                                    |  |  |
| 28       | 4         | Není prostor pro soubor<br>protokolu.                | Varování: Protože nejstarší logický protokol číslo_protokolu obsahuje<br>záznamy otevřené transakce adresa_transakce, pokouší se server<br>dynamicky přidat soubor protokolu. K dispozici však není žádný prostor.<br>Přidejte prostor dbspace nebo blok. Potom co možná nejdříve dokončete<br>transakci.                                                         |  |  |

*Tabulka 14-1. Alarmy událostí dynamického přidávání souborů protokolu*

Tabulka 14-2 obsahuje akce, které databázový server podnikne při jednotlivých nastaveních konfiguračního parametru DYNAMIC\_LOGS.

| <b>DYNAMIC</b><br><b>LOGS</b> | Význam                                                                                                    | Alarm události | Čekat na přidání<br>protokolu | Dynamicky přidat<br>protokol |
|-------------------------------|----------------------------------------------------------------------------------------------------|----------------|-------------------------------|------------------------------|
| 2 (výchozí<br>hodnota)        | Umožňuje automatické přidělení nových<br>souborů protokolu, aby otevřené transakce<br>nemohly uvést systém do stavu, kdy přestane<br>reagovat.                                                    | Ano $(26, 28)$ | Ne                            | Ano                          |
|                               | Umožňuje ruční přidání nových souborů<br>protokolu.                                                                                                    | Ano $(27)$     | Ano                           | Ne.                          |
| $\theta$                      | Nepřiděluje soubory protokolu, ale vydá<br>následující zprávu týkající se otevřených<br>transakcí:<br>Varování: Nejstarší soubor logického protokolu<br>číslo_protokolu obsahuje záznamy otevřené | Ne             | Ne                            | Ne.                          |
|                               | transakce adresa_transakce, ale funkce<br>dynamického protokolu je vypnutá.                                                                                                    |                |                               |                              |

<span id="page-338-0"></span>*Tabulka 14-2. Nastavení konfiguračního parametru DYNAMIC\_LOGS*

# **Nastavení horních mezí pro odvolání dlouhých transakcí**

Databázový server používá konfigurační parametry LTXHWM a LTXEHWM k nastavení horních mezí pro dlouhé transakce. Pokud je konfigurační parametr DYNAMIC\_LOGS nastaven na hodnotu 1 nebo 2, bude výchozí hodnota konfiguračního parametru LTXHWM 80 procent a výchozí hodnota parametru bude LTXEHWM je 90 procent. Pokud je konfigurační parametr DYNAMIC\_LOGS nastaven na hodnotu 0, bude výchozí hodnota konfiguračního parametru LTXHWM je 50 procent a výchozí hodnota konfiguračního parametru LTXHEWM bude 60 procent.

Pokud snížíte hodnoty horních mezí, zvýšíte pravděpodobnost dlouhých transakcí. To můžete vynahradit přidělením dalšího prostoru protokolu. Další informace o konfiguračních parametrech LTXHWM a LTXEHWM, naleznete v kapitole týkající se konfiguračních parametrů v příručce *IBM Informix Administrator's Reference*.

# **Horní mez dlouhé transakce (LTXHWM)**

*Horní mez dlouhé transakce* je procento celkového prostoru protokolu, který smí transakce zaplnit, než bude odvolána. Pokud databázový server nalezne otevřenou transakci v nejstarším používaném souboru protokolu, dynamicky přidá soubory protokolu. Protože se prostor protokolu zvětšuje, zvyšuje se i horní mez. Když prostor protokolu dosáhne horní meze, databázový server transakci odvolá. Odvolání transakce a jiné procesy rovněž generují záznamy logického protokolu. Databázový server pokračuje v přidávání souborů protokolu, dokud není odvolání transakce dokončeno, aby zabránil vyčerpání prostoru logického protokolu. Pokud existuje více dlouhých transakcí, může být odvoláno více transakcí.

Příklad: Databázový server má deset logických protokolů a konfigurační parametr LTXHWM je nastaven na hodnotu 98. Transakce začne v souboru protokolu číslo 1 a aktivita aktualizace vyplní protokoly číslo 1 až 9. Databázový server dynamicky přidá soubor protokolu číslo 11 za soubor protokolu číslo 10. Pokud transakce nebude nedokončena, bude tento proces pokračovat dokud databázový server nepřidá 40 souborů protokolu. Jakmile databázový server přidá padesátý soubor protokolu, dosáhne transakce horní meze a databázový server ji odvolá.

# **Horní mez dlouhé transakce s výlučným přístupem (LTXEHWM)**

K dosažení *horní meze dlouhé transakce s výlučným přístupem* dochází tehdy, pokud dlouhá transakce, která je odvolávána, získá *výlučný* přístup k logickému protokolu. Databázový server dramaticky omezí vytváření záznamů protokolu. K logickému protokolu mají povolen přístup pouze jednotkové procesy, které aktuálně odvolávají transakce, a jednotkové procesy aktuálně zapisující záznamy COMMIT. Omezení přístupu k logickému protokolu ušetří maximální množství prostoru pro záznamy o odvolaných transakcích, které jsou zapisovány uživatelskými jednotkovými procesy odvolávajícími transakce.

**Upozornění:** Pokud nastavíte oba konfigurační parametry *LTXHWM* a *LTXEHWM* na hodnotu *100*, nebudou dlouhé transakce nikdy zastaveny. Pro běžný provoz databázového serveru byste měli nastavit konfigurační parametr *LTXHWM* pod hodnotu *100*. Konfigurační parametr *LTXHWM* nastavte na hodnotu *100*, pokud chcete spustit plánované transakce neznámé délky. Konfigurační parametr *LTXEHWM* nastavte na hodnotu 100, pokud nechcete nikdy během odvolávání dlouhé transakce blokovat jiné uživatele a máte dostatek prostoru na disku.

# **Úprava velikosti souborů protokolu za účelem zabránění dlouhých transakcí**

Pokud do protokolů zapisuje mnoho uživatelů současně, používejte větší soubory protokolu. Pokud použijete malé protokoly a existuje pravděpodobnost vzniku dlouhých transakcí, snižte mezní hodnotu. Nastavte konfigurační parametr LTXHWM na hodnotu 50 a LTXEHWM na hodnotu 60.

Pokud jsou soubory protokolu příliš malé, může databázový server při odvolávání dlouhé transakce vyčerpat prostor protokolu. V takovém případě nebude databázový server dost rychlý, aby přidal nový soubor protokolu předtím, než se poslední soubor protokolu zaplní. Pokud se poslední soubor protokolu zaplní, systém přestane reagovat a zobrazí chybovou zprávu. Problém vyřešte vypnutím a restartováním databázového serveru. Další informace naleznete v části "Obnova zablokované dlouhé transakce" na stránce 14-18.

# **Obnova zablokované dlouhé transakce**

Pokud má systém nadbytek diskového prostoru a chcete provádět transakce neznámé délky zvažte nastavení konfiguračního parametru LTXHWM na hodnotu 100, kterým přinutíte databázový server přidávat soubory protokolu, dokud nebude transakce dokončena.

Transakce může způsobit, že systém přestane reagovat, protože databázový server vyčerpal prostor na disku. Databázový server zastaví přidávání nových souborů protokolu, zapíše chybovou zprávu a způsobí výstrahu.

#### **Jak pokračovat v transakci:**

- 1. Chcete-li pokračovat v transakci, přidejte prostor dbspace nebo k prostoru dbspace přidejte blok.
- 2. Pokračujte ve zpracování transakce.

Pokud nemůžete databázovému serveru přidat další prostor na disku, transakci ukončete.

#### **Jak ukončit transakci:**

- v Zadejte příkaz **onmode -z**.
- v Vypněte a restartujte databázový server.

Když se databázový server spustí v režimu rychlé obnovy, bude transakce odvolána. Potom proveďte následující kroky:

#### **Postup obnovy zablokované dlouhou transakcí:**

- 1. Přidejte více prostoru na disku nebo další disk, dokud se transakce úspěšně neodvolá.
- 2. Proveďte obnovu do bodu v čase před zahájením dlouhé transakce nebo dostatečně brzy na to, aby databázový server mohl transakci odvolat.
- 3. Z instance databázového serveru vypusťte přebytečné soubory protokolu, prostory dbspace a bloky.
- 4. Proveďte zálohu úrovně 0, abyste uvolnili prostor logického protokolu.

# <span id="page-342-0"></span>**Kapitola 15. Fyzické protokolování, kontrolní body a rychlá obnova**

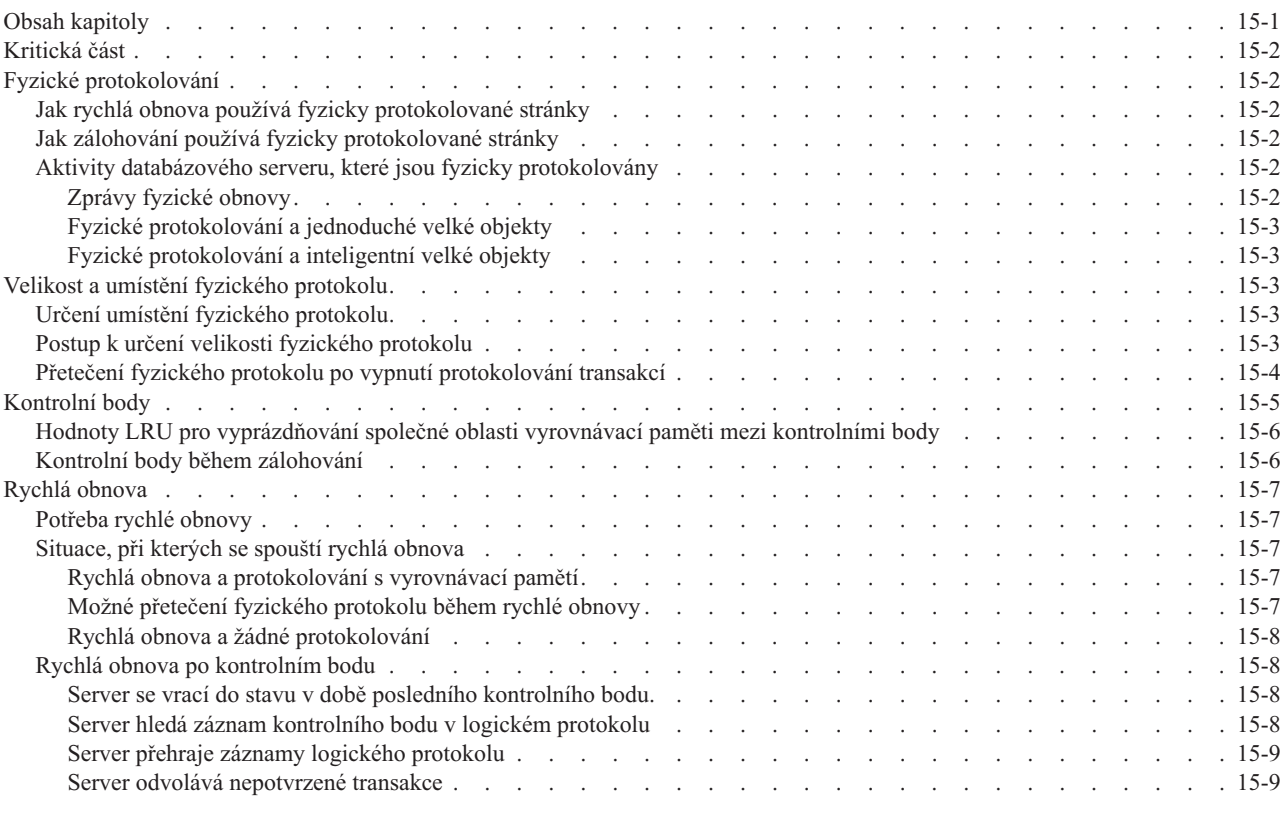

# **Obsah kapitoly**

Tato kapitola popisuje tři procedury, které databázový server používá k dosažení konzistence dat:

- Fyzické protokolování.
- Kontrolní body.
- rychlá obnova

*Fyzický protokol* je sada stránek na pevném disku, na které databázový server ukládá nezměněnou kopii stránky nazvanou *předobraz*. *Fyzické protokolování* je proces ukládání předobrazu stránky, kterou databázový server hodlá změnit. *Kontrolní bod* označuje bod, ve kterém databázový server synchronizuje stránky na pevném disku se stránkami ve vyrovnávacích pamětech sdílené paměti. *Rychlá obnova* je proces spouštěný automaticky po neočekávaném vypnutí databázového serveru, který ho uvede zpět do konzistentního stavu.

Tyto procedury zajišťují, že více logicky souvisejícch zápisů je zaznamenáváno jako jedna jednotka a zajišťují pravidelné udržování konzistence dat ve sdílené paměti a dat na pevném disku.

Další informace o úlohách správy a monitorování kontrolních bodů fyzických protokolů uvádí Kapitola 16, "Správa fyzického [protokolu",](#page-352-0) na stránce 16-1.

### <span id="page-343-0"></span>**Kritická část**

*Kritická část* je část kódu (strojové instrukce), kterou je nutné provést jako nedělitelnou jednotku. Kritická část zajišťuje integritu jednotkového procesu, neboť mu umožňuje provést řadu instrukcí předtím, než je uvolněn.

# **Fyzické protokolování**

*Fyzické protokolování* je proces ukládání stránek, které databázový server hodlá změnit, předtím, než jsou změněné stránky skutečně zaznamenány na disk. Než databázový server změní určité stránky ve společné oblasti vyrovnávacích pamětí sdílené paměti, uloží předobrazy stránek do vyrovnávací paměti fyzického protokolu ve sdílené paměti.

Databázový server udržuje pro tyto stránky předobrazy ve vyrovnávací paměti fyzického protokolu ve sdílené paměti, dokud jeden nebo více jednotkových procesů čištění stránek nevyprázdní tyto stránky na disk. Nezměněné stránky jsou dostupné v případě, že databázový server selže nebo že je potřebuje zálohovací procedura, aby mohly poskytnout přesný snímek dat databázového serveru. Tyto snímky používá rychlá obnova a zálohy databázového serveru.

Nenastanou-li mimořádné podmínky, recykluje databázový server fyzický protokol v každém kontrolním bodě. Další informace o kontrolních bodech naleznete v části ["Kontrolní](#page-346-0) body" na [stránce](#page-346-0) 15-5.

### **Jak rychlá obnova používá fyzicky protokolované stránky**

Po poruše používá databázový server předobrazy stránek k jejich obnovení na pevný disk do stavu při posledním kontrolním bodu. Potom databázový server použije záznamy logického protokolu k uvedení všech dat do fyzické a logické konzistence až do bodu poslední dokončené transakce. Podrobnější informace o této proceduře naleznete v části ["Rychlá](#page-348-0) [obnova"](#page-348-0) na stránce 15-7.

### **Jak zálohování používá fyzicky protokolované stránky**

Při zálohování vytvoří databázový server kontrolní bod a koordinací s fyzickým protokolem identifikuje správnou verzi stránek, které je třeba do zálohování zahrnout. V případě zálohy úrovně 0 zálohuje databázový server všechny stránky na disku. Podrobnější informace naleznete v příručce *IBM Informix Backup and Restore Guide*.

## **Aktivity databázového serveru, které jsou fyzicky protokolovány**

Bylo-li na stránce provedeno v době mezi kontrolními body více změn, je obvykle do fyzického protokolu zahrnut pouze první předobraz.

Fyzický protokol je cyklický protokol, ve kterém jsou obsažené stránky použity pro každý kontrolní bod jednou. Pokud je nastaven konfigurační parametr RTO\_SERVER\_RESTART, bude za účelem vyššího výkonu procesurychlé obnovy probíhat přídavné fyzické protokolování.

### **Zprávy fyzické obnovy**

Na začátku rychlé obnovy databázový server zaprotokoluje spolu s názvem bloku a posunem následující zprávu:

Physical recovery started at page *blok*:*posun*.

Po dokončení rychlé obnovy databázový server zaprotokoluje spolu s počtem prozkoumaných a obnovených stránek následující zprávu:

<span id="page-344-0"></span>Physical recovery complete: *(počet prozkoumaných stránek)* pages examined, *(počet obnovených stráne* 

#### **Fyzické protokolování a jednoduché velké objekty**

Ve fyzickém protokolu mohou být jakékoliv stránky databázového serveru, včetně jednoduchých velkých objektů v prostorech tabulek (prostory typu tblspace). Do fyzického protokolu jsou před úpravou dat ve stránce a před jejím zápisem na pevný disk zkopírovány také i stránky overhead (jako jsou stránky chunk free-list, stránky blobspace free-map a stránky blobspace bit-map).

Stránky blobpage prostoru blobspace nejsou protokolovány do fyzického protokolu. Další informace o prostoru blobspace naleznete zde: ["Protokolování](#page-317-0) prostorů blobspace a [jednoduché](#page-317-0) velké objekty" na stránce 13-6.

#### **Fyzické protokolování a inteligentní velké objekty**

Část uživatelských dat inteligentních velkých objektů není fyzicky protokolována. Metadata se ovšem fyzicky protokolují. Další informace o inteligentních velkých objektech naleznete v části ["Prostory](#page-219-0) sbspace" na stránce 9-12.

### **Velikost a umístění fyzického protokolu**

Tato část popisuje, jak konfigurovat velikost a umístění fyzického protokolu.

# **Určení umístění fyzického protokolu**

Když databázový server inicializuje diskový prostor, umisťuje soubory logického protokolu a fyzický protokol do kořenového prostoru dbspace. Nad tímto umístěním nemáte žádnou počáteční kontrolu. Chcete-li zlepšit výkon (zvláště snížit počet zápisu do kořenového prostoru dbspace a minimalizovat kolize požadavků na pevné disky) můžete přesunout fyzický protokol do jiného prostoru dbspace, nejlépe na disk, který neobsahuje aktivní tabulky ani soubory logického protokolu.

**Doporučení**: Kritické prostory typu dbspace vyhledávejte v paměťovém zařízení, které je tolerantní vůči poruchám. Pokud paměťové zařízení, ve kterém je uložen fyzický protokol, není tolerantní vůči chybám, použijte pro prostor typu dbspace, který obsahuje fyzický protokol, dynamické zrcadlení serveru. Tímto v případě selhání paměťového zařízení ochráníte databázi.

### **Postup k určení velikosti fyzického protokolu**

Velikost fyzického protokolu závisí na dvou faktorech:

- v Četnost s jakou transakce vytvářejí aktivitu fyzického protokolu
- v Nastavení nebo nenastavení konfiguračního parametru RTO\_SERVER\_RESTART

Četnost s jakou transakce vytvářejí aktivitu fyzického protokolu může postihnout výkon tvorby kontrolních bodů. Pokud je při zpracovávání kontrolního bodu fyzický protokol v důsledku pokračování tvorby dat transakcemi přeplněný, zablokuje databázový server transakce, aby umožnil kontrolní bod dokončit a vyhnul se přetečení fyzického protokolu.

Chcete-li se vyhnout blokování transakcí, musí mít databázový server dostatek prostoru pro fyzický protokol, aby se do něj vešly všechny data z transakcí, které proběhnou během zpracovávání kontrolního bodu. Tvorba kontrolního bodu je spuštěna když je fyzický protokol ze 75 % plný. Zpracování kontrolního bodu tedy musí být dokončeno než se zaplní zbylých 25%. Transakce jsou blokovány, jakmile systém zjistí hrozbu přetečení fyzického protokolu, protože každá aktivní transakce může být zdrojem aktivity fyzického protokolu.

Řekněme například, že máte fyzický protokol o velikosti 1 GB a 1000 aktivních transakcí. 1000 aktivních transakcí má za předpokladu, že každá z těchto transakcí je v kritické fázi

<span id="page-345-0"></span>současně, potenciál vytvořit zhruba 80 MB dat pro fyzický protokol. Když se zaplní 750 MB z fyzického protokolu, spustí databázový server vytváření kontrolního bodu. Pokud není v době zaplnění 920 MB z fyzického protokolu tvorba kontrolního bodu dokončena, bude databázový server blokovat transakce až do jejího dokončení. Pokud dojde k blokování transakcí, nastaví databázový server automaticky častější tvorbu kontrolních bodů, aby se takové situaci příště vyhnul. Automatické tvoření kontrolních bodů lze vypnout.

Další informace o zpracování kontrolních bodů a jejich automatické tvorbě naleznete v části ["Kontrolní](#page-346-0) body" na stránce 15-5.

Druhý faktor, který je třeba zvážit při odhadování velikosti fyzického protokolu, je použití konfiguračního parametru RTO\_SERVER\_RESTART k určení cílového času potřebného k provedení rychlé obnovy. Pokud není nutné brát čas provedení rychlé obnovy v potaz, není třeba povolovat konfigurační parametr RTO\_SERVER\_RESTART. Zadáte-li hodnotu pro konfigurační parametr RTO\_SERVER\_RESTART, bude tansakční aktivita tvořit další data pro fyzický protokol.

Zpracování těchto dalších dat má obvykle minimální nebo dopad na výkon, nebo se to na něm vůbec neprojeví. Přídavné protokolování je používáno za účelem podpory společné oblasti vyrovnávací paměti během procesu rychlé obnovy, aby přehrání proběhlo co nejlépe. Pokud je fyzický protokol znatelně větší než velikost všech společných oblastí vyrovnávací paměti, nastávají během procesu rychlé obnovy chyby stránek a jejich vyprázdňování. Vyprázdňování a chyby stránek podstatně snižují výkon procesu rychlé obnovy a databázový server nemůže udržovat metodu danou parametrem RTO\_SERVER\_RESTART.

U systémů s méně než čtyřmi gigabajty společné oblasti vyrovnávací paměti může fyzický protokol zabírat až 110 % místa potřebného pro velikost všech společných oblastí vyrovnávací paměti dohromady. U větších společných oblastí vyrovnávací paměti začínejte se 4 GB paměti pro fyzický protokol a poté sledujte aktivitu při tvorbě kontrolních bodů. Pokud kontrolní body nastávají příliš často a zdá se, že mají dopad na výkon, zvyšte velikost fyzického protokolu.

Vzácný stav, zvaný přetečení fyzického protokolu, může nastat je-li databázový server nakonfigurován pro malou velikost fyzického protokolu a přitom má velké množství uživatelů. Budete-li dbát výše uvedených pokynů, nemělo by se přetečení fyzického protokolu přihodit. Když databázový server zjistí nevhodné konfigurace, vytváří v protokolu zpráv upozornění na špatný výkon.

Je-li zjištěna nevhodná konfigurace, můžete pomocí příkazu **onstat -g ckp** zobrazit doporučení ke konfiguraci.

### **Přetečení fyzického protokolu po vypnutí protokolování transakcí**

Fyzický protokol může přetéci, Používáte-li jednoduché velké objekty nebo inteligentní velké objekty v databázi, u které je vypnuté protokolování transakcí, jak je uvedeno v následujícím příkladu:

Když databázový server zpracovává jednoduché velké objekty, každá část těchto objektů, které databázový server ukládá na disk, může být zaprotokolována zvlášť, aby proces mohl mezi oběma částmi ukončit kritické sekce kódu. Pokud je ovšem protokolování vypnuto, musí databázový server provádět všechny operace na jednoduchých velkých objektech v jedné kritické části. Je-li jednoduchý velký objekt velký a velikost fyzického protokolu malá, může takto dojít k jeho zaplnění. Jestliže tato situace nastane, odešle databázový server do protokolu zpráv následující zprávu:

Physical log file overflow

# <span id="page-346-0"></span>**Kontrolní body**

Databázový server periodicky přesouvá transakce a data ze společné oblasti vyrovnávací paměti na disk. Dokud nejsou transakce a data přesunuty na disk, jsou ve stavu přesunu. Místo vynucování přesunu každé transakce na disk ihned po jejím dokončení zapíše databázový server transakce do logického protokolu. Databázový server protokoluje transakce v pořadí, ve kterém se udály. V případě selhání systému server provede následující akce:

- v Přehraje protokol pro zopakování a obnovení transakcí
- v Navrátí databázi do stavu konzistentního se stavem databázového systému v době selhání.

K ulehčení obnovení nebo logické obnovy databázového systému vytváří databázový server záchytný konzistentní bod, nazývaný *kontrolní bod*. Kontrolní bod je bod v čase protokolu, ve kterém byl potvrzen známý konzistentní stav databázového systému. Obvykle tvorba kontrolního bodu zahrnuje uložení určitého množství informací tak, aby databázový server mohl v případě selhání od tohoto bodu pokračovat.

Účelem kontrolních bodů je soustavně posouvat bod, od kterého jde v případě potřeby pokračovat, v logickém protokolu vpřed. Pokud kontrolní body neexistují a selhání nastane, bude databázový server muset zpracovat všechny transakce uložené v logickém protokolu od posledního restartování systému.

Kontrolní bod se může tvořit v následujícíh situacích:

v Při specifických událostech. Kontrolní bod je tvořen například kdykoli je do serveru přidán prostor typu dbspace nebo kdykoli je zálohována databáze.

Tyto typy událostí obvykle spustí tvorbu kontrolního bodu, která blokuje zpracovávání transakcí. Proto jsou tyto kontrolní body nazývané jako *blokující* kontrolní body.

v Nastanou-li omezení prostředků. Kontrolní bod je například vyžadován pro každý úsek prostoru logického protokolu, aby byla záruka, že tento protokol má kontrolní bod, od kterého lze začít proces rychlé obnovy. Databázový server vytváří kontrolní bod jakmile je fyzický protokol ze 75% zaplněn.

Kontrolní body vyvolané omezeními prostředků obvykle neblokují transakce. Proto jsou tyto kontrolní body nazývané jako *neblokující* kontrolní body.

Nicméně přiblíží-li se databázový server během zpracovávání kontrolního bodu k vyčerpání prostředků, zablokují se ihned transakce aby bylo zajištěno dokončení kontrolního budu před úplným vyčerpáním prostředků. Jsou-li transakce blokovány, pokusí se server tvořit kontrolní body častěji, aby k tomu při jejich tvorbě již nedocházelo. Další informace naleznete v části "Postup k určení velikosti fyzického [protokolu"](#page-344-0) na stránce [15-3.](#page-344-0)

*Automatické kontrolní body* způsobují častější tvorbu kontrolních bodů za účelem zabránění blokování transakcí. Automatické kontrolní body se pokoušejí sledovat aktivitu systému a využití prostředků (využití fyzického protokolu a logického protokolu spolu s aktualizací společných oblastí vyrovnávací paměti) a tvořit tak kontrolní body dostatečně včas na to, aby mohly být dokončeny předtím, než je fyzický protokol nebo logický protokol zaplněn.

Databázový server tvoří alespoň jeden automatický kontrolní bod pro každý úsek prostoru logického protokolu. To zaručuje existenci kontrolního bodu, který může být výchozím bodem procesu rychlé obnovy.

Použitím konfiguračního parametru AUTO\_CKPTS mů žete povolit nebo zakázat automatické kontrolní body při startu databázového serveru. (dynamicky lze automatické kontrolní body povolit nebo zakázat pomocí příkazu **onmode -wm** nebo **onmode -wf**.)

<span id="page-347-0"></span>*Ruční kontrolní body* jsou tvořeny za událostí, které můžete sami spustit.

Databázový server umožňuje dvě metody určování délky procesu rychlé obnovy v případě neplánovaného výpadku.

- v Konfiguračním parametrem CKPTINTVL určíte frekvenci, se kterou bude server tvořit kontrolní body.
- Konfiguračním parametrem RTO\_SERVER\_RESTART určíte délku procesu rychlé obnovy.

Používáte-li konfigurační parametr RTO\_SERVER\_RESTART, platí že:

- Databázový server ignoruje konfigurační parametr CKPTINTVL.
- Databázový server sledováním využití fyzického logu a logického protokolu odhaduje délku trvání procesu rychlé obnovy. Pokud server odhadne, že rychlá obnova zabere více času než kolik je určeno konfiguračním parametrem RTO\_SERVER\_RESTART, vytvoří server automaticky kontrolní bod.

Hodnota konfiguračního parametru RTO\_SERVER\_RESTART je míněna jako cílová doba, nikoli zaručená doba.

Některé faktory, které mohou prodloužit dobu restartování, mohou také ovlivnit dobu trvání rychlé obnovy. Tyto faktory zahrnují odvolávání dlouhých transakcí aktivních v době neplánovaného výpadku.

Více informací o konfiguračních parametrech RTO\_SERVER\_RESTART a AUTO\_CKPTS naleznete v kapitole o konfiguračních parametrech v příručce *IBM Informix Administrator's Reference*.

# **Hodnoty LRU pro vyprázdňování společné oblasti vyrovnávací paměti mezi kontrolními body**

Hodnoty LRU pro vyprázdňování společné oblasti vyrovnávací paměti mezi kontrolními body nejsou z hlediska výkonu tvorby kontrolních bodů důležité. Hodnoty **lru\_max\_dirty** a **lru\_min\_dirty**, které se nastavují v rámci konfiguračního parametru BUFFERPOOL, jsou obvykle potřebné pouze pro údržbu dostatečně čistých stránek pro náhradu. Zpočátku nastavte hodnotu **lru\_min\_dirty** na 70 a hodnotu **lru\_max\_dirty** na 80.

Pokud jsou během tvorby kontrolního bodu blokovány transakce, pokusí se poté databázový server o zvýšení frekvence kontrolních bodů, aby blokování transakcí omezil. Hledá-li server volnou stránku pro nahrazení a dojde k zápisu na popředí, zvýší server automaticky frekvenci vyprázdňování LRU, aby k tomu příště již nedošlo. Dokončí-li databázový server náhradu stránky a nalezne často používanou stránku, zvýší automaticky vyprázdňování LRU. Libovolné automatické změny hodnot vyprázdňování LRU se v souboru ONCONFIG neprojeví.

Více informací o sledování a ladění parametrů kontrolních bodů a informace o úpravách a ladění hodnot LRU naleznete v příručce *Příručka výkonnosti serveru IBM Informix Dynamic Server*.

### **Kontrolní body během zálohování**

Zálohujete-li databázi, vytvoří databázový server kontrolní bod a vyprázdní všechny změněné stránky na disk. Během obnovy databázový server znovu použije všechny záznamy logického protokolu.

Další informace o programu ON–Bar nebo obslužném programu **ontape** naleznete v příručce *IBM Informix Backup and Restore Guide*

### <span id="page-348-0"></span>**Rychlá obnova**

Rychlá obnova je automatická vůči chybám tolerantní funkce, kterou databázový server provádí, změní kdykoli stav z režimu offline do režimu klidu, administrace nebo online. V souvislosti s rychlou obnovou není nutné provádět žádné administrativní akce, tato funkce je automatická.

Proces rychlé obnovy kontroluje, zda při posledním přechodu databázového serveru do režimu offline proběhl tento přechod neřízeně. Pokud ano, vrátí rychlá obnova databázový server do stavu fyzické a logické konzistence.

Jestliže proces rychlé obnovy zjistí, že se databázový server dostal do režimu offline řízeným způsobem, proces rychlé obnovy se ukončí a databázový server se přepne do režimu online.

Další informace naleznete v kapitole "Rychlá obnova po [kontrolním](#page-349-0) bodu" na stránce 15-8.

### **Potřeba rychlé obnovy**

Rychlá obnova obnovuje databázový server do stavu fyzické a logické konzistence po jakémkoliv selhání, které vede ke ztrátě obsahu paměti databázového serveru. Operační systém může například selhat bez upozornění. Selhání systému nepoškodí databázi, ale místo toho ovlivní transakce, které jsou v okamžiku selhání zpracovávány.

### **Situace, při kterých se spouští rychlá obnova**

Kdykoli správce přepne stav databázového serveru z režimu offline do režimu klidu, administrace nebo online, databázovýserver zkontroluje, zda je potřeba provést rychlou obnovu.

Jako součást inicializace sdílené paměti kontroluje databázový server obsah fyzického protokolu. Fyzický protokol je prázdný, pokud vypnutí databázového serveru proběhlo řízeně. Přesun z režimu online do klidového režimu zahrnuje kontrolní bod, který vyprázdní fyzický protokol. Pokud tedy databázový server nalezne stránky ve fyzickém protokolu, je zřejmé, že databázový server se dostal do stavu offline neřízeným způsobem a je zahájena rychlá obnova.

#### **Rychlá obnova a protokolování s vyrovnávací pamětí**

Pokud databáze používá protokolování s vyrovnávací pamětí (jak bylo popsáno v části ["Protokolování](#page-301-0) transakcí s vyrovnávací pamětí" na stránce 11-6), nemusí být v okamžiku selhání některé záznamy logického protokolu přidružené k potvrzeným transakcím zapsané do logického protokolu. Pokud nastane taková situace, nemůže rychlá obnova tyto transakce obnovit. Rychlá obnova může obnovit pouze transakce přidružené k záznamu COMMIT uloženému v logickém protokolu na disku. (Z tohoto důvodu protokolování s vyrovnávací pamětí představuje kompromis mezi výkonem a zranitelností dat.)

#### **Možné přetečení fyzického protokolu během rychlé obnovy**

Během rychlé obnovy může fyzický protokol přetéci. Pokud k tomu dojde, pokusí se databázový server zvětšit prostor fyzického protokolu o diskový soubor nazvaný **plog\_extend.***číslo\_serveru*. Výchozí umístění tohoto souboru je adresář **\$INFORMIXDIR/tmp**.

Pomocí parametru ONCONFIG **PLOG\_OVERFLOW\_PATH** definujte umístění pro vytvoření tohoto souboru.

Databázový server odstraní soubor **plog\_extend.***servernum*, když je během rychlé obnovy proveden první kontrolní bod.

### **Rychlá obnova a žádné protokolování**

U databází nebo tabulek, které nepoužívají protokolování, obnovuje rychlá obnova jejich stav na okamžik nejnovějšího kontrolního bodu. Všechny změny provedené do databáze od posledního kontrolního bodu jsou ztraceny.

### <span id="page-349-0"></span>**Rychlá obnova po kontrolním bodu**

Rychlá obnova vrací databázový server do stavu konzistence jako část inicializace sdílené paměti. Všechny proběhlé transakce jsou obnoveny a všechny neproběhlé transakce jsou odvolány.

Rychlá obnova probíhá těmito kroky:

- 1. Databázový server používá data ve fyzickém protokolu k navrácení všech stránek na disku do jejich stavu v době posledního kontrolního bodu. Tento bod je nazýván *fyzickou konzistencí*.
- 2. Databázový server vyhledá poslední záznam o kontrolního bodu v souborech logického protokolu.
- 3. Databázový server přehraje všechny záznamy logického protokolu zapsané po posledním záznamu kontrolního bodu.
- 4. Databázový server odvolá všechny transakce, které nebyly potvrzeny. Některé transakce XA mohou být nevyřešené, dokud nebude dostupný správce prostředků XA.

Následující části detailně popisují každý krok:

- v "Server se vrací do stavu v době posledního kontrolního bodu."
- "Server hledá záznam kontrolního bodu v logickém protokolu"
- v "Server přehraje záznamy logického [protokolu"](#page-350-0) na stránce 15-9
- v "Server odvolává [nepotvrzené](#page-350-0) transakce" na stránce 15-9

### **Server se vrací do stavu v době posledního kontrolního bodu.**

Aby mohly být všechny stránky disku vrácené do stavu v době posledního kontrolního bodu, zapíše databázový server předobrazy uložené ve fyzickém protokolu do sdílené paměti a poté zpět na disk. Každý předobraz ve fyzickém protokolu obsahuje adresu stránky, která byla aktualizovaná po kontrolním bodu. Když databázový server zapíše každou stránku předobrazu do fyzického protokolu do sdílené paměti a potom zpět na disk, budou změny v datech databázového serveru od okamžiku posledního kontrolního bodu vráceny zpět. Databázový server je nyní fyzicky konzistentní. Tento krok ilustruje Obrázek 15-1.

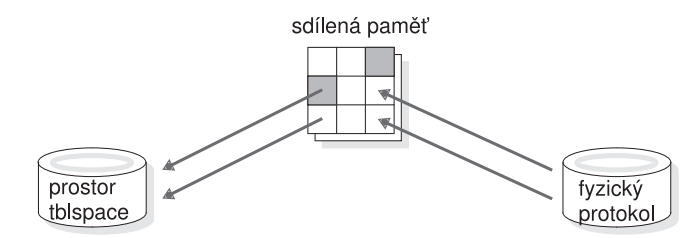

*Obrázek 15-1. Zápis všech zbývajících předobrazů ve fyzickém protokolu na disk.*

### **Server hledá záznam kontrolního bodu v logickém protokolu**

Po navrácení ke stavu v době posledního kontrolního bodu databázový server vyhledá adresu posledního záznamu kontrolního bodu v logickém protokolu. Záznam posledního kontrolního bodu se zaručeně nachází v logickém protokolu na disku.

### <span id="page-350-0"></span>**Server přehraje záznamy logického protokolu**

Po vyhledání záznamu kontrolního bodu v logickém protokolu, databázový server přehraje záznamy v logickém protokolu, které byly napsány po posledním záznamu kontrolního bodu. Tato akce zreprodukuje všechny změny v databázi, které nastaly po posledním kontrolním bodu, až po moment nekontrolovaného vypnutí. Tento krok ilustruje Obrázek 15-2.

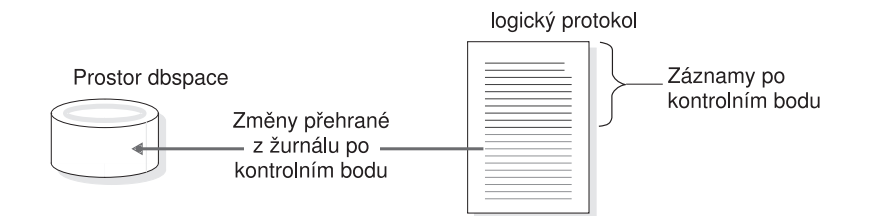

*Obrázek 15-2. Přehrání záznamů logického protokolu zapsaných od posledního kontrolního bodu.*

#### **Server odvolává nepotvrzené transakce**

Po přehrání logického protokolu z něj databázový server odvolá všechny záznamy transakcí, které nebyly potvrzeny v době selhání systému. Všechny databáze jsou logicky konzistentní, neboť všechny potvrzené transakce byly přehrány a všechny nepotvrzené transakce byly odvolány. Některé transakce XA mohou být nevyřešené, dokud nebude dostupný správce prostředků XA.

Transakce, které by dokončily první fázi u dvoufázového potvrzení, jsou výjimečné případy. Další informace naleznete v části "Jak protokol [dvoufázového](#page-470-0) potvrzování ošetřuje selhání" na [stránce](#page-470-0) 24-7.

Protože jeden jedna nebo více transakcí mohly přetrvat přes několik kontrolních bodů aniž by byly potvrzeny, může toto odvolání zasahovat v logickém protokolu zpět až za poslední kontrolní bod. Všechny soubory logického protokolu, které obsahují záznamy pro otevřené transakce jsou dostupné na databázovém serveru, protože soubor protokolu není uvolněn, dokud nejsou uzavřené všechny transakce, které obsahuje.

Obrázek 15-3 znázorňuje proceduru odvolání transakce. Zde jsou nepotvrzené změny odvolány z logického protokolu do prostoru dbspace na některém pevném disku. Když je proces rychlé obnovy dokončen, přepne se databázový server zpět do režimu klidu, administrace nebo online.

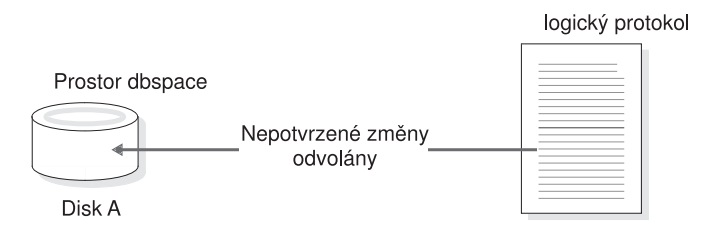

*Obrázek 15-3. Odvolání všech nedokončených transakcí.*

# <span id="page-352-0"></span>**Kapitola 16. Správa fyzického protokolu**

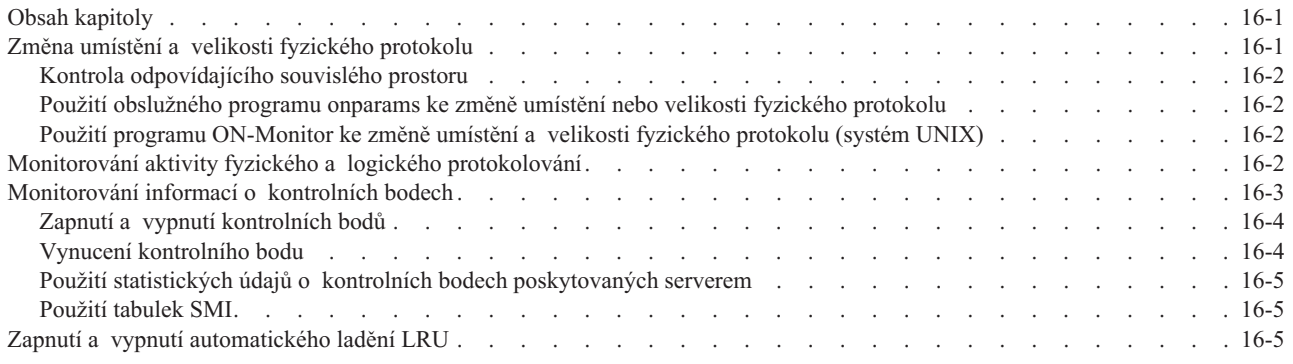

# **Obsah kapitoly**

Tato kapitola popisuje následující postupy:

- v Změnu umístění a velikosti fyzického protokolu.
- v Monitorování fyzického protokolu, vyrovnávací paměti fyzického protokolu a vyrovnávací paměti logického protokolu.
- v Monitorování a vynucení kontrolních bodů.

Související informace uvádí Kapitola 15, "Fyzické [protokolování,](#page-342-0) kontrolní body a rychlá [obnova",](#page-342-0) na stránce 15-1.

# **Změna umístění a velikosti fyzického protokolu**

Umístění a velikost fyzického protokolu můžete změnit libovolným z následujících způsobů:

v Pomocí obslužného programu **onparams** z příkazového řádku.

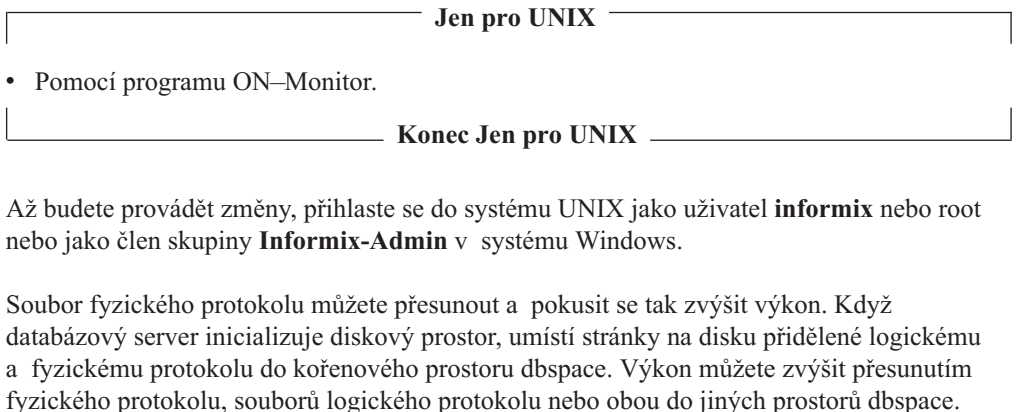

**Poznámka:** Nelze připojit logické nebo fyzické protokoly k prostorům dbspace, které mají jiné než výchozí velikosti stránky.

Informace o tom, kam je vhodné umístit fyzický protokol, naleznete v části "Určení [umístění](#page-344-0) fyzického [protokolu"](#page-344-0) na stránce 15-3. Informace o určování velikosti fyzického protokolu naleznete v části "Velikost a umístění fyzického [protokolu"](#page-344-0) na stránce 15-3. Další informace o fyzickém protokolu naleznete v části ["Monitorování](#page-353-0) aktivity fyzického a logického [protokolování"](#page-353-0) na stránce 16-2.

## <span id="page-353-0"></span>**Kontrola odpovídajícího souvislého prostoru**

Prostor přidělený pro fyzický protokol musí souvislý. Pokud jsou při inicializaci databázového serveru pomocí příkazu **oninit -i** nedostatečné zdroje, inicializace se nepodaří.

Chcete-li změnit velikost nebo umístění fyzického protokolu a cílový prostor dbspace neobsahuje dostatečné souvislé místo, server fyzický protokol nezmění.

Pomocí volby **oncheck -pe** můžete zjistit, zda je dostupný odpovídající souvislý prostor. Informace o použití příkazu **oncheck** s volbami **-ce** a **-pe** při kontrole seznamu volných stránek v bloku naleznete v příručce *IBM Informix Administrator's Reference*.

### **Použití obslužného programu onparams ke změně umístění nebo velikosti fyzického protokolu**

Chcete-li změnit velikost a umístění fyzického protokolu, převeďte databázový server do klidového režimu nebo do režimu administrace a proveďte následující příkaz:

onparams -p -s *velikost* -d *dbspace -y*

*velikost* Nová velikost fyzického protokolu v kilobajtech.

*dbspace* Určuje prostor dbspace, ve kterém má být uložen fyzický protokol.

V následujících příkladech se mění velikost a umístění fyzického protokolu. Velikost nového fyzického protokolu je 400 kilobajtů a protokol bude uložen do prostoru dbspace **dbspace6**: onparams -p -s 400 -d dbspace6 -y

Informace o změně fyzického protokolu pomocí obslužného programu **onparams** naleznete v příručce *IBM Informix Administrator's Reference*.

### **Použití programu ON-Monitor ke změně umístění a velikosti fyzického protokolu (systém UNIX)**

Chcete-li změnit velikost nebo umístění prostoru dbspace nebo obojí, pomocí programu ON-Monitor, vyberte příkaz **Parametry > Fyzický protokol**.

# **Monitorování aktivity fyzického a logického protokolování**

Monitorováním fyzického protokolu můžete určit v procentech využití souboru fyzického protokolu v okamžiku, kdy nastane kontrolní bod. Tato informace vám umožní zjistit optimální velikost souboru fyzického protokolu. Měl by být dostatečně velký, aby databázový server nemusel vynucovat kontrolní body příliš často, a dostatečně malý, aby šetřil prostorem na disku a zaručoval rychlou obnovu.

Monitorováním vyrovnávacích pamětí fyzického protokolu a logického protokolu můžete určit, zda mají optimální velikost pro aktuální úroveň zpracování. Důležitou statistikou, kterou je vhodné monitorovat, je statistika stránek na zápis na disk. Další informace o ladění vyrovnávacích pamětí fyzického protokolu a logického protokolu naleznete v příručce *Řízení výkonu systému IBM Informix*.

K monitorování souboru fyzického protokolu, vyrovnávacích pamětí fyzického protokolu a vyrovnávacích pamětí logického protokolu použijte následující příkazy.

<span id="page-354-0"></span>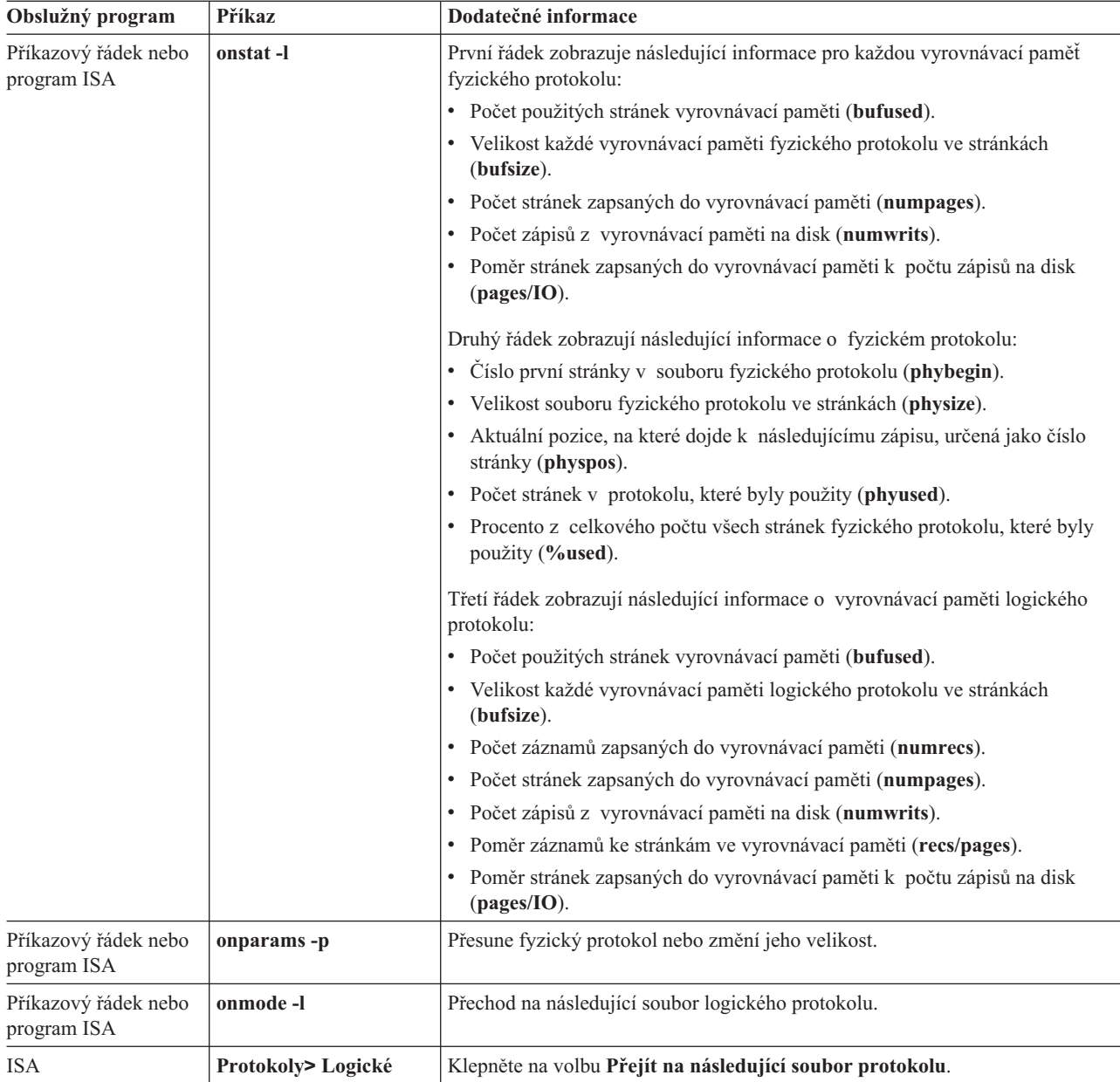

**Poznámka:** Další informace o výstupu příkazu **onstat -l** output spolu s příkladem naleznete v příručce *IBM Informix Administrator's Reference*.

Informace o použití administrativních příkazů rozhraní SQL API namísto některých příkazů **onparams** and **onmode** naleznete v příručce ["Vzdálená](#page-505-0) správa pomocí příkazů SQL" na [stránce](#page-505-0) 26-10 a v příručce *IBM Informix Guide to SQL: Syntax*.

# **Monitorování informací o kontrolních bodech**

Monitorováním aktivity kontrolních bodů získáte základní informace o kontrolních bodech. Tyto informace zahrnují počet čekání jednotkových procesů na dokončení kontrolního bodu. Tyto informace jsou užitečné pro určení, zda je interval kontrolních bodů vhodně nastaven. Další informace o ladění intervalu kontrolních bodů naleznete v příručce *Příručka výkonnosti serveru IBM Informix Dynamic Server*.

<span id="page-355-0"></span>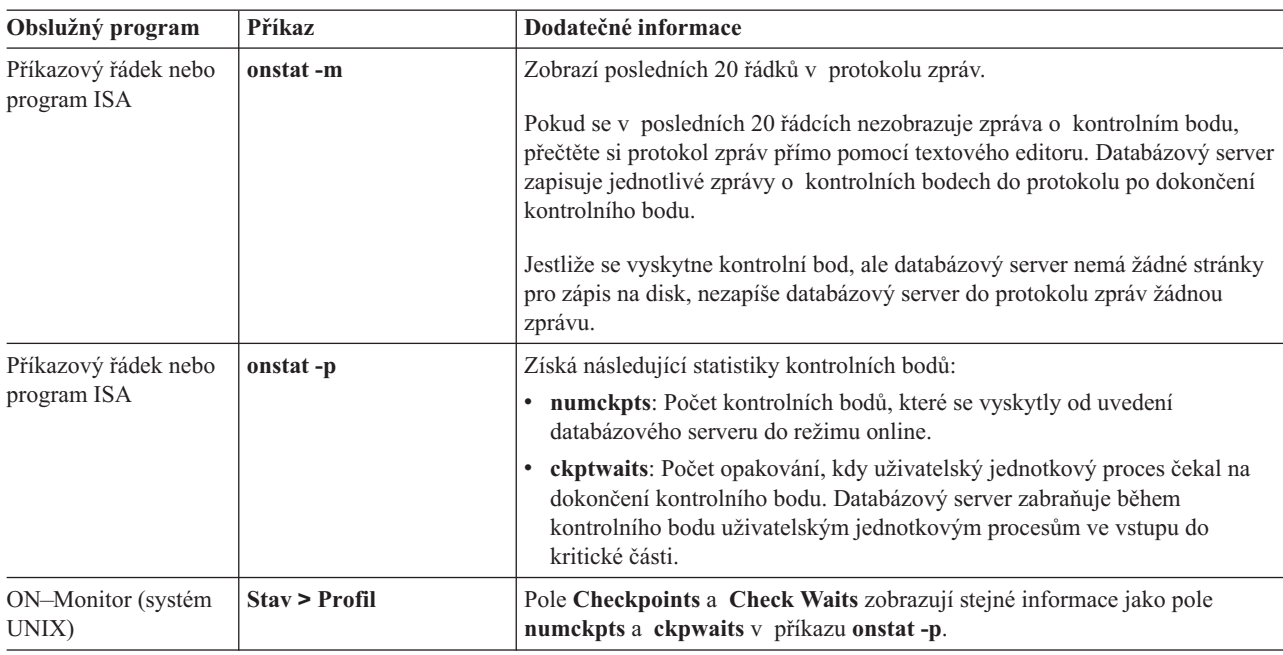

K monitorování kontrolních bodů můžete použít následující příkazy.

# **Zapnutí a vypnutí kontrolních bodů**

Chcete-li zapnout nebo vypnout automatické ladění kontrolních bodů, zadejte příkaz **onmode –wf** RTO\_SERVER\_RESTART *value*.

# **Vynucení kontrolního bodu**

Chcete-li vynutit kontrolní bod, proveďte jeden z následujících příkazů.

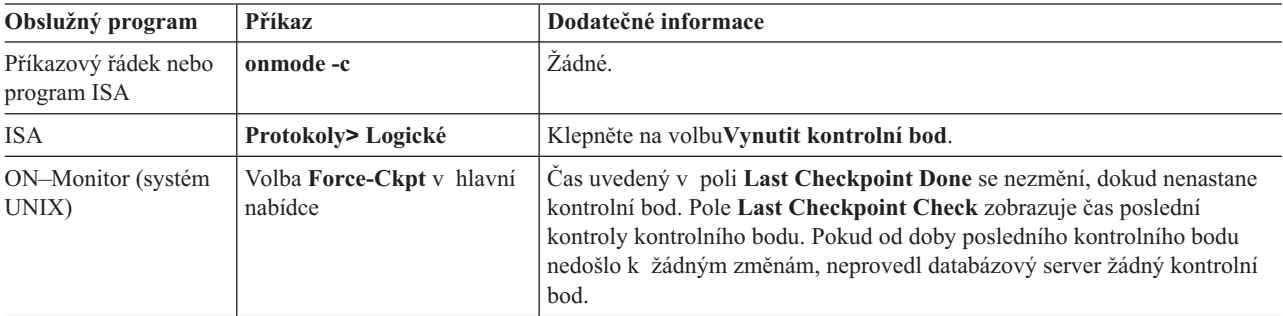

Kontrolní bod byste měli vynutit v libovolné z následujících situací:

- v Chcete-li uvolnit soubor logického protokolu, který obsahuje záznam nejnovějšího kontrolního bodu a který je zálohovaný, ale není uvolněný (stav U-B-L nebo U-B příkazu **onstat -l**).
- v Předtím, než vydáte příkaz **onmode -sy** k uvedení databázového serveru do klidového režimu.
- v Po vytvoření velkého indexu, pokud se databázový server ukončí před následujícím kontrolním bodem (vytváření indexu bude znovu spuštěno při dalším restartování databázového serveru).
- v Pokud se kontrolní bod nevyskytnul po dlouhou dobu a hodláte spustit systémovou operaci, která by mohla narušit provoz databázového serveru.
- <span id="page-356-0"></span>v Pokud zápisy na popředí zabírají více zdrojů, než chcete (vynucením kontrolního bodu snížíte dočasně jejich počet na nulu).
- v Před spuštěním příkazu **dbexport** nebo před uvolněním tabulky, abyste zajistili fyzickou konzistenci všech dat předtím, než ji vyexportujete nebo uvolníte.
- v Po provedení velkého zavádění tabulek pomocí příkazů PUT nebo INSERT.

Informace o použití administrativních příkazů rozhraní SQL API namísto některých příkazů **onmode** naleznete v příručce ["Vzdálená](#page-505-0) správa pomocí příkazů SQL" na stránce 26-10 a v příručce *IBM Informix Guide to SQL: Syntax*.

### **Použití statistických údajů o kontrolních bodech poskytovaných serverem**

Databázový server poskytuje informace o historii předchozích dvaceti kontrolních bodů. Tyto informace jsou přístupné prostřednictvím tabulek **sysckpthist** a **sysckptinfo** rozhraní SMI.

### **Použití tabulek SMI**

Dotazováním na tabulky **sysprofile** získáte statistiky týkající se vyrovnávacích pamětí fyzického a logického protokolu. Tabulka **sysprofile** také poskytuje stejné statistiky kontrolních bodů, které jsou dostupné prostřednictvím volby **onstat -p**. Tyto řádky obsahují následující statistiky.

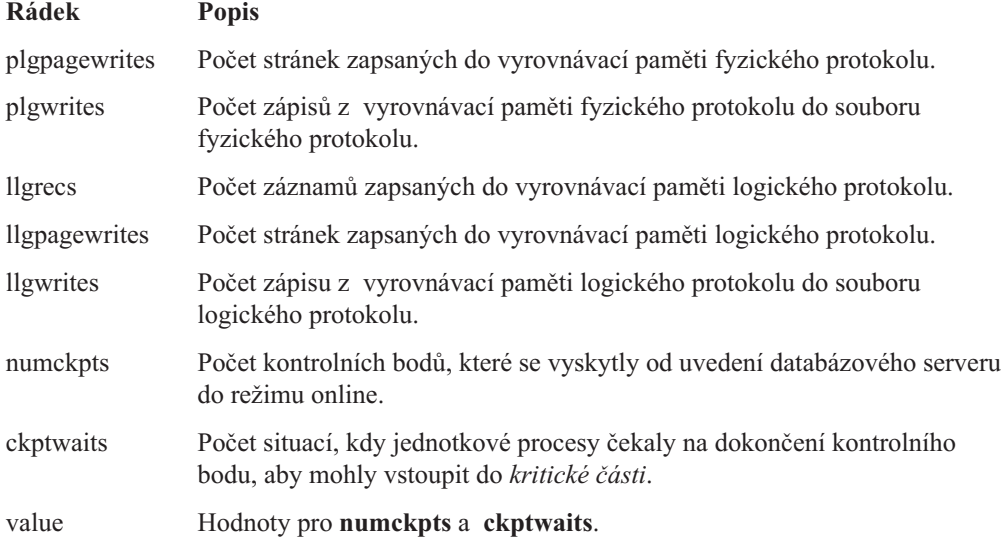

# **Zapnutí a vypnutí automatického ladění LRU**

Je-li nastaven konfigurační parametr RTO\_SERVER\_RESTART, databázový server automaticky nastaví počet virtuálních procesorů AIO a jednotkových procesů vyčištění a automaticky vyladí LRU (naposledy použitá) vyprázdnění. Databázový server vytiskne varovné zprávy do protokolu zpráv, nemůže-li server dodržet metody RTO\_SERVER\_RESTART.

Pomocí konfiguračního parametru AUTO\_LRU\_TUNING můžete povolit nebo zakázat automatické ladění LRU při spuštění databázového serveru.

Chcete-li automatické ladění LRU pro určitou relaci zakázat, zadejte příkaz **onmode –wm** AUTO\_LRU\_TUNING*0*.

Chcete-li automatické ladění povolit po zákazu během relace, zadejte příkaz **onmode –wm** AUTO\_LRU\_TUNING*1*.

Změny automatického ladění LRU ovlivňují všechny společné oblasti vyrovnávací paměti a nastavují hodnoty **lru\_min\_dirty** a **lru\_max\_dirty** v konfiguračním parametru BUFFERPOOL.

Další informace o ladění LRU naleznete v příručce *Příručka výkonnosti serveru IBM Informix Dynamic Server*.

**Část 4. Odolnost vůči selhání**
# <span id="page-360-0"></span>**Kapitola 17. Zrcadlení**

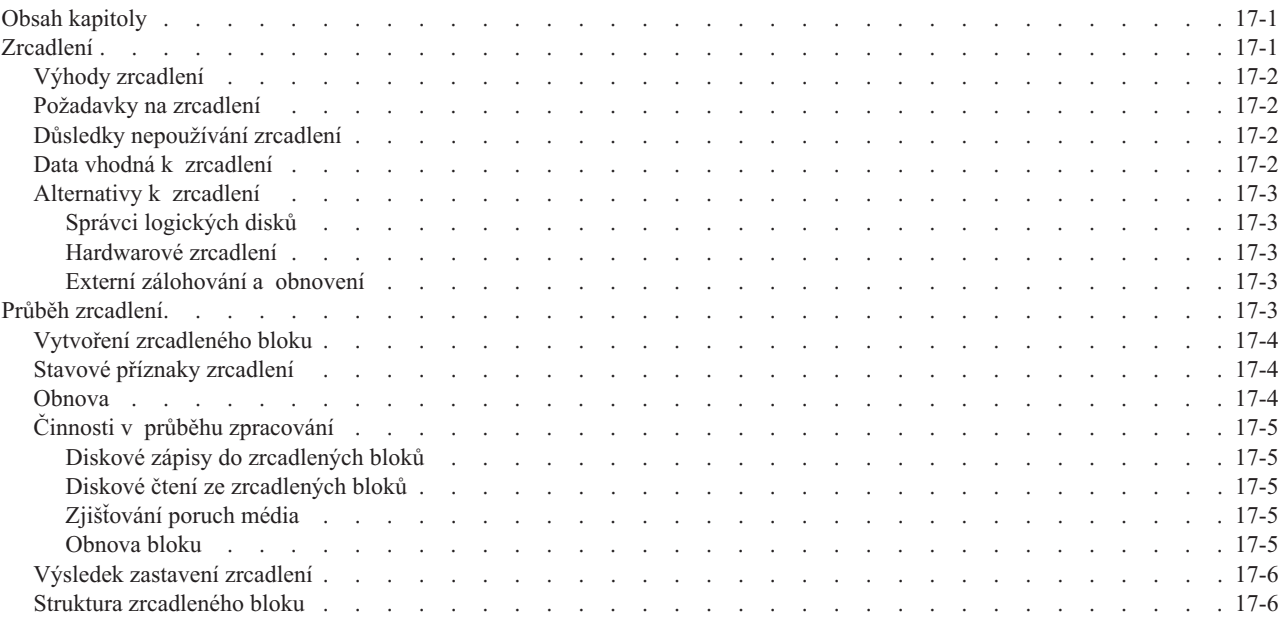

# **Obsah kapitoly**

Tato kapitola popisuje funkci zrcadlení databázového serveru. Další pokyny pro provádění úloh zrcadlení uvádí Kapitola 18, "Použití [zrcadlení",](#page-366-0) na stránce 18-1.

# **Zrcadlení**

Zrcadlení je strategie, která páruje *primární blok* jednoho definovaného prostoru dbspace, blobspace nebo sbspace se stejně velkým *zrcadleným blokem*.

Každý zápis do primárního bloku je automaticky doprovázen identickým zápisem do zrcadleného bloku. Tento pojem ilustruje Obrázek 17-1. Pokud dojde k chybě primárního bloku, umožňuje zrcadlení číst a zapisovat do zrcadleného bloku, dokud se primární blok neobnoví, a to bez přerušení přístupu uživatele k datům.

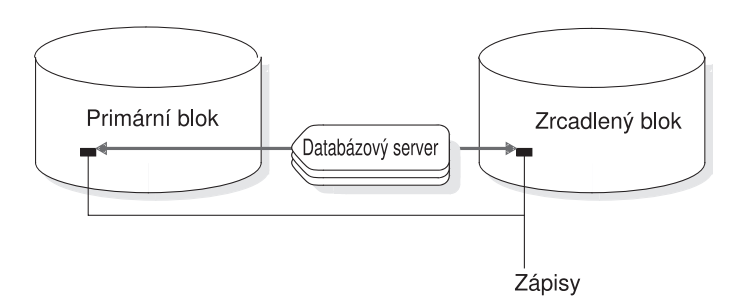

*Obrázek 17-1. Zápis dat do primárního bloku i do zrcadleného bloku*

Zrcadlení není podporováno na discích, které jsou spravovány prostřednictvím sítě. Všechny bloky zrcadlené sady musí spravovat stejná instance databázového serveru.

### <span id="page-361-0"></span>**Výhody zrcadlení**

Pokud dojde k selhání média, poskytuje zrcadlení administrátorovi databázového serveru prostředek pro obnovu dat, aniž by musel být databázový server převeden do stavu offline. Zrcadlení tedy poskytuje vyšší spolehlivost a nižší prostoje systému. Aplikace mohou navíc pokračovat ve čtení a zápisu do databáze, jejíž primární bloky jsou na poškozeném médiu, za předpokladu, že bloky zrcadlící tato data jsou umístěny na samostatném médiu.

Každá důležitá databáze by měla být umístěna v zrcadleném prostoru dbspace. Především by měl být zrcadlen kořenový prostor dbspace, který obsahuje rezervované stránky databázového serveru.

### **Požadavky na zrcadlení**

Se zrcadlením jsou spojeny náklady na diskový prostor a náklady na výkon. Náklady na diskový prostor jsou důsledkem potřeby dodatečného prostoru pro uložení zrcadlených dat. Náklady na výkon vyplývají z nutnosti provádět zápis do primárních i do zrcadlených bloků. Použití několika virtuálních procesorů pro zápisy na disk tyto náklady na výkon snižuje. Použití *rozdělených čtení*, při kterých databázový server čte data buď z primárního, nebo ze zrcadleného bloku podle umístění dat v bloku, ve skutečnosti výkon zvyšuje, pokud jsou data pouze čtena. Další informace o tom, jak databázový server provádí čtení a zápis zrcadlených bloků, najdete v části "Činnosti v průběhu [zpracování"](#page-364-0) na stránce 17-5.

### **Důsledky nepoužívání zrcadlení**

Není-li prostor dbspace zrcadlen, musíte častěji provádět obnovení ze zálohy paměťových prostorů, protože se zvyšuje počet selhání médií.

Po selhání média zrcadleného bloku čte databázový server výhradně z bloku, který je dosud online, dokud nepřevedete poškozený blok zpět do režimu online. Přestane-li *zrcadlený* blok fungovat, nemá databázový server přístup k datům uloženým v tomto bloku. Pokud blok obsahuje soubory logického protokolu, fyzický protokol nebo kořenový prostor dbspace, přejde databázový server ihned do režimu offline. Neobsahuje-li blok soubory logického protokolu, fyzický protokol ani kořenový prostor dbspace, může být databázový server v provozu, ale jednotkové procesy nemohou číst z poškozeného bloku ani do něj zapisovat. Je-li poškozen nezrcadlený blok, je nutné ho obnovit obnovou dbspace ze zálohy.

### **Data vhodná k zrcadlení**

V ideálním případě by měla být zrcadlena všechna data. Máte-li potíže s nedostatkem místa na disku, nelze tohoto ideálního stavu dosáhnout. V tomto případě vyberte určité kritické bloky, které mají být zrcadleny.

K těmto kritickým blokům vždy patří bloky, které jsou částí kořenového prostoru dbspace, blok, ve kterém jsou uloženy soubory logického protokolu, a blok, ve kterém jsou uloženy fyzické protokoly. Pokud některý z těchto kritických bloků chybí, přejde databázový server ihned do režimu offline.

Pokud některé bloky obsahují data, která jsou důležitá pro vaše podnikání, dejte těmto blokům vysokou prioritu pro zrcadlení.

Dejte vyšší prioritu pro zrcadlení také blokům, ve kterých jsou uložena často používaná data. Zajistíte tak, že nebudou ukončeny aktivity mnoha uživatelů při vypnutí jednoho široce používaného bloku.

# <span id="page-362-0"></span>**Alternativy k zrcadlení**

Zrcadlení, o němž pojednává tato příručka, je funkce databázového serveru. Operační systém nebo hardware mohou poskytovat alternativní řešení zrcadlení.

Pokud zvažujete použití funkce zrcadlení, kterou poskytuje operační systém, namísto funkce zrcadlení databázového serveru, porovnejte implementaci obou funkcí, než se rozhodnete, kterou z nich použijete. Nejpomalejším krokem v procesu zrcadlení je vlastní zápis dat na disk. Strategie databázového serveru spočívající v paralelním provádění zápisů do zrcadlených bloků pomáhá zkracovat dobu nutnou pro tento krok. (Další informace naleznete v části "Diskové zápisy do [zrcadlených](#page-364-0) bloků" na stránce 17-5.) Zrcadlení databázového serveru navíc zvyšuje výkon čtení pomocí rozděleného čtení. (Další informace naleznete v části "Diskové čtení ze [zrcadlených](#page-364-0) bloků" na stránce 17-5.) Funkce zrcadlení operačního systému, které při zrcadlení nevyužívají paralelní zápisy a rozdělené čtení, mohou mít nižší výkon.

Můžete také používat zrcadlení databázového serveru a zrcadlení operačního systému současně. Tyto funkce jsou na sobě nezávislé. V některých případech se můžete rozhodnout, že budete současně používat zrcadlení databázového serveru i funkci zrcadlení, kterou poskytuje operační systém. Můžete mít například data databázového serveru na jedné diskové jednotce s dalšími daty. Tato další data můžete zrcadlit pomocí zrcadlení operačního systému a data databázového serveru můžete zrcadlit pomocí zrcadlení databázového serveru.

#### **Správci logických disků**

Správci logických disků jsou alternativním řešením zrcadlení. Někteří výrobci operačních systémů poskytují obslužný program tohoto typu, který umožňuje, aby se mohlo několik disků jevit jako jeden systém souborů. Uložení dat na více než dvou discích poskytuje další ochranu před selháním médií, ale další zápisy zvyšují požadavky na výkon.

#### **Hardwarové zrcadlení**

Dalším řešením je použití hardwarového zrcadlení, jako je například pole RAID (redundant array of inexpensive disks). Výhodou tohoto typu hardwarového zrcadlení je, že uložení stejného množství dat, které chrání před selháním médií, vyžaduje méně diskového prostoru než zrcadlení databázového serveru.

Některé hardwarové systémy zrcadlení podporují *výměnu disků za chodu*. Poškozený disk můžete vyměnit, zatímco databázový server zůstane online. Před provedením výměny za chodu se doporučuje snížit aktivity vstupu - výstupu.

**Důležité:** Máte-li při použití hardwarového zrcadlení potíže s databázovým serverem, prostudujte dokumentaci operačního systému nebo disku, nebo požádejte o pomoc technickou podporu.

#### **Externí zálohování a obnovení**

Je-li použito hardwarové zrcadlení disku, je možné uvést systém do činnosti rychleji pomocí externího zálohování a obnovení, než pomocí obvyklých ON–Bar příkazů. Další informace o externím zálohování a obnovení naleznete v části *IBM Informix Backup and Restore Guide*.

### **Průběh zrcadlení**

Tato část popisuje podrobněji průběh zrcadlení. Návod k provádění operací zrcadlení, jako je vytvoření zrcadlených bloků, zahájení zrcadlení, změna stavu zrcadlených bloků atd. uvádí Kapitola 18, "Použití [zrcadlení",](#page-366-0) na stránce 18-1.

### <span id="page-363-0"></span>**Vytvoření zrcadleného bloku**

Zadáte-li zrcadlený blok, databázový server kopíruje všechna data z primárního bloku do zrcadleného bloku. Tento proces kopírování se nazývá *obnova*. Zrcadlení je spuštěno, jakmile je obnova dokončena.

Procedura obnovy, která určuje začátek zrcadlení, se opozdí, pokud se začnou zrcadlit bloky uvnitř prostoru dbspace, který obsahuje soubor logického protokolu. Zrcadlení prostorů dbspace obsahujících soubory logického protokolu nebude zahájeno, dokud nevytvoříte zálohu úrovně 0 kořenového prostoru dbspace. Zpoždění zajistí, že databázový server bude moci použít soubory logického protokolu, i když primární blok obsahující tyto soubory logického protokolu bude během obnovení prostoru dbspace nedostupný.

Záloha úrovně 0 kopíruje údaje o aktualizované konfiguraci databázového serveru včetně údajů o novém zrcadleném bloku z rezervovaných stránek kořenového prostoru dbspace do zálohy. Jestliže provádíte obnovení dat a primární blok není dostupný, údaje o aktualizované konfiguraci dají na začátku zálohování pokyn databázovému serveru, aby hledal zrcadlené kopie souborů logického protokolu. Pokud tyto údaje o novém zálohování paměťového prostoru neexistují, databázový server nemůže využít zrcadlených souborů protokolu.

Z podobných důvodů není možné zrcadlit prostor dbspace, který obsahuje soubor logického protokolu, pokud se vytváří záloha prostoru dbspace. Novou informaci, která se musí zobrazovat v prvním bloku pásky zálohy prostoru dbspace, není do tohoto místa možné kopírovat po zahájení zálohování.

Více informací o vytváření zrcadlených bloků najdete v části [Kapitola](#page-366-0) 18, "Použití [zrcadlení",](#page-366-0) na stránce 18-1.

### **Stavové příznaky zrcadlení**

Prostory dbspace, blobspace a sbspace mají stavové příznaky, které označují, zda jsou zrcadleny nebo ne.

Zálohu úrovně 0 kořenového prostoru dbspace je zapotřebí provést před spuštěním zrcadlení.

Bloky mají stavové příznaky, které poskytují následující údaje:

- v Zda je blok primární nebo zrcadlený.
- v Zda je blok v současné době v činnosti nebo je poškozený, je-li to nový zrcadlený blok, který vyžaduje zálohu úrovně 0 kořenového prostoru dbspace nebo je v průběhu obnovy.

Popis stavových příznaků bloků naleznete v popisu volby **onstat -d** v příručce *IBM Informix Administrator's Reference*. Další údaje, jak zobrazit tyto stavové příznaky, najdete v části ["Monitorování](#page-281-0) využití disku" na stránce 10-34.

### **Obnova**

Když databázový server obnoví zrcadlený blok, provede stejnou obnovovací proceduru, jako když zrcadlení začíná. Proces obnovy zrcadlení kopíruje data z existujícího funkčního bloku do nového opraveného bloku do té doby, než jsou bloky identické.

Při zahájení obnovení databázový server uvede nefunkční blok do režimu obnovy a kopíruje data z funkčního bloku do obnovovaného bloku. Když je obnova dokončena, blok automaticky získá stav online. Stejný postup se provádí při obnově primárního bloku i při obnově zrcadleného bloku.

<span id="page-364-0"></span>**Rada:** Během procesu obnovy je stále možné použít blok, který je v činnosti. Jestliže se data zapisují na stránku, která již byla zkopírována do obnovovaného bloku, databázový server aktualizuje odpovídající stránku v obnovovaném bloku před tím, než pokračuje v procesu obnovování.

Informace o tom, jak obnovit nefunkční blok najdete v informacích o tom, jak obnovit zrcadlený blok, na straně [18-6.](#page-371-0)

# **Činnosti v průběhu zpracování**

V této části se projednávají některé detaily diskového vstupu - výstupu pro zrcadlené bloky, a to, jak se databázový server u těchto bloků vypořádá s poruchou média.

#### **Diskové zápisy do zrcadlených bloků**

Během své činnosti provádí databázový server zrcadlení tak, že provádí pro každou změnu dva paralelní zápisy: jeden do primárního bloku a druhý do zrcadleného bloku.

#### **Diskové čtení ze zrcadlených bloků**

Databázový server používá zrcadlení ke zlepšení výkonu čtení, protože se obě verze dat nacházejí samostatných discích. Datová stránka se čte buď z primárního, nebo ze zrcadleného bloku, podle toho, která polovina bloku obsahuje adresu datové stránky. Tato funkce se nazývá *rozdělené čtení*. Rozdělené čtení zlepšuje výkon, protože snižuje dobu přístupu na disk. Doba přístupu na disk se zkrátí, protože maximální vzdálenost, kterou musí urazit disková hlava, se zkrátí o polovinu. Obrázek 17-2 ilustruje rozdělené čtení.

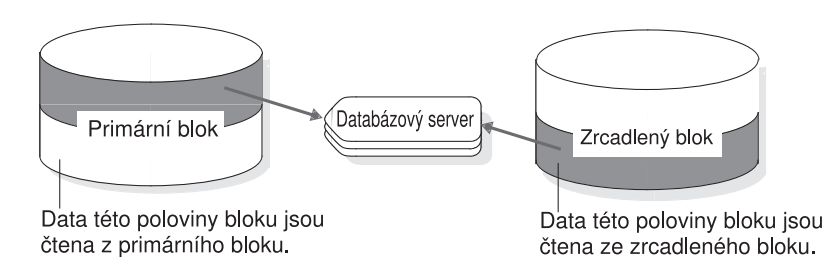

*Obrázek 17-2. Rozdělené čtení snižuje maximální vzdálenost, kterou musí urazit disková hlava*

#### **Zjišťování poruch média**

Databázový server zkontroluje návratový kód, když poprvé otevře blok, a po každém čtení a zápisu. Kdykoli databázový server zjistí, že zařízení primárního (nebo zrcadleného) bloku selhalo, nastaví stavový příznak bloku na vypnuto (D). Informace o stavových příznacích bloků najdete v části "Stavové příznaky [zrcadlení"](#page-363-0) na stránce 17-4.

Pokud databázový server zjistí, že zařízení primárního (nebo zrcadleného) bloku selhalo, pokračují čtení a zápisy jen v bloku, který zůstal v činnosti. To platí i tehdy, pokud administrátor záměrně vyřadí z činnosti jeden z bloků.

Poté, co administrátor obnoví vyřazený blok a vrátí jej do stavu online, čtení se opět rozdělí mezi dva primární zrcadlené bloky a zápisy se provádí v obou blocích.

#### **Obnova bloku**

Databázový server používá asynchronní vstup - výstup, aby minimalizoval dobu, která je zapotřebí k obnově bloku. Čtení z bloku, který je online, se může překrývat se zápisem na vypnutý blok, místo toho, aby se oba procesy uskutečňovaly jeden za druhým. To znamená, že jednotkový proces provádějící čtení nemusí při čtení dalších dat čekat, než druhý jednotkový proces dokončí zápis.

### <span id="page-365-0"></span>**Výsledek zastavení zrcadlení**

Když se zrcadlení ukončí, databázový server ihned uvolní zrcadlené bloky a prostor je pak dostupný k opětnému přidělení. Akce ukončení trvá jen několik sekund.

Po ukončení zrcadlení vytvořte zálohu úrovně 0 kořenového prostoru dbspace, abyste zajistili, že se rezervované stránky s aktualizovanými údaji o zrcadlených blocích zkopírují do zálohy. Tato akce zabraňuje tomu, aby procedura obnovení předpokládala, že zrcadlená data jsou stále dostupná.

### **Struktura zrcadleného bloku**

Zrcadlený blok obsahuje tytéž řídicí struktury jako primární blok, a to následovně:

- v Zrcadla bloků prostoru blobspace obsahují režijní stránky prostoru blobspace.
- v Zrcadla bloků prostoru dbspace obsahují režijní stránky prostoru dbspace.
- v Zrcadla prostorů sbspace obsahují stránky metadat.

Další informace o těchto strukturách najdete v části o struktuře zrcadleného bloku v kapitole o diskových strukturách a paměti, v příručce *IBM Informix Administrator's Reference*.

Zobrazení využití diskového prostoru, získané jednou z metod uvedených v části ["Monitorování](#page-281-0) bloků" na stránce 10-34, vždy ukazuje, že zrcadlený blok je zaplněný, dokonce i pokud primární blok obsahuje volné místo. *Zaplnění* zrcadleného bloku označuje, že v bloku není k dispozici volné místo k jiným účelům než k uložení zrcadlených dat primárního bloku. Stav zůstává zaplněný, dokud je primární i zrcadlený blok v činnosti.

Jestliže dojde k vypnutí primárního bloku a ze zrcadleného bloku se stane primární blok, budou zprávy o přidělení diskového prostoru přesně popisovat, do jaké míry je nový primární blok zaplněný.

# <span id="page-366-0"></span>**Kapitola 18. Použití zrcadlení**

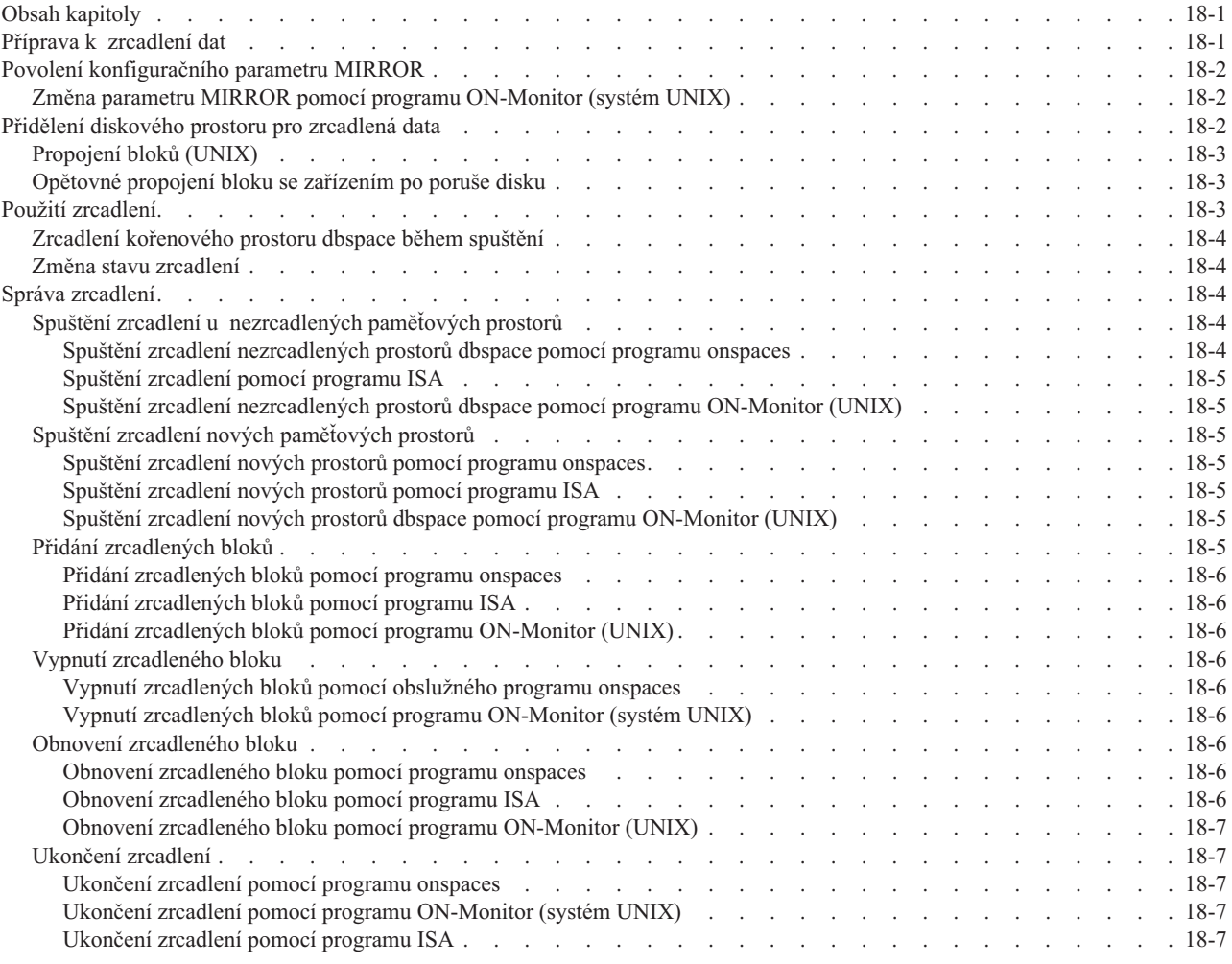

# **Obsah kapitoly**

Tato kapitola popisuje různé úlohy zrcadlení, které jsou zapotřebí při využívání funkce zrcadlení databázového serveru. Poskytuje přehled kroků potřebných pro zrcadlení dat.

# **Příprava k zrcadlení dat**

Tato část popisuje, jak spustit zrcadlení dat na databázovém serveru, u něhož není funkce zrcadlení povolena.

#### **Příprava k zrcadlení dat:**

1. Uveďte databázový server do režimu offline a povolte zrcadlení.

Další informace naleznete v části "Povolení [konfiguračního](#page-367-0) parametru MIRROR" na [stránce](#page-367-0) 18-2.

- 2. Vraťte databázový server zpět do režimu online.
- 3. Přidělte zrcadleným blokům diskový prostor.

<span id="page-367-0"></span>Tento diskový prostor je možné přidělit vždy, když je diskový prostor k dispozici, jsou-li v dalším kroku určeny zrcadlené bloky. Zrcadlené bloky by měly být na jiném disku, než odpovídající primární bloky. Další informace naleznete v části "Přidělení diskového prostoru pro zrcadlená data" na stránce 18-2.

4. Zvolte prostory dbspace, blobspace a sbspace, které chcete zrcadlit a určete název cesty pro zrcadlené bloky a posun každého primárního bloku v tomto paměťovém prostoru.

Proces zrcadlení začne, jakmile tento krok provedete. Opakujte tento krok pro všechny paměťové prostory, které chcete zrcadlit. Další informace naleznete v části ["Použití](#page-368-0) [zrcadlení"](#page-368-0) na stránce 18-3.

# **Povolení konfiguračního parametru MIRROR**

Povolení zrcadlení vyvolá funkci databázového serveru potřebnou pro úlohy zrcadlení. Povolením zrcadlení se však proces zrcadlení nespustí. Zrcadlení ve skutečnosti nebude spuštěno, dokud se nevytvoří zrcadlené bloky pro prostory dbspace, blobspace a sbspace. Další informace naleznete v části "Použití [zrcadlení"](#page-368-0) na stránce 18-3.

Povolte zrcadlení při spuštění databázového serveru, jestliže máte v plánu vytvořit zrcadlo kořenového prostoru dbspace jako součást spuštění, jinak zrcadlení nepovolujte. Jestliže se později rozhodnete zrcadlit paměťový prostor, můžete změnit hodnotu konfiguračního parametru MIRROR.

Pokud chcete povolit zrcadlení databázového serveru, je nutné nastavit parametr MIRROR v souboru **ONCONFIG** na hodnotu 1. Výchozí hodnota parametru MIRROR je 0, což označuje, že zrcadlení je zakázáno.

Nenastavujte parametr MIRROR na 1, jestliže zrcadlení nepoužíváte.

Hodnotu parametru MIRROR je možné změnit úpravou souboru **ONCONFIG** pomocí textového editoru nebo pomocí programu ISA, pokud je databázový server v režimu online. Po změně souboru **ONCONFIG** je třeba uvést databázový server do režimu offline a pak do klidového režimu, aby změna nabyla platnosti.

### **Změna parametru MIRROR pomocí programu ON-Monitor (systém UNIX)**

Chcete-li povolit zrcadlení, zvolte možnost **Parameters > Initialize**. V poli označeném **Mirror**, zadejte Y. Změny zaznamenáte stisknutím tlačítka ESC.

Po poslední obrazovce se objeví výzva, abyste potvrdili, že chcete pokračovat (inicializovat prostor databázového serveru a odstranit všechna existující data). Na tuto výzvu odpovězte N (ne).

**Upozornění:** Pokud na tuto výzvu odpovíte *Y* (ano), ztratíte všechna data.

Uveďte databázový sever do režimu offline a pak do klidového režimu, aby změna nabyla platnosti.

### **Přidělení diskového prostoru pro zrcadlená data**

Před vytvořením zrcadleného bloku je nutné pro tento účel přidělit diskový prostor. Zrcadleným blokům je možné přidělit diskový prostor s přímým přístupem nebo prostor předpřipraveného souboru. Informace o přidělování diskového prostoru najdete v části "Přidělení [diskového](#page-250-0) prostoru" na stránce 10-3.

Diskový prostor pro zrcadlený blok vždy přidělte na jiném disku, než je odpovídající primární blok, v ideálním případě na disku s jiným řadičem. Toto nastavení umožňuje přístup k zrcadlenému bloku, je-li disk, na němž je umístěn primární blok, nefunkční, a naopak.

# <span id="page-368-0"></span>**Propojení bloků (UNIX)**

Chcete-li propojit aktuální soubory nebo přímá zařízení zrcadlených bloků s názvy cesty zrcadlení, použijte příkaz propojení systému UNIX (**ln**). Pokud dojde k poruše disku, je možné propojit nový soubor nebo přímé zařízení s názvem cesty a odstranit tak nutnost fyzicky nahradit vadný disk před tím, než bude blok znovu uveden do činnosti.

# **Opětovné propojení bloku se zařízením po poruše disku**

Pokud v systému UNIX dojde k selhání disku, na kterém je umístěn aktuální zrcadlený soubor nebo přímé zařízení, můžete blok opětovně propojit se souborem nebo přímým zařízením na jiném disku. Tato akce umožňuje obnovit zrcadlený blok před tím, než je disk, který selhal, znovu uveden do činnosti.

Typické příkazy systému UNIX, které můžete použít pro opětovné propojení, jsou zobrazeny v následujících příkladech.

Původní nastavení se skládá z primárního kořenového bloku a ze zrcadleného kořenového bloku, které jsou propojeny se skutečnými přímými diskovými zařízeními následovně:

ln -l lrwxrwxrwx 1 informix 10 May 3 13:38 /dev/root@->/dev/rxy0h lrwxrwxrwx 1 informix 10 May 3 13:40 /dev/mirror\_root@->/dev/rsd2b

Předpokládejme, že disk, na němž sídlí přímé zařízení **/dev/rsd2b**, je nefunkční. Odpovídající symbolické propojení můžete odstranit příkazem **rm** následujícím způsobem:

rm /dev/mirror\_root

Nyní je možné znovu propojit název cesty zrcadleného bloku s přímým diskovým zařízením na disku, který je v činnosti a pokračovat v obnovení bloku, a to následovně:

ln -s /dev/rab0a /dev/mirror\_root

### **Použití zrcadlení**

Zrcadlení bude spuštěno, když pro jednotlivé primární bloky v prostoru dbspace, blobspace nebo sbspace vytvoříte zrcadlené bloky.

Když vytvoříte zrcadlený blok, databázový server zkopíruje data z primárního bloku do zrcadleného bloku. Když tento proces skončí, databázový server začne zrcadlit data. Jestliže primární blok obsahuje soubory logického protokolu, databázový server nezkopíruje data ihned po vytvoření zrcadleného bloku, ale čeká na provedení zálohy úrovně 0. Vysvětlení tohoto chování najdete v části "Vytvoření [zrcadleného](#page-363-0) bloku" na stránce 17-4.

**Důležité:** Vždy je nutné spustit zrcadlení celého prostoru dbspace, blobspace nebo sbspace. Databázový server nedovoluje v prostorech dbspace, blobspace nebo sbspace vybrat pro zrcadlení jednotlivé bloky. Je nutné vytvořit zrcadlený blok pro všechny bloky v prostoru.

Zrcadlení paměťového prostoru se spustí po provedení následujících operací:

- v Vytvoření zrcadleného kořenového prostoru dbspace během inicializace systému.
- v Změna stavu prostoru dbspace z nezrcadleného na zrcadlený.
- v Vytvoření zrcadleného prostoru dbspace, blobspace, nebo sbspace.

Všechny tyto operace vyžadují, aby pro existující bloky byly v paměťovém prostoru vytvořeny zrcadlené bloky.

### <span id="page-369-0"></span>**Zrcadlení kořenového prostoru dbspace během spuštění**

Pokud je povoleno zrcadlení při inicializaci databázového serveru, je možné také určit název cesty zrcadlení a posun pro kořenový blok. Databázový server vytvoří zrcadlený blok při inicializaci serveru. Protože však kořenový blok obsahuje soubory logického protokolu, nebude ve skutečnosti zrcadlení spuštěno, dokud nebude provedena záloha úrovně 0.

K určení názvu cesty a posunu zrcadla kořenového prostoru nastavte hodnoty proměnných MIRRORPATH a MIRROROFFSET v souboru ONCONFIG před tím, než spustíte databázový server.

Pokud nezadáte název cesty a posun zrcadlení, ale chcete spustit zrcadlení kořenového prostoru typu dbspace, je nutné změnit stav zrcadlení kořenového prostoru typu dbspace po spuštění databázového serveru.

### **Změna stavu zrcadlení**

Můžete provést následující dvě změny stavu zrcadleného bloku:

- v Převést zrcadlený blok z režimu online do vypnutého stavu.
- v Změnit stav zrcadleného bloku z vypnutého stavu na stav obnovení.

Blok je možné uvést do vypnutého stavu nebo obnovit pouze tehdy, pokud je částí zrcadleného páru. Primární blok i zrcadlený blok můžete vypnout pouze tehdy, pokud je druhý blok v činnosti.

Informace o tom, jak zjistit stav bloku, najdete v části ["Monitorování](#page-281-0) využití disku" na [stránce](#page-281-0) 10-34.

### **Správa zrcadlení**

Ke správě zrcadlení je možné použít obslužný program **onspaces**. V systému UNIX můžete ke správě zrcadlení použít program ON–Monitor. Úplný popis syntaxe obslužného programu **onspaces** naleznete v informacích o obslužném programu **onspaces** v příručce *IBM Informix Administrator's Reference*.

### **Spuštění zrcadlení u nezrcadlených paměťových prostorů**

Zrcadlení prostorů dbspace, blobspace nebo sbspace můžete připravit kdykoli. Zrcadlení však nebude spuštěno, dokud není provedeno zálohování úrovně 0.

#### **Spuštění zrcadlení nezrcadlených prostorů dbspace pomocí programu onspaces**

Zrcadlení prostorů dbspace, blobspace nebo sbspace je možné spustit obslužným programem **onspaces**. Následující příkaz programu **onspaces** například spustí zrcadlení prostoru dbspace **db\_project**, který obsahuje dva bloky **data1** a **data2**:

```
onspaces -m db_project\
-p /dev/data1 -o 0 -m /dev/mirror data1 0\
-p /dev/data2 -o 5000 -m /dev/mirror_data2 5000
```
Následující příklad ukazuje, jak zapnout zrcadlení prostoru dbspace, který má název **sp1**. Cestu a posun primárního bloku a cestu a posun zrcadleného bloku je možné zadat buď příkazem, nebo v souboru.

```
onspaces -m sp1 -f mirfile
```
<span id="page-370-0"></span>Soubor **mirfile** obsahuje následující řádek:

/ix/9.3/sp1 0 /ix/9.2/sp1mir 0

V tomto řádku je **/ix/9.3/sp1** cesta k primárnímu bloku, 0 je posun primárního bloku, **/ix/9.3/sp1mir** je cesta k zrcadlenému bloku a 0 je posun zrcadleného bloku.

#### **Spuštění zrcadlení pomocí programu ISA**

Zrcadlení se pomocí programu ISA spouští následovně:

- 1. Vyberte volbu **Storage >Chunks**.
- 2. Zvolte jméno prostoru dbspace a klepněte na volbu **Spustit zrcadlení**.

#### **Spuštění zrcadlení nezrcadlených prostorů dbspace pomocí programu ON-Monitor (UNIX)**

Zrcadlení prostoru dbspace se spustí volbou **Dbspaces > Mirror**.

Prostor dbspace, který chcete zrcadlit, vyberte tak, že přesunete kurzor na správný prostor dbspace v seznamu, a stisknete klávesu CTRL-B. Volba **Mirror** pak zobrazí obrazovku pro každý blok v prostoru dbspace. Na této obrazovce pak můžete zadat název cesty a posun **zrcadla**. Po zadání údajů pro všechny bloky opusťte volbu stisknutím klávesy ESC. Databázový server obnoví nové zrcadlené bloky, to znamená, že zkopíruje data z primárního bloku do zrcadleného. Jestliže blok obsahuje soubory logického protokolu, bude obnovení odloženo, dokud nebude vytvořena záloha úrovně 0.

### **Spuštění zrcadlení nových paměťových prostorů**

Zrcadlení je také možné spustit při vytváření nového prostoru dbspace, blobspace nebo sbspace.

#### **Spuštění zrcadlení nových prostorů pomocí programu onspaces**

Program **onspaces** je možné použít k vytvoření zrcadleného prostoru dbspace. Následující příkaz například vytváří prostor dbspace **db\_acct** s původním blokem **/dev/chunk1** a zrcadleným blokem **/dev/mirror\_chk1**:

onspaces -c -d db acct -p /dev/chunk1 -o 0 -s 2500 -m /dev/mirror chk1 0

Další způsob, jak spustit zrcadlení, je vybrat volbu **Rejstřík podle obslužného programu > onspaces > -m**.

#### **Spuštění zrcadlení nových prostorů pomocí programu ISA**

Spuštění zrcadlení nových paměťových prostorů pomocí programu ISA se provádí takto:

- 1. Vyberte volbu **Paměť> Prostory**.
- 2. Klepněte na volbu **Přidat prostor dbspace**, **Přidat prostor blobspace** nebo **Přidat prostor sbspace**.
- 3. Zadejte cestu a posun zrcadleného bloku.

#### **Spuštění zrcadlení nových prostorů dbspace pomocí programu ON-Monitor (UNIX)**

Prostor dbspace se zrcadlením se vytvoří výběrem volby **Dbspaces > Create**. Tato volba zobrazí obrazovku, v níž můžete určit název cesty, posun a velikost primárního bloku a název cesty a posun zrcadleného bloku nového prostoru dbspace.

### **Přidání zrcadlených bloků**

Přidáte-li blok k zrcadlenému prostoru dbspace, blobspace, nebo sbspace, musíte také přidat odpovídající zrcadlený blok.

#### <span id="page-371-0"></span>**Přidání zrcadlených bloků pomocí programu onspaces**

K přidání primárního bloku a jeho zrcadleného bloku k prostoru dbspace, blobspace, nebo sbspace můžete použít obslužný program **onspaces**. Následující příklad přidává blok **chunk2** k prostoru dbspace **db\_acct**. Protože prostor dbspace je zrcadlený, je také přidán zrcadlený blok **mirror\_chk2**.

onspaces -a db acct -p /dev/chunk2 -o 5000 -s 2500 -m /dev/mirror chk2 5000

#### **Přidání zrcadlených bloků pomocí programu ISA**

Přidat zrcadlení bloků pomocí programu ISA:

- 1. Vyberte volbu **Storage >Chunks**.
- 2. Vyberte jméno prostoru dbspace a klepněte na volbu **Add Chunk**.
- 3. Zadejte cestu a posun zrcadleného bloku.

#### **Přidání zrcadlených bloků pomocí programu ON-Monitor (UNIX)**

Volba **Dbspaces > Add-chunk** v programu ON–Monitor zobrazí pole, do kterých má být zadán název cesty, posun a velikost primárního zrcadleného bloku a název cesty a posun zrcadleného bloku.

### **Vypnutí zrcadleného bloku**

Je-li zrcadlený blok *vypnutý*, databázový server do něj nemůže zapisovat ani z něj číst. Zrcadlený blok můžete vypnout a pak ho znovu propojit s jiným zařízením. Další informace naleznete v části ["Opětovné](#page-368-0) propojení bloku se zařízením po poruše disku" na stránce 18-3.)

Vypnutí bloku není totéž, co ukončení zrcadlení. Zrcadlení se ukončuje pro celý prostor dbspace a způsobí, že server vypustí všechny zrcadlené bloky tohoto prostoru dbspace.

#### **Vypnutí zrcadlených bloků pomocí obslužného programu onspaces**

Blok můžete vypnout pomocí obslužného programu **onspaces**. V následujícím příkladu je vypnut blok, který je součástí prostoru dbspace **db\_acct**:

onspaces -s db acct -p /dev/mirror chk1 -o 0 -D

#### **Vypnutí zrcadlených bloků pomocí programu ON-Monitor (systém UNIX)**

Chcete-li použít program ON–Monitor k vypnutí zrcadleného bloku, zvolte položku **Dbspaces > Status**. Umístěte kurzor na prostor dbspace obsahující blok, který chcete vypnout a stiskněte klávesu F3 nebo CTRL-B. Databázový server zobrazí na obrazovce seznam všech bloků v prostoru dbspace. Umístěte kurzor na blok, který chcete vypnout a stisknutím klávesy F3 nebo CTRL-B změňte jeho stav (na vypnutý).

### **Obnovení zrcadleného bloku**

Chcete-li zrcadlit data v bloku, který je v režimu online, musíte vypnutý blok obnovit.

#### **Obnovení zrcadleného bloku pomocí programu onspaces**

Zrcadlený blok můžete obnovit příkazem **onspaces -s**. Chcete-li například obnovit blok, jehož cesta je **/dev/mirror\_chk1** a posun 0 kilobajtů, zadejte následující příkaz:

onspaces -s db\_acct -p /dev/mirror\_chk1 -o 0 -O

#### **Obnovení zrcadleného bloku pomocí programu ISA**

Obnovení zrcadleného bloku pomocí programu ISA:

Vyberte volbu **Rejstřík podle obslužného programu > onspaces > -s**.

### **Obnovení zrcadleného bloku pomocí programu ON-Monitor (UNIX)**

Chcete-li k použít program ON–Monitor k obnově vypnutého bloku, zvolte možnost **Dbspaces > Status**.

### <span id="page-372-0"></span>**Ukončení zrcadlení**

Při ukončení zrcadlení prostoru dbspace, blobspace nebo sbspace databázový server okamžitě uvolní zrcadlené bloky tohoto prostoru. Tyto bloky jsou ihned k dispozici k opětovnému přidělení jiným paměťovým prostorům.

Zrcadlení mohou v systému UNIX ukončit pouze uživatelé **informix** a **root** a v systému Windows členové skupiny **Informix-Admin**.

Zrcadlení není možné ukončit, jestliže jsou některé z primárních bloků v prostoru dbspace vypnuté. Systém může být při ukončení zrcadlení ve režimu online.

#### **Ukončení zrcadlení pomocí programu onspaces**

Zrcadlení je možné ukončit pomocí programu **onspaces**. Chcete-li například ukončit zrcadlení kořenového prostoru dbspace, zadejte následující příkaz: onspaces -r rootdbs

Další způsob, jak ukončit zrcadlení, je vybrat volbu **Rejstřík podle obslužného programu > onspaces > -r**.

#### **Ukončení zrcadlení pomocí programu ON-Monitor (systém UNIX)**

Chcete-li ukončit zrcadlení prostoru dbspace nebo blobspace pomocí programu ON–Monitor, vyberte volbu **Dbspaces > Mirror**. Vyberte zrcadlený prostor dbspace nebo blobspace a stiskněte klávesu CTRL-B nebo F3.

#### **Ukončení zrcadlení pomocí programu ISA**

Chcete-li ukončit zrcadlení pomocí programu ISA, proveďte následující kroky:

- 1. Vyberte volbu **Storage >Chunks**.
- 2. Vyberte název prostoru dbspace a klepněte na volbu **Zastavit zrcadlení**.

# **Kapitola 19. Přehled replikace dat (vydání Enterprise/ Workgroup)**

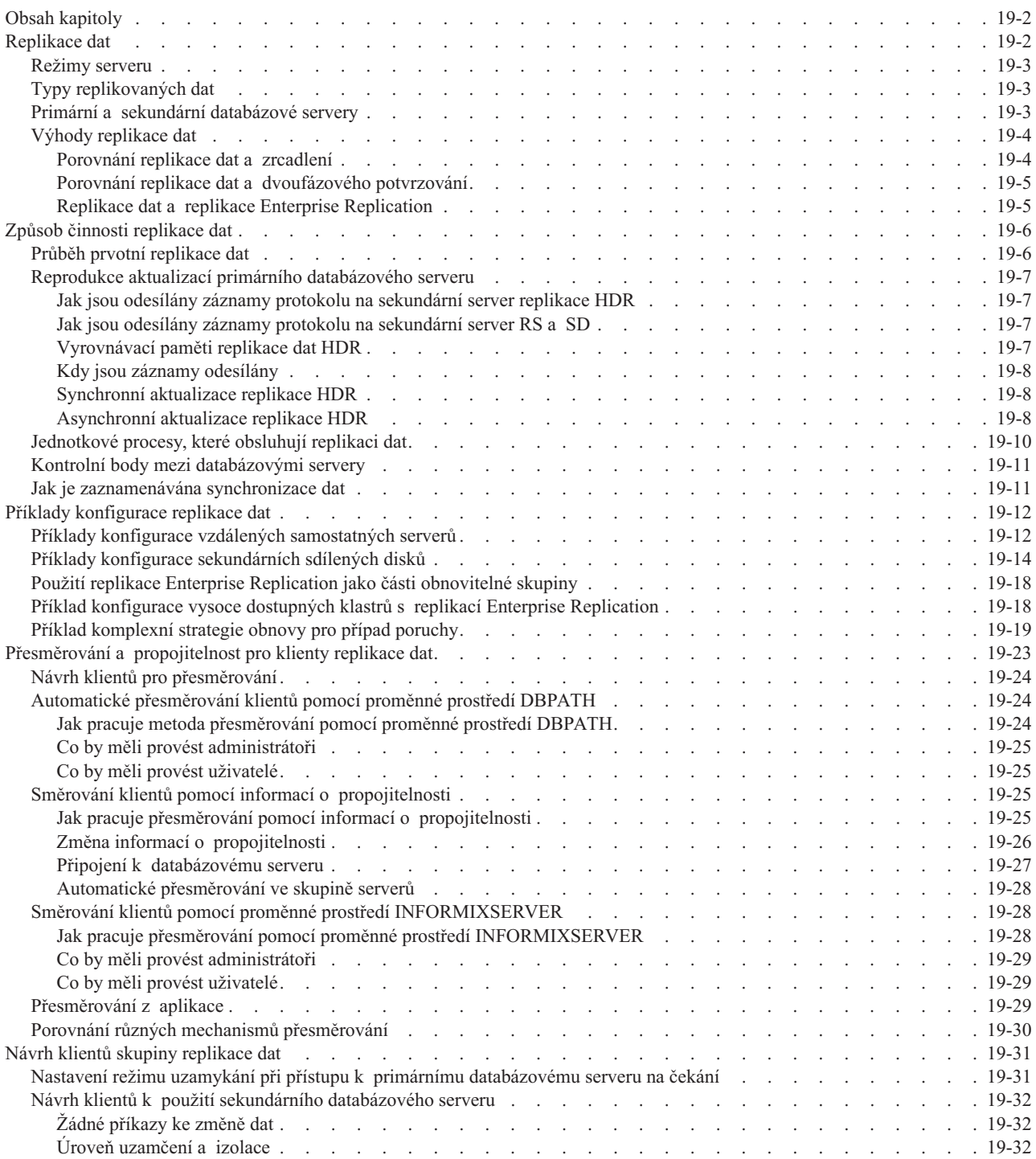

# <span id="page-375-0"></span>**Obsah kapitoly**

Tato kapitola obsahuje obecné informace o možnostech replikace dat, včetně sekundárního serveru HDR, sekundárního serveru SD a sekundárního serveru RS. Na vašem serveru IDS Dynamic Server tyto možnosti replikace dat mohou a nemusí být k dispozici (viz níže uvedená tabulka).

| Vlastnost                                | <b>IDS</b> Express | <b>IDS</b> vydání<br>Workgroup | <b>IDS</b> vydání Enterprise |
|------------------------------------------|--------------------|--------------------------------|------------------------------|
| sekundární server RS                     | Není k dispozici   | Není k dispozici               | Ano                          |
| sekundární server HDR   Není k dispozici |                    | Volitelný                      | Ano                          |
| sekundární server SD                     | Není k dispozici   | Volitelný                      | Volitelný                    |

*Tabulka 19-1. Dostupné možnosti replikace dat na serveru IDS Dynamic Server*

V této kapitole jsou popsána následující témata:

- Pojem replikace dat
- Způsob činnosti replikace dat
- v Způsob zpracování chyb při replikaci dat
- v Jaká posouzení návrhu je třeba provést v případě aplikací, které se připojují k sekundárnímu serveru replikace dat.

# **Replikace dat**

*Replikace dat* označuje proces reprezentace objektů databáze na více než jednom samostatném místě. Replikace dat poskytuje několik možností konfigurace.

*Tabulka 19-2. Typy sekundárních serverů replikace dat.*

| <b>Typ serveru</b>              | <b>Popis</b>                                                                                                    |
|---------------------------------|----------------------------------------------------------------------------------------------------|
| Sekundární server replikace HDR | Umožňuje synchronní replikaci dat Dynamic<br>Server. Sekundární server HDR použijte tehdy,<br>pokud potřebujete okamžitě použitelnou zálohu.<br>Sekundární server HDR poskytuje způsob, jak<br>spravovat záložní kopii celého databázového<br>serveru, ke které mohou aplikace rychle získat<br>přístup v případě závažného selhání.                                                                                        |
| Sekundární server SD            | Server, který sdílí místo na disku s primárním<br>serverem. Primární server má k disku nebo<br>diskovému poli přístup pouze pro zápis a všechny<br>sekundární servery SD mají přístup pouze pro<br>čtení. Sekundární server SD neuchovává kopii<br>fyzické databáze ve vlastním prostoru na disku,<br>ale sdílí disky s primárním serverem.                                                                                 |
| Sekundární server RS            | Server, který je asynchronně aktualizován<br>z primárního serveru. Sekundární servery RS<br>mohou být geograficky vzdálené od primárního<br>serveru a v případech obnovení při havárii<br>mohou sloužit jako vzdálené záložní servery.<br>Každý sekundární server RS uchovává úplnou<br>kopii databáze, aktualizace jsou přenášeny<br>asynchronně z primárního serveru<br>prostřednictvím zabezpečeného síťového připojení. |

<span id="page-376-0"></span>Jedním ze způsobů replikace dat je prosté zkopírování databáze do databázového serveru nainstalovaného v jiném počítači. Tato kopie umožňuje sestavám přistupovat k datům, aniž by byl narušen provoz klientských aplikací, které přistupují k původní databázi.

Pomocí replikace dat databázový server implementuje téměř transparentní aktualizace celých databázových serverů. Všechna data spravovaná jedním databázovým serverem jsou replikována a dynamicky aktualizována na jednom nebo více databázových serverech, které se často nachází na geograficky vzdáleném místě.

### **Režimy serveru**

V následující tabulce jsou uvedeny možné režimy serveru pro konfigurace replikace dat.

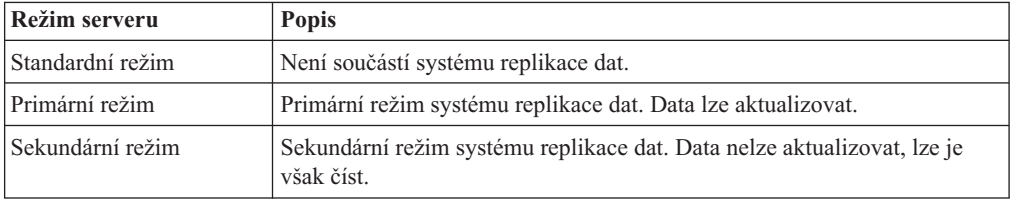

Databázový server spuštěný ve standardním režimu nebo databázový server HDR spuštěný v primárním nebo v sekundárním režimu se mohou nacházet v jakémkoli provozním režimu databázového serveru, například v klidovém režimu nebo v režimu online. Informace o provozních režimech naleznete v části "Provozní režimy [databázového](#page-116-0) serveru" na stránce [4-7.](#page-116-0)

# **Typy replikovaných dat**

Replikace dat replikuje data prostorů dbspace a sbspace, ale nereplikuje data v prostorů blobspace.

Všechny vestavěné i rozšířené datové typy jsou replikovány na sekundární server. Uživatelské datové typy (UDT) musejí být protokolovány a uloženy v jediném databázovém serveru. Datové typy s daty ukládanými mimo řádek jsou replikovány tehdy, pokud jsou jejich data uložena v prostoru sbspace nebo v jiné tabulce téhož databázového serveru. Aby mohla být replikována data prostoru sbspace, musí být prostor sbspace protokolován.

Data uložená v souborech operačního systému, v trvalých externích souborech ani v paměťových objektech přidružených k uživatelským rutinám nejsou replikována.

Uživatelské datové typy, užvatelské rutiny a moduly DataBlade vyžadují zvláštní postup instalace a registrace. Pokyny naleznete v části "Průběh prvotní [replikace](#page-379-0) dat" na stránce [19-6.](#page-379-0)

# **Primární a sekundární databázové servery**

Pokud konfigurujete sadu databázových serverů k použití replikace dat, bude jeden databázový server nazýván *primární* databázový server a ostatní servery budou nazývány *sekundární* databázové servery. (V tomto kontextu bude databázový server, který nepoužívá replikaci dat, nazýván *standardní* databázový server.) Sekundární server může zahrnovat libovolnou kombinaci sekundárních serverů SD, RS a HDR.

Při normálním provozu se klienti mohou připojovat k primárnímu databázovému serveru a používat ho jako běžný databázový server. Klienti mohou při normálním provozu používat také sekundární databázový server, ale pouze ke čtení dat. Sekundární databázový server nedovoluje klientským aplikacím data aktualizovat.

<span id="page-377-0"></span>Jak znázorňuje Obrázek 19-1, bude sekundární databázový server dynamicky aktualizován, jakmile dojde ke změně dat spravovaných primárním databázovým serverem.

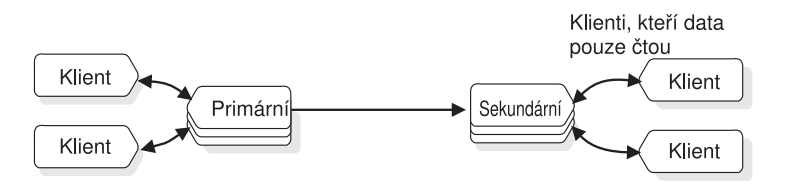

*Obrázek 19-1. Primární a sekundární databázový server v konfiguraci replikace dat.*

Pokud jeden z databázových serverů selže, jak znázorňuje Obrázek 19-2 budete moci přesměrovat klienty používající tento databázový server na jiný databázový server v páru, který se stane primárním serverem.

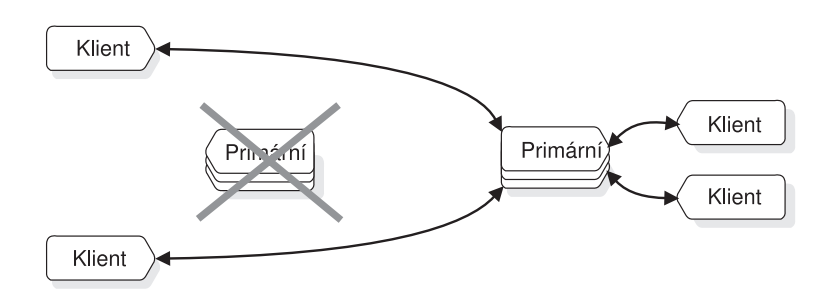

*Obrázek 19-2. Databázové servery v konfiguraci replikace dat a klienti po selhání.*

### **Výhody replikace dat**

Replikace dat má následující výhody:

- v Klienti na straně, do které jsou data replikována, zaznamenají zvýšení výkonu, protože mohou k datům přistupovat přímo a nemusejí se připojovat ke vzdálenému serveru prostřednictvím sítě.
- v Klienti všech serverů zaznamenají zlepšení dostupnosti replikovaných dat. Pokud je místní kopie replikovaných dat nedostupná, mohou klienti stále ještě přistupovat ke vzdálené kopii dat.

Tyto výhody však s sebou přinášejí i nedostatky. Replikace dat vyžaduje větší množství diskové paměti a zpracování aktualizace replikovaných dat může trvat déle než aktualizace jediného objektu.

Replikaci dat by bylo možné implementovat v klientské aplikaci pomocí explicitního určení umístění dat, která mají být aktualizována. Tento způsob replikace dat je však náročný, není odolný vůči chybám a znesnadňuje správu. Koncept replikace dat je naopak často spojován s *transparencí replikace*. Replikace vestavěná do databázového serveru (nikoli do aplikace) je transparentní, databázový server sám vyhledává a spravuje repliky dat.

#### **Porovnání replikace dat a zrcadlení**

Replikace dat i zrcadlení jsou transparentní způsoby zvýšení odolnosti databázového serveru proti selhání. Jak však znázorňuje [Obrázek](#page-378-0) 19-3, mezi oběma funkcemi jsou značné rozdíly.

Zrcadlení, které popisuje část ["Zrcadlení"](#page-360-0) na stránce 17-1, je mechanizmus, pomocí kterého databázový server udržuje kopii konkrétního prostoru dbspace na samostatném disku. Tento mechanismuz ochraňuje data zrcadlených prostorů dbspace v případě selhání disku, protože databázový server automaticky aktualizuje data na obou discích a v případě selhání jednoho z prostorů dbspace automaticky použije druhý disk.

Replikace dat však všechna data spravovaná databázovým serverem (nikoli pouze určené prostory dnbspace) replikuje ve zcela odděleném počítači. Protože replikace dat používá dva samostatné databázové servery, chrání data spravovaná těmito servery nejen před selháním disků, ale proti všem typům selhání databázového serveru, včetně selhání počítače nebo v případě závažného selhání celé lokality.

<span id="page-378-0"></span>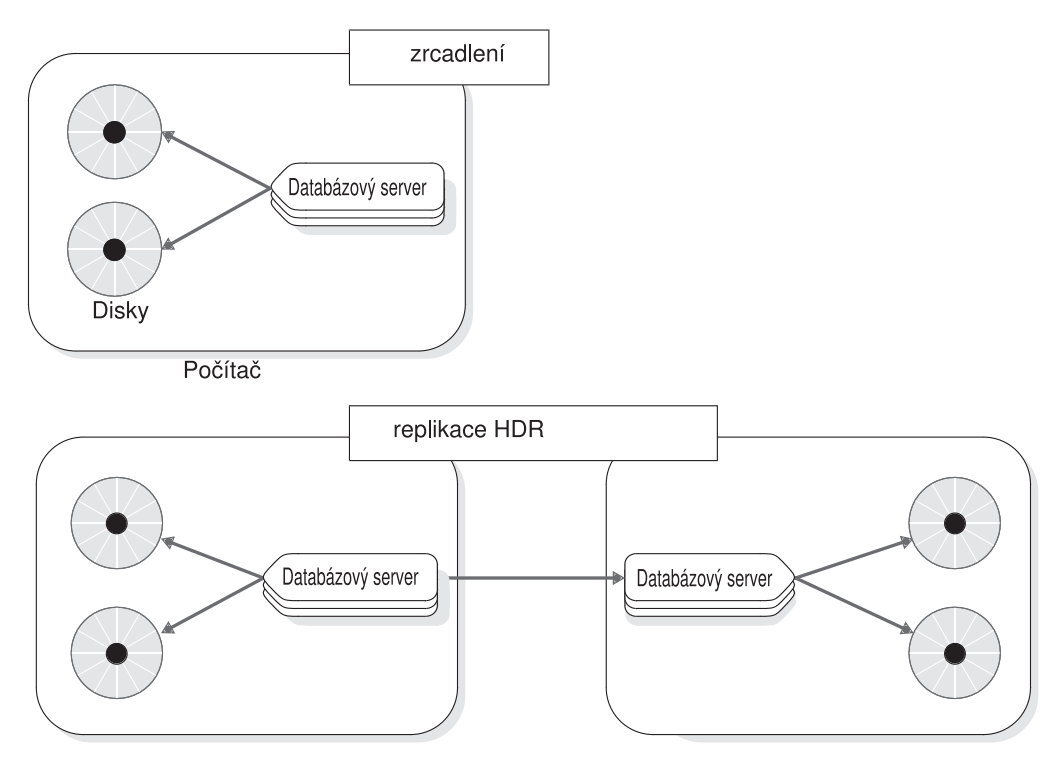

*Obrázek 19-3. Porovnání zrcadlení a replikace dat*

#### **Porovnání replikace dat a dvoufázového potvrzování**

Protokol dvoufázového potvrzování, který podrobně popisuje Kapitola 24, ["Protokoly](#page-464-0) vícefázového [potvrzování",](#page-464-0) na stránce 24-1, zaručuje, že transakce budou shodně potvrzovány nebo odvolávány ve více databázových serverech současně.

Teoreticky můžete využít k replikaci dat dvoufázové potvrzování, a to tak, že nakonfigurujete dva databázové servery s identickými daty a pak vytvoříte spouštěče, které budou replikovat aktualizace do druhé databáze. Tento způsob se však v různých scénářích selhání potýká s mnoha problémy synchronizace. Výkon distribuovaných transakcí je také menší než výkon replikace dat.

#### **Replikace dat a replikace Enterprise Replication**

K vytvoření robustního systému replikace můžete použít kombinaci replikace dat a replikace Enterprise Replication. Replikace dat může zaručit, že systém replikace Enterprise Replication zůstane trvale zcela připojen tím, že poskytuje záložní databázové servery pro kritické replikační uzly.

Pokud použijete kombinaci replikace dat a replikace Enterprise Replication, bude k systému replikace Enterprise Replication připojen pouze primární server. Replikace Enterprise Replication se nebudou účastnit žádné sekundární servery, pokud nedojde k selhání primárního serveru.

Další informace naleznete v částech *IBM Informix Dynamic Server Enterprise Replication Guide* a "Použití replikace Enterprise Replication jako části [obnovitelné](#page-391-0) skupiny" na stránce [19-18.](#page-391-0)

# <span id="page-379-0"></span>**Způsob činnosti replikace dat**

Tato část popisuje mechanismy, které databázový server používá k provádění replikace dat na sekundární servery. Pokyny, jak nastavit, spustit a spravovat různé typy sekundárních serverů uvádí:

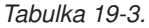

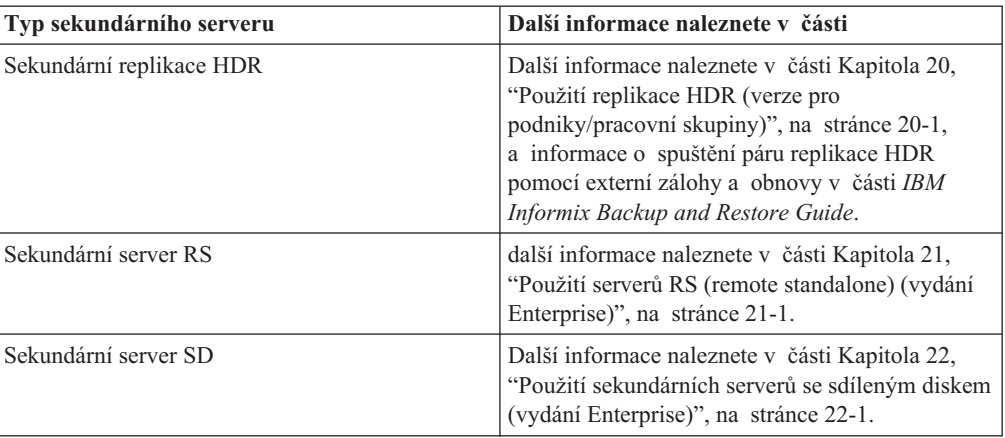

### **Průběh prvotní replikace dat**

Sekundární servery replikace HDR a RS použijí zálohy paměťových prostorů a logického protokolu (uložené na pásku nebo na disk), aby provedl počáteční replikaci dat primárního databázového serveru do sekundárního databázového serveru.

Sekundární servery SD nevyžadují zálohu a obnovení z primárního serveru, protože sekundární servery SD sdílí jako primární stejné disky.

#### **Postup replikace dat:**

- 1. Nainstalujte v obou databázových serverech uživatelské typy, uživatelské rutiny a moduly DataBlade a zaregistrujte je pouze v primárním databázovém serveru.
- 2. Vytvořte zálohu úrovně 0 všech paměťových prostorů primárního databázového serveru a obnovte všechny paměťové prostory z této zálohy v sekundárním databázovém serveru páru replikace dat. Po této operaci bude většina dat spravovaných oběma databázovými servery totožná.

Tento krok není u sekundárních serverů SD vyžadován.

Sekundární databázový server, který byl v předchozím kroku obnoven ze zálohy paměťových prostorů, pak načte všechny záznamy logického protokolu vytvořené po zálohování primárního databázového serveru.

Databázový server načte záznamy logického protokolu nejprve ze všech zálohovaných souborů logického protokolu, které se již nenacházejí na disku a pak je začne načítat ze souborů logického protokolu na disku.

Podrobné pokyny k provedení těchto kroků naleznete v části "První spuštění [replikace](#page-413-0) HDR" na [stránce](#page-413-0) 20-6. Příručka *IBM Informix Backup and Restore Guide* popisuje, jak spustit replikaci pomocí obslužného programu ON–Bar.

<span id="page-380-0"></span>Počáteční inicializaci zálohy je třeba provést s použitím zálohy paměťových prostorů. K inicializaci nelze použít nástroje k migraci dat (například **onload** nebo **onunload**), protože aby replikace dat mohla pracovat správně, musejí být rozvržení fyzických stránek jednotlivých tabulek v obou databázových serverech totožná.

Jakmile začne replikace dat pracovat, bude se primární databázový server nacházet v režimu online a bude přijímat aktualizace a dotazy stejným způsobem, jako kdyby se jednalo o standardní databázový server. Sekundární databázový server se bude nacházet v režimu logického obnovení a nebude moci přijímat příkazy jazyka SQL, které by způsobily zápisy na disk (s výjimkou řazení a dočasných tabulek).

### **Reprodukce aktualizací primárního databázového serveru**

Všechny typy sekundárních serverů používají k replikaci dat z primárního serveru protokoly. Sekundární servery RS vyžadují protokolování indexových stránek, ale sekundární servery HDR a SD také používají protokolování indexových stránek, pokud je povoleno. Pro sekundární servery replikace HDR a RS jsou aktualizace prováděné na primárním serveru replikovány na sekundární server tak, že primární server odesílá všechny vytvářené záznamy logického protokolu do sekundárního serveru. Sekundární servery replikace HDR a RS přijímají záznamy logického protokolu generované primárním serverem a používají je na vlastní prostory dbspace. V případě sekundárních serverů SD odesílá primární server sekundárnímu serveru SD umístění ve stránce logického protokolu. Podle umístění v protokolu získaném z primárního serveru čte sekundární server SD z disku stránku logického protokolu a použije ji na vyrovnávací paměti dat.

**Důležité:** Databázový server nemůže replikovat aktualizace do databází, které nepoužívají protokolování transakcí.

#### **Jak jsou odesílány záznamy protokolu na sekundární server replikace HDR**

Jak znázorňuje [Obrázek](#page-381-0) 19-4 na stránce 19-8, jakmile primární databázový server začne vyprazdňovat obsah vyrovnávací paměti logického protokolu ve sdílené paměti do logického protokolu na disku, zkopíruje také obsah vyrovnávací paměti logického protokolu do *vyrovnávací paměti replikace dat* primárního databázového serveru. Primární databázový server pak odešle tyto záznamy logického protokolu do sekundárního databázového serveru replikace HDR.

Sekundární databázový server replikace HDR přijme záznamy logického protokolu z primárního databázového serveru do *vyrovnávací paměti pro přijatá data* ve sdílené paměti (její velikost databázový server automaticky přizpůsobuje množství odeslaných dat). Sekundární databázový server pak použije záznamy logického protokolu k aktualizaci dat pomocí logické obnovy.

#### **Jak jsou odesílány záznamy protokolu na sekundární server RS a SD**

U sekundárních serverů RS se mohou stránky protokolu ukládat do mezipaměti při jejich vyprázdnění na disk nebo je lze číst přímo z disku. V případě sekundárních serverů SD se protokoly vůbec neodesílají, odesílá se pouze umístění v protokolu.

#### **Vyrovnávací paměti replikace dat HDR**

Vyrovnávací paměti replikace dat jsou součástí sdílené paměti, kterou spravuje databázový server. Ve vyrovnávacích pamětech replikace HDR jsou uloženy záznamy logického protokolu, než je primární databázový server odešle do sekundárního databázového serveru HDR. Vyrovnávací paměti replikace HDR mají stejnou velikost, jako vyrovnávací paměť logického protokolu. Tento koncept znázorňuje [Obrázek](#page-381-0) 19-4.

<span id="page-381-0"></span>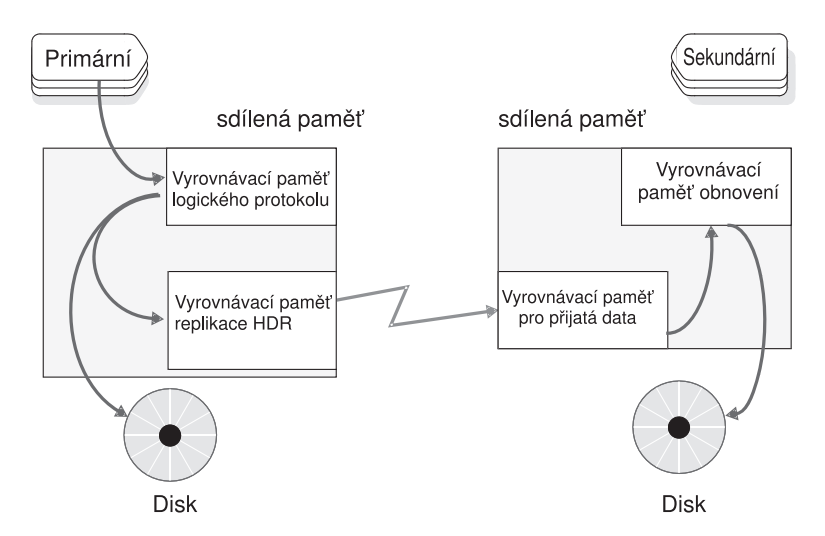

*Obrázek 19-4. Jak primární databázový server odesílá záznamy logického protokolu do sekundárního databázového serveru.*

#### **Kdy jsou záznamy odesílány**

Primární databázový server odesílá obsah vyrovnávací paměti replikace dat do sekundárního serveru HDR *synchronně* nebo *asynchronně*. Zda databázový server bude používat synchronní nebo asynchronní aktualizaci určuje hodnota konfiguračního parametru DRINTERVAL souboru ONCONFIG. Další informace o parametru DRINTERVAL naleznete v kapitole o konfiguračních parametrech v příručce *IBM Informix Administrator's Reference*.

V případě sekundárních serverů RS se indexové stránky odesílají asynchronně z primárního serveru pomocí protokolování indexových stránek. V případě sekundárních serverů SD se replikuje pouze umístění v logickém protokolu.

#### **Synchronní aktualizace replikace HDR**

Pokud nastavíte parametr DRINTERVAL na hodnotu -1, bude replikace dat na sekundární server HDR probíhat *synchronně*. Jakmile databázový server zapíše obsah vyrovnávací paměti logického protokolu do vyrovnávací paměti replikace HDR, odešle tyto záznamy z vyrovnávací paměti do sekundárního databázového serveru replikace HDR. K vyprázdnění vyrovnávací paměti logického protokolu v primárním databázovém serveru dojde až po přijetí potvrzení o přijetí záznamů protokolu od sekundárního databázového serveru replikace HDR.

Pokud dojde k selhání při synchronní aktualizaci, žádné transakce potvrzené v primárním databázovém serveru nezůstanou v sekundárním databázovém serveru replikace HDR nepotvrzené ani částečně potvrzené.

#### **Asynchronní aktualizace replikace HDR**

Pokud nastavíte parametr DRINTERVAL na jinou hodnotu než -1, bude replikace dat na sekundární server replikace HDR probíhat *asynchronně*. Primární databázový server po zkopírování obsahu vyrovnávací paměti logického protokolu do vyrovnávací paměti replikace HDR vyprázdní vyrovnávací paměť logického protokolu. Nezávisle na této akci odešle primární databázový server obsah vyrovnávací paměti replikace HDR prostřednictvím sítě, pokud nastane jeden z následujících stavů:

v Dojde k zaplnění vyrovnávací paměti replikace HDR.

v Od posledního odeslání záznamů do sekundárního databázového serveru uplynul časový interval určený konfiguračním parametrem DRINTERVAL primárního databázového serveru.

Tato metoda aktualizace poskytuje vyšší výkon než synchronní aktualizace. Jak je však vysvětleno v následující části, může dojít ke ztrátám transakcí.

**Ztracené a nalezené transakce:** Při asynchronní aktualizaci může dojít k tomu, že transakce potvrzená v primárním serveru nebude replikovaná do sekundárního databázového serveru. K této situaci může dojít, pokud dojde k selhání po zkopírování záznamu o potvrzení transakce do vyrovnávací paměti replikace HDR a před odesláním tohoto záznamu databázovým serverem do sekundárního databázového serveru.

Pokud je sekundární databázový server po selhání primárního databázového serveru změněn na standardní databázový server, odvolá všechny otevřené transakce. Mezi tyto transakce patří i ty transakce, které byly v primárním databázovém serveru potvrzeny, ale sekundární databázový server neobdržel záznam o jejich potvrzení. V důsledku toho mohou transakce, které jsou v primárním serveru potvrzené, zůstat v sekundárním serveru nepotvrzené. Jakmile po selhání restartujete replikaci dat, umístí databázový server v průběhu obnovy primárního databázového serveru všechny záznamy logického protokolu týkající se ztracených transakcí do souboru, jehož název určuje konfigurační parametr DRLOSTFOUND. Tento proces znázorňuje Obrázek 19-5.

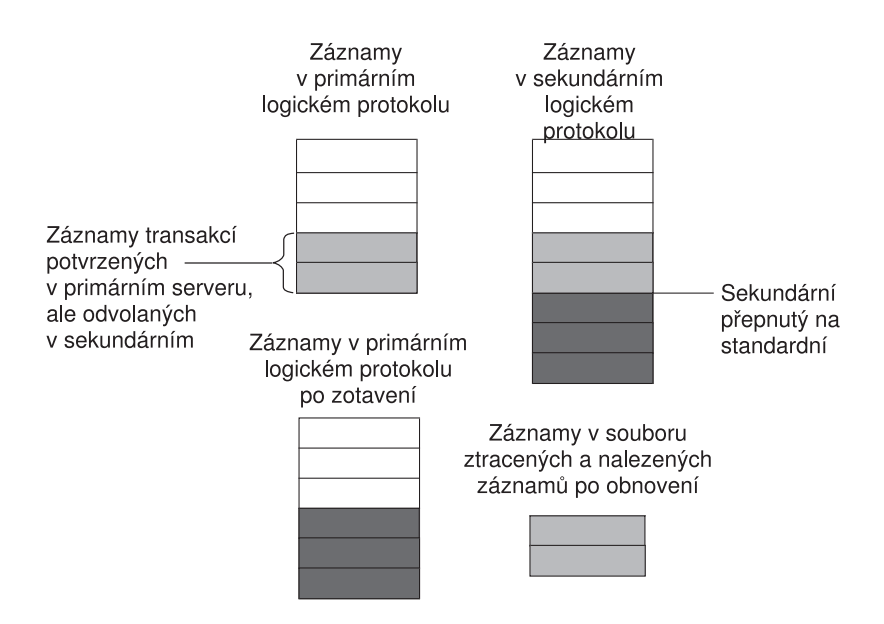

*Obrázek 19-5. Použití souboru ztracených a nalezených transakcí.*

Pokud v počítači, ve kterém je spuštěn primární databázový server, naleznete po restartování replikace dat soubor ztracených a nalezených transakcí, znamená to, že došlo ke ztrátě transakcí. Databázový server nemůže znovu použít záznamy o transakcích uložené v souboru ztracených a nalezených transakcí k aktualizaci sekundárního serveru, protože v sekundárním databázovém serveru mohly být mezitím uskutečněny konfliktní aktualizace, zatímco byl sekundární databázový server spuštěn v režimu standardního databázového serveru.

Pokud chcete snížit riziko ztráty transakcí při replikaci dat spuštěné v asynchronním režimu, používejte pro všechny databáze protokolování bez vyrovnávací paměti. Tato metoda omezuje dobu, která uplyne mezi zápisem a přenosem záznamů o transakci z primárního do sekundárního databázového serveru.

# <span id="page-383-0"></span>**Jednotkové procesy, které obsluhují replikaci dat**

Primární databázový server spouští k podpoře replikace dat specializované jednotkové procesy. Jak znázorňuje Obrázek 19-6, jednotkový proces primárního databázového serveru nazývaný **drprsend** odesílá obsah vyrovnávací paměti primárního serveru prostřednictvím sítě do jednotkového procesu sekundárního databázového serveru nazývaného **drsecrcv**.

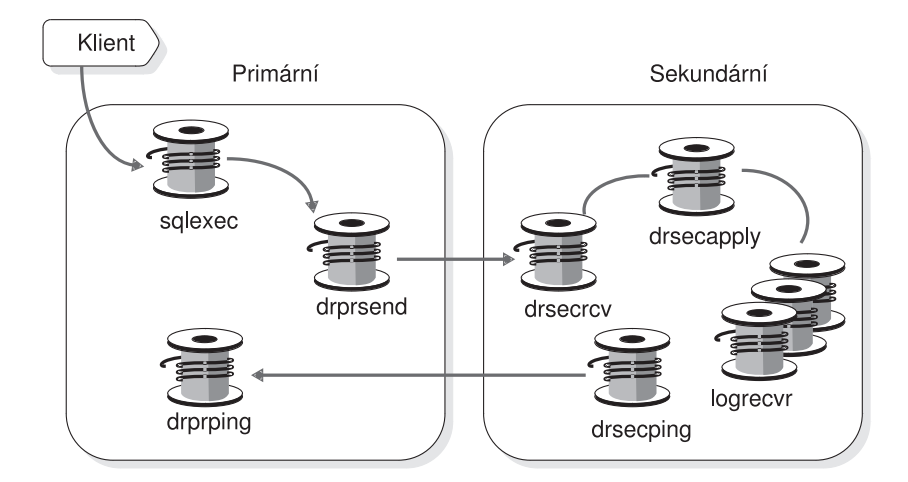

*Obrázek 19-6. Jednotkové procesy, které spravují replikaci dat.*

Jednotkový proces sekundárního databázového serveru zvaný **drsecapply** kopíruje obsah přijímací vyrovnávací paměti do vyrovnávací paměti obnovy. Jeden nebo více jednotkových procesů **logrecvr** provádí logickou obnovu pomocí obsahu vyrovnávací paměti obnovy a používá záznamy logického protokolu k aktualizaci prostorů dbspace spravovaných databázovým serverem. Počet použitých jednotkových procesů **logrecvr** určuje konfigurační parametr OFF\_RECVRY\_THREADS.

Nakonec databázový server spouští také jednotkové procesy **drprping** a **drsecping**, které zodpovídají za odesílání a přijímání zpráv, které udávají, zda jsou oba databázové servery propojené.

Pro podporu sekundárních serverů RS primární server také kontroluje, zda jsou připojeny sekundární servery RS. Pokud je tomu tak, zkopíruje stránku do mezipaměti protokolu, která se používá k odeslání stránky na sekundární server RS. Další informace naleznete v části Obrázek 19-6

<span id="page-384-0"></span>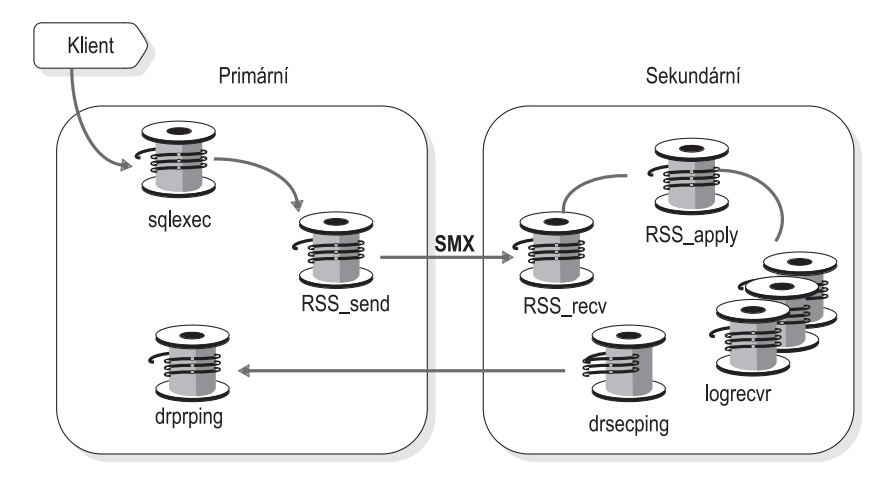

*Obrázek 19-7. Jednotkové procesy, které spravují replikaci dat pro sekundární servery RS.*

Jednotkový proces RSS\_Send přenáší stránku protokolu na sekundární server RS. Další stránka, kterou je třeba odeslat, možná není v mezipaměti protokolu. V tom případě bude jednotkový proces RSS\_Send číst stránky protokolu přímo z disku. Jednotkový proces RSS\_Send odesílá data prostřednictvím SMX plně duplexně. Při plně duplexní komunikací jednotkový proces nečeká před odesláním další vyrovnávací paměti na potvrzení od sekundárního serveru RS. Předtím, než primární server vyžaduje potvrzení, se odešle až 32 vyrovnávacích pamětí. Pokud je dosažen limit 32 vyrovnávacích pamětí, počká odesílací jednotkový proces, až jednotkový proces RSS\_Recv přijme potvrzení od sekundárního serveru RS.

Na sekundárním serveru RS se jednotkový proces RSS\_Recv prostřednictvím SMX přijme stránky protokolu z primárního serveru.

### **Kontrolní body mezi databázovými servery**

Kontrolní body mezi primárním serverem a sekundární replikací HDR nebo mezi primárním serverem a sekundárním serverem SD jsou synchronní bez ohledu na hodnotu DRINTERVAL. (Viz ["Kontrolní](#page-346-0) body" na stránce 15-5.) Kontrolní bod je v primárním databázovém serveru dokončen až po dokončení kontrolního bodu v sekundárním databázovém serveru. Pokud kontrolní bod nebyl dokončen v čase určeném konfiguračním parametrem DRTIMEOUT, bude primární databázový server předpokládat, že došlo k selhání. Další informace naleznete v části ["Definice](#page-425-0) selhání replikace HDR" na stránce [20-18.](#page-425-0)

**Rada:** Synchronizujte čas v operačních systémech obou databázových serverů v páru a nastavte v obou serverech parametr DRTIMEOUT na shodnou hodnotu.

Kontrolní body mezi primárním serverem a sekundárním serverem RS jsou asynchronní a vyžadují, aby bylo povoleno protokolování indexových stránek. Další informace naleznete v části ["Protokolování](#page-438-0) indexových stránek" na stránce 21-3.

### **Jak je zaznamenávána synchronizace dat**

Aby mohl zaznamenávat synchronizaci, zaznamenává každý z databázových serverů v páru ve své vyhrazené stránce následující informace:

- v ID souboru logického protokolu, který obsahuje poslední dokončený kontrolní bod.
- v Pozici záznamu o kontrolním bodu v souboru logického protokolu.
- v ID posledního odeslaného (nebo přijatého) souboru logického protokolu.
- v Číslo stránky posledního odeslaného (nebo přijatého) záznamu logického protokolu.

### <span id="page-385-0"></span>**Příklady konfigurace replikace dat**

Tato část popisuje některé příklady, jak lze nakonfigurovat prostředí replikace dat.

### **Příklady konfigurace vzdálených samostatných serverů**

Na následujícím obrázku je uveden příklad konfigurace, která se skládá s několika sekundárních serverů RS. Tato konfigurace může být vhodná v situaci, ve které je primární server umístěn ve velké vzdálenosti od sekundárního serveru RS, nebo pokud je síť mezi primárním serverem a sekundárním serverem RS pomalá nebo chybová. Vzhledem k tomu, že sekundární servery RS používají plně duplexní komunikační protokoly a nepožadují zpracování kontrolních bodů v režimu SYNC, neměly by mít další servery významný vliv na výkon primárního serveru.

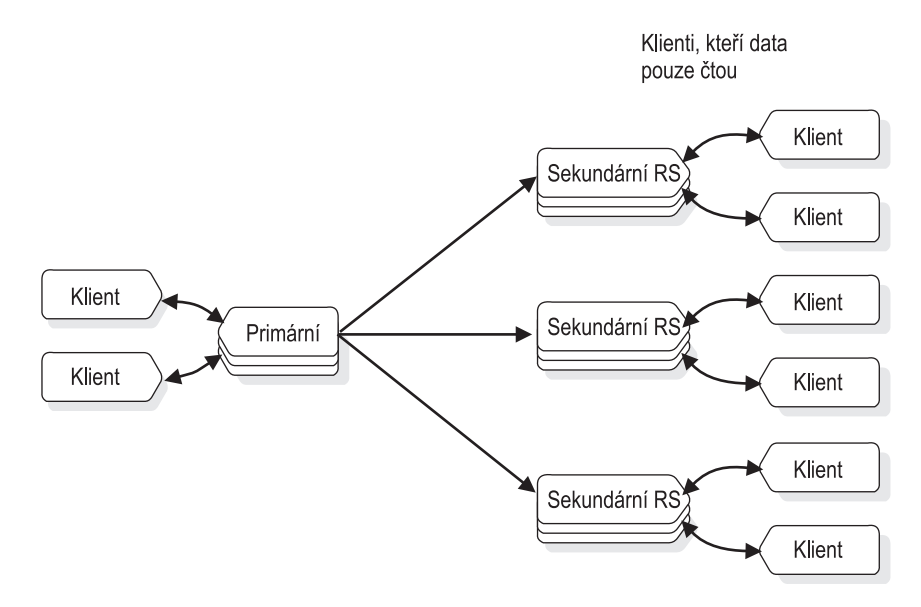

*Obrázek 19-8. Primární server se třemi sekundárními servery RS.*

Následující obrázek zobrazuje příklad konfigurace sekundárního serveru RS se sekundárním serverem replikace HDR. V tomto příkladu poskytuje sekundární replikace HDR vysokou dostupnost a sekundární server RS poskytuje další možnost obnovení při havárii v případě, že dojde k současnému výpadku primárního serveru a sekundárního serveru replikace HDR. Sekundární server RS může být geograficky vzdálený od primárního serveru a sekundárního serveru replikace HDR, takže by na něj nemělo mít vliv místní poškození, například zemětřesení nebo povodně.

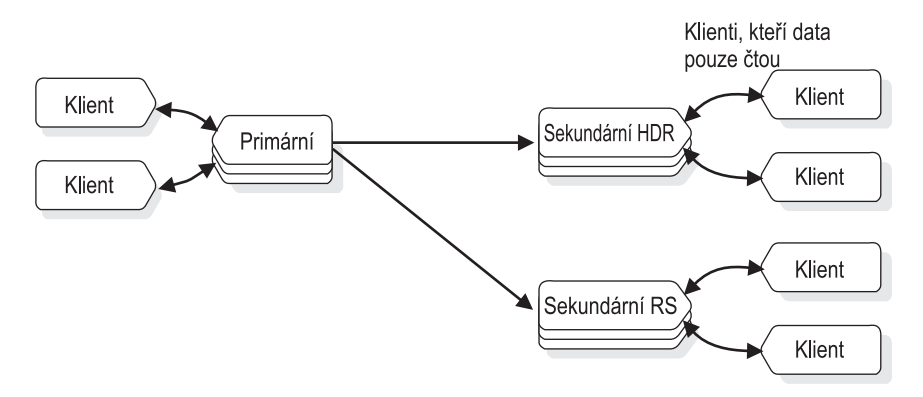

*Obrázek 19-9. Primární server se sekundárními servery replikace HDR a RS.*

Pokud primární databázový server selže, budete moci převést existující sekundární server replikace HDR na primární server, jako v následujícím diagramu.

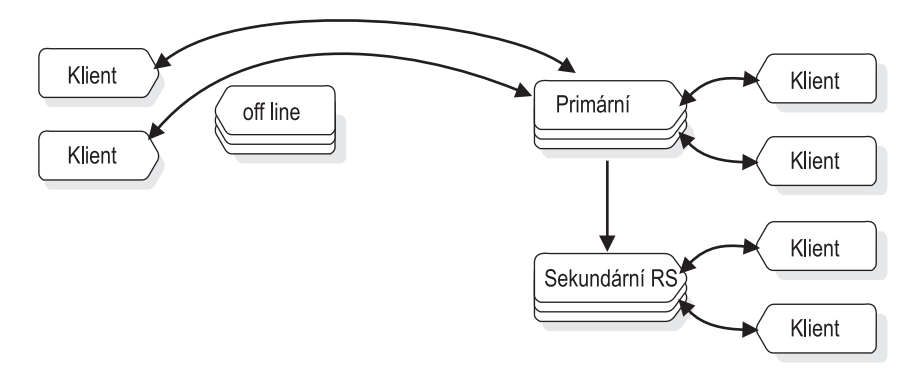

*Obrázek 19-10. Zabezpečení pro případ poruchy primárního serveru na sekundární server replikace HDR.*

Pokud je možné, že bude primární server delší dobu v režimu offline, je možné sekundární server RS převést na sekundární server replikace HDR. Pokud se původní primární server vrátí zpět do režimu online, můžete jej převést ma sekundární server RS, jak je uvedeno na následujícím obrázku.

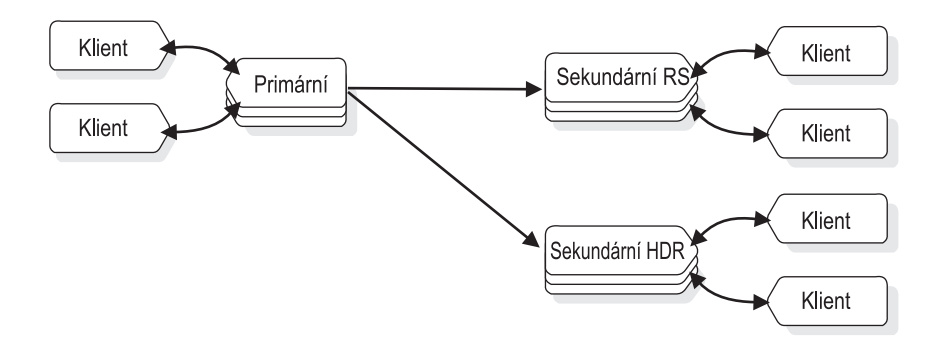

*Obrázek 19-11. Sekundární server RS, který přebírá roli sekundárního serveru replikace HDR.*

### <span id="page-387-0"></span>**Příklady konfigurace sekundárních sdílených disků**

Na následujícím obrázku je zobrazen příklad primárního serveru se dvěma sekundárními servery. V tomto případě lze přenést roli primárního serveru na jeden ze dvou sekundárních serverů SD. To je možné v případě, že je třeba primární server odebrat z důvodu plánovaného vypnutí nebo z důvodu selhání primárního serveru.

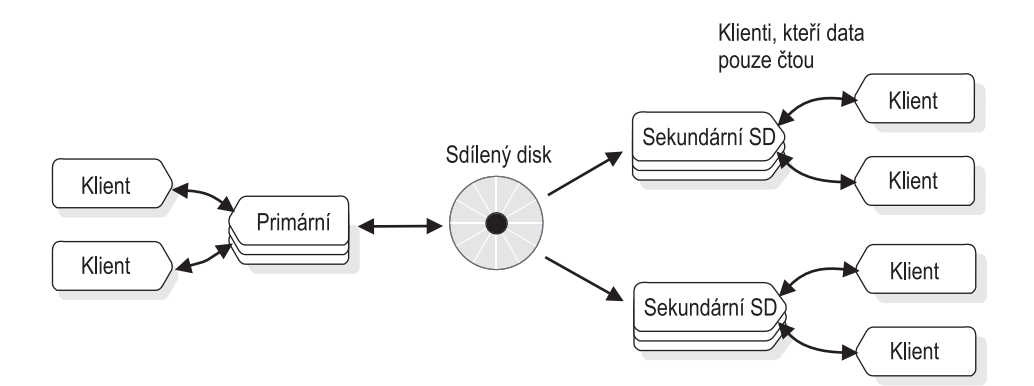

*Obrázek 19-12. Primární server nakonfigurovaný se dvěma sekundárními servery SD.*

Protože oba sekundární servery SD čtou ze stejného diskového podsystému, jsou oba stejně schopné převzít roli primárního serveru. Na následujícím obrázku je uvedena situace, kdy je primární server v režimu offline.

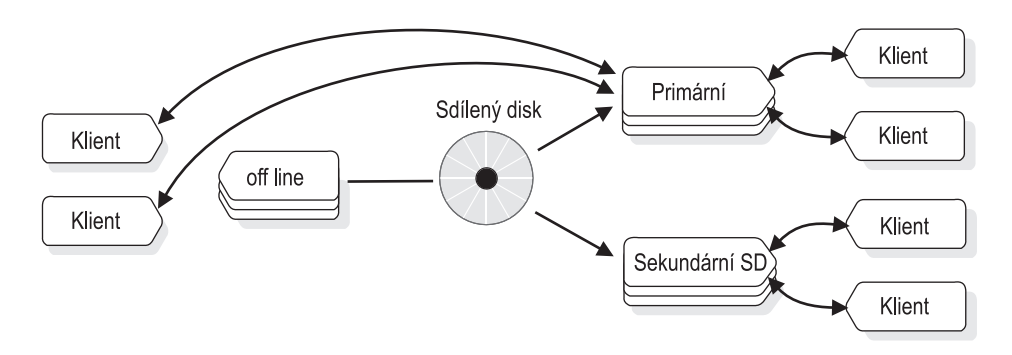

*Obrázek 19-13. Sekundární server SD, který přebírá roli primárního serveru.*

Existuje několik způsobů ochrany proti hardwarovému selhání sdíleného disku. Nejčastěji používaným způsobem je zřejmě konfigurace diskového pole založeného na technologii RAID (například RAID-5). Dalším způsobem ochrany proti selhání disku je použití techologie SAN (Storage Area Technology), která umožňuje některé druhy vzdáleného zrcadlení disku. Protože je možné disky SAN umístit do velké vzdálenosti od primárního disku a jeho zrcadel, poskytuje tato technologie vysoký stupeň dostupnosti pro plánované i neplánované vypnutí serveru nebo diskového podsystému. Následující obrázek popisuje takovou konfiguraci:

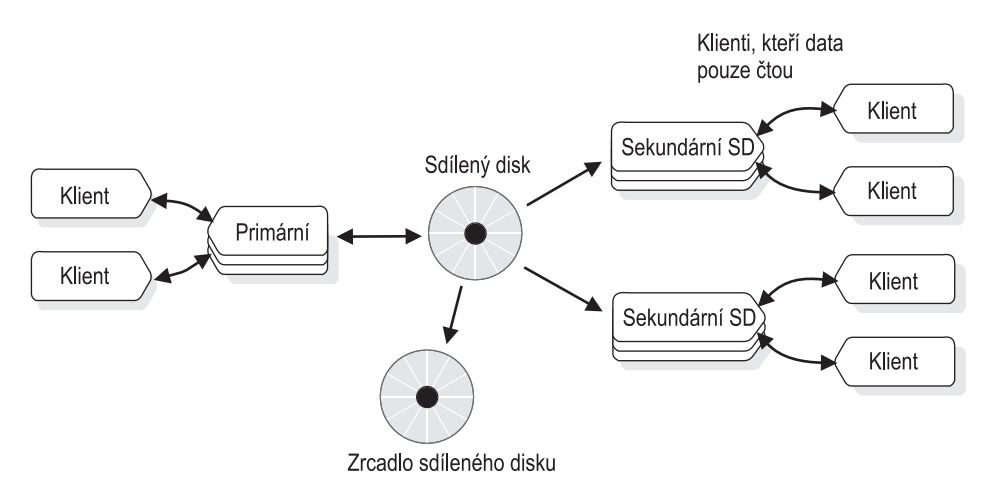

*Obrázek 19-14. Primární server a sekundární servery SD se zrcadlenými disky.*

V případě selhání disku lze servery překonfigurovat podle následujícího obrázku:

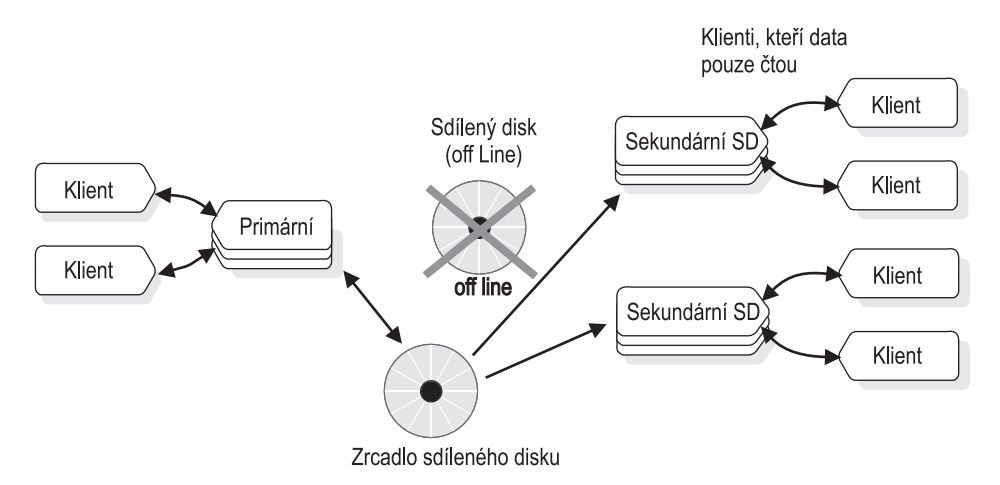

*Obrázek 19-15. Zrcadlo sdíleného disku po selhání primárního sdíleného disku.*

Kromě konfigurace podsystému zrcadleného disku jako na předchozím obrázku můžete používat další redundantní servery. Primární server a dva sekundární servery SD z předchozího obrázku můžete mít například umístěny v rámci jednoho zařízení kartového serveru). Protože je tím skupina serverů umístěna v rámci jednoho kartového serveru, může být toto zařízení potenciálním místem selhání. Konfigurace na následujícím obrázku je zajímavým řešením, pokud pravidelně potřebujete zvýšit výkon čtení procesoru, například při provádění velkých informačních úloh.

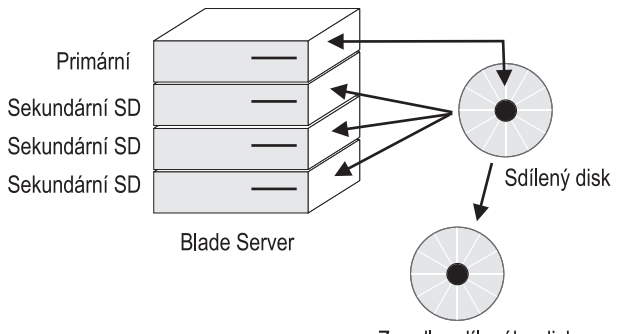

Zrcadlo sdíleného disku

*Obrázek 19-16. Primární server a sekundární servery SD v kartovém serveru*

Samostatný kartový server představuje možné místo selhání, protože jsou všechny servery umístěny v rámci jednoho zařízení. V této konfiguraci můžete chtít předejít možnému místu selhání použitím více kartových serverů, jako na následujícím obrázku.

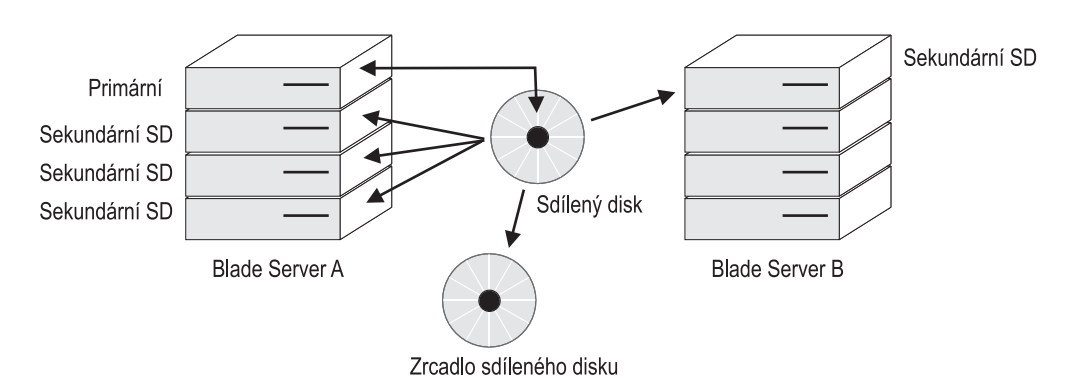

*Obrázek 19-17. Konfigurace více kartových serverů jako ochrana před selháním v jednom místě*

Pokud serverová karta A z předchozího obrázku selže, bude možné přenést roli primárního serveru na sekundární server SD na serverové kartě B. Protože je možné velmi rychle přivést sekundární servery SD do režimu online, bude možné dynamicky přidat další sekundární servery SD do kartového serveru B jako na následujícím obrázku.

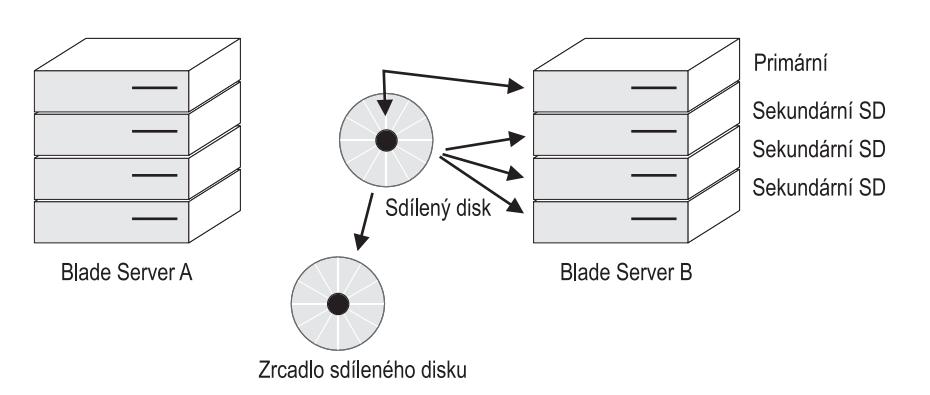

*Obrázek 19-18. Zabezpečení pro případ poruchy kartového serveru*

Z důvodu omezení vzdálenosti mezi primárními a zrcadlenými disky, které podporují zrcadlení, můžete uvažovat o použití sdílených disků a zajistit dostupnost disků pomocí zrcadlení sdílených disků. Můžete například dát přednost tomu, aby mezi dvěma kopiemi diskového podsystému byla významná vzdálenost. V tom případě můžete pro sekundární kopii diskového podsystému můžete zvolit sekundární server replikace HDR nebo sekundární server RS. Pokud je síťové připojení dostatečně rychlé (to znamená že je odezva příkazu ping od sekundárního serveru nižší než 50 ms), můžete zvážit použití sekundárního serveru replikace HDR. U pomalejších síťových připojení zvažte použití sekundárního serveru RS. Následující obrázek uvádí příklad sekundárního serveru replikace HDR v konfiguraci kartového serveru.

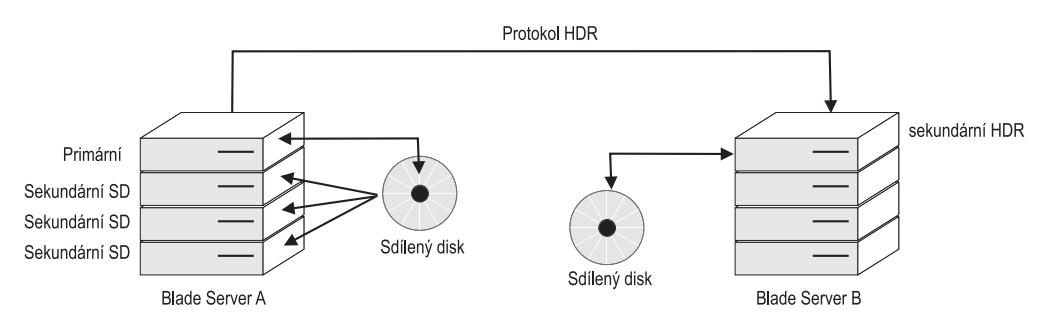

*Obrázek 19-19. Sekundární server HDR v konfiguraci kartového serveru*

Pokud v konfiguraci uvedené na předchozím obrázku dojde k selhání primárního uzlu, ale sdílené disky budou neporušené a kartový server bude stále funkční, bude možné převést roli primárního serveru z prvního serveru na kartovém serveru A na jiný server na stejném kartovém serveru. Při změně primárního serveru dojde k automatickému přesměrování ze vzdáleného sekundárního serveru replikace HDR na nový primární server, viz následující diagram:

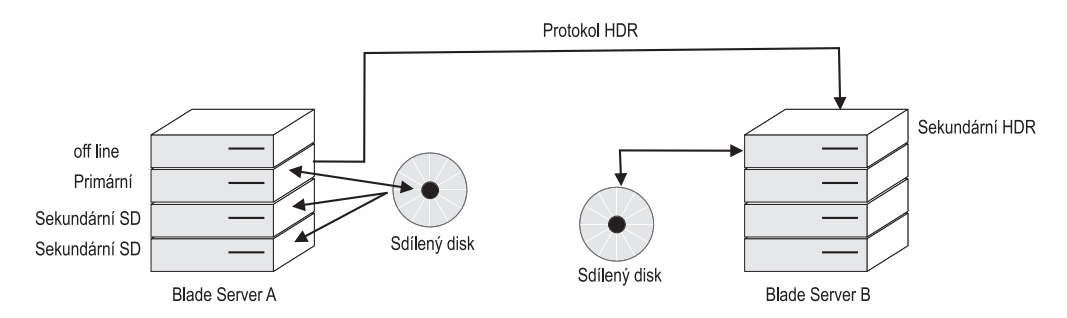

*Obrázek 19-20. Zabezpečení pro případ poruchy primárního serveru na sekundární server SD*

Předpokládejme, že při selhání popsaném na předchozím obrázku nedošlo k selhání pouze jedné serverové karty v kartovém serveru, ale celého kartového serveru. V takovém případě můžete přejít na sekundární server replikace HDR. Protože je spuštění sekundárního serveru SD velmi rychlé, můžete snadno přidat další sekundární servery SD. Sekundární server SD může pracovat pouze na primárním uzlu. Jakmile byl primární server přenesen na kartový server B, je také možné na tomto serveru spustit sekundární servery SD, viz následující obrázek.

<span id="page-391-0"></span>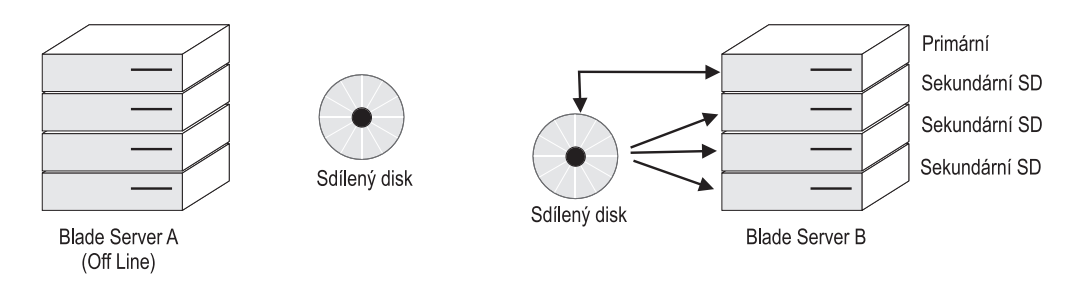

*Obrázek 19-21. Selhání celého kartového serveru*

# **Použití replikace Enterprise Replication jako části obnovitelné skupiny**

Protože replikace Enterprise Replication nepodporuje synchronní režim provozu (SYNC), neumožňuje podporu prostředí s několika aktivními servery. Během události selhání je replikace Enterprise Replication schopna sloučit rozdíly mezi dvěma servery. Replikaci Enterprise Replication můžete použít jako prostředek zlepšení synchronizace mezi servery, protože každý systém replikace Enterprise Replication uchovává nezávislý protokolovací systém. Konfigurace, která používá replikaci Enterprise Replication, je zobrazena na následujícím obrázku:

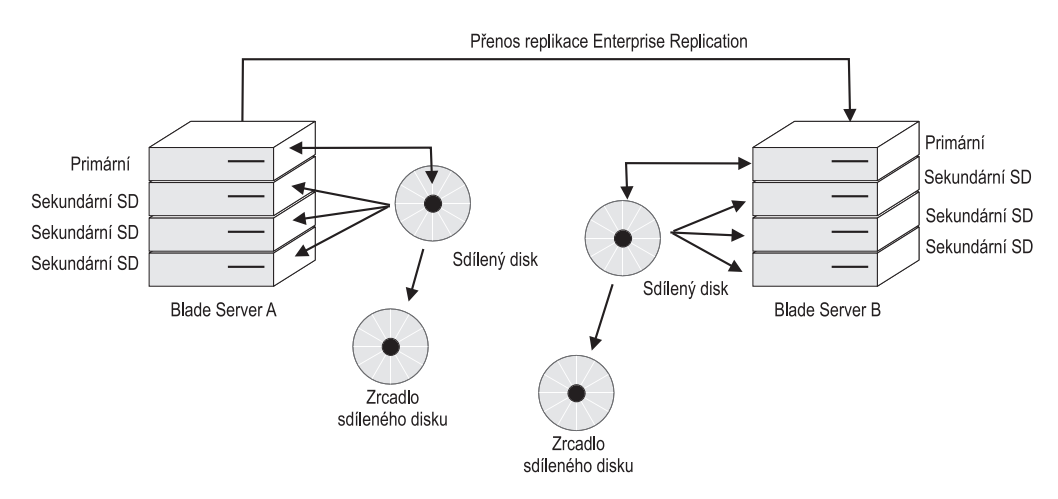

*Obrázek 19-22. Konfigurace replikace Enterprise Replication jako části obnovitelné skupiny*

### **Příklad konfigurace vysoce dostupných klastrů s replikací Enterprise Replication**

Předpokládejme, že potřebujete replikaci Enterprise Replication mezi dvěma vysoce dostupnými serverovými klastry:

#### **Klastr 1:**

- Primární server
- Sekundární server HDR
- Sekundární server SD 1
- Sekundární server SD 2
- Sekundární server RS 1
- Sekundární server RS 2

#### <span id="page-392-0"></span>**Klastr 2:**

- Primární server
- Sekundární server HDR
- Sekundární server SD 1
- Sekundární server SD 2
- Sekundární server RS 1
- Sekundární server RS 2

Dále předpokládejme, že každý server je pojmenován podle následující konvence:

- První tři znáky: název podniku
- Znak 4: krátké číslo hostitele
- v Znaky 5, 6 a 7: název klastru
- v Znaky 8, 9 a 10: typ serveru: "pri" v případě primárního serveru, "sec" v případě sekundárního serveru
- v Znaky 11, 12 a 13: typ připojení: "shm" nebo "tcp"

Například server s názvem: **srv4\_1\_pri\_shm** je popsán následovně:

- $\cdot$  srv = název podniku
- $\bullet$  4 = krátké číslo hostitele
- $\bullet$   $1 =$  název klastru
- v pri = jedná se o primární server
- v shm = typ připojení využívá komunikaci prostřednictvím sdílené paměti

Výše uvedenou konfiguraci by podporovaly následující položky souboru **sqlhosts**:

```
srv4 1 pri shm onipcshm sun-mach4 srv4 1 pri shm
srv4_1_sec_shm onipcshm sun-mach4 srv4_1_sec_shm
srv5 1 rss_shm onipcshm sun-mach5 srv5 1 rss_shm
srv5_1_sds_shm_onipcshm_sun-mach5 srv5_1_sds_shm
srv6<sup>1</sup> rss shm onipcshm sun-mach6 srv6<sup>1</sup> rss shm
srv6 1 sds shm onipcshm sun-mach6 srv6 1 sds shm
srv \overline{1} cluster group - - i=1
srv4 1 pri tcp ontlitcp sun-mach4 21316 g=srv 1 cluster
srv4 1 sec tcp ontlitcp sun-mach4 21317 g=srv 1 cluster
srv5_1_rss_tcp ontlitcp sun-mach5 21316 g=srv_1_cluster
srv5_1_sds_tcp ontlitcp sun-mach5 21317 g=srv_1_cluster
srv6<sup>1</sup> rss tcp ontlitcp sun-mach6 21316 g=srv<sup>1</sup> cluster
srv6<sup>1</sup> sds tcp ontlitcp sun-mach6 21317 g=srv<sup>1</sup> cluster
srv4_2_pri_shm onipcshm sun-mach4 srv4_2_pri_shm
srv4_2_sec_shm onipcshm sun-mach4 srv4_2_sec_shm
srv5_2_rss_shm onipcshm sun-mach5 srv5_2_rss_shm
srv5_2_sds_shm onipcshm sun-mach5 srv5_2_sds_shm
srv6_2_rss_shm onipcshm sun-mach6 srv6_2_rss_shm
srv6_2_sds_shm onipcshm sun-mach6 srv6_2_sds_shm
srv 2 cluster group - - i=2
srv\frac{1}{4} \frac{1}{2} pri tcp ontlitcp sun-mach4 21318 g=srv 2 cluster
srv4<sup>-2</sup> sec<sup>tcp</sup> ontlitcp sun-mach4 21319 g=srv<sup>-2</sup> cluster
srv5<sup>-2</sup>rss<sup>-</sup>tcp ontlitcp sun-mach5 21318 g=srv<sup>-2</sup> cluster
srv5 2 sds tcp ontlitcp sun-mach5 21319 g=srv 2 cluster
srv6 2 rss tcp ontlitcp sun-mach6 21318 g=srv 2 cluster
srv6 2 sds tcp ontlitcp sun-mach6 21319 g=srv 2 cluster
```
### **Příklad komplexní strategie obnovy pro případ poruchy**

Tato část popisuje tříúrovňový server, který umožňuje dosáhnout maximální dostupnost v případě pohromy v rozsáhlejší oblasti.

Sekundární server replikace HDR obvykle poskytuje zálohu sekundárních serverů SD a poskytuje podporu vysoce dostupných systémů, které jsou geograficky vzdálené od hlavního systému. Sekundární servery RS poskytují další dostupnost sekundárního serveru replikace HDR a lze je použít jako řešení dostupnosti v případě pohrom. Pokud musíte z důvodu dostupnosti používat sekundární server RS, bude třeba ostatní systémy pro návrat k normálnímu provozu znovu ručně vytvořit provedením zálohy a obnovy. Další informace o tomto tématu poskytuje scénář pohromy, která zasahuje velkou oblast, například hurikán.

Chcete-li zajistit maximální dostupnost pro případ oblastní pohromy, je třeba použít dostupnost založenou na *vrstvách*. První vrstva poskytuje řešení dostupnosti pro případ přechodných místních selhání. Může zahrnovat například dvojici kartových serverů připojených k jednomu diskovému podsystému se spuštěnými sekundárními servery SD. Umístěním sekundárních serverů SD do několika umístění v rámci areálu lze dosáhnout souvislého provozu i v případě místního selhání.

Dále je možné přidat druhou vrstvu, která umožňuje zvýšit dostupnost díky alternativnímu umístění s vlastní kopií disků. Chcete-li se chránit proti větší oblastní pohromě, můžete zvážit konfiguraci sekundárního serveru replikace HDR umístěného ve větší vzdálenosti, například stovek kilometrů. Vzdálený systém můžete také vytvořit jako kartový server nebo jiný víceserverový systém. Pokud je k dispozici druhá vrstva, dojde k poruše a vzdálený sekundární server replikace HDR se stane primárním serverem, bude možné ve vzdáleném umístění snadno spustit sekundární servery SD.

Může však postačovat i dvouúrovňové řešení. Hurikán v jedné oblasti může vyvolat stovky tornád vzdálených stovky kilometrů. Před nimi je možné se chránit přidáním třetí ochranné úrovně, například sekundárního serveru RS umístěného ve vzdálenosti tisíce kilometrů. Toto třívstvé řešení poskytuje další redundanci, která významně snižuje riziko výpadku.

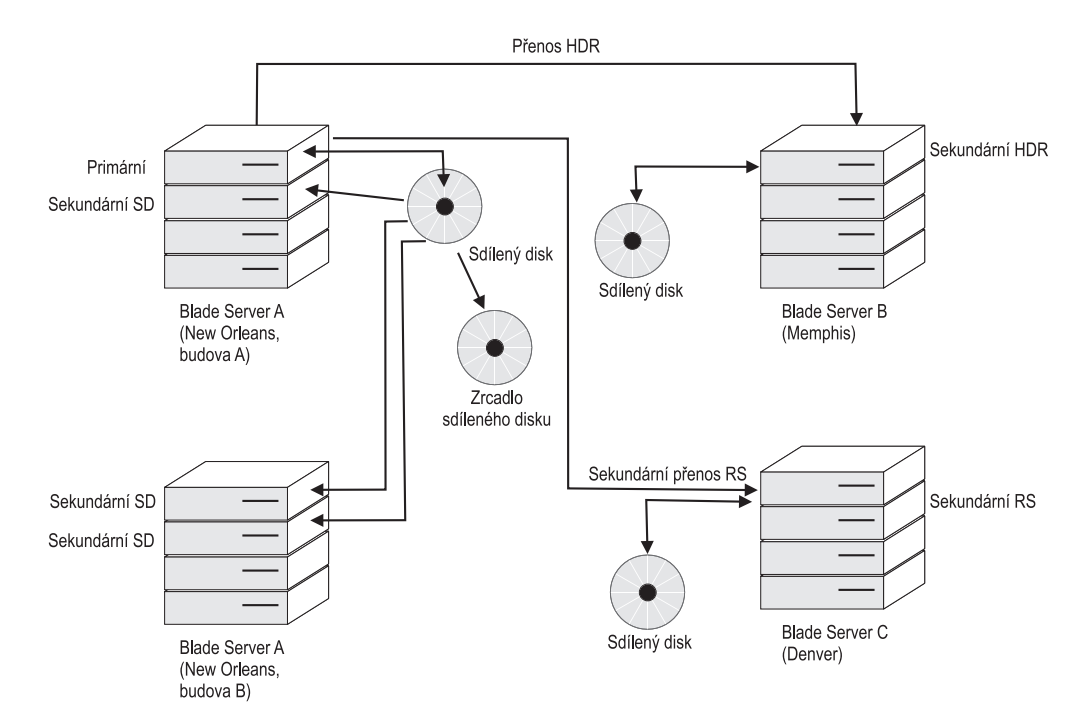

*Obrázek 19-23. Konfigurace dostupnosti tříúrovňového serveru*

Nyní předpokládejme, že došlo k místnímu výpadku v budově A v areálu v Novém Orleansu. Řekněme, že došlo k popraskání potrubí v serverové místnosti a kartový server a primární kopie subsystému sdíleného disku byla poškozena vodou. Nyní můžete spuštěním příkazu onmode -d make primary název-serveru na libovolném sekundárním serveru SD spuštěném na kartovém serveru v budově B přepnout roli primárního serveru na budovu B. To způsobí, že se budou všechny další sekundární uzly automaticky připojovat k novému primárnímu uzlu.

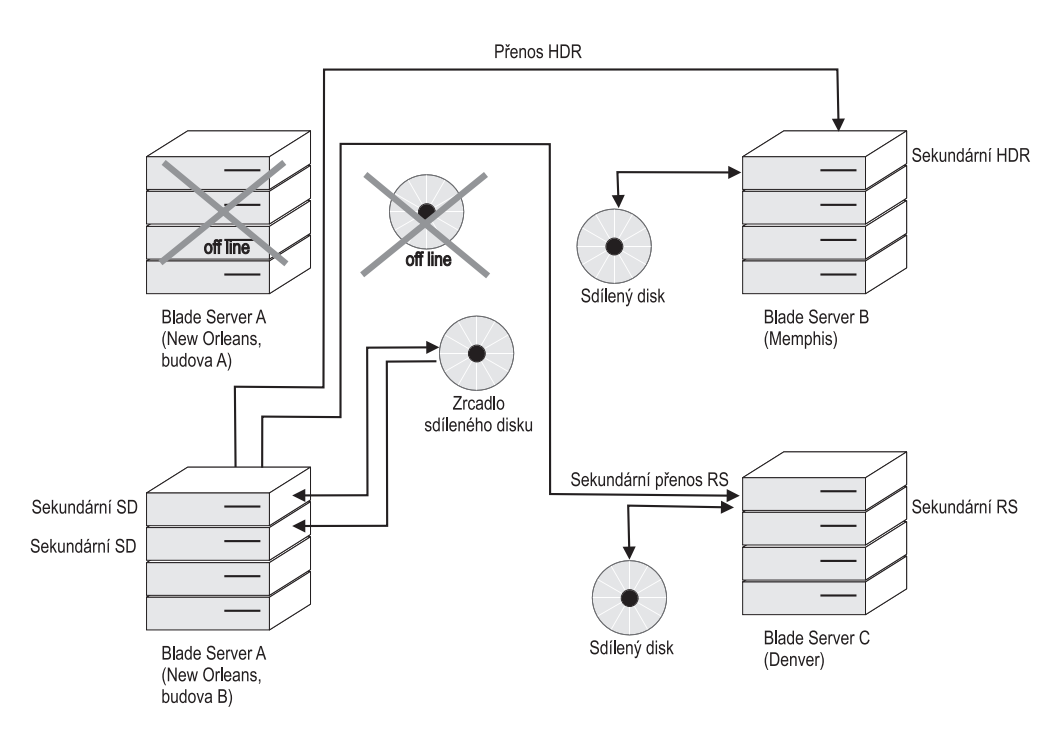

*Obrázek 19-24. První úroveň ochrany*

Také může dojít k oblastnímu výpadku v Novém Orleansu, například ke ztrátě obou budov A i B. Kromě toho můžete umístit v Denveru sekundární replikaci HDR a další sekundární servery SD v počítači v Memphisu.

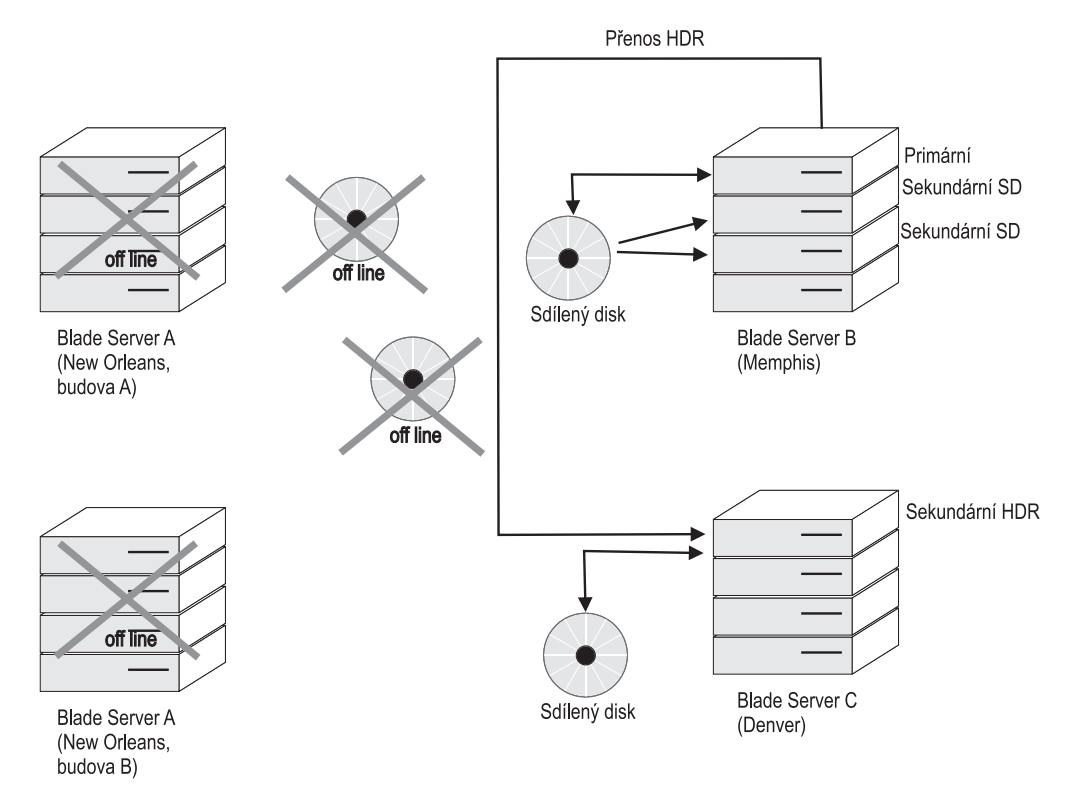

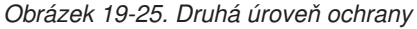

Při ještě větším výpadku, který má vliv na obě místa, může být třeba přepnout na nejvzdálenější systém.

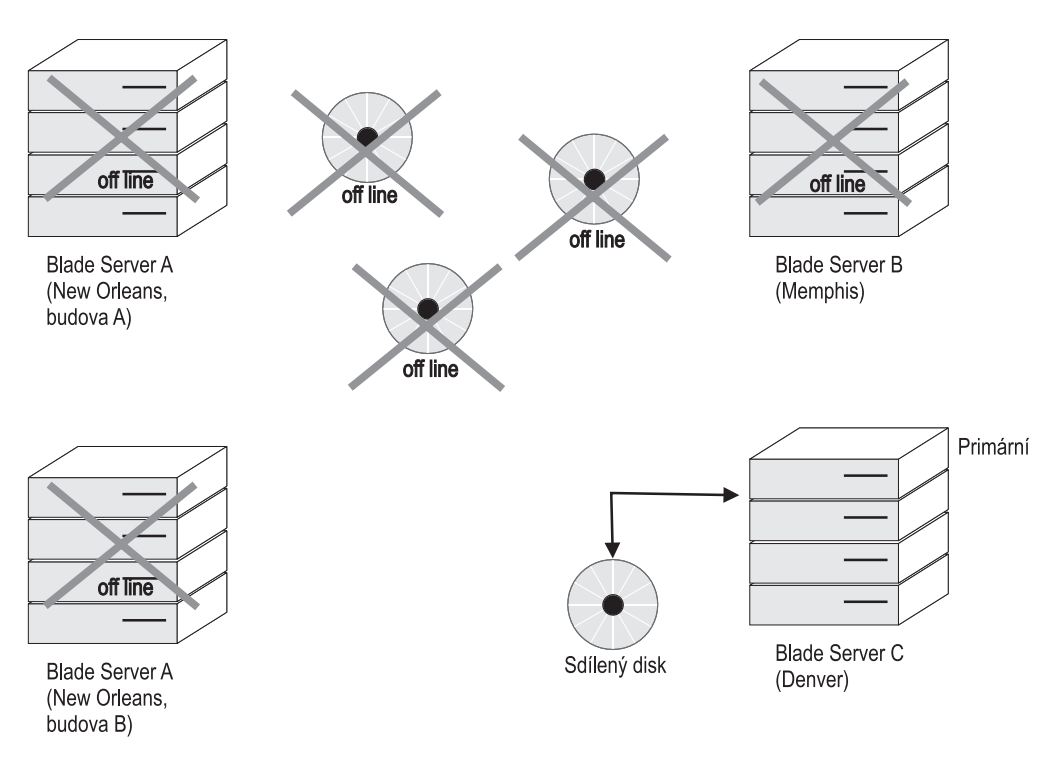

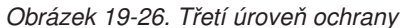
<span id="page-396-0"></span>

| Požadavky                                                                                                    | Doporučené konfigurace                                                                                                    |
|----------------------------------------------------------------------------------------------------|----------------------------------------------------------------------------------------------------|
| Pravidelně je třeba zvýšit přenosovou kapacitu                                                                                                    | Použijte sekundární servery SD                                                                                                    |
| Používáte zařízení SAN, která poskytují<br>dodatečnou dostupnost diskového hardwaru, ale<br>chcete se chránit před selháním serverů                                                                                                    | Použijte sekundární servery SD                                                                                                    |
| Používáte zařízení SAN, která poskytují dodatečné<br>zrcadlení hardwaru disků, ale chcete mít druhou<br>sadu serverů, které je možné uvést do režimu<br>online při případné ztrátě hlavního provozu<br>(a v omezení zrcadlených disků není problém) | Zvažte použití dvou kartových center v různých<br>umístěních, na kterých jsou spuštěny sekundární<br>servery SD                          |
| Chcete mít záložní umístění ve střední<br>vzdálenosti, ale nechcete připustit žádnou ztrátu<br>dat při výpadku                                                                                                    | Zvažte použití dvou kartových center se<br>sekundárními servery SD v hlavním kartovém<br>centru a sekundární replikací HDR ve vzdáleném. |
| Chcete vysoce dostupný systém, ve kterém nikdy<br>nedojde ke ztrátě transakce, a musíte mít také<br>vzdálený systém v jiné části světa                                                                                                    | Zvažte použití sekundární replikace HDR<br>v režimu SYNC umístěné nedaleko<br>a sekundárního serveru RS v jiné části světa               |
| Chcete vysoce dostupné řešení, ale v oblasti jsou<br>k dispozici pouze sítě s nejlepší odezvou ping<br>kolem 200 ms                                                                                                    | Zvažte použití sekundárního serveru RS                                                                                                   |
| Chcete použít záložní umístění, ale nemáte<br>s tímto umístěním přímé spojení                                                                                                    | Můžete použít obnovení nepřetržitého protokolu<br>se zálohováním a obnovou                                                               |
| Můžete připustit zpoždění v doručení dat, pokud<br>data nakonec dorazí, ale potřebujete rychlé<br>zabezpečení pro libovolný případ poruchy                                                                                                    | Zvažte použití sekundárních serverů SD<br>s hardwarovým zrcadlením disku společně<br>s replikací ER.                                     |
| Potřebujete přídavný výkon pro zápis, můžete<br>připustit určité zpoždění v doručení zapisovaných<br>dat, potřebujete vysokou dostupnost a můžete<br>rozdělovat pracovní zátěž                                                                      | Zvažte použití replikace ER se sekundárními<br>servery SD                                                                                |

*Tabulka 19-4. Doporučené konfigurace při různých požadavcích*

## **Přesměrování a propojitelnost pro klienty replikace dat**

Klienti využívají k připojení k databázovým serverům v replikačním páru tytéž metody, kterými se připojují k standardním databázovým serverům. Podrobný popis těchto metod naleznete v popisech příkazů CONNECT a DATABASE v příručce *IBM Informix Guide to SQL: Syntax*.

Po selhání jednoho z databázových serverů v páru můžete chtít *přesměrovat* klienty využívající databázový server, který selhal. (Též může nastat situace, kdy nebudete chtít přesměrovat klienty. Pokud například předpokládáte, že databázové servery budou brzy opět v provozu, nemusí být přesměrování klientů vhodné.)

Chcete-li automaticky přesměrovat klienty na jiné databázové servery v páru replikace, nakonfigurujte aplikace, aby se připojovaly ke skupině serverů, ke které patří oba servery replikace HDR. Pokud je vytvořeno připojení ke skupině serverů a je v provozu replikace HDR, vytvoří se ve výchozím nastavení připojení k aktuálnímu primárnímu serveru ve skupině. Pokud je replikace vypnuta z důvodu selhání jednoho ze serverů, bude vytvořeno připojení k serveru v režimu online (ve standardním režimu nebo v primárním režimu bez sekundárního serveru). Tuto akci můžete také automatizovat z prostředí aplikace, jak popisuje část ["Přesměrování](#page-402-0) z aplikace" na stránce 19-29. Některé z ovladačů propojitelnosti klientů obsažené v sadě IBM Informix Client Software Developer's Kit jsou vybaveny specifickými mechanizmy, které přesměrování automatizují. Podrobnosti naleznete v dokumentaci sady IBM Informix Client Software Developer's Kit.

## **Návrh klientů pro přesměrování**

Když navrhujete klientské aplikace, musíte učinit několik rozhodnutí týkajících se strategie přesměrování. Musíte rozhodnout, zda budete přesměrování ovládat z aplikace a který mechanizmus přesměrování budete využívat. Existují tři různé mechanizmy přesměrování:

- v Automatické přesměrování pomocí proměnné prostředí **DBPATH**.
- v Administrátorem řízené přesměrování pomocí údajů o propojitelnosti.
- v Uživatelem řízené přesměrování pomocí proměnné prostředí **INFORMIXSERVER**.

Mechanizmus, který použijete, určuje syntaxi příkazu CONNECT, kterou můžete použít v aplikaci. Následující části popisují všechny tři mechanizmy přesměrování.

## **Automatické přesměrování klientů pomocí proměnné prostředí DBPATH**

Tato část popisuje kroky, které je nutno učinit, chcete-li přesměrovat klienty pomocí proměnné prostředí **DBPATH** a také strategii propojitelnosti, která podporuje tuto metodu.

#### **Jak pracuje metoda přesměrování pomocí proměnné prostředí DBPATH**

Pokud aplikace neurčí databázový server v rámci příkazu CONNECT explicitně a databázový server určený proměnnou prostředí **INFORMIXSERVER** není dostupný, použije klient k nalezení databáze (a databázového serveru) proměnnou prostředí **DBPATH**.

Pokud je jeden z databázových serverů v replikačním párů nepoužitelný, aplikace, které používají tento databázový server, nemusejí znovu nastavit proměnnou prostředí **INFORMIXSERVER**, je-li jejich proměnná prostředí **DBPATH** nastavena na druhý databázový server z tohoto páru. Proměnná prostředí **INFORMIXSERVER** by měla vždy obsahovat název databázového serveru, který obvykle používají a proměnná prostředí **DBPATH** by měla vždy obsahovat název alternativního databázového serveru v replikačním páru.

Pokud aplikace za normálních okolností používají databázový server s názvem **cliff\_ol** a databázový server v páru se serverem **cliff\_ol** do replikačního páru se nazývá **beach\_ol**, budou proměnné prostředí pro tyto aplikace vypadat následovně: INFORMIXSERVER cliff\_ol

DBPATH //beach ol

Protože proměnnou prostředí **DBPATH** lze pouze číst (je-li to potřeba), když aplikace vydá příkaz CONNECT, dojde k přesměrování až po restartu aplikace.

Aplikace může obsahovat kód, který prověří případné selhání připojení a zjistí-li jej, zopakuje pokus o připojení. Obsahuje-li aplikace tento kód, není třeba ji restartovat.

U této metody přesměrování můžete použít příkaz CONNECT TO *databáze*. Aby tato metoda pracovala, nepoužívejte následující příkazy:

- CONNECT TO DEFAULT
- v CONNECT TO *databáze@databázovýserver*
- v CONNECT TO *@databázovýserver*

Důvodem tohoto omezení je skutečnost, že aplikace nepoužije proměnnou prostředí **DBPATH**, pokud příkaz CONNECT určuje databázový server. Další informace o proměnné prostředí **DBPATH** naleznete v příručce *IBM Informix Guide to SQL: Reference*.

### **Co by měli provést administrátoři**

Administrátoři nezasahují při přesměrování klientů, ale v závislosti na typu databázového serveru může být jejich účast nutná.

### **Co by měli provést uživatelé**

Obsahují-li aplikace kód, který prověří selhání spojení a v případě potřeby vydá příkaz k opakovanému připojení, bude přesměrování provedeno automaticky. Uživatel nemusí učinit žádné kroky.

Pokud aplikace takový kód neobsahují, bude nutné, aby uživatelé klientů ukončili a restartovali všechny aplikace.

# **Směrování klientů pomocí informací o propojitelnosti**

Tato část popisuje kroky při přesměrování klientů pomocí informací o propojitelnosti a strategii propojitelnost, která podporuje tuto metodu.

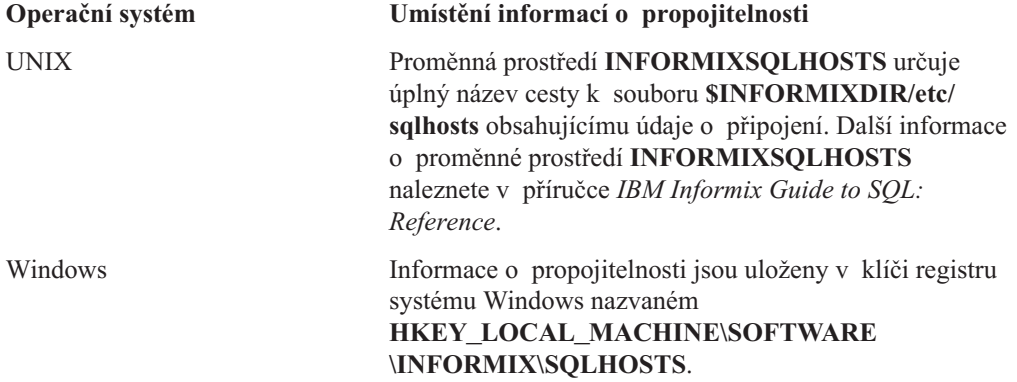

### **Jak pracuje přesměrování pomocí informací o propojitelnosti**

Metoda přesměrování pomocí informací o propojitelnosti vychází ze skutečnosti, že aplikace, která se připojuje k databázovému serveru, vyhledává databázový server právě prostřednictvím informací o propojitelnosti.

Pokud je jeden z databázových serverů v replikačním páru nepoužitelný, může administrátor změnit definici nedostupného databázového serveru v informacích o propojitelnosti. Jak popisuje část "Změna informací o [propojitelnosti"](#page-399-0) na stránce 19-26, pole nedostupného databázového serveru (kromě pole **dbservername**) se změní a odkazují se na zbývající databázový server v páru replikace.

Protože jsou informace o propojitelnosti načítány po vydání příkazu CONNECT, bude pravděpodobně nutné restartovat aplikace, aby mohlo dojít k přesměrování. Aplikace mohou obsahovat kód, který prověří případné selhání připojení a zjistí-li jej, zopakuje pokus o připojení. Pokud došlo k selhání připojení, je přesměrování automatické a není kvůli němu nutné restartovat aplikace.

Aplikace mohou použít následující připojovací příkazy podporující tuto metodu přesměrování:

- v CONNECT TO *databáze@databázovýserver*
- v CONNECT TO *@databázovýserver*

Aplikace mohou též za předpokladu, že proměnná prostředí **INFORMIXSERVER** obsahuje vždy stejný název databázového serveru a proměnná prostředí **DBPATH** není nastavena, použít následující připojovací příkazy:

• CONNECT TO DEFAULT

<span id="page-399-0"></span>v CONNECT TO *databáze*

### **Změna informací o propojitelnosti**

Chcete-li používat informace o propojitelnosti k přesměrování klientů, musíte změnit informace o propojitelnosti klientů a jiné soubory obsahující údaje o připojení, je-li to nutné.

Další informace uvádí část "Konfigurace [propojitelnosti](#page-413-0) replikace HDR" na stránce 20-6 a Kapitola 3, ["Komunikace](#page-66-0) mezi klientem a serverem", na stránce 3-1.

#### **Změna informací o propojitelnost na klientském počítači:**

- 1. Uzavřete záznam databázového serveru s poruchou do poznámky.
- 2. Vložte záznam, kterým v poli **servername** určíte název dbservername databázového serveru, který selhal, a v polích **nettype**, **hostname**, a **servicename** určíte údaje databázového serveru, k němuž přesměrujete klienty.
- 3. Pokud dojde k selhání, použijte v souboru nebo registru **sqlhosts** k přesměrování aplikací na jiný databázový server následující volby:
	- a. "Volba [přesměrování](#page-87-0) připojení" na stránce 3-22
	- b. "Volba konce [skupiny"](#page-88-0) na stránce 3-23
	- c. "Volba [skupiny"](#page-88-0) na stránce 3-23

[Obrázek](#page-400-0) 19-27 na stránce 19-27 znázorňuje, jak lze upravit hodnoty propojitelnosti, aby došlo k přesměrování klientů.

Není nutné měnit záznamy v informacích o propojitelnosti v kterémkoli z počítačů, na kterých jsou spuštěné databázové servery.

<span id="page-400-0"></span>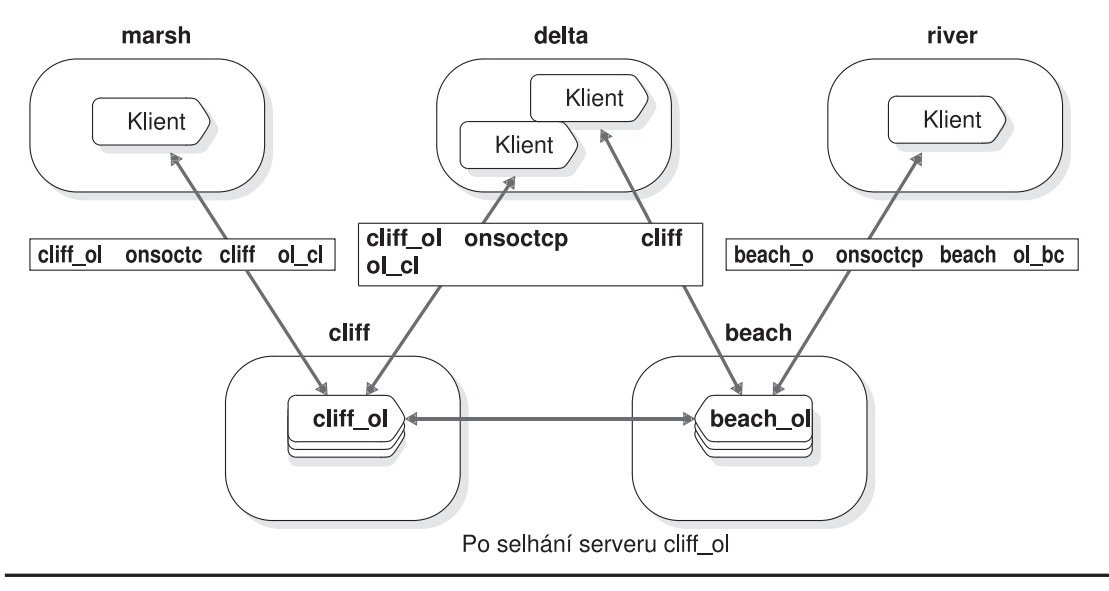

Před selháním serveru cliff\_ol

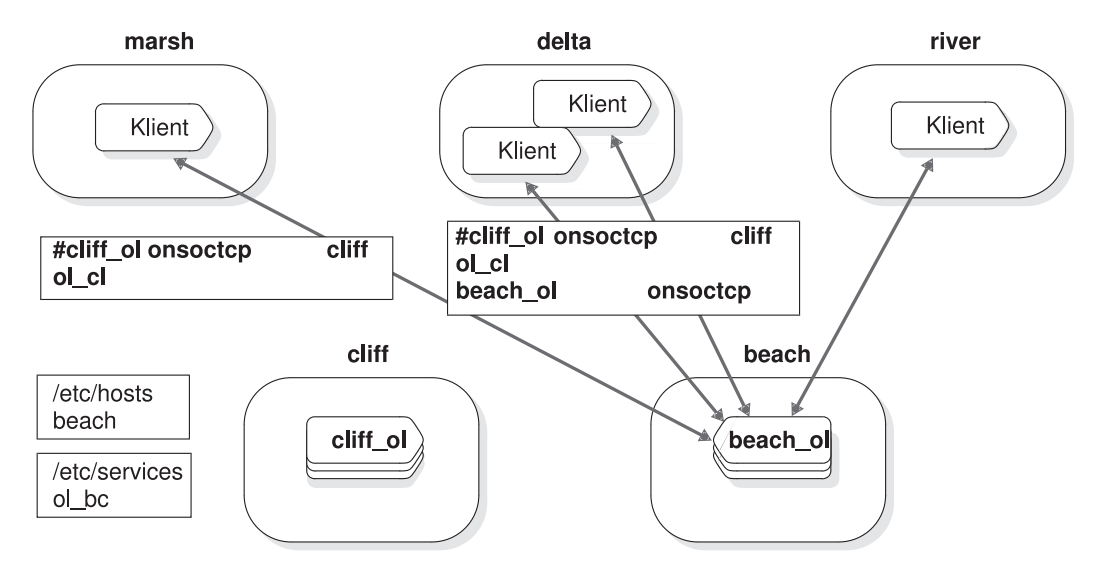

*Obrázek 19-27. Hodnoty propojitelnosti před selháním a po selhání databázového serveru cliff\_ol*

#### **Změna dalších propojovacích souborů:**

Než se klient znovu připojí k jinému databázovému serveru, musíte zajistit, aby byly splněny také následující podmínky.

- 1. Soubor **/etc/hosts** v systému UNIX nebo soubor **hosts** v systému Windows obsahuje položku **hostname** počítače se spuštěným databázovým serverem, na který jsou přesměrování klienti.
- 2. Soubor **/etc/services** v systému UNIX nebo soubor **services** v systému Windows obsahuje položku **servicename** databázového serveru, na který jsou přesměrováni klienti.

#### **Připojení k databázovému serveru**

Jakmile administrátor změní informace o propojitelnosti a další připojovací soubory (je-li to nutné), připojí se klienti po odeslání následujícího příkazu CONNECT k databázovému serveru, k němuž je administrátor přesměroval.

Obsahují-li aplikace kód, který prověří selhání spojení a v případě potřeby vydá příkaz k opakovanému připojení, bude přesměrování provedeno automaticky. Uživatel nemusí učinit žádné kroky. Pokud aplikace takový kód neobsahují, bude nutné, aby uživatelé klientů ukončili a restartovali všechny aplikace.

#### **Automatické přesměrování ve skupině serverů**

Možnost skupiny v souboru SQLHOSTS můžete použít k zadání skupiny serverů, ke které se připojují aplikace, místo zadání jednotlivého databázového serveru. Chcete-li provádět přesměrování připojení automaticky, přidejte do definice skupiny serverů definici databázového serveru pro primární i sekundární server. Ve výchozím nastavení se při uskutečnění připojení ke skupině serverů replikace HDR připojí také primární server, pokud je k dispozici. Pokud primární server není k dispozici, provede se připojení ke skupině serverů replikace HDR k sekundárnímu serveru.

Následující položky SQLHOSTS například reprezentují skupinu serverů replikace HDR **g\_hdr** s definicí primárního serveru **hdr\_prim** a definici sekundárního serveru **hdr\_sec**.

| dbservername | nettype  | hostname    | servicename | options            |
|--------------|----------|-------------|-------------|--------------------|
| g hdr        | group    |             |             | $i=1$              |
| hdr_prim     | ontlitep | machinelpri | portl       | $g=g_{\text{ndr}}$ |
| hdr sec      | ontlitep | machinelsec | port1       | $g=g_{\text{ndr}}$ |

*Tabulka 19-5. Položky SQLHOSTS pro skupinu serverů replikace HDR*

Aplikace mohou použít následující připojovací příkazy podporující tuto metodu přesměrování:

- v CONNECT TO *database@dbserver\_group*
- v CONNECT TO *@dbserver\_group*

Obsahují-li aplikace kód, který prověří selhání spojení a v případě potřeby vydá příkaz k opakovanému připojení, bude přesměrování provedeno automaticky. Uživatel nemusí učinit žádné kroky. Pokud aplikace takový kód neobsahují, bude nutné, aby uživatelé klientů ukončili a restartovali všechny aplikace.

## **Směrování klientů pomocí proměnné prostředí INFORMIXSERVER**

Tato část popisuje kroky při přesměrování klientů pomocí proměnné prostředí **INFORMIXSERVER** a strategii propojitelnosti, která podporuje tuto metodu.

#### **Jak pracuje přesměrování pomocí proměnné prostředí INFORMIXSERVER**

Metoda přesměrování pomocí proměnné prostředí **INFORMIXSERVER** vychází ze skutečnosti, že pokud aplikace explicitně neurčí databázový server v příkazu CONNECT, připojí se klient k databázovému serveru, který je určen proměnnou prostředí **INFORMIXSERVER**.

Pokud je jeden z databázových serverů v replikačním páru nepoužitelný, mohou aplikace, které využívají tento databázový server, znovu nastavit vlastní proměnnou prostředí **INFORMIXSERVER** na druhý databázový server v páru, aby získaly přístup ke stejným datům.

Aplikace načítají hodnotu proměnné prostředí **INFORMIXSERVER** pouze při spuštění. Proto je nutné aplikaci restartovat, aby rozpoznala změnu v hodnotě proměnné prostředí.

Pro podporu této metody přesměrování můžete použít následující připojovací příkazy:

- <span id="page-402-0"></span>• CONNECT TO DEFAULT
- v CONNECT TO *databáze*

U této metody nelze použít příkazy CONNECT TO *databáze@databázovýserver* nebo CONNECT TO *@databázovýserver*. Pokud je databázový server určen explicitně, příkaz CONNECT nepoužije k vyhledání databázového serveru proměnnou prostředí **INFORMIXSERVER**.

#### **Co by měli provést administrátoři**

Administrátoři nezasahují při přesměrování klientů, ale může být nutné, aby změnili typ databázového serveru.

### **Co by měli provést uživatelé**

Uživatelé spouštějící klientské aplikace musejí provést následující tři kroky, rozhodnou-li se přesměrovat klienty pomocí proměnné prostředí **INFORMIXSERVER**.

#### **Přesměrování klientů pomocí proměnné prostředí INFORMIXSERVER:**

- 1. Aplikaci je nutné ukončit.
- 2. Pak musí uživatelé změnit proměnnou prostředí **INFORMIXSERVER** tak, aby obsahovala název druhého databázového serveru v replikačním páru.
- 3. Nakonec je nutné aplikaci restartovat.

# **Přesměrování z aplikace**

Pokud k přesměrování používáte proměnnou prostředí **DBPATH** nebo informace o propojitelnosti, můžete do svých klientů integrovat rutinu, která ošetří chyby, setkají-li se klienti se selháním replikace HDR. Rutina může volat jinou funkci obsahující smyčku, která se bude opakovaně pokoušet připojit k druhému databázovému serveru v replikačním páru. Tato rutina přesměruje klienty, aniž by žádala uživatele o ukončení a restartování aplikace.

[Obrázek](#page-403-0) 19-28 znázorňuje příklad funkce v klientské aplikaci využívající mechanizmus přesměrování pomocí proměnné **DBPATH**, který se bude ve smyčce pokoušet o opakované připojení. Jakmile bude vytvořeno připojení, prověří aplikace rovněž typ databázového serveru, aby se ujistila, že se nejedná o sekundární databázový server. Pokud se jedná o databázový server sekundárního typu, zavolá další funkci, která upozorní uživatele (nebo administrátora databázového serveru), že databázový server nepřijímá aktualizace.

```
/* Rutina předpokládá, že proměnná prostředí INFORMIXSERVER
 * je nastavená na databázový server, který klient
 * obvykle používá, a že je proměnná prostředí DBPATH
* nastavena na druhý databázový server v páru.
*/
#define SLEEPTIME 15
#define MAXTRIES 10
main()
{
  int connected = 0;
  int tries;
  for (tries = 0;tries < MAXTRIES && connected == 0;tries++)
   {
      EXEC SQL CONNECT TO "superstores";
      if (strcmp(SQLSTATE,"00000"))
      {
         if (sqlca.sqlwarn.sqlwarn6 != 'W')
         {
            notify admin();
            if (tries < MAXTRIES - 1)
               sleep(SLEEPTIME);
            }
         else connected =1;
         }
      }
  return ((tries == MAXTRIES)? -1:0);
   }
```

```
Obrázek 19-28. Příklad smyčky příkazů CONNECT pro mechanizmus přesměrování
prostřednictvím proměnné prostředí DBPATH
```
Tento příklad předpokládá mechanizmus přesměrování prostřednictvím proměnné prostředí **DBPATH** a využívá takovou formu příkazu CONNECT, která podporuje metodu přesměrování prostřednictvím proměnné prostředí **DBPATH**. Pokud jste k přesměrování použili informace o propojitelnosti, můžete používat odlišný připojovací příkaz, například: EXEC SQL CONNECT TO "superstores@cliff ol";

V tomto příkladu odkazuje název **superstores@cliff\_ol** na databázi v databázovém serveru, který klientský počítač rozpoznává. Aby mohlo dojít k přesměrování, musí administrátor změnit informace o propojitelnosti tak, aby tento název odkazoval na jiný databázový server. Bude pravděpodobně nezbytné upravit časový interval, po který klient čeká, než se pokusí o připojení, případně počet pokusů, které tato funkce vykoná. Poskytněte dostatečně dlouhý časový interval pro administrativní akci, kterou je třeba provést v databázovém serveru (změně informací o propojitelnosti nebo změně typu sekundárního databázového serveru na standardní).

## **Porovnání různých mechanismů přesměrování**

[Tabulka](#page-404-0) 19-6 shrnuje rozdíly mezi třemi mechanizmy přesměrování.

<span id="page-404-0"></span>*Tabulka 19-6. Porovnání metod přesměrování pro různé strategie propojitelnosti*

|                                                        |                                         | <b>DBPATH</b>                           | Informace o propojitelnosti                                                                                                    |                                         | <b>INFORMIXSERVER</b>                                                                              |
|--------------------------------------------------------|-----------------------------------------|-----------------------------------------|----------------------------------------------------------------------------------------------------|-----------------------------------------|----------------------------------------------------------------------------------------------------|
| Kritéria<br>porovnání                                  | Automatické<br>přesměrování             | Přesměrování<br>uživatelem              | Automatické<br>přesměrování                                                                                                    | Přesměrování<br>uživatelem              | Přesměrování uživatelem                                                                            |
| Kdy je klient<br>přesměrován?                          | k určené databázi.                      | Když se klient opět pokusí připojit     | Po změně informací o propojitelnosti ze<br>strany administrátora, kdy se klient opět<br>pokusí vytvořit spojení s databázovým<br>serverem. |                                         | Když se klient restartuje<br>a načte novou hodnotu<br>proměnné prostředí<br><b>INFORMIXSERVER.</b> |
| Musí být klienti<br>restartováni nebo<br>přesměrováni? | Ne                                      | Ano                                     | Ne                                                                                                    | Ano                                     | Ano                                                                                                |
| Jaký je rozsah<br>přesměrování?                        | Přesměrování<br>jednotlivých<br>klientů | Přesměrování<br>jednotlivých<br>klientů | Přesměrování všech<br>klientů využívajících<br>příslušný databázový<br>server                                                              | Přesměrování<br>jednotlivých<br>klientů | Přesměrování jednotlivých<br>klientů                                                               |
| Jsou vyžadovány<br>změny proměnných<br>prostředí?      | Ne                                      |                                         | Ne                                                                                                    |                                         | Ano                                                                                                |

## **Návrh klientů skupiny replikace dat**

Tato část pojednává o různých aspektech návrhu (kromě aspektu přesměrování popsaného výše) klientů, kteří se připojují k databázovým serverům využívajícím replikaci dat.

# **Nastavení režimu uzamykání při přístupu k primárnímu databázovému serveru na čekání**

Když databázový server provádí logické obnovení, obvykle odloží vytvoření indexu až na konec obnovení. Pokud je ale databázový server spuštěn jako sekundární databázový server, nachází se v režimu logické obnovy, dokud probíhá replikace dat. Sekundární databázový server musí tedy používat k vytváření indexu jiný mechanizmus.

Použitý mechanizmus pracuje následujícím způsobem. Pokud sekundární databázový server obdrží záznam logického protokolu, který vyžaduje odpovídající vytvoření indexu, odešle primárnímu databázovému serveru zpětnou zprávu s žádostí o fyzickou kopii indexu. V primárním databázovém serveru je aktualizovaná tabulka uzamčena. Vlastníkem zámku je jednotkový proces **dr\_btsend**. Jednotkový proces aplikace, který je spuštěn, může pokračovat ve zpracování. Jednotkový proces **dr\_btsend** ale nemůže uvolnit zámek, dokud sekundární databázový server nepotvrdí příjem indexu. Pokud se aplikace pokusí přístoupit do tabulky, zatímco je tabulka zamčena, tento pokus selže, pokud ovšem aplikace nenastavila režim uzamykání na čekání.

Nemají-li aplikace nastavený režim uzamykání na režim WAIT, mohou se vyskytnout neočekávané chyby. Mnoho příkazů jazyka SQL například způsobuje aktualizace indexů tabulek katalogu. Následující sekvence příkazů jazyka SQL selže, není-li režim uzamykání aplikace nastaven na WAIT:

CREATE DATABASE db name; DATABASE db name; CREATE TABLE tab name;

Tyto příkazy jazyka SQL by selhaly, protože příkaz CREATE DATABASE vytváří indexy tabulky katalogu **systables**, a proto umístí na tabulku zámek, dokud nejsou indexy

<span id="page-405-0"></span>zkopírované na sekundární databázový server. Mezitím se příkaz CREATE TABLE pokouší vložit řádek do tabulky katalogu **systables**. Vložení řádku ale nebude úspěšné, protože tabulka je uzamčena.

Tato aplikace selže, protože oba příkazy CREATE DATABASE a CREATE TABLE způsobí aktualizaci indexu tabulky katalogu **systables**.

### **Návrh klientů k použití sekundárního databázového serveru**

Chcete-li dosáhnout určitého stupně rozložení zatížení při použití replikaci dat, umožněte některým klientským aplikacím používat sekundární databázový server v replikačním páru. Všechny klientské aplikace využívající sekundární databázový server navrhněte s ohledem na následující body:

- v Všechny příkazy jazyka SQL, které se pokoušejí měnit data, se nepodaří.
- v Úrovně uzamčení a izolace nejsou totožné s úrovněmi ve standardním databázovém serveru.
- Pro dočasné tabulky a řazení musejí být použity dočasné prostory dbspace.

Následující odstavce se těmito body zabývají podrobněji.

### **Žádné příkazy ke změně dat**

Příkazy SQL, které aktualizují prostory dbspace v režimu logické obnovy nejsou v sekundárním databázovém serveru povolené. Například příkazy ALTER FRAGMENT a CREATE DATABASE by měly za následek vznik chyb. Úplný seznam příkazů měnících data data naleznete v příručce *IBM Informix Guide to SQL: Syntax*.

Chcete-li klientům užívajícím sekundární databázový server zabránit ve vydávání příkazů aktualizujících data, můžete provést jeden z následujících kroků:

- v Vytvořte klientské aplikace, které nevydávají příkazy k aktualizaci.
- v Všechny příkazy k aktualizaci změňte na podmíněné.

Aby byly příkazy provádějící aktualizaci podmíněnými příkazy, ujistěte se, že klientské aplikace kontrolují položku **slqwarn6** pole **sqlwarn** ve struktuře **sqlca** jazyka ESQL/C (nebo ekvivalentní hodnoty v případě dalších rozhraní API jazyka SQL). Pokud je databázový server spuštěn jako sekundární databázový server, nastaví položku **slqwarn6** na hodnotu W.

### **Úroveň uzamčení a izolace**

Protože všichni klienti, kteří využívají sekundární databázový server mohou data pouze číst, není uzamčení zajišťující izolaci mezi těmito klienty nutné. Klient používající sekundární databázový server ale není chráněn před aktivitou uživatelů na primárním databázovém serveru, protože jednotkové procesy **logrecvr**, které provádějí logickou obnovu, nepoužívají uzamykání.

Pokud například klient připojený k sekundárnímu databázovému serveru načte řádek, nic nezabrání uživateli na primárním databázovém serveru, aby tento řádek aktualizoval, a to i v případě, že klient připojený k sekundárnímu databázovému serveru vydal příkaz SET ISOLATION TO REPEATABLE READ. Aktualizace se na sekundárním databázovém serveru projeví při zpracování záznamů logického protokolu pro potvrzenou transakci. Všechny dotazy směřované na sekundární databázový server tedy při zohlednění změn, k nimž dochází na primárním databázovém serveru odpovídají úrovni izolace neaktualizované čtení, a to i přesto, že klient, který používá sekundární databázový server, může explicitně nastavit úroveň izolace na jinou než neaktualizované čtení.

**Důležité:** Všechny dotazy na sekundární databázový server probíhají v režimu neaktualizovaného čtení. Nedotazujte sekundární databázový server, zatímco probíhá replikace záznamů protokolu obsahujících příkazy jazyka pro definici dat (*DDL*) a jejich použití v sekundárním databázovém serveru.

#### <span id="page-406-0"></span>**Provedení operací typu DDL na primárním databázovém serveru:**

- 1. Ukončete veškerou aktivitu (například transakce) v sekundárním databázovém serveru.
- 2. Spusťte příkazy jazyka DDL v primárním databázovém serveru. Úplný seznam příkazů jazyka DDL naleznete v příručce *IBM Informix Guide to SQL: Syntax*.
- 3. Vynuťte v primárním databázovém serveru kontrolní bod pomocí příkazu **onmode -c**.
- 4. Počkejte, než bude tento kontrolní bod replikován do sekundárního databázového serveru.
- 5. Obnovte aktivitu v sekundárním databázovém serveru.

### **Použití dočasných prostorů dbspace k řazení a pro dočasné tabulky**

I přesto, že je sekundární databázový server spuštěn v režimu pouze pro čtení, zapisuje data, pokud potřebuje provést řazení nebo vytvořit dočasnou tabulku. ["Dočasné](#page-218-0) prostory dbspace" na [stránce](#page-218-0) 9-11 popisuje, kde nalezne databázový server dočasný prostor, který může používat k řazení nebo pro dočasné tabulky. Aby sekundární databázový server nemusel zapisovat do prostoru dbspace, který se nachází v režimu logické obnovy, musíte provést následující kroky:

- v Ujistěte se, že existuje jeden nebo více dočasných prostorů dbspace. Pokyny pro vytváření dočasného prostoru dbspace naleznete v části ["Vytvoření](#page-256-0) prostoru dbspace, který používá výchozí velikost [stránky"](#page-256-0) na stránce 10-9.
- v Pak se rozhodněte pro jeden z následujících kroků:
	- Nastavte parametr DBSPACETEMP v souboru ONCONFIG sekundárního databázového serveru na dočasný prostor nebo prostory dbspace.
	- Nastavte proměnnou prostředí **DBSPACETEMP** klientských aplikací na dočasný prostor nebo prostory dbspace.

V případě sekundárních serverů SD nastavte ke konfiguraci dočasných prostorů dbspace pro použití na sekundárním serveru SD konfigurační parametr SDS\_TEMPDBS.

# **Kapitola 20. Použití replikace HDR (verze pro podniky/pracovní skupiny)**

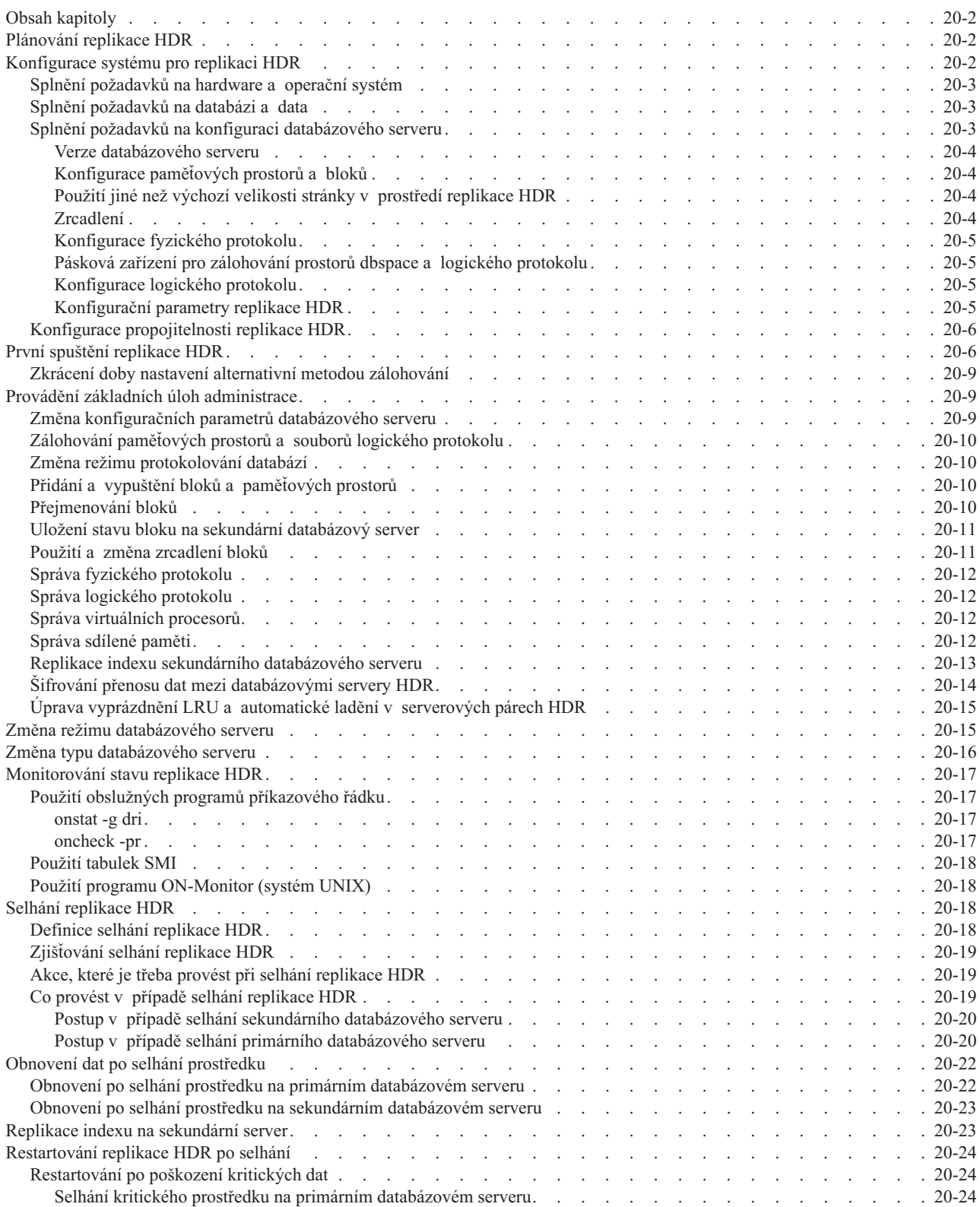

<span id="page-409-0"></span>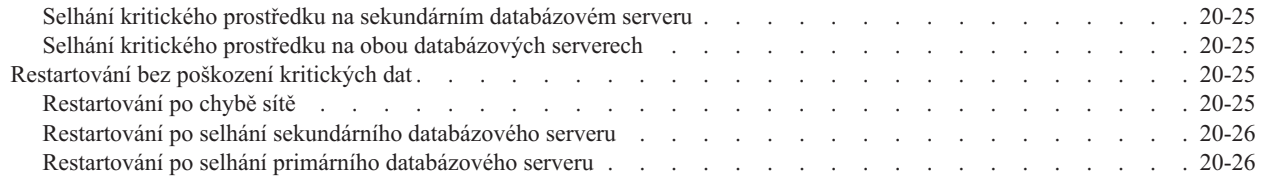

## **Obsah kapitoly**

Tato kapitola popisuje způsob plánování, konfigurace, spouštění a sledování replikace dat HDR (HDR) pro server Dynamic Server a způsob obnovení dat po selhání prostředku. Chcete-li používat replikaci HDR, přečtěte si nejdříve tuto kapitolu. Chcete-li používat replikaci IBM Informix Enterprise Replication, naleznete další informace v příručce *IBM Informix Dynamic Server Enterprise Replication Guide*.

Kapitola 19, "Přehled replikace dat (vydání [Enterprise/Workgroup\)",](#page-374-0) na stránce 19-1 vysvětluje, co je replikace HDR, jak pracuje a jaké jsou možnosti návrhu klientských aplikací v prostředí replikace HDR.

Replikace HDR je dostupná se standardní verzí dynamického serveru. Replikace HDR nefunguje se serverem IBM Informix Dynamic Server Express Edition.

### **Plánování replikace HDR**

Než začnete nastavovat počítače a databázové servery k použití replikace HDR, měli byste replikaci nejprve naplánovat. Následující seznam obsahuje úlohy při plánování:

- Vyberte a získejte vhodný hardware.
- v Pokud k ukládání dat, která chcete replikovat, používáte více databázových serverů, přemístěte tato data a znovu je rozdělte tak, aby mohla být spravována jedním databázovým serverem.
- Zkontrolujte, zda všechny databáze, které chcete replikovat, používají protokolování transakcí. Další informace o protokolování transakcí uvádí [Kapitola](#page-304-0) 12, "Správa režimu [protokolování](#page-304-0) databáze", na stránce 12-1.
- v Vytvořte klientské aplikace, které využijí oba databázové servery v replikačním páru. Informace o návrhu naleznete v části ["Přesměrování](#page-396-0) a propojitelnost pro klienty replikace dat" na [stránce](#page-396-0) 19-23 a v části "Návrh klientů k použití sekundárního [databázového](#page-405-0) [serveru"](#page-405-0) na stránce 19-32.
- v Vytvořte harmonogram pro první spuštění replikace HDR.
- v Navrhněte paměťový prostor a harmonogram zálohování logického protokolu pro primární databázový server.
- v Naplánujte, jak budete řešit selhání databázového serveru a jak budete po selhání restartovat replikaci HDR. Přečtěte si část ["Přesměrování](#page-396-0) a propojitelnost pro klienty [replikace](#page-396-0) dat" na stránce 19-23.

# **Konfigurace systému pro replikaci HDR**

Pro konfiguraci vašeho systému pro replikaci HDR je třeba provést následující kroky:

- Splnit požadavky na hardware a operační systém.
- v Splnit požadavky na databázi a data.
- v Splnit požadavky na konfiguraci databázového serveru.
- Nakonfigurovat propojitelnost replikace HDR.

V této části je každé z těchto témat vysvětleno.

## <span id="page-410-0"></span>**Splnění požadavků na hardware a operační systém**

Aby mohl pár databázových serverů replikace HDR správně pracovat, musí splňovat následující hardwarové požadavky:

- v Počítače, ve kterých je spuštěn primární a sekundární databázový server, musejí být identické (stejný dodavatel a architektura).
- v Operační systémy na počítačích, ve kterých je spuštěn primární a sekundární databázový server, musejí být identické.
- v Hardware, na kterém je spuštěn primární a sekundární databázový server, musí podporovat síťový provoz.
- v Prostory dbspace pro primární a sekundární databázové servery musejí mít stejnou velikost přiděleného diskového prostoru. Druh diskového prostoru není podstatný, na dvou databázových serverech lze použít jakoukoli kombinaci přímých a předpřipravených prostorů.

## **Splnění požadavků na databázi a data**

Aby mohl pár databázových serverů replikace HDR správně pracovat, musí splňovat následující požadavky na databázi a na data:

v **Všechna data musí být protokolována**

Všechny databáze, které chcete replikovat, musejí mít zapnuté protokolování transakcí.

Tento požadavek je důležitý, protože databázové servery používají k aktualizaci spravovaných dat záznamy logického protokolu z primárního serveru. Pokud databáze spravovaná primárním databázovým serverem nepoužívá protokolování, aktualizace těchto databázím nevytváří záznamy protokolu, takže sekundární databázový server nemá prostředky k aktualizaci replikovaných dat. Protokolování může probíhat s vyrovnávací pamětí i bez vyrovnávací paměti.

Pokud potřebujete před zahájením replikace HDR zapnout protokolování transakcí, naleznete další informace v části "Zapnutí [protokolování](#page-307-0) transakcí pomocí obslužného [programu](#page-307-0) ontape" na stránce 12-4.

v **Data musí být uložena v prostorech dbspace nebo sbspace.**

Pokud má primární databázový server v prostorech blobspace uložené jednoduché velké objekty, nejsou změny dat uvnitř těchto prostorů blobspace replikovány jako součást normálního zpracování replikace HDR. Jednoduché velké objekty uvnitř prostorů dbspace jsou však replikovány.

Inteligentní velké objekty, které jsou uloženy v prostorech sbspace, jsou replikovány. Prostory sbspace musí být protokolovány. Uživatelské typy (UDT) jsou replikovány, pokud neukládají data mimo řádky do souborů operačního systému. Datové typy s daty ukládanými mimo řádek jsou replikovány tehdy, pokud jsou jejich data uložena v prostoru sbspace nebo v jiné tabulce téhož databázového serveru.

# **Splnění požadavků na konfiguraci databázového serveru**

Oba databázové servery musí být zcela nakonfigurovány, aby tento pár databázových serverů replikace HDR pracoval správně. Informace o konfiguraci databázového serveru uvádí Kapitola 1, "Instalace a konfigurace [databázového](#page-26-0) serveru", na stránce 1-1. Důležité aspekty této konfigurace potom můžete použít při konfiguraci druhého databázového serveru. Další informace o konfiguračních parametrech naleznete v příručce *IBM Informix Administrator's Reference*.

Tato část popisuje následující aspekty konfigurace párů databázových serverů replikace HDR, které je třeba vzít v úvahu:

- Verze [databázového](#page-411-0) serveru
- v [Konfigurace](#page-411-0) paměťových prostorů a bloků
- <span id="page-411-0"></span>• Zrcadlení
- [Konfigurace](#page-412-0) fyzického protokolu
- v Pásková zařízení pro [zálohování](#page-412-0) prostorů dbspace a logického protokolu
- [Konfigurace](#page-412-0) logického protokolu
- [Konfigurační](#page-412-0) parametry replikace HDR

#### **Verze databázového serveru**

Verze databázového serveru na primárním a sekundárním databázovém serveru musejí být shodné.

### **Konfigurace paměťových prostorů a bloků**

Počet prostorů dbspace, počet bloků, jejich velikosti, jejich názvy cest a jejich posuny musejí být shodné v primárním i v sekundárním databázovém serveru. Konfigurace navíc obsahuje alespoň jeden dočasný prostor dbspace. Další informace naleznete v části "Použití [dočasných](#page-406-0) prostorů dbspace k řazení a pro dočasné [tabulky"](#page-406-0) na stránce 19-33.

**Jen pro UNIX**

Pro názvy cest bloků byste měli použít symbolická propojení, která jsou popsána v části "Přidělení [diskového](#page-252-0) prostoru s přímým přístupem v systému UNIX" na stránce 10-5.

**Důležité:** Pokud pro názvy cest bloků nepoužíváte symbolická propojení, nelze název bloku snadno změnit. Další informace naleznete v části ["Přejmenování](#page-417-0) bloků" na [stránce](#page-417-0) 20-10.

```
Konec Jen pro UNIX
```
Následující parametry v souboru ONCONFIG musí mít stejnou hodnotu na každém databázovém serveru:

- ROOTNAME
- ROOTOFFSET
- ROOTPATH
- ROOTSIZE

#### **Použití jiné než výchozí velikosti stránky v prostředí replikace HDR**

Velikost stránky prostoru dbspace a specifikace společné oblasti vyrovnávacích pamětí jsou automaticky šířeny z primárního do sekundárního databázového serveru. Primární i sekundární databázové servery musí mít stejnou společnou oblast vyrovnávacích pamětí, ale počet vyrovnávacích pamětí ve společných oblastech vyrovnávacích oblastí se shodovat nemusí.

#### **Zrcadlení**

Ve dvojici databázových serverů nemusíte nastavovat parametr MIRROR na stejnou hodnotu. Na jednom databázovém serveru můžete zrcadlení povolit a na druhém zakázat. Pokud však pro kořenový blok primárního databázového serveru určíte zrcadlený blok, musíte také určit zrcadlený blok pro kořenový blok na sekundárním databázovém serveru. Z toho důvodu musejí být následující parametry souboru ONCONFIG nastaveny na obou databázových serverech na stejnou hodnotu:

- MIRROROFFSET
- MIRRORPATH

### <span id="page-412-0"></span>**Konfigurace fyzického protokolu**

Fyzický protokol by měl být na obou databázových serverech identický. Následující parametry v souboru ONCONFIG musí mít stejnou hodnotu na každém databázovém serveru:

- PHYSDBS
- PHYSFILE

#### **Pásková zařízení pro zálohování prostorů dbspace a logického protokolu**

Pro primární a sekundární databázové servery můžete určit různá pásková zařízení.

Pokud používáte program ON–Bar, nastavte konfigurační parametry programu ON–Bar na obou databázových serverech na stejnou hodnotu. Další informace o parametrech programu ON–Bar naleznete v části *IBM Informix Backup and Restore Guide*.

Pokud používáte obslužný program **ontape**, měla by mít zařízení pro zálohování paměťového prostoru a logického protokolu stejnou velikost pásky a velikost bloku na pásce. Následující parametry v souboru ONCONFIG musí mít stejnou hodnotu na každém databázovém serveru:

- LTAPEBLK
- LTAPESIZE
- TAPEBLK
- $\cdot$  TAPESIZE

Chcete-li využít veškerou fyzickou kapacitu pásky, nastavte parametry LTAPESIZE a TAPESIZE na hodnotu 0.

### **Konfigurace logického protokolu**

Všechny záznamy protokolu jsou replikovány na sekundární server. Velikost a počet souborů logického protokolu musejí být na obou databázových serverech nakonfigurovány stejně. Následující parametry v souboru ONCONFIG musí mít stejnou hodnotu na každém databázovém serveru:

- LOGFILES
- LOGSIZE
- DYNAMIC\_LOGS

Databázový server protokoluje přidání souborů logického protokolu. Soubory logického protokolu dynamicky přidané v primárním serveru jsou automaticky replikovány na sekundární server. Hodnota DYNAMIC\_LOGS sice nemá na sekundárním serveru žádný účinek, ale měli byste hodnotu DYNAMIC\_LOGS udržovat tak, aby byla synchronizována s hodnotou na primárním serveru pro případ, že by se jejich role vyměnily.

#### **Konfigurační parametry replikace HDR**

Následující konfigurační parametry replikace HDR musejí být na obou databázových serverech v replikačním páru nastaveny na stejnou hodnotu:

- DRAUTO
- DRINTERVAL
- DRTIMEOUT

# <span id="page-413-0"></span>**Konfigurace propojitelnosti replikace HDR**

Aby mohl pár databázových serverů replikace HDR pracovat, musejí být oba databázové servery schopné navázat vzájemné připojení. K tomu je nutné, aby údaje o propojitelnosti na každém počítači, na kterém je spuštěný databázový server v replikačním páru, obsahovaly alespoň následující položky, které určují:

- v databázový server spuštěný v tomto počítači,
- v druhý databázový server v replikačním páru.
- **Důležité:** Nastavte pole **nettype** v souboru **sqlhosts** nebo v registru a konfigurační parametr NETTYPE na síťový protokol, jako je například **ontlitcp**, **onsoctcp** nebo **ontlispx**, tak, aby mohly databázové servery ve dvou různých počítačích navzájem komunikovat. Replikace HDR nefunguje, určuje-li pole **typ sítě** jiný protokol než síťový, například **onipcshm**, **onipcstr** nebo **onipcnmp**.

Další informace o přesměrování klientů a změně propojitelnosti naleznete v části ["Přesměrování](#page-396-0) a propojitelnost pro klienty replikace dat" na stránce 19-23.

# **První spuštění replikace HDR**

Po dokončení konfigurace replikace HDR je spuštění replikace HDR připraveno. Tato část podrobně popisuje kroky nezbytné pro spuštění replikace HDR.

Předpokládejme, že chcete replikaci HDR spustit na dvou databázových serverech, na serveru **ServerA** a na serveru **ServerB**. V následujících krocích je podrobně popsán postup při spuštění replikace HDR se serverem **ServerA** jako primárním databázovým serverem a se serverem **ServerB** jako sekundárním databázovým serverem. [Tabulka](#page-414-0) 20-1 na stránce 20-7 uvádí příkazy nutné k provedení každého kroku a zprávy odeslané do protokolu zpráv. Zálohování a obnovení můžete provést pomocí obslužného programu **ontape** nebo pomocí programu ON–Bar. V průběhu celého postupu musíte používat stejný obslužný program.

**Důležité:** Pokud zálohování a obnovení provádíte pomocí programu ON–Bar, je na obou databázových serverech vyžadován obslužný program **ontape**. Obslužný program **ontape** nelze z databázových serverů, které se účastní replikace HDR, odstranit. V případě potřeby můžete replikaci HDR také nastavit pomocí standardního programu ON–Bar nebo pomocí příkazů obslužného programu **ontape** pro externí zálohování

a obnovení.

#### **Postup při spouštění replikace HDR:**

- 1. Nainstalujte na oba databázové servery uživatelské typy, uživatelské rutiny a moduly DataBlade a poté je zaregistrujte pouze na serveru **ServerA**.
- 2. Vytvořte zálohu úrovně 0 serveru **ServerA**.
- 3. Proveďte fyzické obnovení serveru **ServerB** ze zálohy úrovně 0, kterou jste vytvořili v kroku 1. Neprovádějte logické obnovení.

Pokud používáte:

- v Program ON–Bar, použijte k provedení fyzického obnovení příkaz **onbar -r -p**.
- v Program ON–Bar a provádíte externí obnovení, použijte k provedení fyzického obnovení příkaz **onbar -r -p -e**.
- v Obslužný program **ontape**, použijte volbu **ontape -p**. Volbu **ontape -r** nelze použít, protože provádí fyzické i logické obnovení.
- v Obslužný program **ontape** a provádíte externí obnovení, použijte k provedení fyzického obnovení příkaz **ontape -p -e**.
- 4. Pomocí příkazu **onmode -d** nastavte typ serveru **ServerA** jako primární a zadejte název přidruženého sekundárního databázového serveru (v tomto případě **ServerB**).

<span id="page-414-0"></span>Pokud použijete příkaz **onmode -d**, pokusí se databázový server navázat spojení s druhým databázovým serverem v páru replikace HDR a spustí operaci replikace HDR. Pokus o navázání spojení uspěje pouze tehdy, je-li druhý databázový server již nastaven na správný typ.

V tuto chvíli není server **ServerB** online a není nastaven na sekundární typ, nebude tedy spojení replikace HDR navázáno.

5. Pomocí příkazu **onmode -d** nastavte typ serveru **ServerB** na sekundární a zadejte přidružený primární databázový server.

Server **ServerB** se pokusí navázat spojení replikace HDR s primárním databázovým serverem (**ServerA**) a spustí operaci. Připojení by mělo být úspěšně navázáno.

Před zahájením replikace HDR provede sekundární databázový server logickou obnovu pomocí záznamů logického protokolu, které byly zapsány na primární databázový server během kroku 2. Pokud se všechny tyto záznamy logického protokolu stále nacházejí na primárním databázovém serveru, odešle primární databázový server tyto záznamy přes síť přímo sekundárnímu databázovému serveru a k logickéu obnově dojde automaticky.

Pokud jste zálohovali a uvolnili soubory logického protokolu na primárním databázovém serveru, nejsou již záznamy v těchto souborech na disku. Sekundární databázový server vás vyzve k obnovení těchto souborů z pásky. V tomto případě musíte provést krok 6.

**Důležité:** Kroky [3](#page-413-0) a 5 musíte provést společně. Pokud po kroku [3](#page-413-0) potřebujete vypnout a restartovat sekundární databázový server, musíte krok [3](#page-413-0) opakovat.

6. Pokud záznamy logického protokolu, které byly zapsány na primární databázový server, již na primárním disku nejsou, sekundární databázový server vás vyzve k obnovení těchto souborů z pásky.

Pokud musí sekundární databázový server číst zálohované soubory logického protokolu přes síť, nastavte parametry páskového zařízení na sekundárním databázovém serveru na zařízení v počítači, ve kterém je spuštěn primární databázový server, nebo na zařízení ve stejném umístění jako primární databázový server.

Po obnovení všech souborů logického protokolu z pásky bude obnovení dokončeno pomocí souborů logického protokolu na disku primárního databázového serveru.

| <b>Krok</b>                   | Na primárním serveru                                                                 | Na sekundárním serveru                                                               |
|-------------------------------|--------------------------------------------------------------------------------------|--------------------------------------------------------------------------------------|
| 1.                            | Nainstalujte uživatelské rutiny (UDR), uživatelské typy<br>(UDT) a moduly DataBlade. | Nainstalujte uživatelské rutiny (UDR), uživatelské typy (UDT)<br>a moduly DataBlade. |
|                               | Zaregistrujte uživatelské rutiny, uživatelské typy<br>a moduly DataBlade.            |                                                                                      |
| $\mathfrak{D}_{\mathfrak{p}}$ | Příkaz ontape                                                                        |                                                                                      |
|                               | ontape $-s$ -L $\theta$                                                              |                                                                                      |
|                               | <b>ON-Bar Příkaz</b>                                                                 |                                                                                      |
|                               | onbar $-b$ -L $0$                                                                    |                                                                                      |
|                               | Zprávy do protokolu zpráv                                                            |                                                                                      |
|                               | Archivace úrovně 0 v prostoru rootdbs byla zahájena.                                 |                                                                                      |
|                               | Archivace v prostoru rootdbs byla dokončena.                                         |                                                                                      |

*Tabulka 20-1. Postup prvního spuštění replikace HDR*

| Krok             | Na primárním serveru                                                       | Na sekundárním serveru                                                                                                    |
|------------------|----------------------------------------------------------------------------|----------------------------------------------------------------------------------------------------|
| 3                | Obslužný program onmode                                                    |                                                                                                    |
|                  | onmode -d primary název_sek                                                |                                                                                                    |
|                  | Zprávy do protokolu zpráv                                                  |                                                                                                    |
|                  | DR: nový typ = primární, sekundární<br>server name = $n\acute{a}$ zev_sek  |                                                                                                    |
|                  | DR: Pokus o připojení k sekundárnímu serveru                               |                                                                                                    |
|                  | DR: Nelze se připojit k sekundárnímu serveru                               |                                                                                                    |
| $\overline{4}$ . |                                                                            | Příkaz ontape                                                                                                    |
|                  |                                                                            | ontape -p nebo ontape -r -p -e                                                                                                    |
|                  |                                                                            | Na výzvu k zálohování protokolů odpovězte ne.                                                                                                    |
|                  |                                                                            | PříkazON-Bar                                                                                                    |
|                  |                                                                            | onbar -r -p nebo onbar -r -p -e                                                                                                    |
|                  |                                                                            | Zprávy do protokolu zpráv                                                                                                    |
|                  |                                                                            | Databázový server IBM Informix byl inicializován - sdílená<br>paměť byla inicializována<br>Režim obnovy<br>Bylo spuštěno fyzické obnovení prostoru rootdbs.<br>Bylo dokončeno fyzické obnovení prostoru rootdbs.                                                                                                    |
| 5.               |                                                                            | Příkaz onmode                                                                                                    |
|                  |                                                                            | onmode -d secondary název_prim                                                                                                    |
|                  |                                                                            | Zprávy do protokolu zpráv                                                                                                    |
|                  |                                                                            | DR: nový typ = sekundární, primární<br>server name = $n\acute{a}$ zev_prim                                                                                                    |
|                  |                                                                            | Pokud jsou na disku primárního databázového serveru stále<br>uloženy všechny záznamy logického protokolu, které byly<br>zapsány na primární databázový server během kroku 1, pak<br>sekundární databázový server tyto záznamy přečte a provede<br>logickou obnovu. (Jinak musí být proveden krok 5).                                                                                                    |
|                  | Zprávy do protokolu zpráv                                                  | Zprávy do protokolu zpráv                                                                                                    |
|                  | DR: Primární server byl připojen<br>DR: Primární server je schopný provozu | DR: Probíhá pokus o připojení k primárnímu serveru<br>DR: Sekundární server byl připojen<br>DR: Probíhá obnova z disku po selhání.<br>Počet pracovních jednotkových procesů obnovy, které budou<br>spuštěny, je n.<br>Byla spuštěna logická obnova<br>Spustit logickou obnovu - spustit protokol n, ukončit protokol?<br>Počáteční umístění protokolu - n 0xnnnnnDR: Sekundární je<br>server schopný provozu. |

*Tabulka 20-1. Postup prvního spuštění replikace HDR (pokračování)*

| Krok | Na primárním serveru                   | Na sekundárním serveru                                             |
|------|----------------------------------------|--------------------------------------------------------------------|
| 6.   |                                        | Příkaz ontape                                                      |
|      |                                        | ontape -1                                                          |
|      |                                        | <b>ON-Bar Příkaz</b>                                               |
|      |                                        | onbar-r-l                                                          |
|      | Zprávy do protokolu zpráv              | Zprávy do protokolu zpráv                                          |
|      | DR: Primární server byl připojen       | DR: Sekundární server byl připojen                                 |
|      | DR: Primární server je schopný provozu | DR: Probíhá obnova z disku po selhání.                             |
|      |                                        | Počet pracovních jednotkových procesů obnovy, které budou          |
|      |                                        | spuštěny, je n.                                                    |
|      |                                        | Byla spuštěna logická obnova                                       |
|      |                                        | Spustit logickou obnovu - spustit protokol $n$ , ukončit protokol? |
|      |                                        | Počáteční umístění protokolu - n 0xnnnnn                           |
|      |                                        | DR: Sekundární server je schopný provozu                           |

<span id="page-416-0"></span>*Tabulka 20-1. Postup prvního spuštění replikace HDR (pokračování)*

# **Zkrácení doby nastavení alternativní metodou zálohování**

Používáte-li při zálohování a obnovení dat obslužný program **ontape**, můžete namísto zálohování souboru do zařízení zvýšit rychlost nastavení replikace HDR nastavením konfiguračního parametru TAPEDEV na hodnotu STDIO. Konfigurační parametr TAPEDEV používá hodnotu STDIO jako speciální hodnotu pro konfiguraci standardních datových proudů vstupu - výstupu.

**Důležité:** Používáte-li hodnotu STDIO, nepracuje obslužný program **ontape** stejně jako při zálohování do zařízení.

Další informace o použití hodnoty STDIO naleznete v části *IBM Informix Backup and Restore Guide*.

## **Provádění základních úloh administrace**

Tato část obsahuje pokyny pro provádění úloh administrace databázového serveru, když je v systému spuštěná replikace HDR.

# **Změna konfiguračních parametrů databázového serveru**

Některé konfigurační parametry musejí být na obou databázových serverech v replikačním páru nastaveny na stejnou hodnotu (jak je uvedeno v části "Splnění požadavků na [konfiguraci](#page-410-0) [databázového](#page-410-0) serveru" na stránce 20-3.) Ostatní konfigurační parametry serveru Dynamic Server mohou být nastaveny na rozdílné hodnoty.

#### **Provádění změn v souborech ONCONFIG:**

- 1. Převeďte oba databázové servery do režimu offline pomocí volby **onmode -k**. Pokud je parametr DRAUTO nastaven na hodnotu RETAIN\_TYPE nebo REVERSE\_TYPE, bude snadnější převést do režimu offline nejprve sekundární databázový server.
- 2. Změňte parametry v obou databázových serverech.
- 3. Počínaje databázovým serverem, který jste do režimu offline převedli jako poslední, převeďte všechny databázové servery zpět do režimu online.

Pokud jste například převedli do režimu offline jako poslední sekundární databázový server, převeďte do režimu online nejprve sekundární databázový server. [Tabulka](#page-414-0) 20-1 na [stránce](#page-414-0) 20-7 a [Tabulka](#page-414-0) 20-1 na stránce 20-7 ukazují postupy, jak převést primární a sekundární databázový server do režimu online.

Pokud konfigurační parametr nevyžaduje stejnou hodnotu na obou databázových serverech v replikačním páru, můžete hodnotu na primárním i sekundárním databázovém serveru změnit samostatně.

# <span id="page-417-0"></span>**Zálohování paměťových prostorů a souborů logického protokolu**

Pokud používáte replikaci HDR, musíte soubory logického protokolu a paměťové prostory zálohovat pouze na primárním databázovém serveru. Pokud je ale typ databázového serveru změněn na standardní, buďte připraveni provést zálohování paměťového prostoru a logického protokolu na sekundárním databázovém serveru.

Na obou databázových serverech musíte používat pro zálohování a obnovení tentýž nástroj.

Použitá velikost bloku a velikost pásky (pro zálohování paměťového prostoru i logického protokolu) musí být na primárním i sekundárním databázovém serveru stejná.

Chcete-li automaticky využít celou fyzickou kapacitu pásky, můžete pomocí příkazu **ontape** nastavit velikost pásky na hodnotu 0.

### **Změna režimu protokolování databází**

Používáte-li replikaci HDR, nemůžete zapínat protokolování transakcí pro databáze na primárním databázovém serveru. Protokolování můžete pro danou databázi vypnout, další změny této databáze pak ale nebudou duplikovány na sekundární databázový server.

#### **Zapnutí protokolování databáze:**

- 1. Vypněte replikaci HDR vypnutím sekundárního databázového serveru.
- 2. Zapněte protokolování databáze.

Spustíte-li replikaci dat po zapnutí protokolování databáze, aniž provedete zálohování úrovně 0 na primárním databázovém serveru a obnovení na sekundárním databázovém serveru, mohly by databáze na primárním a sekundárním databázovém serveru obsahovat rozdílná data. Tato situace by mohla způsobit problémy při replikaci dat.

3. Proveďte zálohování úrovně 0 na primárním databázovém serveru a na sekundárním databázovém serveru proveďte obnovení. Tento postup je popsán v části "První [spuštění](#page-413-0) [replikace](#page-413-0) HDR" na stránce 20-6.

## **Přidání a vypuštění bloků a paměťových prostorů**

Operace rozvržení disků, například přidávání nebo vypouštění bloků nebo prostorů dbspace, lze provádět pouze z primárního databázového serveru. Tato operace je na sekundárním databázovém serveru replikována. Toto opatření zajišťuje konzistenci rozvržení disků na obou databázových serverech.

Název cesty k adresáři nebo skutečný soubor bloku musí existovat předtím, než ho vytvoříte. Před vytvořením bloku na primárním databázovém serveru vždy zkontrolujte, zda na sekundárním databázovém serveru existují názvy cest (a posuny, pokud je lze použít), jinak databázový server replikaci dat vypne.

## **Přejmenování bloků**

Pokud pro názvy cest k blokům používáte symbolická propojení, můžete bloky přejmenovat, zatímco replikace HDR pracuje. Další informace o přejmenování bloků naleznete v příručce *IBM Informix Backup and Restore Guide*.

<span id="page-418-0"></span>Pokud pro názvy cest k blokům nepoužíváte symbolická propojení, musíte převést při přejmenování bloků oba databázové servery do režimu offline, než bude dokončeno studené obnovení databázového serveru.

#### **Přejmenování bloků na serveru replikace HDR, který selhal:**

- 1. Změňte režim nepoškozeného serveru na standardní.
- 2. Proveďte zálohování úrovně 0 standardního serveru.
- 3. Vypněte standardní server.
- 4. Přejmenujte bloky na standardním serveru během studeného obnovení z nového archivu úrovně 0 (pokyny naleznete v příručce *IBM Informix Backup and Restore Guide*).
- 5. Spusťte standardní server.
- 6. Proveďte další zálohování úrovně 0 standardního serveru. Zkontrolujte, zda je server ve standardním režimu.
- 7. Obnovte server, který selhal, pomocí nové zálohy úrovně 0 a znovu vytvořte pár replikace HDR.

## **Uložení stavu bloku na sekundární databázový server**

Je-li stav bloku *vypnut* nebo*online*) pro pár replikace dat na sekundárním databázovém serveru změněn a tento sekundární server bude před dokončením kontrolního bodu restartován, nebude aktualizovaný stav bloku uložen.

Vyprázdnění stavu bloku do rezervovaných stránek na sekundárním databázovém serveru zajistíte vynucením kontrolního bodu na primárním databázovém serveru a ověřením, zda byl kontrolní bod dokončen také na sekundárním databázovém serveru. Nový stav bloku je nyní zachován, i když je sekundární databázový sever restartován.

Je-li primární blok na sekundárním databázovém serveru vypnut, můžete primární blok obnovit ze zrcadleného bloku.

#### **Obnovení primárního bloku ze zrcadleného bloku:**

1. Přepněte primární blok do režimu online spuštěním příkazu **onspaces -s** na sekundárním databázovém serveru.

Primární blok můžete přepnout do režimu online také pomocí programu ISA.

- 2. Spuštěním příkazu **onmode -c** na primárním databázovém serveru vynuťte kontrolní bod.
- 3. Spuštěním příkazu **onmode -m** na primárním databázovém serveru ověřte, zda byl kontrolní bod skutečně proveden.
- 4. Spuštěním příkazu **onmode -m** na sekundárním databázovém serveru ověřte, zda byl kontrolní bod dokončen také na sekundárním databázovém serveru.

Po dokončení těchto kroků bude primární blok po restartovaní sekundárního databázového serveru v režimu online.

### **Použití a změna zrcadlení bloků**

Než budete moci přidat zrcadlený blok, musí být diskový prostor na primárním i sekundárním databázovém serveru bloku již přidělen. Pokud chcete na jednom z databázových serverů v replikačním páru zrcadlit prostor dbspace, musíte vytvořit zrcadlené bloky pro daný prostor dbspace na *obou* databázových serverech. Obecné informace o přidělování diskového prostoru naleznete v části "Přidělení [diskového](#page-250-0) prostoru" na [stránce](#page-250-0) 10-3.

Nenastavujte konfigurační parametr MIRROR na hodnotu 1, jestliže zrcadlení nepoužíváte.

<span id="page-419-0"></span>Operace rozvržení disku lze provádět pouze z primárního databázového serveru. Zrcadlený blok můžete tedy přidat nebo vypustit pouze na primárním databázovém serveru. Zrcadlený blok, který přidáte na primární databázový server nebo který z něj vypustíte, je přidán také na sekundární databázový server nebo z něj vypuštěn. Pro zrcadlený blok nově přidaný na sekundární databázový server musíte provést obnovu zrcadla. Další informace naleznete v části "Obnovení [zrcadleného](#page-371-0) bloku" na stránce 18-6.

Pokud z primárního databázového serveru vypustíte blok, server Dynamic Server automaticky vypustí odpovídající blok na sekundárním databázovém serveru. Tento postup platí jak pro primární, tak pro zrcadlené bloky.

Pokud pro prostor dbspace na primárním databázovém serveru vypnete zrcadlení, server Dynamic Server nevypne zrcadlení pro odpovídající prostor dbspace na sekundárním databázovém serveru. Zrcadlení pro prostory dbspace na sekundárním databázovém serveru, které je nezávislé na primárním databázovém serveru, můžete vypnout pomocí příkazu **onspaces -r**. Další informace o vypínání zrcadlení naleznete v části ["Ukončení](#page-372-0) zrcadlení" na [stránce](#page-372-0) 18-7.

Zrcadlený blok můžete vypnout nebo obnovit na primárním i na sekundárním databázovém serveru. Tyto procesy jsou pro replikaci HDR transparentní.

## **Správa fyzického protokolu**

Velikost fyzického protokolu musí být na obou databázových serverech stejná. Změníte-li velikost nebo umístění fyzického protokolu na primárním databázovém serveru, je tato změna replikována na sekundární databázový server. Hodnoty souboru ONCONFIG na sekundárním serveru jsou aktualizovány automaticky.

Další informace o změně velikosti nebo umístění fyzického protokolu uvádí [Kapitola](#page-352-0) 16, "Správa fyzického [protokolu",](#page-352-0) na stránce 16-1.

## **Správa logického protokolu**

Velikost logického protokolu musí být na obou databázových serverech stejná. Soubor logického protokolu můžete přidat nebo vypustit pomocí obslužného programu **onparams**, který popisuje Kapitola 14, "Správa souborů logických [protokolů",](#page-322-0) na stránce 14-1. Server Dynamic Server tuto změnu replikuje na sekundární databázový server. Parametr LOGFILES na sekundárním databázovém serveru však aktualizován není. Po zadání příkazu **onparams** z primárního databázového serveru musíte na sekundárním databázovém serveru ručně změnit parametr LOGFILES na požadovanou hodnotu. Tato změna se projeví až po provedení zálohování úrovně 0 kořenového prostoru dbspace na primárním databázovém serveru.

Pokud na primární databázový server přidáte soubor logického protokolu, bude tento soubor k dispozici pro použití, jakmile provedete zálohování úrovně 0, a bude označen příznakem F. Na sekundárním databázovém serveru je nový soubor logického protokolu stále opatřen příznakem A. Tato podmínka ale nebrání sekundárnímu databázovému serveru v zápisu do souboru.

## **Správa virtuálních procesorů**

Počet virtuálních procesorů nemá na replikaci dat žádný vliv. Každý databázový server v páru lze konfigurovat a optimalizovat samostatně.

# **Správa sdílené paměti**

Pokud na jednom databázovém serveru změníte parametry sdílené paměti v souboru ONCONFIG, musíte současně provést stejné změny parametrů sdílené paměti v souboru ONCONFIG na druhém databázovém serveru. Postup při provádění těchto změn naleznete v části "Změna [konfiguračních](#page-416-0) parametrů databázového serveru" na stránce 20-9.

### <span id="page-420-0"></span>**Replikace indexu sekundárního databázového serveru**

Pokud se poškodí index na sekundárním databázovém serveru replikace HDR a musí se znovu vytvořit, můžete provést jednu z následujících akcí:

- v Ručně replikovat index z primárního serveru na sekundární server.
- v Umožnit sekundárnímu serveru automaticky replikovat index, pokud jste tuto možnost na sekundárním serveru povolili.

Automatickou replikaci indexu na sekundárním databázovém serveru můžete povolit jednou z následujících akcí:

- v Nastavte parametr **onmode -d idxauto** na hodnotu on.
- v Nastavte konfigurační parametr DRIDXAUTO na hodnotu 1.

Zjistí-li po nastavení jedné z těchto hodnot některý jednotkový proces na sekundárním databázovém serveru, že je poškozen index, je tento index automaticky replikován na sekundární databázový server. Restartování replikace indexu může probíhat maximálně po dobu určenou konfiguračním parametrem DRTIMEOUT (v sekundách).

V některých případech byste mohli chtít replikovat index ručně, chcete-li například odložit opravu indexu, protože je zamknutá tabulka. Chcete-li replikovat index na sekundárním serveru replikace HDR ručně, vypněte funkci automatické replikace.

Funkci automatické replikace indexu můžete vypnout jedním z následujících způsobů:

- v Nastavte volbu **onmode -d idxauto** na hodnotu off.
- v Nastavte konfigurační parametr DRIDXAUTO na hodnotu 0.

Je-li volba **onmode -d idxauto** nastavena na hodnotu off nebo je-li konfigurační parametr DRIDXAUTO nastaven na hodnotu 0 a sekundární server zjistí, že je index poškozen, můžete index na sekundárním serveru replikace HDR replikovat ručně pomocí příkazu **onmode -d index** v následujícím formátu.

onmode -d index databáze:[jméno\_vlastníka].tabulka#index

Například:

onmode -d index cash\_db:user\_dx.table\_12#index\_z

V případě, že je index fragmentovaný a poškozený je jeden jeho fragment, přenese volba **onmode -d idxauto** pouze tento jeden dotčený fragment, zatímco volba **onmode -d index** přenese celý index.

**Poznámka:** Chcete-li zapnout nebo vypnout funkci automatické replikace indexu, můžete použít buď obslužný program **onmode** nebo konfigurační parametr DRIDXAUTO. Pokud použijete obslužný program **onmode**, nemusíte databázový server vypnout a restartovat. Pokud použijete parametr DRIDXAUTO, je databázový server restartován s nastavením, které jste zadali. Příkaz obslužného programu **onmode** nemění hodnotu konfiguračního parametru DRIDXAUTO. Pokud použijete příkaz obslužného programu **onmode**, je potřeba změnit hodnotu konfiguračního parametru DRIDXAUTO ručně.

V souboru **online.log** vytvořeném sekundárním serverem jsou uloženy informace o každém replikovaném indexu.

# <span id="page-421-0"></span>**Šifrování přenosu dat mezi databázovými servery HDR**

Chcete-li šifrovat přenos dat mezi párem databázových serverů HDR, můžete použít možnosti šifrování dynamického serveru. Udělejte to v případě, kdy chcete zajistit bezpečný přenos dat.

Poté, co šifrování umožníte, první databázový server v páru HDR data před posláním druhému serveru v páru zašifruje. Server příjímající data je dešifruje, jakmile data obdrží.

**Nezbytné předpoklady:** Chcete-li podpořit šifrovaná spojení HDR ve spojení se šifrováním typu klient/server modulu CSM (Communication Support Module) musí být nakonfigurovány dva následující síťové porty:

- v Jeden síťový port musí být nakonfigurován pro replikaci HDR.
- Další síťový port musí být nakonfigurován pro připojení typu klient/server s modulem CSM.

**Důležité:** Replikaci HDR není možné spustit v síťovém připojení, které je konfigurováno k použití šifrování CSM pro připojení typu klient/server.

Možná bude potřeba dalších nebo větších vyrovnávacích pamětí, aby vyhovovaly velikosti šifrovaných dat.

#### **Chcete-li šifrovat přenos dat mezi dvěma databázovými servery HDR:**

- 1. U prvního serveru páru HDR nastavte následující konfigurační parametry.
	- v Parametr ENCRYPT\_HDR, který povoluje nebo zakazuje šifrování HDR.
	- Parametr ENCRYPT\_CIPHERS, který určuje šifry a režimy, které se mají používat při šifrování.
	- v Parametr ENCRYPT\_MAC, který ovládá úroveň generování ověřovacího kódu zprávy (MAC)- message authentication code (MAC).
	- v Parametr ENCRYPT\_MACFILE, který určuje seznam názvů úplných cest souborů MAC klíčů.
	- v Parametr ENCRYPT\_SWITCH, který určuje počet minut mezi automatickým opětovným jednáním šifer a klíčů.

Chcete-li tyto parametry změnit, postupujte podle pokynů v části "Změna [konfiguračních](#page-416-0) parametrů [databázového](#page-416-0) serveru" na stránce 20-9.

2. Nastavte konfigurační parametry šifrování na sekundárním serveru. Konfigurační parametry ENCRYPT\_HDR, ENCRYPT\_CIPHERS, ENCRYPT\_MAC a ENCRYPT\_SWITCH musí mít stejnou hodnotu jako jim odpovídající konfigurační parametry na primárním serveru. Konfigurační parametr ENCRYPT\_MACFILE může mít na každém serveru rozdílnou hodnotu, soubory však musí obsahovat stejné MAC klíče.

Určete například následující informace na primárním a sekundárním serveru v páru HDR:

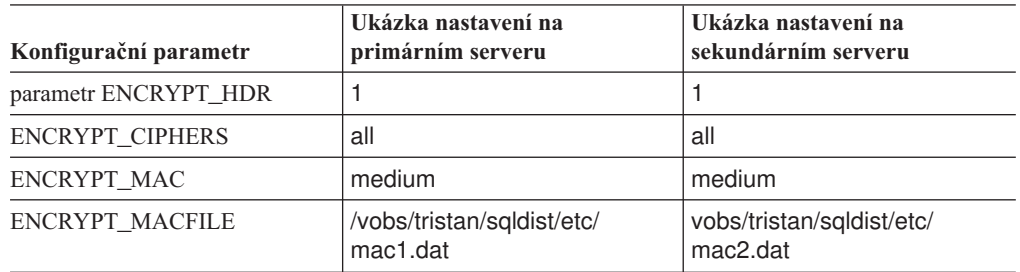

<span id="page-422-0"></span>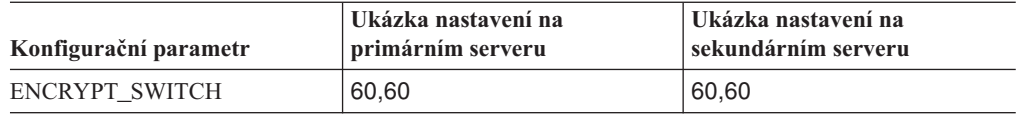

V tomto příkladě je **mac1.dat** jméno souboru v cestě parametru ENCRYPT\_MACFILE pro primární server a **mac2.dat** je jméno souboru v cestě parametru ENCRYPT\_MACFILE pro sekundární server. Jinak jsou všechna nastavení na obou serverech stejná.

Tyto konfigurační parametry použijte jen k určení šifrovací informace pro HDR. Informaci pro šifrování HDR nelze určit pomocí volby CSM v souboru SQLHOSTS.

Šifrování replikace HDR pracuje společně s šifrováním replikace Enterprise Replication a funguje nezávisle na tom, zda je šifrování replikace Enterprise Replication povoleno. Když replikace HDR a replikace Enterprise Replication pracují společně, sdílejí stejné konfigurační parametry ENCRYPT\_CIPHER, ENCRYPT\_MAC, ENCRYPT\_MACFILE a ENCRYPT\_SWITCH.

Další informace o těchto konfiguračních parametrech naleznete v příručce *IBM Informix Dynamic Server Administrator's Reference*.

# **Úprava vyprázdnění LRU a automatické ladění v serverových párech HDR**

Když je server nakonfigurován pro replikaci HDR, kontrolní body spuštěné sekundárním databázovým serverem nejsou blokovány. Tyto typy kontrolních bodů se vyskytují vzácně. Pokud je neblokovaný kontrolní bod spuštěný sekundárním serverem, transakce budou na primárním serveru zablokovány, aby se ověřilo, zda není ohrožena integrita sekundárního serveru. Pokud se neblokované kontrolní body spuštěné sekundárním serverem vyskytnou ve vašem systému, měli byste výrazněji optimalizovat vyprázdění LRU na primárním serveru, abyste snížili blokování transakcí.

Chcete-li zvýšit vyprázdnění LRU, zmenšete hodnoty **lru\_min\_dirty** a **lru\_max\_dirty** v konfiguračním parametru BUFFERPOOL.

Automatické ladění LRU může být na každém uzlu HDR zapnuto nebo vypnuto nezávisle. Nastavení může být na každém databázovém serveru HDR odlišné. Informace o tom, jak vypnout automatické ladění LRU naleznete v části "Zapnutí a vypnutí [automatického](#page-356-0) ladění LRU" na [stránce](#page-356-0) 16-5.

Další informace o ladění LRU naleznete v příručce *Příručka výkonnosti serveru IBM Informix Dynamic Server*.

# **Změna režimu databázového serveru**

Chcete-li změnit režim databázového serveru, spusťte obslužný program **onmode** v příkazovém řádku nebo v programu ISA. Informace o příkazu **onmode** naleznete

v příručce *IBM Informix Dynamic Server Administrator's Reference*.

[Tabulka](#page-423-0) 20-2 shrnuje důsledky změny režimu primárního databázového serveru.

| Na primárním serveru                                    | Na sekundárním serveru                                                                                                    | Restartování replikace HDR                                                                                                    |  |
|---------------------------------------------------------|----------------------------------------------------------------------------------------------------|----------------------------------------------------------------------------------------------------|--|
| Libovolný režim do režimu<br>offline.                   | Sekundární server zobrazí:<br>DR: Chyba příjmu.                                                                                                    | Postupujte stejně jako při selhání primárního serveru.<br>Jsou možné dva scénáře, které závisejí na tom, co se                                                                             |  |
| $(on mode -k)$                                          | Replikace HDR je vypnuta.<br>Režim zůstane jen pro čtení.                                                                                                    | stane se sekundární databází, zatímco je primární<br>databázový server v režimu offline. Další informace<br>naleznete v těchto částech:<br>· "Sekundární databázový server nebyl změněn na |  |
|                                                         | Je-li parametr DRAUTO nastaven na                                                                                                    | standardní databázový server" na stránce 20-26                                                                                                    |  |
|                                                         | hodnotu 0 (OFF), zůstane server<br>v režimu jen pro čtení.                                                                                                    | "Sekundární databázový server je automaticky<br>$\bullet$<br>změněn na standardní databázový server" na stránce<br>$20 - 27$                                                               |  |
|                                                         | Je-li parametr DRAUTO nastaven na<br>hodnotu 1 (RETAIN_TYPE), přepne se<br>sekundární server do standardního<br>režimu a začne přijímat aktualizace.<br>(Pokud je parametr DRAUTO nastaven<br>na hodnotu 2 (REVERSE_TYPE),<br>stane se sekundární databázový server<br>primárním databázovým serverem<br>v okamžiku, jakmile bude ukončeno<br>spojení z důvodu selhání původního<br>primárního serveru.) |                                                                                                    |  |
| Do režimu online, do klidového<br>režimu nebo do režimu | Sekundární server nepřijímá chyby.                                                                                                    | Použijte příkaz onmode -m na primárním serveru.                                                                                                    |  |
| admnistrace.                                            | Replikace HDR zůstane zapnutá.                                                                                                    |                                                                                                    |  |
| (onmode -s / onmode -u)                                 | Režim zůstane jen pro čtení.                                                                                                    |                                                                                                    |  |
| $(on mode -j)$                                          |                                                                                                    |                                                                                                    |  |

<span id="page-423-0"></span>*Tabulka 20-2. Změny režimu primárního databázového serveru*

Tabulka 20-3 shrnuje důsledky změn režimu sekundárního databázového serveru.

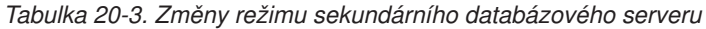

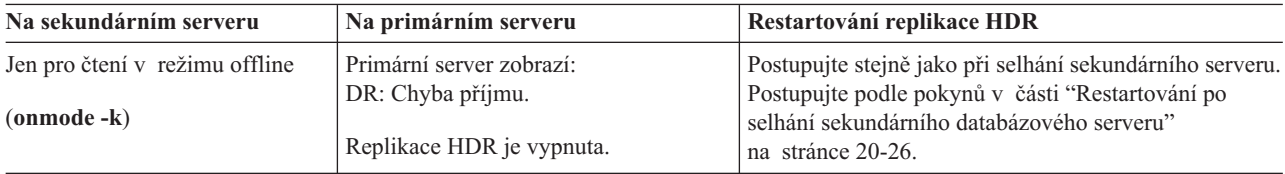

**Poznámka:** Jednouživatelský režim pracuje na sekundárním databázovém serveru replikace HDR stejným způsobem, jako na primárním databázovém serveru.

# **Změna typu databázového serveru**

Typ primárního nebo sekundárního databázového serveru můžete změnit.

Změnit typ databázového serveru ze sekundárního na standardní můžete pouze tehdy, pokud je replikace HDR na sekundárním databázovém serveru vypnutá. Replikace HDR je vypnutá, pokud je přerušené připojení replikace dat k primárnímu databázovému serveru nebo dojde k selhání replikace dat na sekundárním databázovém serveru. Pokud standardní databázový server přepnete z režimu offline do režimu online, nepokusí se o připojení k druhém databázovému serveru v replikačním páru.

Chcete-li přepnout typ serveru, použijte následující příkazy:

<span id="page-424-0"></span>v Skripty **hdrmksec.[sh|bat]** a **hdrmkpri.[sh|bat]**.

#### **Přepnutí typu databázového serveru pomocí skriptů hdrmkpri a hdrmksec:**

- 1. Vypněte primární databázový server (**ServerA**): onmode -ky
- 2. Zatímco se sekundární databázový server (**ServerB**) nachází v režimu online, spusťte v systému UNIX skript **hdrmkpri.sh** nebo v systému Windows skript **hdrmkpri.bat**. **ServerB** je nyní primárním databázovým serverem.
- 3. Na serveru **ServerA** spusťte v systému UNIX skript **hdrmksec.sh** nebo v systému Windows skript **hdrmksec.bat**. **ServerA** je nyní sekundárním databázovým serverem.
- 4. Přepněte server **ServerB** (primární databázový server) do režimu online.

## **Monitorování stavu replikace HDR**

Monitorování stavu replikace HDR databázového serveru umožňuje zjistit následující informace:

- v Typ databázového serveru (primární, sekundární nebo standardní).
- v Název druhého databázového serveru v páru.
- Zda je replikace HDR zapnutá.
- Hodnoty parametrů replikace HDR.

# **Použití obslužných programů příkazového řádku**

Záhlaví zprávy, která se zobrazí při každém provedení příkazu **onstat**, obsahuje pole, které ukazuje, zda databázový server pracuje jako primární nebo sekundární databázový server.

Následující příklad znázorňuje záhlaví databázového serveru, který je primárním databázovým serverem v replikačním páru a je v režimu online:

```
IBM Informix Dynamic<br>Server Version 9.30.UC1
                                        -- online(Prim) -- Up 45:08:57
```
Tento příklad znázorňuje databázový server, který je sekundárním databázovým serverem v replikačním páru a je v režimu jen pro čtení.

IBM Informix Dynamic Server Version 9.30.UC1 -- Read-Only (Sec) -- Up 45:08:57

Následující příklad znázorňuje záhlaví databázového serveru, který není zapojen do replikace HDR. Typ tohoto databázového serveru je standardní.

IBM Informix Dynamic Server Version 9.30.UC1 -- online -- Up 20:10:57

#### **onstat -g dri**

Pokud chcete monitorovat veškeré informace o replikaci HDR, spusťte volbu **onstat -g dri**. Zobrazí se následující pole:

- v Typ databázového serveru (primární, sekundární nebo standardní).
- Stav replikace HDR (zapnuto nebo vypnuto).
- v Párovaný databázový server.
- v Poslední kontrolní bod replikace HDR.
- v Hodnoty konfiguračních parametrů replikace HDR.

Příklad výstupu **onstat -g dri** naleznete v části *IBM Informix Administrator's Reference*.

#### **oncheck -pr**

Pokud je na databázovém serveru spuštěna replikace HDR, jsou informace o kontrolním bodu, který replikace HDR používá k synchronizaci primárního a sekundárního

<span id="page-425-0"></span>databázového serveru, uloženy na rezervovaných stránkách PAGE\_1ARCH a PAGE\_2ARCH. Příklad odpovídajícího výstupu příkazu **oncheck -pr** ukazuje Obrázek 20-1.

```
Validating Informix Database Server reserved pages - PAGE_1ARCH &
PAGE_2ARCH
         Using archive page PAGE_1ARCH.
   Archive Level 0
   Real Time Archive Began 01/11/95 16:54:07
   Time Stamp Archive Began 11913
   Logical Log Unique Id 3
   Logical Log Position b018
   DR Ckpt Logical Log Id 3<br>DR Ckpt Logical Log Pos 30018
   DR Ckpt Logical Log Pos
   DR Last Logical Log Id 3<br>DR Last Logical Log Page 328
   DR Last Logical Log Page
```
*Obrázek 20-1. Výstup příkazu oncheck -pr PAGE\_1ARCH pro databázový server se spuštěnou replikací HDR*

# **Použití tabulek SMI**

Tabulka **sysdri**, kterou popisuje kapitola týkající se databáze **sysmaster** v příručce *IBM Informix Administrator's Reference*, obsahuje následující sloupce.

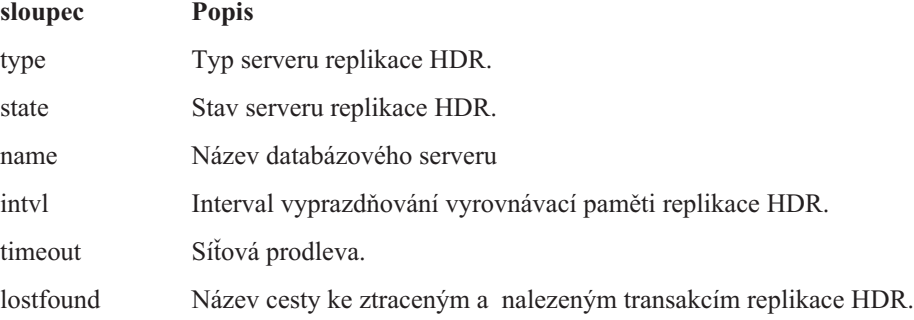

# **Použití programu ON-Monitor (systém UNIX)**

Pomocí příkazu **Status > Replication** můžete zobrazit informace o replikaci HDR. Tato volba zobrazí stejné informace jako volba **onstat -g dri**.

## **Selhání replikace HDR**

Tato část popisuje příčiny a následky selhání replikace HDR a volby, které může administrátor učinit v případě selhání a při restartování replikace dat.

# **Definice selhání replikace HDR**

Selhání replikace HDR je ztráta spojení mezi databázovými servery v replikačním páru. Selhání replikace dat může způsobit jakákoli z následujících situací:

- v Selhání v důsledku živelné pohromy (například požáru nebo rozsáhlého zemětřesení) v lokalitě jednoho z databázových serverů.
- v Přerušení síťových kabelů, které spojují oba databázové servery.
- v Přílišné zpoždění zpracování v jednom z databázových serverů.
- v Selhání disku v sekundárním databázovém serveru, které se serveru nepodaří vyřešit pomocí zrcadleného bloku.

**Rada:** Selhání replikace *HDR* nemusí nezbytně znamenat, že selhal jeden z databázových serverů, znamená to pouze, že došlo ke ztrátě připojení replikace *HDR* mezi oběma databázovými servery.

# <span id="page-426-0"></span>**Zjišťování selhání replikace HDR**

Databázový server jako selhání replikace HDR interpretuje následující stavy:

• Byla překročena určená prodleva.

V běžném provozu replikace HDR databázový server očekává, že druhý databázový server v páru bude komunikaci potvrzovat. V obou databázových serverech určuje parametr DRTIMEOUT souboru ONCONFIG počet sekund. Pokud databázový server neobdrží od druhého databázového serveru v páru potvrzení v čase určeném parametrem DRTIMEOUT, bude databázový server předpokládat, že došlo k selhání replikace HDR.

v Druhý databázový server v páru primárního a sekundárního serveru neodpovídá na pokusy o periodické zasílání zprávy (*příkaz ping*) prostřednictvím sítě.

Databázový server odesílá pakety příkazu ping nezávisle na tom, zda primární databázový server odesílá či neodesílá záznamy do sekundárního databázového serveru. Pokud jeden z databázových serverů v páru neodpoví na čtyři příkazy ping v řadě, bude druhý databázový server předpokládat, že došlo k selhání replikace HDR.

Každý databázový server v páru odešle do druhého databázového serveru v páru paket příkazu ping, jakmile uplyne čas určený v sekundách parametrem DRTIMEOUT databázového serveru.

# **Akce, které je třeba provést při selhání replikace HDR**

Jakmile databázový server zjistí selhání replikace HDR, zapíše zprávu do protokolu zpráv (například zprávu DR: receive error) a vypne replikaci. Pokud dojde k selhání replikace HDR, bude připojení replikace HDR mezi dvěma databázovými servery ukončeno a sekundární databázový server zůstane v režimu pouze pro čtení.

Pokud sekundární databázový server zůstane po selhání replikace HDR v režimu online a konfigurační parametr DRAUTO je nastaven na hodnotu 1(RETAIN\_TYPE), změní se typ databázového serveru automaticky na standardní. Pokud je parametr DRAUTO nastaven na hodnotu 0 (vypnuto), bude se sekundární databázový server automaticky pokoušet obnovit komunikaci s primárním databázovým serverem. Pokud je parametr DRAUTO nastaven na hodnotu 2 (REVERSE\_TYPE), stane se sekundární databázový server primárním databázovým serverem v okamžiku přerušení připojení po selhání primárního databázového serveru, ne po restartování původního primárního serveru.

# **Co provést v případě selhání replikace HDR**

- V případě selhání replikace HDR zvažte následující záležitosti:
- v Jak by na selhání měli reagovat klienti.

Pokud dojde ke skutečnému selhání (ne k pouhému dočasnému zpomalení nnebo selhání sítě), budete pravděpodobně chtít *přesměrovat* klienty používající databázový server, který selhal, na druhý databázový server v páru. Pokyny, jak přesměrovat klienty, naleznete v části ["Přesměrování](#page-396-0) a propojitelnost pro klienty replikace dat" na stránce 19-23.

• Jak by na selhání měly reagovat databázové servery.

Administrativní akce, které je třeba provést po selhání replikace HDR, závisí na tom, zda selhal primární nebo sekundární databázový server. Další informace o tomto tématu naleznete v části "Postup v případě selhání sekundárního [databázového](#page-427-0) serveru" na [stránce](#page-427-0) 20-20 a v části "Postup v případě selhání primárního [databázového](#page-427-0) serveru" na [stránce](#page-427-0) 20-20.

<span id="page-427-0"></span>Pokud přesměrujete klienty, zvažte, jaké zatížení způsobí dodateční klienti ve zbývajícím databázovém serveru. Je možné, že bude zapotřebí zvětšit prostor vyhrazený logickému protokolu nebo častěji zálohovat soubory logického protokolu.

#### **Postup v případě selhání sekundárního databázového serveru**

Pokud dojde k selhání sekundárního databázového serveru, zůstane primární databázový server v režimu online.

K přesměrování klientů používajících sekundární databázový server na primární databázový server použijte jakoukoli z metod popsaných v části ["Přesměrování](#page-396-0) a propojitelnost pro klienty [replikace](#page-396-0) dat" na stránce 19-23. Pokud přesměrujete tyto klienty, bude primární databázový server pravděpodobně potřebovat další dočasný prostor dbspace k ukládání dočasných tabulek a k řazení.

Typ databázového serveru není třeba měnit z primárního na standardní.

Restartování replikace dat po selhání sekundárního databázového serveru proveďte podle kroků popsaných v části "Restartování po selhání sekundárního [databázového](#page-433-0) serveru" na [stránce](#page-433-0) 20-26.

#### **Postup v případě selhání primárního databázového serveru**

Pokud dojde k selhání primárního databázového serveru, může sekundární databázový server pracovat následujícími způsoby:

- v Sekundární databázový server může zůstat v režimu logické obnovy. V takovém případě se neprovádí žádná akce. To je žádoucí, pokud očekáváte, že bude připojení replikace HDR obnoveno velmi brzy.
- v Databázový server může přejít do režimu standardního databázového serveru automaticky. Tato akce se nazývá *automatické přepnutí*.
- v Sekundární databázový server může přejít do režimu standardního databázového serveru, pokud změníte režim databázového serveru na standardní pomocí *ručního přepnutí*.

**Automatické přepnutí:** Automatické přepnutí znamená, že sekundární databázový server automaticky přejde do režimu standardního databázového serveru, jakmile zjistí selhání replikace HDR. Nejprve odvolá všechny otevřené transakce a pak přejde do režimu online jako standardní databázový server. K automatickému přepnutí dochází pouze tehdy, pokud je parametr DRAUTO v souboru ONCONFIG nastaven na hodnotu 1 (RETAIN\_TYPE) nebo 2 (REVERSE\_TYPE).

Protože se ze standardního databázového serveru stane v takovém případě standardní databázový server, zajistěte, aby byla splněna jedna z následujících podmínek:

- v V sekundárním databázovém serveru je dostatek diskového prostoru pro logický protokol, aby mohl server pokračovat ve zpracování i bez zálohování souborů logického protokolu.
- Logické protokoly budou zálohovány.

Automatické přepnutí změní pouze typ databázového serveru. Nepřesměruje však klientské aplikace na sekundární databázový server. Informace o tom, jak přesměrovat klienty, naleznete v části ["Přesměrování](#page-396-0) a propojitelnost pro klienty replikace dat" na stránce 19-23.

Automatické přepnutí má v porovnání s ručním přepnutím následující výhody:

- v Klienti přesměrovaní z primárního databázového serveru na sekundární databázový server mohou pokračovat v zapisování a aktulizaci dat.
- v Přepnutí není závislé na tom, zda operátor monitorující protokol zpráv zaznamená, že došlo k selhání replikacve HDR a ručně přepne sekundární databázový server na standardní.

Hlavní nevýhodou automatického přepnutí je, že k tomu, aby pracovalo správně, vyžaduje velmi stabilní síť. Další informace naleznete v části "Používání automatického přepnutí v nespolehlivé síti".

V části ["Sekundární](#page-434-0) databázový server je automaticky změněn na standardní databázový [server"](#page-434-0) na stránce 20-27 naleznete kroky nezbytné k restartování replikace dat po automatickém přepnutí.

**Akce, ke kterým dojde po automatickém přepnutí:** Jakmile se vám podaří opět převést primární databázový server do režimu online, bude automaticky vytvořeno připojení replikace HDR.

- Pokud je parametr DRAUTO nastaven na hodnotu RETAIN TYPE, bude standardní databázový server (který byl původně sekundárním serverem) nenásilně vypnut, aby mohl odpojit všechny klienty, kteří by mohli do databáze zapisovat, a pak přejde zpět do režimu sekundárního databázového serveru.
- v Pokud je parametr DRAUTO nastaven na hodnotu REVERSE\_TYPE, přejde standardní databázový server (který byl původně sekundárním databázovým serverem) přímo do primárního režimu. Nedojde k jeho vypnutí. Všechny aplikace připojené k databázovému serveru mohou zůstat připojené. Původní primární databázový server přejde do režimu sekundárního databázového serveru.

**Používání automatického přepnutí v nespolehlivé síti:** Přestože se automatické přepnutí může zdát nejlepším řešením, nemusí být jeho použití vhodné ve všech prostředích.

Zvažte například situaci, ve které by primární databázový server ve skutečnosti neselhal, ale sekundárnímu databázovému serveru by se jevilo, že k selhání došlo. Pokud například sekundární databázový server nepřijímá signály (pakety příkazu ping) primárního databázového serveru, protože síť je pomalá nebo nestabilní, bude sekundární databázový server předpokládat, že došlo k selhání primárního databázového serveru a automaticky přejde do standardního režimu. Pokud primární databázový server nebude přijímat odpovědi na signály zasílané sekundárnímu databázovému serveru, bude předpokládat, že došlo k selhání sekundárního databázového serveru a vypne replikaci dat, zůstane však v režimu online. Nyní se budou primární databázový server i sekundární databázový server (přepnutý do standardního režimu) nacházet v režimu online.

Pokud klienti mohou aktualizovat data v obou databázových serverech nezávisle, dosáhnou pak oba databázové servery stavu, kdy každý z těchto databázových serverů bude potřebovat záznamy logického protokolu uložené v druhém databázovém serveru. V takovém případě je třeba začít od začátku a provést počáteční replikaci dat s použitím zálohy úrovně 0 prostorů dbspace celého databázového serveru, jak popisuje část "První spuštění [replikace](#page-413-0) HDR" na [stránce](#page-413-0) 20-6. Proto pravděpodobně nebudete chtít používat automatické přepnutí, pokud síť není zcela stabilní. Replikace HDR nemůže být na předchozím sekundárním serveru znovu obnovena bez rizika ztráty transakcí.

**Ruční přepnutí:** Ručním přepnutím se rozumí změna typu sekundárního databázového serveru na standardní administrátorem sekundárního databázového serveru. Sekundární databázový server odvolá všechny otevřené transakce a pak přejde do režimu online jako standardní databázový server, aby mohl přijímat aktualizace od klientských aplikací. Vysvětlení, jak provést přepnutí naleznete v části "Změna typu [databázového](#page-423-0) serveru" na [stránce](#page-423-0) 20-16.

**Restartování po ručním přepnutí:** Seznam kroků, které je třeba provést k restartování replikace dat po ručním přepnutí naleznete v příručce ["Sekundární](#page-433-0) databázový server byl změněn na standardní [databázový](#page-433-0) server" na stránce 20-26.

**Restartování v případě, pokud sekundární databázový server není přepnut na standardní:** Pokud sekundární databázový server není přepnut na standardní, proveďte kroky popsané v části ["Sekundární](#page-433-0) databázový server nebyl změněn na standardní [databázový](#page-433-0) server" na stránce 20-26.

# <span id="page-429-0"></span>**Obnovení dat po selhání prostředku**

Výsledek selhání disku závisí na tom, zda k němu došlo na primárním nebo sekundárním databázovém serveru, zda bloky na disku obsahují kritické prostředky (kořenový prostor dbspace, soubor logického nebo fyzického protokolu) a zda jsou bloky zrcadleny.

# **Obnovení po selhání prostředku na primárním databázovém serveru**

Tabulka 20-4 na stránce 20-22 uvádí přehled různých scénářů pro obnovení dat v případě selhání prostředku na primárním databázovém serveru. Podstatné jsou následující skutečnosti:

- v Pokud jsou bloky zrcadleny, můžete obnovu provést stejným způsobem, jako v případě standardního databázového serveru, který používá zrcadlení.
- v Pokud bloky nejsou zrcadleny, závisí postup při obnově primárního databázového serveru na tom, zda vadný disk obsahuje kritické prostředky.

Pokud ano, primární databázový server selže. Musíte provést úplné obnovení pomocí záloh primárních prostorů dbspace (nebo záloh sekundárních prostorů dbspace, pokud byl sekundární databázový server přepnut do standardního režimu a aktivita byla přesměrována. Další informace naleznete v části ["Restartování](#page-431-0) po poškození kritických dat" na [stránce](#page-431-0) 20-24.

Pokud disk neobsahuje kritické prostředky, můžete dotčené prostory obnovit jednotlivě pomocí teplého obnovení. Teplé obnovení se skládá ze dvou částí: nejprve je ze zálohy obnoven vadný prostor dbspace a potom je provedeno logické obnovení všech záznamů logického protokolu, které byly zapsány od zálohování tohoto prostoru dbspace. Další informace o provádění teplého obnovení naleznete v příručce *IBM Informix Backup and Restore Guide*. Před provedením teplého obnovení musíte zálohovat všechny soubory logického protokolu.

| replikace<br><b>HDR</b><br>replikace<br><b>HDR</b> | Důležité<br>prostředky | bloky<br>zrcadleny | Dopad selhání a postup při obnovení prostředků                                                                                                    |
|----------------------------------------------------|------------------------|--------------------|----------------------------------------------------------------------------------------------------|
| Primární                                           | Ano                    | Ne                 | Primární databázový server selže. Postupujte podle pokynů<br>v části "Restartování po poškození kritických dat"<br>na stránce 20-24.                                                                                                    |
| Primární                                           | Ano                    | Ano                | Primární databázový server zůstane v režimu online.<br>Postupujte podle pokynů v části "Obnovení zrcadleného<br>bloku" na stránce 18-6.                                                                                                    |
| Primární                                           | Ne                     | Ne                 | Primární databázový server zůstane v režimu online.<br>Proveďte teplé obnovení prostorů dbspace ze zálohy<br>prostorů dbspace podle pokynů v příručce pro zálohování<br>a obnovení serveru Dynamic Server. Před provedením<br>teplého obnovení zálohujte všechny soubory logického<br>protokolu. |
| Primární                                           | Ne                     | Ano                | Primární databázový server zůstane v režimu online.<br>Postupujte podle pokynů v části "Obnovení zrcadleného<br>bloku" na stránce 18-6.                                                                                                    |

*Tabulka 20-4. Scénáře pro selhání prostředků na primárním databázovém serveru.*

# <span id="page-430-0"></span>**Obnovení po selhání prostředku na sekundárním databázovém serveru**

Replikace HDR: Tabulka 20-5 uvádí přehled různých scénářů pro obnovení dat v případě selhání prostředku na sekundárním databázovém serveru. Podstatné jsou následující skutečnosti:

- v Pokud jsou bloky zrcadleny, můžete obnovu provést úplně stejně jako pro standardní databázový server, který používá zrcadlení.
- v Pokud bloky nejsou zrcadleny, pak sekundární databázový server selže, pokud disk obsahuje kritické prostředky, ale zůstane v režimu online, pokud disk kritické prostředky neobsahuje. V obou případech musíte provést úplné obnovení pomocí záloh prostorů dbspace na primárním databázovém serveru. (Viz ["Restartování](#page-431-0) po poškození kritických dat" na [stránce](#page-431-0) 20-24.) V druhém případě nelze vybrané prostory dbspace obnovit ze zálohy sekundárních prostorů dbspace, protože se v danou chvíli již mohou lišit od odpovídajících prostorů dbspace na primárním databázovém serveru. Musíte provést úplné obnovení.

| replikace<br><b>HDR</b><br>replikace<br><b>HDR</b> | Důležité<br>prostředky | <b>Bloky</b> jsou<br>zrcadleny | Dopad selhání                                                                                                    |
|----------------------------------------------------|------------------------|--------------------------------|----------------------------------------------------------------------------------------------------|
| Sekundární                                         | Ano                    | Ne                             | Sekundární databázový server selže. Primární databázový<br>server přijme chybové zprávy. Replikace HDR je vypnuta.<br>Postupujte podle pokynů v části "Restartování po<br>poškození kritických dať na stránce 20-24.                                     |
| Sekundární                                         | Ano                    | Ano                            | Sekundární databázový server zůstane online v režimu jen<br>pro čtení. Postupujte podle pokynů v části "Obnovení<br>zrcadleného bloku" na stránce 18-6.                                                                                                  |
| Sekundární                                         | Ne                     | Ne.                            | Sekundární databázový server zůstane online v režimu jen<br>pro čtení. Primární databázový server přijme chybové<br>zprávy. Replikace HDR je vypnuta. Postupujte podle<br>pokynů v části "Restartování po poškození kritických dať"<br>na stránce 20-24. |
| Sekundární                                         | Ne                     | Ano                            | Sekundární databázový server zůstane online v režimu jen<br>pro čtení. Postupujte podle pokynů v části "Obnovení<br>zrcadleného bloku" na stránce 18-6.                                                                                                  |

*Tabulka 20-5. Scénáře pro selhání prostředků na sekundárním databázovém serveru*

## **Replikace indexu na sekundární server**

Poruší-li se index na sekundárním databázovém serveru replikace HDR, je obvyklým postupem při opravě tohoto problému vypustit index na primárním databázovém serveru a potom ho znovu vytvořit. Tento proces vyžaduje uzamčení tabulky a jeho dokončení může trvat poměrně dlouho. Namísto toho můžete index replikovat z primárního databázového serveru na sekundární databázový server, aniž by se na primárním databázovém serveru znovu vytvářel.

Ruční spuštění replikace indexu lze provést pomocí příkazu **onmode -d**.

Chcete-li nastavit automatickou replikaci indexu v případě, že je index na sekundárním databázovém serveru poškozen, nastavte konfigurační parametr DRIDXAUTO. Hodnotu konfiguračního parametru DRIDXAUTO můžete pro tuto relaci aktualizovat pomocí příkazu **onmode -d idxauto**.

## <span id="page-431-0"></span>**Restartování replikace HDR po selhání**

Informace o různých typech selhání replikace HDR naleznete v části ["Definice](#page-425-0) selhání [replikace](#page-425-0) HDR" na stránce 20-18. Postup při restartování replikace HDR závisí na tom, zda kritická data na jednom z databázových serverů byla, či nebyla poškozena. V této části jsou probírány oba případy.

# **Restartování po poškození kritických dat**

Pokud se na jednom z databázových serverů vyskytne porucha, která poškodí kořenový prostor dbspace, prostor dbspace obsahující soubory logického protokolu nebo prostor dbspace obsahující fyzický protokol, musíte s poškozeným databázovým serverem pracovat tak, jako by na discích neměl žádná data a spouštěli jste replikaci HDR poprvé. Použijte funkční databázový server s nedotčenými disky jako databázový server s daty.

### **Selhání kritického prostředku na primárním databázovém serveru**

Po selhání kritického prostředku na primárním databázovém serveru byste měli restartovat replikaci HDR. Tabulka 20-6 uvádí příkazy požadované pro provedení tohoto postupu.

#### **Restartování replikace HDR po selhání kritického prostředku:**

1. Pokud byl původní sekundární databázový server změněn na standardní databázový server, převeďte tento databázový server do klidového režimu (DRAUTO = 0) a potom změňte typ zpět na sekundární pomocí příkazu **onmode -d**.

Je-li DRAUTO = 1 (RETAIN\_TYPE), nelze tento krok použít. Databázový server automaticky provede nenásilné vypnutí a přepne se zpět na sekundární typ, až převedete primární databázový server zpět do režimu online.

Je-li DRAUTO = 2 (REVERSE\_TYPE), stane se sekundární databázový server primárním databázovým serverem, jakmile bude spojení ukončeno selháním původního primárního databázového serveru, ne restartováním původního primárního databázového serveru.

- 2. Obnovte primární databázový server z poslední zálohy prostorů dbspace.
- 3. Provedením příkazu **onmode -d** nastavte typ primárního databázového serveru a spusťte replikaci HDR.

Příkaz **onmode -d** spustí logickou obnovu primárního databázového serveru ze souborů logického protokolu na disku sekundárního databázového serveru. Nelze-li logickou obnovu dokončit proto, že jste zálohovali a uvolnili soubory logického protokolu na původní sekundární databázový server, replikace HDR nebude spuštěna, dokud neprovedete krok 4.

4. Použijte soubory logického protokolu ze sekundárního databázového serveru, které byly zálohovány na pásku, na primární databázový server.

Je-li tento krok vyžadován, odešle primární databázový server zprávu, která vyzve k obnově souborů logického protokolu z pásky. Tato zpráva je uložena v protokolu zpráv. Po obnově všech požadovaných souborů logického protokolu z pásky budou obnoveny všechny zbývající soubory logického protokolu na sekundárním disku.

*Tabulka 20-6. Postup při restartování replikace HDR po selhání kritického prostředku na primárním databázovém serveru*

| <b>Krok</b> | Na primárním databázovém serveru | Na sekundárním databázovém serveru          |
|-------------|----------------------------------|---------------------------------------------|
|             |                                  | Obslužný program onmode                     |
|             |                                  | onmode -s<br>onmode -d secondary název_prim |
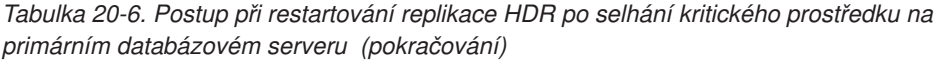

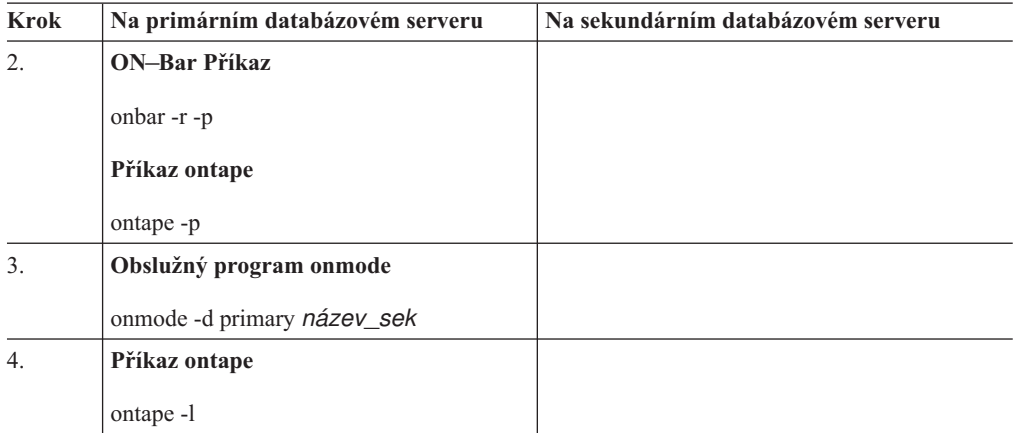

#### **Selhání kritického prostředku na sekundárním databázovém serveru**

Dojde-li na sekundárním databázovém serveru k selhání kritického prostředku, můžete postupovat podle pokynů v části "První spuštění [replikace](#page-413-0) HDR" na stránce 20-6.

#### **Selhání kritického prostředku na obou databázových serverech**

Pokud na obou počítačích, ve kterých jsou spuštěny databázové servery v replikačním páru, dojde k selhání, která poškodí kořenový prostor dbspace, prostor dbspace obsahující soubory logického protokolu nebo fyzický protokol, musíte restartovat replikaci HDR.

#### **Restartování replikace HDR po selhání kritického prostředku na obou databázových serverech:**

- 1. Obnovte primární databázový server ze zálohy paměťového prostoru a logického protokolu.
- 2. Po obnovení primárního databázového serveru musíte s druhým poškozeným databázovým serverem pracovat tak, jako by na discích neměl žádná data a spouštěli jste replikaci HDR poprvé.

(Viz "První spuštění [replikace](#page-413-0) HDR" na stránce 20-6.) Použijte funkční databázový server s nedotčenými disky jako databázový server s daty.

# **Restartování bez poškození kritických dat**

Nejsou-li kritická data na žádném z obou databázových serverů poškozena, jsou možné následující čtyři scénáře. Každý z nich vyžaduje jiný postup restartování replikace HDR:

- Dojde k chybě sítě.
- Selže sekundární databázový server.
- v Selže primární databázový server a sekundární databázový server není změněn na standardní databázový server.
- v Selže primární databázový server a sekundární databázový server je změněn na standardní databázový server.

#### **Restartování po chybě sítě**

Po chybě sítě je primární databázový server v režimu online a sekundární databázový server je v režimu jen pro čtení. Replikace HDR je na obou databázových serverech vypnuta (state = off). Jakmile bude spojení znovu navázáno, můžete replikaci HDR restartovat příkazem **onmode -d secondary** *název\_prim* na sekundárním databázovém serveru. Restartování replikace HDR by nemuselo být nutné, protože se primární databázový server pokouší

každých 10 s znovu připojit a každé 2 minuty zobrazuje zprávu, že se nemůže připojit. Nemusíte restartovat spojení pomocí obslužného programu onmode.

#### **Restartování po selhání sekundárního databázového serveru**

Potřebujete-li restartovat replikaci HDR po selhání sekundárního databázového serveru, postupujte podle pokynů, které uvádí Tabulka 20-7. Tento postup předpokládá, že jste od selhání sekundárního databázového serveru zálohovali soubory logického protokolu na primárním databázovém serveru podle potřeby.

| <b>Krok</b> | Na primárním serveru                                      | Na sekundárním serveru                                |
|-------------|-----------------------------------------------------------|-------------------------------------------------------|
| 1.          | Primární databázový server by měl být<br>v režimu online. | oninit<br>Zobrazí-li se v protokolu zpráv následující |
|             |                                                           | zpráva, pokračujte krokem 2:                          |
|             |                                                           | DR: Zahájení obnovy z pásky po selhání                |
| 2.          |                                                           | Příkaz ontape                                         |
|             |                                                           | ontape -1                                             |
|             |                                                           | ON-Bar příkaz                                         |
|             |                                                           | onbar-r-l                                             |

*Tabulka 20-7. Postup při restartování po selhání sekundárního databázového serveru*

### **Restartování po selhání primárního databázového serveru**

Následující části popisují restartování replikace HDR, pokud za různých okolností selže primární databázový server.

#### **Sekundární databázový server nebyl změněn na standardní databázový server:**

Potřebujete-li restartovat replikaci HDR po selhání primárního databázového serveru v případě, že sekundární databázový server nebyl změněn na standardní databázový server, stačí převést primární databázový server zpět do režimu online pomocí příkazu **oninit**.

#### **Sekundární databázový server byl změněn na standardní databázový server:**

Potřebujete-li restartovat replikaci HDR po selhání primárního databázového serveru a změnili jste sekundární databázový server na standardní databázový server, postupujte podle pokynů, které uvádí [Tabulka](#page-434-0) 20-9.

*Tabulka 20-8. Postup restartování po změně sekundárního databázového serveru na standardní*

| <b>Krok</b>      | Na primárním databázovém serveru | Na sekundárním databázovém serveru                                                                                                    |
|------------------|----------------------------------|----------------------------------------------------------------------------------------------------|
| 1.               |                                  | onmode -s                                                                                                    |
|                  |                                  | Tento krok převádí sekundární databázový<br>server (nyní standardní) do klidového<br>režimu. Všichni klienti, kteří jsou připojeni<br>k tomuto databázovému serveru, se musejí<br>odpojit. Aplikace, které provádějí<br>aktualizace, musejí být přesměrovány na<br>primární databázový server. Další<br>informace naleznete v části "Přesměrování<br>a propojitelnost pro klienty replikace dat"<br>na stránce 19-23. |
| $\overline{2}$ . |                                  | onmode -d secondary název_prim                                                                                                    |

| <b>Krok</b>      | Na primárním databázovém serveru                                                                                                    | Na sekundárním databázovém serveru |
|------------------|----------------------------------------------------------------------------------------------------|------------------------------------|
| 3.               | oninit                                                                                                    |                                    |
|                  | Pokud všechny záznamy logického protokolu, které byly zapsány na<br>sekundární databázový server, jsou stále na disku sekundárního<br>databázového serveru, pak primární databázový server obnoví tyto záznamy<br>z tohoto disku, zadáte-li příkaz oninit.     |                                    |
|                  | Pokud jste zálohovali a uvolnili soubory logického protokolu na<br>sekundárním databázovém serveru, záznamy v těchto souborech již na<br>disku nejsou. V takovém případě budete vyzváni, abyste tyto soubory<br>logického protokolu obnovili z pásky (krok 4). |                                    |
|                  | Pro uživatele příkazu ontape:                                                                                                    |                                    |
|                  | Chcete-li číst záznamy logického protokolu přes síť, nastavte páskové<br>zařízení logického protokolu na zařízení v počítači, ve kterém je spuštěn<br>sekundární databázový server.                                                                            |                                    |
| $\overline{4}$ . | Až budete vyzváni k obnovení záznamů logického protokolu z pásky,<br>proveďte tento krok.                                                                                                    |                                    |
|                  | Příkaz ontape                                                                                                    |                                    |
|                  | ontape -1                                                                                                    |                                    |
|                  | ON-Bar příkaz                                                                                                    |                                    |
|                  | onbar-r-l                                                                                                    |                                    |

<span id="page-434-0"></span>*Tabulka 20-8. Postup restartování po změně sekundárního databázového serveru na standardní (pokračování)*

**Sekundární databázový server je automaticky změněn na standardní databázový server:** Potřebujete-li restartovat replikaci HDR po selhání primárního databázového serveru a sekundární databázový server byl automaticky změněn na standardní databázový server (podle popisu v části ["Automatické](#page-427-0) přepnutí" na stránce 20-20), postupujte podle pokynů v následující tabulce.

*Tabulka 20-9. Postup restartování po automatické změně sekundárního databázového serveru na standardní*

| <b>Krok</b>      | Na primárním databázovém serveru                                                                                                    | Na sekundárním databázovém serveru                                                                                                    |
|------------------|----------------------------------------------------------------------------------------------------|----------------------------------------------------------------------------------------------------|
| $\overline{1}$ . | % oninit                                                                                                    | Je-li DRAUTO = 1, sekundární databázový<br>server bude automaticky nenásilně vypnut,                                                                                                    |
|                  | Je-li DRAUTO = 1, bude typ tohoto databázového serveru nastaven na<br>primární.                                                                                                    | až primární databázový server znovu<br>zapnete. Tím bude zajištěno odpojení všech                                                                                                    |
|                  | Je-li DRAUTO = 2, bude typ tohoto databázového serveru při restaratování<br>nastaven na sekundární.                                                                                                    | klientů. Typ bude potom přepnut na<br>sekundární. Všechny aplikace, které<br>provádějí aktualizace, musejí být                                                                                                    |
|                  | Pokud všechny záznamy logického protokolu, které byly zapsány na<br>sekundární databázový server, jsou stále na disku sekundárního<br>databázového serveru, pak primární databázový server obnoví tyto záznamy<br>z tohoto disku, zadáte-li příkaz oninit.                  | přesměrovány zpět na primární databázový<br>server. Další informace naleznete v části<br>"Přesměrování a propojitelnost pro klienty<br>replikace dat" na stránce 19-23.<br>Je-li DRAUTO = 2, přepne se sekundární<br>databázový server na primární a potom<br>automaticky na standardní. Původní<br>primární databázový server se po<br>restartování a připojení k dalšímu serveru |
|                  | Pokud jsou soubory logického protokolu, které jste zálohovali a uvolnili, na<br>sekundárním databázovém serveru, záznamy v těchto souborech již nejsou<br>na disku. V takovém případě budete vyzváni, abyste tyto soubory logického<br>protokolu obnovili z pásky (krok 2). |                                                                                                    |
|                  | Pro uživatele příkazu ontape:                                                                                                    | stane sekundárním databázovým serverem a<br>určí, že se tento server stane primárním                                                                                                    |
|                  | Nastavte páskové zařízení logického protokolu na zařízení v počítači, ve<br>٠<br>kterém je spuštěn sekundární databázový server.                                                                                                    | databázovým serverem.                                                                                                    |

*Tabulka 20-9. Postup restartování po automatické změně sekundárního databázového serveru na standardní (pokračování)*

| <b>Krok</b> | Na primárním databázovém serveru                                                          | Na sekundárním databázovém serveru |
|-------------|-------------------------------------------------------------------------------------------|------------------------------------|
| 2.          | Až budete vyzváni k obnovení záznamů logického protokolu z pásky,<br>proveďte tento krok. |                                    |
|             | Příkaz ontape<br>% ontape -1                                                              |                                    |
|             | ON-Bar příkaz                                                                             |                                    |
|             | onbar-r-l                                                                                 |                                    |

# **Kapitola 21. Použití serverů RS (remote standalone) (vydání Enterprise)**

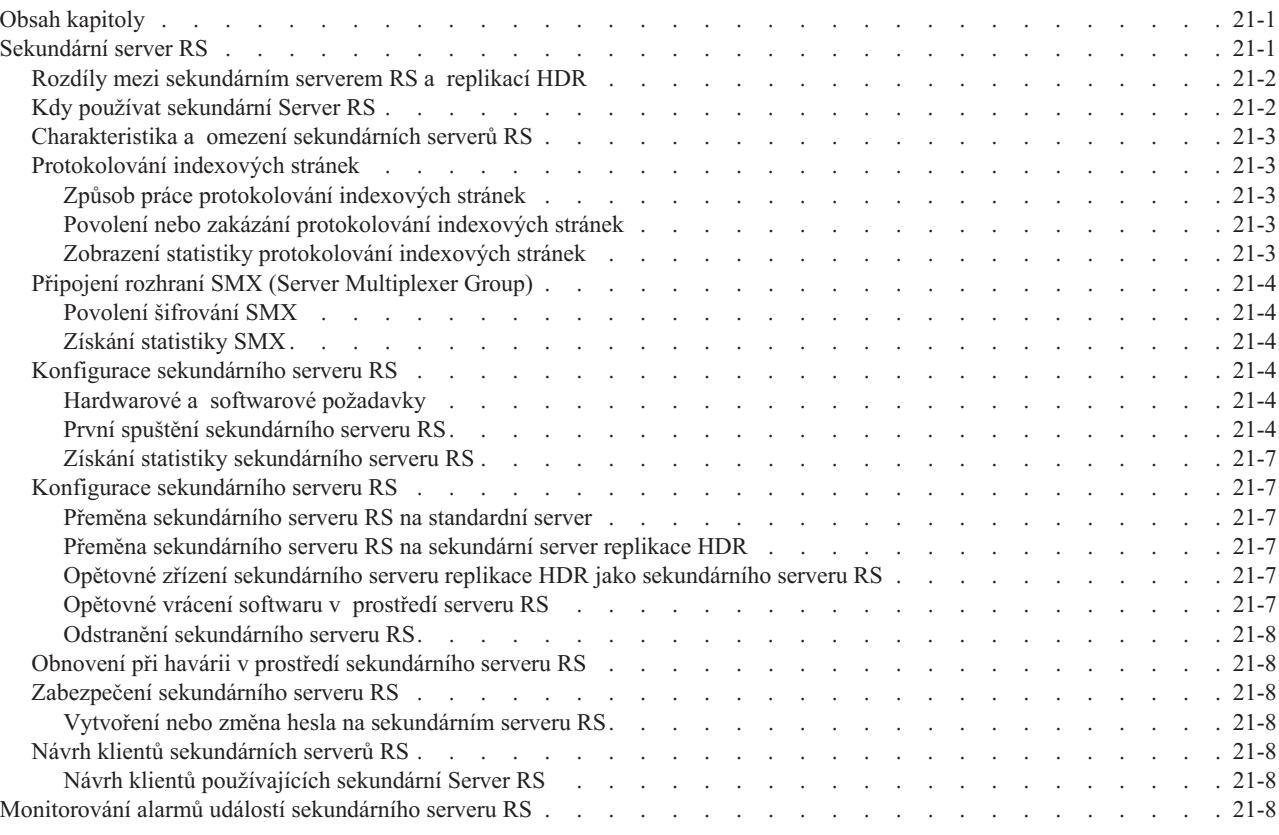

# **Obsah kapitoly**

Tato kapitola poskytuje přehled nastavení a konfigurace sekundárních serverů RS (remote standalone) ve vysoce dostupném prostředí.

V této kapitole jsou popsána následující témata:

- Kdy používat sekundární servery RS
- v Výhody sekundárních serverů RS
- v Způsob replikace dat na sekundární servery RS
- v Zabezpečení sekundárního serveru RS
- v Získání statistiky sekundárního serveru RS

# **Sekundární server RS**

Sekundární server RS (remote standalone) je součástí vysoce dostupné konfigurace. Sekundární servery RS mohou být geograficky vzdálené od primárního serveru a v případech obnovení při havárii mohou sloužit jako vzdálené záložní servery. Každý sekundární server RS uchovává úplnou kopii databáze, aktualizace jsou přenášeny asynchronně z primárního serveru prostřednictvím zabezpečeného síťového připojení.

<span id="page-437-0"></span>Sekundární server RS poskytuje za účelem zvýšení dostupnosti možnost konfigurace více sekundárních databázových serverů. Pokud potřebujete více zálohovacích míst, můžete například nakonfigurovat několik sekundárních serverů RS jako další servery do páru replikace HDR. Zatímco základní prostředí replikace HDR poskytuje jeden primární a jeden sekundární uzel, umožňuje sekundární server RS rozšířit toto prostředí o podporu několika sekundárních uzlů v režimu pouze pro čtení.

# **Rozdíly mezi sekundárním serverem RS a replikací HDR**

Sekundární server RS je v mnoha ohledech podobný sekundárnímu serveru HDR. Na sekundární serveru RS se protokoly odesílají téměř stejným způsobem jako odesílá primární server protokoly na sekundární server replikace HDR serveru. Sekundární server RS je však navržen pouze pro asynchronní komunikační rozhraní, aby byl minimalizován jeho vliv na primární server. Z toho důvodu nejsou mezi primárním serverem a sekundárními servery RS ani potvrzení transakce ani kontrolní body. Jinými slovy není u žádné transakce potvrzené na primárním serveru garantováno, že bude ve stejnou chvíli potvrzena i na sekundárním serveru RS. Protože se servery RS aktualizují asynchronně, nelze sekundární server RS přímo přeměnit na primární server. Místo toho je možné jej změnit na sekundární server replikace HDR, který lze potom přeměnit na primární server. Také je možné sekundární replikaci HDR přeměnit zpět na sekundární server RS.

I když je sekundární server RS podobný sekundární replikaci HDR, existují některé funkce, které sekundární replikace HDR podporuje a sekundární server RS nepodporuje, například:

- v Sekundární server RS nepodporuje režim SYNC
- v Sekundární server RS nepodporuje DRAUTO.
- v Sekundární server RS nemá synchronizované kontrolní body.
- v Sekundární server RS nelze přímo převést na primární server.

### **Kdy používat sekundární Server RS**

Při konfiguraci prostředí sekundárního serveru RS byste měli vzít v úvahu následující důvody:

• Zvýšená dostupnost

Jediný server obvykle k zajištění dostupnosti nestačí. Jeden nebo více sekundárních serverů RS poskytuje další zajištění díky existenci několika serverů, které lze použít ke zvýšení dostupnosti.

v Geograficky vzdálená podpora zásobníku

Pokud je sekundární server umístěn v síti WAN, může vysoká úroveň koordinace mezi primárním a sekundárním párem replikace HDR způsobit problémy s výkonem. Primární a sekundární servery je často vhodnější umístit relativně blízko sebe jednak kvůli zjednodušení údržby a také kvůli zachování výkonu. Mimo to je často vhodné umístit do určité vzdálenosti sekundární server, který lze použít jako "záložní zásobník" při nejhorších scénářích obnovení při havárii. Sekundární server RS je ideálním řešením záložního zásobníku.

v Zvýšený výkon přenosu dat

S podporou více sekundárních serverových uzlů je možné převést funkčnost přenosu dat na jiné servery, aniž by byl ovlivněn primární server. Konfigurace sekundárního serveru RS navíc umožňuje snadno izolovat požadavky na přenos dat od požadavků na vysokou dostupnost, což vede v obou prostředích k lepšímu řešení.

• Dostupnost v nestabilních sítích

V některých případech může prostředí pomalé nebo nestabilní sítě při synchronním provádění kontrolních bodů způsobovat zpoždění primárního i sekundárního serveru. Konfigurace sekundárního serveru RS jsou určeny k tomu, aby používaly plně duplexní síťovou komunikaci a nevyžadovaly takovou koordinaci. Sekundární server RS může

poskytovat atraktivní řešení v situacích, kdy není síťové prostředí mezi primárním serverem a sekundárním serverem RS optimální.

### <span id="page-438-0"></span>**Charakteristika a omezení sekundárních serverů RS**

Protože sekundární server RS uchovává úplnou kopii fyzické databáze, musí mít stejnou fyzickou paměť jako zdrojový uzel.

Sekundární server RS replikuje všechny vestavěné i rozšířené datové typy. Uživatelské datové typy (UDT) musejí být protokolovány a uloženy v jediném databázovém serveru. Datové typy s daty ukládanými mimo řádek jsou replikovány tehdy, pokud jsou jejich data uložena v prostoru sbspace nebo v jiné tabulce téhož databázového serveru. Aby mohla být replikována data prostoru sbspace, musí být prostor sbspace protokolován.

Sekundární server RS nereplikuje data uložená v souborech operačního systému ani trvalé externí soubory nebo paměťové objekty přidružené k uživatelským rutinám.

Uživatelské datové typy, užvatelské rutiny a moduly DataBlade vyžadují zvláštní postup instalace a registrace. Pokyny naleznete v části "Průběh prvotní [replikace](#page-379-0) dat" na stránce [19-6.](#page-379-0)

### **Protokolování indexových stránek**

Z důvodu synchronizace vytvoření indexu mezi servery ve vysoce dostupných prostředích při vytvoření indexu zapíše protokolování indexových stránek stránky do logického protokolu. Pro použití sekundárního serveru RS musí být povoleno protokolování indexových stránek.

#### **Způsob práce protokolování indexových stránek**

Protokolování indexových stránek zapíše úplný index do souboru protokolu, který je potom asynchronně přenesen na sekundární server. Sekundární server může být buď sekundární server RS, nebo sekundární server replikace HDR. Potom jsou transakce ze souboru protokolu načteny do databáze na sekundárním serveru, a tím umožní, aby sekundární server nemusel při obnově znovu vytvářet index. V případě sekundárních serverů RS nečeká primární server na potvrzení od sekundárního serveru, což umožňuje okamžitý přístup k indexu na primárním serveru.

Protokolování indexových stránek je řízeno parametrem onconfig LOG\_INDEX\_BUILDS. Pokud je parametr LOG\_INDEX\_BUILDS nastaven na hodnotu 1 (povoleno), jsou indexy vytvořeny na primárním serveru a potom odeslány na sekundární server.

#### **Povolení nebo zakázání protokolování indexových stránek**

Konfigurační parametr LOG\_INDEX\_BUILDS použijte k povolení nebo zakázání protokolování indexových stránek při spuštění databázového serveru. Hodnotu parametru LOG\_INDEX\_BUILDS můžete změnit v souboru onconfig spuštěním příkazu **onmode -wf LOG\_INDEX\_BUILDS=1** (povolit) nebo **0** (zakázat).

Pokud ve vysoce dostupném prostředí existuje sekundární server RS, musí být povoleno protokolování indexových stránek a nelze je zakázat.

#### **Zobrazení statistiky protokolování indexových stránek**

Zda je protokolování indexových stránek povoleno nebo zakázáno můžete zobrazit pomocí nástroje onstat nebo pomocí tabulek rozhraní SMI (system-monitoring interface). Statistika zobrazuje také datum a čas, kdy bylo protokolování indexových stránek povoleno nebo zakázáno.

Chcete-li zobrazit statistiku protokolování indexových stránek, použijte příkaz **onstat -g ipl**. Můžete také použít dotaz na tabulku **sysipl**.

Další informace o výstupu příkazu **onstat -g ipl** naleznete v kapitole týkající se obslužného programu onstat v příručce *IBM Informix Administrator's Reference*.

### <span id="page-439-0"></span>**Připojení rozhraní SMX (Server Multiplexer Group)**

Rozhraní SMX (Server Multiplexer Group) je komunikační rozhraní, které podporuje šifrovaná síťová připojení mezi servery ve vysoce dostupných prostředích. Rozhraní SMX poskytuje zabezpečený vysoce výkonný komunikační mechanizmus mezi instancemi databázového serveru.

#### **Povolení šifrování SMX**

Ve vysoce dostupných konfiguracích nastavuje úroveň šifrování komunikační parametr ENCRYPT\_SMX. Pokud je parametr ENCRYPT\_SMX nastaven na hodnotu 1, použije se pro transakce SMX šifrování, pouze pokud databázový server, ke kterému probíhá připojení, také podporuje šifrování. Pokud je parametr ENCRYPT\_SMX nastaven na hodnotu 2, jsou povolena pouze připojení k šifrovaným databázovým serverům. Nastavením parametru ENCRYPT\_SMX na hodnotu 0 se šifrování mezi dvěma servery zakáže.

#### **Získání statistiky SMX**

Statistiku připojení SMX můžete zobrazit pomocí nástroje onstat nebo pomocí tabulek rozhraní SMI (system-monitoring interface).

Chcete-li zobrazit statistiku připojení SMX, použijte příkaz **onstat -g smx**.

Chcete-li zobrazit statistiku relace SMX, použijte příkaz **onstat -g smx ses**.

Příklady výstupů příkazů **onstat -g smx** a **onstat -g smx ses** naleznete v kapitole týkající se obslužného programu onstat v příručce *IBM Informix Administrator's Reference*.

### **Konfigurace sekundárního serveru RS**

Tato část popisuje hardwarové požadavky na konfiguraci prostředí sekundárního serveru RS.

#### **Hardwarové a softwarové požadavky**

Sekundární server RS uchovává úplnou kopii fyzické databáze. Z toho důvodu se musí shodovat následující vlastnosti s primárním serverem:

- v Hardware počítače, na kterém je spuštěn databázový server.
- Objem diskového prostoru přiděleného pro prostory dbspaces.
- v Posuny ve fyzickém zařízení použité k vytvoření prostorů dbspaces.

Úplný seznam požadavků na hardware a na operační systém sekundárních serverů naleznete v části ["Konfigurace](#page-409-0) systému pro replikaci HDR" na stránce 20-2.

#### **První spuštění sekundárního serveru RS**

Po dokončení konfigurace hardwaru sekundárního serveru RS je možné jej spustit. Tato část podrobně popisuje kroky nezbytné ke spuštění primárního serveru se sekundárním serverem RS.

Předpokládejme, že chcete spustit primární server a sekundární server RS, server **ServerA** a server **ServerB**. V následujících krocích je podrobně popsán postup spuštění serverů se serverem **ServerA** jako primárním databázovým serverem a se serverem **ServerB** jako sekundárním databázovým serverem RS. [Tabulka](#page-441-0) 21-1 na stránce 21-6 uvádí příkazy požadované k provedení jednotlivých kroků. Zálohování a obnovení můžete provést pomocí obslužného programu **ontape** nebo pomocí programu ON–Bar. V průběhu celého postupu musíte používat stejný obslužný program.

**Důležité:** Pokud zálohování a obnovení provádíte pomocí programu ON–Bar, je na obou databázových serverech vyžadován obslužný program **ontape**. Obslužný program **ontape** nelze z databázových serverů, které se podílí na sekundárním serveru RS, odstranit.

V případě potřeby můžete sekundární server RS také nastavit pomocí standardního programu ON–Bar nebo pomocí příkazů obslužného programu **ontape** pro externí zálohování a obnovení.

#### **Postup spuštění primárního serveru se sekundárním serverem RS:**

- 1. Nainstalujte na oba databázové servery uživatelské typy, uživatelské rutiny a moduly DataBlade a poté je zaregistrujte pouze na serveru **ServerA**.
- 2. Aktivujte na primárním serveru protokolování indexových stránek.
- 3. Zaznamenejte na primárním serveru identitu sekundárního serveru RS. Heslo je nepovinné a lze jej zadat pouze při prvním spuštění tohoto příkazu. Pokus o změnu hesla po připojení sekundárního serveru RS způsobí chybu.
- 4. Vytvořte zálohu úrovně 0 serveru **ServerA**.
- 5. Proveďte fyzické obnovení serveru **ServerB** ze zálohy úrovně 0, kterou jste vytvořili v kroku 4. Neprovádějte logické obnovení.

Pokud používáte:

- v Program ON–Bar, použijte k provedení fyzického obnovení příkaz **onbar -r -p**.
- v Program ON–Bar a provádíte externí obnovení, použijte k provedení fyzického obnovení příkaz **onbar -r -p -e**.
- v Obslužný program **ontape**, použijte volbu **ontape -p**. Volbu **ontape -r** nelze použít, protože provádí fyzické i logické obnovení.
- v Obslužný program **ontape** a provádíte externí obnovení, použijte k provedení fyzického obnovení příkaz **ontape -p -e**.
- 6. Spuštěním příkazu **onmode -d add RSS ServerB** na primárním serveru zaregistrujte název sekundárního serveru RS do databáze **sysha**.

V tuto chvíli není server **ServerB** online a není nastaven na typ RSS, spojení tedy nebude navázáno.

7. Pomocí příkazu **onmode -d RSS ServerA heslo** nastavte typ serveru **ServerB** na sekundární server RS a zadejte přidružený primární databázový server.

Server **ServerB** se pokusí navázat spojení s primárním databázovým serverem (**ServerA**) a spustí operaci. Připojení by mělo být úspěšně navázáno.

Sekundární databázový server provede logickou obnovu pomocí záznamů logického protokolu, které byly zapsány na primární databázový server během kroku 2. Pokud se všechny tyto záznamy logického protokolu stále nacházejí na primárním databázovém serveru, odešle primární databázový server tyto záznamy přes síť přímo sekundárnímu serveru RS a k logické obnově dojde automaticky.

Pokud jste zálohovali a uvolnili soubory logického protokolu na primárním databázovém serveru, nejsou již záznamy v těchto souborech na disku. Sekundární databázový server vás vyzve k obnovení těchto souborů z pásky. V tomto případě musíte provést krok 8.

**Důležité:** Kroky 5 a 7 musíte provést společně. Pokud po kroku 5 potřebujete vypnout a restartovat sekundární databázový server, musíte krok 5 opakovat.

8. Pokud záznamy logického protokolu, které byly zapsány na primární databázový server, již na primárním disku nejsou, sekundární databázový server vás vyzve k obnovení těchto souborů z pásky.

Pokud musí sekundární databázový server číst zálohované soubory logického protokolu přes síť, nastavte parametry páskového zařízení na sekundárním databázovém serveru na zařízení v počítači, ve kterém je spuštěn primární databázový server, nebo na zařízení ve stejném umístění jako primární databázový server.

Po obnovení všech souborů logického protokolu z pásky bude obnovení dokončeno pomocí souborů logického protokolu na disku primárního databázového serveru.

<span id="page-441-0"></span>*Tabulka 21-1. Postup prvního spuštění primárního serveru se sekundárním serverem RS*

| <b>Krok</b> | Na primárním serveru                                                                 | Na sekundárním serveru RS                                                                                                    |
|-------------|--------------------------------------------------------------------------------------|----------------------------------------------------------------------------------------------------|
| 1.          | Nainstalujte uživatelské rutiny (UDR), uživatelské typy<br>(UDT) a moduly DataBlade. | Nainstalujte uživatelské rutiny (UDR), uživatelské typy (UDT)<br>a moduly DataBlade modules.                                                                                                    |
|             | Zaregistrujte uživatelské rutiny, uživatelské typy<br>a moduly DataBlade.            |                                                                                                    |
| 2.          | Obslužný program onmode                                                              |                                                                                                    |
|             | onmode -wf LOG_INDEX_BUILDS=1                                                        |                                                                                                    |
| 3.          | Obslužný program onmode                                                              |                                                                                                    |
|             | onmode -d add RSS rss_servername heslo                                               |                                                                                                    |
| 4.          | Příkaz ontape                                                                        |                                                                                                    |
|             | ontape -s -L 0                                                                       |                                                                                                    |
|             | Příkaz ON-Bar                                                                        |                                                                                                    |
|             | onbar -b -L 0                                                                        |                                                                                                    |
| 6.          |                                                                                      | Příkaz ontape                                                                                                    |
|             |                                                                                      | ontape -p or ontape -p -e                                                                                                    |
|             |                                                                                      | Na výzvu k zálohování protokolů odpovězte ne.                                                                                                    |
|             |                                                                                      | Příkaz ON-Bar                                                                                                    |
|             |                                                                                      | onbar -r -p nebo onbar -r -p -e                                                                                                    |
| 7.          |                                                                                      | Příkaz onmode                                                                                                    |
|             |                                                                                      | onmode -d RSS primary_servername heslo                                                                                                    |
|             |                                                                                      | Pokud jsou na disku primárního databázového serveru stále<br>uloženy všechny záznamy logického protokolu, které byly<br>zapsány na primární databázový server během kroku 1, pak<br>sekundární databázový server tyto záznamy přečte a provede<br>logickou obnovu. (Jinak musí být proveden krok 5). |
| 8.          |                                                                                      | Příkaz ontape                                                                                                    |
|             |                                                                                      | ontape -1                                                                                                    |
|             |                                                                                      | Příkaz ON-Bar                                                                                                    |
|             |                                                                                      | onbar-r-l                                                                                                    |
|             |                                                                                      | Tento krok je třeba pouze v případě, že vás sekundární<br>databázový server vyzve k obnovení těchto souborů z páskové<br>zálohy.                                                                                                    |

**Zkrácení doby nastavení alternativní metodou zálohování:** Používáte-li při zálohování a obnovení dat obslužný program **ontape**, můžete namísto zálohování souboru do zařízení zvýšit rychlost nastavení sekundárního serveru RS nastavením konfiguračního parametru

<span id="page-442-0"></span>TAPEDEV na hodnotu STDIO. Konfigurační parametr TAPEDEV používá hodnotu STDIO jako speciální hodnotu pro konfiguraci standardních datových proudů vstupu - výstupu.

**Důležité:** Používáte-li hodnotu STDIO, nepracuje obslužný program **ontape** stejně jako při zálohování do zařízení.

Další informace o použití hodnoty STDIO naleznete v části *IBM Informix Backup and Restore Guide*.

#### **Získání statistiky sekundárního serveru RS**

Příkaz onstat lze použít k zobrazení informací o stavu sekundárních serverů RS. Příkaz: onstat -g rss

zobrazuje, které sekundární servery RS existují, která data byla odeslána sekundárním serverům RS a které sekundární servery RS potvrdily příjem. Tento příkaz má možnosti zobrazení rozšířených informací o jednom serveru nebo o více sekundárních serverech.

Příklady výstupu příkazu **onstat -g rss** naleznete v informacích o obslužném programu onstat v příručce *IBM Informix Administrator's Reference*.

### **Konfigurace sekundárního serveru RS**

#### **Přeměna sekundárního serveru RS na standardní server**

Sekundární server RS lze převést na standardní server vyvoláním následujícího příkazu na sekundárním serveru RS:

onmode -d standard

Sekundární server RS převedený na standardní server nelze převést zpět na sekundární server RS.

#### **Přeměna sekundárního serveru RS na sekundární server replikace HDR**

Sekundární server RS lze přeměnit na sekundární server replikace HDR zadáním následujícího příkazu na sekundárním serveru RS:

onmode -d secondary <název primárního serveru>

Pokud je zdrojem protokolů standardní server, bude převeden na primární server replikace HDR.

#### **Opětovné zřízení sekundárního serveru replikace HDR jako sekundárního serveru RS**

**Chcete-li znovu zřídit sekundární server replikace HDR jako sekundární server RS, zadejte následující příkazy:**

- 1. Zaregistruje na primárním serveru HDR název sekundárního serveru RS: onmode -d add RSS název serveru rss [nepovinné heslo]
- 2. Spuštěním následujícího příkazu na sekundárním serveru replikace HDR převeďte server na sekundární server replikace RS

onmode -d RSS název\_primárního\_serveru [nepovinné heslo]

#### **Opětovné vrácení softwaru v prostředí serveru RS**

Návrat ke dřívější verzi softwaru vyžaduje, aby byly všechny aktivní sekundární servery RS v síti převedeny na standardní servery spuštěním příkazu **onmode -d standard**. Po opětovném vrácení bude odstraněna systémová databáze **sysha**.

#### **Odstranění sekundárního serveru RS**

Sekundární server RS můžete odstranit z konfigurace provedením následujícího příkazu: onmode -d delete RSS název\_serveru\_rss

### <span id="page-443-0"></span>**Obnovení při havárii v prostředí sekundárního serveru RS**

Pokud sekundární server HDR selže nebo se stane primárním serverem replikace HDR, může být sekundární server RS převeden na sekundární server replikace HDR.

### **Zabezpečení sekundárního serveru RS**

Sekundární servery RS podporují podobná šifrovací pravidla jako replikace HDR. Podrobnosti naleznete v části "Šifrování přenosu dat mezi [databázovými](#page-421-0) servery HDR" na [stránce](#page-421-0) 20-14.

Další informace o nastavení a konfiguraci šifrování mezi servery a sekundárními servery RS naleznete v části o připojení SMX (Server Multiplexer Group).

#### **Vytvoření nebo změna hesla na sekundárním serveru RS**

Na primárním serveru musí být definována identita jednotlivých sekundárních serverů RS, aby se zabránilo neoprávněným serverům v připojení k síti a v získání informací protokolu. Název a heslo jednotlivých sekundárních serverů RS lze definovat buď před nebo po zálohování primárního serveru úrovně 0. To lze provést zadáním následujícího příkazu:

onmode -d add RSS název serveru rss [optional password]

Heslo můžete změnit, pouze pokud server nebyl připojen do vysoce dostupného prostředí. Při pokusu o změnu hesla již připojeného sekundárního serveru RS dojde k následující chybě: Heslo RSS nelze změnit po připojení sekundárního serveru

Předtím, než je sekundární server RS připojen, můžete změnit heslo pomocí následujícího příkazu:

onmode -d change RSS název\_serveru\_rssheslo

Výše uvedený příkaz lze spustit na primárním serveru.

### **Návrh klientů sekundárních serverů RS**

Tato část pojednává o různých aspektech návrhu (kromě aspektu přesměrování popsaného výše) klientů, kteří se připojují k databázovým serverům využívajícím replikaci dat.

#### **Návrh klientů používajících sekundární Server RS**

Viz část *Přesměrování a konektivita klientů replikace dat* v příručce *IBM Informix Administrator's Reference*.

### **Monitorování alarmů událostí sekundárního serveru RS**

Provádějte monitorování následujících alarmů událostí, které jsou spouštěny sekundárními servery RS (viz [Tabulka](#page-444-0) 21-2). Když je alarm spuštěn, zapíše se zpráva do protokolu zpráv. Další informace naleznete v kapitole týkající se alarmů zpráv a konfiguračních parametrů v příručce *IBM Informix Administrator's Reference*.

| ID<br>třídy | Závažnost             | Zpráva třídy                                                                                    | Zpráva                                                                                                    |
|-------------|-----------------------|-------------------------------------------------------------------------------------------------|----------------------------------------------------------------------------------------------------|
| 40          | <b>ALRM_ATTENTION</b> | Pozice přehrání<br>protokolu RSS<br>název_serveru spadá<br>příliš daleko za zdroj<br><b>RSS</b> | Tato zpráva se zobrazuje, pokud pozice přehrání protokolu<br>sekundárního serveru RS spadá příliš daleko za primární. Pokud by<br>tento trend pokračoval, nemusí mít primární server k dispozici<br>soubor logického protokolu, až ho bude sekundární server RS<br>požadovat. |
| 40          | <b>ALRM ATTENTION</b> | Byl přidán server RSS<br>název_serveru                                                          | Do klastru byl přidán sekundární server RS s názvem<br>název_serveru.                                                                                                    |
| 40          | <b>ALRM ATTENTION</b> | Byl odstraněn server RSS<br>název serveru                                                       | Z klastru byl odstraněn sekundární server RS s názvem<br>název serveru.                                                                                                    |
| 40          | <b>ALRM_ATTENTION</b> | Heslo HA pro server RSS<br>název_serveru bylo<br>změněno                                        | Heslo ke konfiguraci sekundárního serveru RS s názvem<br>název_serveru bylo změněno.                                                                                                    |
| 40          | <b>ALRM ATTENTION</b> | <b>Server RSS</b><br>název_serveru<br>nepotvrzuje transakce<br>protokolu                        | Sekundární server RS s názvem název_serveru nepotvrzuje<br>transakce protokolu. Primární server nebude odesílat žádné další<br>stránky protokolu, dokud nebude přijato potvrzení.                                                                                             |
| 40          | <b>ALRM_ATTENTION</b> | Chyba při přijetí<br>vyrovnávací paměti ze<br>serveru RSS<br>název_serveru, vypíná se           | Na primárním serveru došlo k chybě při příjmu zprávy ze<br>sekundárního serveru RS s názvem název_serveru.                                                                                                    |

<span id="page-444-0"></span>*Tabulka 21-2. Alarmy událostí sekundárních serverů RS*

# **Kapitola 22. Použití sekundárních serverů se sdíleným diskem (vydání Enterprise)**

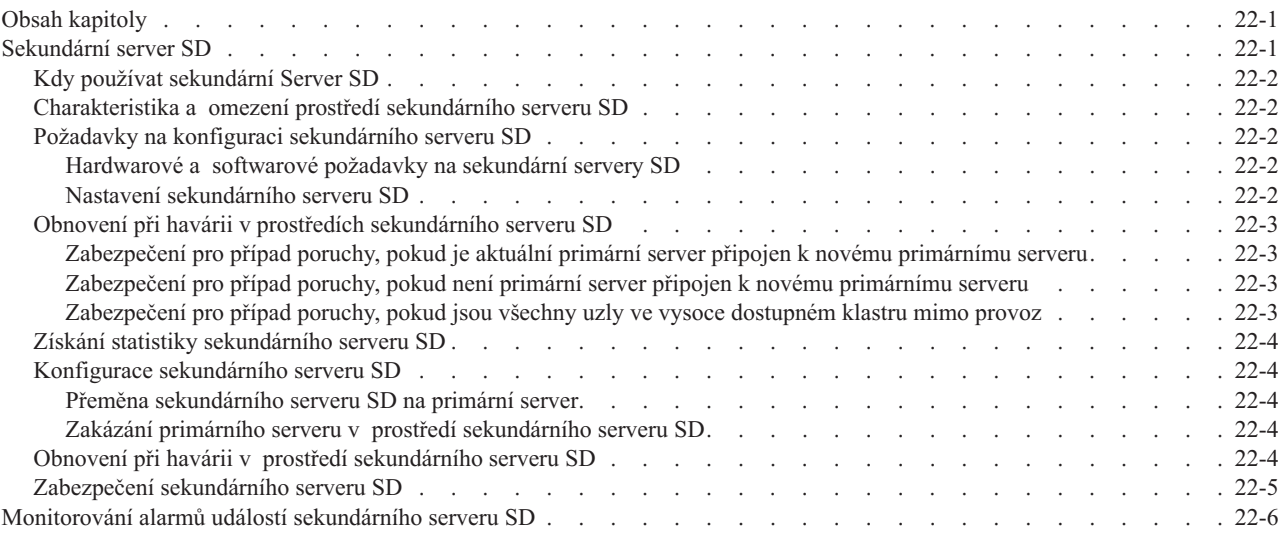

# **Obsah kapitoly**

Tato kapitola poskytuje přehled nastavení a konfigurace sekundárních serverů SD (sdílený disk) ve vysoce dostupném prostředí. Ve standardní verzi dynamického serveru jsou k dispozici možnosti sekundárního serveru SD. Ve verzi IBM Informix Dynamic Server Express Edition nepracuje mnoho možností vysoké dostupnosti.

- V této kapitole jsou popsána následující témata:
- Kdy používat sekundární servery SD
- Výhody sekundárních serverů SD
- v Obnovení při havárii v prostředí sekundárního serveru SD
- Konfigurace sekundárního serveru SD
- Zabezpečení sekundárního serveru SD
- v Získání statistiky sekundárního serveru SD

### **Sekundární server SD**

Sekundární server SD je součástí vysoce dostupné konfigurace. V takové konfiguraci má primární server k disku nebo diskovému poli přístup pouze pro zápis a všechny sekundární servery SD mají přístup pouze pro čtení. Sekundární server SD neuchovává kopii fyzické databáze ve vlastním prostoru na disku, ale sdílí disky s primárním serverem.

Sekundární servery SD lze použít společně se sekundárními servery replikace HDR, sekundárními servery RS a s replikací Enterprise Replication. Účelem sekundárního serveru SD je poskytovat další dostupnost bez nutnosti poskytování dalších disků. Sekundární servery SD jsou vhodné pro aplikace, ve kterých je vysoký poměr čtení, například ve webových aplikacích.

Sekundární servery SD lze do vysoce dostupného prostředí přidat velmi rychle, protože nevyžadují samostatnou kopii disku. Protože servery SD sdílí disk primárních serverů, je doporučeno používat další způsob zálohování, například zrcadlení, použití sekundárního serveru RS nebo sekundárního serveru replikace HDR.

### <span id="page-447-0"></span>**Kdy používat sekundární Server SD**

Při konfiguraci prostředí sekundárního serveru SD byste měli vzít v úvahu následující příčiny:

• Zvýšení kapacity přenosu dat

S podporou více sekundárních serverů je možné převést funkčnost přenosu dat na jiné servery, aniž by byl ovlivněn primární server.

• Záloha pro případ poruchy serveru

V případě poruchy primárního serveru může být sekundární server SD rychle a snadno přeměněn na primární server. Pokud například používáte zařízení SAN (storage area network), která poskytují dostatečně velkou a spolehlivou diskovou paměť, ale chcete mít ochranu proti selhání serveru.

# **Charakteristika a omezení prostředí sekundárního serveru SD**

V prostředích sekundárního serveru platí následující omezení:

- v Sekundární server SD nelze přeměnit na sekundární server RS
- v Sekundární server SD nelze přeměnit na standardní server, který existuje mimo primární prostředí s vysokou dostupností

### **Požadavky na konfiguraci sekundárního serveru SD**

Tato část popisuje hardwarové požadavky na konfiguraci prostředí sekundárního serveru SD.

#### **Hardwarové a softwarové požadavky na sekundární servery SD**

Kromě požadavků na disk (které jsou sdílené s primárním serverem) jsou hardwarové a softwarové požadavky stejné jako na sekundární servery replikace HDR. Systém primárního disku musí být navíc sdílený s počítači, které jsou hostiteli databázových serverů. To znamená, že cesta k prostorům dbspace sekundárního serveru SD je stejná, jako cesta k prostoru dbspace primárního serveru. Viz část[:"Konfigurace](#page-409-0) systému pro replikaci HDR" na [stránce](#page-409-0) 20-2.

#### **Nastavení sekundárního serveru SD**

Sekundární server SD se nastaví nejdříve nastavením konfiguračního parametru SDS\_ENABLE na hodnotu 1, který povolí prostředí sdíleného disku. Dále se pomocí nástroje onmode nastaví alias, který bude sekundární server používat k připojení k primárnímu serveru. Konfigurační soubor sekundárního serveru SD je potom upraven, aby obsahoval odpovídající možnosti. Nakonec se sekundární server SD spustí pomocí nástroje **oninit**.

- 1. Nastavte v konfiguračním serveru na primárním serveru hodnotu SDS\_ENABLE na 1.
- 2. Nastavte konfigurační parametr SDS\_TIMEOUT

Informace o konfiguračním parametru SDS\_TIMEOUT naleznete v příručce *IBM Informix Administrator's Reference*.

3. Nakonfigurujte název aliasu primárního serveru: onmode -d set SDS primary <alias>

Název serveru zadaný hodnotou <alias> se stane novým primárním serverem v prostředí sdíleného disku a zdrojem protokolů sekundárního serveru SD.

4. Na sekundárním serveru SD nastavte v konfiguračním souboru sekundárního serveru SD následující parametry konfigurace:

SDS\_ENABLE SDS\_PAGING SDS\_TEMPDBS

- <span id="page-448-0"></span>5. Na uzlu sekundárního serveru SD nastavte následující parametry konfigurace, aby se shodovaly s parametry na primárním serveru:
	- ROOTNAME
	- ROOTPATH
	- ROOTOFFSET
	- ROOTSIZE
	- PHYSDBS
	- PHYSFILE
	- v LOGFILES
	- $\cdot$  LOGSIZE

Ostatní konfigurační parametry je vhodné mapovat, aby se shodovaly s parametry primárního serveru, kromě hodnot DBSERVERALIASES, DBSERVERNAME a SERVERNUM.

6. Pomocí příkazu oninit spusťte sekundární server SD.

oninit

Před spuštěním sekundárního serveru SD musí být aktivní primární server.

Vezměte prosím na vědomí, že při přidání sekundárního serveru dojde ke zvýšení využití paměti ve společné oblasti LGR.

Informace o konfiguračních parametrech naleznete v příručce *IBM Informix Administrator's Reference*.

# **Obnovení při havárii v prostředích sekundárního serveru SD**

#### **Zabezpečení pro případ poruchy, pokud je aktuální primární server připojen k novému primárnímu serveru**

Pokud je aktivní vysoce dostupné prostředí, oznámí nový primární server starému serveru, že přebírá vlastnictví sdíleného disku. Starý primární server potom odvolá všechny otevřené transakce a přepne se do sekundárního stavu. Až starý primární server dokončí tento proces, oznámí novému primárnímu server, že bylo odvolání dokončeno. Pro primární server to bude signál k pokračování. Tento proces se provádí spuštěním příkazu **onmode -d set sds primary** na novém primárním serveru.

#### **Zabezpečení pro případ poruchy, pokud není primární server připojen k novému primárnímu serveru**

V tomto scénáři neexistuje připojení mezi novým a starým serverem. V takovém případě je třeba převod vynutit. Provádí se to vyvoláním příkazu **onmode -d set sds primary force**. Tento příkaz lze vyvolat pouze v případě, že je jisté, že původní primární server není aktivní. Protože klíčové slovo force způsobí, že se nový primární server stane zdrojovým serverem bez komunikace se starým primárním serverem, je možné, že na starém primárním serveru, pokud byl ještě aktivní, dojde k porušení databáze.

#### **Zabezpečení pro případ poruchy, pokud jsou všechny uzly ve vysoce dostupném klastru mimo provoz**

Specifický problém nastává, pokud při obnovení provozu po selhání všech serverů nelze spustit existující primární server. Příčina je v tom, že primární server musí být schopen se připojit, aby bylo možné spustit sekundární server ve vysoce dostupném klastru. Pokud primární server není aktivní, nelze uskutečnit připojení a nelze spustit sekundární server. Pokud nelze spustit sekundární server, nebude fungovat příkaz pro změnu primárního serveru onmode command. Tento problém lze obejít použitím příkazu **oninit -SDS=<***nový alias***>**, kde <*nový alias*> je alias TCP nového primárního serveru. To umožňuje spustit existující

sekundární server a způsobí, že server v tu chvíli převezme vlastnictví prostředí. Tuto možnost příkazu oninit lze použít opuze při spouštění prvního serveru v klastru.

### <span id="page-449-0"></span>**Získání statistiky sekundárního serveru SD**

Statistiku sekundárního serveru můžete zobrazit pomocí příkazu onstat nebo pomocí tabulek rozhraní SMI (system-monitoring interface).

Chcete-li zobrazit statistiku sekundárního serveru SD, použijte příkaz **onstat -g sds**. Výstup nástroje onstat závisí na tom, zda je nástroj spuštěn na primárním nebo sekundárním serveru.

Informace o statistice sdíleného disku na primárním serveru můžete získat dotazem z tabulky **syssrcsds**.

Informace o statistice sdíleného disku na sekundárním serveru můžete získat dotazem z tabulky **systrgsds**.

Informace o příkazu onstat a tabulkách SMI naleznete v příručce *IBM Informix Administrator's Reference*.

# **Konfigurace sekundárního serveru SD**

#### **Přeměna sekundárního serveru SD na primární server**

Sekundární server SD lze převést na primární server vyvoláním následujícího příkazu na sekundárním serveru SD:

onmode -d set SDS primary <alias>

Sekundární server SD nelze převést na standardní server.

#### **Zakázání primárního serveru v prostředí sekundárního serveru SD**

Primární server lze zakázat následujícím příkazem:

1. Na primárním serveru zadejte následující příkaz:

onmode -d clear SDS primary <alias>

Tento příkaz způsobí, že se primární server stane standardním serverem a zakáže prostředí sdíleného disku.

### **Obnovení při havárii v prostředí sekundárního serveru SD**

V případě selhání primárního serveru by měly být provedeny opravné kroky v tomto pořadí:

- 1. Na sekundární server SD
- 2. Na sekundární server replikace HDR
- 3. Na sekundární server RS

Pokud je primární server aktivní, je možné sekundární server SD přeměnit na primární server pomocí následujících možností příkazu nástroje onmode: onmode -d set SDS primary <alias>

Na sekundárním serveru SD, který chcete převést na primární server, by měl být spuštěn výše uvedený příkaz. Pokud je vytvořen nový primární server, upraví se všechny sekundární servery automaticky na nový primární server a původní primární server se vypne.

<span id="page-450-0"></span>Sekundární server SD se při spuštění pokusí připojit ke svému primárnímu serveru. Pokud je primární server nedostupný, zjištění poruchy a upozornění uživatele může při spuštění sekundárního serveru SD trvat až sedm minut.

Po poruše primárního serveru bude sekundární server SD až do restartování serveru využívat dočasné prostory dbspace určené konfiguračním parametrem SDS\_TEMPBS místo dočasných prostorů dbspace určených konfiguračním parametrem DBSPACETEMP.

Pokud používáte konfiguraci, která se skládá z jednoho primárního serveru a jednoho nebo více sekundárních serverů SD, vezměte prosím na vědomí, že v případě vypnutí primárního serveru máte dvě možnosti zotavení:

- v Můžete primární server znovu spustit. Pokud je primární server restartován, sekundární server SD bude automaticky vypnut a administrátor databáze bude muset ručně znovu spustit sekundární servery SD. Jakmile bude jeden ze sekundárních serverů SD převeden na primární server, původní primární server může být znovu spuštěn jako sekundární server SD. Pokud to bude později nutné, může být převeden zpět na primární server.
- v K převedení jednoho ze sekundárních serverů SD na primární server můžete použít příkaz onmode. Převedení sekundárního serveru SD na primární server vyžaduje zásah administrátora databáze a nedojde k němu automaticky.

Další informace o volbách příkazu onmode naleznete v příručce *IBM Informix Administrator's Reference*.

Příkaz **onmode -d make primary** lze spustit na libovolném typu sekundárního serveru za účelem jeho převedení na primární server. Následující tabulka ukazuje, jakým způsobem jsou jednotlivé typy serverů ovlivněny

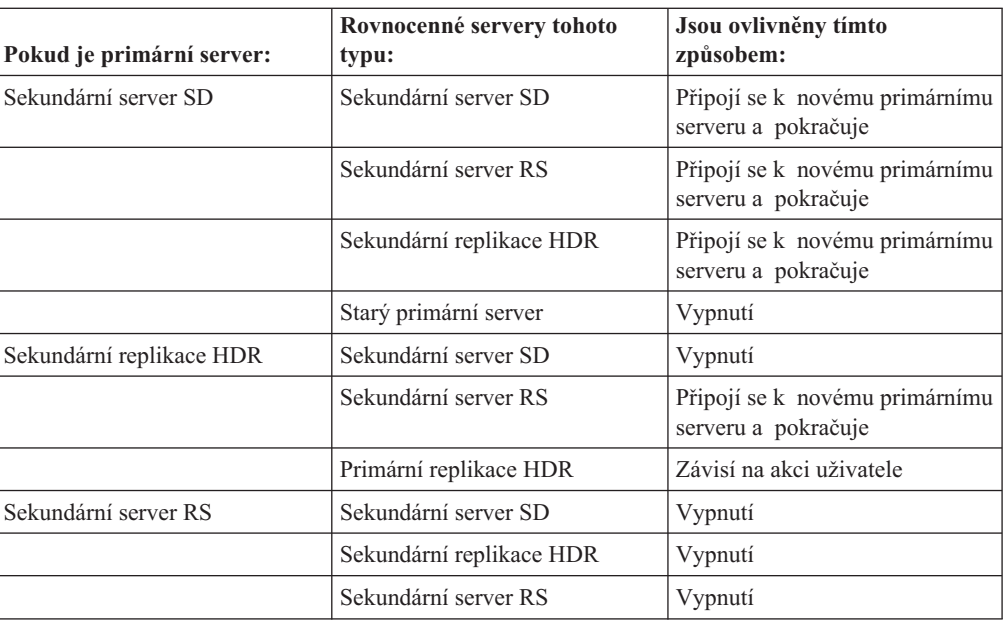

*Tabulka 22-1.*

# **Zabezpečení sekundárního serveru SD**

Sekundární servery SD podporují podobná šifrovací pravidla jako replikace HDR. Podrobnosti naleznete v části "Splnění požadavků na konfiguraci [databázového](#page-410-0) serveru" na [stránce](#page-410-0) 20-3.

<span id="page-451-0"></span>Šifrování mezi libovolným párem primárního a sekundárního serveru může být povoleno nebo zakázáno. To znamená, že je možné šifrovat provoz mezi zdrojovým serverem a jedním sekundárním serverem SD a případně šifrovat provoz na jiný server.

Další informace o nastavení a konfiguraci šifrování mezi primárními servery a sekundárními servery SD naleznete v části "Připojení rozhraní SMX (Server [Multiplexer](#page-439-0) Group)" na [stránce](#page-439-0) 21-4.

# **Monitorování alarmů událostí sekundárního serveru SD**

Provádějte monitorování následujících alarmů událostí, které jsou spouštěny sekundárními servery SD (viz Tabulka 22-2). Když je alarm spuštěn, zapíše se zpráva do protokolu zpráv. Další informace naleznete v kapitole týkající se alarmů zpráv a konfiguračních parametrů v příručce *IBM Informix Administrator's Reference*.

*Tabulka 22-2. Alarmy událostí sekundárních serverů SD*

| ID<br>třídy | Závažnost             | Zpráva třídy                                                         | Zpráva                                                                                                    |
|-------------|-----------------------|----------------------------------------------------------------------|----------------------------------------------------------------------------------------------------|
| 41          | <b>ALRM ATTENTION</b> | CHYBA: Odebrání uzlů<br>SDS servername d<br>vypršelo - odstraňuje se | Sekundární server SD byl odstraněn z důvodu situace vypršení<br>časového limitu. Další informace naleznete v popisu<br>konfiguračního parametru SDS_TIMEOUT v části IBM Informix<br>Administrator's Reference |

# **Kapitola 23. Kontrola konzistence**

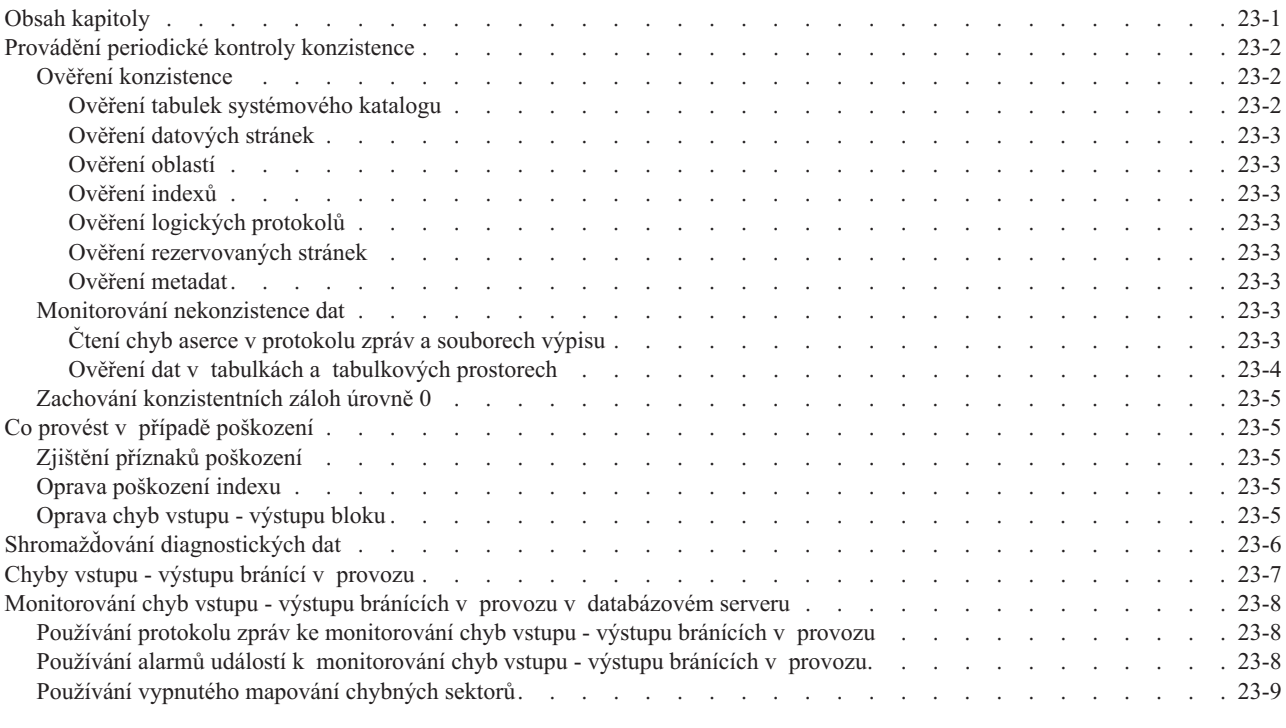

# **Obsah kapitoly**

Databázové servery Informix jsou navrženy tak, aby rozpoznaly selhání databázového serveru nebo potíže způsobené chybami hardwaru nebo operačního systému. Potíže jsou rozpoznány pomocí *asercí* prováděných v mnoha kritických funkcích serveru. *Aserce* je kontrola konzistence, která ověřuje, zda se obsah stránky, struktury nebo jiné entity shoduje s předpokládaným obsahem.

Pokud jedna z těchto kontrol zjistí, že obsah neodpovídá očekávanému obsahu, databázový server oznámí *chybu aserce* a do protokolu zpráv databázového serveru zapíše text s popisem kontroly, která se nezdařila. Databázový server rovněž shromažďuje další diagnostické informace ve zvláštním souboru, který může být užitečný pro IBM Informix tým technické podpory.

Tato kapitola obsahuje přehledné informace o opatřeních kontroly konzistence a způsobech zacházení s nekonzistencemi. Jsou popsána následující témata:

- v Provádění periodické kontroly konzistence.
- Postup při poškození dat.
- v Sběr upřesňujících diagnostických informací.
- v Monitorování chyb vstupu výstupu, které zabraňují databázovému serveru v provozu.

# <span id="page-453-0"></span>**Provádění periodické kontroly konzistence**

Chcete-li kontrolu konzistence maximálně využít a zajistit integritu zálohování prostorů dbspace, měli byste pravidelně provádět následující akce:

- v Ověřit konzistenci všech dat a doplňujících informací databázového serveru.
- v Při ověřování konzistence zkontrolovat protokol zpráv a vyhledat v něm chyby aserce.
- v Po ověření konzistence vytvořit zálohu prostorů dbspace úrovně 0.

V následujících částech jsou popsány jednotlivé akce.

## **Ověření konzistence**

Protože tato kontrola vyžaduje dostatek času a může způsobit kolize požadavků, naplánujte spuštění kontroly na dobu, kdy je aktivita nejnižší. Tuto kontrolu byste měli provádět před vytvořením zálohy úrovně 0.

Jako součást kontroly konzistence spusťte příkazy, které uvádí Tabulka 23-1.

| Typ ověření                             | Příkaz                    |
|-----------------------------------------|---------------------------|
| Tabulky systémového katalogu            | oncheck-cc                |
| Data                                    | oncheck-cD název databáze |
| Oblasti                                 | oncheck-ce                |
| Indexy                                  | oncheck-cI název databáze |
| Rezervované stránky                     | oncheck-cr                |
| Logické protokoly a rezervované stránky | oncheck-cR                |
| Metadata a inteligentní velké objekty   | oncheck-cs                |

*Tabulka 23-1. Kontrola konzistence dat*

Všechny tyto příkazy můžete spustit, pokud je databázový server v režimu online. Další informace o tom, jak *jednotlivé příkazy* uzamykají objekty při jejich kontrole a kteří uživatelé mohou provádět ověřování, naleznete v části týkající se příkazu **oncheck** v příručce *IBM Informix Administrator's Reference*.

Pokud jedna nebo více procedur ověření zjistí chybu, lze ve většině případů potíže vyřešit obnovením databáze ze zálohy prostorů dbspace. Nicméně původcem chyby může být také hardware nebo operační systém.

#### **Ověření tabulek systémového katalogu**

K ověření tabulek systémového katalogu použijte příkaz **oncheck -cc**.

Každá databáze obsahuje vlastní systémový katalog s informacemi o tabulkách databáze, sloupcích, indexech, pohledech, omezeních, uložených procedurách a oprávněních.

Zobrazí-li se po skončení ověření upozornění, je jeho jediným účelem oznámit vám, že nebyly nalezeny žádné záznamy konkrétního typu. Tato upozornění neznamenají žádný problém s daty, systémovým katalogem ani s návrhem databáze. Toto upozornění znamená pouze, že pro žádnou tabulku neexistuje žádné synonymum, tedy že systémový katalog neobsahuje žádné záznamy v tabulce **syssyntable**. Například při ověřování tabulek systémového katalogu pro databázi, která nemá definovaná synonyma v žádné její tabulce, se může zobrazit následující upozornění:

WARNING: No syssyntable records found.

<span id="page-454-0"></span>Pokud se však zobrazí chybová zpráva během ověřování tabulky systémového katalogu, je situace zcela odlišná. Kontaktujte neprodleně technickou podporu systému IBM Informix.

#### **Ověření datových stránek**

Chcete-li ověřit datové stránky, použijte příkaz **oncheck -cD**.

Pokud ověření datové stránky rozpozná chyby, zkuste uvolnit data z určené tabulky, potom vypusťte tabulku, vytvořte ji znovu a potom znovu zaveďte data do tabulky. Informace o načítání a odstraňování dat naleznete v příručce *IBM Informix Migration Guide*. Pokud se tento postup nezdaří, obnovte data ze zálohy paměťových prostorů.

#### **Ověření oblastí**

Chcete-li ověřit oblasti ve všech databázích, použijte příkaz **oncheck -ce**.

Oblasti se nesmí překrývat. Pokud tento příkaz rozpozná chyby, obnovte data ze zálohy paměťových prostorů.

#### **Ověření indexů**

Chcete-li ověřit indexy všech tabulek v databázi, použijte příkaz **oncheck -cI**.

Pokud tento příkaz rozpozná chyby, vypusťte a znovu vytvořte poškozený index.

#### **Ověření logických protokolů**

Chcete-li ověřit logické protokoly a rezervované stránky, použijte příkaz **oncheck -cR**.

#### **Ověření rezervovaných stránek**

Chcete-li ověřit rezervované stránky, použijte příkaz **oncheck -cr**.

Rezervované stránky jsou stránky umístěné na začátku počátečního bloku kořenového prostoru dbspace. Tyto stránky obsahují primární režijní informace databázového serveru. Pokud tento příkaz rozpozná chyby, obnovte data ze zálohy paměťových prostorů.

Při provádění tohoto příkazu se mohou zobrazit upozornění. Ve většině případů se tato upozornění vztahují k situacím, kterých jste si již vědomi.

#### **Ověření metadat**

Chcete-li ověřit metadata pro všechny inteligentní velké objekty v databázi, spusťte v každé databázi příkaz **oncheck -cs**. V případě nutnosti obnovte data ze zálohy prostorů dbspace.

### **Monitorování nekonzistence dat**

Pokud kód kontroly konzistence rozpozná nekonzistenci během činnosti databázového serveru, odešle se do protokolu zpráv databázového serveru zprávu o chybě aserce. (Další informace naleznete v kapitole o protokolech zpráv v příručce *IBM Informix Administrator's Reference*.)

#### **Čtení chyb aserce v protokolu zpráv a souborech výpisu**

Obrázek 23-1 znázorňuje formát zprávy o chybě aserce v protokolu zpráv.

Assert Failed: *krátký popis toho, co se nezdařilo* Who: *popis přihlášeného uživatele nebo spuštěné relace nebo podprocesu* Result: *stav zasažené entity databázového serveru* Action: *jakou akci by měl správce databázového serveru provést* See Also: *soubory obsahující další diagnostické údaje*

*Obrázek 23-1. Forma chyb aserce v protokolu zpráv*

Řádek See Also: obsahuje jeden nebo více následujících názvů souborů:

- <span id="page-455-0"></span>v **af.xxx**
- shmem.xxx

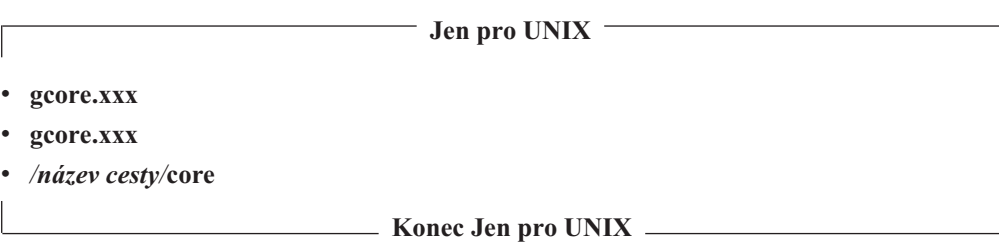

Řetězec znaků **xxx** je ve všech případech hexadecimalní číslo společné všem souborům přidruženým k chybám aserce jediného jednotkového procesu. Soubory **af.xxx**, **shmem.xxx**, a **gcore.xxx** se nacházejí v adresáři, který je určen parametrem DUMPDIR v souboru ONCONFIG.

V souboru **af.xxx** je uložena kopie zprávy o chybě aserce, která byla odeslána do protokolu zpráv, a zároveň je v souboru zaznamenán obsah aktuálních důležitých struktur a datových vyrovnávacích pamětí.

V souboru **shmem.xxx** je uložena úplná kopie sdílené paměti databázového serveru v čase výskytu chyby aserce, ale jen pokud je hodnota parametru DUMPSHMEM v souboru ONCONFIG nastavena na 1.

**Jen pro UNIX**

V operačním systému UNIX obsahuje souboru **gcore.xxx** výpis stavu jádra virtuálního procesu databázového serveru, na kterém byl v okamžiku výskytu chyby spuštěn jednotkový proces, ale pouze tehdy, pokud je hodnota parametru DUMPGCORE v souboru ONCONFIG nastavena na hodnotu 1 a pokud používaný operační systém podporuje obslužný program **gcore**. Soubor **core** obsahuje výpis stavu virtuálního procesu databázového serveru, na kterém byl v okamžiku výskytu chyby spuštěn jednotkový proces, ale pouze tehdy, pokud je hodnota parametru DUMPCORE v souboru ONCONFIG nastavena na hodnotu 1. Názvem cesty k souboru **core** je adresář, ze kterého byl databázový server naposledy vyvolán.

**Konec Jen pro UNIX**

#### **Ověření dat v tabulkách a tabulkových prostorech**

Chcete-li ověřit data v tabulkách a tabulkových prostorech, použijte příkaz **oncheck -cD** v databázi nebo tabulce.

Většinu obecných zpráv o chybách aserce následuje podrobnější informace, která obvykle obsahuje název tabulkového prostoru, ve kterém byla chyba rozpoznána. Pokud tato kontrola zjistí nekonzistenci, uvolněte data z tabulky, tabulku zrušte a vytvořte znovu a potom znovu zaveďte do tabulky data. V opačném případě není potřeba provádět žádnou akci.

V řadě případů se databázový server zastaví, jakmile dojde k chybě aserce. Avšak pokud je zřejmé, že se chyby týkají pouze tabulky nebo menší entity, databázový server pokračuje v činnosti.

Pokud nastane chyba aserce z důvodu nekonzistence datové stránky, ke které databázový server přistupoval na požadavek uživatele, je zpráva o chybě odeslána také do procesu aplikace. Příslušná chyba jazyka SQL závisí na typu probíhající operace. Chyby přístupové metody ISAM mají však téměř vždy číslo -105 nebo -172, jako v následujících příkladech:

- -105 ISAM error: bad isam file format
- -172 ISAM error: Unexpected internal error

Další podrobnosti o cílech a obsahu zpráv naleznete v kapitole o zprávách v protokolu zpráv v příručce *IBM Informix Administrator's Reference*.

# <span id="page-456-0"></span>**Zachování konzistentních záloh úrovně 0**

Zálohu úrovně 0 vytvořte po provedení kontrol popsaných v části "Ověření [konzistence"](#page-453-0) na [stránce](#page-453-0) 23-2, pokud kontroly nezaznamenají žádné chyby. Zachovejte tuto zálohu paměťového prostoru a všechny následující záložní pásky logických protokolů do doby, než provedete další kontrolu konzistence. Kontrolu konzistence byste měli provádět před každým vytvořením zálohy úrovně 0. Pokud tak neučiníte, je vhodné alespoň zachovat všechny pásky potřebné k obnově ze zálohy paměťového prostoru, která byla vytvořena ihned po ověření konzistence databázového serveru.

# **Co provést v případě poškození**

V této části jsou popsány některé příznaky poškození systému databázového serveru a akce, jejichž provedením může databázový server nebo administrátor potíže vyřešit. K poškození databáze může dojít v důsledku potíží hardwaru nebo operačního systému, nebo nějakých neznámých potíží databázového serveru. Poškození může ovlivnit jak data, tak i režijní informace databázového serveru.

# **Zjištění příznaků poškození**

Databázový server upozorní uživatele a správce na možná poškození následujícími způsoby:

• Chybové zprávy zobrazované aplikaci uvádějí, že stránky, tabulky nebo databáze nelze najít. Pokud se operace nezdaří z důvodu nekonzistence příslušných dat nebo režijních informací, zobrazí aplikace vždy jednu z následujících chybových zpráv:

```
-105 ISAM error: bad isam file format
-172 ISAM error: Unexpected internal error
```
- v Zprávy o chybě aserce jsou zaznamenány do protokolu zpráv databázového serveru. Vždy označují soubory obsahující další diagnostické informace, které vám mohou pomoci odhalit zdroj potíží. Další informace najdete v části "Ověření [konzistence"](#page-453-0) na stránce [23-2.](#page-453-0)
- v Obslužný program **oncheck** zobrazí chybové zprávy.

# **Oprava poškození indexu**

Při prvním podezření na poškození spusťte příkaz **oncheck -cI**, kterým zjistíte, zda je index poškozen.

Pokud je databázový server při kontrole indexů spuštěn v režimu online, příkaz **oncheck** odhalí poškození, ale nevyzve vás k provedení opravy. Pokud k poškození došlo, můžete v režimu online indexy odstranit a znovu vytvořit pomocí příkazů jazyka SQL (databázový server uzamkne tabulku a index). Pokud je příkaz **oncheck -cI** spuštěn v klidovém režimu a odhalí poškození, budete dotázáni, zda se má obslužný program pokusit poškození opravit.

### **Oprava chyb vstupu - výstupu bloku**

Pokud se během činnosti databázového serveru objeví chyba vstupu - výstupu, změní se stav bloku, ve kterém k chybě došlo, na *vypnutý*.

Pokud je blok *vypnutý*, příkaz **onstat -d** zobrazí stav bloku jako PD- v případě primárního bloku a MD- v případě zrcadleného bloku. Příklad výstupu příkazu **onstat -d** naleznete v příručce *IBM Informix Administrator's Reference*.

<span id="page-457-0"></span>Protokol zpráv také obsahuje zprávu o umístění chyby a navrženém způsobu řešení. Navržené řešení potíží může opravu vyřešit, ale ne vždy se tím potíže odstraní.

Pokud je vypnutý blok zrcadlený, databázový server pokračuje v činnosti a bude používat zrcadlený blok. Chcete-li odhalit důvod potíží s poškozeným blokem a vyřešit je, použijte obslužné programy operačního systému. Potom musíte přimět databázový server k obnovení dat zrcadleného bloku.

Další informace o obnovení zrcadleného bloku naleznete v části "Obnovení [zrcadleného](#page-371-0) bloku" na [stránce](#page-371-0) 18-6.

Není-li poškozený blok zrcadlený a obsahuje-li soubory logického protokolu, fyzický protokol nebo kořenový paměťový prostor dbspace, iniciuje databázový server okamžitě akci zastavení. V opačném případě může databázový server pokračovat v činnosti, ale nemůže zapisovat do vypnutého bloku nebo číst z vypnutého bloku ani jiných bloků v témže prostoru dbspace. Postupnými kroky zjistěte, proč k chybě vstupu - výstupu došlo, opravte ji a obnovte prostor dbspace ze zálohy.

Pokud je blok označen jako vypnutý (D) a databázový server přepnete do režimu offline, můžete databázový server restartovat, pokud blok označený jako vypnutý neobsahuje kritická data (soubory logického protokolu, fyzický protokol nebo kořenový prostor dbspace).

# **Shromažďování diagnostických dat**

Způsob, jakým databázový server shromažďuje diagnostická data, ovlivňuje několik parametrů v souboru ONCONFIG. Protože chyba aserce může obecně znamenat nepředvídaný problém, upozorněte technickou podporu systému IBM Informix, pokud se chyba objeví. Shromážděná diagnostická data jsou určena pro potřeby týmu technické podpory systému IBM Informix. Obsah a použití souborů **af**.*xxx* a výpisů sdílené paměti nejsou podrobněji dokumentovány.

Aby bylo možné zjistit příčinu potíží, které způsobily chybu aserce, neodstraňujte diagnostická data, dokud technická podpora systému IBM Informix nepotvrdí, že tak můžete učinit. Soubor **af.xxx** často obsahuje informace, které tým technické podpory potřebuje k vyřešení potíží.

Několik parametrů v souboru ONCONFIG určuje, jaké diagnostické informace má databázový server zachovat, kdykoliv je zjištěna chyba vyhodnocení nebo kdykoliv bude databázový server ukončen:

**Jen pro UNIX**

- DUMPDIR
- DUMPSHMEM
- DUMPCNT
- DUMPCORE
- DUMPGCORE

**Konec Jen pro UNIX**

Další informace o konfiguračních parametrech naleznete v příručce *IBM Informix Administrator's Reference*.

<span id="page-458-0"></span>Záleží na vás, zda se rozhodnete nastavit tyto parametry. Výstup diagnostických dat může zabrat hodně místa na disku. (Přesný obsah závisí na nastavených proměnných prostředí a na operačním systému.) Prvky výstupu mohou zahrnovat kopii sdílené paměti a snímek stavu procesu v souboru core.

**Rada:** Snímek stavu procesu v souboru *core* je obraz procesu v paměti v okamžiku, kdy došlo k chybě aserce. V některých systémech zahrnuje výpis do souboru core i kopii sdílené paměti. Soubory core jsou užitečné pouze v těchto případech.

Jsou-li správci databázového serveru omezeni velikostí místa na disku, mohou upřednostnit vytvoření skriptu, který rozpozná výstup diagnostických dat v určitém adresáři a odešle výstup na pásku. Toto řešení zachová diagnostická data a minimalizuje velikost použitého místa na disku.

# **Chyby vstupu - výstupu bránící v provozu**

Systém Informix dělí chyby vstupu - výstupu bránící v provozu do dvou kategorií: destruktivní a nedestruktivní. Chyba vstupu - výstupu bránící v provozu je destruktivní, pokud je disk obsahující databázi nějakým způsobem poškozený. Tento typ události ohrožuje integritu dat a databázový server označí blok a prostor dbspace jako vypnutý. Databázový server zakáže přístup k poškozenému disku, dokud nebude disk opraven nebo vyměněn a provedeno fyzické a logické obnovení.

Chyba vstupu - výstupu bránící v provozu je nedestruktivní, pokud neohrožuje integritu dat. K nedestruktivním chybám dochází, pokud omylem odpojíte kabel, omylem odstraníte symbolické propojení, které ukazuje na blok nebo když dojde k poškození řadiče disku.

Aby mohl databázový server označit chybu vstupu - výstupu jako chybu bránící v provozu, musí být splněna dvě kritéria. Zaprvé, k chybě musí dojít, když se databázový server pokouší provést operaci v bloku, pro který platí alespoň jedna z následujících charakteristik:

- v Blok nemá žádné zrcadlo.
- v Primární nebo zrcadlený blok, který tomuto bloku odpovídá, je v režimu offline.

Zadruhé musí chyba nastat, když se databázový server pokouší neúspěšně provést jednu z následujících operací:

- v Vyhledávání v bloku, čtení bloku nebo zapisování do bloku.
- Otevírání bloku.
- v Ověřování, zda jsou informace o bloku na první použité stránce platná.

Databázový server provádí toto ověření jako logickou kontrolu ihned po otevření bloku.

Databázovému serveru můžete během vyšetřování chyb vstupu - výstupu bránících v provozu zabránit, aby označil prostor dbspace jako vypnutý. Pokud usoudíte, že potíže jsou triviální (pokud například došlo k odpojení kabelu), můžete databázový server přepnout do režimu offline a hned poté do režimu online, aniž by bylo nutné obnovit zasažený prostor dbspace ze zálohy. Pokud usoudíte, že se jedná o vážnější potíže, jako je poškozený disk, můžete pomocí příkazu **onmode -O** označit zasažený prostor dbspace jako vypnutý a pokračovat v činnosti.

# <span id="page-459-0"></span>**Monitorování chyb vstupu - výstupu bránících v provozu v databázovém serveru**

Databázový server vás na chyby vstupu - výstupu bránící v provozu upozorní dvěma způsoby:

- protokol zpráv
- · alarmy událostí

# **Používání protokolu zpráv ke monitorování chyb vstupu výstupu bránících v provozu**

Dojde-li k chybě vstupu - výstupu bránící v provozu, odešle databázový server do protokolu zpráv následující zprávu:

Assert Failed: Chunk {číslo bloku} is being taken OFFLINE. Who: popis přihlášeného uživatele nebo spuštěné relace/podprocesu Result: stav zasažené entity databázového serveru Action: jakou akci by měl administrátor databázového serveru provést See Also: soubor DUMPDIR/af.uniqid obsahující další diagnostická data

Výsledek a akce závisejí na aktuálním nastavení ONDBSPACEDOWN, popsaném v následující tabulce.

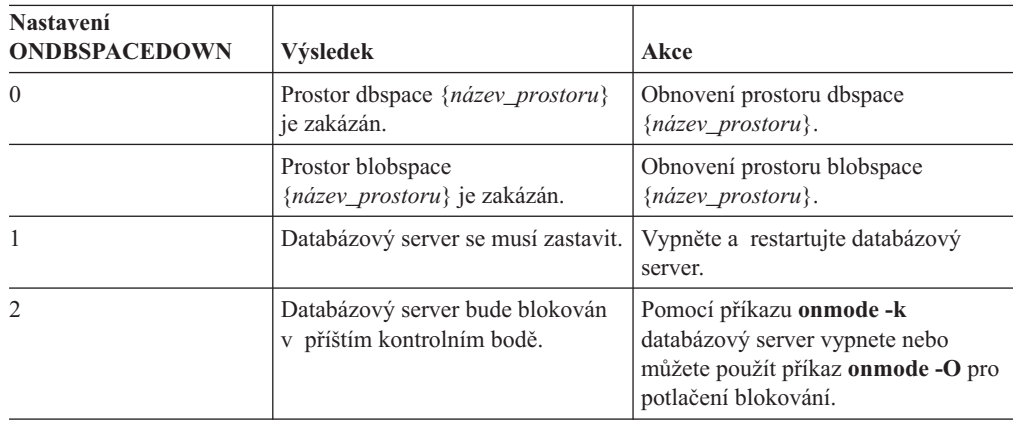

Hodnota ONDBSPACEDOWN nemá žádný dopad na dočasné prostory dbspace. Databázový server pokračuje ve zpracování dočasných prostorů dbspace bez ohledu na nastavení ONDBSPACEDOWN. Vyžaduje-li dočasný prostor dbspace opravu, můžete ho vypustit a vytvořit znovu.

Další informace o interpretaci zpráv, které databázový server odesílá do protokolu zpráv, naleznete v kapitole o protokolech zpráv v příručce *IBM Informix Administrator's Reference*.

# **Používání alarmů událostí k monitorování chyb vstupu výstupu bránících v provozu.**

V případě, že v prostoru dbspace dojde k chybám vstupu - výstupu bránícím v provozu, předá databázový server následující hodnoty spustitelnému souboru alarmů událostí jako parametry.

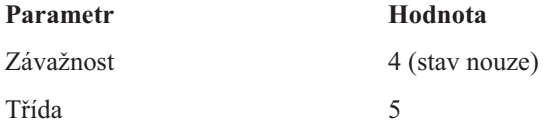

<span id="page-460-0"></span>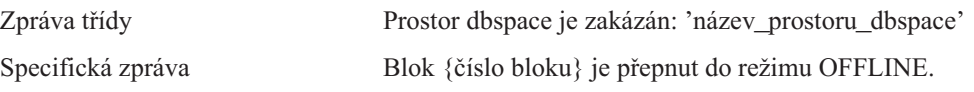

Chcete-li, aby vás databázový server upozorňoval na chyby vstupu - výstupu bránící v provozu prostřednictvím alarmů událostí, napište skript, který databázový server spustí pokaždé, když rozpozná chybu vstupu - výstupu bránící v provozu. Další informace o nastavení tohoto vlastního spustitelného souboru naleznete v dodatcích k alarmům událostí a v kapitole o konfiguračních parametrech v příručce *IBM Informix Administrator's Reference*.

# **Používání vypnutého mapování chybných sektorů**

Server Dynamic Server přenechává mapování chybných sektorů operačnímu systému hostitelského počítače. Databázový server se o chybném sektoru nebo chybné stopě dozví, jakmile obdrží chybovou zprávu při systémovém volání. Když tato situace nastane, pokusí se databázový server několikrát o přístup, aby se ujistil, že tento stav není falešný. Pokud je stav potvrzen, označí databázový server jako *vypnutý* ten blok, ze kterého se pokoušel číst nebo do kterého se pokoušel zapisovat.

Databázový server nemůže žádným způsobem identifikovat umístění chybného válce, stopy nebo sektoru, protože jedinou dostupnou informací je umístění dat v bloku, na kterém se pokusil provést operaci vstupu - výstupu, vyjádřené v bajtech posunem od začátku bloku.

Pokud databázový server rozpozná chybu vstupu - výstupu v bloku, který *není* zrcadlený, označí blok jako vypnutý. Pokud blok, který je označený jako vypnutý, obsahuje soubory logického protokolu, fyzický protokol nebo kořenový prostor dbspace, databázový server ihned iniciuje akci zastavení. V opačném případě může databázový server pokračovat v činnosti, ale aplikace nemají přístup k bloku, který je vypnutý, dokud nebude obnoven jeho prostor dbspace.

**Část 5. Distribuovaná data**

# **Kapitola 24. Protokoly vícefázového potvrzování**

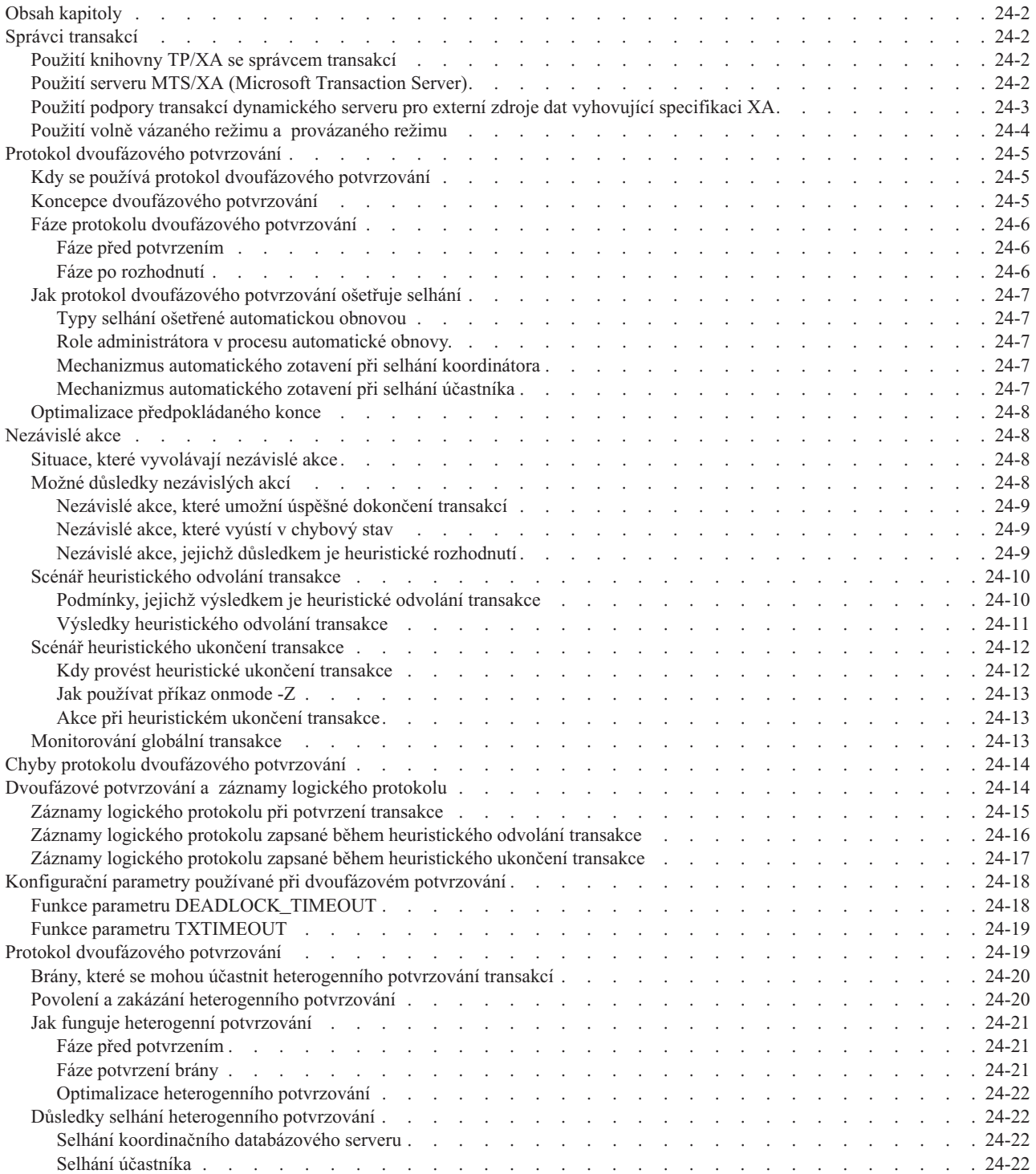

# <span id="page-465-0"></span>**Obsah kapitoly**

*Protokol dvoufázového potvrzování* zajišťuje, že transakce budou ve více databázových serverech shodně potvrzeny nebo shodně odvolány. \*\*\* K manipulaci s daty v jiných databázích než databázích Informix můžete používat databázové servery Informix s produkty IBM Informix Enterprise Gateway nebo správce transakcí. \*\*\* Distribuované dotazy v databázových serverech Informix podporují dvoufázové potvrzování.

*Protokol heterogenního potvrzování* zajišťuje, že aktualizace v jedné nebo více databázích Informix a *jedné* databázi jiné než Informix budou shodně potvrzeny nebo shodně odvolány.

Tato kapitola obsahuje informace o použití protokolu dvoufázového potvrzování. Informace o ruční obnově z nezdařené dvoufázově potvrzované transakce naleznete v kapitole Kapitola 25, "Ruční obnova při selhání [dvoufázového](#page-488-0) potvrzování", na stránce 25-1.

Tato kapitola obsahuje také informace o použití podpory pro přenos externích zdrojů dat vyhovujících specifikaci XA, které se mohou na dvoufázově potvrzovaných transakcích podílet. Další informace naleznete v části "Použití podpory transakcí [dynamického](#page-466-0) serveru pro externí zdroje dat vyhovující [specifikaci](#page-466-0) XA" na stránce 24-3.

# **Správci transakcí**

Správci transakcí podporují dvoufázové potvrzování a odvolávání transakcí. Pokud například používáte databázi Informix jako účetní systém databázi Oracle a jako převodní systém databázi Sybase, můžete ke komunikaci mezi různými databázemi používat správce transakcí. Správce transakcí můžete také použít k zajištění konzistence dat mezi databázemi Informix a databázemi jinými než Informix pomocí distribuovaných transakcí místo replikace ER (Enterprise Replication) nebo replikace HDR (High-Availability Data Replication).

### **Použití knihovny TP/XA se správcem transakcí**

*Globální transakce* je distribuovaný dotaz, při kterém je do dotazu zahrnut více než jeden databázový server. Prostředí globální transakce je tvořeno následujícími částmi:

- klientskou aplikací,
- \*\*\* Správce zdrojů (databázový server Informix)
- v správcem transakcí (softwarem jiného dodavatele).

*TP/XA* je knihovna funkcí, které umožňují databázovému serveru, aby se choval jako správce zdrojů v prostředí X/Open DTP. Knihovna TP/XA se instaluje jako část produktu IBM Informix ESQL/C, aby umožnila komunikaci mezi správcem transakcí jiného dodavatele a databázovým serverem. Prostředí X/Open podporuje rozsáhlé a vysoce výkonné aplikace OLTP. Další informace naleznete v příručce *IBM Informix TP/XA Programmer's Manual*.

Knihovnu TP/XA použijte, pokud bude mít vaše databáze následující charakteristiky:

- v Data jsou distribuována mezi několika databázemi od různých dodavatelů.
- v Transakce zahrnují data systému Informix data systémů jiných než Informix.

### **Použití serveru MTS/XA (Microsoft Transaction Server)**

Databázový server jako správce transakcí v prostředí XA podporuje server MTS/XA (Microsoft Transaction Server). Chcete-li používat server MTS/XA, nainstalujte sadu IBM Informix Client Software Developer's Kit, nejnovější verzi ovladače IBM Informix ODBC Driver a server MTS/XA. Server MTS/XA pracuje v operačním systému Windows. Další

informace získáte od technické podpory systému IBM Informix nebo v příručce *IBM Informix Client Products Installation Guide* a v dokumentaci serveru MTS/XA.

# <span id="page-466-0"></span>**Použití podpory transakcí dynamického serveru pro externí zdroje dat vyhovující specifikaci XA**

Správce transakcí dynamického serveru, který je nedílnou součástí a nikoli odděleným modulem dynamického serveru, rozpozná externí zdroje dat vyhovující specifikaci XA. Tyto zdroje dat se mohou podílet na dvoufázově potvrzovaných transakcích.

Správce transakcí vyvolává podpůrné rutiny pro každý externí XA-kompatibilní datový zdroj, který se podílí na distribuované transakci při určité transkační události, jako je příprava, potvrzení nebo odvolání. Tato interakce odpovídá standardům pro rozhraní XA sdružení X/Open XA.

Podpora transakcí XA-kompatibilních externích zdrojů dat, které jsou také nazývány *správci zdrojů*, vám umožňuje následující:

- v Vytváření typů XA-kompatibilních externích zdrojů dat a instancí XA-kompatibilních externích zdrojů dat.
- v Vytváření nebo úpravy uživatelských rutin (UDR), rozhraní virtuální tabulky nebo rozhraní virtuálního rejstříku, za účelem umožnění XA-kompatibilním externím zdrojům dat poskytování mechanismů přistupu k externím datům.

Modul MQ DataBlade je příkladem sady uživatelských rutin (UDR), které poskytují tento druh přístupu k externím datům.

- v Registrování XA-kompatibilních externích zdrojů dat prostřednictvím dynamického serveru.
- v Odregistrování XA-kompatibilních externích zdrojů dat.
- v Použití několika XA-kompatibilních externích zdrojů dat v rámci jediné globální transakce.

\*\*\* Koordinace transakcí s XA-kompatibilním externím zdrojem dat je podporována pouze v protokolovaných databázích Informix a v databázích kompatibilních se standardem ANSI, jelikož tyto databáze podporují transakce. Koordinace transakcí s XA-kompatibilním externím zdrojem dat není u neprotokolovaných databází podporována.

Můžete použít následující příkazy DLL, které jsou rozšířením příkazů jazyka SQL pro správu zdrojů dat a jejich typů:

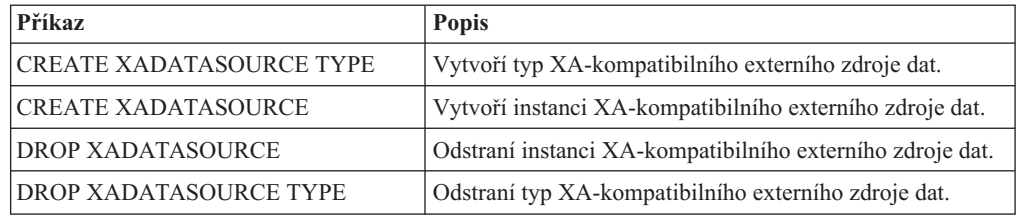

Více informací o těchto příkazech naleznete v části *IBM Informix Guide to SQL: Syntax*.

Spolupráce mezi dynamickým serverem a XA-kompatibilním externím zdrojem dat probíhá prostřednictvím sadyuživatelských rutin pro podporu standardu XA, jako je **xa\_open**, **xa\_end**, **xa\_commit** a **xa\_prepare**. Tyto pomocné rutiny vytvoříte před použitím příkazu CREATE XADATASOURCE TYPE. Další informace naleznete v příručce *IBM Informix DataBlade API Programmer's Guide*.

<span id="page-467-0"></span>Po vytvoření XA-kompatibilního externího zdroje dat můžete zdroj dat zaregistrovat k aktuální transakci a odregistrovat jej pomocí funkcí **mi\_xa\_register\_xadatasource()** nebo **ax\_reg()** a **mi\_xa\_unregister\_xadatasource()** nebo **ax\_unreg()**. V distribuovaném prostředí je třeba zdroj dat zaregistrovat k lokálnímu koordinačnímu serveru. Tato registrace je dočasná a přetrvá pouze po dobu trvání transakce. Více informací o použití těchto funkcí naleznete v příručkách *IBM Informix DataBlade API Function Reference* a *IBM Informix DataBlade API Programmer's Guide*.

Pomocí následujících voleb pomocného programu **onstat** můžete zobrazit informace o transakcích, ve kterých jsou zapojeny XA-kompatibilní zdroje dat:

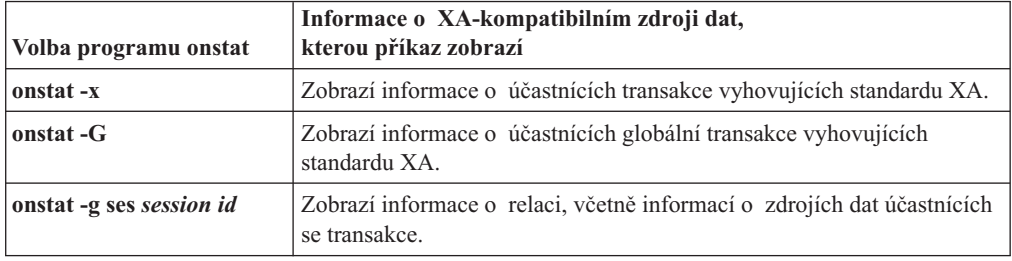

Modul IBM Informix MQ DataBlade poskytuje pro XA-kompatibilní zdroje dat externí mechanizmy přístupu k datům. Další informace o modulu DataBlade naleznete v příručce *IBM Informix Database Extensions User's Guide*.

# **Použití volně vázaného režimu a provázaného režimu**

Databázový server podporuje globální transakce XA ve volně vázaném režimu a provázaném režimu.

- v *Volně vázaný režim* znamená, že různé databázové servery koordinují transakce, ale nesdílejí zdroje. Záznamy ze všech větví transakcí se v logickém protokolu zobrazují jako samostatné transakce.
- v *Provázaný režim* znamená, že různé databázové servery koordinují transakce a sdílejí zdroje, například zamykání a protokolování. Záznamy ze všech větví transakcí se v logickém protokolu zobrazují jako jediná transakce.

Správce transakcí Tuxedo poskytovaný systémy BEA podporuje volně vázaný režim. Správce transakcí Tuxedo funguje na platformách UNIX i Windows.

#### **Jen pro Windows**

Správce transakcí MTS/XA Transaction Manager, který pracuje pouze v operačním systému Windows, podporuje provázaný režim. Podpora provázaných transakcí MTS v databázovém serveru zahrnuje:

- v Podporu aplikačních programů se dvěma vrstvami (vrstvou aplikační logiky a vrstvou přístupu k datům).
- Společné oblasti připojení a relací.

Podpora provázaných transakcí serverem MTS neovlivňuje existující podporu volně vázaných transakcí. Databázový server může současně používat podporu volně vázaných i provázaných transakcí.

Podpora provázaných transakcí serverem MTS má tato omezení:

- v Dočasné tabulky se omezují na jednu větev transakce. Různé větve transakce v rámci globální transakce nemohou sdílet dočasnou tabulku.
- v Různé větve transakce v rámci globální transakce nemohou sdílet kurzory.
<span id="page-468-0"></span>v Různé větve transakce v rámci globální transakce nemohou sdílet úroveň izolace nebo režim čekání zámku. Úroveň izolace a režim čekání zámku musejí být nastaveny jednotlivě nebo musí být nastaveny na výchozí úroveň. Pokud chcete mít stejnou úroveň izolace pro všechny větve transakce, musíte k určení této informace pro všechny větve transakce použít jazyk SQL.

**Konec Jen pro Windows**

Přejete-li si kompletní seznam podporovaných správců transakcí, obraťte se na svého marketingového zástupce.

# **Protokol dvoufázového potvrzování**

Protokol dvoufázového potvrzování poskytuje automatický mechanizmus obnovy v případě selhání systému nebo média během vykonávání transakce. Protokol dvoufázového potvrzování zajistí, že všechny zúčastněné databázové servery obdrží a implementují totožnou akci (potvrzení transakce nebo její odvolání), bez ohledu na místní selhání nebo selhání sítě.

Pokud některý databázový server není schopný potvrdit svou část transakce, musí být zabráněno *všem* databázovým serverům účastnícím se na transakci v potvrzení jejich práce.

# **Kdy se používá protokol dvoufázového potvrzování**

Databázový server automaticky používá protokol dvoufázového potvrzování pro jakoukoli transakci, která mění data v několika databázových serverech.

Předpokládejme například, že tři databázové servery s názvy **australia**, **italy** a **france**, jsou propojeny způsobem, který ilustruje Obrázek 24-1.

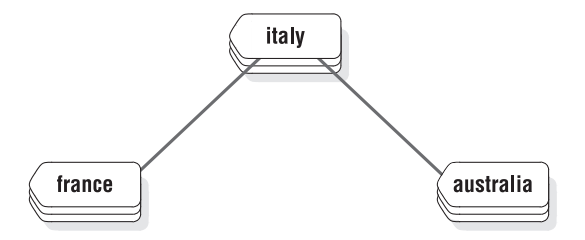

*Obrázek 24-1. Propojené databázové servery*

Pokud spustíte příkaz, který uvádí Obrázek 24-2, bude výsledkem jedna aktualizace a dvě vložení ve třech různých databázových serverech.

```
CONNECT TO stores_demo@italy
BEGIN WORK
  UPDATE stores_demo:manufact SET manu_code = 'SHM' WHERE manu_name = 'Shimara'
   INSERT INTO stores_demo@france:manufact VALUES ('SHM', 'Shimara', '30')
  INSERT INTO stores_demo@australia:manufact VALUES ('SHM', 'Shimara', '30')
COMMIT WORK
```
*Obrázek 24-2. Příklad distribuované transakce*

# **Koncepce dvoufázového potvrzování**

Každá globální transakce má svého *koordinátora* a jednoho nebo více *účastníků*. Koordinátor a účastníci jsou definováni následovně:

v *Koordinátor* dohlíží na řešení konfliktů v globální transakci. Rozhoduje, zda má být globální transakce potvrzena nebo zastavena.

<span id="page-469-0"></span>Protokol dvoufázového potvrzování vždy přiřazuje roli koordinátora *aktuálnímu* databázovému serveru. Roli koordinátora nelze v rámci jedné transakce změnit. Ve vzorové transakci, kterou uvádí [Obrázek](#page-468-0) 24-2 na stránce 24-5, je koordinátorem server **italy**. Pokud změníte první řádek v tomto příkladu na následující příkaz, přiřadí protokol dvoufázového potvrzování roli koordinátora databázovému serveru **france**:

CONNECT TO stores\_demo@france

Koordinátora distribuované transakce zobrazíte pomocí volby **onstat -x**. Další informace naleznete v části ["Monitorování](#page-476-0) globální transakce" na stránce 24-13.

- v Každý *účastník* dohlíží na vykonání jedné z *větví transakce*, která je součástí globální transakce zahrnující jednotlivou lokální databázi. Globální transakce zahrnuje několik větví transakce v těchto případech:
	- Aplikace používá k práci v rámci globální transakce několik procesů.
	- V rámci téže globální transakce pracuje několik vzdálených aplikací.

[Obrázek](#page-468-0) 24-1 na stránce 24-5 uvádí jako účastníky databázové servery **france** a **australia**. Koordinační databázový server **italy** rovněž působí jako účastník, protože také provádí aktualizaci.

Protokol dvoufázového potvrzování spoléhá na dva způsoby komunikace, na *zprávy* a na *záznamy logického protokolu*:

- Mezi koordinátorem a každým účastníkem jsou předávány zprávy. Zprávy od koordinátora zahrnují identifikační číslo transakce a instrukci (například prepare to commit (připravit k potvrzení), commit (potvrdit) nebo roll back (odvolat)). Zprávy od každého účastníka zahrnují stav transakce a výkaz provedených akcí (například lze potvrdit nebo nelze potvrdit, potvrzena nebo odvolána.
- Záznamy logického protokolu týkající se transakce jsou uchovávány na disku nebo pásce, aby mohly zajistit integritu a konzistenci dat i v případě, že by na zúčastněném databázovém serveru došlo k selhání (účastníka nebo koordinátora).

Další informace naleznete v části ["Dvoufázové](#page-477-0) potvrzování a záznamy logického [protokolu"](#page-477-0) na stránce 24-14.

# **Fáze protokolu dvoufázového potvrzování**

Při transakci s dvoufázovým potvrzováním odesílá koordinátor všechny instrukce změn dat (například vložení) všem účastníkům. Potom koordinátor spustí protokol dvoufázového potvrzování. Protokol dvoufázového potvrzování se skládá ze dvou částí, z *fáze před potvrzením* a z *fáze po rozhodnutí*.

### **Fáze před potvrzením**

Během fáze před potvrzením vedou koordinátor a účastníci následující dialog:

- 1. **Koordinátor**. Koordinátor nařídí každému účastnickému databázovému serveru, aby se připravil na potvrzení transakce.
- 2. **Účastníci**. Každý účastník sdělí koordinátorovi, zda může potvrdit svou větev transakce.
- 3. **Koordinátor**. Koordinátor na základě odezvy od každého účastníka se rozhodne transakci potvrdit nebo odvolat. Rozhodne se pro potvrzení pouze tehdy, pokud *všichni* účastníci oznamují, že mohou potvrdit svou větev transakce. Pokud některý z účastníků oznámí, že *není* připraven potvrdit svou větev transakce (nebo pokud neodpovídá), rozhodne se koordinátor tuto globální transakci ukončit.

### **Fáze po rozhodnutí**

Během fáze po rozhodnutí koordinátor a účastníci vedou následující dialog:

1. **Koordinátor**: Koordinátor zapíše do logického protokolu koordinátora záznam o potvrzení nebo odvolání transakce a nařídí každému účastnickému databázovému serveru, aby transakci potvrdil nebo odvolal.

- <span id="page-470-0"></span>2. **Účastníci**: Pokud koordinátor vydal zprávu o potvrzení, potvrdí účastníci transakci zapsáním záznamu o potvrzení do logického protokolu a následně odešlou zprávu koordinátorovi, ve které mu potvrzují, že transakce byla potvrzena. Pokud koordinátor vydal zprávu o odvolání transakce, účastníci odvolají transakci, ale koordinátorovi neodesílají žádné potvrzení.
- 3. **Koordinátor**: Pokud koordinátor vydal zprávu o potvrzení transakce, čeká před ukončením globální transakce na obdržení potvrzení od každého účastníka. Jestliže koordinátor vydal zprávu o odvolání transakce, nečeká na potvrzení od účastníků.

# **Jak protokol dvoufázového potvrzování ošetřuje selhání**

Protokol dvoufázového potvrzování je navržen k ošetření selhání systému a médií takovým způsobem, aby byla integrita dat zachována ve všech účastnických databázových serverech. Protokol dvoufázového potvrzování provádí v případě selhání *automatické obnovy*.

## **Typy selhání ošetřené automatickou obnovou**

Následující události mohou způsobit ukončení nebo zastavení koordinačního nebo účastnického jednotkového procesu, a tudíž vyžadují automatickou obnovu:

- Selhání systému koordinátora.
- v Selhání systému účastníka.
- Selhání sítě.
- v Ukončení koordinačního jednotkového procesu administrátorem.
- v Ukončení účastnického jednotkového procesu administrátorem.

### **Role administrátora v procesu automatické obnovy.**

Jediná úloha, kterou má administrátor v automatické obnově, je uvést koordinátora nebo účastníka (případně oba) zpět do režimu online po selhání systému nebo sítě.

**Důležité:** Zpomalení sítě nemůže způsobit automatické zotavení, nebo by ho způsobit nemělo. Pokud nedojde k selhání systému koordinátora nebo k selhání sítě nebo pokud administrátor neukončí koordinační jednotkový proces, žádný ze zde popsaných mechanizmů zotavení se nespustí.

## **Mechanizmus automatického zotavení při selhání koordinátora**

Pokud selže koordinační jednotkový proces, každý účastnický databázový server se musí rozhodnout, zda vyvolá automatické zotavení *předtím*, než potvrdí nebo odvolá transakci, nebo *poté*, co odvolá transakci. Tato zodpovědnost je součástí optimalizace předpokládaného konce. (Další informace naleznete v části "Optimalizace [předpokládaného](#page-471-0) konce" na stránce [24-8.](#page-471-0))

### **Mechanizmus automatického zotavení při selhání účastníka**

K zotavení účastníka dochází vždy, když účastnický jednotkový proces předběžně potvrdí položku práce, která byla ukončena předtím, než mohl být dokončen protokol dvoufázového potvrzování. Cílem zotavení účastníka je dokončit protokol dvoufázového potvrzování podle rozhodnutí, které učinil koordinátor.

Zotavení účastníka je vyvoláno koordinátorem nebo účastníkem, podle toho zda se koordinátor rozhodnul globální transakci potvrdit nebo odvolat.

**Důležité:** Kvůli podpoře automatického zotavení po tom, co je podřízený server vypnut nebo restartován, zatímco je otevřená transakce mezi servery, by měl soubor **sqlhosts** obsahovat záznam pro každý databázový server, ze kterého mohou být distribuované transakce zahájeny. Během procesu automatického zotavení je název koordinátora obnoven z logických protokolů a podřízený server za účelem dokončení transakce znovu naváže spojení s koordinátorem. Protože koordinátor se vždy účastníkům identifikuje pomocí názvu, který je v konfiguračním parametru DBSERVERNAME ve vlastním souboru ONCONFIG, měl by koordinátorův parametr DBSERVERNAME být účastníkům známý název adresy protokolu Internetu. Podřízený server se by měl být schopen použitím koordinátorova parametru DBSERVERNAME připojit ke koordinátorovi.

# <span id="page-471-0"></span>**Optimalizace předpokládaného konce**

Optimalizace přepokládaného konce je pojem, který označuje způsob, kterým protokol dvoufázového potvrzování řeší odvolání transakce.

Odvolání transakce je zpracováváno následujícím způsobem. Když koordinátor určí, že transakce musí být odvolána, odešle všem účastníkům zprávu, aby odvolali svou část práce. Koordinátor nečeká na potvrzení této zprávy, ale pokračuje v uzavření transakce a v jejím odstranění ze sdílené paměti. Pokud se účastník pokusí určit stav této transakce - to znamená zjistit, zda byla tato transakce potvrzena nebo odvolána (například během zotavení účastníka) - nenalezne ve sdílené paměti žádný stav této transakce. Účastník si to pak tuto skutečnost interpretuje jako fakt, že byla transakce odvolána.

# **Nezávislé akce**

Nezávislá akce je v kontextu dvoufázového potvrzování akce, která se uskuteční nezávisle na protokolu dvoufázového potvrzování. Nezávislé akce mohou, avšak zároveň nemusejí působit v protikladu k akcím, které určuje protokol dvoufázového potvrzování. Pokud akce *působí* v protikladu k protokolu dvoufázového potvrzování, bude výsledkem akce chyba nebo *heuristické rozhodnutí*. Heuristická rozhodnutí mohou mít za následek nekonzistenci databáze a vyžadují ruční obnovu po nezdařeném dvoufázovém potvrzování. Ruční obnova je velmi složitá administrativní procedura, které byste se měli vyhnout. (Další informace o procesu ruční obnovy uvádí Kapitola 25, "Ruční obnova při selhání [dvoufázového](#page-488-0) potvrzování", na [stránce](#page-488-0) 25-1.)

# **Situace, které vyvolávají nezávislé akce**

*Nezávislé akce* jsou během protokolu dvoufázového potvrzování vzácné, ale mohou se vyskytnout v následujících situacích:

- v Část práce účastníka se vyvine v chybu dlouhé transakce a je odvolána.
- v Administrátor během fáze pozdního rozhodování protokolu pomocí příkazu **onmode -z** ukončí účastnický proces.
- v Administrátor během fáze pozdního rozhodování protokolu pomocí příkazu **onmode -Z** ukončí účastnickou transakci.
- v Administrátor pomocí příkazu **onmode -z** nebo **onmode -Z** ukončí globální transakci v databázovém serveru koordinátora *po* tom, co se koordinátor rozhodl pro potvrzení *a* byl uvědoměn o selhání účastníka. Tato akce vždy způsobí chybu, konkrétně způsobí chybu číslo -716.

# **Možné důsledky nezávislých akcí**

Jak bylo zmíněno výše, nepůsobí všechny nezávislé akce v protikladu k protokolu dvoufázového potvrzování. Nezávislé akce mohou přinášet tyto možné výsledky:

- v Úspěšné dokončení protokolu dvoufázového potvrzování.
- Chybový stav.
- Heuristické rozhodnutí.

Pokud akce nepůsobí v protikladu k dvoufázovému protokolu, měla by transakce být potvrzena nebo odvolána normálním způsobem. Pokud akce ukončí globální transakci předčasně, bude výsledkem chybový stav. Ukončení globální transakce u koordinátora není

<span id="page-472-0"></span>považováno za heuristické rozhodnutí. Pokud akce působí v protikladu k protokolu dvoufázového potvrzování, bude výsledkem heuristické rozhodnutí. V následujících částech jsou podrobně probrány všechny uvedené situace.

### **Nezávislé akce, které umožní úspěšné dokončení transakcí**

Nezávislé akce nepůsobí nezbytně v protikladu k protokolu dvoufázového potvrzování. Pokud je například část práce na účastnickém databázovém serveru odvolána, neboť se vyvinula v dlouhou transakci, *a* koordinátor vydá rozhodnutí odvolat globální transakci, databáze zůstane konzistentní.

## **Nezávislé akce, které vyústí v chybový stav**

Pokud jako administrátoři koordinačního databázového serveru spustíte příkaz **onmode -z** (zastavit proces koordinátora) nebo příkaz **onmode -Z** (zastavit globální transakci) po tom, co koordinátor vydá konečné rozhodnutí *potvrdit*, odstraníte tak veškeré informace o transakci ze sdílené paměti databázového serveru.

Tato akce není považována za heuristické rozhodnutí, protože se nestřetává s dvoufázovým protokolem. Je buď přijatelná, nebo se střetává se zotavením účastníka a způsobí chybu.

Akce je přijatelná, pokud jsou všichni účastníci schopni bez potíží potvrdit transakci. V tomto případě je ruční vynucené ukončení transakce zbytečné. Oznámení o tom, že jste spustili příkaz **onmode -Z**, dojde ke koordinátorovi až v okamžiku, kdy se koordinátor bude připravovat na ukončení transakce.

V praxi to znamená, že budete pravděpodobně zvažovat spuštění příkazu **onmode -z** nebo **onmode -Z** na koordinačním databázovém serveru pouze tehdy, pokud budete chtít urychlit uzavření globální transakce, která zůstala otevřená po nezvykle dlouhou dobu. V takovém scénáři je zdrojem potíží pravděpodobně selhání na některém účastnickém databázovém serveru. Koordinátor neobdržel potvrzení, že účastník potvrdil svou část práce a pokusí se navázat komunikaci s účastníkem, aby mohl provést šetření.

Pokud spustíte příkaz **onmode -z** nebo **onmode -Z**, zatímco se koordinátor aktivně pokouší navázat komunikaci, uposlechne koordinační jednotkový proces požadavek na ukončení, ale předtím zapíše do protokolu zpráv databázového serveru chybu číslo -716. Tato akce je považována za chybu, protože protokol dvoufázového potvrzování byl vynuceně přerušen a koordinátor proto nemohl určit, zda je databáze konzistentní.

Zastavení globální transakce v koordinační databázi není povážováno za heuristické rozhodnutí, avšak může být příčinou nekonzistentní databáze. Pokud se například účastník nakonec vrátí do režimu online a nenalezne globální transakci ve sdílené paměti koordinátora, odvolá svou část práce, a tak způsobí nekonzistenci databáze.

## **Nezávislé akce, jejichž důsledkem je heuristické rozhodnutí**

Některé nezávislé akce se mohou vyvinout v heuristické rozhodnutí, pokud jsou splněny *obě* následující podmínky:

- v Účastnický databázový server již odeslal koordinátorovi zprávu lze potvrdit a potom transakci odvolá.
- v Koordinátor se rozhodl potvrdit transakci.

Pokud jsou obě podmínky platné, bude čistým výsledkem globální transakce, která je nekonzistentně implementována (potvrzena jedním nebo více databázovými servery a odvolána jinými). Databáze se stane nekonzistentní.

Jsou možná tato heuristická rozhodnutí:

- <span id="page-473-0"></span>v Heuristické odvolání transakce (popsané v části "Scénář heuristického odvolání transakce" na stránce 24-10)
- v Heuristické ukončení transakce (popsané v části "Scénář [heuristického](#page-475-0) ukončení transakce" na [stránce](#page-475-0) 24-12)

Po heuristickém odvolání nebo po konci transakce je možné, že bude potřeba provést ruční zotavení, složitý a na čas náročný proces. Abyste se mohli heuristickým rozhodnutím vyhnout, musíte jim zcela porozumět. Při spouštění příkazu **onmode -z** nebo **onmode -Z** v kontextu dvoufázového potvrzování buďte vždy obezřetní.

## **Scénář heuristického odvolání transakce**

Při *heuristickém odvolání transakce* buď každý databázový server, nebo administrátor odvolá svou část práce, pro kterou již byla odeslána zpráva lze potvrdit.

### **Podmínky, jejichž výsledkem je heuristické odvolání transakce**

Heuristické odvolání transakce mohou způsobit tyto dvě podmínky:

- v Logický protokol se zaplní do bodu definovaného konfiguračním parametrem LTXEHWM. (Další informace naleznete v kapitole o konfiguračních parametrech v příručce *IBM Informix Administrator's Reference*.) Původcem stavu dlouhé transakce je část práce prováděná za globální transakci.
- v Administrátor zadá příkaz **onmode -z** *ID realce* k zastavení procesu databázového serveru, který zpracovává část práce pro globální transakci.

V druhém případě, pokud tato část práce již odeslala svému koordinátorovi zprávu lze potvrdit, bude tato akce považována za heuristické rozhodnutí.

**Podmínka 1: Logický protokol se zaplní do horní meze:** Při dvoufázovém potvrzování je dokončení transakce v účastnickém databázovém serveru čekajícím na instrukci od koordinátora blokováno. Jelikož transakce zůstává otevřená, nemohou být uvolněny soubory logického protokolu obsahující záznamy přidružené k této transakci. Výsledkem je, že zaplňování tohoto logického protokolu pokračuje díky aktivitě souběžně pracujících uživatelů.

Pokud se během čekání účastníka logický protokol zaplní až k horní mezi dlouhé transakce (LTXHWM), databázový server nařídí všem jednotkovým procesům databázového serveru, které vlastní dlouhé transakce, aby tyto transakce odvolaly. Pokud problematickou dlouhou transakci představuje již předběžně potvrzená část práce, znamená to, že databázový server zahájil heuristické odvolání transakce. To znamená, že databázový server odvolává zpět předběžně potvrzenou část práce, aniž by obdržel instrukce nebo informace od koordinátora.

Při dvoufázovém potvrzování jsou soubory logického protokolu obsahující záznamy, které jsou přidruženy k části této práce, považované za otevřené, dokud není zapsán záznam logického protokolu ENDTRANS. Tento typ transakce se liší od transakce zahrnující jediný databázový server, ve kterém odvolání transakce skutečně transakci uzavře.

Logický protokol se může dále zaplňovat, dokud nedosáhne horní meze dlouhé transakce s výlučným přístupem (LTXEHWM). V takovém případě budou pozastaveny všechny uživatelské jednotkové procesy kromě těch, které aktuálně provádějí odvolání transakce nebo potvrzení transakce. Ve scénáři dvoufázového potvrzování brání otevřená transakce v zálohování souborů logického protokolu a v uvolnění prostoru v logickém protokolu. Za takovýchto konkrétních podmínek se logický protokol může zaplnit zcela. Pokud to nastane, databázový server se vypne a musíte provést obnovu dat.

**Podmínka 2: Administrátor systému spustí příkaz onmode -z:** Jako administrátor můžete rozhodnout o zahájení heuristického odvolání transakce předběžně potvrzené části práce

<span id="page-474-0"></span>spuštěním příkazu **onmode -z**. Toto rozhodnutí můžete učinit, pokud budete chtít uvolnit zdroje zadržované touto částí práce. (Pokud zastavíte účastnický proces použitím příkazu **onmode -z**, uvolníte všechny zámky a prostředky sdílené paměti, které jsou zabrány uživatelským procesem i přesto, že neukončíte transakci.)

### **Výsledky heuristického odvolání transakce**

Tato část popisuje, co nastane u koordinátora a účastníka v případě heuristického odvolání transakce a jak tento proces může způsobit, že databáze bude nekonzistentní:

1. Na účastnickém databázovém serveru, na kterém došlo k odvolání transakce, je do logického protokolu databázového serveru uložen záznam (typu HEURTX). Zámky a zdroje zadržované transakcí jsou uvolněny. Účastnický jednotkový proces zapíše do protokolu zpráv databázového serveru následující zprávu, která označuje, že se vyskytnul stav dlouhé transakce a že došlo k odvolání transakce:

Transaction Completed Abnormally (rollback):

tx=*address* flags=*0xnn*

2. Koordinátor ve fázi po rozhodnutí vydá instrukce, které transakci potvrdí.

Účastnický jednotkový proces na databázovém serveru, na kterém se vyskytnulo heuristické odvolání transakce, vrátí koordinátorovi následující chybovou zprávu -699:

-699 Transaction heuristically rolled back.

Tato chybová zpráva není v tomto okamžiku vracena aplikacím, jedná se o interní oznámení koordinátorovi. Koordinátor čeká, dokud všichni účastníci nezareagují na instrukci k potvrzení transakce. Koordinátor nezjišťuje konzistenci databáze, dokud se neohlásí všichni účastníci.

3. Následující kroky závisí na akcích, které se vyskytnou u ostatních účastníků. Jsou možné dvě situace.

**Situace 1: Koordinátor vydá instrukci k potvrzení transakce a všichni účastníci oznámí heuristické odvolání transakce:** Koordinátor shromáždí všechny odpovědi od účastníků. Pokud každý účastník vykáže heuristické odvolání transakce, budou důsledkem následující události:

- 1. Koordinátor zapíše do vlastního protokolu zpráv databázového serveru tuto zprávu: Transaction heuristically rolled back.
- 2. Koordinátor odešle všem účastníkům zprávu, aby ukončili transakci.
- 3. Každý účastník zapíše do vyrovnávací paměti vlastního logického protokolu záznam ENDTRANS. (Záznam transakce je odstraněn z tabulky transakcí.)
- 4. Koordinátor vrátí aplikaci chybu -699 v tomto tvaru:

-699 Transaction heuristically rolled back.

5. V takové situaci zůstanou všechny databáze konzistentní.

**Situace 2: Koordinátor vydá instrukci potvrdit, jeden účastník transakci potvrdí a jeden oznámí heuristické odvolání transakce:** Koordinátor shromáždí všechny odpovědi od účastníků. Pokud alespoň jeden účastník oznámí heuristické odvolání transakce a alespoň jeden účastník potvrdí potvrzení transakce, je výsledek označován jako *smíšený výsledek transakce*. V důsledku této situace nastanou následující události:

1. Koordinátor zapíše do vlastního protokolu zpráv databázového serveru tuto zprávu:

Mixed transaction result. (pid=*nn* user=*id\_uživatele*)

Hodnota pid je identifikační číslo uživatelského procesu pro koordinační proces. Hodnota user je ID uživatele přidružené ke koordinačnímu procesu. K této zprávě jsou přidruženy další zprávy, které budou uvedeny na každém účastnickém databázovém serveru, který nahlásil heuristické odvolání transakce. Tyto dodatečné zprávy mají následující formát:

Participant database server *název dbservername* heuristically rolled back.

- <span id="page-475-0"></span>2. Koordinátor odešle každému účastníkovi, který heuristicky odvolal svou část práce, zprávu, ve které jim přikazuje, aby ukončili transakci.
- 3. Každý účastník zapíše do vyrovnávací paměti logického protokolu zprávu ENDTRANS. (Záznam transakce je odstraněn z tabulky transakcí.)
- 4. Koordinátor zapíše do vyrovnávací paměti logického protokolu zprávu ENDTRANS. (Záznam transakce je odstraněn z tabulky transakcí sdílené paměti.)
- 5. Koordinátor vrátí tímto způsobem aplikaci chybu -698:

-698 Inconsistent transaction. Počet *a* názvy *serverů, které byly navráceny zpět.*.

6. K této chybové zprávě je přidružen seznam účastnických databázových serverů, které nahlásily heuristické odvolání transakce. Pokud transakci odvolal velký počet databázových serverů, může být tento seznam zkrácen. Úplný seznam je vždy k dispozici v protokolu zpráv na koordinačním databázovém serveru.

V této situaci prozkoumejte logický protokol v každém místě databázových serverů a určete, zda je databázový systém konzistentní. (Další informace naleznete v části ["Určení,](#page-488-0) zda byla transakce [implementována](#page-488-0) nekonzistentně" na stránce 25-1.)

# **Scénář heuristického ukončení transakce**

*Heuristické ukončení transakce* je nezávislá akce, kterou provádí administrátor, aby odvolal část práce a odstranil veškeré informace o transakci z tabulky transakcí. Proces heuristického ukončení transakce je zahájen, když administrátor spustí příkaz **onmode -Z** *address*.

Pokud vyvoláte heuristické ukončení transakce spuštěním příkazu **onmode -Z**, odstraníte tím kritické informace, které databázový server potřebuje pro podporu protokolu dvoufázového potvrzování a jeho funkcí automatického zotavení. Pokud spustíte příkaz **onmode -Z**, budete pak sami zodpovědni za určení, zda je váš síťový databázový systém konzistentní.

### **Kdy provést heuristické ukončení transakce**

Heuristické ukončení transakce příkazem **onmode -Z** byste měli spouštět pouze ve výjimečných situacích. Taková situace nastane, když část práce, která byla heuristicky odvolána, zůstane otevřená a zabraňuje uvolnění souborů logického protokolu. Důsledkem je, že se logický protokol nebezpečně přiblíží úplnému zaplnění.

Obecně platí, že koordinátor vydává rozhodnutí o potvrzení nebo odvolání transakce v rozumně krátké době. Pokud ovšem koordinátor selže a nevrátí se do režimu online, aby mohl ukončit transakci, která byla na účastnickém databázovém serveru heuristicky odvolána, mohou nastat velmi závažné potíže.

Scénář potíží začíná tímto způsobem:

- 1. Účastnický jednotkový proces, který vykonává část práce za globální transakci, odeslal koordinátorovi zprávu can commit (lze potvrdit).
- 2. Část práce čeká na pokyny od koordinátora.
- 3. Zatímco část práce čeká, logický protokol se zaplní nad horní mez dlouhé transakce.
- 4. Část práce čekající na pokyny je původcem dlouhé transakce. Účastnický databázový server nařídí vykonávanému jednotkovému procesu odvolat část práce. Tato akce se nazývá heuristické odvolání transakce.
- 5. Účastník poté stále čeká, až koordinátor určí, jak má účastník ukončit transakci. Transakce zůstává otevřená. Logický protokol se stále zaplňuje.

Pokud koordinátor v rozumném časovém intervalu kontaktuje účastníka a nařídí mu ukončit transakci, nenastane žádný problém. K vážným potížím dojde, pokud na účastnickém

<span id="page-476-0"></span>databázovém serveru dojde k heuristickému odvolání transakce a následně selže koordinátor. Porucha zabrání koordinátorovi sdělit účastníkovi, jak má ukončit transakci.

V důsledku toho zůstane transakce otevřená. Otevřená transakce brání v zálohování souborů logického protokolu a v uvolnění prostoru logického protokolu. Jak se bude logický soubor neustále zaplňovat, může dosáhnout bodu určeného horní mezí dlouhé transakce s výlučným přístupem (LTXEHWM). Při dosažení tohoto bodu je normální zpracování pozastaveno. Po dosažení horní meze se musíte rozhodnout, zda otevřená transakce ohrožuje logický protokol. Nebezpečí spočívá v tom, že pokud se logický protokol zaplní zcela, databázový server se vypne a budete muset provést obnovu dat.

Musíte se rozhodnout, zda ukončíte transakci, abyste ochránili systém před možným zaplněním logického protokolu bez ohledu na všechny problémy související se spuštěním příkazu **onmode -Z**, nebo zda počkáte, abyste zjistili, zda se ještě podaří včas obnovit komunikaci s koordinátorem, který transakci ukončí, než dojde k zaplnění logického protokolu.

### **Jak používat příkaz onmode -Z**

Příkaz **onmode -Z** *adresa* je vhodné použít pouze v situaci, kdy je komunikace mezi koordinátorem a účastníkem přerušena. Pokud chcete zkontrolovat, zda je komunikace skutečně přerušena, nepouštějte příkaz **onmode -Z**, dokud jednotkový proces, který prováděl část práce, není v nečinnosti a bez odezvy (dead) po dobu určenou parametrem TXTIMEOUT. Další informace o této možnosti naleznete v části *IBM Informix Administrator's Reference*.

Parametr *adresa* získáte z výstupu příkazu **onstat -x**. Další informace o možnosti **onstat -x** naleznete v části *IBM Informix Administrator's Reference*.

### **Akce při heuristickém ukončení transakce**

Když spustíte příkaz **onmode -Z**, nařídíte tím obslužnému programu **onmode** odstranit z tabulky transakcí účastníka záznam transakce, který je umístěný na určené adrese.

Tuto akci dokumentují dva záznamy zapsané do logického protokolu. Jedná se o záznamy typu ROLLBACK a ENDTRANS, nebo v případě heuristického odvolání transakce pouze typu ENDTRANS. Do protokolu zpráv účastnického databázového serveru je zapsána následující zpráva:

(*časová\_značka*) Transaction Completed Abnormally (endtx): tx=*adresa* flags:*0xnn* user *jméno\_uživatele* tty *ttyid*

Koordinátor obdrží chybovou zprávu od účastníka, ve kterém byl spuštěn příkaz **onmode -Z**, jako odezvu na svou instrukci COMMIT (potvrdit). Koordinátor se dotáže účastnického databázového serveru, který již nemá dále informace o transakci. Skutečnost, že v tabulce transakcí na databázovém serveru není příslušný záznam, označuje, že byla transakce potvrzena. Koordinátor předpokládá, že od účastníka byla odeslána potvrzující zpráva, ale že ji z nějakého důvodu neobdržel. Protože koordinátor *neví*, že účastnická část práce nebyla potvrzena, nevytvoří zprávu oznamující, že globální transakce byla implementována nekonzistentně. Pouze administrátor, který spustil příkaz **onmode -Z**, si je vědom nekonzistentní implementace.

# **Monitorování globální transakce**

Pomocí příkazu **onstat -x** můžete zaznamenávat otevřené transakce a určovat, zda byly heuristicky odvolány.

<span id="page-477-0"></span>Příznak H v poli **flags** například identifikuje heuristické odvolání, příznak G identifikuje globální transakci, příznak L označuje volně provázaný režim a příznak T označuje provázaný režim.

Pole **curlog** a **logposit** poskytují přesnou pozici záznamu logického protokolu. Pokud transakce není odvolávána, popisují pole **curlog** a **logposit** pozici nejnovějšího zapsaného záznamu protokolu. Pokud je transakce odvolávána, popisují tato pole pozici nejnovějšího "vráceného " (undone) záznamu protokolu. Jak je transakce odvolávána, hodnoty **curlog** a **logposit** se snižují. V případě dlouhé transakce vám může rychlost, s níž se hodnoty **logposit** a **beginlg** sbližují, pomoci odhadnout, jak dlouho bude odvolání transakce trvat.

Další informace a příklad výstupu příkazu **onstat -x** naleznete v části *IBM Informix Administrator's Reference*.

Rovněž můžete pomocí příkazů **onstat -u** a **onstat -k** zaznamenávat transakce a zámky, které drží. Další podrobnosti naleznete v části týkající se monitorování transakcí v příručce *Řízení výkonu systému IBM Informix*. Popis polí zobrazovaných příkazem **onstat -x** naleznete v části *IBM Informix Administrator's Reference*.

# **Chyby protokolu dvoufázového potvrzování**

Následující chyby protokolu dvoufázového potvrzování vyžadují zvláštní pozornost administrátora.

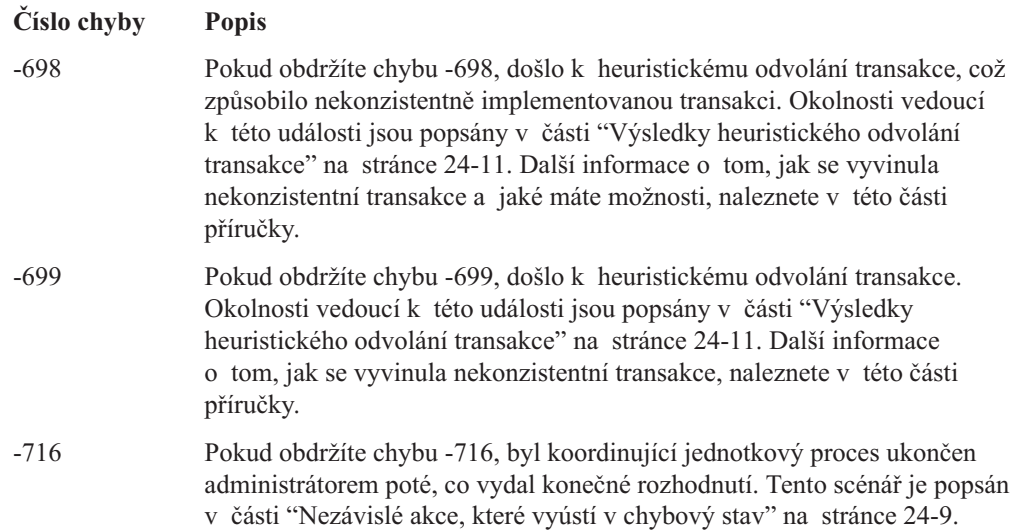

# **Dvoufázové potvrzování a záznamy logického protokolu**

Databázový server k implementaci protokolu dvoufázového potvrzování používá záznamy logického protokolu. Tyto záznamy logického protokolu můžete použít ke zjištění heuristických rozhodnutí a v případě nutnosti vám pomohou provést ruční obnovu. (Další informace uvádí Kapitola 25, "Ruční obnova při selhání [dvoufázového](#page-488-0) potvrzování", na [stránce](#page-488-0) 25-1.)

Do distribuovaných transakcí jsou zapojeny následující záznamy logického protokolu:

- v BEGPREP
- PREPARE
- TABLOCKS
- **HEURTX**
- $\cdot$  ENDTRANS

<span id="page-478-0"></span>Další informace o těchto záznamech logického protokolu naleznete v kapitole o interpetaci záznamů logického protokolu v příručce *IBM Informix Administrator's Reference*.

V této části je popsáno pořadí záznamů logického protokolu, které se zapisují během následujících scénářů databázového serveru:

- Transakce je potvrzena.
- Část práce je heuristicky odvolána.
- Část práce je heuristicky ukončena.

# **Záznamy logického protokolu při potvrzení transakce**

Obrázek 24-3 ilustruje pořadí zápisu záznamů logického protokolu během úspěšného protokolu dvoufázového potvrzování, který vyústí v potvrzenou transakci.

Zahájení protokolu

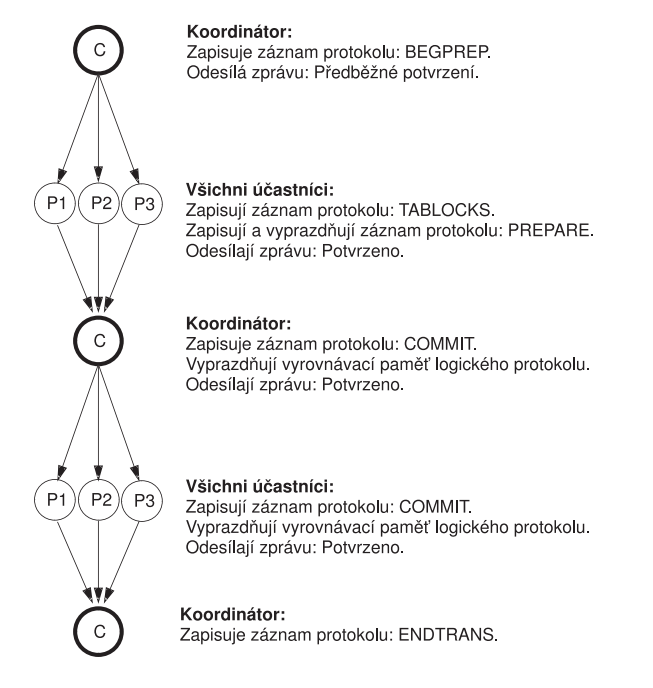

Ukončení protokolu

*Obrázek 24-3. Záznamy logického protokolu zapsané během potvrzené transakce*

Některé záznamy logického protokolu musí být vyprázdněny z logického protokolu okamžitě, zatímco vyprázdnění jiných není životně důležité.

Záznam koordinátora o potvrzení (záznam COMMIT) obsahuje všechny informace potřebné ke spuštění protokolu dvoufázového potvrzování. Slouží také jako počáteční bod pro automatické zotavení v případě selhání hostitelského počítače koordinátora. Jelikož je tento záznam kritický pro zotavení, není povoleno ponechávat jej ve vyrovnávací paměti logického protokolu. Koordinátor musí záznam logického protokolu COMMIT okamžitě vyprázdnit.

Účastníci, které uvádí Obrázek 24-3 na stránce 24-15, musí okamžitě vyprázdnit záznamy logického protokolu PREPARE a COMMIT. Vyprázdnění záznamu PREPARE zajišťuje, že v případě poruchy hostitelského počítače účastníka bude rychlá obnova schopná zjistit, že je tento účastník částí globální transakce. Jako část zotavení se bude moci účastník dotázat koordinátora a zjistit tak konečný stav transakce.

Vyprázdnění účastníkova záznamu COMMIT zajistí, že v případě, že by hostitelský počítač účastníka selhal, bude mít účastník záznam o tom, jakou akci v souvislosti s transakcí provedl. Abyste lépe pochopili zásadní význam této informace, zvažte situaci, ve které se dojde k selhání účastníka po zapsání záznamu PREPARE, ale před vyprázdněním záznamu COMMIT. Po rychlé obnově bude záznam PREPARE obnoven, ale záznam COMMIT bude ztracen (protože byl v okamžiku selhání ve vyrovnávací paměti logického protokolu). Existence záznamu PREPARE vyvolá dotaz na koordinátora, který se bude týkat transakce. Koordinátor ovšem nebude vědět o transakci nic, protože ji ukončil poté, co obdržel účastníkovo potvrzení, že došlo k potvrzení transakce. V této situaci bude účastník interpretovat nedostatek informací jako konečný důvod k odvolání transakce. Protokol dvoufázového potvrzování vyžaduje, aby byl účastníkův záznam COMMIT okamžitě vyprázdněn, aby se tak zabránilo takovému nedorozumění.

# **Záznamy logického protokolu zapsané během heuristického odvolání transakce**

[Obrázek](#page-480-0) 24-4 na stránce 24-17 ilustruje pořadí, ve kterém databázový server zapisuje záznamy logického protokolu během heuristického odvolání transakce. Jelikož k heuristickému odvolání transakce dochází pouze poté, co účastník odešle zprávu, že může potvrdit transakci, a koordinátor odešle zprávu nařizující transakci potvrdit, je první fáze tohoto protokolu stejná jako situace, kterou uvádí [Obrázek](#page-478-0) 24-3 na stránce 24-15. Když dojde k heuristickému odvolání transakce, předpokládá se, že odvolání transakce je důsledkem stavu dlouhé transakce, který nastal na databázovém serveru Účastníka 1 (P1). Konečným výsledkem je nekonzistentně implementovaná transakce. Další informace naleznete v části "Scénář [heuristického](#page-473-0) odvolání transakce" na stránce 24-10.

#### <span id="page-480-0"></span>Zahájení protokolu

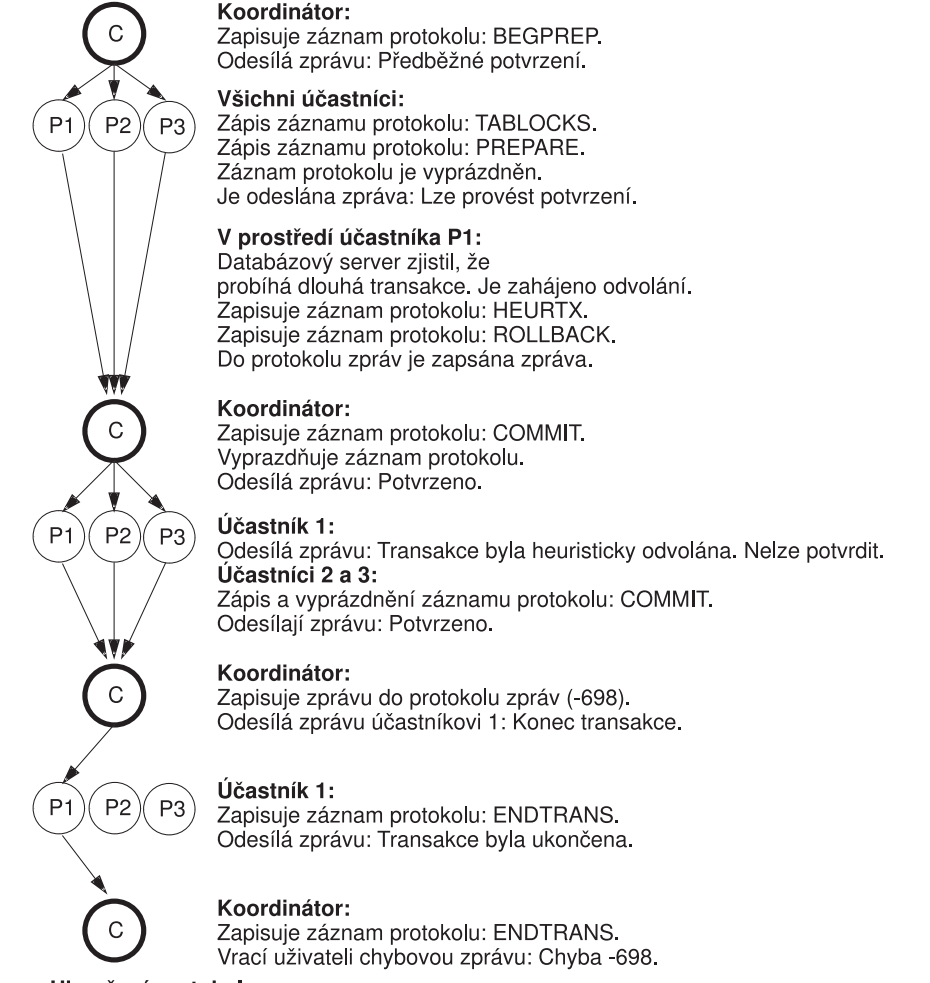

Ukončení protokolu

*Obrázek 24-4. Záznamy logického protokolu zapsané během heuristického odvolání transakce*

# **Záznamy logického protokolu zapsané během heuristického ukončení transakce**

[Obrázek](#page-481-0) 24-5 na stránce 24-18 ilustruje pořadí zápisu záznamů logického protokolu během heuristického ukončení transakce. Tato událost je vždy důsledkem ukončení transakce na účastnickém databázovém serveru, které provedl administrátor (další informace naleznete v části týkající se příkazu **onmode** v příručce *IBM Informix Administrator's Reference*) poté, co účastník odeslal zprávu can commit(lze potvrdit). [Obrázek](#page-481-0) 24-5 ilustruje situaci, kdy se předpokládá, že k heuristickém ukončení transakce došlo na databázovém serveru Účastníka 1 (P1). Výsledkem bude nekonzistentně implementovaná transakce. Další informace naleznete v části "Scénář [heuristického](#page-475-0) ukončení transakce" na stránce 24-12.

Zahájení protokolu

<span id="page-481-0"></span>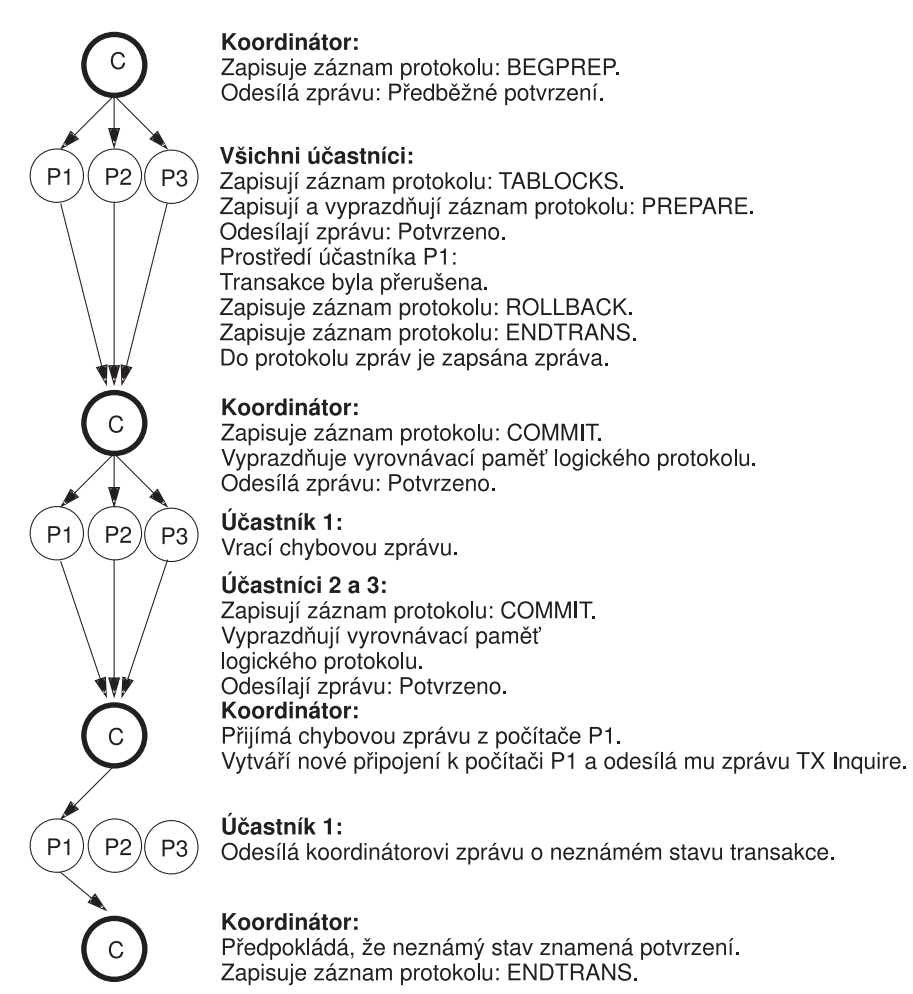

Ukončení protokolu

*Obrázek 24-5. Záznamy logického protokolu zapsané během heuristického ukončení transakce*

# **Konfigurační parametry používané při dvoufázovém potvrzování**

Pro distribuované prostředí jsou specifické následující dva konfigurační parametry:

- DEADLOCK\_TIMEOUT
- TXTIMEOUT

Ačkoli oba parametry určují doby prodlevy, jsou vzájemně nezávislé. Více informací o těchto konfiguračních parametrech naleznete v příručce *IBM Informix Administrator's Reference*.

# **Funkce parametru DEADLOCK\_TIMEOUT**

Pokud je distribuovaná transakce nucena čekat na zdroj ve sdílené paměti déle než po dobu určenou v sekundách parametrem DEADLOCK\_TIMEOUT, bude jednotkový proces vlastníci tuto transakci předpokládat, že na více serverech došlo k zablokování. Bude vrácena tato chybová zpráva:

-154 ISAM error: deadlock timeout expired - Possible deadlock.

Výchozí hodnota konfiguračního parametru DEADLOCK\_TIMEOUT je 60 sekund. Tuto hodnotu upravujte opatrně. Pokud tuto hodnotu nastavíte příliš malou, jednotlivé databázové servery ukončí transakce, které nejsou zablokovány. Pokud bude nastavena příliš velká hodnota, mohla by zablokování na více serverech narušovat souběžné zpracování.

## **Funkce parametru TXTIMEOUT**

Konfigurační parametr TXTIMEOUT je specifický pro protokol dvoufázového potvrzování. Používá se pouze tehdy, pokud byla komunikace mezi koordinátorem a účastníkem narušena a musí být znovu navázána.

Konfigurační parametr TXTIMEOUT určuje časový interval, po který účastnický databázový server během distribuované transakce čeká na obdržení instrukce *commit* od koordinačního databázového serveru. Pokud časový interval určený v konfiguračním parametru TXTIMEOUT vyprší, účastnický databázový server zkontroluje stav transakce, aby zjistil, zda má účastník zahájit automatické zotavení účastníka.

Konfigurační parametr TXTIMEOUT je zadáván v sekundách. Výchozí hodnota je 300 (pět minut). Optimální hodnota tohoto parametru se liší v závislosti na konkrétním prostředí a aplikaci. Předtím, než se rozhodnete změnit tento parametr, přečtěte si informace uvedené v části "Jak protokol [dvoufázového](#page-470-0) potvrzování ošetřuje selhání" na stránce 24-7.

# **Protokol dvoufázového potvrzování**

Termín heterogenní prostředí používaný v souvislosti s databázovými servery Informix označuje skupinu databázových serverů, z nichž alespoň jeden není databázový server Informix. Heterogenní potvrzování zajišťuje, že se distribuované transakce v heterogenním prostředí řídí principem ″všechno nebo nic″.

Na rozdíl od protokolu dvoufázového potvrzování podporuje protokol heterogenního potvrzování účast účastníků jiných než Informix. Účastník jiný než Informix, nazývaný účastník prostřednictvím brány, musí komunikovat s koordinátorem prostřednictvím brány IBM Informix.

Databázový server používá protokol heterogenního potvrzování v případě, že jsou splněny následující podmínky:

- v Heterogenní potvrzování je povoleno. (To znamená, že konfigurační parametr HETERO\_COMMIT je nastaven na hodnotu 1.)
- v Koordinátor potvrzování je server IBM Informix Dynamic Server verze 7.2 nebo novější.
- v Účastník jiný než Informix komunikuje s databázovým serverem Informix prostřednictvím brány systému Informix.
- v Aktualizaci provádí v rámci jediné transakce nanejvýš jeden účastník jiný než Informix.

Tento scénář ilustruje [Obrázek](#page-483-0) 24-6.

<span id="page-483-0"></span>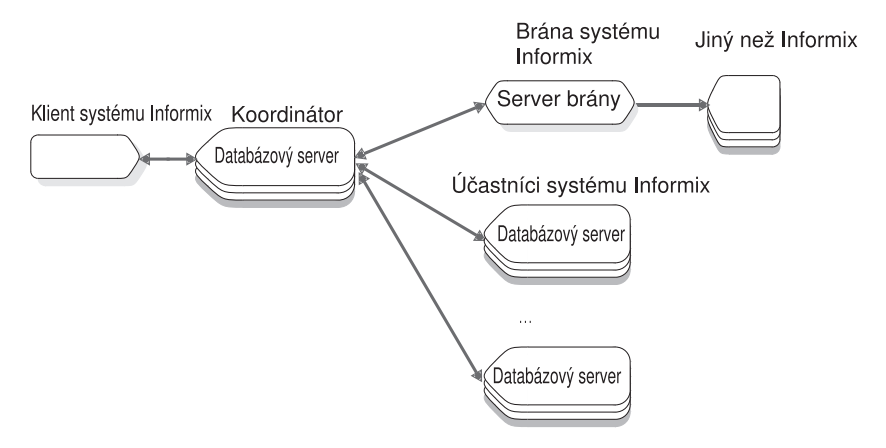

*Obrázek 24-6. Konfigurace, která vyžaduje heterogenní potvrzování distribuovaných transakcí.*

# **Brány, které se mohou účastnit heterogenního potvrzování transakcí**

Brána IBM Informix funguje jako most mezi aplikací Informix (v tomto případě databázovým serverem) a databázovým serverem jiným než IBM Informix. Brána IBM Informix umožňuje používat aplikace IBM Informix k přístupu k datům a ke změnám dat, která jsou uložena v databázích jiných než Informix.

Následující tabulka uvádí seznam bran a odpovídajích databázových serverů, které se mohou účastnit v transakci, ve které databázový server používá protokol heterogenního potvrzování.

| <b>Brána</b>                                     | Databázové servery                                   |
|--------------------------------------------------|------------------------------------------------------|
| <b>IBM Informix Enterprise Gateway with DRDA</b> | IBM DB2, OS/400, SQL/DS                              |
| IBM Informix Enterprise Gateway for EDA/SQL      | EDA/SOL                                              |
| <b>IBM Informix Enterprise Gateway Manager</b>   | Jakýkoli databázový server s<br>propojitelností ODBC |

*Tabulka 24-1. Brány a odpovídající databázové servery/heterogenní potvrzování transakcí*

# **Povolení a zakázání heterogenního potvrzování**

Pomocí textového editoru nebo programu ISA můžete změnit konfigurační parametr HETERO\_COMMIT, který povoluje nebo zakazuje heterogenní potvrzování. Změny budou platné po vypnutí a restartování databázového serveru.

Pokud nastavíte konfigurační parametr HETERO\_COMMIT na hodnotu 1, bude koordinátor transakcí zjišťovat, zda se jedná o distribuované transakce vyžadující použití heterogenního potvrzování. Když koordinátor zjistí takovou transakci, automaticky provede protokol heterogenního potvrzování.

Pokud nastavíte konfigurační parametr HETERO\_COMMIT na hodnotu 0 nebo libovolné číslo jiné než 1, koordinátor transakcí protokol heterogenního potvrzování zakáže. Následující tabulka podává souhrnný přehled o tom, jaký protokol koordinátor transakcí použije, zda heterogenní potvrzování nebo dvoufázové potvrzování, aby zajistil integritu distribuované transakce.

<span id="page-484-0"></span>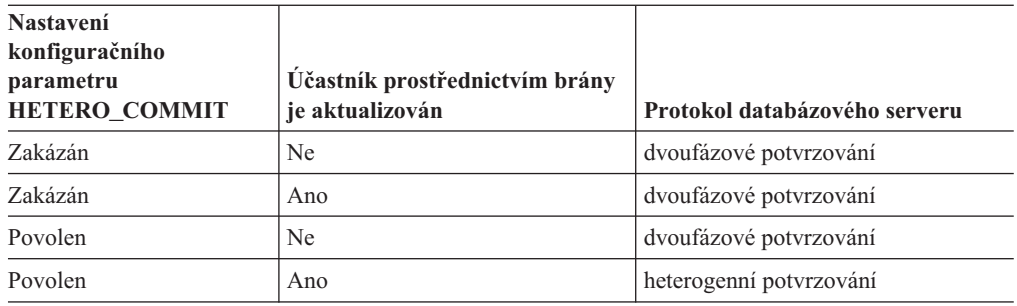

# **Jak funguje heterogenní potvrzování**

Protokol heterogenního potvrzování je pozměněnou verzí standardního protokolu dvoufázového potvrzování. Fáze po rozhodnutí v protokolu heterogenního potvrzování je stejná jako fáze po rozhodnutí v protokolu dvoufázového potvrzování. Fáze před potvrzením obsahuje malé změny, a dále je k protokolu heterogenního potvrzování přidána nová fáze, nazvaná fáze potvrzení brány.

V následujících částech je popsána změna fáze před potvrzením a fáze potvrzení brány. Podrobné vysvětlení fází po rozhodnutí naleznete v části "Fáze po [rozhodnutí"](#page-469-0) na stránce [24-6.](#page-469-0)

## **Fáze před potvrzením**

Koordinátor nařídí každému účastníkovi (kromě účastníka brány), aby se připravil na potvrzení transakce.

Pokud aktualizace vyhovují všem odloženým omezením, všichni účastníci (kromě účastníka brány) vrátí koordinátorovi zprávy oznamující, že mohou potvrdit svou část práce.

## **Fáze potvrzení brány**

Pokud všichni účastníci úspěšně vrátí zprávu oznamující, že jsou připraveni potvrdit svou část práce, odešle koordinátor zprávu ″commit″ (potvrdit) bráně. Brána naopak odešle koordinátorovi zprávu oznamující, zda potvrzuje svou část transakce. Pokud brána potvrdí transakci, rozhodne se koordinátor potvrdit celou transakci. Tento proces ilustruje Obrázek 24-7 na stránce 24-21.

#### Zahájení fáze potvrzení prostřednictvím brány

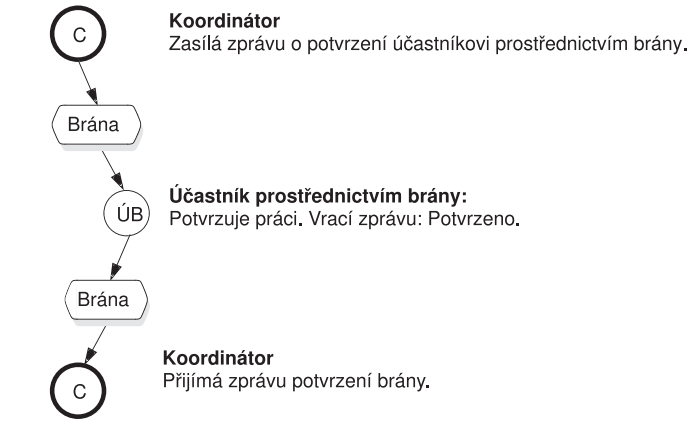

Konec fáze potvrzení prostřednictvím brány

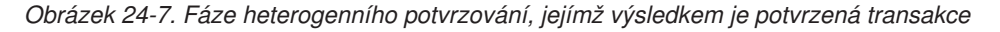

<span id="page-485-0"></span>Pokud brána selže při potvrzení transakce, koordinátor odvolá celou transakci, tak jak to ilustruje [Obrázek](#page-484-0) 24-7.

### **Optimalizace heterogenního potvrzování**

Pokud jediným účastníkem, který obdrží aktualizaci, je databáze jiná než Informix, bude databázový server protokol heterogenního potvrzování optimalizovat. V takovém případě koordinátor odešle všem účastníkům jedinou zprávu ″commit″ (potvrdit), aniž by použil protokol heterogenního potvrzování.

## **Důsledky selhání heterogenního potvrzování**

V každém okamžiku během distribuované transakce, kdy databázový server používá heterogenní potvrzování, může koordinátor nebo jakýkoli počet účastníků selhat. Databázový server řeší tato selhání stejným způsobem jako u protokolu dvoufázového potvrzování, kromě určitých případů. Následující části se podrobně zabývají těmito speciálními případy.

#### **Selhání koordinačního databázového serveru**

Konzistence dat po selhání koordinátora závisí na bodu v procesu heterogenního potvrzování, ve kterém koordinátor selhal. Pokud koordinátor selže předtím, než bráně odešle zprávu ″commit″ (potvrdit), bude celá akce při zotavení zastavena, jako je tomu v případě dvoufázového potvrzování.

Pokud koordinátor selže po zapsání potvrzovacího záznamu protokolu, celá akce bude při zotavení úspěšně potvrzena, jako je tomu v případě dvoufázového potvrzování.

Pokud koordinátor selže po odeslání zprávy ″commit″ (potvrdit) bráně, ale před zapsáním potvrzovacího záznamu protokolu, budou při zotavení vzdálené databázové servery Informix účastnící se transakce zastaveny. To může mít za následek nekonzistence, pokud brána obdržela zprávu ″commit″ (potvrdit) a transakci potvrdila.

Tyto scénáře jsou shrnuty v následující tabulce:

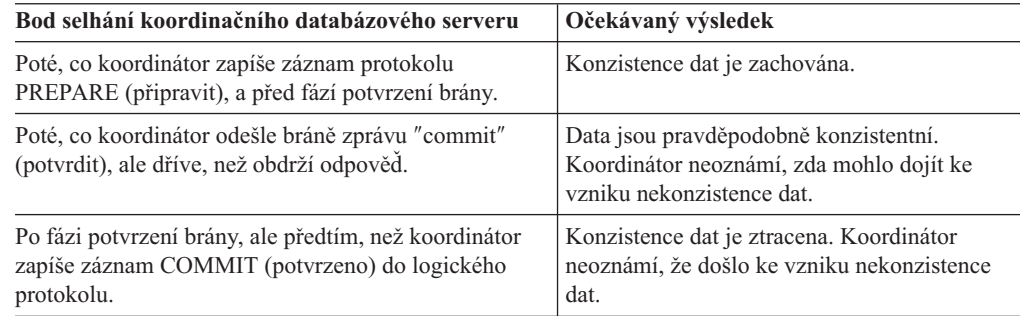

### **Selhání účastníka**

Pokud účastník při distribuované transakci používající protokol heterogenního potvrzování selže, odešle koordinátor tuto chybovou zprávu:

-441 Možná nekonzistence dat na cílovém systému DBMS *název* z důvodu přerušení potvrzení.

Navíc odešle databázový server do protokolu zpráv tuto zprávu:

Zdroj dat, ke kterému bylo přistupováno prostřednictvím brány *název*, může být v nekonzistentním stavu.

Selhání účastníka se neomezuje pouze na selhání databázového serveru nebo brány. Selhání komunikačního propojení mezi koordinátorem a bránou je také považováno za selhání brány. Brána se ukončí, pokud dojde k selhání propojení. Brána se musí ukončit, protože neudržuje

transakční protokol, a není proto schopna znovu vytvořit spojení s koordinátorem a pokračovat v transakci. Kvůli těmto omezením existují některé scénáře, ve kterých mohou při selhání brány data zůstat v nekonzistentním stavu. Tyto scénáře jsou shrnuty v následující tabulce:

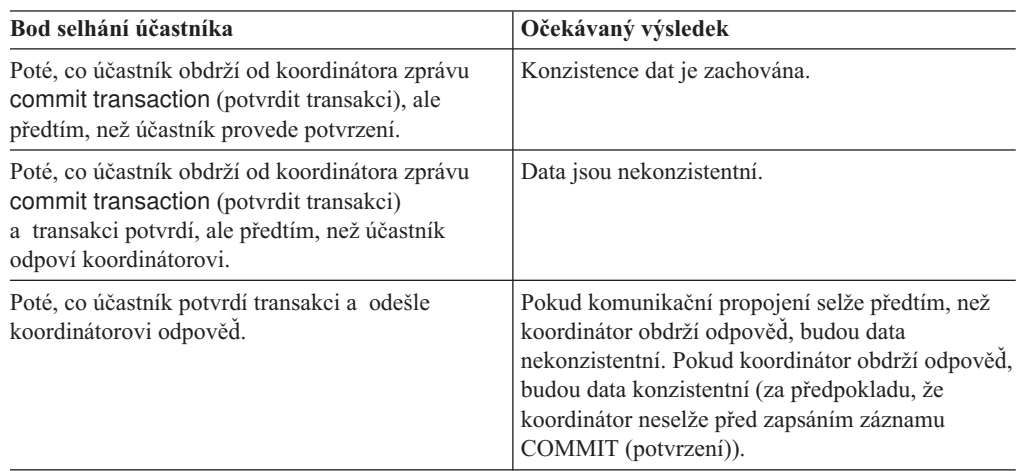

Postup zotavení, kterým se databázový server po selhání účastníka řídí, je stejný jako postup při dvoufázovém potvrzování. Další informace o tomto postupu naleznete v části ["Selhání](#page-485-0) [účastníka"](#page-485-0) na stránce 24-22.

### **Interpretace chybových zpráv heterogenního potvrzování**

Pokud databázový server selže při zpracování distribuované transakce používající heterogenní potvrzování, vrátí jednu ze dvou chybových zpráv, které jsou popsány v následujících částech.

**Aplikace se pokouší aktualizovat několik účastníků brány:** Pokud se klientská aplikace pokouší aktualizovat data ve více než jednom účastníku brány, když je konfigurační parametr HETERO\_COMMIT nastaven na hodnotu 1, vrátí koordinátor tuto chybovou zprávu:

-440 Cannot update more than one non-Informix DBMS within a transaction.

Pokud obdržíte tuto chybovou zprávu, přepište příslušnou aplikaci tak, aby v jediné distribuované transakci aktualizovala maximálně jednoho účastníka brány.

**Selhání pokusu potvrdit distribuovanou transakci pomocí heterogenního potvrzování:** Databázovému serveru se nemusí potvrzení distribuované transakce s použitím protokolu heterogenního potvrzování podařit z jedné nebo několika následujících příčin:

- chyba komunikace,
- · selhání počítače,
- · selhání brány,
- v jiná neznámá chyba.

Pokud nastane takové selhání, vrátí koordinátor tuto zprávu:

-441 Possible inconsistent data at the target DBMS *název* due to an aborted commit.

Poté, co databázový server odešle tuto zprávu, odvolá transakci ve všech aktualizovaných počítačích zúčastněných v transakci. Výjimkou může být práce provedená v počítači účastníka brány. Účastník brány mohl potvrdit své aktualizace, pokud k selhání došlo poté, co zprávu ″commit″ (potvrdit) zpracoval. Jestliže účastník brány aktualizace potvrdil, budete muset tyto aktualizace odvolat ručně.

# <span id="page-488-0"></span>**Kapitola 25. Ruční obnova při selhání dvoufázového potvrzování**

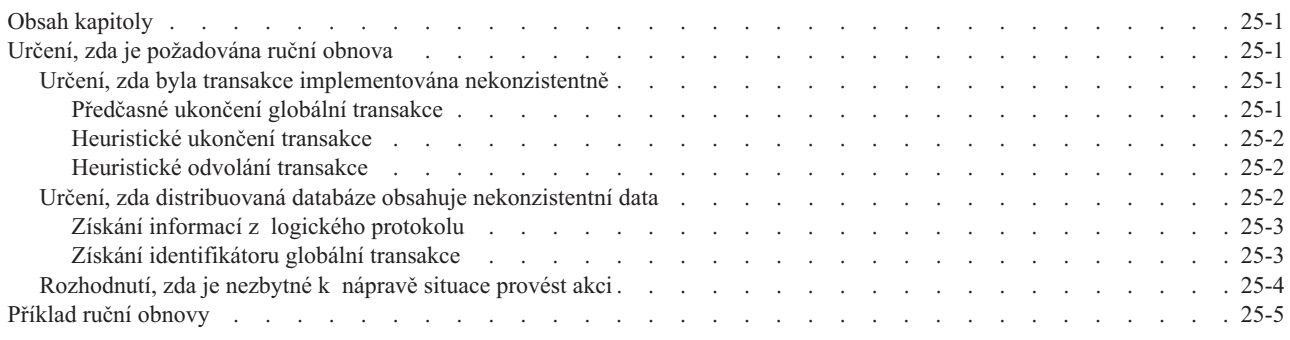

# **Obsah kapitoly**

Distribuované transakce se řídí protokolem dvoufázového potvrzování. Určité akce mohou nastat nezávisle na protokolu dvoufázového potvrzování a mohou způsobit nekonzistentní implementaci transakce. (Další informace naleznete v části ["Nezávislé](#page-471-0) akce" na stránce [24-8.](#page-471-0)) V takových situacích může být nezbytná ruční obnova z transakce.

- V této kapitole jsou popsána následující témata:
- v Určení, zda je nezbytná ruční obnova z nekonzistentně implementované transakce při dvoufázovém potvrzování.
- Provedení ruční obnovy.

## **Určení, zda je požadována ruční obnova**

Následující seznam poskytuje přehled kroků při zjišťování konzistence databáze a při nápravě situace, je-li to nezbytné.

#### **Postup zjištění konzistence databáze:**

- 1. Určete, zda byla transakce implementována nekonzistentně.
- 2. Určete, zda síťový databázový systém obsahuje nekonzistentní data.
- 3. Určete, zda je nezbytná akce pro nápravu situace.

Každý z těchto kroků je popsán v následujících částech.

# **Určení, zda byla transakce implementována nekonzistentně**

Vaším prvním úkolem je určit, zda byla transakce v důsledku nezávislé akce implementována nekonzistentně.

### **Předčasné ukončení globální transakce**

Pokud jste spuštěním příkazu **onmode -z** na koordinátorovi ukončili globální transakci, může být transakce implementována nekonzistentně. (Vysvětlení okolností vzniku této situace naleznete v části ["Nezávislé](#page-472-0) akce, které vyústí v chybový stav" na stránce 24-9.) Zjištění nekonzistentní transakce provedete nejdříve přezkoumáním protokolu zpráv databázového serveru pro koordinátora. Hledejte následující chybovou zprávu:

-716 Possible inconsistent transaction. Unknown servers are *seznam\_názvů\_serverů.*

<span id="page-489-0"></span>Tato zpráva vypisuje všechny databázové servery, které byly účastníky. Prozkoumejte logický protokol každého účastníka. Pokud alespoň jeden účastník provedl potvrzení transakce a jiný provedl odvolání transakce, byla transakce implementována nekonzistentně.

### **Heuristické ukončení transakce**

Pokud jste spustili příkaz **onmode -Z** *address*, abyste ukončili část práce prováděnou účastníkem *a* koordinátor se rozhodl potvrdit transakci, bude transakce implementována nekonzistentně. (Popis tohoto scénáře naleznete v části "Scénář [heuristického](#page-475-0) ukončení [transakce"](#page-475-0) na stránce 24-12.) Prozkoumejte logický protokol každého účastníka. Pokud alespoň jeden účastník provedl potvrzení transakce a jiný provedl odvolání transakce, byla transakce implementována nekonzistentně.

## **Heuristické odvolání transakce**

Konkrétní účastnické databázové servery, ovlivněné heuristickým rozhodnutím odvolat transakci můžete určit následujícím způsobem:

v Prozkoumejte v aplikaci návratový kód příkazu COMMIT WORK.

Následující zpráva označuje, že jeden z účastníků provedl heuristické odvolání transakce:

- -698 Inconsistent transaction. *Number* and *names* of servers rolled back.
- v Přezkoumejte zprávy v souboru protokolu zpráv databázového serveru.

Pokud kvůli heuristickému rozhodnutí na zúčastněném databázovém serveru mohlo dojít k nekonzistenci databáze, bude v souboru protokolu zpráv koordinačního databázového serveru uvedena tato zpráva:

Mixed transaction result. (pid=*nn* user=*id\_uživatele*)

Tato zpráva se zapíše vždy, když je vrácena chyba -698. K této zprávě je přidružen seznam účastnických databázových serverů, na kterých byla tato transakce odvolána. Jedná se o úplný seznam. Seznam, který se zobrazuje s chybovou zprávou -698, může být zkrácen, pokud transakci odvolal větší počet účastníků.

Prozkoumejte logický protokol každého účastníka.

Pokud alespoň jedem účastník svou část práce odvolá a jeden z účastníků svou část práce potvrdí, je transakce implementována nesprávně.

# **Určení, zda distribuovaná databáze obsahuje nekonzistentní data**

Pokud zjistíte, že transakce byla implementována nekonzistentně, musíte určit, co tato situace znamená pro databázový systém. Konkrétně musíte určit, zda nebyla narušena integrita dat.

Transakce, která byla nekonzistentně implementována, způsobuje problémy, kdekoli je část práce odvolaná jedním účastníkem závislá na části práce aktualizované jiným účastníkem. Tyto závislosti není možné definovat pomocí jazyka SQL, protože distribuované transakce nepodporují referenční omezení dat na více databázových serverech. Části práce jsou nezávislé (neexistuje žádná závislost) pouze tehdy, pokud by data mohla být aktualizována ve dvou nezávislých transakcích. V opačném případě jsou části práce považovány za závislé.

Než budete pokračovat, zamyslete se nad transakcí, která způsobila chybu. Jsou části dat, kterých se týkala aktualizace transakce a odvolání transakce, navzájem závislé? Do jediné transakce mohlo být několik aktualizací zahrnuto z jiných důvodů, než je udržení integrity dat. Tři možné důvody jsou například tyto:

- snížení režie transakcí
- zjednodušení programování
- preference programátora

<span id="page-490-0"></span>Ověřte také, zda skutečně měnily data všechny účastnické databázové servery, u kterých se předpokládá, že transakci potvrdily. Jako účastník, který transakci potvrdil, mohl být uveden databázový server v režimu pouze pro čtení.

Pokud nekonzistentní transakce nevede k narušení integrity dat, můžete v tomto bodu ukončit tuto proceduru.

## **Získání informací z logického protokolu**

Chcete-li určit, zda byla nekonzistentně implementovanou globální transakcí ovlivněna integrita dat, musíte rekonstruovat tuto globální transakce a určit, které části transakce byly potvrzeny a které byly odvolány. Nezbytné informace získáte pomocí obslužného programu **onlog**. Postup je následující:

- 1. Zrekonstruujte transakci na účastníkovi, který obsahuje záznam HEURTX.
	- a. Výchozím bodem pro získávání informací je logický protokol účastnického databázového serveru. Každý záznam v protokolu má identifikační číslo místní transakce (**xid**). Získejte hodnotu **xid** záznamu HEURTX.
	- b. Pomocí místního identifikátoru **xid** vyhledejte všechny přidružené záznamy protokolu, které byly odvolány jako část této části práce.
- 2. Určete, který databázový server byl koordinátorem této globální transakce.
	- a. Vyhledejte na účastníkovi záznam PREPARE, který obsahuje stejný místní identifikátor **xid**. Záznam PREPARE označuje začátek protokolu dvoufázového potvrzování pro tohoto účastníka.
	- b. Pomocí volby **onlog -l** získejte dlouhý výstup záznamu PREPARE. Tento záznam obsahuje identifikátor globální transakce (GTRID) a název koordinujícího databázového serveru. Další informace o identifikátoru globální transakce GTRID naleznete v části "Získání identifikátoru globální transakce" na stránce 25-3.
- 3. Z protokolu koordinátora získejte seznam ostatních účastníků.
	- a. Prozkoumejte záznamy protokolu na koordinačním databázovém serveru. Vyhledejte záznam BEGPREP.
	- b. Prozkoumejte dlouhý výstup pro záznam BEGPREP. Pokud prvních 32 bajtů identifikátoru GTRID v tomto záznamu odpovídá identifikátoru GTRID u účastníka, je záznam BEGPREP součástí téže globální transakce. Poznamenejte si účastníky zobrazené v části ASCII dlouhého výstupu záznamu BEGPREP.
- 4. U každého účastníka zrekonstruujte transakci.
	- a. Na každém účastnickém databázovém serveru si pročtěte logický protokol a vyhledejte záznam PREPARE obsahující identifikátor GTRID přidružený k této transakci a získejte místní identifikátor **xid** pro část práce prováděnou tímto účastníkem.
	- b. Na každém účastnickém databázovém serveru použijte místní identifikátor **xid** k vyhledání všech záznamů logického protokolu přidružených k této transakci (potvrzených nebo odvolaných).

Pokud se budete řídit tímto postupem, zjistíte všechny účastníky dané transakce, které části práce byly přiřazeny každému účastníkovi a u každé části práce budete vědět, zda byla odvolána nebo potvrzena. Z těchto informací můžete určit, zda nezávislá akce narušila integritu dat.

## **Získání identifikátoru globální transakce**

Když se globální transakce spouští, obdrží jedinečné identifikační číslo nazývané identifikátor globální transakce (GTRID). Identifikátor GTRID zahrnuje název koordinátora. Identifikátor GTRID je zapsán do záznamu BEGPREP v logickém protokolu koordinátora a záznamu PREPARE v logickém protokolu každého účastníka.

<span id="page-491-0"></span>Identifikátor GTRID lze zobrazit pomocí volby **onlog -l**. Identifikátor GTRID je posunut o 20 bajtů vůči počátku datové části záznamu a je 144 bajtů dlouhý. Obrázek 25-1 ukazuje výstup příkazu **onlog -l** pro záznam BEGPREP. Koordinátor je server **chrisw**.

|  |                 | $\Theta$                                                                                                    |                                                                                                    |
|--|-----------------|----------------------------------------------------------------------------------------------------|----------------------------------------------------------------------------------------------------|
|  |                 |                                                                                                    |                                                                                                    |
|  |                 |                                                                                                    |                                                                                                    |
|  |                 |                                                                                                    |                                                                                                    |
|  |                 |                                                                                                    |                                                                                                    |
|  |                 |                                                                                                    |                                                                                                    |
|  |                 |                                                                                                    |                                                                                                    |
|  |                 |                                                                                                    |                                                                                                    |
|  |                 |                                                                                                    |                                                                                                    |
|  |                 |                                                                                                    |                                                                                                    |
|  |                 |                                                                                                    |                                                                                                    |
|  |                 |                                                                                                    |                                                                                                    |
|  |                 |                                                                                                    |                                                                                                    |
|  | 188 BEGPREP 4 0 | 00000000 00000000 00000000 00000000<br>00000000 00000000 00000000 00000000<br>00000000 00000000 00000000 00000000<br>00000000 00000000 00000000 00000000<br>00000000 00000000 00000000 00000000<br>00000000 00000000 00000000 00000000<br>6f630000 736f6374 63700000 | 000000bc 00000043 00000004 0004a038 C 8<br>00087ef0 00000002 63687269 73770000 ~ chrisw<br>$00000000$ 00000000 00000000 00087eeb  ~.<br>00000000 00000001 6a756469 74685f73  judith s<br>ocsoct cp |

*Obrázek 25-1. Výstup volby onlog -l pro záznam BEGPREP*

Prvních 32 bajtů identifikátoru GTRID je shodných v záznamu BEGPREP koordinátora a v záznamech PREPARE účastníků, kteří jsou součástí téže globální transakce. Porovnejte například identifikátor GTRID záznamu PREPARE, který uvádí Obrázek 25-2, s identifikátorem záznamu BEGPREP, který ukazuje Obrázek 25-1.

```
c7064 184 PREPARE 4 0 c7038 chrisw
        000000b8 00000044 00000004 000c7038 .......D ......p8
        00005cd6 00000002 63687269 73770000 ...... chrisw..
        00000000 00000000 00000069 00087eeb ........ ...i..
        00006b16 00000000 00000010 00ba5a10 ..k..... ......Z.
        00000002 00ba3a0c 00000006 00000000 ......:. ........
        00ba5a10 00ba5a1c 00000000 00000000 ..Z...Z. .......
        00ba3a0e 00254554 00ba2090 00000001 ..... %ET .. .....
        00000000 00ab8148 0005fd70 00ab8148 .......H ...p...H
        0005fe34 0000003c 00000000 00000000 ...4...< ........
        00000000 00ab80cc 00000000 00ab80c4 ........ ........
        00ba002f 63687269 73770000 00120018 .../chrisw......
        00120018 00ba0000 ........
```
*Obrázek 25-2. Výstup volby onlog -l pro záznam PREPARE*

## **Rozhodnutí, zda je nezbytné k nápravě situace provést akci**

Pokud nekonzistentní transakce způsobí nekonzistenci databáze, máte tyto tři možnosti:

- v Ponechat síťovou databázi v nekonzistentním stavu.
- v Odstranit změny provedené transakcí všude, kde byla potvrzena, a tudíž odvolat celou transakci.
- v Znovu použít změny provedené transakcí všude, kde byla odvolána, a tudíž transakci potvrdit.

Databázi můžete ponechat v nekonzistentním stavu, pokud transakce neovlivnila data databáze zásadním způsobem. S takovou situací se můžete setkat, pokud aplikace provádějící tuto transakci může dále pracovat i s databází v tomto stavu, a rozhodnete se, že cena (čas a vynaložené úsilí) za návrat databáze do konzistentního stavu, ať již odstraněním vlivů nebo přehráním transakce, je příliš vysoká.

Toto rozhodnutí nemusíte provést okamžitě. Pomocí metod popsaných v následujících částech můžete určit, která data transakce aktualizovala a které záznamy byly ovlivněny.

Až budete rozhodovat, zvažte, že žádný automatický proces nebo obslužný program neumí provést odvolání potvrzené transakce ani neumí potvrdit část transakce, která byla odvolána. V následujících odstavcích získáte informace o tom, jak prohlížet protokol zpráv a logický protokol databázového serveru a hledat ovlivněné záznamy. Bez podrobné znalosti aplikace však nelze pouze pomocí zpráv zjistit, co se skutečně stalo. Rozhodnutí, zda transakci odvolat nebo potvrdit, musíte založit na znalostech aplikace a systému. Musíte rovněž naprogramovat kompenzační transakci, která provede odvolání nebo potvrzení transakce.

# <span id="page-492-0"></span>**Příklad ruční obnovy**

Tento příklad ilustruje, jaká práce je součástí ruční obnovy. Následující příkazy jazyka SQL byly spuštěny uživatelem **nhowe**. Byla vrácena chyba -698.

```
dbaccess
CREATE DATABASE tmp WITH LOG;
CREATE TABLE t (a int);
CLOSE DATABASE;
CREATE DATABASE tmp@apex WITH LOG;
CREATE TABLE t (a int);
CLOSE DATABASE;
DATABASE tmp;
BEGIN WORK;
INSERT INTO t VALUES (2);
INSERT INTO tmp@apex:t VALUES (2);
COMMIT WORK;
### return code -698
```
Následující výňatek je vybrán z logického protokolu aktuálního databázového serveru:

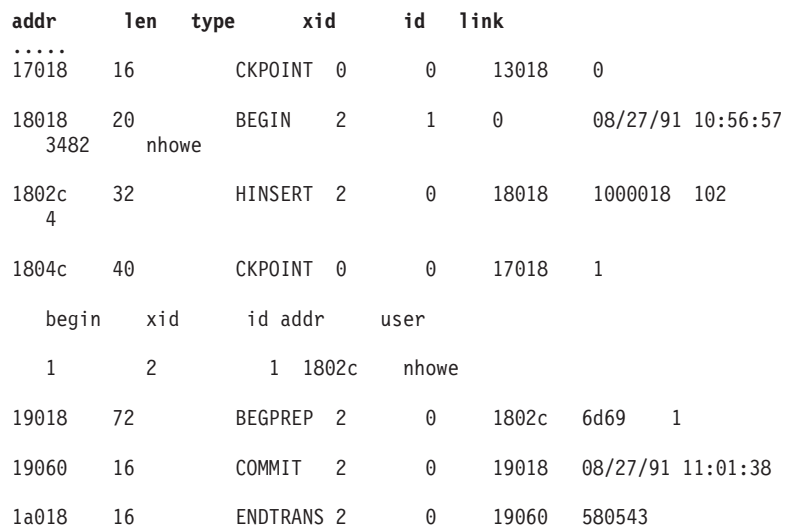

Následující výňatek je vybrán z logického protokolu databázového serveru **apex: addr len type xid id link**

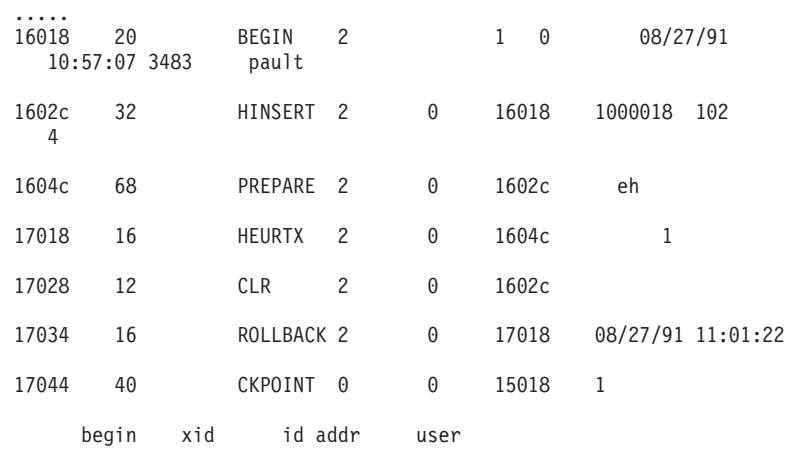

1 2 1 17034 -------- 18018 16 ENDTRANS 2 0 17034 8806c3 ....

Nejdříve se pokusíte nalézt shodné transakce v protokolu aktuálního databázového serveru s transakcemi v protokolu databázového serveru **apex**. Záznamy protokolu BEGPREP a PREPARE obsahují identifikátor GTRID. Identifikátor GTRID můžete získat pomocí příkazu **onlog -l** a z datové části záznamů protokolu BEGPREP a PREPARE. Identifikátor GTRID je posunut o 22 bajtů vůči počátku datové části a jeho délka je 68 bajtů. Mnohem jednodušší, ačkoli méně přesný přístup je zjištění času v záznamech COMMIT nebo ROLLBACK. Časy by měly být podobné, ačkoli zde může být malé zpoždění kvůli době nutné k přenosu zprávy o potvrzení (nebo odvolání) transakce od koordinátora k účastníkovi. (Tento druhý přístup postrádá přesnost, neboť souběžné transakce mohou být potvrzeny ve stejný čas, ačkoli souběžné transakce od jednoho koordinátora by pravděpodobně nebyly potvrzeny ve stejný čas.)

#### **Postup nápravy vzorové situace:**

- 1. Vyhledejte všechny záznamy, které byly aktualizovány.
- 2. Identifikujte jejich typ (vložení, odstranění, aktualizace) pomocí obslužného programu **onlog** a tabulky typů záznamů.
- 3. Použijte výstup příkazu **onlog -l** pro každý záznam k získání místního identifikátoru **xid**, čísla prostoru tblspace a čísla rowid.
- 4. Namapujte číslo prostoru tblspace na název tabulky porovnáním čísla prostoru tblspace s hodnotou ve sloupci **partnum** tabulky systémového katalogu **systables**.
- 5. S využitím znalostí aplikace určete akci, která je potřeba pro nápravu situace.

V tomto příkladu jsou si časové značky záznamů COMMIT a ROLLBACK v různých protokolech velmi blízké. V daném čase nejsou aktivní žádné jiné transakce, které by mohly být souběžně potvrzeny nebo odvolány. V tomto případě bylo v aktuálním databázovém serveru potvrzeno vložení (záznam HINSERT) s přiřazenou hodnotu rowid 102 hexadecimálně (258 desítkově). Kompenzační transakce je tedy následující: DELETE FROM t WHERE rowid = 258

**Část 6. Automatické monitorování a nápravné akce**

# **Kapitola 26. Automatické monitorování a nápravné akce**

Tato kapitola poskytuje informace o rozhraní API administrace, plánovači a provádění analýz historie příkazů jazyka SQL pomocí funkce procházení dotazů Query Drill-Down. Další informace naleznete v částech "Přehledné informace o automatickém monitorování a o nápravných akcích", ["Vzdálená](#page-505-0) správa pomocí příkazů SQL" na stránce 26-10, ["Plánovač"](#page-500-0) na stránce 26-5 a ["Procházení](#page-506-0) dotazů" na stránce 26-11.

# **Přehledné informace o automatickém monitorování a o nápravných akcích**

Pomocí rozhraní API administrace, plánovače, informací uložených v databázi **sysadmin** a pomocí funkce procházení dotazů Query Drill-Down můžete automatizovat správu, monitorování a úlohy administrace. Tyto komponenty serveru Dynamic Server umožňují zjednodušit sběr informací a správu serveru ve složitých systémech.

#### **Rozhraní API administrace**

Rozhraní API administrace umožňuje provádět vzdálenou administraci pomocí určitých příkazů jazyka SQL. Další informace naleznete v části ["Vzdálená](#page-505-0) správa [pomocí](#page-505-0) příkazů SQL" na stránce 26-10.

#### **Plánovač**

Plánovač umožňuje databázovému serveru provádět databázové funkce a procedury v předdefinovanou dobu nebo v dobu interně určenou serverem. Tyto funkce shromažďují informace a monitorují a nastavují server pomocí systému administrace založeného na jazyku SQL a na sadě úloh. Další informace naleznete v části ["Plánovač"](#page-500-0) na stránce 26-5.

#### **Databáze sysadmin**

Databáze **sysadmin** obsahuje tabulky, ve kterých jsou uloženy vlastnosti úloh. K definování informací, které má plánovač shromažďovat, a úkolů, které má plánovač spouštět, se používají vlastnosti úloh (nikoli konfigurační parametry). Další informace o této databázi naleznete v části "Databáze [sysadmin"](#page-497-0) na stránce 26-2.

Tabulka **command\_history** v databázi **sysadmin** obsahuje historické informace o příkazech SQL rozhraní API administrace spuštěných v tomto datovém serveru. Další informace naleznete v části "Tabulka [command\\_history"](#page-498-0) na stránce 26-3.

#### **Funkce procházení dotazů Query Drill-Down umožňující analýzu historie příkazů SQL** Funkce procházení dotazů Query Drill-Down poskytuje statistické informace o nedávno provedených příkazech jazyka SQL, umožňuje sledovat výkon jednotlivých příkazů jazyka SQL a analyzovat historii příkazů. Další informace naleznete v části ["Procházení](#page-506-0) dotazů" na stránce 26-11.

Administrační rozhraní API a plánovač můžete používat na primárním serveru páru replikace HDR.

Protože se všechny operace rozhraní API administrace provádějí pomocí jazyka SQL, mohou tyto funkce k administraci databázového serveru používat klientské nástroje.

Při administraci několika instantcí databázových serverů z jednoho umístění můžete použít také webový administrační nástroj OpenAdmin pro server IDS založený na technologii PHP. Mezi úlohy, které můžete s nástrojem OpenAdmin provádět, patří:

v Definování a správa automatizovaných úloh prostřednictvím rozhraní SQL Administration API

- <span id="page-497-0"></span>v Vytváření a zobrazování histogramů výkonu pro analýzu a ladění
- v Monitorování řešení vysoké dostupnosti, které zahrnují replikaci HDR, sekundární servery se sdílenými disky a vzdálené samostatné sekundární servery.

Do nástroje OpenAdmin můžete zapojit vlastní rozšíření a vytvořit tak funkčnost, kterou potřebujete.

Nástroj OpenAdmin je program s otevřeným zdrojem, který je možné stáhnout z tohoto webového serveru: http://www-306.ibm.com/software/data/informix/downloads.html.

# **Zvýšené požadavky na paměťový prostor**

Pokud budete používat rozhraní API administrace a plánovač a pokud budete používat funkci procházení dotazů Query Drill-Down, budete potřebovat místo na disku pro tyto funkce a k ukládání tabulek s historií.

Pokud zapnete funkci procházení dotazů Query Drill-Down, budou vyžadovány nejméně 2 MB. Tuto paměť můžete nastavit pomocí rozhraní API administrace, zatímco se systém nachází v režimu online, nebo změnou konfiguračního parametru SQLTRACE v souboru ONCONFIG.

Úlohy, které pracují jako senzory (shromažďují informace a ukládají je v tabulkách) také mohou spotřebovávat místo na disku databázového serveru. K odhadu využití místa na disku jedním senzorem můžete použít následující vzorec:

*počet shromažďovaných řádků* \* *velikost shromažďovaného řádku* \* *frekvence sběrů dat v průběhu dne* \* *doba zachování*

Tento odhad zopakujte pro všechny senzory. Tak můžete určit přibližnou velikost požadovaného místa.

Senzory, které shromažďují a ukládají informace o historii, můžete vypnout. Vypnutí těchto senzorů však může ovlivnit další funkce databázového serveru.

## **Databáze sysadmin**

Databáze **sysadmin**, která obsahuje tabulky s vlastnostmi úloh, je protokolovaná databáze. K definování informací, které má plánovač shromažďovat, a úkolů, které má plánovač spouštět, se používají vlastnosti úloh (nikoli konfigurační parametry).

Databáze **sysadmin** obsahuje také:

- v Vestavěnou funkci **task()**.
- v Vestavěnou funkci **admin()**.
- v Tabulku **command\_history**, která obsahuje informace o příkazech spuštěných pomocí rozhraní API administrace.

**Důležité:** Databázi **sysadmin** nikdy nevypouštějte ani neměňte, protože ji používá několik komponent databázového serveru.

Databáze **sysadmin** je při výchozím nastavení vytvořena v kořenovém prostoru dbspace. Pokud chcete databázi přesunout, naleznete další informace v části "Přesun [databáze](#page-499-0) sysadmin do nového [databázového](#page-499-0) prostoru" na stránce 26-4.

# <span id="page-498-0"></span>**Tabulky databáze sysadmin**

Databáze **sysadmin** obsahuje následující tabulky:

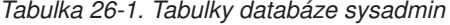

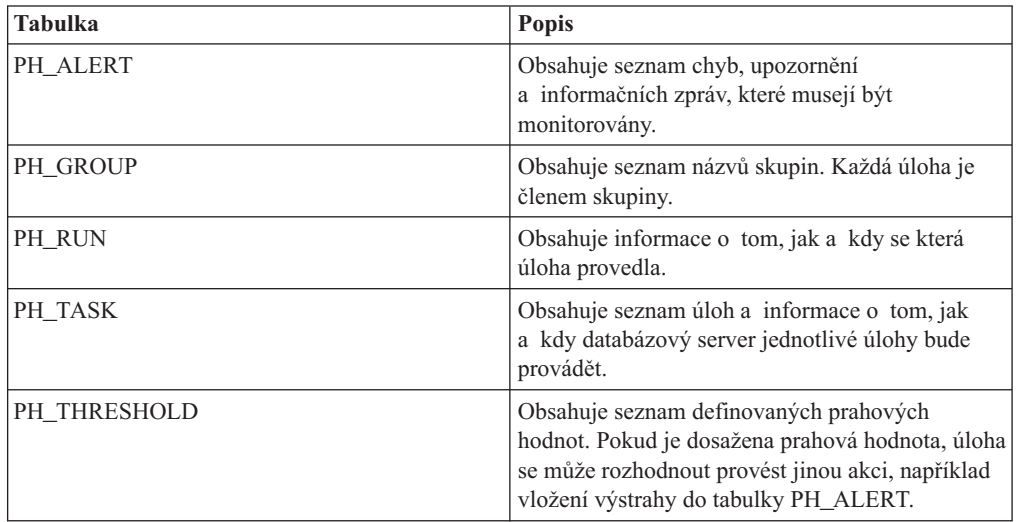

Každý řádek v tabulce **ph\_task** je samostatná *úloha* (definovaná jako jediná událost monitorování) a každý sloupec představuje vlastnost úlohy. Vlastnosti úlohy například označují, kdy má být spuštěn příkaz SQL, uložená procedura nebo rutina UDR, a jak má být úloha zpracována. Příkladem úlohy může být automatické spuštění konkrétní úlohy každé pondělí o půlnoci.

Podrobnosti o těchto tabulkách naleznete v příručce *IBM Informix Dynamic Server Administrator's Reference*.

# **Funkce jazyka SQL rozhraní API administrace**

V databázi **sysadmin** jsou k dispozici dvě vestavěné administrativní funkce: Funkce **task()** a funkce **admin()**. Funkce **task()** a **admin()** smí spouštět pouze administrátor DBSA. Ve výchozím nastavení se však smí připojit k databázi **sysadmin** pouze uživatel **informix**.

Funkce **task()** a **admin()** provádějí totéž, liší se však návratovým kódem. Funkce **task()** vrací řetězec, který popisuje výsledky příkazu. Funkce **admin()** vrací celé číslo.

K definování nebo úpravám těchto funkcí se používá jazyk SQL. Můžete například definovat úlohu, která vytváří prostor dbspace, a to následujícím příkazem:

EXECUTE FUNCTION admin('create dbspace', 'dbspace2', '/work/dbspace2', "20 MB");

Informace o definování funkcí **admin()** a **task()** a příklady naleznete v příručce *IBM Informix Guide to SQL: Syntax*.

## **Tabulka command\_history**

Tabulka **command\_history** obsahuje seznam všech příkazů, které byly spuštěny pomocí rozhraní API administrace. Tabulka zobrazuje také vysledky příkazů. Tato tabulka, která se nachází v databázi **sysadmin**, je neprotokolovaná tabulka (typu RAW).

<span id="page-499-0"></span>Tabulka **command\_history** obsahuje informace o tom, zda byla úloha administrace spuštěna pomocí funkce **admin()** nebo **task()**, a také informace o uživateli, který příkaz spustil, o čase, kdy byl příkaz spuštěn, samotný příkaz a zprávu vrácenou poté, co databázový server provádění příkazu dokončil.

Následující tabulka znázorňuje ukázkové příkazy a odpovídající výsledky v ukázkové tabulce **command\_history**. Popis všech informací v tabulce **command\_history** naleznete v příručce *IBM Informix Dynamic Server Administrator's Reference*.

*Tabulka 26-2. Příklady některých informací v tabulce command\_history*

| Spuštěný příkaz            | Ukázkové vrácené zprávy                                        |
|----------------------------|----------------------------------------------------------------|
| <b>SET SQL TRACING ON</b>  | SQL tracing on with 1000 buffers of 2024 bytes.                |
| vytvoření prostoru dbspace | Space 'space12' added.                                         |
| kontrolní bod              | Kontrolní bod dokončen.                                        |
| add log                    | K prostoru dbspace logdbs byly přidány 3 logické<br>protokoly. |

Chcete-li zobrazit historii příkazů, spusťte tento příkaz SQL:

SELECT \* from command history

Úlohy v tabulce **command\_history** jsou po určité pevné době automaticky odstraněny. Tuto dobu můžete změnit úpravou údajů v řádku COMMAND HISTORY RETENTION v tabulce **ph\_threshold**. Parametr COMMAND HISTORY RETENTION nastavuje časové období, po které by řádky měly zůstat v tabulce **command\_history**.

Pomocí příkazů SQL, jako je delete nebo truncate table, můžete data z této tabulky odstranit ručně. Můžete také vytvořit úlohu v tabulce **ph\_task**, která vymaže data z tabulky **command\_history**. Následující příkaz znázorňuje úlohu, která monitoruje množství dat v tabulce **command\_history** a vymaže data, která jsou zastaralá.

```
INSERT INTO ph_task
( tk_name, tk_type, tk_group, tk_description, tk_execute,
tk start time, tk stop time, tk frequency )
VALUES
("mon_command_history",
"TASK"
"TABLES",
"Monitorovat, kolik dat uchovává tabulka historie příkazů",
"delete from command history where cmd exec time \lt (
        select current - value:: INTERVAL DAY to SECOND
        from ph_threshold
        where name = 'COMMAND HISTORY RETENTION' ) ",
DATETIME(02:00:00) HOUR TO SECOND,
NULL,
INTERVAL ( 1 ) DAY TO DAY);
```
# **Přesun databáze sysadmin do nového databázového prostoru**

Databáze **sysadmin** je při výchozím nastavení vytvořena v kořenovém prostoru dbspace. Pokud v kořenovém prostoru dbspace není dostatek místa pro uložení informací o vlastnostech úloh a historii příkazů, můžete databázi **sysadmin** přesunout do jiného prostoru dbspace pomocí příkazu API administrace v jazyce SQL "reset sysadmin". Tento příkaz odstraní databázi **sysadmin** z kořenového prostoru dbspace a vytvoří ji znovu v určeném prostoru dbspace.

Postup při přesunu databáze **sysadmin**:

1. Zkontrolujte, zda se v protokolu zpráv zobrazila po spuštění serveru následující zpráva:

SCHAPI: Byly spuštěny 2 jednotkové procesy dbWorker.

- <span id="page-500-0"></span>2. V případě potřeby vytvořte pro databázi **sysadmin** nový prostor typu dbspace, například *new\_dbspace*.
- 3. Spusťte následující příkaz jako uživatel **informix**:

dbaccess sysadmin execute function task("reset sysadmin","*new\_dbspace*");

kde *new\_dbspace* je název prostoru dbspace, ve kterém bude uložena databáze **sysadmin**. Příkaz vrací následující zprávu:

SCHAPI: Databáze 'sysadmin' bude přesunuta do 'new\_dbspace'. Další informace naleznete v protokolu zpráv online.

Vnitřní jednotkový proces **bld\_sysadmin** čeká po dobu až pěti minut na získání výlučného přístupu k databázi **sysadmin**. Průběh jednotkového procesu **bld\_sysadmin** je zaznamenáván do online protokolu zpráv.

4. Ukončete databázovou relaci příkazem **close database**.

Skončí-li tato operace úspěšně, je databáze **sysadmin** vypuštěna a znovu vytvořena v novém prostoru dbspace. Jednotkové procesy plánovače a dbWorker jsou spuštěny automaticky.

# **Plánovač**

Plánovač spravuje a provádí plánované úlohy údržby, monitorování a administrace. Tento nástroj umožňuje monitorovat aktivity, jako je například správa volných míst nebo automatické zálohování všech nových dat protokolu v načasovaných intervalech od posledního zálohování protokolu, a vytvářet nápravné akce, které běží automaticky.

Plánovač spravuje:

- v Úlohy, které poskytují prostředky pro spouštění specifických úloh v určitém čase nebo intervalu.
- Sensory, které shromažďují a ukládají informace.
- v Úlohy při spuštění, které jsou spouštěny pouze jednou, když je spuštěn databázový server.
- v Sensory při spuštění, které jsou spouštěny pouze jednou, když je spuštěna databáze.

Plánovač řídí sada vlastností úloh, které určují, jaké informace mají být shromážděny nebo jaké úlohy mají být provedeny. Vlastnosti úloh jsou uloženy v tabulce **ph\_task** v databázi **sysadmin**. Každý řádek této tabulky představuje samostatnou úlohu a každý sloupec vlastnost úloh. Vlastnosti úloh informují systém o tom, kdy má být spuštěn příkaz SQL, uložená procedura nebo funkce a jak má být úloha zpracována.

Můžete například definovat úlohu, která denně zjišťuje volné místo v protokolu každou hodinu od 9:00:00 do 19:00:00.

Informace, které plánovač shromažďuje a úlohy, které provádí, jsou definovány pouze vlastnostmi úloh, ne konfiguračními parametry. Plánovač provádí úlohy v předdefinovaném čase nebo podle vnitřního určení podle požadavků databázového serveru.

Plánovač dodávaný s dynamickým serverem obsahuje úlohy uvedené v následující tabulce.

*Tabulka 26-3. Vestavěné úlohy*

| Úkol                | Popis                                 |
|---------------------|---------------------------------------|
| mon command history | Vyprázdní tabulku historie.           |
| mon config          | Uloží všechny změny souboru ONCONFIG. |

*Tabulka 26-3. Vestavěné úlohy (pokračování)*

| Úkol               | <b>Popis</b>                                                                                                    |
|--------------------|----------------------------------------------------------------------------------------------------|
| mon_config_startup | Uloží soubor ONCONFIG při každém spuštění<br>serveru.                                                                                  |
| mon profile        | Uloží informace o profilu serveru.                                                                                                    |
| mon_vps            | Shromáždí informace o virtuálním procesoru.                                                                                            |
| mon checkpoint     | Uloží informace o kontrolních bodech.                                                                                                  |
| mon table profile  | Uloží informace profilech tabulek včetně<br>celkového počtu aktualizací, vložení a odstranění,<br>které byly v této tabulce provedeny. |
| mon_table_names    | Uloží názvy tabulek spolu s časem jejich<br>vytvoření.                                                                                 |
| mon users          | Uloží informace o profilu pro každého uživatele.                                                                                       |
| check backup       | Zkontroluje, zda je spuštěno zálohování.                                                                                               |

Tyto úlohy můžete měnit a můžete také vytvořit další úlohy. Další informace naleznete v částech "Vytváření úloh" a ["Úprava](#page-505-0) úloh" na stránce 26-10.

# **Vytváření úloh**

["Plánovač"](#page-500-0) na stránce 26-5 spravuje a provádí plánované úlohy údržby, monitorování a administrace. Nové úlohy můžete vytvořit vložením řádků do tabulky **ph\_task**. Použijte tento způsob, chcete-li vytvořit nové aktivity monitorování nebo nápravné akce, které se spouštějí automaticky.

V tabulce **ph\_task** jsou uvedeny úlohy a obsahuje také informace o tom, kdy a jak bude databázový server jednotlivé úlohy provádět.

Když databázový server provádí úlohu, vyvolá server objekt SQL obsažený ve sloupci **pk\_execute** tabulky **ph\_task**. Sloupec **pk\_execute** může obsahovat uživatelskou funkci, samotný příkaz SQL nebo objekt připravený několika příkazy, který byl vytvořen pomocí příkazu PREPARE jazyka SQL, aby umožnil sestavení jednoho nebo více příkazů za běhu.

#### **Procedura: Vytvoření úlohy**

- 1. Při plánování úlohy by neměly chybět následující údaje:
	- Popis úlohy, kterou chcete monitorovat.
	- v Tabulka, do které chcete uložit data.
	- v Příkaz SQL, uložená procedura nebo funkce pro sběr dat.
	- Informace o tom, kdy a jak chcete úlohu spouštět.
- 2. Vložte nový řádek do tabulky **ph\_task** pomocí jazyka SQL podle následujících příkladů. Zadejte hodnoty, které budou zobrazeny ve sloupcích tabulky.

Následující příklad uvádí kód úlohy, která je spouštěna jednou denně ve 2:00 a zajišťuje, aby tabulka **command\_history** obsahovala pouze nejnovější data. V tomto příkladu je definice nejnovějších dat uložena ve sloupci **Interval historie příkazů** v tabulce **ph\_threshold**.

```
INSERT INTO ph_task
(
tk name,
tk_group,
tk_description,
tk_type,
tk_execute,
tk start time,
tk_frequency
)
VALUES
(
"mon command_history",
"TABLES",
"Monitorovat, kolik dat uchovává tabulka historie příkazů",
"MONITOR",
"delete from command_history where cmd_exec_time < (
        select current - value::INTERVAL DAY to SECOND
        from ph_threshold
        where name = 'COMMAND HISTORY INTERVAL' ) ",
"2:00:00",
"1 0:00:00"
);
```
*Obrázek 26-1. Ukázkový kód pro úlohu, která je spouštěna denně*

Následující příklad uvádí kód pro vytvoření tabulky s názvem **mon\_prof**, do které se ukládají data a pohled s názvem **mon\_profile**. V tomto příkladu jsou data shromažďována každých pět minut a jsou použity výchozí metody plánování (například 8:00 až 17:00, pět dní v týdnu). Předdefinovanou hodnotou je \$DATA\_SEQ\_ID; tuto hodnotu nahradí ID datové posloupnosti.

```
INSERT INTO ph_task
(
tk_description,
tk result table,
tk_create,
tk execute,
tk_frequency
)
VALUES
(
"Shromažďování informací obecných profilů",
"mon prof",
"create table mon prof (ID integer, number integer, value int8 );
   create view mon profile as select ID, A.name,
  B.value from sysmaster:sysshmhdr A,
  mon_prof B where B.number = A.number "
"insert into mon_prof select $DATA_SEQ_ID, number,
  value from ysmaster:sysshmhdr",
"0 0:05:00"
);
```
*Obrázek 26-2. Ukázkový kód pro vytvoření tabulky, která ukládá data*

Následující příklad uvádí kód pro vytvoření tabulky s názvem **mon\_chunkio**, která shromažďuje a ukládá data pomocí uložené procedury. Tato úloha nařídí databázovému serveru, aby každých pět minut shromažďoval data provedením uložené procedury s názvem **chunkio**. Jsou použity výchozí metody plánování (například 8:00 až 17:00, pět dní v týdnu), ale jakmile budou data sedm dní stará, jejich platnost vyprší a budou odstraněna.

```
INSERT INTO ph_task
(
tk description,
tk result table,
tk_create,
tk_execute,
tk_frequency,
tk_delete
)
VALUES
(
"Počet bloků vstupu - výstupu a využití prostoru",
"mon_chunkio",
"create table mon_chunkio (ID integer, chunknum smallint,
  free integer, size integer, reads integer, pagereads integer,
  writes integer, pageswritten integer)",
"chunkio",
"0 0:05:00",
"7 0:00:00"
);
```
Obrázek 26-3. Ukázkový kód pro vytvoření tabulky, která při shromažďování a ukládání dat používá uloženou proceduru

Následující příklad uvádí kód snímače, který zaznamenává spouštěcí prostředí databázového serveru.
```
INSERT INTO ph_task
(
tk_name,
tk_type,
tk_group,
tk description,
tk_result_table,
tk create,
tk execute,
tk_stop_time,
tk_start_time,
tk_frequency,
tk_delete
)
VALUES
(
"mon sysenv",
"STARTUP SENSOR",
"SERVER",
"Zaznamenává spouštěcí prostředí databázového serveru.",
"mon sysenv",
"create table mon_sysenv (ID integer, name varchar(250), value lvarchar(1024))",
"insert into mon_sysenv select $DATA_SEQ_ID, env_name, env_value FROM sysmaster:s
ysenv",
NULL,
NULL,
"0 0:01:00",
"60 0:00:00"
);
tk_id 7
tk<sup>name</sup> mon sysenv
tk_description Zaznamenává spouštěcí prostředí databázového serveru.
tk type STARTUP SENSOR
tk executing sid 0tk_sequence 0<br>tk_result_table mon_sysenv
tk\_result\_tabletk_create create table mon_sysenv (ID integer, name varchar(250),
                  value lvarchar(1024))
tk execute insert into mon sysenv select $DATA SEQ ID, env name,
                  env_value FROM sysmaster:sysenv
tk delete 60 00:00:00
tk_start_time
tk_stop_time
tk_frequency 0 00:01:00<br>tk_next_execution 2006-07-24 1
                  2006-07-24 17:09:50<br>0
tk\_total\_execution+tk_total_time 0.00
tk monday t
tk tuesday t
tk_wednesday t
tk thursday t
tk friday t
tk_saturday t
tk sunday t
tk attributes 0
tk group SERVER
tk_enable t
tk priority 0
```
*Obrázek 26-4. Snímač, který zaznamenává spouštěcí prostředí*

Následující příklad uvádí kód snímače, který shromažďuje informace o množství použité paměti a ukládá informace do tabulky **mon\_memory\_system**. Pokud tabulka neexistuje, <span id="page-505-0"></span>úloha ji vytvoří. Tato úloha, která se spouští každých 30 minut, odstraňuje z tabulky **mon\_memory\_system** veškerá data, která existují déle než 30 dní.

```
INSERT INTO ph_task
(tk name, tk type, tk group, tk description, tk result table, tk create,
tk_execute, tk_stop_time, tk_start_time, tk_frequency, tk_delete )
VALUES
("mon_memory_system",
"SENSOR",
"MEMORY",
"Server memory consumption",
"mon memory system",
"create table mon memory system (ID integer, class smallint, size int8,
    used int8, free int8 )",
"insert into mon_memory_system select $DATA_SEQ_ID, seg_class, seg_size,
    seg_blkused, seg_blkfree FROM sysmaster:sysseglst",
NULL,
NULL,
INTERVAL ( 30 ) MINUTE TO MINUTE,
INTERVAL ( 30 ) DAY TO DAY);
```
#### *Obrázek 26-5.*

### **Úprava úloh**

K úpravě úloh lze použít řádky v tabulkách, které začínají řetězcem **ph\_**.

#### **Úprava úloh:**

- 1. V databázi **sysadmin** přejděte k tabulce **ph\_task** nebo k jiné tabulce, kterou chcete upravit.
- 2. Ručně změňte informace o úloze.

### **Vzdálená správa pomocí příkazů SQL**

Administrační rozhraní API jazyka SQL umožňuje provádění vzdálené administrace pomocí různých specifických příkazů jazyka SQL pro úlohy, jako například správu prostorů, správu konfigurace, spouštění rutinních úloh a ověření systému.

Pomocí příkazu EXECUTE FUNCTION můžete vyvolat vestavěné funkce **admin( )** nebo **task( )** a provádět administrativní úlohy, které jsou shodné se spuštěním různých administračních nástrojů serveru Dynamic Server.

V příkazech EXECUTE FUNCTION určují položky v seznamu argumentů nástroj a jeho argumenty příkazové řádky. Následující příkaz SQL je například shodný s příkazem **oncheck -ce**, který nařizuje databázovému serveru, aby provedl kontrolu oblastí: EXECUTE FUNCTION admin('check extents');

Předpokládejme, že chcete zvětšit velikost virtuální paměti databázového serveru, kterou lze využít v aplikaci. Aplikace může provést tento příkaz SQL: EXECUTE FUNCTION task('add memory', '10 MB')

Předpokládejme, že chcete vypustit všechny logické protokoly v kořenovém bloku kromě aktuálního logického protokolu. Příkaz administračního rozhraní API můžete použít následujícím způsobem v příkazu SELECT:

select task("drop log", number) from sysmaster:syslogfil where chunk = 1 and sysmaster:bitval(flags, "0x02")==0; Musíte provést funkce **task()** a **admin()** na databázi **sysadmin**.

Další informace o příkazech administračního rozhraní API a informace o definování funkcí **admin()** a **task()** naleznete v části *IBM Informix Guide to SQL: Syntax*.

### <span id="page-506-0"></span>**Použití syntaxe onmode v příkazech administračního rozhraní API**

Administrační rozhraní API jazyka SQL umožňuje provádění vzdálené administrace pomocí různých specifických příkazů jazyka SQL pro úlohy, jako například správu prostorů, správu konfigurace, spouštění rutinních úloh a ověření systému. Pomocí příkazů EXECUTE FUNCTION můžete v databázi **sysadmin** vyvolat vestavěné funkce **admin( )** nebo **task( )** a provádět administrativní úlohy, které jsou shodné s prováděním příkazů pomocí obslužného programu **onmode**.

Funkce **task()** a **admin()** smí spouštět pouze administrátor DBSA. Ve výchozím nastavení se však smí připojit k databázi **sysadmin** pouze uživatel **informix**.

#### **Použití syntaxe onmode v příkazech rozhraní Administration API:**

- 1. Vytvořením příkazu EXECUTE FUNCTION vyvolejte úlohu.
- 2. V části argumentů zadejte příkaz onmode a příslušné funkce bez spojovníku před písmenem možnosti.

Pokud je například databáze **sysadmin** aktuální databází, následující příkaz spustí úlohu, která nenásilně vypne databázový server:

EXECUTE FUNCTION task ('onmode','k');

Pokud databáze **sysadmin** není aktuální databází, ale jste uživateli, kteří mají oprávnění k připojení k databázi **sysadmin**, můžete provést následující příkaz: execute function sysadmin:task ('omode','k');

Další informace o příkazech **onmode** naleznete v části *IBM Informix Dynamic Server Administrator's Reference*.

### **Procházení dotazů**

Dotazy SQL můžete procházet za účelem shromažďování statistických údajů o jednotlivých příkazech SQL provedených v systému a analýzy historie příkazů. Funkce procházení dotazů umožňuje odpovědět například na následující otázky:

- Jak dlouho trvaly příkazy SQL?
- Kolik zdrojů používaly jednotlivé příkazy?
- Jak dlouho trvalo provedení příkazů?
- Kolik času vyžadovalo čekání na jednotlivé zdroje?

Statistické informace jsou uloženy v kruhové vyrovnávací paměti, která je nepravou tabulkou umístěnou v paměti s názvem **syssqltrace** uložené v databázi **sysmaster**. Velikost kruhové vyrovnávací paměti je možné dynamicky měnit.

Ve výchozím nastavení je tato funkce vypnuta, ale můžete ji zapnout pro všechny uživatele nebo pro určitou skupinu uživatelů. Pokud je tato funkce povolena výchozí konfiguraci, databázový server zaznamenává posledních 1000 spuštěných příkazů SQL včetně statistiky profilu těchto příkazů.

<span id="page-507-0"></span>Tato funkce vyžaduje velkou paměť, pokud chcete zachovat mnoho informací o historii. Výchozí velikost místa požadovaného pro historii trasování je 2 MB. Množství paměti můžete zvětšit nebo zmenšit podle svých požadavků. Pokud pro tuto funkci nechcete používat paměť, můžete trasování histore SQL také zakázat.

- K zobrazeným informacím patří:
- ID uživatele, který spustil příkaz
- · ID databázové relace
- Název databáze
- Typ příkazů SOL
- v Doba provádění příkazu SQL
- Čas dokončení tohoto příkazu SOL
- v Text příkazu SQL nebo seznam volání funkcí (také nazývaný *trasování zásobníku*) s typem příkazu, například:

procedura1() volá procedura2() volá procedura3()

- Statistika včetně:
	- Počet vyrovnávacích pamětí pro čtení i zápis
	- Počet čtení i zápisů stran
	- Počet řazení a řazení disku
	- Počet požadavků o zamknutí a čekání
	- Počet záznamů logického protokolu
	- Počet čtení vyrovnávací paměti indexu
	- Odhadovaný počet řádků
	- Odhadovaná nákladovost optimalizátoru
	- Počet vrácených řádků
- Stupeň izolace databáze.

Také můžete zadat následující úrovně překročení informací, které ze mají zahrnovat do trasování:

- v *Nízká úroveň* trasování, která je ve výchozím nastavení povolena, sbírá informace uvedené v následujícím příkladu. Tato informace zahrnuje statistiku příkazů, text příkazu a iterátory příkazů.
- v *Střední úroveň* trasování sbírá všechny informace, které obsahuje trasování nízké úrovně, a navíc názvy tabulek, názvy databází a zásobníky uložených procedur.
- v *Vysoká úroveň* trasování sbírá všechny informace, které obsahuje trasování střední úrovně, a navíc hostitelské proměnné.

Trasované informace mají vliv na množství požadované paměti pro data historie.

Trasování můžete kdykoliv povolit nebo zakázat a zatímco je spuštěn databázový server, můžete změnit počet a velikost vyrovnávacích pamětí trasování. Pokud měníte velikost vyrovnávací paměti trasování, pokusí se databázový server zachovat obsah vyrovnávací paměti. Pokud se parametry zvětší, nebudou zkrácena žádná data. Pokud však počet vyrovnávacích pamětí snížíte, mohou být data ve vyrovnávací paměti trasování zkrácena nebo ztracena.

Počet vyrovnávacích pamětí určuje počet příkazů SQL, kolik příkazů se trasuje. Každá vyrovnávací paměť obsahuje informace o jednom příkazu SQL. Ve výchozím nastavení má vyrovnávací paměť jednotlivých trasování pevnou velikost. Pokud textová informace uložená ve vyrovnávací paměti překročí velikost vyrovnávací paměti trasování, jsou data zkrácena.

select \* from syssqltrace where sql\_id = 5678; sql\_id 5678 sql\_address 4489052648<br>sql\_sid 55  $sql$ \_sid sql\_uid 2053 sql\_stmttype 6 sql\_stmtname INSERT sql<sup>-</sup>finishtime 1140477805 sql\_begintxtime 1140477774 sql\_runtime 30.86596333400 sql pgreads 1285 sql\_bfreads 19444<br>sql\_rdcache 93.39 93.39127751491 sql\_bfidxreads 5359 sql\_pgwrites 810 sql bfwrites 17046 sql\_wrcache 95.24815205913 sql lockreq 10603 sql lockwaits 0 sql\_lockwttime 0.00<br>sql\_logspace 60400 sql\_logspace sql\_sorttotal 0 sql\_sortdisk 0 sql\_sortmem 0 sql\_executions 1<br>sql totaltime 30 sql\_totaltime 30.86596333400 sql\_avgtime 30.86596333400 sql\_maxtime 30.86596333400 sql numiowaits 2080 sql\_avgiowaits 0.014054286131 sql\_totaliowaits 29.23291515300 sql\_rowspersec 169.8958799132 sql\_estcost 102 sql estrows 1376 sql actualrows 5244 sql<sup>sq</sup>lerror 0 sql<sup>isamerror 0</sup> sql<sup>1</sup>isollevel 2 sql sqlmemory 32608 sql\_numiterators 4<br>sql\_database db3  $sql$ \_database sql\_numtables 3 sql tablelist t1 sql statement insert into t1 select {+ AVOID\_FULL(sysindices) } 0, tabname

Níže je uveden příklad informací o trasování jazyka SQL:

*Obrázek 26-6. Vzorové informace o trasování jazyka SQL*

Vysvětlení všech řádků tabulky naleznete v tabulce **syssqltrace** v databázové části **sysmaster** příručky *IBM Informix Dynamic Server Administrator's Reference*.

Trasování historie jazyka SQL můžete povolit globálně a zobrazovat tak příkazy, které každý uživatel spustil. Můžete také povolit trasování historie jazyka SQL u jednotlivých uživatelů. Zakázat trasování historie jazyka SQL můžete také globálně nebo u konkrétního uživatele.

### <span id="page-509-0"></span>**Určení spouštěcích informací o trasování jazyka SQL pomocí konfiguračního parametru SQLTRACE**

Pomocí konfiguračního parametru SQLTRACE můžete při spuštění databázového serveru řídit výchozí chování trasování. Stanovené informace zahrnují počet příkazů jazyka SQL určených k trasování a režim trasování.

**Předpoklad:** Každý uživatel, který může měnit soubor **\$INFORMIXDIR/etc/ \$ONCONFIG**, může také měnit hodnotu konfiguračního parametru SQLTRACE a provést konfiguraci spuštění. Pouze uživatel **informix**, **root**, správce DBSA nebo uživatel, kterému byla udělena oprávnění k připojení se do databáze **sysadmin** však může pomocí administračních příkazů rozhraní API změnit stav doby spuštění trasovací funkce jazyka SQL.

#### **Postup určení informací o trasování jazyka SQL při spuštění databázového serveru:**

- 1. Do pole **level** doplňte jednu z níže uvedených hodnot:
	- Low (nízká). Tato úroveň trasování povolená ve výchozím nastavení shromažďuje statistické údaje o příkazech, texty příkazů a iterároty a jejich iterátory.
	- Medium (střední). Tato úroveň trasování shromažďuje všechny informace zahrnuté v nízké úrovni trasování, a navíc zahrnuje názvy tabulek a databází a uložené zásobníky procedur.
	- High (vysoká). Tato úroveň trasování shromažďuje všechny informace zahrnuté ve střední úrovni trasování, a navíc hostitelské proměnné.
	- v Off (vypnutá). Tímto není zadáno žádné trasování jazyka SQL.
- 2. V poli **ntraces** určete počet příkazů jazyka SQL určených k trasování.
- 3. V poli **size** určete velikost vyrovnávací paměti trasování v kilobajtech. Dojde-li k překročení zadané velikosti vyrovnávací paměti, databázový server data vyřadí.
- 4. V poli **mode** určete:
	- Global pro všechny uživatele systému nebo
	- v User pro uživatele, u kterých je povoleno trasování pomocí funkce Administration API **task()** (tuto možnost zvolte, pokud chcete získat ukázku jazyka SQL, který je spuštěn jen malým počtem uživatelů.)

Více informací o konfiguračním parametru SQLTRACE včetně minimálních a maximálních hodnot některých polí naleznete v části *IBM Informix Dynamic Server Administrator's Reference*.

Příklad: Následující příkaz určuje, že bude databázový server shromažďovat informace o trasování na nízké úrovni až u 2000 příkazů jazyka SQL provedených všemi uživateli systému, a že bude přidělovat přibližně 4 MB paměti (2000 \* 2 kilobajty). SQLTRACE level=LOW,ntraces=2000,size=2,mode=global

Pokud použijete pouze procentní část přiděleného prostoru vyrovnávací paměti (například 42 procent prostoru vyrovnávací paměti), množství přidělené paměti bude stále 2 kB.

Další informace o trasování jazyka SQL naleznete v části ["Procházení](#page-506-0) dotazů" na stránce [26-11.](#page-506-0)

Pokud si nepřejete nastavením konfiguračního parametru SQLTRACE restartovat server, můžete spustit následující příkaz ADMIN API, který se vyznačuje stejnou funkčností jako nastavení konfiguračního parametru SQLTRACE:

execute function task("set sql tracing on", 100,"1k","med","user");

<span id="page-510-0"></span>Jakmile v uživatelském režimu povolíte trasovací systém jazyka SQL, můžete potom povolit trasování u každého uživatele. Další informace naleznete v části "Povolení trasování jazyka SQL u konkrétního uživatele".

Další informace o definování funkcí **admin()** a **task()** naleznete v části *IBM Informix Guide to SQL: Syntax*.

### **Zakázání trasování historie jazyka SQL globálně nebo pro relaci**

Přestože je režim určený v konfiguračním parametru SQLTRACE nastavený na global nebo na user, v případě, že si přejete úplně vypnout veškerá uživatelská a globální trasování a uvolnit zdroje, které právě používá funkce trasování jazyka SQL, je možné toto trasování zakázat. Ve výchozím nastavení je trasování historie jazyka SQL vypnuto u všech uživatelů.

Pokud si přejete zakázat globální trasování jazyka SQL, spusťte funkci **task()** nebo **admin()**, kde zadejte set sql tracing off.

Zákaz globálního trasování jazyka SQL provedete spuštěním následujícího příkazu: EXECUTE FUNCTION task('set sql tracing off'); (expression) SQL tracing off. Byl nalezen 1 řádek (řádky).

Pokud si přejete zakázat trasování jazyka SQL pro konkrétní relaci, spusťte funkci **task()** nebo **admin()**, kde zadejte set sql tracing off a identifikační číslo relace v následujícím formátu: EXECUTE FUNCTION task("set sql user tracing off",*session id*);

Zákaz trasování jazyka SQL pro relaci s ID 47 provedete pomocí tohoto příkazu: EXECUTE FUNCTION task("set sql user tracing off",47);

Další informace o definování funkcí **admin()** a **task()** naleznete v části *IBM Informix Guide to SQL: Syntax*.

### **Povolení trasování jazyka SQL u konkrétního uživatele**

Po zadání uživatele user jako režimu v konfiguračním parametru SQLTRACE je nutné spustit funkci Administration API **task()** nebo funkci **admin()**, pomocí kterých zapnete trasování historie jazyka SQL u vybraného uživatele.

Pokud je globální trasování jazyka SQL zakázáno, můžete spustit funkci Administration API **task()** nebo funkci **admin()**, pomocí kterých povolíte trasování SQL u konkrétního uživatele.

**Předpoklad:** Pouze uživatel **informix**, **root**, správce DBSA nebo uživatel, kterému byla udělena oprávnění k připojení se do datábáze **sysadmin** však může pomocí administračních příkazů rozhraní API změnit stav doby spuštění trasovací funkce jazyka SQL. feature.

Pokud si přejete povolit trasování jazyka SQL u konkrétního uživatele, spusťte funkci **task()** nebo funkci **admin()**, kde zadejte set sql tracing on.

Povolení trasování jazyka SQL u konkrétního uživatele provedete spuštěním následujícího příkazu:

EXECUTE FUNCTION task("set sql user tracing on", *session\_id*);

Pokud si přejete povolit trasování historie jazyka SQL na nízké úrovni pro všechny uživatele kromě uživatele **root** nebo **informix**, můžete spustit funkci **task()** nebo funkci **admin()**, kde zadejte set sql tracing on a informace definující uživatele.

Například můžete provést následující příkaz, pomocí kterého povolíte trasování příkazů jazyka SQL u uživatelů, kteří jsou právě připojeni k systému, pokud nejsou přihlášeni jako uživatel **root** nebo **informix**.

```
dbaccess sysadmin -<<END
execute function task("set sql tracing on", 1000, 1,"low","user");
select task("set sql user tracing on", session id)
 FROM sysmaster:syssessions
 WHERE username not in ("root","informix");
END
```
Další informace o definování funkcí **admin()** a **task()** naleznete v části *IBM Informix Guide to SQL: Syntax*.

### **Povolení trasování jazyka SQL na nízké úrovni u všech uživatelů**

Ve výchozím nastavení je režim trasování historie jazyka SQL na nízké úrovni povolený u všech uživatelů. Pokud jste zakázali trasování historie jazyka SQL, můžete je obnovit.

#### **Postup povolení trasování historie jazyka SQL na nízké úrovni:**

- v Jako úroveň zadejte low a jako režim v konfiguračním parametru SQLTRACE zadejte global, čímž povolíte trasování jazyka SQL při spuštění serveru nebo
- v spusťte funkci **task()** nebo **admin()**, kde zadejte set sql tracing on, čímž trasování jazyka SQL zapnete.

Pomocí následujícího příkazu můžete například povolit globální trasování jazyka SQL na nízké úrovni pro všechny uživatele:

EXECUTE FUNCTION task("set sql tracing on", 1000, 1,"low","global");

Pokud se k systému přihlásí nový uživatel po spuštění příkazu, je možné u tohoto uživatele trasování povolit. Další informace naleznete v části ["Povolení](#page-510-0) trasování jazyka SQL u [konkrétního](#page-510-0) uživatele" na stránce 26-15.

Další informace o definování funkcí **admin()** a **task()** naleznete v části *IBM Informix Guide to SQL: Syntax*.

**Část 7. Dodatky a přílohy**

# <span id="page-514-0"></span>**Dodatek. Usnadnění**

Cílem IBM je poskytovat produkty pro každého, bez ohledu na věk či zdravotní handicap.

### **Funkce usnadňující přístup v rámci produktu IBM Informix Dynamic Server**

Funkce usnadňující přístup pomáhají uživateli s tělesným postižením, například s postižením pohybového ústrojí či se zrakovým postižením, úspěšně využívat produkty informačních technologií.

### **Funkce usnadnění přístupu**

Následující seznam obsahuje hlavní funkce systému IBM Informix Dynamic Server. Tyto funkce podporují:

- v Operace prováděné pouze pomocí klávesnice.
- v Rozhraní, která obvykle používají čtečky obrazovky.
- v Přílohy alternativního vstupu a výstupu zařízení.
- **Rada:** Informační centrum systému IBM Informix Dynamic Server a související příručky usnadňují přístup pro čtečky IBM Home Page Reader. Všechny funkce můžete ovládat pomocí klávesnice, nemusíte používat myš.

### **Navigace pomocí klávesnice**

Tento produkt používá standardní Microsoft Windows navigační klávesy.

#### **Informace související s usnadněním přístupu**

IBM se zavázala usnadnit přístup ke své dokumentaci postiženým osobám. Naše příručky jsou k dispozici ve formátu HTML, umožňují tedy přístup pomocí pomocných technologií, jako je například software pro čtení obrazovky. Diagramy syntaxe jsou v našich příručkách k dispozici ve formátu desítkových čísel oddělených tečkami.

Příručky pro systém IBM Informix Dynamic Server můžete prohlížet ve formátu PDF (Adobe Portable Document Format) pomocí aplikace Adobe Acrobat Reader.

### **IBM a usnadnění přístupu**

Další informace o závazcích, které má IBM k usnadnění přístupu, naleznete v *Centru IBM pro usnadnění přístupu* na webu [http://www.ibm.com/able.](http://www.ibm.com/able)

# **Upozornění**

IBM nemusí ve všech zemích nabízet produkty, služby a funkce popsané v tomto dokumentu. Informace o produktech a službách, které jsou momentálně ve vaší zemi dostupné, můžete získat od zástupce IBM pro vaši oblast. Žádný z odkazů na produkty, programové vybavení nebo služby IBM není zamýšlen jako tvrzení, že lze použít pouze tyto produkty, programové vybavení nebo služby. Jako náhrada mohou být použity libovolné funkčně ekvivalentní produkty, programové vybavení nebo služby, které neporušují žádná práva IBM na duševní vlastnictví. Za vyhodnocení a ověření provozu jakýchkoli produktů, programů a služeb, které nejsou od IBM, nese odpovědnost uživatel.

IBM může mít patenty nebo podané žádosti o patent, které zahrnují předmět tohoto dokumentu. Získání tohoto dokumentu neposkytuje uživateli licenci na tyto patenty. Písemné dotazy ohledně licencí můžete zaslat na adresu:

IBM Director of Licensing IBM Corporation North Castle Drive Armonk, NY 10504-1785 USA

Pokud máte zájem o licenci v zemi s double-bajtovou znakovou sadou (DBCS), kontaktujte zastoupení společnosti IBM ve vaší zemi nebo písemně zastoupení společnosti IBM na adrese:

IBM World Trade Asia Corporation Licensing 2-31 Roppongi 3-chome, Minato-ku Tokyo 106-0032, Japan

**SPOLEČNOST INTERNATIONAL BUSINESS MACHINES CORPORATION POSKYTUJE TUTO PUBLIKACI TAK "JAK JE" BEZ ZÁRUKY JAKÉHOKOLIV DRUHU, VÝSLOVNĚ VYJÁDŘENÉ NEBO VYPLÝVAJÍCÍ Z OKOLNOSTÍ, VČETNĚ, A TO ZEJMÉNA, ZÁRUK NEPORUŠENÍ PRÁV, PRODEJNOSTI NEBO VHODNOSTI PRO URČITÝ ÚČEL VYPLÝVAJÍCÍ Z OKOLNOSTÍ.** Právní řády některých zemí u určitých transakcí nepřipouštějí vyloučení záruk výslovně vyjádřených nebo vyplývajících z okolností, a proto se na vás výše uvedené omezení nemusí vztahovat.

Tato publikace může obsahovat technické nepřesnosti nebo typografické chyby. Informace zde uvedené jsou pravidelně aktualizovány a v nových vydáních této publikace již budou tyto změny zahrnuty. IBM má právo kdykoli bez upozornění zdokonalovat nebo měnit produkty a/nebo programy popsané v této publikaci.

Jakékoli odkazy na webové stránky jiných společností než IBM obsažené v této publikaci mají pouze informační charakter a v žádném případě se nejedná o podporu těchto stránek. Materiály na těchto webových stránkách nejsou součástí materiálů k danému produktu IBM a používání těchto webových stránek je na vaše vlastní nebezpečí.

IBM může použít nebo distribuovat jakékoliv informace, které jí sdělíte, libovolným způsobem, který považuje za odpovídající, aniž by jí tím vznikl jakýkoliv závazek vůči vám.

Držitelé licence tohoto programu, kteří si přejí mít přístup i k takovým informacím za účelem (i) výměny informací mezi nezávisle vytvořenými programy a jinými programy (včetně tohoto) a (ii) vzájemného použití sdílených informací, mohou kontaktovat:

IBM Corporation

J46A/G4 555 Bailey Avenue San Jose, CA 95141-1003 USA

Informace tohoto typu mohou být za odpovídajících podmínek dostupné. V některých případech připadá v úvahu zaplacení poplatku.

Program popsaný v tomto dokumentu a všechny materiály s ním související, které podléhají licenci, jsou dodávány IBM v souladu s textem smlouvy mezi zákazníkem a IBM nebo ekvivalentní smlouvy.

Všechny informace o provozu byly určeny v řízeném prostředí. Výsledky obdržené v jiném operačním prostředí se tudíž mohou výrazně lišit. Některá měření byla provedena v systémech s vývojovým prostředím a neexistuje žádná záruka, že tato měření budou stejná v obecně dostupných systémech. Některá měření byla odhadnuta extrapolací. Skutečné výsledky se mohou lišit. Uživatelé tohoto dokumentu by měli ověřit vhodnost dat pro svá specifická prostředí.

Informace týkající se produktů jiných společností byly získány od dodavatelů těchto produktů, z jejich tištěných materiálů nebo z jiných veřejně dostupných zdrojů. IBM netestovala tyto produkty a nemůže potvrdit spolehlivost jejich provozu, kompatibilitu nebo jiné tvrzení týkající se těchto produktů. Otázky týkající se možností produktů jiných společností by měly být adresovány dodavatelům těchto produktů.

Všechna tvrzení o budoucím zaměření nebo úmyslech IBM mohou být bez upozornění změněna nebo zrušena a představují pouze hrubý nástin cílů a podmínek společnosti.

Všechny uvedené ceny jsou současnými cenami navrženými IBM a mohou být bez upozornění změněny. Ceny prodejců se mohou od těchto cen lišit.

V rámci informací zde uvedených jsou uvedeny příklady sestav a dat, které jsou používány při každodenních operacích. Kvůli úplnosti obsahují příklady jména jednotlivců, společností, značek a produktů. Všechna tato jména jsou smyšlená a jakákoli podobnost s existujícími jmény či adresami je čistě náhodná.

#### **LICENCE NA AUTORSKÁ PRÁVA:**

Tyto informace obsahují ukázkové programy ve zdrojovém jazyce, které ilustrují programovací techniky na různých platformách. Můžete kopírovat, měnit a distribuovat tyto vzorové programy v libovolné formě bez nutnosti úhrady IBM, za účelem vývoje, používání, marketingu nebo distribuce aplikačních programů přizpůsobených aplikačnímu programovému rozhraní pro operační platformu, pro kterou byly vzorové programové napsány. Tyto příklady nebyly důkladně testovány při veškerých podmínkách. IBM proto nemůže zaručit nebo spolehlivost, možnost opravy či funkčnost těchto programů ani tyto záruky nelze nijak vyvozovat. Můžete kopírovat, změnit a distribuovat tyto vzorové programy v libovolné formě bez úhrady IBM, za účelem vývoje, použití, marketingu nebo distribuce aplikačních programů odpovídajícím aplikačnímu programovému rozhraní IBM.

Každá kopie nebo část těchto vzorových programů nebo jakákoli odvozená práce musí zahrnovat následující doložku o autorských právech:

© (název vaší firmy) (rok). Části tohoto kódu jsou odvozeny od kódu vzorových programů IBM Corp. Vzorové programy. © Copyright IBM Corp. (zadejte rok nebo roky). Všechna práva vyhrazena.

Pokud si prohlížíte tyto informace v souboru, nemusí se fotografie a barevné ilustrace zobrazit.

### **Ochranné známky**

Následující termíny se používají v publikacích k produktu IBM Informix a jsou zároveň ochrannými známkami společnosti International Business Machines Corporation ve USA a případně v dalších jiných zemích:

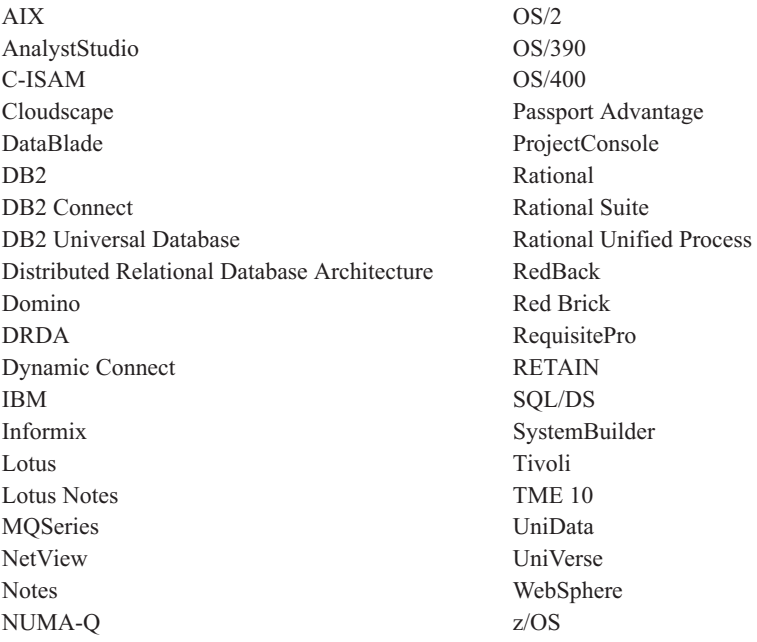

Adobe, Acrobat, Portable Document Format (PDF) a PostScript jsou ochranné známky nebo registrované ochranné známky Adobe Systems Incorporated v USA a případně v dalších jiných zemích.

Intel, logo Intel, Intel Inside, logo Intel Inside, Intel Centrino, logo Intel Centrino, Celeron, Intel Xeon, Intel SpeedStep, Itanium a Pentium jsou ochranné známky nebo registrivcané ochranné známky společnosti Intel Corporation či jejích dceřiných společností v USA a případně v dalších jiných zemích.

Java a všechny ochranné známky a loga související s jazykem Java jsou ochranné známky Sun Microsystems, Inc. v USA a případně v dalších jiných zemích.

Microsoft, Windows, Windows NT a logo Windows jsou ochranné známky Microsoft Corporation v USA a případně v dalších jiných zemích.

UNIX je registrovaná ochranná známka The Open Group v USA a případně v dalších jiných zemích.

Linux je registrovaná ochranná známka Linuse Torvaldse v USA a případně v dalších jiných zemích.

Další názvy společností, produktů nebo služeb mohou být ochranné známky nebo servisní známky jiných stran.

# **Rejstřík**

# **Speciální znaky**

(\*), hvězdička *Viz též* [zástupný](#page-93-0) znak. [zástupný](#page-93-0) znak v poli názvu hostitele 3-28

# **Čísla**

32bitová platforma a společná oblast [vyrovnávacích](#page-261-0) pamětí 10-14 64bitové adresování [definované](#page-194-0) 7-33 maximální počet [vyrovnávacích](#page-172-0) pamětí 7-11 podpora [databázového](#page-29-0) serveru 1-4 společná oblast [vyrovnávací](#page-172-0) paměti 7-11 [využití](#page-194-0) paměti 7-33 64bitové platformy a společná oblast [vyrovnávacích](#page-261-0) pamětí 10-14

# **A**

ADM. *Viz* [Administrační](#page-138-0) třída virtuálních procesorů. [administrační](#page-505-0) rozhraní API 26-10 [přehled](#page-496-0) 26-1 [administrační](#page-138-0) třída virtuálních procesorů 5-11 adresa IP použití v poli názvu [hostitele](#page-92-0) 3-27 [zjištění](#page-93-0) 3-28 adresáře [NFS](#page-210-0) 9-3 [adresy](#page-95-0) IPv4 3-30 [adresy](#page-95-0) IPv6 3-30 ADT. *Viz* [Virtuální](#page-155-0) procesor typu audit. [agregace](#page-107-0) paketů 3-42 agregační funkce paralelní [zpracování](#page-133-0) 5-6 AIO virtuální [procesory](#page-148-0) 5-21 aktualizace dat [tabulky](#page-232-0) typu RAW 9-25 tabulky typu [STANDARD](#page-231-0) 9-24 alarm události [definovaný](#page-48-0) 1-23, [2-8](#page-61-0) [dynamicky](#page-337-0) přidané protokoly 14-16, [14-17](#page-338-0) [sekundární](#page-443-0) server RS 21-8 [sekundární](#page-451-0) server SD 22-6 asynchronní vstup - výstup [definované](#page-146-0) 5-19 jádra [\(KAIO\)](#page-145-0) 5-18 asynchronní vstup - výstup jádra na [platformách](#page-147-0) Linux 5-20 na [platformách](#page-147-0) UNIX 5-20 [neprotokolující](#page-145-0) diskový vstup - výstup 5-18 [přehled](#page-146-0) 5-19 [automatická](#page-470-0) obnova, dvoufázové potvrzování 24-7 automatické spuštění [databázového](#page-39-0) serveru 1-14 [vypnutí](#page-40-0) 1-15

### **B**

běžné vyrovnávací paměti události, které způsobují [vyprázdnění](#page-188-0) 7-27 [blokové](#page-211-0) zařízení 9-4 bloky činnost během obnovy [zrcadlení](#page-363-0) 17-4 [definované](#page-41-0) 1-16 chyby vstupu - výstupu během [zpracování](#page-456-0) 23-5 [koncepty](#page-210-0) 9-3 [kontrola](#page-282-0) stavu 10-35, [23-5](#page-456-0) [maximální](#page-41-0) počet 1-16, [9-3,](#page-210-0) [10-8](#page-255-0) [maximální](#page-30-0) velikost 1-5, [1-16,](#page-41-0) [9-3,](#page-210-0) [10-8](#page-255-0) [monitorování](#page-281-0) 10-34, [10-35,](#page-282-0) [23-5](#page-456-0) název při [přidělení](#page-211-0) jako přímé zařízení 9-4 [oblasti](#page-215-0) 9-8 obnovení [vypnutého](#page-369-0) bloku 18-4 [počáteční](#page-253-0) přidělení 10-6 [podpora](#page-42-0) velkých bloků 1-17 pravidla pro [rozvržení](#page-241-0) disků 9-34 [propojení](#page-31-0) s názvem cesty 1-6, [10-5](#page-252-0) [propojení](#page-368-0) s názvem cesty 18-3 překročení [maximální](#page-245-0) velikosti při použití správce LVM 9-38 přidání pomocí obslužný program [ON-Monitor](#page-266-0) 10-19 přidat k pomocí programu ISA nebo [obslužného](#page-265-0) programu [onspaces](#page-265-0) 10-18 [prostoru](#page-265-0) dbspace 10-18 [prostory](#page-225-0) sbspace 9-18, [10-25](#page-272-0) [zrcadlený](#page-370-0) prostor dbspace 18-5 seznam volných stránek [monitorování](#page-353-0) 16-2 spojení a [rozdělení](#page-298-0) stránek 11-3 tabulka, [definovaná](#page-177-0) 7-16 uložení stavu na [sekundární](#page-418-0) server 20-11 určení oblasti [metadat](#page-272-0) 10-25 vypuštění z [blobspace](#page-275-0) 10-28 [prostoru](#page-275-0) dbspace 10-28 [prostory](#page-275-0) sbspace 10-28 [zálohování](#page-265-0) 10-18 zápis [kontrolní](#page-190-0) body 7-29 [monitorování](#page-206-0) 8-11 brána IBM Informix Gateway při [heterogenním](#page-482-0) potvrzování 24-19

# **C**

centrální registr [sqlhosts](#page-79-0) 3-14 cron [obslužný](#page-51-0) program 1-26

# **Č**

čísla [portů](#page-81-0) 3-16 čítač programu a data [jednotkových](#page-179-0) procesů 7-18 čtení napřed [definované](#page-187-0) 7-26 kdy se [používá](#page-187-0) 7-26

čtení napřed *(pokračování)* [konfigurační](#page-187-0) parametr RA\_PAGES 7-26 konfigurační parametr [RA\\_THRESHOLD](#page-187-0) 7-26

# **D**

další oblast [velikost](#page-215-0) 9-8 data odhad [diskového](#page-240-0) prostoru 9-33 data typu TEXT a BYTE absence [komprese](#page-293-0) 10-46 [monitorování](#page-287-0) v prostoru dbspace 10-40 zápis do prostorů [blobspace](#page-191-0) 7-30 [zavádění](#page-293-0) 10-46 databáze [asynchronní](#page-146-0) vstup - výstup 5-19 [definované](#page-228-0) 9-21 [fragmentace](#page-229-0) 9-22 [kompatibilní](#page-302-0) s ANSI 11-7 [monitorování](#page-281-0) 10-34, [12-6](#page-309-0) [odhadnutí](#page-240-0) velikosti 9-33 omezení [velikosti](#page-229-0) 9-22 [sysutils](#page-116-0) 4-7 účel [9-21](#page-228-0) [umístění](#page-228-0) 9-21 zobrazení stavu [protokolování](#page-310-0) 12-7 databáze bez protokolování [podporované](#page-231-0) typy tabulek 9-24 příkazy jazyka SQL nikdy [neprotokolované](#page-299-0) 11-4 [tabulky](#page-231-0) typu RAW 9-24 databáze kompatibilní se standardem ANSI [obslužný](#page-306-0) program ondblog 12-3 [obslužný](#page-308-0) program ontape 12-5 změna režimu [protokolování](#page-306-0) 12-3 databáze s protokolováním [podporované](#page-231-0) typy tabulek 9-24 příkazy jazyka SQL nikdy [neprotokolované](#page-299-0) 11-4 vždy [protokolované](#page-298-0) 11-3, [11-4](#page-299-0) [tabulky](#page-231-0) typu RAW 9-24 tabulky typu [STANDARD](#page-231-0) 9-24 databáze [sysadmin](#page-496-0) 26-1 databáze [sysadmin](#page-499-0) 26-4 [popis](#page-497-0) 26-2 [tabulky](#page-498-0) 26-3 databáze sysmaster [tabulky](#page-50-0) SMI 1-25 [vytvoření](#page-116-0) 4-7 databáze sysutils [vytvoření](#page-116-0) 4-7 databázové servery 32bitové a [64bitové](#page-29-0) verze 1-4 [plánování](#page-38-0) podle priorit 1-13 [požadavky](#page-302-0) vytvoření databáze 11-7 [protokol](#page-48-0) zpráv 1-23 Připojení [prostřednictvím](#page-41-0) SQL API 1-16 s [vícenásobnými](#page-129-0) jednotkovými procesy 5-2 [skupiny](#page-88-0) 3-23, [3-24,](#page-89-0) [3-25,](#page-90-0) [3-27](#page-92-0) Enterprise [Replication](#page-89-0) 3-24 [replikace](#page-90-0) HDR 3-25 [spuštění](#page-39-0) 1-14 [vzdálené](#page-77-0) 3-12 datové typy [CLOB](#page-221-0) a BLOB 9-14 [replikováno](#page-376-0) v replikaci dat 19-3

datové typy *(pokračování)* [uživatelský](#page-221-0) 9-14 [datový](#page-219-0) typ BLOB 9-12 DDL. *Viz* jazyk Data Definition [Language.](#page-406-0) definice fyzické [konzistence](#page-349-0) 15-8 diagnostická data nastavení [parametrů](#page-457-0) 23-6 [požadavky](#page-458-0) na diskový prostor 23-7 sběr [23-6](#page-457-0) disková stránka čtení [napřed](#page-187-0) 7-26 [předobrazy](#page-188-0) ve fyzickém protokolu 7-27 diskový prostor blok, [maximální](#page-41-0) velikost 1-16, [10-8](#page-255-0) cesty k [blokům,](#page-251-0) posuny 10-4 [definovaný](#page-250-0) 10-3 [inicializace](#page-39-0) 1-14, [4-2,](#page-111-0) [4-3,](#page-112-0) [4-5](#page-114-0) [monitorování](#page-284-0) pomocí programu ISA 10-37 oddíly [uprostřed](#page-242-0) disku 9-35 [odhadnutí](#page-238-0) velikosti 9-31 [požadavky](#page-240-0) 9-33 pravidla pro [rozvržení](#page-240-0) 9-33 přidělení diskový prostor s přímým [přístupem](#page-252-0) 10-5 prostor v [předpřipraveném](#page-252-0) souboru 10-5 v systému [Windows](#page-253-0) 10-6 sledování využití [prostorem](#page-235-0) tblspace 9-28 [ukládání](#page-270-0) dat typu TEXT a BYTE 10-23 [vytvoření](#page-31-0) propojení s názvem cesty bloku 1-6, [10-5](#page-252-0) diskový prostor s přímým přístupem [definovaný](#page-211-0) 9-4 [přidělení](#page-211-0) v systému UNIX 9-4, [10-5](#page-252-0) přidělení v systému [Windows](#page-210-0) 9-3 znakově [orientované](#page-211-0) rozhraní 9-4 diskový vstup - výstup [asynchronní](#page-145-0) vstup - výstup jádra 5-18 čtení ze [zrcadlených](#page-364-0) bloků 17-5 [fronty](#page-148-0) 5-21 fyzický [protokol](#page-145-0) 5-18 chyby během [zpracování](#page-456-0) 23-5 [inteligentní](#page-220-0) velké objekty 9-13 logický [protokol](#page-145-0) 5-18 [priority](#page-145-0) 5-18 přímý vstup - [výstup](#page-211-0) 9-4 role sdílené paměti při [omezování](#page-163-0) 7-2 třídy [virtuálních](#page-144-0) procesorů 5-17 vstup - výstup [prostřednictvím](#page-211-0) operačního systému 9-4 [vyrovnávací](#page-261-0) paměti 10-14 zapisuje do [zrcadlených](#page-364-0) bloků 17-5 [distribuované](#page-47-0) databáze 1-22 distribuované dotazy [definované](#page-47-0) 1-22 dvoufázové [potvrzování](#page-48-0) 1-23 [nastavení](#page-35-0) sqlhosts 1-10 [distribuované](#page-297-0) transakce 11-2 protokol [dvoufázového](#page-468-0) potvrzování 24-5 [protokolování](#page-302-0) bez vyrovnávací paměti 11-7 určení, zda byla [implemenována](#page-489-0) nekonzistentně 25-2 [distribuované](#page-465-0) zpracování 24-2 dlouhá transakce [definovaný](#page-316-0) 13-5 [důsledky](#page-317-0) 13-6 dvoufázové [potvrzování](#page-471-0) 24-8, [24-11,](#page-474-0) [24-12](#page-475-0) [heuristické](#page-476-0) odvolání transakce 24-13 [prevence](#page-45-0) 1-20 dočasné logické [protokoly](#page-329-0) 14-8

dočasné prostory dbspace [vytvoření](#page-264-0) 10-17 dočasné tabulky Enterprise [Replication](#page-231-0) 9-24 [inteligentní](#page-226-0) velký objekt, dočasný 9-19 [obnovení](#page-232-0) 9-25 [záloha](#page-233-0) 9-26 dočasný inteligentní velký objekt [definovaná](#page-227-0) 9-20 [vytvoření](#page-227-0) 9-20 dočasný prostor dbspace [DBSPACETEMP](#page-233-0) 9-26 [definovaný](#page-264-0) 10-17 objem [požadovaný](#page-240-0) pro dočasné tabulky 9-33, [19-33](#page-406-0) [replikace](#page-405-0) dat 19-32, [20-4](#page-411-0) dočasný prostor sbspace [definovaný](#page-226-0) 9-19 [charakteristiky](#page-226-0) 9-19 [přidávání](#page-225-0) bloků 9-18, [10-26](#page-273-0) [příklad](#page-273-0) 10-26 příznak [LO\\_CREATE\\_TEMP](#page-274-0) 10-27 [vypouštění](#page-227-0) bloků 9-20, [10-26,](#page-273-0) [10-27](#page-274-0) [vypuštění](#page-276-0) prostoru sbspace 10-29 [vytvoření](#page-273-0) 10-26 [zálohování](#page-227-0) a obnovení 9-20 doména systému Windows [definovaná](#page-68-0) 3-3 [důvěryhodná](#page-68-0) 3-3 [řadič](#page-68-0) 3-3 [uživatelské](#page-68-0) účty 3-3, [3-4](#page-69-0) Windows [spuštění](#page-52-0) jako určitý uživatel 1-27 doporučení kontrola [konzistence](#page-453-0) 23-2 [přidělování](#page-212-0) diskového prostoru 9-5 zrcadlení [fyzického](#page-344-0) protokolu 15-3 dostupnost jako cíl [efektivního](#page-240-0) rozvržení disků 9-33 [kritická](#page-216-0) data 9-9 [ukázkové](#page-242-0) rozvržení disků 9-35 dotaz pro podporu rozhodování konfigurační parametr [DS\\_MAX\\_QUERIES](#page-60-0) 2-7 důvěryhodná [doména](#page-68-0) 3-3 [důvěryhodná](#page-470-0) doména 24-7 důvěryhodné [databázový](#page-68-0) server 3-3 domény systému [Windows](#page-68-0) 3-3 [klienty](#page-68-0) 3-3 Dynamic Server [služba](#page-39-0) 1-14 dynamické přidělování protokolu alarmy [událostí](#page-337-0) a zprávy 14-16 [definice](#page-330-0) 14-9 [přehled](#page-45-0) 1-20 [umístění](#page-331-0) souborů 14-10 velikost souboru [protokolu](#page-331-0) 14-10 dynamické [přidělování](#page-174-0) zámků 7-13

## **E**

e-mail [oznamování](#page-61-0) alarmů událostí 2-8 Enterprise Replication použití skupin [databázových](#page-89-0) serverů 3-24 [prostory](#page-220-0) sbspace 9-13

Enterprise Replication *(pokračování)* [protokolování](#page-297-0) databáze 11-2 [tabulky](#page-231-0) typu RAW 9-24 tabulky typu [STANDARD](#page-231-0) 9-24 [tabulky](#page-232-0) typu TEMP 9-25 určení [prostorů](#page-220-0) sbspace 9-13 externí zálohování a obnovení použití při [nastavení](#page-413-0) replikace HDR 20-6 použití při nastavení [sekundárního](#page-440-0) serveru RS 21-5 externí zdroje [specifikace](#page-466-0) XA 24-3

### **F**

FAT. *Viz* [Tabulka](#page-31-0) FAT. fáze po [rozhodnutí](#page-469-0) 24-6 fáze před [potvrzením](#page-469-0) 24-6 [FQDN](#page-77-0) 3-12 fragment monitorování [požadavků](#page-282-0) na vstup - výstup 10-35 [využití](#page-285-0) disku 10-38 na více [disků](#page-242-0) 9-35 přeskakování [nedostupné](#page-280-0) fragmenty 10-33 [nepřístupných](#page-278-0) fragmentů 10-31 pomocí parametru [DATASKIP](#page-279-0) 10-32 vybrané [fragmenty](#page-280-0) 10-33 [tabulky](#page-230-0) a indexy 9-23 fronta čekajících procesů [definované](#page-138-0) 5-11 zámky [vyrovnávacích](#page-183-0) pamětí 7-22 fronta připravených procesů [definované](#page-137-0) 5-10 přesunutí [jednotkového](#page-138-0) procesu 5-11, [19-7](#page-380-0) fronta spících procesů, [definovaná](#page-138-0) 5-11 fronty [čekajících](#page-138-0) procesů 5-11 [definované](#page-137-0) 5-10 [diskový](#page-144-0) vstup - výstup 5-17 [připravených](#page-138-0) procesů 5-11 [spánek](#page-138-0) 5-11 fronty FIFO/LRU [definované](#page-183-0) 7-22 určení [informací](#page-183-0) 7-22 fronty FLRU [definované](#page-183-0) 7-22 způsob výběru [databázovým](#page-184-0) serverem 7-23 fronty LRU [definované](#page-183-0) 7-22 fronty [FLRU](#page-183-0) 7-22 fronty [MLRU](#page-183-0) 7-22 [konfigurace](#page-184-0) více front 7-23 správa společné oblasti [vyrovnávací](#page-184-0) paměti 7-23 stránky seřazené sestupně podle doby [nepoužívání](#page-184-0) 7-23 určení [informací](#page-183-0) 7-22 fronty MLRU [definované](#page-183-0) 7-22 konec [čištění](#page-186-0) 7-25 [omezení](#page-185-0) počtu stránek 7-24 [ukončení](#page-186-0) čištění stránek 7-25 umisťování [vyrovnávacích](#page-184-0) pamětí 7-23 funkce [admin\(\)](#page-498-0) 26-3 funkce GLS (Global [Language](#page-33-0) Support) 1-8 funkce [ifx\\_lo\\_copy](#page-227-0) 9-20 funkce [ifx\\_lo\\_specset\\_flags](#page-227-0) 9-20, [10-27](#page-274-0)

funkce [mi\\_lo\\_copy\(\)](#page-227-0) 9-20 funkce [mi\\_lo\\_specset\\_flags\(\)](#page-227-0) 9-20, [10-27](#page-274-0) funkce [Nastavení](#page-37-0) serveru 1-12 vlastní nastavení [konfigurace](#page-37-0) 1-12 [funkce](#page-498-0) task() 26-3 fyzické [paměťové](#page-209-0) jednotky, seznam 9-2 fyzické protokolování [definice](#page-343-0) 15-2 [inteligentní](#page-343-0) velké objekty 15-2 lehká [připojení](#page-276-0) 10-29 podrobnosti o [protokolování](#page-344-0) 15-3 [protokolovaná](#page-343-0) aktivita 15-2 [zálohy](#page-344-0) 15-3 fyzický protokol máte-li jiné než výchozí [velikosti](#page-260-0) stránek 10-13 [monitorování](#page-353-0) 16-2 pokyny týkající se [velikost](#page-344-0) 15-3 [přehled](#page-45-0) 1-20 [přetečení](#page-345-0) 15-4 [přetečení](#page-348-0) během rychlé obnovy 15-7 role v rychlé [obnově](#page-348-0) 15-7 role v rychlé obnově po [kontrolním](#page-349-0) bodu 15-8 [souvislý](#page-353-0) prostor 16-2 virtuální [procesory](#page-146-0) 5-19 vstup - výstup, virtuální [procesory](#page-146-0) 5-19 [vyrovnávací](#page-173-0) paměť 7-12 [zálohování](#page-255-0) 10-8 změna [velikosti](#page-353-0) a umístění 16-2 možné [metody](#page-352-0) 16-1 pomocí programu [ON-Monitor](#page-353-0) 16-2 pomocí [textového](#page-353-0) editoru 16-2 zprávy fyzické [obnovy](#page-343-0) 15-2 zvětšení [velikosti](#page-260-0) 10-13, [16-2](#page-353-0)

# **G**

gcore [obslužný](#page-62-0) program 2-9 [soubor](#page-455-0) 23-4 globální společná oblast, [definovaná](#page-181-0) 7-20 GLS *Viz* Global [Language](#page-33-0) Support [GTRID](#page-490-0) 25-3

# **H**

[haldy](#page-180-0) 7-19 [hardwarové](#page-362-0) zrcadlení 17-3 [hashovací](#page-177-0) tabulka 7-16 HDR *Viz* [High-Availability](#page-427-0) Data Replication. hesla změna pro [uživatele](#page-51-0) informix 1-26 heterogenní [potvrzování](#page-482-0) 24-19, [24-20,](#page-483-0) [24-21,](#page-484-0) [24-23](#page-486-0) heuristické odvolání transakce [definice](#page-473-0) 24-10 dlouhá [transakce](#page-476-0) 24-13 ilustrace a záznamy [protokolu](#page-479-0) 24-16 indikace výskytu odvolání [transakce](#page-489-0) 25-2 [monitorování,](#page-476-0) příkaz onstat -x 24-13 [výsledkem](#page-474-0) (čeho) 24-11 heuristické rozhodnutí [nezávislá](#page-472-0) akce 24-9 typy [24-9](#page-472-0) heuristické ukončení transakce [definice](#page-475-0) 24-12

heuristické ukončení transakce *(pokračování)* ilustrace a záznamy [protokolu](#page-480-0) 24-17 kdy je [nezbytné](#page-475-0) 24-12 určení vlivu na [transakci](#page-489-0) 25-2 [vracené](#page-476-0) zprávy 24-13 [výsledkem](#page-476-0) (čeho) 24-13 historie trasování SQL [vyrovnávací](#page-507-0) paměť pro 26-12 hodnota klíče [sdílená](#page-168-0) paměť 7-7 hodnota [lru\\_min\\_dirty](#page-347-0) 15-6 hodnota parametru [lru\\_max\\_dirty](#page-183-0) 7-22, [7-25,](#page-186-0) [10-15](#page-262-0) [příklad](#page-186-0) použití 7-25 hodnota parametru [lru\\_min\\_dirty](#page-183-0) 7-22, [7-25,](#page-186-0) [10-15](#page-262-0) ve vztahu k čištění [stránek](#page-187-0) 7-26 hodnota [parametru](#page-262-0) lrus 10-15 [hodnota](#page-261-0) pole buffers 10-14 hodnota [ru\\_max\\_dirty](#page-347-0) 15-6 [hodnota](#page-416-0) STDIO 20-9, [21-6](#page-441-0) HPL *Viz* zavaděč High [Performance](#page-232-0) Loader hvězdička (\*) *Viz též* [zástupný](#page-93-0) znak. [zástupný](#page-93-0) znak v poli názvu hostitele 3-28

# **CH**

chyba aserce během kontroly [konzistence](#page-454-0) 23-3 během [zpracování](#page-455-0) požadavku uživatele 23-4 [definovaná](#page-452-0) 23-1 formát [protokolu](#page-454-0) zpráv 23-3 [poškození](#page-456-0) dat 23-5 [zjištění](#page-457-0) příčiny 23-6 chybové zprávy chyby vstupu - [výstupu](#page-456-0) na bloku 23-5 protokol [dvoufázového](#page-477-0) potvrzování 24-14 chyby vstupu - výstupu bránící v provozu destruktivní a [nedestruktivní](#page-458-0) 23-7 kdy [nastane](#page-458-0) 23-7 monitorování alarmy [událostí](#page-459-0) 23-8 [protokol](#page-459-0) zpráv 23-8

# **I**

IBM Informix Server [Administrator](#page-48-0) 1-23 funkce [Nastavení](#page-37-0) serveru 1-12 [konfigurace](#page-35-0) sqlhosts 1-10 [monitorování](#page-284-0) diskové paměti 10-37 [monitorování](#page-203-0) zámků latch a zámků spin 8-8 obnovení [vypnutého](#page-371-0) bloku 18-6 použití [obslužného](#page-422-0) programu onmode 20-15 provádění příkazů [obslužného](#page-205-0) programu 8-10 přidání [zrcadlených](#page-371-0) bloků 18-6 [přidávání](#page-265-0) bloků 10-18, [10-25](#page-272-0) režimy [databázového](#page-119-0) serveru 4-10 [sdílená](#page-200-0) paměť 8-5 spustit [zrcadlení](#page-370-0) 18-5 [spuštění](#page-37-0) 1-12 stav [protokolování](#page-308-0) databáze 12-5 [ukončení](#page-372-0) zrcadlení 18-7 úpravy [konfigurace](#page-64-0) 2-11 úpravy souboru [sqlhosts](#page-35-0) 1-10 [uživatelská](#page-119-0) oprávnění 4-10 virtuální [procesory](#page-157-0) 6-2

IBM Informix Server Administrator *[\(pokračování\)](#page-48-0)* [vytvoření](#page-48-0) [prostorů](#page-41-0) dbspace 1-16, [10-9](#page-256-0) [prostory](#page-272-0) sbspace 10-25 [vytvoření](#page-41-0) prostorů dbspace 1-16 změna [provozních](#page-119-0) režimů 4-10 změna režimů [databázového](#page-119-0) serveru 4-10 zobrazení stavu [protokolování](#page-310-0) 12-7 [zobrazení](#page-48-0) zpráv 1-23 IBM [Informix](#page-42-0) Storage Manager 1-17 ID v logickém [protokolu](#page-313-0) 13-2 ID [databázového](#page-55-0) serveru 2-2 ID [protokolu](#page-313-0) 13-2 [identifikátor](#page-490-0) globální transakce 25-3 [identifikátor](#page-168-0) segmentu 7-7 imc jako část pole určující [protokol](#page-83-0) 3-18 index [fragmentace](#page-230-0) 9-23 [ověření](#page-454-0) 23-3 paralelní [vytváření](#page-133-0) 5-6 prostor [tblspace](#page-236-0) 9-29 index B-stromu [jednotkový](#page-179-0) proces čištění 7-18 [INFORMIXSERVER](#page-32-0) 1-7 inicializace databáze [sysmaster](#page-116-0) 4-7 [databáze](#page-116-0) sysutils 4-7 [diskového](#page-39-0) prostoru 1-14 [diskový](#page-111-0) prostor 4-2, [4-3,](#page-112-0) [4-5](#page-114-0) [konfigurační](#page-112-0) soubory 4-3, [4-6](#page-115-0) [kontrolní](#page-116-0) bod 4-7 [kroky](#page-112-0) 4-3 [maximální](#page-116-0) počet připojení 4-7 [protokol](#page-115-0) zpráv 4-6 převod [interních](#page-114-0) souborů 4-5 [sdílená](#page-110-0) paměť 4-1, [4-3](#page-112-0) [tabulky](#page-116-0) SMI 4-7 virtuální [procesory](#page-114-0) 4-5 [vynucená](#page-115-0) rezidence 4-6 instalace klíč registru [sqlhosts](#page-79-0) 3-14 [MaxConnect](#page-107-0) 3-42 [Windows](#page-31-0) 1-6 Instance [Manager](#page-36-0) 1-11, [1-12,](#page-37-0) [1-13](#page-38-0) [instmgr.exe](#page-36-0) 1-11 integrita [předávaných](#page-73-0) zpráv 3-8 inteligentní velké objekty [AVG\\_LO\\_SIZE](#page-223-0) 9-16, [10-25](#page-272-0) čas [posledního](#page-223-0) přístupu 9-16 [definovaný](#page-219-0) 9-12 fyzické [protokolování](#page-344-0) 15-3 [metadata](#page-220-0) 9-13 [oblasti](#page-215-0) a bloky 9-8 [odhadovaná](#page-273-0) velikost 10-26 [odlehčená](#page-224-0) verze vstupu - výstupu 9-17 [odlehčené](#page-172-0) verze vstupu - výstupu 7-11 [odstranění](#page-275-0) dat CLOB nebo BLOB 10-28 [odstraňování,](#page-276-0) nulový počet odkazů 10-29 [paměť](#page-225-0) 9-18 paměťové [charakteristiky](#page-220-0) 9-13, [9-15,](#page-222-0) [10-26](#page-273-0) použití [protokolování](#page-319-0) 13-8 použití replikace Enterprise [Replication](#page-220-0) 9-13 použití vyrovnávací paměti [doporučení](#page-191-0) 7-30 [režim](#page-193-0) 7-32 [prostorů](#page-214-0) dbspace 9-7

inteligentní velké objekty *(pokračování)* [protokolování](#page-224-0) 9-17, [13-7](#page-318-0) přístup v [aplikacích](#page-226-0) 9-19 příznak [LO\\_CREATE\\_TEMP](#page-227-0) 9-20 statistické údaje pro uživatelem [definovaná](#page-56-0) data 2-3 [stránky](#page-214-0) sbpage 9-7 ukládání do [vyrovnávací](#page-223-0) paměti 9-16 určení [datových](#page-221-0) typů 9-14 určení [velikosti](#page-292-0) oblasti metadat 10-45 [uživatelská](#page-220-0) data 9-13 [vlastnosti](#page-221-0) vstupu - výstupu 9-14 [vyhledávání](#page-220-0) dat 9-13 výpočet [průměrné](#page-222-0) velikosti velkého objektu 9-15 výpočet [velikosti](#page-215-0) oblasti 9-8, [10-25](#page-272-0) [vyrovnávací](#page-193-0) paměti ve sdílené paměti 7-32 [vytvoření](#page-221-0) 9-14, [13-9](#page-320-0) [zamykání](#page-220-0) 9-13, [9-17](#page-224-0) [zamykání](#page-174-0) rozsahu bajtů 7-13 zapnutí nebo vypnutí [protokolování](#page-319-0) 13-8 Internet Assigned Numbers [Authority](#page-81-0) 3-16 ipcshm jednotkové procesy cyklického dotazování [odpovídající](#page-159-0) [paměťovým](#page-159-0) segmentům 6-4 procesy, které komunikují [prostřednictvím](#page-167-0) této sdílené [paměti](#page-167-0) 7-6 sdílená paměť [velikost](#page-181-0) 7-20 ISA *Viz* IBM Informix Server [Administrator.](#page-265-0) ISM *Viz* IBM Informix Storage [Manager.](#page-42-0) [ixpasswd.exe](#page-51-0) 1-26 izolace [tabulek](#page-241-0) 9-34

## **J**

J/Foundation [instalační](#page-32-0) adresář ovladače JDBC 1-7 [konfigurace](#page-38-0) 1-13 nastavení proměnné [CLASSPATH](#page-32-0) 1-7 [proměnné](#page-34-0) prostředí 1-9 Java Development Kit soubor [krakatoa.jar](#page-32-0) 1-7 jazyk DDL [příkazy](#page-406-0) 19-33 jazyk DDL (Data definition language) [protokolované](#page-298-0) příkazy 11-3 jazyk ESQL/C přístup k [inteligentním](#page-220-0) velkým objektům 9-13, [9-19](#page-226-0) JDK *Viz* Java [Development](#page-32-0) Kit. jednoduché velké objekty [deskriptor](#page-193-0) 7-32 ilustrace [paměťového](#page-193-0) prostoru blobspace 7-32 [vyrovnávací](#page-192-0) paměti 7-31 vytvoření v prostoru [blobspace](#page-192-0) 7-31 [zápis](#page-192-0) na disk 7-31 [jednoprocesorový](#page-60-0) počítač 2-7, [5-14](#page-141-0) jednotkové procesy [asynchronní](#page-147-0) vstup - výstup jádra 5-20 [definované](#page-130-0) 5-3 [haldy](#page-180-0) 7-19 [interní](#page-130-0) 5-3, [5-12](#page-139-0) jak pracují virtuální [procesory](#page-147-0) 5-20 [jednotkové](#page-129-0) procesy čištění stránek 5-2, [5-3,](#page-130-0) [7-17](#page-178-0) [klientské](#page-130-0) aplikace 5-3 [kontext](#page-135-0) 5-8

jednotkové procesy *(pokračování)* [migrace](#page-137-0) 5-10 několik [současných](#page-135-0) 5-8 [obnova](#page-130-0) 5-3 [onmode](#page-130-0) 5-3 plánování a [synchronizace](#page-135-0) 5-8 [primární](#page-179-0) relace 7-18 [probuzení](#page-136-0) 5-9 [prohledávání](#page-130-0) B-stromu 5-3 [předávání](#page-135-0) řízení 5-8 přepínání mezi [jednotkovými](#page-135-0) procesy 5-8 přístup ke sdíleným [vyrovnávacím](#page-183-0) pamětem 7-22 přístup ke [zdrojům](#page-135-0) 5-8 [relace](#page-137-0) 5-10, [7-18](#page-179-0) [řídicí](#page-135-0) blok 5-8 řízení [souběžného](#page-182-0) přístupu 7-21 [spící](#page-138-0) 5-11 [uživatelský](#page-130-0) 5-3, [7-18](#page-179-0) vztah k [procesu](#page-130-0) 5-3, [5-12](#page-139-0) [zásobníky](#page-179-0) 7-18 [zrcadlení](#page-130-0) 5-3 jednotkové procesy cyklického dotazování [definované](#page-150-0) 5-23 [fronty](#page-151-0) zpráv 5-24 [kolik](#page-149-0) 5-22, [5-23](#page-150-0) konfigurační parametr [DBSERVERNAME](#page-150-0) 5-23 [konfigurační](#page-152-0) parametr FASTPOLL 5-25 na virtuálních [procesorech](#page-149-0) CPU nebo síťových 5-22 [položka](#page-150-0) nettype 5-23 [připojení](#page-150-0) 5-23 více procesů pro [protokol](#page-149-0) 5-22 jednotkové procesy čištění stránek [definované](#page-188-0) 7-27 [monitorování](#page-178-0) 7-17 role při [zápisu](#page-190-0) bloků 7-29 [upozorňované](#page-189-0) při zápisech na popředí 7-28 [vyprazdňování](#page-188-0) běžných vyrovnávací pamětí 7-27 [vyprazdňování](#page-188-0) společné oblasti vyrovnávací paměti 7-27 jednotkové procesy předávající řízení [definované](#page-137-0) 5-10 fronta [připravených](#page-137-0) procesů 5-10 [podmínky](#page-135-0) 5-8 přepínání mezi [jednotkovými](#page-135-0) procesy 5-8 v předem [stanoveném](#page-136-0) okamžiku 5-9 jednotkové procesy typu listener [definované](#page-150-0) 5-23 [přidání](#page-153-0) 5-26 více karet [rozhraní](#page-154-0) 5-27 jednotkový proces [DRDAEXEC](#page-101-0) 3-36 [jednotkový](#page-145-0) proces KAIO 5-18, [5-20](#page-147-0) jednotkový proces sqlexec [klientská](#page-151-0) aplikace 5-24 role při spojení [klienta/serveru](#page-151-0) 5-24 [uživatelský](#page-130-0) jednotkový proces 5-3 jiná než výchozí velikost stránky pro prostor [dbspace](#page-259-0) 10-12 v prostředí [replikace](#page-411-0) HDR 20-4 vytvoření společné oblasti [vyrovnávacích](#page-260-0) pamětí pro 10-13

## **K**

klávesové zkratky [klávesnice](#page-514-0) A-1 klíč shmkey [definovaná](#page-168-0) 7-7 připojení dalších [segmentů](#page-169-0) 7-8

klíčová slova MODE ANSI stav [protokolování](#page-301-0) databáze 11-6 klíčové slovo ALL [DATASKIP](#page-280-0) 10-33 klíčové slovo DEFAULT v příkazu SET [DATASKIP](#page-279-0) 10-32 [klidový](#page-117-0) režim 4-8 klient-server konfigurace [jednotkové](#page-150-0) procesy typu listener a cyklického [dotazování](#page-150-0) 5-23 místní zpětná [smyčka](#page-73-0) 3-8 [sdílená](#page-71-0) paměť 3-6 příklad konfigurace místní zpětná [smyčka](#page-103-0) 3-38 [prostřednictvím](#page-105-0) protokolu IPX/SPX 3-40 [sdílená](#page-102-0) paměť 3-37 síťové [připojení](#page-104-0) 3-39 více typů [připojení](#page-105-0) 3-40 [vícenásobné](#page-106-0) databázové servery 3-41 [vícenásobné](#page-106-0) uložení 3-41 klientská aplikace [definovaná](#page-67-0) 3-2 globální [transakce](#page-465-0) 24-2 konfigurace [propojitelnosti](#page-34-0) 1-9, [1-16,](#page-41-0) [3-9](#page-74-0) [konfigurace](#page-33-0) prostředí 1-8 [konfigurace](#page-180-0) velikosti zásobníku 7-19 [multiplexní](#page-69-0) připojení 3-4 [podporovaná](#page-70-0) připojení 3-5 pole názvu [hostitele](#page-84-0) 3-19 pole typu [připojení](#page-82-0) 3-17 pole [voleb](#page-86-0) 3-21 položky [sqlhosts](#page-78-0) 3-13, [3-15,](#page-80-0) [3-28](#page-93-0) použití [replikace](#page-377-0) dat 19-4 proměnná prostředí [ONCONFIG](#page-32-0) 1-7 [přesměrování](#page-396-0) při replikaci dat 19-23, [20-20](#page-427-0) [připojení](#page-78-0) k hostiteli 3-13 připojení k primárnímu nebo [sekundárnímu](#page-376-0) serveru 19-3 [připojení](#page-167-0) ke sdílené paměti 7-6 připojení [prostřednictvím](#page-73-0) místní zpětné smyčky 3-8 připojení [prostřednictvím](#page-72-0) sdílené paměti 3-7 reakce na selhání [replikace](#page-426-0) HDR 20-19 síťové domény [systému](#page-69-0) 3-4 soubory [zabezpečení](#page-77-0) sítě 3-12 určení adresy pomocí [zástupných](#page-95-0) znaků 3-30 určení názvu [dbservername](#page-96-0) 3-31 vzdálení [hostitelé](#page-77-0) 3-12 [zahájení](#page-179-0) relace 7-18 kolize požadavků na přístup k disku [omezení](#page-240-0) 9-33 komunikační prostředky DRDA [nastavení](#page-99-0) 3-34 [přehled](#page-98-0) 3-33 [připojení](#page-99-0) ke klientům 3-34 určení informací pomocí parametru [NETTYPE](#page-100-0) 3-35 určení velikosti [vyrovnávací](#page-100-0) paměti pomocí parametru [DRDA\\_COMMBUFFSIZE](#page-100-0) 3-35 zobrazení [informací](#page-102-0) 3-37 komunikační protokol TCP/IP číslo [naslouchajícího](#page-95-0) portu 3-30 pole názvu [hostitele](#page-84-0) 3-19 pole názvu [služby](#page-85-0) 3-20 použití adresa IP sítě [Internet](#page-95-0) 3-30 číslo [naslouchajícího](#page-95-0) portu TCP 3-30 protokol [IPX/SPX](#page-105-0) 3-40 soubor [hosts.equiv](#page-76-0) 3-11

komunikační protokol TCP/IP *(pokračování)* použití *(pokračování)* více [portů](#page-76-0) 3-11 [zástupné](#page-93-0) znaky 3-28 konfigurace [J/Foundation](#page-38-0) 1-13 [monitorování](#page-64-0) 2-11 odhad [potřebného](#page-240-0) diskového prostoru 9-33 plánování [databázového](#page-28-0) serveru 1-3 použití funkce [Nastavení](#page-37-0) serveru 1-12 [požadavky](#page-27-0) 1-2 prostředí [databázového](#page-27-0) serveru 1-2 více [portů](#page-76-0) 3-11 [vlastnosti](#page-42-0) relace 1-17 [Windows](#page-29-0) 1-4 [konfigurace](#page-28-0) disku 1-3 konfigurace [paměťových](#page-42-0) zařízení 1-17 konfigurační parametr [ADMIN\\_MODE\\_USERS](#page-117-0) 4-8, [4-15](#page-124-0) konfigurační parametr [ADMIN\\_USER\\_MODE\\_WITH\\_DBSA](#page-117-0) 4-[8,](#page-118-0) [4-9](#page-118-0) [konfigurační](#page-63-0) parametr ADTERR 2-10 [konfigurační](#page-63-0) parametr ADTMODE 2-10, [5-28](#page-155-0) [konfigurační](#page-64-0) parametr ADTPATH 2-11 [konfigurační](#page-64-0) parametr ADTSIZE 2-11 konfigurační parametr [AFF\\_NPROCS](#page-157-0) 6-2 konfigurační parametr [AFF\\_SPROC](#page-140-0) 5-13, [6-2](#page-157-0) konfigurační parametr [ALARMPROGRAM](#page-48-0) 1-23, [2-9](#page-62-0) konfigurační parametr [ALRM\\_ALL\\_EVENTS](#page-62-0) 2-9 konfigurační parametr [AUTO\\_AIOVPS](#page-60-0) 2-7, [5-21](#page-148-0) konfigurační parametr [AUTO\\_CKPTS](#page-346-0) 15-5 konfigurační parametr [AUTO\\_LRU\\_TUNING](#page-356-0) 16-5 konfigurační parametr [BUFFERPOOL](#page-58-0) 2-5, [7-10,](#page-171-0) [7-22,](#page-183-0) [10-13,](#page-260-0) [15-6](#page-347-0) a [inteligentní](#page-193-0) velké objekty 7-32 konfigurační parametr [CDR\\_QDATA\\_SBSPACE](#page-220-0) 9-13 konfigurační parametr [CKPTINTVL](#page-347-0) 15-6 [definovaný](#page-58-0) 2-5 konfigurační parametr [CLEANERS](#page-59-0) 2-6 účel [7-17](#page-178-0) [konfigurační](#page-50-0) parametr CONSOLE 1-25, [2-4](#page-57-0) [konfigurační](#page-60-0) parametr DATASKIP 2-7 [definovaný](#page-278-0) 10-31 [klíčové](#page-280-0) slovo ALL 10-33 konfigurační parametr [DB\\_LIBRARY\\_PATH](#page-63-0) 2-10 konfigurační parametr [DBCREATE\\_PERMISSION](#page-63-0) 2-10 konfigurační parametr [DBSERVERALIASES](#page-32-0) 1-7, [2-2](#page-55-0) [definovaný](#page-97-0) 3-32 [příklad](#page-97-0) 3-32 soubor [sqlhosts](#page-82-0) 3-17 více typů [připojení](#page-105-0) 3-40 konfigurační parametr [DBSERVERNAME](#page-32-0) 1-7, [2-2](#page-55-0) [definovaný](#page-96-0) 3-31 [pravidla](#page-82-0) syntaxe 3-17 [přidružený](#page-150-0) protokol 5-23 soubor [sqlhosts](#page-82-0) 3-17 virtuální procesor pro [jednotkový](#page-150-0) proces cyklického [dotazování](#page-150-0) 5-23 konfigurační parametr [DBSPACETEMP](#page-56-0) 2-3, [9-26,](#page-233-0) [10-17](#page-264-0) [definování](#page-241-0) dočasných tabulek 9-34 [rozložení](#page-241-0) zatížení 9-34 konfigurační parametr [DD\\_HASHMAX](#page-58-0) 2-5 konfigurační parametr [DD\\_HASHSIZE](#page-58-0) 2-5 konfigurační parametr [DEADLOCK\\_TIMEOUT](#page-61-0) 2-8, [24-18](#page-481-0) protokol [dvoufázového](#page-481-0) potvrzování 24-18 konfigurační parametr [DEF\\_TABLE\\_LOCKMODE](#page-58-0) 2-5, [7-13](#page-174-0) konfigurační parametr [DIRECT\\_IO](#page-264-0) 10-17 konfigurační parametr [DIRECTIVES](#page-62-0) 2-9 [konfigurační](#page-61-0) parametr DRAUTO 2-8

konfigurační parametr DRAUTO *[\(pokračování\)](#page-61-0)* role v obnově po selhání [replikace](#page-426-0) dat 20-19, [20-20,](#page-427-0) [20-24](#page-431-0) konfigurační parametr [DRDA\\_COMMBUFFSIZE](#page-100-0) 3-35 konfigurační parametr [DRIDXAUTO](#page-61-0) 2-8, [20-13](#page-420-0) konfigurační parametr [DRINTERVAL](#page-61-0) 2-8 nastavení pro [asynchronní](#page-381-0) aktualizace 19-8 synchronní [aktualizace](#page-381-0) 19-8 konfigurační parametr [DRLOSTFOUND](#page-61-0) 2-8, [19-9](#page-382-0) konfigurační parametr [DRTIMEOUT](#page-61-0) 2-8, [20-13](#page-420-0) zjištění selhání [replikace](#page-426-0) dat 20-19 konfigurační parametr [DS\\_HASHSIZE](#page-180-0) 7-19, [8-4](#page-199-0) konfigurační parametr [DS\\_MAX\\_QUERIES](#page-60-0) 2-7 konfigurační parametr [DS\\_MAX\\_SCANS](#page-60-0) 2-7 konfigurační parametr [DS\\_NONPDQ\\_QUERY\\_MEM](#page-60-0) 2-7, [7-15](#page-176-0) konfigurační parametr [DS\\_POOLSIZE](#page-180-0) 7-19, [8-4](#page-199-0) konfigurační parametr [DS\\_TOTAL\\_MEMORY](#page-60-0) 2-7, [7-14](#page-175-0) [konfigurační](#page-62-0) parametr DUMPCNT 2-9, [23-6](#page-457-0) konfigurační parametr [DUMPCORE](#page-62-0) 2-9, [23-6](#page-457-0) [konfigurační](#page-62-0) parametr DUMPDIR 2-9, [23-4,](#page-455-0) [23-6](#page-457-0) konfigurační parametr [DUMPGCORE](#page-62-0) 2-9, [23-4,](#page-455-0) [23-6](#page-457-0) konfigurační parametr [DUMPSHMEM](#page-62-0) 2-9, [23-4,](#page-455-0) [23-6](#page-457-0) konfigurační parametr [DYNAMIC\\_LOGS](#page-56-0) 2-3 [povolení](#page-330-0) a zakázání 14-9 přidání souborů [protokolu](#page-332-0) 14-11, [14-16](#page-337-0) úprava [hodnoty](#page-336-0) 14-15 konfigurační parametr [ENCRYPT\\_CIPHERS](#page-421-0) 20-14 konfigurační parametr [ENCRYPT\\_HDR](#page-421-0) 20-14 konfigurační parametr [ENCRYPT\\_MAC](#page-421-0) 20-14 konfigurační parametr [ENCRYPT\\_MACFILE](#page-421-0) 20-14 konfigurační parametr [ENCRYPT\\_SWITCH](#page-421-0) 20-14 konfigurační parametr [EXT\\_DIRECTIVES](#page-62-0) 2-9 [konfigurační](#page-152-0) parametr FASTPOLL 5-25 konfigurační parametr [FILLFACTOR](#page-56-0) 2-3 konfigurační parametr [HETERO\\_COMMIT](#page-61-0) 2-8, [24-20](#page-483-0) konfigurační parametr [IFX\\_EXTEND\\_ROLE](#page-63-0) 2-10 konfigurační parametr [LISTEN\\_TIMEOUT](#page-35-0) 1-10, [2-10](#page-63-0) [konfigurační](#page-58-0) parametr LOCKS 2-5 [konfigurační](#page-56-0) parametr LOGBUFF 2-3, [14-15](#page-336-0) [inteligentní](#page-193-0) velké objekty 7-32 [vyrovnávací](#page-173-0) paměti logického protokolu 7-12 [konfigurační](#page-56-0) parametr LOGFILES 2-3, [14-15](#page-336-0) nastavení velikosti [logického](#page-325-0) protokolu 14-4 úprava hodnoty [ONCONFIG](#page-336-0) 14-15 [konfigurační](#page-56-0) parametr LOGSIZE 2-3, [14-15](#page-336-0) přidání souborů [protokolu](#page-332-0) 14-11 velikost [logického](#page-323-0) protokolu 14-2 [změna](#page-335-0) 14-14 zvětšení velikosti [protokolu](#page-334-0) 14-13 [konfigurační](#page-57-0) parametr LTAPEBLK 2-4, [20-5](#page-412-0) konfigurační parametr LTAPEDEV konfigurační parametry [LTAPEDEV](#page-57-0) 2-4 konfigurační parametr [LTAPESIZE](#page-57-0) 2-4, [20-5](#page-412-0) [konfigurační](#page-56-0) parametr LTXEHWM 2-3, [24-10](#page-473-0) [definice](#page-336-0) 14-15 role v [heuristickém](#page-473-0) odvolání transakce 24-10 zabránění dlouhým [transakcím](#page-339-0) 14-18 [konfigurační](#page-56-0) parametr LTXHWM 2-3 [definice](#page-336-0) 14-15 role v [heuristickém](#page-473-0) odvolání transakce 24-10 zabránění dlouhým [transakcím](#page-338-0) 14-17 konfigurační parametr [MAX\\_INCOMPLETE\\_CONNECTIONS](#page-35-0) 1- [10,](#page-35-0) [2-10](#page-63-0) konfigurační parametr [MAX\\_PDQPRIORITY](#page-60-0) 2-7 [konfigurační](#page-55-0) parametr MIRROR 2-2 počáteční [konfigurační](#page-367-0) hodnota 18-2

konfigurační parametr MIRROR *[\(pokračování\)](#page-55-0)* [změna](#page-367-0) 18-2 konfigurační parametr [MIRROROFFSET](#page-55-0) 2-2, [9-11](#page-218-0) v případě [potřeby](#page-251-0) 10-4 konfigurační parametr [MIRRORPATH](#page-55-0) 2-2, [9-11](#page-218-0) [konfigurační](#page-49-0) parametr MSGPATH 1-24, [2-4](#page-57-0) konfigurační parametr [MULTIPROCESSOR](#page-60-0) 2-7, [5-13,](#page-140-0) [6-2](#page-157-0) [konfigurační](#page-60-0) parametr NETTYPE 2-7, [3-32,](#page-97-0) [3-35,](#page-100-0) [6-2](#page-157-0) [jednotkové](#page-149-0) procesy cyklického dotazování 5-22 role při určení [protokolu](#page-149-0) 5-22 účel [3-32](#page-97-0) [vícenásobné](#page-154-0) síťové adresy 5-27 [záznam](#page-150-0) třídy VP 5-23 konfigurační parametr [NUMCPUVPS](#page-140-0) 5-13 konfigurační parametr [OFF\\_RECVRY\\_THREADS](#page-61-0) 2-8, [19-10](#page-383-0) konfigurační parametr [ON\\_RECVRY\\_THREADS](#page-61-0) 2-8 konfigurační parametr [ONDBSPACEDOWN](#page-56-0) 2-3 konfigurační parametr [OPCACHEMAX](#page-64-0) 2-11, [10-39](#page-286-0) [konfigurace](#page-286-0) paměti 10-39 konfigurační parametr [OPTCOMPIND](#page-60-0) 2-7 konfigurační parametr [PC\\_HASHSIZE](#page-59-0) 2-6, [7-20,](#page-181-0) [8-4](#page-199-0) konfigurační parametr [PC\\_POOLSIZE](#page-59-0) 2-6, [7-20,](#page-181-0) [8-4](#page-199-0) [konfigurační](#page-57-0) parametr PHYSBUFF 2-4, [7-12](#page-173-0) [konfigurační](#page-57-0) parametr PHYSDBS 2-4 [konfigurační](#page-57-0) parametr PHYSFILE 2-4 konfigurační parametr [PLOG\\_OVERFLOW\\_PATH](#page-348-0) 15-7 [konfigurační](#page-59-0) parametr RA\_PAGES 2-6, [7-26](#page-187-0) konfigurační parametr [RA\\_THRESHOLD](#page-59-0) 2-6, [7-26](#page-187-0) [konfigurační](#page-59-0) parametr RESIDENT 2-6 během [inicializace](#page-115-0) 4-6 nastavení pomocí [obslužného](#page-202-0) programu onmode 8-7 konfigurační parametr [ROOTNAME](#page-55-0) 2-2, [9-11](#page-218-0) konfigurační parametr [ROOTOFFSET](#page-55-0) 2-2, [9-11,](#page-218-0) [10-4](#page-251-0) konfigurační parametr [ROOTPATH](#page-55-0) 2-2, [9-11](#page-218-0) [konfigurační](#page-55-0) parametr ROOTSIZE 2-2 konfigurační parametr [RTO\\_SERVER\\_RESTART](#page-57-0) 2-4, [15-3,](#page-344-0) [15-4](#page-345-0)[,](#page-347-0) [15-6](#page-347-0) konfigurační parametr [SBSPACENAME](#page-56-0) 2-3, [9-14,](#page-221-0) [9-19,](#page-226-0) [10-24](#page-271-0) konfigurační parametr [SBSPACETEMP](#page-56-0) 2-3, [9-19,](#page-226-0) [10-26](#page-273-0) konfigurační parametr [SECURITY\\_LOCALCONNECTION](#page-63-0) 2-10 konfigurační parametr [SERVERNUM](#page-55-0) 2-2 [definovaný](#page-168-0) 7-7 [použití](#page-168-0) 7-7 [konfigurační](#page-58-0) parametr SHMADD 2-5, [7-14](#page-175-0) konfigurační parametr SHMBASE [definovaný](#page-58-0) 2-5, [7-7](#page-168-0) připojení prvního [segmentu](#page-168-0) sdílené paměti 7-7 konfigurační parametr [SHMTOTAL](#page-58-0) 2-5, [7-4,](#page-165-0) [7-5](#page-166-0) konfigurační parametr [SHMVIRTSIZE](#page-58-0) 2-5, [7-14](#page-175-0) konfigurační parametr [SINGLE\\_CPU\\_VP](#page-60-0) 2-7, [5-13,](#page-140-0) [6-2](#page-157-0) [jednoprocesorový](#page-141-0) počítač 5-14 konfigurační parametr [SQLTRACE](#page-509-0) 26-14 [režimy](#page-507-0) 26-12 konfigurační parametr [STACKSIZE](#page-59-0) 2-6 [definovaný](#page-180-0) 7-19 změna velikosti [zásobníku](#page-180-0) 7-19 konfigurační parametr [STAGEBLOB](#page-64-0) 2-11 konfigurační parametr [STMT\\_CACHE](#page-59-0) 2-6, [8-6](#page-201-0) konfigurační parametr [STMT\\_CACHE\\_HITS](#page-59-0) 2-6, [8-6](#page-201-0) konfigurační parametr [STMT\\_CACHE\\_NOLIMIT](#page-59-0) 2-6, [8-6](#page-201-0) konfigurační parametr [STMT\\_CACHE\\_NUMPOOL](#page-59-0) 2-6, [8-6](#page-201-0) konfigurační parametr [STMT\\_CACHE\\_SIZE](#page-59-0) 2-6, [8-6](#page-201-0) konfigurační parametr [SYSSBSPACENAME](#page-56-0) 2-3 [konfigurační](#page-57-0) parametr TAPEBLK 2-4, [20-5](#page-412-0) [konfigurační](#page-57-0) parametr TAPEDEV 2-4, [20-9,](#page-416-0) [21-6](#page-441-0) [konfigurační](#page-57-0) parametr TAPESIZE 2-4, [20-5](#page-412-0) konfigurační parametr [TBLTBLFIRST](#page-55-0) 2-2, [9-11,](#page-218-0) [10-10](#page-257-0)

konfigurační parametr [TBLTBLNEXT](#page-55-0) 2-2, [3-30,](#page-95-0) [9-11,](#page-218-0) [10-10](#page-257-0) konfigurační parametr [TEMPTAB\\_NOLOG](#page-56-0) 2-3, [12-6](#page-309-0) konfigurační parametr [TXTIMEOUT](#page-61-0) 2-8, [24-13,](#page-476-0) [24-19](#page-482-0) [definice](#page-482-0) 24-19 [onmode](#page-476-0) -Z 24-13 protokol [dvoufázového](#page-481-0) potvrzování 24-18 konfigurační parametr [UNSECURE\\_ONSTAT](#page-63-0) 2-10 konfigurační parametr [USELASTCOMMITTED](#page-175-0) 7-14 konfigurační parametr [USEOSTIME](#page-61-0) 2-8 konfigurační parametr [VP\\_MEMORY\\_CACHE\\_KB](#page-139-0) 5-12 [konfigurační](#page-60-0) parametr VPCLASS 2-7, [5-17,](#page-144-0) [6-2](#page-157-0) [konfigurace](#page-140-0) virtuálních procesorů CPU 5-13 uživatelem [definované](#page-143-0) VP 5-16 virtuální [procesory](#page-144-0) Java (JVP) 5-17 konfigurační parametry [ADMIN\\_MODE\\_USERS](#page-117-0) 4-8, [4-15](#page-124-0) [ADMIN\\_USER\\_MODE\\_WITH\\_DBSA](#page-117-0) 4-8, [4-9](#page-118-0) [ADTERR](#page-63-0) 2-10 [ADTMODE](#page-63-0) 2-10 [ADTPATH](#page-64-0) 2-11 [ADTSIZE](#page-64-0) 2-11 [AFF\\_NPROCS](#page-157-0) 6-2 [AFF\\_SPROC](#page-140-0) 5-13, [6-2](#page-157-0) [ALARMPROGRAM](#page-48-0) 1-23, [2-9](#page-62-0) [ALRM\\_ALL\\_EVENTS](#page-62-0) 2-9 [AUTO\\_CKPTS](#page-346-0) 15-5 [AUTO\\_LRU\\_TUNING](#page-356-0) 16-5 [BUFFERPOOL](#page-58-0) 2-5, [7-10,](#page-171-0) [10-13](#page-260-0) [CDR\\_QDATA\\_SBSPACE](#page-220-0) 9-13 [CKPTINTVL](#page-58-0) 2-5, [15-6](#page-347-0) [CLEANERS](#page-59-0) 2-6 [CONSOLE](#page-50-0) 1-25, [2-4](#page-57-0) [DATASKIP](#page-278-0) 10-31 [DB\\_LIBRARY\\_PATH](#page-63-0) 2-10 [DBCREATE\\_PERMISSION](#page-63-0) 2-10 [DBSERVERALIASES](#page-55-0) 2-2, [3-32](#page-97-0) [DBSERVERNAME](#page-55-0) 2-2, [3-17,](#page-82-0) [3-31](#page-96-0) [DBSPACETEMP](#page-56-0) 2-3, [9-34,](#page-241-0) [10-17](#page-264-0) [DD\\_HASHMAX](#page-58-0) 2-5 [DD\\_HASHSIZE](#page-58-0) 2-5 [DEADLOCK\\_TIMEOUT](#page-61-0) 2-8, [24-18](#page-481-0) [DEF\\_TABLE\\_LOCKMODE](#page-58-0) 2-5, [7-13](#page-174-0) [diagnostických](#page-457-0) informací 23-6 [DIRECT\\_IO](#page-264-0) 10-17 [DIRECTIVES](#page-62-0) 2-9 [DRAUTO](#page-61-0) 2-8, [20-19,](#page-426-0) [20-20](#page-427-0) [DRIDXAUTO](#page-61-0) 2-8, [20-13](#page-420-0) [DRINTERVAL](#page-61-0) 2-8 [DRLOSTFOUND](#page-61-0) 2-8, [19-9](#page-382-0) [DRTIMEOUT](#page-61-0) 2-8, [20-13](#page-420-0) [DS\\_HASHSIZE](#page-180-0) 7-19, [8-4](#page-199-0) [DS\\_MAX\\_QUERIES](#page-60-0) 2-7 [DS\\_MAX\\_SCANS](#page-60-0) 2-7 [DS\\_NONPDQ\\_QUERY\\_MEM](#page-60-0) 2-7, [7-15](#page-176-0) [DS\\_POOLSIZE](#page-180-0) 7-19, [8-4](#page-199-0) [DS\\_TOTAL\\_MEMORY](#page-60-0) 2-7, [7-14](#page-175-0) [DUMPCNT](#page-62-0) 2-9, [23-6](#page-457-0) [DUMPCORE](#page-62-0) 2-9, [23-6](#page-457-0) [DUMPDIR](#page-62-0) 2-9, [23-4,](#page-455-0) [23-6](#page-457-0) [DUMPGCORE](#page-62-0) 2-9, [23-4,](#page-455-0) [23-6](#page-457-0) [DUMPSHMEM](#page-62-0) 2-9, [23-4,](#page-455-0) [23-6](#page-457-0) [DYNAMIC\\_LOGS](#page-332-0) 14-11, [14-15,](#page-336-0) [14-16](#page-337-0) [ENCRYPT\\_CIPHERS](#page-421-0) 20-14 [ENCRYPT\\_MAC](#page-421-0) 20-14 [ENCRYPT\\_SWITCH](#page-421-0) 20-14 [EXT\\_DIRECTIVES](#page-62-0) 2-9 [EXTSHMADD](#page-58-0) 2-5, [7-14](#page-175-0)

konfigurační parametry *(pokračování)* [FILLFACTOR](#page-56-0) 2-3 [HETERO\\_COMMIT](#page-61-0) 2-8, [24-20](#page-483-0) [IFX\\_EXTEND\\_ROLE](#page-63-0) 2-10 konfigurační parametr [RTO\\_SERVER\\_RESTART](#page-57-0) 2-4, [15-3](#page-344-0)[,](#page-345-0) [15-4,](#page-345-0) [15-6](#page-347-0) [LISTEN\\_TIMEOUT](#page-35-0) 1-10, [2-10](#page-63-0) [LOCKS](#page-58-0) 2-5 [LOGBUFF](#page-56-0) 2-3, [7-12](#page-173-0) [LOGFILES](#page-56-0) 2-3 [LOGSIZE](#page-56-0) 2-3 [LTAPEBLK](#page-57-0) 2-4, [20-5](#page-412-0) [LTAPESIZE](#page-57-0) 2-4, [20-5](#page-412-0) [LTXEHWM](#page-56-0) 2-3, [14-15,](#page-336-0) [14-18,](#page-339-0) [24-10](#page-473-0) [LTXHWM](#page-56-0) 2-3, [14-15,](#page-336-0) [14-17,](#page-338-0) [24-10](#page-473-0) [MAX\\_INCOMPLETE\\_CONNECTIONS](#page-35-0) 1-10, [2-10](#page-63-0) [MIRROR](#page-55-0) 2-2, [18-2](#page-367-0) [MIRROROFFSET](#page-55-0) 2-2, [9-11,](#page-218-0) [10-4](#page-251-0) [MIRRORPATH](#page-55-0) 2-2, [9-11](#page-218-0) [MSGPATH](#page-49-0) 1-24, [2-4](#page-57-0) [MULTIPROCESSOR](#page-60-0) 2-7, [5-13](#page-140-0) nastavení pomocí [textového](#page-200-0) editoru 8-5 [NETTYPE](#page-60-0) 2-7, [3-32](#page-97-0) [NUMCPUVPS](#page-140-0) 5-13 [OFF\\_RECVRY\\_THREADS](#page-61-0) 2-8, [19-10](#page-383-0) [ON\\_RECVRY\\_THREADS](#page-61-0) 2-8 [ONDBSPACEDOWN](#page-56-0) 2-3 [OPCACHEMAX](#page-64-0) 2-11, [10-39](#page-286-0) [OPTCOMPIND](#page-60-0) 2-7 parametr [AUTO\\_AIOVPS](#page-60-0) 2-7, [5-21](#page-148-0) parametr [DATASKIP](#page-60-0) 2-7 parametr [DYNAMIC\\_LOGS](#page-56-0) 2-3 parametr [ENCRYPT\\_HDR](#page-421-0) 20-14 parametr [ENCRYPT\\_MAFILEC](#page-421-0) 20-14 parametr [FASTPOLL](#page-152-0) 5-25 parametr [MAX\\_PDQPRIORITY](#page-60-0) 2-7 parametr [RA\\_PAGES](#page-59-0) 2-6, [7-26](#page-187-0) parametr [RA\\_THRESHOLD](#page-59-0) 2-6, [7-26](#page-187-0) parametr [SECURITY\\_LOCALCONNECTION](#page-63-0) 2-10 parametr [TEMPTAB\\_NOLOG](#page-56-0) 2-3 parametr [UNSECURE\\_ONSTAT](#page-63-0) 2-10 parametr [VP\\_MEMORY\\_CACHE\\_KB](#page-139-0) 5-12 [PC\\_HASHSIZE](#page-59-0) 2-6, [7-20,](#page-181-0) [8-4](#page-199-0) [PC\\_POOLSIZE](#page-59-0) 2-6, [7-20,](#page-181-0) [8-4](#page-199-0) [PHYSBUFF](#page-57-0) 2-4, [7-12](#page-173-0) [PHYSDBS](#page-57-0) 2-4 [PHYSFILE](#page-57-0) 2-4 [PLOG\\_OVERFLOW\\_PATH](#page-348-0) 15-7 počáteční blok [kořenového](#page-218-0) prostoru dbspace 9-11 [RESIDENT](#page-59-0) 2-6, [8-7](#page-202-0) [ROOTNAME](#page-55-0) 2-2, [9-11](#page-218-0) [ROOTOFFSET](#page-55-0) 2-2, [9-11,](#page-218-0) [10-4](#page-251-0) [ROOTPATH](#page-55-0) 2-2 [ROOTSIZE](#page-55-0) 2-2 [SBSPACENAME](#page-56-0) 2-3, [9-14,](#page-221-0) [9-19,](#page-226-0) [10-24](#page-271-0) [SBSPACETEMP](#page-56-0) 2-3, [9-19,](#page-226-0) [10-26](#page-273-0) [inteligentní](#page-271-0) velké objekty 10-24 [sdílená](#page-197-0) paměť 8-2 [SERVERNUM](#page-55-0) 2-2, [7-7](#page-168-0) [SHMADD](#page-58-0) 2-5, [7-14](#page-175-0) [SHMBASE](#page-58-0) 2-5, [7-7](#page-168-0) [SHMTOTAL](#page-58-0) 2-5, [7-4](#page-165-0) [SHMVIRTSIZE](#page-58-0) 2-5, [7-14](#page-175-0) [SINGLE\\_CPU\\_VP](#page-60-0) 2-7, [5-13](#page-140-0) [SQLTRACE](#page-509-0) 26-14 [STACKSIZE](#page-59-0) 2-6, [7-19](#page-180-0) [STAGEBLOB](#page-64-0) 2-11

konfigurační parametry *(pokračování)* [STMT\\_CACHE](#page-59-0) 2-6, [8-6](#page-201-0) [STMT\\_CACHE\\_HITS](#page-59-0) 2-6, [8-6](#page-201-0) [STMT\\_CACHE\\_NOLIMIT](#page-59-0) 2-6, [8-6](#page-201-0) [STMT\\_CACHE\\_NUMPOOL](#page-59-0) 2-6, [8-6](#page-201-0) [STMT\\_CACHE\\_SIZE](#page-59-0) 2-6, [8-6](#page-201-0) [SYSSBSPACENAME](#page-56-0) 2-3 [TAPEBLK](#page-57-0) 2-4, [20-5](#page-412-0) [TAPEDEV](#page-57-0) 2-4, [20-9,](#page-416-0) [21-6](#page-441-0) [TAPESIZE](#page-57-0) 2-4, [20-5](#page-412-0) [TBLTBLFIRST](#page-55-0) 2-2, [9-11,](#page-218-0) [10-10](#page-257-0) [TBLTBLNEXT](#page-55-0) 2-2, [3-30,](#page-95-0) [9-11,](#page-218-0) [10-10](#page-257-0) [TXTIMEOUT](#page-61-0) 2-8, [24-13,](#page-476-0) [24-19](#page-482-0) [USELASTCOMMITTED](#page-175-0) 7-14 [USEOSTIME](#page-61-0) 2-8 [VPCLASS](#page-60-0) 2-7, [5-17,](#page-144-0) [6-2](#page-157-0) konfigurační parametry [EXTSHMADD](#page-58-0) 2-5, [7-14](#page-175-0) [konfigurační](#page-38-0) parametry Java 1-13 konfigurační soubor neprovádění změn v souboru [onconfig.std](#page-36-0) 1-11 [onconfig.std](#page-36-0) 1-11 [propojitelnost](#page-74-0) 3-9 síť [1-10](#page-35-0) konfigurační soubor ONCONFIG během [inicializace](#page-112-0) 4-3, [4-4](#page-113-0) během [nastavení](#page-37-0) serveru 1-12 [definovaný](#page-64-0) 2-11 chybějící [parametry](#page-36-0) 1-11 [parametry](#page-36-0) 1-11, [2-11](#page-64-0) [parametry](#page-38-0) jazyka Java 1-13 [propojitelnost](#page-36-0) 1-11 připojení [prostřednictvím](#page-103-0) sdílené paměti 3-38 [příprava](#page-36-0) 1-11 [úprava](#page-38-0) 1-13 [vícenásobné](#page-106-0) uložení 3-41 [zobrazení](#page-64-0) pomocí příkazu onstat -c 2-11 kontrola konzistence data a [režie](#page-453-0) 23-2 [indexy](#page-454-0) 23-3 logické [protokoly](#page-454-0) 23-3 [monitorování](#page-454-0) konzistence dat 23-3 [oblasti](#page-454-0) 23-3 ověření [metadat](#page-454-0) 23-3 [periodické](#page-453-0) úlohy 23-2 [poškození](#page-456-0) dat 23-5 [poškození](#page-456-0) indexu 23-5 [prostory](#page-226-0) sbspace 9-19 [přehled](#page-44-0) 1-19, [23-1](#page-452-0) tabulky [systémového](#page-453-0) katalogu 23-2 kontrolní bod krok při [inicializaci](#page-116-0) sdílené paměti 4-7 lehká [připojení](#page-276-0) 10-29 [maximální](#page-116-0) počet připojení 4-7 poslední [dostupný](#page-317-0) protokol 13-6 [replikace](#page-418-0) dat 20-11 [spuštění](#page-114-0) 4-5 [vynucený](#page-418-0) 20-11 [vyprazdňování](#page-188-0) běžných vyrovnávací pamětí 7-27 [vyrovnávací](#page-188-0) paměť fyzického protokolu 7-27 [vyrovnávací](#page-172-0) paměť logického protokolu 7-11 [zápisy](#page-190-0) bloků 7-29 kontrolní body [automatické](#page-346-0) 15-5 [automatické](#page-355-0) ladění 16-4 [blokování](#page-346-0) 15-5 [blokování](#page-344-0) transakcí 15-3, [15-5](#page-346-0) [definice](#page-346-0) 15-5

kontrolní body *(pokračování)* [monitorování](#page-354-0) aktivity 16-3 [neblokující](#page-346-0) 15-5 pokyny týkající se [zálohování](#page-347-0) 15-6 role v rychlé [obnově](#page-349-0) 15-8 [ruční](#page-346-0) 15-5 rychlá [obnova](#page-349-0) po 15-8 [statistika](#page-356-0) 16-5 [vynucení](#page-355-0) 16-4 [vyprázdňování](#page-347-0) společné oblasti vyrovnávací paměti mezi 15-6 konzistence dat jak lze [dosáhnout](#page-342-0) 15-1 [monitorování](#page-454-0) 23-3 [ověření](#page-453-0) 23-2 příznaky [poškození](#page-456-0) 23-5 rychlá [obnova](#page-348-0) 15-7 konzole [zprávy](#page-50-0) 1-25 [koordinující](#page-468-0) databázový server 24-5 kořenový prostor dbspace [definovaný](#page-218-0) 9-11 [dočasné](#page-232-0) tabulky 9-25, [9-28](#page-235-0) umístění souborů [logického](#page-313-0) protokolu 13-2 výchozí [umístění](#page-218-0) 9-11, [9-26](#page-233-0) výpočet [velikosti](#page-238-0) 9-31, [9-32](#page-239-0) [zrcadlení](#page-369-0) 18-4 kritická část kódu [definice](#page-343-0) 15-2 kritické prostory dbspace [paměť](#page-216-0) 9-9 [zrcadlení](#page-241-0) 9-34, [9-37](#page-244-0)

## **L**

[ladění](#page-356-0) LRU 16-5, [20-15](#page-422-0) ladění výkonu logický [protokol,](#page-352-0) nové umístění 16-1 objem [protokolovaných](#page-343-0) dat 15-2 pravidla pro [rozvržení](#page-240-0) disků 9-33 přesun [fyzického](#page-352-0) protokolu 16-1 [rozkládání](#page-246-0) dat na více disků 9-39 správci [logických](#page-246-0) disků 9-39 ukázkové rozvržení disků [optimalizované](#page-243-0) na výkon 9-36 velikost [logického](#page-315-0) protokolu 13-4, [16-1](#page-352-0) [zápis](#page-190-0) front LRU 7-29 zápisy na [popředí](#page-189-0) 7-28 lehká připojení fyzické [protokolování](#page-276-0) 10-29 [tabulky](#page-231-0) typu RAW 9-24 tabulky typu [STANDARD](#page-231-0) 9-24 [licencovaní](#page-112-0) uživatelé, maximální povolený počet 4-3, [4-7](#page-116-0) logické [obnovení,](#page-380-0) replikace dat 19-7 logické paměťové jednotky [seznam](#page-209-0) 9-2 logický protokol [definovaný](#page-172-0) 7-11, [11-1,](#page-296-0) [13-1](#page-312-0) dynamické [přidělování](#page-45-0) 1-20 globální [transakce](#page-467-0) 24-4, [24-14](#page-477-0) [konfigurační](#page-335-0) parametry 14-14 [monitorování](#page-329-0) za účelem zjištění zaplnění pomocí obslužného [programu](#page-329-0) onstat 14-8 [obslužný](#page-337-0) program onlog 14-16 [ověření](#page-454-0) 23-3 pokyny týkající se [velikosti](#page-314-0) 13-3, [14-2](#page-323-0) [pokyny](#page-315-0) týkající se výkonu 13-4 pozice v [protokolu](#page-477-0) 24-14 [protokolování](#page-325-0) inteligentních velkých objektů 14-4

logický protokol *(pokračování)* typy [záznamů](#page-172-0) 7-11 úlohy [administrace](#page-45-0) 1-20, [13-7](#page-318-0) záloha [definovaná](#page-44-0) 1-19 [harmonogram](#page-44-0) 1-19 [kontrolní](#page-347-0) body 15-6 záznam procesy [databázového](#page-297-0) serveru vyžadující 11-2 protokol [dvoufázového](#page-469-0) potvrzování 24-6, [24-14,](#page-477-0) [24-15](#page-478-0) příkazy jazyka SQL, které [generují](#page-299-0) 11-4 LVM. *Viz* správce [logických](#page-245-0) disků.

### **M**

[mapování](#page-460-0) chybného sektoru, absence 23-9 [mapování](#page-460-0) chybných sektorů 23-9 MaxConnect [agregace](#page-108-0) paketů 3-43 [definovaný](#page-107-0) 3-42 imc jako část pole určující [protokol](#page-83-0) 3-18 [instalace](#page-107-0) 3-42 [monitorování](#page-108-0) 3-43 protokol [onsocimc](#page-84-0) 3-19 [protokol](#page-84-0) ontliimc 3-19 příkaz [imcadmin](#page-108-0) 3-43 maximum počet [bloků](#page-255-0) 10-8 počet [paměťových](#page-255-0) prostorů 10-8 [uživatelských](#page-112-0) připojení 4-3, [4-7](#page-116-0) [velikost](#page-255-0) bloku 10-8 mechanizmy obnovy dat [inteligentní](#page-220-0) velké objekty 9-13 rychlá [obnova](#page-348-0) 15-7 metadata bloky [10-25](#page-272-0) [definovaná](#page-193-0) 7-32, [9-13](#page-220-0) [dočasný](#page-226-0) prostor sbspace 9-19 [ověření](#page-454-0) 23-3 [protokolování](#page-344-0) 15-3 [protokolování](#page-318-0) prostoru sbspace 13-7 přesunutí prostoru z [rezervované](#page-292-0) oblasti 10-45 [přidělení](#page-271-0) 10-24 tabulka [prostorů](#page-177-0) dbspace 7-16 určení správné [velikosti](#page-223-0) 9-16, [10-25](#page-272-0) [výpočet](#page-226-0) oblasti 9-19, [10-25](#page-272-0) [vypuštění](#page-275-0) bloků prostoru sbspace 10-28 [vytvoření](#page-223-0) 9-16 metody [RTO\\_SERVER\\_RESTART](#page-356-0) 16-5 mezipaměť [distribuce](#page-180-0) dat 7-19, [8-4](#page-199-0) mezipaměť pro příkazy SQL [konfigurační](#page-59-0) parametry 2-6 [povolení](#page-201-0) 8-6 určení [velikosti](#page-201-0) 8-6 mezipaměť rutin SPL velikost [hashovací](#page-59-0) tabulky 2-6, [8-4](#page-199-0) velikost [společné](#page-199-0) oblasti 8-4 [monitorování](#page-203-0) vyrovnávací paměti ve sdílené paměti 8-8, [8-10](#page-205-0) optického [podsystému](#page-286-0) 10-39 [mezipaměť](#page-180-0) distribuce dat 7-19, [8-4](#page-199-0) mezipaměť optického podsystému ID [klientského](#page-87-0) uživatele 3-22, [10-39](#page-286-0) ID [uživatelské](#page-286-0) relace 10-39 kilobajty [zapsaných](#page-286-0) dat typu TEXT a BYTE 10-39 počet [zapisovaných](#page-64-0) objektů 2-11, [10-39](#page-286-0)

mezipaměť optického podsystému *(pokračování)* [přidělení](#page-286-0) 10-39 [velikost](#page-286-0) 10-39 mezipaměť pro příkazy SQL [definovaná](#page-180-0) 7-19 [konfigurace](#page-201-0) 8-6 [monitorování](#page-201-0) 8-6 [přehled](#page-59-0) 2-6 [umístění](#page-175-0) sdílené paměti 7-14 určení [velikosti](#page-59-0) 2-6 [mezipaměť](#page-181-0) rutin UDR 7-20 [mezipaměť](#page-180-0) slovníku 7-19 meziprocesová komunikace [sdílená](#page-163-0) paměť 7-2 v poli [nettype](#page-83-0) 3-18 Microsoft [Transaction](#page-465-0) Server 24-2 místní zpětná smyčka [omezení](#page-73-0) 3-8 [příklad](#page-103-0) 3-38 [připojení](#page-73-0) 3-8, [5-22](#page-149-0) modul pro sdílená paměť [definovaný](#page-181-0) 7-20 [velikost](#page-181-0) 7-20 způsob [připojení](#page-167-0) klientu 7-6 modul pro podporu komunikace [konfigurační](#page-74-0) soubor 3-9 pole voleb [informací](#page-88-0) sqlhosts 3-23 [zabezpečení](#page-74-0) sítě 3-9 modul pro podporu komunikačních prostředků virtuální [procesor](#page-154-0) 5-27 moduly DataBlade virtuální [procesory](#page-140-0) 5-13 monitorování aktivita [uživatele](#page-477-0) 24-14 [databázového](#page-48-0) serveru 1-23 globální [transakce](#page-476-0) 24-13 [licencovaných](#page-112-0) uživatelů 4-3, [4-7](#page-116-0) [mezipaměť](#page-201-0) pro příkazy SQL 8-6 [oblasti](#page-285-0) 10-38 oblastí metadat a [uživatelských](#page-292-0) dat 10-45 [prostory](#page-226-0) sbspace 9-19, [10-42](#page-289-0) [prostory](#page-285-0) tblspace 10-38 [uživatelských](#page-112-0) připojení 4-3, [4-7](#page-116-0) využití programu [MaxConnect](#page-108-0) 3-43 [zámky](#page-477-0) 24-14 [zámky](#page-203-0) spin 8-8 monitorování [databázového](#page-49-0) serveru 1-24 aktivita společné oblasti [vyrovnávací](#page-205-0) paměti 8-10 bloky [10-34](#page-281-0) [databáze](#page-281-0) 10-34, [12-6](#page-309-0) délka front [diskového](#page-148-0) vstupu - výstupu 5-21 fronty [diskového](#page-148-0) vstupu - výstupu 5-21 globální [transakce](#page-48-0) 1-23 hodnoty [konfiguračních](#page-64-0) parametrů 2-11 [jednoduchý](#page-286-0) velké objekty v prostorech dbspace 10-39, [10-40](#page-287-0) [kontrolní](#page-354-0) body 16-3 [oblasti](#page-285-0) 10-38 paměť prostoru [blobspace](#page-270-0) 10-23 pomocí programu [ON-Monitor](#page-49-0) 1-24 pomocí [programu](#page-49-0) oncheck 1-24 použití [programu](#page-50-0) onstat 1-25 [používání](#page-50-0) tabulek SMI 1-25 profil [aktivity](#page-203-0) 8-8 [sdílená](#page-202-0) paměť 8-7 soubor [fyzického](#page-353-0) protokolu 16-2 soubory [protokolu](#page-328-0) 14-7

monitorování databázového serveru *[\(pokračování\)](#page-49-0)* stav [protokolování](#page-309-0) 12-6 stav [replikace](#page-424-0) dat 20-17 [uživatelské](#page-179-0) jednotkové procesy 7-18 virtuální [procesory](#page-160-0) 6-5 [vyrovnávací](#page-173-0) paměť fyzického protokolu 7-12, [16-2](#page-353-0) [vyrovnávací](#page-203-0) paměti 8-8 [vyrovnávací](#page-353-0) paměti logického protokolu 16-2 využití disku [fragmenty](#page-282-0) 10-35, [10-38](#page-285-0) [zámky](#page-202-0) latch 8-7, [8-8](#page-203-0) [MTS/XA](#page-465-0) 24-2 [multiplexní](#page-69-0) připojení 3-4 mutex [definované](#page-139-0) 5-12 [definovaný](#page-182-0) 7-21 [použití](#page-182-0) 7-21 [synchronizace](#page-139-0) 5-12

## **N**

nastavení [obslužný](#page-42-0) program ON-Bar 1-17 [obslužný](#page-42-0) program ontape 1-17 [proměnné](#page-34-0) prostředí 1-9 nástroj [OpenAdmin](#page-52-0) pro server IDS 1-27, [26-1](#page-496-0) nástroje k monitorování [sledování](#page-51-0) výkonu v systému Windows 1-26 [UNIX](#page-50-0) 1-25 název [paměťové](#page-254-0) prostory 10-7 název hostitele [změna](#page-52-0) 1-27 názvy [služeb](#page-81-0) 3-16 [neaktualizovaná](#page-187-0) vyrovnávací paměť, definovaná 7-26 nejstarší [aktualizace,](#page-314-0) uvolnění souboru logického protokolu 13-3 několik karet [síťového](#page-154-0) rozhraní 5-27 několik souběžných [jednotkových](#page-135-0) procesů 5-8 [nekonzistence,](#page-453-0) rozpoznání 23-2 nesprávně pracující [uživatelská](#page-143-0) rutina 5-16 New [Technology](#page-31-0) File System 1-6 [ntchname.exe](#page-52-0) 1-27

# **O**

oblast [uživatelských](#page-193-0) dat, prostor sbspace 7-32 oblasti [definované](#page-215-0) 9-8 [monitorování](#page-285-0) 10-38 [monitorování](#page-285-0) pomocí tabulky sysextents 10-38 [ověření](#page-454-0) 23-3 [prostory](#page-214-0) sbspace 9-7, [9-15](#page-222-0) [přidělení](#page-215-0) 9-8 [související](#page-215-0) klíčové koncepty 9-8 [struktura](#page-215-0) 9-8, [9-15](#page-222-0) [účel](#page-215-0) 9-8 [velikost](#page-215-0) další oblasti 9-8, [9-16,](#page-223-0) [10-10](#page-257-0) velikost pro prostor [tblspace](#page-257-0) 10-10 velikost v [prostorech](#page-214-0) sbspace 9-7, [9-15](#page-222-0) velikost, [počáteční](#page-215-0) 9-8, [9-16,](#page-223-0) [10-10](#page-257-0) vztah k [bloku](#page-215-0) 9-8 způsob přidělování [databázovým](#page-215-0) serverem 9-8 obnova paralelní [zpracování](#page-133-0) 5-6 po [selhání](#page-361-0) média 17-2 protokol [dvoufázového](#page-468-0) potvrzování 24-5

obnova *(pokračování)* režim [definovaný](#page-117-0) 4-8 [tabulky](#page-231-0) typu RAW 9-24 tabulky typu [STANDARD](#page-231-0) 9-24 obnovení [tabulky](#page-231-0) typu RAW 9-24 tabulky typu [STANDARD](#page-231-0) 9-24 typy [tabulek](#page-233-0) 9-26 obnovení k určitému datu [protokolování](#page-231-0) 9-24 obsah [svazku](#page-251-0) 10-4 obslužné programy cron [1-26](#page-51-0) [chkenv](#page-34-0) 1-9 [iostat](#page-51-0) 1-26 ISA [10-34](#page-281-0) obslužný program onstat volba -d [10-43](#page-290-0) [připojení](#page-166-0) ke sdílené paměti 7-5 ps [1-26](#page-51-0) sar [1-26](#page-51-0) [UNIX](#page-50-0) 1-25 [vmstat](#page-51-0) 1-26 obslužný program archecker [přehled](#page-44-0) 1-19 obslužný program convert systému [Windows](#page-31-0) 1-6 [obslužný](#page-293-0) program dbload 10-46 [obslužný](#page-34-0) program chkenv 1-9 [obslužný](#page-52-0) program ixsu.exe 1-27 obslužný program ON-Bar [nastavení](#page-42-0) 1-17 obslužný program ON-Monitor kopírování [konfigurace](#page-64-0) 2-11 monitorování [databázového](#page-49-0) serveru 1-24 nastavení parametrů [sdílená](#page-200-0) paměť 8-5 virtuální [procesory](#page-158-0) 6-3 [obnovení](#page-372-0) bloku 18-7 přidání blok [10-19](#page-266-0) soubor [logického](#page-333-0) protokolu 14-12 [zrcadlené](#page-371-0) bloky 18-6 spuštění [zrcadlení](#page-370-0) 18-5 [vypnutí](#page-371-0) bloku 18-6 vypouštění [paměťových](#page-276-0) prostorů 10-29, [10-30](#page-277-0) vypuštění souboru [logického](#page-334-0) protokolu 14-13 vytváření prostorů [blobspace](#page-269-0) 10-22 [vytvoření](#page-257-0) prostorů dbspace 10-10 změna režimů [databázového](#page-119-0) serveru 4-10 obslužný program ondblog databáze [kompatibilní](#page-308-0) se standardem ANSI 12-5 změna režimu protokolování ISA [12-3](#page-306-0) [obslužný](#page-305-0) program ondblog 12-2 obslužný program oncheck [informace](#page-287-0) o stránkách blobpage 10-40 kontrola [konzistence](#page-454-0) 23-3 monitorování oblastí metadat a [uživatelských](#page-291-0) dat 10-44 [monitorování](#page-271-0) prostorů sbspace 10-24, [10-42,](#page-289-0) [10-43](#page-290-0) ověření datové [stránky](#page-453-0) 23-2 [indexy](#page-454-0) 23-3 [metadata](#page-453-0) 23-2, [23-3](#page-454-0) [oblasti](#page-453-0) 23-2, [23-3](#page-454-0) protokoly a [rezervované](#page-453-0) stránky 23-2 [rezervované](#page-453-0) stránky 23-2

obslužný program oncheck *(pokračování)* ověření *(pokračování)* tabulky [systémového](#page-453-0) katalogu 23-2 [volba](#page-453-0) -cc 23-2 [volba](#page-454-0) -cD 23-3 [volba](#page-453-0) -ce 23-2 [volba](#page-453-0) -cI 23-2, [23-3](#page-454-0) [volba](#page-453-0) -cr 23-2 [volba](#page-453-0) -cR 23-2 volba -cs [10-42,](#page-289-0) [10-44,](#page-291-0) [23-3](#page-454-0) volba -pB [10-40](#page-287-0) volba -pe [10-36,](#page-283-0) [10-42,](#page-289-0) [10-43](#page-290-0) [volba](#page-64-0) -pr 2-11, [14-8](#page-329-0) volba -ps [10-44,](#page-291-0) [23-2](#page-453-0) volba -pS [10-44](#page-291-0) získání informací bloky [10-36](#page-283-0) [konfigurace](#page-287-0) 10-40 logické [protokoly](#page-329-0) 14-8 oblasti a [fragmentace](#page-285-0) 10-38 prostory [blobspace](#page-283-0) 10-36, [10-43](#page-290-0) [prostory](#page-285-0) tblspace 10-38 obslužný program oninit [dočasné](#page-235-0) tabulky 9-28 spuštění [databázového](#page-110-0) serveru 4-1, [4-2](#page-111-0) [volba](#page-115-0) -p 4-6, [9-20](#page-227-0) obslužný program onlog [rekonstrukce](#page-490-0) globální transakce 25-3 [zobrazení](#page-337-0) záznamů protokolu 14-16 obslužný program onmode [konfigurace](#page-201-0) mezipaměti příkazů jazyka SQL 8-6 nastavení typ [databázového](#page-422-0) serveru 20-15 použití v [programu](#page-422-0) ISA 20-15 přepínání souborů [logického](#page-326-0) protokolu 14-5 přidání [segmentu](#page-202-0) 8-7 ukončení [relace](#page-488-0) 25-1 [transakce](#page-471-0) 24-8, [24-13](#page-476-0) účastnický [jednotkový](#page-473-0) proces 24-10 uvolnění souboru [logického](#page-328-0) protokolu 14-7 [uživatelský](#page-130-0) jednotkový proces obsluhující požadavky 5-3 [volba](#page-202-0) -a 8-7 [volba](#page-202-0) -c 8-7 volba -d [idxauto](#page-420-0) 20-13 [volba](#page-201-0) -e 8-6 [volba](#page-458-0) -O 23-7 [volba](#page-201-0) -W 8-6 vynucení [kontrolního](#page-276-0) bodu 10-29, [16-4,](#page-355-0) [20-11](#page-418-0) vypuštění [virtuálních](#page-159-0) procesorů CPU 6-4 vzdálené [provedení](#page-506-0) příkazů 26-11 změna [uložení](#page-201-0) sdílené paměti 8-6 [obslužný](#page-420-0) program onmode -d index 20-13 obslužný program onparams přidání souboru [logického](#page-332-0) protokolu 14-11 vypuštění souboru [logického](#page-333-0) protokolu 14-12 změna fyzického protokolu [umístění](#page-353-0) 16-2 [velikost](#page-353-0) 16-2 [obslužný](#page-49-0) program onperf 1-24 [obslužný](#page-293-0) program onpladm 10-46 obslužný program [onsocimc](#page-84-0) 3-19 obslužný program onspaces [definovaný](#page-41-0) 1-16 obnovení [vypnutého](#page-371-0) bloku 18-6 [přidávání](#page-272-0) bloků prostoru sbspace 10-25

přidávání [zrcadlených](#page-272-0) bloků 10-25

obslužný program onspaces *(pokračování)* [ukončení](#page-372-0) zrcadlení 18-7 volba -a [10-25,](#page-272-0) [18-6](#page-371-0) volba -c -b [10-22](#page-269-0) [volba](#page-256-0) -c -d 10-9 volba -c -S [10-24](#page-271-0) volba -c -t [10-17](#page-264-0) volba -c -x [10-31](#page-278-0) volba -cl [10-29](#page-276-0) volba -d [10-24,](#page-271-0) [10-29](#page-276-0) volba -f [10-32](#page-279-0) volba -g [10-22](#page-269-0) [volba](#page-222-0) -ch 9-15, [9-18,](#page-225-0) [10-26,](#page-273-0) [20-11](#page-418-0) volba -k [10-16](#page-263-0) [volba](#page-221-0) -s 9-14 [volba](#page-241-0) -t 9-34 volba -U [10-26](#page-273-0) [volby](#page-222-0) -Df 9-15, [10-28](#page-275-0) [vypnutí](#page-371-0) bloku 18-6 [vypuštění](#page-275-0) bloků prostoru sbspace 10-28 [vytváření](#page-271-0) prostorů sbspace 10-24 vytvoření [dočasného](#page-226-0) prostoru sbspace 9-19 změna parametru [DATASKIP](#page-279-0) 10-32 [změna](#page-418-0) stavu bloku 20-11 obslužný program onstat aktualizace [statistických](#page-282-0) údajů o stránkách blobpage 10-35 monitorování [blobspace](#page-282-0) 10-35 fyzický [protokol](#page-354-0) 16-3 [konfigurace](#page-64-0) 2-11 [mezipaměť](#page-201-0) pro příkazy SQL 8-6 profil [databázového](#page-203-0) serveru 8-8 [příkazy](#page-309-0) jazyka SQL 12-6 [replikace](#page-424-0) dat 20-17 [sdílená](#page-202-0) paměť 8-7 soubory [logického](#page-333-0) protokolu 14-12, [16-3](#page-354-0) společná oblast [vyrovnávací](#page-206-0) paměti 8-11 stav bloku [10-34](#page-281-0) [transakce](#page-160-0) 6-5 virtuální [procesory](#page-160-0) 6-5 [vyrovnávací](#page-329-0) paměť logického protokolu 14-8, [16-2](#page-353-0) využití [vyrovnávací](#page-204-0) paměti 8-9, [8-11](#page-206-0) [zámky](#page-202-0) latch 8-7 zatížení [fragmentů](#page-282-0) 10-35 profilování [uživatelské](#page-476-0) aktivity 24-13 [přehled](#page-50-0) 1-25 příznaky [dočasného](#page-274-0) prostoru sbspace 10-27 virtuální [procesory](#page-130-0) CPU 5-3 [volba](#page-64-0) -c 2-11 volba -d [10-35,](#page-282-0) [10-42](#page-289-0) volba -d [update](#page-49-0) 1-24, [10-35](#page-282-0) [volba](#page-160-0) -g ath 6-5 [volba](#page-201-0) -g cac 8-6 [volba](#page-160-0) -g glo 6-5 [volba](#page-108-0) -g imc 3-43 [volba](#page-161-0) -g ioq  $6-6$ [volba](#page-161-0) -g rea 6-6 volba -g smb c [10-42,](#page-289-0) [10-45](#page-292-0) [volba](#page-309-0) -g sql 12-6 [volba](#page-309-0) -g stm 12-6 volba -k [24-14](#page-477-0) volba -l [14-12](#page-333-0) [volba](#page-49-0) -m 1-24 [volba](#page-203-0) -p 8-8 [volba](#page-203-0) -s 8-8 [volba](#page-130-0) -u 5-3, [24-14](#page-477-0) [volba](#page-309-0) -x 12-6, [24-13](#page-476-0)

obslužný program onstat *(pokračování)* [volby](#page-201-0) -g ssc 8-6 zaznamenání globální [transakce](#page-477-0) 24-14 [zámky](#page-477-0) 24-14 zobrazení [zprávy](#page-49-0) 1-24 obslužný program ontape [alternativní](#page-416-0) metoda zálohování 20-9, [21-6](#page-441-0) [nastavení](#page-42-0) 1-17 [zálohování](#page-317-0) souborů logického protokolu 13-6 změna stavu [protokolování](#page-307-0) databáze 12-4 [obslužný](#page-35-0) program Setnet32 1-10 oddíly uvedené v příkazu ALTER [FRAGMENT](#page-267-0) 10-20 vytváření a [používání](#page-267-0) 10-20 vytváření v již [vytvořené](#page-268-0) tabulce nebo indexu 10-21 vytváření ve [fragmentované](#page-267-0) tabulce nebo indexu 10-20 [odkládání](#page-170-0) paměti na disk 7-9 [odlehčená](#page-172-0) verze vstupu - výstupu 7-11, [9-16](#page-223-0) [odlehčené](#page-129-0) procesy 5-2 odlehčené [prohledávání](#page-179-0) 7-18 [odložená](#page-297-0) kontrola omezení 11-2 odolnost vůči selhání [replikace](#page-377-0) dat 19-4 rychlá [obnova](#page-348-0) 15-7 odstranění data [inteligentních](#page-276-0) velkých objektů 10-29, [10-30](#page-277-0) soubory [protokolu](#page-333-0) 14-12 [tabulky](#page-231-0) typu RAW 9-24 tabulky typu [STANDARD](#page-231-0) 9-24 odvolání transakce heuristické, [monitorování](#page-476-0) 24-13 [inteligentní](#page-228-0) velké objekty 9-21 [protokolované](#page-299-0) příkazy jazyka SQL 11-4 [tabulky](#page-231-0) typu RAW 9-24 tabulky typu [STANDARD](#page-227-0) 9-20 omezení kontrola, [odložená](#page-297-0) 11-2 počet [bloků](#page-255-0) 10-8 uživatelem [definované](#page-142-0) VP 5-15 [velikost](#page-255-0) bloku 10-8 virtuální [procesory](#page-144-0) Java (JVP) 5-17 VP [CPU](#page-139-0) 5-12 operační systém [32bitové](#page-197-0) a 64bitové verze 8-2 [nástroje](#page-50-0) 1-25 [parametry](#page-197-0) 8-2 operační systém UNIX nastavení [proměnných](#page-33-0) prostředí 1-8 [příkaz](#page-31-0) link 1-6, [10-5](#page-252-0) [spouštěcí](#page-40-0) skript 1-15 [ukončovací](#page-40-0) skript 1-15 [změna](#page-29-0) jádra 1-4 oprávnění [nastavení](#page-31-0) 1-6 optický virtuální [procesor](#page-155-0) 5-28 optimalizace [předpokládaného](#page-471-0) konce 24-8 ověření datové [stránky](#page-454-0) 23-3 [indexy](#page-454-0) 23-3 logické [protokoly](#page-454-0) 23-3 [metadata](#page-454-0) 23-3 [oblasti](#page-454-0) 23-3 [rezervované](#page-454-0) stránky 23-3 tabulky [systémového](#page-453-0) katalogu 23-2

ověřování [definované](#page-73-0) 3-8 [výchozí](#page-74-0) metoda 3-9 ovladač IBM [Informix](#page-465-0) ODBC 24-2 [ovladač](#page-32-0) JDBC 1-7 [ovladač](#page-465-0) ODBC 24-2 ovladač síťového protokolu [definovaný](#page-67-0) 3-2

# **P**

paměť 64bitové [platformy](#page-194-0) 7-33 přidání [segmentu](#page-202-0) 8-7 paměť uložených procedur *Viz* [mezipaměť](#page-170-0) UFR. paměťová zařízení [nastavení](#page-42-0) 1-17 paměťové charakteristiky [hierarchie](#page-224-0) 9-17 [inteligentní](#page-223-0) velké objekty 9-16, [10-26](#page-273-0) [paměťové](#page-42-0) prostory 1-17 [prostory](#page-222-0) sbspace 9-15 příkaz [onspaces](#page-271-0) -Df 10-24 příkaz [onspaces](#page-222-0) -ch 9-15, [10-26](#page-273-0) [paměťové](#page-209-0) jednotky 9-2 paměťové prostory [harmonogram](#page-42-0) zálohování 1-17 spuštění [zrcadlení](#page-369-0) 18-4 [ukončení](#page-372-0) zrcadlení 18-7 [uložení](#page-31-0) oddílů NTFS 1-6 paměťový prostor v logickém disku nebo jednotce [definovaný](#page-41-0) 1-16 paralelní databázové dotazy dotaz pro podporu rozhodování *Viz* konfigurační parametr [DS\\_MAX\\_QUERIES.](#page-60-0) konfigurační parametr [DS\\_MAX\\_QUERIES](#page-60-0) 2-7 konfigurační parametr [DS\\_NONPDQ\\_QUERY\\_MEM](#page-60-0) 2-7, [7-15](#page-176-0) konfigurační parametr [DS\\_TOTAL\\_MEMORY](#page-60-0) 2-7, [7-15](#page-176-0) konfigurační parametr [MAX\\_PDQPRIORITY](#page-60-0) 2-7 paralelní zpracování virtuální [procesory](#page-133-0) 5-6 parametr [AVG\\_LO\\_SIZE](#page-223-0) 9-16, [10-25](#page-272-0) parametr [BUFFERING](#page-223-0) volby příkazu onspaces -c -Df 9-16 parametr [LOGGING](#page-224-0) příkazu onspaces 9-17 parametry jádra [změna](#page-29-0) 1-4 [plánovač](#page-324-0) 14-3 [přehled](#page-496-0) 26-1, [26-5](#page-500-0) plánování [priorita](#page-38-0) 1-13 [plánování](#page-37-0) podle priority 1-12 [plánování](#page-28-0) zdrojů 1-3 plány [dotazů](#page-180-0) 7-19 plně [kvalifikovaný](#page-77-0) název domény (FQDN) 3-12 počáteční konfigurace [rozvržení](#page-240-0) disků 9-33 směrnice pro [kořenový](#page-218-0) prostor dbspace 9-11 vytvoření [paměťových](#page-41-0) prostorů 1-16 podpora [32bitových](#page-29-0) systémů 1-4 pokyny týkající se velikosti logický [protokol](#page-314-0) 13-3, [14-2,](#page-323-0) [14-11](#page-332-0) pole [beginlg](#page-477-0) 24-14 pole [curlog](#page-477-0) 24-14 pole [lchwaits](#page-203-0) 8-8 pole [logposit](#page-477-0) 24-14

pole názvu hostitele [definované](#page-84-0) 3-19 několik karet [síťového](#page-154-0) rozhraní 5-27 [použití](#page-92-0) adresy IP 3-27 [pravidla](#page-84-0) syntaxe 3-19 protokol [IPX/SPX](#page-85-0) 3-20 [sdílená](#page-85-0) paměť 3-20, [3-21](#page-86-0) určení adresy pomocí [zástupných](#page-93-0) znaků 3-28 pole názvu služby v informacích sqlhosts [definované](#page-85-0) 3-20 [pravidla](#page-84-0) syntaxe 3-19 protokol [IPX/SPX](#page-86-0) 3-21 proudová [propojení](#page-86-0) procesů 3-21 [sdílená](#page-86-0) paměť 3-21 pole nettype [formát](#page-82-0) 3-17 použití typu [rozhraní](#page-104-0) 3-39 [přehled](#page-84-0) hodnot 3-19 [syntaxe](#page-82-0) 3-17 pole [RAID](#page-362-0) 17-3 pole voleb [pravidla](#page-86-0) syntaxe 3-21 [přehled](#page-86-0) 3-21 [přesměrování](#page-88-0) připojení 3-23 [volba](#page-88-0) CSM 3-23 volba [identifikátoru](#page-91-0) 3-26 volba [keep-alive](#page-91-0) 3-26 volba [skupiny](#page-91-0) 3-26 volba velikosti [vyrovnávací](#page-87-0) paměti 3-22 volba [zabezpečení](#page-91-0) 3-26 porucha média [obnova](#page-361-0) po 17-2 [zjišťování](#page-364-0) 17-5 posun [rozdělování](#page-251-0) oddílů 10-4 [účel](#page-212-0) 9-5 v případě [potřeby](#page-251-0) 10-4 zabránění přepsání [informací](#page-212-0) o oddílech 9-5, [10-4](#page-251-0) [poškozené](#page-230-0) tabulky 9-23 [poškození,](#page-456-0) řešení chyb vstupu - výstupu 23-5 potvrzování [heterogenní](#page-482-0) 24-19, [24-21](#page-484-0) použití [programu](#page-49-0) onperf 1-24 pozice v [protokolu](#page-477-0) 24-14 požadavky [konfigurace](#page-36-0) 1-11 prázdný soubor [vytvoření](#page-253-0) 10-6 [primární](#page-210-0) blok 9-3 primární [databázový](#page-376-0) server 19-3 priorita [diskový](#page-145-0) vstup - výstup 5-18 stárnutí, [prevence](#page-141-0) 5-14 probuzení [jednotkových](#page-138-0) procesů 5-11 procedura [sysdbclose\(\)](#page-42-0) 1-17, [1-18](#page-43-0) procedura [sysdbopen\(\)](#page-42-0) 1-17, [1-18](#page-43-0) procesorová afinita [definované](#page-141-0) 5-14 [použití](#page-141-0) 5-14 procesy DSA a [architektura](#page-134-0) dvou procesů 5-7 porovnání s [jednotkovými](#page-133-0) procesy 5-6 [připojení](#page-166-0) ke sdílené paměti 7-5 profil [statistika](#page-203-0) 8-8 program [Windows](#page-37-0) Instance Manager 1-12, [4-2](#page-111-0)

programy SPL konfigurační parametr [PC\\_HASHSIZE](#page-59-0) 2-6 konfigurační parametr [PC\\_POOLSIZE](#page-59-0) 2-6 mezipaměť *Viz* [mezipaměť](#page-59-0) rutin UDR. určení velikosti [společné](#page-181-0) oblasti 7-20 velikost hashovací tabulky [mezipaměti](#page-59-0) rutin UDR 2-6, [7-20,](#page-181-0) [8-4](#page-199-0) prohledávání [indexy](#page-187-0) 7-26 paralelní [zpracování](#page-133-0) 5-6 sekvenční [prohledávání](#page-187-0) tabulek 7-26 prohlížeč událostí, [Windows](#page-51-0) NT 1-26 procházení dotazů [přehled](#page-496-0) 26-1, [26-11](#page-506-0) proměnná prostředí [C8BITLEVEL](#page-33-0) 1-8 proměnná prostředí [CLASSPATH](#page-32-0) 1-7, [1-9](#page-34-0) proměnná prostředí [CLIENT\\_LOCALE](#page-33-0) 1-8 proměnná prostředí [DB\\_LOCALE](#page-33-0) 1-8 proměnná prostředí [DBLANG](#page-33-0) 1-8 proměnná prostředí DBPATH použití při [automatickém](#page-397-0) přesměrování 19-24 skupina [databázových](#page-90-0) serverů 3-25 proměnná prostředí [DBSPACETEMP](#page-233-0) 9-26, [10-17](#page-264-0) [proměnná](#page-33-0) prostředí ESQLMF 1-8 proměnná prostředí [GL\\_DATE](#page-33-0) 1-8 proměnná prostředí [GL\\_DATETIME](#page-33-0) 1-8 proměnná prostředí [GLS8BITFSYS](#page-33-0) 1-8 proměnná prostředí [IFX\\_NODBPROC](#page-43-0) 1-18 proměnná prostředí [IFX\\_SESSION\\_MUX](#page-70-0) 3-5 proměnná prostředí [INF\\_ROLE\\_SEP](#page-118-0) 4-9 proměnná prostředí INFORMIXDIR [definovaná](#page-32-0) 1-7 [spouštěcí](#page-40-0) skript 1-15 [ukončovací](#page-40-0) skript 1-15 proměnná prostředí INFORMIXSERVER [definovaná](#page-32-0) 1-7 [klientské](#page-90-0) aplikace 3-25 použít při [přeměrování](#page-401-0) klientů 19-28 proměnná prostředí [INFORMIXSHMBASE](#page-167-0) 7-6 proměnná prostředí [INFORMIXSQLHOSTS](#page-35-0) 1-10, [3-13,](#page-78-0) [3-15](#page-80-0) proměnná prostředí [INFORMIXSTACKSIZE](#page-180-0) 7-19 proměnná prostředí [JVPHOME](#page-32-0) 1-7, [1-9](#page-34-0) proměnná prostředí [LD\\_LIBRARY\\_PATH](#page-34-0) 1-9 proměnná prostředí ONCONFIG [definovaná](#page-32-0) 1-7 [nastavení](#page-36-0) 1-11 [vícenásobné](#page-40-0) databázové servery 1-15 [proměnná](#page-33-0) prostředí PATH 1-8, [1-15](#page-40-0) [spouštěcí](#page-32-0) skript 1-7, [1-15](#page-40-0) [ukončovací](#page-40-0) skript 1-15 proměnná prostředí [SERVER\\_LOCALE](#page-33-0) 1-8 [proměnná](#page-33-0) prostředí TERM 1-8 proměnná prostředí [TERMCAP](#page-33-0) 1-8 proměnná prostředí [TERMINFO](#page-33-0) 1-8 proměnné prostředí [CLASSPATH](#page-32-0) 1-7, [1-9](#page-34-0) [CLIENT\\_LOCALE](#page-33-0) 1-8 [DB\\_LOCALE](#page-33-0) 1-8 [DBSPACETEMP](#page-264-0) 10-17 [IFX\\_SESSION\\_MUX](#page-70-0) 3-5 [INFORMIXDIR](#page-32-0) 1-7, [1-15](#page-40-0) [INFORMIXSERVER](#page-32-0) 1-7 [INFORMIXSHMBASE](#page-167-0) 7-6 [INFORMIXSQLHOSTS](#page-35-0) 1-10, [3-13](#page-78-0) [JVPHOME](#page-32-0) 1-7, [1-9](#page-34-0) [klientské](#page-32-0) aplikace 1-7 [konfigurační](#page-33-0) soubor prostředí 1-8

proměnné prostředí *(pokračování)* [LD\\_LIBRARY\\_PATH](#page-34-0) 1-9 [nastavení](#page-32-0) 1-7 [NODBPROC](#page-43-0) 1-18 [ONCONFIG](#page-32-0) 1-7, [2-11](#page-64-0) ovlivňující [multiplexní](#page-70-0) připojení 3-5 [PATH](#page-33-0) 1-8, [1-15](#page-40-0) [požadované](#page-32-0) proměnné 1-7 příklad souboru [nastavení](#page-34-0) 1-9 [SERVER\\_LOCALE](#page-33-0) 1-8 soubor [.profile](#page-33-0) nebo .login 1-8 soubor [dbservername.cmd](#page-34-0) 1-9 soubory [informix.rc](#page-33-0) a .informix 1-8 [TERM](#page-33-0) 1-8 [TERMCAP](#page-33-0) 1-8 [TERMINFO](#page-33-0) 1-8 propojení [vytvoření](#page-252-0) 10-5 propojitelnost [ASF](#page-69-0) 3-4 [konfigurace](#page-34-0) 1-9 [konfigurační](#page-96-0) parametry 3-31 [soubor](#page-75-0) hosts 3-10 soubor [services](#page-75-0) 3-10 soubor [sqlhosts](#page-35-0) 1-10 soubory, [definované](#page-74-0) 3-9 [Windows](#page-35-0) 1-10 [propojovací](#page-74-0) soubory sítě TCP/IP 3-9 prostor extspace vypuštění pomocí [obslužného](#page-278-0) programu onspaces 10-31 [vytvoření](#page-277-0) 10-30 prostor tblspace [definovaný](#page-235-0) 9-28 dočasný, během [inicializace](#page-115-0) 4-6 monitorování tabulka [systabnames](#page-285-0) 10-38 obsah [tabulky](#page-178-0) 7-17 typy [obsažených](#page-236-0) stránek 9-29 [velikost,](#page-257-0) oblast, pro prostor tblspace tblspace 10-10 [vypustit](#page-115-0) dočasné 4-6 prostor v předpřipraveném souboru [definovaný](#page-31-0) 1-6, [9-4](#page-211-0) [porovnání](#page-211-0) s prostorem s přímým přístupem 9-4 pro [statická](#page-211-0) data 9-4 [přidělení](#page-251-0) 10-4 výkon [využívající](#page-264-0) přímý vstup - výstup 10-17 prostorů dbspace definice [kořenového](#page-218-0) prostoru dbspace 9-11 [definovaný](#page-216-0) 9-9 [dočasné](#page-218-0) 9-11 [inteligentní](#page-214-0) velké objekty 9-7 [kořenový](#page-218-0) 9-11 monitorování [inteligentních](#page-287-0) velkých objektů 10-40 [názvy](#page-254-0) 10-7 omezení, přesun [protokolů](#page-335-0) 14-14 omezení, přidání [protokolů](#page-332-0) 14-11 [přejmenování](#page-266-0) 10-19 přidání blok [10-18](#page-265-0) pomocí [programu](#page-256-0) ISA 10-9 [zrcadlený](#page-370-0) blok 18-5 souvislost mezi logickými a fyzickými [paměťovými](#page-216-0) [jednotkami](#page-216-0) 9-9 tabulka [definovaná](#page-177-0) 7-16 [metadata](#page-177-0) 7-16

prostorů dbspace *(pokračování)* tabulka *(pokračování)* [vypouštění](#page-276-0) 10-29 [tabulka](#page-177-0) ve sdílené paměti 7-16 [účel](#page-216-0) 9-9 určení velikosti stránky při [vytvoření](#page-259-0) 10-12 [velikost](#page-259-0) stránky, určení 10-12 velikosti stránek jiné než výchozí v prostředí [replikace](#page-411-0) [HDR](#page-411-0) 20-4 vypouštění blok [10-27](#page-274-0) obslužný program [ON-Monitor](#page-277-0) 10-30 [onspaces](#page-277-0) 10-30 [přehled](#page-276-0) 10-29 [vytvoření](#page-256-0) 10-9, [10-12](#page-259-0) [dočasné](#page-264-0) 10-17 [počátečního](#page-218-0) prostoru dbspace 9-11 pomocí [obslužného](#page-256-0) programu onspaces 10-9 vytvoření [počátečního](#page-41-0) prostoru dbspace 1-16 [zálohování](#page-255-0) 10-8, [10-9](#page-256-0) zrcadlení, pokud jsou obsaženy soubory [logického](#page-363-0) [protokolu](#page-363-0) 17-4 prostory blobspace [aktivace](#page-318-0) 13-7 [definovaný](#page-219-0) 9-12 [názvy](#page-268-0) 10-21 omezení přidání [protokolů](#page-332-0) 14-11 přidání pomocí [onspaces](#page-269-0) 10-22 [statistické](#page-270-0) údaje o paměti 10-23 stránka s mapou volných stránek [zaznamenávání](#page-193-0) stránek blobpage 7-32 úlohy [protokolování](#page-219-0) 9-12, [13-7](#page-318-0) vypuštění pomocí obslužný program [ON-Monitor](#page-277-0) 10-30 [onspaces](#page-277-0) 10-30 [počáteční](#page-276-0) úlohy 10-29 [vyrovnávací](#page-192-0) paměti 7-31 vytvoření pomocí [onspaces](#page-269-0) 10-22 [zálohování](#page-255-0) 10-8, [10-22](#page-269-0) [zápis](#page-191-0) dat 7-30 zápis dat typu TEXT a [BYTE](#page-219-0) 9-12 získání počtu [volných](#page-282-0) stránek 10-35 prostory sbspace čas [posledního](#page-223-0) přístupu 9-16 [definovaná](#page-219-0) 9-12 [definované](#page-220-0) 9-13 definování [replikačního](#page-220-0) serveru 9-13 diskové [struktury](#page-225-0) 9-18 dočasné [definované](#page-226-0) 9-19 [přidávání](#page-227-0) bloků 9-20, [10-25](#page-272-0) [příklad](#page-273-0) 10-26 příznak [LO\\_CREATE\\_TEMP](#page-274-0) 10-27 [vypouštění](#page-227-0) bloků 9-20, [10-28](#page-275-0) [vypuštění](#page-276-0) prostoru sbpace 10-29 [zálohování](#page-227-0) a obnovení 9-20 dočasný [vytvoření](#page-273-0) 10-26 Enterprise [Replication](#page-220-0) 9-13 [charakteristiky](#page-227-0) 9-20 kontrola [konzistence](#page-227-0) 9-20 [metadata](#page-193-0) 7-32, [9-13,](#page-220-0) [9-16](#page-223-0) [názvy](#page-254-0) 10-7 oblast [uživatelských](#page-193-0) dat 7-32, [9-13,](#page-220-0) [10-41](#page-288-0)

prostory sbspace *(pokračování)* [odlehčená](#page-172-0) verze vstupu - výstupu 7-11 [odlehčené](#page-223-0) verze vstupu - výstupu 9-16 omezení přidání [protokolů](#page-332-0) 14-11 použití [příkazu](#page-289-0) onstat -g smb c 10-42, [10-45](#page-292-0) [protokolování](#page-224-0) 9-17, [13-7](#page-318-0) přesunutí prostoru z [rezervované](#page-292-0) oblasti 10-45 [přidávání](#page-225-0) bloků 9-18, [10-25](#page-272-0) [přidělení](#page-225-0) prostoru 9-18 [přírůstkové](#page-326-0) zálohy 14-5 [rezervovaná](#page-220-0) oblast 9-13 režim ukládání do [vyrovnávací](#page-223-0) paměti 9-16 rychlá [obnova](#page-220-0) 9-13 [schopnost](#page-220-0) obnovy 9-13 [soubory](#page-38-0) JAR 1-13 statistické údaje pro uživatelem [definovaná](#page-56-0) data 2-3 [stránky](#page-214-0) sbpage 9-7 ukládání [inteligentních](#page-193-0) velkých objektů 7-32, [9-12](#page-219-0) určení paměťových [charakteristik](#page-222-0) 9-15, [10-24](#page-271-0) určení [velikosti](#page-272-0) oblasti metadat 10-25 [výpočet](#page-226-0) metadat 9-19 vypouštění pomocí [obslužného](#page-276-0) programu onspaces 10-29 [sloupců](#page-276-0) typů CLOB a BLOB 10-29 vytvoření pomocí [obslužného](#page-271-0) programu onspaces 10-24 pomocí [programu](#page-272-0) ISA 10-25 [zálohování](#page-226-0) 9-19, [10-24,](#page-271-0) [10-26](#page-273-0) [zamykání](#page-224-0) 9-17 změna paměťových [charakteristik](#page-273-0) 10-26 [zrcadlení](#page-271-0) 10-24 prostředí [konfigurační](#page-33-0) soubor 1-8 řídicí [aplikace](#page-34-0) 1-9 prostředí X/Open [prostředí](#page-178-0) DTP 7-17 protokol [určení](#page-149-0) 5-22 protokol dvoufázového potvrzování aktivita [účastníka](#page-469-0) 24-6 automatická obnova obnova [koordinátora](#page-470-0) 24-7 [automatické](#page-470-0) zotavení 24-7 role [administrátora](#page-470-0) 24-7 zotavení [účastníka](#page-470-0) 24-7 [DEADLOCK\\_TIMEOUT](#page-481-0) 24-18 [definice](#page-468-0) 24-5 [distribuované](#page-48-0) dotazy 1-23 fáze po [rozhodnutí](#page-469-0) 24-6 fáze před [potvrzením](#page-470-0) 24-7 heuristické rozhodnutí [heuristické](#page-472-0) odvolání transakce 24-9 [heuristické](#page-475-0) ukončení transakce 24-12 typy [24-8](#page-471-0) [chybové](#page-477-0) stránky 24-14 [identifikátor](#page-490-0) globální transakce 25-3 kdy se [používá](#page-468-0) 24-5 konfigurační parametr [TXTIMEOUT](#page-482-0) 24-19 [konfigurační](#page-481-0) parametry 24-18 [nezávislá](#page-471-0) akce 24-8 [definice](#page-471-0) 24-8 [chyby](#page-472-0) 24-9 [výsledky](#page-471-0) 24-8 [vyvolávající](#page-471-0) 24-8 obnova [koordinátora](#page-468-0) 24-5 optimalizace [předpokládaného](#page-470-0) konce 24-7, [24-8](#page-471-0)

protokol dvoufázového potvrzování *(pokračování)* [předčasné](#page-488-0) ukončení globální transakce 25-1 [přehled](#page-48-0) 1-23 role [aktuálního](#page-469-0) serveru 24-6 rozdíl proti [heterogennímu](#page-481-0) potvrzování 24-18 [vyprázdnění](#page-478-0) záznamů protokolu 24-15 záznamy [logického](#page-473-0) protokolu 24-10 zotavení [účastníka](#page-470-0) 24-7 [zprávy](#page-469-0) 24-6 protokol Dynamic Host [Configuration](#page-75-0) Protocol 3-10 [protokol](#page-95-0) Internet Protocol verze 6 3-30 protokol IPX/SPX položka [sqlhosts](#page-105-0) 3-40 služba, [definovaná](#page-86-0) 3-21 v poli [servicename](#page-86-0) 3-21 v poli názvu [hostitele](#page-105-0) 3-40 [protokol](#page-84-0) ontliimc 3-19 protokol potvrzování [dvoufázový](#page-465-0) 24-2, [24-5](#page-468-0) [heterogenní](#page-465-0) 24-2 protokol zpráv během [inicializace](#page-115-0) 4-6 [definovaný](#page-48-0) 1-23 [dynamicky](#page-337-0) přidané protokoly 14-16 fyzická [obnova](#page-343-0) 15-2 [poškození](#page-456-0) dat 23-5 využití [metadat](#page-292-0) 10-45 [zobrazení](#page-48-0) zpráv 1-23 protokolování aktivita, která se vždy [protokoluje](#page-298-0) 11-3 data typu TEXT a [BYTE](#page-317-0) 13-6 databáze [kompatibilní](#page-306-0) se standardem ANSI 12-3 definované [protokolování](#page-298-0) transakcí 11-3 Enterprise [Replication](#page-220-0) 9-13, [11-2](#page-297-0) fyzické protokolování [definice](#page-343-0) 15-2 pokyny týkající se [velikost](#page-344-0) 15-3 potlačení v [dočasných](#page-218-0) prostorech dbspace 9-11 [inteligentní](#page-193-0) velké objekty 7-32, [9-21,](#page-228-0) [13-9](#page-320-0) kdy použít tabulky [protokolování](#page-319-0) 13-8 metadat a [uživatelských](#page-227-0) dat 9-20 [obnovení](#page-231-0) k bodu v čase 9-24 potlačení pro [implicitní](#page-218-0) tabulky 9-11 používání [protokolování](#page-300-0) transakcí 11-5 proces data prostoru [blobspace](#page-317-0) 13-6, [13-7](#page-318-0) data [prostoru](#page-321-0) dbspace 13-10 procesy [databázového](#page-297-0) serveru vyžadující 11-2 [prostory](#page-224-0) sbspace 9-17, [13-7,](#page-318-0) [13-8](#page-319-0) [prostředí](#page-302-0) DTP 11-7 [protokolování](#page-301-0) transakcí s vyrovnávací pamětí 11-6 role v [replikaci](#page-380-0) dat 19-7 tabulky [souhrn](#page-231-0) 9-24 [tabulky](#page-231-0) typu RAW 9-24 tabulky typu [STANDARD](#page-231-0) 9-24 typy [tabulek](#page-308-0) 12-5 vliv použití [vyrovnávací](#page-315-0) paměti na rychlost zaplnění logického [protokolu](#page-315-0) 13-4 zakázání v [dočasných](#page-309-0) tabulkách 12-6 změna tabulky za účelem [vypnutí](#page-308-0) 12-5 změna [tabulky](#page-309-0) za účelem zapnutí 12-6 [zobrazení](#page-310-0) stavu pomocí programu ISA 12-7 protokolování bez vyrovnávací paměti [vyprázdnění](#page-191-0) vyrovnávací paměti logického protokolu 7-30 protokolování databáze [prostředí](#page-302-0) DTP 11-7

protokolování databáze *(pokračování)* replikace Enterprise [Replication](#page-297-0) 11-2 [zálohy](#page-255-0) 10-8 protokolování transakcí bez [vyrovnávací](#page-300-0) paměti 11-5 [definované](#page-298-0) 11-3, [11-5](#page-300-0) Enterprise [Replication](#page-220-0) 9-13 kdy [použít](#page-300-0) 11-5 s [vyrovnávací](#page-300-0) pamětí 11-5 protokolování transakcí s vyrovnávací pamětí kdy jsou [vyprázdněny](#page-301-0) 11-6 proudové propojení procesů na [platformách](#page-73-0) Linux 3-8 na [platformách](#page-72-0) UNIX 3-7 pole [servicename](#page-86-0) 3-21 výhody a [nevýhody](#page-72-0) 3-7 provádění operací jazyka DDL v [primárním](#page-406-0) serveru 19-33 [provázaný](#page-468-0) režim 24-5 prověřování [konfigurační](#page-63-0) parametry 2-10 [přehled](#page-47-0) 1-22 režim [auditu](#page-155-0) 5-28 průměrná velikost [inteligentního](#page-272-0) velkého objektu 10-25 předobraz během rychlé obnovy po [kontrolním](#page-349-0) bodu 15-8 [definice](#page-342-0) 15-1, [15-2](#page-343-0) [vyprazdňování](#page-188-0) 7-27 [vyrovnávací](#page-188-0) paměť fyzického protokolu 7-27 přejmenování instance [databázového](#page-38-0) serveru 1-13 [prostoru](#page-266-0) dbspace 10-19 přepínač [/userva=xxxx](#page-29-0) 1-4 přepínání mezi [jednotkový](#page-137-0) procesy 5-10 [následující](#page-326-0) soubor protokolu 14-5 přepínání kontextu [definované](#page-135-0) 5-8 jak pracuje, pokud je řízeno [operačním](#page-133-0) systémem 5-6 porovnání operačního systému a provozu s [vícenásobnými](#page-133-0) [jednotkovými](#page-133-0) procesy 5-6 přeskakování fragmentů použití [vlastností](#page-279-0) 10-32 vliv na [transakce](#page-280-0) 10-33 všechny [fragmenty](#page-278-0) 10-31 všechny [nedostupné](#page-279-0) 10-32, [10-33](#page-280-0) vybrané [fragmenty](#page-280-0) 10-33 převod, během [inicializace](#page-114-0) 4-5 převzetí [totožnosti](#page-78-0) klientu 3-13 převzetí [totožnosti](#page-78-0) uživatele 3-13 přidání virtuální [procesory](#page-137-0) 5-10 přidělení diskového prostoru [metadata](#page-271-0) 10-24 [oblast](#page-215-0) 9-8 [počáteční](#page-253-0) blok 10-6 [procedura](#page-250-0) 10-3 prostor v [předpřipraveném](#page-251-0) souboru 10-4 [prostory](#page-225-0) sbspace 9-18 [přehled](#page-31-0) 1-6 [sdílená](#page-29-0) paměť 1-4 systém Windows fyzická [jednotka](#page-254-0) 10-7 UNIX [předpřipravené](#page-251-0) soubory 10-4 soubory s přímým [přístupem](#page-252-0) 10-5

přidělení diskového prostoru *(pokračování)* Window: logická [jednotka](#page-253-0) 10-6 soubory [systému](#page-253-0) NTFS 10-6 [zrcadlená](#page-367-0) data 18-2 [přidělení](#page-31-0) disku 1-6 příkaz ALLOCATE [COLLECTION](#page-300-0) 11-5 příkaz ALLOCATE [DESCRIPTOR](#page-300-0) 11-5 příkaz [ALLOCATE](#page-300-0) ROW 11-5 příkaz ALTER [ACCESS\\_METHOD](#page-299-0) 11-4 příkaz ALTER [FRAGMENT](#page-299-0) 11-4 příkaz ALTER [FUNCTION](#page-299-0) 11-4 příkaz [ALTER](#page-299-0) INDEX 11-4 příkaz ALTER [PROCEDURE](#page-299-0) 11-4 příkaz ALTER [ROUTINE](#page-299-0) 11-4 příkaz ALTER [SEQUENCE](#page-299-0) 11-4 příkaz [ALTER](#page-299-0) TABLE 11-4 [protokolování](#page-299-0) 11-4 [připojení](#page-96-0) ke klientům 3-31 změna typu [tabulky](#page-232-0) 9-25 příkaz BEGIN [WORK](#page-299-0) 11-4 příkaz [CLOSE](#page-300-0) 11-5 příkaz CLOSE [DATABASE](#page-299-0) 11-4 příkaz [COMMIT](#page-299-0) 11-4, [11-5](#page-300-0) příkaz [CONNECT](#page-96-0) 3-31, [11-5](#page-300-0) [příklad](#page-97-0) 3-32 příkaz CREATE [ACCESS\\_METHOD](#page-299-0) 11-4 příkaz CREATE [AGGREGATE](#page-299-0) 11-4 příkaz [CREATE](#page-299-0) CAST 11-4 příkaz CREATE [DATABASE](#page-216-0) 9-9, [11-4](#page-299-0) příkaz CREATE [DISTINCT](#page-299-0) TYPE 11-4 příkaz CREATE [EXTERNAL](#page-299-0) TABLE 11-4 příkaz CREATE [FUNCTION](#page-143-0) 5-16, [11-4](#page-299-0) příkaz CREATE [FUNCTION](#page-299-0) FROM 11-4 příkaz [CREATE](#page-299-0) INDEX 11-4 příkaz CREATE [OPAQUE](#page-299-0) TYPE 11-4 příkaz CREATE [OPCLASS](#page-299-0) 11-4 příkaz CREATE [PROCEDURE](#page-299-0) 11-4 příkaz CREATE [PROCEDURE](#page-299-0) FROM 11-4 příkaz [CREATE](#page-299-0) ROLE 11-4 příkaz CREATE [ROUTINE](#page-299-0) 11-4 příkaz CREATE [ROUTINE](#page-299-0) FROM 11-4 příkaz [CREATE](#page-299-0) ROW TYPE 11-4 příkaz CREATE [SEQUENCE](#page-299-0) 11-4 příkaz CREATE [SCHEMA](#page-299-0) 11-4 příkaz CREATE [SYNONYM](#page-299-0) 11-4 příkaz [CREATE](#page-299-0) TABLE 11-4 fragmentace s [oddíly](#page-267-0) 10-20 [protokolování](#page-299-0) 11-4 [připojení](#page-96-0) ke klientům 3-31 určení [prostorů](#page-221-0) sbspace v klauzuli PUT 9-14 volba IN [prostor\\_dbspace](#page-216-0) 9-9 příkaz CREATE [Temporary](#page-299-0) TABLE 11-4 příkaz CREATE [TRIGGER](#page-299-0) 11-4 příkaz [CREATE](#page-299-0) VIEW 11-4 příkaz CREATE [XADATASOURCE](#page-299-0) 11-4 příkaz [DATABASE](#page-96-0) 3-31, [11-5](#page-300-0) příkaz [DEALLOCATE](#page-300-0) COLLECTION 11-5 příkaz [DEALLOCATE](#page-300-0) DESCRIPTOR 11-5 příkaz [DEALLOCATE](#page-300-0) ROW 11-5 příkaz [DECLARE](#page-300-0) 11-5 příkaz [DESCRIBE](#page-300-0) 11-5 příkaz [DISCONNECT](#page-300-0) 11-5 příkaz DROP [ACCESS\\_METHOD](#page-299-0) 11-4 příkaz DROP [AGGREGATE](#page-299-0) 11-4 příkaz [DROP](#page-299-0) CAST 11-4

příkaz DROP [DATABASE](#page-299-0) 11-4 příkaz DROP [FUNCTION](#page-299-0) 11-4 příkaz DROP [INDEX](#page-299-0) 11-4 příkaz DROP [OPCLASS](#page-299-0) 11-4 příkaz DROP [PROCEDURE](#page-299-0) 11-4 příkaz [DROP](#page-299-0) ROLE 11-4 příkaz DROP [ROUTINE](#page-299-0) 11-4 příkaz [DROP](#page-299-0) ROW TYPE 11-4 příkaz DROP [SEQUENCE](#page-299-0) 11-4 příkaz DROP [SYNONYM](#page-299-0) 11-4 příkaz DROP [TABLE](#page-299-0) 11-4 příkaz DROP [TRIGGER](#page-299-0) 11-4 příkaz [DROP](#page-299-0) TYPE 11-4 příkaz [DROP](#page-299-0) VIEW 11-4 příkaz DROP [XADATASOURCE](#page-299-0) 11-4 příkaz DROP [XADATASOURCE](#page-299-0) TYPE 11-4 příkaz [EXECUTE](#page-299-0) 11-4 příkaz EXECUTE [FUNCTION](#page-299-0) 11-4 příkaz EXECUTE [IMMEDIATE](#page-299-0) 11-4 příkaz EXECUTE [PROCEDURE](#page-299-0) 11-4 příkaz [FETCH](#page-300-0) 11-5 příkaz [FLUSH](#page-299-0) 11-4 [příkaz](#page-300-0) FREE 11-5 příkaz GET [DESCRIPTOR](#page-300-0) 11-5 příkaz GET [DIAGNOSTICS](#page-300-0) 11-5 příkaz [GRANT](#page-299-0) 11-4 příkaz [imcadmin](#page-108-0) 3-43 [příkaz](#page-300-0) INFO 11-5 příkaz [LOAD](#page-293-0) 10-46, [11-4](#page-299-0) příkaz LOCK [TABLE](#page-300-0) 11-5 příkaz [OPEN](#page-300-0) 11-5 příkaz OUTPUT [protokolování](#page-300-0) 11-5 příkaz [PREPARE](#page-300-0) 11-5 [příkaz](#page-299-0) PUT 11-4 příkaz RENAME [COLUMN](#page-299-0) 11-4 příkaz RENAME [DATABASE](#page-299-0) 11-4 příkaz [RENAME](#page-299-0) INDEX 11-4 příkaz RENAME [SEQUENCE](#page-299-0) 11-4 příkaz [RENAME](#page-299-0) TABLE 11-4 příkaz [REVOKE](#page-299-0) 11-4 příkaz REVOKE [FRAGMENT](#page-299-0) 11-4 příkaz [SELECT](#page-299-0) INTO TEMP 11-4 [příkaz](#page-300-0) SET ... 11-5 příkaz SET [DATASKIP](#page-278-0) 10-31, [10-32](#page-279-0) příkaz starts [dbservername](#page-39-0) 1-14 [příkaz](#page-49-0) tail -f 1-24 příkaz [UNLOAD](#page-299-0) 11-4 příkaz [UNLOCK](#page-300-0) TABLE 11-5 příkaz UPDATE [STATISTICS](#page-56-0) 2-3, [7-19,](#page-180-0) [7-20,](#page-181-0) [9-24](#page-231-0) příkaz [WHENEVER](#page-300-0) 11-5 příkazy [DELETE](#page-299-0) 11-4 příkazy [INSERT](#page-299-0) 11-4 příkazy jazyka SQL [ALTER](#page-215-0) TABLE 9-8 analýza a [optimalizace](#page-201-0) 8-6 [CREATE](#page-216-0) TABLE 9-9 [CREATE](#page-221-0) TABLE, klauzule PUT 9-14 databáze s [protokolováním](#page-299-0) 11-4 [DECLARE](#page-299-0) 11-4 [monitorování](#page-309-0) 12-6 nikdy [neprotokolovaný](#page-299-0) 11-4 počáteční připojení k [databázovému](#page-41-0) serveru 1-16 použití [dočasného](#page-234-0) diskového prostoru 9-27 UPDATE [STATISTICS](#page-180-0) 7-19 [vytvoření](#page-221-0) prostoru dbspace 9-14 vždy [protokolované](#page-298-0) 11-3

příkazy [SELECT](#page-300-0) 11-5 příkazy [UPDATE](#page-299-0) 11-4 příklady jak je [spouštěno](#page-186-0) čištění 7-25 konfigurační parametr [DBSERVERALIASES](#page-97-0) 3-32 položky souboru [/etc/services](#page-75-0) 3-10 připojení [IPX/SPX](#page-105-0) 3-40 připojení [prostřednictvím](#page-103-0) místní zpětné smyčky 3-38 připojení [prostřednictvím](#page-102-0) sdílené paměti 3-37 [připojení](#page-104-0) TCP/IP 3-39 více typů [připojení](#page-105-0) 3-40 přímá disková [zařízení](#page-30-0) 1-5 připojení [bezpečnostní](#page-77-0) omezení 3-12 [databáze](#page-69-0) a síť 3-4 [definované](#page-150-0) 5-23 [klientských](#page-70-0) aplikací k serveru 3-5 [metody](#page-149-0) 5-22 místní zpětná smyčka [definovaná](#page-73-0) 3-8 [příklad](#page-103-0) 3-38 [multiplexní](#page-69-0) 3-4 pole typu [3-17](#page-82-0) [prostřednictvím](#page-71-0) sdílené paměti, definované 3-6 protokol [IPX/SPX](#page-105-0) 3-40 síťové, [příklad](#page-104-0) 3-39 [TCP/IP](#page-74-0) 3-9, [3-11,](#page-76-0) [3-12](#page-77-0) více typů [připojení,](#page-105-0) příklad 3-40 [připojení](#page-166-0) ke sdílené paměti 7-5 obslužné programy [databázového](#page-167-0) serveru 7-6 virtuální [procesory](#page-167-0) 7-6 připojení prostřednictvím pojmenovaného propojení procesů [definované](#page-70-0) 3-5, [3-8](#page-73-0) [podporované](#page-70-0) platformy 3-5 připojení prostřednictvím sdílené paměti pole [servicename](#page-86-0) 3-21 [příklad](#page-102-0) 3-37 virtuální [procesor](#page-149-0) 5-22 [vyrovnávací](#page-181-0) paměti zpráv 7-20 způsob [připojení](#page-167-0) klientu 7-6 [připojení](#page-150-0) TCP 5-23 [připojený](#page-210-0) adresář systému NFS 9-3 přírůstkové zálohování [definované](#page-44-0) 1-19 přístup k disku bez vyrovnávací paměti porovnání s přístupem s [vyrovnávací](#page-211-0) pamětí 9-4 [uložení](#page-211-0) dat 9-4 příznak [LO\\_CREATE\\_LOG](#page-228-0) 9-21 příznak [LO\\_CREATE\\_NOLOG](#page-228-0) 9-21 příznak [LO\\_CREATE\\_TEMP](#page-228-0) 9-21, [10-27](#page-274-0) příznak [LO\\_LOG](#page-320-0) 13-9 příznak [LO\\_NOLOG](#page-320-0) 13-9

# **R**

[referenční](#page-231-0) omezení 9-24, [11-2](#page-297-0) registr definování [vícenásobných](#page-154-0) síťových adres 5-27 změna názvu [hostitele](#page-52-0) 1-27 registr [HKEY\\_LOCAL\\_MACHINE](#page-35-0) 1-10 registr sqlhosts [definovaný](#page-79-0) 3-14, [3-15](#page-80-0) proměnná prostředí [INFORMIXSQLHOSTS](#page-80-0) 3-15 [umístění](#page-79-0) 3-14 v systému [Windows](#page-35-0) 1-10

relace aktivní prostor [tblspace](#page-178-0) 7-17 [definované](#page-135-0) 5-8 [jednotkové](#page-179-0) procesy 7-18 [jednotkové](#page-130-0) procesy sqlexec 5-3 [mezipaměť](#page-181-0) rutin UDR 7-20 [mezipaměť](#page-180-0) slovníku 7-19 primární [jednotkový](#page-179-0) proces 7-18 [řídicí](#page-135-0) blok 5-8 [sdílená](#page-179-0) paměť 7-18 [společná](#page-175-0) oblast sdílené paměti 7-14 [zámky](#page-175-0) 7-14 [replikace](#page-297-0) dat 11-2 *Viz též* [replikace](#page-376-0) HDR datové typy, které lze [replikovat](#page-376-0) 19-3 doba čekání na [odpověď](#page-61-0) 2-8 interval [vyprazdňování](#page-61-0) 2-8 jak jsou [replikovány](#page-380-0) aktualizace 19-7 jak [pracuje](#page-379-0) 19-6 moduly [DataBlade,](#page-379-0) současná instalace 19-6 návrh klientů k použití primárního [databázového](#page-404-0) serveru 19-31 [počáteční](#page-379-0) replikace 19-6 [popis](#page-375-0) 19-2 použití skupin [databázových](#page-90-0) serverů 3-25 [přehled](#page-46-0) 1-21 replikace Enterprise [Replication](#page-47-0) 1-22 [replikace](#page-47-0) HDR 1-22 [restartování](#page-420-0) po selhání 20-13 restartování, je-li poškozen index [sekundárního](#page-420-0) serveru 20-13 [režim](#page-376-0) 19-3 režim [pouze](#page-117-0) pro čtení 4-8 role záznamy [protokolu](#page-380-0) 19-7 rutiny UDR, [současná](#page-379-0) instalace 19-6 typy UDT, [současná](#page-379-0) instalace 19-6 velikosti stránek jiné než výchozí v prostředí [replikace](#page-411-0) [HDR](#page-411-0) 20-4 [vyrovnávací](#page-174-0) paměť 7-13, [19-7](#page-380-0) replikace Enterprise Replication [replikace](#page-378-0) HDR, současné použití 19-5 replikace HDR [administrace](#page-416-0) 20-9 akce, které je třeba provést, pokud dojde k selhání [sekundárního](#page-427-0) serveru 20-20 [primární](#page-427-0) 20-20 [asynchronní](#page-381-0) aktualizace 19-8 [definovaná](#page-377-0) 19-4 Enterprise [Replication](#page-378-0) 19-5 konfigurace [propojitelnosti](#page-410-0) 20-3, [20-6](#page-413-0) konfigurační parametr [DRINTERVAL](#page-381-0) 19-8 konfigurační parametr [DRTIMEOUT](#page-426-0) 20-19 [monitorování](#page-424-0) stavu 20-17 možná [selhání](#page-425-0) 20-18 [nastavení](#page-409-0) 20-2 typ [databázového](#page-423-0) serveru 20-16 návrh klientů k použití sekundárního [databázového](#page-405-0) serveru 19-32 obnovení systému po selhání [prostředku](#page-429-0) 20-22, [20-23](#page-430-0) [plánování](#page-409-0) 20-2 [požadavky](#page-410-0) na data 20-3 [požadavky](#page-410-0) na hardware a operační systém 20-3 [provádění](#page-406-0) operací DDL 19-33 [přesměrování](#page-396-0) klientů 19-23 [DBPATH](#page-397-0) 19-24 [INFORMIXSERVER](#page-401-0) 19-28 [porovnání](#page-403-0) metod 19-30

replikace HDR *(pokračování)* přesměrování klientů *[\(pokračování\)](#page-396-0)* soubor [sqlhosts](#page-398-0) 19-25 z [aplikace](#page-402-0) 19-29 [restartování](#page-428-0) po selhání 20-21, [20-24,](#page-431-0) [20-25](#page-432-0) [restartování](#page-430-0) po zjištění, že je index porušen 20-23 role dočasné [prostory](#page-406-0) dbspace 19-33 primárního [databázového](#page-376-0) serveru 19-3 sekundárního [databázového](#page-376-0) serveru 19-3 ruční [přepnutí](#page-427-0) 20-20, [20-21](#page-428-0) skripty hdrmkpri a [hdrmksec](#page-424-0) 20-17 [spuštění](#page-413-0) 20-6 stav bloku na [sekundárním](#page-418-0) 20-11 [synchronizace](#page-384-0) 19-11 synchronní [aktualizace](#page-381-0) 19-8 typy [replikovaných](#page-376-0) dat 19-3 volby [šifrování](#page-63-0) 2-10, [20-14](#page-421-0) [výhody](#page-377-0) 19-4 [zjišťování](#page-426-0) selhání 20-19 změna režimu [databázového](#page-422-0) serveru 20-15 změna typu [databázového](#page-424-0) serveru 20-17 ztracené a nalezené [transakce](#page-382-0) 19-9 rezervovaná oblast [definovaná](#page-220-0) 9-13 [monitorování](#page-289-0) velikosti 10-42, [10-45](#page-292-0) [přesunutí](#page-292-0) prostoru do oblasti metadat 10-45 rezervovaná stránka [PAGE\\_CONFIG](#page-64-0) 2-11, [4-5,](#page-114-0) [4-6](#page-115-0) rezervovaná stránka [PAGE\\_PZERO](#page-114-0) 4-5 rezervované stránky [ověření](#page-454-0) 23-3 stav bloku na [sekundárním](#page-418-0) serveru 20-11 rezidentní sdílená paměť [definovaná](#page-113-0) 4-4, [7-9](#page-170-0) interní [tabulky](#page-176-0) 7-15 režim [administrace](#page-117-0) 4-8, [4-15](#page-124-0) [administrace](#page-118-0) uživatelem DBSA 4-9 [definovaný](#page-116-0) 4-7 do režimu offline z [kteréhokoliv](#page-123-0) režimu 4-14 [klidový](#page-117-0) 4-8 [nenásilné](#page-121-0) vypnutí 4-12 [obnova](#page-117-0) 4-8 [offline](#page-117-0) 4-8 [okamžité](#page-122-0) vypnutí 4-13 [online](#page-117-0) 4-8 opětovná [inicializace](#page-120-0) sdílené paměti 4-11 přesun souborů [protokolu](#page-335-0) 14-14 přidání souborů [protokolu](#page-332-0) 14-11 [uvedení](#page-123-0) do režimu offline 4-14 [vypnutí](#page-117-0) 4-8 [vypuštění](#page-333-0) souborů protokolu 14-12, [14-13](#page-334-0) z offline do [administrace](#page-121-0) 4-12 z offline do [klidového](#page-120-0) 4-11 z [offline](#page-120-0) do online 4-11 z [administrace](#page-123-0) do klidového 4-14 z [administrace](#page-123-0) do online 4-14 z klidového do [administrace](#page-122-0) 4-13 z online do [administrace](#page-122-0) 4-13 z online do klidového [nenásilně](#page-121-0) 4-12 [okamžitě](#page-122-0) 4-13 [změna](#page-118-0) 4-9 režim [administrace](#page-117-0) 4-8, [4-12,](#page-121-0) [4-13,](#page-122-0) [4-14,](#page-123-0) [4-15](#page-124-0) pro pár [replikace](#page-423-0) HDR 20-16 režim offline [definovaný](#page-117-0) 4-8

režim online [definovaný](#page-117-0) 4-8 režim pouze pro čtení [definovaný](#page-117-0) 4-8 režim [velkých](#page-30-0) bloků 1-5 režimy [SQLTRACE](#page-507-0) 26-12 [rozdělené](#page-361-0) čtení 17-2, [17-5](#page-364-0) rozhraní API DataBlade [inteligentní](#page-226-0) velké objekty, přístup 9-19 rozhraní DataBlade API [inteligentní](#page-220-0) velké objekty, přístup 9-13 velikost [inteligentních](#page-223-0) velkých objektů 9-16 rozhraní SQL [Administration](#page-496-0) API 26-1 rozhraní Transport-Layer Interface v poli [nettype](#page-83-0) 3-18 rozložení zatížení pomocí parametru [DBSPACETEMP](#page-241-0) 9-34 pomocí [virtuálních](#page-133-0) procesorů 5-6 s cílem [maximalizovat](#page-240-0) výkon 9-33 rozšířená [uživatelská](#page-52-0) oprávnění 1-27 rozšířené datové typy [replikace](#page-376-0) dat 19-3 rozvržení disků izolace [tabulek](#page-241-0) 9-34 [kompromisy](#page-242-0) 9-35 [optimální](#page-241-0) výkon 9-34 správci [logických](#page-246-0) disků 9-39 [ukázkové](#page-242-0) rozvržení disků 9-35 [zrcadlení](#page-241-0) 9-34 ruční obnova postup zjištění, zda je [nezbytná](#page-488-0) 25-1 použití [identifikátoru](#page-490-0) GTRID 25-3 [příklad](#page-492-0) 25-5 [rozhodnutí,](#page-491-0) zda je nutná akce 25-4 určení, zda jsou data [nekonzistentní](#page-489-0) 25-2 získání [informace](#page-490-0) ze souborů logického protokolu 25-3 rychlá [obnova](#page-114-0) 4-5, [4-8,](#page-117-0) [11-2](#page-297-0) bez [protokolování](#page-349-0) 15-8 [definice](#page-348-0) 15-7 [definovaná](#page-46-0) 1-21 fáze [čištění](#page-332-0) 14-11 [inteligentní](#page-227-0) velké objekty 9-20 jak [databázový](#page-348-0) server zjistí, kdy je potřeba 15-7 kdy [nastane](#page-348-0) 15-7 odvolávání [neprovedených](#page-350-0) transakcí 15-9 po [kontrolním](#page-349-0) bodu 15-8, [15-9](#page-350-0) [podrobnosti](#page-349-0) procesu 15-8 [prostory](#page-220-0) sbspace 9-13 [přehrávání](#page-350-0) záznamů logického protokolu 15-9 přetečení [fyzického](#page-348-0) protokolu 15-7 typy [tabulek](#page-232-0) 9-25 účel [15-7](#page-348-0) vliv [protokolování](#page-348-0) s vyrovnávací pamětí 15-7 rychlé cyklické [dotazování](#page-152-0) 5-25

# **Ř**

řazení paralelní [zpracování](#page-133-0) 5-6 [sdílená](#page-181-0) paměť 7-20 řídicí blok jednotkového procesu role při [přepínání](#page-179-0) kontextů 7-18 [vytvoření](#page-179-0) 7-18 řídicí blok [relace](#page-135-0) 5-8 [definovaná](#page-179-0) 7-18 [sdílená](#page-179-0) paměť 7-18
řídicí struktury [definované](#page-135-0) 5-8 [fronty](#page-137-0) 5-10 řídicí blok [jednotkového](#page-135-0) procesu 5-8 řídicí blok [relace](#page-135-0) 5-8 [zásobníky](#page-136-0) 5-9

## **S**

sada IBM Informix Client Software [Developer's](#page-465-0) Kit 24-2 [sdílená](#page-163-0) data 7-2 sdílená paměť [část](#page-164-0) 7-3 data [jednotkového](#page-179-0) procesu 7-18 [definovaná](#page-163-0) 7-2 globální [společná](#page-181-0) oblast 7-20 [haldy](#page-180-0) 7-19 hashovací tabulka [vyrovnávacích](#page-177-0) pamětí 7-16 [hodnota](#page-168-0) klíče 7-7 [identifikátor](#page-168-0) 7-7 [identifikátor](#page-168-0) segmentu 7-7 [inicializace](#page-110-0) 4-1, [4-3](#page-112-0) inicializace a [restartování](#page-114-0) 4-5 [inteligentní](#page-193-0) velké objekty 7-32, [9-18](#page-225-0) interní [tabulky](#page-176-0) 7-15 izolace [jednotkových](#page-182-0) procesů a vyrovnávací paměti zámků 7-21 [komunikace](#page-85-0) 3-20, [3-21,](#page-86-0) [7-20](#page-181-0) [konfigurace](#page-165-0) 7-4, [7-14,](#page-175-0) [8-2](#page-197-0) konfigurační parametr [SERVERNUM](#page-168-0) 7-7 [konfigurační](#page-175-0) parametr SHMADD 7-14 [konfigurační](#page-58-0) parametr SHMBASE 2-5, [7-7](#page-168-0) konfigurační parametr [SHMTOTAL](#page-58-0) 2-5, [7-4](#page-165-0) konfigurační parametr [SHMVIRTSIZE](#page-58-0) 2-5, [7-14](#page-175-0) konfigurační parametr [STACKSIZE](#page-180-0) 7-19 [konfigurační](#page-59-0) parametry 2-6 [kontrolní](#page-346-0) body 15-5 [kopírování](#page-202-0) do souboru 8-7 [kritické](#page-343-0) části 15-2 [mezipaměť](#page-180-0) distribuce dat 7-19 [mezipaměť](#page-59-0) pro příkazy SQL 2-6, [7-4,](#page-165-0) [7-19,](#page-180-0) [8-6](#page-201-0) [mezipaměť](#page-180-0) slovníku 7-19, [8-5](#page-200-0) mezipaměť [uživatelských](#page-181-0) rutin 7-20 [meziprocesová](#page-163-0) komunikace 7-2 monitorování [ISA](#page-200-0) 8-5 [obslužný](#page-202-0) program onstat 8-7 [nastavení](#page-201-0) 8-6 [nerezidentní](#page-199-0) část 8-4 [objekty](#page-182-0) mutex 7-21 [obsah](#page-182-0) 7-21 pokyny pro [semafory](#page-198-0) 8-3 [problém](#page-169-0) s adresou dolní hranice 7-8 první [segment](#page-168-0) 7-7 [přehled](#page-46-0) 1-21 [přidělení](#page-29-0) 1-4, [4-4,](#page-113-0) [7-14](#page-175-0) přidělování [vyrovnávacích](#page-171-0) pamětí 7-10 [připojení](#page-150-0) 5-23, [7-5](#page-166-0) připojení dalších [segmentů](#page-168-0) 7-7, [7-8,](#page-169-0) [8-5](#page-200-0) [připojování](#page-167-0) obslužných programů 7-6 rezidentní část [definovaná](#page-170-0) 7-9 [ISA](#page-200-0) 8-5 obslužný program [ON-Monitor](#page-200-0) 8-5 [textový](#page-200-0) editor 8-5 [vytvoření](#page-113-0) 4-4 [řazení](#page-181-0) 7-20 řídicí blok [jednotkového](#page-179-0) procesu 7-18

sdílená paměť *(pokračování)* řídicí blok [relace](#page-179-0) 7-18 segmenty [operačního](#page-165-0) systému 7-4 společná oblast [vyrovnávací](#page-171-0) paměti 7-10 [společné](#page-175-0) oblasti 7-14 stránky [blobpage](#page-191-0) 7-30 synchronizace [vyprazdňování](#page-188-0) vyrovnávacích pamětí 7-27 [tabulka](#page-177-0) bloků 7-16 tabulka [jednotkových](#page-178-0) procesů čištění stránek 7-17 tabulka [prostorů](#page-177-0) dbspace 7-16 tabulka [prostorů](#page-178-0) tblspace 7-17 tabulka [transakcí](#page-178-0) 7-17 tabulka [uživatelů](#page-179-0) 7-18 tabulka [vyrovnávacích](#page-176-0) pamětí 7-15 tabulka [zrcadlených](#page-177-0) bloků 7-16 [tabulky](#page-176-0) 7-15 [účel](#page-163-0) 7-2 velikost [virtuální](#page-175-0) část 7-14 zobrazená [programem](#page-165-0) onstat 7-4 [virtuální](#page-175-0) část 7-14, [7-15,](#page-176-0) [8-5,](#page-200-0) [8-7](#page-202-0) [ISA](#page-200-0) 8-5 vliv parametrů [operačního](#page-197-0) systému 8-2 volby [výkonu](#page-163-0) 7-2, [8-5](#page-200-0) [vyrovnávací](#page-261-0) paměť 10-14 [vyrovnávací](#page-173-0) paměť fyzického protokolu 7-12 [vyrovnávací](#page-172-0) paměť logického protokolu 7-11 [vyrovnávací](#page-380-0) paměť replikace dat 19-7 [záhlaví](#page-169-0) 7-8, [7-10](#page-171-0) zámky [vyrovnávacích](#page-182-0) pamětí 7-21 [zásobníky](#page-179-0) 7-18 změna uložení pomocí [obslužného](#page-202-0) programu onmode 8-7 sdílené zámky [definované](#page-183-0) 7-22 sekundární [databázový](#page-376-0) server 19-3, [20-11](#page-418-0) sekundární server RS alarmy [událostí](#page-443-0) a zprávy 21-8 Sekundární server RS [spuštění](#page-439-0) 21-4 sekundární server SD alarmy [událostí](#page-451-0) a zprávy 22-6 selhání systému vliv na [databázi](#page-348-0) 15-7 semafory, [parametry](#page-198-0) systému UNIX 8-3 server [Apache](#page-119-0) 4-10 servery NIS, vliv na soubory /etc/hosts a [/etc/services](#page-75-0) 3-10 síť karty rozhraní [použití](#page-154-0) 5-27 [konfigurační](#page-35-0) soubory 1-10 soubory [zabezpečení](#page-35-0) 1-10 síťová komunikace [implementace](#page-150-0) 5-23 [prostřednictvím](#page-85-0) protokolu IPX/SPX 3-20, [3-21,](#page-86-0) [3-40](#page-105-0) [prostřednictvím](#page-84-0) protokolu TCP/IP 3-19, [3-20](#page-85-0) typy [5-22](#page-149-0) síťové [protokoly](#page-149-0) 5-22 síťové virtuální procesory [definované](#page-149-0) 5-22 [jednotkové](#page-149-0) procesy cyklického dotazování 5-22 [kolik](#page-150-0) 5-23 síťový protokol [definovaný](#page-67-0) 3-2 skript [hdrmkpri](#page-424-0) 20-17 skript [hdrmksec](#page-424-0) 20-17 skript [ids-example.rc](#page-40-0) 1-15

skupina [bargroup](#page-31-0) 1-6 [databázový](#page-88-0) server 3-23, [3-24,](#page-89-0) [3-25,](#page-90-0) [3-27](#page-92-0) paralelní [zpracování](#page-133-0) 5-6 skupina [bargroup](#page-31-0) 1-6 skupina [databázových](#page-88-0) serverů 3-23 skupina Informix-Admin správa souboru [protokolu](#page-322-0) 14-1 [vlastnictví](#page-31-0) souboru 1-6 změna [provozních](#page-119-0) režimů 4-10 skupiny databázových serverů klíč [registru](#page-89-0) 3-24 vytvoření s použitím klíče registru [SQLHOSTS](#page-89-0) 3-24 [vytvoření](#page-88-0) v souboru sqlhosts 3-23 [sledování](#page-51-0) výkonu v systému Windows 1-26 služba protokol [IPX/SPX](#page-86-0) 3-21 služba Network [Information](#page-75-0) Service 3-10 služba [Windows](#page-75-0) Internet Name Service 3-10, [3-28](#page-93-0) služby pro podporu komunikace [definované](#page-73-0) 3-8 utajení a [integrita](#page-73-0) zpráv 3-8 smíšený výsledek [transakce](#page-474-0) 24-11 [sokety](#page-70-0) 3-5 v poli [nettype](#page-83-0) 3-18 souběžný přístup [řízení](#page-182-0) 7-21 soubor [.informix](#page-33-0) 1-8 [soubor](#page-77-0) .rhosts 3-12 soubor [/etc/hosts](#page-400-0) 19-27 soubor [/etc/services](#page-400-0) 19-27 soubor [boot.ini](#page-29-0) 1-4 [soubor](#page-455-0) core 23-4 soubor [dbservername.cmd](#page-34-0) 1-9, [1-12](#page-37-0) [soubor](#page-35-0) hosts 1-10, [3-9,](#page-74-0) [3-10](#page-75-0) soubor [hosts.equiv](#page-77-0) 3-12 soubor chyby aserce [af.xxx](#page-455-0) 23-4 [gcore.xxx](#page-455-0) 23-4 [seznam](#page-454-0) 23-3 [shmem.xxx](#page-455-0) 23-4 soubor [informix.rc](#page-33-0) 1-8 [soubor](#page-38-0) JAR 1-13 soubor logického protokolu alarmy [událostí](#page-337-0) 14-16, [14-17](#page-338-0) číslo souboru [protokolu](#page-313-0) 13-2 [definovaný](#page-296-0) 11-1, [13-1](#page-312-0) [dočasný](#page-329-0) 14-8 dynamické přidělování [definice](#page-330-0) 14-9 [monitorování](#page-337-0) 14-16, [14-17](#page-338-0) [umístění](#page-331-0) souborů 14-10 [velikost](#page-331-0) 14-10 velikost [souboru](#page-331-0) 14-10 jedinečné [identifikační](#page-313-0) číslo 13-2, [13-3](#page-314-0) [kontrolní](#page-355-0) bod pro uvolnění 16-4 minimální a [maximální](#page-314-0) velikost 13-3 následky [neuvolnění](#page-316-0) 13-5 nelze přidat k prostoru dbspace s jinou než výchozí [velikostí](#page-335-0) [stránky](#page-335-0) 14-14 nelze přidat k prostoru [blobspace](#page-332-0) nebo sbspace 14-11 nelze přidat k prostoru dbspace s jinou než výchozí [velikostí](#page-332-0) [stránky](#page-332-0) 14-11 odhad [potřebného](#page-315-0) počtu 13-4, [14-4](#page-325-0) [odstranění](#page-333-0) 14-12 [používání](#page-330-0) tabulek SMI 14-9 pozice v [protokolu](#page-477-0) 24-14

**X-22** Příručka administrátora serveru IBM Informix Dynamic Server

soubor logického protokolu *(pokračování)* [přepínání](#page-318-0) 13-7, [14-5](#page-326-0) přepnutí za účelem aktivace prostorů [blobspace](#page-318-0) 13-7 přesun do jiného [prostoru](#page-335-0) dbspace 14-14 při rychlé [obnově](#page-350-0) 15-9 při rychlé obnově po [kontrolním](#page-349-0) bodu 15-8 přidání souboru protokolu pomocí programu [ON-Monitor](#page-333-0) 14-12 pomocí příkazu [onparams](#page-332-0) 14-11 přidělení [diskového](#page-314-0) prostoru pro 13-3 role v rychlé [obnově](#page-350-0) 15-9 ruční přidání souborů [protokolu](#page-332-0) 14-11 soubor logického protokolu změna [velikosti](#page-333-0) 14-12 stav A [14-6,](#page-327-0) [14-12,](#page-333-0) [14-13](#page-334-0) B [14-6,](#page-327-0) [14-7](#page-328-0) C [14-7](#page-328-0) D [14-6,](#page-327-0) [14-13](#page-334-0) [definovaný](#page-314-0) 13-3 F [14-13](#page-334-0) L [14-7](#page-328-0) U [14-6,](#page-327-0) [14-7,](#page-328-0) [14-13](#page-334-0) [umístění](#page-313-0) 13-2, [14-10](#page-331-0) [uvolnění](#page-316-0) souborů 13-5, [14-6,](#page-327-0) [14-7](#page-328-0) virtuální [procesor](#page-145-0) LIO 5-18 vstup - [výstup](#page-145-0) 5-18 vypuštění souboru protokolu pomocí programu [ON-Monitor](#page-334-0) 14-13 pomocí příkazu [onparams](#page-333-0) 14-12 záloha cíle [14-4](#page-325-0) přidání souborů [protokolu](#page-333-0) 14-12 uvolnění [odstraněných](#page-318-0) stránek blobpage 13-7 vliv na [výkon](#page-315-0) 13-4 změna [fyzického](#page-255-0) schématu 10-8 změna [velikosti](#page-334-0) 14-13 [zrcadlení](#page-363-0) prostoru dbspace, který obsahuje soubor 17-4 soubor netro [definovaný](#page-77-0) 3-12 volby [zabezpečení](#page-91-0) v informacích sqlhosts 3-26 soubor [oncfg\\_servername.servernum](#page-115-0) 4-6 soubor [onconfig.demo](#page-36-0) 1-11 soubor onconfig.std informace o společné oblasti [vyrovnávacích](#page-260-0) pamětí 10-13 soubor [services](#page-35-0) 1-10, [3-10](#page-75-0) soubor [setenv.cmd](#page-34-0) 1-9 soubor shmem chyby [aserce](#page-455-0) 23-4 soubor sqlhosts definování [vícenásobných](#page-154-0) síťových adres 5-27 [definovaný](#page-88-0) 3-23 pole [dbservername](#page-82-0) 3-17, [3-25](#page-90-0) pole názvu [hostitele](#page-84-0) 3-19 pole názvu [služby](#page-85-0) 3-20, [5-23](#page-150-0) pole typu [připojení](#page-82-0) 3-17 pole [voleb](#page-85-0) 3-20 příklad místní zpětné [smyčky](#page-103-0) 3-38 [příklad](#page-102-0) sdílené paměti 3-37 příklad síťového [připojení](#page-104-0) 3-39 příklad více typů [připojení](#page-104-0) 3-39 [standardní](#page-81-0) čísla portů IANA 3-16 úprava pomocí [programu](#page-35-0) ISA 1-10 určení síťových [jednotkových](#page-149-0) procesů cyklického [dotazování](#page-149-0) 5-22 [volba](#page-86-0) CSM 3-21 volba [keep-alive](#page-91-0) 3-26

soubor sqlhosts *(pokračování)* volba [multiplexního](#page-69-0) připojení 3-4 volba [skupiny](#page-88-0) 3-23, [3-26](#page-91-0) volby [zabezpečení](#page-91-0) 3-26 [záznamy](#page-154-0) pro více karet rozhraní 5-27 soubor šablony [onconfig.std](#page-32-0) 1-7, [1-11](#page-36-0) soubor [vlastností](#page-38-0) JVP 1-13 [souborový](#page-85-0) server NetWare 3-20 soubory core [23-4](#page-455-0) [hosts](#page-35-0) 1-10 [konfigurace](#page-36-0) 1-11 konfigurace [propojitelnosti](#page-74-0) 3-9 [konfigurace](#page-35-0) sítě 1-10 [NTFS](#page-210-0) 9-3 [oncfg\\_servername.servernum](#page-115-0) 4-6 [ONCONFIG](#page-36-0) 1-11, [4-3,](#page-112-0) [4-4](#page-113-0) [oprávnění](#page-252-0) 10-5 [passwd](#page-35-0) 1-10 [předpřipravený](#page-31-0) 1-6 [services](#page-35-0) 1-10 soubor [hosts.equiv](#page-77-0) 3-12 [sqlhosts](#page-35-0) 1-10 [vlastnosti](#page-38-0) JVP 1-13 [zabezpečení](#page-35-0) sítě 1-10, [3-12](#page-77-0) soubory [systému](#page-210-0) NTFS 9-3 [převedení](#page-31-0) 1-6 souvislý prostor pro fyzický [protokol](#page-353-0) 16-2 spící jednotkové procesy spící [navždy](#page-138-0) 5-11 typy [5-11](#page-138-0) spojení paralelní [zpracování](#page-133-0) 5-6 společné oblasti vyrovnávací paměti 64bitové [adresování](#page-172-0) 7-11 čtení [napřed](#page-187-0) 7-26 [definovaný](#page-171-0) 7-10 [inteligentní](#page-193-0) velké objekty 7-32 minimální [požadavky](#page-171-0) 7-10 [monitorování](#page-205-0) aktivity 8-10 [obcházení](#page-191-0) v případě dat prostoru blobspace 7-30 [obsah](#page-171-0) 7-10 [odstranění](#page-263-0) 10-16 pro 32bitové [platformy](#page-261-0) 10-14 pro 64bitové [platformy](#page-261-0) 10-14 pro jiné než výchozí [velikosti](#page-259-0) stránek 10-12 [správa](#page-184-0) front LRU 7-23 synchronizace [vyprazdňování](#page-189-0) vyrovnávacích pamětí 7-28 velikost [vyrovnávací](#page-172-0) paměti 7-11 [vytvoření](#page-259-0) pro jiné než výchozí velikosti stránek 10-12 [vytvoření](#page-260-0) pro jiné než výchozí velikosti stránky 10-13 změna [velikosti](#page-263-0) 10-16 [spouštěcí](#page-39-0) skript 1-14, [1-15](#page-40-0) [správa](#page-31-0) disku 1-6 správce logických disků [definovaný](#page-245-0) 9-38, [17-3](#page-362-0) správce paměti ISM [1-17](#page-42-0) role v [systému](#page-42-0) ON-Bar 1-17 správce transakcí [MTS/XA](#page-465-0) 24-2 [TP/XA](#page-48-0) 1-23, [24-2](#page-465-0) účel [24-2](#page-465-0) [správce](#page-465-0) zdrojů 24-2 [správci](#page-466-0) zdrojů 24-3

spuštění databázového serveru [automaticky](#page-40-0) 1-15 [inicializace](#page-39-0) diskového prostoru 1-14 [pomocí](#page-110-0) oninit 4-1 SQL [Administration](#page-498-0) API 26-3, [26-10](#page-505-0) [standard](#page-81-0) IANA 3-16 standardní [databázový](#page-376-0) server 19-3 [statistické](#page-180-0) údaje distribuce dat 7-19 statistické údaje o paměti prostory [blobspace](#page-270-0) 10-23 stav soubor protokolu [aktuální](#page-327-0) 14-6 [kontrolní](#page-334-0) bod 14-13 [odstraněný](#page-328-0) 14-7, [14-13](#page-334-0) [použitý](#page-59-0) 2-6, [14-6,](#page-327-0) [14-13](#page-334-0) [přidaný](#page-327-0) 14-6, [14-7,](#page-328-0) [14-13](#page-334-0) [volný](#page-327-0) 14-6, [14-13](#page-334-0) [zálohovaný](#page-328-0) 14-7, [14-13](#page-334-0) stav protokolování databáze [definice](#page-300-0) 11-5 [kompatibilní](#page-301-0) se standardem ANSI 11-6 změna [režimu](#page-306-0) 12-3 [nastavení](#page-298-0) 11-3 [protokolování](#page-300-0) bez vyrovnávací paměti 11-5 [protokolování](#page-301-0) s vyrovnávací pamětí 11-6 [přehled](#page-45-0) 1-20 ukončení protokolování pomocí [obslužného](#page-307-0) programu ontape 12-4 používání [obslužného](#page-306-0) programu ondblog 12-3 zajištění kompatibility se standardem ANSI pomocí [obslužného](#page-308-0) programu ontape 12-5 používání [obslužného](#page-306-0) programu ondblog 12-3 zapnutí [protokolování](#page-307-0) pomocí obslužného programu ontape 12-4 změna pomocí [obslužného](#page-307-0) programu ontape 12-4 pomocí [programu](#page-308-0) ISA 12-5 pomocí programu [ON-Monitor](#page-308-0) 12-5 používání [obslužného](#page-306-0) programu ondblog 12-3 změna stavu použití vyrovnávací paměti pomocí [obslužného](#page-307-0) programu ontape 12-4 [pomocí](#page-302-0) příkazu SET LOG 11-7 používání [obslužného](#page-306-0) programu ondblog 12-3 změny [povoleny](#page-305-0) 12-2 zrušení [protokolování](#page-306-0) pomocí obslužného programu [ondblog](#page-306-0) 12-3 stránka [definovaná](#page-212-0) 9-5 [naposledy](#page-184-0) použitá 7-23 nejdéle [nepoužívané](#page-184-0) 7-23 určení velikosti pro [standardní](#page-259-0) nebo dočasný prostor [dbspace](#page-259-0) 10-12 určení velikosti stránky [databázového](#page-270-0) serveru 10-23 vztah k [bloku](#page-213-0) 9-6 stránka blobpage [definovaná](#page-213-0) 9-6 [doporučení](#page-270-0) velikosti 10-23 fyzické [protokolování](#page-344-0) 15-3 [statistické](#page-270-0) údaje o paměti 10-23 uvolnění [odstraněných](#page-318-0) stránek 13-7 vztah k [bloku](#page-213-0) 9-6 zápisy, které [obcházejí](#page-191-0) sdílenou paměť 7-30 zaplnění [určení](#page-287-0) 10-40 [zobrazení](#page-287-0) příkazem oncheck -pB 10-40 stránka sbpage [definovaná](#page-214-0) 9-7

stránka sbpage *(pokračování)* [doporučení](#page-214-0) velikosti 9-7 stránky bitových map prostor [tblspace](#page-236-0) 9-29 prostor [tblspace](#page-236-0) indexu 9-29 [syssqltrace](#page-506-0) table 26-11 systém Windows obslužný program [ixpasswd](#page-51-0) 1-26 obslužný program [ntchname](#page-52-0) 1-27 [prohlížeč](#page-51-0) událostí 1-26 [systémová](#page-50-0) konzole 1-25 [systémový](#page-138-0) časovač 5-11

# **Š**

[šifrovací](#page-154-0) virtuální procesor 5-27 šifrování virtuální [procesory](#page-154-0) 5-27 Šifrování v HDR [20-14](#page-421-0) šifrování dat v HDR [20-14](#page-421-0)

## **T**

tabulka [definovaná](#page-229-0) 9-22 dočasná odhad [diskového](#page-240-0) prostoru 9-33 [vyčištění](#page-235-0) při restartu 9-28 [fragmentace](#page-231-0) 9-24 izolace často [používaných](#page-241-0) 9-34 [oblast](#page-215-0) 9-8, [9-22](#page-229-0) oddíly [uprostřed](#page-244-0) disků 9-37 [posouzení](#page-240-0) potřebné paměti 9-33 [poškozená](#page-230-0) 9-23 pravidla pro [rozvržení](#page-241-0) disků 9-34 [standardní](#page-231-0) 9-24 [vypouštění](#page-276-0) 10-29 [vytvoření](#page-226-0) s datovými typy CLOB a BLOB 9-19 tabulka [command\\_history](#page-496-0) 26-1, [26-3](#page-498-0) tabulka FAT [oddíly](#page-31-0) 1-6 tabulka jednotkových procesů čištění stránek [definovaná](#page-178-0) 7-17 počet [položek](#page-178-0) 7-17 tabulka [PH\\_ALERT](#page-498-0) 26-3 tabulka [PH\\_GROUP](#page-498-0) 26-3 tabulka [PH\\_RUN](#page-498-0) 26-3 tabulka [ph\\_task](#page-500-0) 26-5, [26-6](#page-501-0) tabulka [PH\\_TASK](#page-498-0) 26-3, [26-6](#page-501-0) tabulka [PH\\_THRESHOLD](#page-498-0) 26-3 tabulka [přesměrování](#page-251-0) 10-4 tabulka [sysdistrib](#page-50-0) 1-25, [7-19](#page-180-0) tabulka [syslogs](#page-330-0) 14-9 tabulka [sysprofile](#page-203-0) 8-8 tabulka systables hodnoty [příznaků](#page-231-0) 9-24 tabulka [sysvpprof](#page-161-0) 6-6 tabulka transakcí [definovaná](#page-178-0) 7-17 [zaznamenávání](#page-178-0) pomocí příkazu onstat 7-17 [tabulka](#page-45-0) typu RAW 1-20 [obnovení](#page-233-0) 9-26 [přehled](#page-231-0) 9-24 rychlá [obnova](#page-233-0) 9-26

tabulka typu RAW *[\(pokračování\)](#page-45-0)* [vlastnosti](#page-187-0) 7-26 [zálohování](#page-233-0) 9-26 [zálohování](#page-233-0) a obnovení 9-26 [změna](#page-308-0) 12-5 tabulka typu STANDARD [obnovení](#page-232-0) 9-25, [9-26](#page-233-0) povolena v databázi s [protokolováním](#page-45-0) 1-20 rychlá [obnova](#page-232-0) 9-25 [vlastnosti](#page-231-0) 9-24 [záloha](#page-233-0) 9-26 [tabulka](#page-45-0) typu TEMP 1-20 [obnovení](#page-233-0) 9-26 tabulka uživatelů [definovaná](#page-179-0) 7-18 [maximální](#page-179-0) počet položek 7-18 tabulka zámků [definovaná](#page-174-0) 7-13 [konfigurace](#page-174-0) 7-13 [obsah](#page-174-0) 7-13 tabulky bez [protokolování](#page-231-0) 9-24 tabulky SMI během [inicializace](#page-116-0) 4-7 monitorování bloky [10-34](#page-281-0) [databáze](#page-203-0) 8-8, [10-34,](#page-281-0) [12-6](#page-309-0) informace ve [vyrovnávací](#page-205-0) paměti 8-10 [kontrolní](#page-356-0) body 16-5 [objekty](#page-203-0) mutex 8-8 [oblasti](#page-285-0) 10-38 použití [vyrovnávací](#page-356-0) paměti protokolu 16-5 [prostory](#page-285-0) tblspace 10-38 [replikace](#page-425-0) dat 20-18 [sdílená](#page-203-0) paměť 8-8 soubory [logického](#page-330-0) protokolu 14-9 společná oblast [vyrovnávací](#page-203-0) paměti 8-8, [16-5](#page-356-0) typy [zápisu](#page-206-0) 8-11 virtuální [procesory](#page-161-0) 6-6 využití [vyrovnávací](#page-285-0) paměti 10-38 [zámky](#page-203-0) latch 8-8 použití k monitorování [databázového](#page-50-0) serveru 1-25 příprava během [inicializace](#page-116-0) 4-7 [sysextents](#page-285-0) 10-38 tabulka [systabnames](#page-285-0) 10-38 tabulky systémového katalogu [mezipaměť](#page-180-0) slovníku 7-19 [optimální](#page-244-0) uložení 9-37 [ověření](#page-453-0) 23-2 tabulka [sysdistrib](#page-180-0) 7-19 [umístění](#page-228-0) 9-21 tělesně [postižení](#page-514-0) A-1 [terminálové](#page-33-0) rozhraní 1-8 textový editor nastavení konfiguračních parametrů [sdílená](#page-200-0) paměť 8-5 virtuální [procesory](#page-157-0) 6-2 [výkon](#page-200-0) 8-5 vytvoření souboru [ONCONFIG](#page-36-0) 1-11, [6-1](#page-156-0) [TP/XA](#page-48-0) 1-23, [7-17,](#page-178-0) [24-2](#page-465-0) transakce globální [definice](#page-465-0) 24-2, [24-5](#page-468-0) [identifikační](#page-490-0) číslo, GTRID 25-3 určení, zda byla [implemenována](#page-488-0) nekonzistentně 25-1 [zaznamenání](#page-309-0) 12-6, [24-13](#page-476-0) [monitorování](#page-309-0) 12-6, [24-6,](#page-469-0) [24-13](#page-476-0) [provázané](#page-467-0) 24-4

transakce *(pokračování)* smíšený [výsledek](#page-474-0) 24-11 [tabulky](#page-231-0) typu RAW 9-24 volně [vázané](#page-467-0) 24-4 trasování jazyka SQL globální [zakázání](#page-510-0) 26-15 [povolení](#page-510-0) 26-15, [26-16](#page-511-0) [přehled](#page-506-0) 26-11 příklad [informací](#page-508-0) o trasování 26-13 režim [26-14](#page-509-0) [režimy](#page-506-0) 26-11, [26-12](#page-507-0) určení [informací](#page-509-0) o 26-14 [úroveň](#page-509-0) 26-14 [zakázání](#page-510-0) pro relaci 26-15 třída VP v [konfiguračním](#page-149-0) parametru NETTYPE 5-22 třídy virtuální [procesor](#page-130-0) 5-3 typy tabulek hodnoty příznaků v tabulce [systables](#page-231-0) 9-24 [obnovení](#page-233-0) 9-26 [RAW](#page-231-0) 9-24, [12-5](#page-308-0) rychlá [obnova](#page-232-0) 9-25 [souhrn](#page-231-0) 9-24 [STANDARD](#page-231-0) 9-24, [12-6](#page-309-0) v [protokolujících](#page-45-0) databázích 1-20 [vlastnosti](#page-233-0) 9-26 [zálohování](#page-255-0) před převodem 10-8 typy zápisů [zápis](#page-189-0) front LRU 7-28 zápis na [popředí](#page-189-0) 7-28 [zápisy](#page-190-0) bloků 7-29 typy zápisů [vyrovnávacích](#page-189-0) pamětí 7-28

## **U**

účastnický [databázový](#page-469-0) server 24-6 [automatická](#page-470-0) obnova 24-7 [ukončovací](#page-40-0) skript 1-15 úloha [nastavení](#page-501-0) 26-6 úlohy administrace kontrola [konzistence](#page-453-0) 23-2 [přiřazování](#page-216-0) paměti 9-9 [rutinní](#page-44-0) úlohy 1-19 uložení dat [koncepty](#page-209-0) 9-2 maximální blok [velikost](#page-251-0) 10-4, [10-8](#page-255-0) [maximální](#page-255-0) počet bloků 10-8 maximální počet [paměťových](#page-255-0) prostorů 10-8 [řízení](#page-216-0) 9-9, [9-14](#page-221-0) upozornění soubory v [systémech](#page-75-0) NIS 3-10 výstup příkazu [oncheck](#page-453-0) -cc 23-2 úpravy soubor [ONCONFIG](#page-37-0) 1-12 údaje sqlhosts [UNIX](#page-35-0) 1-10 určení adresy pomocí zástupných znaků [klientská](#page-93-0) aplikace 3-28 pole názvu [hostitele](#page-95-0) 3-30 [příklad](#page-95-0) 3-30 úroveň izolace [neaktualizované](#page-405-0) čtení 19-32 úrovně, zálohování [definované](#page-44-0) 1-19 [prostory](#page-326-0) sbspace 14-5 [usnadnění](#page-514-0) přístupu A-1

usnadnění přístupu *[\(pokračování\)](#page-514-0)* [klávesnice](#page-514-0) A-1 [klávesové](#page-514-0) zkratky A-1 utajení [předávaných](#page-73-0) zpráv 3-8 uvolnění souborů [protokolu](#page-327-0) 14-6, [14-7](#page-328-0) uživatel informix správa souboru [protokolu](#page-322-0) 14-1 [změna](#page-51-0) hesla 1-26 uživatelská data [definovaná](#page-220-0) 9-13 [vytvoření](#page-78-0) 3-13 uživatelská připojení [monitorování](#page-116-0) 4-7 uživatelské programy [konfigurace](#page-181-0) mezipaměti 7-20 [mezipaměť](#page-181-0) 7-20 [nesprávně](#page-143-0) pracující 5-16 paralelní [zpracování](#page-133-0) 5-6 psaná v [jazyku](#page-38-0) Java 1-13 [umístění](#page-143-0) sdílené paměti 5-16 virtuální procesor [nepředávající](#page-133-0) řízení 5-6 virtuální [procesory](#page-140-0) 5-13 [uživatelské](#page-68-0) účty a domény systému Windows 3-3 uživatelské virtuální procesory [kolik](#page-142-0) 5-15 [použití](#page-143-0) 5-16 [spouštění](#page-181-0) rutin UDR 7-20 účel [5-16](#page-143-0) uživatelský jednotkový proces [definované](#page-130-0) 5-3 [kritické](#page-343-0) části 15-2 [monitorování](#page-179-0) 7-18 [zaznamenání](#page-179-0) 7-18 získání [vyrovnávací](#page-184-0) paměti 7-23

#### **V**

vázání [virtuálních](#page-134-0) procesorů třídy CPU 5-7 velikost [počáteční](#page-215-0) oblasti 9-8 velikost vyrovnávací paměti [volba](#page-87-0) 3-22 velké [vyrovnávací](#page-179-0) paměti, definované 7-18 vestavěné datové typy [replikace](#page-376-0) dat 19-3 větev [transakce](#page-469-0) 24-6 více typů připojení [příklad](#page-105-0) 3-40 [sqlhosts](#page-97-0) 3-32 vícenásobné jednotkové procesy [definované](#page-129-0) 5-2 zdroje [operačního](#page-133-0) systému 5-6 vícenásobné uložení [příklad](#page-106-0) 3-41 víceprocesorový počítač konfigurační parametr [MULTIPROCESSOR](#page-140-0) 5-13 [procesorová](#page-134-0) afinita 5-7 virtuální část sdílená paměť část [virtuálních](#page-164-0) rozšíření 7-3 globální [společná](#page-181-0) oblast 7-20 [konfigurace](#page-176-0) 7-15 konfigurační parametr [SHMVIRTSIZE](#page-175-0) 7-14 [mezipaměť](#page-180-0) distribuce dat 7-19 [mezipaměť](#page-180-0) pro příkazy SQL 7-19 [mezipaměť](#page-181-0) rutin UDR 7-20 [obsah](#page-176-0) 7-15 přidání [segmentu](#page-202-0) 8-7

virtuální část *(pokračování)* sdílená paměť *(pokračování)* [zásobníky](#page-179-0) 7-18 virtuální [procesor](#page-155-0) auditu 5-28 virtuální procesor bezpečný při použití více [jednotkových](#page-131-0) [procesů](#page-131-0) 5-4 virtuální procesor CPU [definované](#page-139-0) 5-12 [jednoprocesorový](#page-140-0) počítač 5-13 [jednotkové](#page-129-0) procesy 5-2 [jednotkové](#page-149-0) procesy cyklického dotazování 5-22, [5-23](#page-150-0) [kolik](#page-139-0) 5-12 konfigurace parametru [AFFNPROCS](#page-140-0) 5-13 konfigurační parametr [AFF\\_SPROC](#page-140-0) 5-13 moduly [DataBlade](#page-140-0) 5-13 [omezení](#page-143-0) 5-16 prováděné typy [jednotkových](#page-139-0) procesů 5-12 přidávání a [vypouštění](#page-141-0) v režimu online 5-14 přidávání a [vypouštění](#page-144-0) v režimu online 5-17 [uživatelská](#page-140-0) rutina 5-13 [vázání](#page-134-0) 5-7 [víceprocesorový](#page-140-0) počítač 5-13 virtuální [procesor](#page-144-0) jazyka Java 5-17 virtuální procesor [nepředávající](#page-143-0) řízení 5-16 virtuální procesor typu [miscellaneous](#page-155-0) 5-28 virtuální procesory během [inicializace](#page-114-0) 4-5 [definované](#page-129-0) 5-2 [diskový](#page-144-0) vstup - výstup 5-17 fronta [připravených](#page-137-0) procesů 5-10 [jednotkové](#page-150-0) procesy cyklického dotazování 5-23 [koordinace](#page-133-0) přístupu ke zdrojům 5-6 monitorování [ISA](#page-157-0) 6-2 obslužné [programy](#page-160-0) onstat 6-5 nastavení [konfiguračních](#page-156-0) parametrů 6-1 [nepředávající](#page-143-0) řízení 5-16 [obsluhující](#page-135-0) jednotkové procesy 5-8 paralelní [zpracování](#page-134-0) 5-7 použití [zásobníků](#page-137-0) 5-10 proces s [vícenásobnými](#page-132-0) jednotkovými procesy 5-5 [přehled](#page-129-0) 5-2 [přepínání](#page-135-0) kontextu 5-8 přesouvání [jednotkových](#page-129-0) procesů 5-2 přidání a vypuštění obslužný program [ON-Monitor](#page-158-0) 6-3 pomocí [programu](#page-157-0) ISA 6-2 [připojení](#page-167-0) ke sdílené paměti 7-6 přístup ke [sdílené](#page-164-0) paměti 7-3 rozšíření. *Viz* [Uživatelem](#page-140-0) definovaný virtuální procesor. sdílení [zpracování](#page-133-0) 5-6 síť [5-22](#page-149-0) [správa](#page-46-0) 1-21 [šifrování](#page-154-0) 5-27 třída [ADM](#page-138-0) 5-11 třída [ADT](#page-155-0) 5-28 třída AIO [5-20,](#page-147-0) [7-6](#page-167-0) třída [CPU](#page-133-0) 5-6 [třída](#page-145-0) LIO 5-18 třída [MSC](#page-131-0) 5-4 třída [OPT](#page-155-0) 5-28 třída PIO [5-10,](#page-137-0) [5-19](#page-146-0) [třídy](#page-133-0) 5-6, [5-12](#page-139-0) uživatelem [definovaná](#page-142-0) třída 5-15 [uživatelská](#page-131-0) rutina 5-4 [uživatelské](#page-144-0) rutiny napsané v jazyku Java 5-17

virtuální procesory *(pokračování)* vázání k [jednotkám](#page-134-0) CPU 5-7 vstup - výstup [fyzického](#page-146-0) protokolu 5-19 vstup - výstup [logického](#page-145-0) protokolu 5-18 [výhody](#page-132-0) 5-5 [vypuštění](#page-158-0) CPU v režimu online 6-3, [6-4](#page-159-0) virtuální procesory AIO [automatické](#page-148-0) zvyšování a snižování 5-21 [kolik](#page-148-0) 5-21 virtuální [procesory](#page-145-0) LIO 5-18 virtuální procesory PIO [definované](#page-146-0) 5-19 vkládání dat [tabulky](#page-231-0) typu RAW 9-24 tabulky typu [STANDARD](#page-231-0) 9-24 vlastnosti relace [automatická](#page-42-0) konfigurace 1-17, [1-18](#page-43-0) volba [identifikátoru](#page-91-0) 3-26 volba [keep-alive](#page-91-0) 3-26 volba konce [skupiny](#page-88-0) 3-23 volba [přesměrování](#page-87-0) připojení 3-22 volně [vázaný](#page-467-0) režim 24-4 vrstvení [odstranění](#page-297-0) 11-2 výchozí [konfigurační](#page-36-0) soubor 1-11, [4-4](#page-113-0) výkon čtení [napřed](#page-187-0) 7-26 frekvence [vyprazdňování](#page-185-0) vyrovnávacích pamětí 7-24 funkce [předávání](#page-133-0) řízení 5-6 nástroj k [monitorování](#page-51-0) 1-26 parametry, nastavení pomocí programu [ON-Monitor](#page-200-0) 8-5 [posouzení](#page-139-0) VP CPU 5-12 přepínání kontextu řízené virtuálním [procesorem](#page-136-0) 5-9 [rezidentní](#page-170-0) sdílená paměť 7-9 sběr dat [1-25](#page-50-0) [sdílená](#page-72-0) paměť 3-7, [5-6,](#page-133-0) [7-2](#page-163-0) výlučný zámek [vyrovnávací](#page-183-0) paměť 7-22 [výměna](#page-362-0) disků za chodu 17-3 vynucená rezidence [nastavení](#page-115-0) 4-6 výpis do souboru core kdy je [užitečný](#page-458-0) 23-7 obsah souboru [gcore.xxx](#page-455-0) 23-4 vypnutí [automaticky](#page-40-0) 1-15 [nenásilné](#page-121-0) 4-12 [okamžité](#page-122-0) 4-13, [4-14](#page-123-0) režim [definovaný](#page-117-0) 4-8 [uvedení](#page-123-0) do režimu offline 4-14 výpočet velikosti [inteligentní](#page-223-0) velké objekty 9-16 [kořenový](#page-239-0) prostor dbspace 9-32 [metadata](#page-226-0) 9-19, [10-25](#page-272-0) stránky [blobpage](#page-270-0) 10-23 [velikost](#page-270-0) stránky 10-23 vyprazdňování [předobrazů](#page-188-0) 7-27 [vyrovnávací](#page-61-0) paměť replikace dat, maximální interval 2-8 [vyrovnávací](#page-187-0) paměti 7-26 vypuštění bloku z [prostoru](#page-274-0) dbspace 10-27 [paměťové](#page-276-0) prostory 10-29 prostoru [extspace](#page-278-0) 10-31 [prostory](#page-275-0) sbspace 10-28

vypuštění *(pokračování)* tabulky v [prostorech](#page-276-0) dbspaces 10-29 vyrovnávací paměť fyzického protokolu [definovaná](#page-173-0) 7-12 [konfigurační](#page-173-0) parametr PHYSBUFF 7-12 [kontrolní](#page-188-0) body 7-27 [monitorování](#page-353-0) 16-2 [počet](#page-173-0) 7-12 události, které způsobují [vyprázdnění](#page-188-0) 7-27 [vyprazdňování](#page-173-0) 7-12 vyrovnávací paměť logického protokolu [definovaná](#page-172-0) 7-11 [kontrolní](#page-172-0) body 7-11 [monitorování](#page-353-0) 16-2 vyprazdňování bez [předobrazu](#page-191-0) 7-30 databáze bez [protokolování](#page-191-0) 7-30 [definované](#page-190-0) 7-29 pokud nastal [kontrolní](#page-191-0) bod 7-30 [protokolování](#page-191-0) bez vyrovnávací paměti 7-30 [synchronizace](#page-188-0) 7-27 [vyrovnávací](#page-190-0) paměť logického protokolu 7-29 záznamy [logického](#page-190-0) protokolu 7-29 [vyrovnávací](#page-380-0) paměť pro přijatá data 19-7 vyrovnávací paměti [aktualizovaná](#page-187-0) 7-26 aktuální úroveň [přístupu](#page-177-0) zámku 7-16 čekající [jednotkové](#page-177-0) procesy 7-16 [inteligentní](#page-193-0) velké objekty 7-32, [9-16](#page-223-0) jak jednotkový proces přistupuje ke stránce ve [vyrovnávací](#page-187-0) paměti 7-26 získá [paměť](#page-184-0) 7-23 [maximální](#page-172-0) počet na 64bitové platformě 7-11 [monitorování](#page-203-0) statistik a použití 8-8 [naposledy](#page-184-0) použitá 7-23 [neaktualizované](#page-187-0) 7-26 nejdéle [nepoužívané](#page-184-0) 7-23 [replikace](#page-174-0) dat 7-13, [19-7](#page-380-0) [sdílené](#page-183-0) zámky 7-22 [souběžný](#page-187-0) přístup 7-26 synchronizace [vyprazdňování](#page-188-0) 7-27, [7-28](#page-189-0) tabulka, [definovaná](#page-177-0) 7-16 typy [zámků](#page-182-0) 7-21 typy zápisů při [vyprazdňování](#page-189-0) 7-28 velké [vyrovnávací](#page-179-0) paměti 7-18 [výlučný](#page-183-0) režim 7-22 [vyprazdňování](#page-187-0) 7-26 [vyrovnávací](#page-173-0) paměť fyzického protokolu 7-12 [vyrovnávací](#page-172-0) paměť logického protokolu 7-11 [vyrovnávací](#page-192-0) paměť stránek blobpage 7-31 vytvoření dočasné [prostory](#page-264-0) dbspace 10-17 [inteligentní](#page-221-0) velké objekty 9-14, [10-25](#page-272-0) [prostorů](#page-256-0) dbspace 10-9 prostory [blobspace](#page-269-0) 10-22 [prostory](#page-271-0) sbspace 10-24 tabulek s [datovými](#page-226-0) typy CLOB a BLOB. 9-19 vzdálení [hostitelé](#page-77-0) a klienty 3-12 [klient](#page-77-0) 3-12 vzorec velikost [logického](#page-323-0) protokolu 14-2

#### **W**

Windows [automatické](#page-39-0) spuštění 1-14 Windows *(pokračování)* [konfigurace](#page-29-0) paměti 1-4 [maximální](#page-29-0) adresový prostor 1-4 nastavení [proměnných](#page-34-0) prostředí 1-9 nastavení [propojitelnosti](#page-35-0) 1-10 [obslužný](#page-52-0) program ixsu 1-27 ovládací panel [proměnných](#page-34-0) prostředí 1-9 [převod](#page-31-0) na NTFS 1-6 přidělení [diskového](#page-253-0) prostoru s přímým přístupem 10-6 větší [sdílená](#page-29-0) paměť 1-4

#### **X**

X/Open [prostředí](#page-302-0) DTP 11-7 [standardy](#page-466-0) rozhraní XA 24-3

#### **Z**

zabezpečení [konfigurační](#page-63-0) parametry šifrování HDR 2-10 [možnosti](#page-421-0) šifrování HDR 20-14 rizika komunikace [prostřednictvím](#page-72-0) sdílené paměti 3-7 [soubory](#page-35-0) pro síť 1-10 volby [sqlhosts](#page-91-0) 3-26 zabezpečení sítě [soubor](#page-77-0) .netrc 3-12 soubor [hosts.equiv](#page-77-0) 3-12 [soubory](#page-77-0) 3-12 záloha úrovně 0 kontrola [konzistence](#page-456-0) 23-5 zálohy bloky [10-18](#page-265-0) data typu TEXT a [BYTE](#page-219-0) 9-12 [definované](#page-44-0) 1-19 fyzický [protokol](#page-255-0) 10-8 [kontrolní](#page-347-0) body 15-6 [odstraněné](#page-333-0) soubory protokolu 14-12 [ověření](#page-44-0) 1-19 [prostorů](#page-256-0) dbspace 10-9 prostory [blobspace](#page-269-0) 10-22 [prostory](#page-226-0) sbspace 9-19, [10-24,](#page-271-0) [14-5](#page-326-0) převod typu [tabulky](#page-255-0) 10-8 přidání souborů [protokolu](#page-333-0) 14-12 soubory [protokolu](#page-255-0) 10-8, [14-4](#page-325-0) [strategie](#page-28-0) 1-3 [tabulky](#page-231-0) typu RAW 9-24, [9-26](#page-233-0) tabulky typu [STANDARD](#page-231-0) 9-24 uvolnění souboru [protokolu](#page-327-0) 14-6 změna [protokolování](#page-255-0) databáze 10-8 [zmenšení](#page-218-0) velikosti 9-11 zámek latch *Viz též* [objekty](#page-182-0) mutex. fronta [čekajících](#page-138-0) procesů 5-11 statistika [monitorování](#page-203-0) 8-8 zámky [definované](#page-182-0) 7-21 dynamické [přidělování](#page-174-0) 7-13 fronta [čekajících](#page-138-0) procesů 5-11 [počáteční](#page-174-0) počet 7-13 [příkaz](#page-477-0) onstat -k 24-14 typy [7-21](#page-182-0) zámky spin [monitorování](#page-203-0) 8-8

zamykání [inteligentní](#page-220-0) velké objekty 9-13 [prostory](#page-224-0) sbspace 9-17 úroveň izolace [neaktualizované](#page-405-0) čtení 19-32 [zamykání](#page-174-0) rozsahu bajtů 7-13, [9-17](#page-224-0) zápis front LRU [definovaný](#page-189-0) 7-28 [provádění](#page-189-0) 7-28 [spuštění](#page-190-0) 7-29 zápis na popředí [definovaný](#page-189-0) 7-28 [monitorování](#page-189-0) 7-28, [8-11](#page-206-0) [předobraz](#page-188-0) 7-27 zápisy front LRU [monitorování](#page-206-0) 8-11 zařízení [NFS](#page-210-0) 9-3 v [případě,](#page-251-0) že jsou potřeba posuny 10-4 znakově [orientované](#page-211-0) 9-4 zařízení systému UNIX vlastnictví, oprávnění [předpřipravené](#page-252-0) soubory 10-5 znakově [orientované](#page-252-0) 10-5 [zobrazení](#page-31-0) propojení s názvem cesty 1-6, [10-5](#page-252-0) zásady cílové doby [obnovy](#page-323-0) (RTO) 14-2 zásady [cílového](#page-324-0) bodu pro obnovu (RPO) 14-3 zasílání zpráv na pager [oznamování](#page-61-0) alarmů událostí 2-8 zásobník a řídicí blok [jednotkového](#page-137-0) procesu 5-10 [definované](#page-136-0) 5-9 [definovaný](#page-179-0) 7-18 [jednotkového](#page-180-0) procesu 7-19 konfigurační parametr [STACKSIZE](#page-180-0) 7-19 proměnná prostředí [INFORMIXSTACKSIZE](#page-180-0) 7-19 [ukazatel](#page-137-0) 5-10 [velikost](#page-59-0) 2-6, [7-19](#page-180-0) zavaděč High [Performance](#page-232-0) Loader 9-25 zavádění dat [expresní](#page-232-0) režim 9-25 [metody](#page-293-0) 10-46 obslužné [programy](#page-293-0) 10-46 záznam protokolu [FREE\\_RE](#page-292-0) 10-45 záznam protokolu [CHKADJUP](#page-273-0) 10-26, [10-45](#page-292-0) záznam protokolu [CHRESERV](#page-273-0) 10-26 zdroje dat vyhovující [specifikaci](#page-466-0) XA 24-3 [zdroje](#page-466-0) dat typu XA 24-3 změna režim [protokolování,](#page-306-0) databáze ANSI 12-3 stav bloku [20-11](#page-418-0) typ [databázového](#page-424-0) serveru, replikace HDR 20-17 znakově [orientovaná](#page-30-0) zařízení 1-5 zprávy fyzické [obnovy](#page-343-0) 15-2 zrcadlení [alternativy](#page-362-0) 17-3 během [spuštění](#page-369-0) systému 18-4 během [zpracování](#page-364-0) 17-5 bloků v [replikaci](#page-418-0) HDR 20-11 činnost během [zpracování](#page-364-0) 17-5 činnost [obnovy](#page-363-0) 17-4 [definovaný](#page-360-0) 17-1 [doporučené](#page-241-0) rozvržení disků 9-34 [hardware](#page-362-0) 17-3 když [zrcadlení](#page-365-0) skončí 17-6 když [zrcadlení](#page-363-0) začíná 17-4 [náklady](#page-361-0) 17-2

zrcadlení *(pokračování)* [obnovení](#page-369-0) bloku 18-4 [povolení](#page-367-0) 18-2 [požadované](#page-366-0) kroky 18-1 [přehled](#page-45-0) 1-20 [rozdělené](#page-364-0) čtení 17-5 síťové [omezení](#page-360-0) 17-1 [spuštění](#page-366-0) 18-1, [18-3,](#page-368-0) [18-5,](#page-370-0) [18-6](#page-371-0) [stavový](#page-363-0) příznak 17-4 [tabulka](#page-177-0) bloků 7-16 [udržování](#page-363-0) souborů logického protokolu v prostoru dbspace 17-4 [ukončení](#page-372-0) 18-7 [výhody](#page-361-0) 17-2 [výměna](#page-362-0) disků za chodu 17-3 vytvoření [zrcadlených](#page-368-0) bloků 18-3 [zastavení](#page-372-0) 18-7 [zjišťování](#page-364-0) chyb média 17-5 [změna](#page-369-0) stavu bloku 18-4 zrcadlený blok [disková](#page-364-0) čtení 17-5 [diskové](#page-364-0) zápisy 17-5 [obnova](#page-363-0) 17-4, [17-5,](#page-364-0) [18-4](#page-369-0) [přidání](#page-370-0) 18-5 [struktura](#page-365-0) 17-6 [vytvoření](#page-368-0) 18-3 [změna](#page-369-0) stavu 18-4 zrcadlený prostor dbspace [kořenový](#page-218-0) prostor dbspace 9-11 [vytvoření](#page-253-0) 10-6

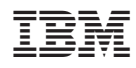

Vytištěno v Dánsku společností IBM Danmark A/S.

G229-1392-00

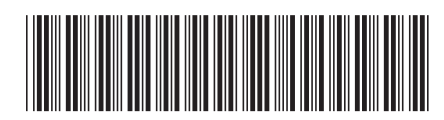

Spine information: Spine information:

IBM Informix **Verze 11.1 Příručka administrátora serveru IBM Informix Dynamic Server** -Příručka administrátora serveru IBM Informix Dynamic Server

IBM Informix Verze 11.1

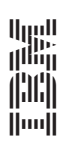